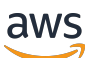

Guida per gli sviluppatori

# Amazon Personalize

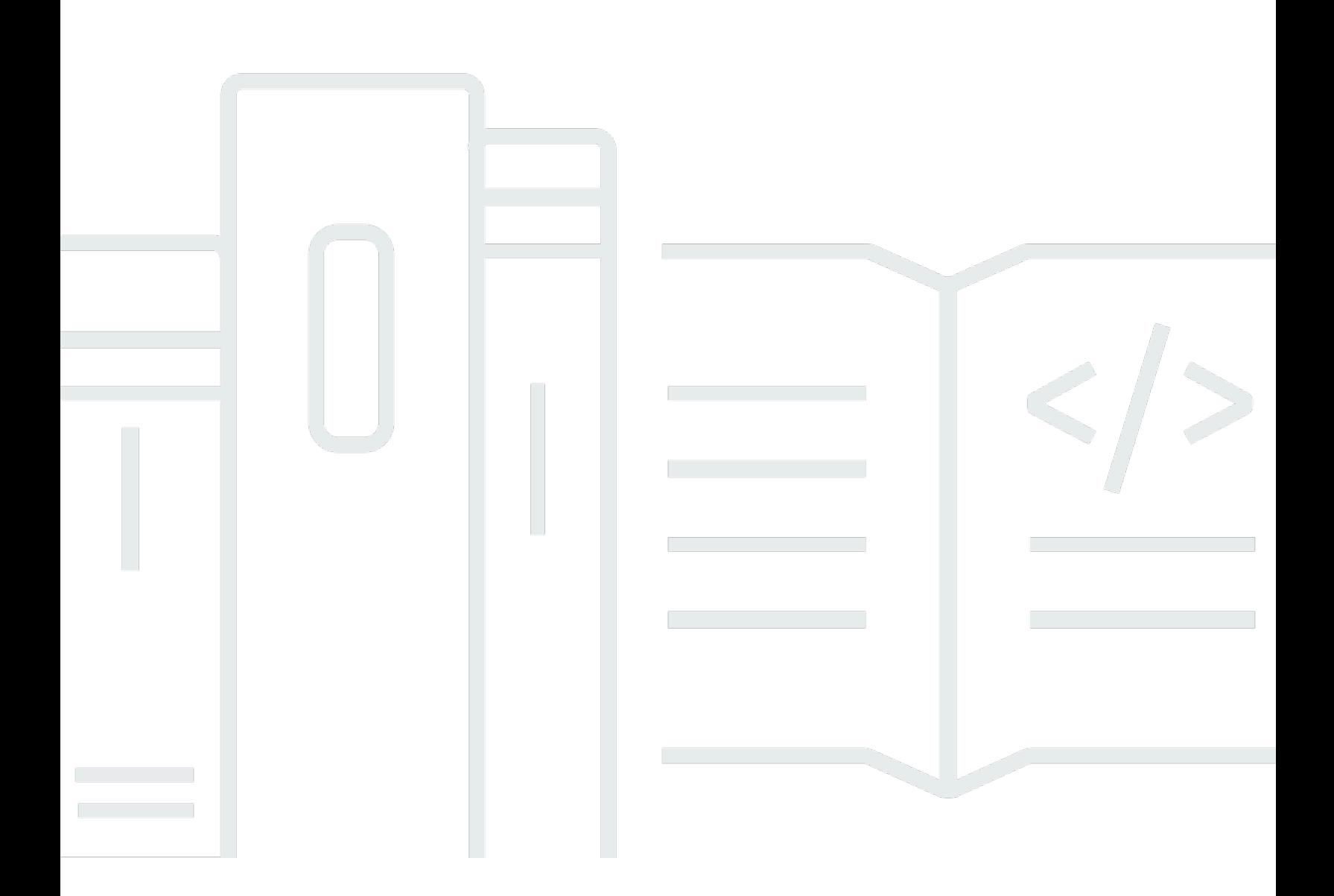

Copyright © 2024 Amazon Web Services, Inc. and/or its affiliates. All rights reserved.

### Amazon Personalize: Guida per gli sviluppatori

Copyright © 2024 Amazon Web Services, Inc. and/or its affiliates. All rights reserved.

I marchi e l'immagine commerciale di Amazon non possono essere utilizzati in relazione a prodotti o servizi che non siano di Amazon, in una qualsiasi modalità che possa causare confusione tra i clienti o in una qualsiasi modalità che denigri o discrediti Amazon. Tutti gli altri marchi non di proprietà di Amazon sono di proprietà delle rispettive aziende, che possono o meno essere associate, collegate o sponsorizzate da Amazon.

## **Table of Contents**

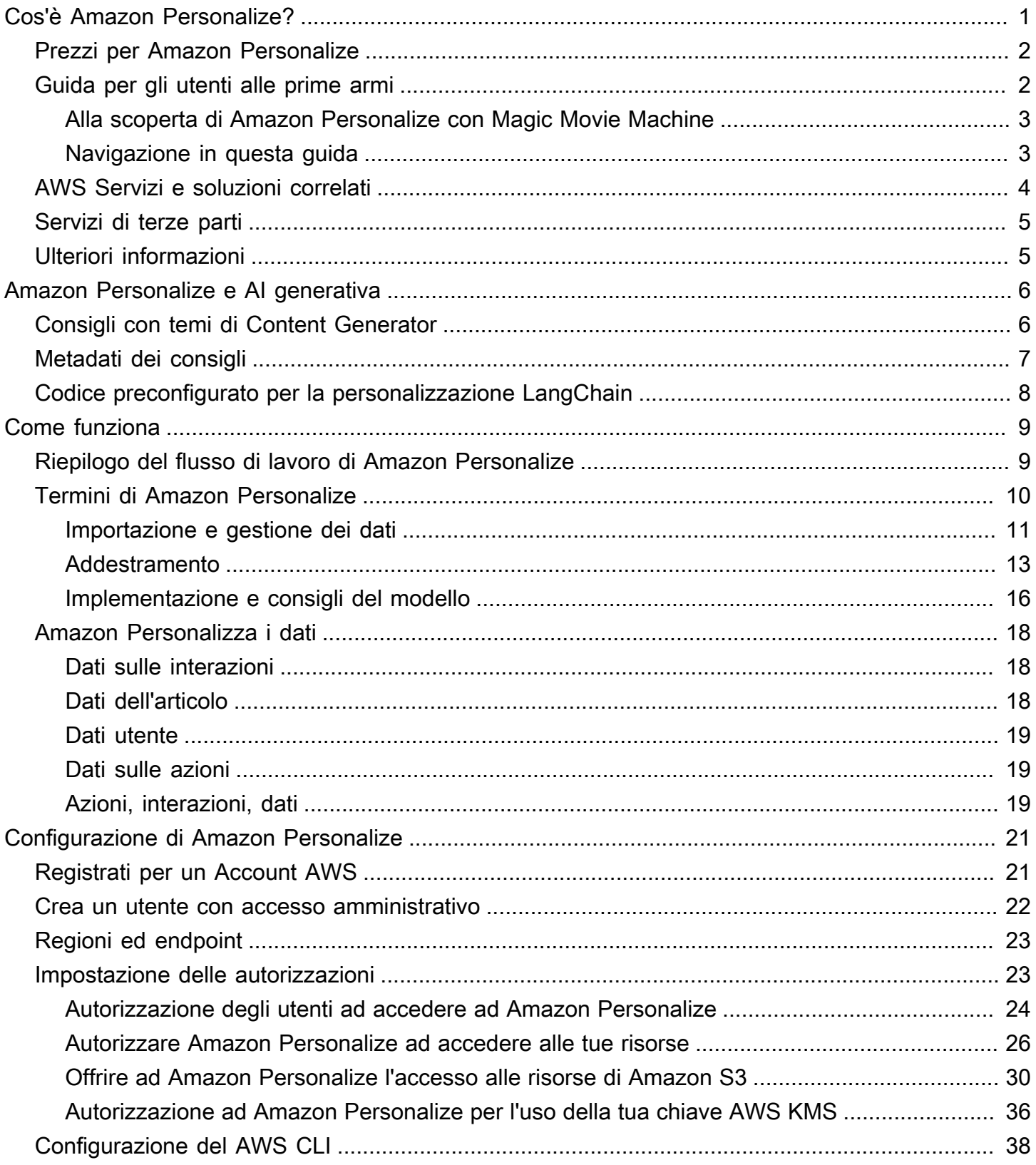

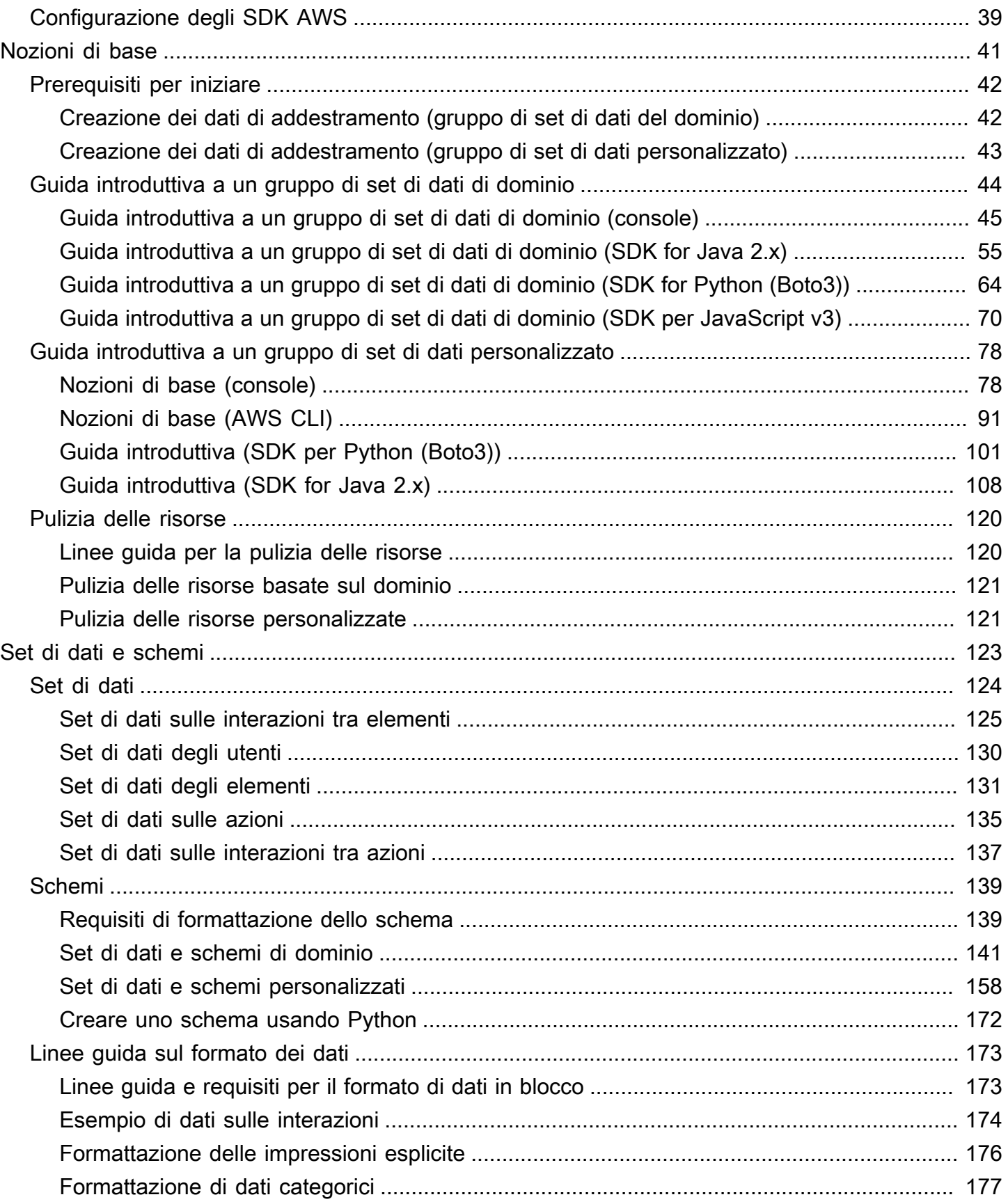

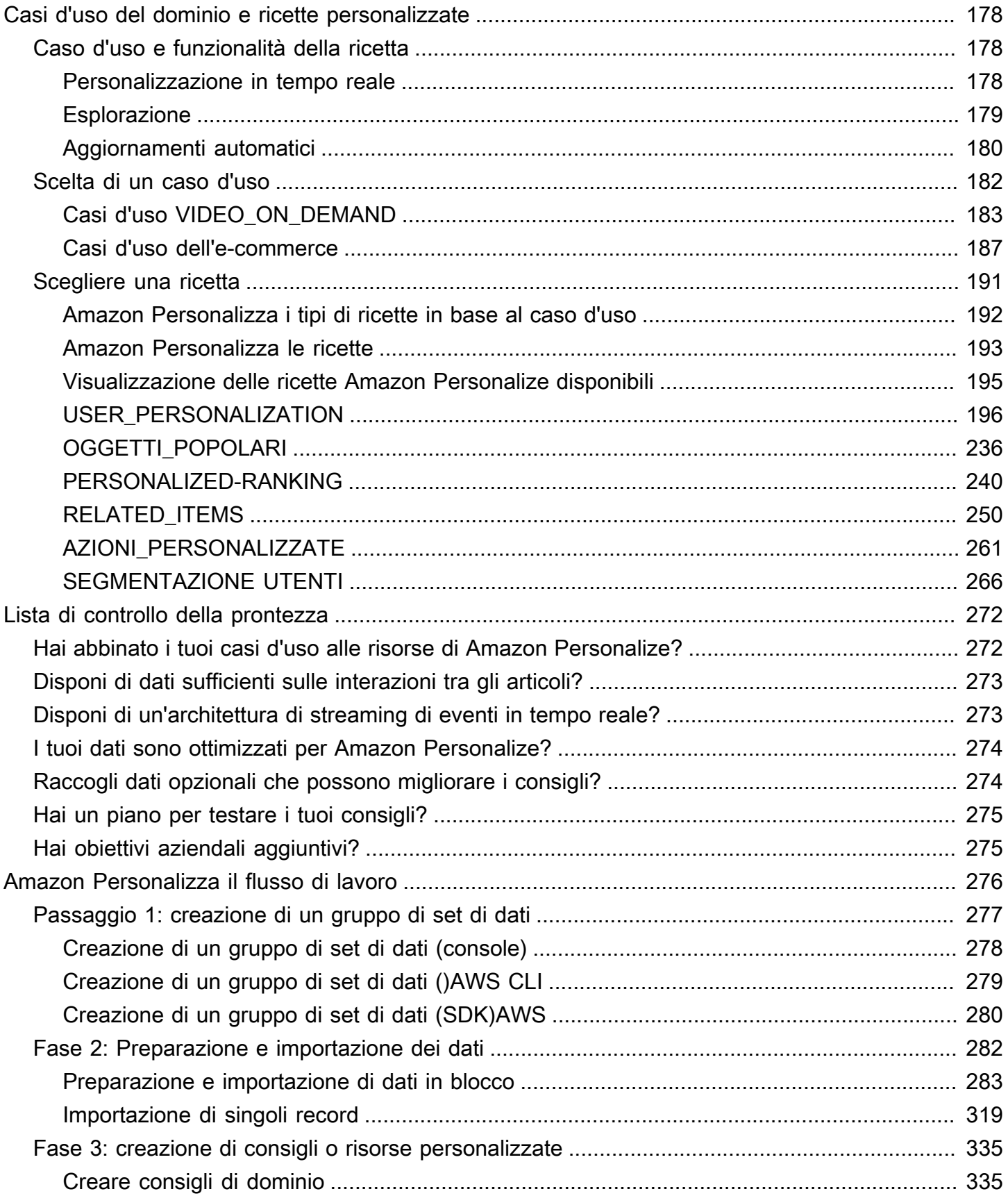

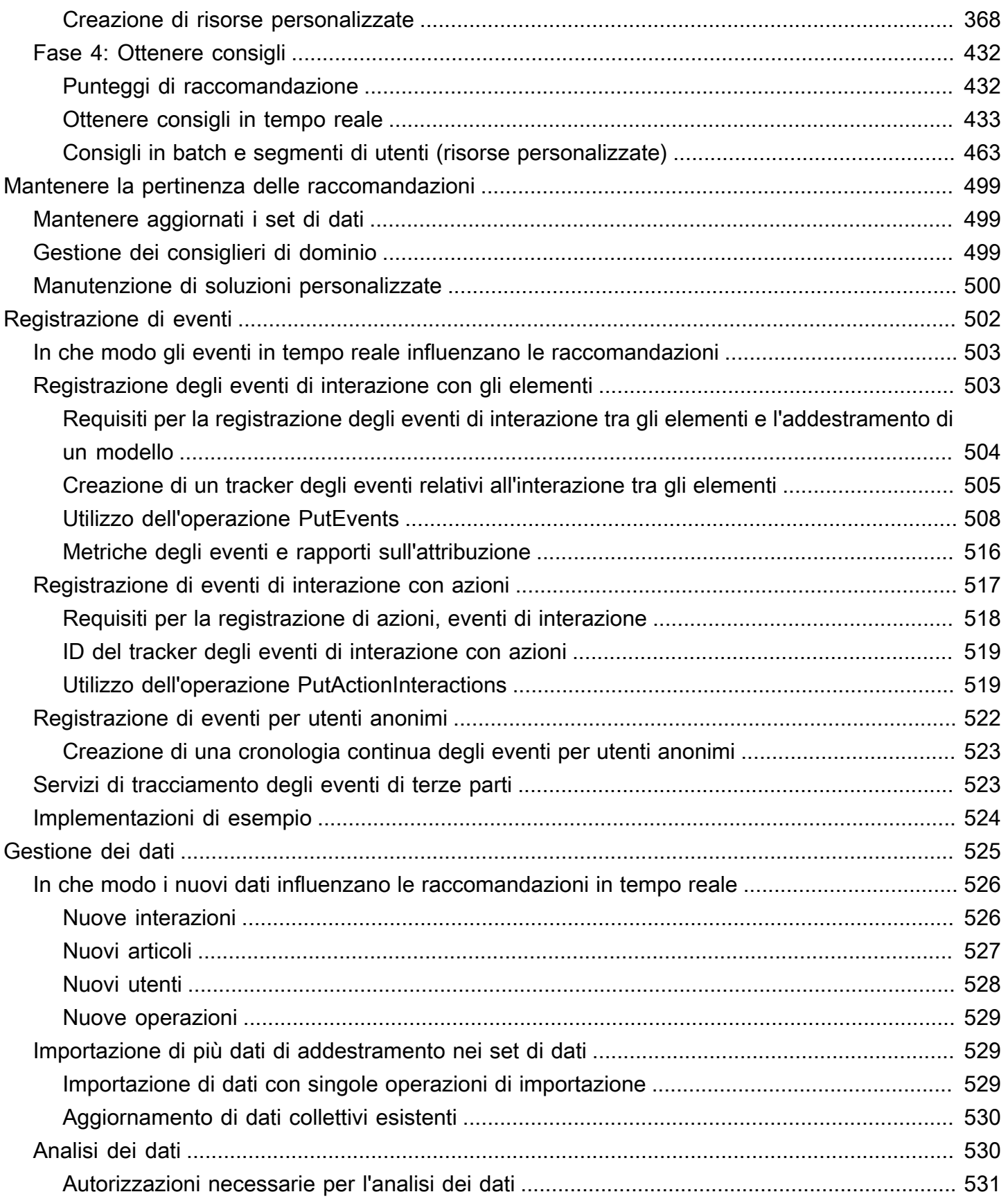

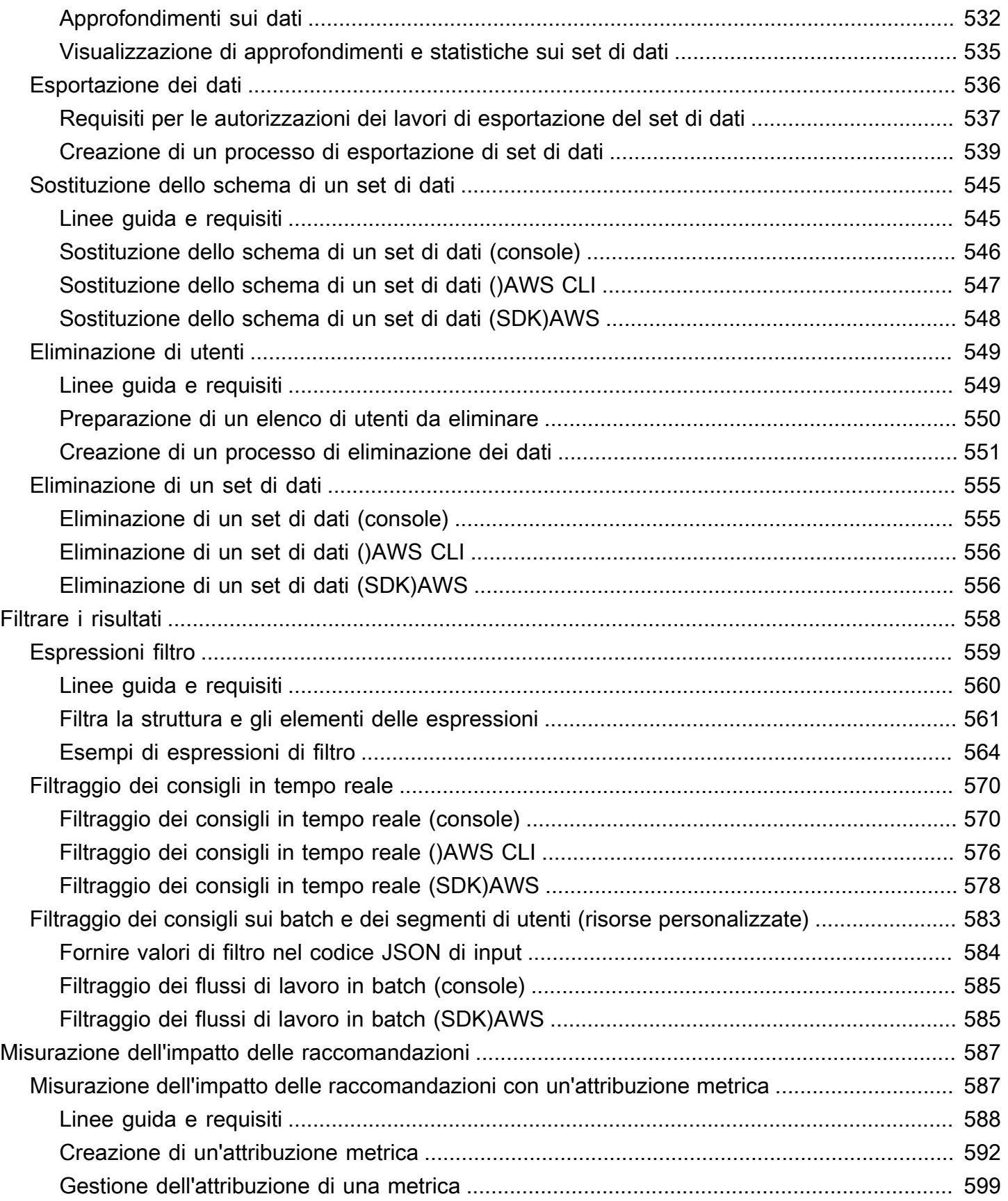

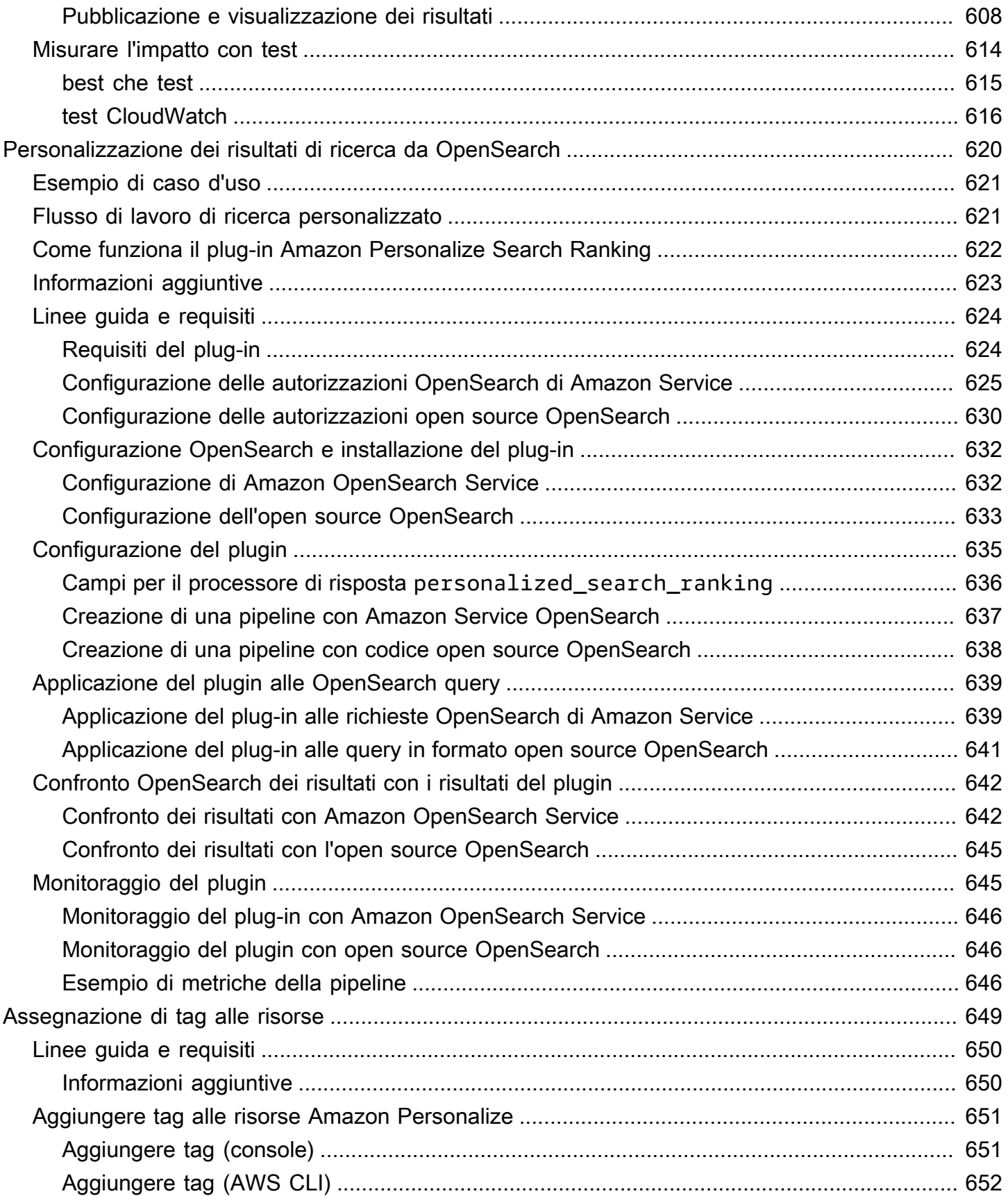

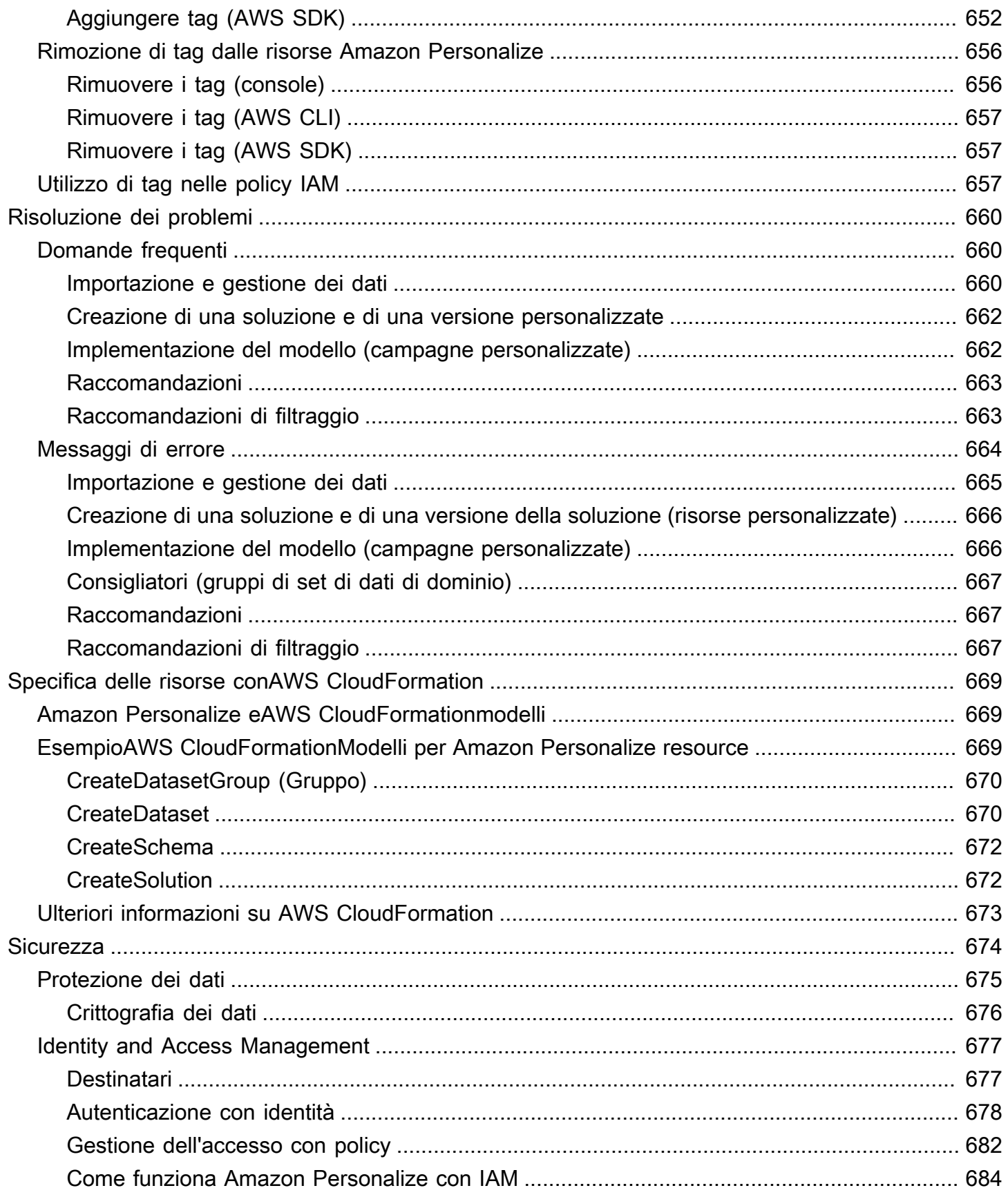

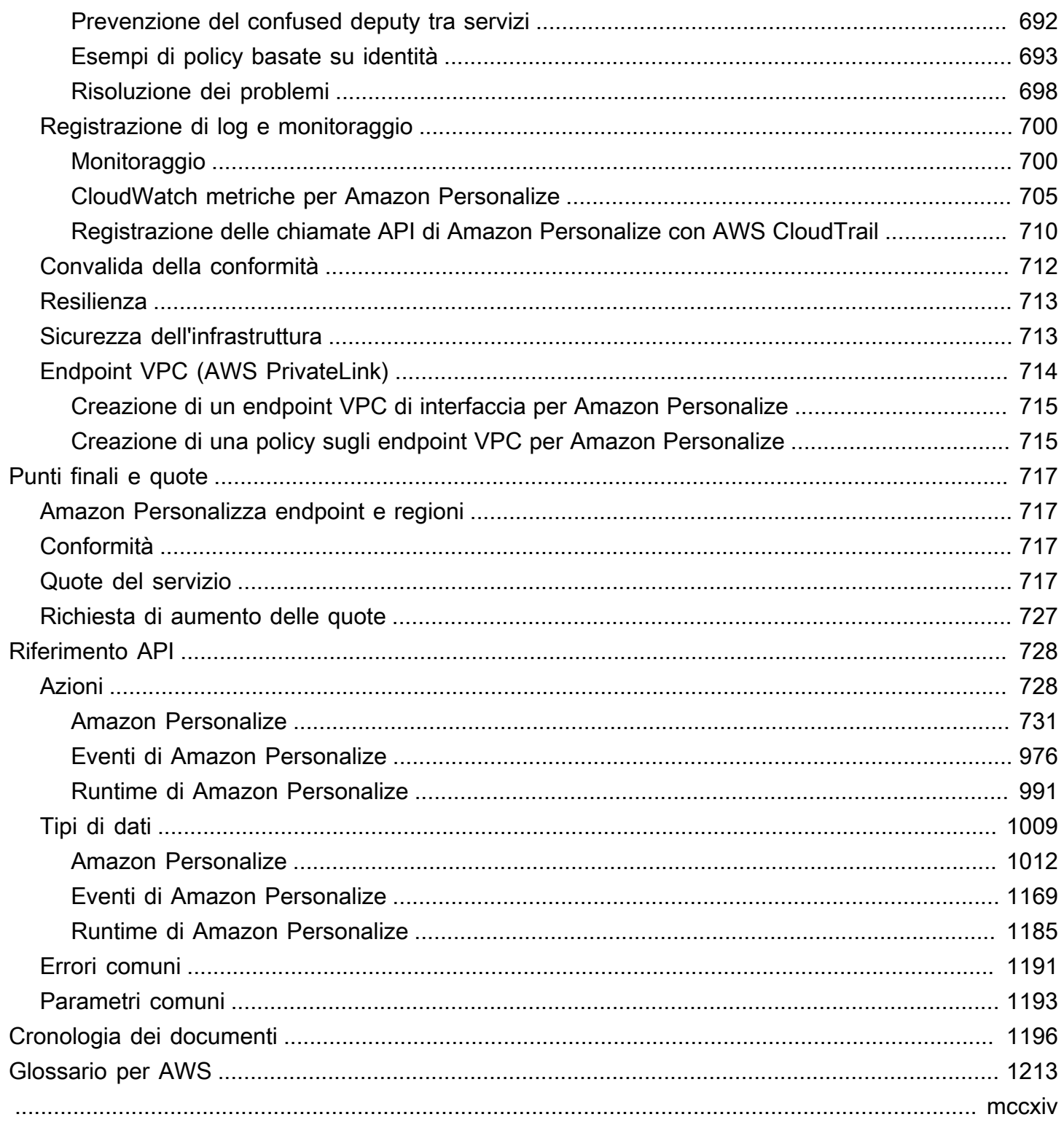

# <span id="page-10-0"></span>Cos'è Amazon Personalize?

Amazon Personalize è un servizio di apprendimento automatico completamente gestito che utilizza i tuoi dati per generare consigli sugli articoli per i tuoi utenti. Può anche generare segmenti di utenti in base all'affinità degli utenti per determinati articoli o metadati degli articoli.

I casi d'uso più comuni includono quanto segue:

- Personalizzazione di un'app di streaming video: puoi utilizzare risorse Amazon Personalize preconfigurate o personalizzabili per aggiungere diversi tipi di consigli video personalizzati alla tua app di streaming. Ad esempio, Top picks for you, More like X e Most popular video recommended.
- Aggiungere consigli sui prodotti a un'app di e-commerce: puoi utilizzare risorse Amazon Personalize preconfigurate o personalizzabili per aggiungere diversi tipi di consigli personalizzati sui prodotti alla tua app di vendita al dettaglio. Ad esempio, Consigliati per te, Acquistati spesso insieme e Clienti che hanno visualizzato X hanno visualizzato anche consigli sui prodotti.
- Aggiungere consigli sulle azioni migliori da intraprendere in tempo reale alla tua app: puoi utilizzare le risorse personalizzabili di Amazon Personalize per consigliare le azioni che i tuoi utenti molto probabilmente intraprenderanno in base al loro comportamento. Ad esempio, puoi aggiungere consigli in tempo reale per iscriverti al tuo programma fedeltà, scaricare l'app per dispositivi mobili o iscriverti a e-mail promozionali.
- Creazione di e-mail personalizzate: puoi utilizzare risorse Amazon Personalize personalizzabili per generare consigli in batch per tutti gli utenti di una mailing list. Quindi puoi utilizzare un [AWS](#page-13-0) [servizio o un servizio](#page-13-0) di [terze parti](#page-14-0) per inviare agli utenti e-mail personalizzate che consigliano gli articoli del tuo catalogo.
- Creazione di una campagna di marketing mirata: puoi utilizzare Amazon Personalize per generare segmenti di utenti che molto probabilmente interagiranno con gli articoli del tuo catalogo. Quindi puoi utilizzare un [AWS servizio o un servizio](#page-13-0) di [terze parti](#page-14-0) per creare una campagna di marketing mirata che promuova articoli diversi per segmenti di utenti diversi.
- Personalizzazione dei risultati di ricerca: puoi utilizzare risorse Amazon Personalize personalizzabili per personalizzare i risultati di ricerca per i tuoi utenti. Ad esempio, Amazon Personalize può riordinare i risultati di ricerca con cui generi. [OpenSearch](#page-629-0)

Nella maggior parte dei casi d'uso, Amazon Personalize genera consigli basati principalmente sui dati di interazione tra gli articoli. I dati di interazione tra gli articoli provengono dai tuoi utenti che interagiscono con gli articoli del tuo catalogo. Ad esempio, gli utenti fanno clic su elementi diversi. I dati sulle interazioni tra gli articoli possono provenire sia dai record storici delle interazioni di massa in un file CSV, sia dagli eventi in tempo reale degli utenti che interagiscono con il tuo catalogo. In alcuni casi, Amazon Personalize utilizza anche dati di articoli e utenti come genere, prezzo o sesso. E per i prossimi migliori scenari d'azione, utilizza azioni e dati di interazione tra azioni.

Quando importi dati in blocco, puoi utilizzare Amazon SageMaker Data Wrangler per importare dati da oltre 40 fonti e prepararli per Amazon Personalize. Per ulteriori informazioni, consulta [Preparazione e importazione di dati con Amazon SageMaker Data Wrangler.](#page-294-0)

Amazon Personalize include operazioni API per la personalizzazione in tempo reale e operazioni in batch per consigli collettivi e segmenti di utenti. Puoi iniziare rapidamente con consiglieri ottimizzati per i casi d'uso per il tuo dominio aziendale oppure puoi creare risorse personalizzate configurabili.

#### Argomenti

- [Prezzi per Amazon Personalize](#page-11-0)
- [Linee guida per gli utenti di Amazon Personalize alle prime armi](#page-11-1)
- [AWS Servizi e soluzioni correlati](#page-13-0)
- [Servizi di terze parti](#page-14-0)
- [Ulteriori informazioni](#page-14-1)

## <span id="page-11-0"></span>Prezzi per Amazon Personalize

Con Amazon Personalize, non ci sono commissioni minime né impegni iniziali. Il [piano AWS gratuito](https://aws.amazon.com/free/) prevede una quota mensile fino a 20 GB di elaborazione dati per AWS regione disponibile, fino a 100 ore di formazione per AWS regione idonea e fino a 180.000 richieste di consigli. Il piano gratuito è valido per i primi due mesi di utilizzo.

<span id="page-11-1"></span>Per un elenco completo di addebiti e prezzi, consulta la pagina dei prezzi di [Amazon Personalize](https://aws.amazon.com/personalize/pricing/).

## Linee guida per gli utenti di Amazon Personalize alle prime armi

Se utilizzi Amazon Personalize per la prima volta, le seguenti risorse possono aiutarti a iniziare.

#### Argomenti

- [Alla scoperta di Amazon Personalize con Magic Movie Machine](#page-12-0)
- [Navigazione in questa guida](#page-12-1)

### <span id="page-12-0"></span>Alla scoperta di Amazon Personalize con Magic Movie Machine

La Magic Movie Machine è un'esperienza di apprendimento interattiva. Ti aiuta a scoprire le funzionalità di Amazon Personalize e a saperne di più sulla generazione di consigli. Per una breve introduzione, guarda il video qui sotto. Allora prova la [Magic Movie Machine](https://dohy8sp8i3s5p.cloudfront.net/).

#### [Guida introduttiva ad Amazon Personalize](https://www.youtube.com/embed/T87I563uEjo)

### <span id="page-12-1"></span>Navigazione in questa guida

Ti consigliamo di leggere le seguenti sezioni nell'ordine:

- 1. [Come funziona](#page-18-0) Questa sezione presenta il flusso di lavoro di Amazon Personalize e illustra i passaggi per creare esperienze personalizzate per i tuoi utenti. Questa sezione include anche i termini più comuni di Amazon Personalize e le relative definizioni. Inizia con questa sezione per assicurarti di conoscere bene i flussi di lavoro e i termini di Amazon Personalize prima di iniziare a ricevere consigli.
- 2. [Configurazione di Amazon Personalize](#page-30-0) In questa sezione puoi configurare i tuoi Account AWS, configurare le autorizzazioni necessarie per usare Amazon Personalize e configurare AWS CLI gli SDK per utilizzare e AWS gestire Amazon Personalize.
- 3. [Nozioni di base](#page-50-0) In questa sezione inizierai a utilizzare Amazon Personalize con un semplice set di dati cinematografici. Completa questi tutorial per acquisire un'esperienza pratica con Amazon Personalize. Puoi scegliere di iniziare con un gruppo di set di dati di dominio o un gruppo di set di dati personalizzato:
	- Per iniziare a creare un gruppo di set di dati di dominio, completa [Prerequisiti per iniziare](#page-51-0) e avvia i tutorial in. [Guida introduttiva a un gruppo di set di dati di dominio](#page-53-0)
	- Per iniziare con un gruppo di set di dati personalizzato, completa [Prerequisiti per iniziare](#page-51-0) e poi avvia i tutorial in. [Guida introduttiva a un gruppo di set di dati di dominio](#page-53-0)
- 4. [Casi d'uso del dominio e ricette personalizzate](#page-187-0) Scopri i casi d'uso del dominio e le ricette personalizzate che puoi utilizzare per addestrare un modello in Amazon Personalize. Usa queste informazioni per aiutarti ad abbinare il tuo caso d'uso alle risorse di Amazon Personalize.
- 5. [Lista di controllo della prontezza](#page-281-0) Consulta la checklist di preparazione per iniziare a prepararti a usare Amazon Personalize con i tuoi dati. Questa lista di controllo fornisce elenchi di caratteristiche, requisiti e linee guida sui dati di Amazon Personalize. Può aiutarti a pianificare o puoi utilizzarlo come riferimento per creare risorse in Amazon Personalize.
- 6. [Amazon Personalizza il flusso di lavoro](#page-285-0) Questa sezione ti guida attraverso il flusso di lavoro completo di Amazon Personalize. Fornisce step-by-step istruzioni per creare un gruppo di set

di dati di dominio o un gruppo di set di dati personalizzato, preparare e importare dati, creare suggerimenti o risorse personalizzate e ottenere consigli.

- 7. [Registrazione di eventi](#page-511-0) Questa sezione spiega come registrare gli eventi di interazione tra elementi e azioni in tempo reale. Dopo aver configurato le risorse di Amazon Personalize, completa questa sezione per scoprire come mantenere i set di dati aggiornati sul comportamento degli utenti.
- 8. [Suggerimenti di filtraggio e segmenti di utenti](#page-567-0) Questa sezione spiega come filtrare i consigli. Completa questa sezione per scoprire come costruire espressioni di filtro per filtrare i consigli in base a criteri personalizzati. Ad esempio, potresti non consigliare prodotti che un utente ha già acquistato o consigliare film che un utente ha già visto.

## <span id="page-13-0"></span>AWS Servizi e soluzioni correlati

Amazon Personalize si integra perfettamente con altri AWS servizi e soluzioni. Ad esempio, puoi:

- Usa Amazon SageMaker Data Wrangler (Data Wrangler) per importare dati da oltre 40 fonti in un set di dati Amazon Personalize. Data Wrangler è una funzionalità di Amazon SageMaker Studio che fornisce una end-to-end soluzione per importare, preparare, trasformare e analizzare i dati. Per ulteriori informazioni, consulta [Preparazione e importazione di dati con Amazon SageMaker Data](#page-294-0)  [Wrangler.](#page-294-0)
- AWS Amplify Da utilizzare per registrare gli eventi di interazione tra gli elementi. Amplify include JavaScript una libreria per la registrazione di eventi da applicazioni client Web. E include una libreria per la registrazione degli eventi nel codice del server. Per ulteriori informazioni, consulta la documentazione di [Amplify.](https://docs.amplify.aws/)
- Automatizza e pianifica le attività di Amazon Personalize con Maintening [Personalized Experiences](https://aws.amazon.com/solutions/implementations/maintaining-personalized-experiences-with-ml/)  [with Machine Learning](https://aws.amazon.com/solutions/implementations/maintaining-personalized-experiences-with-ml/). Questa implementazione di AWS soluzioni automatizza il flusso di lavoro di Amazon Personalize, tra cui l'importazione dei dati, la formazione sulla versione della soluzione e i flussi di lavoro in batch.
- Usa Amazon CloudWatch Evidently per eseguire test A/B con i consigli di Amazon Personalize. Per ulteriori informazioni, consulta [test CloudWatch.](#page-625-0)
- Usa Amazon Pinpoint per creare campagne di marketing mirate. [Per un esempio che mostra](https://catalog.us-east-1.prod.workshops.aws/workshops/bb080ee8-4722-4290-ac6e-d4cde0a65142/en-US) [come usare Amazon Pinpoint e Amplify per aggiungere i consigli di Amazon Personalize a una](https://catalog.us-east-1.prod.workshops.aws/workshops/bb080ee8-4722-4290-ac6e-d4cde0a65142/en-US)  [campagna e-mail di marketing e a un'app Web, consulta Web Analytics with Amplify.](https://catalog.us-east-1.prod.workshops.aws/workshops/bb080ee8-4722-4290-ac6e-d4cde0a65142/en-US)

## <span id="page-14-0"></span>Servizi di terze parti

Amazon Personalize funziona bene con vari servizi di terze parti.

- Amplitude: puoi utilizzare Amplitude per tenere traccia delle azioni degli utenti per aiutarti a comprendere il comportamento degli utenti. Per informazioni sull'uso di Amplitude e Amazon Personalize, consulta il AWS seguente post sul blog di Partner Network (APN[\): Misurazione](https://aws.amazon.com/blogs/apn/measuring-the-effectiveness-of-personalization-with-amplitude-and-amazon-personalize/)  [dell'efficacia della personalizzazione con Amplitude e Amazon Personalize.](https://aws.amazon.com/blogs/apn/measuring-the-effectiveness-of-personalization-with-amplitude-and-amazon-personalize/)
- Braze: puoi utilizzare Braze per inviare agli utenti e-mail personalizzate che consigliano gli articoli del tuo catalogo. Braze è una piattaforma di messaggistica leader di mercato (e-mail, push, SMS). [Per un workshop che mostra come integrare Amazon Personalize e Braze, consulta il workshop](https://www.braze.com/docs/partners/message_personalization/dynamic_content/amazon_personalize/workshop/)  [Amazon Personalize.](https://www.braze.com/docs/partners/message_personalization/dynamic_content/amazon_personalize/workshop/)
- MParticle: puoi usare mParticle per raccogliere dati sugli eventi dalla tua app. Per un esempio che mostra come utilizzare MParticle e Amazon Personalize per implementare consigli personalizzati sui prodotti, [vedi Come sfruttare la potenza di un CDP per l'apprendimento automatico:](https://www.mparticle.com/blog/cdp-machine-learning-part-2/) parte 2.
- Optimizely: puoi usare Optimizely per eseguire test A/B con i consigli di Amazon Personalize. Per informazioni sull'uso di Optimizely e Amazon Personalize, [consulta Optimizely si integra con](https://www.optimizely.com/insights/blog/optimizely-for-amazon-personalize/) [Amazon Personalize per combinare il potente apprendimento automatico con la sperimentazione](https://www.optimizely.com/insights/blog/optimizely-for-amazon-personalize/).
- Segmento: puoi utilizzare Segment per inviare i tuoi dati ad Amazon Personalize. Per ulteriori informazioni sull'integrazione di Segment con Amazon Personalize, consulta Amazon Personalize [Destination](https://segment.com/docs/connections/destinations/catalog/amazon-personalize/).

<span id="page-14-1"></span>Per un elenco completo dei partner, consulta [Amazon Personalize](https://aws.amazon.com/personalize/partners/) Partners.

## Ulteriori informazioni

Le seguenti risorse forniscono informazioni aggiuntive su Amazon Personalize:

- Per un riferimento rapido che ti aiuti a determinare se Amazon Personalize si adatta al tuo caso d'uso, consulta il [Cheat Sheet di Amazon Personalize](https://github.com/aws-samples/amazon-personalize-samples/blob/master/PersonalizeCheatSheet2.0.md) nell'archivio degli esempi di Amazon [Personalize.](https://github.com/aws-samples/amazon-personalize-samples)
- Per una serie di video su come usare Amazon Personalize, guarda la serie di [video Amazon](https://www.youtube.com/watch?v=3gJmhoLaLIo) [Personalize Deep Dive disponibile](https://www.youtube.com/watch?v=3gJmhoLaLIo) su. YouTube
- [Per tutorial approfonditi ed esempi di codice, consulta il repository. amazon-personalize-samples](https://github.com/aws-samples/amazon-personalize-samples)  **[GitHub](https://github.com/aws-samples/amazon-personalize-samples)**

# <span id="page-15-0"></span>Amazon Personalize e AI generativa

Amazon Personalize funziona bene con l'intelligenza artificiale generativa (AI generativa). Amazon Personalize Content Generator, con l'aiuto dell'intelligenza artificiale generativa, può aggiungere temi coinvolgenti ai consigli in batch per articoli correlati. Content Generator è una funzionalità di intelligenza artificiale generativa gestita da Amazon Personalize.

Puoi anche utilizzare i consigli di Amazon Personalize per integrare Amazon Personalize con il tuo flusso di lavoro di intelligenza artificiale generativa e migliorare l'esperienza degli utenti. Ad esempio, puoi aggiungere consigli ai prompt generativi di intelligenza artificiale per creare contenuti di marketing personalizzati in base agli interessi di ciascun utente. Puoi anche generare riepiloghi concisi dei contenuti consigliati o consigliare prodotti o contenuti tramite i chat bot.

Il video seguente mostra come puoi migliorare i consigli con Amazon Personalize e l'intelligenza artificiale generativa.

#### [Migliora i consigli con Amazon Personalize e Generative AI](https://www.youtube.com/embed/9x9X2wNpd1I)

Le seguenti funzionalità di Amazon Personalize utilizzano l'intelligenza artificiale generativa o possono aiutarti a creare soluzioni di intelligenza artificiale generativa che creano contenuti personalizzati. [Per esempi di notebook Jupyter che mostrano come usare Amazon Personalize con](https://github.com/aws-samples/amazon-personalize-samples)  [l'intelligenza artificiale generativa, consulta Generative AI with Amazon Personalize nell'archivio di](https://github.com/aws-samples/amazon-personalize-samples) [esempi di Amazon P](https://github.com/aws-samples/amazon-personalize-samples)[ersonalize](https://github.com/aws-samples/amazon-personalize-samples/tree/master/next_steps/generative_ai)[.](https://github.com/aws-samples/amazon-personalize-samples)

#### Argomenti

- [Consigli con temi di Content Generator](#page-15-1)
- [Metadati dei consigli](#page-16-0)
- [Codice preconfigurato per la personalizzazione LangChain](#page-17-0)

## <span id="page-15-1"></span>Consigli con temi di Content Generator

Amazon Personalize Content Generator può aggiungere temi descrittivi ai consigli in batch. Content Generator è una funzionalità di intelligenza artificiale generativa gestita da Amazon Personalize.

Quando ricevi consigli in batch con temi, Amazon Personalize Content Generator aggiunge un tema descrittivo per ogni set di articoli simili. Ad esempio, se ricevi consigli su articoli simili per un alimento per la colazione, Amazon Personalize potrebbe generare un tema come Rise and shine o Morning

essentials. Puoi utilizzare il tema per sostituire un titolo generico del carosello, ad esempio Frequently bought together. Oppure potresti incorporare il tema in un'e-mail promozionale o in una campagna di marketing per nuove opzioni di menu.

Per generare temi, devi importare i dati nei set di dati Item Interactions e Items, creare una soluzione personalizzata con la ricetta Similar-Items e generare consigli in batch. I dati dell'articolo devono includere la descrizione dell'articolo e le informazioni sul titolo. Le descrizioni e i titoli dettagliati degli articoli aiutano Content Generator a creare temi più accurati e coinvolgenti.

- Per informazioni sul flusso di lavoro di Amazon Personalize, consulta. [Amazon Personalizza il](#page-285-0) [flusso di lavoro](#page-285-0)
- Per informazioni sui consigli sui batch, consult[aConsigli in batch e segmenti di utenti \(risorse](#page-472-0)  [personalizzate\)](#page-472-0).
- Per informazioni sulla generazione di consigli con i temi, consulta[Suggerimenti per i batch con temi](#page-475-0)  [di Content Generator.](#page-475-0)

# <span id="page-16-0"></span>Metadati dei consigli

Quando ricevi consigli, puoi avere i metadati di restituzione di Amazon Personalize per ogni articolo consigliato dal tuo set di dati Items. Puoi aggiungere questi metadati, insieme ai consigli di Amazon Personalize, ai tuoi prompt di intelligenza artificiale generativa per generare contenuti più accattivanti.

Ad esempio, puoi utilizzare l'intelligenza artificiale generativa per creare e-mail di marketing. Puoi utilizzare i consigli di Amazon Personalize e i relativi metadati, come i generi cinematografici, come parte della progettazione tempestiva per l'intelligenza artificiale generativa. Con istruzioni personalizzate, puoi utilizzare l'intelligenza artificiale generativa per creare e-mail di marketing coinvolgenti, personalizzate in base agli interessi di ciascun cliente.

Per ottenere i metadati delle raccomandazioni, devi prima completare il flusso di lavoro Amazon Personalize per importare dati e creare domini o risorse personalizzate. Quando crei un programma di raccomandazione o una campagna Amazon Personalize, abilita l'opzione per includere i metadati nei consigli. Quando ricevi consigli, puoi specificare quali colonne di dati sugli articoli desideri includere.

- Per informazioni sul flusso di lavoro di Amazon Personalize, consulta. [Amazon Personalizza il](#page-285-0) [flusso di lavoro](#page-285-0)
- Per informazioni sull'abilitazione dei metadati per un programma di raccomandazione, consulta [Abilitazione dei metadati nei consigli \(r](#page-347-0)isorse di dominio).
- Per informazioni sull'abilitazione dei metadati per una campagna, consulta [Abilitazione dei metadati](#page-431-0)  [nei consigli](#page-431-0) (risorse personalizzate).
- Per ulteriori informazioni su come utilizzare Amazon Personalize con l'intelligenza artificiale generativa per creare campagne di marketing, consulta [Elevate le vostre soluzioni di marketing con](https://aws.amazon.com/blogs/machine-learning/elevate-your-marketing-solutions-with-amazon-personalize-and-generative-ai/)  [Amazon Personalize](https://aws.amazon.com/blogs/machine-learning/elevate-your-marketing-solutions-with-amazon-personalize-and-generative-ai/) e l'intelligenza artificiale generativa.

## <span id="page-17-0"></span>Codice preconfigurato per la personalizzazione LangChain

LangChain è un framework per lo sviluppo di applicazioni basate su modelli linguistici. È dotato di codice creato per Amazon Personalize. Puoi utilizzare questo codice per integrare i consigli di Amazon Personalize con la tua soluzione di intelligenza artificiale generativa.

Ad esempio, puoi utilizzare il codice seguente per aggiungere consigli di Amazon Personalize per un utente alla tua catena.

```
from aws_langchain import AmazonPersonalize
from aws_langchain import AmazonPersonalizeChain
from langchain.llms.bedrock import Bedrock
recommender_arn="RECOMMENDER ARN"
bedrock_llm = Bedrock(model_id="anthropic.claude-v2", region_name="us-west-2")
client=AmazonPersonalize(credentials_profile_name="default",region_name="us-
west-2",recommender_arn=recommender_arn)
# Create personalize chain
# Use return_direct=True if you do not want summary
chain = AmazonPersonalizeChain.from_llm( 
     llm=bedrock_llm, 
     client=client, 
     return_direct=False 
)
response = chain({'user_id': '1'})print(response)
```
- Per informazioni su come iniziare LangChain, consulta l'[Introduzione](https://python.langchain.com/v0.2/docs/introduction/) nella LangChain documentazione.
- [Per informazioni sull'uso LangChain del codice creato per Amazon Personalize, inclusi esempi di](https://github.com/aws-samples/)  [codice più avanzati, consulta le estensioni di](https://github.com/aws-samples/) [Amazon LangChain Personalize](https://github.com/aws-samples/amazon-personalize-langchain-extensions) [nel AWS repository](https://github.com/aws-samples/)  [degli esempi.](https://github.com/aws-samples/)

Codice preconfigurato per la personalizzazione LangChain 8

# <span id="page-18-0"></span>Come funziona

Amazon Personalize utilizza i tuoi dati per addestrare modelli di raccomandazione basati su domini o personalizzabili. Nella tua applicazione utilizzi un'API di raccomandazione privata per richiedere consigli in tempo reale. Amazon Personalize supporta anche flussi di lavoro in batch, ottieni consigli sugli articoli e segmenti di utenti.

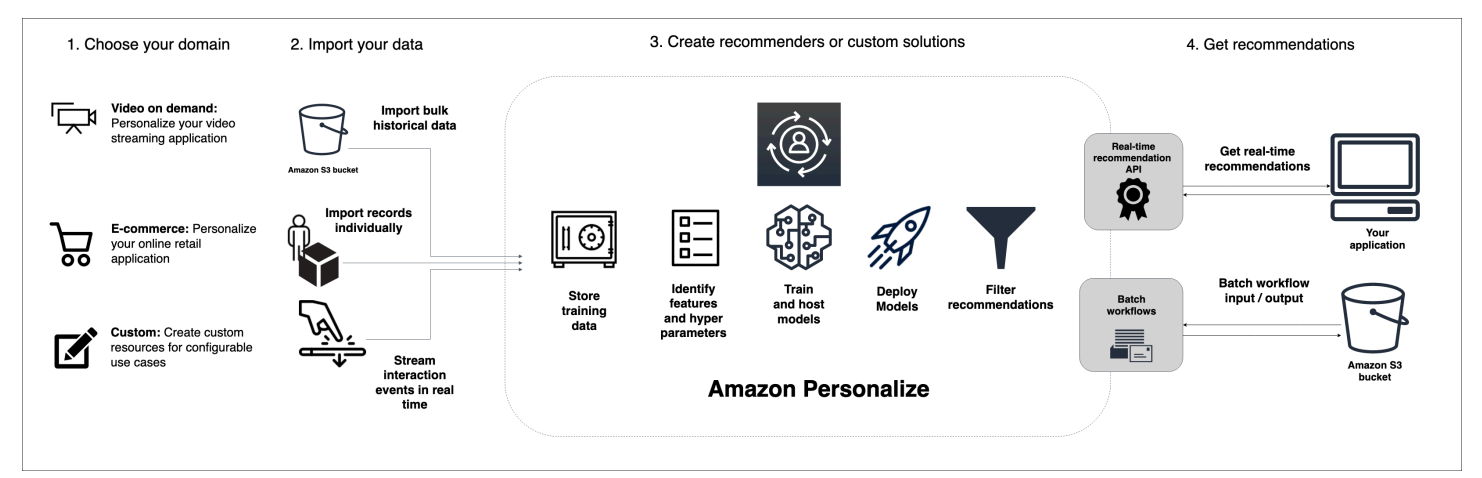

#### Argomenti

- [Riepilogo del flusso di lavoro di Amazon Personalize](#page-18-1)
- [Termini di Amazon Personalize](#page-19-0)
- [Tipi di dati che Amazon Personalize può utilizzare](#page-27-0)

## <span id="page-18-1"></span>Riepilogo del flusso di lavoro di Amazon Personalize

Il flusso di lavoro di Amazon Personalize è il seguente:

1. [Crea un gruppo di set di dati](#page-286-0)

Un gruppo di set di dati è un contenitore per le risorse di Amazon Personalize. Il tipo di gruppo di set di dati che crei determina le risorse che puoi creare nella fase 3 del flusso di lavoro di Amazon Personalize.

• Con un gruppo di set di dati di dominio, puoi creare suggerimenti per casi d'uso del dominio VIDEO\_ON\_DEMAND o ECOMMERCE. Amazon Personalize gestisce la configurazione, la formazione e l'aggiornamento di questi consiglieri. Se inizi con un gruppo di set di dati di Domain, puoi comunque aggiungere risorse personalizzate. Non puoi creare le prossime

risorse Best Action, inclusi i set di dati Actions e Action Interactions, in un gruppo di set di dati di dominio.

- Con un gruppo di set di dati personalizzato, puoi creare solo risorse personalizzate. Queste includono soluzioni, versioni di soluzioni e campagne. Grazie a queste risorse, hai un maggiore controllo su configurazioni, aggiornamenti e riqualificazione.
- 2. [Preparare e importare i dati](#page-291-0)

Importi record di interazione, elemento, utente, azione e interazione di azione in set di dati (contenitori Amazon Personalize per dati). Puoi importare i record in blocco o singolarmente. Quando importi dati in blocco, puoi utilizzare Amazon SageMaker Data Wrangler per importare dati da oltre 40 fonti e prepararli per Amazon Personalize. Per ulteriori informazioni, consulta [Preparazione e importazione di dati con Amazon SageMaker Data Wrangler](#page-294-0).

Dopo aver importato i dati in un set di dati Amazon Personalize, puoi analizzarli, esportarli in un bucket Amazon S3, aggiornarli o eliminarli eliminando il set di dati. Per ulteriori informazioni, consulta [Gestione dei dati di addestramento nei set di dati](#page-534-0).

3. [Crea consigli di dominio o risorse personalizzate](#page-377-1)

Dopo aver importato i dati, crea consigliatori di dominio (per gruppi di set di dati di dominio) o risorse personalizzate (per gruppi di set di dati personalizzati) per addestrare un modello sui tuoi dati. Utilizzi queste risorse per generare consigli.

4. [Ottieni consigli](#page-441-0)

Usa il tuo programma di raccomandazione o la tua campagna personalizzata per ricevere consigli. Con un gruppo di set di dati personalizzato, puoi anche ottenere consigli in batch o segmenti di utenti.

Dopo aver completato il flusso di lavoro di Amazon Personalize per la prima volta, mantieni aggiornati i dati e riqualifica regolarmente le soluzioni personalizzate. Ciò consente al modello di apprendere dalle attività più recenti dell'utente e sostiene e migliora la pertinenza dei consigli. Per ulteriori informazioni, consulta [Mantenere la pertinenza delle raccomandazioni](#page-508-0).

## <span id="page-19-0"></span>Termini di Amazon Personalize

Questa sezione presenta i termini utilizzati in Amazon Personalize.

#### Argomenti

- [Importazione e gestione dei dati](#page-20-0)
- [Addestramento](#page-22-0)
- [Implementazione e consigli del modello](#page-25-0)

### <span id="page-20-0"></span>Importazione e gestione dei dati

I seguenti termini si riferiscono all'importazione, all'esportazione e alla formattazione di dati in Amazon Personalize.

set di dati sulle azioni

Un contenitore per i metadati sulle tue azioni. Un'azione è un'attività che genera coinvolgimento o ricavi che potresti consigliare ai tuoi utenti, ad esempio l'installazione dell'app per dispositivi mobili o l'adesione al tuo programma di fidelizzazione. I metadati per le azioni possono includere il timestamp di scadenza dell'azione, il valore, i dati sulla frequenza di ripetizione e i metadati categoriali. Questo tipo di dati viene utilizzato solo da. [Ricetta Next-Best-Action](#page-270-1)

azioni, interazioni, set di dati.

Un contenitore per dati storici e in tempo reale raccolti dalle interazioni tra utenti e azioni. Ogni interazione di azione è costituita da un UserID, un ActionID, un timestamp, un tipo di evento e qualsiasi dato aggiuntivo sull'interazione, come i metadati categorici. Questo tipo di dati viene utilizzato solo da. [Ricetta Next-Best-Action](#page-270-1)

#### metadati contestuali

Dati sulle interazioni che raccogli sul contesto di navigazione di un utente (come il dispositivo utilizzato o la posizione) quando si verifica un evento (come un clic). I metadati contestuali possono migliorare la pertinenza dei suggerimenti per gli utenti nuovi ed esistenti.

#### set di dati

Un contenitore per i dati che carichi su Amazon Personalize. Esistono cinque tipi di set di dati di Amazon Personalize: utenti, articoli, set di dati sulle interazioni tra elementi e azioni.

#### gruppo di set di dati

Un contenitore per le risorse di Amazon Personalize, inclusi set di dati, consigli di dominio e risorse personalizzate. Un gruppo di set di dati organizza le risorse in raccolte indipendenti, in cui le risorse di un gruppo di set di dati non possono influenzare le risorse di nessun altro gruppo di

set di dati. Un gruppo di set di dati può essere un gruppo di set di dati di dominio o un gruppo di set di dati personalizzato.

Gruppo di set di dati di dominio

Un gruppo di set di dati contenente risorse preconfigurate per diversi domini aziendali e casi d'uso. Amazon Personalize gestisce il ciclo di vita dei modelli di formazione e della distribuzione. Quando crei un gruppo di set di dati di Domain, scegli il dominio aziendale, importi i dati e crei suggerimenti per ciascuno dei tuoi casi d'uso. Utilizzi il programma di raccomandazione nell'applicazione per ottenere consigli sull'operazione. GetRecommendations

Se inizi con un gruppo di set di dati Domain, puoi comunque aggiungere risorse personalizzate come soluzioni e versioni di soluzioni addestrate con ricette per casi d'uso personalizzati.

#### Gruppo di set di dati personalizzato

Un gruppo di set di dati contenente solo risorse personalizzate, tra cui soluzioni, versioni di soluzioni, filtri, campagne e processi di inferenza in batch. Si utilizza una campagna per ottenere consigli sull' GetRecommendationsoperazione. Gestisci il ciclo di vita dei modelli di formazione e dell'implementazione. Se inizi con un gruppo di set di dati personalizzato, non puoi associarlo a un dominio in un secondo momento. Crea invece un nuovo gruppo di set di dati Domain.

#### processo di esportazione del set di dati

Uno strumento di esportazione dei record che invia i record di un set di dati in uno o più file CSV in un bucket Amazon S3. Il file CSV di output include una riga di intestazione con nomi di colonna che corrispondono ai campi dello schema del set di dati.

#### processo di importazione del set di dati

Uno strumento di importazione in blocco che popola il tuo set di dati Amazon Personalize con i dati di un file CSV nel tuo bucket Amazon S3.

#### evento

Un'azione dell'utente, come un clic, un acquisto o la visualizzazione di un video, che registri e carichi su un set di dati sulle interazioni di Amazon Personalize Item. Importi eventi in blocco da un file CSV, in modo incrementale con la console Amazon Personalize e in tempo reale. impressioni esplicite

Un elenco di articoli che aggiungi manualmente a un set di dati sulle interazioni di Amazon Personalize Item. A differenza delle impressioni implicite, che Amazon Personalize ricava

automaticamente dai dati delle tue raccomandazioni, sei tu a scegliere cosa includere nelle impressioni esplicite.

#### impressioni implicite

I consigli che l'applicazione mostra all'utente. A differenza delle impressioni esplicite, che aggiungi manualmente a un set di dati sulle interazioni tra articoli, Amazon Personalize ricava automaticamente le impressioni implicite dai tuoi dati di raccomandazione.

#### dati delle impressioni

L'elenco di elementi che hai presentato a un utente quando interagiva con un determinato articolo facendo clic su di esso, guardandolo, acquistandolo e così via. Amazon Personalize utilizza i dati delle impressioni per calcolare la pertinenza di nuovi articoli per un utente in base alla frequenza con cui ha selezionato o ignorato lo stesso articolo.

#### set di dati sulle interazioni

Un contenitore per dati storici e in tempo reale raccolti dalle interazioni tra utenti ed elementi (chiamate [eventi\)](https://docs.aws.amazon.com/glossary/latest/reference/glos-chap.html#event). I dati sulle interazioni possono includere dati sul tipo di evento e [metadati](https://docs.aws.amazon.com/glossary/latest/reference/glos-chap.html#contextual-metadata)  [contestuali](https://docs.aws.amazon.com/glossary/latest/reference/glos-chap.html#contextual-metadata).

#### set di dati di articoli

Un contenitore per i metadati sui tuoi articoli, come prezzo, genere o disponibilità.

#### frequenza di ripetizione

Un tipo di metadati di azione che puoi importare in un set di dati Actions. I dati sulla frequenza di ripetizione specificano quanti giorni Amazon Personalize deve attendere per consigliare una particolare azione dopo che un utente ha interagito con essa, in base alla cronologia dell'utente nel set di dati sulle interazioni Action.

#### schema

Un oggetto JSON in formato [Apache Avro](https://avro.apache.org/docs/current/) che comunica ad Amazon Personalize la struttura dei tuoi dati. Amazon Personalize utilizza il tuo schema per analizzare i dati.

#### set di dati degli utenti

Un contenitore per i metadati sui tuoi utenti, come età, sesso o iscrizione al programma fedeltà.

### <span id="page-22-0"></span>Addestramento

I seguenti termini si riferiscono alla formazione di un modello in Amazon Personalize.

#### item-to-item ricetta per le somiglianze (SIMS)

Una ricetta [RELATED\\_ITEMS](https://docs.aws.amazon.com/glossary/latest/reference/glos-chap.html#related-items) che utilizza i dati di un set di dati Interactions per fornire consigli per elementi simili a un elemento specificato. La ricetta SIMS calcola la somiglianza in base al modo in cui gli utenti interagiscono con gli articoli anziché abbinare i metadati degli articoli, come il prezzo o il colore.

#### affinità tra articoli

Una ricetta USER\_SEGMENTATION che utilizza i dati di un set di dati sulle interazioni tra elementi e sul set di dati Items per creare segmenti di utenti per ogni elemento specificato in base alla probabilità che gli utenti interagiscano con l'elemento.

#### affinità tra attributi e oggetti

Una ricetta USER\_SEGMENTATION che utilizza i dati di un set di dati sulle interazioni tra elementi e sul set di dati Items per creare un segmento di utenti per ogni attributo dell'elemento specificato in base alla probabilità che gli utenti interagiscano con gli elementi con l'attributo.

#### Ricetta Next-Best-Action

Questa ricetta genera consigli in tempo reale per le prossime azioni migliori per i tuoi utenti. La prossima azione migliore per un utente è quella che molto probabilmente intraprenderà. Ad esempio, l'iscrizione al programma fedeltà, il download dell'app o la richiesta di una carta di credito. Per ulteriori informazioni, consulta [Ricetta Next-Best-Action](#page-270-1).

#### Ricetta personalizzata-Ranking-v2

Una ricetta [PERSONALIZED\\_RANKING che classifica](https://docs.aws.amazon.com/glossary/latest/reference/glos-chap.html#personalized-ranking-recipes) una raccolta di elementi forniti in base al livello di interesse previsto per un utente specifico. Questa ricetta utilizza un'architettura basata su trasformatori per addestrare un modello che apprende dai dati sulle interazioni degli elementi, dai metadati degli elementi e dai metadati degli utenti. Utilizza la ricetta Personalized-Ranking-v2 per personalizzare l'ordine degli elenchi curati di elementi o dei risultati di ricerca personalizzati per un utente specifico. Può allenarsi su un massimo di 5 milioni di articoli e generare consigli più pertinenti con una latenza inferiore rispetto alla versione precedente.

ricetta con classificazione personalizzata

Una ricetta [PERSONALIZED\\_RANKING che classifica](https://docs.aws.amazon.com/glossary/latest/reference/glos-chap.html#personalized-ranking-recipes) una raccolta di elementi forniti in base al livello di interesse previsto per un utente specifico. Utilizza la ricetta di classificazione personalizzata per personalizzare l'ordine degli elenchi curati di elementi o dei risultati di ricerca personalizzati per un utente specifico.

#### ricetta di conteggio popolarità

Una ricetta [USER\\_PERSONALIZATION](https://docs.aws.amazon.com/glossary/latest/reference/glos-chap.html#user-personalization-recipes) che consiglia gli elementi che hanno il maggior numero di interazioni con utenti unici.

#### raccomandatore

Uno strumento per gruppi di set di dati di dominio che genera consigli. Crei un programma di raccomandazione per un gruppo di set di dati di Domain e lo utilizzi nell'applicazione per ottenere consigli in tempo reale con l'API. GetRecommendations Quando crei un programma di raccomandazione, specifichi un caso d'uso e Amazon Personalize addestra i modelli supportando il programma con le migliori configurazioni per il caso d'uso.

#### ricetta

Un algoritmo Amazon Personalize preconfigurato per prevedere gli articoli con cui un utente interagirà (per le ricette USER\_PERSONALIZATION), calcolare articoli simili a articoli specifici per i quali un utente ha mostrato interesse (per le ricette RELATED\_ITEMS) o classificare una raccolta di articoli che fornisci in base all'interesse previsto per un utente specifico (per le ricette PERSONALIZED\_RANKING).

#### soluzione

La ricetta, i parametri personalizzati e i modelli addestrati (versioni della soluzione) che Amazon Personalize utilizza per generare consigli.

#### versione della soluzione

Un modello addestrato che crei come parte di una soluzione in Amazon Personalize. Implementa una versione della soluzione in una campagna per attivare l'API di personalizzazione che usi per richiedere consigli.

#### modalità di addestramento

L'ambito della formazione da eseguire durante la creazione di una versione della soluzione. Sono disponibili due diverse modalità: FULL e UPDATE. La modalità FULL crea una versione della soluzione completamente nuova basata sulla totalità dei dati di addestramento dei set di dati del gruppo di set di dati. UPDATE aggiorna in modo incrementale la versione esistente della soluzione per consigliare nuovi elementi aggiunti dopo l'ultimo corso di formazione.

#### **a** Note

Con User-Personalization-v2, User-Personalization o Next-Best-Action, Amazon Personalize aggiorna automaticamente l'ultima versione della soluzione addestrata con la modalità di formazione COMPLETA. Per informazioni, consulta [Aggiornamenti automatici](#page-189-0).

#### Ricetta User-Personalization-v2

Una ricetta USER, PERSONALIZATION che consiglia gli elementi con cui un utente interagirà in base alle sue preferenze. Questa ricetta utilizza un'architettura basata su trasformatori per addestrare un modello che apprende dai dati sulle interazioni degli elementi, dai metadati degli elementi e dai metadati degli utenti. Può eseguire il training su un massimo di 5 milioni di elementi e generare consigli più pertinenti con una latenza inferiore rispetto alla versione precedente.

Ricetta per la personalizzazione degli utenti

Una ricetta [USER\\_PERSONALIZZATION basata su Hierarchical Recurrent Neural Network](https://docs.aws.amazon.com/glossary/latest/reference/glos-chap.html#user-personalization-recipes) [\(HRNN\) che prevede gli elementi con cui un utente](https://docs.aws.amazon.com/glossary/latest/reference/glos-chap.html#user-personalization-recipes) interagirà. La ricetta user-personalization può utilizzare l'esplorazione degli elementi e i dati delle impressioni per generare suggerimenti per nuovi elementi.

### <span id="page-25-0"></span>Implementazione e consigli del modello

I seguenti termini si riferiscono alla distribuzione e all'utilizzo di un modello per generare consigli.

periodo di ottimizzazione delle azioni

Il periodo di tempo utilizzato da Amazon Personalize per prevedere le azioni che l'utente molto probabilmente intraprenderà. Ad esempio, se il periodo di ottimizzazione delle azioni è di 14 giorni, Amazon Personalize prevede le azioni che gli utenti molto probabilmente intraprenderanno nei prossimi 14 giorni. Il periodo di ottimizzazione delle azioni viene configurato quando si crea una soluzione con. [Ricetta Next-Best-Action](#page-270-1)

processo di inferenza in batch

Uno strumento che importa i dati di input in batch da un bucket Amazon S3, utilizza la versione della soluzione per generare consigli ed esporta i consigli in un bucket Amazon S3. Ti consigliamo di utilizzare una posizione diversa per i dati di output (una cartella o un altro bucket Amazon S3).

Utilizza un processo di inferenza in batch per ottenere consigli per set di dati di grandi dimensioni che non richiedono aggiornamenti in tempo reale.

processo di segmentazione in batch

Uno strumento che importa i dati di input in batch da un bucket Amazon S3, utilizza la versione della soluzione per creare segmenti di utenti ed esporta i segmenti di utenti in un bucket Amazon S3. Ti consigliamo di utilizzare una posizione diversa per i dati di output (una cartella o un altro bucket Amazon S3). Utilizza un processo di segmentazione in batch con una soluzione supportata da una ricetta USER\_SEGMENTATION per creare segmenti di utenti in base alla probabilità che l'utente interagisca con elementi diversi o elementi con attributi di articolo diversi.

#### campaign

Una versione della soluzione implementata (modello addestrato) con capacità di transazione dedicata predisposta per la creazione di consigli in tempo reale per gli utenti delle applicazioni. Dopo aver creato una campagna, utilizzi le operazioni getRecommendations o le getPersonalizedRanking API per ottenere consigli.

#### esplorazione di elementi

Con l'esplorazione, i consigli includono alcuni elementi o azioni che in genere sarebbero meno propensi a essere consigliati all'utente, come nuovi elementi o azioni, elementi o azioni con poche interazioni o elementi o azioni meno pertinenti per l'utente in base al suo comportamento precedente.

#### attribuzione metrica

Uno strumento che utilizzi per misurare l'impatto dei consigli sugli articoli. Un'attribuzione metrica crea report basati sulle interazioni tra gli articoli e sui dati degli articoli importati e sulle metriche specificate. Ad esempio, la durata totale dei film guardati dagli utenti o il numero totale di clic.

#### suggerimenti

Un elenco di elementi con cui Amazon Personalize prevede che un utente interagirà. A seconda della ricetta di Amazon Personalize utilizzata, i consigli possono essere un elenco di articoli (ricette USER\_PERSONALIZATION e RELATED\_ITEMS) o una classifica di una raccolta di articoli da te forniti (ricette PERSONALIZED\_RANKING).

#### segmenti di utenti

Elenchi di utenti che secondo Amazon Personalize interagiranno con il tuo catalogo. A seconda della ricetta USER\_SEGMENTATION utilizzata, crei segmenti di utenti in base ai metadati degli articoli (ricetta Item-Affinity) degli articoli (ricetta Item-Attribute-Affinity). Si creano segmenti di utenti con un processo di segmentazione in batch.

## <span id="page-27-0"></span>Tipi di dati che Amazon Personalize può utilizzare

I seguenti argomenti introducono i diversi tipi di dati che puoi importare in Amazon Personalize.

#### Argomenti

- [Dati sulle interazioni](#page-27-1)
- [Dati dell'articolo](#page-27-2)
- [Dati utente](#page-28-0)
- [Dati sulle azioni](#page-28-1)
- [Azioni, interazioni, dati](#page-28-2)

### <span id="page-27-1"></span>Dati sulle interazioni

Un'interazione è un evento che viene registrato e quindi importato come dati di allenamento. Amazon Personalize genera consigli principalmente sulla base dei dati di interazione. I dati sulle interazioni possono includere quanto segue:

- Dati sul tipo di evento e sul valore dell'evento
- Metadati contestuali
- Dati sulle impressioni

I dati di interazione vengono importati in un set di dati sulle interazioni degli articoli. Per ulteriori dettagli sui set di dati delle interazioni, vedere. [Set di dati sulle interazioni tra elementi](#page-134-0)

### <span id="page-27-2"></span>Dati dell'articolo

I metadati degli articoli che Amazon Personalize può utilizzare includono quanto segue:

- Dati numerici su ciascun articolo, ad esempio il prezzo.
- Metadati categorici relativi a ciascun articolo, ad esempio il genere o il colore dell'articolo.
- Dati relativi al timestamp di creazione per ogni elemento.

• Metadati di testo non strutturati, come descrizioni dei prodotti o sinossi dei film.

Importi i metadati relativi ai tuoi articoli in un set di dati Items. Per ulteriori informazioni sui set di dati Items, consulta. [Set di dati degli elementi](#page-140-0)

### <span id="page-28-0"></span>Dati utente

I metadati utente che Amazon Personalize può utilizzare includono quanto segue:

- Dati numerici relativi a ciascun utente, ad esempio l'età.
- Metadati categorici relativi a ciascun utente, ad esempio il sesso o lo status di iscrizione al programma fedeltà.

Importi i metadati sui tuoi utenti in un set di dati Users. Per ulteriori informazioni sui set di dati Users, vedere. [Set di dati degli utenti](#page-139-0)

### <span id="page-28-1"></span>Dati sulle azioni

I dati sulle azioni che Amazon Personalize può utilizzare includono quanto segue:

- Il valore o l'importanza aziendale di ogni azione.
- Metadati categoriali per ogni azione, ad esempio stagionalità o esclusività dell'azione.
- Dati sul timestamp di scadenza dell'azione che specificano quando Amazon Personalize deve smettere di consigliare ogni azione.
- I dati sulla frequenza di ripetizione che specificano un periodo di tempo prolungato devono attendere Amazon Personalize prima di consigliare ogni azione dopo che un utente ha interagito con essa.

Importi i dati sulle tue azioni in un set di dati Actions. Non puoi creare le prossime risorse d'azione migliori, inclusi i set di dati Actions e Action Interactions, in un gruppo di set di dati di dominio. Per ulteriori informazioni sui set di dati Actions, consulta. [Set di dati sulle azioni](#page-144-0)

### <span id="page-28-2"></span>Azioni, interazioni, dati

I dati che Amazon Personalize può utilizzare dalle interazioni degli utenti con le azioni includono:

• Dati sul tipo di evento

#### • Metadati categorici

I dati sulle interazioni vengono importati in un set di dati sulle interazioni Action. Non puoi creare le migliori risorse di azione successive, inclusi i set di dati Actions and Action Interactions, in un gruppo di set di dati di dominio. Per ulteriori dettagli sui set di dati delle interazioni Action, consulta. [Set di dati](#page-146-0)  [sulle interazioni tra azioni](#page-146-0)

# <span id="page-30-0"></span>Configurazione di Amazon Personalize

Prima di utilizzare Amazon Personalize, devi disporre di un account Amazon Web Services (AWS) con un utente amministrativo. Dopo aver configurato le autorizzazioni richieste, puoi accedere ad Amazon Personalize tramite la console Amazon Personalize, AWS Command Line Interface il AWS CLI() o gli SDK. AWS

Argomenti

- [Registrati per un Account AWS](#page-30-1)
- [Crea un utente con accesso amministrativo](#page-31-0)
- [Regioni ed endpoint](#page-32-0)
- [Impostazione delle autorizzazioni](#page-32-1)
- [Configurazione del AWS CLI](#page-47-0)
- [Configurazione degli SDK AWS](#page-48-0)

## <span id="page-30-1"></span>Registrati per un Account AWS

Se non ne hai uno Account AWS, completa i seguenti passaggi per crearne uno.

Per iscriverti a un Account AWS

- 1. Apri la pagina all'indirizzo [https://portal.aws.amazon.com/billing/signup.](https://portal.aws.amazon.com/billing/signup)
- 2. Segui le istruzioni online.

Nel corso della procedura di registrazione riceverai una telefonata, durante la quale sarà necessario inserire un codice di verifica attraverso la tastiera del telefono.

Quando ti iscrivi a un Account AWS, Utente root dell'account AWSviene creato un. L'utente root dispone dell'accesso a tutte le risorse e tutti i Servizi AWS nell'account. Come procedura consigliata in materia di sicurezza, assegnate l'accesso amministrativo a un utente e utilizzate solo l'utente root per eseguire [attività che richiedono l'accesso da parte dell'utente root](https://docs.aws.amazon.com/accounts/latest/reference/root-user-tasks.html).

AWS ti invia un'e-mail di conferma dopo il completamento della procedura di registrazione. È possibile visualizzare l'attività corrente dell'account e gestire l'account in qualsiasi momento accedendo all'indirizzo <https://aws.amazon.com/> e selezionando Il mio account.

### <span id="page-31-0"></span>Crea un utente con accesso amministrativo

Dopo esserti registrato Account AWS, proteggi Utente root dell'account AWS AWS IAM Identity Center, abilita e crea un utente amministrativo in modo da non utilizzare l'utente root per le attività quotidiane.

Proteggi i tuoi Utente root dell'account AWS

1. Accedi [AWS Management Console](https://console.aws.amazon.com/)come proprietario dell'account scegliendo Utente root e inserendo il tuo indirizzo Account AWS email. Nella pagina successiva, inserisci la password.

Per informazioni sull'accesso utilizzando un utente root, consulta la pagina [Signing in as the root](https://docs.aws.amazon.com/signin/latest/userguide/console-sign-in-tutorials.html#introduction-to-root-user-sign-in-tutorial)  [user](https://docs.aws.amazon.com/signin/latest/userguide/console-sign-in-tutorials.html#introduction-to-root-user-sign-in-tutorial) della Guida per l'utente di Accedi ad AWS .

2. Abilita l'autenticazione a più fattori (MFA) per l'utente root.

Per istruzioni, consulta [Abilitare un dispositivo MFA virtuale per l'utente Account AWS root](https://docs.aws.amazon.com/IAM/latest/UserGuide/enable-virt-mfa-for-root.html) [\(console\)](https://docs.aws.amazon.com/IAM/latest/UserGuide/enable-virt-mfa-for-root.html) nella Guida per l'utente IAM.

Crea un utente con accesso amministrativo

1. Abilita Centro identità IAM.

Per istruzioni, consulta [Abilitazione di AWS IAM Identity Center](https://docs.aws.amazon.com/singlesignon/latest/userguide/get-set-up-for-idc.html) nella Guida per l'utente di AWS IAM Identity Center .

2. In IAM Identity Center, concedi l'accesso amministrativo a un utente.

Per un tutorial sull'utilizzo di IAM Identity Center directory come fonte di identità, consulta [Configurare l'accesso utente con le impostazioni predefinite IAM Identity Center directory](https://docs.aws.amazon.com/singlesignon/latest/userguide/quick-start-default-idc.html) nella Guida per l'AWS IAM Identity Center utente.

Accedi come utente con accesso amministrativo

• Per accedere con l'utente IAM Identity Center, utilizza l'URL di accesso che è stato inviato al tuo indirizzo e-mail quando hai creato l'utente IAM Identity Center.

Per informazioni sull'accesso utilizzando un utente IAM Identity Center, consulta [AWS Accedere](https://docs.aws.amazon.com/signin/latest/userguide/iam-id-center-sign-in-tutorial.html) [al portale di accesso](https://docs.aws.amazon.com/signin/latest/userguide/iam-id-center-sign-in-tutorial.html) nella Guida per l'Accedi ad AWS utente.

#### Assegna l'accesso ad altri utenti

1. In IAM Identity Center, crea un set di autorizzazioni che segua la migliore pratica di applicazione delle autorizzazioni con privilegi minimi.

Per istruzioni, consulta [Creare un set di autorizzazioni](https://docs.aws.amazon.com/singlesignon/latest/userguide/get-started-create-a-permission-set.html) nella Guida per l'utente.AWS IAM Identity **Center** 

2. Assegna gli utenti a un gruppo, quindi assegna l'accesso Single Sign-On al gruppo.

Per istruzioni, consulta [Aggiungere gruppi](https://docs.aws.amazon.com/singlesignon/latest/userguide/addgroups.html) nella Guida per l'utente.AWS IAM Identity Center

## <span id="page-32-0"></span>Regioni ed endpoint

Un endpoint è un URL che rappresenta il punto di partenza per un servizio Web. Ogni endpoint è associato a una regione AWS specifica. Presta attenzione alle regioni predefinite della console Amazon Personalize, agli SDK Amazon Personalize e agli SDK Amazon Personalize AWS CLI, poiché tutti i componenti Amazon Personalize di una determinata campagna (set di dati, soluzione, campagna, tracker di eventi) devono essere creati nella stessa regione. Per le regioni e gli endpoint supportati da Amazon Personalize, [consulta Regioni](https://docs.aws.amazon.com/general/latest/gr/rande.html#personalize_region) ed endpoint.

## <span id="page-32-1"></span>Impostazione delle autorizzazioni

Devi concedere a utenti, gruppi o ruoli l'autorizzazione a interagire con le risorse di Amazon Personalize. Inoltre, devi autorizzare Amazon Personalize ad accedere alle risorse che crei in Amazon Personalize e ad eseguire attività per tuo conto.

Per configurare le autorizzazioni

- 1. Concedi ai tuoi utenti, gruppi o ruoli l'autorizzazione a interagire con le risorse di Amazon Personalize e trasferisci un ruolo ad Amazon Personalize. Per informazioni, consulta [Autorizzazione degli utenti ad accedere ad Amazon Personalize](#page-33-0).
- 2. Autorizza Amazon Personalize ad accedere alle tue risorse in Amazon Personalize e a eseguire attività per tuo conto. Per informazioni, consulta [Autorizzare Amazon Personalize ad accedere](#page-35-0) [alle tue risorse.](#page-35-0)
- 3. Modifica la politica di fiducia del tuo ruolo di servizio Amazon Personalize in modo da evitare il problema del [confuso assistente.](#page-701-0) Per un esempio di politica sulle relazioni di fiducia,

consulta[Prevenzione del confused deputy tra servizi.](#page-701-0) Per informazioni sulla modifica della politica di fiducia di un ruolo, vedere [Modifica di un](https://docs.aws.amazon.com/IAM/latest/UserGuide/id_roles_manage_modify.html) ruolo.

- 4. Se utilizzi AWS Key Management Service (AWS KMS) per la crittografia, devi concedere ad Amazon Personalize e al tuo ruolo di servizio Amazon Personalize IAM l'autorizzazione a usare la tua chiave. Per ulteriori informazioni, consulta [Autorizzazione ad Amazon Personalize per l'uso](#page-45-0)  [della tua chiave AWS KMS](#page-45-0).
- 5. Completa i passaggi [Offrire ad Amazon Personalize l'accesso alle risorse di Amazon S3](#page-39-0) per utilizzare le policy dei bucket di IAM e Amazon S3 per consentire ad Amazon Personalize di accedere alle tue risorse Amazon S3.

#### Argomenti

- [Autorizzazione degli utenti ad accedere ad Amazon Personalize](#page-33-0)
- [Autorizzare Amazon Personalize ad accedere alle tue risorse](#page-35-0)
- [Offrire ad Amazon Personalize l'accesso alle risorse di Amazon S3](#page-39-0)
- [Autorizzazione ad Amazon Personalize per l'uso della tua chiave AWS KMS](#page-45-0)

### <span id="page-33-0"></span>Autorizzazione degli utenti ad accedere ad Amazon Personalize

Per fornire ai tuoi utenti l'accesso ad Amazon Personalize, crei una politica IAM che concede l'autorizzazione ad accedere alle tue risorse Amazon Personalize e a passare un ruolo ad Amazon Personalize. Quindi si utilizza questa policy per aggiungere autorizzazioni a utenti, gruppi o ruoli.

Creazione di una nuova policy IAM per i tuoi utenti

Crea una policy IAM che fornisca ad Amazon Personalize l'accesso completo alle tue risorse Amazon Personalize.

Per utilizzare l'editor della policy JSON per creare una policy.

- 1. Accedi alla AWS Management Console e apri la console IAM all'indirizzo [https://](https://console.aws.amazon.com/iam/) [console.aws.amazon.com/iam/.](https://console.aws.amazon.com/iam/)
- 2. Nel riquadro di navigazione a sinistra, seleziona Policies (Policy).

Se è la prima volta che si seleziona Policies (Policy), verrà visualizzata la pagina Welcome to Managed Policies (Benvenuto nelle policy gestite). Seleziona Get Started (Inizia).

3. Nella parte superiore della pagina scegliere Create policy (Crea policy).

- 4. Nella sezione Editor di policy, scegli l'opzione JSON.
- 5. Inserisci il documento di policy JSON seguente:

```
{ 
     "Version": "2012-10-17", 
     "Statement": [ 
          { 
              "Effect": "Allow", 
              "Action": [ 
                   "personalize:*" 
              ], 
              "Resource": "*" 
         }, 
          { 
              "Effect": "Allow", 
              "Action": [ 
                   "iam:PassRole" 
              ], 
              "Resource": "*", 
              "Condition": { 
                   "StringEquals": { 
                       "iam:PassedToService": "personalize.amazonaws.com" 
 } 
 } 
          } 
    \mathbf{I}}
```
6. Seleziona Successivo.

#### **a** Note

È possibile alternare le opzioni dell'editor Visivo e JSON in qualsiasi momento. Se tuttavia si apportano modifiche o si seleziona Successivo nell'editor Visivo, IAM potrebbe ristrutturare la policy in modo da ottimizzarla per l'editor visivo. Per ulteriori informazioni, consulta [Modifica della struttura delle policy](https://docs.aws.amazon.com/IAM/latest/UserGuide/troubleshoot_policies.html#troubleshoot_viseditor-restructure) nella Guida per l'utente di IAM.

- 7. Nella pagina Rivedi e crea un nome per la policy che si sta creando. Rivedi Autorizzazioni definite in questa policy per visualizzare le autorizzazioni concesse dalla policy.
- 8. Selezionare Create policy (Crea policy) per salvare la nuova policy.

Per concedere solo le autorizzazioni richieste per eseguire un'attività in Amazon Personalize, modifica la policy precedente per includere solo le operazioni richieste per l'utente. Per un elenco completo di operazioni di Amazon Personalize, consulta [Operazioni, risorse e chiavi di condizione per](https://docs.aws.amazon.com/service-authorization/latest/reference/list_amazonpersonalize.html) [Amazon Personalize](https://docs.aws.amazon.com/service-authorization/latest/reference/list_amazonpersonalize.html).

Fornire l'accesso ad Amazon Personalize

Allega la nuova politica IAM quando fornisci le autorizzazioni ai tuoi utenti.

Per fornire l'accesso, aggiungi autorizzazioni ai tuoi utenti, gruppi o ruoli:

• Utenti e gruppi in AWS IAM Identity Center:

Crea un set di autorizzazioni. Segui le istruzioni riportate nella pagina [Create a permission set](https://docs.aws.amazon.com/singlesignon/latest/userguide/howtocreatepermissionset.html) (Creazione di un set di autorizzazioni) nella Guida per l'utente di AWS IAM Identity Center.

• Utenti gestiti in IAM tramite un provider di identità:

Crea un ruolo per la federazione delle identità. Segui le istruzioni riportate nella pagina [Creating a](https://docs.aws.amazon.com/IAM/latest/UserGuide/id_roles_create_for-idp.html) [role for a third-party identity provider \(federation\)](https://docs.aws.amazon.com/IAM/latest/UserGuide/id_roles_create_for-idp.html) (Creazione di un ruolo per un provider di identità di terze parti [federazione]) nella Guida per l'utente di IAM.

- Utenti IAM:
	- Crea un ruolo che l'utente possa assumere. Per istruzioni, consulta la pagina [Creating a role for](https://docs.aws.amazon.com/IAM/latest/UserGuide/id_roles_create_for-user.html)  [an IAM user](https://docs.aws.amazon.com/IAM/latest/UserGuide/id_roles_create_for-user.html) (Creazione di un ruolo per un utente IAM) nella Guida per l'utente di IAM.
	- (Non consigliato) Collega una policy direttamente a un utente o aggiungi un utente a un gruppo di utenti. Segui le istruzioni riportate nella pagina [Aggiunta di autorizzazioni a un utente \(console\)](https://docs.aws.amazon.com/IAM/latest/UserGuide/id_users_change-permissions.html#users_change_permissions-add-console) nella Guida per l'utente di IAM.

### <span id="page-35-0"></span>Autorizzare Amazon Personalize ad accedere alle tue risorse

Per autorizzare Amazon Personalize ad accedere alle tue risorse, crei una policy IAM che fornisca ad Amazon Personalize l'accesso completo alle tue risorse Amazon Personalize. Oppure puoi utilizzare la policy gestita. AWS AmazonPersonalizeFullAccess AmazonPersonalizeFullAccessfornisce più autorizzazioni del necessario. Consigliamo di creare una nuova policy IAM che conceda solo le autorizzazioni necessarie. Per ulteriori informazioni sulle policy gestite, consulta [AWS politiche gestite](#page-703-0).

Dopo aver creato una policy, crei un ruolo IAM per Amazon Personalize e alleghi la nuova policy.
### Argomenti

- [Creazione di una nuova policy IAM per Amazon Personalize](#page-36-0)
- [Creazione di un ruolo IAM per Amazon Personalize](#page-37-0)

<span id="page-36-0"></span>Creazione di una nuova policy IAM per Amazon Personalize

Crea una policy IAM che fornisca ad Amazon Personalize l'accesso completo alle tue risorse Amazon Personalize.

Come utilizzare l'editor di policy JSON per creare una policy

- 1. [Accedi AWS Management Console e apri la console IAM all'indirizzo https://](https://console.aws.amazon.com/iam/) [console.aws.amazon.com/iam/.](https://console.aws.amazon.com/iam/)
- 2. Nel riquadro di navigazione a sinistra, seleziona Policies (Policy).

Se è la prima volta che selezioni Policy, verrà visualizzata la pagina Benvenuto nelle policy gestite. Seleziona Inizia.

- 3. Nella parte superiore della pagina, scegli Crea policy.
- 4. Nella sezione Editor di policy, scegli l'opzione JSON.
- 5. Inserisci il documento di policy JSON seguente:

```
{ 
      "Version": "2012-10-17", 
      "Statement": [ 
           { 
                "Effect": "Allow", 
                "Action": [ 
                     "personalize:*" 
                ], 
                "Resource": "*" 
          } 
      ]
}
```
6. Seleziona Successivo.

## **a** Note

È possibile alternare le opzioni dell'editor Visivo e JSON in qualsiasi momento. Se tuttavia si apportano modifiche o si seleziona Successivo nell'editor Visivo, IAM potrebbe ristrutturare la policy in modo da ottimizzarla per l'editor visivo. Per ulteriori informazioni, consulta [Modifica della struttura delle policy](https://docs.aws.amazon.com/IAM/latest/UserGuide/troubleshoot_policies.html#troubleshoot_viseditor-restructure) nella Guida per l'utente di IAM.

- 7. Nella pagina Rivedi e crea, inserisci un valore in Nome policy e Descrizione (facoltativo) per la policy in fase di creazione. Rivedi Autorizzazioni definite in questa policy per visualizzare le autorizzazioni concesse dalla policy.
- 8. Seleziona Crea policy per salvare la nuova policy.

## <span id="page-37-0"></span>Creazione di un ruolo IAM per Amazon Personalize

Per utilizzare Amazon Personalize, devi creare un ruolo di AWS Identity and Access Management servizio per Amazon Personalize. Un ruolo di servizio è un [ruolo IAM](https://docs.aws.amazon.com/IAM/latest/UserGuide/id_roles.html) che un servizio assume per eseguire operazioni per tuo conto. Un amministratore IAM può creare, modificare ed eliminare un ruolo di servizio dall'interno di IAM. Per ulteriori informazioni, consulta la sezione [Creazione di un](https://docs.aws.amazon.com/IAM/latest/UserGuide/id_roles_create_for-service.html)  [ruolo per delegare le autorizzazioni a un Servizio AWS](https://docs.aws.amazon.com/IAM/latest/UserGuide/id_roles_create_for-service.html) nella Guida per l'utente di IAM. Dopo aver creato un ruolo di servizio per Amazon Personalize, concedi al ruolo le autorizzazioni aggiuntive elencate in [Autorizzazioni aggiuntive per i ruoli di servizio](#page-38-0) base alle necessità.

Per creare il ruolo di servizio per Amazon Personalize (console IAM)

- 1. Accedi AWS Management Console e apri la console IAM all'[indirizzo https://](https://console.aws.amazon.com/iam/) [console.aws.amazon.com/iam/.](https://console.aws.amazon.com/iam/)
- 2. Nel pannello di navigazione della console IAM, scegliere Ruoli e quindi Crea ruolo.
- 3. Per Trusted entity type (Tipo di entità attendibile), scegli Servizio AWS.
- 4. Per Servizio o caso d'uso, scegli Amazon Personalize, quindi scegli il caso d'uso Personalizza.
- 5. Seleziona Successivo.
- 6. Scegli la politica che hai creato nella procedura precedente.
- 7. (Facoltativo) Impostare un [limite delle autorizzazioni.](https://docs.aws.amazon.com/IAM/latest/UserGuide/access_policies_boundaries.html) Questa è una caratteristica avanzata disponibile per i ruoli di servizio, ma non per i ruoli collegati ai servizi.
	- a. Apri la sezione Imposta i limiti delle autorizzazioni, quindi scegli Usa un limite di autorizzazioni per controllare il numero massimo di autorizzazioni di ruolo.

IAM include un elenco delle politiche AWS gestite e gestite dal cliente nel tuo account.

- b. Selezionare la policy da utilizzare per il limite delle autorizzazioni.
- 8. Seleziona Successivo.
- 9. Inserisci il nome del ruolo o il suffisso del nome del ruolo per aiutarti a identificare lo scopo del ruolo.

### **A** Important

Quando assegnate un nome a un ruolo, tenete presente quanto segue:

• I nomi dei ruoli devono essere univoci all'interno del tuo Account AWS account e non possono essere resi unici per caso.

Ad esempio, non creare ruoli denominati entrambi **PRODROLE** e**prodrole**. Quando un nome di ruolo viene utilizzato in una policy o come parte di un ARN, il nome del ruolo fa distinzione tra maiuscole e minuscole, tuttavia quando un nome di ruolo viene visualizzato dai clienti nella console, ad esempio durante il processo di accesso, il nome del ruolo non fa distinzione tra maiuscole e minuscole.

- Non è possibile modificare il nome del ruolo dopo averlo creato perché altre entità potrebbero fare riferimento al ruolo.
- 10. (Facoltativo) In Descrizione, inserisci una descrizione per il ruolo.
- 11. (Facoltativo) Per modificare i casi d'uso e le autorizzazioni per il ruolo, nelle sezioni Passo 1: Seleziona entità attendibili o Passaggio 2: Aggiungi autorizzazioni, scegli Modifica.
- 12. (Facoltativo) Per facilitare l'identificazione, l'organizzazione o la ricerca del ruolo, aggiungi tag come coppie chiave-valore. Per ulteriori informazioni sull'utilizzo di tag in IAM, consulta la sezione [Applicazione di tag alle risorse IAM](https://docs.aws.amazon.com/IAM/latest/UserGuide/id_tags.html) nella Guida per l'utente di IAM.
- 13. Verificare il ruolo e quindi scegliere Create role (Crea ruolo).

[Dopo aver creato un ruolo per Amazon Personalize, sei pronto a concedergli l](#page-45-0)['accesso al tuo bucket](#page-39-0) [Amazon S3](#page-39-0) [e a qualsiasi chiave. AWS KMS](#page-45-0)

<span id="page-38-0"></span>Autorizzazioni aggiuntive per i ruoli di servizio

Dopo aver creato il ruolo e avergli concesso le autorizzazioni per accedere alle tue risorse in Amazon Personalize, procedi come segue:

- 1. Modifica la politica di fiducia del tuo ruolo di servizio Amazon Personalize in modo da evitare il problema del [confuso assistente](#page-701-0). Per un esempio di politica sulle relazioni di fiducia, consult[aPrevenzione del confused deputy tra servizi](#page-701-0). Per informazioni sulla modifica della politica di fiducia di un ruolo, vedere [Modifica di un](https://docs.aws.amazon.com/IAM/latest/UserGuide/id_roles_manage_modify.html) ruolo.
- 2. Se utilizzi AWS Key Management Service (AWS KMS) per la crittografia, devi concedere ad Amazon Personalize e al tuo ruolo di servizio Amazon Personalize IAM l'autorizzazione a usare la tua chiave. Per ulteriori informazioni, consulta [Autorizzazione ad Amazon Personalize per l'uso](#page-45-0) [della tua chiave AWS KMS.](#page-45-0)

# <span id="page-39-0"></span>Offrire ad Amazon Personalize l'accesso alle risorse di Amazon S3

Per consentire ad Amazon Personalize di accedere al tuo bucket Amazon S3, procedi come segue:

- 1. Se non l'hai già fatto, segui i passaggi indicati [Impostazione delle autorizzazioni](#page-32-0) per configurare le autorizzazioni in modo che Amazon Personalize possa accedere alle tue risorse in Amazon Personalize per tuo conto.
- 2. Allega una policy al ruolo del servizio Amazon Personalize (ved[iCreazione di un ruolo IAM](#page-37-0)  [per Amazon Personalize\)](#page-37-0) che consenta l'accesso al tuo bucket Amazon S3. Per ulteriori informazioni, consulta [Allegare una policy Amazon S3 al tuo ruolo di servizio Amazon](#page-40-0)  [Personalize.](#page-40-0)
- 3. Allega una policy bucket al bucket Amazon S3 contenente i tuoi file di dati in modo che Amazon Personalize possa accedervi. Per ulteriori informazioni, consulta [Allegare una policy di accesso](#page-42-0)  [Amazon Personalize al tuo bucket Amazon S3.](#page-42-0)
- 4. Se utilizzi AWS Key Management Service (AWS KMS) per la crittografia, devi concedere ad Amazon Personalize e al tuo ruolo di servizio Amazon Personalize IAM l'autorizzazione a usare la tua chiave. Per ulteriori informazioni, consulta [Autorizzazione ad Amazon Personalize per l'uso](#page-45-0)  [della tua chiave AWS KMS](#page-45-0).

**a** Note

Poiché Amazon Personalize non comunica con i AWS VPC, Amazon Personalize non può interagire con i bucket Amazon S3 che consentono solo l'accesso ai VPC.

### Argomenti

- [Allegare una policy Amazon S3 al tuo ruolo di servizio Amazon Personalize](#page-40-0)
- [Allegare una policy di accesso Amazon Personalize al tuo bucket Amazon S3](#page-42-0)

<span id="page-40-0"></span>Allegare una policy Amazon S3 al tuo ruolo di servizio Amazon Personalize

Per allegare una policy Amazon S3 al tuo ruolo Amazon Personalize, procedi come segue:

- 1. Accedi alla console IAM ([https://console.aws.amazon.com/iam/\)](https://console.aws.amazon.com/iam/).
- 2. Nel riquadro di navigazione, selezionare Policies (Policy) e Create Policy (Crea policy).
- 3. Scegliere la scheda JSON e aggiornare la policy come segue. Sostituisci bucket-name con il nome del tuo bucket. Puoi utilizzare la seguente politica per i processi di importazione o cancellazione dei set di dati. Se utilizzi un flusso di lavoro in batch o crei un processo di esportazione di set di dati, Amazon Personalize necessita di autorizzazioni aggiuntive. Vedi [Policy sui ruoli di servizio per i flussi di lavoro in batch](#page-41-0) o [Policy sui bucket di Amazon S3 per](#page-44-0)  [l'esportazione di un set di dati.](#page-44-0)

```
{ 
     "Version": "2012-10-17", 
     "Id": "PersonalizeS3BucketAccessPolicy", 
     "Statement": [ 
          { 
               "Sid": "PersonalizeS3BucketAccessPolicy", 
               "Effect": "Allow", 
               "Action": [ 
                   "s3:GetObject", 
                   "s3:ListBucket" 
               ], 
               "Resource": [ 
                   "arn:aws:s3:::bucket-name", 
                   "arn:aws:s3:::bucket-name/*" 
               ] 
          } 
     ]
}
```
- 4. Scegli Successivo: Tag. Facoltativamente, aggiungi qualsiasi tag e scegli Revisione.
- 5. Assegna un nome alla politica.
- 6. (Facoltativo) In Descrizione, inserisci una breve frase che descriva questa politica, ad esempio **Allow Amazon Personalize to access its Amazon S3 bucket.**
- 7. Scegli Crea policy.
- 8. Nel riquadro di navigazione, scegli Ruoli e scegli il ruolo che hai creato per Amazon Personalize. Per informazioni, consulta [Creazione di un ruolo IAM per Amazon Personalize.](#page-37-0)
- 9. Per Autorizzazioni, scegli Allega politiche.
- 10. Per visualizzare la policy nell'elenco, digitare parte del nome della policy nella casella del filtro Filter policies (Filtro policy).
- 11. Scegli la casella di controllo accanto alla politica che hai creato in precedenza in questa procedura.
- 12. Scegli Collega policy.

Prima che il tuo ruolo sia pronto per l'uso con Amazon Personalize, devi anche allegare una bucket policy al bucket Amazon S3 contenente i tuoi dati. Per informazioni, consulta [Allegare una](#page-42-0) [policy di accesso Amazon Personalize al tuo bucket Amazon S3.](#page-42-0)

<span id="page-41-0"></span>Policy sui ruoli di servizio per i flussi di lavoro in batch

Per completare un flusso di lavoro in batch, Amazon Personalize necessita dell'autorizzazione per accedere e aggiungere file al tuo bucket Amazon S3. Segui i passaggi precedenti per allegare la seguente politica al tuo ruolo Amazon Personalize. Sostituisci bucket-name con il nome del tuo bucket. Per ulteriori informazioni sui flussi di lavoro in batch, consulta. [Consigli in batch e segmenti di](#page-472-0) [utenti \(risorse personalizzate\)](#page-472-0)

```
{ 
     "Version": "2012-10-17", 
     "Id": "PersonalizeS3BucketAccessPolicy", 
     "Statement": [ 
          { 
              "Sid": "PersonalizeS3BucketAccessPolicy", 
              "Effect": "Allow", 
              "Action": [ 
                  "s3:GetObject", 
                  "s3:ListBucket", 
                  "s3:PutObject" 
              ], 
              "Resource": [ 
                   "arn:aws:s3:::bucket-name", 
                  "arn:aws:s3:::bucket-name/*" 
 ] 
          }
```
 $\mathbf{I}$ 

}

Politica del ruolo di servizio per l'esportazione di un set di dati

Per esportare un set di dati, il tuo ruolo di servizio Amazon Personalize necessita PutObject dell'autorizzazione per utilizzare ListBucket and Actions sul tuo bucket Amazon S3. La seguente politica di esempio concede Amazon PutObject Personalize ListBucket e autorizzazioni. Sostituiscilo bucket-name con il nome del tuo bucket e allega la policy al tuo ruolo di servizio per Amazon Personalize. Per informazioni su come allegare le politiche a un ruolo di servizio, consulta. [Allegare una policy Amazon S3 al tuo ruolo di servizio Amazon Personalize](#page-40-0)

```
{ 
     "Version": "2012-10-17", 
     "Id": "PersonalizeS3BucketAccessPolicy", 
     "Statement": [ 
          { 
               "Sid": "PersonalizeS3BucketAccessPolicy", 
               "Effect": "Allow", 
               "Action": [ 
                    "s3:PutObject", 
                    "s3:ListBucket" 
               ], 
               "Resource": [ 
                    "arn:aws:s3:::bucket-name", 
                    "arn:aws:s3:::bucket-name/*" 
              \mathbf{I} } 
     ]
}
```
<span id="page-42-0"></span>Allegare una policy di accesso Amazon Personalize al tuo bucket Amazon S3

Amazon Personalize necessita dell'autorizzazione per accedere al bucket S3. Puoi utilizzare la seguente politica per i processi di importazione o eliminazione dei dati di set di dati. Sostituisci bucket-name con il nome del tuo bucket. Per i flussi di lavoro in batch, vedere. [Policy sui bucket di](#page-43-0)  [Amazon S3 per flussi di lavoro in batch](#page-43-0)

Per ulteriori informazioni sulle policy relative ai bucket di Amazon S3, consulta [Come si aggiunge una](https://docs.aws.amazon.com/AmazonS3/latest/user-guide/add-bucket-policy.html) [policy per i bucket S3?](https://docs.aws.amazon.com/AmazonS3/latest/user-guide/add-bucket-policy.html) .

```
{ 
     "Version": "2012-10-17", 
     "Id": "PersonalizeS3BucketAccessPolicy", 
     "Statement": [ 
          { 
              "Sid": "PersonalizeS3BucketAccessPolicy", 
              "Effect": "Allow", 
              "Principal": { 
                   "Service": "personalize.amazonaws.com" 
              }, 
              "Action": [ 
                  "s3:GetObject", 
                  "s3:ListBucket" 
              ], 
              "Resource": [ 
                  "arn:aws:s3:::bucket-name", 
                  "arn:aws:s3:::bucket-name/*" 
 ] 
          } 
     ]
}
```
<span id="page-43-0"></span>Policy sui bucket di Amazon S3 per flussi di lavoro in batch

Per i flussi di lavoro in batch, Amazon Personalize necessita dell'autorizzazione per accedere e aggiungere file al tuo bucket Amazon S3. Collega la policy seguente al bucket: Sostituisci bucketname con il nome del tuo bucket.

Per ulteriori informazioni sull'aggiunta di una policy per i bucket di Amazon S3 a un bucket, consulta [Come aggiungere una policy sui bucket S3](https://docs.aws.amazon.com/AmazonS3/latest/user-guide/add-bucket-policy.html)? . Per ulteriori informazioni sui flussi di lavoro in batch, vedere[Consigli in batch e segmenti di utenti \(risorse personalizzate\).](#page-472-0)

```
{ 
     "Version": "2012-10-17", 
     "Id": "PersonalizeS3BucketAccessPolicy", 
     "Statement": [ 
          { 
              "Sid": "PersonalizeS3BucketAccessPolicy", 
              "Effect": "Allow", 
              "Principal": { 
                   "Service": "personalize.amazonaws.com" 
              },
```

```
 "Action": [ 
                   "s3:GetObject", 
                   "s3:ListBucket", 
                   "s3:PutObject" 
              ], 
               "Resource": [ 
                   "arn:aws:s3:::bucket-name", 
                   "arn:aws:s3:::bucket-name/*" 
 ] 
          } 
    \mathbf{I}}
```
<span id="page-44-0"></span>Policy sui bucket di Amazon S3 per l'esportazione di un set di dati

Per esportare un set di dati, Amazon Personalize necessita dell'autorizzazione per utilizzare PutObject ListBucket and Actions sul tuo bucket Amazon S3. La seguente politica di esempio concede il PutObject principio ListBucket e le autorizzazioni di Amazon Personalize. bucketnameSostituiscilo con il nome del tuo bucket e allega la policy al tuo bucket. Per informazioni sull'aggiunta di una policy per i bucket di Amazon S3 a un bucket, consulta [Come aggiungere una](https://docs.aws.amazon.com/AmazonS3/latest/user-guide/add-bucket-policy.html) [policy sui bucket S3?](https://docs.aws.amazon.com/AmazonS3/latest/user-guide/add-bucket-policy.html) nella Guida per l'utente di Amazon Simple Storage Service.

```
{ 
     "Version": "2012-10-17", 
     "Id": "PersonalizeS3BucketAccessPolicy", 
     "Statement": [ 
          { 
               "Sid": "PersonalizeS3BucketAccessPolicy", 
               "Effect": "Allow", 
               "Principal": { 
                   "Service": "personalize.amazonaws.com" 
               }, 
               "Action": [ 
                   "s3:PutObject", 
                   "s3:ListBucket" 
               ], 
               "Resource": [ 
                   "arn:aws:s3:::bucket-name", 
                   "arn:aws:s3:::bucket-name/*" 
              \mathbf{I} } 
     ]
```
}

# <span id="page-45-0"></span>Autorizzazione ad Amazon Personalize per l'uso della tua chiave AWS KMS

Se specifichi una AWS Key Management Service (AWS KMS) chiave quando usi la console o le API di Amazon Personalize o se la usi per crittografare un bucket Amazon S3, devi concedere ad Amazon Personalize l'autorizzazione a utilizzare la tua AWS KMS chiave. Per concedere le autorizzazioni, la tua politica AWS KMS chiave e la politica IAM allegate al tuo ruolo di servizio devono concedere ad Amazon Personalize l'autorizzazione all'uso della tua chiave. Questo vale per la creazione di quanto segue in Amazon Personalize.

- Gruppi di set di dati
- Processo di importazione di set di dati (solo AWS KMS la politica chiave deve concedere le autorizzazioni)
- Lavori di esportazione di set di dati
- Lavori di inferenza in batch
- Lavori in segmenti batch
- Attribuzioni metriche

La tua policy AWS KMS chiave e le policy IAM devono concedere le autorizzazioni per le seguenti azioni:

- Decrypt
- GenerateDataKey
- DescribeKey
- CreateGrant(richiesto solo nella politica chiave)
- ListGrants

La revoca delle autorizzazioni AWS KMS chiave dopo aver creato una risorsa può causare problemi durante la creazione di un filtro o la ricezione di consigli. Per ulteriori informazioni sulle AWS KMS politiche, consulta [Utilizzo delle politiche chiave in AWS KMS](https://docs.aws.amazon.com/kms/latest/developerguide/key-policies.html) nella Guida per gli AWS Key Management Service sviluppatori. Per informazioni sulla creazione di una policy IAM, consulta [Creazione di policy IAM](https://docs.aws.amazon.com/IAM/latest/UserGuide/access_policies_create.html) nella Guida per l'utente IAM. Per informazioni su come associare una policy IAM al ruolo, consulta [Aggiungere e rimuovere le autorizzazioni di identità IAM nella Guida](https://docs.aws.amazon.com/IAM/latest/UserGuide/access_policies_manage-attach-detach.html) per l'utente IAM.

### Argomenti

- [Esempio di politica chiave](#page-46-0)
- [Esempio di policy IAM](#page-46-1)

## <span id="page-46-0"></span>Esempio di politica chiave

Il seguente esempio di policy chiave concede ad Amazon Personalize e al tuo ruolo le autorizzazioni minime per le precedenti operazioni di Amazon Personalize. Se si specifica una chiave quando si crea un gruppo di set di dati e si desidera esportare dati da un set di dati, la politica chiave deve includere l'GenerateDataKeyWithoutPlaintextazione.

```
{ 
   "Version": "2012-10-17", 
   "Id": "key-policy-123", 
   "Statement": [ 
     { 
        "Sid": "Allow use of the key", 
        "Effect": "Allow", 
        "Principal": { 
          "AWS": "arn:aws:iam::<account-id>:role/<personalize-role-name>", 
          "Service": "personalize.amazonaws.com" 
       }, 
        "Action": [ 
                   "kms:Decrypt", 
                   "kms:GenerateDataKey", 
                   "kms:DescribeKey", 
                   "kms:CreateGrant", 
                   "kms:ListGrants" 
              ], 
        "Resource": "*" 
     } 
   ]
}
```
## <span id="page-46-1"></span>Esempio di policy IAM

Il seguente esempio di policy IAM concede a un ruolo le AWS KMS autorizzazioni minime richieste per le precedenti operazioni di Amazon Personalize. Per i processi di importazione di set di dati, solo la politica AWS KMS chiave deve concedere le autorizzazioni.

```
{ 
      "Version": "2012-10-17", 
      "Statement": [ 
           { 
                "Effect": "Allow", 
                "Action": [ 
                     "kms:Decrypt", 
                     "kms:GenerateDataKey", 
                     "kms:DescribeKey", 
                     "kms:ListGrants" 
                ], 
                "Resource": "*" 
           } 
     \mathbf{I}}
```
# Configurazione del AWS CLI

Il AWS Command Line Interface (AWS CLI) è uno strumento di sviluppo unificato per la gestione di AWS servizi, tra cui Amazon Personalize. Consigliamo di installarla.

- 1. Per installare il AWS CLI, segui le istruzioni contenute nella Guida all'[installazione della Guida](https://docs.aws.amazon.com/cli/latest/userguide/installing.html) [AWS Command Line Interface](https://docs.aws.amazon.com/cli/latest/userguide/installing.html) per l'utente dell'AWS Command Line Interface interfaccia.
- 2. Per configurare AWS CLI e impostare un profilo a cui richiamare AWS CLI, segui le istruzioni riportate nella [sezione Configurazione del](https://docs.aws.amazon.com/cli/latest/userguide/cli-chap-getting-started.html) file AWS CLI nella Guida per l'AWS Command Line Interface utente.
- 3. Per confermare che il AWS CLI profilo è configurato correttamente, esegui il comando seguente.

```
aws configure --profile default
```
Se il profilo è stato configurato correttamente, viene visualizzato un output simile al seguente.

```
AWS Access Key ID [****************52FQ]: 
AWS Secret Access Key [****************xgyZ]: 
Default region name [us-west-2]: 
Default output format [json]:
```
4. Per verificare che AWS CLI sia configurato per l'uso con Amazon Personalize, esegui i seguenti comandi.

aws personalize help

e

aws personalize-runtime help

e

```
aws personalize-events help
```
Se AWS CLI è configurato correttamente, verrà visualizzato un elenco dei AWS CLI comandi supportati per gli eventi Amazon Personalize, Amazon Personalize runtime e Amazon Personalize.

Se hai configurato AWS CLI e non riconosce i comandi per Amazon Personalize, aggiorna il. AWS CLI Per aggiornare il AWS CLI, esegui il comando seguente.

```
pip3 install awscli --upgrade --user
```
Per ulteriori informazioni, vedere [Installazione dell' AWS CLI utilizzo di pip.](https://docs.aws.amazon.com/cli/latest/userguide/cli-chap-install.html#install-tool-pip)

# Configurazione degli SDK AWS

Scarica e installa gli AWS SDK che desideri utilizzare. Questa guida fornisce esempi per SDK for Python (Boto3), SDK per Java 2.x e SDK per v3. JavaScript Per informazioni su altri AWS SDK, consulta [Tools for Amazon Web Services](https://aws.amazon.com/tools/). [Per informazioni sulla configurazione di Amplify, consulta](https://aws-amplify.github.io/docs/js/start)  [Amplify.AWS](https://aws-amplify.github.io/docs/js/start)

• [AWS SDK for Python \(Boto3\)](https://boto3.amazonaws.com/v1/documentation/api/latest/index.html)

[Per installare l'SDK for Python \(Boto3\), segui le istruzioni Quickstart nella documentazione di](https://boto3.amazonaws.com/v1/documentation/api/latest/guide/quickstart.html) [Boto3.](https://boto3.amazonaws.com/v1/documentation/api/latest/guide/quickstart.html)

• [SDK per Java 2.x](https://docs.aws.amazon.com/sdk-for-java/latest/developer-guide/)

Per ulteriori informazioni sulla configurazione dell'SDK per Java 2.x, consultate l'argomento Guida [introduttiva all'SDK for Java 2.x nella Guida per gli](https://docs.aws.amazon.com/sdk-for-java/latest/developer-guide/get-started.html) sviluppatori.AWS SDK for Java 2.x

Per esempi di codice per Amazon Personalize, consulta gli esempi di [codice Java di Amazon](https://github.com/awsdocs/aws-doc-sdk-examples/tree/main/javav2/example_code/personalize) [Personalize](https://github.com/awsdocs/aws-doc-sdk-examples/tree/main/javav2/example_code/personalize) nell'archivio [AWS degli](https://github.com/awsdocs/aws-doc-sdk-examples) esempi SDK.

• [AWS SDK for JavaScript v3](https://docs.aws.amazon.com/sdk-for-javascript/v3/developer-guide/)

Per ulteriori informazioni sulla configurazione dell'SDK per la JavaScript versione 3, consulta l' AWS SDK for JavaScript argomento [introduttivo nella Guida per gli](https://docs.aws.amazon.com/sdk-for-javascript/v3/developer-guide/getting-started.html) sviluppatori.AWS SDK for **JavaScript** 

[Per esempi di codice per Amazon Personalize, consulta Esempi di c](https://github.com/awsdocs/aws-doc-sdk-examples)[odice di Amazon Personalize](https://github.com/awsdocs/aws-doc-sdk-examples/tree/main/javascriptv3/example_code/personalize)  [per SDK JavaScript for v3 nel repository degli esempi SDK](https://github.com/awsdocs/aws-doc-sdk-examples/tree/main/javascriptv3/example_code/personalize)[.AWS](https://github.com/awsdocs/aws-doc-sdk-examples)

# Nozioni di base

Le seguenti sezioni ti aiutano a iniziare a utilizzare Amazon Personalize con la console AWS CLI Amazon Personalize e gli SDK. AWS I tutorial utilizzano dati storici che consistono in 100.000 valutazioni di film su 9.700 film di 600 utenti.

Per semplificare i tutorial:

- Utilizziamo un piccolo set di dati. Ciò potrebbe influire negativamente su qualsiasi metrica generata dalle risorse. I tutorial servono come introduzione al flusso di lavoro di Amazon Personalize e non genereranno necessariamente i modelli con le prestazioni più elevate.
- Creiamo solo un set di dati sulle interazioni tra oggetti e ci basiamo sul fatto che un utente ha visto un film e non su come ha valutato il film. Questo semplifica la preparazione dei dati di training.
- Non registriamo eventi live di interazione utenti. Per ulteriori informazioni sulla raccolta degli eventi generati dall'utente, consulta [Registrazione di eventi.](#page-511-0)

Puoi scegliere di iniziare con un gruppo di set di dati di dominio o un gruppo di set di dati personalizzato:

- I gruppi di set di dati di dominio forniscono risorse ottimizzate per diversi casi d'uso in base al dominio. Per iniziare a creare un gruppo di set di dati di dominio, completa [Prerequisiti per iniziare](#page-51-0) e completa il tutorial in. [Guida introduttiva a un gruppo di set di dati di dominio](#page-53-0)
- I gruppi di set di dati personalizzati consentono di creare e configurare solo risorse personalizzate. Per iniziare a fornire consigli personalizzati sui film ai tuoi utenti con risorse personalizzate e una [Ricetta User-Personalization-v2](#page-205-0) ricetta, completa [Prerequisiti per iniziare](#page-51-0) e poi avvia i tutorial. [Guida introduttiva a un gruppo di set di dati personalizzato](#page-87-0)

Al termine dell'esercizio introduttivo, per evitare di incorrere in addebiti inutili, segui la procedura descritta [Pulizia delle risorse](#page-129-0) per eliminare le risorse che hai creato.

### Argomenti

- [Prerequisiti per iniziare](#page-51-0)
- [Guida introduttiva a un gruppo di set di dati di dominio](#page-53-0)
- [Guida introduttiva a un gruppo di set di dati personalizzato](#page-87-0)
- [Pulizia delle risorse](#page-129-0)

# <span id="page-51-0"></span>Prerequisiti per iniziare

Le seguenti fasi sono requisiti preliminari per le esercitazioni sulle operazioni di base.

- 1. Configura le autorizzazioni in modo che Amazon Personalize possa accedere alle tue risorse per tuo conto. Ciò comporta la creazione di un ruolo di servizio per Amazon Personalize e la concessione dell'accesso alle risorse di Amazon Personalize con una policy IAM. Per ulteriori informazioni, consulta [Autorizzare Amazon Personalize ad accedere alle tue risorse.](#page-35-0)
- 2. Prepara i dati di allenamento e carica i dati nel tuo bucket Amazon S3:
	- Per i tutorial sui gruppi di set di dati di Domain, consulta. [Creazione dei dati di addestramento](#page-51-1)  [\(gruppo di set di dati del dominio\)](#page-51-1)
	- Per i tutorial sui gruppi di set di dati personalizzati, consulta. [Creazione dei dati di](#page-52-0)  [addestramento \(gruppo di set di dati personalizzato\)](#page-52-0)
- 3. Autorizza il tuo ruolo di servizio Amazon Personalize ad accedere alle tue risorse Amazon S3, come specificato in. [Offrire ad Amazon Personalize l'accesso alle risorse di Amazon S3](#page-39-0)

# <span id="page-51-1"></span>Creazione dei dati di addestramento (gruppo di set di dati del dominio)

Per creare dati di formazione, scarica, modifica e salva i dati di classificazione dei film in un bucket Amazon Simple Storage Service (Amazon S3). Quindi autorizza Amazon Personalize a leggere dal bucket.

Per creare i dati di allenamento

- 1. Scaricate e decomprimete il file zip delle valutazioni dei film, [ml-latest-small.zip,](http://files.grouplens.org/datasets/movielens/ml-latest-small.zip) da [MovieLens](https://grouplens.org/datasets/movielens)sotto consigliato per l'istruzione e lo sviluppo (F. Maxwell Harper e Joseph A. Konstan. 2015. I MovieLens set di dati: storia e contesto. Transazioni ACM su sistemi intelligenti interattivi (TIIs) 5, 4:19:1 — 19:19. https://doi.org/10.1145/2827872).
- 2. Apri il file ratings.csv. Questo file contiene i dati sulle interazioni per questo tutorial.
	- a. Eliminare la colonna rating.
	- b. Rinomina le movieId colonne userId e ITEM\_ID rispettivamente in USER\_ID e.
	- c. Aggiungi una colonna EVENT\_TYPE e imposta il valore per ogni record su. watch Se utilizzi Microsoft Excel, puoi impostare EVENT\_TYPE per ogni record watch inserendo la prima cella della colonna e quindi facendo doppio clic nell'angolo inferiore destro della cella. L'intestazione dovrebbe essere la seguente:

## **USER\_ID,ITEM\_ID,TIMESTAMP,EVENT\_TYPE**

Queste colonne devono corrispondere esattamente a quelle mostrate per consentire ad Amazon Personalize di riconoscere i dati. Le prime righe dei dati dovrebbero avere il seguente aspetto:

```
USER_ID,ITEM_ID,TIMESTAMP,EVENT_TYPE
1,1,964982703,watch
1,3,964981247,watch
1,6,964982224,watch
1,47,964983815,watch
1,50,964982931,watch
....
....
```
Salvare il file ratings.csv.

- 3. Carica ratings.csv nel tuo bucket Amazon S3. Per ulteriori informazioni, consulta [Caricamento di file e cartelle mediante trascinamento](https://docs.aws.amazon.com/AmazonS3/latest/user-guide/upload-objects.html) nella Guida per l'utente di Amazon Simple Storage Service.
- 4. Autorizza Amazon Personalize a leggere i dati nel bucket. Per ulteriori informazioni, consulta [Offrire ad Amazon Personalize l'accesso alle risorse di Amazon S3.](#page-39-0)

# <span id="page-52-0"></span>Creazione dei dati di addestramento (gruppo di set di dati personalizzato)

Per creare dati di formazione, scarica, modifica e salva i dati di classificazione dei film in un bucket Amazon Simple Storage Service (Amazon S3). Quindi autorizza Amazon Personalize a leggere dal bucket.

- 1. Scarica e decomprimi il file zip delle valutazioni dei film, [ml-latest-small.zip,](http://files.grouplens.org/datasets/movielens/ml-latest-small.zip) da [MovieLens](https://grouplens.org/datasets/movielens)sotto (consigliato per l'istruzione e lo sviluppo) (F. Maxwell Harper e Joseph A. Konstan. 2015. I MovieLens set di dati: storia e contesto. Transazioni ACM su sistemi intelligenti interattivi (TIIs) 5, 4:19:1 — 19:19. https://doi.org/10.1145/2827872).
- 2. Apri il file ratings.csv. Questo file contiene i dati sulle interazioni per questo tutorial.
	- a. Eliminare la colonna rating.
	- b. Sostituire la riga di intestazione con quanto segue:

### **USER\_ID,ITEM\_ID,TIMESTAMP**

Queste intestazioni devono corrispondere esattamente a quelle mostrate per consentire ad Amazon Personalize di riconoscere i dati.

Salvare il file ratings.csv.

- 3. Carica ratings.csv nel tuo bucket Amazon S3. Per ulteriori informazioni, consulta [Caricamento di file e cartelle mediante trascinamento](https://docs.aws.amazon.com/AmazonS3/latest/user-guide/upload-objects.html) nella Guida per l'utente di Amazon Simple Storage Service.
- 4. Autorizza Amazon Personalize a leggere i dati nel bucket. Per ulteriori informazioni, consulta [Offrire ad Amazon Personalize l'accesso alle risorse di Amazon S3.](#page-39-0)

# <span id="page-53-0"></span>Guida introduttiva a un gruppo di set di dati di dominio

In questo tutorial introduttivo creerai un gruppo di set di dati Domain per il dominio VIDEO\_ON\_DEMAND, importerai i dati sulle interazioni da un file CSV e creerai un programma di raccomandazione con lo use case Top pick for you. Quindi usi il programma di raccomandazione per ottenere consigli sui film personalizzati per un utente. Il tutorial utilizza dati storici che consistono in 100.000 valutazioni di film su 9.700 film di 600 utenti.

Per iniziare, completa [Prerequisiti per iniziare](#page-51-0) e poi, a seconda di come desideri creare le risorse Amazon Personalize, procedi con [Guida introduttiva a un gruppo di set di dati di dominio \(console\)](#page-54-0) [Guida introduttiva a un gruppo di set di dati di dominio \(SDK for Python \(Boto3\)\)](#page-73-0)[Guida introduttiva a](#page-64-0) [un gruppo di set di dati di dominio \(SDK for Java 2.x\),](#page-64-0) o. [Guida introduttiva a un gruppo di set di dati](#page-79-0) [di dominio \(SDK per JavaScript v3\)](#page-79-0)

Al termine dell'esercizio introduttivo, per evitare di incorrere in addebiti inutili, segui i passaggi indicati [Pulizia delle risorse](#page-129-0) per eliminare le risorse che hai creato.

### Argomenti

- [Guida introduttiva a un gruppo di set di dati di dominio \(console\)](#page-54-0)
- [Guida introduttiva a un gruppo di set di dati di dominio \(SDK for Java 2.x\)](#page-64-0)
- [Guida introduttiva a un gruppo di set di dati di dominio \(SDK for Python \(Boto3\)\)](#page-73-0)
- [Guida introduttiva a un gruppo di set di dati di dominio \(SDK per JavaScript v3\)](#page-79-0)

# <span id="page-54-0"></span>Guida introduttiva a un gruppo di set di dati di dominio (console)

In questo esercizio, utilizzi la console Amazon Personalize per creare un gruppo di set di dati Domain e un programma di raccomandazione che restituisca consigli sui film per un determinato utente.

Prima di iniziare questo esercizio, consulta il. [Prerequisiti per iniziare](#page-51-0)

Al termine dell'esercizio introduttivo, per evitare di incorrere in addebiti inutili, segui la procedura descritta [Pulizia delle risorse](#page-129-0) per eliminare le risorse che hai creato.

Fase 1: Creare un gruppo di set di dati di dominio

In questa procedura crei un gruppo di set di dati di dominio per il dominio VIDEO\_ON\_DEMAND, crei un set di dati sulle interazioni tra elementi con lo schema predefinito per il dominio VIDEO\_ON\_DEMAND e importi i dati sulle interazioni tra elementi in cui hai creato. [Creazione dei dati](#page-51-1)  [di addestramento \(gruppo di set di dati del dominio\)](#page-51-1)

Per creare un gruppo di set di dati Domain

- 1. Apri la console Amazon Personalize all'[indirizzo https://console.aws.amazon.com/personalize/](https://console.aws.amazon.com/personalize/home) [home](https://console.aws.amazon.com/personalize/home) e accedi al tuo account.
- 2. Nel riquadro di navigazione, scegli Crea gruppo di set di dati.
- 3. Nei dettagli del gruppo di set di dati, specifica un nome per il gruppo di set di dati.
- 4. Per Dominio, scegli Video on demand. Il dominio scelto determina lo schema predefinito da utilizzare per l'importazione dei dati. Determina inoltre quali casi d'uso sono disponibili per i consiglieri. La schermata dovrebbe essere analoga alla seguente.

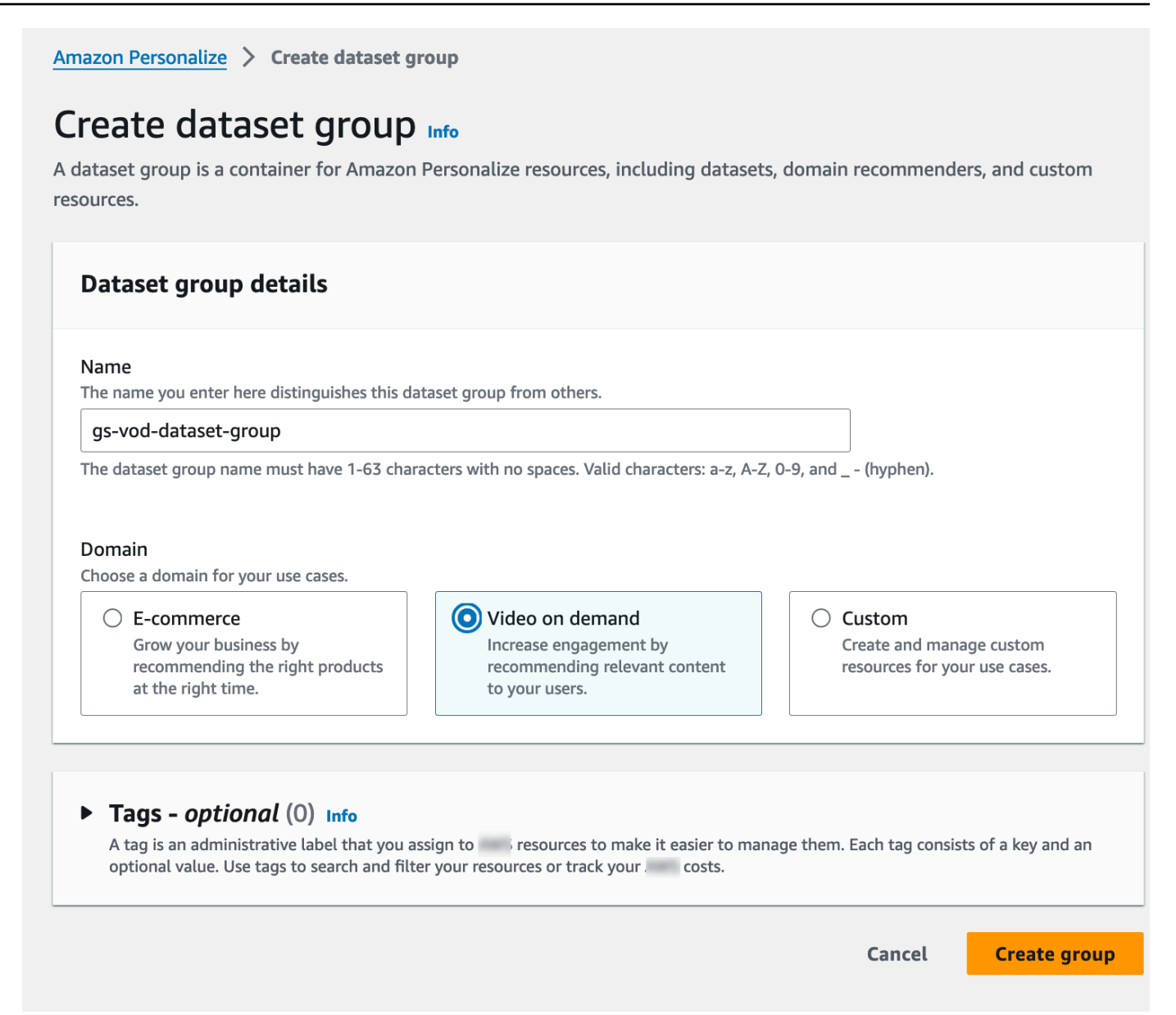

5. Scegliere Create dataset group (Crea gruppodi set di dati). Viene visualizzata la pagina Panoramica. Passa a [Fase 2: Importazione dei dati.](#page-55-0)

### <span id="page-55-0"></span>Fase 2: Importazione dei dati

In questa procedura crei un set di dati sulle interazioni tra elementi con lo schema di dominio VIDEO\_ON\_DEMAND predefinito. Quindi importi i dati sulle interazioni tra gli elementi in cui hai creato. [Creazione dei dati di addestramento \(gruppo di set di dati del dominio\)](#page-51-1)

### Per importare dati

- 1. Nella pagina Panoramica, nel passaggio 1. Crea set di dati e importa dati, scegli Crea set di dati e scegli Set di dati sulle interazioni tra elementi.
- 2. Scegli Importa i dati direttamente nei set di dati di Amazon Personalize e scegli Avanti.
- 3. Nella pagina Configura lo schema delle interazioni tra gli elementi, per Dataset name fornisci un nome per il set di dati sulle interazioni tra gli articoli.
- 4. Per lo schema del set di dati, scegli Crea un nuovo schema di dominio modificando lo schema predefinito esistente per il tuo dominio e inserisci un nome per lo schema. La definizione dello schema viene aggiornata per visualizzare lo schema predefinito per il dominio VIDEO\_ON\_DEMAND. Lascia lo schema invariato. La schermata dovrebbe essere analoga alla seguente.

# Configure item interactions schema Info

## **Dataset details**

#### Dataset name

The name you enter here can help you distinguish this dataset import job from others.

#### gs-interactions-ds

The dataset name must have 1-63 characters with no spaces. Valid characters: a-z, A-Z, 0-9, and \_-(hyphen).

#### Dataset schema

The schema you provide allows Amazon Personalize to understand and import your data.

O Create a new domain schema by modifying the existing default schema for your domain

 $\bigcirc$  Use an existing domain related schema

#### Schema name

The name you enter here can help you distinguish this schema from others.

gs-interactions-domain-schema

The schema name must have 1-63 characters with no spaces. Valid characters: a-z, A-Z, 0-9, and \_-(hyphen).

## **Schema definition**

Verify your data structure matches the following schema.

```
1 - \{"type": "record",
 \overline{2}"name": "Interactions",
 \overline{3}"namespace": "com.amazonaws.personalize.schema",
 \overline{4}5 -"fields": [
 6 -ſ
            "name": "USER_ID",
 \overline{7}"type": "string"
 8
 9
          },
10 -ſ
            "name": "ITEM_ID",
11
            "type": "string"
1212
```
Guida introduttiva a un gruppo di set di dati di dominio (console) di console di console di console di console<br>
di console di console di console di console di console di console di console di console di console di console

```
15
           "name": "TIMESTAMP",
           "type": "long"
16
17
```
- 5. Seleziona Successivo. Viene visualizzata la pagina Configure Item Interactions (processo di importazione del set di dati).
- 6. Nella pagina Configura il processo di importazione del set di dati sulle interazioni tra elementi, lascia invariata la fonte di importazione dei dati come Importa dati da S3.
- 7. Per il nome del processo di importazione del set di dati, assegna un nome al processo di importazione.
- 8. In Origine di importazione dei dati, specifica dove sono archiviati i dati in Amazon Simple Storage Service (S3). Utilizzare la seguente sintassi:

## **s3://<name of your S3 bucket>/<folder path>/<CSV filename>**

9. Nel ruolo IAM, per il ruolo di servizio IAM scegli Inserisci un ruolo IAM personalizzato ARN e inserisci l'Amazon Resource Name (ARN) del ruolo in cui hai creato. [Creazione di un ruolo IAM](#page-37-0) [per Amazon Personalize](#page-37-0) La schermata dovrebbe essere analoga alla seguente.

# Configure item interactions dataset import job Info

### Dataset import job details

#### Data import source

**O** Import data from S3

Specify the location where your data is stored in S3.

 $\bigcirc$  Incrementally import data with APIs Incrementally import item interactions data with the event ingestion SDK.

#### Dataset import job name

The name you enter here can help you distinguish this dataset import job from others.

my-dataset-import-job-name

The dataset import job name must have 1-63 characters with no spaces. Valid characters: a-z, A-Z, O-9, and \_- (hyphen).

### **Data import source**

Additional S3 bucket policy required Ŧ

In addition to the IAM service role defined above, Amazon Personalize also requires you to add a bucket policy to the S3 bucket containing your data files so that it can process them. Follow the instructions described here to add the required bucket policy to your S3 bucket.

#### Data location Info

Choose the S3 location of your data.

s3://bucket/path-to-your-data/

Your file needs to be in a CSV format and reflect the schema.

### **IAM Role**

#### IAM service role

Amazon Personalize requires permissions to access your S3 bucket. Choose an existing role with access or create a role in the IAM console with the AmazonPersonalizeFullAccess IAM policy attached.

Enter a custom IAM role ARN

#### Custom IAM role ARN

arn:aws:lam::YourAccountID:role/YourRole

Guida introduttiva a un gruppo di set di dati di dominio (console)<br> **Guida introduttiva a un gruppo di set di dati di dominio (console)** 50<br> **Guida introduttiva a un gruppo di set di dati arrom S3, you can still incrementa** console, the Command Line Interface (CLI), or the SDKs.

10. Scegli Avvia importazione per importare i dati. Viene visualizzata la pagina Panoramica per il gruppo di set di dati del dominio. Annota lo stato dell'importazione nella sezione Configura set di dati. Quando lo stato è, Interaction data active procedi a. [Fase 3: Creare un programma](#page-60-0)  [di raccomandazione](#page-60-0)

<span id="page-60-0"></span>Fase 3: Creare un programma di raccomandazione

In questa procedura, crei un programma di raccomandazione per il caso d'uso Top picks for you per il dominio VIDEO\_ON\_DEMAND.

Per creare un programma di raccomandazione

- 1. Nella pagina Panoramica del gruppo di set di dati del dominio, nel passaggio 3 scegli la scheda Usa consigli video on demand e scegli Crea consiglieri.
- 2. Nella pagina Scegli il caso d'uso, scegli Le scelte migliori per te e fornisci il nome del Consigliere. La schermata dovrebbe apparire simile alla seguente.

## Choose use case Info

You use recommenders to get recommendations for specific e-commerce use cases. Amazon Personalize trains the models backing each recommender with the optimal configurations for these use cases.

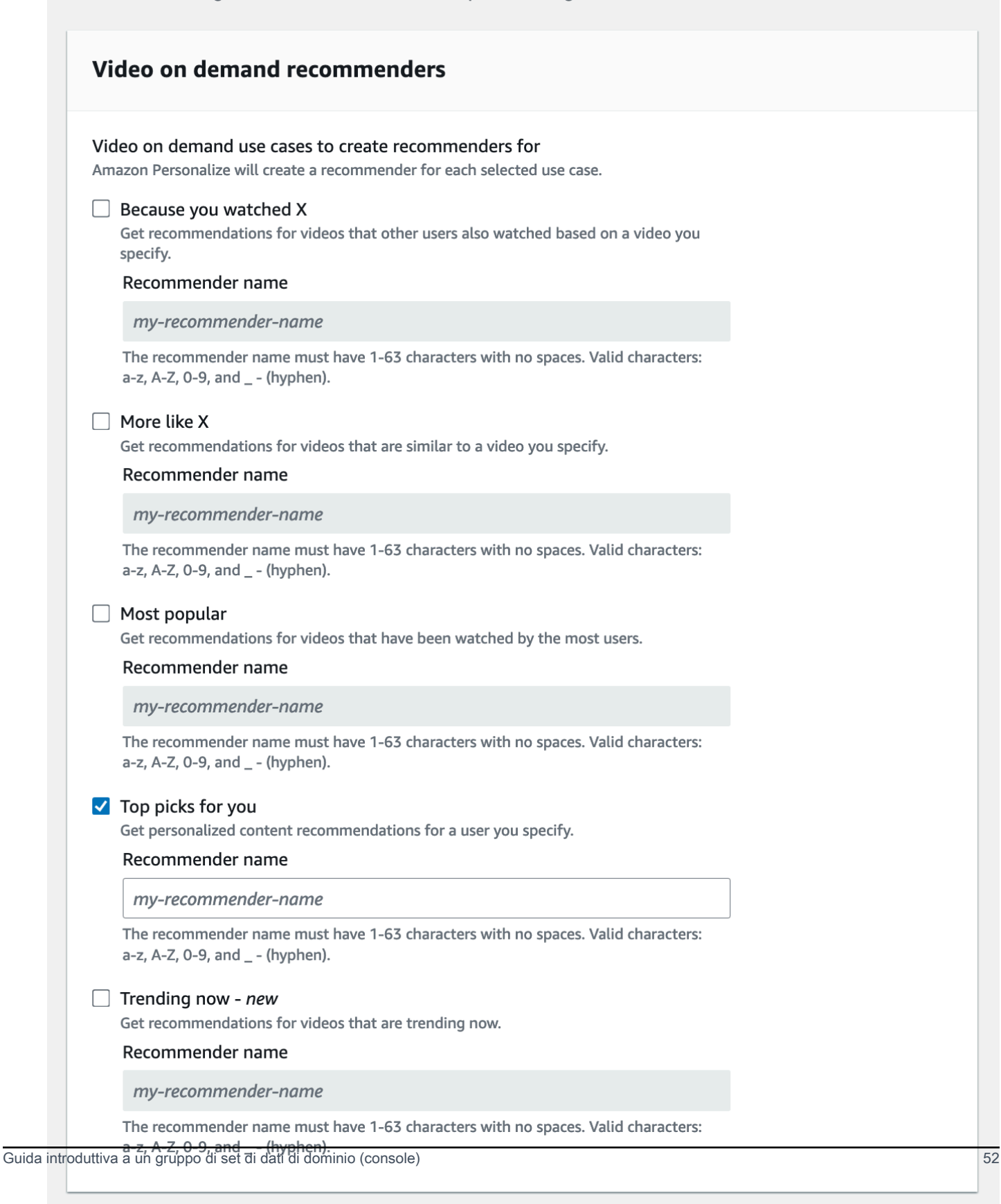

- 3. Seleziona Successivo.
- 4. Lascia invariati i campi della pagina Configurazione avanzata e scegli Avanti.
- 5. Controlla i dettagli del consigliere e scegli Crea consiglieri per creare il tuo consigliere.

Puoi monitorare lo stato di ogni consigliere nella pagina Consiglieri. Quando lo stato di Consigliere è Attivo, puoi utilizzarlo per ricevere consigli. [Passaggio 4: Ottieni consigli](#page-62-0)

<span id="page-62-0"></span>Passaggio 4: Ottieni consigli

In questa procedura si utilizza il programma di raccomandazione creato nel passaggio precedente per ottenere suggerimenti.

Per ottenere le raccomandazioni

- 1. Nella pagina Panoramica del gruppo di set di dati del dominio, nel riquadro di navigazione scegli Consigliatori.
- 2. Nella pagina Consiglieri, scegli il tuo programma di raccomandazione.
- 3. In alto a destra, scegli Test.
- 4. In Parametri di raccomandazione, inserisci un ID utente. Lascia gli altri campi invariati.
- 5. Scegliere Get recommendations (Ottieni le raccomandazioni). Viene visualizzata una tabella contenente i 25 elementi principali consigliati dall'utente. La schermata dovrebbe essere analoga alla seguente.

# Test recommender

### **Recommendation parameters**

#### User ID

This is the USER\_ID you want to get personalized re-ranked item recommendations for. This USER\_ID needs to be present in your user-interactions or user dataset.

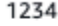

#### Filter name- optional

Choose an existing filter to apply to your recommendations or create a new filter.

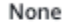

150

296

318

780

Create new filter [7]

#### Promotion - optional Info

Define additional business rules to promote a subset of items in recommendations. The promotion filter you specify applies to these items instead of any filter you specify above.

C

▼

View<sup>[2]</sup>

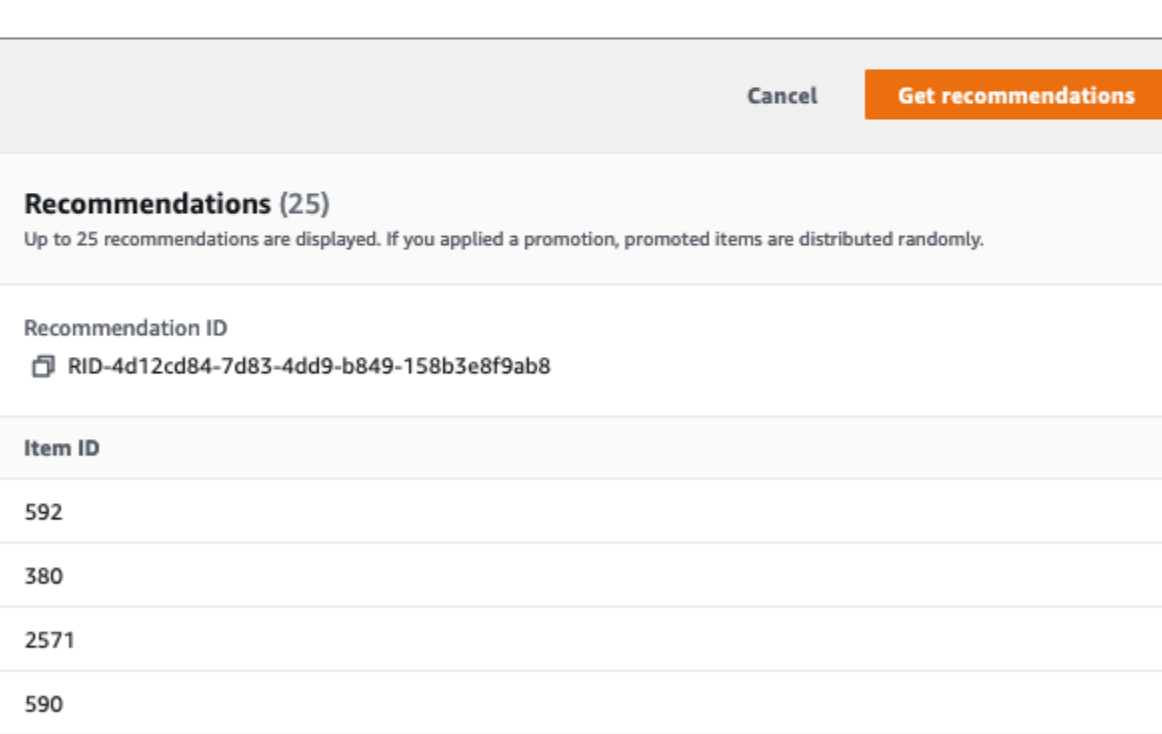

# <span id="page-64-0"></span>Guida introduttiva a un gruppo di set di dati di dominio (SDK for Java 2.x)

Questo tutorial mostra come utilizzare l'SDK for Java 2.x per creare un gruppo di set di dati di dominio per il dominio VIDEO\_ON\_DEMAND. In questo tutorial, crei un programma di raccomandazione per il caso d'uso Top pick for you.

Per evitare di incorrere in addebiti inutili, una volta terminato l'esercizio introduttivo, consulta [Pulizia](#page-129-0) [delle risorse](#page-129-0) le informazioni sull'eliminazione delle risorse create nel tutorial.

## **Prerequisiti**

Di seguito sono riportati i passaggi preliminari per il completamento di questo tutorial:

- Completa il [Prerequisiti per iniziare](#page-51-0) modulo per configurare le autorizzazioni richieste e creare i dati di addestramento. Se hai completato anche il[Guida introduttiva a un gruppo di set di dati di dominio](#page-54-0)  [\(console\)](#page-54-0), puoi riutilizzare gli stessi dati di origine. Se utilizzi i tuoi dati di origine, assicurati che i dati siano formattati come nei prerequisiti.
- Configura l'ambiente AWS e le credenziali SDK for Java 2.x come specificato nella AWS SDK for Java 2.x procedura di [configurazione della Guida per AWS SDK for Java 2.x](https://docs.aws.amazon.com/sdk-for-java/latest/developer-guide/setup.html) gli sviluppatori.

## **Tutorial**

Nei passaggi seguenti, configuri il tuo progetto per utilizzare i pacchetti Amazon Personalize e creare Amazon Personalize SDK per i client Java 2.x. Quindi importi i dati, crei un programma di raccomandazione per lo use case Top pick for you e ricevi consigli.

Passaggio 1: configura il progetto per utilizzare i pacchetti Amazon Personalize

Dopo aver completato i prerequisiti, aggiungi le dipendenze di Amazon Personalize al file pom.xml e importa i pacchetti Amazon Personalize.

1. Aggiungi le seguenti dipendenze al tuo file pom.xml. I numeri di versione più recenti possono essere diversi dal codice di esempio.

```
<dependency> 
  <groupId>software.amazon.awssdk</groupId> 
 <artifactId>personalize</artifactId> 
 <version>2.16.83</version>
</dependency>
<dependency>
```

```
 <groupId>software.amazon.awssdk</groupId> 
  <artifactId>personalizeruntime</artifactId> 
  <version>2.16.83</version>
</dependency>
<dependency> 
  <groupId>software.amazon.awssdk</groupId> 
 <artifactId>personalizeevents</artifactId> 
  <version>2.16.83</version>
</dependency>
```
2. Aggiungi le seguenti istruzioni di importazione al tuo progetto.

```
// import client packages
import software.amazon.awssdk.services.personalize.PersonalizeClient;
import software.amazon.awssdk.services.personalizeruntime.PersonalizeRuntimeClient;
// Amazon Personalize exception package
import software.amazon.awssdk.services.personalize.model.PersonalizeException;
// schema packages
import software.amazon.awssdk.services.personalize.model.CreateSchemaRequest;
// dataset group packages
import software.amazon.awssdk.services.personalize.model.CreateDatasetGroupRequest;
import software.amazon.awssdk.services.personalize.model.DescribeDatasetGroupRequest;
// dataset packages
import software.amazon.awssdk.services.personalize.model.CreateDatasetRequest;
// dataset import job packages
import 
  software.amazon.awssdk.services.personalize.model.CreateDatasetImportJobRequest;
import software.amazon.awssdk.services.personalize.model.DataSource;
import software.amazon.awssdk.services.personalize.model.DatasetImportJob;
import 
  software.amazon.awssdk.services.personalize.model.DescribeDatasetImportJobRequest;
// recommender packages
import software.amazon.awssdk.services.personalize.model.CreateRecommenderRequest;
import software.amazon.awssdk.services.personalize.model.CreateRecommenderResponse;
import software.amazon.awssdk.services.personalize.model.DescribeRecommenderRequest;
// get recommendations packages
import 
  software.amazon.awssdk.services.personalizeruntime.model.GetRecommendationsRequest;
import 
  software.amazon.awssdk.services.personalizeruntime.model.GetRecommendationsResponse;
import software.amazon.awssdk.services.personalizeruntime.model.PredictedItem;
// Java time utility package
import java.time.Instant;
```
### Fase 2: Creare clienti Amazon Personalize

Dopo aver aggiunto le dipendenze di Amazon Personalize al file pom.xml e importato i pacchetti richiesti, crea i seguenti client Amazon Personalize:

```
PersonalizeClient personalizeClient = PersonalizeClient.builder() 
   .region(region) 
  .build();
PersonalizeRuntimeClient personalizeRuntimeClient = PersonalizeRuntimeClient.builder() 
   .region(region) 
  .build();
```
Fase 3: Importazione dei dati

Dopo aver inizializzato i tuoi clienti Amazon Personalize, importa i dati storici che hai creato quando hai completato il. [Prerequisiti per iniziare](#page-51-0) Per importare dati storici in Amazon Personalize, procedi come segue:

1. Salva il seguente schema Avro come file JSON nella tua directory di lavoro. Questo schema corrisponde alle colonne del file CSV che hai creato quando hai completato il. [Creazione dei dati di](#page-51-1) [addestramento \(gruppo di set di dati del dominio\)](#page-51-1)

```
{ 
   "type": "record", 
   "name": "Interactions", 
   "namespace": "com.amazonaws.personalize.schema", 
   "fields": [ 
        { 
             "name": "USER_ID", 
             "type": "string" 
        }, 
        { 
             "name": "ITEM_ID", 
             "type": "string" 
        }, 
        { 
             "name": "EVENT_TYPE", 
             "type": "string" 
        }, 
        { 
             "name": "TIMESTAMP",
```

```
 "type": "long" 
        } 
   ], 
   "version": "1.0"
}
```
2. Utilizza il seguente createDomainSchema metodo per creare uno schema di dominio in Amazon Personalize. Passa i seguenti parametri come parametri: un client del servizio Amazon Personalize, il nome dello schema, VIDEO\_ON\_DEMAND del dominio e il percorso del file JSON dello schema creato nel passaggio precedente. Il metodo restituisce l'Amazon Resource Name (ARN) del nuovo schema. Va archiviato per essere utilizzato in un secondo momento.

```
 public static String createDomainSchema(PersonalizeClient personalizeClient, 
 String schemaName, String domain, 
            String filePath) { 
        String schema = null; 
        try { 
             schema = new String(Files.readAllBytes(Paths.get(filePath))); 
        } catch (IOException e) { 
             System.out.println(e.getMessage()); 
        } 
        try { 
             CreateSchemaRequest createSchemaRequest = CreateSchemaRequest.builder() 
                      .name(schemaName) 
                      .domain(domain) 
                      .schema(schema) 
                     .build();
             String schemaArn = 
 personalizeClient.createSchema(createSchemaRequest).schemaArn(); 
             System.out.println("Schema arn: " + schemaArn); 
             return schemaArn; 
        } catch (PersonalizeException e) { 
             System.err.println(e.awsErrorDetails().errorMessage()); 
             System.exit(1); 
        } 
        return "";
```
}

3. Creazione di un gruppo di set di dati Usa il seguente createDomainDatasetGroup metodo per creare un gruppo di set di dati di dominio. Passa i seguenti parametri come parametri: un client del servizio Amazon Personalize, un nome per il gruppo di set di dati e un pass VIDEO\_ON\_DEMAND per il dominio. Il metodo restituisce l'ARN del nuovo gruppo di set di dati. Va archiviato per essere utilizzato in un secondo momento.

```
 public static String createDomainDatasetGroup(PersonalizeClient 
 personalizeClient, 
             String datasetGroupName, 
             String domain) { 
        try { 
             CreateDatasetGroupRequest createDatasetGroupRequest = 
 CreateDatasetGroupRequest.builder() 
                      .name(datasetGroupName) 
                      .domain(domain) 
                      .build(); 
             return 
 personalizeClient.createDatasetGroup(createDatasetGroupRequest).datasetGroupArn(); 
        } catch (PersonalizeException e) { 
             System.out.println(e.awsErrorDetails().errorMessage()); 
        } 
        return ""; 
    }
```
4. Crea un set di dati sulle interazioni tra oggetti. Usa il seguente createDataset metodo per creare un set di dati sulle interazioni degli elementi. Passa i seguenti parametri come parametri: un client di servizio Amazon Personalize, il nome del set di dati, l'ARN dello schema, l'ARN del gruppo di set di dati e il tipo di set di dati. Interactions Il metodo restituisce l'ARN del nuovo set di dati. Va archiviato per essere utilizzato in un secondo momento.

```
 public static String createDataset(PersonalizeClient personalizeClient, 
         String datasetName, 
         String datasetGroupArn, 
         String datasetType, 
         String schemaArn) { 
     try { 
         CreateDatasetRequest request = CreateDatasetRequest.builder() 
                  .name(datasetName) 
                  .datasetGroupArn(datasetGroupArn)
```

```
 .datasetType(datasetType) 
                   .schemaArn(schemaArn) 
                  .build();
         String datasetArn = personalizeClient.createDataset(request) 
                   .datasetArn(); 
         System.out.println("Dataset " + datasetName + " created."); 
         return datasetArn; 
     } catch (PersonalizeException e) { 
         System.err.println(e.awsErrorDetails().errorMessage()); 
         System.exit(1); 
     } 
     return ""; 
 }
```
5. Importa i tuoi dati con un processo di importazione del set di dati. Utilizza il seguente createPersonalizeDatasetImportJob metodo per creare un processo di importazione del set di dati.

Passa i seguenti parametri come parametri: un client del servizio Amazon Personalize, un nome per il lavoro e l'ARN del set di dati Interactions. Passa il bucket path di Amazon S3 (s3://*bucket name*/*folder name*/ratings.csv) in cui hai archiviato i dati di formazione e l'ARN del tuo ruolo di servizio. Hai creato questo ruolo come parte di. [Prerequisiti per iniziare](#page-51-0) Il metodo restituisce l'ARN del processo di importazione del set di dati. Facoltativamente, memorizzalo per un uso successivo.

```
 public static String createPersonalizeDatasetImportJob(PersonalizeClient 
 personalizeClient, 
             String jobName, 
             String datasetArn, 
             String s3BucketPath, 
             String roleArn) { 
       long waitInMilliseconds = 60 * 1000;
        String status; 
        String datasetImportJobArn; 
        try { 
             DataSource importDataSource = DataSource.builder() 
                      .dataLocation(s3BucketPath) 
                     .buid():
```

```
 CreateDatasetImportJobRequest createDatasetImportJobRequest = 
 CreateDatasetImportJobRequest.builder() 
                     .datasetArn(datasetArn) 
                     .dataSource(importDataSource) 
                    .jobName(jobName)
                     .roleArn(roleArn) 
                    .build();
             datasetImportJobArn = 
 personalizeClient.createDatasetImportJob(createDatasetImportJobRequest) 
                     .datasetImportJobArn(); 
             DescribeDatasetImportJobRequest describeDatasetImportJobRequest = 
 DescribeDatasetImportJobRequest.builder() 
                     .datasetImportJobArn(datasetImportJobArn) 
                    .build();
            long maxTime = Instant.now().getEpochSecond() + 3 * 60 * 60;
            while (Instant.now().getEpochSecond() < maxTime) { 
                 DatasetImportJob datasetImportJob = personalizeClient 
                         .describeDatasetImportJob(describeDatasetImportJobRequest) 
                         .datasetImportJob(); 
                 status = datasetImportJob.status(); 
                 System.out.println("Dataset import job status: " + status); 
                 if (status.equals("ACTIVE") || status.equals("CREATE FAILED")) { 
                     break; 
 } 
                 try { 
                     Thread.sleep(waitInMilliseconds); 
                 } catch (InterruptedException e) { 
                     System.out.println(e.getMessage()); 
 } 
 } 
             return datasetImportJobArn; 
         } catch (PersonalizeException e) { 
             System.out.println(e.awsErrorDetails().errorMessage()); 
         } 
        return "";
```
}

Fase 4: Creare un programma di raccomandazione

Una volta completato il processo di importazione del set di dati, sei pronto per creare un programma di raccomandazione. Utilizzate il seguente createRecommender metodo per creare un programma di raccomandazione. Passa i seguenti parametri come parametri: un client del servizio Amazon Personalize, un nome per il consulente, l'Amazon Resource Name (ARN) del gruppo di dati e l'ARN per la ricetta. arn:aws:personalize:::recipe/aws-vod-top-picks Il metodo restituisce l'ARN del nuovo consulente. Va archiviato per essere utilizzato in un secondo momento.

```
 public static String createRecommender(PersonalizeClient personalizeClient, 
            String name, 
            String datasetGroupArn, 
            String recipeArn) { 
       long maxTime = \varnothing;
       long waitInMilliseconds = 30 * 1000; // 30 seconds
        String recommenderStatus = ""; 
        try { 
            CreateRecommenderRequest createRecommenderRequest = 
 CreateRecommenderRequest.builder() 
                     .datasetGroupArn(datasetGroupArn) 
                     .name(name) 
                     .recipeArn(recipeArn) 
                    .build();
            CreateRecommenderResponse recommenderResponse = personalizeClient 
                     .createRecommender(createRecommenderRequest); 
           String recommenderArn = recommenderResponse.recommenderArn();
            System.out.println("The recommender ARN is " + recommenderArn); 
            DescribeRecommenderRequest describeRecommenderRequest = 
 DescribeRecommenderRequest.builder() 
                     .recommenderArn(recommenderArn) 
                     .build(); 
           maxTime = Instant.now().getEpochSecond() + 3 * 60 * 60;
            while (Instant.now().getEpochSecond() < maxTime) {
```
```
 recommenderStatus = 
personalizeClient.describeRecommender(describeRecommenderRequest).recommender()
                        .status(); 
                System.out.println("Recommender status: " + recommenderStatus); 
                if (recommenderStatus.equals("ACTIVE") || 
 recommenderStatus.equals("CREATE FAILED")) { 
                    break; 
 } 
                try { 
                    Thread.sleep(waitInMilliseconds); 
                } catch (InterruptedException e) { 
                    System.out.println(e.getMessage()); 
 } 
 } 
            return recommenderArn; 
        } catch (PersonalizeException e) { 
            System.err.println(e.awsErrorDetails().errorMessage()); 
            System.exit(1); 
 } 
        return ""; 
    }
```
Passaggio 5: Ottieni consigli

Dopo aver creato un programma di raccomandazione, lo usi per ricevere consigli. Utilizzate il seguente getRecs metodo per ottenere consigli per un utente. Passa come parametri un client di runtime Amazon Personalize, l'Amazon Resource Name (ARN) del programma di raccomandazione che hai creato nel passaggio precedente e un ID utente (ad esempio,). 123 Il metodo stampa l'elenco degli elementi consigliati sullo schermo.

```
 public static void getRecs(PersonalizeRuntimeClient personalizeRuntimeClient, 
 String recommenderArn, 
             String userId) { 
        try { 
             GetRecommendationsRequest recommendationsRequest = 
 GetRecommendationsRequest.builder() 
                      .recommenderArn(recommenderArn) 
                      .numResults(20) 
                      .userId(userId) 
                      .build();
```

```
 GetRecommendationsResponse recommendationsResponse = 
 personalizeRuntimeClient 
                      .getRecommendations(recommendationsRequest); 
            List<PredictedItem> items = recommendationsResponse.itemList();
             for (PredictedItem item : items) { 
                 System.out.println("Item Id is : " + item.itemId()); 
                 System.out.println("Item score is : " + item.score()); 
 } 
         } catch (AwsServiceException e) { 
             System.err.println(e.awsErrorDetails().errorMessage()); 
             System.exit(1); 
         } 
     }
```
# Guida introduttiva a un gruppo di set di dati di dominio (SDK for Python (Boto3))

Questo tutorial mostra come utilizzare l'SDK for Python (Boto3) per creare un gruppo di set di dati di dominio per il dominio VIDEO\_ON\_DEMAND. In questo tutorial, crei un programma di raccomandazione per il caso d'uso Top picks for you.

Per evitare di incorrere in addebiti inutili, una volta terminato questo esercizio introduttivo, elimina le risorse create in questo tutorial. Per ulteriori informazioni, consulta [Pulizia delle risorse.](#page-129-0)

### Argomenti

- [Prerequisiti](#page-73-0)
- [Tutorial](#page-74-0)
- [Inizia a usare le API Amazon Personalize con i notebook Jupyter \(IPython\)](#page-78-0)

# <span id="page-73-0"></span>**Prerequisiti**

Di seguito sono elencate alcune fasi preliminari per utilizzare gli esempi di Python in questa guida.

• Completa il [Prerequisiti per iniziare](#page-51-0) modulo per configurare le autorizzazioni richieste e creare i dati di allenamento. Se utilizzi i tuoi dati di origine, assicurati che i dati siano formattati come nei prerequisiti.

• Configura il tuo AWS SDK for Python (Boto3) ambiente come specificato in. [Configurazione degli](#page-48-0)  [SDK AWS](#page-48-0)

# <span id="page-74-0"></span>**Tutorial**

Nei passaggi seguenti, verifichi il tuo ambiente e crei client SDK for Python (Boto3) per Amazon Personalize. Quindi importi i dati, crei un programma di raccomandazione per lo use case Top pick for you e ricevi consigli.

Passaggio 1: verifica il tuo ambiente Python e crea client boto3

Dopo aver completato i prerequisiti, esegui il seguente esempio Python per confermare che l'ambiente sia configurato correttamente. Questo codice crea anche i client Amazon Personalize boto3 che usi in questo tutorial. Se il tuo ambiente è configurato correttamente, viene visualizzato un elenco delle ricette disponibili e puoi eseguire gli altri esempi in questo tutorial.

```
import boto3
personalizeRt = boto3.client('personalize-runtime')
personalize = boto3.client('personalize')
response = personalize.list_recipes()
for recipe in response['recipes']: 
     print (recipe)
```
### Fase 2: Importazione dei dati

Dopo aver creato i client Amazon Personalize boto3 e verificato il tuo ambiente, importa i dati storici che hai creato quando hai completato il. [Prerequisiti per iniziare](#page-51-0) Per importare dati storici in Amazon Personalize, procedi come segue:

1. Utilizza il codice seguente per creare uno schema in Amazon Personalize. Sostituisci gsdomain-interactions-schema con un nome per lo schema.

```
import json
schema = \{ "type": "record", 
   "name": "Interactions", 
   "namespace": "com.amazonaws.personalize.schema",
```

```
 "fields": [ 
       { 
            "name": "USER_ID", 
            "type": "string" 
       }, 
       { 
            "name": "ITEM_ID", 
            "type": "string" 
       }, 
       { 
            "name": "EVENT_TYPE", 
            "type": "string" 
       }, 
       { 
            "name": "TIMESTAMP", 
            "type": "long" 
       } 
   ], 
   "version": "1.0"
}
create_interactions_schema_response = personalize.create_schema( 
     name='gs-domain-interactions-schema', 
     schema=json.dumps(schema), 
     domain='VIDEO_ON_DEMAND'
)
interactions_schema_arn = create_interactions_schema_response['schemaArn']
print(json.dumps(create_interactions_schema_response, indent=2))
```
2. Creare un gruppo di set di dati con il seguente codice. Sostituire dataset group name con un nome per il gruppo di set di dati.

```
response = personalize.create_dataset_group( 
   name = 'dataset group name', 
   domain = 'VIDEO_ON_DEMAND'
\lambdadsg_arn = response['datasetGroupArn']
description = personalize.describe_dataset_group(datasetGroupArn = dsg_arn)
['datasetGroup']
print('Name: ' + description['name'])
```

```
print('ARN: ' + description['datasetGroupArn'])
print('Status: ' + description['status'])
```
3. Crea un set di dati sulle interazioni tra elementi nel tuo nuovo gruppo di set di dati con il codice seguente. Assegna un nome al set di dati e fornisci il risultato dei schema\_arn passaggi dataset\_group\_arn precedenti.

```
response = personalize.create_dataset( 
     name = 'interactions-dataset-name', 
     schemaArn = interactions_schema_arn, 
     datasetGroupArn = dsg_arn, 
     datasetType = 'INTERACTIONS'
)
dataset_arn = response['datasetArn']
```
4. Importa i tuoi dati con un processo di importazione del set di dati con il codice seguente. Il codice utilizza il metodo describe\_dataset\_import\_job per tenere traccia dello stato del lavoro.

Passa i seguenti parametri come parametri: un nome per il lavoro, il dataset\_arn percorso del passaggio precedente, il bucket path di Amazon S3 (s3://*bucket name*/*folder name*/ ratings.csv) in cui hai archiviato i dati di addestramento e l'ARN del tuo ruolo di servizio IAM. Hai creato questo ruolo come parte di. [Prerequisiti per iniziare](#page-51-0) Amazon Personalize necessita dell'autorizzazione per accedere al bucket. Per informazioni sulla concessione dell'accesso, consulta. [Offrire ad Amazon Personalize l'accesso alle risorse di Amazon S3](#page-39-0)

```
import time
response = personalize.create_dataset_import_job( 
     jobName = 'JobName', 
     datasetArn = 'dataset_arn', 
     dataSource = {'dataLocation':'s3://bucket/file.csv'}, 
     roleArn = 'role_arn'
)
dataset_interactions_import_job_arn = response['datasetImportJobArn']
description = personalize.describe_dataset_import_job( 
     datasetImportJobArn = dataset_interactions_import_job_arn)['datasetImportJob']
print('Name: ' + description['jobName'])
print('ARN: ' + description['datasetImportJobArn'])
print('Status: ' + description['status'])
```

```
max time = time.time() + 3*60*60 # 3 hours
while time.time() < max time:
     describe_dataset_import_job_response = personalize.describe_dataset_import_job( 
         datasetImportJobArn = dataset_interactions_import_job_arn 
    \lambda status = describe_dataset_import_job_response["datasetImportJob"]['status'] 
     print("Interactions DatasetImportJob: {}".format(status)) 
     if status == "ACTIVE" or status == "CREATE FAILED": 
         break 
     time.sleep(60)
```
Fase 4: Creare un programma di raccomandazione

Una volta completato il processo di importazione del set di dati, sei pronto per creare un programma di raccomandazione. Utilizzate il codice seguente per creare un programma di raccomandazione. Passa i seguenti parametri come parametri: un nome per il programma di raccomandazione, l'Amazon Resource Name (ARN) del tuo gruppo di set di dati e arn:aws:personalize:::recipe/aws-vod-top-picks l'ARN per la ricetta. Il codice utilizza il metodo describe\_recommendender per tenere traccia dello stato del programma di raccomandazione.

```
import time
create_recommender_response = personalize.create_recommender( 
   name = 'gs-python-top-picks', 
   recipeArn = 'arn:aws:personalize:::recipe/aws-vod-top-picks', 
   datasetGroupArn = dsg_arn 
)
recommender_arn = create_recommender_response['recommenderArn']
print('Recommender ARN:' + recommender_arn)
max_time = time.time() + 3*60*60 # 3 hourswhile time.time() < max_time: 
     version_response = personalize.describe_recommender( 
         recommenderArn = recommender_arn 
    \mathcal{L} status = version_response["recommender"]["status"]
```

```
 if status == "ACTIVE": 
     print("Creation succeeded for {}".format(recommender_arn)) 
 elif status == "CREATE FAILED": 
     print("Creation failed for {}".format(recommender_arn)) 
 if status == "ACTIVE": 
     break 
 else: 
     print("Recommender creation is still in progress") 
 time.sleep(60)
```
Passaggio 5: Ottieni consigli

Dopo aver creato un programma di raccomandazione, lo usi per ottenere consigli con il codice seguente. Passa come parametri l'Amazon Resource Name (ARN) del programma di raccomandazione creato nel passaggio precedente e un ID utente (ad esempio,). 123 Il metodo stampa l'elenco degli elementi consigliati.

```
response = personalizeRt.get_recommendations( 
     recommenderArn = "arn:aws:personalize:us-west-2:014025156336:recommender/gs-python-
top-picks-89", 
    userId = '123')
print("Recommended items")
for item in response['itemList']: 
     print (item['itemId'])
```
## <span id="page-78-0"></span>Inizia a usare le API Amazon Personalize con i notebook Jupyter (IPython)

[Per iniziare a creare gruppi di set di dati di dominio con i notebook Jupyter, clona o scarica una serie](https://github.com/aws-samples/amazon-personalize-samples)  [di notebook che si trovano nella cartella notebooks\\_managed\\_domains dell'archivio di esempi di](https://github.com/aws-samples/amazon-personalize-samples)  [Amazon Personalize.](https://github.com/aws-samples/amazon-personalize-samples) I taccuini ti guidano nell'importazione dei dati di allenamento, nella creazione di un programma di raccomandazione e nella ricezione di consigli con Amazon Personalize.

### **a** Note

[Prima di iniziare con i notebook, assicurati di creare il tuo ambiente seguendo i passaggi del](https://github.com/aws-samples/amazon-personalize-samples/blob/master/getting_started/README.md)  [file README.md](https://github.com/aws-samples/amazon-personalize-samples/blob/master/getting_started/README.md)

# Guida introduttiva a un gruppo di set di dati di dominio (SDK per JavaScript v3)

Questo tutorial mostra come utilizzare la AWS SDK for JavaScript v3 per creare un gruppo di set di dati di dominio per il dominio VIDEO\_ON\_DEMAND. In questo tutorial, crei un programma di raccomandazione per il caso d'uso Top picks for you.

Per visualizzare il codice utilizzato in questo tutorial su GitHub, consulta gli [esempi di codice di](https://github.com/awsdocs/aws-doc-sdk-examples/tree/main/javascriptv3/example_code/personalize) [Amazon Personalize per SDK for JavaScript v3 nel repository SDK](https://github.com/awsdocs/aws-doc-sdk-examples/tree/main/javascriptv3/example_code/personalize) Code Examples. AWS

Per evitare di incorrere in costi inutili, una volta terminato questo esercizio introduttivo, elimina le risorse create in questo tutorial. Per ulteriori informazioni, consulta [Pulizia delle risorse.](#page-129-0)

## Argomenti

- **[Prerequisiti](#page-79-0)**
- **[Tutorial](#page-79-1)**

# <span id="page-79-0"></span>**Prerequisiti**

Di seguito sono riportati i passaggi preliminari per il completamento di questo tutorial:

- Completa il [Prerequisiti per iniziare](#page-51-0) modulo per configurare le autorizzazioni richieste e creare i dati di addestramento. Se hai completato anche il[Guida introduttiva a un gruppo di set di dati di dominio](#page-54-0)  [\(console\)](#page-54-0), puoi riutilizzare gli stessi dati di origine. Se utilizzi i tuoi dati di origine, assicurati che i dati siano formattati come nei prerequisiti.
- Configura l'SDK JavaScript e le AWS credenziali come specificato nella JavaScript procedura di [configurazione dell'SDK per la guida per gli sviluppatori.](https://docs.aws.amazon.com/sdk-for-javascript/v3/developer-guide/setting-up.html) AWS SDK for JavaScript

# <span id="page-79-1"></span>**Tutorial**

Nei passaggi seguenti, installerai le dipendenze richieste. Quindi crei un gruppo di set di dati, importi dati, crei un programma di raccomandazione per lo use case Top pick for you e ottieni consigli.

Se si utilizza Node.js, è possibile eseguire ogni esempio di codice salvandolo come JavaScript file e quindi eseguendolo. node <fileName.js>

Passaggio 1: installa le dipendenze di Amazon Personalize

Dopo aver completato i prerequisiti, installa le seguenti dipendenze di Amazon Personalize:

- @aws -sdk/client-personalize
- @aws -sdk/ client-personalize-runtime
- @aws -sdk/ client-personalize-events (opzionale per questo tutorial, ma necessario se si desidera [registrare gli eventi dopo aver creato il programma di raccomandazione\)](#page-511-0)

Di seguito è riportato un esempio di package. json file che è possibile utilizzare. Per installare le dipendenze con Node.js, vai al punto in cui hai salvato il package. j son file ed npm install esegui.

```
{ 
   "name": "personalize-js-project", 
   "version": "1.0.0", 
   "description": "personalize operations", 
   "type": "module", 
   "author": "Author Name <email@address.com>", 
   "license": "ISC", 
   "dependencies": { 
     "@aws-sdk/client-personalize": "^3.350.0", 
     "@aws-sdk/client-personalize-events": "^3.350.0", 
     "@aws-sdk/client-personalize-runtime": "^3.350.0", 
     "fs": "^0.0.1-security" 
   }, 
   "compilerOptions": { 
     "resolveJsonModule": true, 
     "esModuleInterop": true 
   }
}
```
Fase 2: Creare clienti Amazon Personalize

Dopo aver installato le dipendenze, crea i tuoi client Amazon Personalize. In questo tutorial, gli esempi di codice presuppongono che tu crei i client in un file denominato personalizeClients.js memorizzato in una directory denominata. libs

Di seguito è riportato un esempio di un file personalizeClient.js.

```
import { PersonalizeClient } from "@aws-sdk/client-personalize";
import { PersonalizeRuntimeClient } from "@aws-sdk/client-personalize-runtime";
import { PersonalizeEventsClient } from "@aws-sdk/client-personalize-events";
// Set your AWS region.
```

```
const REGION = "region"; //e.g. "us-east-1"
const personalizeClient = new PersonalizeClient({ region: REGION});
const personalizeEventsClient = new PersonalizeEventsClient({ region: REGION});
const personalizeRuntimeClient = new PersonalizeRuntimeClient({ region: REGION});
export { personalizeClient, personalizeEventsClient, personalizeRuntimeClient };
```
Fase 3: Importazione dei dati

Dopo aver creato i tuoi clienti Amazon Personalize, importa i dati storici che hai creato quando hai completato il. [Prerequisiti per iniziare](#page-51-0) Per importare dati storici in Amazon Personalize, procedi come segue:

1. Salva il seguente schema Avro come file JSON nella tua directory di lavoro. Questo schema corrisponde alle colonne del file CSV che hai creato quando hai completato il. [Creazione dei dati di](#page-51-1) [addestramento \(gruppo di set di dati del dominio\)](#page-51-1)

```
{ 
   "type": "record", 
   "name": "Interactions", 
   "namespace": "com.amazonaws.personalize.schema", 
   "fields": [ 
        { 
             "name": "USER_ID", 
             "type": "string" 
        }, 
        { 
             "name": "ITEM_ID", 
             "type": "string" 
        }, 
        { 
             "name": "EVENT_TYPE", 
             "type": "string" 
        }, 
        { 
             "name": "TIMESTAMP", 
             "type": "long" 
        } 
   ], 
   "version": "1.0"
}
```
2. Crea uno schema di dominio in Amazon Personalize con il codice seguentecreateDomainSchema.js. SCHEMA\_PATHSostituiscilo con il percorso del file schema.json che hai appena creato. Aggiorna il createSchemaParam per specificare un nome per lo schema e per specificare. domain VIDEO\_ON\_DEMAND

```
// Get service clients module and commands using ES6 syntax.
import { CreateSchemaCommand } from 
   "@aws-sdk/client-personalize";
import { personalizeClient } from "./libs/personalizeClients.js";
// Or, create the client here.
// const personalizeClient = new PersonalizeClient({ region: "REGION"});
import fs from 'fs';
let schemaFilePath = "SCHEMA_PATH";
let mySchema = "";
try { 
  mySchema = fs.readFileSync(schemaFilePath).toString();
} catch (err) { 
   mySchema = 'TEST' // for unit tests.
}
// Set the domain schema parameters.
export const createDomainSchemaParam = { 
   name: 'NAME', /* required */ 
   schema: mySchema, /* required */ 
   domain: 'DOMAIN' /* required for a domain dataset group, specify ECOMMERCE or 
  VIDEO_ON_DEMAND */
};
export const run = async () => {
   try { 
     const response = await personalizeClient.send(new 
  CreateSchemaCommand(createDomainSchemaParam)); 
     console.log("Success", response); 
     return response; // For unit tests. 
   } catch (err) { 
     console.log("Error", err); 
   }
};
```
run();

3. Crea un gruppo di set di dati di dominio in Amazon Personalize con il createDomainDatasetGroup.js seguente codice. Aggiorna il domainDatasetGroupParams per specificare un nome per il gruppo di set di dati e per specificare. domain VIDEO\_ON\_DEMAND

```
// Get service clients module and commands using ES6 syntax.
import { CreateDatasetGroupCommand } from 
   "@aws-sdk/client-personalize";
import { personalizeClient } from "./libs/personalizeClients.js";
// Or, create the client here.
// const personalizeClient = new PersonalizeClient({ region: "REGION"});
// Set the domain dataset group parameters.
export const domainDatasetGroupParams = { 
   name: 'NAME', /* required */ 
   domain: 'DOMAIN' /* required for a domain dsg, specify ECOMMERCE or 
  VIDEO_ON_DEMAND */
}
export const run = async () => {
   try { 
     const response = await personalizeClient.send(new 
  CreateDatasetGroupCommand(domainDatasetGroupParams)); 
     console.log("Success", response); 
     return response; // For unit tests. 
   } catch (err) { 
     console.log("Error", err); 
   }
};
run();
```
4. Crea un set di dati sulle interazioni tra articoli in Amazon Personalize con il createDataset.js seguente codice. Aggiorna il createDatasetParam per specificare l'Amazon Resource Name (ARN) del gruppo di set di dati e dello schema che hai appena creato, assegna un nome al set di dati e specifica per. datasetType Interactions

```
// Get service clients module and commands using ES6 syntax.
import { CreateDatasetCommand } from 
   "@aws-sdk/client-personalize";
import { personalizeClient } from "./libs/personalizeClients.js";
```

```
// Or, create the client here.
// const personalizeClient = new PersonalizeClient({ region: "REGION"});
// Set the dataset's parameters.
export const createDatasetParam = { 
   datasetGroupArn: 'DATASET_GROUP_ARN', /* required */ 
   datasetType: 'DATASET_TYPE', /* required */ 
   name: 'NAME', /* required */ 
   schemaArn: 'SCHEMA_ARN' /* required */
}
export const run = async () => {
   try { 
     const response = await personalizeClient.send(new 
  CreateDatasetCommand(createDatasetParam)); 
     console.log("Success", response); 
     return response; // For unit tests. 
   } catch (err) { 
     console.log("Error", err); 
   }
};
run();
```
- 5. Importa i tuoi dati con il codice seguente. createDatasetImportJob.js Aggiorna il datasetImportJobParam per specificare quanto segue:
	- Specificate un nome per il job e specificate l'ARN del dataset Interactions.
	- PerdataLocation, specifica il bucket path di Amazon S3 (s3://*bucket name*/*folder name*/ratings.csv) in cui hai archiviato i dati di addestramento.
	- Per roleArn specificare il nome della risorsa Amazon per il ruolo del servizio Amazon Personalize. Hai creato questo ruolo come parte di[Prerequisiti per iniziare.](#page-51-0)

```
// Get service clients module and commands using ES6 syntax.
import {CreateDatasetImportJobCommand } from 
   "@aws-sdk/client-personalize";
import { personalizeClient } from "./libs/personalizeClients.js";
// Or, create the client here.
// const personalizeClient = new PersonalizeClient({ region: "REGION"});
// Set the dataset import job parameters.
export const datasetImportJobParam = {
```

```
 datasetArn: 'DATASET_ARN', /* required */ 
   dataSource: { /* required */ 
     dataLocation: 'S3_PATH' 
   }, 
   jobName: 'NAME',/* required */ 
   roleArn: 'ROLE_ARN' /* required */
}
export const run = async () => {
   try { 
     const response = await personalizeClient.send(new 
 CreateDatasetImportJobCommand(datasetImportJobParam)); 
     console.log("Success", response); 
     return response; // For unit tests. 
   } catch (err) { 
     console.log("Error", err); 
   }
};
run();
```
### Passo 4: Crea un consulente

Una volta completato il processo di importazione del set di dati, sei pronto per creare un programma di raccomandazione. Per creare un programma di raccomandazione, utilizzate il codice seguente. createRecommender.js Aggiorna il createRecommenderParam con quanto segue: Specificare un nome per il programma di raccomandazione, specificare l'ARN del gruppo di set di dati e specificare. recipeArn arn:aws:personalize:::recipe/aws-vod-top-picks

```
// Get service clients module and commands using ES6 syntax.
import { CreateRecommenderCommand } from 
   "@aws-sdk/client-personalize";
import { personalizeClient } from "./libs/personalizeClients.js";
// Or, create the client here.
// const personalizeClient = new PersonalizeClient({ region: "REGION"});
// Set the recommender's parameters.
export const createRecommenderParam = { 
   name: 'NAME', /* required */ 
   recipeArn: 'RECIPE_ARN', /* required */ 
   datasetGroupArn: 'DATASET_GROUP_ARN' /* required */
}
```

```
export const run = async () => {
   try { 
     const response = await personalizeClient.send(new 
  CreateRecommenderCommand(createRecommenderParam)); 
     console.log("Success", response); 
     return response; // For unit tests. 
   } catch (err) { 
     console.log("Error", err); 
   }
};
run();
```
### Passaggio 5: Ottieni consigli

Dopo aver creato un programma di raccomandazione, lo usi per ricevere consigli. Usa il getRecommendations.js codice seguente per ottenere consigli per un utente. Aggiorna il getRecommendationsParam per specificare l'ARN del programma di raccomandazione creato nel passaggio precedente e specifica un ID utente (ad esempio,). 123

```
// Get service clients module and commands using ES6 syntax.
import { GetRecommendationsCommand } from 
   "@aws-sdk/client-personalize-runtime";
import { personalizeRuntimeClient } from "./libs/personalizeClients.js";
// Or, create the client here.
// const personalizeRuntimeClient = new PersonalizeRuntimeClient({ region: "REGION"});
// Set the recommendation request parameters.
export const getRecommendationsParam = { 
   recommenderArn: 'RECOMMENDER_ARN', /* required */ 
   userId: 'USER_ID', /* required */ 
   numResults: 15 /* optional */
}
export const run = async () => {
   try { 
     const response = await personalizeRuntimeClient.send(new 
  GetRecommendationsCommand(getRecommendationsParam)); 
     console.log("Success!", response); 
     return response; // For unit tests. 
   } catch (err) { 
     console.log("Error", err); 
   }
```
}; run();

# Guida introduttiva a un gruppo di set di dati personalizzato

### **A** Important

In questo tutorial creerai una soluzione che utilizza la formazione automatica. Per impostazione predefinita, tutte le nuove soluzioni utilizzano la formazione automatica. Con la formazione automatica, si sostengono costi di formazione mentre la soluzione è attiva. Per evitare costi inutili, assicuratevi di eliminare la soluzione quando avete finito. Per ulteriori informazioni, consulta [Pulizia delle risorse.](#page-129-0)

Questa guida introduttiva mostra come fornire consigli personalizzati sui film agli utenti con un gruppo di set di dati personalizzato e la [Ricetta User-Personalization-v2](#page-205-0) ricetta. Il tutorial utilizza dati storici che consistono in 100.000 valutazioni di film su 9.700 film di 600 utenti.

Per iniziare, completa [Prerequisiti per iniziare](#page-51-0) e poi procedi co[nNozioni di base \(console\)](#page-87-0)[,Nozioni di](#page-100-0)  [base \(AWS CLI\),](#page-100-0) [Guida introduttiva \(SDK per Python \(Boto3\)\)](#page-110-0) o. [Guida introduttiva \(SDK for Java 2.x\)](#page-117-0)

Al termine dell'esercizio introduttivo, per evitare di incorrere in addebiti inutili, segui la procedura descritta [Pulizia delle risorse](#page-129-0) per eliminare le risorse che hai creato.

### Argomenti

- [Nozioni di base \(console\)](#page-87-0)
- [Nozioni di base \(AWS CLI\)](#page-100-0)
- [Guida introduttiva \(SDK per Python \(Boto3\)\)](#page-110-0)
- [Guida introduttiva \(SDK for Java 2.x\)](#page-117-0)

# <span id="page-87-0"></span>Nozioni di base (console)

In questo esercizio, utilizzi la console Amazon Personalize per creare un gruppo di set di dati personalizzato con una soluzione che restituisce consigli sui film per un determinato utente. Prima di iniziare questo esercizio, consulta il. [Prerequisiti per iniziare](#page-51-0)

Al termine dell'esercizio introduttivo, per evitare di incorrere in addebiti inutili, segui la procedura descritta [Pulizia delle risorse](#page-129-0) per eliminare le risorse che hai creato.

Passaggio 1: Creare un gruppo di set di dati e un set di dati

In questa procedura per prima cosa si crea un gruppo di set di dati. Successivamente, crei un set di dati sulle interazioni di Amazon Personalize Item nel gruppo di set di dati.

Per creare un gruppo di set di dati e un set di dati

- 1. Apri la console Amazon Personalize all'[indirizzo https://console.aws.amazon.com/personalize/](https://console.aws.amazon.com/personalize/home) [home](https://console.aws.amazon.com/personalize/home) e accedi al tuo account.
- 2. Scegliere Create dataset group (Crea gruppodi set di dati).
- 3. Sotto Dataset group details (Dettagli del gruppo di set di dati), perDataset group name (Nome gruppo di set di dati) specifica un nome per il gruppo di set di dati.
- 4. Per Dominio scegli Personalizzato. La schermata dovrebbe essere simile alla seguente:

## Create dataset group info

A dataset group is a container for Amazon Personalize resources, including datasets, domain recommenders, and custom resources.

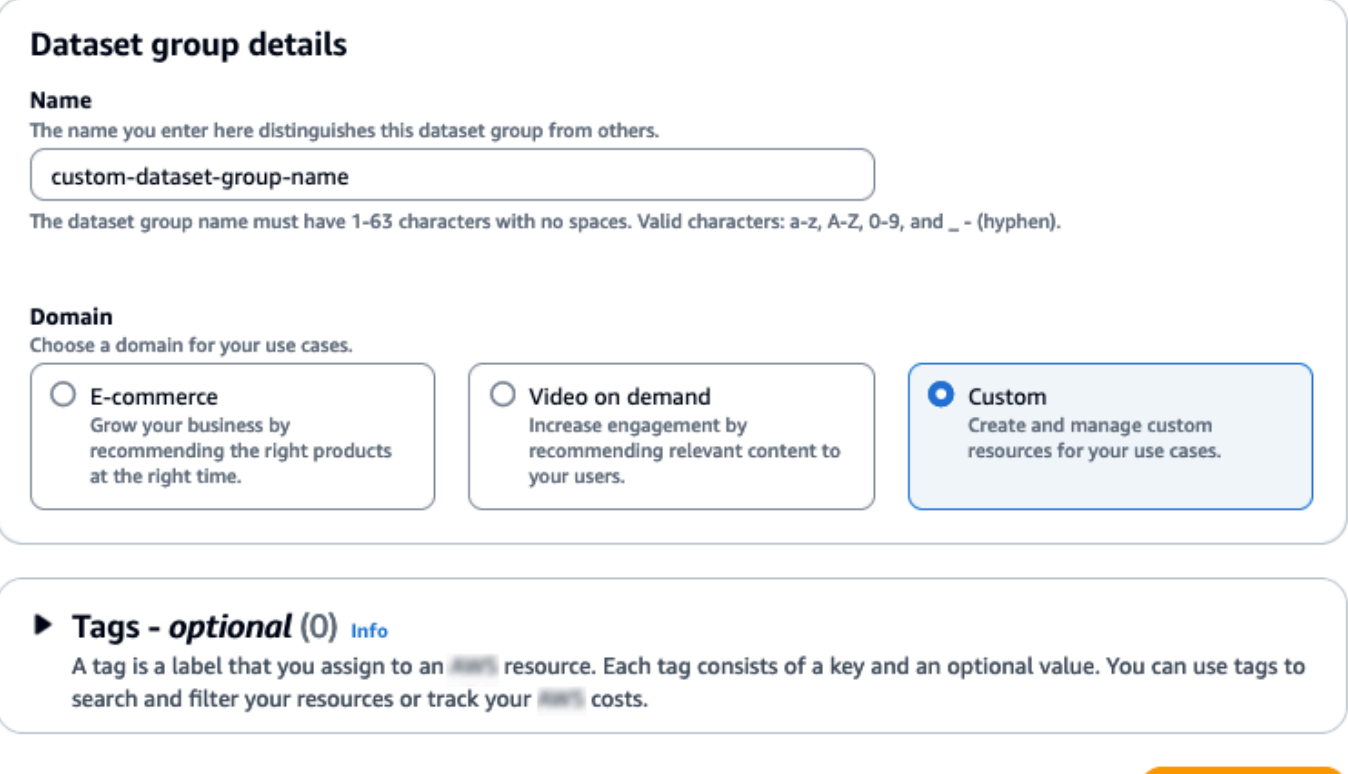

5. Seleziona Crea gruppo. Viene visualizzata la pagina Panoramica.

**Create group** 

**Cancel** 

- 6. Nel passaggio 1. Crea set di dati e importa dati, scegli Crea set di dati e scegli Set di dati sulle interazioni tra elementi.
- 7. Scegli Importa i dati direttamente nei set di dati di Amazon Personalize e scegli Avanti.
- 8. Nella pagina Configura il set di dati sulle interazioni tra elementi, per Nome del set di dati, specifica un nome per il set di dati.
- 9. Per lo schema del set di dati, scegli Crea nuovo schema. Nella sezione Definizione dello schema, viene visualizzato uno schema minimo di interazioni tra elementi. Lo schema corrisponde alle intestazioni precedentemente aggiunte al ratings.csv file, quindi non è necessario apportare modifiche. Se non hai creato i dati di allenamento, vedi[Prerequisiti per](#page-51-0) [iniziare](#page-51-0).
- 10. Per Schema name, specificate un nome per il nuovo schema. La schermata dovrebbe essere simile alla seguente:

00

 $\mathbb{Z}^{\mathsf{C}}$ 

### Amazon Personalize > Dataset groups > custom-dataset-group-name > Import item interactions data Configure item interactions schema Info Step 1 Choose import method Step 2 Configure item interactions schema

Step 3 Configure item interactions dataset import job

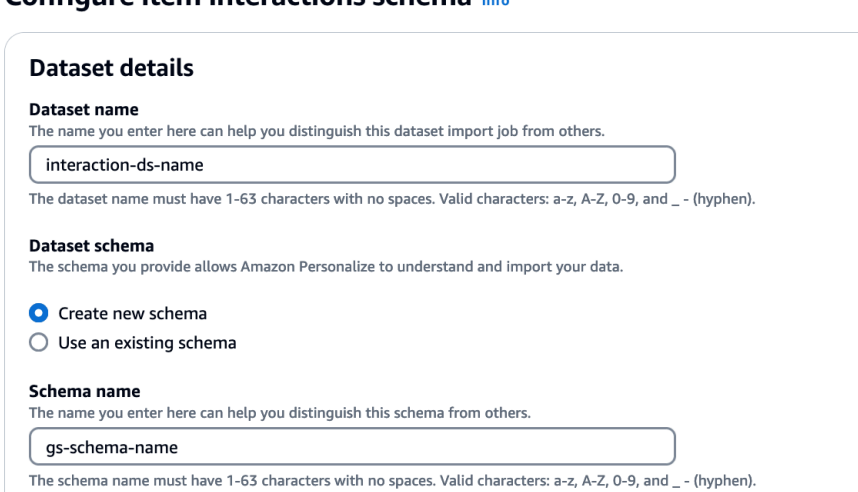

### **Schema definition**

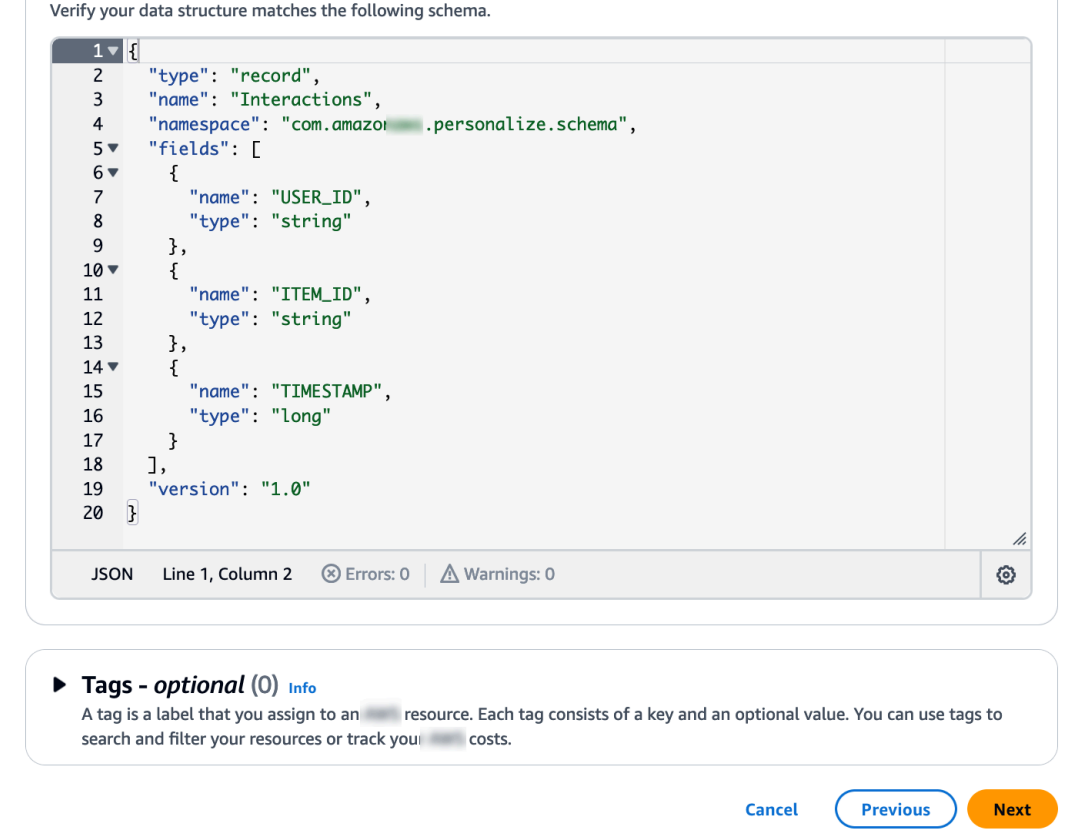

11. Seleziona Successivo. Viene visualizzata la pagina Configure Item Interactions (processo di importazione del set di dati). Successivamente, completa l'[Fase 2: Importazione dei dati sulle](#page-91-0)  [interazioni tra gli articoli](#page-91-0)importazione dei dati sulle interazioni.

<span id="page-91-0"></span>Fase 2: Importazione dei dati sulle interazioni tra gli articoli

Ora che hai creato un set di dati, è il momento di importare i dati sulle interazioni tra gli elementi nel set di dati.

Per importare i dati sulle interazioni tra gli elementi

- 1. Nella pagina Configura il processo di importazione del set di dati sulle interazioni tra elementi, per Origine di importazione dati scegli Importa dati da S3.
- 2. Per il nome del processo di importazione del set di dati, specifica un nome per il processo di importazione.
- 3. Nella finestra di dialogo Additional S3 bucket policy required, se non hai concesso le autorizzazioni Amazon Personalize, segui le istruzioni [per aggiungere la policy del bucket](#page-39-0)  [Amazon S3 richiesta.](#page-39-0)
- 4. Per Data location, specifica dove è archiviato il file di dati del film in Amazon Simple Storage Service (S3). Utilizzare la seguente sintassi:

## **s3://<name of your S3 bucket>/<folder path>/filename.csv**

- 5. Nella sezione Ruolo IAM, per il ruolo di servizio IAM, scegli Inserisci un ruolo IAM personalizzato ARN.
- 6. Per Custom IAM role ARN (ARN del ruolo IAM personalizzato), specificare il ruolo creato in [Creazione di un ruolo IAM per Amazon Personalize.](#page-37-0)

Le sezioni Dataset import job details e IAM role dovrebbero essere simili alle seguenti:

# Configure item interactions dataset import job Info

### Dataset import job details

#### Data import source

#### **O** Import data from S3

Specify the location where your data is stored in S3.

 $\bigcirc$  Incrementally import data with APIs

Incrementally import item interactions data with the event ingestion SDK.

#### Dataset import job name

The name you enter here can help you distinguish this dataset import job from others.

#### gs-dataset-import-job

The dataset import job name must have 1-63 characters with no spaces. Valid characters: a-z, A-Z, O-9, and \_- (hyphen).

### Data import source

#### (i) Additional S3 bucket policy required

In addition to the IAM service role defined above, Amazon Personalize also requires you to add a bucket policy to the S3 bucket containing your data files so that it can process them. Follow the instructions described here to add the required bucket policy to your S3 bucket.

#### Data location Info

Choose the S3 location of your data.

s3://bucket-name/ratings.csv

Your file needs to be in a CSV format and reflect the schema.

### **IAM Role**

#### IAM service role

Amazon Personalize requires permissions to access your S3 bucket. Choose an existing role with access or create a role in the IAM console with the AmazonPersonalizeFullAccess IAM policy attached.

÷

Enter a custom IAM role ARN

#### **Custom IAM role ARN**

arn: ::iam::accountNumber:role/roleName

After you import data from 53, you can still incrementally import data with the Amazon Personalize console, the AWS Command Line Interface CLI), or the SDKs.

### Publish event metrics to S3 - optional

When you create a metric attribution, reports related to this import job can be published to S3 for analysis with your tool of choice.

**(b)** To track and publish metrics for events, you must create a metric attribution and define event metrics.

 $\mathbb Z$  Create metric attribution

Nozioni di base (console) e a superiori di base (console) e a superiori di base (console) e a superiori di base (console) e a superiori di base (console) e a superiori di base (console) e a superiori di base (console) e a

Publish metrics from this import job (you have not created a metric attribution)

7. Lascia invariate le sezioni Pubblica le metriche degli eventi su S3 e Tags e scegli Avvia importazione. Il processo di importazione dei dati viene avviato e viene visualizzata la pagina Panoramica. Inizialmente, lo stato è Creazione in sospeso (seguito da Creazione in corso) e il pulsante Crea soluzione è disabilitato.

Al termine del processo di importazione dei dati, lo stato diventa Attivo e il pulsante Crea soluzione è abilitato.

8. Ora che hai importato i dati, sei pronto per creare una soluzione i[nFase 3: Creare una soluzione.](#page-93-0)

### <span id="page-93-0"></span>Fase 3: Creare una soluzione

In questo tutorial, usi il set di dati che hai importato [Fase 2: Importazione dei dati sulle interazioni](#page-91-0) [tra gli articoli](#page-91-0) per addestrare un modello. Un modello addestrato è noto col nome di versione della soluzione.

### **A** Important

In questo tutorial creerai una soluzione che utilizza l'addestramento automatico. Con la formazione automatica, si sostengono costi di formazione mentre la soluzione è attiva. Per evitare costi inutili, assicuratevi di eliminare la soluzione quando avete finito. Per ulteriori informazioni, consulta [Pulizia delle risorse.](#page-129-0)

### Per creare una soluzione

- 1. Nella pagina Panoramica del gruppo di set di dati, nel passaggio 3. Configura risorse di formazione e raccomandazione, scegli Crea soluzioni.
- 2. Per Solution name (Nome soluzione), specificare un nome per la soluzione.
- 3. Per Tipo di soluzione, scegli Articoli consigliati.
- 4. Per Ricetta, sceglieteaws-user-personalization-v2.

La schermata dovrebbe essere simile alla seguente:

# **Specify solution details**

Choose your solution type and choose the recipe to use in training.

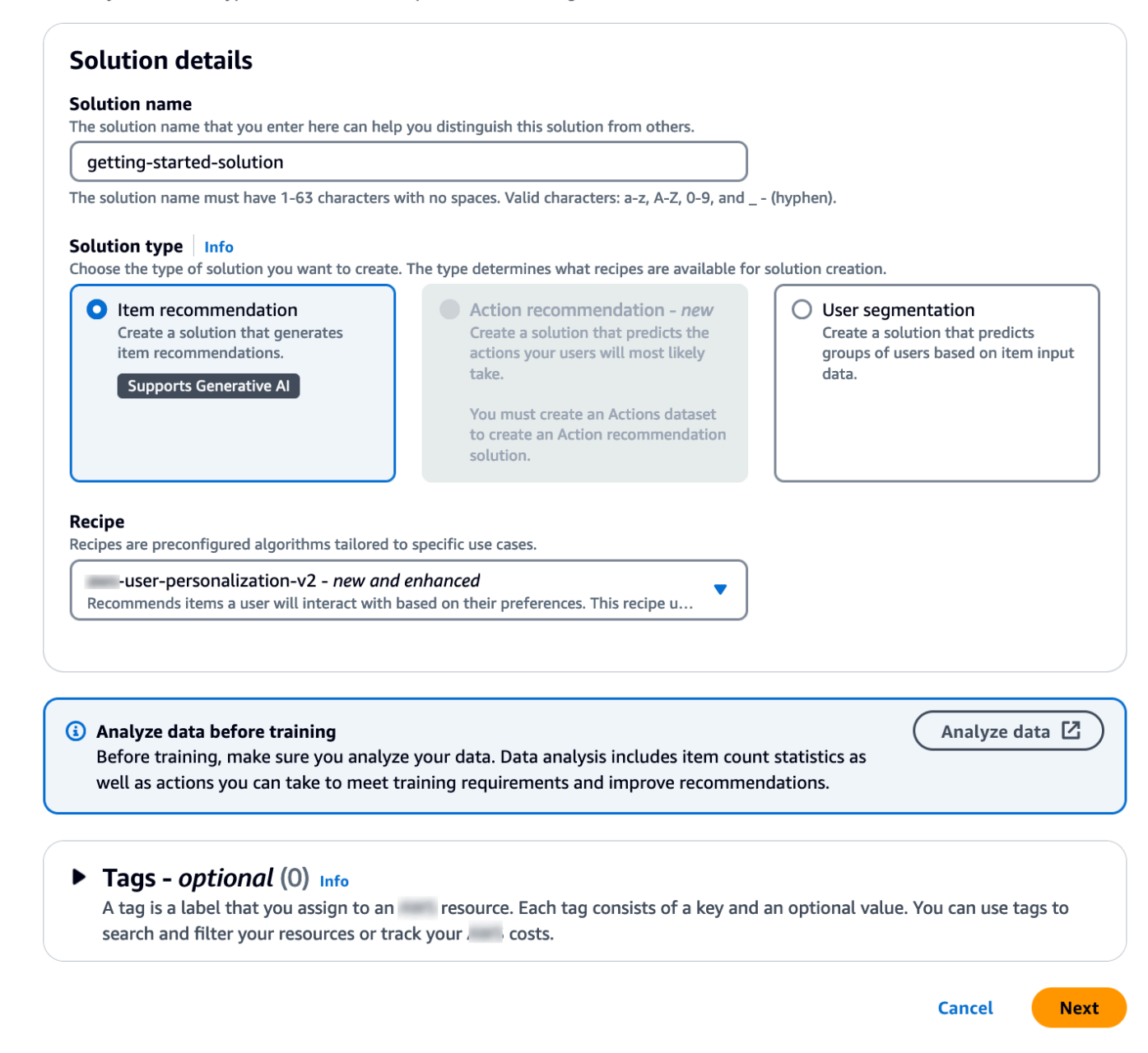

- 5. Seleziona Successivo. Lascia invariati i campi di configurazione di Training. La soluzione che crei addestra automaticamente nuovi modelli ogni 7 giorni e dà più peso ai dati di interazione tra gli articoli più recenti.
- 6. Scegli Avanti ed esamina i dettagli della soluzione.
- 7. Scegli Crea soluzione e viene visualizzata la pagina dei dettagli della soluzione. Dopo aver creato una soluzione, Amazon Personalize inizia a creare la prima versione della soluzione

entro un'ora. Quando inizia la formazione, questa viene visualizzata nella sezione Versioni della soluzione nella pagina dei dettagli e puoi monitorarne lo stato.

Quando lo stato della versione della Soluzione è Attivo, sei pronto per passare a[Fase 4:](#page-95-0)  [creazione di una campagna](#page-95-0).

<span id="page-95-0"></span>Fase 4: creazione di una campagna

In questa procedura, crei una campagna che distribuisce la versione della soluzione creata nel passaggio precedente.

Per creare una campagna

- 1. Nel riquadro di navigazione, espandi Risorse personalizzate e scegli Campagne.
- 2. Scegliere Create campaign (Crea campagna). Viene visualizzata la pagina Crea nuova campagna.
- 3. In Campaign details (dettagli campagna), per Campaign name (nome campagna) specificare un nome per la campagna.
- 4. Per Soluzione, scegli la soluzione che hai creato nel passaggio precedente.
- 5. Scegli Usa automaticamente la versione più recente della soluzione. Lascia invariati tutti gli altri campi.

La schermata dovrebbe essere simile alla seguente:

# Create new campaign

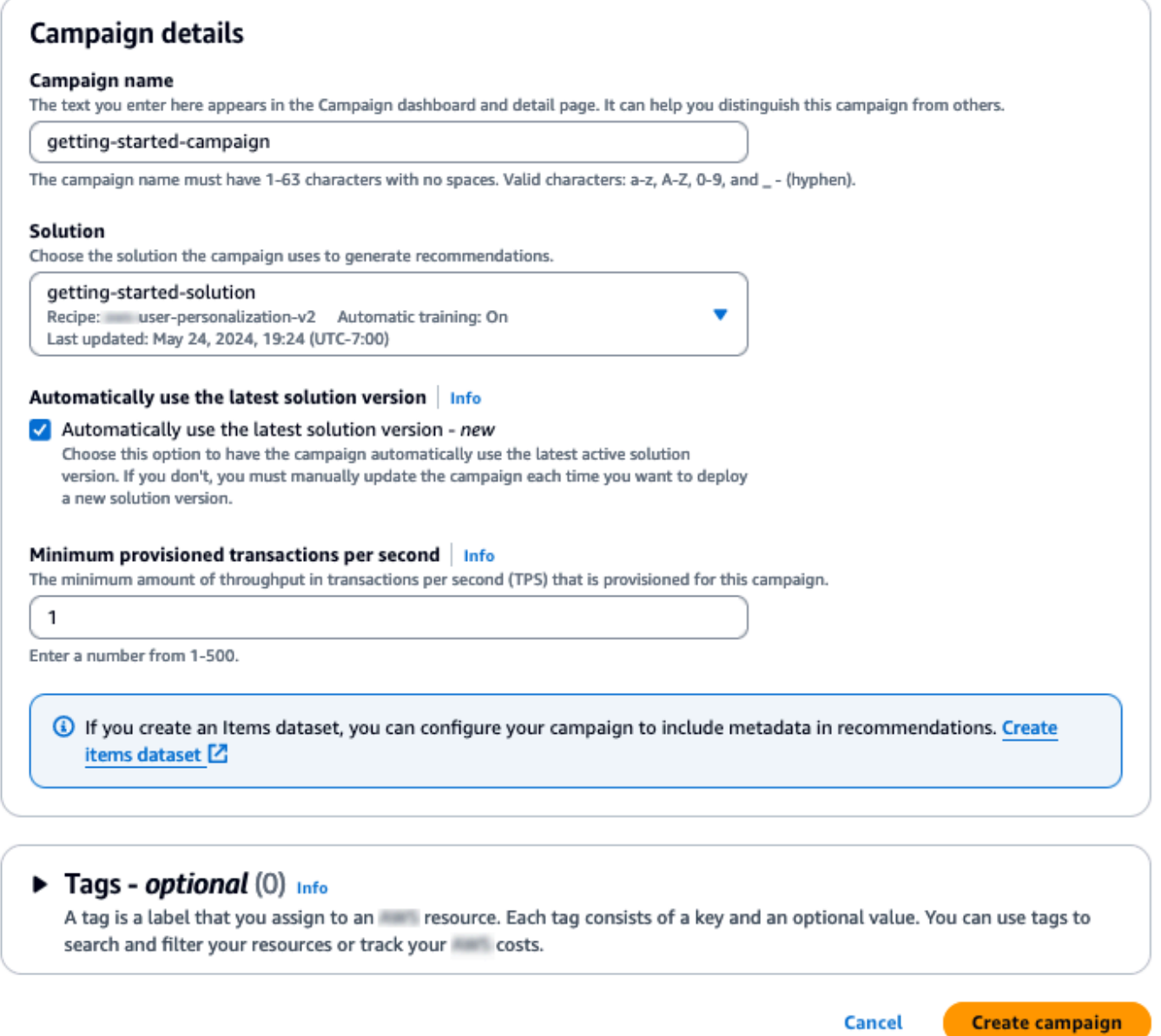

6. Scegliere Create campaign (Crea campagna). Viene avviata la creazione della campagna e vengono visualizzate le pagine dei dettagli della campagna con la sezione API di personalizzazione.

La creazione di una campagna può richiedere un paio di minuti. Dopo che Amazon Personalize ha completato la creazione della campagna, la pagina viene aggiornata per mostrare la sezione Risultati della campagna di test. La schermata dovrebbe essere simile alla seguente:

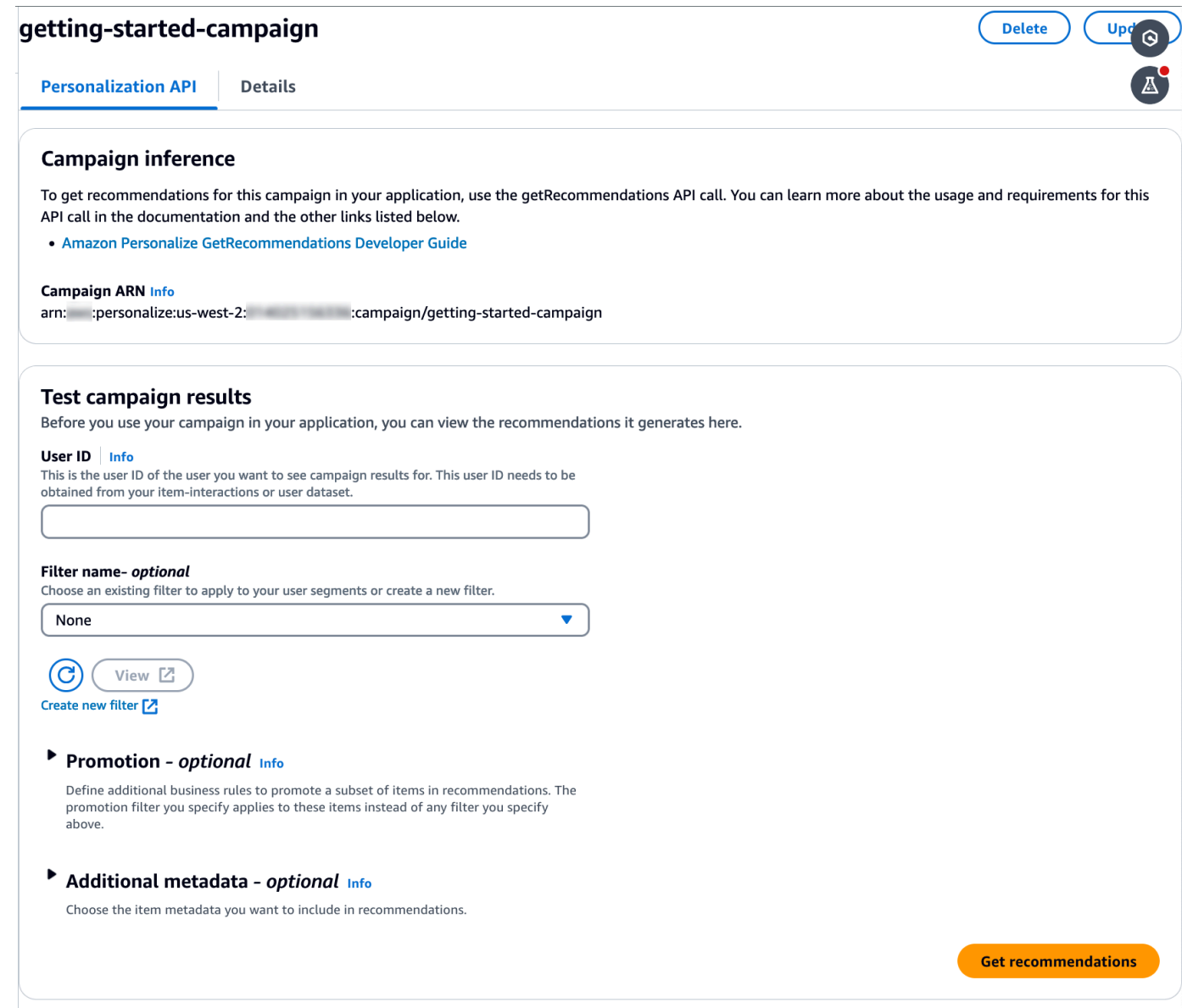

### Fase 5: Ottieni consigli

In questa procedura, è possibile utilizzare la campagna creata nella fase precedente per ottenere le raccomandazioni.

Per ottenere le raccomandazioni

- 1. In Test campaign results (Risultati test campagna), per User ID (ID utente), specificare un valore dal set di dati ratings (valutazioni), ad esempio **83**. Lascia invariati tutti gli altri campi.
- 2. Scegliere Get recommendations (Ottieni le raccomandazioni). Il pannello Consigli elenca gli ID e i punteggi degli elementi consigliati.

La schermata dovrebbe essere simile alla seguente:

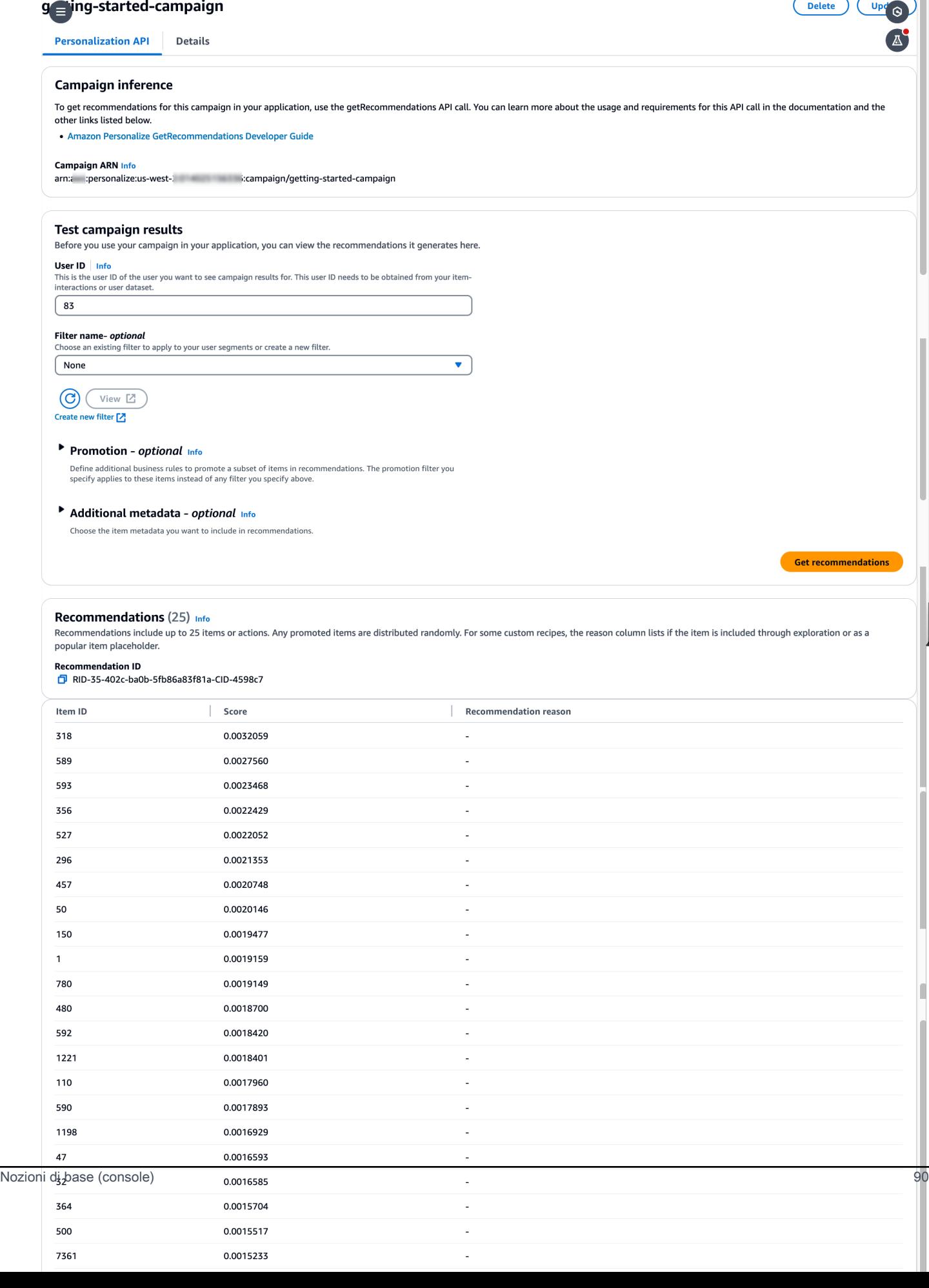

# <span id="page-100-0"></span>Nozioni di base (AWS CLI)

In questo esercizio, usi il AWS Command Line Interface (AWS CLI) per esplorare Amazon Personalize. Prevede la creazione di una campagna che restituisce i film raccomandati per un determinato ID utente.

Prima di iniziare l'esercitazione, effettua le seguenti operazioni:

- Esamina i [Prerequisiti per iniziare](#page-51-0) delle Nozioni di base.
- Configura il AWS CLI, come specificato in[Configurazione del AWS CLI.](#page-47-0)

Al termine dell'esercizio introduttivo, per evitare di incorrere in addebiti inutili, segui la procedura descritta in precedenza [Pulizia delle risorse](#page-129-0) per eliminare le risorse che hai creato.

### **a** Note

I AWS CLI comandi di questo esercizio sono stati testati su Linux. Per informazioni sull'utilizzo dei AWS CLI comandi in Windows, vedere [Specificazione dei valori dei parametri](https://docs.aws.amazon.com/cli/latest/userguide/cli-using-param.html)  [per la AWS Command Line Interface](https://docs.aws.amazon.com/cli/latest/userguide/cli-using-param.html) nella Guida per l'AWS Command Line Interface utente.

Fase 1: Importazione dei dati di allenamento

Seguire la procedura per creare un gruppo di set di dati, aggiungere un set di dati al gruppo e quindi popolare il set di dati utilizzando il dati delle valutazioni dei film.

1. Creare un gruppo di set di dati eseguendo il seguente comando. Puoi crittografare il gruppo di set di dati passando una chiave ARN e l'[AWS Key Management ServiceA](https://docs.aws.amazon.com/kms/latest/developerguide/overview.html)RN di un ruolo IAM che dispone delle autorizzazioni di accesso a quella chiave come parametri di input. Per ulteriori informazioni sull'API, consulta [CreateDatasetGroup.](#page-775-0)

```
aws personalize create-dataset-group --name MovieRatingDatasetGroup --kms-key-
arn arn:aws:kms:us-west-2:01234567890:key/1682a1e7-a94d-4d92-bbdf-837d3b62315e --
role-arn arn:aws:iam::01234567890:KMS-key-access
```
Viene visualizzato l'ARN del gruppo di set di dati, ad esempio:

{

```
 "datasetGroupArn": "arn:aws:personalize:us-west-2:acct-id:dataset-group/
MovieRatingDatasetGroup"
}
```
Specificando l'ARN del gruppo di set di dati restituito, utilizzare il comando describedataset-group per visualizzare il gruppo di set di dati che è stato creato.

```
aws personalize describe-dataset-group \
--dataset-group-arn arn:aws:personalize:us-west-2:acct-id:dataset-group/
MovieRatingDatasetGroup
```
Vengono visualizzati il gruppo di set di dati e le relative proprietà, ad esempio:

```
{ 
     "datasetGroup": { 
         "name": "MovieRatingDatasetGroup", 
         "datasetGroupArn": "arn:aws:personalize:us-west-2:acct-id:dataset-group/
MovieRatingDatasetGroup", 
         "status": "ACTIVE", 
         "creationDateTime": 1542392161.262, 
         "lastUpdatedDateTime": 1542396513.377 
     }
}
```
### **a** Note

Prima di creare un set di dati all'interno del gruppo, attendere fino a che lo stato del gruppo di set di dati status assume il valore ACTIVE. Questa operazione è in genere rapida.

Se non si ricorda l'ARN del gruppo di set di dati, utilizzare il comando list-dataset-groups per visualizzare tutti i gruppi di set di dati creati, assieme ai relativi ARN.

aws personalize list-dataset-groups

### **a** Note

I list-objects comandi describe-object and sono disponibili per la maggior parte degli oggetti Amazon Personalize. Questi comandi non sono mostrati nel prosieguo di questa esercitazione, ma sono disponibili.

2. Creare un file di schema in formato JSON salvando il codice seguente in un file denominato MovieRatingSchema.json. Lo schema corrisponde alle intestazioni precedentemente aggiunte al file ratings.csv. Il nome dello schema èInteractions, che corrisponde a uno dei tipi di set di dati riconosciuti da Amazon Personalize. Per ulteriori informazioni, consulta [Schemi.](#page-148-0)

```
{ 
   "type": "record", 
   "name": "Interactions", 
   "namespace": "com.amazonaws.personalize.schema", 
   "fields": [ 
        { 
             "name": "USER_ID", 
             "type": "string" 
        }, 
        { 
             "name": "ITEM_ID", 
             "type": "string" 
        }, 
       \mathcal{L} "name": "TIMESTAMP", 
             "type": "long" 
        } 
   ], 
   "version": "1.0"
}
```
3. Creare uno schema eseguendo il seguente comando. Specificare il file salvato nel passaggio precedente. L'esempio illustra il file come appartenente alla cartella corrente. Per ulteriori informazioni sull'API, consulta [CreateSchema](#page-805-0).

```
aws personalize create-schema \ 
   --name MovieRatingSchema \ 
   --schema file://MovieRatingSchema.json
```
Viene visualizzato l'Amazon Resource Name (ARN) dello schema, ad esempio:

```
{ 
   "schemaArn": "arn:aws:personalize:us-west-2:acct-id:schema/MovieRatingSchema"
}
```
4. Creare un gruppo di set di dati vuoto eseguendo il seguente comando. Fornire l'ARN del gruppo di set di dati e l'ARN dello schema restituiti nei passaggi precedenti. Il dataset-type deve corrispondere al name dello schema del passaggio precedente. Per ulteriori informazioni sull'API, consulta [CreateDataset](#page-765-0).

```
aws personalize create-dataset \ 
   --name MovieRatingDataset \ 
   --dataset-group-arn arn:aws:personalize:us-west-2:acct-id:dataset-group/
MovieRatingDatasetGroup \ 
   --dataset-type Interactions \ 
   --schema-arn arn:aws:personalize:us-west-2:acct-id:schema/MovieRatingSchema
```
Viene visualizzato l'ARN del set di dati, ad esempio:

```
{ 
   "datasetArn": "arn:aws:personalize:us-west-2:acct-id:dataset/
MovieRatingDatasetGroup/INTERACTIONS"
}
```
- 5. Aggiungere i dati di training al set di dati.
	- a. Creare un processo di importazione del set di dati eseguendo il seguente comando. Fornisci l'ARN del set di dati e il nome del bucket Amazon S3 restituiti nei passaggi precedenti. Fornisci il ruolo AWS Identity and Access Management (IAM) ARN in cui hai creato. [Creazione di un ruolo IAM per Amazon Personalize](#page-37-0) Per ulteriori informazioni sull'API, consulta [CreateDatasetImportJob.](#page-780-0)

```
aws personalize create-dataset-import-job \ 
   --job-name MovieRatingImportJob \ 
   --dataset-arn arn:aws:personalize:us-west-2:acct-id:dataset/
MovieRatingDatasetGroup/INTERACTIONS \ 
   --data-source dataLocation=s3://bucketname/ratings.csv \ 
   --role-arn roleArn
```
Viene visualizzato l'ARN del processo di importazione del set di dati, ad esempio:

```
{ 
   "datasetImportJobArn": "arn:aws:personalize:us-west-2:acct-id:dataset-import-
job/MovieRatingImportJob"
}
```
b. Verificare lo stato utilizzando il comando describe-dataset-import-job. Fornire l'ARN del processo di importazione del set di dati restituito nel passaggio precedente. Per ulteriori informazioni sull'API, consulta [DescribeDatasetImportJob](#page-864-0).

```
aws personalize describe-dataset-import-job \ 
   --dataset-import-job-arn arn:aws:personalize:us-west-2:acct-id:dataset-
import-job/MovieRatingImportJob
```
Vengono visualizzate le proprietà del processo di importazione del set di dati, incluso lo stato. Inizialmente, lo status mostra il valore CREATE PENDING, ad esempio:

```
{ 
   "datasetImportJob": { 
       "jobName": "MovieRatingImportJob", 
       "datasetImportJobArn": "arn:aws:personalize:us-west-2:acct-id:dataset-
import-job/MovieRatingImportJob", 
       "datasetArn": "arn:aws:personalize:us-west-2:acct-id:dataset/
MovieRatingDatasetGroup/INTERACTIONS", 
       "dataSource": { 
          "dataLocation": "s3://<bucketname>/ratings.csv"
       }, 
       "roleArn": "role-arn", 
       "status": "CREATE PENDING", 
       "creationDateTime": 1542392161.837, 
       "lastUpdatedDateTime": 1542393013.377 
   }
}
```
L'importazione del set di dati è completata quando lo stato mostra il valore ACTIVE. A questo punto è possibile addestrare il modello utilizzando il set di dati specificato.

**a** Note

L'attività di importazione richiede del tempo. Prima di addestrare il modello con il set di dati, attendere il completamento dell'importazione del set di dati.

Fase 2: Creare una soluzione (addestrare il modello)

Per addestrare un modello, si crea la configurazione per l'addestramento del modello utilizzando l'[CreateSolution](#page-808-0)operazione e si lascia attivo l'addestramento automatico. La soluzione avvia automaticamente l'addestramento della prima soluzione entro un'ora.

Si addestra un modello utilizzando una ricetta e i dati di allenamento. Amazon Personalize fornisce una serie di ricette predefinite. Per ulteriori informazioni, consulta [Scegliere una ricetta](#page-200-0). Per questo esercizio, usi la ricetta User-Personalization-v2.

1. Creare la configurazione per l'addestramento di un modello eseguendo il seguente comando. Questo comando crea una soluzione che utilizza l'addestramento automatico. Crea automaticamente una nuova versione della soluzione ogni sette giorni (impostazione predefinita).

```
aws personalize create-solution \ 
   --name MovieSolution \ 
   --dataset-group-arn arn:aws:personalize:us-west-2:acct-id:dataset-group/
MovieRatingDatasetGroup \ 
   --recipe-arn arn:aws:personalize:::recipe/aws-user-personalization-v2 \ 
   --perform-auto-training \ 
   --solution-config "{\"autoTrainingConfig\": {\"schedulingExpression\": \"rate(7 
  days)\"}}"
```
Viene visualizzato l'ARN della soluzione, ad esempio:

```
{ 
   "solutionArn": "arn:aws:personalize:us-west-2:acct-id:solution/MovieSolution"
}
```
2. Verificare lo stato della creazione utilizzando il comando describe-solution. Fornire l'ARN della soluzione restituito al passaggio precedente. Per ulteriori informazioni sull'API, consulta [DescribeSolution.](#page-888-0)

```
aws personalize describe-solution \ 
   --solution-arn arn:aws:personalize:us-west-2:acct-id:solution/MovieSolution
```
Vengono visualizzati le proprietà della soluzione e lo status di creazione. Per esempio:

```
{ 
   "solution": { 
       "name": "MovieSolution", 
       "solutionArn": "arn:aws:personalize:us-west-2:acct-id:solution/
MovieSolution", 
       "performHPO": false, 
       "performAutoML": false, 
       "recipeArn": "arn:aws:personalize:::recipe/aws-user-personalization-v2", 
       "datasetGroupArn": "arn:aws:personalize:us-west-2:acct-id:dataset-group/
MovieRatingDatasetGroup", 
       "solutionConfig": { 
             "algorithmHyperParameters": { 
                  "apply_recency_bias": "true" 
             }, 
             "featureTransformationParameters": {}, 
             "autoTrainingConfig": { 
                 "schedulingExpression": "rate(7 days)" 
 } 
        }, 
       "status": "ACTIVE", 
       "creationDateTime": "2021-05-12T16:27:59.819000-07:00", 
       "lastUpdatedDateTime": "2021-05-12T16:27:59.819000-07:00" 
   }
}
```
3. Con l'addestramento automatico, l'addestramento sulla versione della soluzione inizia dopo che la soluzione è ATTIVA. Dopo l'inizio della formazione, puoi ottenere l'Amazon Resource Name (ARN) della versione della soluzione con il seguente comando [ListSolutionVersions:](https://docs.aws.amazon.com/personalize/latest/dg/API_ListSolutionVersions.html)

```
aws personalize list-solution-versions --solution-arn arn:aws:personalize:us-
west-2:acct-id:solution/MovieSolution
```
4. Verificare lo stato dell'addestramento della versione della soluzione usando il comando describe-solution-version. Fornire l'ARN della versione della soluzione restituito al passaggio precedente. Per ulteriori informazioni sull'API, consulta [DescribeSolutionVersion.](#page-892-0)

```
aws personalize describe-solution-version \ 
   --solution-version-arn arn:aws:personalize:us-west-2:acct-id:solution/
MovieSolution/version-id
```
Vengono visualizzate le proprietà della versione della soluzione e lo status dell'addestramento. Inizialmente, lo stato mostra il valore CREATE PENDING, ad esempio:

```
\{ "solutionVersion": { 
       "solutionVersionArn": "arn:aws:personalize:us-west-2:acct-id:solution/
MovieSolution/<version-id>", 
       ..., 
       "status": "CREATE PENDING" 
   }
}
```
5. Quando la versione della soluzione status è ATTIVA, la formazione è completa.

Ora puoi rivedere le metriche di formazione e creare una campagna utilizzando la versione della soluzione.

### **a** Note

L'attività di addestramento richiede del tempo. Prima di utilizzare questa versione della soluzione in una campagna, attendere fino al termine dell'addestramento (lo stato dell'addestramento mostra ACTIVE).

6. È possibile convalidare le prestazioni della versione della soluzione riesaminando i parametri. Ottenere i parametri della versione della soluzione eseguendo il seguente comando. Fornire l'ARN della versione della soluzione restituito in precedenza. Per ulteriori informazioni sull'API, consulta [GetSolutionMetrics](#page-896-0).

```
aws personalize get-solution-metrics \ 
   --solution-version-arn arn:aws:personalize:us-west-2:acct-id:solution/
MovieSolution/version-id
```
Di seguito è mostrata una risposta di esempio:
```
 "solutionVersionArn": "arn:aws:personalize:us-west-2:acct-id:solution/www-
solution/<version-id>", 
   "metrics": { 
         "coverage": 0.0485, 
        "mean reciprocal rank at 25": 0.0381,
         "normalized_discounted_cumulative_gain_at_10": 0.0363, 
         "normalized_discounted_cumulative_gain_at_25": 0.0984, 
         "normalized_discounted_cumulative_gain_at_5": 0.0175, 
         "precision_at_10": 0.0107, 
         "precision_at_25": 0.0207, 
         "precision_at_5": 0.0107 
     }
}
```
Fase 3: Creare una campagna (implementare la soluzione)

Prima di ricevere consigli, è necessario distribuire una versione della soluzione. La distribuzione di una soluzione è nota anche come creazione di una campagna. Una volta creata la campagna, l'applicazione client può ottenere raccomandazioni utilizzando l'API [GetRecommendations.](#page-1012-0)

1. Creare una campagna eseguendo il seguente comando. Fornire l'ARN della versione della soluzione restituito al passaggio precedente. Per ulteriori informazioni sull'API, consulta [CreateCampaign.](#page-754-0)

```
aws personalize create-campaign \ 
   --name MovieRecommendationCampaign \ 
   --solution-version-arn arn:aws:personalize:us-west-2:acct-id:solution/
MovieSolution/version-id \ 
   --min-provisioned-tps 1
```
Di seguito è mostrata una risposta di esempio:

```
{ 
   "campaignArn": "arn:aws:personalize:us-west-2:acct-id:campaign/
MovieRecommendationCampaign"
}
```
2. Verificare lo stato della distribuzione eseguendo il seguente comando. Fornire l'ARN della campagna restituito al passaggio precedente. Per ulteriori informazioni sull'API, consulta [DescribeCampaign](#page-849-0).

```
aws personalize describe-campaign \ 
   --campaign-arn arn:aws:personalize:us-west-2:acct-id:campaign/
MovieRecommendationCampaign
```
Di seguito è mostrata una risposta di esempio:

```
{ 
   "campaign": { 
       "name": "MovieRecommendationCampaign", 
       "campaignArn": "arn:aws:personalize:us-west-2:acct-id:campaign/
MovieRecommendationCampaign", 
       "solutionVersionArn": "arn:aws:personalize:us-west-2:acct-id:solution/
MovieSolution/<version-id>", 
       "minProvisionedTPS": "1", 
       "creationDateTime": 1543864775.923, 
       "lastUpdatedDateTime": 1543864791.923, 
       "status": "CREATE IN_PROGRESS" 
   }
}
```
#### **a** Note

Prima di ottenere le raccomandazioni dalla campagna, attendere fino a che lo status assume il valore ACTIVE.

#### Fase 4: Ottieni consigli

È possibile ottenere raccomandazioni eseguendo il comando get-recommendations. Fornire l'ARN della campagna restituito al passaggio precedente. Nella richiesta, è necessario specificare un ID utente dal set di dati delle valutazioni dei film. Per ulteriori informazioni sull'API, consulta [GetRecommendations](#page-1012-0).

#### **a** Note

Non tutte le ricette supportano l'API GetRecommendations. Per ulteriori informazioni, consulta [Scegliere una ricetta](#page-200-0).

Il AWS CLI comando richiamato in questo passaggio è diverso rispetto ai passaggi precedenti. personalize-runtime

```
aws personalize-runtime get-recommendations \ 
   --campaign-arn arn:aws:personalize:us-west-2:acct-id:campaign/
MovieRecommendationCampaign \ 
   --user-id 123
```
In risposta, la campagna restituisce un elenco di elementi raccomandati (ID di film) che all'utente potrebbero interessare. L'elenco è ordinato in ordine decrescente di rilevanza per l'utente.

```
{ 
    "itemList": [ 
         { 
               "itemId": "14" 
         }, 
         { 
               "itemId": "15" 
         }, 
         { 
               "itemId": "275" 
         }, 
         { 
               "itemId": "283" 
         }, 
         { 
               "itemId": "273" 
         }, 
          ... 
   ]
}
```
Guida introduttiva (SDK per Python (Boto3))

Questo tutorial mostra come completare il flusso di lavoro di Amazon Personalize dall'inizio alla fine con l'SDK for Python (Boto3).

Per evitare di incorrere in costi inutili, una volta terminato questo esercizio introduttivo, elimina le risorse create in questo tutorial. Per ulteriori informazioni, consulta [Pulizia delle risorse.](#page-129-0)

#### Argomenti

- [Prerequisiti](#page-111-0)
- [Tutorial](#page-111-1)
- [Inizia a usare le API Amazon Personalize con i notebook Jupyter \(IPython\)](#page-116-0)

# <span id="page-111-0"></span>**Prerequisiti**

Di seguito sono elencate alcune fasi preliminari per utilizzare gli esempi di Python in questa guida.

- Completa il [Prerequisiti per iniziare](#page-51-0) modulo per configurare le autorizzazioni richieste e creare i dati di allenamento. Se utilizzi i tuoi dati di origine, assicurati che i dati siano formattati come nei prerequisiti.
- Configura il tuo AWS SDK for Python (Boto3) ambiente come specificato in. [Configurazione degli](#page-48-0)  [SDK AWS](#page-48-0)

# <span id="page-111-1"></span>**Tutorial**

Nei passaggi seguenti, verifichi il tuo ambiente e crei client SDK for Python (Boto3) per Amazon Personalize. Quindi importi dati, crei e distribuisci una versione della soluzione con una campagna e ricevi consigli.

Passaggio 1: verifica il tuo ambiente Python e crea client boto3

Dopo aver completato i prerequisiti, esegui il seguente esempio Python per confermare che l'ambiente sia configurato correttamente. Questo codice crea anche i client Amazon Personalize boto3 che usi in questo tutorial. Se il tuo ambiente è configurato correttamente, viene visualizzato un elenco delle ricette disponibili e puoi eseguire gli altri esempi in questo tutorial.

```
import boto3
personalizeRt = boto3.client('personalize-runtime')
personalize = boto3.client('personalize')
response = personalize.list_recipes()
for recipe in response['recipes']: 
     print (recipe)
```
Guida introduttiva (SDK per Python (Boto3)) 103

#### Fase 2: Importazione dei dati

Dopo aver creato i client Amazon Personalize boto3 e verificato il tuo ambiente, importa i dati storici che hai creato quando hai completato il. [Prerequisiti per iniziare](#page-51-0) Per importare dati storici in Amazon Personalize, procedi come segue:

1. Utilizza il codice seguente per creare uno schema in Amazon Personalize. Sostituisci gettingstarted-schema con un nome per lo schema.

```
import json
schema = \{ "type": "record", 
   "name": "Interactions", 
   "namespace": "com.amazonaws.personalize.schema", 
   "fields": [ 
       { 
            "name": "USER_ID", 
            "type": "string" 
       }, 
       { 
            "name": "ITEM_ID", 
            "type": "string" 
       }, 
       { 
            "name": "TIMESTAMP", 
            "type": "long" 
       } 
   ], 
   "version": "1.0"
}
create_interactions_schema_response = personalize.create_schema( 
     name='getting-started-schema', 
     schema=json.dumps(schema)
)
interactions_schema_arn = create_interactions_schema_response['schemaArn']
print(json.dumps(create_interactions_schema_response, indent=2))
```
2. Creare un gruppo di set di dati con il seguente codice. Sostituire dataset group name con un nome per il gruppo di set di dati.

```
response = personalize.create_dataset_group(name = 'dataset group name')
```

```
dataset_group_arn = response['datasetGroupArn']
description = personalize.describe dataset group(datasetGroupArn = dataset group arn)
['datasetGroup']
print('Name: ' + description['name'])
print('ARN: ' + description['datasetGroupArn'])
print('Status: ' + description['status'])
```
3. Crea un set di dati sulle interazioni tra elementi nel tuo nuovo gruppo di set di dati con il codice seguente. Assegna un nome al set di dati e fornisci il risultato dei schema\_arn passaggi dataset\_group\_arn precedenti.

```
response = personalize.create_dataset( 
     name = 'datase_name', 
     schemaArn = 'schema_arn', 
     datasetGroupArn = 'dataset_group_arn', 
     datasetType = 'Interactions'
)
dataset_arn = response['datasetArn']
```
4. Importa i tuoi dati con un processo di importazione del set di dati con il codice seguente. Il codice utilizza il metodo describe\_dataset\_import\_job per tenere traccia dello stato del lavoro.

Passa i seguenti parametri come parametri: un nome per il lavoro, il dataset\_arn percorso del passaggio precedente, il bucket path di Amazon S3 (s3://*bucket name*/*folder name*/ ratings.csv) in cui hai archiviato i dati di addestramento e l'ARN del tuo ruolo di servizio IAM. Hai creato questo ruolo come parte di. [Prerequisiti per iniziare](#page-51-0) Amazon Personalize necessita dell'autorizzazione per accedere al bucket. Per informazioni, consulta [Offrire ad Amazon](#page-39-0)  [Personalize l'accesso alle risorse di Amazon S3.](#page-39-0)

```
import time
response = personalize.create_dataset_import_job( 
     jobName = 'JobName', 
     datasetArn = 'dataset_arn', 
     dataSource = {'dataLocation':'s3://bucket/file.csv'}, 
     roleArn = 'role_arn', 
     importMode = 'FULL'
)
dataset_interactions_import_job_arn = response['datasetImportJobArn']
```

```
description = personalize.describe_dataset_import_job( 
     datasetImportJobArn = dataset_interactions_import_job_arn)['datasetImportJob']
print('Name: ' + description['jobName'])
print('ARN: ' + description['datasetImportJobArn'])
print('Status: ' + description['status'])
max time = time.time() + 3*60*60 # 3 hours
while time.time() < max time:
     describe_dataset_import_job_response = personalize.describe_dataset_import_job( 
         datasetImportJobArn = dataset_interactions_import_job_arn 
    \lambda status = describe_dataset_import_job_response["datasetImportJob"]['status'] 
     print("Interactions DatasetImportJob: {}".format(status)) 
     if status == "ACTIVE" or status == "CREATE FAILED": 
         break 
     time.sleep(60)
```
#### Fase 3: Creare una soluzione

Dopo aver importato i dati, create una soluzione e una versione della soluzione come segue. La soluzione contiene le configurazioni per addestrare un modello e una versione della soluzione è un modello addestrato.

1. Crea una nuova soluzione con il codice seguente. Passate i seguenti parametri come parametri: quello dataset\_group\_arn da precedente, un nome per la soluzione e l'ARN per la ricetta User-Personalization-v2 (). arn:aws:personalize:::recipe/aws-user-personalization-v2 Memorizza l'ARN della nuova soluzione per un uso successivo.

```
create_solution_response = personalize.create_solution( 
   name='solution name', 
   recipeArn= 'arn:aws:personalize:::recipe/aws-user-personalization-v2', 
   datasetGroupArn = 'dataset group arn'
)
solution_arn = create_solution_response['solutionArn']
print('solution_arn: ', solution_arn)
```
2. Crea una versione della soluzione con il codice seguente. Passa come parametro il solution\_arn passaggio precedente. Il codice seguente crea una versione della soluzione. Durante l'addestramento, il codice utilizza l'[DescribeSolutionVersiono](#page-892-0)perazione per recuperare lo stato della versione della soluzione. Al termine della formazione, il metodo restituisce l'ARN della nuova versione della soluzione. Va archiviato per essere utilizzato in un secondo momento.

```
import time
import json
create_solution_version_response = personalize.create_solution_version( 
     solutionArn = solution_arn
)
solution_version_arn = create_solution_version_response['solutionVersionArn']
print(json.dumps(create_solution_version_response, indent=2))
max_time = time.time() + 3*60*60 # 3 hourswhile time.time() < max_time: 
     describe_solution_version_response = personalize.describe_solution_version( 
         solutionVersionArn = solution_version_arn 
    \lambda status = describe_solution_version_response["solutionVersion"]["status"] 
     print("SolutionVersion: {}".format(status)) 
     if status == "ACTIVE" or status == "CREATE FAILED": 
         break 
     time.sleep(60)
```
## Fase 4: creazione di una campagna

Dopo aver creato la versione della soluzione, distribuiscila con una campagna Amazon Personalize. Usa il codice seguente per creare una campagna che distribuisca la versione della tua soluzione. Passa i seguenti parametri come parametri: ilsolution\_version\_arn, e un nome per la campagna. Il metodo restituisce l'Amazon Resource Name (ARN) della tua nuova campagna. Va archiviato per essere utilizzato in un secondo momento.

```
response = personalize.create_campaign( 
     name = 'campaign name', 
     solutionVersionArn = 'solution version arn'
)
```

```
arn = response['campaignArn']
description = personalize.describe_campaign(campaignArn = arn)['campaign']
print('Name: ' + description['name'])
print('ARN: ' + description['campaignArn'])
print('Status: ' + description['status'])
```
#### Fase 5: Ottieni consigli

Dopo aver creato una campagna, puoi utilizzarla per ottenere raccomandazioni. Il codice seguente mostra come ottenere consigli da una campagna e stampare l'ID di ogni articolo consigliato. Passa l'ARN della campagna che hai creato nel passaggio precedente. Per l'ID utente, si passa l'ID di un utente ricavato dai dati di allenamento, ad esempio123.

```
response = personalizeRt.get_recommendations( 
     campaignArn = 'Campaign ARN', 
    userId = '123',
     numResults = 10
)
print("Recommended items")
for item in response['itemList']: 
     print (item['itemId'])
```
<span id="page-116-0"></span>Inizia a usare le API Amazon Personalize con i notebook Jupyter (IPython)

[Per iniziare a utilizzare Amazon Personalize utilizzando i notebook Jupyter, clona o scarica una](https://github.com/aws-samples/amazon-personalize-samples) [serie di notebook che si trovano nella cartella getting\\_started dell'archivio di esempi di Amazon](https://github.com/aws-samples/amazon-personalize-samples) [Personalize.](https://github.com/aws-samples/amazon-personalize-samples) I taccuini ti guidano attraverso l'importazione di dati di formazione, la creazione di una soluzione, la creazione di una campagna e l'ottenimento di consigli utilizzando Amazon Personalize.

#### **a** Note

[Prima di iniziare con i notebook, assicurati di creare il tuo ambiente seguendo i passaggi del](https://github.com/aws-samples/amazon-personalize-samples/blob/master/getting_started/README.md)  [file README.md](https://github.com/aws-samples/amazon-personalize-samples/blob/master/getting_started/README.md)

# Guida introduttiva (SDK for Java 2.x)

Questo tutorial mostra come completare il flusso di lavoro di Amazon Personalize dall'inizio alla fine con. AWS SDK for Java 2.x

Per evitare di incorrere in addebiti inutili, una volta terminato l'esercizio introduttivo, segui i passaggi indicati nel tutorial [Pulizia delle risorse](#page-129-0) per eliminare le risorse create.

Per ulteriori esempi, consulta [Completa il progetto Amazon Personalize.](#page-128-0)

#### Argomenti

- [Prerequisiti](#page-117-0)
- [Completa il progetto Amazon Personalize](#page-128-0)

## <span id="page-117-0"></span>**Prerequisiti**

Di seguito sono riportati i passaggi preliminari per il completamento di questo tutorial:

- Completa il[Prerequisiti per iniziare,](#page-51-0) per impostare le autorizzazioni richieste e creare i dati di addestramento. È possibile utilizzare gli stessi dati di origine utilizzati negli [Nozioni di base \(AWS](#page-100-0)  [CLI\)](#page-100-0) esercizi [Nozioni di base \(console\)](#page-87-0) o. Se utilizzi i tuoi dati di origine, assicurati che i dati siano formattati come nei prerequisiti.
- Configura l'ambiente AWS e le credenziali SDK for Java 2.x come specificato nella AWS SDK for Java 2.x procedura di [configurazione della Guida per AWS SDK for Java 2.x](https://docs.aws.amazon.com/sdk-for-java/latest/developer-guide/setup.html) gli sviluppatori.

## Tutorial

Nei passaggi seguenti configuri il tuo progetto per utilizzare i pacchetti Amazon Personalize e creare Amazon Personalize SDK per i client Java 2.x. Quindi importi dati, crei e distribuisci una versione della soluzione con una campagna e ricevi consigli.

Passaggio 1: configura il progetto per utilizzare i pacchetti Amazon Personalize

Dopo aver completato i prerequisiti, aggiungi le dipendenze di Amazon Personalize al file pom.xml e importa i pacchetti Amazon Personalize.

1. Aggiungi le seguenti dipendenze al tuo file pom.xml. I numeri di versione più recenti possono essere diversi dal codice di esempio.

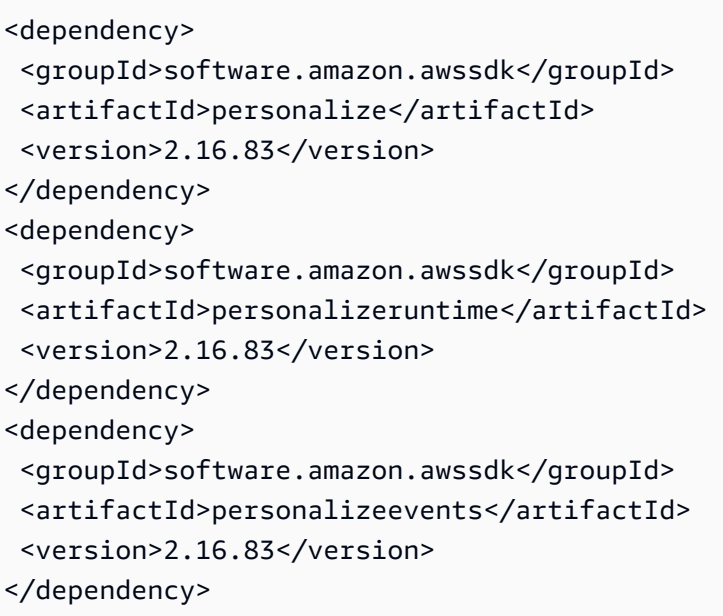

2. Aggiungi le seguenti istruzioni di importazione al tuo progetto.

```
// import client packages
import software.amazon.awssdk.services.personalize.PersonalizeClient;
import software.amazon.awssdk.services.personalizeruntime.PersonalizeRuntimeClient;
// Amazon Personalize exception package
import software.amazon.awssdk.services.personalize.model.PersonalizeException;
// schema packages
import software.amazon.awssdk.services.personalize.model.CreateSchemaRequest;
// dataset group packages
import software.amazon.awssdk.services.personalize.model.CreateDatasetGroupRequest;
import software.amazon.awssdk.services.personalize.model.DescribeDatasetGroupRequest;
// dataset packages
import software.amazon.awssdk.services.personalize.model.CreateDatasetRequest;
// dataset import job packages
import 
  software.amazon.awssdk.services.personalize.model.CreateDatasetImportJobRequest;
import software.amazon.awssdk.services.personalize.model.DataSource;
import software.amazon.awssdk.services.personalize.model.DatasetImportJob;
import 
  software.amazon.awssdk.services.personalize.model.DescribeDatasetImportJobRequest;
// solution packages
import software.amazon.awssdk.services.personalize.model.CreateSolutionRequest;
import software.amazon.awssdk.services.personalize.model.CreateSolutionResponse;
// solution version packages
import software.amazon.awssdk.services.personalize.model.DescribeSolutionRequest;
```

```
import 
  software.amazon.awssdk.services.personalize.model.CreateSolutionVersionRequest;
import 
  software.amazon.awssdk.services.personalize.model.CreateSolutionVersionResponse;
import 
  software.amazon.awssdk.services.personalize.model.DescribeSolutionVersionRequest;
// campaign packages
import software.amazon.awssdk.services.personalize.model.CreateCampaignRequest;
import software.amazon.awssdk.services.personalize.model.CreateCampaignResponse;
// get recommendations packages
import 
  software.amazon.awssdk.services.personalizeruntime.model.GetRecommendationsRequest;
import 
  software.amazon.awssdk.services.personalizeruntime.model.GetRecommendationsResponse;
import software.amazon.awssdk.services.personalizeruntime.model.PredictedItem;
// Java time utility package
import java.time.Instant;
```
#### Fase 2: Creare clienti Amazon Personalize

Dopo aver aggiunto le dipendenze di Amazon Personalize al file pom.xml e importato i pacchetti richiesti, crea i seguenti client Amazon Personalize:

```
PersonalizeClient personalizeClient = PersonalizeClient.builder() 
   .region(region) 
  .build();
PersonalizeRuntimeClient personalizeRuntimeClient = PersonalizeRuntimeClient.builder() 
   .region(region) 
   .build();
```
#### Fase 3: Importazione dei dati

Dopo aver inizializzato i tuoi clienti Amazon Personalize, importa i dati storici che hai creato quando hai completato il. [Prerequisiti per iniziare](#page-51-0) Per importare dati storici in Amazon Personalize, procedi come segue:

1. Salva il seguente schema Avro come file JSON nella tua directory di lavoro. Questo schema corrisponde alle colonne del file CSV che hai creato quando hai completato il. [Prerequisiti per](#page-51-0)  [iniziare](#page-51-0)

```
{ 
   "type": "record", 
   "name": "Interactions", 
   "namespace": "com.amazonaws.personalize.schema", 
   "fields": [ 
        { 
             "name": "USER_ID", 
             "type": "string" 
        }, 
        { 
             "name": "ITEM_ID", 
             "type": "string" 
        }, 
        { 
             "name": "TIMESTAMP", 
             "type": "long" 
        } 
   ], 
   "version": "1.0"
}
```
2. Utilizza il seguente createSchema metodo per creare uno schema in Amazon Personalize. Passa i seguenti parametri come parametri: un client di servizio Amazon Personalize, il nome dello schema e il percorso del file JSON dello schema che hai creato nel passaggio precedente. Il metodo restituisce l'Amazon Resource Name (ARN) del tuo nuovo schema. Va archiviato per essere utilizzato in un secondo momento.

```
 public static String createSchema(PersonalizeClient personalizeClient, String 
 schemaName, String filePath) { 
        String schema = null; 
        try { 
            schema = new String(Files.readAllBytes(Paths.get(filePath))); 
        } catch (IOException e) { 
             System.out.println(e.getMessage()); 
        } 
        try { 
            CreateSchemaRequest createSchemaRequest = CreateSchemaRequest.builder() 
                      .name(schemaName) 
                      .schema(schema) 
                     .build();
```

```
 String schemaArn = 
 personalizeClient.createSchema(createSchemaRequest).schemaArn(); 
            System.out.println("Schema arn: " + schemaArn); 
            return schemaArn; 
        } catch (PersonalizeException e) { 
             System.err.println(e.awsErrorDetails().errorMessage()); 
             System.exit(1); 
        } 
        return ""; 
    }
```
3. Creazione di un gruppo di set di dati Usa il seguente createDatasetGroup metodo per creare un gruppo di set di dati. Passa i seguenti parametri come parametri: un client del servizio Amazon Personalize e il nome del gruppo di set di dati. Il metodo restituisce l'ARN del nuovo gruppo di set di dati. Va archiviato per essere utilizzato in un secondo momento.

```
 public static String createDatasetGroup(PersonalizeClient personalizeClient, 
 String datasetGroupName) { 
        try { 
            CreateDatasetGroupRequest createDatasetGroupRequest = 
 CreateDatasetGroupRequest.builder() 
                     .name(datasetGroupName) 
                    .build();
             return 
 personalizeClient.createDatasetGroup(createDatasetGroupRequest).datasetGroupArn(); 
        } catch (PersonalizeException e) { 
             System.out.println(e.awsErrorDetails().errorMessage()); 
        } 
        return ""; 
    }
```
4. Crea un set di dati sulle interazioni tra oggetti. Usa il seguente createDataset metodo per creare un set di dati sulle interazioni degli elementi. Passa i seguenti parametri come parametri: un client di servizio Amazon Personalize, il nome del set di dati, l'ARN dello schema, l'ARN del gruppo di set di dati e il tipo di set di dati. Interactions Il metodo restituisce l'ARN del nuovo set di dati. Va archiviato per essere utilizzato in un secondo momento.

```
 public static String createDataset(PersonalizeClient personalizeClient, 
         String datasetName, 
         String datasetGroupArn, 
         String datasetType, 
         String schemaArn) { 
     try { 
         CreateDatasetRequest request = CreateDatasetRequest.builder() 
                  .name(datasetName) 
                  .datasetGroupArn(datasetGroupArn) 
                  .datasetType(datasetType) 
                  .schemaArn(schemaArn) 
                  .build(); 
         String datasetArn = personalizeClient.createDataset(request) 
                  .datasetArn(); 
         System.out.println("Dataset " + datasetName + " created."); 
         return datasetArn; 
     } catch (PersonalizeException e) { 
         System.err.println(e.awsErrorDetails().errorMessage()); 
         System.exit(1); 
     } 
     return ""; 
 }
```
5. Importa i tuoi dati con un processo di importazione del set di dati. Utilizzate il seguente createPersonalizeDatasetImportJob metodo per creare un processo di importazione del set di dati.

Passa i seguenti parametri come parametri: un client di servizio Amazon Personalize, un nome per il lavoro, l'ARN del set di dati delle interazioni Item, il bucket path di Amazon S3 (s3://*bucket name*/*folder name*/ratings.csv) in cui hai archiviato i dati di addestramento e l'ARN del tuo ruolo di servizio (hai creato questo ruolo come parte di). [Prerequisiti per iniziare](#page-51-0) Il metodo restituisce l'ARN del processo di importazione del set di dati. Facoltativamente, memorizzalo per un uso successivo.

```
 public static String createPersonalizeDatasetImportJob(PersonalizeClient 
 personalizeClient, 
            String jobName, 
             String datasetArn, 
             String s3BucketPath,
```

```
 String roleArn) { 
        long waitInMilliseconds = 60 * 1000;
         String status; 
         String datasetImportJobArn; 
         try { 
             DataSource importDataSource = DataSource.builder() 
                      .dataLocation(s3BucketPath) 
                     .build();
             CreateDatasetImportJobRequest createDatasetImportJobRequest = 
 CreateDatasetImportJobRequest.builder() 
                      .datasetArn(datasetArn) 
                      .dataSource(importDataSource) 
                      .jobName(jobName) 
                      .roleArn(roleArn) 
                     .build();
             datasetImportJobArn = 
 personalizeClient.createDatasetImportJob(createDatasetImportJobRequest) 
                      .datasetImportJobArn(); 
             DescribeDatasetImportJobRequest describeDatasetImportJobRequest = 
 DescribeDatasetImportJobRequest.builder() 
                      .datasetImportJobArn(datasetImportJobArn) 
                     .build();
            long maxTime = Instant.now().getEpochSecond() + 3 * 60 * 60;
             while (Instant.now().getEpochSecond() < maxTime) { 
                 DatasetImportJob datasetImportJob = personalizeClient 
                          .describeDatasetImportJob(describeDatasetImportJobRequest) 
                          .datasetImportJob(); 
                 status = datasetImportJob.status(); 
                 System.out.println("Dataset import job status: " + status); 
                 if (status.equals("ACTIVE") || status.equals("CREATE FAILED")) { 
                     break; 
 } 
                 try { 
                     Thread.sleep(waitInMilliseconds); 
                 } catch (InterruptedException e) {
```

```
Guida introduttiva (SDK for Java 2.x) 114
```

```
 System.out.println(e.getMessage()); 
 } 
 } 
            return datasetImportJobArn; 
        } catch (PersonalizeException e) { 
            System.out.println(e.awsErrorDetails().errorMessage()); 
        } 
        return ""; 
    }
```
#### Fase 4: Creare una soluzione

Dopo aver importato i dati, create una soluzione e una versione della soluzione come segue. La soluzione contiene le configurazioni per addestrare un modello e una versione della soluzione è un modello addestrato.

1. Crea una nuova soluzione con il seguente createPersonalizeSolution metodo. Passa i seguenti parametri come parametri: un client del servizio Amazon Personalize, i gruppi di dati Amazon Resource Name (ARN), un nome per la soluzione e l'ARN per la ricetta User-Personalization-v2 (). arn:aws:personalize:::recipe/aws-user-personalization-v2 Il metodo restituisce l'ARN della nuova soluzione. Va archiviato per essere utilizzato in un secondo momento.

```
 public static String createPersonalizeSolution(PersonalizeClient 
 personalizeClient, 
            String datasetGroupArn, 
            String solutionName, 
            String recipeArn) { 
        try { 
            CreateSolutionRequest solutionRequest = CreateSolutionRequest.builder() 
                     .name(solutionName) 
                     .datasetGroupArn(datasetGroupArn) 
                     .recipeArn(recipeArn) 
                    .build();
            CreateSolutionResponse solutionResponse = 
 personalizeClient.createSolution(solutionRequest); 
             return solutionResponse.solutionArn();
```

```
 } catch (PersonalizeException e) { 
             System.err.println(e.awsErrorDetails().errorMessage()); 
             System.exit(1); 
 } 
         return ""; 
    }
```
2. Crea una versione della soluzione con il seguente createPersonalizeSolutionVersion metodo. Passa come parametro l'ARN della soluzione del passaggio precedente. Il codice seguente verifica innanzitutto se la soluzione è pronta e quindi crea una versione della soluzione. Durante l'addestramento, il codice utilizza l'[DescribeSolutionVersiono](#page-892-0)perazione per recuperare lo stato della versione della soluzione. Al termine della formazione, il metodo restituisce l'ARN della nuova versione della soluzione. Va archiviato per essere utilizzato in un secondo momento.

```
 public static String createPersonalizeSolutionVersion(PersonalizeClient 
 personalizeClient, String solutionArn) { 
        long maxTime = 0;
        long waitInMilliseconds = 30 * 1000; // 30 seconds
         String solutionStatus = ""; 
         String solutionVersionStatus = ""; 
         String solutionVersionArn = ""; 
         try { 
             DescribeSolutionRequest describeSolutionRequest = 
 DescribeSolutionRequest.builder() 
                      .solutionArn(solutionArn) 
                     .build();
            maxTime = Instant.now().getEpochSecond() + 3 * 60 * 60;
             // Wait until solution is active. 
             while (Instant.now().getEpochSecond() < maxTime) { 
                 solutionStatus = 
 personalizeClient.describeSolution(describeSolutionRequest).solution().status(); 
                 System.out.println("Solution status: " + solutionStatus); 
                 if (solutionStatus.equals("ACTIVE") || solutionStatus.equals("CREATE 
 FAILED")) { 
                     break; 
 } 
                 try { 
                     Thread.sleep(waitInMilliseconds);
```

```
 } catch (InterruptedException e) { 
                    System.out.println(e.getMessage()); 
 } 
 } 
            if (solutionStatus.equals("ACTIVE")) { 
                CreateSolutionVersionRequest createSolutionVersionRequest = 
 CreateSolutionVersionRequest.builder() 
                         .solutionArn(solutionArn) 
                        .build();
                CreateSolutionVersionResponse createSolutionVersionResponse = 
 personalizeClient 
                         .createSolutionVersion(createSolutionVersionRequest); 
                solutionVersionArn = 
 createSolutionVersionResponse.solutionVersionArn(); 
                System.out.println("Solution version ARN: " + solutionVersionArn); 
                DescribeSolutionVersionRequest describeSolutionVersionRequest = 
 DescribeSolutionVersionRequest.builder() 
                         .solutionVersionArn(solutionVersionArn) 
                         .build(); 
                while (Instant.now().getEpochSecond() < maxTime) { 
                    solutionVersionStatus = 
 personalizeClient.describeSolutionVersion(describeSolutionVersionRequest) 
                             .solutionVersion().status(); 
                    System.out.println("Solution version status: " + 
 solutionVersionStatus); 
                    if (solutionVersionStatus.equals("ACTIVE") || 
 solutionVersionStatus.equals("CREATE FAILED")) { 
                        break; 
 } 
                    try { 
                        Thread.sleep(waitInMilliseconds); 
                    } catch (InterruptedException e) { 
                        System.out.println(e.getMessage()); 
 } 
 } 
                return solutionVersionArn;
```

```
 } 
         } catch (PersonalizeException e) { 
             System.err.println(e.awsErrorDetails().errorMessage()); 
             System.exit(1); 
         } 
         return ""; 
    }
```
Per ulteriori informazioni, consulta [Creazione di una soluzione e di una versione della soluzione.](#page-377-0) Quando si crea una versione della soluzione, è possibile valutarne le prestazioni prima di procedere. Per ulteriori informazioni, consulta [Valutazione di una versione della soluzione con metriche.](#page-418-0)

Fase 5: Creare una campagna

Dopo aver addestrato e valutato la versione della soluzione, distribuiscila con una campagna Amazon Personalize. Utilizza il seguente createPersonalCampaign metodo per distribuire una versione della soluzione. Passa i seguenti parametri come parametri: un client del servizio Amazon Personalize, l'Amazon Resource Name (ARN) della versione della soluzione che hai creato nel passaggio precedente e un nome per la campagna. Il metodo restituisce l'ARN della tua nuova campagna. Va archiviato per essere utilizzato in un secondo momento.

```
public static String createPersonalCompaign(PersonalizeClient personalizeClient, String 
  solutionVersionArn, String name) { 
     try { 
         CreateCampaignRequest createCampaignRequest = CreateCampaignRequest.builder() 
              .minProvisionedTPS(1) 
              .solutionVersionArn(solutionVersionArn) 
              .name(name) 
              .build(); 
         CreateCampaignResponse campaignResponse = 
  personalizeClient.createCampaign(createCampaignRequest); 
         System.out.println("The campaign ARN is "+campaignResponse.campaignArn()); 
         return campaignResponse.campaignArn(); 
     } catch (PersonalizeException e) { 
         System.err.println(e.awsErrorDetails().errorMessage()); 
         System.exit(1); 
     }
}
```
Per ulteriori informazioni sulle campagne Amazon Personalize, consulta. [Creare una campagna](#page-428-0)

Passaggio 6: Ottieni consigli

Dopo aver creato una campagna, la usi per ricevere consigli. Utilizza il seguente getRecs metodo per ottenere consigli per un utente. Passa come parametri un client di runtime Amazon Personalize, l'Amazon Resource Name (ARN) della campagna che hai creato nel passaggio precedente e un ID utente (ad esempio123) dai dati storici che hai importato. Il metodo stampa l'elenco degli elementi consigliati sullo schermo.

```
 public static void getRecs(PersonalizeRuntimeClient personalizeRuntimeClient, 
 String campaignArn, String userId) { 
         try { 
             GetRecommendationsRequest recommendationsRequest = 
 GetRecommendationsRequest.builder() 
                      .campaignArn(campaignArn) 
                      .numResults(20) 
                      .userId(userId) 
                     .build();
             GetRecommendationsResponse recommendationsResponse = 
 personalizeRuntimeClient 
                      .getRecommendations(recommendationsRequest); 
            List<PredictedItem> items = recommendationsResponse.itemList();
             for (PredictedItem item : items) { 
                 System.out.println("Item Id is : " + item.itemId()); 
                 System.out.println("Item score is : " + item.score()); 
 } 
         } catch (AwsServiceException e) { 
             System.err.println(e.awsErrorDetails().errorMessage()); 
             System.exit(1); 
         } 
     }
```
# <span id="page-128-0"></span>Completa il progetto Amazon Personalize

[Per un all-in-one progetto che mostra come completare il flusso di lavoro Amazon Personalize con](https://github.com/seashman/Amazon-Personalize-Java-App) [l'SDK for Java 2.x, consulta l'app Amazon-Personalize-Java-su.](https://github.com/seashman/Amazon-Personalize-Java-App) GitHub Questo progetto include l'addestramento di più versioni della soluzione con ricette diverse e la registrazione degli eventi durante l'operazione. PutEvents

Per ulteriori esempi, consulta il codice che si trova nella cartella [personalizza](https://github.com/awsdocs/aws-doc-sdk-examples/tree/master/javav2/example_code/personalize/src/main/java/com/example/personalize) dell'archivio degli esempi AWS SDK.

# <span id="page-129-0"></span>Pulizia delle risorse

Per evitare di incorrere in spese superflue, elimina le risorse create una volta terminata l'esercitazione delle nozioni di base. Per eliminare le risorse con la console Amazon Personalize, scegli Elimina nella pagina dei dettagli della risorsa. Per eliminare una risorsa con le API di Amazon Personalize, utilizzi le Delete API con gli SDK o (). AWS Command Line Interface AWS CLI

Per i passaggi dettagliati sull'eliminazione di un set di dati con la console Amazon Personalize AWS Command Line Interface ,AWS CLI() AWS o gli SDK, consulta. [Eliminazione di un set di dati per](#page-564-0)  [eliminare tutti i relativi dati](#page-564-0) Puoi applicare i modelli descritti in questi passaggi ad altre risorse Amazon Personalize.

Alcune risorse devono essere eliminate prima di altre. Le sezioni seguenti forniscono linee guida per l'eliminazione delle risorse ed elencano l'ordine di eliminazione delle risorse personalizzate e basate sul dominio.

## Argomenti

- [Linee guida per la pulizia delle risorse](#page-129-1)
- [Pulizia delle risorse basate sul dominio](#page-130-0)
- [Pulizia delle risorse personalizzate](#page-130-1)

# <span id="page-129-1"></span>Linee guida per la pulizia delle risorse

Quanto segue si applica sia alle risorse basate sul dominio che a quelle personalizzate:

- Non è possibile eliminare una risorsa il cui stato è CREATE PENDING o IN PROGRESS. Lo stato della risorsa deve essere ACTIVE o CREATE FAILED. Verifica lo stato utilizzando le Describe API, ad esempio il funzionamento dell'[DescribeCampaignA](#page-849-0)PI.
- Per eliminare i dati di addestramento che hai caricato su Amazon S3ratings.csv, vedi [Come si](https://docs.aws.amazon.com/AmazonS3/latest/user-guide/delete-objects.html) [eliminano oggetti da un bucket S3?](https://docs.aws.amazon.com/AmazonS3/latest/user-guide/delete-objects.html) .
- Prima di eliminare un set di dati, assicurati che tutti i processi di importazione del set di dati per il set di dati siano stati completati.
- Non ti vengono addebitati costi per i lavori di importazione del set di dati una volta completati e non puoi eliminarli.

• Non puoi eliminare uno schema con la console Amazon Personalize e non ti viene addebitato alcun costo per archiviare gli schemi. Per eliminare uno schema, utilizza l'operazione [DeleteSchema](#page-836-0) API.

# <span id="page-130-0"></span>Pulizia delle risorse basate sul dominio

Se hai creato un gruppo di set di dati Domain, elimina le risorse nel seguente ordine:

- 1. Consigliatore: per eliminare il tuo programma di raccomandazione con le API, utilizza l'operazione API. [DeleteRecommender](#page-834-0) Per eliminare un programma di raccomandazione con la console, scegli il tuo consulente nella pagina Consiglieri, quindi scegli Elimina in alto a destra.
- 2. Set di dati: per eliminare il set di dati sulle interazioni tra Item e le API, utilizza l'operazione API. [DeleteDataset](#page-824-0) Per eliminare il set di dati con la console, scegli il set di dati nella pagina Dataset per visualizzarne la pagina dei dettagli. Quindi scegli Elimina in alto a destra.

**a** Note

Per eliminare un set di dati, nessun processo di importazione del set di dati associato può avere lo stato CREATE PENDING o IN PROGRESS. Inoltre, nessun consulente associato può avere lo stato CREATE PENDING o IN PROGRESS.

3. Gruppo di set di dati: per eliminare il gruppo di set di dati con le API, utilizza l'operazione API. [DeleteDatasetGroup](#page-826-0) Per eliminare il gruppo di set di dati con la console, nella pagina Gruppi di set di dati, scegli il gruppo di set di dati e scegli Elimina in alto a destra.

# <span id="page-130-1"></span>Pulizia delle risorse personalizzate

Se hai creato un gruppo di set di dati personalizzato, elimina le risorse personalizzate che hai creato in questo tutorial nell'ordine seguente.

- 1. Campagna: per eliminare la tua campagna con le API, utilizza l'operazione [DeleteCampaign](#page-822-0) API. Per eliminare una campagna con la console, scegli la tua campagna nella pagina Campagne, quindi scegli Elimina in alto a destra.
- 2. Soluzione: per eliminare la soluzione con le API, utilizza l'operazione [DeleteSolution](#page-838-0) API. Per eliminare la soluzione con la console, scegli la soluzione desiderata nella pagina Soluzioni per visualizzarne la pagina dei dettagli. Quindi scegli Elimina in alto a destra.

#### a Note

L'eliminazione di una soluzione comporta l'eliminazione di tutte le versioni della soluzione associate. Nessuna versione della soluzione può avere lo stato CREATE PENDING o IN PROGRESS.

3. Set di dati: per eliminare il set di dati sulle interazioni tra Item e le API, utilizza l'operazione API. [DeleteDataset](#page-824-0) Per eliminare il set di dati con la console, scegli il set di dati nella pagina Dataset per visualizzarne la pagina dei dettagli. Quindi scegli Elimina in alto a destra.

#### **a** Note

Per eliminare un set di dati, nessun associato DatasetImportJob può avere lo stato CREATE PENDING o IN PROGRESS. E nessun associato SolutionVersion può avere lo stato CREATE PENDING o IN PROGRESS.

4. Gruppo di set di dati: per eliminare il gruppo di set di dati con le API, utilizza l'operazione API. [DeleteDatasetGroup](#page-826-0) Per eliminare il gruppo di set di dati con la console, nella pagina Gruppi di set di dati, scegli il gruppo di set di dati e scegli Elimina in alto a destra.

# Set di dati e schemi

I set di dati di Amazon Personalize sono contenitori di dati. Esistono cinque tipi di set di dati:

- [Interazioni tra elementi](#page-134-0): questo set di dati memorizza i dati storici e in tempo reale derivanti dalle interazioni tra utenti e elementi. In Amazon Personalize, un'interazione è un evento che registri e poi importi come dati di allenamento. Sia per i gruppi di set di dati di dominio che per i gruppi di set di dati personalizzati, è necessario creare almeno un set di dati sulle interazioni tra elementi.
- [Utenti](#page-139-0): questo set di dati memorizza i metadati relativi agli utenti. Ciò potrebbe includere informazioni come età, sesso, programma fedeltà, iscrizione o titolo dell'articolo.
- [Articoli](#page-140-0): questo set di dati memorizza i metadati relativi ai tuoi articoli. Questo potrebbe includere informazioni quali prezzo, tipo di SKU o disponibilità.
- [Azioni](#page-144-0): questo set di dati memorizza i metadati sulle tue azioni. Un'azione è un'attività di coinvolgimento che potresti consigliare ai tuoi clienti. Le azioni possono includere l'installazione dell'app per dispositivi mobili, il completamento di un profilo di iscrizione, l'iscrizione al programma fedeltà o l'iscrizione a e-mail promozionali. Per la ricetta Next-Best-Action, è richiesto il set di dati Actions. Nessun'altra ricetta personalizzata o caso d'uso del dominio utilizza i dati Actions.
- [Interazioni tra azioni](#page-146-0): questo set di dati memorizza dati storici e in tempo reale relativi alle interazioni tra utenti e azioni. La ricetta Next-Best-Action utilizza questi dati e i dati del set di dati Actions per consigliare azioni agli utenti. Nessun'altra ricetta personalizzata o caso d'uso del dominio utilizza i dati Action-Interactions.

Ogni gruppo di set di dati può avere solo uno per ogni tipo di set di dati. Non puoi creare le migliori risorse di azione successive, inclusi i set di dati Actions and Action Interactions, in un gruppo di set di dati di dominio. Amazon Personalize archivia i dati in set di dati finché non li elimini. Per tutti i casi d'uso (gruppi di set di dati di dominio) e le ricette (gruppi di set di dati personalizzati), i dati di interazione devono avere quanto segue:

- Almeno 1000 record di interazioni tra articoli da parte degli utenti che interagiscono con gli articoli del tuo catalogo. Queste interazioni possono derivare da importazioni in blocco, eventi in streaming o entrambi.
- Almeno 25 ID utente unici con almeno due interazioni tra elementi per ciascuno.

Per consigli sulla qualità, ti consigliamo di avere almeno 50.000 interazioni tra articoli da parte di almeno 1.000 utenti con due o più interazioni con gli articoli ciascuna.

Prima di creare un set di dati, definisci uno schema per quel set di dati. Uno schema indica ad Amazon Personalize la struttura dei dati e consente ad Amazon Personalize di analizzare i dati. Uno schema ha una chiave di nome il cui valore deve corrispondere al tipo di set di dati. Dopo aver creato uno schema, non è possibile apportare modifiche allo schema.

Per i gruppi di set di dati di dominio, ogni tipo di set di dati ha uno schema predefinito con campi obbligatori e parole chiave riservate. Ogni volta che crei un set di dati, puoi utilizzare lo schema di dominio esistente o crearne uno nuovo modificando lo schema predefinito esistente. Utilizza lo schema predefinito come guida per i dati da importare per il tuo dominio. Una volta definito lo schema e creato il set di dati, non puoi apportare modifiche allo schema.

Se importi dati in blocco, i dati devono essere archiviati in formato CSV (valori separati da virgole). La prima riga del file CSV deve contenere le intestazioni delle colonne, che devono corrispondere allo schema. Per informazioni su come formattare i dati in blocco per Amazon [Linee guida sul formato dei](#page-182-0)  [dati](#page-182-0) Personalize,.

## Argomenti

- [Set di dati](#page-133-0)
- **[Schemi](#page-148-0)**
- [Linee guida sul formato dei dati](#page-182-0)

# <span id="page-133-0"></span>Set di dati

I seguenti argomenti forniscono informazioni dettagliate sui set di dati di Amazon Personalize. Ogni tipo di set di dati ha requisiti di dati diversi. Sia per i gruppi di set di dati di dominio che per i gruppi di set di dati personalizzati, i dati di interazione devono avere quanto segue prima dell'addestramento:

- Almeno 1000 record di interazioni tra articoli da parte degli utenti che interagiscono con gli articoli del tuo catalogo. Queste interazioni possono derivare da importazioni in blocco, eventi in streaming o entrambi.
- Almeno 25 ID utente unici con almeno due interazioni tra elementi per ciascuno.

Per consigli sulla qualità, ti consigliamo di avere almeno 50.000 interazioni tra articoli da parte di almeno 1.000 utenti con due o più interazioni con gli articoli ciascuna.

Se crei un gruppo di set di dati di dominio, ogni set di dati presenta requisiti aggiuntivi a seconda del dominio. Se non sei sicuro del tipo di dati di cui hai bisogno, ti consigliamo di creare un gruppo di set di dati Domain e di utilizzare gli schemi predefiniti per il tuo dominio come guida. Per ulteriori informazioni sui requisiti del set di dati e dello schema, consulta. [Schemi](#page-148-0)

## Argomenti

- [Set di dati sulle interazioni tra elementi](#page-134-0)
- [Set di dati degli utenti](#page-139-0)
- [Set di dati degli elementi](#page-140-0)
- [Set di dati sulle azioni](#page-144-0)
- [Set di dati sulle interazioni tra azioni](#page-146-0)

# <span id="page-134-0"></span>Set di dati sulle interazioni tra elementi

L'interazione tra un articolo è un evento di interazione positiva tra un utente e un articolo del tuo catalogo. Ad esempio, un utente che guarda un film, guarda un annuncio o acquista un paio di scarpe. Importi i dati sulle interazioni degli utenti con i tuoi articoli in un set di dati sulle interazioni degli elementi. Puoi registrare diversi tipi di eventi, come click, watch o like.

Ad esempio, se un utente fa clic su un determinato elemento e poi mette «Mi piace» all'elemento, puoi fare in modo che Amazon Personalize utilizzi questi eventi come dati di formazione. Per ogni evento, devi registrare l'ID dell'utente, l'ID dell'elemento, il timestamp (in formato Unix time epoch) e il tipo di evento (click e mi piace). Dovresti quindi aggiungere entrambi gli eventi di interazione tra elementi a un set di dati sulle interazioni tra elementi.

Per tutti i casi d'uso (gruppi di set di dati di dominio) e le ricette (risorse personalizzate), i dati sulle interazioni degli elementi devono avere quanto segue:

- Almeno 1000 record di interazioni tra articoli da parte degli utenti che interagiscono con gli articoli del tuo catalogo. Queste interazioni possono derivare da importazioni in blocco, eventi in streaming o entrambi.
- Almeno 25 ID utente unici con almeno due interazioni tra elementi per ciascuno.

Per consigli sulla qualità, ti consigliamo di avere almeno 50.000 interazioni tra articoli da parte di almeno 1.000 utenti con due o più interazioni con gli articoli ciascuna.

Per creare un programma di raccomandazione o una soluzione personalizzata, devi almeno creare un set di dati sulle interazioni con gli articoli. Questa sezione fornisce informazioni sui seguenti tipi di dati sulle interazioni tra articoli che puoi importare in Amazon Personalize.

#### Argomenti

- [Dati sul tipo di evento e sul valore dell'evento](#page-135-0)
- [Metadati contestuali](#page-136-0)
- [Dati sulle impressioni](#page-137-0)

## <span id="page-135-0"></span>Dati sul tipo di evento e sul valore dell'evento

Un set di dati sulle interazioni tra elementi può memorizzare i dati sul tipo di evento e sul valore dell'evento per ogni interazione. Solo le risorse personalizzate utilizzano i dati sui valori degli eventi.

## Dati sul tipo di evento

Amazon Personalize utilizza dati sul tipo di evento, come i dati su clic o acquisti, per identificare l'intenzione e l'interesse dell'utente. Se crei consigli di dominio, tutti i casi d'uso richiedono dati sul tipo di evento. Alcuni casi d'uso richiedono tipi di eventi specifici. Sei libero di utilizzare tipi di eventi aggiuntivi. Per ulteriori informazioni, consulta [Scelta di un caso d'uso](#page-191-0).

Se crei risorse personalizzate, puoi scegliere gli eventi utilizzati per la formazione in base al tipo di evento. Se il tuo set di dati contiene più tipi di eventi in una colonna EVENT\_TYPE e non fornisci un tipo di evento quando configuri una soluzione personalizzata, Amazon Personalize utilizza tutti i dati di interazione tra gli elementi per allenamenti con lo stesso peso indipendentemente dal tipo. Per ulteriori informazioni, consulta [Scelta dei dati di interazione tra gli oggetti utilizzati per l'allenamento](#page-405-0).

Tipi di eventi positivi e negativi

Amazon Personalize presuppone che qualsiasi interazione sia positiva. Le interazioni con un tipo di evento negativo, come l'antipatia, non impediranno necessariamente all'elemento di apparire nelle raccomandazioni future dell'utente.

Di seguito sono riportati i modi in cui gli eventi negativi e il disinteresse degli utenti influiscono sui consigli:

- Per tutti i casi d'uso del dominio e per la [Personalizzazione dell'utente](#page-209-0) ricetta, Amazon Personalize può utilizzare i dati sulle impressioni. Quando un elemento appare nei dati sulle impressioni e un utente non lo sceglie, è meno probabile che venga visualizzato nei consigli. Per ulteriori informazioni, consulta [Dati sulle impressioni.](#page-137-0)
- Se utilizzi risorse personalizzate e importi tipi di eventi positivi e negativi, puoi allenarti solo sui tipi di eventi positivi e poi filtrare gli elementi con cui l'utente ha interagito negativamente. Per ulteriori

informazioni, consulta [Scelta dei dati di interazione tra gli oggetti utilizzati per l'allenamento](#page-405-0) e [Suggerimenti di filtraggio e segmenti di utenti](#page-567-0).

Dati sui valori degli eventi (risorse personalizzate)

I dati sul valore dell'evento possono essere la percentuale di un film guardato da un utente o una valutazione su 10. Se crei soluzioni personalizzate e importi i dati sul valore degli eventi insieme ai dati sul tipo di evento, puoi scegliere i record utilizzati per la formazione in base al tipo e al valore. Con i consigliatori di dominio, Amazon Personalize non utilizza dati sul valore degli eventi e non puoi filtrare gli eventi prima della formazione.

Per scegliere i record in base al tipo e al valore, registra un tipo di evento e un valore di evento per ogni evento. Il valore scelto per ogni evento dipende dai dati che desideri escludere e dai tipi di eventi che stai registrando. Ad esempio, potresti abbinare l'attività dell'utente, ad esempio la percentuale di video che l'utente ha guardato, ai tipi di eventi di visualizzazione.

Quando si configura una soluzione, si imposta un valore specifico come soglia per escludere i record dalla formazione. Ad esempio, se i tuoi dati EVENT\_VALUE per gli eventi con un EVENT\_TYPE di orologio sono la percentuale di un video guardato da un utente, se imposti la soglia del valore dell'evento su 0,5 e il tipo di evento da guardare, Amazon Personalize addestra il modello utilizzando solo eventi di interazione dell'orologio con un EVENT\_VALUE maggiore o uguale a 0,5.

Per ulteriori informazioni, consulta [Scelta dei dati di interazione tra gli oggetti utilizzati per](#page-405-0)  [l'allenamento](#page-405-0)

## <span id="page-136-0"></span>Metadati contestuali

Con determinate ricette e casi d'uso consigliati, Amazon Personalize può utilizzare metadati contestuali per identificare i modelli sottostanti che rivelano gli elementi più pertinenti per i tuoi utenti. I metadati contestuali sono dati sulle interazioni che raccogli nell'ambiente dell'utente al momento di un evento, come la sua posizione o il tipo di dispositivo.

L'inclusione di metadati contestuali consente di fornire un'esperienza più personalizzata agli utenti esistenti. Ad esempio, se i clienti fanno acquisti in modo diverso quando accedono al catalogo da un telefono rispetto a un computer, includi i metadati contestuali sul dispositivo dell'utente. I consigli saranno quindi più pertinenti in base al modo in cui stanno navigando.

Inoltre, i metadati contestuali aiutano a ridurre la fase di avvio a freddo per utenti nuovi o non identificati. La fase di avvio a freddo si riferisce al periodo in cui il motore di raccomandazione fornisce consigli meno pertinenti a causa della mancanza di informazioni storiche relative a quell'utente.

Per i gruppi di set di dati di Domain, i seguenti casi d'uso dei consigliatori possono utilizzare metadati contestuali:

- [Consigliato per te](#page-199-0)(dominio ECOMMERCE)
- [Le migliori scelte per te](#page-195-0)(dominio VIDEO\_ON\_DEMAND)

Per le risorse personalizzate, le ricette che utilizzano metadati contestuali includono quanto segue:

- [Personalizzazione dell'utente-v2](#page-205-0) e [Personalizzazione dell'utente](#page-209-0)
- [Classifica-personalizzata-v2](#page-249-0) e [Personalized-Ranking](#page-253-0)

Per ulteriori informazioni sulle informazioni contestuali, consulta il seguente post sul AWS Machine Learning Blog: [Aumentare la pertinenza dei consigli di Amazon Personalize sfruttando le](https://aws.amazon.com/blogs/machine-learning/increasing-the-relevance-of-your-amazon-personalize-recommendations-by-leveraging-contextual-information/) informazioni contestuali.

# <span id="page-137-0"></span>Dati sulle impressioni

Le impressioni sono elenchi di elementi che erano visibili a un utente quando interagiva con (ad esempio, faceva clic o guardava) un determinato elemento. Se utilizzi un caso d'uso del dominio che fornisce la personalizzazione o la [Personalizzazione dell'utente](#page-209-0) ricetta, Amazon Personalize può utilizzare i dati sulle impressioni per guidare l'esplorazione.

Con l'esplorazione, i consigli includono alcuni elementi o azioni che in genere sarebbero meno propensi a essere consigliati all'utente, come nuovi elementi o azioni, elementi o azioni con poche interazioni o elementi o azioni meno rilevanti per l'utente in base al suo comportamento precedente. Più frequentemente un articolo compare nei dati sulle impressioni, meno è probabile che Amazon Personalize includa l'articolo nell'esplorazione.

Quando crei un programma o una soluzione, Amazon Personalize esclude sempre i dati sulle impressioni dalla formazione. Questo perché Amazon Personalize non addestra i tuoi modelli con dati sulle impressioni. Invece, li utilizza quando ricevi consigli per guidare l'esplorazione per l'utente.

I valori delle impressioni possono contenere al massimo 1000 caratteri (incluso il carattere della barra verticale). Per i gruppi di set di dati Domain, i seguenti casi d'uso consigliati possono utilizzare i dati sulle impressioni:

- [Consigliato per te](#page-199-0)(dominio ECOMMERCE)
- [Le migliori scelte per te](#page-195-0)(dominio VIDEO\_ON\_DEMAND)

Per ulteriori informazioni sull'esplorazione, vedere. [Esplorazione](#page-188-0) Amazon Personalize può modellare due tipi di impressioni: e. [Impressioni implicite](#page-138-0) [Impressioni esplicite](#page-138-1)

#### <span id="page-138-0"></span>Impressioni implicite

Le impressioni implicite sono i consigli, recuperati da Amazon Personalize, che mostri all'utente. Puoi integrarli nel tuo flusso di lavoro di raccomandazione includendo RecommendationId (restituito da [GetRecommendations](#page-1012-0) and [GetPersonalizedRanking](#page-1006-0) operations) come input per [PutEvents](#page-992-0) le richieste future. Amazon Personalize ricava le impressioni implicite in base ai dati delle tue raccomandazioni.

Ad esempio, potresti avere un'applicazione che fornisce consigli per lo streaming di video. Il flusso di lavoro di raccomandazione che utilizza le impressioni implicite potrebbe essere il seguente:

- 1. Richiedi consigli video per uno dei tuoi utenti utilizzando il funzionamento dell'[the section called](#page-1012-0)  ["GetRecommendations"A](#page-1012-0)PI Amazon Personalize.
- 2. Amazon Personalize genera consigli per l'utente che utilizza il tuo modello (versione della soluzione) e li restituisce con una risposta recommendationId nell'API.
- 3. I video consigliati all'utente vengono mostrati nell'applicazione.
- 4. Quando l'utente interagisce con un video (ad esempio facendo clic), registra la scelta in una chiamata all'[PutEvents](#page-992-0)API e includila recommendationId come parametro. Per un esempio di codice, consulta. [Registrazione dei dati sulle impressioni](#page-523-0)
- 5. Amazon Personalize utilizza il recommendationId per ricavare i dati sulle impressioni dai consigli video precedenti, quindi utilizza i dati sulle impressioni per guidare l'esplorazione, laddove i consigli futuri includono nuovi video con meno dati o rilevanza sulle interazioni.

Per ulteriori informazioni sulla registrazione di eventi con dati impliciti sulle impressioni, consulta. [Registrazione dei dati sulle impressioni](#page-523-0)

#### <span id="page-138-1"></span>Impressioni esplicite

Le impressioni esplicite sono impressioni che registri e invii manualmente ad Amazon Personalize. Usa impressioni esplicite per manipolare i risultati di Amazon Personalize. L'ordine degli articoli non ha alcun impatto.

Ad esempio, potresti avere un'applicazione per lo shopping che fornisce consigli per le scarpe. Se consigli solo scarpe attualmente disponibili, puoi specificare questi articoli utilizzando impressioni esplicite. Il tuo flusso di lavoro di raccomandazione che utilizza impressioni esplicite potrebbe essere il seguente:

- 1. Richiedi consigli per uno dei tuoi utenti utilizzando l'API Amazon Personalize[the section called](#page-1012-0)  ["GetRecommendations".](#page-1012-0)
- 2. Amazon Personalize genera consigli per l'utente che utilizza il tuo modello (versione della soluzione) e li restituisce nella risposta dell'API.
- 3. Mostri all'utente solo le scarpe consigliate e disponibili in magazzino.
- 4. Per l'importazione incrementale dei dati in tempo reale, quando l'utente interagisce con (ad esempio, facendo clic) con un paio di scarpe, registri la scelta in una chiamata all'[PutEvents](#page-992-0)API ed elenchi gli articoli consigliati disponibili nel parametro. impression Per un esempio di codice, vedi. [Registrazione dei dati sulle impressioni](#page-523-0)

Per importare le impressioni nei dati storici sulle interazioni tra elementi, puoi elencare le impressioni esplicite nel tuo file csv e separare ogni elemento con un carattere '|'. Il carattere della barra verticale viene conteggiato fino al limite di 1000 caratteri. Per un esempio, consulta [Formattazione delle impressioni esplicite](#page-185-0).

5. Amazon Personalize utilizza i dati sulle impressioni per guidare l'esplorazione, mentre le raccomandazioni future includono scarpe nuove con meno interazioni, dati o rilevanza.

# <span id="page-139-0"></span>Set di dati degli utenti

I dati utente che puoi importare in Amazon Personalize includono metadati numerici e categoriali sui tuoi utenti, come il sesso o l'iscrizione al programma fedeltà. Importi i metadati sui tuoi utenti in un set di dati Amazon Personalize Users. Il numero massimo di colonne di metadati è 25.

Questo argomento fornisce informazioni sui seguenti tipi di dati utente:

Argomenti

• [Metadati categorici](#page-139-1)

# <span id="page-139-1"></span>Metadati categorici

Con alcune ricette e i domini VIDEO\_ON\_DEMAND ed ECOMMERCE, Amazon Personalize utilizza metadati categoriali, come il sesso o lo stato di iscrizione dell'utente, per identificare i modelli di base che rivelano gli articoli più pertinenti per i tuoi utenti. Puoi definire il tuo intervallo di valori in base al tuo caso d'uso. I metadati categoriali possono essere in qualsiasi lingua.

Con tutte le ricette e i domini, puoi importare metadati categorici e utilizzarli per filtrare i consigli in base agli attributi di un utente. Per informazioni sui consigli di filtraggio, consulta. [Suggerimenti di](#page-567-0)  [filtraggio e segmenti di utenti](#page-567-0)

I valori categoriali possono contenere al massimo 1000 caratteri. Se hai un utente con un valore categorico con più di 1000 caratteri, il processo di importazione del set di dati avrà esito negativo.

Per i gruppi di set di dati personalizzati e le soluzioni personalizzate, le ricette che utilizzano metadati categorici includono quanto segue:

- [Personalizzazione dell'utente-v2](#page-205-0) e [Personalizzazione dell'utente](#page-209-0)
- [Classifica-personalizzata-v2](#page-249-0) e [Personalized-Ranking](#page-253-0)
- [Oggetti simili](#page-260-0)

# <span id="page-140-0"></span>Set di dati degli elementi

I dati sugli articoli che puoi importare in Amazon Personalize includono metadati numerici e categoriali come data di creazione, prezzo, genere, descrizione e disponibilità. Importi i metadati sui tuoi articoli in un set di dati Amazon Personalize Items.

Amazon Personalize non utilizza dati di elementi di stringa non categoriali, come titoli degli elementi o dati dell'autore durante la formazione. Tuttavia, alcune funzionalità di Amazon Personalize utilizzano questi dati per migliorare i consigli. Per ulteriori informazioni, consulta [Dati di stringa non categoriali](#page-143-0)

Il numero massimo di colonne di metadati è 100. Il numero massimo di articoli che Amazon Personalize considera durante la formazione dipende dal caso d'uso o dalla ricetta. Nei consigli possono comparire solo gli elementi considerati durante l'allenamento.

- Per User-Personalization-v2 o Personalized-Ranking-v2, il numero massimo di elementi considerati da un modello durante la formazione è 5 milioni. Questi elementi provengono sia dal set di dati Items che Item Interactions.
- Per tutti i casi d'uso del dominio e le ricette personalizzate diverse da User-Personalization-v2 e Personalized-Ranking-v2, il numero massimo di elementi considerati da un modello durante l'addestramento e la generazione dei consigli è 750.000.

Per ulteriori informazioni sui requisiti delle [Scegliere una ricetta](#page-200-0) ricette, vedere.

Questo argomento fornisce informazioni sui seguenti tipi di dati sugli articoli:

#### Argomenti

- [Data e ora di creazione](#page-141-0)
- [Metadati categoriali](#page-141-1)
- [Metadati di testo non strutturati](#page-142-0)
- [Dati di stringa non categoriali](#page-143-0)

## <span id="page-141-0"></span>Data e ora di creazione

Amazon Personalize utilizza i dati di data e ora di creazione (in formato Unix epoch time, in secondi) per calcolare l'età di un articolo e modificare i consigli di conseguenza.

Se mancano i dati relativi al timestamp di creazione per uno o più articoli, Amazon Personalize deduce queste informazioni dai dati di interazione, se presenti, e utilizza il timestamp dei dati di interazione più vecchi dell'articolo come timestamp di creazione dell'articolo. Se un elemento non ha dati di interazione, il relativo timestamp di creazione viene impostato come il timestamp dell'ultima interazione nel set di formazione e Amazon Personalize lo considera un nuovo elemento.

## <span id="page-141-1"></span>Metadati categoriali

Con determinate ricette e domini, Amazon Personalize utilizza metadati categoriali, come il genere o il colore di un articolo, per identificare i modelli sottostanti che rivelano gli articoli più pertinenti per i tuoi utenti. Definisci il tuo intervallo di valori in base al tuo caso d'uso. I metadati categoriali possono essere in qualsiasi lingua.

Con tutte le ricette e i domini, puoi importare dati categoriali e utilizzarli per filtrare i consigli in base agli attributi di un articolo. Per informazioni sui consigli di filtraggio, consulta. [Suggerimenti di filtraggio](#page-567-0) [e segmenti di utenti](#page-567-0)

I valori categoriali possono contenere un massimo di 1000 caratteri. Se hai un elemento con un valore categorico con più di 1000 caratteri, il processo di importazione del set di dati avrà esito negativo.

Per i gruppi di set di dati Domain, sia i domini VIDEO\_ON\_DEMAND che quelli ECOMMERCE utilizzano metadati categorici. Per i gruppi di set di dati personalizzati e le soluzioni personalizzate, le ricette che utilizzano metadati categorici includono quanto segue:

- [Personalizzazione dell'utente-v2](#page-205-0) e [Personalizzazione dell'utente](#page-209-0)
- [Classifica-personalizzata-v2](#page-249-0) e [Personalized-Ranking](#page-253-0)
- [Oggetti simili](#page-260-0)
- [Affinità tra articoli](#page-276-0)
- [Affinità articolo-attributo-oggetto](#page-278-0)

## <span id="page-142-0"></span>Metadati di testo non strutturati

Con determinate ricette e domini, Amazon Personalize può estrarre informazioni significative da metadati di testo non strutturati, come descrizioni dei prodotti, recensioni di prodotti o sinossi di film. Amazon Personalize utilizza testo non strutturato per identificare gli elementi pertinenti per gli utenti, in particolare quando gli articoli sono nuovi o hanno meno dati sulle interazioni. Includi dati di testo non strutturati nel set di dati Items per aumentare le percentuali di clic e le percentuali di conversazione per i nuovi articoli del tuo catalogo.

Per utilizzare dati non strutturati, aggiungi un campo con tipo allo schema Items e imposta l'stringattributo del campo su. textual true Puoi aggiungere al massimo 1 campo testuale. Quindi includi i dati di testo nel tuo file CSV di massa e nelle importazioni di singoli articoli.

Per i file CSV di massa, raccogli il testo tra virgolette doppie e rimuovi eventuali nuovi caratteri di riga. Usa il \ carattere per evitare le virgolette doppie o i caratteri\ nei tuoi dati. Per un esempio di schema Items con un campo per dati di testo non strutturati, vedi[Esempio di schema del set di dati](#page-176-0)  [Items \(personalizzato\).](#page-176-0) Amazon Personalize tronca i campi di testo al limite di caratteri. Assicurati che le informazioni più pertinenti nel testo siano all'inizio del campo. Per informazioni sull'importazione di dati in Amazon Personalize, consulta. [Fase 2: Preparazione e importazione dei dati](#page-291-0)

I valori di testo non strutturati possono contenere al massimo 20.000 caratteri in tutte le lingue tranne il cinese e il giapponese. Per il cinese e il giapponese, puoi avere al massimo 7.000 caratteri. Amazon Personalize tronca i valori che superano il limite di caratteri al limite di caratteri.

Il testo può essere nelle seguenti lingue:

- Cinese (semplificato)
- Cinese (tradizionale)
- Italiano
- Francese
- Tedesco
- Giapponese
- Portoghese
- Spagnolo

È possibile inviare elementi di testo non strutturati in più lingue, ma il testo di ogni elemento deve essere in una sola lingua.

Per i gruppi di set di dati Domain, sia i domini VIDEO\_ON\_DEMAND che quelli ECOMMERCE utilizzano metadati testuali. Per i gruppi di set di dati personalizzati e le soluzioni personalizzate, le ricette che utilizzano metadati testuali includono quanto segue:

- [Personalizzazione dell'utente-v2](#page-205-0) e [Personalizzazione dell'utente](#page-209-0)
- [Classifica-personalizzata-v2](#page-249-0) e [Personalized-Ranking](#page-253-0)
- [Oggetti simili](#page-260-0)
- [Affinità tra articoli](#page-276-0)
- [Affinità articolo-attributo-oggetto](#page-278-0)

## <span id="page-143-0"></span>Dati di stringa non categoriali

Ad eccezione degli ID degli articoli, Amazon Personalize non utilizza dati di stringa non categoriali durante la formazione, come i titoli degli articoli o i dati degli autori. Tuttavia, Amazon Personalize può utilizzarlo con le seguenti funzionalità:

- Amazon Personalize può includere i metadati degli articoli nei consigli, inclusi valori di stringa non categoriali. Puoi utilizzare i metadati per arricchire i consigli nella tua interfaccia utente, ad esempio aggiungere il nome del regista a un carosello di consigli sui film. Per ulteriori informazioni, consulta [Metadati degli articoli nei consigli](#page-431-0).
- Se lo utilizz[iOggetti simili,](#page-260-0) puoi generare consigli in batch con temi. Quando si generano consigli in batch con temi, è necessario specificare una colonna con il nome dell'elemento nel processo di inferenza in batch. Per ulteriori informazioni, consulta [Suggerimenti per i batch con temi di Content](#page-475-0)  [Generator](#page-475-0).
- È possibile creare filtri per includere o rimuovere elementi dai consigli in base a dati di stringa non categoriali. Per ulteriori informazioni sui filtri, consultare [Suggerimenti di filtraggio e segmenti di](#page-567-0) [utenti](#page-567-0).
## <span id="page-144-1"></span>Set di dati sulle azioni

Un'azione è un'attività di coinvolgimento o di generazione di entrate che potresti consigliare ai tuoi utenti. Le azioni possono includere l'installazione dell'app per dispositivi mobili, il completamento di un profilo di iscrizione, l'iscrizione al programma fedeltà o l'iscrizione a e-mail promozionali. Importi i dati sulle tue azioni in un set di dati Amazon Personalize Actions. Esempi di dati per un'azione includono l'ID dell'azione, il valore stimato dell'azione o il timestamp di scadenza dell'azione.

Durante la formazione dei modelli, Amazon Personalize considera un massimo di 1000 azioni. Se importi più di 1000 azioni, Amazon Personalize decide quali azioni includere nella formazione, dando priorità alle nuove azioni (azioni che hai aggiunto di recente senza interazioni) e alle azioni esistenti con dati sulle interazioni recenti.

## **a** Note

Non puoi creare le migliori risorse per le azioni successive, inclusi i set di dati Actions e Action Interactions, in un gruppo di set di dati di dominio.

Il numero massimo di colonne è 10. Questo argomento fornisce informazioni sui seguenti tipi di dati relativi alle azioni:

## Argomenti

- [Dati relativi al timestamp di scadenza dell'azione](#page-144-0)
- [Ripeti i dati sulla frequenza](#page-145-0)
- [Value data \(Dati valore\)](#page-145-1)
- [Data e ora di creazione](#page-145-2)
- [Metadati categorici](#page-146-0)

## <span id="page-144-0"></span>Dati relativi al timestamp di scadenza dell'azione

Un timestamp di scadenza dell'azione specifica la data in cui un'azione non è più valida. Fornisci i dati del timestamp di scadenza dell'azione nel formato Unix Epoch Time, in secondi. Se un'azione è scaduta, Amazon Personalize non la includerà nei consigli.

Specificate un timestamp di scadenza per le azioni se desiderate limitarne la visualizzazione nei consigli a un determinato periodo di tempo. Ad esempio, potresti avere un'applicazione che esegue una richiesta di iscrizione per un determinato mese. Potresti impostare un timestamp di scadenza per l'azione di iscrizione per la fine di quel mese. Amazon Personalize smette automaticamente di consigliare questa azione quando viene raggiunta questa data.

Se imposti il timestamp di scadenza su un periodo passato per una nuova azione o se aggiorni il timestamp di un'azione a un periodo passato, possono essere necessarie fino a 2 ore per rimuovere l'azione dai consigli.

## <span id="page-145-0"></span>Ripeti i dati sulla frequenza

I dati sulla frequenza di ripetizione specificano quanti giorni Amazon Personalize deve attendere per consigliare una particolare azione dopo che un utente ha interagito con essa, in base alla cronologia dell'utente nel set di dati sulle interazioni Action. Specifichi la frequenza di ripetizione di un'azione in giorni, con un massimo di 30.

Ad esempio, potresti avere un'applicazione di e-commerce in cui ogni utente crea un account e un profilo. Se hai un'complete profileazione e desideri attendere una settimana dopo l'interazione di un utente prima di consigliarla nuovamente, devi specificare 7 giorni come azione. REPEAT FREQENCY Dopo 7 giorni, Amazon Personalize inizia a prendere in considerazione l'azione per i consigli.

Se non fornisci una frequenza di ripetizione per un'azione, Amazon Personalize non stabilirà alcun limite al numero di volte in cui l'azione viene visualizzata nei consigli.

## <span id="page-145-1"></span>Value data (Dati valore)

I dati di valore sono il valore o l'importanza aziendale di ogni azione. L'azione value può essere compresa tra 1 e 10, dove 10 è l'azione più preziosa nel set di dati.

Ad esempio, potresti disporre di due azioni, una per l'iscrizione all'abbonamento di base e l'altra per l'iscrizione al servizio premium. Per il servizio di base, è possibile specificare un valore di 5 e per il servizio premium, un valore di. 10

Amazon Personalize utilizza i dati di valore come input per determinare l'azione migliore da consigliare ai tuoi utenti. Ad esempio, se un utente ha la stessa probabilità di intraprendere un'azione o un'altra, Amazon Personalize classifica l'azione con il valore più alto più in alto nei consigli.

## <span id="page-145-2"></span>Data e ora di creazione

Amazon Personalize utilizza i dati di data e ora di creazione (in formato Unix epoch time, in secondi) per calcolare la durata di un'azione e modificare i consigli di conseguenza.

Se non disponi di dati relativi al timestamp di creazione, Amazon Personalize deduce queste informazioni da qualsiasi dato di interazione delle azioni. Utilizza il timestamp dei dati di interazione più vecchi dell'azione come timestamp di creazione dell'azione. Se un'azione non ha dati di interazione, il relativo timestamp di creazione viene impostato come il timestamp dell'ultima interazione nel set di formazione e Amazon Personalize la considera una nuova azione.

## <span id="page-146-0"></span>Metadati categorici

Amazon Personalize utilizza metadati categorici sulle azioni, come la stagionalità o l'esclusività delle azioni, per identificare i modelli sottostanti che rivelano le azioni migliori per i tuoi utenti. Puoi definire il tuo intervallo di valori in base al tuo caso d'uso. I metadati categoriali possono essere in qualsiasi lingua.

Puoi importare dati categoriali e utilizzarli per filtrare i consigli in base agli attributi di un'azione. Per informazioni sui consigli di filtraggio, consulta. [Suggerimenti di filtraggio e segmenti di utenti](#page-567-0)

I valori categoriali possono contenere un massimo di 1000 caratteri. Se hai un'azione con un valore categorico con più di 1000 caratteri, il processo di importazione del set di dati avrà esito negativo.

## <span id="page-146-1"></span>Set di dati sulle interazioni tra azioni

Un'interazione di azione è un'interazione che coinvolge un utente e un'azione nel [set di dati Actions](#page-144-1). Importi le interazioni di azione in un set di dati sulle interazioni di Amazon Personalize Action. Ogni interazione di azione è costituita da un ID utente, un ActionID, un timestamp, un tipo di evento e qualsiasi dato aggiuntivo sull'interazione, come i metadati categoriali.

Ad esempio, se nel set di dati Actions è presente un'azione di registrazione e un utente esegue questa azione, è necessario registrare l'ID dell'utente, l'ID dell'azione, il timestamp e, per il tipo di evento, il record. TAKEN Puoi importare gli eventi di interazione con le azioni in blocco con un processo di importazione del set di dati oppure puoi trasmetterli in streaming in tempo reale con l'operazione API. [PutActionInteractions](#page-986-0) Per ulteriori informazioni sull'importazione di dati, consulta. [Fase 2: Preparazione e importazione dei dati](#page-291-0)

## **a** Note

Non puoi creare le prossime migliori risorse, inclusi i set di dati Actions e Action Interactions, in un gruppo di set di dati di dominio.

Quando utilizzi una ricetta personalizzata PERSONALIZED\_ACTIONS, Amazon Personalize utilizza tutti i dati del set di dati sulle interazioni Action come input per prevedere le azioni che gli utenti probabilmente intraprenderanno. Non esiste un requisito minimo per i dati relativi alle interazioni con le azioni. Ti consigliamo di importarli per consigli sulle azioni di qualità. Se non disponi di dati sulle interazioni Action, puoi creare un set di dati sulle interazioni Action vuoto e registrare le interazioni dei tuoi clienti con le azioni utilizzando l'operazione [PutActionInteractions](#page-986-0) API.

Fino a quando non importi i dati di interazione delle azioni, Amazon Personalize consiglia azioni senza personalizzazione e i punteggi di propensione sono 0,0. Un'azione avrà un punteggio dopo che l'azione avrà i seguenti punteggi:

- Almeno 50 interazioni d'azione con il tipo di evento TAKEN.
- Almeno 50 interazioni di azione con il tipo di evento NOT\_TAKEN o VIEWED.

Queste interazioni di azione devono essere presenti al corso di formazione sulla versione più recente della soluzione e devono avvenire entro un periodo di 6 settimane dall'ultimo timestamp di interazione nel set di dati sulle interazioni Action.

I seguenti argomenti forniscono ulteriori informazioni sui dati di interazione delle azioni che Amazon Personalize può utilizzare.

## Argomenti

• [Dati sul tipo di evento](#page-147-0)

## <span id="page-147-0"></span>Dati sul tipo di evento

Amazon Personalize può utilizzare modelli nei dati relativi ai tipi di evento per identificare le azioni più probabili che gli utenti intraprenderanno. Ad esempio, se un cliente ignora spesso un'azione di sottoscrizione e-mail (indicata con il tipo di evento NOT\_TAKEN), Amazon Personalize potrebbe modificare i consigli per includere meno azioni di questo tipo.

Puoi utilizzare solo i seguenti tipi di eventi per gli eventi di interazione con azioni. Amazon Personalize utilizza questi eventi per conoscere il tuo utente e calcolare le azioni successive da consigliare.

• Intervenuto: registra gli eventi intrapresi quando un utente esegue un'azione consigliata.

- Non eseguito: registra gli eventi Non eseguiti quando l'utente sceglie deliberatamente di non intraprendere l'azione dopo averli visualizzati. Ad esempio, se scelgono No quando mostri loro l'azione. Gli eventi Not Taked possono indicare che il cliente non è interessato all'azione.
- Visualizzato: registra gli eventi visualizzati quando mostri a un utente un'azione prima che decida se intraprendere o meno un'azione. Amazon Personalize utilizza View events per conoscere gli interessi dei tuoi utenti. Ad esempio, se un utente visualizza un'azione ma non la esegue, potrebbe non essere interessato a questa azione in futuro.

# <span id="page-148-1"></span>Schemi

Uno schema indica ad Amazon Personalize la struttura dei dati e consente ad Amazon Personalize di analizzare i dati. Uno schema ha una chiave di nome il cui valore deve corrispondere al tipo di set di dati. Dopo aver creato uno schema, non è possibile apportare modifiche allo schema.

Per i gruppi di set di dati di dominio, ogni tipo di set di dati ha uno schema predefinito con campi obbligatori e parole chiave riservate. Ogni volta che crei un set di dati, puoi utilizzare lo schema di dominio esistente o crearne uno nuovo modificando lo schema predefinito esistente. Utilizza lo schema predefinito come guida per i dati da importare per il tuo dominio. Una volta definito lo schema e creato il set di dati, non puoi apportare modifiche allo schema.

## Argomenti

- [Requisiti di formattazione dello schema](#page-148-0)
- [Set di dati e schemi di dominio](#page-150-0)
- [Set di dati e schemi personalizzati](#page-167-0)
- [Creazione di uno schema con SDK per Python \(Boto3\)](#page-181-0)

## <span id="page-148-0"></span>Requisiti di formattazione dello schema

Quando crei uno schema per un set di dati in un gruppo di set di dati di dominio o in un gruppo di set di dati personalizzato, devi seguire queste linee guida:

- [È necessario definire lo schema in formato Avro.](https://docs.oracle.com/database/nosql-12.1.3.0/GettingStartedGuide/avroschemas.html) Per informazioni sui tipi di dati Avro supportati, vedere. [Tipi di dati dello schema](#page-149-0)
- I campi dello schema possono apparire in qualsiasi ordine, ma devono corrispondere all'ordine delle intestazioni di colonna corrispondenti nel file CSV.
- Gli schemi devono essere file JSON flat senza strutture annidate. Ad esempio, un campo non può essere il padre di più sottocampi.
- Gli schemi Amazon Personalize non supportano tipi complessi come array e mappe.
- I campi dello schema devono avere nomi alfanumerici univoci. Ad esempio, non è possibile aggiungere sia un GENRES\_FIELD\_1 campo che un campo. GENRESFIELD1
- È necessario definire i campi obbligatori come tipi di dati obbligatori. I campi di stringa categorici riservati devono avere l'categoricalattributo impostato sutrue, mentre i campi stringa riservati non possono essere categorici. Le parole chiave non possono essere presenti nei tuoi dati.
- Se aggiungi il tuo campo di metadati di tipo string e desideri che Amazon Personalize lo utilizzi durante la formazione, deve includere l'attributo o categorical textual l'attributo (solo gli schemi Items supportano i campi con l'attributo testuale).
- Amazon Personalize può utilizzare colonne di stringhe non categoriali, come le colonne dei nomi degli elementi, per generare temi, restituire metadati nei consigli e filtrare i consigli. Per ulteriori informazioni, consulta [Dati di stringa non categoriali.](#page-143-0)
- Amazon Personalize non utilizza dati di boolean tipo per la formazione o il filtraggio dei consigli. Per fare in modo che Amazon Personalize utilizzi dati booleani durante l'addestramento o il filtraggio, usa un campo di tipo String e utilizza i valori "True" e nei tuoi dati. "False" Oppure puoi usare type int o long e values and. 0 1
- I campi di testo devono essere del tipo string e devono avere l'textualattributo true impostato su. Per ulteriori informazioni sui dati di testo non strutturati, vedere. [Metadati di testo non strutturati](#page-142-0)

I set di dati di gruppi di dati di dominio hanno requisiti aggiuntivi in base al dominio e al tipo di set di dati. I set di dati di gruppi di set di dati personalizzati hanno requisiti aggiuntivi a seconda del tipo.

## <span id="page-149-0"></span>Tipi di dati dello schema

Gli schemi Amazon Personalize supportano i seguenti tipi di Avro per i campi:

- float
- double
- int
- Long
- string
- booleano

• null

Alcuni campi obbligatori e riservati supportano dati nulli. L'aggiunta null di un tipo a un campo consente di utilizzare dati imperfetti (ad esempio, metadati con valori vuoti) per generare consigli. Per informazioni su quali campi supportano dati nulli, consulta o. [Set di dati e schemi di dominio](#page-150-0) [Set di](#page-167-0)  [dati e schemi personalizzati](#page-167-0) L'esempio seguente mostra come aggiungere un tipo nullo per un campo GENDER.

```
{ 
   "name": "GENDER", 
   "type": [ 
      "null", 
      "string" 
   ], 
   "categorical": true
}
```
## <span id="page-150-0"></span>Set di dati e schemi di dominio

Quando crei un gruppo di set di dati di dominio, il dominio scelto determina i requisiti del set di dati e dello schema. Ogni dominio ha uno schema predefinito per ogni tipo di set di dati.

Quando crei un set di dati, puoi utilizzare lo schema predefinito o crearne uno nuovo basato sullo schema predefinito. Utilizza lo schema predefinito come guida per i dati da raccogliere e importare in ogni tipo di set di dati. I seguenti argomenti spiegano i requisiti del set di dati e dello schema per ogni dominio.

Per informazioni sui tipi di dati che puoi importare in Amazon Personalize, consulta. [Tipi di dati che](#page-27-0) [Amazon Personalize può utilizzare](#page-27-0)

Per informazioni sui requisiti generali dello schema di Amazon Personalize, come i requisiti di formattazione e i tipi di dati di campo disponibili, consulta. [Schemi](#page-148-1) Questi requisiti si applicano a tutti gli schemi, indipendentemente dal dominio.

Argomenti

- Set di dati e schemi VIDEO ON DEMAND
- [Set di dati e schemi di e-commerce](#page-159-0)

## <span id="page-151-0"></span>Set di dati e schemi VIDEO\_ON\_DEMAND

Quando si crea un gruppo di set di dati di dominio per il dominio VIDEO\_ON\_DEMAND, ogni tipo di set di dati ha uno schema predefinito con un set di campi obbligatori e consigliati specifici per VIDEO\_ON\_DEMAND. È possibile utilizzare lo schema predefinito o crearne uno nuovo basato sullo schema predefinito. I dati importati devono corrispondere allo schema in termini di formato e tipo. Utilizza gli schemi di dominio predefiniti elencati nelle sezioni seguenti come guida per determinare quali dati importare per creare il tuo programma di raccomandazione basato su Video\_on\_Demand.

Sei libero di aggiungere campi aggiuntivi. Finché i campi non sono elencati come obbligatori o riservati e i tipi di dati sono elencati[Tipi di dati dello schema,](#page-149-0) i nomi dei campi e i tipi di dati sono a tua discrezione.

Per informazioni sui requisiti generali dello schema di Amazon Personalize, come i requisiti di formattazione e i tipi di dati di campo disponibili, consulta. [Schemi](#page-148-1) Questi requisiti si applicano a tutti gli schemi, indipendentemente dal dominio.

I seguenti argomenti forniscono informazioni sui campi obbligatori e consigliati di ciascun set di dati per il dominio VIDEO\_ON\_DEMAND. Ogni sezione del set di dati include lo schema VIDEO\_ON\_DEMAND predefinito in formato JSON.

#### Argomenti

- [Requisiti del set di dati e dello schema del dominio VIDEO\\_ON\\_DEMAND](#page-151-1)
- [Requisiti del set di dati sulle interazioni tra elementi \(dominio VIDEO\\_ON\\_DEMAND\)](#page-153-0)
- [Requisiti del set di dati degli utenti \(dominio VIDEO\\_ON\\_DEMAND\)](#page-155-0)
- [Requisiti del set di dati degli articoli \(dominio VIDEO\\_ON\\_DEMAND\)](#page-156-0)

#### <span id="page-151-1"></span>Requisiti del set di dati e dello schema del dominio VIDEO\_ON\_DEMAND

Ogni tipo di set di dati ha i seguenti campi obbligatori e parole chiave riservate. Le parole chiave riservate sono campi facoltativi non contenenti metadati. Questi campi sono considerati riservati perché è necessario definire i campi come tipo di dati obbligatorio quando li si utilizza. I campi stringa categorici riservati devono essere categorical impostati sutrue, mentre i campi stringa riservati non possono essere categorici. Le parole chiave non possono essere presenti nei tuoi dati.

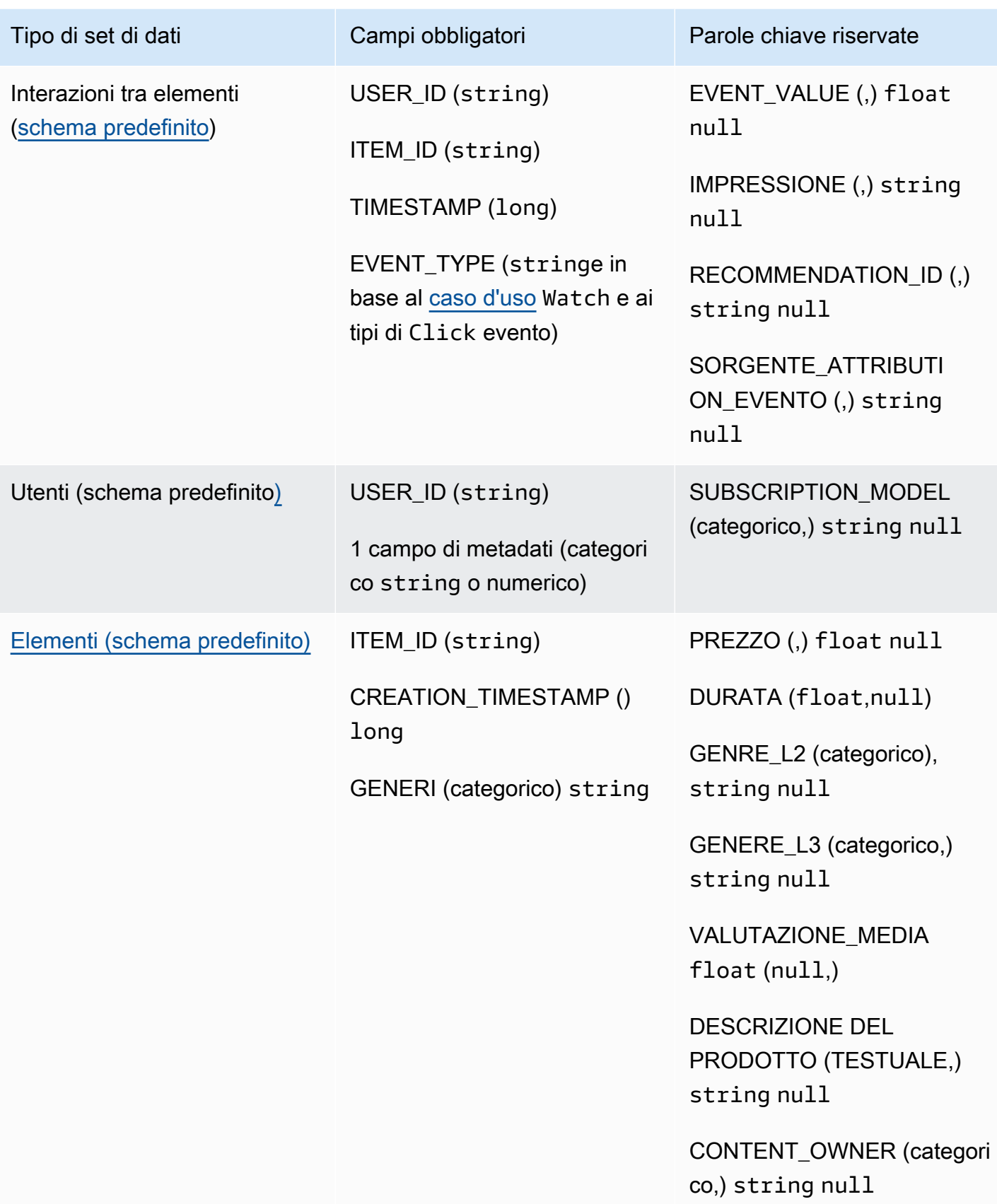

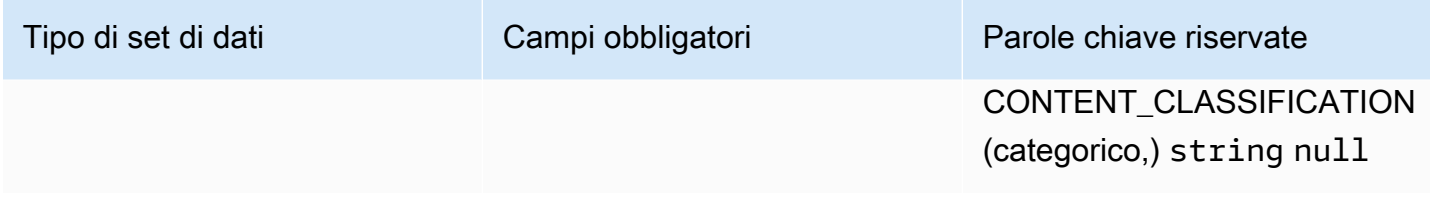

<span id="page-153-0"></span>Requisiti del set di dati sulle interazioni tra elementi (dominio VIDEO\_ON\_DEMAND)

Un set di dati sulle interazioni tra articoli archivia i dati storici e in tempo reale delle interazioni tra utenti e articoli nel tuo catalogo VIDEO\_ON\_DEMAND. Per ulteriori informazioni sui tipi di dati che è possibile archiviare in un set di dati di interazioni, consulta. [Set di dati sulle interazioni tra elementi](#page-134-0)

È necessario disporre di un set di dati sulle interazioni tra elementi per tutti i casi d'uso e lo schema deve avere i seguenti campi:

- USER\_ID (string)
- ITEM ID string
- TIMESTAMP (long)
- EVENT\_TYPE (stringe in base al [caso d'uso](#page-191-0) e ai tipi di evento) Watch Click

Lo schema può includere anche le seguenti parole chiave riservate:

- EVENT\_VALUE (float,) null
- IMPRESSIONE (,) string null
- RECOMMENDATION\_ID() string null

Sei libero di aggiungere campi aggiuntivi a seconda del tuo caso d'uso e dei tuoi dati. Finché i campi non sono elencati come obbligatori o riservati e i tipi di dati sono elencati[Tipi di dati dello schema](#page-149-0), i nomi dei campi e i tipi di dati sono a tua discrezione. Per un esempio dello schema predefinito per i set di dati sulle interazioni tra elementi per i domini VIDEO\_ON\_DEMAND, vedi. [Schema di](#page-154-0)  [interazione predefinito \(dominio VIDEO\\_ON\\_DEMAND\)](#page-154-0)

Facoltativamente, aggiungi la parola chiave riservata EVENT\_VALUE se disponi di dati di valore per gli eventi, come la percentuale di un video guardato. Facoltativamente, aggiungi la parola chiave riservata IMPRESSION se desideri includere dati sulle impressioni esplicite e implicite. Per ulteriori informazioni sulla registrazione dei dati sulle impressioni, vedere. [Dati sulle impressioni](#page-137-0)

Il numero totale massimo di campi di metadati opzionali che è possibile aggiungere a un set di dati sulle interazioni degli elementi, sommato al numero totale di tipi di eventi distinti nei dati di interazione degli elementi, è 10. I campi di metadati inclusi in questo conteggio sono i campi EVENT\_TYPE, EVENT\_VALUE insieme a tutti i campi di metadati personalizzati aggiunti allo schema. Il numero massimo di campi di metadati esclusi i campi riservati, come IMPRESSION, è 5. I valori categoriali possono contenere al massimo 1000 caratteri. Se hai un'interazione con un valore categorico superiore a 1000, il processo di importazione del set di dati avrà esito negativo.

Per ulteriori informazioni sui requisiti minimi e sui limiti massimi di dati per un set di dati sulle interazioni tra elementi per il dominio VIDEO\_ON\_DEMAND, consulta. [Quote del servizio](#page-726-0) Per informazioni sui requisiti generali dello schema di Amazon Personalize, come i requisiti di formattazione e i tipi di dati di campo disponibili, consulta. [Schemi](#page-148-1) Questi requisiti si applicano a tutti gli schemi, indipendentemente dal dominio.

<span id="page-154-0"></span>Schema di interazione predefinito (dominio VIDEO\_ON\_DEMAND)

Di seguito è riportato lo schema di dominio VIDEO\_ON\_DEMAND predefinito per i set di dati sulle interazioni tra elementi.

```
{ 
   "type": "record", 
   "name": "Interactions", 
   "namespace": "com.amazonaws.personalize.schema", 
   "fields": [ 
        { 
             "name": "USER_ID", 
             "type": "string" 
        }, 
        { 
             "name": "ITEM_ID", 
             "type": "string" 
        }, 
        { 
             "name": "EVENT_TYPE", 
             "type": "string" 
        }, 
        { 
             "name": "TIMESTAMP", 
             "type": "long" 
        } 
   ],
```

```
 "version": "1.0"
}
```
<span id="page-155-0"></span>Requisiti del set di dati degli utenti (dominio VIDEO\_ON\_DEMAND)

Un set di dati Users memorizza i metadati relativi ai tuoi utenti. Ciò potrebbe includere informazioni come età, sesso e iscrizione al programma fedeltà per ciascun articolo. Per informazioni sui tipi di dati utente che puoi importare in Amazon Personalize, consulta. [Set di dati degli utenti](#page-139-0) Per informazioni sui requisiti generali dello schema di Amazon Personalize, come i requisiti di formattazione e i tipi di dati di campo disponibili, consulta. [Schemi](#page-148-1) Questi requisiti si applicano a tutti gli schemi, indipendentemente dal dominio.

Un set di dati Users è facoltativo per tutti i casi d'uso VIDEO\_ON\_DEMAND. Se disponi di dati utente, ti consigliamo di crearne uno per ottenere i consigli più pertinenti. Se crei un set di dati Users, lo schema deve includere i seguenti campi.

- USER ID
- 1 campo di metadati (categorico o numericostring)

Sei libero di aggiungere campi aggiuntivi a seconda del tuo caso d'uso e dei tuoi dati. Finché i campi non sono elencati come obbligatori o riservati e i tipi di dati sono elencati[Tipi di dati dello schema](#page-149-0), i nomi dei campi e i tipi di dati sono a tua discrezione. Per un esempio dello schema predefinito per i set di dati Users per i domini VIDEO\_ON\_DEMAND, vedi. [Schema utenti predefinito \(dominio](#page-156-1) [VIDEO\\_ON\\_DEMAND\)](#page-156-1)

Un SUBSCRIPTION\_MODEL campo è incluso nello schema predefinito. Questo campo è una parola chiave riservata facoltativa e deve avere un tipo string con valore categorico impostato true su. Per ottenere i migliori consigli, ti consigliamo di mantenere questo campo nello schema se hai informazioni sul modello di abbonamento su ciascuno dei tuoi utenti nei tuoi dati. I dati importati devono corrispondere al tuo schema.

#### Utilizzo di dati categorici

Per utilizzare dati categorici, aggiungi un campo di tipo string e imposta l'attributo categorico del campo su true nel tuo schema. Quindi includi i dati categorici nel tuo file CSV di massa e nelle importazioni di singoli articoli. Per gli utenti con più categorie, separa ogni valore utilizzando la barra verticale '|'. Ad esempio, per un campo SUBSCRIPTION\_MODEL, i dati per un utente potrebbero essere student|monthly|discount.

I valori categoriali possono contenere al massimo 1000 caratteri. Se hai un utente con un valore categorico con più di 1000 caratteri, il processo di importazione del set di dati avrà esito negativo.

<span id="page-156-1"></span>Schema utenti predefinito (dominio VIDEO\_ON\_DEMAND)

Di seguito è riportato lo schema di dominio VIDEO\_ON\_DEMAND predefinito per i set di dati Users.

```
{ 
   "type": "record", 
   "name": "Users", 
   "namespace": "com.amazonaws.personalize.schema", 
   "fields": [ 
        { 
             "name": "USER_ID", 
             "type": "string" 
        }, 
        { 
             "name": "SUBSCRIPTION_MODEL", 
             "type": "string", 
             "categorical": true 
        } 
   ], 
   "version": "1.0"
}
```
<span id="page-156-0"></span>Requisiti del set di dati degli articoli (dominio VIDEO\_ON\_DEMAND)

Un set di dati Items memorizza i metadati relativi ai tuoi articoli nel tuo catalogo. Ciò potrebbe includere informazioni come prezzo, genere e disponibilità per ogni articolo. Per informazioni sui tipi di dati sugli articoli che puoi importare in Amazon Personalize, consulta. [Set di dati degli elementi](#page-140-0) Per informazioni sui requisiti generali dello schema di Amazon Personalize, come i requisiti di formattazione e i tipi di dati di campo disponibili, consulta. [Schemi](#page-148-1) Questi requisiti si applicano a tutti gli schemi, indipendentemente dal dominio.

Per alcuni casi d'uso è necessario un set di dati Items (ved[iCasi d'uso VIDEO\\_ON\\_DEMAND](#page-192-0)). Se facoltativo, consigliamo comunque di crearne uno per ottenere i consigli più pertinenti. Se crei un set di dati Items, lo schema deve includere i seguenti campi:

- ITEM\_ID
- GENERI (categorico) string

#### • CREATION TIMESTAMP (nel formato Unix Epoch Time)

Lo schema può includere anche le seguenti parole chiave riservate. Ogni parola chiave elenca il tipo di dati richiesto e indica se supporta dati nulli. L'aggiunta del tipo null è facoltativa.

- PREZZO (float)
- DURATA (float)
- GENRE\_L2 (categorico,) string null
- GENERE\_L3 (categorico,) string null
- VALUTAZIONE\_MEDIA float (null,)
- DESCRIZIONE DEL PRODOTTO (TESTUALE,) string null
- CONTENT\_OWNER (categoricostring,null): la società proprietaria del video. Ad esempio, i valori potrebbero essere HBO, Paramount e NBC.
- CONTENT\_CLASSIFICATION (categoricostring,null): la classificazione del contenuto. Ad esempio, i valori potrebbero essere G, PG, PG-13, R, NC-17 e non classificati.

Per ottenere i migliori consigli, ti consigliamo di conservare nello schema tanti di questi campi quanti sono i dati a tua disposizione. I dati importati devono corrispondere al tuo schema. Il numero massimo di colonne di metadati è 100. Sei libero di aggiungere campi aggiuntivi a seconda del tuo caso d'uso e dei tuoi dati. Finché i campi non sono elencati come obbligatori o riservati e i tipi di dati sono elencati[Tipi di dati dello schema](#page-149-0), i nomi dei campi e i tipi di dati sono a tua discrezione.

Utilizza le parole chiave riservate GENRE\_L2 e GENRE\_L3 per gli elementi con più categorie a più livelli. Per ulteriori informazioni, consulta [Utilizzo di dati categorici](#page-157-0). Per informazioni sui metadati testuali e categoriali, vedere. [Set di dati degli elementi](#page-140-0) Per un esempio dello schema predefinito per i set di dati Items per i domini ECOMMERCE, vedi. [Schema degli elementi predefiniti \(dominio](#page-158-0)  [VIDEO\\_ON\\_DEMAND\)](#page-158-0)

#### <span id="page-157-0"></span>Utilizzo di dati categorici

Per utilizzare dati categorici, aggiungi un campo di tipo string e imposta l'attributo categorico del campo su true nel tuo schema. Quindi includi i dati categorici nel tuo file CSV di massa e nelle importazioni di singoli articoli. I valori categoriali possono contenere al massimo 1000 caratteri. Se hai un elemento con un valore categorico con più di 1000 caratteri, il processo di importazione del set di dati avrà esito negativo.

Per gli elementi con più categorie, separa ogni valore con la barra verticale '|'. Ad esempio, per un campo GENRES i tuoi dati per un elemento potrebbero essere. Action|Crime|Biopic Se disponi di più livelli di dati categoriali e alcuni elementi hanno più categorie per ogni livello della gerarchia, aggiungi un campo per ogni livello e aggiungi un indicatore di livello dopo ogni nome di campo: GENRES, GENRE\_L2, GENRE\_L3. Ciò consente di filtrare i consigli in base alle sottocategorie, anche se un elemento appartiene a più categorie a più livelli. Ad esempio, un video potrebbe contenere i seguenti dati per ogni livello di categoria:

- GENERI: Azione|Avventura
- GENERE L2: Crimine|Western
- GENERE L3: film biografico

In questo esempio, il video si trova nella gerarchia azione > crimine > biopic e nella gerarchia avventura > western > biopic. Si consiglia di utilizzare solo fino a L3, ma è possibile utilizzare più livelli se necessario. Per informazioni sulla creazione e l'uso dei filtri, consult[aSuggerimenti di](#page-567-0)  [filtraggio e segmenti di utenti.](#page-567-0)

```
Schema degli elementi predefiniti (dominio VIDEO_ON_DEMAND)
```
Di seguito è riportato lo schema predefinito per i set di dati Items per il dominio VIDEO\_ON\_DEMAND.

```
{ 
   "type": "record", 
   "name": "Items", 
   "namespace": "com.amazonaws.personalize.schema", 
   "fields": [ 
     { 
        "name": "ITEM_ID", 
        "type": "string" 
     }, 
     { 
        "name": "GENRES", 
        "type": [ 
          "string" 
        ], 
        "categorical": true 
     }, 
     { 
        "name": "CREATION_TIMESTAMP",
```

```
 "type": "long" 
      } 
   ], 
    "version": "1.0"
}
```
## <span id="page-159-0"></span>Set di dati e schemi di e-commerce

Quando crei un gruppo di set di dati di dominio per il dominio ECOMMERCE, ogni tipo di set di dati ha uno schema predefinito con un set di campi obbligatori e consigliati specifici per l'e-commerce. Puoi utilizzare lo schema predefinito o crearne uno nuovo in base allo schema predefinito. I dati importati devono corrispondere allo schema in termini di formato e tipo. Utilizza gli schemi di dominio predefiniti elencati nelle sezioni seguenti come guida per determinare quali dati importare per creare il tuo programma di raccomandazione basato sull'e-commerce.

Sei libero di aggiungere campi aggiuntivi. Finché i campi non sono elencati come obbligatori o riservati e i tipi di dati sono elencati[Tipi di dati dello schema,](#page-149-0) i nomi dei campi e i tipi di dati sono a tua discrezione.

Per informazioni sui requisiti generali dello schema di Amazon Personalize, come i requisiti di formattazione e i tipi di dati di campo disponibili, consulta. [Schemi](#page-148-1) Questi requisiti si applicano a tutti gli schemi, indipendentemente dal dominio.

I seguenti argomenti forniscono informazioni sui campi obbligatori e consigliati di ciascun set di dati per il dominio ECOMMERCE. Ogni sezione del set di dati include lo schema ECOMMERCE predefinito in formato JSON.

#### Argomenti

- [Requisiti del set di dati e dello schema del dominio ECOMMERCE](#page-159-1)
- [Requisiti del set di dati sulle interazioni tra elementi \(dominio ECOMMERCE\)](#page-161-0)
- [Requisiti del set di dati degli utenti \(dominio ECOMMERCE\)](#page-163-0)
- [Requisiti del set di dati degli articoli \(dominio ECOMMERCE\)](#page-164-0)

<span id="page-159-1"></span>Requisiti del set di dati e dello schema del dominio ECOMMERCE

Ogni tipo di set di dati ha i seguenti campi obbligatori e parole chiave riservate. Le parole chiave riservate sono campi facoltativi non contenenti metadati. Questi campi sono considerati riservati perché è necessario definire i campi come tipo di dati obbligatorio quando li si utilizza. I campi stringa categorici riservati devono essere categorical impostati sutrue, mentre i campi stringa riservati non possono essere categorici. Le parole chiave non possono essere presenti nei tuoi dati.

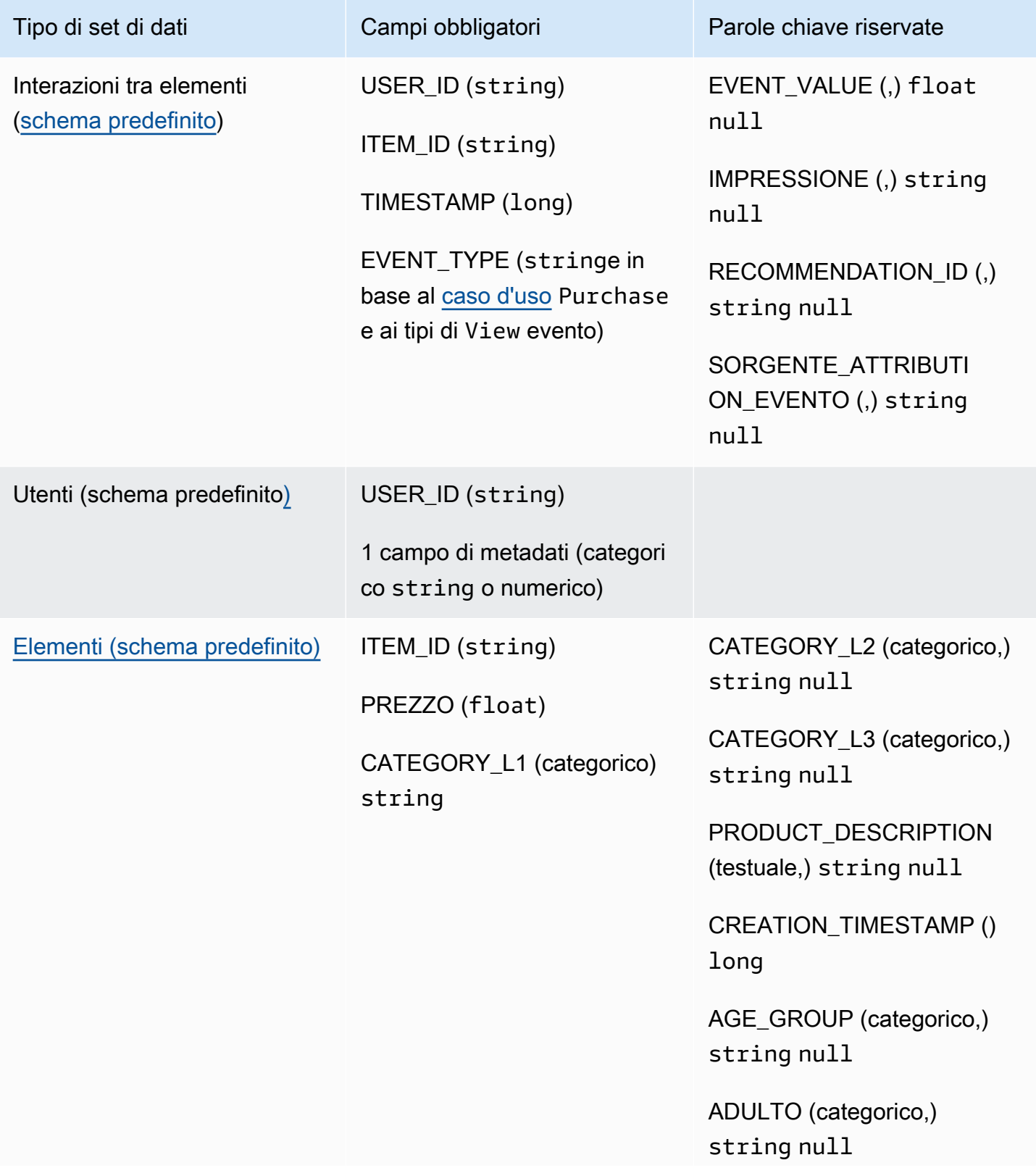

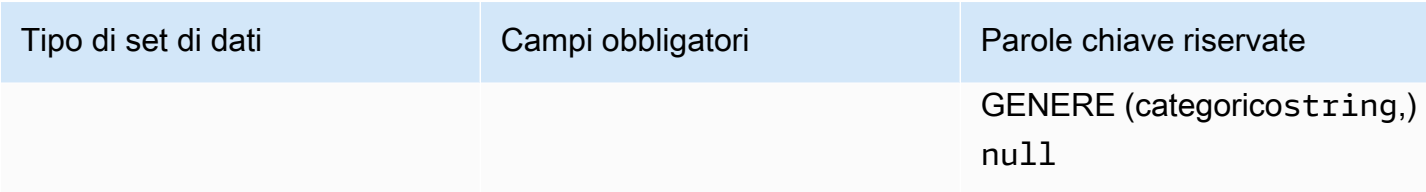

<span id="page-161-0"></span>Requisiti del set di dati sulle interazioni tra elementi (dominio ECOMMERCE)

Un set di dati sulle interazioni tra articoli archivia i dati storici e in tempo reale delle interazioni tra utenti e articoli nel tuo catalogo ECOMMERCE. Per ulteriori informazioni sui tipi di dati che puoi archiviare in un set di dati di interazioni, consulta. [Set di dati sulle interazioni tra elementi](#page-134-0) Per informazioni sui requisiti generali dello schema di Amazon Personalize, come i requisiti di formattazione e i tipi di dati di campo disponibili, consulta. [Schemi](#page-148-1) Questi requisiti si applicano a tutti gli schemi, indipendentemente dal dominio.

È necessario creare almeno un set di dati sulle interazioni tra elementi e lo schema deve avere i seguenti campi:

- USER\_ID (string)
- ITEM\_ID (string)
- TIMESTAMP (long)
- EVENT\_TYPE (stringe in base al [caso d'uso](#page-191-0) Purchase e View ai tipi di evento)

Lo schema può includere anche le seguenti parole chiave riservate:

- EVENT\_VALUE (float,) null
- IMPRESSIONE (,) string null
- RECOMMENDATION\_ID (,) string null

I dati importati devono corrispondere al tuo schema. Sei libero di aggiungere campi aggiuntivi a seconda del tuo caso d'uso e dei tuoi dati. Finché i campi non sono elencati come obbligatori o riservati e i tipi di dati sono elencati[Tipi di dati dello schema,](#page-149-0) i nomi dei campi e i tipi di dati sono a tua discrezione. Per un esempio dello schema predefinito per i set di dati sulle interazioni tra elementi per i domini ECOMMERCE, consulta. [Schema di interazione predefinito \(dominio ECOMMERCE\)](#page-162-0)

Facoltativamente, aggiungi la parola chiave riservata EVENT\_VALUE se disponi di dati di valore per gli eventi. Facoltativamente, aggiungi la parola chiave riservata IMPRESSION se desideri includere

dati sulle impressioni esplicite e implicite. Per ulteriori informazioni sulla registrazione dei dati sulle impressioni, vedere. [Dati sulle impressioni](#page-137-0)

Il numero totale massimo di campi di metadati opzionali che è possibile aggiungere a un set di dati sulle interazioni degli elementi, sommato al numero totale di tipi di eventi distinti nei dati di interazione degli elementi, è 10. I campi di metadati inclusi in questo conteggio sono i campi EVENT\_TYPE, EVENT\_VALUE insieme a tutti i campi di metadati personalizzati aggiunti allo schema. Il numero massimo di campi di metadati esclusi i campi riservati, come IMPRESSION, è 5. I valori categoriali possono contenere al massimo 1000 caratteri. Se hai un'interazione con un valore categorico superiore a 1000, il processo di importazione del set di dati avrà esito negativo.

Per ulteriori informazioni sui requisiti minimi e sui limiti massimi di dati per un set di dati sulle interazioni tra elementi per il dominio ECOMMERCE, consulta. [Quote del servizio](#page-726-0)

<span id="page-162-0"></span>Schema di interazione predefinito (dominio ECOMMERCE)

Di seguito è riportato lo schema di dominio ECOMMERCE predefinito per i set di dati sulle interazioni tra articoli.

```
{ 
   "type": "record", 
   "name": "Interactions", 
   "namespace": "com.amazonaws.personalize.schema", 
   "fields": [ 
        { 
             "name": "USER_ID", 
             "type": "string" 
        }, 
        { 
             "name": "ITEM_ID", 
             "type": "string" 
        }, 
        { 
             "name": "EVENT_TYPE", 
             "type": "string" 
        }, 
        { 
             "name": "TIMESTAMP", 
             "type": "long" 
        } 
   ],
```

```
 "version": "1.0"
}
```
<span id="page-163-0"></span>Requisiti del set di dati degli utenti (dominio ECOMMERCE)

Un set di dati Users memorizza i metadati relativi ai tuoi utenti. Ciò potrebbe includere informazioni come età, sesso e iscrizione al programma fedeltà per ogni utente. Per ulteriori informazioni sui tipi di dati utente che puoi importare in Amazon Personalize, consulta. [Set di dati degli utenti](#page-139-0) Per informazioni sui requisiti generali dello schema di Amazon Personalize, come i requisiti di formattazione e i tipi di dati di campo disponibili, consulta. [Schemi](#page-148-1) Questi requisiti si applicano a tutti gli schemi, indipendentemente dal dominio.

Un set di dati Users è facoltativo per tutti i casi d'uso ECOMMERCE. Se disponi di dati utente, ti consigliamo di crearne uno per ottenere i consigli più pertinenti. Se crei un set di dati Users, lo schema deve includere i seguenti campi.

- USER\_ID
- 1 campo di metadati (categorico o numericostring)

I dati importati devono corrispondere al tuo schema. Sei libero di aggiungere campi aggiuntivi a seconda del tuo caso d'uso e dei tuoi dati. Finché i campi non sono elencati come obbligatori o riservati e i tipi di dati sono elencati[Tipi di dati dello schema,](#page-149-0) i nomi dei campi e i tipi di dati sono a tua discrezione. Per un esempio dello schema predefinito per i set di dati Users per i domini ECOMMERCE, consulta. [Schema utenti predefiniti \(dominio ECOMMERCE\)](#page-164-1)

Per ulteriori informazioni sui requisiti minimi e sui limiti massimi di dati per un set di dati Users, consulta. [Quote del servizio](#page-726-0)

#### Utilizzo di dati categorici

Per utilizzare dati categorici, aggiungi un campo di tipo string e imposta l'attributo categorico del campo su true nel tuo schema. Quindi includi i dati categorici nel tuo file CSV di massa e nelle importazioni di singoli articoli. Per gli utenti con più categorie, separa ogni valore utilizzando la barra verticale '|'. Ad esempio, per un campo SUBSCRIPTION\_MODEL, i dati per un utente potrebbero essere student|monthly|discount.

I valori categoriali possono contenere al massimo 1000 caratteri. Se hai un utente con un valore categorico con più di 1000 caratteri, il processo di importazione del set di dati avrà esito negativo.

#### <span id="page-164-1"></span>Schema utenti predefiniti (dominio ECOMMERCE)

Di seguito è riportato lo schema di dominio ECOMMERCE predefinito per i set di dati Users con un campo CATEGORY come campo di metadati richiesto.

```
{ 
   "type": "record", 
   "name": "Users", 
   "namespace": "com.amazonaws.personalize.schema", 
   "fields": [ 
        { 
             "name": "USER_ID", 
             "type": "string" 
        }, 
        { 
             "name": "MEMBERSHIP_STATUS", 
             "type": "string", 
             "categorical": true 
        } 
   ], 
   "version": "1.0"
}
```
<span id="page-164-0"></span>Requisiti del set di dati degli articoli (dominio ECOMMERCE)

Un set di dati Items memorizza i metadati relativi ai tuoi articoli di e-commerce. Ciò potrebbe includere informazioni come prezzo, categoria e descrizione del prodotto per ciascun articolo. Per ulteriori informazioni sui tipi di dati sugli articoli che puoi importare in Amazon Personalize, consulta. [Set di dati degli elementi](#page-140-0) Per informazioni sui requisiti generali dello schema di Amazon Personalize, come i requisiti di formattazione e i tipi di dati di campo disponibili, consulta. [Schemi](#page-148-1) Questi requisiti si applicano a tutti gli schemi, indipendentemente dal dominio.

Un set di dati Items è facoltativo per tutti i casi d'uso di E-COMMERCE. Se disponi di dati sugli articoli, ti consigliamo di crearne uno per ottenere i consigli più pertinenti. Se crei un set di dati di elementi, lo schema deve includere i seguenti campi:

- ITEM\_ID
- PREZZO () float
- CATEGORY\_L1 (categorico) string

Lo schema può includere anche le seguenti parole chiave riservate. Per i campi categoriali, puoi definire il tuo intervallo di valori in base al tuo caso d'uso.

- CATEGORY L2 (categorico,) string null
- CATEGORY\_L3 (categorico,) string null
- PRODUCT\_DESCRIPTION (testuale,) string null
- CREATION\_TIMESTAMP () float
- AGE\_GROUP (categoricostring,null): la fascia di età a cui è destinato l'articolo. I valori possono essere neonati, lattanti, bambini e adulti.
- ADULTO (categoricostring,null): indica se l'articolo è riservato ai soli adulti, ad esempio per quanto riguarda gli alcolici. I valori possono essere sì o no.
- GENERE (categoricostring,null): il sesso a cui è destinato l'articolo. I valori possono essere maschili, femminili e unisex.

Per ottenere i migliori consigli, ti consigliamo di conservare questi campi nello schema tanti quanti sono i dati a tua disposizione. I dati importati devono corrispondere al tuo schema. I dati importati devono corrispondere al tuo schema. Il numero massimo di colonne di metadati è 100. Sei libero di aggiungere campi aggiuntivi a seconda del tuo caso d'uso e dei tuoi dati. Finché i campi non sono elencati come obbligatori o riservati e i tipi di dati sono elencati[Tipi di dati dello schema,](#page-149-0) i nomi dei campi e i tipi di dati sono a tua discrezione.

Utilizza le parole chiave riservate CATEGORY\_L2 e CATEGORY\_L3 per gli elementi con più categorie a più livelli. Per ulteriori informazioni, consulta [Utilizzo di dati categorici](#page-165-0). Per informazioni sui metadati testuali e categoriali, vedere. [Metadati di testo non strutturati](#page-142-0) Per un esempio dello schema predefinito per i set di dati Items per i domini ECOMMERCE, vedi. [Schema degli elementi predefiniti](#page-166-0)  [\(dominio ECOMMERCE\)](#page-166-0)

## <span id="page-165-0"></span>Utilizzo di dati categorici

Per utilizzare dati categorici, aggiungi un campo di tipo string e imposta l'attributo categorico del campo su true nel tuo schema. Quindi includi i dati categorici nel tuo file CSV di massa e nelle importazioni di singoli articoli. Puoi definire il tuo intervallo di valori in base al tuo caso d'uso. I valori categoriali possono contenere al massimo 1000 caratteri. Se hai un elemento con un valore categorico con più di 1000 caratteri, il processo di importazione del set di dati avrà esito negativo.

Per gli elementi con più categorie, separa ogni valore con la barra verticale '|'. Ad esempio, per un campo CATEGORY\_L1 potrebbero essere i dati per un elemento. Electronics|Productivity| Mouse Se disponi di più livelli di dati categoriali e alcuni elementi hanno più categorie per ogni livello della gerarchia, aggiungi un campo per ogni livello e aggiungi un indicatore di livello dopo ogni nome di campo: CATEGORY\_L1, CATEGORY\_L2, CATEGORY\_L3. Ciò consente di filtrare i consigli in base alle sottocategorie, anche se un elemento appartiene a più categorie a più livelli. Ad esempio, un articolo potrebbe contenere i seguenti dati per ogni livello di categoria:

- CATEGORY\_L1: Elettronica|Produttività
- CATEGORIA\_L2: Produttività|Computer
- CATEGORY L3: Mouse

In questo esempio, l'elemento si trova nella gerarchia elettronica > produttività > mouse e nella gerarchia produttività > computer > mouse. Si consiglia di utilizzare solo fino a L3, ma è possibile utilizzare più livelli se necessario. Per informazioni sulla creazione e l'utilizzo dei filtri, vedere[Suggerimenti di filtraggio e segmenti di utenti.](#page-567-0)

<span id="page-166-0"></span>Schema degli elementi predefiniti (dominio ECOMMERCE)

Di seguito è riportato lo schema predefinito per i set di dati Items per il dominio ECOMMERCE con solo i campi obbligatori.

```
{ 
   "type": "record", 
   "name": "Items", 
   "namespace": "com.amazonaws.personalize.schema", 
   "fields": [ 
     { 
        "name": "ITEM_ID", 
        "type": "string" 
     }, 
      { 
        "name": "PRICE", 
        "type": "float" 
     }, 
      { 
        "name": "CATEGORY_L1", 
        "type": [ 
           "string" 
        ], 
        "categorical": true 
      }
```

```
 ], 
   "version": "1.0"
}
```
## <span id="page-167-0"></span>Set di dati e schemi personalizzati

Quando si crea un gruppo di set di dati personalizzato, si creano schemi personalizzati da zero. I set di dati e gli schemi di gruppi di dati personalizzati hanno meno campi obbligatori e maggiore flessibilità. I seguenti argomenti spiegano lo schema e i requisiti di dati per i set di dati (un gruppo di set di dati personalizzato). Ogni sezione del set di dati elenca i dati richiesti per il tipo di set di dati e fornisce un esempio JSON di schema.

Per informazioni sui tipi di dati che puoi importare in Amazon Personalize, consulta. [Set di dati](#page-133-0) Per informazioni sui requisiti generali dello schema di Amazon Personalize, come i requisiti di formattazione e i tipi di dati di campo disponibili, consulta. [Schemi](#page-148-1) Questi requisiti si applicano a tutti gli schemi Amazon Personalize.

#### Argomenti

- [Requisiti per set di dati e schemi personalizzati](#page-167-1)
- [Requisiti dello schema del set di dati per le interazioni tra elementi \(personalizzati\)](#page-170-0)
- [Requisiti dello schema del set di dati degli utenti \(personalizzati\)](#page-173-0)
- [Requisiti dello schema del set di dati degli elementi \(personalizzati\)](#page-175-0)
- [Requisiti dello schema del set di dati Actions \(personalizzato\)](#page-177-0)
- [Requisiti dello schema del set di dati sulle interazioni tra azioni \(personalizzati\)](#page-179-0)

## <span id="page-167-1"></span>Requisiti per set di dati e schemi personalizzati

Quando si crea un set di dati per un gruppo di set di dati personalizzato, ogni tipo di set di dati presenta i seguenti campi obbligatori e parole chiave riservate con i tipi di dati obbligatori.

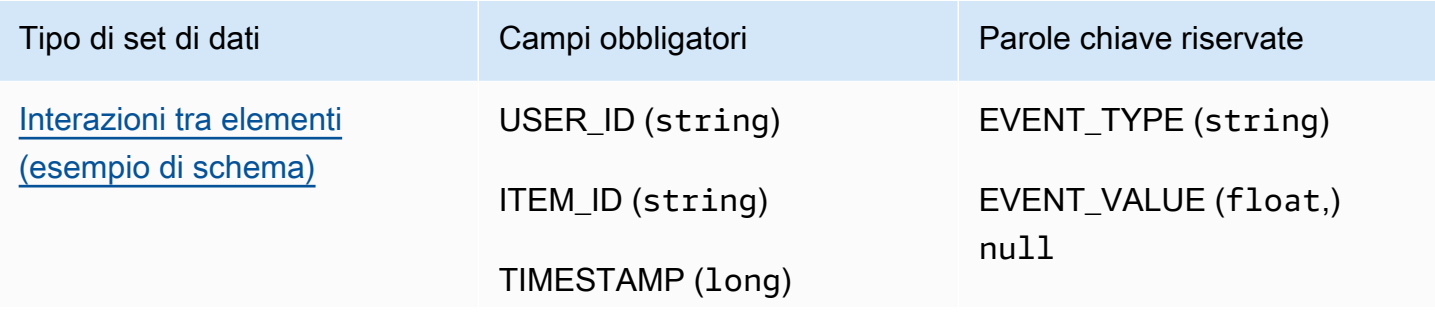

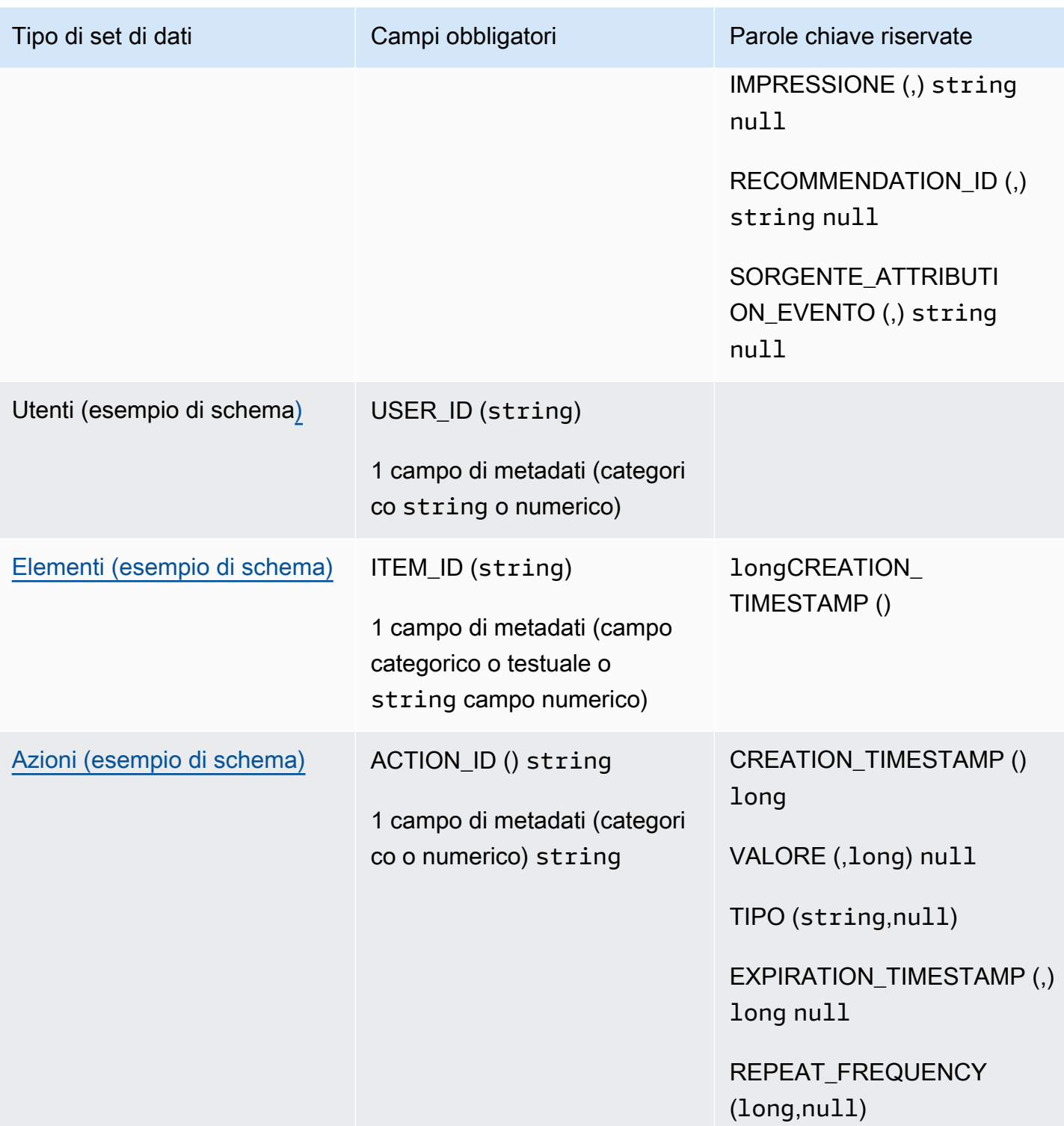

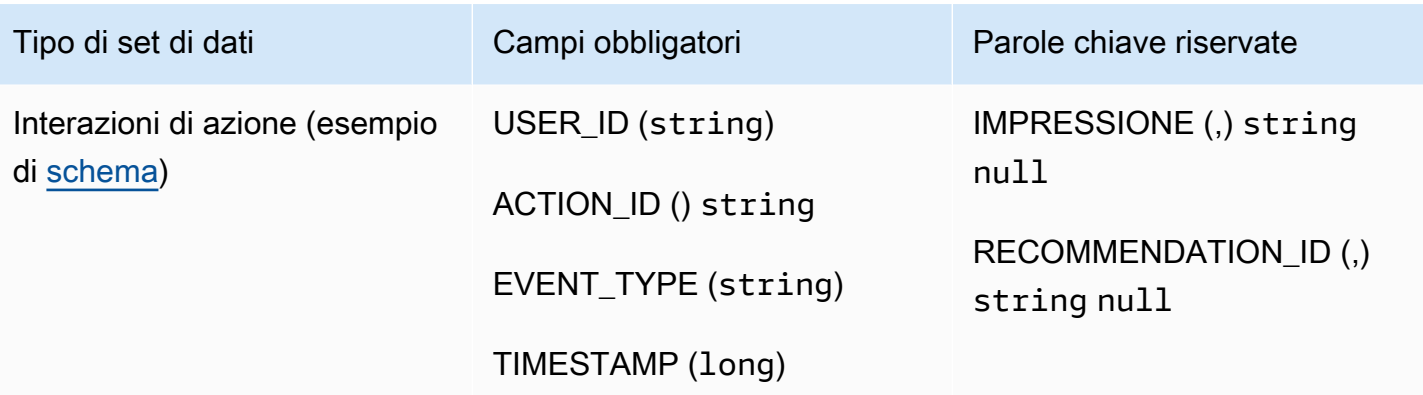

#### Campi di metadati

I metadati includono campi stringhe o non stringhe che non sono obbligatori o che non utilizzano una parola chiave riservata. Gli schemi di metadati presentano le seguenti restrizioni:

- Gli schemi Users, Items e Actions richiedono almeno un campo di metadati.
- È possibile aggiungere al massimo 25 campi di metadati per uno schema Users, 100 campi di metadati per uno schema Items e 10 campi di metadati per uno schema Actions.
- Se aggiungi il tuo campo di metadati di tipo personalestring, questo deve includere l'categoricalattributo o l'attributo (solo gli schemi Items supportano i campi con l'textualattributo testuale). Altrimenti, Amazon Personalize non utilizzerà il campo durante l'addestramento di un modello.

## Parole chiave riservate

Le parole chiave riservate sono campi facoltativi, non contenenti metadati. Questi campi sono considerati riservati perché è necessario definire i campi come tipo di dati obbligatorio quando li si utilizza e le parole chiave non possono essere utilizzate come valori nei dati. I campi stringa categorici riservati devono essere categorical impostati sutrue, mentre i campi stringa riservati non possono essere categorici. Le seguenti sono parole chiave riservate:

- EVENT TYPE: per i set di dati sulle interazioni tra elementi con uno o più tipi di eventi, ad esempio clic e download, utilizza un campo. EVENT\_TYPE È necessario definire un campo EVENT\_TYPE come string e non può essere impostato come categorico.
- EVENT VALUE: per i set di dati sulle interazioni tra elementi che includono dati di valore per gli eventi, come la percentuale di un video guardato da un utente, utilizza un EVENT\_VALUE campo con tipo e facoltativamente. float null
- CREATION TIMESTAMP: per i set di dati Items o Actions con un timestamp per la data di creazione di ogni elemento, utilizza un campo con un tipo. CREATION\_TIMESTAMP long Amazon Personalize utilizza i CREATION\_TIMESTAMP dati per calcolare l'età di un articolo e modificare i consigli di conseguenza. Per informazioni, consulta [Data e ora di creazione](#page-141-0).
- IMPRESSIONE: per i set di dati sulle interazioni tra articoli e dati espliciti sulle impressioni, utilizza un IMPRESSION campo con tipo e, facoltativamente, digitaString. null Le impressioni sono elenchi di elementi che erano visibili a un utente quando interagiva con (ad esempio, faceva clic o guardava) un particolare elemento. Per ulteriori informazioni, consulta [Dati sulle impressioni.](#page-137-0)
- RECOMMENDATION\_ID: per i set di dati sulle interazioni tra elementi che utilizzano consigli precedenti come dati impliciti sulle impressioni, utilizza facoltativamente un campo con tipo e facoltativamente con tipo. RECOMMENDATION\_ID String null

Non è necessario aggiungere un RECOMMENDATION\_ID campo per Amazon Personalize per utilizzare le impressioni implicite durante la generazione di consigli. Puoi eseguire un'[PutEvents](#page-992-0)operazione senza recommendationId di essa. Per ulteriori informazioni, consulta [Dati sulle impressioni](#page-137-0).

- VALORE: per i set di dati Actions, se disponi di dati validi per alcune o tutte le tue azioni, aggiungi un VALUE campo allo schema. Per il tipo, usa long e, facoltativamente, digita. null Per ulteriori informazioni sulle azioni e sul loro valore, vedere[Value data \(Dati valore\).](#page-145-1)
- ACTION\_EXPIRATION\_TIMESTAMP: per i set di dati Actions, se hai un timestamp di scadenza per alcune o tutte le tue azioni, aggiungi un campo allo schema. ACTION\_EXPIRATION\_TIMESTAMP Per il tipo, usa elong, facoltativamente, digita. null Per ulteriori informazioni sui timestamp di scadenza, vedere. [Dati relativi al timestamp di scadenza](#page-144-0)  [dell'azione](#page-144-0)
- REPEAT\_FREQUENCY: per i set di dati Actions, se disponi di dati sulla frequenza di ripetizione per alcune o tutte le tue azioni, aggiungi un REPEAT\_FREQUENCY campo allo schema. Per il tipo, usa long e, facoltativamente, digita. null Per ulteriori informazioni sui dati relativi alla frequenza di ripetizione, vedere[Ripeti i dati sulla frequenza.](#page-145-0)

## <span id="page-170-0"></span>Requisiti dello schema del set di dati per le interazioni tra elementi (personalizzati)

Un set di dati sulle interazioni tra articoli archivia i dati storici e in tempo reale delle interazioni tra utenti e articoli del catalogo. Per informazioni sui tipi di dati di interazione che Amazon Personalize può utilizzare, consulta. [Set di dati sulle interazioni tra elementi](#page-134-0)

I dati forniti per ogni interazione devono corrispondere al tuo schema. A seconda dello schema, i metadati di interazione possono includere valori vuoti/nulli. È necessario fornire almeno quanto segue per ogni interazione:

- ID utente
- ID dell'articolo
- Timestamp (nel formato orario Unix Epoch)

Sei libero di aggiungere campi aggiuntivi a seconda del tuo caso d'uso e dei tuoi dati. Finché i campi non sono elencati come obbligatori o riservati e i tipi di dati sono elencati[Tipi di dati dello schema](#page-149-0), i nomi dei campi e i tipi di dati sono a tua discrezione.

Il numero totale massimo di campi di metadati opzionali che puoi aggiungere a un set di dati sulle interazioni tra elementi, combinato con il numero totale di tipi di eventi distinti nei dati di interazione degli elementi, è 10. I campi di metadati inclusi in questo conteggio sono i campi EVENT\_TYPE, EVENT\_VALUE insieme a tutti i campi di metadati personalizzati aggiunti allo schema. Il numero massimo di campi di metadati esclusi i campi riservati, come IMPRESSION, è 5. I valori categoriali possono contenere al massimo 1000 caratteri. Se hai un'interazione con un valore categorico superiore a 1000, il processo di importazione del set di dati avrà esito negativo.

Per ulteriori informazioni sui requisiti minimi e sui limiti massimi di dati per un set di dati sulle interazioni tra elementi, consulta. [Quote del servizio](#page-726-0)

<span id="page-171-0"></span>Esempio di schema di interazioni (personalizzato)

L'esempio seguente mostra uno schema per un set di dati sulle interazioni tra elementi. I campi USER\_ID, ITEM\_ID e TIMESTAMP sono obbligatori. I IMPRESSION campi EVENT\_TYPEEVENT\_VALUE, e sono parole chiave riservate facoltative riconosciute da Amazon Personalize. EVENT\_TYPE deve essere di tipo string e non può essere categorico. LOCATIONe DEVICE sono campi di metadati contestuali opzionali. Per informazioni sui requisiti dello schema, vedere. [Requisiti per set di dati e schemi personalizzati](#page-167-1)

```
{ 
   "type": "record", 
   "name": "Interactions", 
   "namespace": "com.amazonaws.personalize.schema", 
   "fields": [ 
       {
```

```
 "name": "USER_ID", 
           "type": "string" 
      }, 
      { 
           "name": "ITEM_ID", 
           "type": "string" 
      }, 
      { 
           "name": "EVENT_TYPE", 
           "type": "string" 
      }, 
      { 
           "name": "EVENT_VALUE", 
           "type": [ 
              "float", 
              "null" 
         \mathbf{I} }, 
      { 
           "name": "LOCATION", 
           "type": "string", 
           "categorical": true 
      }, 
      { 
           "name": "DEVICE", 
           "type": [ 
                "string", 
                "null" 
           ], 
           "categorical": true 
     }, 
      { 
           "name": "TIMESTAMP", 
          "type": "long" 
      }, 
      { 
           "name": "IMPRESSION", 
           "type": "string" 
      } 
 ], 
 "version": "1.0"
```
}

Per questo schema, le prime righe di dati storici in un file CSV potrebbero avere l'aspetto seguente. Nota che alcuni valori per EVENT\_VALUE sono nulli.

USER\_ID,ITEM\_ID,EVENT\_TYPE,EVENT\_VALUE,LOCATION,DEVICE,TIMESTAMP,IMPRESSION 35,73,click,,Ohio,Tablet,1586731606,73|70|17|95|96|92|55|45|16|97|56|54|33|94|36|10|5| 43|19|13|51|90|65|59|38 54,35,watch,0.75,Indiana,Cellphone,1586735164,35|82|78|57|20|63|1|90|76|75|49|71|26|24| 25|6|37|85|40|98|32|13|11|54|48 9,33,click,,Oregon,Cellphone,1586735158,68|33|62|6|15|57|45|24|78|89|90|40|26|91|66|31| 47|17|99|29|27|41|77|75|14 23,10,watch,0.25,California,Tablet,1586735697,92|89|36|10|39|77|4|27|79|18|83|16|28|68| 78|40|50|3|99|7|87|49|12|57|53 27,11,watch,0.55,Indiana,Tablet,1586735763,11|7|39|95|71|1|6|40|41|28|99|53|68|76|0|65| 69|36|22|42|34|67|24|20|66 ... ...

## <span id="page-173-0"></span>Requisiti dello schema del set di dati degli utenti (personalizzati)

Un set di dati Users memorizza i metadati sui tuoi utenti. Ciò potrebbe includere informazioni come età, sesso e iscrizione al programma fedeltà per ciascun articolo. Per informazioni sui tipi di dati utente che puoi importare in Amazon Personalize, consulta. [Set di dati degli utenti](#page-139-0)

I dati che fornisci per ogni utente devono corrispondere al tuo schema. È necessario fornire almeno un ID utente per ogni utente (lunghezza massima 256 caratteri). A seconda dello schema, i metadati utente possono includere valori vuoti/nulli. Lo schema Users deve avere almeno un campo di metadati, ma se aggiungi un null tipo, questo valore può essere nullo per l'utente. Sei libero di aggiungere campi aggiuntivi a seconda del tuo caso d'uso e dei tuoi dati. Finché i campi non sono elencati come obbligatori o riservati e i tipi di dati sono elencati[Tipi di dati dello schema,](#page-149-0) i nomi dei campi e i tipi di dati sono a tua discrezione.

Per utilizzare dati categorici, aggiungi un campo di tipo string e imposta l'attributo categorico del campo su true nel tuo schema. Quindi includi i dati categorici nel tuo file CSV di massa e nelle importazioni di singoli articoli. Per gli utenti con più categorie, separa ogni valore utilizzando la barra verticale '|'. Ad esempio, per un campo SUBSCRIPTION\_MODEL, i dati per un utente potrebbero essere student|monthly|discount.

I valori categoriali possono contenere al massimo 1000 caratteri. Se hai un utente con un valore categorico con più di 1000 caratteri, il processo di importazione del set di dati avrà esito negativo. Per ulteriori informazioni sui requisiti minimi e sui limiti massimi di dati per un set di dati Users, consulta. [Quote del servizio](#page-726-0)

<span id="page-174-0"></span>Esempio di schema Users (personalizzato)

L'esempio seguente mostra come strutturare uno schema Users. Il USER\_ID campo è obbligatorio e i GENDER campi AGE e sono metadati. È obbligatorio almeno un campo di metadati ed è possibile aggiungere al massimo 25 campi di metadati. Per informazioni sui requisiti dello schema, vedere. [Requisiti per set di dati e schemi personalizzati](#page-167-1)

```
{ 
   "type": "record", 
   "name": "Users", 
   "namespace": "com.amazonaws.personalize.schema", 
   "fields": [ 
        { 
             "name": "USER_ID", 
             "type": "string" 
        }, 
        { 
             "name": "AGE", 
             "type": "int" 
        }, 
        { 
             "name": "GENDER", 
             "type": "string", 
             "categorical": true 
        } 
   ], 
   "version": "1.0"
}
```
Per questo schema, le prime righe di dati storici in un file CSV potrebbero avere l'aspetto seguente.

```
USER_ID,AGE,GENDER
5,34,Male
6,56,Female
8,65,Male
...
...
```
## <span id="page-175-0"></span>Requisiti dello schema del set di dati degli elementi (personalizzati)

Un set di dati Items memorizza i metadati relativi ai tuoi articoli nel tuo catalogo. Ciò potrebbe includere informazioni come prezzo, genere e disponibilità per ogni articolo. Per informazioni sui tipi di dati sugli articoli che puoi importare in Amazon Personalize, consulta. [Set di dati degli elementi](#page-140-0)

I dati forniti per ogni articolo devono corrispondere allo schema del set di dati Items. Come minimo, devi fornire un ID articolo per ogni articolo (lunghezza massima 256 caratteri). A seconda dello schema, i metadati degli elementi possono includere valori vuoti/nulli. Lo schema deve avere almeno un campo di metadati, ma se aggiungi un null tipo, questo valore può essere nullo per l'elemento. Sei libero di aggiungere campi aggiuntivi a seconda del tuo caso d'uso e dei tuoi dati. Finché i campi non sono elencati come obbligatori o riservati e i tipi di dati sono elencati[Tipi di dati dello schema](#page-149-0), i nomi dei campi e i tipi di dati sono a tua discrezione.

Per utilizzare dati categorici, aggiungi un campo di tipo string e imposta l'attributo categorico del campo su true nel tuo schema. Quindi includi i dati categorici nel tuo file CSV di massa e nelle importazioni di singoli articoli. I valori categoriali possono contenere al massimo 1000 caratteri. Se hai un elemento con un valore categorico con più di 1000 caratteri, il processo di importazione del set di dati avrà esito negativo.

Per gli elementi con più categorie, separa ogni valore con la barra verticale '|'. Ad esempio, per un campo GENRES i tuoi dati per un elemento potrebbero essere. Action|Crime|Biopic Se disponi di più livelli di dati categoriali e alcuni elementi hanno più categorie per ogni livello della gerarchia, aggiungi un campo per ogni livello e aggiungi un indicatore di livello dopo ogni nome di campo: GENRES, GENRE\_L2, GENRE\_L3. In questo modo puoi filtrare i consigli in base alle sottocategorie, anche se un elemento appartiene a più categorie a più livelli (per informazioni sulla creazione e l'utilizzo dei filtri, vedi). [Suggerimenti di filtraggio e segmenti di utenti](#page-567-0) Ad esempio, un video potrebbe contenere i seguenti dati per ogni livello di categoria:

- GENERI: Azione|Avventura
- GENERE\_L2: Crimine|Western
- GENERE\_L3: Biopic

In questo esempio, il video si trova nella gerarchia azione > crimine > biopic e nella gerarchia avventura > western > biopic. Si consiglia di utilizzare solo fino a L3, ma è possibile utilizzare più livelli se necessario.

Durante la formazione sui modelli, Amazon Personalize considera un massimo di 750.000 articoli. Se importi più di 750.000 articoli, Amazon Personalize decide quali elementi includere nella formazione, con particolare attenzione all'inclusione di nuovi articoli (elementi aggiunti di recente senza interazioni) e articoli esistenti con dati sulle interazioni recenti.

Per ulteriori informazioni sui requisiti minimi e sui limiti massimi di dati per un set di dati Items, consulta. [Quote del servizio](#page-726-0)

<span id="page-176-0"></span>Esempio di schema del set di dati Items (personalizzato)

L'esempio seguente mostra come strutturare uno schema Items. Il campo ITEM\_ID è obbligatorio. Il GENRE campo è costituito da metadati categorici e il DESCRIPTION campo è da metadati testuali. È richiesto almeno un campo di metadati. Puoi aggiungere un massimo di 100 campi di metadati. Il CREATION\_TIMESTAMP campo è una parola chiave riservata. Per informazioni sui requisiti dello schema, veder[eRequisiti per set di dati e schemi personalizzati.](#page-167-1)

```
{ 
   "type": "record", 
   "name": "Items", 
   "namespace": "com.amazonaws.personalize.schema", 
   "fields": [ 
      { 
        "name": "ITEM_ID", 
        "type": "string" 
     }, 
     \{ "name": "GENRES", 
        "type": [ 
          "null", 
           "string" 
        ], 
        "categorical": true 
     }, 
      { 
        "name": "CREATION_TIMESTAMP", 
        "type": "long" 
     }, 
      { 
        "name": "DESCRIPTION", 
        "type": [ 
           "null", 
           "string"
```

```
 ], 
         "textual": true 
      } 
   ], 
   "version": "1.0"
}
```
Per questo schema, le prime righe di dati storici in un file CSV potrebbero avere l'aspetto seguente.

```
ITEM_ID,GENRES,CREATION_TIMESTAMP,DESCRIPTION
1,Adventure|Animation|Children|Comedy|Fantasy,1570003267,"This is an animated movie 
  that features action, comedy, and fantasy. Audience is children. This movie was 
  released in 2004."
2,Adventure|Children|Fantasy,1571730101,"This is an adventure movie with elements of 
  fantasy. Audience is children. This movie was release in 2010."
3,Comedy|Romance,1560515629,"This is a romantic comedy. The movie was released in 1999. 
 Audience is young women."
4,Comedy|Drama|Romance,1581670067,"This movie includes elements of both comedy and 
  drama as well as romance. This movie was released in 2020."
...
...
```
## <span id="page-177-0"></span>Requisiti dello schema del set di dati Actions (personalizzato)

Un'azione è un'attività di coinvolgimento che potresti consigliare ai tuoi clienti. Le azioni possono includere l'installazione dell'app per dispositivi mobili, il completamento di un profilo di iscrizione, l'iscrizione al programma fedeltà o l'iscrizione a e-mail promozionali. Un set di dati Actions memorizza i dati sulle tue azioni. Per informazioni sui tipi di dati di azione che puoi importare in Amazon Personalize, consulta. [Set di dati sulle azioni](#page-144-1)

I dati forniti per ogni azione devono corrispondere allo schema del set di dati Actions. A seconda dello schema, i metadati delle azioni possono includere valori vuoti/nulli.

Come minimo, devi fornire un Action ID per ogni elemento (lunghezza massima 256 caratteri). Lo schema deve avere almeno un campo di metadati, ma se aggiungi un null tipo, questo valore può essere nullo per l'azione. Puoi aggiungere campi aggiuntivi a seconda del tuo caso d'uso e dei tuoi dati. Puoi scegliere i nomi dei campi e i tipi di dati a meno che i campi non siano elencati come obbligatori o riservati e i tipi di dati non siano elencati i[nTipi di dati dello schema.](#page-149-0)

Per aggiungere un campo categorico, aggiungi un campo di tipo string e imposta l'attributo categorico del campo su true nel tuo schema. Quindi includi i dati categorici nel tuo file CSV di massa e nelle importazioni di azioni individuali. I valori categoriali possono contenere al massimo 1000 caratteri. Se hai un'azione con un valore categorico con più di 1000 caratteri, il processo di importazione del set di dati avrà esito negativo.

Per ulteriori informazioni sui requisiti minimi e sui limiti massimi di dati per un set di dati Actions, consulta. [Quote del servizio](#page-726-0)

<span id="page-178-0"></span>Esempio di schema del set di dati Actions (personalizzato)

L'esempio seguente mostra come strutturare uno schema Actions. Il campo ACTION\_ID è obbligatorio. Il MEMBERSHIP\_LEVEL campo è un campo di stringa categorico. I REPEAT\_FREQUENCY campi VALUECREATION\_TIMESTAMP, e sono parole chiave riservate con i tipi richiesti. È possibile aggiungere un massimo di 10 colonne. Per informazioni sui requisiti dello schema, vedere[Requisiti](#page-167-1)  [per set di dati e schemi personalizzati.](#page-167-1)

```
{ 
   "type": "record", 
   "name": "Actions", 
   "namespace": "com.amazonaws.personalize.schema", 
   "fields": [ 
      { 
        "name": "ACTION_ID", 
        "type": "string" 
      }, 
      { 
        "name": "VALUE", 
        "type": [ 
           "null", 
           "long" 
       \mathbf{I} }, 
      { 
        "name": "MEMBERSHIP_LEVEL", 
        "type": [ 
           "null", 
           "string" 
        ], 
        "categorical": true 
      }, 
      {
```

```
 "name": "CREATION_TIMESTAMP", 
        "type": "long" 
      }, 
      { 
        "name": "REPEAT_FREQUENCY", 
        "type": [ 
           "long", 
           "null" 
        ] 
      } 
   ], 
   "version": "1.0"
}
```
Per questo schema, le prime righe di dati storici in un file CSV potrebbero avere l'aspetto seguente.

```
ACTION_ID, VALUE, MEMBERSHIP_LEVEL, CREATION_TIMESTAMP, REPEAT_FREQUENCY
1,10,Deluxe|Premium,1510003267,7
2,5,Basic,1580003267,7
3,5,Preview,1590003267,3
4,10,Deluxe|Platinum,1560003267,4
...
...
```
<span id="page-179-0"></span>Requisiti dello schema del set di dati sulle interazioni tra azioni (personalizzati)

Un set di dati sulle interazioni Action archivia i dati storici e in tempo reale delle interazioni tra utenti e azioni nel set di dati Actions. Per informazioni sui tipi di dati che Amazon Personalize può utilizzare, consulta. [Set di dati sulle interazioni tra azioni](#page-146-1)

I dati forniti per ogni interazione devono corrispondere al tuo schema. A seconda dello schema, i metadati di interazione possono includere valori vuoti/nulli. Lo schema deve includere almeno quanto segue:

- USER\_ID
- ACTION\_ID
- TIMESTAMP
- EVENT\_TYPE
Puoi aggiungere campi aggiuntivi a seconda del tuo caso d'uso e dei tuoi dati. Puoi scegliere i nomi dei campi e i tipi di dati a meno che i campi non siano elencati come obbligatori o riservati e i tipi di dati non siano elencati in[Tipi di dati dello schema.](#page-149-0)

Per ulteriori informazioni sui requisiti minimi e sui limiti massimi di dati per un set di dati di interazioni Action, vedere[Quote del servizio.](#page-726-0)

Esempio di schema del set di dati sulle interazioni d'azione (personalizzato)

L'esempio seguente mostra uno schema per un set di dati di interazioni Action con solo i campi obbligatori. Per informazioni sui requisiti generali di formattazione dello schema, vedere. [Requisiti di](#page-148-0) [formattazione dello schema](#page-148-0)

```
{ 
   "type": "record", 
   "name": "ActionInteractions", 
   "namespace": "com.amazonaws.personalize.schema", 
   "fields": [ 
        { 
             "name": "USER_ID", 
             "type": "string" 
        }, 
        { 
             "name": "ACTION_ID", 
             "type": "string" 
        }, 
        { 
             "name": "EVENT_TYPE", 
             "type": "string" 
        }, 
        { 
             "name": "TIMESTAMP", 
             "type": "long" 
        } 
   ], 
   "version": "1.0"
}
```
Per questo schema, le prime righe di dati storici in un file CSV potrebbero avere l'aspetto seguente. Nota che alcuni valori per IMPRESSION sono nulli.

```
USER_ID,ACTION_ID,EVENT_TYPE,TIMESTAMP
35,73,Viewed,1586731606
54,35,Not taken,1586731609
9,33,Viewed,1586735158
23,10,Taken,1586735697
27,11,Taken,1586735763
...
...
```
# Creazione di uno schema con SDK per Python (Boto3)

- 1. Definire lo schema in formato Avro che si desidera utilizzare.
- 2. Salva lo schema in un file JSON nella cartella Python predefinita.
- 3. Creare lo schema utilizzando il codice seguente.

```
import boto3
personalize = boto3.client('personalize')
with open('schema.json') as f: 
     createSchemaResponse = personalize.create_schema( 
         name = 'YourSchema' 
        schema = f.read() )
schema_arn = createSchemaResponse['schemaArn']
print('Schema ARN:' + schema_arn )
```
4. Amazon Personalize restituisce l'ARN del nuovo schema. Va archiviato per essere utilizzato in un secondo momento.

Amazon Personalize fornisce operazioni per la gestione degli schemi. Ad esempio, puoi utilizzare l'API [ListSchemas](#page-945-0) per ottenere un elenco degli schemi disponibili.

Dopo aver creato uno schema, utilizzalo con i set di dati che corrispondono allo schema. Per ulteriori informazioni, consulta [Linee guida sul formato dei dati.](#page-182-0)

```
Creare uno schema usando Python 172
```
# <span id="page-182-0"></span>Linee guida sul formato dei dati

Quando importi dati in set di dati Amazon Personalize, puoi scegliere di importare i record in blocco, singolarmente o entrambi.

- Le importazioni in blocco comportano l'importazione di un gran numero di record storici contemporaneamente. Puoi preparare e importare i tuoi dati di massa con Data Wrangler e più fonti di SageMaker dati. Oppure puoi preparare tu stesso i dati in blocco e importarli direttamente in Amazon Personalize da un file CSV in Amazon S3.
- Con le importazioni individuali, importi singoli record con la console Amazon Personalize e le operazioni API. Oppure puoi trasmettere in streaming i dati sulle interazioni provenienti da eventi dal vivo in tempo reale. Per ulteriori informazioni sulle singole importazioni, consulta[Importazione di](#page-328-0)  [singoli record](#page-328-0).

Prima di importare i dati in blocco, assicurati che siano formattati correttamente. Le seguenti sezioni possono aiutarti a formattare i tuoi dati in blocco. Se non sei sicuro di come formattare i dati, puoi utilizzare Amazon SageMaker Data Wrangler (Data Wrangler) per preparare i dati. Per ulteriori informazioni, consulta [Preparazione e importazione di dati con Amazon SageMaker Data Wrangler](#page-294-0).

#### Argomenti

- [Linee guida e requisiti per il formato di dati in blocco](#page-182-1)
- [Esempio di dati sulle interazioni](#page-183-0)
- [Formattazione delle impressioni esplicite](#page-185-0)
- [Formattazione di dati categorici](#page-186-0)

# <span id="page-182-1"></span>Linee guida e requisiti per il formato di dati in blocco

Le seguenti linee guida e requisiti possono aiutarti a garantire che i tuoi dati di massa siano formattati correttamente.

- I dati di input devono essere in un file CSV (valori separati da virgole).
- La prima riga del file CSV deve contenere le intestazioni delle colonne. Non racchiudere intestazioni tra virgolette (").
- Assicurati di avere i campi obbligatori per il tipo di set di dati e assicurati che i loro nomi siano conformi ai requisiti di Amazon Personalize. Ad esempio, i dati Items potrebbero avere una

colonna denominata ITEM\_IDENTIFICATION\_NUMBER con ID per ciascuno dei tuoi articoli. Per utilizzare questa colonna come campo ITEM\_ID, rinomina la colonna in. ITEM\_ID Se utilizzi Data Wrangler per formattare i tuoi dati, puoi utilizzare le colonne Map per la trasformazione di Amazon Personalize Data Wrangler per assicurarti che le colonne abbiano un nome corretto.

Per informazioni sui campi obbligatori, consulta. [Schemi](#page-148-1) Per informazioni sull'utilizzo di Data Wrangler per preparare i dati, consulta. [Preparazione e importazione di dati con Amazon](#page-294-0)  [SageMaker Data Wrangler](#page-294-0)

- I nomi delle intestazioni delle colonne nel file CSV devono corrispondere allo schema.
- Ogni record del file CSV deve trovarsi su una sola riga.
- I tipi di dati in ogni colonna devono corrispondere allo schema. Se si utilizza Data Wrangler per formattare i dati, è possibile utilizzare la trasformazione Data Wrangler [Parse Value as Type](https://docs.aws.amazon.com/sagemaker/latest/dg/data-wrangler-transform.html#data-wrangler-transform-cast-type) per convertire i tipi di dati.
- TIMESTAMPe *CREATION\_TIMESTAMP* i dati devono essere in formato UNIX epoch time. Per ulteriori informazioni, consulta [Dati relativi al timestamp.](#page-185-1)
- Evita di includere " caratteri o caratteri speciali nei dati dell'ID dell'elemento, dell'ID utente e dell'ID dell'azione.
- Se i dati includono caratteri non codificati in formato ASCII, il file CSV deve essere codificato in formato UTF-8.
- Assicurati di formattare tutti i dati testuali come descritto in. [Metadati di testo non strutturati](#page-142-0)
- Assicurati di formattare i dati sulle impressioni e i dati categoriali come descritto in [Formattazione](#page-185-0)  [delle impressioni esplicite](#page-185-0) e. [Formattazione di dati categorici](#page-186-0)

# <span id="page-183-0"></span>Esempio di dati sulle interazioni

I seguenti dati sulle interazioni rappresentano l'attività storica degli utenti di un sito Web che vende biglietti per il cinema. Puoi utilizzare i dati per addestrare un modello che fornisca consigli sui film basati sui dati di interazione degli utenti.

```
USER_ID,ITEM_ID,EVENT_TYPE,EVENT_VALUE,TIMESTAMP
196,242,click,15,881250949
186,302,click,13,891717742
22,377,click,10,878887116
244,51,click,20,880606923
166,346,click,10,886397596
298,474,click,40,884182806
```

```
115,265,click,20,881171488
253,465,click,50,891628467
305,451,click,30,886324817
```
Ecco lo schema di interazioni associato:.

```
{ 
   "type": "record", 
   "name": "Interactions", 
   "namespace": "com.amazonaws.personalize.schema", 
   "fields": [ 
     { 
        "name": "USER_ID", 
        "type": "string" 
     }, 
      { 
        "name": "ITEM_ID", 
        "type": "string" 
     }, 
     { "name": "EVENT_TYPE", 
        "type": "string" 
     }, 
      { 
        "name": "EVENT_VALUE", 
        "type": "float" 
     }, 
     \{ "name": "TIMESTAMP", 
        "type": "long" 
     } 
   ], 
   "version": "1.0"
}
```
Amazon Personalize richiede i campi USER\_IDITEM\_ID, eTIMESTAMP. USER\_IDè l'identificatore di un utente della tua applicazione. ITEM\_IDè l'identificatore di un film. EVENT\_TYPEe EVENT\_VALUE sono gli identificatori per le attività degli utenti. Nei dati di esempio, a click potrebbe rappresentare un evento di acquisto di un film e 15 potrebbe essere il prezzo di acquisto del film. TIMESTAMPrappresenta l'epoca Unix in cui è avvenuto l'acquisto del film.

## <span id="page-185-1"></span>Dati relativi al timestamp

I dati di data e ora, ad esempio TIMESTAMP (per i set di dati sulle interazioni tra elementi) o CREATION\_TIMESTAMP (per i set di dati Items), devono essere in formato Unix epoch time in secondi. Ad esempio, il timestamp Epoch in secondi per la data 31 luglio 2020 è 1596238243. [Per](https://www.epochconverter.com)  [convertire le date in timestamp di epoca Unix, usa un convertitore Epoch - Unix timestamp converter.](https://www.epochconverter.com)

# <span id="page-185-0"></span>Formattazione delle impressioni esplicite

Se usi la [Personalizzazione dell'utente](#page-209-0) ricetta, puoi registrare e caricare i dati sulle impressioni. Le impressioni sono elenchi di elementi che erano visibili a un utente quando interagiva con un particolare elemento (ad esempio, quelli cliccati o guardati). Per caricare i dati sulle impressioni in un'importazione collettiva di dati, registra manualmente l'ID di ogni articolo. Assicurati di separare i valori con un carattere a barra verticale, '|', come parte dei dati storici sulle interazioni. Il carattere a barra verticale viene conteggiato ai fini del limite di 1000 caratteri per i dati sulle impressioni. Per ulteriori informazioni sui dati sulle impressioni, consulta. [Dati sulle impressioni](#page-137-0)

Di seguito è riportato un breve estratto da un set di dati sulle interazioni tra elementi che include impressioni esplicite nella colonna. IMPRESSION

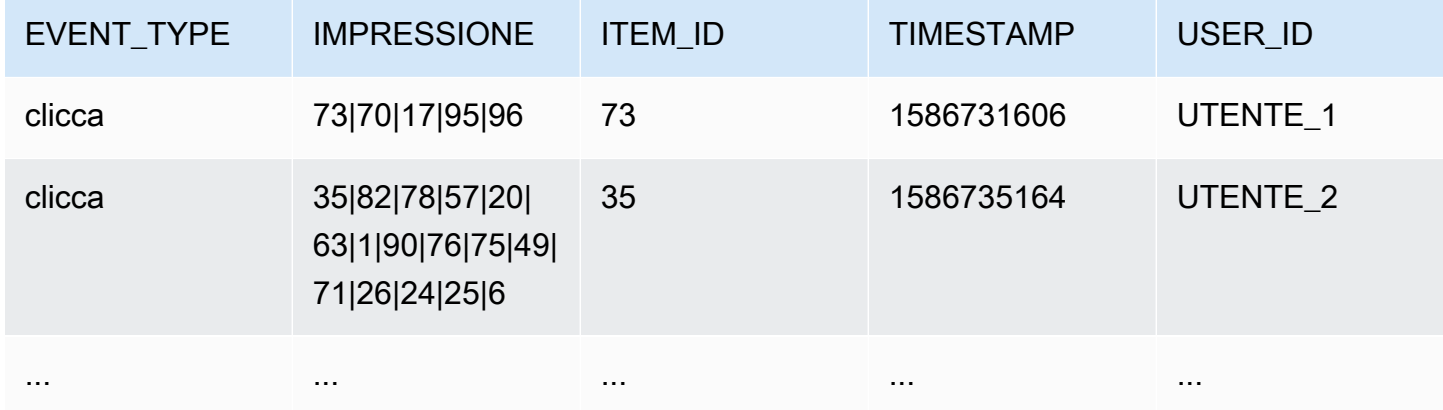

L'applicazione mostrava USER\_1 gli elementi utente73,70, 1795, 96 e alla fine l'utente ha scelto l'elemento. 73 Quando si crea una nuova versione della soluzione basata su questi dati70, gli elementi 1795,, 96 verranno consigliati all'utente meno frequentementeUSER\_1.

# <span id="page-186-0"></span>Formattazione di dati categorici

Per includere più categorie per un singolo elemento quando si utilizzano i dati di stringa di categoria, separa i valori usando la barra verticale "|". Ad esempio, per un elemento che include due categorie, una riga di dati sarebbe simile alla seguente:

ITEM\_ID,GENRE item\_123,horror|comedy

Dopo aver formattato i dati, caricali in un bucket Amazon S3 in modo da poterli importare in Amazon Personalize. Per ulteriori informazioni, consulta [Caricamento su un bucket Amazon S3.](#page-309-0)

# Casi d'uso del dominio e ricette personalizzate

Amazon Personalize offre diversi casi d'uso del dominio e ricette personalizzate per i modelli di formazione:

- Quando crei un consiglio in un gruppo di set di dati di dominio, specifichi un caso d'uso. Amazon Personalize addestra i modelli che supportano il programma consigliato con le migliori configurazioni per il caso d'uso.
- Quando si crea una soluzione personalizzata in un gruppo di set di dati personalizzato o in un gruppo di set di dati di dominio, si specifica una ricetta e si configurano i parametri di addestramento. Quando crei una versione della soluzione per la soluzione, Amazon Personalize addestra i modelli che supportano la versione della soluzione in base alla ricetta e alla configurazione di formazione.

#### Argomenti

- [Caso d'uso e funzionalità della ricetta](#page-187-0)
- [Scelta di un caso d'uso](#page-191-0)
- [Scegliere una ricetta](#page-200-0)

# <span id="page-187-0"></span>Caso d'uso e funzionalità della ricetta

In alcuni casi d'uso e ricette, Amazon Personalize utilizza le seguenti funzionalità per generare consigli più pertinenti e migliorare la scoperta e il coinvolgimento degli articoli.

#### Argomenti

- [Personalizzazione in tempo reale](#page-187-1)
- **[Esplorazione](#page-188-0)**
- [Aggiornamenti automatici](#page-189-0)

# <span id="page-187-1"></span>Personalizzazione in tempo reale

In alcuni casi d'uso e ricette, Amazon Personalize utilizza la personalizzazione in tempo reale per aggiornare e adattare i consigli in base all'evoluzione dell'interesse dell'utente. Aggiorna i consigli per un utente man mano che registri le sue interazioni con gli elementi o le azioni presenti all'ultimo corso di formazione completo. Queste interazioni vengono registrate con un tracker di eventi e l'[PutEventso](#page-992-0)perazione o, per le interazioni con le azioni, l' PutActionInteractions operazione.

Per ulteriori informazioni sulla registrazione degli eventi, vedere[Registrazione di eventi.](#page-511-0) Per informazioni sui nuovi dati che influiscono sui consigli in tempo reale, inclusa la personalizzazione in tempo reale, consulta[In che modo i nuovi dati influenzano le raccomandazioni in tempo reale.](#page-535-0)

I seguenti casi d'uso e ricette supportano la personalizzazione in tempo reale:

- [Consigliato per te \(caso d'uso nell'e-commerce\)](#page-199-0)
- [Le scelte migliori per te \(caso d'uso VIDEO\\_ON\\_DEMAND\)](#page-195-0)
- [Ricetta User-Personalization-v2](#page-205-0)
- [Ricetta per la personalizzazione degli utenti](#page-209-0)
- [Ricetta personalizzata-Ranking-v2](#page-249-0)
- [Ricetta con classificazione personalizzata](#page-253-0)
- [Ricetta Next-Best-Action](#page-270-0)

# <span id="page-188-0"></span>**Esplorazione**

Per alcuni casi d'uso del dominio e ricette personalizzate, Amazon Personalize utilizza l'esplorazione per consigliare articoli. Con l'esplorazione, i consigli includono alcuni elementi o azioni che in genere sarebbero meno propensi a essere consigliati all'utente, come nuovi oggetti o azioni, elementi o azioni con poche interazioni o elementi o azioni meno pertinenti per l'utente in base al suo comportamento precedente. Ciò migliora l'individuazione e il coinvolgimento degli articoli quando si dispone di un catalogo in rapida evoluzione o quando nuovi articoli, come notizie o promozioni, sono più pertinenti per gli utenti perché freschi.

### Configurazione dell'esplorazione

Se utilizzi la ricetta User-Personalization-v2, Amazon Personalize gestisce la configurazione di esplorazione per te e gli elementi inclusi nell'esplorazione hanno per te nella risposta ai consigli. Exploration Reason Per assicurarti che i nuovi articoli siano inclusi nei consigli, puoi utilizzare un filtro di promozione per promuovere nuovi articoli in base alla data di creazione. Per ulteriori informazioni sulle promozioni, consulta. [Promuovere gli elementi nei consigli](#page-451-0)

Per tutti gli altri casi d'uso o ricette che utilizzano l'esplorazione, quando crei un programma di raccomandazione o una campagna personalizzata o quando crei un processo di inferenza in batch (risorse personalizzate), puoi configurare l'esplorazione con i seguenti campi:

- Enfasi sull'esplorazione di elementi meno pertinenti (peso esplorativo): configura quanto esplorare. Specificate un valore decimale compreso tra 0 e 1. Il valore predefinito è 0,3. Più il valore è vicino a 1, maggiore è l'esplorazione. Con una maggiore esplorazione, i consigli includono più elementi con meno dati sulle interazioni tra elementi o rilevanza in base al comportamento precedente. A zero, non viene effettuata alcuna esplorazione e le raccomandazioni si basano sui dati correnti (pertinenza).
- Limite di età degli elementi di esplorazione: specifica l'età massima dell'articolo, in giorni, dall'ultima interazione tra tutti gli elementi del set di dati sulle interazioni tra gli elementi. Questo definisce l'ambito dell'esplorazione degli articoli in base alla loro età. Amazon Personalize determina l'età dell'articolo in base al timestamp di creazione o, se mancano dati relativi al timestamp di creazione, ai dati sulle interazioni tra gli articoli. Per ulteriori informazioni su come Amazon Personalize determina l'età degli articoli, consulta. [Data e ora di creazione](#page-141-0)

Per aumentare il numero di articoli che Amazon Personalize considera durante l'esplorazione, inserisci un valore maggiore. Il minimo è 1 giorno e il valore predefinito è 30 giorni. I consigli potrebbero includere articoli più vecchi della data limite di età specificata per l'articolo. Questo perché questi elementi sono pertinenti per l'utente e l'esplorazione non li ha identificati.

### Usa casi e ricette che utilizzano l'esplorazione

Per ulteriori informazioni su ogni caso d'uso o ricetta che utilizza l'esplorazione, consulta quanto segue:

- [Consigliato per te \(caso d'uso ECOMMERCE\)](#page-199-0)
- [Le scelte migliori per te \(caso d'uso VIDEO\\_ON\\_DEMAND\)](#page-195-0)
- [Ricetta User-Personalization-v2](#page-205-0)
- [Ricetta per la personalizzazione degli utenti](#page-209-0)
- [Ricetta Next-Best-Action](#page-270-0)

# <span id="page-189-0"></span>Aggiornamenti automatici

Per alcuni casi d'uso e ricette personalizzate, Amazon Personalize aggiorna automaticamente la versione del programma di raccomandazione o della soluzione per prendere in considerazione nuovi elementi o azioni da consigliare. Non sono previsti costi per gli aggiornamenti automatici. Per un elenco di casi d'uso e ricette con aggiornamenti automatici, consulta[Casi d'uso del dominio e ricette](#page-191-1)  [personalizzate con aggiornamenti automatici](#page-191-1).

Gli aggiornamenti automatici funzionano come segue:

- L'aggiornamento automatico della versione o del programma di raccomandazione della soluzione da parte di Amazon Personalize dipende da come ricevi i consigli:
	- Per consigli in tempo reale, Amazon Personalize aggiorna la versione della soluzione o il programma di raccomandazione ogni due ore.
	- Per quanto riguarda i consigli sugli articoli in batch, quando crei un processo di inferenza in batch e specifichi l'ultima versione della soluzione completamente addestrata per la tua soluzione, Amazon Personalize aggiorna automaticamente la versione della soluzione per prendere in considerazione nuovi elementi durante l'esplorazione. Se non specifichi la versione più recente della soluzione, non viene effettuato alcun aggiornamento.
- Con ogni aggiornamento, Amazon Personalize inizia a includere nuovi elementi nei consigli di utilizzo. [Esplorazione](#page-188-0) Quando prende in considerazione un nuovo articolo o un'azione, Amazon Personalize considera tutti i metadati relativi all'articolo. Tuttavia, questi dati avranno un effetto maggiore sui consigli solo dopo aver registrato le interazioni per l'elemento e riqualificate completamente.
- Affinché si verifichi un aggiornamento, è necessario fornire nuovi dati su azioni, elementi o interazioni dall'ultimo aggiornamento o riqualificazione automatica.
- Amazon Personalize prende in considerazione nuovi articoli fino a quando non importi 750.000 articoli. Questo è il numero massimo di articoli presi in considerazione durante la formazione.

Linee guida e requisiti aggiuntivi per le risorse personalizzate

Se utilizzi risorse personalizzate, di seguito sono riportate le linee guida e i requisiti per gli aggiornamenti automatici:

- La versione della soluzione deve essere distribuita in una campagna. La tua campagna utilizza automaticamente la versione aggiornata della soluzione.
- Gli aggiornamenti automatici non sono la stessa cosa della formazione automatica. Un aggiornamento automatico non crea una versione della soluzione completamente nuova. E il modello non impara dai dati più recenti. Per mantenere la soluzione, la frequenza di allenamento automatico dovrebbe comunque essere almeno settimanale.
- Dopo che la soluzione crea automaticamente una nuova versione della soluzione o ne hai creata una nuova manualmente, Amazon Personalize non aggiornerà automaticamente le versioni precedenti della soluzione, anche se le hai distribuite in una campagna.

• Se ogni due ore non è abbastanza frequente, con User-Personalization puoi creare manualmente una versione della soluzione trainingMode impostata UPDATE per includere questi nuovi elementi nei consigli. Ricorda solo che Amazon Personalize aggiorna automaticamente solo l'ultima versione della soluzione completamente addestrata. La versione della soluzione aggiornata manualmente non verrà aggiornata automaticamente in futuro. Se la soluzione utilizza la formazione automatica, gli aggiornamenti automatici riprenderanno per la versione successiva della soluzione. In caso contrario, crea manualmente una nuova soluzione con la modalità di formazione impostata FULL e distribuiscila in una campagna.

### <span id="page-191-1"></span>Casi d'uso del dominio e ricette personalizzate con aggiornamenti automatici

Per ulteriori informazioni su ogni caso d'uso o ricetta che include aggiornamenti automatici, consulta quanto segue:

- [Consigliato per te \(caso d'uso ECOMMERCE\)](#page-199-0)
- [Le scelte migliori per te \(caso d'uso VIDEO\\_ON\\_DEMAND\)](#page-195-0)
- [Ricetta User-Personalization-v2](#page-205-0)
- [Ricetta per la personalizzazione degli utenti](#page-209-0)
- [Ricetta Next-Best-Action](#page-270-0)

# <span id="page-191-0"></span>Scelta di un caso d'uso

Quando si crea un programma di raccomandazione in un gruppo di set di dati di Domain, si specifica un caso d'uso. Amazon Personalize addestra i modelli che supportano il programma di raccomandazione con le migliori configurazioni per il caso d'uso. Ogni dominio ha casi d'uso diversi. Ad esempio, se specifichi VIDEO\_ON\_DEMAND per il gruppo di set di dati del dominio, sono disponibili solo i casi d'uso VIDEO\_ON\_DEMAND. Ogni caso d'uso ha requisiti diversi per ottenere consigli. Alcuni casi d'uso richiedono tipi di eventi specifici. Sei libero di includere tipi di eventi aggiuntivi.

Per tutti i casi d'uso, i dati delle interazioni devono avere quanto segue:

- Almeno 1000 record di interazioni tra articoli da parte degli utenti che interagiscono con gli articoli del tuo catalogo. Queste interazioni possono derivare da importazioni in blocco, eventi in streaming o entrambi.
- Almeno 25 ID utente unici con almeno due interazioni tra elementi per ciascuno.

Per consigli sulla qualità, ti consigliamo di avere almeno 50.000 interazioni tra articoli da parte di almeno 1.000 utenti con due o più interazioni con gli articoli ciascuna.

#### Argomenti

- [Casi d'uso VIDEO\\_ON\\_DEMAND](#page-192-0)
- [Casi d'uso dell'e-commerce](#page-196-0)

# <span id="page-192-0"></span>Casi d'uso VIDEO\_ON\_DEMAND

Le seguenti sezioni elencano i requisiti e Amazon Resource Name (ARN) per ogni caso d'uso VIDEO\_ON\_DEMAND. In tutti i casi d'uso, i dati delle interazioni devono avere quanto segue:

- Almeno 1000 record di interazioni tra articoli da parte degli utenti che interagiscono con gli articoli del tuo catalogo. Queste interazioni possono derivare da importazioni in blocco, eventi in streaming o entrambi.
- Almeno 25 ID utente unici con almeno due interazioni tra elementi per ciascuno.

Per consigli sulla qualità, ti consigliamo di avere almeno 50.000 interazioni tra articoli da parte di almeno 1.000 utenti con due o più interazioni con gli articoli ciascuna.

#### **a** Note

Se utilizzi l'[CreateRecommenderA](#page-799-0)PI, fornisci l'ARN elencato qui per l'ARN della ricetta.

#### Argomenti

- [Perché hai guardato X](#page-192-1)
- [Più simile a X](#page-193-0)
- [I più popolari](#page-194-0)
- [Tendenza attuale](#page-194-1)
- [Le migliori scelte per te](#page-195-0)

### <span id="page-192-1"></span>Perché hai guardato X

Ottieni consigli sui video che anche altri utenti hanno guardato in base a un video che hai specificato. In questo caso d'uso, Amazon Personalize filtra automaticamente i video guardati dall'utente in base

all'UserID specificato e agli eventi. Watch Se applichi un filtro personalizzato, il filtro viene applicato dopo che i video guardati dall'utente sono stati filtrati.

Durante il filtraggio, Amazon Personalize considera al massimo 100 interazioni tra elementi per utente e per tipo di evento. Questo vale per qualsiasi filtro automatico o personalizzato. Puoi utilizzare la [console Service Quotas](https://console.aws.amazon.com/servicequotas/) per richiedere un aumento di questo limite. Per ulteriori informazioni, consulta la sezione [Richiesta di aumento della quota](https://docs.aws.amazon.com/servicequotas/latest/userguide/request-quota-increase.html) della Service Quotas User Guide.

- Ricetta ARN: arn:aws:personalize:::recipe/aws-vod-because-you-watched-x
- GetRecommendations Requisiti API:

userId: campo obbligatorio

itemId: campo obbligatorio

- Set di dati utilizzati durante l'addestramento: set di dati solo sulle interazioni tra elementi (obbligatorio)
- Tipi di eventi richiesti: almeno 1000 Watch eventi.

#### <span id="page-193-0"></span>Più simile a X

Ottieni consigli per video simili a un video specificato da te. In questo caso d'uso, Amazon Personalize filtra automaticamente i video guardati dall'utente in base all'UserID specificato e agli eventi. Watch Se applichi un filtro personalizzato, il filtro viene applicato dopo che i video guardati dall'utente sono stati filtrati.

Durante il filtraggio, Amazon Personalize considera al massimo 100 interazioni tra elementi per utente e per tipo di evento. Questo vale per qualsiasi filtro automatico o personalizzato. Puoi utilizzare la [console Service Quotas](https://console.aws.amazon.com/servicequotas/) per richiedere un aumento di questo limite. Per ulteriori informazioni, consulta la sezione [Richiesta di aumento della quota](https://docs.aws.amazon.com/servicequotas/latest/userguide/request-quota-increase.html) della Service Quotas User Guide.

- Ricetta ARN: arn:aws:personalize:::recipe/aws-vod-more-like-x
- GetRecommendations Requisiti API:

userId: campo obbligatorio

itemId: campo obbligatorio

- Set di dati utilizzati durante l'addestramento:
	- Interazioni (obbligatorie)
- Articoli (obbligatori)
- Numero di eventi richiesto: almeno 1000 eventi di qualsiasi tipo.
- Tipi di eventi consigliati: Watch ed Click eventi.

### <span id="page-194-0"></span>I più popolari

Ottieni consigli sui video che sono stati visti dal maggior numero di utenti.

- Ricetta ARN: arn:aws:personalize:::recipe/aws-vod-most-popular
- GetRecommendationsrequisiti:

userId: campo obbligatorio

itemId: non utilizzato

- Set di dati utilizzati durante l'addestramento: set di dati solo sulle interazioni tra elementi (obbligatorio)
- Tipi di eventi richiesti: almeno 1000 Watch eventi.

### <span id="page-194-1"></span>Tendenza attuale

Ricevi consigli sui video attualmente di tendenza. I video di tendenza sono articoli che stanno rapidamente diventando sempre più popolari tra i tuoi utenti. Ogni due ore, Amazon Personalize valuta automaticamente i dati delle tue interazioni e identifica gli articoli di tendenza.

- Ricetta ARN: arn:aws:personalize:::recipe/aws-vod-trending-now
- GetRecommendations Requisiti API:

userId: obbligatorio solo se si filtra per CurrentUser o per elementi con cui un utente ha interagito

itemId: non utilizzato

- Set di dati utilizzati durante l'addestramento: set di dati solo sulle interazioni tra elementi (obbligatorio)
- Numero di eventi richiesto: almeno 1000 eventi di qualsiasi tipo.

### <span id="page-195-0"></span>Le migliori scelte per te

Ottieni consigli personalizzati sui contenuti per un utente da te specificato. In questo caso d'uso, Amazon Personalize filtra automaticamente i video guardati dall'utente in base all'UserID specificato e agli eventi. Watch Se applichi un filtro personalizzato, il filtro viene applicato dopo che i video guardati dall'utente sono stati filtrati.

Durante il filtraggio, Amazon Personalize considera al massimo 100 interazioni tra elementi per utente e per tipo di evento. Questo vale per qualsiasi filtro automatico o personalizzato. Puoi utilizzare la [console Service Quotas](https://console.aws.amazon.com/servicequotas/) per richiedere un aumento di questo limite. Per ulteriori informazioni, consulta la sezione [Richiesta di aumento della quota](https://docs.aws.amazon.com/servicequotas/latest/userguide/request-quota-increase.html) della Service Quotas User Guide.

[Quando si consigliano articoli, questo caso d'uso utilizza](#page-188-0) [real-time-personalization](#page-187-1)[ed esplora.](#page-188-0) Inoltre, utilizza [gli aggiornamenti automatici](#page-189-0) per prendere in considerazione nuovi elementi da consigliare.

- Ricetta ARN: arn:aws:personalize:::recipe/aws-vod-top-picks
- GetRecommendations requisiti:

userId: campo obbligatorio

itemId: non utilizzato

- Set di dati utilizzati durante l'addestramento:
	- Interazioni (obbligatorie)
	- Articoli (facoltativi)
	- Utenti (opzionale)
- Numero di eventi richiesto: minimo 1000 eventi.
- Tipi di eventi consigliati: Click ed Watch eventi.
- Parametri di configurazione dell'esplorazione: quando crei un programma di raccomandazione, puoi configurare l'esplorazione con quanto segue.
	- Enfasi sull'esplorazione di elementi meno rilevanti (peso esplorativo): configura quanto esplorare. Specificate un valore decimale compreso tra 0 e 1. Il valore predefinito è 0,3. Più il valore è vicino a 1, maggiore è l'esplorazione. Con una maggiore esplorazione, i consigli includono più elementi con meno dati sulle interazioni tra elementi o rilevanza in base al comportamento precedente. A zero, non viene effettuata alcuna esplorazione e le raccomandazioni si basano sui dati correnti (pertinenza).
	- Limite di età degli elementi di esplorazione: specifica l'età massima dell'articolo, in giorni, dall'ultima interazione tra tutti gli elementi del set di dati sulle interazioni tra gli elementi. Questo

definisce l'ambito dell'esplorazione degli articoli in base alla loro età. Amazon Personalize determina l'età dell'articolo in base al timestamp di creazione o, se mancano i dati relativi al timestamp di creazione, ai dati sulle interazioni tra gli articoli. Per ulteriori informazioni su come Amazon Personalize determina l'età degli articoli, consulta. [Data e ora di creazione](#page-141-0)

Per aumentare il numero di articoli che Amazon Personalize considera durante l'esplorazione, inserisci un valore maggiore. Il minimo è 1 giorno e il valore predefinito è 30 giorni. I consigli potrebbero includere articoli più vecchi della data limite di età specificata per l'articolo. Questo perché questi elementi sono pertinenti per l'utente e l'esplorazione non li ha identificati.

# <span id="page-196-0"></span>Casi d'uso dell'e-commerce

Le seguenti sezioni elencano i requisiti e Amazon Resource Name (ARN) per ogni caso d'uso di ecommerce. In tutti i casi d'uso, i dati delle interazioni devono avere quanto segue:

- Almeno 1000 record di interazioni tra articoli da parte degli utenti che interagiscono con gli articoli del tuo catalogo. Queste interazioni possono derivare da importazioni in blocco, eventi in streaming o entrambi.
- Almeno 25 ID utente unici con almeno due interazioni tra elementi per ciascuno.

Per consigli sulla qualità, ti consigliamo di avere almeno 50.000 interazioni tra articoli da parte di almeno 1.000 utenti con due o più interazioni con gli articoli ciascuna.

#### **a** Note

Se utilizzi l'[CreateRecommenderA](#page-799-0)PI, fornisci l'ARN elencato qui per l'ARN della ricetta.

### Argomenti

- [I più visti](#page-197-0)
- [I più venduti](#page-197-1)
- [Acquistati spesso insieme](#page-197-2)
- [I clienti che hanno visualizzato X hanno visualizzato anche](#page-198-0)
- [Consigliato per te](#page-199-0)

# <span id="page-197-0"></span>I più visti

Ottieni consigli sugli articoli più richiesti in base a quante volte i tuoi clienti hanno visualizzato un articolo.

- Ricetta ARN: arn:aws:personalize:::recipe/aws-ecomm-popular-items-by-views
- GetRecommendations requisiti:

userId: campo obbligatorio

itemId: non utilizzato

inputList: ND

- Set di dati utilizzati durante l'addestramento: set di dati solo sulle interazioni tra elementi (obbligatorio)
- Tipi di eventi richiesti: almeno 1000 View eventi.

### <span id="page-197-1"></span>I più venduti

Ottieni consigli sugli articoli più richiesti in base al numero di volte in cui i tuoi clienti hanno acquistato un articolo.

- Ricetta ARN: arn:aws:personalize:::recipe/aws-ecomm-popular-items-bypurchases
- GetRecommendations requisiti:

userId: campo obbligatorio

itemId: non utilizzato

inputList: ND

- Set di dati utilizzati durante l'addestramento: set di dati solo sulle interazioni tra elementi (obbligatorio)
- Tipi di eventi richiesti: almeno 1000 Purchase eventi.

### <span id="page-197-2"></span>Acquistati spesso insieme

Ottieni consigli sugli articoli che i clienti acquistano spesso insieme a un articolo da te specificato.

- Ricetta ARN: arn:aws:personalize:::recipe/aws-ecomm-frequently-boughttogether
- GetRecommendations requisiti:

userId: Obbligatorio solo se si filtra per CurrentUser

itemId: campo obbligatorio

inputList: ND

- Set di dati utilizzati durante l'addestramento: set di dati solo sulle interazioni tra elementi (obbligatorio)
- Tipi di eventi richiesti: almeno 1000 Purchase eventi.

### <span id="page-198-0"></span>I clienti che hanno visualizzato X hanno visualizzato anche

Ottieni consigli sugli articoli che i clienti hanno visualizzato anche in base a un articolo da te specificato. In questo caso d'uso, Amazon Personalize filtra automaticamente gli articoli acquistati dall'utente in base all'UserID specificato e agli eventi. Purchase Se applichi il tuo filtro, il filtro viene applicato dopo che gli articoli che l'utente ha già acquistato sono stati filtrati.

Durante il filtraggio, Amazon Personalize considera al massimo 100 interazioni tra elementi per utente e per tipo di evento. Questo vale per qualsiasi filtro automatico o personalizzato. Puoi utilizzare la [console Service Quotas](https://console.aws.amazon.com/servicequotas/) per richiedere un aumento di questo limite. Per ulteriori informazioni, consulta la sezione [Richiesta di aumento della quota](https://docs.aws.amazon.com/servicequotas/latest/userguide/request-quota-increase.html) della Service Quotas User Guide.

- Ricetta ARN: arn:aws:personalize:::recipe/aws-ecomm-customers-who-viewed-xalso-viewed
- GetRecommendations requisiti:

userId: campo obbligatorio

itemId: campo obbligatorio

inputList: ND

- Set di dati utilizzati durante l'addestramento: set di dati solo sulle interazioni tra elementi (obbligatorio)
- Tipi di eventi richiesti: almeno 1000 View eventi.
- Tipi di eventi consigliati: Purchase eventi.

## <span id="page-199-0"></span>Consigliato per te

Ottieni consigli personalizzati per gli articoli in base all'utente specificato. In questo caso d'uso, Amazon Personalize filtra automaticamente gli articoli acquistati dall'utente in base all'UserID specificato e agli eventi. Purchase Se applichi il tuo filtro, il filtro viene applicato dopo che gli articoli che l'utente ha già acquistato sono stati filtrati.

Durante il filtraggio, Amazon Personalize considera al massimo 100 interazioni tra elementi per utente e per tipo di evento. Questo vale per qualsiasi filtro automatico o personalizzato. Puoi utilizzare la [console Service Quotas](https://console.aws.amazon.com/servicequotas/) per richiedere un aumento di questo limite. Per ulteriori informazioni, consulta la sezione [Richiesta di aumento della quota](https://docs.aws.amazon.com/servicequotas/latest/userguide/request-quota-increase.html) della Service Quotas User Guide.

[Quando si consigliano articoli, questo caso d'uso utilizza](#page-188-0) [real-time-personalization](#page-187-1)[ed esplora.](#page-188-0) Inoltre, utilizza [gli aggiornamenti automatici](#page-189-0) per prendere in considerazione nuovi elementi da consigliare.

- Ricetta ARN: arn:aws:personalize:::recipe/aws-ecomm-recommended-for-you
- GetRecommendations requisiti:

userId: campo obbligatorio

itemId: non utilizzato

inputList: ND

- Set di dati utilizzati durante l'addestramento:
	- Interazioni (richieste)
	- Articoli (facoltativi)
	- Utenti (opzionale)
- Numero di eventi richiesto: minimo 1000 eventi.
- Tipi di eventi consigliati: View ed Purchase eventi.
- Parametri di configurazione dell'esplorazione: quando crei un programma di raccomandazione, puoi configurare l'esplorazione con quanto segue.
	- Enfasi sull'esplorazione di elementi meno rilevanti (peso esplorativo): configura quanto esplorare. Specificate un valore decimale compreso tra 0 e 1. Il valore predefinito è 0,3. Più il valore è vicino a 1, maggiore è l'esplorazione. Con una maggiore esplorazione, i consigli includono più elementi con meno dati sulle interazioni tra elementi o rilevanza in base al comportamento precedente. A zero, non viene effettuata alcuna esplorazione e le raccomandazioni si basano sui dati correnti (pertinenza).

• Limite di età degli elementi di esplorazione: specifica l'età massima dell'articolo, in giorni, dall'ultima interazione tra tutti gli elementi del set di dati sulle interazioni tra gli elementi. Questo definisce l'ambito dell'esplorazione degli articoli in base alla loro età. Amazon Personalize determina l'età dell'articolo in base al timestamp di creazione o, se mancano dati relativi al timestamp di creazione, ai dati sulle interazioni tra gli articoli. Per ulteriori informazioni su come Amazon Personalize determina l'età degli articoli, consulta. [Data e ora di creazione](#page-141-0)

Per aumentare il numero di articoli che Amazon Personalize considera durante l'esplorazione, inserisci un valore maggiore. Il minimo è 1 giorno e il valore predefinito è 30 giorni. I consigli potrebbero includere articoli più vecchi della data limite di età specificata per l'articolo. Questo perché questi elementi sono pertinenti per l'utente e l'esplorazione non li ha identificati.

# <span id="page-200-0"></span>Scegliere una ricetta

Quando crei una soluzione personalizzata, specifichi una ricetta e configuri i parametri di allenamento. Le ricette sono algoritmi di Amazon Personalize preparati per casi d'uso specifici. Amazon Personalize fornisce ricette, basate su casi d'uso comuni, per modelli di formazione. Quando crei una versione della soluzione, Amazon Personalize addestra i modelli che supportano la versione della soluzione in base alla ricetta e alla configurazione di formazione.

Le ricette di Amazon Personalize utilizzano quanto segue durante la formazione:

- Attributi predefiniti dei dati
- Trasformazioni predefinite delle caratteristiche
- Algoritmi predefiniti
- Impostazioni dei parametri iniziali per gli algoritmi

Per ottimizzare il modello, puoi sovrascrivere molti di questi parametri quando crei una soluzione. Per ulteriori informazioni, consulta [Iperparametri e HPO.](#page-401-0)

#### Argomenti

- [Amazon Personalizza i tipi di ricette in base al caso d'uso](#page-201-0)
- [Amazon Personalizza le ricette](#page-202-0)
- [Visualizzazione delle ricette Amazon Personalize disponibili](#page-204-0)
- [USER\\_PERSONALIZATION](#page-205-1)
- [OGGETTI\\_POPOLARI](#page-245-0)
- [PERSONALIZED-RANKING](#page-249-1)
- [RELATED\\_ITEMS](#page-259-0)
- [AZIONI\\_PERSONALIZZATE](#page-270-1)
- [SEGMENTAZIONE UTENTI](#page-275-0)

# <span id="page-201-0"></span>Amazon Personalizza i tipi di ricette in base al caso d'uso

Per scegliere la ricetta, scegli innanzitutto il caso d'uso tra i seguenti e annota il tipo di ricetta corrispondente.

• Raccomandazione di articoli per gli utenti (ricette USER\_PERSONALIZATION)

Per fornire consigli personalizzati ai tuoi utenti, addestra il tuo modello con una ricetta USER\_PERSONALIZATION. I consigli personalizzati aiutano a promuovere un coinvolgimento e una conversione migliori.

• Classificazione degli articoli per un utente (ricette PERSONALIZED\_RANKING)

Per personalizzare l'ordine degli elenchi selezionati o dei risultati di ricerca per i tuoi utenti, addestra il tuo modello con una ricetta PERSONALIZZALIZED\_RANKING. Le ricette PERSONALIZED\_RANKING creano un elenco personalizzato riclassificando una raccolta di elementi di input in base al livello di interesse previsto per un determinato utente. Gli elenchi personalizzati migliorano l'esperienza del cliente e aumentano la fidelizzazione e il coinvolgimento dei clienti.

• Consigliare articoli di tendenza o popolari (ricette POPULAR\_ITEMS)

Per consigliare articoli di tendenza o popolari, usa una ricetta POPULAR\_ITEMS. Potresti usare un POPULAR\_ITEMS se i tuoi clienti apprezzano molto ciò con cui interagiscono gli altri utenti. Gli usi più comuni includono la raccomandazione di contenuti virali sui social media, articoli delle ultime notizie o video sportivi recenti.

• Consigliare articoli simili (ricette RELATED ITEMS)

Per consigliare articoli simili, come articoli acquistati spesso insieme o film che anche altri utenti hanno visto, dovresti usare una ricetta RELATED\_ITEMS. Consigliare articoli simili può aiutare i clienti a scoprire articoli e aumentare il tasso di conversione degli utenti.

• Consigliare la prossima azione migliore (ricette PERSONALIZED\_ACTIONS)

Per consigliare agli utenti l'azione migliore da seguire in tempo reale, come l'iscrizione al programma fedeltà o la richiesta di una carta di credito, è consigliabile utilizzare la ricetta PERSONALIZED\_ACTIONS. Consigliare la prossima azione migliore può aumentare la fidelizzazione dei clienti, generare maggiori entrate e migliorare l'esperienza degli utenti.

• Ottenere segmenti di utenti (ricette USER\_SEGMENTATION)

Per ottenere segmenti di utenti in base ai dati di input degli elementi, ad esempio gli utenti che molto probabilmente interagiranno con gli elementi con un determinato attributo, dovresti utilizzare una ricetta USER\_SEGMENTATION. L'acquisizione di segmenti di utenti può aiutarti a creare campagne di marketing avanzate che promuovono articoli diversi per segmenti di utenti diversi in base alla probabilità che intraprendano un'azione.

# <span id="page-202-0"></span>Amazon Personalizza le ricette

Amazon Personalize offre i seguenti tipi di ricette. Oltre alle differenze nel comportamento, ogni tipo di ricetta presenta diversi requisiti per la generazione di raccomandazioni, come illustrato nella seguente tabella.

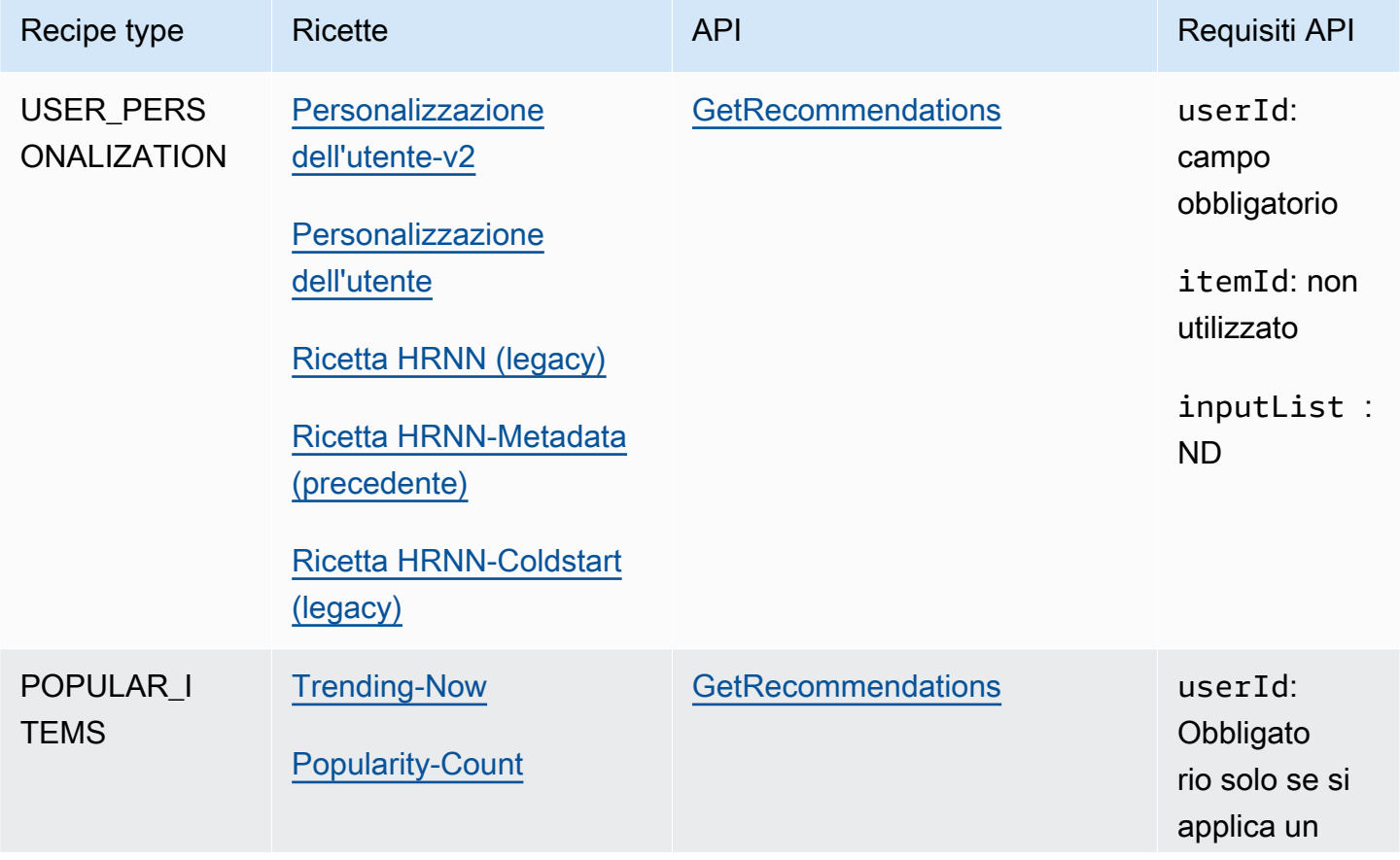

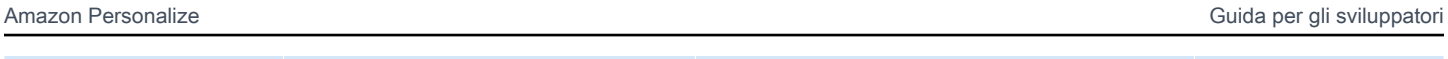

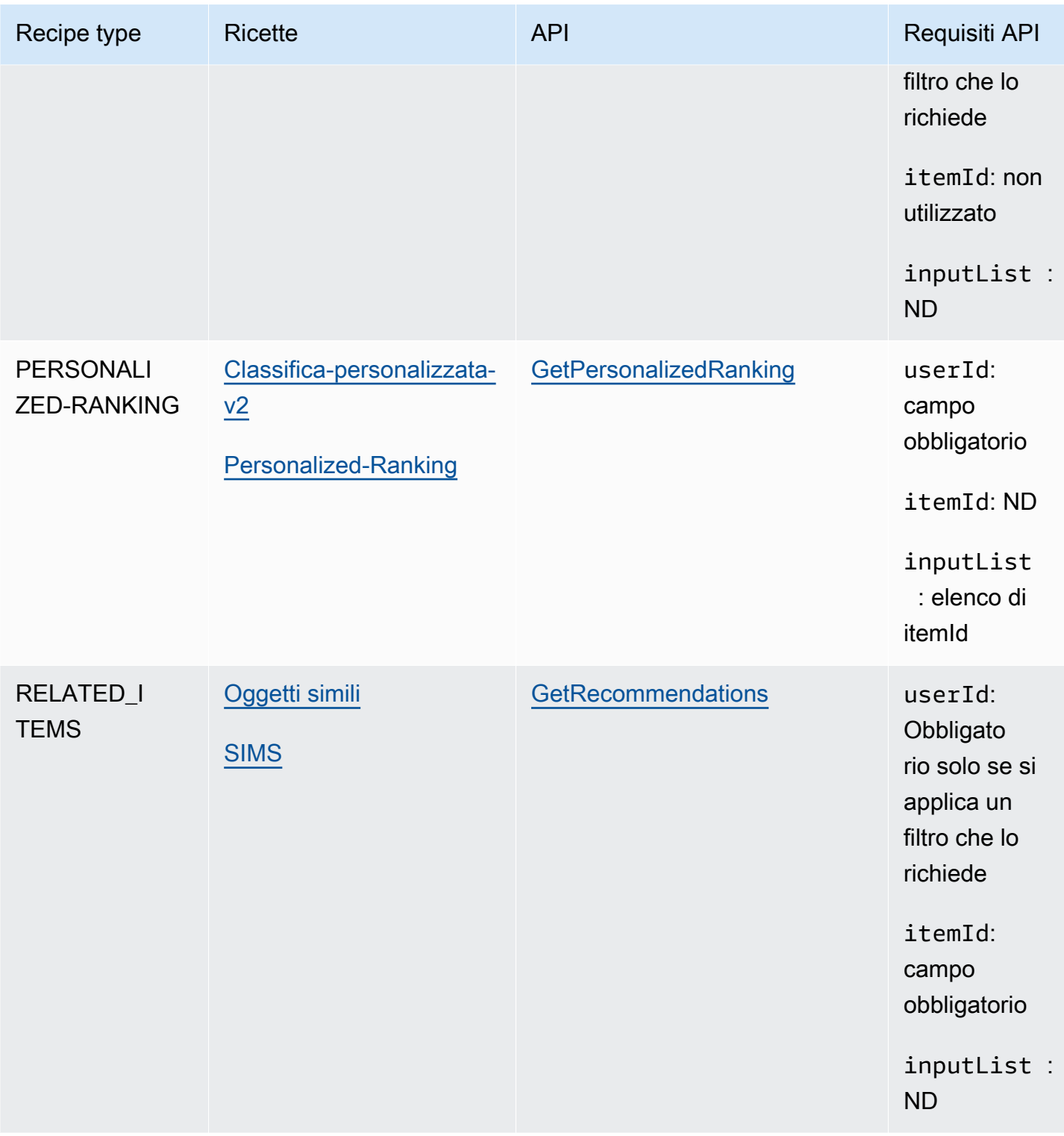

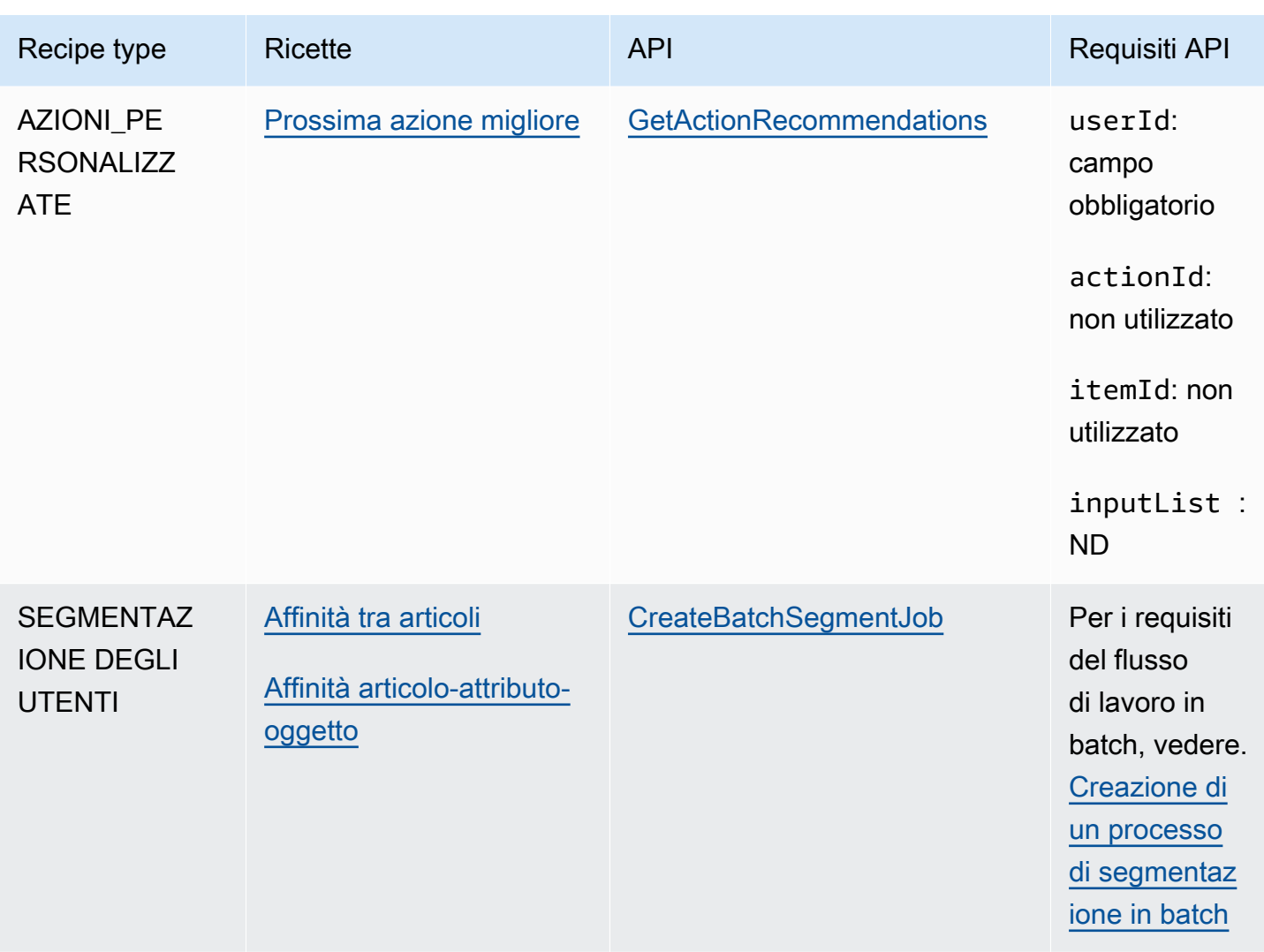

# <span id="page-204-0"></span>Visualizzazione delle ricette Amazon Personalize disponibili

Per visualizzare un elenco delle ricette disponibili:

- Nella console Amazon Personalize, scegli un gruppo di set di dati. Nel riquadro di navigazione, scegliere Solutions and recipes (Soluzioni e ricette), quindi selezionare la scheda Recipes (Ricette).
- Con AWS SDK for Python (Boto3), chiama l'API. [ListRecipes](#page-937-0)
- Con AWS CLI, utilizzare il comando seguente.

aws personalize list-recipes

Per ottenere informazioni su una ricetta utilizzando l'SDK for Python (Boto3), chiama l'API. [DescribeRecipe](#page-879-0) Per ottenere informazioni su una ricetta usando il AWS CLI, usa il seguente comando.

aws personalize describe-recipe --recipe-arn *recipe\_arn*

# <span id="page-205-1"></span>USER\_PERSONALIZATION

Le ricette USER\_PERSONALIZATION prevedono gli elementi con cui un utente interagirà in base ai set di dati di interazioni, elementi e utenti. Se stai fornendo consigli personalizzati per ciascuno dei tuoi utenti, dovresti addestrare il tuo modello con una ricetta USER\_PERSONALIZATION.

Le ricette USER\_PERSONALIZATION sono le seguenti:

Argomenti

- [Ricetta User-Personalization-v2](#page-205-0)
- [Ricetta per la personalizzazione dell'utente](#page-209-0)
- [Ricette di personalizzazione degli utenti precedenti](#page-224-0)

### <span id="page-205-0"></span>Ricetta User-Personalization-v2

La ricetta User-Personalization-v2 (aws-user-personalization-v2) consiglia gli elementi con cui un utente interagirà in base alle proprie preferenze. Ad esempio, potresti utilizzare User-Personalizationv2 per generare consigli personalizzati sui film per un'app di streaming o consigli personalizzati sui prodotti per un'app di vendita al dettaglio. Altri casi d'uso includono la generazione di consigli in tempo reale per un sito di notizie o consigli in batch per una campagna di marketing personalizzata.

User-Personalization-v2 può addestrarsi su un massimo di 5 milioni di elementi provenienti dalle interazioni tra Item e dai set di dati Items. Inoltre, genera consigli più pertinenti con una latenza inferiore rispetto a. [Personalizzazione dell'utente](#page-209-0)

Poiché User-Personalization-v2 consiglia agli utenti gli elementi più pertinenti in base ai dati, consiglia più frequentemente gli elementi esistenti con dati sulle interazioni. Per assicurarti che i consigli includano nuovi articoli, puoi utilizzare una promozione che includa alcuni articoli in base alla data di creazione. Per ulteriori informazioni sulle promozioni, consulta. [Promuovere gli elementi nei consigli](#page-451-0)

Questa ricetta utilizza un'architettura basata su trasformatori per addestrare un modello che apprende il contesto e tiene traccia delle relazioni e dei modelli nei dati. I trasformatori sono un tipo

di architettura di rete neurale che trasforma o modifica una sequenza di input in una sequenza di output. Per Amazon Personalize, la sequenza di input è la cronologia delle interazioni tra gli elementi dell'utente nei tuoi dati. La sequenza di output è costituita dai loro consigli personalizzati. Per ulteriori informazioni sui trasformatori, vedi [Cosa sono i trasformatori](https://aws.amazon.com/what-is/transformers-in-artificial-intelligence/) nell'intelligenza artificiale? nel AWS Cloud Computing Concepts Hub.

User-Personalization-v2 utilizza un modello di prezzo diverso rispetto ad altre ricette. Per ulteriori informazioni sui prezzi, consulta la pagina dei prezzi di [Amazon Personalize.](https://aws.amazon.com/personalize/pricing/)

#### Argomenti

- [Caratteristiche della ricetta](#page-206-0)
- [Set di dati obbligatori e opzionali](#page-207-0)
- [Proprietà e iperparametri](#page-208-0)

#### <span id="page-206-0"></span>Caratteristiche della ricetta

User-Personalization-v2 utilizza le seguenti funzionalità delle ricette di Amazon Personalize per generare consigli sugli articoli:

- Personalizzazione in tempo reale: con la personalizzazione in tempo reale, Amazon Personalize aggiorna e adatta i consigli sugli articoli in base all'evoluzione dell'interesse dell'utente. Per ulteriori informazioni, consulta [Personalizzazione in tempo reale.](#page-187-1)
- Esplorazione: con l'esplorazione, i consigli includono elementi con meno dati sulle interazioni o meno rilevanti per l'utente. Con User-Personalization-v2, Amazon Personalize gestisce la configurazione di esplorazione per te. Per assicurarti che i consigli includano nuovi articoli, puoi utilizzare le promozioni per includere nuovi articoli in base alla data di creazione. Per ulteriori informazioni sulle promozioni, consulta. [Promuovere gli elementi nei consigli](#page-451-0)
- Aggiornamenti automatici: con gli aggiornamenti automatici, Amazon Personalize aggiorna automaticamente il modello più recente (versione della soluzione) ogni due ore per prendere in considerazione nuovi elementi da consigliare. Per ulteriori informazioni, consulta [Aggiornamenti](#page-189-0)  [automatici.](#page-189-0)
- Metadati con consigli: con la ricetta User-Personalization-v2, se disponi di un set di dati Items con almeno una colonna di metadati, le campagne hanno automaticamente la possibilità di includere i metadati degli articoli nei risultati dei consigli. Non devi abilitare manualmente i metadati per la tua campagna. Puoi utilizzare i metadati per arricchire i consigli nella tua interfaccia utente, ad esempio per aggiungere i generi dei film ai caroselli. Per ulteriori informazioni, consulta [Metadati degli articoli](#page-431-0)  [nei consigli](#page-431-0).

#### <span id="page-207-0"></span>Set di dati obbligatori e opzionali

Per utilizzare User-Personalization-v2, è necessario creare [Set di dati sulle interazioni tra elementi](#page-134-0) e importare almeno 1000 interazioni tra elementi. Amazon Personalize genera consigli basati principalmente sui dati di interazione tra gli articoli. User-Personalization-v2 può eseguire il training su un massimo di 5 milioni di elementi tra interazioni tra Item e set di dati Items.

Con User-Personalization-v2, Amazon Personalize può utilizzare i dati sulle interazioni degli articoli che includono quanto segue:

• Dati sul tipo di evento e sul valore dell'evento: Amazon Personalize utilizza dati sui tipi di evento, come i tipi di eventi click or watch, per identificare l'intento e l'interesse degli utenti attraverso qualsiasi modello di comportamento. Inoltre, puoi utilizzare i dati sul tipo di evento e sul valore dell'evento per filtrare i record prima dell'allenamento. Per ulteriori informazioni, consulta [Dati sul](#page-135-0) [tipo di evento e sul valore dell'evento](#page-135-0).

**a** Note

Con User-Personalization-v2, il costo della formazione si basa sui dati delle interazioni prima di filtrarli per tipo o valore di evento. Per ulteriori informazioni sui prezzi, consulta la pagina dei prezzi di [Amazon Personalize.](https://aws.amazon.com/personalize/pricing/)

• Metadati contestuali: i metadati contestuali sono dati di interazione raccolti sull'ambiente dell'utente al momento di un evento, ad esempio la posizione o il tipo di dispositivo. Per ulteriori informazioni, consulta [Metadati contestuali.](#page-136-0)

I seguenti set di dati sono facoltativi e possono migliorare i consigli:

- Set di dati degli utenti: Amazon Personalize può utilizzare i dati del set di dati degli utenti per comprendere meglio gli utenti e i loro interessi. Puoi anche utilizzare i dati in un set di dati Users per filtrare i consigli. Per informazioni sui dati utente che puoi importare, consulta[Set di dati degli](#page-139-0)  [utenti](#page-139-0).
- Set di dati sugli articoli: Amazon Personalize può utilizzare i dati del set di dati Items per identificare connessioni e modelli nel loro comportamento. Questo aiuta Amazon Personalize a comprendere i tuoi utenti e i loro interessi. Puoi anche utilizzare i dati in un set di dati Items per filtrare i consigli. Per informazioni sui dati degli articoli che puoi importare, consulta[Set di dati degli elementi](#page-140-0).

#### <span id="page-208-0"></span>Proprietà e iperparametri

La ricetta User-Personalization-v2 ha le seguenti proprietà:

- Nome: aws-user-personalization-v2
- Ricetta Amazon Resource Name (ARN) arn: aws: personalize::: recipe/aws-userpersonalization-v2
- Algoritmo ARN arn:aws:personalize:::algorithm/aws-user-personalization-v2

Per ulteriori informazioni, consulta [Scegliere una ricetta](#page-200-0).

La tabella seguente descrive gli iperparametri per la ricetta User-Personalization-v2. Un iperparametro è un parametro di algoritmo che puoi regolare per migliorare le prestazioni del modello. Gli iperparametri dell'algoritmo controllano le prestazioni del modello. Il processo di scelta del valore migliore per un iperparametro è chiamato ottimizzazione iperparametri (HPO). Con User-Personalization-v2, se attivi la formazione automatica, Amazon Personalize esegue automaticamente l'HPO ogni 90 giorni. Senza l'addestramento automatico, non si verifica alcun HPO.

La tabella fornisce le seguenti informazioni per ogni iperparametro:

- Range: [limite inferiore, limite superiore]
- Value type: Integer, Continuous (float), Categorical (booleano, elenco, stringa)

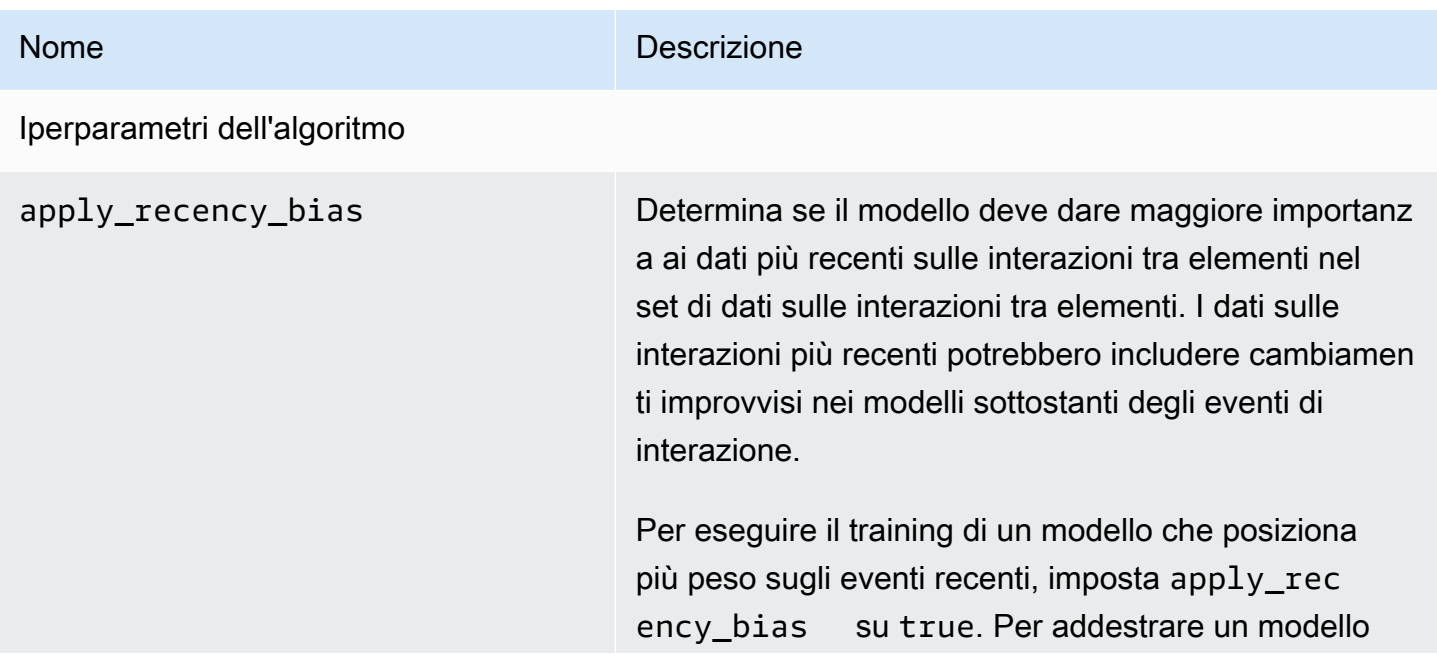

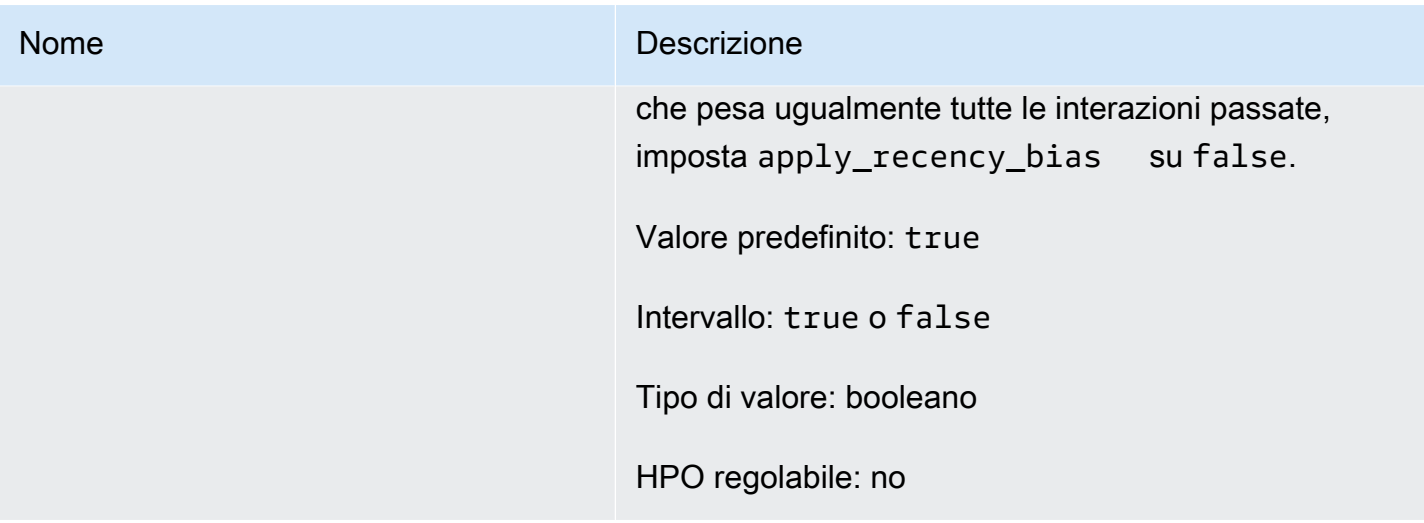

### <span id="page-209-0"></span>Ricetta per la personalizzazione dell'utente

#### **A** Important

Ti consigliamo di utilizzare la ricetta [User-Personalization-v2.](#page-205-0) Può prendere in considerazione fino a 5 milioni di articoli con un addestramento più rapido e generare consigli più pertinenti con una latenza inferiore.

La ricetta User-Personalization (aws-user-personalization) è ottimizzata per tutti gli scenari di raccomandazione personalizzati. Prevede gli elementi con cui un utente molto probabilmente interagirà. Puoi utilizzare User-Personalization per generare consigli personalizzati sui film per un'app di streaming o consigli personalizzati sui prodotti per un'app di vendita al dettaglio.

Con User-Personalization, Amazon Personalize genera consigli basati principalmente sui dati di interazione degli elementi utente in un set di dati sulle interazioni degli articoli. Può anche utilizzare qualsiasi elemento e metadato utente nei set di dati Items and Users. Per ulteriori informazioni sui dati che utilizza, consulta. [Set di dati obbligatori e opzionali](#page-210-0)

#### Argomenti

- [Caratteristiche della ricetta](#page-210-1)
- [Set di dati obbligatori e opzionali](#page-210-0)
- [Proprietà e iperparametri](#page-211-0)
- [Formazione con la ricetta di personalizzazione degli utenti \(console\)](#page-217-0)
- [Formazione con la ricetta di personalizzazione degli utenti \(Python SDK\)](#page-220-0)
- [Ottenere consigli e registrare impressioni \(SDK for Python \(Boto3\)\)](#page-223-0)
- [Notebook Jupyter di esempio](#page-224-1)

<span id="page-210-1"></span>Caratteristiche della ricetta

La personalizzazione degli utenti utilizza le seguenti funzionalità di ricetta di Amazon Personalize per generare consigli sugli articoli:

- Personalizzazione in tempo reale: con la personalizzazione in tempo reale, Amazon Personalize aggiorna e adatta i consigli sugli articoli in base all'evoluzione dell'interesse dell'utente. Per ulteriori informazioni, consulta [Personalizzazione in tempo reale.](#page-187-1)
- Esplorazione: con l'esplorazione, i consigli includono nuovi articoli o articoli con meno dati sulle interazioni. Ciò migliora la scoperta e il coinvolgimento degli articoli quando si dispone di un catalogo in rapida evoluzione o quando nuovi articoli, come notizie o promozioni, sono più pertinenti per gli utenti quando sono freschi. Per ulteriori informazioni sull'esplorazione, consulta. **[Esplorazione](#page-188-0)**
- Aggiornamenti automatici: con gli aggiornamenti automatici, Amazon Personalize aggiorna automaticamente il modello più recente (versione della soluzione) ogni due ore per prendere in considerazione nuovi elementi da consigliare. Per ulteriori informazioni, consulta [Aggiornamenti](#page-189-0)  [automatici.](#page-189-0)

<span id="page-210-0"></span>Set di dati obbligatori e opzionali

Per utilizzare la personalizzazione utente, è necessario creare [Set di dati sulle interazioni tra elementi](#page-134-0) e importare almeno 1000 interazioni tra elementi. Amazon Personalize genera consigli basati principalmente sui dati di interazione tra gli articoli.

Con User-Personalization, Amazon Personalize può utilizzare i dati sulle interazioni degli articoli che includono quanto segue:

• Dati sul tipo di evento e sul valore dell'evento: Amazon Personalize utilizza dati sui tipi di evento, come i tipi di eventi click or watch, per identificare l'intento e l'interesse degli utenti attraverso qualsiasi modello di comportamento. Inoltre, puoi utilizzare i dati sul tipo di evento e sul valore dell'evento per filtrare i record prima dell'allenamento. Per ulteriori informazioni, consulta [Dati sul](#page-135-0) [tipo di evento e sul valore dell'evento](#page-135-0).

- Metadati contestuali: i metadati contestuali sono dati di interazione raccolti nell'ambiente dell'utente al momento di un evento, ad esempio la posizione o il tipo di dispositivo. Per ulteriori informazioni, consulta [Metadati contestuali.](#page-136-0)
- Dati sulle impressioni: le impressioni sono elenchi di elementi che erano visibili a un utente quando interagiva con (faceva clic, guardava, acquistava e così via) un determinato elemento. Per ulteriori informazioni, consulta [Dati sulle impressioni.](#page-137-0)

I seguenti set di dati sono facoltativi e possono migliorare i consigli:

- Set di dati degli utenti: Amazon Personalize può utilizzare i dati del set di dati degli utenti per comprendere meglio gli utenti e i loro interessi. Puoi anche utilizzare i dati in un set di dati Users per filtrare i consigli. Per informazioni sui dati utente che puoi importare, consulta[Set di dati degli](#page-139-0)  [utenti](#page-139-0).
- Set di dati sugli articoli: Amazon Personalize può utilizzare i dati del set di dati Items per identificare connessioni e modelli nel loro comportamento. Questo aiuta Amazon Personalize a comprendere i tuoi utenti e i loro interessi. Puoi anche utilizzare i dati in un set di dati Items per filtrare i consigli. Per informazioni sui dati degli articoli che puoi importare, consulta[Set di dati degli elementi](#page-140-0).

#### <span id="page-211-0"></span>Proprietà e iperparametri

La ricetta User-Personalization ha le seguenti proprietà:

- Nome: aws-user-personalization
- Ricetta Amazon Resource Name (ARN) arn: aws: personalize::: recipe/aws-userpersonalization
- Algoritmo ARN arn:aws:personalize:::algorithm/aws-user-personalization

Per ulteriori informazioni, consulta [Scegliere una ricetta](#page-200-0).

La tabella seguente descrive gli iperparametri per la ricetta di personalizzazione dell'utente. Un iperparametro è un parametro di algoritmo che puoi regolare per migliorare le prestazioni del modello. Gli iperparametri dell'algoritmo controllano le prestazioni del modello. Gli iperparametri di funzionalità controllano come filtrare i dati da utilizzare nel training. Il processo di scelta del valore migliore per un iperparametro è chiamato ottimizzazione iperparametri (HPO). Per ulteriori informazioni, consulta [Iperparametri e HPO.](#page-401-0)

La tabella fornisce le seguenti informazioni per ogni iperparametro:

- Range: [limite inferiore, limite superiore]
- Value type: Integer, Continuous (float), Categorical (booleano, elenco, stringa)
- HPO tunable(HPO ottimizzabile): il parametro può partecipare all'HPO?

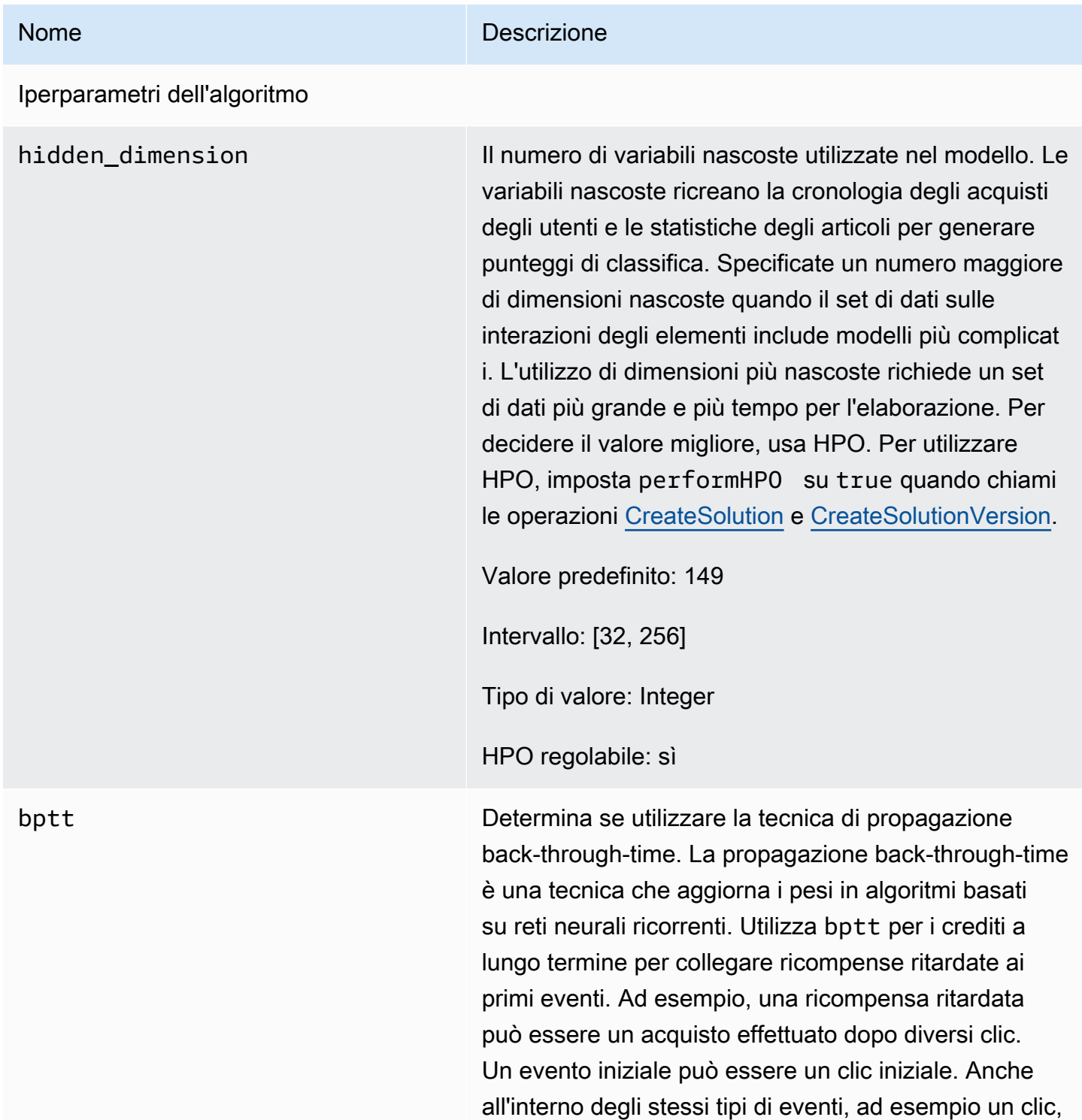

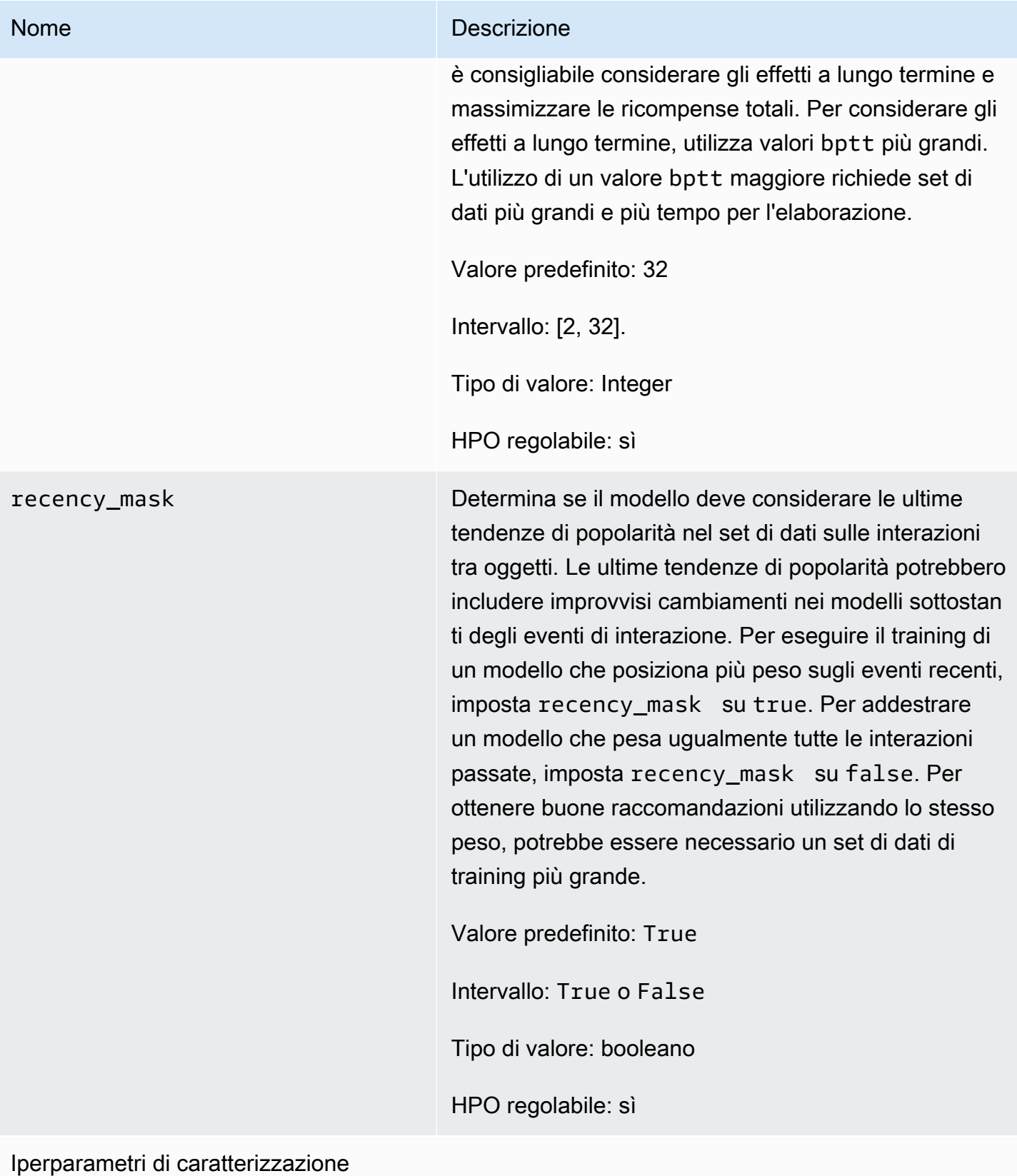

min\_user\_history\_length\_per centile

#### Nome Descrizione

Il percentile minimo delle lunghezze della cronologi a degli utenti da includere nell'addestramento del modello. La lunghezza della cronologia è la quantità totale di dati relativi a un utente. Utilizza min\_user\_ history\_length\_percentile per escludere una percentuale di utenti con brevi periodi di cronologi a. Gli utenti con una breve cronologia spesso mostrano modelli basati sulla popolarità dell'articolo anziché le esigenze o i desideri personali dell'uten te. La loro rimozione può addestrare modelli con maggiore attenzione sui modelli sottostanti nei dati. Scegli un valore appropriato dopo aver esaminato le lunghezze della cronologia degli utenti, utilizzando un istogramma o uno strumento simile. Ti consigliamo di impostare un valore che conservi la maggior parte degli utenti, ma rimuove i casi limite.

Ad esempio, l'impostazione di min\_user\_ history\_length\_percentile to 0.05 e max\_user\_history\_length\_percentile to 0.95 include tutti gli utenti tranne quelli con lunghezze della cronologia nella parte inferiore o superiore del 5%.

Valore predefinito: 0.0

Intervallo: [0.0, 1.0]

Tipo di valore: float

HPO regolabile: no

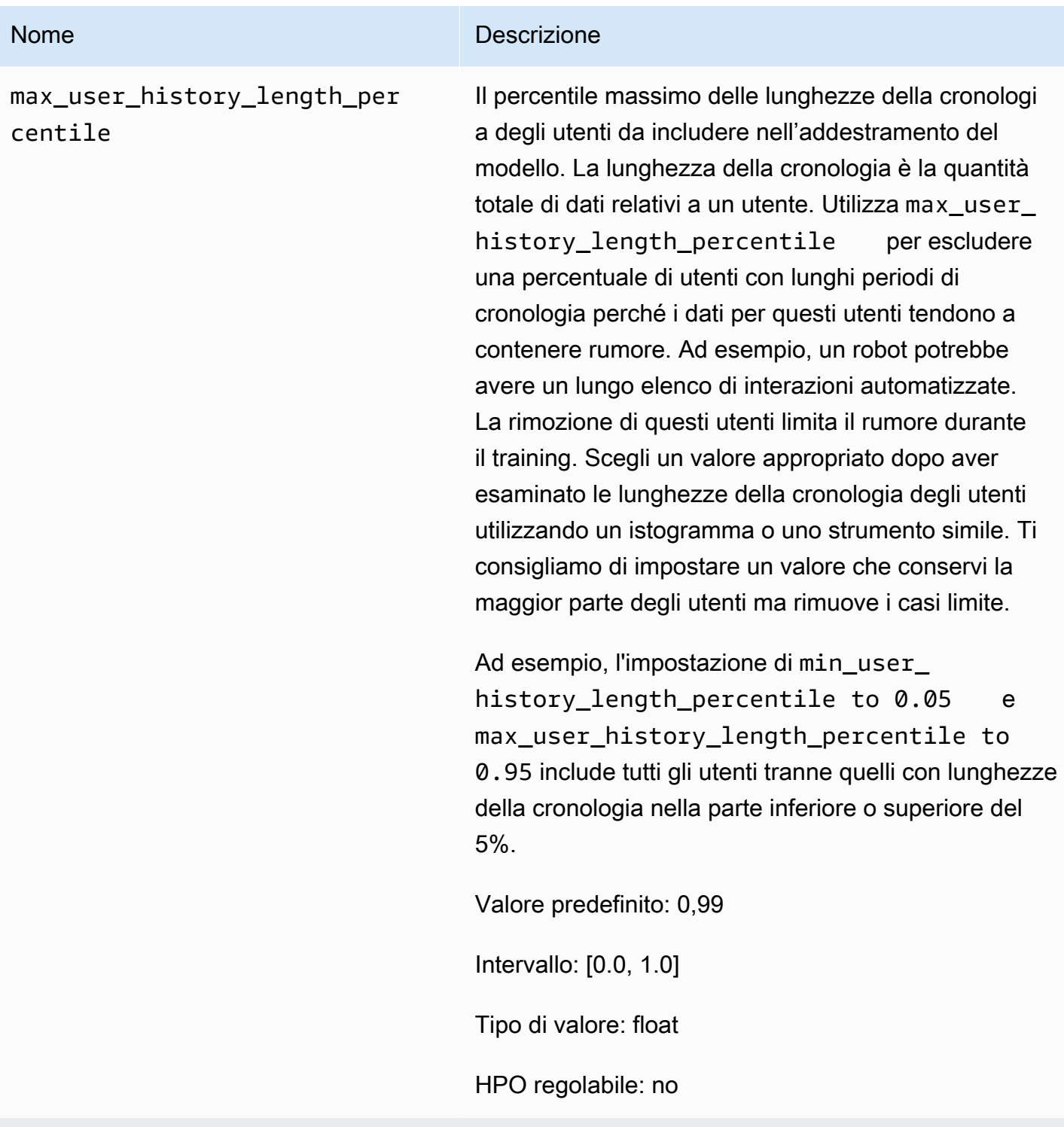

Iperparametri di configurazione della campagna di esplorazione degli articoli
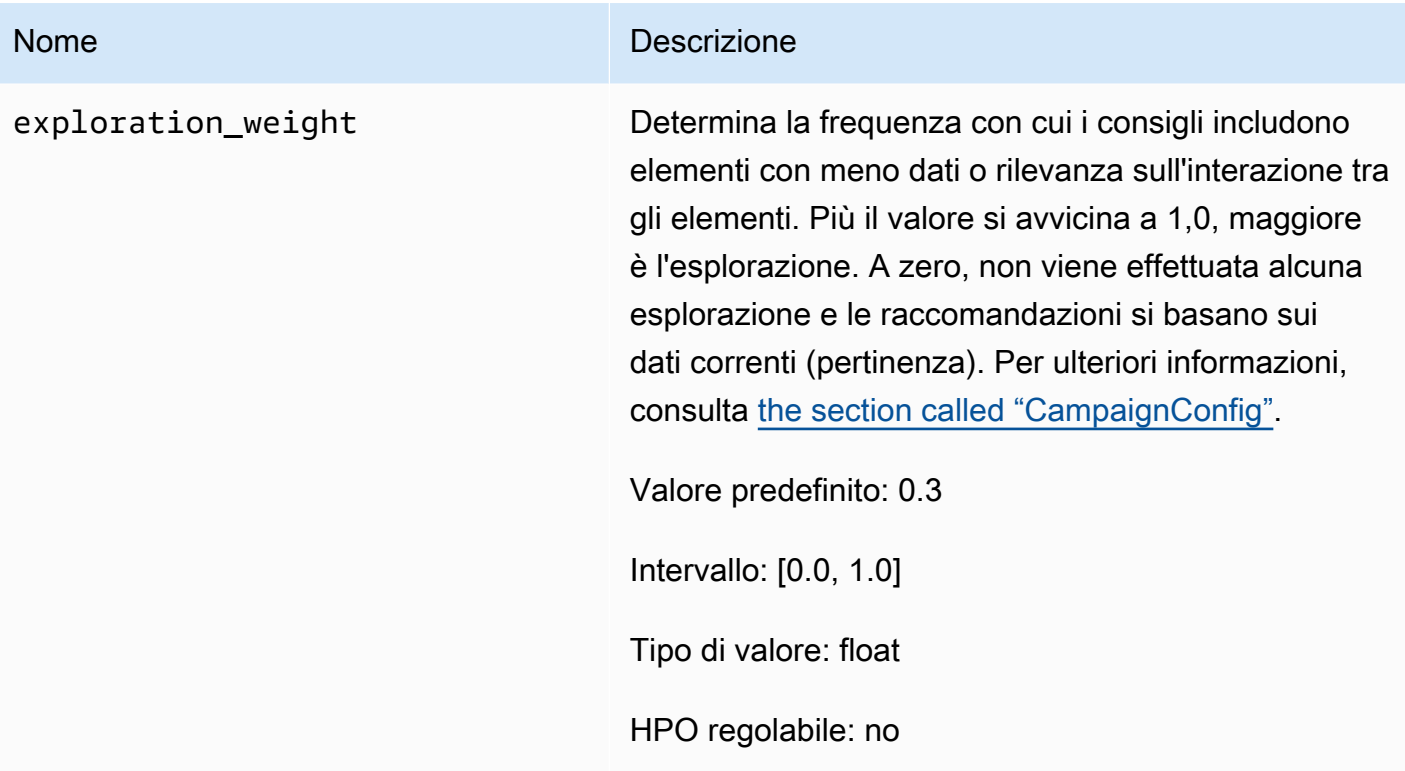

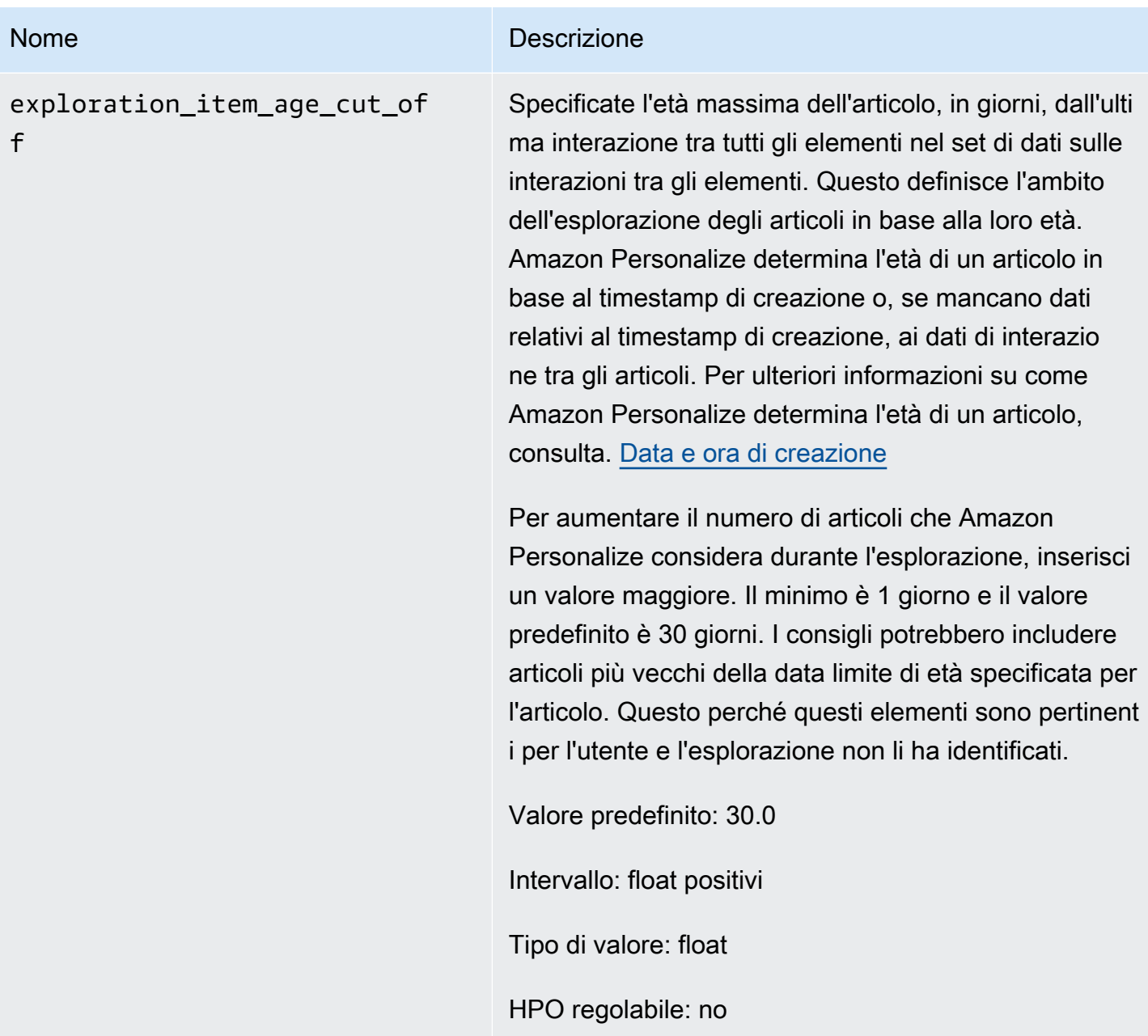

Formazione con la ricetta di personalizzazione degli utenti (console)

Per utilizzare la ricetta di personalizzazione degli utenti per generare consigli nella console, devi prima addestrare una nuova versione della soluzione utilizzando la ricetta. Quindi distribuisci una campagna utilizzando la versione della soluzione e utilizza la campagna per ottenere consigli.

Addestramento di una nuova versione della soluzione con la ricetta di personalizzazione degli utenti (console)

- 1. Apri la console Amazon Personalize all'[indirizzo https://console.aws.amazon.com/personalize/](https://console.aws.amazon.com/personalize/home) [home](https://console.aws.amazon.com/personalize/home) e accedi al tuo account.
- 2. Crea un gruppo di set di dati personalizzato con un nuovo schema e carica il tuo set di dati con i dati sulle impressioni. Facoltativamente, includi CREATION\_TIMESTAMP e [Metadati di testo non](#page-142-0)  [strutturati](#page-142-0) i dati nel set di dati degli articoli in modo che Amazon Personalize possa calcolare con maggiore precisione l'età di un articolo e identificare gli articoli irrisolti.

Per ulteriori informazioni sull'importazione di dati, consulta. [Fase 2: Preparazione e importazione](#page-291-0)  [dei dati](#page-291-0)

- 3. Nella pagina Gruppi di set di dati, scegli il nuovo gruppo di set di dati che contiene il set di dati o i set di dati con dati sulle impressioni.
- 4. Nel riquadro di navigazione, scegli Soluzioni e ricette e scegli Crea soluzione.
- 5. Nella pagina Crea soluzione, per il nome della soluzione, inserisci il nome della nuova soluzione.
- 6. Per Tipo di soluzione, scegli Raccomandazione dell'articolo per ottenere consigli sugli articoli per i tuoi utenti.
- 7. Per Ricetta, scegli aws-user-personalization. Viene visualizzata la sezione Configurazione della soluzione che fornisce diverse opzioni di configurazione.
- 8. Nella configurazione aggiuntiva, se il set di dati sulle interazioni tra articoli contiene le colonne EVENT\_TYPE o entrambe le colonne EVENT\_TYPE ed EVENT\_VALUE, utilizza facoltativamente i campi Tipo di evento e Soglia del valore dell'evento per scegliere i dati di interazione tra gli articoli che Amazon Personalize utilizza per addestrare il modello. Per ulteriori informazioni, consulta [Scelta dei dati di interazione tra gli oggetti utilizzati per l'allenamento.](#page-405-0)
- 9. Facoltativamente, configura gli iperparametri per la tua soluzione. Per un elenco delle proprietà e degli iperparametri della ricetta di personalizzazione degli utenti, vedere. [Proprietà e](#page-211-0)  [iperparametri](#page-211-0)
- 10. Scegli la soluzione Create and Train per iniziare l'allenamento. Viene visualizzata la pagina Dashboard.

È possibile accedere alla pagina dei dettagli della soluzione per tenere traccia dei progressi della formazione nella sezione Versioni della soluzione. Quando l'allenamento è completo, lo stato è Attivo.

Creazione di una campagna e ricezione di consigli (console)

Quando lo stato della versione della soluzione è Attivo, sei pronto per creare la tua campagna e ricevere consigli come segue:

- 1. Nella pagina dei dettagli della soluzione o nella pagina Campagne, scegli Crea nuova campagna.
- 2. Nella pagina Crea nuova campagna, per i dettagli della campagna, fornisci le seguenti informazioni:
	- Nome della campagna: inserisci il nome della campagna. Il testo che inserisci qui viene visualizzato nella dashboard e nella pagina dei dettagli della campagna.
	- Soluzione: scegli la soluzione che hai appena creato.
	- ID della versione della soluzione: scegli l'ID della versione della soluzione che hai appena creato.
	- Transazioni con provisioning minimo al secondo: imposta il numero minimo di transazioni assegnate al secondo supportate da Amazon Personalize. Per maggiori informazioni, vedi l'operazione [CreateCampaign](#page-754-0).
- 3. Per la configurazione di Campaign, fornisci le seguenti informazioni:
	- Peso dell'esplorazione: configura quanto esplorare, dove i consigli includono elementi con meno dati di interazione o rilevanza tra gli elementi, più frequentemente quanto maggiore è l'esplorazione specificata. Più il valore è vicino a 1, maggiore è l'esplorazione. A zero, non viene effettuata alcuna esplorazione e le raccomandazioni si basano sui dati correnti (pertinenza).
	- Data limite dell'elemento di esplorazione: inserisci l'età massima dell'articolo, in giorni dall'ultima interazione, per definire l'ambito dell'esplorazione dell'elemento. Per aumentare il numero di articoli che Amazon Personalize considera durante l'esplorazione, inserisci un valore maggiore.

Ad esempio, se inserisci 10, durante l'esplorazione vengono presi in considerazione solo gli elementi con dati di interazione tra elementi risalenti ai 10 giorni trascorsi dall'ultima interazione nel set di dati.

# **a** Note

I consigli potrebbero includere elementi senza dati di interazione tra elementi provenienti da un periodo di tempo non compreso in questo intervallo di tempo. Questo perché questi elementi sono pertinenti agli interessi dell'utente e non è stata necessaria un'esplorazione per identificarli.

- 4. Scegliere Create campaign (Crea campagna).
- 5. Nella pagina dei dettagli della campagna, quando lo stato della campagna è Attivo, puoi utilizzare la campagna per ottenere consigli e registrare impressioni. Per ulteriori informazioni, consulta la sezione [Fase 5: Ottieni consigli](#page-97-0) «Guida introduttiva».

Amazon Personalize aggiorna automaticamente la versione più recente della soluzione ogni due ore per includere nuovi dati. La tua campagna utilizza automaticamente la versione aggiornata della soluzione. Per ulteriori informazioni, consulta [Aggiornamenti automatici](#page-189-0).

Per aggiornare manualmente la campagna, devi prima creare e addestrare una nuova versione della soluzione utilizzando la console o l'[CreateSolutionVersiono](#page-817-0)perazione, con trainingMode set toupdate. Quindi aggiorni manualmente la campagna nella pagina Campaign della console o utilizzando l'[UpdateCampaign](#page-972-0)operazione.

**a** Note

Amazon Personalize non aggiorna automaticamente le versioni della soluzione create prima del 17 novembre 2020.

Formazione con la ricetta di personalizzazione degli utenti (Python SDK)

Dopo aver creato un gruppo di set di dati e caricato i set di dati con i dati sulle impressioni, puoi addestrare una soluzione con la ricetta User-Personalization. Facoltativamente, includi CREATION\_TIMESTAMP e [Metadati di testo non strutturati](#page-142-0) i dati nel set di dati degli articoli in modo che Amazon Personalize possa calcolare con maggiore precisione l'età di un articolo e identificare gli articoli irrisolti. Per ulteriori informazioni sulla creazione di gruppi di set di dati e sul caricamento dei dati di formazione, consulta. [Schemi](#page-148-0)

Per addestrare una soluzione con la ricetta di personalizzazione degli utenti utilizzando l'SDK AWS

1. Crea una nuova soluzione utilizzando il metodo. create\_solution

Sostituisci solution name con il nome della soluzione e dataset group arn con l'Amazon Resource Name (ARN) del tuo gruppo di set di dati.

```
import boto3
personalize = boto3.client('personalize')
print('Creating solution')
create_solution_response = personalize.create_solution(name = 'solution name', 
                             recipeArn = 'arn:aws:personalize:::recipe/aws-user-
personalization', 
                             datasetGroupArn = 'dataset group arn', 
) and the contract of \mathcal{L}solution_arn = create_solution_response['solutionArn']
print('solution_arn: ', solution_arn)
```
Per un elenco delle proprietà e degli iperparametri della aws-user-personalization ricetta, consulta. [Proprietà e iperparametri](#page-211-0)

2. Create una nuova versione della soluzione con i dati di addestramento aggiornati e impostate trainingMode l'FULLutilizzo del seguente frammento di codice. Sostituisci solution arn con l'ARN della tua soluzione.

```
import boto3 
personalize = boto3.client('personalize') 
create solution version response = personalize.create solution version(solutionArn
 = 'solution arn', 
                                                                 trainingMode='FULL')
new solution version arn = create solution version response['solutionVersionArn']
print('solution_version_arn:', new_solution_version_arn)
```
3. Quando Amazon Personalize ha finito di creare la versione della tua soluzione, crea la tua campagna con i seguenti parametri:

- Fornisci una nuova campaign name e quella solution version arn generata nel passaggio 2.
- Modifica l'iperparametro di configurazione explorationWeight dell'esplorazione degli elementi per configurare quanto esplorare. Gli elementi con meno dati di interazione o rilevanza tra gli elementi sono consigliati più frequentemente quanto più il valore si avvicina a 1,0. Il valore predefinito è 0,3.
- Modifica il parametro iperparametrico di configurazione explorationItemAgeCutOff dell'esplorazione degli elementi per fornire la durata massima, in giorni, rispetto all'ultima interazione, per la quale gli elementi devono essere esplorati. Maggiore è il valore, maggiore è il numero di elementi considerati durante l'esplorazione.

Usa il seguente frammento di Python per creare una nuova campagna con un'enfasi sull'esplorazione con limite di esplorazione a 30 giorni. La creazione di una campagna richiede in genere alcuni minuti, ma può richiedere più di un'ora.

```
import boto3 
personalize = boto3.client('personalize')
create_campaign_response = personalize.create_campaign( 
     name = 'campaign name', 
     solutionVersionArn = 'solution version arn', 
    minProvisionedTPS = 1, 
     campaignConfig = {"itemExplorationConfig": {"explorationWeight": "0.3", 
  "explorationItemAgeCutOff": "30"}}
)
campaign_arn = create_campaign_response['campaignArn']
print('campaign_arn:', campaign_arn)
```
Con User-Personalization, Amazon Personalize aggiorna automaticamente la versione della soluzione ogni due ore per includere nuovi dati. La tua campagna utilizza automaticamente la versione aggiornata della soluzione. Per ulteriori informazioni, consulta [Aggiornamenti](#page-189-0)  [automatici.](#page-189-0)

Per aggiornare manualmente la campagna, devi prima creare e addestrare una nuova versione della soluzione utilizzando la console o l'[CreateSolutionVersiono](#page-817-0)perazione, con trainingMode set toupdate. Quindi aggiorni manualmente la campagna nella pagina Campaign della console o utilizzando l'[UpdateCampaign](#page-972-0)operazione.

**a** Note

Amazon Personalize non aggiorna automaticamente le versioni della soluzione create prima del 17 novembre 2020.

Ottenere consigli e registrare impressioni (SDK for Python (Boto3))

Una volta creata la campagna, puoi utilizzarla per ottenere consigli per un utente e registrare le impressioni. Per informazioni su come ottenere consigli in batch utilizzando gli AWS SDK, consulta. [Creazione di un processo di inferenza in batch \(AWS SDK\)](#page-487-0)

Per ricevere consigli e registrare impressioni

1. Chiama il metodo get\_recommendations. Passa campaign arn all'ARN della tua nuova campagna e user id allo UserID dell'utente.

```
import boto3 
rec_response = personalize_runtime.get_recommendations(campaignArn = 'campaign 
 arn', userId = 'user id')
print(rec_response['recommendationId'])
```
2. Crea un nuovo tracker di eventi per l'invio di richieste. PutEvents Sostituiscilo event tracker name con il nome del tuo event tracker e dataset group arn con l'ARN del tuo gruppo di set di dati.

```
import boto3 
personalize = boto3.client('personalize')
event_tracker_response = personalize.create_event_tracker( 
     name = 'event tracker name', 
     datasetGroupArn = 'dataset group arn'
\mathcal{L}event_tracker_arn = event_tracker_response['eventTrackerArn']
event_tracking_id = event_tracker_response['trackingId']
```

```
print('eventTrackerArn:{},\n eventTrackingId:{}'.format(event_tracker_arn, 
 event tracking id))
```
3. Usa il recommendationId from step 1 e il event tracking id from step 2 per creare una nuova richiesta. PutEvents Questa richiesta registra i nuovi dati di impressione dalla sessione dell'utente. Cambia user id il nome con l'ID dell'utente.

```
import boto3 
personalize_events.put_events( 
      trackingId = 'event tracking id', 
      userId= 'user id', 
      sessionId = '1', 
     eventList = [f] 'sentAt': datetime.now().timestamp(), 
      'eventType' : 'click', 
      'itemId' : rec_response['itemList'][0]['itemId'], 
      'recommendationId': rec_response['recommendationId'], 
      'impression': [item['itemId'] for item in rec_response['itemList']], 
      }]
)
```
#### Notebook Jupyter di esempio

[Per un esempio di notebook Jupyter che mostra come utilizzare la ricetta di personalizzazione degli](https://github.com/aws-samples/amazon-personalize-samples/blob/master/next_steps/core_use_cases/user_personalization/user-personalization-with-exploration.ipynb) [utenti, vedi Personalizzazione degli utenti con Exploration.](https://github.com/aws-samples/amazon-personalize-samples/blob/master/next_steps/core_use_cases/user_personalization/user-personalization-with-exploration.ipynb)

Ricette di personalizzazione degli utenti precedenti

**a** Note

Le ricette HRNN precedenti non sono più disponibili. Questa documentazione è a scopo di riferimento.

Si consiglia di utilizzare la ricetta aws-user-personalizaton (Personalizzazione dell'utente) rispetto alle ricette HRNN precedenti. La personalizzazione da parte dell'utente migliora e unifica la funzionalità offerta dalle ricette HRNN. Per ulteriori informazioni, consulta [Ricetta](#page-209-0) [per la personalizzazione dell'utente.](#page-209-0)

Le seguenti sono le ricette USER\_PERSONALIZATION legacy.

- [Ricetta HRNN \(legacy\)](#page-225-0)
- [Ricetta HRNN-Coldstart \(legacy\)](#page-236-0)
- [Ricetta HRNN-Metadata \(precedente\)](#page-231-0)

<span id="page-225-0"></span>Ricetta HRNN (legacy)

# **a** Note

Le ricette HRNN precedenti non sono più disponibili. Questa documentazione è a scopo di riferimento.

Si consiglia di utilizzare la ricetta aws-user-personalizaton (Personalizzazione dell'utente) rispetto alle ricette HRNN precedenti. La personalizzazione da parte dell'utente migliora e unifica la funzionalità offerta dalle ricette HRNN. Per ulteriori informazioni, consulta [Ricetta](#page-209-0) [per la personalizzazione dell'utente.](#page-209-0)

La ricetta della rete neurale ricorrente gerarchica (HRNN) di Amazon Personalize modella le modifiche nel comportamento degli utenti per fornire consigli durante una sessione. Una sessione è un set di interazioni utente in un determinato intervallo di tempo con l'obiettivo di trovare un elemento specifico per soddisfare una necessità, ad esempio. Valutando più in alto le interazioni recenti di un utente, puoi fornire consigli più pertinenti durante una sessione.

HRNN è conforme agli intenti e agli interessi degli utenti, che possono cambiare nel tempo. La ricetta HRNN prende le cronologie degli utenti ordinate e le applica automaticamente per migliorare le inferenze. HRNN utilizza un meccanismo a gate per modellare le pesature sotto forma di funzione di apprendimento basata su elementi e istante temporale.

Amazon Personalize ricava le funzionalità per ogni utente dal tuo set di dati. Se hai effettuato l'integrazione dei dati in tempo reale, queste proprietà sono aggiornate in tempo reale in base alle attività degli utenti. Per ottenere una raccomandazione, fornisci solo il USER\_ID. Se ne fornisci anche unoITEM\_ID, Amazon Personalize lo ignora.

La ricetta HRNN ha le seguenti proprietà:

- Nome: aws-hrnn
- Ricetta Amazon Resource Name (ARN) arn:aws:personalize:::recipe/aws-hrnn
- Algoritmo ARN arn:aws: personalize::: algorithm/aws-hrnn
- ARN per la trasformazione delle funzionalità arn:aws:personalize:::featuretransformation/JSON-percentile-filtering
- Tipo di ricetta USER\_PERSONALIZATION

La tabella seguente descrive gli iperparametri per la ricetta HRNN. Un iperparametro è un parametro di algoritmo che puoi regolare per migliorare le prestazioni del modello. Gli iperparametri dell'algoritmo controllano le prestazioni del modello. Gli iperparametri di funzionalità controllano come filtrare i dati da utilizzare nel training. Il processo di scelta del valore migliore per un iperparametro è chiamato ottimizzazione iperparametri (HPO). Per ulteriori informazioni, consulta [Iperparametri e](#page-401-0) [HPO.](#page-401-0)

La tabella fornisce inoltre le seguenti informazioni per ogni iperparametro:

- Range: [limite inferiore, limite superiore]
- Value type: Integer, Continuous (float), Categorical (booleano, elenco, stringa)
- HPO tunable(HPO ottimizzabile): il parametro può partecipare all'HPO?

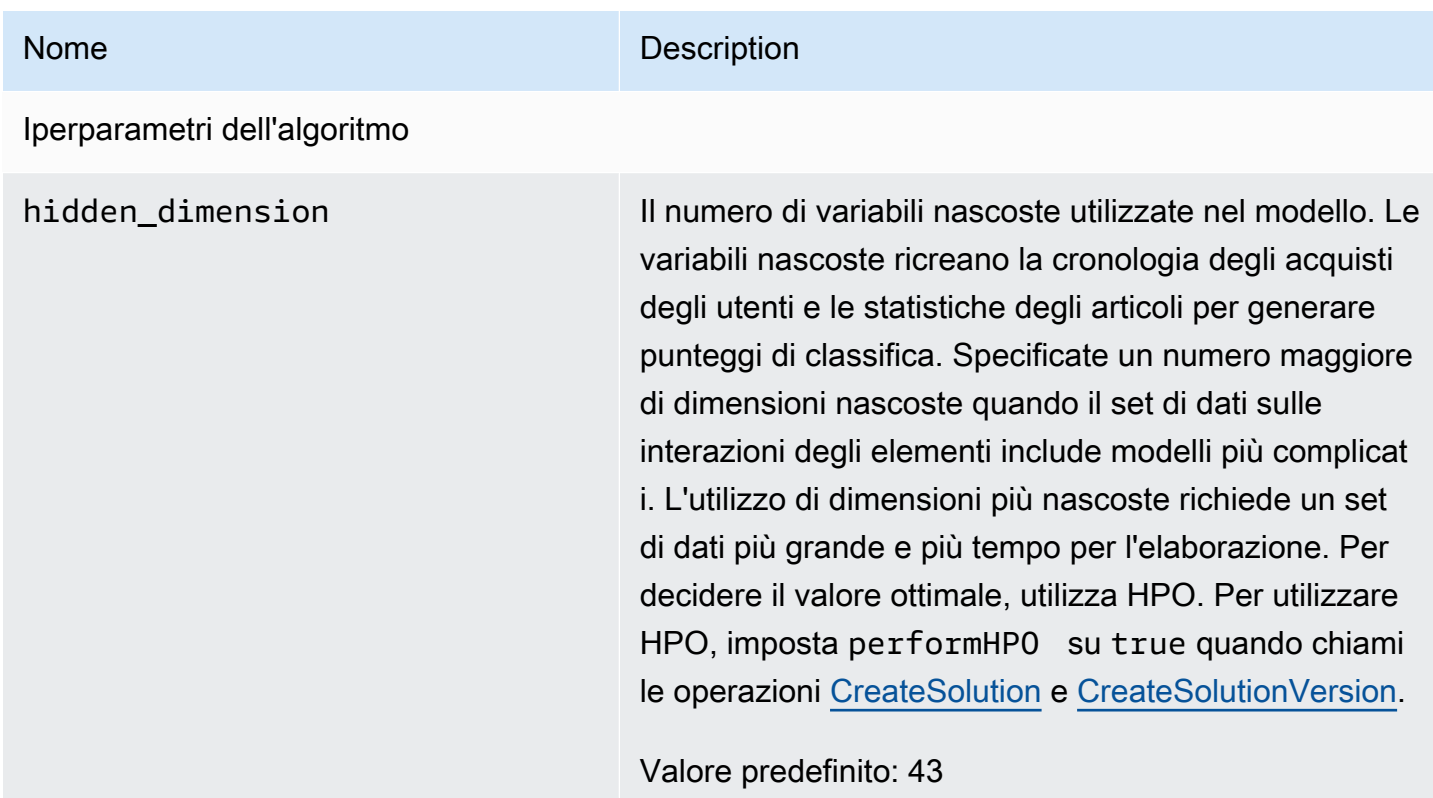

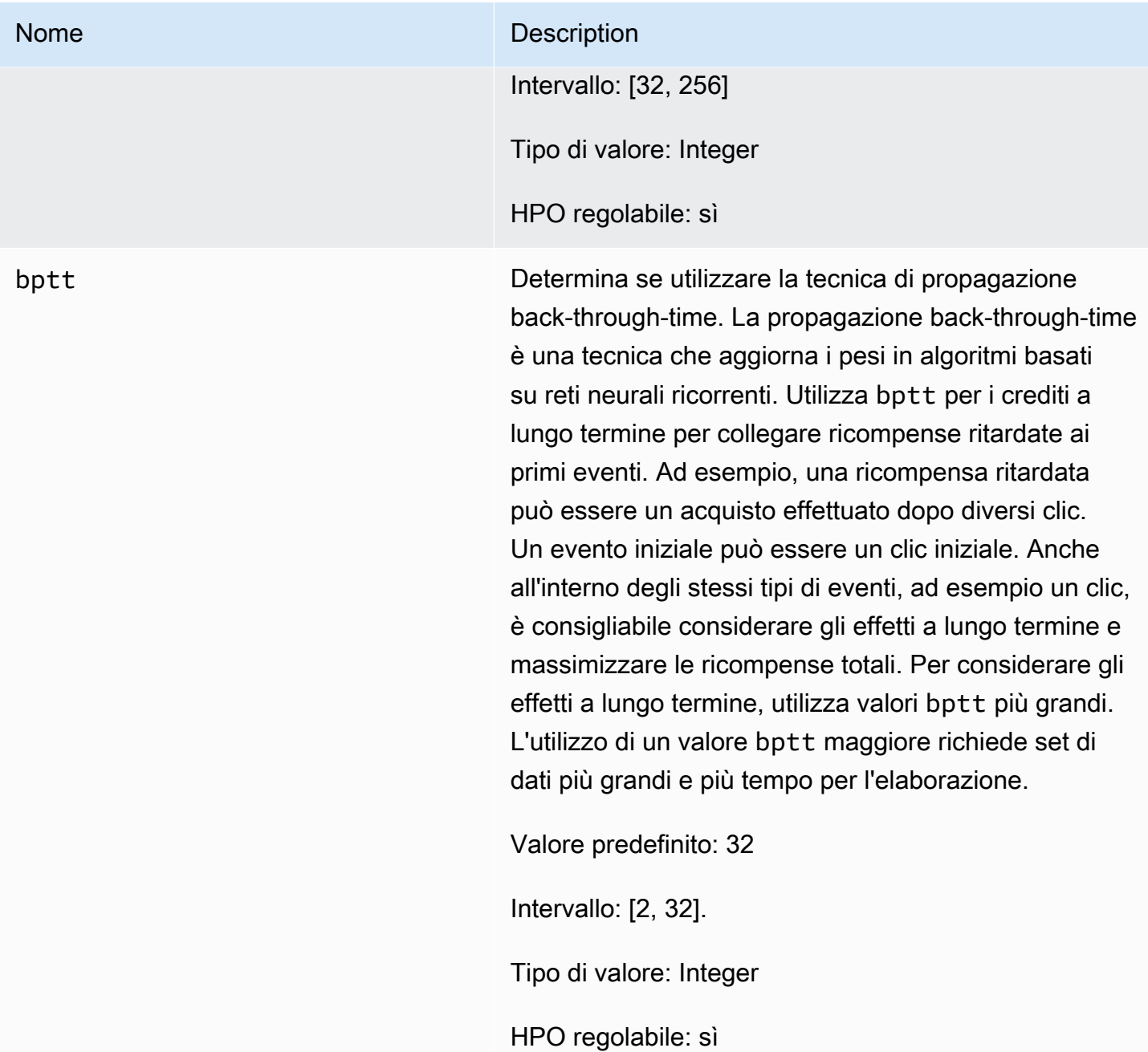

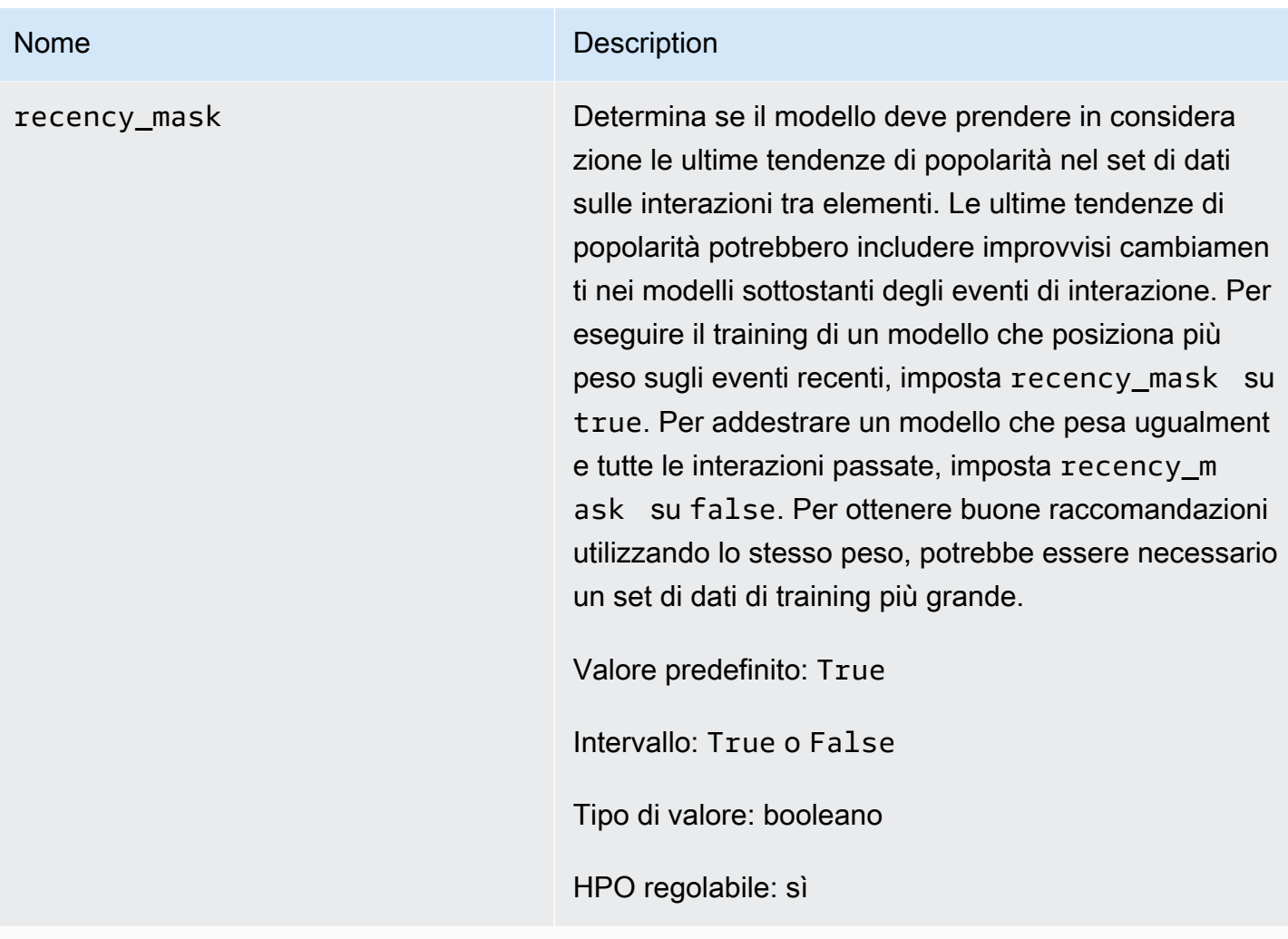

Iperparametri di caratterizzazione

# Amazon Personalize Guida per gli sviluppatori Nome Description min\_user\_history\_length\_per centile Il percentile minimo delle lunghezze della cronologi a degli utenti da includere nell'addestramento del modello. La lunghezza della cronologia è la quantità totale di dati relativi a un utente. Utilizza min\_user\_ history\_length\_percentile per escludere una percentuale di utenti con brevi periodi di cronologi a. Gli utenti con una breve cronologia spesso mostrano modelli basati sulla popolarità dell'articolo anziché le esigenze o i desideri personali dell'uten te. La loro rimozione può addestrare modelli con maggiore attenzione sui modelli sottostanti nei dati. Scegli un valore appropriato dopo aver esaminato le lunghezze della cronologia degli utenti, utilizzando un istogramma o uno strumento simile. Ti consigliamo di impostare un valore che conservi la maggior parte degli utenti, ma rimuove i casi limite. Ad esempio, l'impostazione di min\_user \_history\_length\_percentile to 0.05 e max\_user\_history\_length\_percentile to 0.95 include tutti gli utenti tranne quelli con lunghezze della cronologia nella parte inferiore o superiore del 5%.

Valore predefinito: 0.0

Intervallo: [0.0, 1.0]

Tipo di valore: float

HPO regolabile: no

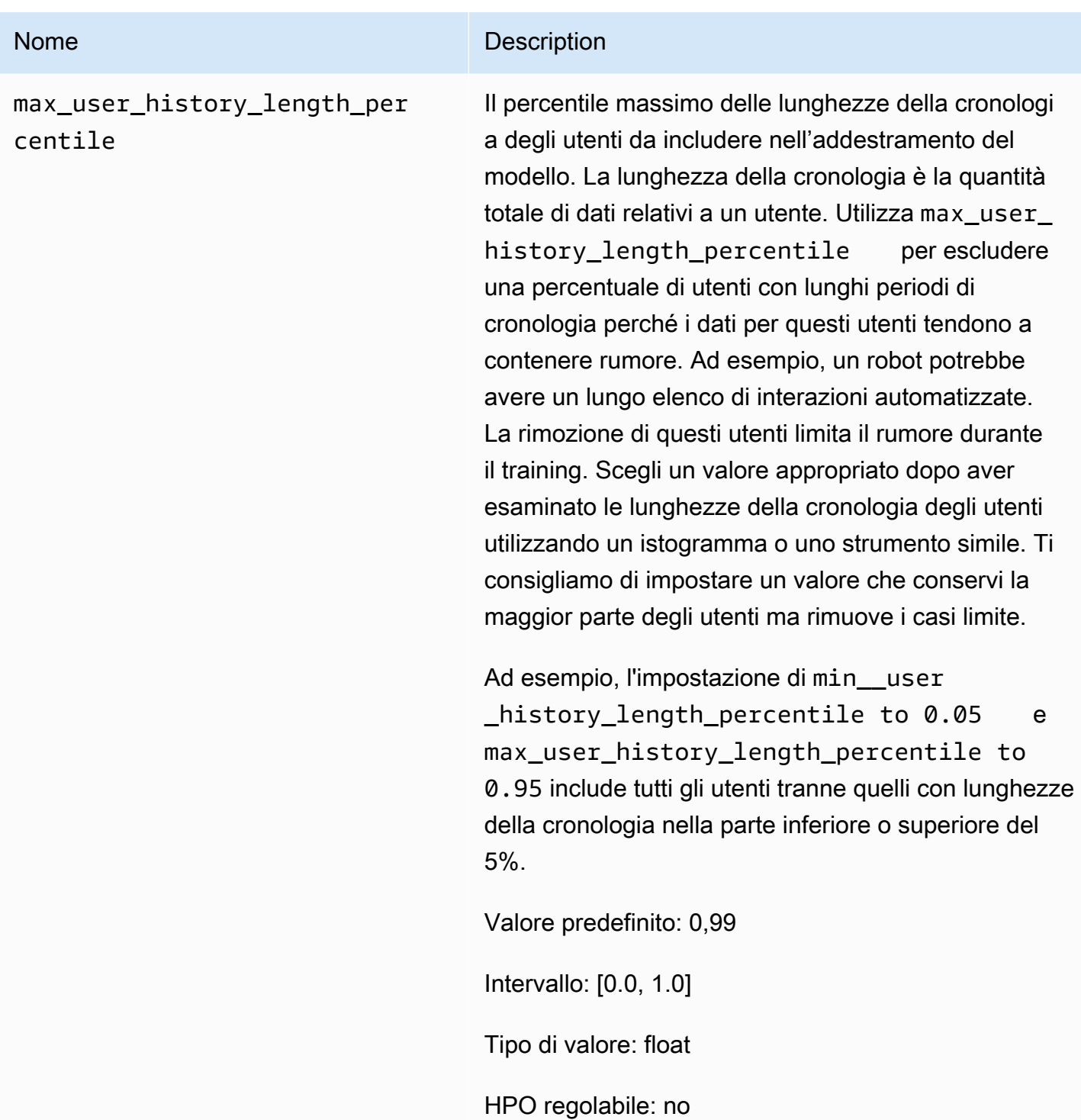

# <span id="page-231-0"></span>**a** Note

Le ricette HRNN precedenti non sono più disponibili. Questa documentazione è a scopo di riferimento.

Si consiglia di utilizzare la ricetta aws-user-personalizaton (Personalizzazione dell'utente) rispetto alle ricette HRNN precedenti. La personalizzazione da parte dell'utente migliora e unifica la funzionalità offerta dalle ricette HRNN. Per ulteriori informazioni, consulta [Ricetta](#page-209-0) [per la personalizzazione dell'utente.](#page-209-0)

La ricetta HRNN-Metadata prevede gli elementi con cui un utente interagirà. Analoga alla ricetta [HRNN](#page-225-0) con funzionalità aggiuntive derivate da metadati contestuali, utente e degli elementi, (rispettivamente set di dati di interazioni, utenti ed elementi). Fornisce i vantaggi della precisione sui modelli non di metadati quando non sono disponibili metadati di alta qualità. L'utilizzo di questa ricetta potrebbe richiedere tempi di addestramento più lunghi.

La ricetta HRNN-Metadata ha le seguenti proprietà:

- Nome: aws-hrnn-metadata
- Ricetta Amazon Resource Name (ARN) arn: aws: personalize::: recipe/aws-hrnnmetadata
- Algoritmo ARN arn:aws: personalize::: algorithm/aws-hrnn-metadata
- ARN per la trasformazione delle funzionalità arn: aws: personalize::: featuretransformation/featurize\_metadata
- Tipo di ricetta USER\_PERSONALIZATION

La tabella seguente descrive gli iperparametri per la ricetta HRNN-Metadata. Un iperparametro è un parametro di algoritmo che puoi regolare per migliorare le prestazioni del modello. Gli iperparametri dell'algoritmo controllano le prestazioni del modello. Gli iperparametri di funzionalità controllano come filtrare i dati da utilizzare nel training. Il processo di scelta del valore migliore per un iperparametro è chiamato ottimizzazione iperparametri (HPO). Per ulteriori informazioni, consulta [Iperparametri e](#page-401-0) [HPO.](#page-401-0)

La tabella fornisce inoltre le seguenti informazioni per ogni iperparametro:

- Range: [limite inferiore, limite superiore]
- Value type: Integer, Continuous (float), Categorical (booleano, elenco, stringa)
- HPO tunable: il parametro può partecipare all'ottimizzazione degli iperparametri (HPO)?

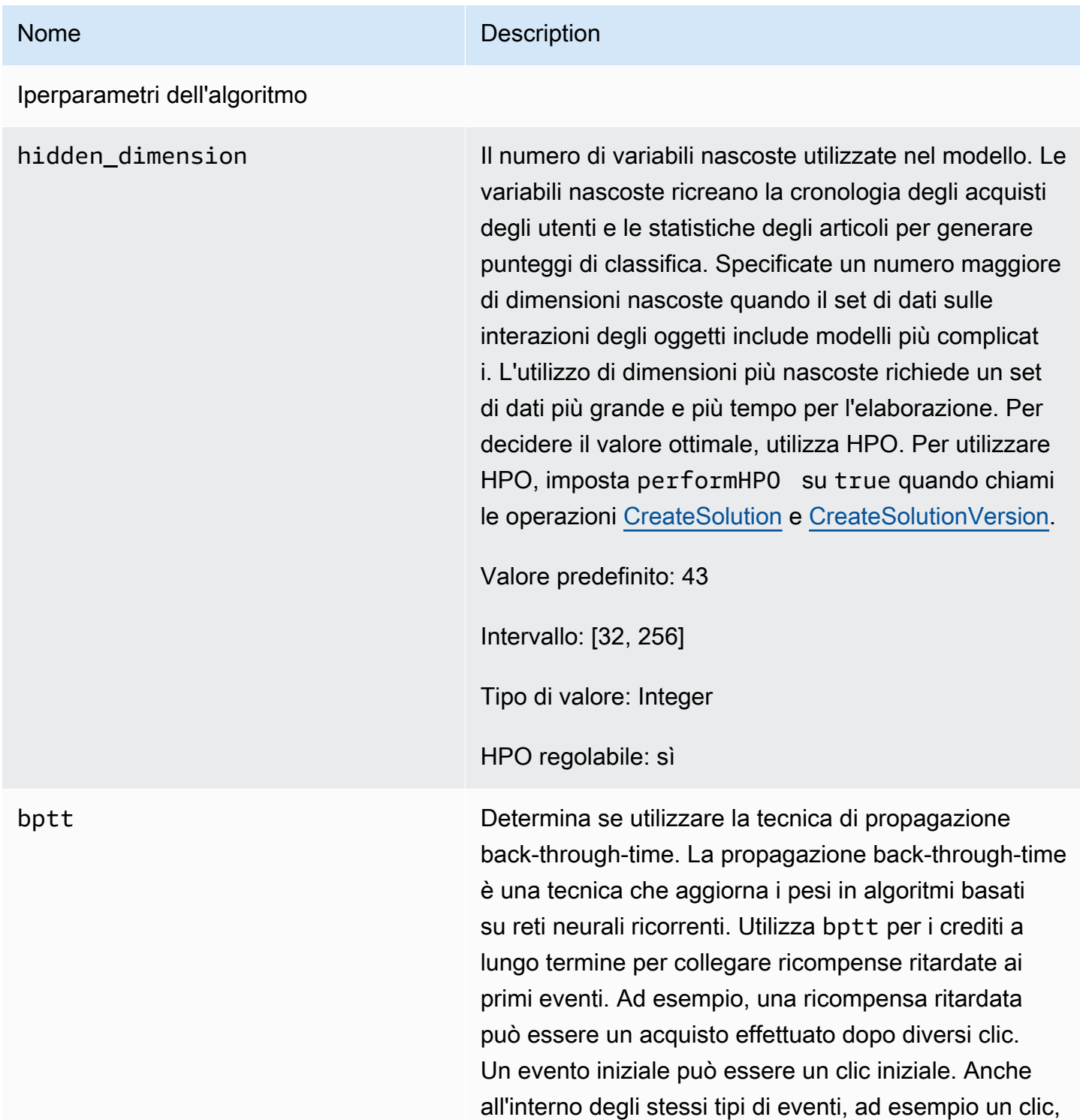

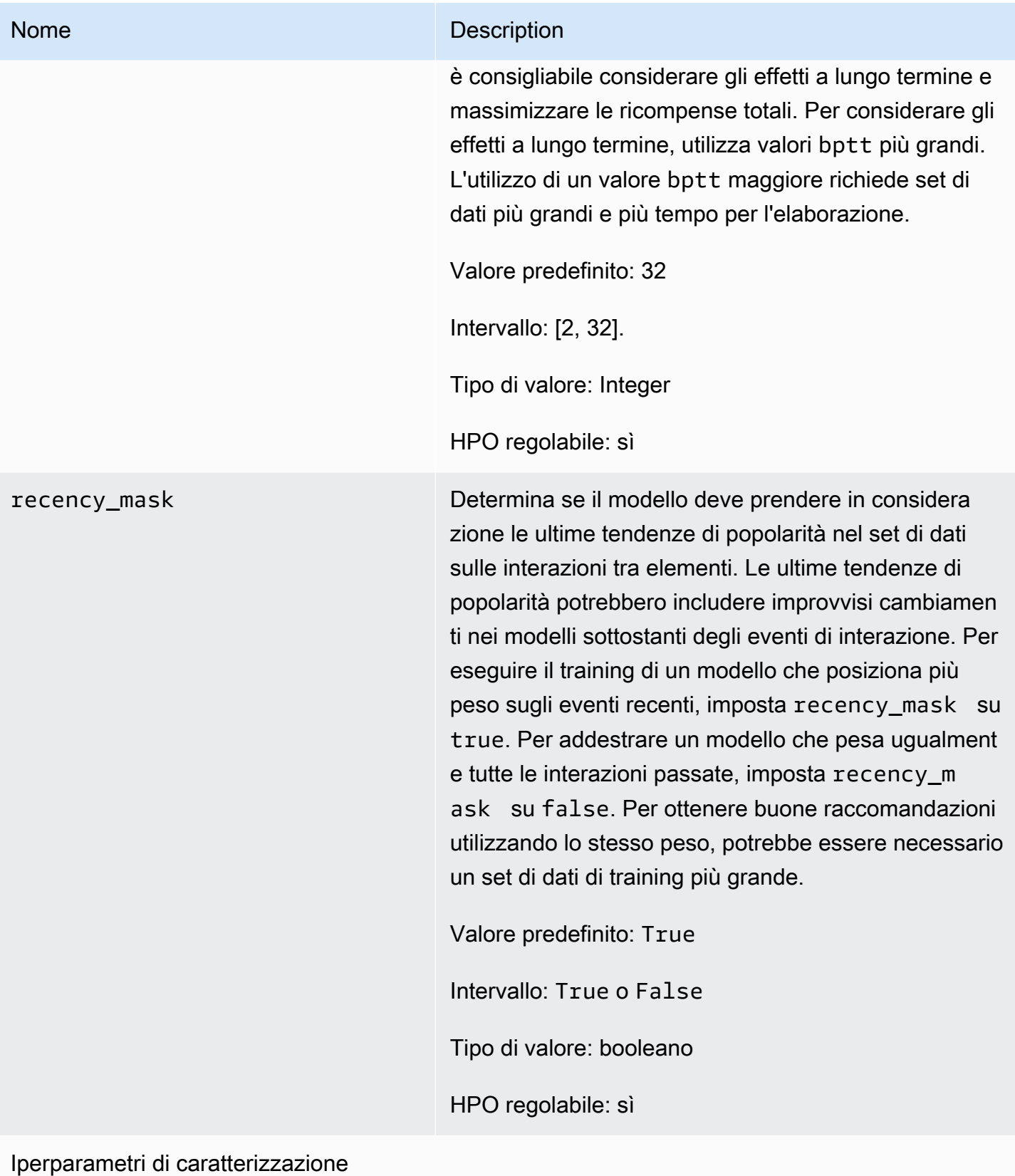

# Amazon Personalize Guida per gli sviluppatori Nome Description min\_user\_history\_length\_per centile Il percentile minimo delle lunghezze della cronologi a degli utenti da includere nell'addestramento del modello. La lunghezza della cronologia è la quantità totale di dati relativi a un utente. Utilizza min\_user\_ history\_length\_percentile per escludere una percentuale di utenti con brevi periodi di cronologi a. Gli utenti con una breve cronologia spesso mostrano modelli basati sulla popolarità dell'articolo anziché le esigenze o i desideri personali dell'uten te. La loro rimozione può addestrare modelli con maggiore attenzione sui modelli sottostanti nei dati. Scegli un valore appropriato dopo aver esaminato le lunghezze della cronologia degli utenti, utilizzando un istogramma o uno strumento simile. Ti consigliamo di impostare un valore che conservi la maggior parte degli utenti, ma rimuove i casi limite. Ad esempio, l'impostazione di min\_user \_history\_length\_percentile to 0.05 e max\_user\_history\_length\_percentile to 0.95 include tutti gli utenti tranne quelli con lunghezze della cronologia nella parte inferiore o superiore del 5%.

Valore predefinito: 0.0

Intervallo: [0.0, 1.0]

Tipo di valore: float

HPO regolabile: no

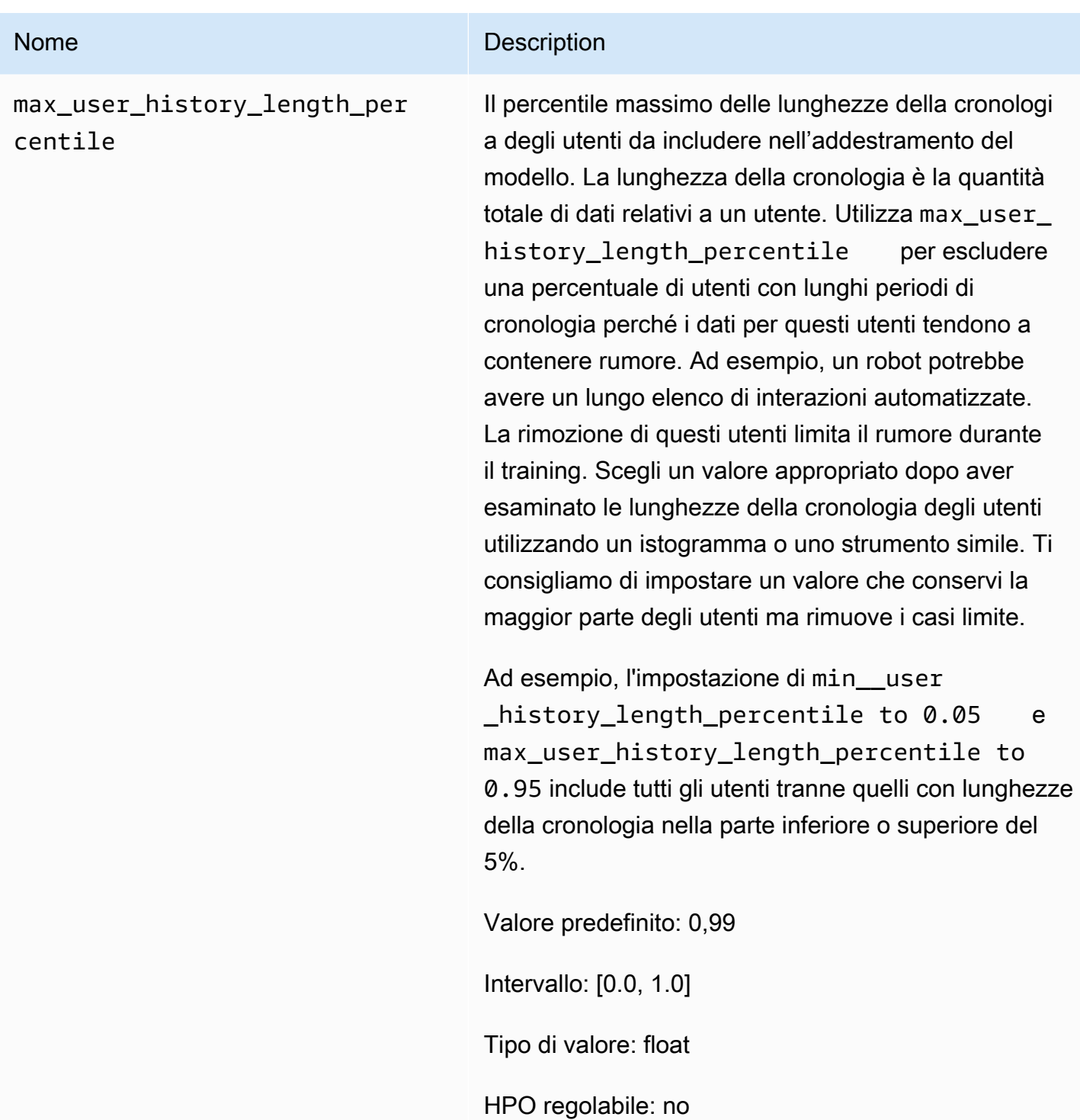

#### <span id="page-236-0"></span>Ricetta HRNN-Coldstart (legacy)

# **a** Note

Le ricette HRNN precedenti non sono più disponibili. Questa documentazione è a scopo di riferimento.

Si consiglia di utilizzare la ricetta aws-user-personalizaton (Personalizzazione dell'utente) rispetto alle ricette HRNN precedenti. La personalizzazione da parte dell'utente migliora e unifica la funzionalità offerta dalle ricette HRNN. Per ulteriori informazioni, consulta [Ricetta](#page-209-0) [per la personalizzazione dell'utente.](#page-209-0)

Usa la ricetta HRNN-Coldstart per prevedere gli elementi con cui un utente interagirà quando aggiungi spesso nuovi articoli e interazioni e desideri ricevere immediatamente consigli su tali elementi. La ricetta HRNN-Coldstart è simile alla ricetta [HRNN-Metadata](#page-231-0), ma consente di ottenere raccomandazioni da nuovi elementi.

Inoltre, puoi utilizzare la ricetta HRNN-Coldstart quando desideri escludere dagli elementi di training che hanno un lungo elenco di interazioni a causa di un recente trend di popolarità o perché le interazioni potrebbero essere altamente insolite e introdurre rumore durante l'addestramento. Con HRNN-Coldstart, puoi filtrare gli elementi meno rilevanti per creare un sottoinsieme per l'addestramento. Il sottoinsieme di elementi, chiamato cold item, è costituito da elementi che hanno eventi di interazione correlati nel set di dati sulle interazioni degli oggetti. Un item è considerato un item inattivo quando ha:

- Meno interazioni rispetto a un numero massimo specificato di interazioni. Specifica questo valore nell'iperparametro cold\_start\_max\_interactions della ricetta.
- Una durata relativa più breve rispetto alla durata massima. Specifica questo valore nell'iperparametro cold\_start\_max\_duration della ricetta.

Per ridurre il numero di voci indefinite, imposta un valore inferiore per cold\_start\_max\_interactions o cold\_start\_max\_duration. Per aumentare il numero di voci indefinite, imposta un valore maggiore per cold\_start\_max\_interactions o cold\_start\_max\_duration.

HRNN-Coldstart ha i seguenti limiti per gli item cold:

• Maximum cold start items: 80.000

### • Minimum cold start items: 100

Se il numero di elementi non recapitabili è al di fuori di questo intervallo, i tentativi di creare una soluzione non andranno a buon fine.

La ricetta HRNN-Coldstart ha le seguenti proprietà:

- Nome: aws-hrnn-coldstart
- Ricetta Amazon Resource Name (ARN) arn: aws: personalize::: recipe/aws-hrnncoldstart
- Algoritmo ARN arn:aws:personalize:::algorithm/aws-hrnn-coldstart
- ARN per la trasformazione delle funzionalità arn: aws: personalize::: featuretransformation/featurize\_coldstart
- Tipo di ricetta USER\_PERSONALIZATION

Per ulteriori informazioni, consulta [Scegliere una ricetta](#page-200-0).

La tabella seguente descrive gli iperparametri per la ricetta HRNN-Coldstart. Un iperparametro è un parametro di algoritmo che puoi regolare per migliorare le prestazioni del modello. Gli iperparametri dell'algoritmo controllano le prestazioni del modello. Gli iperparametri di funzionalità controllano come filtrare i dati da utilizzare nel training. Il processo di scelta del valore migliore per un iperparametro è chiamato ottimizzazione iperparametri (HPO). Per ulteriori informazioni, consulta [Iperparametri e](#page-401-0) [HPO.](#page-401-0)

La tabella fornisce inoltre le seguenti informazioni per ogni iperparametro:

- Range: [limite inferiore, limite superiore]
- Value type: Integer, Continuous (float), Categorical (booleano, elenco, stringa)
- HPO tunable(HPO ottimizzabile): il parametro può partecipare all'HPO?

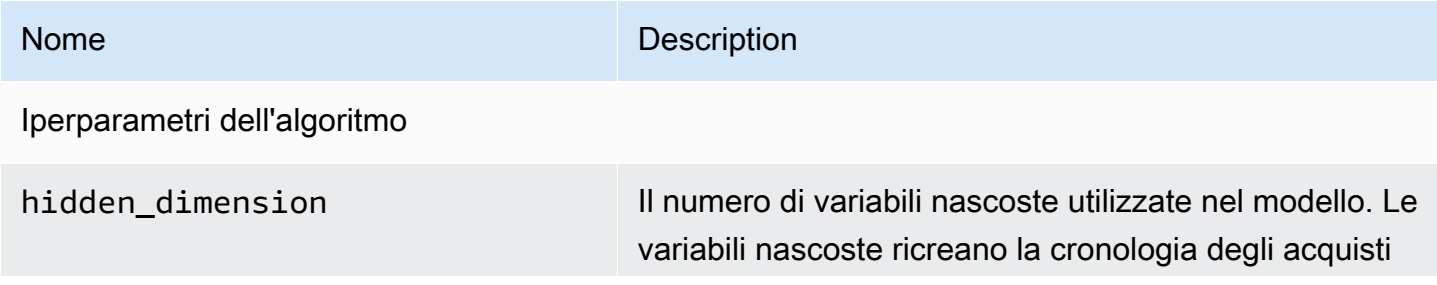

# Nome Description degli utenti e le statistiche degli articoli per generare punteggi di classifica. Specificate un numero maggiore di dimensioni nascoste quando il set di dati sulle interazioni degli elementi include modelli più complicat i. L'utilizzo di dimensioni più nascoste richiede un set di dati più grande e più tempo per l'elaborazione. Per decidere il valore ottimale, utilizza HPO. Per utilizzare HPO, imposta performHPO su true quando chiami le operazioni [CreateSolution](#page-808-0) e [CreateSolutionVersion](#page-817-0). Valore predefinito: 149 Intervallo: [32, 256] Tipo di valore: Integer HPO regolabile: sì

### Nome Description

bptt Determina se utilizzare la tecnica di propagazione back-through-time. La propagazione back-through-time è una tecnica che aggiorna i pesi in algoritmi basati su reti neurali ricorrenti. Utilizza bptt per i crediti a lungo termine per collegare ricompense ritardate ai primi eventi. Ad esempio, una ricompensa ritardata può essere un acquisto effettuato dopo diversi clic. Un evento iniziale può essere un clic iniziale. Anche all'interno degli stessi tipi di eventi, ad esempio un clic, è consigliabile considerare gli effetti a lungo termine e massimizzare le ricompense totali. Per considerare gli effetti a lungo termine, utilizza valori bptt più grandi. L'utilizzo di un valore bptt maggiore richiede set di dati più grandi e più tempo per l'elaborazione.

Valore predefinito: 32

Intervallo: [2, 32].

Tipo di valore: Integer

HPO regolabile: sì

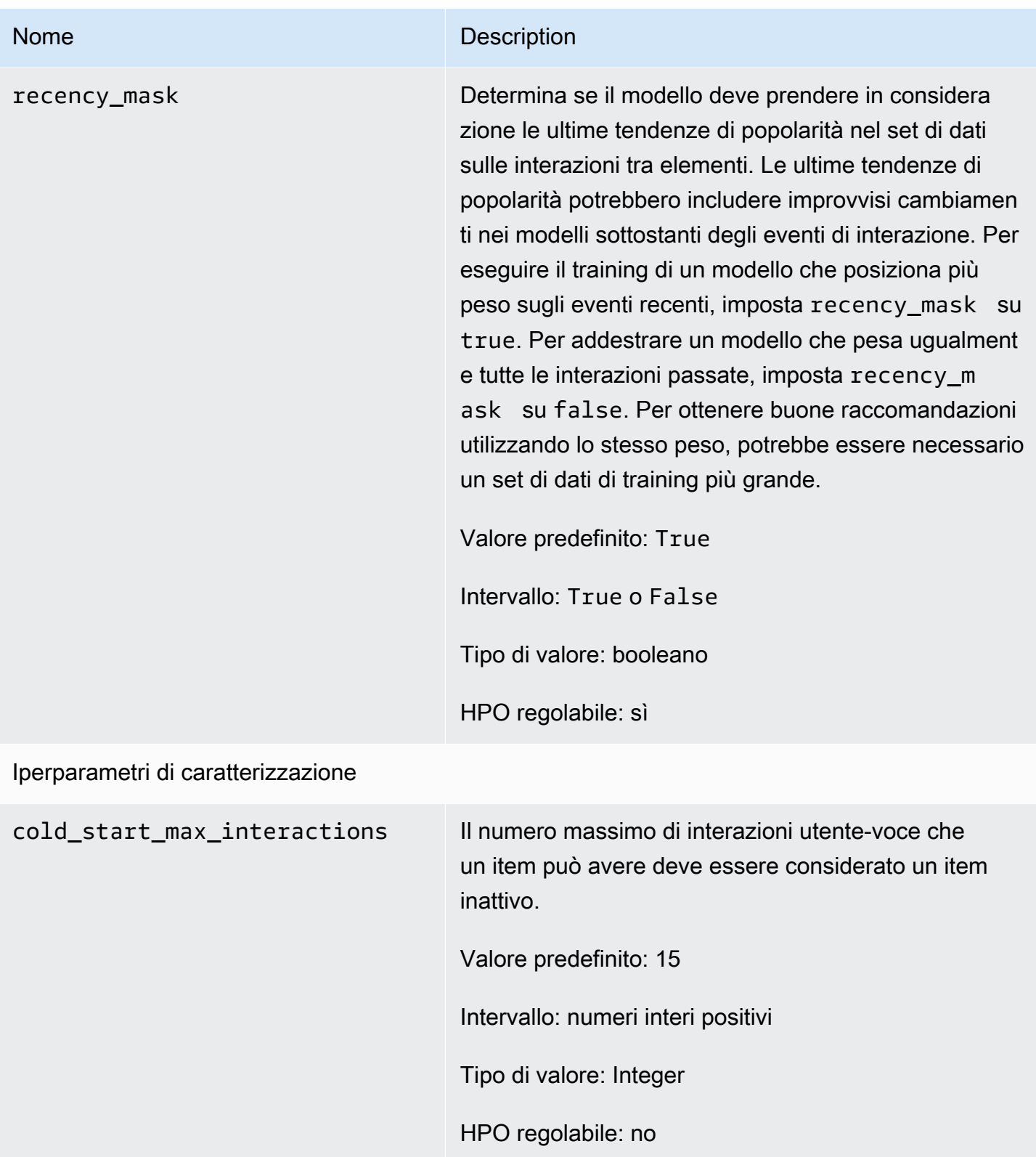

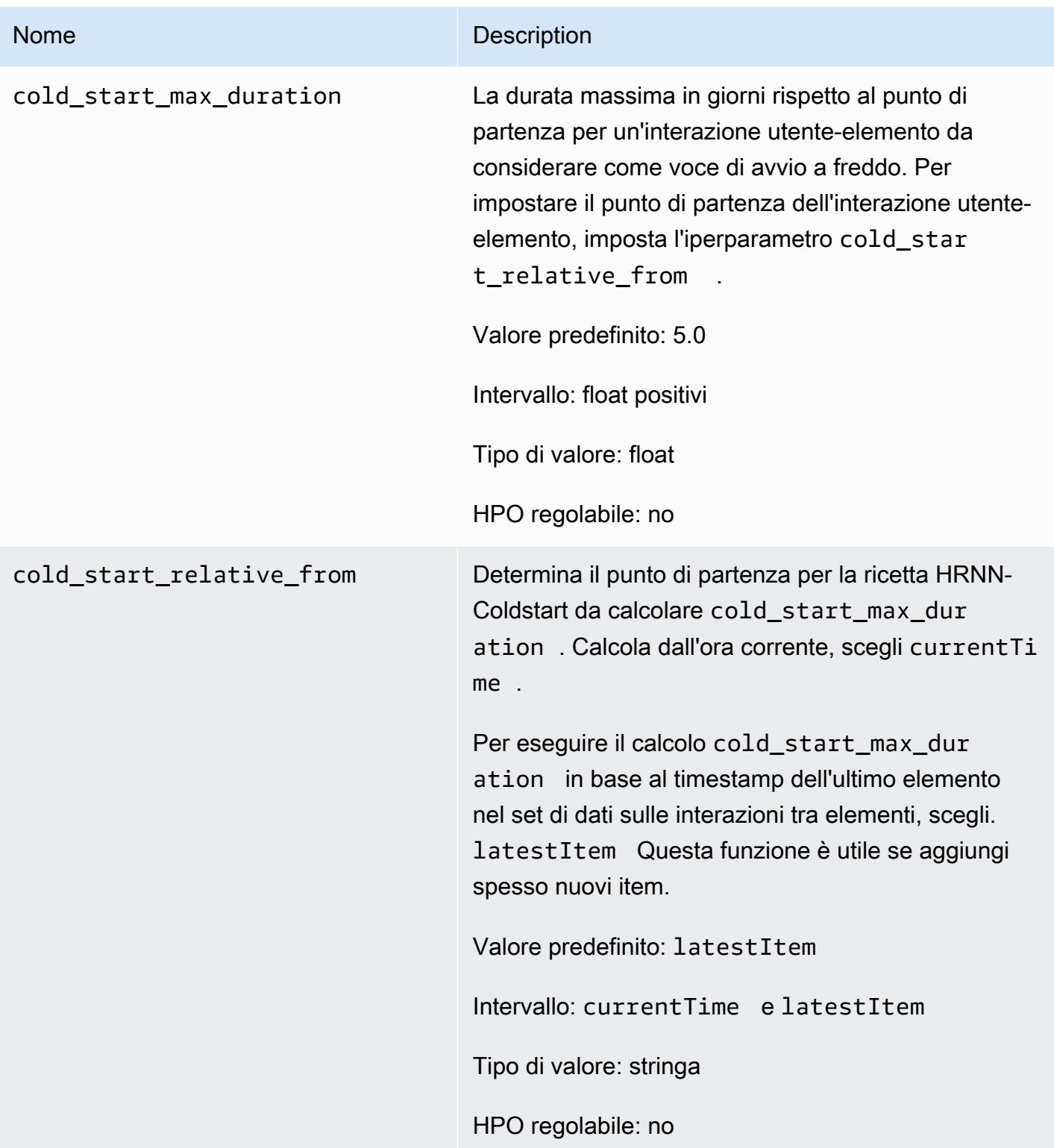

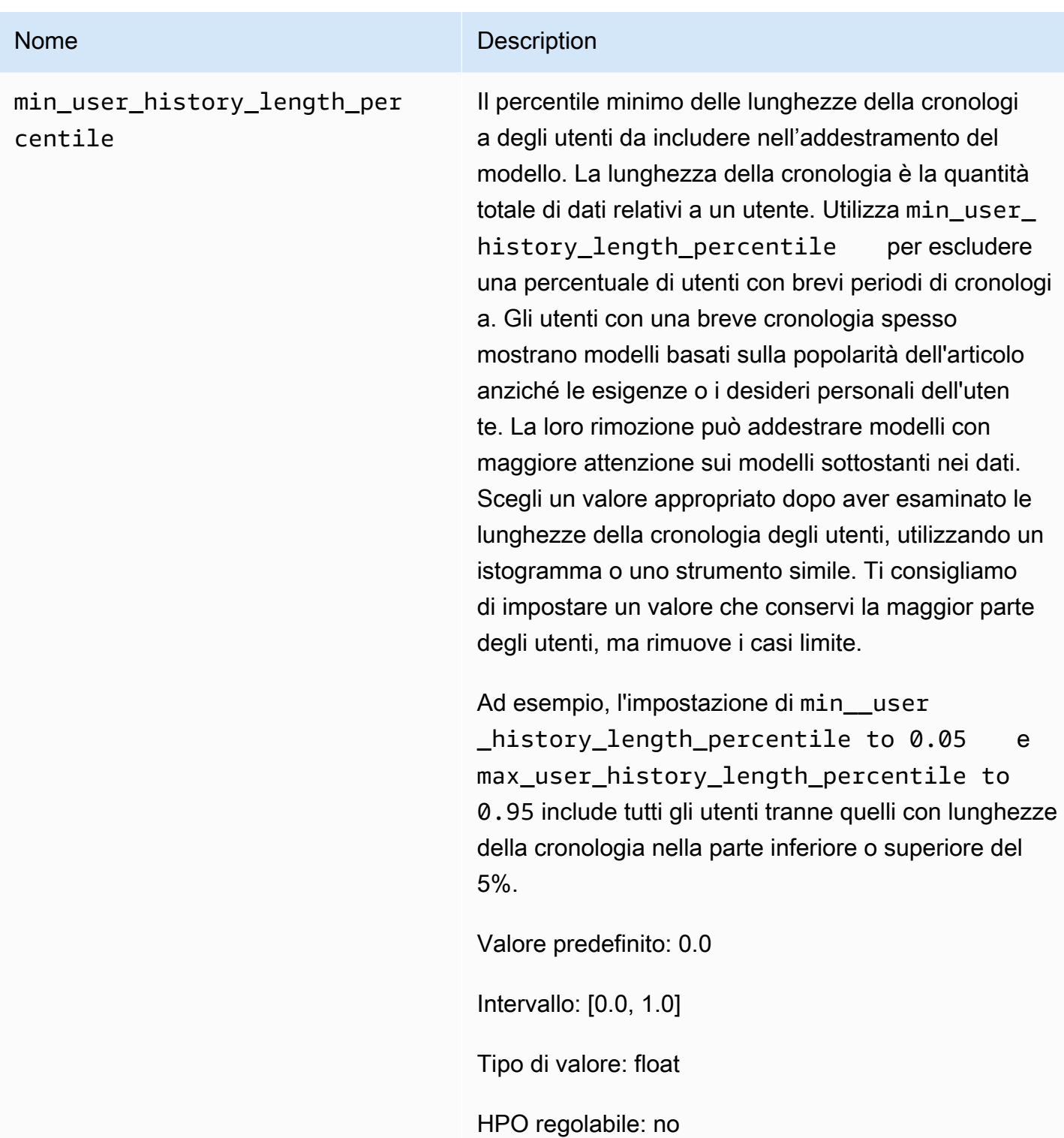

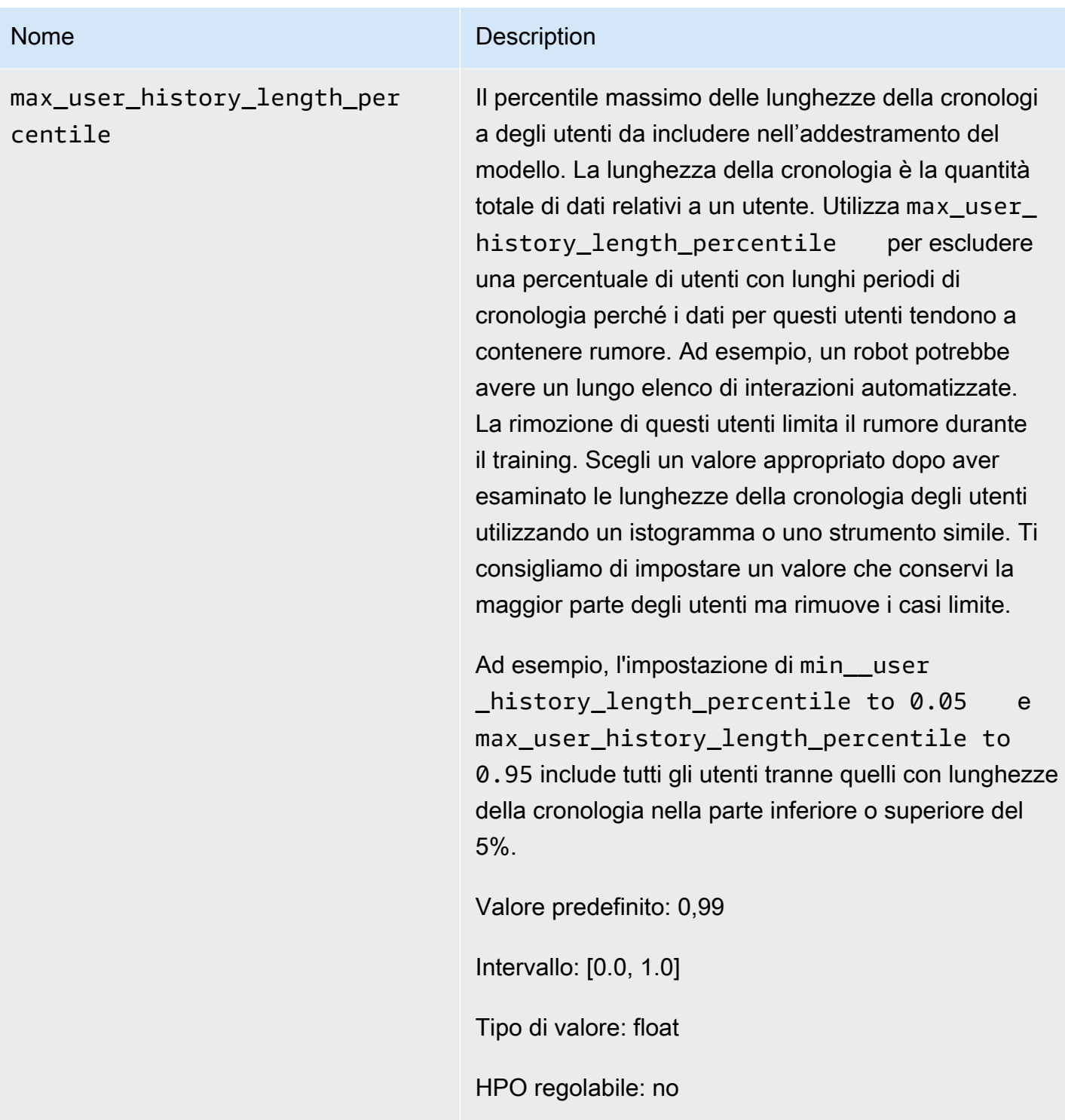

Utilizzo di AutoML per scegliere una ricetta HRNN (solo API)

Amazon Personalize può scegliere automaticamente la ricetta di rete neurale ricorrente gerarchica (HRNN) più appropriata in base all'analisi dei dati di input. Questa opzione è denominata

AutoML. Per eseguire AutoML, imposta il performAutoML parametro su true quando chiami l' [CreateSolution](#page-808-0) API.

Puoi anche specificare l'elenco di ricette che Amazon Personalize esamina per determinare la ricetta ottimale, in base a una metrica da te specificata. In questo caso, si richiama l'CreateSolutionoperazione, si specifica true il performAutoML parametro, si omette il recipeArn parametro e si include il solutionConfig parametro, specificando l'metricNamee recipeList come parte dell'oggetto. autoMLConfig

La modalità di scelta di una ricetta è illustrata nella tabella seguente. Devi specificare performAutoML o recipeArn, ma non entrambi. AutoML viene eseguito solo utilizzando le ricette HRNN.

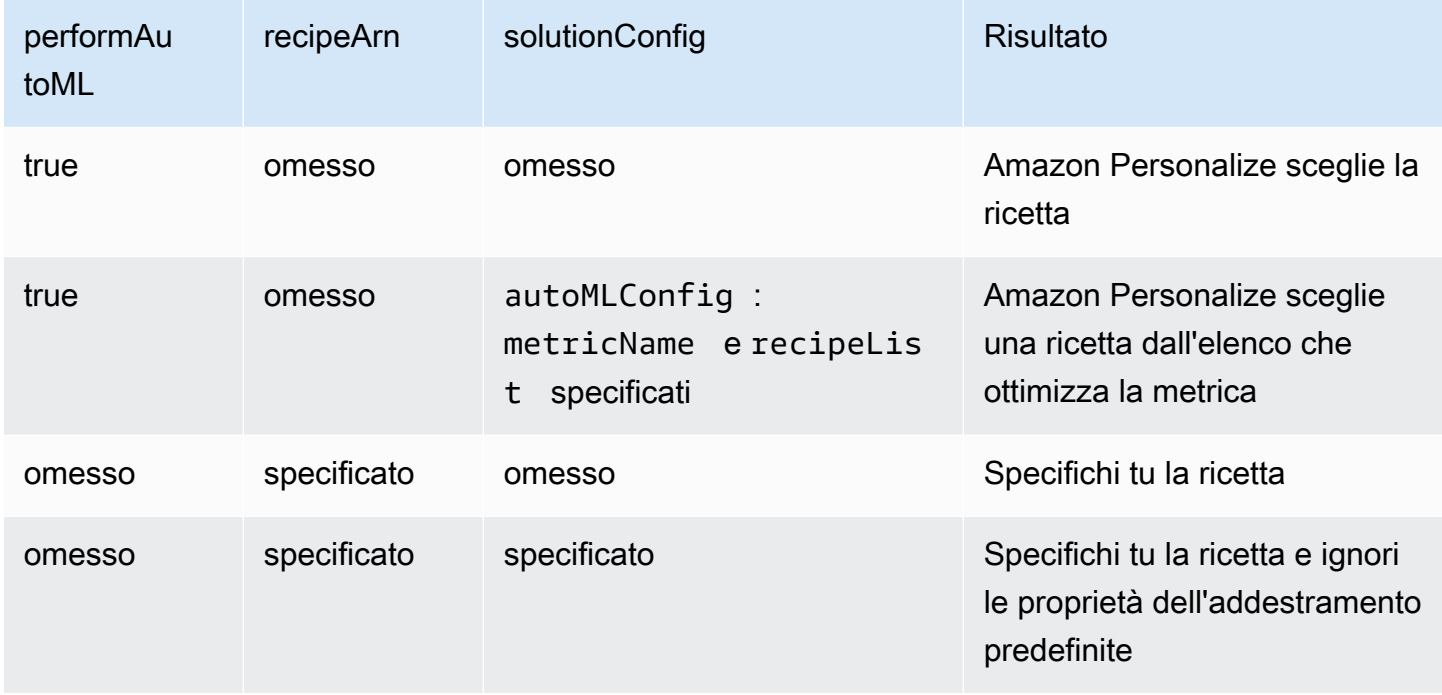

# **a** Note

Quando performAutoML è true, tutti i parametri dell'oggetto solutionConfig vengono ignorati ad eccezione di autoMLConfig.

# OGGETTI\_POPOLARI

Per consigliare articoli di tendenza o popolari, come articoli dell'ultima ora o contenuti popolari sui social media, usa una ricetta POPULAR\_ITEMS. Per generare consigli sugli articoli che stanno rapidamente diventando sempre più popolari tra i tuoi utenti, usa la[Ricetta Trending-Now](#page-245-0) ricetta. Per generare una baseline a scopo di confronto, consigliamo di utilizzare la[Popularity-Count](#page-248-0) ricetta. Questa ricetta POPULAR\_ITEMS consiglia gli articoli più popolari in base al conteggio delle interazioni.

Le ricette di POPULAR ITEMS sono le sequenti:

- [Ricetta Trending-Now](#page-245-0)
- [Ricetta Popularity-Count](#page-248-0)

# <span id="page-245-0"></span>Ricetta Trending-Now

La ricetta Trending-Now (aws-trending-now) genera consigli per articoli che stanno rapidamente diventando sempre più popolari tra i tuoi utenti. Potresti utilizzare la ricetta Trending-Now se gli articoli che stanno guadagnando popolarità sono più pertinenti per i tuoi clienti. Ad esempio, i tuoi clienti potrebbero apprezzare molto ciò con cui interagiscono gli altri utenti. Gli usi più comuni includono la raccomandazione di contenuti virali sui social media, articoli delle ultime notizie o video sportivi recenti.

Trending-Now identifica automaticamente i principali articoli di tendenza calcolando l'aumento delle interazioni che ogni articolo ha su intervalli di tempo configurabili. Gli articoli con il più alto tasso di incremento sono considerati articoli di tendenza. L'ora si basa sui dati del timestamp presenti nel set di dati sulle interazioni degli articoli. Gli elementi considerati provengono dai dati sulle interazioni che hai importato in blocco e in modo incrementale. Non è necessario creare manualmente una nuova versione della soluzione per Trending-Now per prendere in considerazione nuovi elementi nei dati di interazione.

È possibile specificare l'intervallo di tempo fornendo un momento in Trend discovery frequency cui si crea la soluzione. Ad esempio, se specifichi 30 minutes forTrend discovery frequency, per ogni 30 minuti di dati, Amazon Personalize identifica gli elementi con il maggior tasso di aumento delle interazioni dall'ultima valutazione. Le frequenze possibili includono 30 minuti, 1 ora, 3 ore e 1 giorno. Scegli una frequenza in linea con la distribuzione dei dati sulle interazioni. I dati mancanti nell'intervallo scelto possono ridurre la precisione delle raccomandazioni. Se importi

zero interazioni negli ultimi due intervalli di tempo, Amazon Personalize consiglia solo gli articoli più richiesti anziché gli articoli di tendenza.

Con Trending-Now, puoi chiamare l'[GetRecommendations](#page-1012-0)operazione o ricevere consigli nella pagina Test campaign della console Amazon Personalize. Amazon Personalize restituisce gli articoli di tendenza. Passi un valore userId nella tua richiesta solo se applichi un filtro che lo richiede. Con l' GetRecommendations API, puoi configurare il numero di articoli di tendenza restituiti con il numResults parametro. Non puoi ottenere consigli sui batch con la ricetta Trending-Now.

Per utilizzare Trending-Now, devi creare un set di dati sulle interazioni tra oggetti con almeno 1000 interazioni storiche ed eventi uniche combinate (dopo il filtraggio per EventType e, se fornito). eventValueThreshold Quando genera consigli sugli articoli di tendenza, Trending-Now non utilizza i dati nei set di dati Items o Users. Tuttavia, puoi comunque filtrare i consigli in base ai dati di questi set di dati. Per ulteriori informazioni, consulta [Suggerimenti di filtraggio e segmenti di utenti.](#page-567-0)

# Argomenti

- [Proprietà e iperparametri](#page-246-0)
- [Creazione di una soluzione \(SDK per Python \(Boto3\)\)](#page-247-0)
- [Notebook Jupyter di esempio](#page-248-1)

# <span id="page-246-0"></span>Proprietà e iperparametri

La ricetta Trending-Now ha le seguenti proprietà:

- Nome: aws-trending-now
- Ricetta Amazon Resource Name (ARN) arn:aws: personalize::: recipe/awstrending-now
- Algoritmo ARN arn:aws:personalize:::algorithm/aws-trending-now-custom

Per ulteriori informazioni, consulta [Scegliere una ricetta](#page-200-0).

La tabella seguente descrive gli iperparametri per la ricetta Trending-Now. Un iperparametro è un parametro di algoritmo che puoi regolare per migliorare le prestazioni del modello. Gli iperparametri dell'algoritmo controllano le prestazioni del modello. Il processo di scelta del valore migliore per un iperparametro è chiamato ottimizzazione iperparametri (HPO). Per ulteriori informazioni, consulta [Iperparametri e HPO.](#page-401-0)

La tabella fornisce inoltre le seguenti informazioni per ogni iperparametro:

- Range: [limite inferiore, limite superiore]
- Value type: Integer, Continuous (float), Categorical (booleano, elenco, stringa)
- HPO tunable(HPO ottimizzabile): il parametro può partecipare all'HPO?

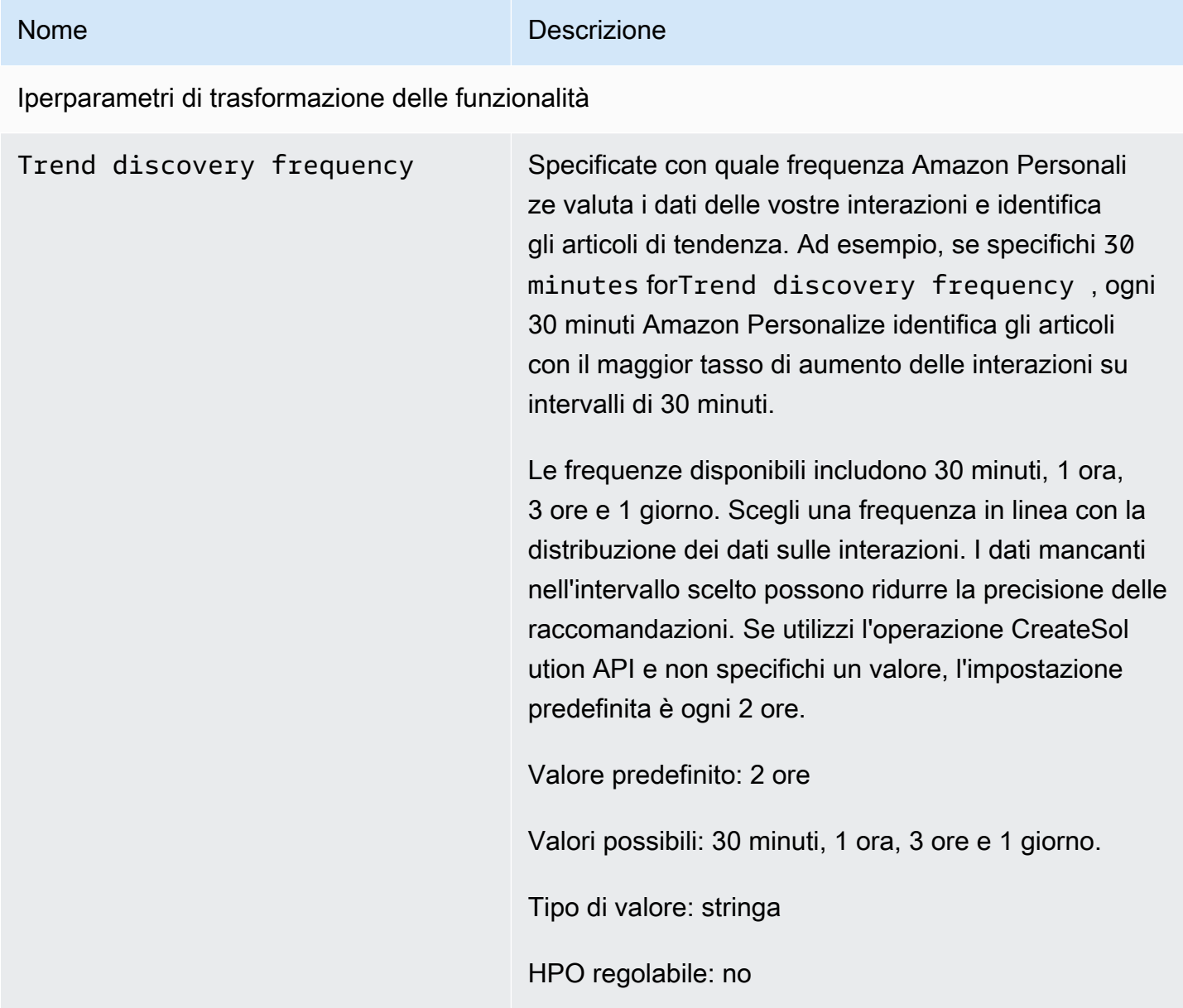

<span id="page-247-0"></span>Creazione di una soluzione (SDK per Python (Boto3))

Il codice seguente mostra come creare una soluzione con la ricetta Trending-Now utilizzando l'SDK for Python (Boto3). I valori possibili per sono,, e. trend\_discovery\_frequency 30

minutes 1 hour 3 hours 1 day Per informazioni sulla creazione di una soluzione con la console, vedere[Creazione di una soluzione \(console\)](#page-379-0).

```
import boto3 
personalize = boto3.client("personalize")
create_solution_response = personalize_client.create_solution( 
     name="solution name", 
     recipeArn="arn:aws:personalize:::recipe/aws-trending-now", 
     datasetGroupArn="dataset group ARN", 
     solutionConfig={ 
         "featureTransformationParameters": { 
              "trend_discovery_frequency": "1 hour" 
          } 
     }
)
print(create_solution_response['solutionArn'])
```
# <span id="page-248-1"></span>Notebook Jupyter di esempio

[Per un esempio di notebook Jupyter che mostra come usare la ricetta Trending-Now, consulta](https://github.com/aws-samples/amazon-personalize-samples/blob/master/next_steps/core_use_cases/trending_now/trending_now_example.ipynb) [trending\\_now\\_example.ipynb nell'archivio degli esempi di Amazon Personalize.](https://github.com/aws-samples/amazon-personalize-samples/blob/master/next_steps/core_use_cases/trending_now/trending_now_example.ipynb) GitHub

# <span id="page-248-0"></span>Ricetta Popularity-Count

Popularity-Count consiglia gli articoli più popolari in base ai dati sulle interazioni. Gli articoli più popolari sono quelli con il maggior numero di dati sulle interazioni tra utenti unici. La ricetta restituisce gli elementi popolari comuni per tutti gli utenti. Popularity-Count è una buona base per il confronto con altre ricette utilizzando le metriche di valutazione che Amazon Personalize genera quando crei una versione della soluzione. Per ulteriori informazioni, consulta [Valutazione di una versione della](#page-418-0)  [soluzione con metriche.](#page-418-0)

Dopo aver creato una versione della soluzione, assicurati di mantenere aggiornati la versione e i dati della soluzione. Con Popularity-Count, devi creare manualmente una nuova versione della soluzione (riqualificare il modello) per consentire ad Amazon Personalize di prendere in considerazione nuovi elementi da suggerire e aggiornare il modello con il comportamento più recente dell'utente. Quindi devi aggiornare qualsiasi campagna utilizzando la versione della soluzione. Per ulteriori informazioni, consulta [Mantenere la pertinenza delle raccomandazioni](#page-508-0).

Questa ricetta predefinita dispone delle seguenti proprietà:

- Nome: aws-popularity-count
- Ricetta ARN arn:aws:personalize:::recipe/aws-popularity-count
- Algoritmo ARN arn:aws:personalize:::algorithm/aws-popularity-count
- ARN per la trasformazione delle funzionalità arn: aws: personalize::: featuretransformation/sims
- Tipo di ricetta USER PERSONALIZATION

Popularity-Count non ha iperparametri esposti.

# PERSONALIZED-RANKING

Le ricette PERSONALIZED RANKING forniscono consigli in ordine di classificazione in base al livello di interesse previsto.

Le ricette PERSONALIZED RANKING sono le sequenti:

#### Argomenti

- [Ricetta personalizzata-Ranking-v2](#page-249-0)
- [Ricetta con classificazione personalizzata](#page-253-0)

# <span id="page-249-0"></span>Ricetta personalizzata-Ranking-v2

La ricetta Personalized-Ranking-v2 genera una classifica personalizzata degli articoli. Una classifica personalizzata è un elenco di articoli consigliati che vengono riclassificati in base alla rilevanza per un utente specifico. Ciò è utile se disponi di una raccolta di articoli ordinati, come risultati di ricerca, promozioni o elenchi selezionati, e desideri fornire una riclassificazione personalizzata per ciascuno dei tuoi utenti.

Personalized-Ranking-v2 può eseguire il training su un massimo di 5 milioni di elementi provenienti dalle interazioni tra Item e dai set di dati Items. Inoltre genera classificazioni più accurate con una latenza inferiore rispetto a. [Personalized-Ranking](#page-253-0)

Quando utilizzi Personalized-Ranking-v2, specifichi gli elementi da classificare in un'operazione API. [GetPersonalizedRanking](#page-1006-0) Se specifichi articoli senza dati di interazione, Amazon Personalize restituirà questi articoli senza un punteggio di raccomandazione nella risposta GetPersonalizedRanking API.

Questa ricetta utilizza un'architettura basata su trasformatori per addestrare un modello che apprende il contesto e tiene traccia delle relazioni e dei modelli nei dati. I trasformatori sono un tipo

di architettura di rete neurale che trasforma o modifica una sequenza di input in una sequenza di output. Per Amazon Personalize, la sequenza di input è la cronologia delle interazioni tra gli elementi dell'utente nei tuoi dati. La sequenza di output è costituita dai loro consigli personalizzati. Per ulteriori informazioni sui trasformatori, vedi [Cosa sono i trasformatori](https://aws.amazon.com/what-is/transformers-in-artificial-intelligence/) nell'intelligenza artificiale? nel AWS Cloud Computing Concepts Hub.

Personalized-Ranking-v2 utilizza un modello di prezzo diverso rispetto ad altre ricette. Per ulteriori informazioni sui prezzi, consulta la pagina dei prezzi di [Amazon Personalize.](https://aws.amazon.com/personalize/pricing/)

# Argomenti

- [Caratteristiche della ricetta](#page-250-0)
- [Set di dati obbligatori e opzionali](#page-250-1)
- [Proprietà e iperparametri](#page-251-0)

# <span id="page-250-0"></span>Caratteristiche della ricetta

Personalized-Ranking-v2 utilizza le seguenti funzionalità delle ricette di Amazon Personalize per classificare gli articoli:

- Personalizzazione in tempo reale: con la personalizzazione in tempo reale, Amazon Personalize aggiorna e adatta i consigli sugli articoli in base all'evoluzione dell'interesse dell'utente. Per ulteriori informazioni, consulta [Personalizzazione in tempo reale.](#page-187-0)
- Metadati con consigli: con la ricetta Personalized-Ranking-v2, se disponi di un set di dati Items con almeno una colonna di metadati, le campagne hanno automaticamente la possibilità di includere i metadati degli articoli nei risultati delle raccomandazioni. Non devi abilitare manualmente i metadati per la tua campagna. Puoi utilizzare i metadati per arricchire i consigli nella tua interfaccia utente, ad esempio per aggiungere i generi dei film ai caroselli. Per ulteriori informazioni, consulta [Metadati](#page-431-0)  [degli articoli nei consigli.](#page-431-0)

# <span id="page-250-1"></span>Set di dati obbligatori e opzionali

Per utilizzare Personalized-Ranking-v2, devi creare e importare almeno 1000 interazioni tra elementi. [Set di dati sulle interazioni tra elementi](#page-134-0) Amazon Personalize genera classificazioni principalmente sulla base dei dati di interazione tra gli articoli. Personalized-Ranking-v2 può eseguire il training su un massimo di 5 milioni di articoli tra interazioni tra Item e set di dati Items.

Con Personalized-Ranking-v2, Amazon Personalize può utilizzare i dati sulle interazioni degli articoli che includono quanto segue:

• Dati sul tipo di evento e sul valore dell'evento: Amazon Personalize utilizza dati sui tipi di evento, come i tipi di eventi click or watch, per identificare l'intento e l'interesse degli utenti attraverso qualsiasi modello di comportamento. Inoltre, puoi utilizzare i dati sul tipo di evento e sul valore dell'evento per filtrare i record prima dell'allenamento. Per ulteriori informazioni, consulta [Dati sul](#page-135-0) [tipo di evento e sul valore dell'evento](#page-135-0).

#### **a** Note

Con Personalized-Ranking-v2, il costo della formazione si basa sui dati delle interazioni prima di filtrarli per tipo o valore dell'evento. Per ulteriori informazioni sui prezzi, consulta la pagina dei prezzi di [Amazon Personalize.](https://aws.amazon.com/personalize/pricing/)

• Metadati contestuali: i metadati contestuali sono dati di interazione raccolti sull'ambiente dell'utente al momento di un evento, ad esempio la posizione o il tipo di dispositivo. Per ulteriori informazioni, consulta [Metadati contestuali.](#page-136-0)

I seguenti set di dati sono facoltativi e possono migliorare i consigli:

- Set di dati degli utenti: Amazon Personalize può utilizzare i dati del set di dati degli utenti per comprendere meglio gli utenti e i loro interessi. Puoi anche utilizzare i dati in un set di dati Users per filtrare i consigli. Per informazioni sui dati utente che puoi importare, consulta[Set di dati degli](#page-139-0)  [utenti](#page-139-0).
- Set di dati sugli articoli: Amazon Personalize può utilizzare i dati del set di dati Items per identificare connessioni e modelli nel loro comportamento. Questo aiuta Amazon Personalize a comprendere i tuoi utenti e i loro interessi. Puoi anche utilizzare i dati in un set di dati Items per filtrare i consigli. Per informazioni sui dati degli articoli che puoi importare, consulta[Set di dati degli elementi](#page-140-0).

# <span id="page-251-0"></span>Proprietà e iperparametri

La ricetta Personalized-Ranking-v2 ha le seguenti proprietà:

- Nome: aws-personalized-ranking-v2
- Ricetta Amazon Resource Name (ARN) arn:aws: personalize::: recipe/awspersonalized-ranking-v2
- Algoritmo ARN arn:aws:personalize:::algorithm/aws-personalized-ranking-v2
#### Per ulteriori informazioni, consulta [Scegliere una ricetta](#page-200-0).

La tabella seguente descrive gli iperparametri per la ricetta Personalized-Ranking-v2. Un iperparametro è un parametro di algoritmo che puoi regolare per migliorare le prestazioni del modello. Gli iperparametri dell'algoritmo controllano le prestazioni del modello. Il processo di scelta del valore migliore per un iperparametro è chiamato ottimizzazione iperparametri (HPO). Con Personalized-Ranking-v2, se attivi la formazione automatica, Amazon Personalize esegue automaticamente l'HPO ogni 90 giorni. Senza l'addestramento automatico, non si verifica alcun HPO.

La tabella fornisce le seguenti informazioni per ogni iperparametro:

- Range: [limite inferiore, limite superiore]
- Value type: Integer, Continuous (float), Categorical (booleano, elenco, stringa)

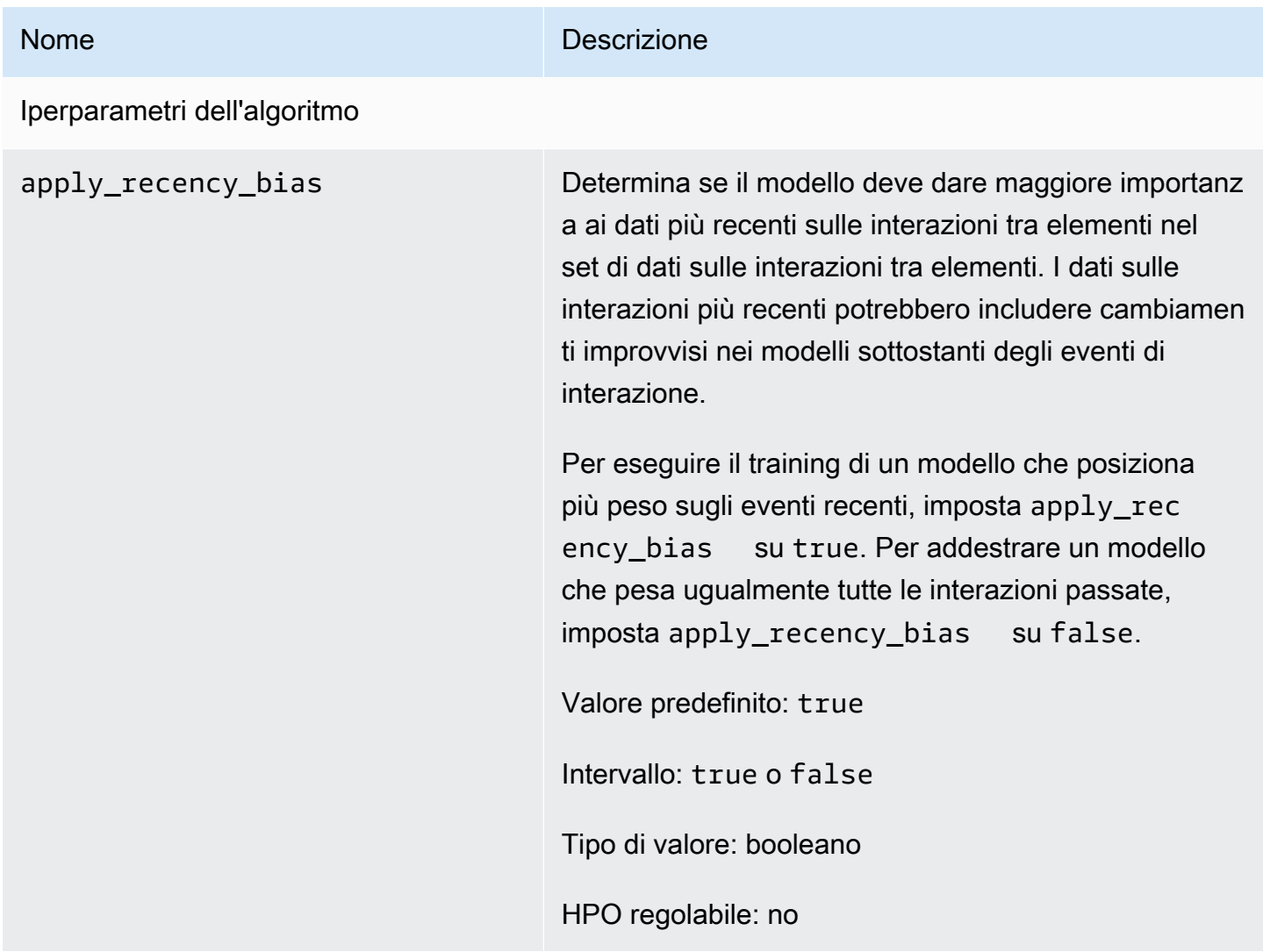

## Ricetta con classificazione personalizzata

La ricetta Personalized-Ranking genera classifiche personalizzate degli articoli. Una classifica personalizzata è un elenco degli elementi raccomandati che sono riclassificati per un utente specifico. Ciò è utile se disponi di una raccolta di articoli ordinati, ad esempio risultati di ricerca, promozioni o elenchi selezionati, e desideri fornire una riclassificazione personalizzata per ciascuno dei tuoi utenti. Ad esempio, con Personalized-Ranking, Amazon Personalize può riclassificare i risultati di ricerca con cui generi. [OpenSearch](#page-629-0)

Per addestrare un modello, la ricetta Personalized-Ranking utilizza i dati del set di dati sulle interazioni tra oggetti e, se li hai creati, il set di dati Items e il set di dati Users nel tuo gruppo di set di dati (questi set di dati sono opzionali). Con Personalized-Ranking, il set di dati Items può includere e il set di dati sulle interazioni tra Item può includere. [Metadati di testo non strutturati](#page-142-0) [Metadati contestuali](#page-136-0) Per ottenere una classifica personalizzata, utilizza l'API. [GetPersonalizedRanking](#page-1006-0)

Dopo aver creato una versione della soluzione, assicurati di mantenere aggiornati la versione e i dati della soluzione. Con Personalized-Ranking, devi creare manualmente una nuova versione della soluzione (riqualificare il modello) per consentire ad Amazon Personalize di prendere in considerazione nuovi elementi da suggerire e aggiornare il modello con il comportamento più recente dell'utente. Quindi devi aggiornare qualsiasi campagna utilizzando la versione della soluzione. Per ulteriori informazioni, consulta [Mantenere la pertinenza delle raccomandazioni](#page-508-0).

#### **a** Note

Se fornisci articoli senza dati di interazione per il posizionamento, Amazon Personalize restituirà questi articoli senza un punteggio di raccomandazione nella risposta GetPersonalizedRanking API.

La ricetta ha le seguenti proprietà:

- Nome: aws-personalized-ranking
- Ricetta Amazon Resource Name (ARN) arn: aws: personalize::: recipe/awspersonalized-ranking
- Algoritmo ARN arn:aws:personalize:::algorithm/aws-personalized-ranking
- ARN per la trasformazione delle funzionalità arn: aws: personalize::: featuretransformation/JSON-percentile-filtering
- Tipo di ricetta PERSONALIZED\_RANKING

#### Iperparametri

La tabella seguente descrive gli iperparametri per la ricetta Personalize-Ranking. Un iperparametro è un parametro di algoritmo che puoi regolare per migliorare le prestazioni del modello. Gli iperparametri dell'algoritmo controllano le prestazioni del modello. Gli iperparametri di funzionalità controllano come filtrare i dati da utilizzare nel training. Il processo di scelta del valore migliore per un iperparametro è chiamato ottimizzazione iperparametri (HPO). Per ulteriori informazioni, consulta [Iperparametri e HPO.](#page-401-0)

La tabella fornisce inoltre le seguenti informazioni per ogni iperparametro:

- Range: [limite inferiore, limite superiore]
- Value type: Integer, Continuous (float), Categorical (booleano, elenco, stringa)
- HPO tunable: il parametro può partecipare all'ottimizzazione degli iperparametri (HPO)?

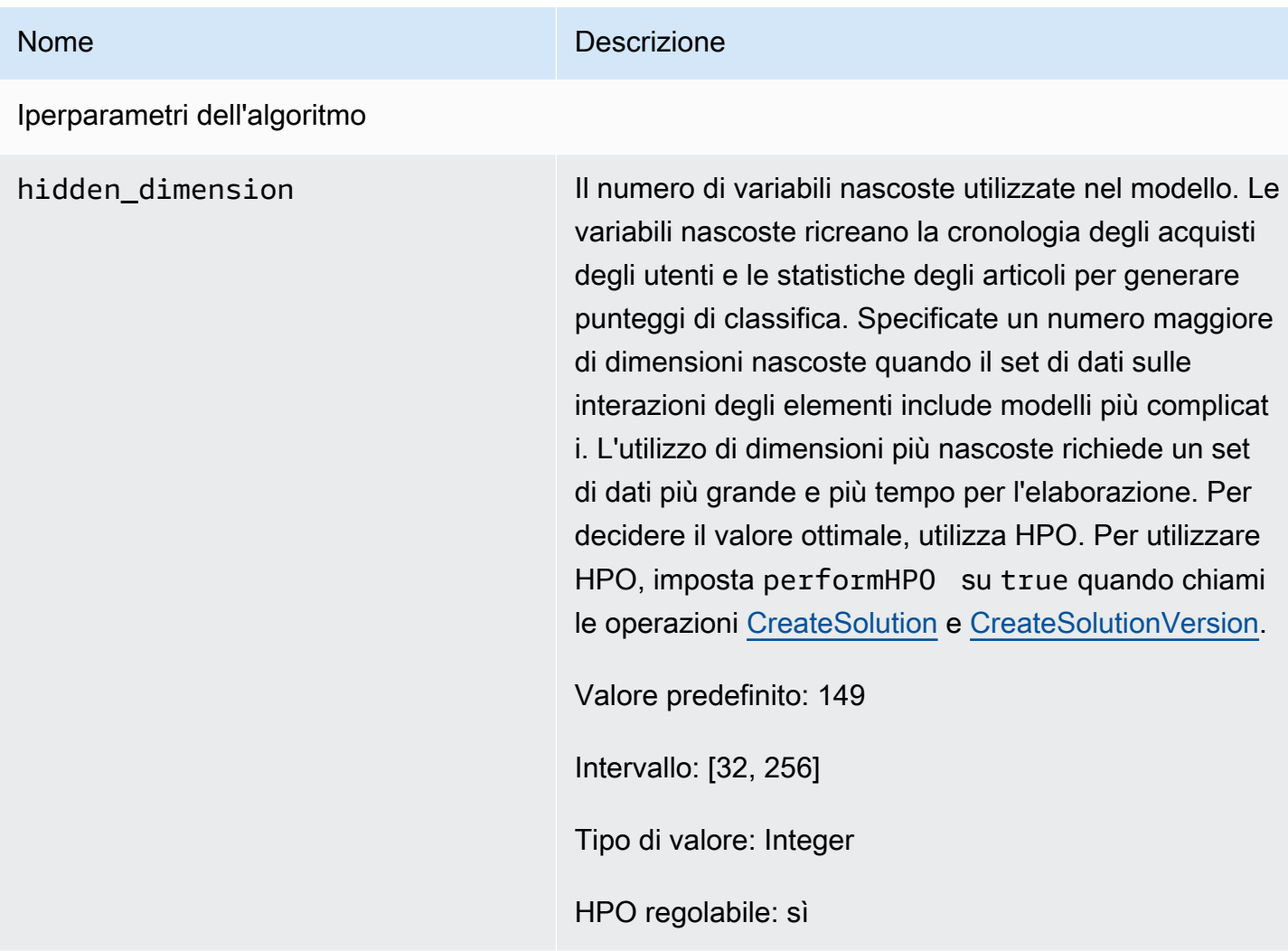

#### Nome Descrizione

bptt Determina se utilizzare la tecnica di propagazione back-through-time. La propagazione back-through-time è una tecnica che aggiorna i pesi in algoritmi basati su reti neurali ricorrenti. Utilizza bptt per i crediti a lungo termine per collegare ricompense ritardate ai primi eventi. Ad esempio, una ricompensa ritardata può essere un acquisto effettuato dopo diversi clic. Un evento iniziale può essere un clic iniziale. Anche all'interno degli stessi tipi di eventi, ad esempio un clic, è consigliabile considerare gli effetti a lungo termine e massimizzare le ricompense totali. Per considerare gli effetti a lungo termine, utilizza valori bptt più grandi. L'utilizzo di un valore bptt maggiore richiede set di dati più grandi e più tempo per l'elaborazione.

Valore predefinito: 32

Intervallo: [2, 32].

Tipo di valore: Integer

HPO regolabile: sì

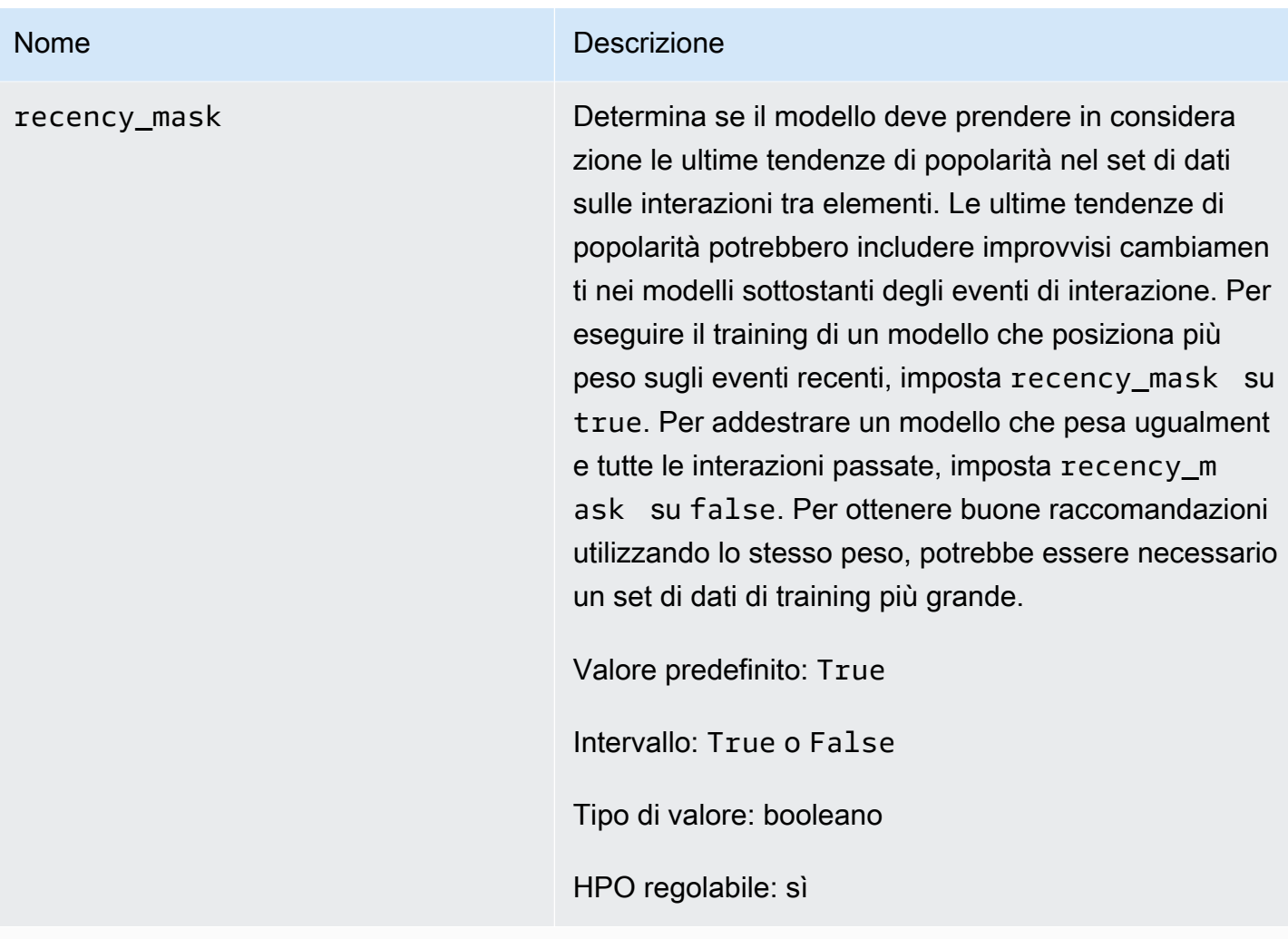

Iperparametri di caratterizzazione

min\_user\_history\_length\_per centile

#### Nome Descrizione

Il percentile minimo delle lunghezze della cronologi a degli utenti da includere nell'addestramento del modello. La lunghezza della cronologia è la quantità totale di dati relativi a un utente. Utilizza min\_user\_ history\_length\_percentile per escludere una percentuale di utenti con brevi periodi di cronologi a. Gli utenti con una breve cronologia spesso mostrano modelli basati sulla popolarità dell'articolo anziché le esigenze o i desideri personali dell'uten te. La loro rimozione può addestrare modelli con maggiore attenzione sui modelli sottostanti nei dati. Scegli un valore appropriato dopo aver esaminato le lunghezze della cronologia degli utenti, utilizzando un istogramma o uno strumento simile. Ti consigliamo di impostare un valore che conservi la maggior parte degli utenti, ma rimuove i casi limite.

Ad esempio, l'impostazione di min\_user \_history\_length\_percentile to 0.05 e max\_user\_history\_length\_percentile to 0.95 include tutti gli utenti tranne quelli con lunghezze della cronologia nella parte inferiore o superiore del 5%.

Valore predefinito: 0.0

Intervallo: [0.0, 1.0]

Tipo di valore: float

HPO regolabile: no

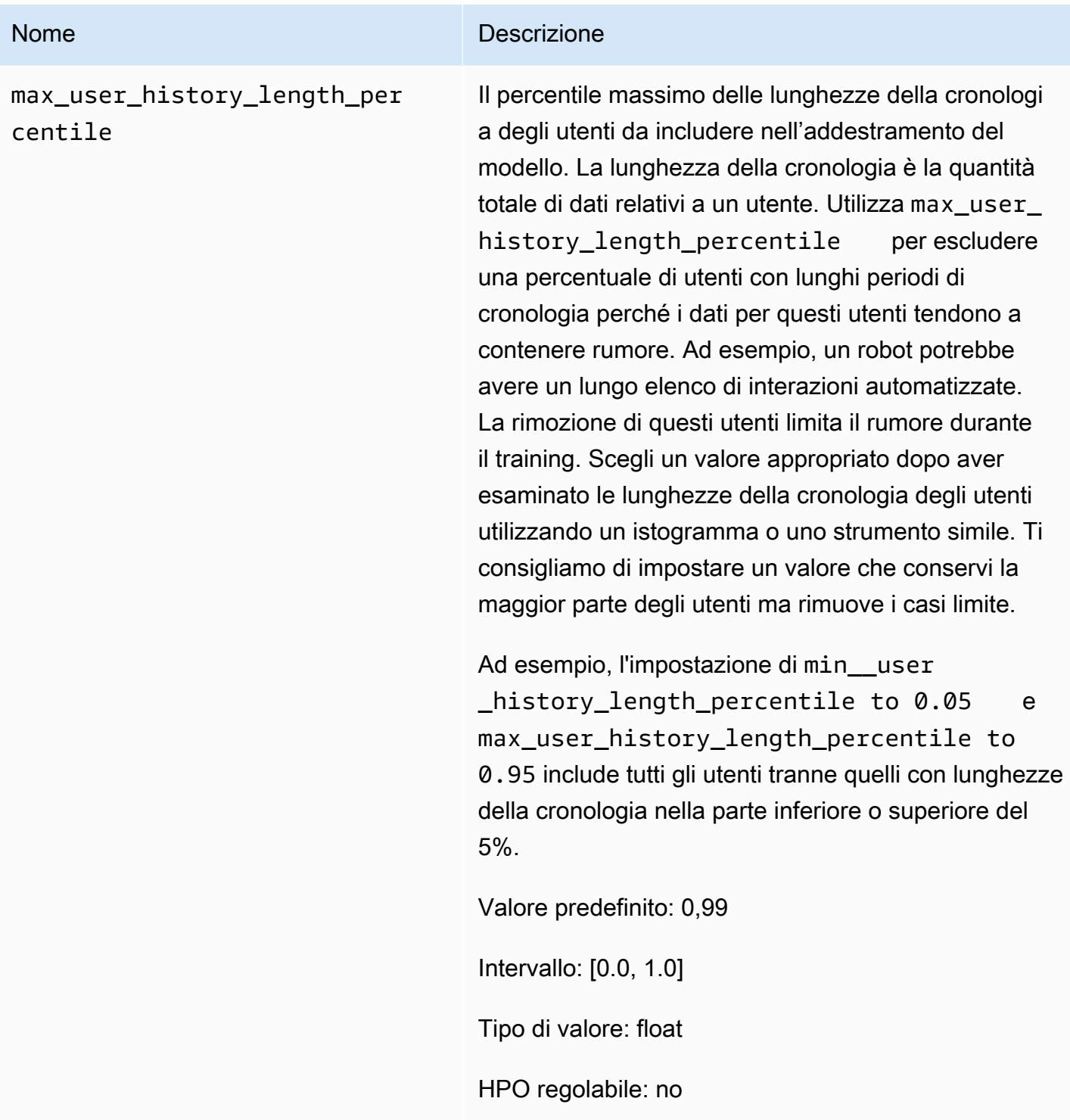

## Notebook di esempio con classificazione personalizzata

[Per un esempio di taccuino Jupyter che mostra come utilizzare la ricetta Personalized-Ranking, vedi](https://github.com/aws-samples/amazon-personalize-samples/blob/master/next_steps/core_use_cases/personalized_ranking/personalize_ranking_example.ipynb) [Personalize Ranking Example.](https://github.com/aws-samples/amazon-personalize-samples/blob/master/next_steps/core_use_cases/personalized_ranking/personalize_ranking_example.ipynb)

# RELATED\_ITEMS

## **a** Note

Tutte le ricette RELATED\_ITEMS utilizzano dati di interazione. Scegli la ricetta Similar-Items se disponi anche di metadati di articoli e desideri che Amazon Personalize li utilizzi per trovare articoli simili. Oppure scegli la ricetta SIMS se desideri configurare più iperparametri per il modello.

Le ricette RELATED\_ITEMS restituiscono elementi simili a un elemento specificato quando ricevi consigli. Le ricette RELATED\_ITEMS sono le seguenti:

- [Ricetta Similar-Items](#page-260-0)
- [Ricetta SIMS](#page-263-0)

# [Oggetti simili](#page-260-0)

La ricetta Similar-Items genera consigli per articoli simili a un articolo specificato. Calcola la somiglianza in base sia ai dati di interazione che, se forniti dall'utente, ai metadati degli elementi. Se Amazon Personalize non riesce a trovare l'ID dell'articolo che hai specificato nella tua richiesta di raccomandazione, la ricetta restituisce gli articoli più richiesti come consigli. Similar-Items non utilizza i dati contenuti in un set di dati Users per generare consigli. Tuttavia, puoi comunque filtrare i consigli in base ai dati in un set di dati Users. Per ulteriori informazioni, consulta [Suggerimenti di filtraggio e](#page-567-0) [segmenti di utenti.](#page-567-0)

## [SIMS](#page-263-0)

La ricetta item-to-item delle somiglianze (SIMS) genera elementi simili a un determinato elemento in base alla co-occorrenza dell'elemento nella cronologia degli utenti nel set di dati sulle interazioni tra oggetti. Se non sono disponibili dati di comportamento utente sufficienti per un item o se l'ID item specificato non viene trovato, la ricetta restituisce gli item popolari come raccomandazioni.

## <span id="page-260-0"></span>Ricetta Similar-Items

#### **a** Note

Tutte le ricette RELATED\_ITEMS utilizzano dati di interazione. Scegli Similar-Items se disponi anche di metadati degli articoli e desideri che Amazon Personalize li utilizzi per trovare articoli simili. Oppure scegli [Ricetta SIMS](#page-263-0) se desideri configurare più iperparametri per il modello.

La ricetta Similar-Items (aws-similar-items) genera consigli per articoli simili a un articolo specificato. Utilizza Similar-Items per aiutare i clienti a scoprire nuovi articoli nel tuo catalogo in base al comportamento e ai metadati degli articoli precedenti. La raccomandazione di articoli simili può aumentare il coinvolgimento degli utenti, la percentuale di clic e il tasso di conversione dell'applicazione.

Similar-Items calcola la somiglianza in base ai dati di interazione e ai metadati degli elementi forniti. Tiene conto della presenza concomitante dell'elemento nelle cronologie degli utenti nel set di dati di interazione e di eventuali somiglianze tra i metadati degli elementi. Ad esempio, con Similar-Items, Amazon Personalize potrebbe consigliare articoli che i clienti acquistano spesso insieme a uno stile simile [Metadati categoriali](#page-141-0) () o film che utenti diversi hanno guardato anche con una descrizione simile (). [Metadati di testo non strutturati](#page-142-0)

Con Similar-Items, fornisci un ID articolo in un'[GetRecommendationso](#page-1012-0)perazione (o nella console Amazon Personalize) e Amazon Personalize restituisce un elenco di articoli simili. Oppure puoi utilizzare un flusso di lavoro in batch per ottenere articoli simili per tutti gli articoli del tuo inventario (vedi). [Consigli in batch e segmenti di utenti \(risorse personalizzate\)](#page-472-0) Quando ricevi articoli simili, puoi filtrare gli articoli in base a un attributo dell'articolo specificato nella richiesta. Puoi farlo aggiungendo unCurrentItem. attributeelemento al tuo filtro. Per vedere un esempio, consulta [item data filter](#page-574-0)  [examples](#page-574-0).

Per utilizzare Similar-Items, è necessario creare un set di dati sulle interazioni tra elementi con almeno 1000 interazioni storiche ed eventi uniche (combinate). Per previsioni più accurate, ti consigliamo di creare anche un set di dati Items e di importare i metadati sugli articoli del tuo catalogo. Similar-Items non utilizza i dati in un set di dati Users per generare consigli. Puoi comunque filtrare i consigli in base ai dati in un set di dati Users. Per ulteriori informazioni, consulta [Suggerimenti](#page-567-0)  [di filtraggio e segmenti di utenti](#page-567-0).

Se disponi di un set di dati Items con dati testuali e dati sul titolo degli elementi, puoi generare temi per gli elementi correlati nei consigli in batch. Per ulteriori informazioni, consultare [Suggerimenti per i](#page-475-0)  [batch con temi di Content Generator](#page-475-0)

Puoi ricevere consigli per elementi simili a un elemento freddo (un elemento con meno di cinque interazioni). Se Amazon Personalize non riesce a trovare l'ID dell'articolo specificato nella richiesta di raccomandazione o nel file di input in batch, la ricetta restituisce gli articoli più richiesti come consigli.

Dopo aver creato una versione della soluzione, assicurati di mantenere aggiornati la versione e i dati della soluzione. Con Similar-Items, devi creare manualmente una nuova versione della soluzione (riqualificare il modello) per consentire ad Amazon Personalize di prendere in considerazione nuovi elementi da suggerire e aggiornare il modello con il comportamento più recente dell'utente. Quindi devi aggiornare qualsiasi campagna utilizzando la versione della soluzione. Per ulteriori informazioni, consulta [Mantenere la pertinenza delle raccomandazioni](#page-508-0).

#### Proprietà e iperparametri

La ricetta Similar-Items ha le seguenti proprietà:

- Nome: aws-similar-items
- Ricetta Amazon Resource Name (ARN) arn:aws: personalize::: recipe/aws-similaritems
- Algoritmo ARN arn:aws:personalize:::algorithm/aws-similar-items

Per ulteriori informazioni, consulta [Scegliere una ricetta](#page-200-0).

La tabella seguente descrive gli iperparametri per la ricetta Similar-Items. Un iperparametro è un parametro di algoritmo che puoi regolare per migliorare le prestazioni del modello. Gli iperparametri dell'algoritmo controllano le prestazioni del modello. Il processo di scelta del valore migliore per un iperparametro è chiamato ottimizzazione iperparametri (HPO). Per ulteriori informazioni, consulta [Iperparametri e HPO.](#page-401-0)

La tabella fornisce inoltre le seguenti informazioni per ogni iperparametro:

- Range: [limite inferiore, limite superiore]
- Value type: Integer, Continuous (float), Categorical (booleano, elenco, stringa)
- HPO tunable(HPO ottimizzabile): il parametro può partecipare all'HPO?

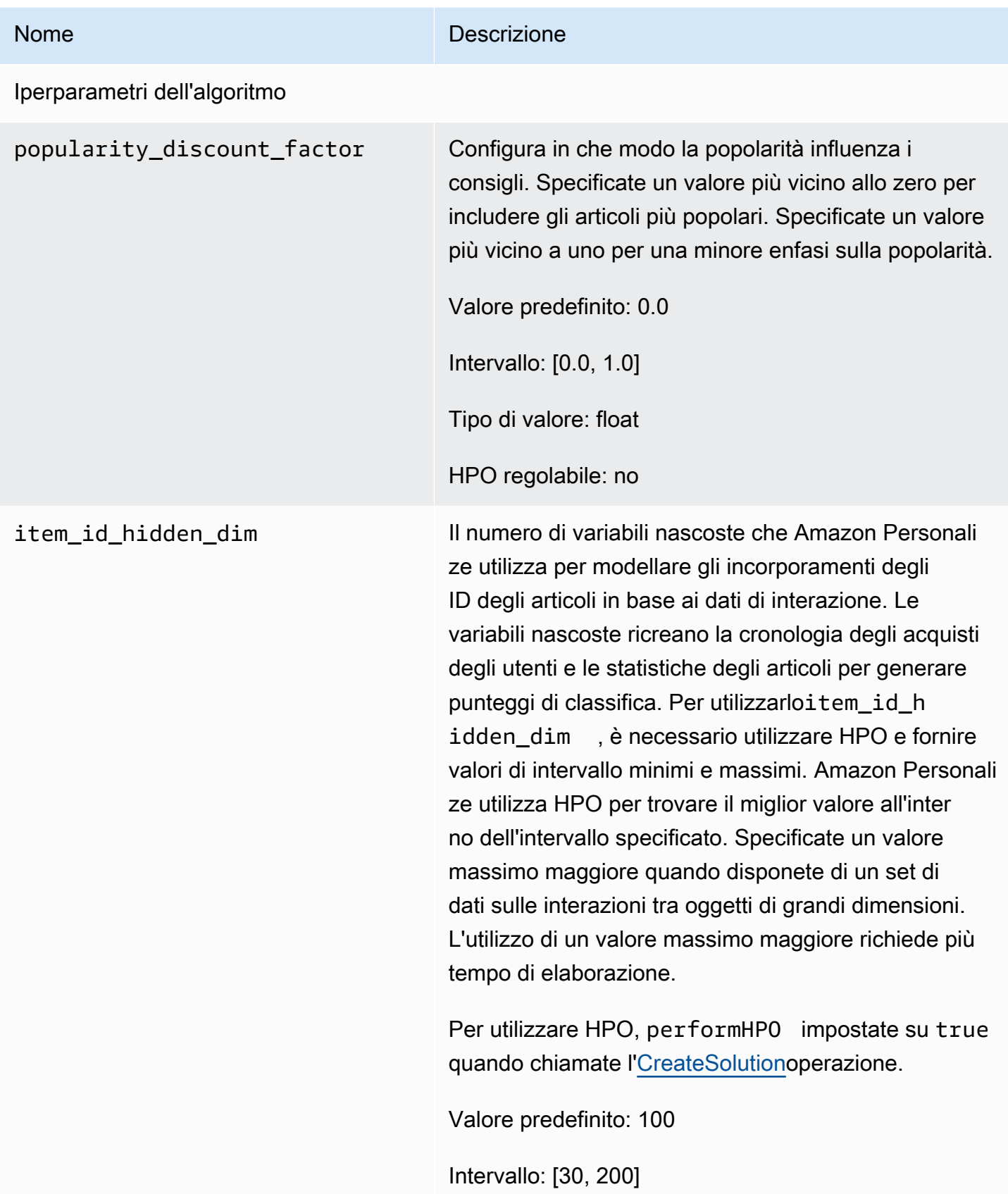

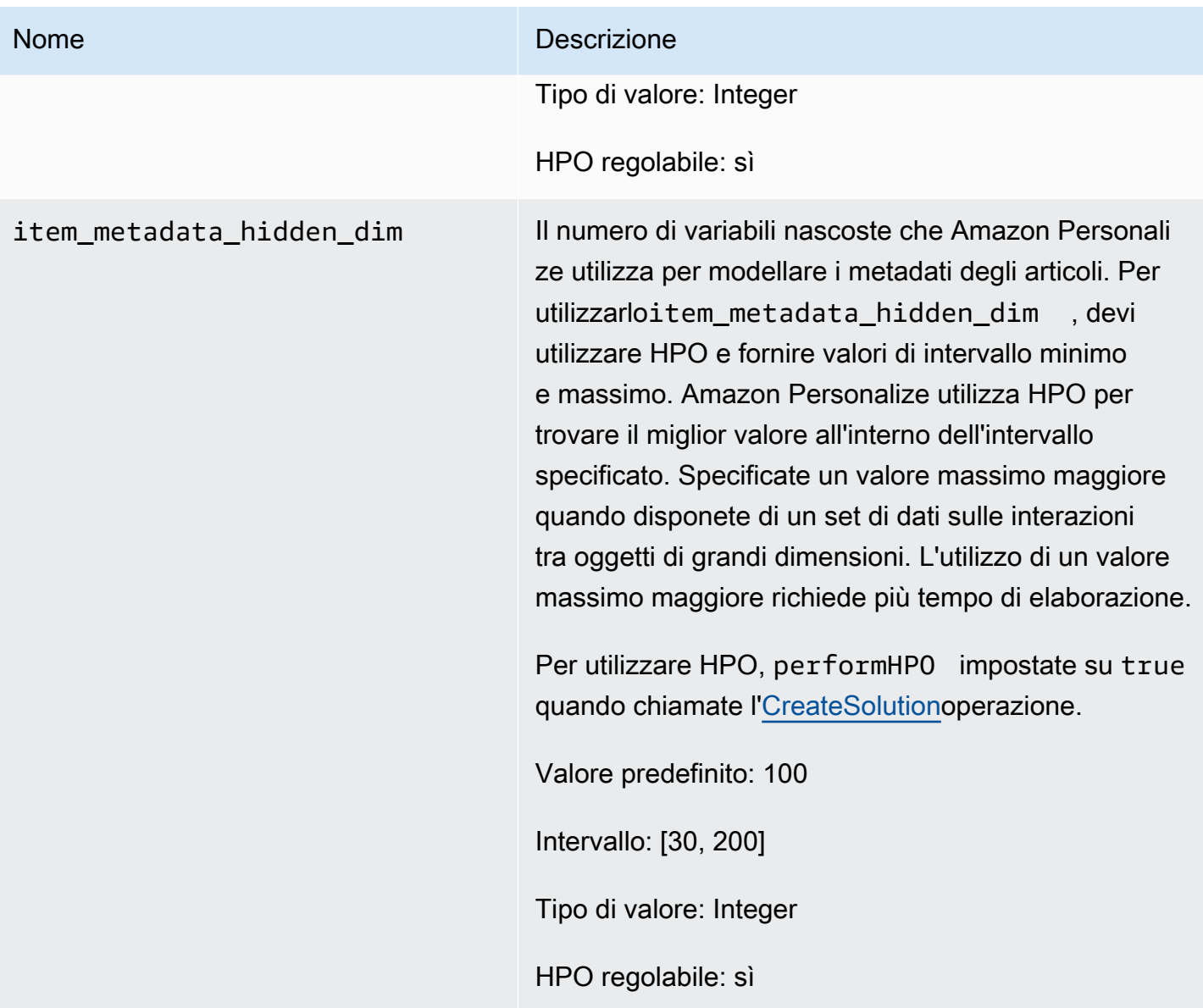

## <span id="page-263-0"></span>Ricetta SIMS

## **a** Note

Tutte le ricette RELATED\_ITEMS utilizzano dati di interazione. Scegliete SIMS se desiderate configurare più iperparametri per il modello. Scegli [Ricetta Similar-Items](#page-260-0) se disponi di metadati degli articoli e desideri che Amazon Personalize li utilizzi per trovare articoli simili.

La ricetta I tem-to-item similarity (SIMS) utilizza il filtro collaborativo per consigliare gli articoli più simili a un articolo specificato quando ricevi consigli. SIMS utilizza il set di dati sulle interazioni degli articoli, non i metadati degli articoli come il colore o il prezzo, per determinare la somiglianza. SIMS identifica la co-occorrenza dell'elemento nelle cronologie degli utenti nel set di dati di interazione per consigliare elementi simili. Ad esempio, con SIMS Amazon Personalize potrebbe consigliare articoli da caffetteria che i clienti comprano spesso insieme o film guardati anche da utenti diversi.

Quando ricevi consigli su articoli simili, puoi filtrare gli articoli in base a un attributo dell'articolo specificato nella richiesta. Puoi farlo aggiungendo unCurrentItem. attributeelemento al tuo filtro. Per vedere un esempio, consulta [item data filter examples.](#page-574-0)

Per utilizzare SIMS, è necessario creare un set di dati sulle interazioni tra elementi con almeno 1000 interazioni storiche ed eventi uniche (combinate). SIMS non utilizza i dati in un set di dati Users o Items per generare consigli. Puoi comunque filtrare i consigli in base ai dati contenuti in questi set di dati. Per ulteriori informazioni, consulta [Suggerimenti di filtraggio e segmenti di utenti](#page-567-0).

Se non ci sono dati sufficienti sul comportamento degli utenti per un elemento o l'ID dell'elemento fornito non viene trovato, SIMS consiglia gli articoli più diffusi. Dopo aver creato una versione della soluzione, assicurati di mantenere aggiornati la versione e i dati della soluzione. Con SIMS, devi creare manualmente una nuova versione della soluzione (riqualificare il modello) per consentire ad Amazon Personalize di prendere in considerazione nuovi elementi da suggerire e aggiornare il modello con il comportamento più recente dell'utente. Quindi devi aggiornare qualsiasi campagna utilizzando la versione della soluzione. Per ulteriori informazioni, consulta [Mantenere la pertinenza](#page-508-0)  [delle raccomandazioni](#page-508-0).

La ricetta SIMS ha le seguenti proprietà:

- Nome: aws-sims
- Ricetta Amazon Resource Name (ARN) arn: aws: personalize::: recipe/aws-sims
- Algoritmo ARN arn:aws:personalize:::algorithm/aws-sims
- ARN per la trasformazione delle funzionalità arn: aws: personalize::: featuretransformation/sims
- Tipo di ricetta RELATED ITEMS

La tabella seguente descrive gli iperparametri per la ricetta SIMS. Un iperparametro è un parametro di algoritmo che puoi regolare per migliorare le prestazioni del modello. Gli iperparametri dell'algoritmo controllano le prestazioni del modello. Gli iperparametri di funzionalità controllano come filtrare i dati da utilizzare nel training. Il processo di scelta del valore migliore per un iperparametro

è chiamato ottimizzazione iperparametri (HPO). Per ulteriori informazioni, consulta [Iperparametri e](#page-401-0) [HPO.](#page-401-0)

La tabella fornisce inoltre le seguenti informazioni per ogni iperparametro:

- Range: [limite inferiore, limite superiore]
- Value type: Integer, Continuous (float), Categorical (booleano, elenco, stringa)
- HPO tunable: il parametro può partecipare all'ottimizzazione degli iperparametri (HPO)?

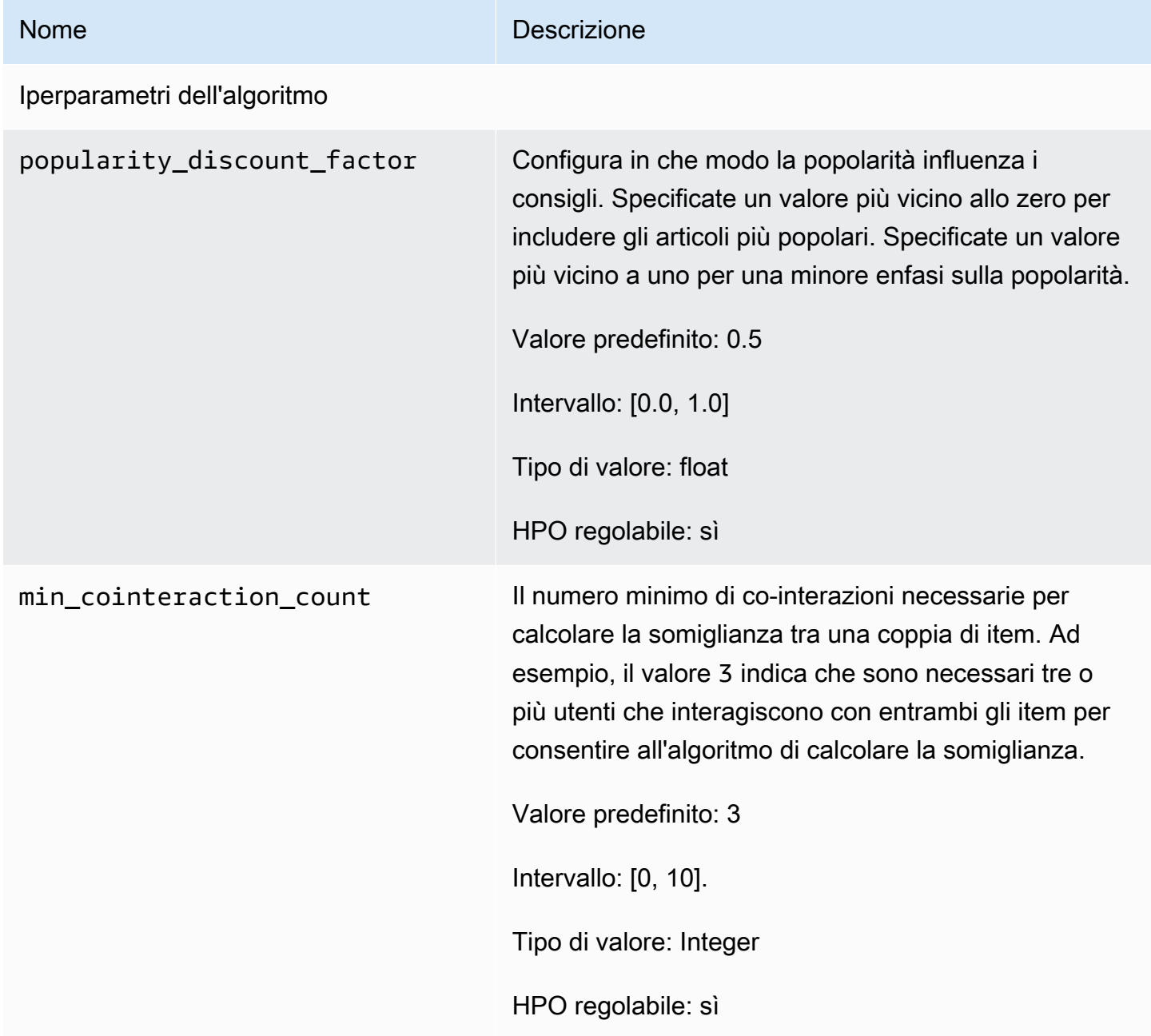

#### Amazon Personalize Guida per gli sviluppatori

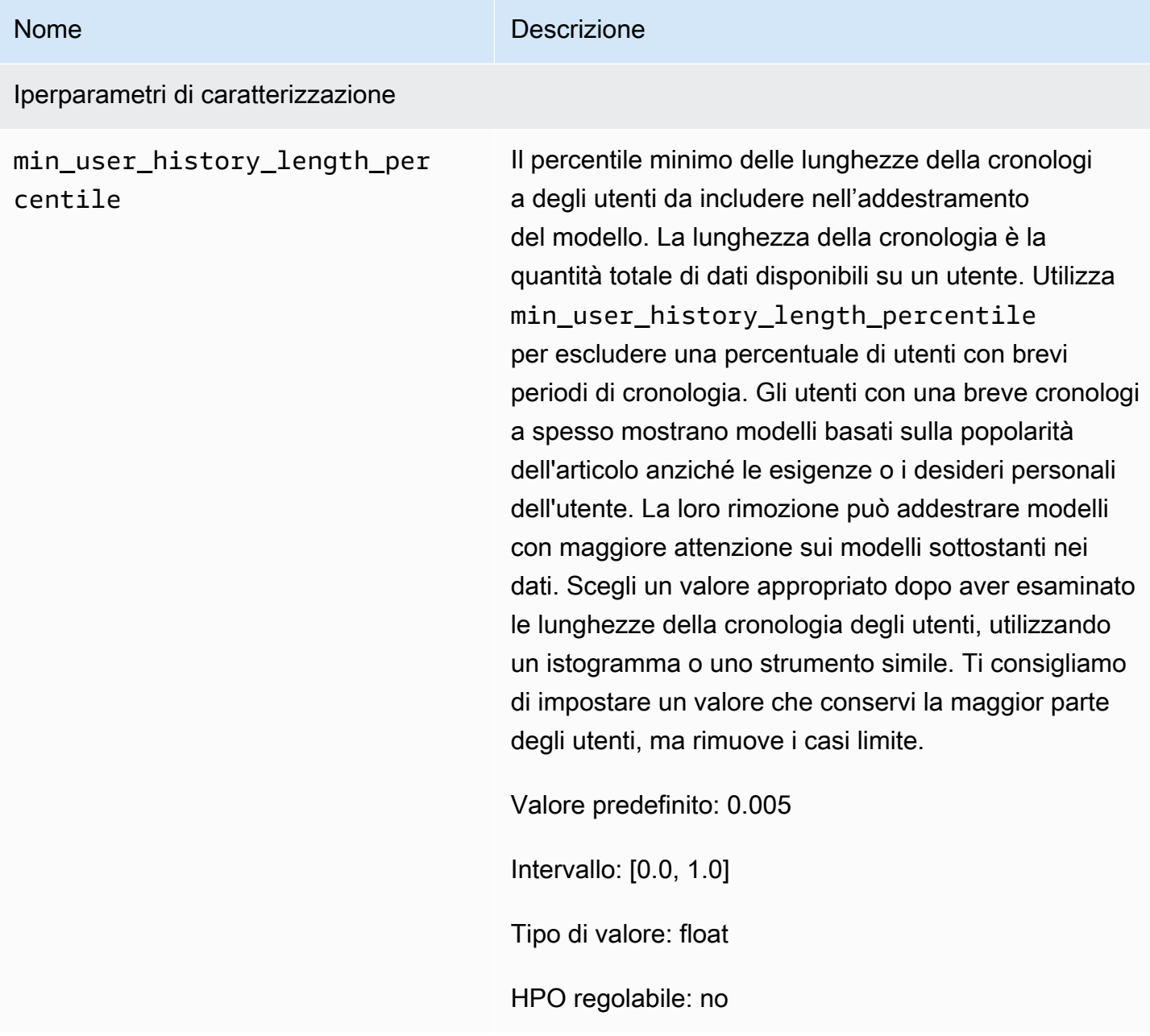

max\_user\_history\_length\_per centile

#### Nome Descrizione

Il percentile massimo delle lunghezze della cronologi a degli utenti da includere nell'addestramento del modello. La lunghezza della cronologia è la quantità totale di dati disponibili su un utente. Utilizza max\_user\_history\_length\_percentile per escludere una percentuale di utenti con lunghi periodi di cronologia. Gli utenti con una lunga cronologi a tendono a contenere rumore. Ad esempio, un robot potrebbe avere un lungo elenco di interazioni automatizzate. La rimozione di questi utenti limita il rumore durante il training. Scegli un valore appropria to dopo aver esaminato le lunghezze della cronologia degli utenti utilizzando un istogramma o uno strumento simile. Ti consigliamo di impostare un valore che conservi la maggior parte degli utenti ma rimuove i casi limite.

Ad esempio, min\_hist\_length\_percentile = 0.05 e max\_hist\_length\_percentile = 0.95 includono tutti gli utenti tranne quelli con lunghezze della cronologia nella parte inferiore o superiore del 5%.

Valore predefinito: 0,995

Intervallo: [0.0, 1.0]

Tipo di valore: float

HPO regolabile: no

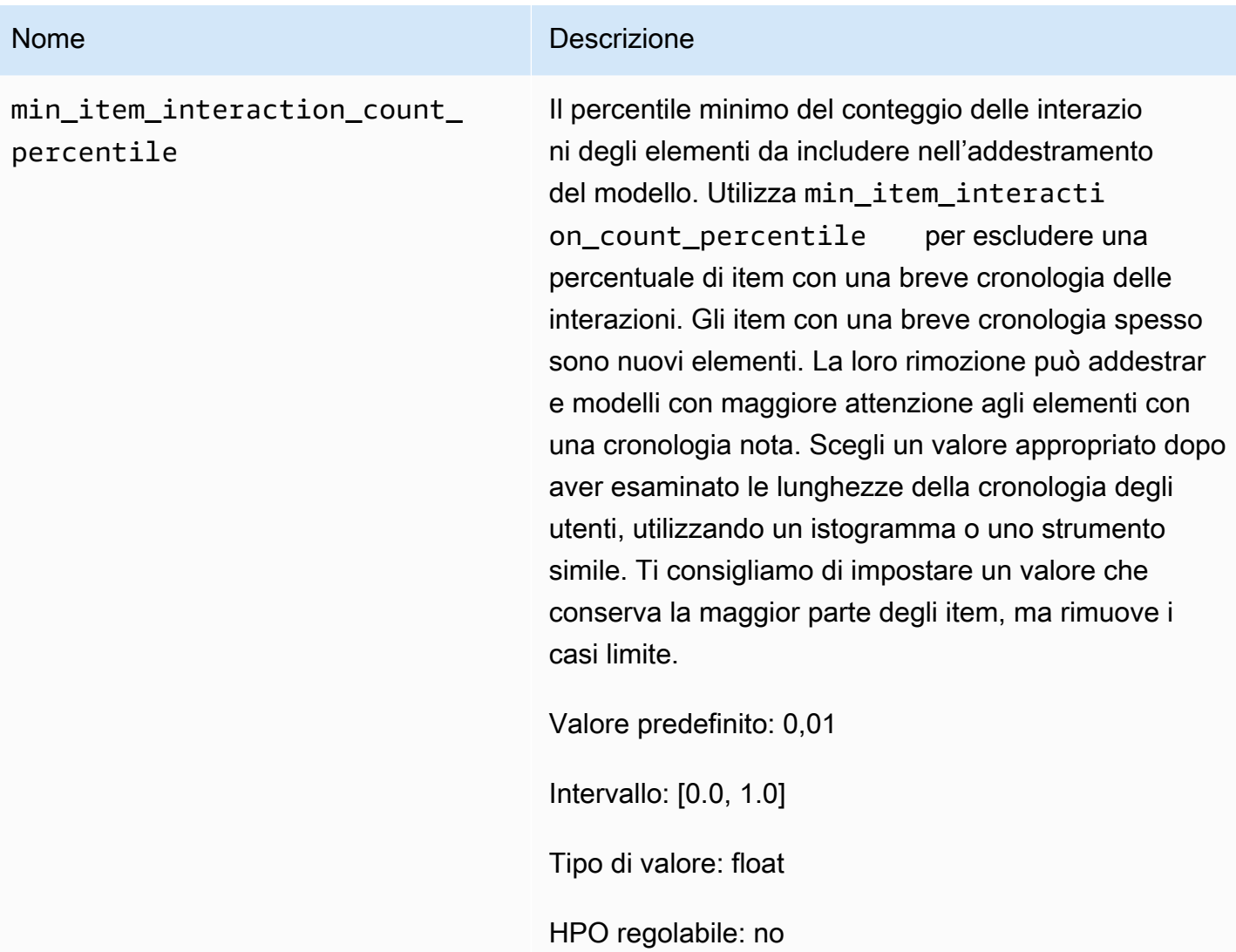

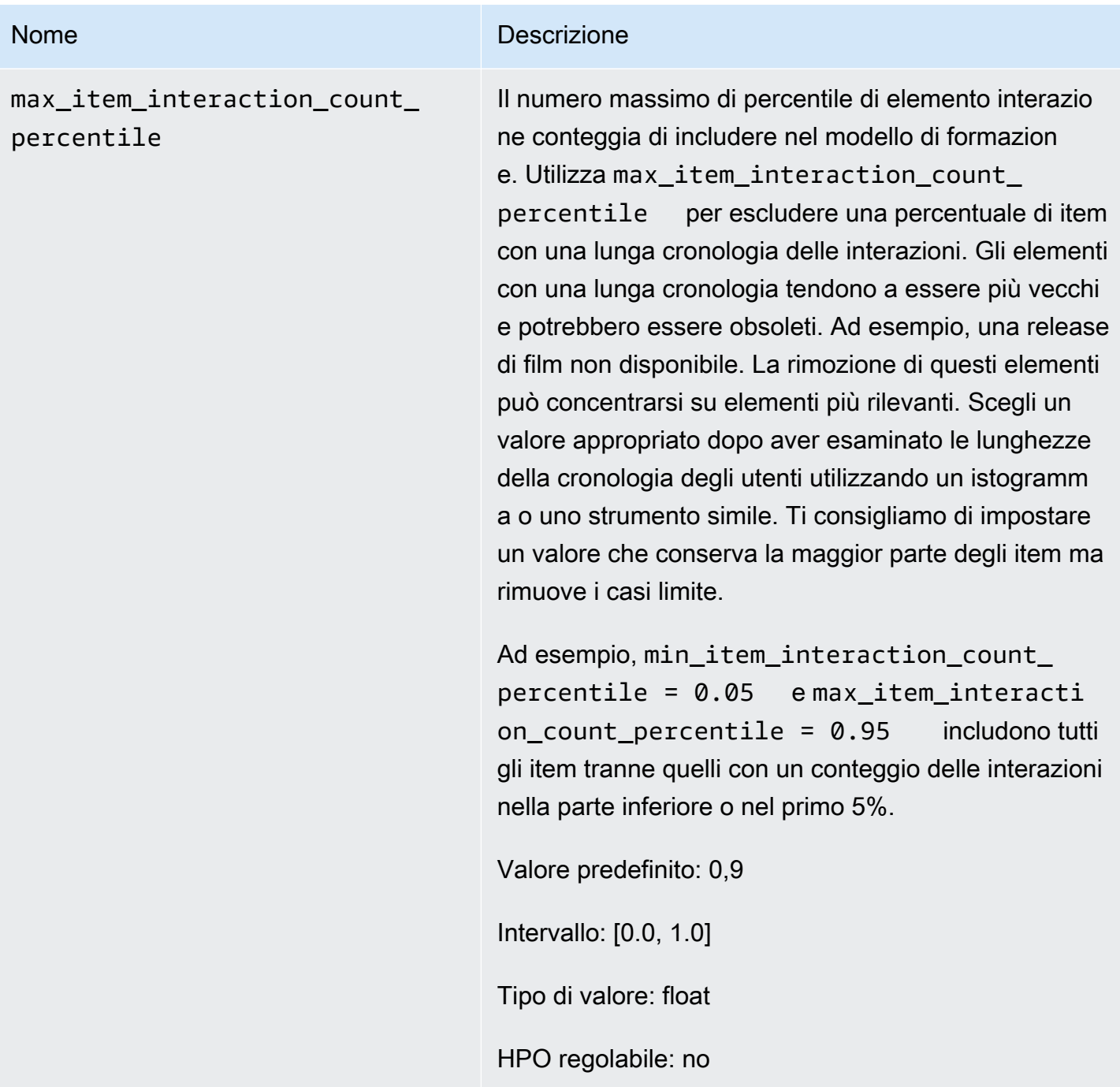

Notebook di esempio SIMS

Per un notebook Jupyter di esempio che mostra come utilizzare la ricetta SIMS, consulta [Finding](https://github.com/aws-samples/amazon-personalize-samples/blob/master/next_steps/core_use_cases/related_items/personalize_sims_example.ipynb) [Similar Items + HPO.](https://github.com/aws-samples/amazon-personalize-samples/blob/master/next_steps/core_use_cases/related_items/personalize_sims_example.ipynb)

# AZIONI\_PERSONALIZZATE

Per consigliare agli utenti l'azione migliore in tempo reale, ad esempio iscriversi al programma fedeltà, scaricare l'app o richiedere una carta di credito, utilizza una ricetta PERSONALIZZALIZED\_ACTIONS. Consigliare la prossima azione migliore può aumentare la fidelizzazione dei clienti, generare maggiori entrate e migliorare l'esperienza degli utenti.

Le ricette PERSONALIZED\_ACTIONS sono le seguenti:

• [Ricetta Next-Best-Action](#page-270-0)

## <span id="page-270-0"></span>Ricetta Next-Best-Action

La ricetta Next-Best-Action (aws-next-best-action) genera consigli in tempo reale per le prossime azioni migliori per i tuoi utenti. La prossima azione migliore per un utente è quella che molto probabilmente intraprenderà. Ad esempio, l'iscrizione al programma fedeltà, il download dell'app o la richiesta di una carta di credito.

Con Next-Best-Action, puoi fornire consigli personalizzati sulle azioni da intraprendere per i tuoi utenti mentre utilizzano la tua applicazione. Suggerire l'azione giusta per un utente può far sì che più utenti intraprendano le vostre azioni. A seconda delle azioni che desideri consigliare, puoi aumentare la fidelizzazione dei clienti, generare maggiori entrate e migliorare l'esperienza utente dell'applicazione. Per un esempio di caso d'uso che descrive in che modo i consigli di azione personalizzati possono apportare vantaggi a un'applicazione di e-commerce, consulta[Esempio di caso d'uso](#page-271-0).

Amazon Personalize prevede la migliore azione successiva in base alle azioni importate nel set di dati Actions. Identifica le azioni che un utente molto probabilmente intraprenderà in base alle sue interazioni con azioni e elementi. Se i dati delle tue azioni includono il valore dell'azione, Amazon Personalize tiene conto del valore dell'azione. Se è altrettanto probabile che un utente compia due azioni diverse, Amazon Personalize classifica l'azione con il valore maggiore più alto.

Quando ricevi consigli sulle azioni da intraprendere in tempo reale per un utente, Amazon Personalize restituisce un elenco di azioni che l'utente molto probabilmente intraprenderà entro un periodo di tempo configurabile (il). action optimization period Ad esempio, le azioni che probabilmente intraprenderanno nei prossimi 14 giorni. L'elenco è ordinato in ordine decrescente in base al punteggio di propensione. Questo punteggio rappresenta la probabilità che l'utente intraprenda l'azione.

Fino a quando non importi i dati di interazione delle azioni, Amazon Personalize consiglia azioni senza personalizzazione e i punteggi di propensione sono 0,0. Un'azione avrà un punteggio dopo che l'azione avrà i seguenti punteggi:

- Almeno 50 interazioni d'azione con il tipo di evento TAKEN.
- Almeno 50 interazioni di azione con il tipo di evento NOT\_TAKEN o VIEWED.

Queste interazioni di azione devono essere presenti al corso di formazione sulla versione più recente della soluzione e devono avvenire entro un periodo di 6 settimane dall'ultimo timestamp di interazione nel set di dati sulle interazioni Action.

Per ulteriori informazioni sui dati utilizzati dalla ricetta Next-Best-Action, vedere. [Set di dati obbligatori](#page-272-0) [e opzionali](#page-272-0)

Quando crei una soluzione con la ricetta Next-Best-Action, puoi configurare la finestra temporale utilizzata da Amazon Personalize per prevedere le azioni utilizzando l'iperparametro di feature. action optimization period Per ulteriori informazioni, consulta [Proprietà e iperparametri](#page-274-0).

#### Argomenti

- [Esempio di caso d'uso](#page-271-0)
- [Caratteristiche della ricetta](#page-272-1)
- [Set di dati obbligatori e opzionali](#page-272-0)
- [Proprietà e iperparametri](#page-274-0)

#### <span id="page-271-0"></span>Esempio di caso d'uso

Suggerire l'azione giusta per un utente può far sì che più utenti intraprendano le tue azioni. A seconda delle azioni che desideri consigliare, puoi potenzialmente aumentare la fidelizzazione dei clienti, generare maggiori entrate e migliorare l'esperienza utente dell'applicazione.

Ad esempio, potresti avere un'applicazione di e-commerce che suggerisce le seguenti diverse azioni:

- Iscriviti al programma di fidelizzazione
- Scarica l'app per dispositivi mobili
- Acquista nella categoria Gioielli
- Acquista nella categoria Bellezza e cura

Potresti avere un utente che fa spesso acquisti sul tuo sito e che ha ripetutamente acquistato gioielli, prodotti di bellezza e cura della persona. Per questo utente, i consigli sulle azioni di Amazon Personalize e i relativi punteggi potrebbero includere quanto segue:

• Iscriviti al programma di fidelizzazione

Punteggio di propensione — 1,00

• Acquista nella categoria Gioielli

Punteggio di propensione — 0,86

• Acquista nella categoria Bellezza e cura

Punteggio di propensione — 0,85

Con questi consigli d'azione, sai bene che devi chiedere all'utente di iscriversi al tuo programma di fidelizzazione. Questa azione ha il punteggio di propensione più alto ed è l'azione che l'utente molto probabilmente intraprenderà. Questo perché l'utente fa spesso acquisti nel tuo negozio ed è probabile che usufruisca dei vantaggi del tuo programma di fidelizzazione.

#### <span id="page-272-1"></span>Caratteristiche della ricetta

La ricetta Next-Best-Action utilizza le seguenti funzionalità di Amazon Personalize per generare consigli sulle azioni da intraprendere:

- Personalizzazione in tempo reale: Amazon Personalize utilizza la personalizzazione in tempo reale per aggiornare e adattare le azioni consigliate in base all'evoluzione dell'interesse dell'utente. Per ulteriori informazioni, consulta [Personalizzazione in tempo reale.](#page-187-0)
- Esplorazione: con l'esplorazione, i consigli includono nuove azioni o azioni con meno dati sulle interazioni. Per ulteriori informazioni sull'esplorazione, consulta. [Esplorazione](#page-188-0)
- Aggiornamenti automatici: con gli aggiornamenti automatici, Amazon Personalize aggiorna automaticamente il modello più recente (versione della soluzione) ogni due ore per includere nuove azioni nei consigli attraverso l'esplorazione. Per ulteriori informazioni, consulta [Aggiornamenti](#page-189-0)  [automatici.](#page-189-0)

### <span id="page-272-0"></span>Set di dati obbligatori e opzionali

Per utilizzare la ricetta Next-Best-Action, devi creare i seguenti set di dati:

• Azioni: importi i dati sulle tue azioni, come il loro valore, in un set di dati Amazon Personalize Actions.

Nei dati delle tue azioni, puoi fornire un EXPIRATION\_TIMESTAMP per ogni azione. Se un'azione è scaduta, Amazon Personalize non la includerà nei consigli. Puoi anche fornire un valore REPEAT\_FREQUENCY per ogni azione. Indica per quanto tempo Amazon Personalize deve attendere prima di consigliare nuovamente un'azione dopo che un utente ha interagito con essa. Per informazioni sui dati che un set di dati Actions può archiviare, consulta. [Set di dati sulle azioni](#page-144-0)

• Interazioni tra elementi: il set di dati sulle interazioni tra elementi deve contenere almeno 1000 interazioni tra elementi. Amazon Personalize utilizza le interazioni tra articoli per comprendere lo stato attuale degli utenti e i loro interessi. Per informazioni sui dati sulle interazioni tra gli articoli, consulta. [Set di dati sulle interazioni tra elementi](#page-134-0)

I seguenti set di dati sono facoltativi:

• Set di dati sulle interazioni tra azioni: un'interazione di azione è un'interazione che coinvolge un utente e un'azione nel set di dati Actions. È possibile importare le interazioni di azione intraprese, non eseguite e visualizzate. Sebbene questi dati siano facoltativi, ti consigliamo di importare i dati di interazione con le azioni per consigli sulla qualità. Se non disponi di dati sulle interazioni tra azioni, puoi creare un set di dati sulle interazioni Action vuoto e registrare le interazioni dei clienti con le azioni utilizzando l'operazione [PutActionInteractions](#page-986-0) API.

Fino a quando non importi i dati di interazione delle azioni, Amazon Personalize consiglia azioni senza personalizzazione e i punteggi di propensione sono 0,0. Un'azione avrà un punteggio dopo che l'azione avrà i seguenti punteggi:

- Almeno 50 interazioni d'azione con il tipo di evento TAKEN.
- Almeno 50 interazioni di azione con il tipo di evento NOT\_TAKEN o VIEWED.

Queste interazioni di azione devono essere presenti al corso di formazione sulla versione più recente della soluzione e devono avvenire entro un periodo di 6 settimane dall'ultimo timestamp di interazione nel set di dati sulle interazioni Action.

Per informazioni sui dati delle interazioni di azione che è possibile importare, vedere. [Set di dati](#page-146-0)  [sulle interazioni tra azioni](#page-146-0) Per informazioni sulla registrazione degli eventi di interazione tra azioni, vedere[Registrazione di eventi di interazione con azioni](#page-526-0).

### **a** Note

Con Next-Best-Action, Amazon Personalize non utilizza dati sulle impressioni o metadati contestuali in un set di dati sulle interazioni Action.

- Utenti: Amazon Personalize utilizza tutti i dati del tuo set di dati Utenti per comprendere meglio i tuoi utenti e i loro interessi. Puoi anche utilizzare i dati in un set di dati Users per filtrare le azioni consigliate. Per informazioni sui dati utente che puoi importare, consulta[Set di dati degli utenti.](#page-139-0)
- Articoli: Amazon Personalize utilizza tutti i dati del set di dati Items insieme al set di dati sulle interazioni tra articoli per identificare connessioni e modelli nel loro comportamento. Questo aiuta Amazon Personalize a comprendere i tuoi utenti e i loro interessi. Per informazioni sui dati degli articoli che puoi importare, consulta[Set di dati degli elementi](#page-140-0).

### <span id="page-274-0"></span>Proprietà e iperparametri

La ricetta Next-Best-Action non supporta l'ottimizzazione degli iperparametri. La ricetta Next-Best-Action ha le seguenti proprietà:

- Nome: aws-next-best-action
- Ricetta Amazon Resource Name (ARN) arn: aws: personalize::: recipe/aws-nextbest-action
- Algoritmo ARN arn:aws:personalize:::algorithm/aws-next-best-action

La tabella seguente descrive gli iperparametri di caratterizzazione per la ricetta. aws-next-best-action Un iperparametro è un parametro di algoritmo che puoi regolare per migliorare le prestazioni del modello. Gli iperparametri di funzionalità controllano come filtrare i dati da utilizzare nel training.

La tabella fornisce inoltre le seguenti informazioni per ogni iperparametro:

- Range: [limite inferiore, limite superiore]
- Value type: Integer, Continuous (float), Categorical (booleano, elenco, stringa)
- HPO tunable: se il parametro può partecipare all'HPO

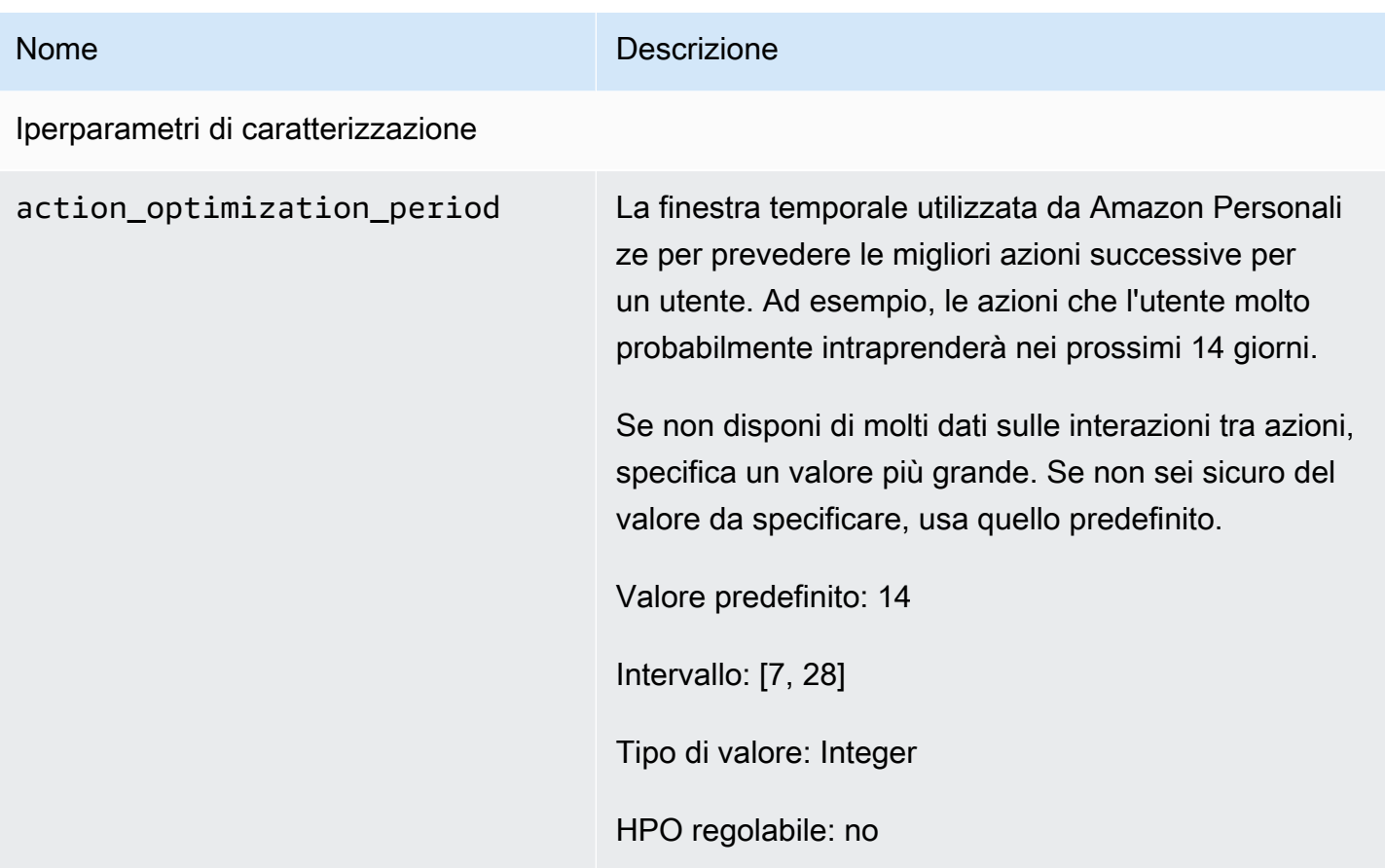

# SEGMENTAZIONE UTENTI

Le ricette USER, SEGMENTATION generano segmenti di utenti in base ai dati di input degli articoli. Ogni segmento di utenti è ordinato in ordine decrescente in base alla probabilità che ogni utente interagisca con gli articoli del tuo inventario. Utilizza una ricetta USER\_SEGMENTATION per creare segmenti di utenti che molto probabilmente interagiranno con il tuo catalogo in base alle loro preferenze relative all'articolo o agli attributi dell'articolo. Ad esempio, potresti voler creare una campagna di marketing mirata per gli utenti che molto probabilmente guarderebbero un determinato film o acquisterebbero determinati prodotti per marca.

## [Affinità tra articoli](#page-276-0)

La ricetta Item-Affinity (aws-item-affinity) è una ricetta USER\_SEGMENTATION che crea un segmento utente per ogni elemento specificato.

Per addestrare un modello, la ricetta Item-Affinity utilizza i set di dati Interactions e Items nel gruppo di set di dati. [Per creare segmenti di utenti, si addestra una versione della soluzione con la ricetta](#page-499-0) [Item-Affinity, quindi si crea un processo di segmentazione in batch.](#page-499-0)

## [Item-Attribute-Affinity](#page-278-0)

La ricetta Item-Attribute-Affinity (aws-item-attribute-affinity) è una ricetta USER\_SEGMENTATION che crea un segmento utente per ogni attributo dell'articolo specificato.

Per addestrare un modello, la ricetta Item-Attribute-Affinity utilizza il set di dati Interactions e il set di dati Item di un gruppo di set di dati. [Per creare segmenti di utenti, si addestra una versione della](#page-499-0)  [soluzione con la ricetta Item-Attribute-Affinity, quindi si crea un processo di segmento in batch.](#page-499-0)

## <span id="page-276-0"></span>Ricetta Item-Affinity

La ricetta Item-Affinity (aws-item-affinity) è una ricetta USER\_SEGMENTATION che crea un segmento di utenti (gruppo di utenti) per ogni elemento specificato. Questi sono gli utenti che Amazon Personalize prevede che molto probabilmente interagiranno con ogni articolo. Usa Item-Affinity per saperne di più sui tuoi utenti e intraprendere azioni in base ai rispettivi segmenti di utenti.

Ad esempio, potresti voler creare una campagna di marketing per la tua applicazione di vendita al dettaglio in base alle preferenze degli utenti per gli articoli del tuo catalogo. Item-Affinity creerebbe un segmento di utenti per ogni articolo in base ai dati dei set di dati Interazioni e Articoli. Puoi utilizzarlo per promuovere diversi articoli presso diversi segmenti di utenti in base alla probabilità che intraprendano un'azione (ad esempio, fare clic su un elemento o acquistare un articolo). Altri usi potrebbero includere la vendita incrociata di prodotti a diversi gruppi di utenti o l'identificazione di potenziali candidati a un posto di lavoro.

[Per ottenere segmenti di utenti basati sugli articoli, crei una soluzione e una versione della soluzione](#page-499-0)  [con la ricetta Item-Affinity, quindi aggiungi un elenco di elementi in formato JSON a un bucket](#page-499-0)  [Amazon S3 e crea un processo di segmento in batch.](#page-499-0) Amazon Personalize invia un segmento di utenti per ogni articolo alla tua posizione di output in Amazon S3. I dati di input possono contenere un massimo di 500 elementi per i quali ottenere segmenti di utenti. Per informazioni sulla preparazione dei dati di input per un processo di segmentazione in batch, vedere[Preparazione dei dati di input per i](#page-478-0)  [consigli sui batch](#page-478-0).

È necessario disporre di un set di dati sulle interazioni tra elementi per utilizzare Item-Affinity. I set di dati Items e Users sono facoltativi. È possibile ottenere segmenti di utenti con processi di segmentazione in batch. Per ulteriori informazioni, consulta Consigli in batch e segmenti di utenti [\(risorse personalizzate\).](#page-472-0)

Dopo aver creato una versione della soluzione, assicurati di mantenere aggiornati la versione e i dati della soluzione. Con Item-Affinity, devi creare una nuova versione della soluzione per Amazon Personalize per prendere in considerazione nuovi utenti per i segmenti di utenti e aggiornare il

modello con il comportamento più recente degli utenti. Per ottenere un segmento di utenti per un elemento, l'elemento deve essere presente al momento della creazione della versione della soluzione.

La ricetta Item-Affinity ha le seguenti proprietà:

- Nome: aws-item-affinity
- Ricetta Amazon Resource Name (ARN) arn: aws: personalize::: recipe/aws-itemaffinity
- Algoritmo ARN arn:aws: personalize::: algorithm/aws-item-affinity
- ARN per la trasformazione delle funzionalità arn: aws: personalize::: featuretransformation/item-affinity
- Tipo di ricetta USER\_SEGMENTATION

La tabella seguente descrive gli iperparametri per la ricetta Item-Affinity. Un iperparametro è un parametro di algoritmo che viene modificato per migliorare le prestazioni del modello. Gli iperparametri dell'algoritmo controllano le prestazioni del modello. Non è possibile utilizzare l'ottimizzazione degli iperparametri (HPO) con la ricetta Item-Affinity.

La tabella fornisce inoltre le seguenti informazioni per ogni iperparametro:

- Range: [limite inferiore, limite superiore]
- Value type: Integer, Continuous (float), Categorical (booleano, elenco, stringa)

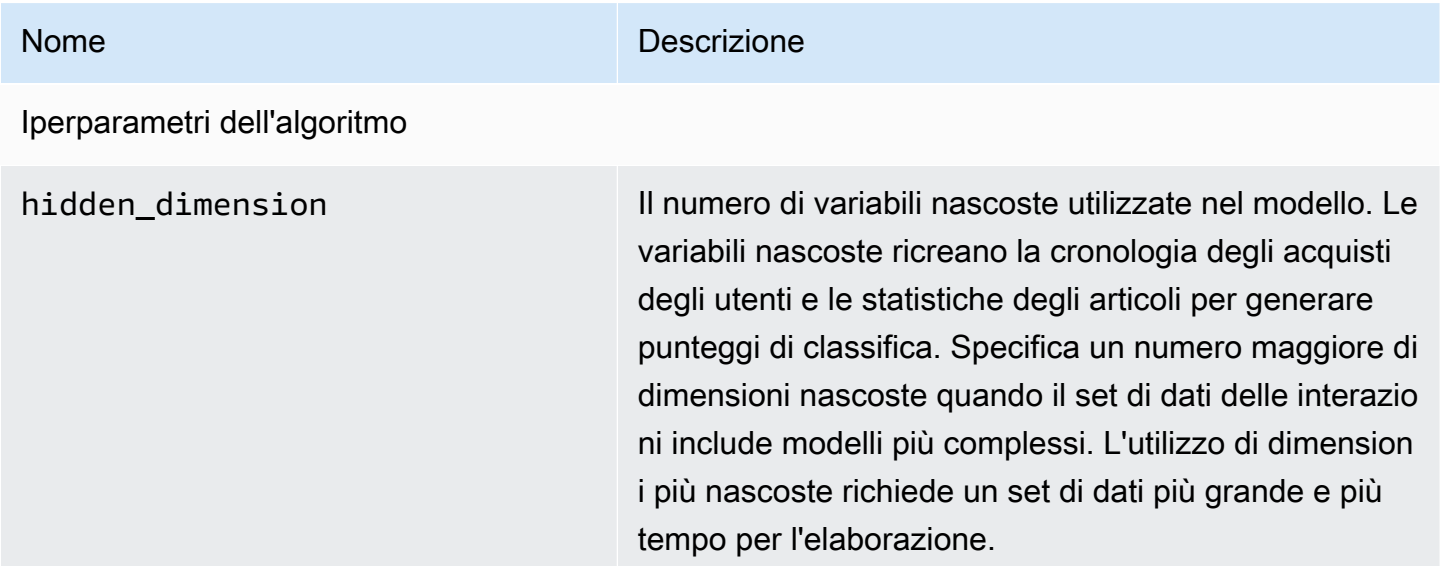

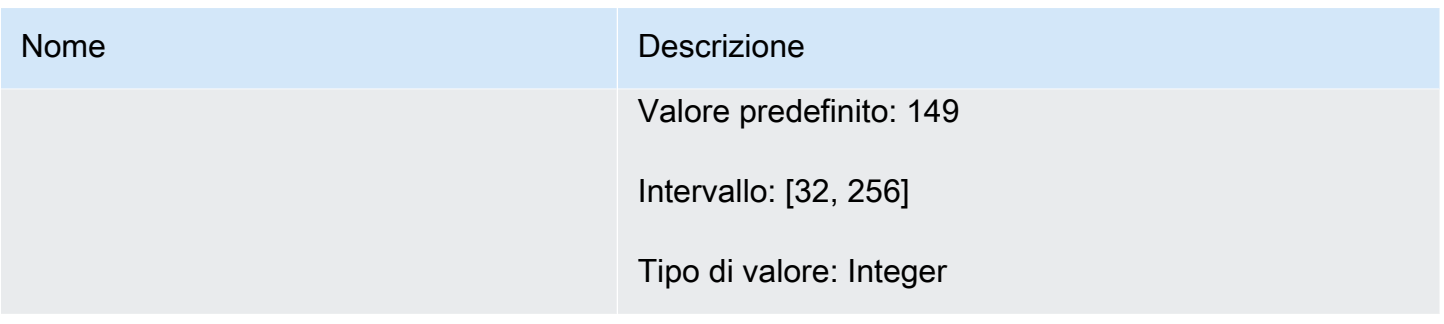

## <span id="page-278-0"></span>Ricetta Item-Attribute-Affinity

La ricetta Item-Attribute-Affinity (aws-item-attribute-affinity) è una ricetta USER\_SEGMENTATION che crea un segmento utente (gruppo di utenti) per ogni attributo dell'articolo specificato. Questi sono gli utenti che Amazon Personalize prevede che molto probabilmente interagiranno con gli articoli con quel particolare attributo. Usa Item-Attribute-Affinity per saperne di più sui tuoi utenti e intraprendere azioni in base ai rispettivi segmenti di utenti.

Ad esempio, potresti voler creare una campagna di marketing per la tua applicazione di vendita al dettaglio in base alle preferenze degli utenti per i tipi di scarpe del tuo catalogo. Item-Attribute-Affinity creerebbe un segmento di utenti per ogni tipo di scarpa basato sui dati contenuti nei set di dati Interazioni e Articoli. Puoi utilizzarlo per promuovere scarpe diverse a diversi segmenti di utenti in base alla probabilità che intraprendano un'azione (ad esempio, fai clic su una scarpa o acquista una scarpa). Altri usi potrebbero includere la promozione di generi cinematografici diversi per utenti diversi o l'identificazione di potenziali candidati in base al tipo di lavoro.

[Per ottenere segmenti di utenti basati sugli attributi degli articoli, crei una soluzione e una versione](#page-499-0) [della soluzione con la ricetta Item-Attribute-Affinity, quindi aggiungi un elenco di attributi degli](#page-499-0)  [articoli in formato JSON a un bucket Amazon S3 e crea un processo di segmento batch.](#page-499-0) Amazon Personalize invia un segmento di utenti per ogni articolo alla tua posizione di output in Amazon S3. I dati di input possono avere un massimo di 10 query, in cui ogni query è costituita da uno o più attributi di un elemento. Per informazioni sulla preparazione dei dati di input per un processo di segmentazione in batch, veder[ePreparazione dei dati di input per i consigli sui batch.](#page-478-0)

È necessario disporre di un set di dati sulle interazioni tra elementi e di un set di dati Item-Attribute-Affinity. Il set di dati Items deve avere almeno una colonna di metadati non testuale e non riservata. Puoi ottenere segmenti di utenti con processi di segmentazione in batch. Per ulteriori informazioni, consulta [Consigli in batch e segmenti di utenti \(risorse personalizzate\)](#page-472-0).

Dopo aver creato una versione della soluzione, assicurati di mantenere aggiornati la versione e i dati della soluzione. Con Item-Attribute-Affinity, devi creare una nuova versione della soluzione per Amazon Personalize per prendere in considerazione nuovi utenti per i segmenti di utenti e aggiornare il modello con il comportamento più recente degli utenti. Per ottenere un segmento utente per un attributo item, l'attributo item deve essere presente quando hai creato la versione della soluzione.

La ricetta Item-Attribute-Affinity ha le seguenti proprietà:

- Nome: aws-item-attribute-affinity
- Ricetta Amazon Resource Name (ARN) arn: aws: personalize::: recipe/aws-itemattribute-affinity
- Algoritmo ARN arn:aws:personalize:::algorithm/aws-item-attribute-affinity
- ARN per la trasformazione delle funzionalità arn: aws: personalize::: featuretransformation/item-attribute-affinity
- Tipo di ricetta USER\_SEGMENTATION

La tabella seguente descrive gli iperparametri per la ricetta Item-Attribute-Affinity. Un iperparametro è un parametro di algoritmo che puoi regolare per migliorare le prestazioni del modello. Gli iperparametri dell'algoritmo controllano le prestazioni del modello. Non è possibile utilizzare l'ottimizzazione degli iperparametri (HPO) con la ricetta Item-Attribute-Affinity.

La tabella fornisce inoltre le seguenti informazioni per ogni iperparametro:

- Range: [limite inferiore, limite superiore]
- Value type: Integer, Continuous (float), Categorical (booleano, elenco, stringa)

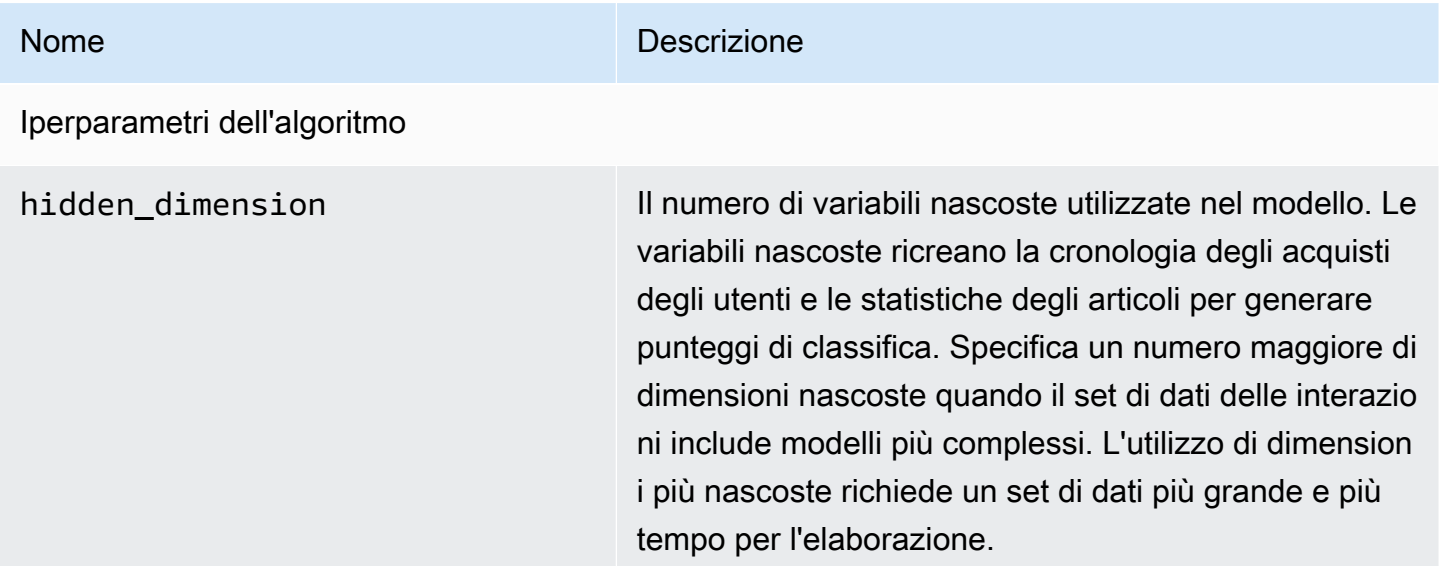

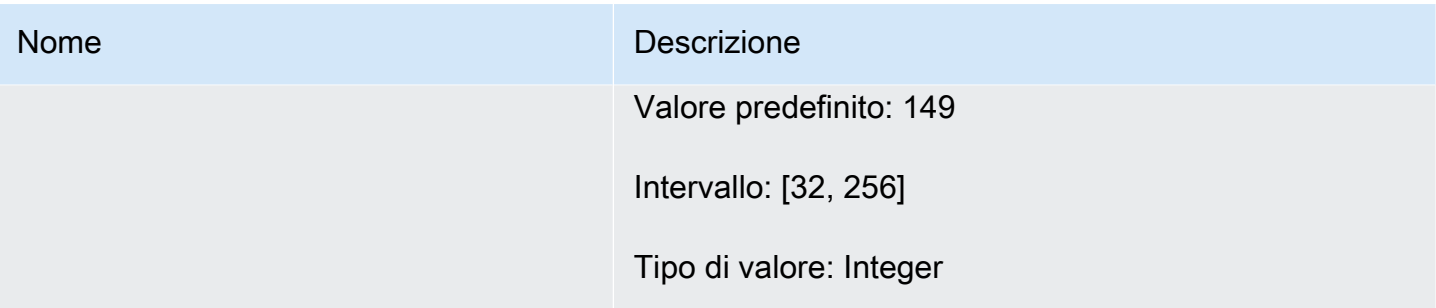

# <span id="page-281-1"></span>Lista di controllo della prontezza

Dopo aver esaminato il funzionamento di Amazon Personalize e aver completato l'esercizio introduttivo, puoi iniziare a prepararti a utilizzare Amazon Personalize con i tuoi dati. Questa lista di controllo fornisce elenchi di caratteristiche, requisiti e linee guida sui dati di Amazon Personalize. Può aiutarti a pianificare oppure puoi utilizzarlo come riferimento per creare risorse in Amazon Personalize.

#### Argomenti

- [Hai abbinato i tuoi casi d'uso alle risorse di Amazon Personalize?](#page-281-0)
- [Disponi di dati sufficienti sulle interazioni tra gli articoli?](#page-282-0)
- [Disponi di un'architettura di streaming di eventi in tempo reale?](#page-282-1)
- [I tuoi dati sono ottimizzati per Amazon Personalize?](#page-283-0)
- [Raccogli dati opzionali che possono migliorare i consigli?](#page-283-1)
- [Hai un piano per testare i tuoi consigli?](#page-284-0)
- [Hai obiettivi aziendali aggiuntivi?](#page-284-1)

# <span id="page-281-0"></span>Hai abbinato i tuoi casi d'uso alle risorse di Amazon Personalize?

I consigli di Amazon Personalize possono risolvere i seguenti casi d'uso:

- Generazione di consigli personalizzati per un utente
- Consigliare articoli simili o correlati
- Consigliare articoli di tendenza o popolari
- Consigliare le migliori azioni successive per un utente
- Riordinamento in base alla pertinenza (solo con risorse personalizzate)
- Generazione di segmenti di utenti (solo con risorse personalizzate)

Amazon Personalize offre risorse basate sul dominio e risorse personalizzate configurate per questi casi d'uso. Inizia creando un gruppo di set di dati di dominio o un gruppo di set di dati personalizzato:

• Con un gruppo di set di dati di dominio, crei risorse preconfigurate e ottimizzate per i domini VIDEO\_ON\_DEMAND o ECOMMERCE.

Se disponi di un'applicazione di streaming video o di e-commerce, ti consigliamo di iniziare con un gruppo di set di dati Domain. Puoi comunque aggiungere risorse personalizzate, come soluzioni e versioni di soluzioni addestrate per casi d'uso personalizzati. E puoi comunque utilizzare risorse personalizzate per ottenere consigli sui batch. Non puoi creare le migliori risorse per le azioni successive, inclusi i set di dati Actions e Action Interactions, in un gruppo di set di dati di dominio.

• Con un gruppo di set di dati personalizzato, scegli una ricetta che corrisponda al tuo caso d'uso. Quindi addestra e distribuisci solo soluzioni e versioni configurabili (modelli di raccomandazione Amazon Personalize addestrati). Quando sei pronto, puoi implementare la versione della soluzione in una campagna per ricevere consigli in tempo reale. Oppure puoi ricevere consigli in batch senza una campagna.

Se non disponi di un'applicazione di streaming video o di e-commerce, ti consigliamo di creare un gruppo di set di dati personalizzato. Altrimenti, inizia con un gruppo di set di dati di dominio e aggiungi risorse personalizzate se necessario.

Per informazioni sui casi d'uso e sulle ricette personalizzate disponibili in Amazon Personalize, consulta. [Casi d'uso del dominio e ricette personalizzate](#page-187-1)

# <span id="page-282-0"></span>Disponi di dati sufficienti sulle interazioni tra gli articoli?

Per tutti i casi d'uso e le ricette, devi avere almeno 1.000 interazioni tra elementi per 25 utenti unici con almeno due interazioni ciascuno. Per consigli sulla qualità, ti consigliamo di avere almeno 50.000 interazioni tra articoli da parte di almeno 1.000 utenti con due o più interazioni tra articoli ciascuna.

Se non sei sicuro di disporre di dati sufficienti, puoi importarli e analizzarli con la console Amazon Personalize. Per ulteriori informazioni, consulta [Analisi della qualità e della quantità di dati nei set di](#page-539-0) [dati](#page-539-0).

# <span id="page-282-1"></span>Disponi di un'architettura di streaming di eventi in tempo reale?

Se non disponi di dati sufficienti sulle interazioni tra gli articoli, puoi utilizzare Amazon Personalize per raccogliere dati aggiuntivi sugli eventi in tempo reale. Con alcune ricette e casi d'uso, Amazon Personalize può imparare dalle attività più recenti degli utenti e aggiornare i consigli man mano che utilizzano l'applicazione.

Per informazioni sulla registrazione degli eventi, incluso l'impatto degli eventi sui consigli, un elenco di servizi di tracciamento degli eventi di terze parti e implementazioni di esempio, consulta. [Registrazione di eventi](#page-511-0)

# <span id="page-283-0"></span>I tuoi dati sono ottimizzati per Amazon Personalize?

Ti consigliamo di verificare quanto segue nei tuoi dati:

- Controlla i valori mancanti. È consigliabile che almeno il 70% dei record contenga dati per ogni attributo. Consigliamo di completare almeno il 70% delle colonne che consentono valori nulli.
- Risolvi eventuali imprecisioni o problemi nei dati, ad esempio convenzioni di denominazione incoerenti, categorie duplicate per un elemento, ID non corrispondenti tra i set di dati o ID duplicati. Questi problemi possono influire negativamente sui consigli o portare a comportamenti imprevisti. Ad esempio, potresti avere sia «N/A» che «Non applicabile» nei tuoi dati, ma filtrare i consigli basati solo su «N/A». Gli elementi contrassegnati come «Non applicabile» non verranno rimossi dal filtro.
- Se un elemento, un utente o un'azione può avere più categorie, ad esempio un film con più generi, combina i valori categorici in un attributo e separa ogni valore con l'operatore |. Ad esempio, i dati GENRES di un film potrebbero essere Azione | Avventura | Thriller.
- Evita di avere più di 1000 categorie possibili per una colonna (a meno che la colonna non contenga dati solo a scopo di filtro).

Per un elenco completo di consigli sui dati e istruzioni su come utilizzare Amazon Personalize per identificare i problemi, consulta. [Analisi della qualità e della quantità di dati nei set di dati](#page-539-0)

# <span id="page-283-1"></span>Raccogli dati opzionali che possono migliorare i consigli?

I seguenti dati possono contribuire a migliorare la pertinenza dei consigli.

- Tipo di evento (obbligatorio per tutti i casi d'uso del gruppo di set di dati di dominio)
- Valore evento
- Metadati contestuali
- Metadati degli elementi e degli utenti
- Dati di interazione con le azioni (utilizzati solo dalle ricette PERSONALIZED\_ACTIONS)

Per ulteriori informazioni sui tipi di dati che Amazon Personalize può utilizzare, consulta. [Tipi di dati](#page-27-0)  [che Amazon Personalize può utilizzare](#page-27-0)

# <span id="page-284-0"></span>Hai un piano per testare i tuoi consigli?

Puoi utilizzare i test A/B per confrontare i risultati di diversi gruppi di utenti che interagiscono con i consigli di modelli diversi. I test A/B possono aiutarti a confrontare diverse strategie di raccomandazione e vedere se i consigli ti aiutano a raggiungere i tuoi obiettivi aziendali. Per ulteriori informazioni, consulta [Misurare l'impatto con test.](#page-623-0)

# <span id="page-284-1"></span>Hai obiettivi aziendali aggiuntivi?

In alcuni casi, potresti avere degli obiettivi oltre a generare consigli pertinenti per i tuoi utenti. Ad esempio, potresti voler massimizzare le entrate o promuovere determinati tipi di articoli di una determinata categoria. Le seguenti funzionalità di Amazon Personalize possono aiutarti:

- Promozioni: puoi utilizzare le promozioni per assicurarti che una determinata percentuale di articoli soddisfi i tuoi requisiti aziendali. Per ulteriori informazioni, consulta [Promuovere gli elementi nei](#page-451-0)  [consigli](#page-451-0).
- Ottimizzazione per l'obiettivo aziendale: per alcune ricette personalizzate per gruppi di set di dati, è possibile ottimizzare una soluzione per un obiettivo personalizzato, ad esempio massimizzare i minuti di streaming o aumentare le entrate. Per ulteriori informazioni, consulta [Ottimizzazione di](#page-394-0)  [una soluzione per un obiettivo aggiuntivo](#page-394-0).
- Consigli di filtraggio. Utilizza i filtri per applicare le regole aziendali ai consigli. Puoi utilizzare i filtri per includere o escludere determinati tipi di elementi dai consigli. Per ulteriori informazioni, consulta [Suggerimenti di filtraggio e segmenti di utenti](#page-567-0).

# Amazon Personalizza il flusso di lavoro

Dopo aver esaminato il[Lista di controllo della prontezza,](#page-281-1) sei pronto per iniziare a completare il flusso di lavoro di Amazon Personalize:

### 1. [Crea un gruppo di set di dati](#page-286-0)

Un gruppo di set di dati è un contenitore per le risorse di Amazon Personalize. Il tipo di gruppo di set di dati che crei determina le risorse che puoi creare nella fase 3 del flusso di lavoro di Amazon Personalize.

- Con un gruppo di set di dati di dominio, puoi creare consiglieri configurati per casi d'uso del dominio VIDEO\_ON\_DEMAND o ECOMMERCE. Utilizzi i consiglieri per ottenere consigli. Amazon Personalize ne gestisce la configurazione, la formazione e gli aggiornamenti. Se inizi con un gruppo di set di dati di Domain, puoi comunque aggiungere risorse personalizzate. Non puoi creare le prossime risorse Best Action, inclusi i set di dati Actions e Action Interactions, in un gruppo di set di dati di dominio.
- Con un gruppo di set di dati personalizzato, puoi creare solo risorse personalizzate. Queste includono soluzioni, versioni di soluzioni e campagne. Grazie a queste risorse, hai un maggiore controllo su configurazioni, aggiornamenti e riqualificazione.

### 2. [Preparare e importare i dati](#page-291-0)

Importi interazioni tra elementi, interazioni con azioni, elementi, utenti e record di azioni in set di dati (contenitori Amazon Personalize per dati). Puoi importare i record in blocco o singolarmente. Quando importi dati in blocco, puoi utilizzare Amazon SageMaker Data Wrangler per importare dati da oltre 40 fonti e prepararli per Amazon Personalize. Per ulteriori informazioni, consulta [Preparazione e importazione di dati con Amazon SageMaker Data Wrangler](#page-294-0).

Dopo aver importato i dati in un set di dati Amazon Personalize, puoi analizzarli, esportarli in un bucket Amazon S3, aggiornarli o eliminarli eliminando il set di dati. Per ulteriori informazioni, consulta [Gestione dei dati di addestramento nei set di dati](#page-534-0).

3. [Crea consigli di dominio o risorse personalizzate](#page-377-0)

Dopo aver importato i dati, crea consigliatori di dominio (per gruppi di set di dati di dominio) o risorse personalizzate (per gruppi di set di dati personalizzati) per addestrare un modello sui tuoi dati. Utilizzi queste risorse per generare consigli.

4. [Ottieni consigli](#page-441-0)

Usa il tuo programma di raccomandazione o la tua campagna personalizzata per ricevere consigli. Con un gruppo di set di dati personalizzato, puoi anche ottenere consigli in batch o segmenti di utenti.

Dopo aver completato il flusso di lavoro di Amazon Personalize per la prima volta, mantieni aggiornati i dati e riqualifica regolarmente le soluzioni personalizzate. Ciò consente al modello di apprendere dalle attività più recenti dell'utente e sostiene e migliora la pertinenza dei consigli. Per ulteriori informazioni, consulta [Mantenere la pertinenza delle raccomandazioni](#page-508-0).

# <span id="page-286-0"></span>Passaggio 1: creazione di un gruppo di set di dati

Quando inizi a utilizzare Amazon Personalize, crei un gruppo di set di dati. Un gruppo di set di dati è un contenitore per le risorse di Amazon Personalize, inclusi set di dati, consigli di dominio e risorse personalizzate. Un gruppo di set di dati organizza le risorse in raccolte indipendenti, in cui le risorse di un gruppo di set di dati non possono influenzare le risorse di nessun altro gruppo di set di dati.

Crei un gruppo di set di dati per ciascuno dei tuoi domini aziendali. Ad esempio, potreste avere un'applicazione che fornisce consigli per lo streaming di video e un'altra che fornisce consigli per gli audiolibri. In Amazon Personalize, devi creare un gruppo di set di dati per ogni applicazione. In questo modo, i dati di un'applicazione non influiscono sui consigli generati da Amazon Personalize per l'altra applicazione.

Puoi creare un gruppo di set di dati di dominio o un gruppo di set di dati personalizzato:

• Con un gruppo di set di dati Domain, crei risorse preconfigurate e ottimizzate per diversi casi d'uso. Quando crei un gruppo di set di dati, lo rendi un gruppo di set di dati di dominio specificando un dominio di VIDEO\_ON\_DEMAND o ECOMMERCE.

Se disponi di un'applicazione di streaming video o di e-commerce, ti consigliamo di creare un gruppo di set di dati Domain. Puoi comunque aggiungere risorse personalizzate, come soluzioni e versioni di soluzioni addestrate per casi d'uso personalizzati. Non è possibile creare le risorse Next Best Action, inclusi i set di dati Actions e Action Interactions, in un gruppo di set di dati di dominio.

• Un gruppo di set di dati personalizzato include solo risorse personalizzate configurate in base al caso d'uso. Con risorse personalizzate, puoi addestrare e distribuire soluzioni e versioni configurabili (un modello di raccomandazione Amazon Personalize addestrato) in base alle tue esigenze aziendali. Se non disponi di un'applicazione VIDEO\_ON\_DEMAND o ECOMMERCE, ti consigliamo di creare un gruppo di set di dati personalizzato. Altrimenti, ti consigliamo di iniziare con un gruppo di set di dati di dominio e aggiungere risorse personalizzate se necessario.

Puoi creare un gruppo di set di dati con la console Amazon Personalize AWS Command Line Interface ,AWS CLI() o gli SDK. AWS

Argomenti

- [Creazione di un gruppo di set di dati \(console\)](#page-287-0)
- [Creazione di un gruppo di set di dati \(\)AWS CLI](#page-288-0)
- [Creazione di un gruppo di set di dati \(SDK\)AWS](#page-289-0)

# <span id="page-287-0"></span>Creazione di un gruppo di set di dati (console)

Crea un gruppo di set di dati specificando il nome del gruppo di set di dati nella console Amazon Personalize.

Per creare un gruppo di set di dati

- 1. Apri la console Amazon Personalize all'[indirizzo https://console.aws.amazon.com/personalize/](https://console.aws.amazon.com/personalize/home) [home](https://console.aws.amazon.com/personalize/home) e accedi al tuo account.
- 2. Scegliere Create dataset group (Crea gruppodi set di dati).
- 3. Se è la prima volta che usi Amazon Personalize, nella pagina Crea gruppo di set di dati, in Nuovo gruppo di set di dati, scegli Inizia.
- 4. Sotto Dataset group details (Dettagli del gruppo di set di dati), perDataset group name (Nome gruppo di set di dati) specifica un nome per il gruppo di set di dati.
- 5. Scegli il tuo dominio:
	- Scegli E-commerce per creare un gruppo di set di dati di domini ECOMMERCE.
	- Scegli Video on demand per creare un gruppo di set di dati di dominio VIDEO\_ON\_DEMAND.
	- Scegliete Personalizzato per creare un gruppo di set di dati personalizzato con solo risorse personalizzate, come soluzioni, campagne e lavori di inferenza in batch.
- 6. Per i tag, aggiungi facoltativamente qualsiasi tag. Per ulteriori informazioni sull'etichettatura delle risorse Amazon Personalize, consulta. [Etichettare le risorse di Amazon Personalize](#page-658-0)
{

7. Scegliere Create dataset group (Crea gruppodi set di dati). Viene visualizzata la pagina Panoramica. Ora sei pronto per importare i dati. Per informazioni, consulta [Fase 2: Preparazione](#page-291-0)  [e importazione dei dati.](#page-291-0)

# <span id="page-288-0"></span>Creazione di un gruppo di set di dati ()AWS CLI

Per creare un gruppo di set di dati, utilizzare l'create-dataset-groupoperazione. Per creare un gruppo di set di dati di dominio, per il dominio specificare ECOMMERCE o. VIDEO\_ON\_DEMAND Per creare un gruppo di set di dati personalizzato, non specificare un dominio. Puoi utilizzare il parametro Tags per etichettare facoltativamente le risorse in Amazon Personalize. Per un esempio, consulta. [Aggiungere tag \(AWS CLI\)](#page-661-0)

Il codice seguente crea un gruppo di set di dati Domain per il VIDEO\_ON\_DEMAND dominio.

```
aws personalize create-dataset-group \
--name dataset-group-name \
--domain VIDEO_ON_DEMAND
```
In caso di successo, il gruppo di set di dati Amazon Resource Name (ARN) viene visualizzato come segue.

```
 "datasetGroupArn": "arn:aws:personalize:us-west-2:acct-id:dataset-group/
DatasetGroupName"
}
```
Registra questo valore per utilizzi futuri. Per visualizzare il gruppo di set di dati creato, utilizzare il describe-dataset-group comando e specificare l'ARN del gruppo di set di dati restituito.

```
aws personalize describe-dataset-group \
--dataset-group-arn dataset group arn
```
Il gruppo di set di dati e le relative proprietà vengono visualizzati come segue.

```
{ 
     "datasetGroup": { 
         "name": "DatasetGroupName", 
         "datasetGroupArn": "arn:aws:personalize:us-west-2:acct-id:dataset-group/
DatasetGroupName",
```

```
 "status": "ACTIVE", 
          "creationDateTime": 1542392161.262, 
          "lastUpdatedDateTime": 1542396513.377 
     }
}
```
Quando il gruppo di set di dati status è ATTIVO, sei pronto per importare i dati. Per ulteriori informazioni, consulta [Fase 2: Preparazione e importazione dei dati.](#page-291-0)

# Creazione di un gruppo di set di dati (SDK)AWS

Utilizza il codice seguente per creare un gruppo di set di dati di dominio. Assegna un nome al gruppo di set di dati Domain e perdomain, specifica oECOMMERCE. VIDEO\_ON\_DEMAND Per creare un gruppo di set di dati personalizzato, modifica il codice per rimuovere il parametro domain.

Per ulteriori informazioni sul funzionamento dell'API, consulta [CreateDatasetGroup](#page-775-0) la sezione di riferimento dell'API. Puoi utilizzare il parametro Tags per etichettare facoltativamente le risorse in Amazon Personalize. Per un esempio, consulta. [Aggiungere tag \(AWS SDK\)](#page-661-1)

SDK for Python (Boto3)

```
import boto3
personalize = boto3.client('personalize')
response = personalize.create_dataset_group( 
   name = 'dataset group name', 
  domain = 'business domain'
\lambdadsg_arn = response['datasetGroupArn']
description = personalize.describe dataset group(datasetGroupArn = dsg arn)
['datasetGroup']
print('Name: ' + description['name'])
print('ARN: ' + description['datasetGroupArn'])
print('Status: ' + description['status'])
```
SDK for Java 2.x

public static String createDomainDatasetGroup(PersonalizeClient personalizeClient, String datasetGroupName,

```
 try { 
         CreateDatasetGroupRequest createDatasetGroupRequest = 
  CreateDatasetGroupRequest.builder() 
                  .name(datasetGroupName) 
                  .domain(domain) 
                 .build();
         return 
  personalizeClient.createDatasetGroup(createDatasetGroupRequest).datasetGroupArn(); 
     } catch (PersonalizeException e) { 
         System.out.println(e.awsErrorDetails().errorMessage()); 
     } 
     return "";
}
```
String domain) {

SDK for JavaScript v3

```
// Get service clients module and commands using ES6 syntax.
import { CreateDatasetGroupCommand } from 
   "@aws-sdk/client-personalize";
import { personalizeClient } from "./libs/personalizeClients.js";
// Or, create the client here.
// const personalizeClient = new PersonalizeClient({ region: "REGION"});
// Set the domain dataset group parameters.
export const domainDatasetGroupParams = { 
   name: 'NAME', /* required */ 
   domain: 'DOMAIN' /* required for a domain dsg, specify ECOMMERCE or 
 VIDEO ON DEMAND */
}
export const run = async () => {
   try { 
     const response = await personalizeClient.send(new 
  CreateDatasetGroupCommand(domainDatasetGroupParams)); 
     console.log("Success", response); 
     return response; // For unit tests. 
   } catch (err) { 
     console.log("Error", err); 
   }
};
```
run();

L'[DescribeDatasetGroupo](#page-861-0)perazione restituisce datasetGroupArn e lo stato dell'operazione. Quando il gruppo di set di dati status è ATTIVO, sei pronto per importare i dati. Per ulteriori informazioni, consulta [Fase 2: Preparazione e importazione dei dati.](#page-291-0)

# <span id="page-291-0"></span>Fase 2: Preparazione e importazione dei dati

Amazon Personalize utilizza i tuoi dati per generare consigli per utenti e segmenti di utenti. Amazon Personalize archivia i dati in set di dati finché non li elimini. Per tutti i casi d'uso (gruppi di set di dati di dominio) e le ricette (risorse personalizzate), i dati delle interazioni devono avere quanto segue:

- Almeno 1000 record di interazioni tra articoli da parte degli utenti che interagiscono con gli articoli del tuo catalogo. Queste interazioni possono derivare da importazioni in blocco, eventi in streaming o entrambi.
- Almeno 25 ID utente unici con almeno due interazioni tra elementi per ciascuno.

Per consigli sulla qualità, ti consigliamo di avere almeno 50.000 interazioni tra articoli da parte di almeno 1.000 utenti con due o più interazioni con gli articoli ciascuna.

Quando importi i dati, puoi scegliere di importare i record in blocco, singolarmente o entrambi.

- Le importazioni in blocco comportano l'importazione contemporanea di un gran numero di documenti storici. Puoi preparare e importare i dati di massa relativi all'interazione con gli articoli, agli utenti e agli articoli con Data Wrangler e diverse fonti di SageMaker dati. Oppure puoi preparare tu stesso i dati in blocco e importarli direttamente in Amazon Personalize da un file CSV in Amazon S3. Per informazioni su come formattare i dati in blocco per Amazon Personalize, consulta. [Linee guida sul formato dei dati](#page-182-0)
- Con le importazioni individuali, importi singoli record con la console Amazon Personalize e le operazioni API. Oppure puoi importare i dati sulle interazioni da eventi dal vivo in tempo reale.

Dopo aver importato i dati in un set di dati Amazon Personalize, puoi analizzarli, esportarli in un bucket Amazon S3, aggiornarli o eliminarli eliminando il set di dati. Per ulteriori informazioni, consulta [Gestione dei dati di addestramento nei set di dati.](#page-534-0)

Man mano che il catalogo cresce, aggiorna i dati storici con ulteriori operazioni di importazione di dati singoli o di massa. Per consigli in tempo reale, mantieni aggiornato il set di dati sulle interazioni con gli articoli in base al comportamento degli utenti. Puoi farlo registrando gli eventi di interazione in tempo reale con un tracker di [eventi](https://docs.aws.amazon.com/glossary/latest/reference/glos-chap.html#event) e l'operazione. [PutEvents](#page-992-0) Per ulteriori informazioni, consulta [Registrazione di eventi](#page-511-0)

# Argomenti

- [Preparazione e importazione di dati in blocco](#page-292-0)
- [Importazione di singoli record](#page-328-0)

# <span id="page-292-0"></span>Preparazione e importazione di dati in blocco

Dopo aver creato un set di dati, sei pronto per iniziare a importare i tuoi dati storici in blocco in Amazon Personalize. Hai due scelte per importare i tuoi record in blocco:

- Per quanto riguarda le interazioni con gli articoli, gli utenti e i set di SageMaker dati degli articoli, puoi utilizzare Amazon Data Wrangler per importare i dati da oltre 40 fonti, generare visualizzazioni e approfondimenti specifici di Amazon Personalize e trasformarli per soddisfare i requisiti di Amazon Personalize.
- Per tutti i tipi di set di dati, puoi importare dati in blocco direttamente nei set di dati. Quando importi direttamente, formatti manualmente i dati per soddisfare i requisiti di Amazon Personalize e li carichi su Amazon S3. Quindi crei uno schema e un set di dati e importi i dati direttamente nel set di dati con un processo di importazione del set di dati.

Le seguenti linee guida possono aiutarti a garantire che i tuoi dati di massa siano formattati correttamente.

- I dati di input devono essere contenuti in un file CSV (valori separati da virgole).
- La prima riga del file CSV deve contenere le intestazioni delle colonne. Non racchiudere intestazioni tra virgolette (").
- Assicurati di avere i campi obbligatori per il tipo di set di dati e assicurati che i loro nomi siano conformi ai requisiti di Amazon Personalize. Ad esempio, i dati Items potrebbero avere una colonna denominata ITEM\_IDENTIFICATION\_NUMBER con ID per ciascuno dei tuoi articoli. Per utilizzare questa colonna come campo ITEM\_ID, rinomina la colonna in. ITEM\_ID Se utilizzi Data Wrangler per formattare i tuoi dati, puoi utilizzare le colonne Map per la trasformazione di Amazon Personalize Data Wrangler per assicurarti che le colonne abbiano un nome corretto.

Per informazioni sui campi obbligatori, consulta. [Schemi](#page-148-0) Per informazioni sull'utilizzo di Data Wrangler per preparare i dati, consulta. [Preparazione e importazione di dati con Amazon](#page-294-0)  [SageMaker Data Wrangler](#page-294-0)

- I nomi delle intestazioni delle colonne nel file CSV devono corrispondere allo schema.
- Ogni record del file CSV deve trovarsi su una sola riga.
- I tipi di dati in ogni colonna devono corrispondere allo schema. Se si utilizza Data Wrangler per formattare i dati, è possibile utilizzare la trasformazione Data Wrangler [Parse Value as Type](https://docs.aws.amazon.com/sagemaker/latest/dg/data-wrangler-transform.html#data-wrangler-transform-cast-type) per convertire i tipi di dati.
- TIMESTAMPe *CREATION\_TIMESTAMP* i dati devono essere in formato UNIX epoch time. Per ulteriori informazioni, consulta [Dati relativi al timestamp.](#page-185-0)
- Evita di includere " caratteri o caratteri speciali nei dati dell'ID dell'elemento, dell'ID utente e dell'ID dell'azione.
- Se i dati includono caratteri non codificati in formato ASCII, il file CSV deve essere codificato in formato UTF-8.
- Assicurati di formattare tutti i dati testuali come descritto in. [Metadati di testo non strutturati](#page-142-0)
- Assicurati di formattare i dati sulle impressioni e i dati categoriali come descritto in [Formattazione](#page-185-1)  [delle impressioni esplicite](#page-185-1) e. [Formattazione di dati categorici](#page-186-0)

Per ulteriori informazioni sui requisiti di formattazione di massa dei dati per Amazon Personalize, consulta. [Linee guida sul formato dei dati](#page-182-0)

Dopo aver importato i dati in un set di dati Amazon Personalize, puoi analizzarli, esportarli in un bucket Amazon S3, aggiornarli o eliminarli eliminando il set di dati. Per ulteriori informazioni, consulta [Gestione dei dati di addestramento nei set di dati.](#page-534-0)

Se hai già creato un programma di raccomandazione o distribuito una versione della soluzione personalizzata con una campagna, l'influenza dei nuovi record in blocco sui consigli dipende dal caso d'uso del dominio o dalla ricetta che utilizzi. Per ulteriori informazioni, consulta [In che modo i nuovi](#page-535-0)  [dati influenzano le raccomandazioni in tempo reale](#page-535-0).

Filtra gli aggiornamenti per i record in blocco

Entro 20 minuti dal completamento di un'importazione in blocco, Amazon Personalize aggiorna tutti i filtri creati nel gruppo di set di dati con il nuovo articolo e i dati utente. Questo aggiornamento consente ad Amazon Personalize di utilizzare i dati più recenti per filtrare i consigli per i tuoi utenti.

### Argomenti

- [Preparazione e importazione di dati con Amazon SageMaker Data Wrangler](#page-294-0)
- [Importazione di dati direttamente nei set di dati di Amazon Personalize](#page-309-0)

# <span id="page-294-0"></span>Preparazione e importazione di dati con Amazon SageMaker Data Wrangler

# **A** Important

L'utilizzo di Data Wrangler comporta dei costi. SageMaker Per un elenco completo di addebiti e prezzi, consulta la scheda Data Wrangler dei prezzi di [Amazon SageMaker](https://aws.amazon.com/sagemaker/pricing/) . Per evitare di incorrere in costi aggiuntivi, quando hai finito, chiudi l'istanza di Data Wrangler. Per ulteriori informazioni, consulta [Shut](https://docs.aws.amazon.com/sagemaker/latest/dg/data-wrangler-shut-down.html) Down Data Wrangler.

Dopo aver creato un gruppo di set di dati, puoi utilizzare Amazon SageMaker Data Wrangler (Data Wrangler) per importare dati da oltre 40 fonti in un set di dati Amazon Personalize. Data Wrangler è una funzionalità di Amazon SageMaker Studio Classic che fornisce una end-to-end soluzione per importare, preparare, trasformare e analizzare i dati. Non puoi utilizzare Data Wrangler per preparare e importare dati in un set di dati Actions o in un set di dati di interazioni Action.

Quando usi Data Wrangler per preparare e importare dati, utilizzi un flusso di dati. Un flusso di dati definisce una serie di passaggi di preparazione dei dati tramite machine learning, a partire dall'importazione dei dati. Ogni volta che aggiungi un passaggio al flusso, Data Wrangler esegue un'azione sui dati, ad esempio trasformandoli o generando una visualizzazione.

Di seguito sono riportati alcuni passaggi che puoi aggiungere al flusso per preparare i dati per Amazon Personalize:

- Insights: puoi aggiungere passaggi di analisi specifici di Amazon Personalize al tuo flusso. Queste informazioni possono aiutarti a conoscere i tuoi dati e quali azioni puoi intraprendere per migliorarli.
- Visualizzazioni: puoi aggiungere passaggi di visualizzazione per generare grafici come istogrammi e grafici a dispersione. I grafici possono aiutarti a scoprire problemi nei dati, come valori anomali o valori mancanti.
- Trasformazioni: puoi utilizzare le fasi di trasformazione specifiche e generali di Amazon Personalize per assicurarti che i tuoi dati soddisfino i requisiti di Amazon Personalize. La trasformazione di Amazon Personalize ti aiuta a mappare le colonne di dati alle colonne obbligatorie a seconda del tipo di set di dati Amazon Personalize.

Se devi lasciare Data Wrangler prima di importare i dati in Amazon Personalize, puoi tornare al punto in cui avevi interrotto scegliendo lo stesso tipo di set di dati quando [avvii Data Wrangler](#page-297-0) dalla console Amazon Personalize. Oppure puoi accedere a Data Wrangler direttamente tramite Studio Classic. SageMaker

Ti consigliamo di importare i dati da Data Wrangler in Amazon Personalize come segue. Le fasi di trasformazione, visualizzazione e analisi sono opzionali, ripetibili e possono essere completate in qualsiasi ordine.

- 1. [Configura le autorizzazioni](#page-296-0): configura le autorizzazioni per Amazon Personalize SageMaker e i ruoli di servizio. E configura le autorizzazioni per i tuoi utenti.
- 2. [Avvia Data Wrangler in SageMaker Studio Classic dalla console Amazon Personalize: utilizza la](#page-297-0) console Amazon Personalize per configurare SageMaker un dominio e avviare Data Wrangler in Studio Classic. SageMaker
- 3. [Importa i tuoi dati in Data Wrangler Importa dati da oltre 40 fonti in Data Wrangler](#page-298-0). Le fonti includono AWS servizi come Amazon Redshift, Amazon EMR o Amazon Athena e terze parti come Snowflake o. DataBricks
- 4. [Trasforma i tuoi dati](#page-300-0): usa Data Wrangler per trasformare i tuoi dati in modo da soddisfare i requisiti di Amazon Personalize.
- 5. [Visualizza e analizza i tuoi dati](#page-301-0): usa Data Wrangler per visualizzare i tuoi dati e analizzarli tramite informazioni specifiche di Amazon Personalize.
- 6. [Elabora e importa dati in Amazon Personalize](#page-306-0): usa un notebook SageMaker Studio Classic Jupyter per importare i dati elaborati in Amazon Personalize.

# Informazioni aggiuntive

Le seguenti risorse forniscono informazioni aggiuntive sull'uso di Amazon SageMaker Data Wrangler e Amazon Personalize.

- Per un tutorial che illustra l'elaborazione e la trasformazione di un set di dati di esempio, consulta [Demo: Data Wrangler Titanic Dataset Walkthrough](https://docs.aws.amazon.com/sagemaker/latest/dg/data-wrangler-getting-started.html#data-wrangler-getting-started-demo) nella Amazon Developer Guide. SageMaker Questo tutorial presenta i campi e le funzioni di Data Wrangler.
- Per informazioni sull'onboarding verso i SageMaker domini Amazon, consulta la sezione [Quick](https://docs.aws.amazon.com/sagemaker/latest/dg/onboard-quick-start.html) [onboard to Amazon Domain nella SageMaker Amazon Developer](https://docs.aws.amazon.com/sagemaker/latest/dg/onboard-quick-start.html) Guide. SageMaker
- Per informazioni sui requisiti relativi ai dati di Amazon Personalize, consulta [Linee guida sul](#page-182-0)  [formato dei dati](#page-182-0) e. [Schemi](#page-148-0)

### <span id="page-296-0"></span>Impostazione delle autorizzazioni

Per preparare i dati con Data Wrangler, devi impostare le seguenti autorizzazioni:

• Crea un ruolo di servizio per Amazon Personalize: se non l'hai già fatto, completa le istruzioni [Configurazione di Amazon Personalize](#page-30-0) per creare un ruolo di servizio IAM per Amazon Personalize. Questo ruolo deve disporre di autorizzazioni GetObject e ListBucket autorizzazioni per i bucket Amazon S3 che archiviano i dati elaborati. E deve avere il permesso di utilizzare qualsiasi chiave. AWS KMS

Per informazioni su come concedere ad Amazon Personalize l'accesso ai tuoi bucket Amazon S3, consulta. [Offrire ad Amazon Personalize l'accesso alle risorse di Amazon S3](#page-39-0) Per informazioni su come concedere ad Amazon Personalize l'accesso alle AWS KMS tue chiavi, consulta. [Autorizzazione ad Amazon Personalize per l'uso della tua chiave AWS KMS](#page-45-0)

- Crea un utente amministrativo con SageMaker autorizzazioni: l'amministratore deve avere pieno accesso SageMaker e deve essere in grado di creare un dominio. SageMaker Per ulteriori informazioni, consulta [Creare un utente e un gruppo amministrativo](https://docs.aws.amazon.com/sagemaker/latest/dg/gs-set-up.html#gs-account-user) nella Amazon SageMaker Developer Guide.
- Crea un ruolo di SageMaker esecuzione: crea un ruolo di SageMaker esecuzione con accesso alle SageMaker risorse e alle operazioni di importazione dei dati di Amazon Personalize. Al ruolo di SageMaker esecuzione deve essere associata la [AmazonSageMakerFullAccess](https://console.aws.amazon.com/iam/home?#/policies/arn:aws:iam::aws:policy/AmazonSageMakerFullAccess)policy. Se hai bisogno di autorizzazioni Data Wrangler più granulari, consulta [Data Wrangler Security](https://docs.aws.amazon.com/sagemaker/latest/dg/data-wrangler-security.html#data-wrangler-security-iam-policy) [and Permissions](https://docs.aws.amazon.com/sagemaker/latest/dg/data-wrangler-security.html#data-wrangler-security-iam-policy) nella Amazon Developer Guide. SageMaker [Per ulteriori informazioni sui ruoli,](https://docs.aws.amazon.com/sagemaker/latest/dg/sagemaker-roles.html)  [consulta Ruoli. SageMaker SageMaker](https://docs.aws.amazon.com/sagemaker/latest/dg/sagemaker-roles.html)

Per concedere l'accesso alle operazioni di importazione dei dati di Amazon Personalize, collega la seguente policy IAM al ruolo di SageMaker esecuzione. Questa politica concede le autorizzazioni necessarie per importare dati in Amazon Personalize e allegare una policy al tuo bucket Amazon S3. E concede PassRole le autorizzazioni quando il servizio è Amazon Personalize. Aggiorna Amazon S3 bucket-name al nome del bucket Amazon S3 che desideri utilizzare come destinazione per i dati formattati dopo averli preparati con Data Wrangler.

```
{ 
      "Version": "2012-10-17", 
      "Statement": [ 
\overline{\mathcal{L}} "Effect": "Allow", 
                "Action": [ 
                     "personalize:Create*",
```

```
 "personalize:List*", 
                   "personalize:Describe*" 
              ], 
              "Resource": "*" 
         }, 
          { 
              "Effect": "Allow", 
              "Action": [ 
                   "s3:PutBucketPolicy" 
              ], 
              "Resource": [ 
                   "arn:aws:s3:::bucket-name", 
                  "arn:aws:s3:::bucket-name/*" 
 ] 
         }, 
          { 
              "Effect": "Allow", 
              "Action": [ 
                   "iam:PassRole" 
              ], 
              "Resource": "*", 
              "Condition": { 
                   "StringEquals": { 
                       "iam:PassedToService": "personalize.amazonaws.com" 
 } 
              } 
         } 
     ]
}
```
Per informazioni sulla creazione di una policy IAM, consulta [Creazione di politiche IAM nella IAM](https://docs.aws.amazon.com/IAM/latest/UserGuide/access_policies_create.html)  [User Guide.](https://docs.aws.amazon.com/IAM/latest/UserGuide/access_policies_create.html) Per informazioni sull'associazione di una policy IAM al ruolo, consulta [Aggiungere e](https://docs.aws.amazon.com/IAM/latest/UserGuide/access_policies_manage-attach-detach.html) [rimuovere le autorizzazioni di identità IAM nella Guida](https://docs.aws.amazon.com/IAM/latest/UserGuide/access_policies_manage-attach-detach.html) per l'utente IAM.

<span id="page-297-0"></span>Avvio di Data Wrangler da Amazon Personalize

Per avviare Data Wrangler da Amazon Personalize, utilizzi la console Amazon Personalize per configurare SageMaker un dominio e avviare Data Wrangler.

# Per avviare Data Wrangler da Amazon Personalize

- 1. Apri la console Amazon Personalize all'[indirizzo https://console.aws.amazon.com/personalize/](https://console.aws.amazon.com/personalize/home) [home](https://console.aws.amazon.com/personalize/home) e accedi al tuo account.
- 2. Nella pagina dei gruppi di set di dati, scegli il tuo gruppo di set di dati.
- 3. In Configura set di dati scegli Crea set di dati e scegli il tipo di set di dati da creare. Non puoi utilizzare Data Wrangler per preparare un set di dati Actions o un set di dati di interazioni Action.
- 4. Scegli Importa dati usando Data Wrangler e scegli Avanti.
- 5. Per il SageMaker dominio, scegli di utilizzare un dominio esistente o crearne uno nuovo. È necessario un SageMaker dominio per accedere a Data Wrangler in SageMaker Studio Classic. Per informazioni su domini e profili utente, consulta [SageMaker Domain](https://docs.aws.amazon.com/sagemaker/latest/dg/sm-domain.html) nella Amazon SageMaker Developer Guide.
- 6. Per utilizzare un dominio esistente, scegli un SageMaker dominio e un profilo utente per configurare il dominio.
- 7. Per creare un nuovo dominio:
	- Assegna un nome al nuovo dominio.
	- Scegli un nome per il profilo utente.
	- Per Ruolo di esecuzione, scegli il ruolo in cui hai creatolmpostazione delle autorizzazioni. Oppure, se disponi CreateRole delle autorizzazioni, crea un nuovo ruolo utilizzando la procedura guidata per la creazione dei ruoli. Il ruolo che usi deve avere la AmazonSageMakerFullAccess policy allegata.
- 8. Seleziona Successivo. Se stai creando un nuovo dominio, SageMaker inizia a creare il tuo dominio. Questa operazione può richiedere fino a dieci minuti.
- 9. Controlla i dettagli del tuo SageMaker dominio.
- 10. Scegli Importa dati con Data Wrangler. SageMaker Studio Classic inizia a creare il tuo ambiente e, una volta completata, la pagina Data flow di Data Wrangler in SageMaker Studio Classic si apre in una nuova scheda. SageMaker Studio Classic può impiegare fino a cinque minuti per completare la creazione dell'ambiente. Al termine, sei pronto per iniziare a importare i dati in Data Wrangler. Per ulteriori informazioni, consulta [Importazione di dati in Data Wrangler.](#page-298-0)

# <span id="page-298-0"></span>Importazione di dati in Data Wrangler

Dopo aver configurato un SageMaker dominio e avviato Data Wrangler in una nuova scheda, sei pronto per importare i dati dalla fonte in Data Wrangler. Quando usi Data Wrangler per preparare i dati per Amazon Personalize, importi un set di dati alla volta. Ti consigliamo di iniziare con un set di dati sulle interazioni tra oggetti. Non puoi utilizzare Data Wrangler per preparare un set di dati Actions o un set di dati di interazioni Action.

Inizi dalla pagina Flusso di dati. La pagina dovrebbe avere un aspetto simile alla seguente.

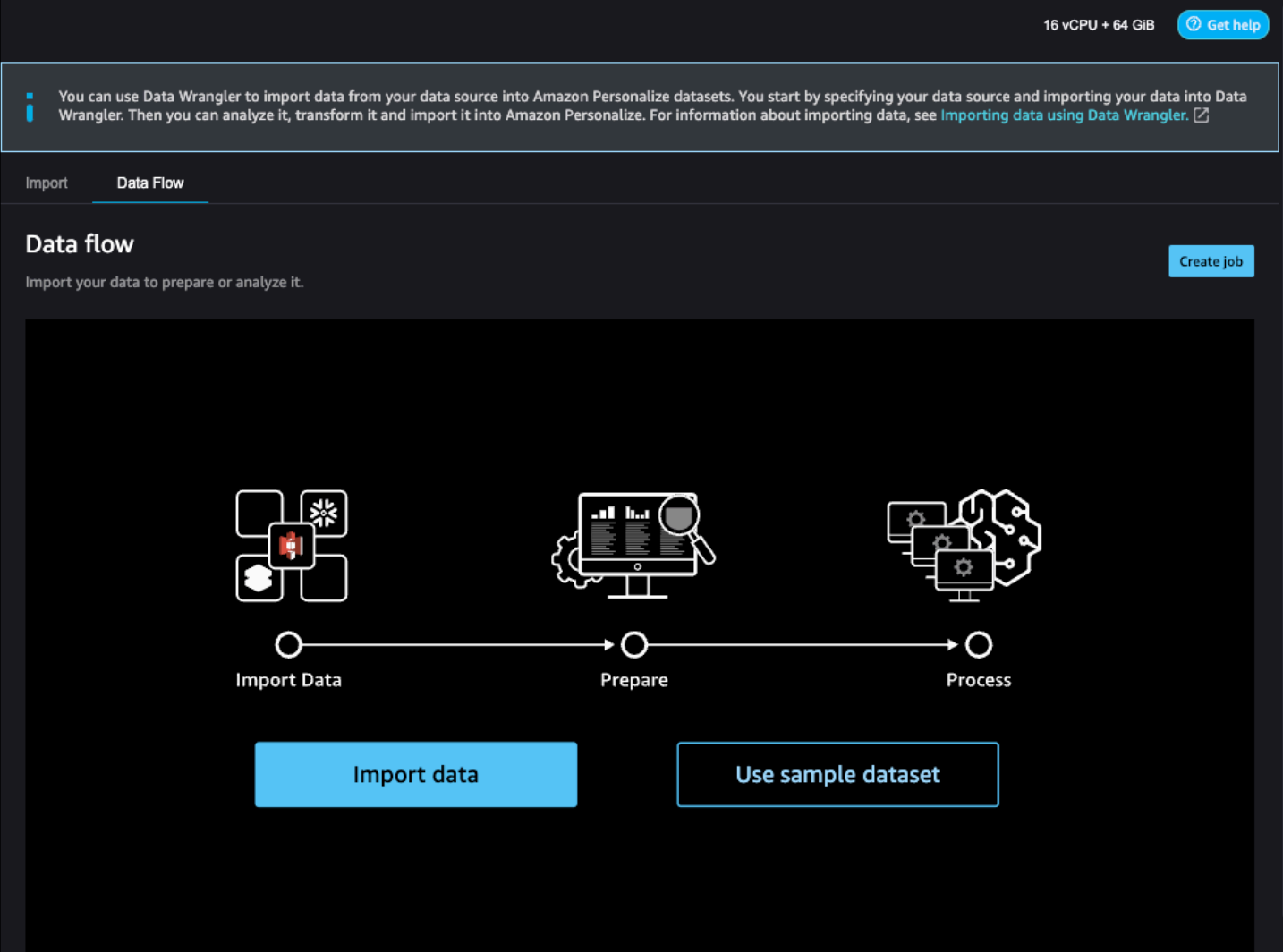

Per iniziare a importare i dati, scegli Importa dati e specifica la tua fonte di dati. Data Wrangler supporta oltre 40 fonti. Questi includono AWS servizi come Amazon Redshift, Amazon EMR o Amazon Athena e terze parti, come Snowflake o. DataBricks Diverse fonti di dati hanno procedure diverse per la connessione e l'importazione dei dati.

Per un elenco completo delle fonti disponibili e delle step-by-step istruzioni sull'importazione dei dati, consulta [Importa](https://docs.aws.amazon.com/sagemaker/latest/dg/data-wrangler-import.html) nella Amazon SageMaker Developer Guide.

Dopo aver importato i dati in Data Wrangler, sei pronto per trasformarli. Per informazioni sulla trasformazione dei dati, consulta. [Trasformazione dei dati](#page-300-0)

# <span id="page-300-0"></span>Trasformazione dei dati

Per trasformare i dati in Data Wrangler, aggiungi una fase di trasformazione al flusso di dati. Data Wrangler include oltre 300 trasformazioni che puoi utilizzare per preparare i tuoi dati, tra cui colonne Map per Amazon Personalize Transform. Inoltre, puoi utilizzare le trasformazioni generali di Data Wrangler per correggere problemi come valori anomali, problemi di tipo e valori mancanti.

Dopo aver finito di trasformare i dati, puoi analizzarli con Data Wrangler. Oppure, se hai finito di preparare i dati in Data Wrangler, puoi elaborarli e importarli in Amazon Personalize. Per informazioni sull'analisi dei dati, consulta. [Generazione di visualizzazioni e approfondimenti sui dati](#page-301-0) Per informazioni sull'elaborazione e l'importazione dei dati, vedere. [Elaborazione dei dati e loro](#page-306-0) [importazione in Amazon Personalize](#page-306-0)

### Argomenti

- [Colonne di mappatura per Amazon Personalize](#page-300-1)
- [Trasformazioni di General Data Wrangler](#page-301-1)

<span id="page-300-1"></span>Colonne di mappatura per Amazon Personalize

Per trasformare i dati in modo che soddisfino i requisiti di Amazon Personalize, aggiungi le colonne Map per Amazon Personalize transform e mappa le colonne ai campi obbligatori e facoltativi di Amazon Personalize.

Per utilizzare le colonne della mappa per Amazon Personalize transform

- 1. Scegli + per la tua ultima trasformazione e scegli Aggiungi trasformazione. Se non hai aggiunto una trasformazione, scegli + per la trasformazione dei tipi di dati. Data Wrangler aggiunge questa trasformazione automaticamente al tuo flusso.
- 2. Scegli Aggiungi fase.
- 3. Scegli Transforms per Amazon Personalize. Le colonne della mappa per Amazon Personalize transform sono selezionate per impostazione predefinita.
- 4. Usa i campi di trasformazione per mappare i dati agli attributi Amazon Personalize richiesti.
	- 1. Scegli il tipo di set di dati che corrisponde ai tuoi dati (interazioni, elementi o utenti).
	- 2. Scegli il tuo dominio (ECOMMERCE, VIDEO\_ON\_DEMAND o personalizzato). Il dominio scelto deve corrispondere al dominio specificato al momento della creazione del gruppo di set di dati.

3. Scegli le colonne che corrispondono ai campi obbligatori e facoltativi per Amazon Personalize. Ad esempio, per la colonna item\_ID, scegli la colonna dei tuoi dati che memorizza le informazioni di identificazione uniche per ciascuno dei tuoi articoli.

Ogni campo della colonna viene filtrato per tipo di dati. Sono disponibili solo le colonne dei dati che soddisfano i requisiti del tipo di dati di Amazon Personalize. Se i tuoi dati non sono del tipo richiesto, puoi utilizzare la trasformazione [Parse Value as Type](https://docs.aws.amazon.com/sagemaker/latest/dg/data-wrangler-transform.html#data-wrangler-transform-cast-type) Data Wrangler per convertirli.

<span id="page-301-1"></span>Trasformazioni di General Data Wrangler

Le seguenti trasformazioni generali di Data Wrangler possono aiutarti a preparare i dati per Amazon Personalize:

• Conversione del tipo di dati: se il campo non è elencato come opzione possibile nelle colonne della mappa per Amazon Personalize transform, potrebbe essere necessario convertirne il tipo di dati. La trasformazione di Data Wrangler [Parse Value as Type](https://docs.aws.amazon.com/sagemaker/latest/dg/data-wrangler-transform.html#data-wrangler-transform-cast-type) può aiutarti a convertire i tuoi dati. Oppure puoi utilizzare la trasformazione dei tipi di dati che Data Wrangler aggiunge per impostazione predefinita quando crei un flusso. Per utilizzare questa trasformazione, scegli il tipo di dati dagli elenchi a discesa Tipo, scegli Anteprima e quindi scegli Aggiorna.

Per informazioni sui tipi di dati richiesti per i campi, consulta la sezione relativa al dominio e al tipo di set di dati. [Schemi](#page-148-0)

- [Gestione dei valori mancanti e dei valori anomali: se generi valori mancanti o valori anomali, puoi](https://docs.aws.amazon.com/sagemaker/latest/dg/data-wrangler-transform.html#data-wrangler-transform-handle-missing)  [utilizzare le trasformazioni di Data Wrangler Handle Outliers e Handle Missing Values per](https://docs.aws.amazon.com/sagemaker/latest/dg/data-wrangler-transform.html#data-wrangler-transform-handle-missing) [risolvere](https://docs.aws.amazon.com/sagemaker/latest/dg/data-wrangler-transform.html#data-wrangler-transform-handle-outlier)  [questi problem](https://docs.aws.amazon.com/sagemaker/latest/dg/data-wrangler-transform.html#data-wrangler-transform-handle-outlier)[i.](https://docs.aws.amazon.com/sagemaker/latest/dg/data-wrangler-transform.html#data-wrangler-transform-handle-missing)
- Trasformazioni personalizzate: con Data Wrangler, puoi creare le tue trasformazioni con Python (funzione definita dall'utente) PySpark, panda o (SQL). PySpark È possibile utilizzare una trasformazione personalizzata per eseguire attività come eliminare colonne duplicate o raggruppare per colonne. Per ulteriori informazioni, consulta [Custom Transforms](https://docs.aws.amazon.com/sagemaker/latest/dg/data-wrangler-transform.html#data-wrangler-transform-custom) nella Amazon SageMaker Developer Guide.

<span id="page-301-0"></span>Generazione di visualizzazioni e approfondimenti sui dati

Dopo aver importato i dati in Data Wrangler, puoi utilizzarli per generare visualizzazioni e approfondimenti sui dati.

Preparazione e importazione di dati in blocco 292

- [Visualizzazioni](#page-302-0): Data Wrangler può generare diversi tipi di grafici, come istogrammi e grafici a dispersione. Ad esempio, puoi generare un istogramma per identificare i valori anomali nei tuoi dati.
- [Informazioni sui dati](#page-302-1): puoi utilizzare un rapporto sulla qualità e gli approfondimenti dei dati per Amazon Personalize per conoscere i tuoi dati attraverso approfondimenti sui dati e statistiche su colonne e righe. Questo rapporto può farti sapere se hai problemi di qualsiasi tipo nei tuoi dati. E puoi scoprire quali azioni puoi intraprendere per migliorare i tuoi dati. Queste azioni possono aiutarti a soddisfare i requisiti di risorse di Amazon Personalize, come i requisiti di formazione dei modelli, oppure possono portare a consigli migliori.

Dopo aver appreso i dati attraverso visualizzazioni e approfondimenti, puoi utilizzare queste informazioni per aiutarti ad applicare ulteriori trasformazioni per migliorare i tuoi dati. Oppure, se hai finito di preparare i dati, puoi elaborarli e importarli in Amazon Personalize. Per informazioni sulla trasformazione dei dati, consulta. [Trasformazione dei dati](#page-300-0) Per informazioni sull'elaborazione e l'importazione dei dati, vedere. [Elaborazione dei dati e loro importazione in Amazon Personalize](#page-306-0)

# <span id="page-302-0"></span>Generazione di visualizzazioni

È possibile utilizzare Data Wrangler per creare diversi tipi di grafici, come istogrammi e grafici a dispersione. Ad esempio, puoi generare un istogramma per identificare i valori anomali nei dati. Per generare una visualizzazione dei dati, aggiungi una fase di analisi al flusso e, da Tipo di analisi, scegli la visualizzazione che desideri creare.

Per ulteriori informazioni sulla creazione di visualizzazioni in Data Wrangler, consulta [Analyze and](https://docs.aws.amazon.com/sagemaker/latest/dg/data-wrangler-analyses.html) [Visualize](https://docs.aws.amazon.com/sagemaker/latest/dg/data-wrangler-analyses.html) nella Amazon Developer Guide. SageMaker

<span id="page-302-1"></span>Generazione di approfondimenti sui dati

Puoi utilizzare Data Wrangler per generare un rapporto Data Quality and Insights per Amazon Personalize specifico per il tuo tipo di set di dati. Prima di generare il report, ti consigliamo di trasformare i dati per soddisfare i requisiti di Amazon Personalize. Ciò porterà a informazioni più pertinenti. Per ulteriori informazioni, consulta [Trasformazione dei dati](#page-300-0).

# Argomenti

- [Contenuto del rapporto](#page-303-0)
- [Generazione del report](#page-306-1)

### <span id="page-303-0"></span>Contenuto del rapporto

Il rapporto Data Quality and Insights per Amazon Personalize include le seguenti sezioni:

- Riepilogo: il riepilogo del rapporto include statistiche sui set di dati e avvisi ad alta priorità:
	- Statistiche sui set di dati: includono statistiche specifiche di Amazon Personalize, come il numero di utenti unici nei dati di interazione, e statistiche generali, come il numero di valori mancanti o valori anomali.
	- Avvertenze ad alta priorità: si tratta di informazioni specifiche di Amazon Personalize che hanno il maggiore impatto sulla formazione o sui consigli. Ogni avviso include un'azione consigliata che puoi intraprendere per risolvere il problema.
- Righe duplicate e righe incomplete: queste sezioni includono informazioni su quali righe hanno valori mancanti e quali righe sono duplicate nei dati.
- Riepilogo delle funzionalità: questa sezione include il tipo di dati per ogni colonna, le informazioni sui dati non valide o mancanti e il numero di avvisi.
- Dettagli sulle funzionalità: questa sezione include sottosezioni con informazioni dettagliate per ciascuna colonna di dati. Ogni sottosezione include statistiche per la colonna, ad esempio il conteggio dei valori categoriali e le informazioni sui valori mancanti. Inoltre, ogni sottosezione include approfondimenti specifici di Amazon Personalize e azioni consigliate per le colonne di dati. Ad esempio, un'analisi potrebbe indicare che una colonna ha più di 30 categorie possibili.

### Problemi relativi al tipo di dati

Il rapporto identifica le colonne che non sono del tipo di dati corretto e specifica il tipo richiesto. Per ottenere informazioni dettagliate relative a queste funzionalità, è necessario convertire il tipo di dati della colonna e generare nuovamente il rapporto. Per convertire il tipo, puoi utilizzare la trasformazione di Data Wrangler [Parse Value](https://docs.aws.amazon.com/sagemaker/latest/dg/data-wrangler-transform.html#data-wrangler-transform-cast-type) as Type.

### Informazioni dettagliate su Amazon Personalize

Gli approfondimenti di Amazon Personalize includono una scoperta e un'azione suggerita. L'azione è facoltativa. Ad esempio, il rapporto potrebbe includere informazioni e azioni relative al numero di categorie per una colonna di dati categoriali. Se non ritieni che la colonna sia categorica, puoi ignorare questa informazione e non intraprendere alcuna azione.

Fatta eccezione per piccole differenze di formulazione, le informazioni specifiche di Amazon Personalize sono le stesse delle informazioni su un singolo set di dati che potresti generare quando

analizzi i tuoi dati con Amazon Personalize. Ad esempio, il rapporto di approfondimento di Data Wrangler include approfondimenti come «Il set di dati sulle interazioni di The Item ha solo X utenti unici con due o più interazioni». Ma non include approfondimenti come «L'X% degli elementi nel set di dati Items non ha interazioni nel set di dati sulle interazioni Item».

Per un elenco di possibili approfondimenti specifici di Amazon Personalize, consulta gli approfondimenti che non fanno riferimento a più set di dati in. [Approfondimenti sui dati](#page-541-0)

# Esempi di report

L'aspetto del report Amazon Personalize è lo stesso del report General Insights di Data Wrangler. Per alcuni esempi del rapporto di approfondimento generale, consulta [Get Insights On Data and Data](https://docs.aws.amazon.com/sagemaker/latest/dg/data-wrangler-data-insights.html) [Quality](https://docs.aws.amazon.com/sagemaker/latest/dg/data-wrangler-data-insights.html) nella Amazon SageMaker Developer Guide. L'esempio seguente mostra come funziona la sezione di riepilogo di un report per un set di dati sulle interazioni tra articoli. Include le statistiche sui set di dati e alcuni possibili avvisi sul set di dati sulle interazioni tra elementi ad alta priorità.

#### **SUMMARY**

#### Dataset statistics

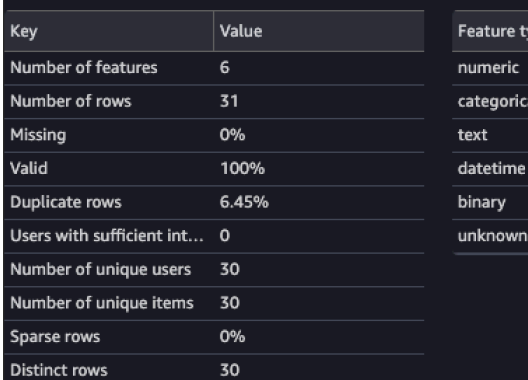

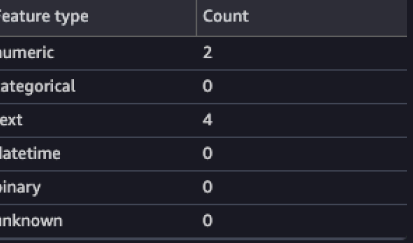

#### **High Priority Warnings**

4 high severity warnings were detected. See the list below.

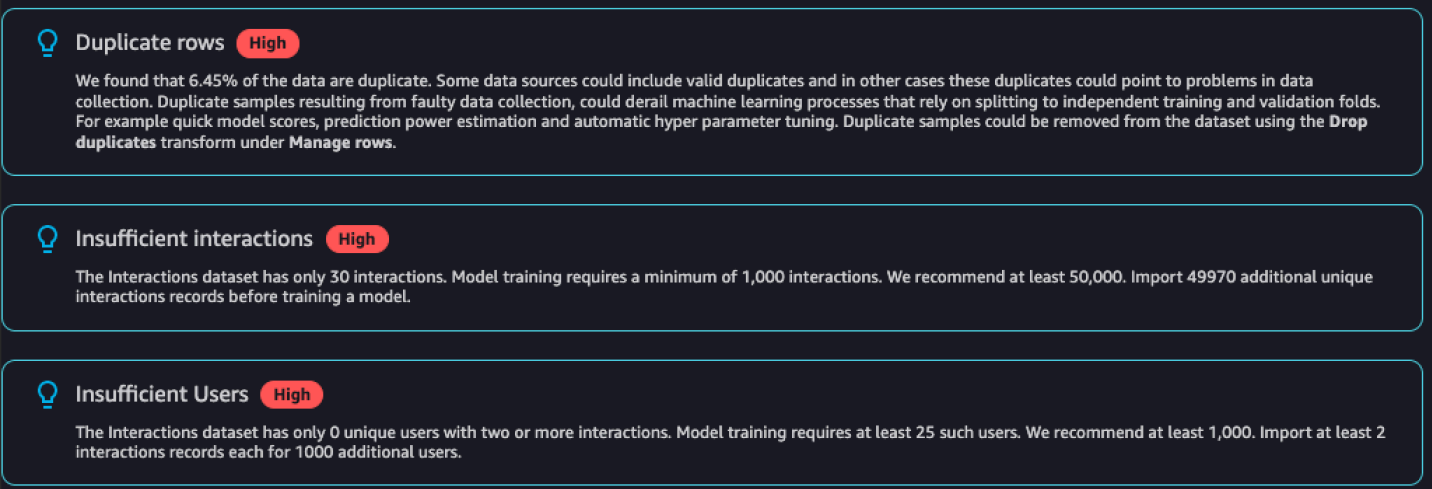

L'esempio seguente mostra come potrebbe apparire in un report la sezione dei dettagli delle funzionalità per una colonna EVENT\_TYPE di un set di dati di interazioni tra elementi.

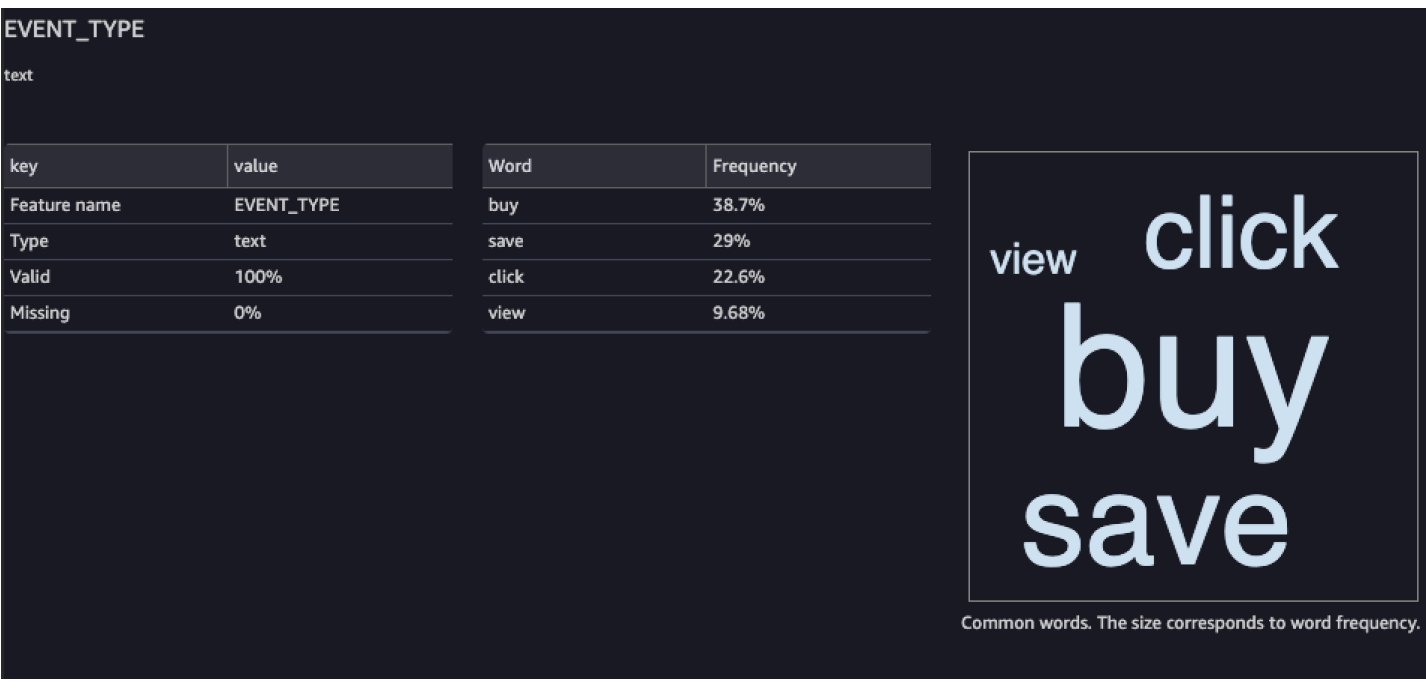

# <span id="page-306-1"></span>Generazione del report

Per generare il rapporto sulla qualità e gli approfondimenti dei dati per Amazon Personalize, scegli Ottieni informazioni sui dati per la tua trasformazione e crea un'analisi.

Per generare report sulla qualità e sugli approfondimenti dei dati per Amazon Personalize

- 1. Scegli l'opzione + per la trasformazione che stai analizzando. Se non hai aggiunto una trasformazione, scegli + per la trasformazione dei tipi di dati. Data Wrangler aggiunge questa trasformazione automaticamente al tuo flusso.
- 2. Scegli Ottieni informazioni sui dati. Viene visualizzato il pannello Crea analisi.
- 3. Per il tipo di analisi, scegli Data Quality and Insights Report for Amazon Personalize.
- 4. Per il tipo di set di dati, scegli il tipo di set di dati Amazon Personalize che stai analizzando.
- 5. Facoltativamente, scegli Esegui su dati completi. Per impostazione predefinita, Data Wrangler genera approfondimenti solo su un campione dei tuoi dati.
- 6. Scegli Crea. Al termine dell'analisi, viene visualizzato il rapporto.

<span id="page-306-0"></span>Elaborazione dei dati e loro importazione in Amazon Personalize

Quando hai finito di analizzare e trasformare i tuoi dati, sei pronto per elaborarli e importarli in Amazon Personalize.

Preparazione e importazione di dati in blocco 297

- [Elaborazione dei dati](#page-307-0): l'elaborazione dei dati applica la trasformazione all'intero set di dati e la invia a una destinazione specificata. In questo caso si specifica un bucket Amazon S3.
- [Importazione di dati in Amazon](#page-307-1) Personalize: per importare dati elaborati in Amazon Personalize, esegui un Jupyter Notebook fornito in Studio Classic. SageMaker Questo notebook crea i tuoi set di dati Amazon Personalize e importa i tuoi dati in essi.

# <span id="page-307-0"></span>Elaborazione di dati

Prima di importare i dati in Amazon Personalize, devi applicare la trasformazione all'intero set di dati e inviarla in un bucket Amazon S3. A tale scopo, crei un nodo di destinazione con la destinazione impostata su un bucket Amazon S3, quindi avvii un processo di elaborazione per la trasformazione.

Per step-by-step istruzioni su [come specificare una destinazione e avviare un processo, consulta](https://aws.amazon.com/blogs/machine-learning/launch-processing-jobs-with-a-few-clicks-using-amazon-sagemaker-data-wrangler/)  [Avvio di processi di elaborazione con pochi clic utilizzando Amazon SageMaker](https://aws.amazon.com/blogs/machine-learning/launch-processing-jobs-with-a-few-clicks-using-amazon-sagemaker-data-wrangler/) Data Wrangler. Quando aggiungi una destinazione, scegli Amazon S3. Utilizzerai questa posizione per importare i dati elaborati in Amazon Personalize.

Al termine dell'elaborazione dei dati, sei pronto per importarli dal bucket Amazon S3 in Amazon Personalize.

<span id="page-307-1"></span>Importazione di dati in Amazon Personalize

Dopo aver elaborato i dati, sei pronto per importarli in Amazon Personalize. Per importare i dati elaborati in Amazon Personalize, esegui un Jupyter Notebook fornito in Studio Classic. SageMaker Questo notebook crea i tuoi set di dati Amazon Personalize e importa i tuoi dati in essi.

Per importare dati elaborati in Amazon Personalize

- 1. Per la trasformazione che desideri esportare, scegli Esporta in e scegli Amazon Personalize (tramite Jupyter Notebook).
- 2. Modifica il notebook per specificare il bucket Amazon S3 utilizzato come destinazione dei dati per il processo di elaborazione. Facoltativamente, specifica il dominio per il tuo gruppo di set di dati. Per impostazione predefinita, il notebook crea un gruppo di set di dati personalizzato.
- 3. Controlla le celle del notebook che creano lo schema. Verifica che i campi dello schema abbiano i tipi e gli attributi previsti prima di eseguire la cella.
	- Verifica che i campi che supportano dati nulli siano nullelencati nell'elenco dei tipi. L'esempio seguente mostra come aggiungere null un campo.

```
{ 
   "name": "GENDER", 
   "type": [ 
      "null", 
      "string" 
   ], 
   "categorical": true
}
```
• Verifica che l'attributo categorico dei campi categorici sia impostato su true. L'esempio seguente mostra come contrassegnare un campo come categorico.

```
{ 
            "name": "SUBSCRIPTION_MODEL", 
            "type": "string", 
            "categorical": true
}
```
• Verificate che l'attributo testuale dei campi testuali sia impostato su true. L'esempio seguente mostra come contrassegnare un campo come testuale.

```
{ 
        "name": "DESCRIPTION", 
        "type": [ 
           "null", 
           "string" 
        ], 
        "textual": true
}
```
4. Esegui il notebook per creare uno schema, creare un set di dati e importare i dati nel set di dati Amazon Personalize. Gestisci il notebook proprio come faresti con un notebook esterno a Studio Classic. SageMaker [Per informazioni sull'esecuzione dei notebook Jupyter, consulta Running](https://jupyter-notebook.readthedocs.io/en/stable/examples/Notebook/Running%20Code.html)  [Code.](https://jupyter-notebook.readthedocs.io/en/stable/examples/Notebook/Running%20Code.html) Per informazioni sui notebook in SageMaker Studio Classic, consulta Use Amazon [SageMaker Notebooks nella Amazon Developer Guide](https://docs.aws.amazon.com/sagemaker/latest/dg/notebooks.html). SageMaker

Dopo aver completato il taccuino, se hai importato i dati sulle interazioni, sei pronto per creare suggerimenti o risorse personalizzate. Oppure puoi ripetere il processo con un set di dati di elementi o un set di dati degli utenti. Per informazioni sulla creazione di consigli o risorse personalizzate, consulta. [Fase 3: creazione di consigli o risorse personalizzate](#page-344-0)

# <span id="page-309-0"></span>Importazione di dati direttamente nei set di dati di Amazon Personalize

Dopo aver creato un set di dati, sei pronto per importare record in blocco da un file CSV di grandi dimensioni in un set di dati Amazon Personalize.

Per importare i dati direttamente nei set di dati di Amazon Personalize, procedi come segue:

- 1. Crea un file JSON di schema basato sui tuoi dati. Per i requisiti e gli esempi dello schema, consult[aSchemi](#page-148-0).
- 2. Assicurati che i dati siano formattati correttamente. I nomi delle colonne devono corrispondere al tuo schema. I tuoi dati devono essere in un file CSV. Per le linee guida sul formato dei dati, consult[aLinee guida sul formato dei dati.](#page-182-0)
- 3. Carica i tuoi file CSV in un bucket Amazon Simple Storage Service (Amazon S3) e consenti ad Amazon Personalize di accedere alle tue risorse Amazon S3.
- 4. Crea uno schema Amazon Personalize utilizzando il file JSON della prima fase. E crea un set di dati Amazon Personalize.
- 5. Crea un processo di importazione del set di dati che popoli il set di dati con i dati del tuo bucket Amazon S3. Per creare un processo di importazione di set di dati per i set di dati relativi alle interazioni, il file CSV deve contenere almeno 1000 record di interazione.

Dopo aver importato i dati in un set di dati Amazon Personalize, puoi analizzarli, esportarli in un bucket Amazon S3, aggiornarli o eliminarli eliminando il set di dati. Per ulteriori informazioni, consulta [Gestione dei dati di addestramento nei set di dati.](#page-534-0)

# Argomenti

- [Caricamento su un bucket Amazon S3](#page-309-1)
- [Creazione di un set di dati e di uno schema](#page-310-0)
- [Importazione di record in blocco con un processo di importazione di set di dati](#page-319-0)

<span id="page-309-1"></span>Caricamento su un bucket Amazon S3

Dopo aver formattato i dati di input storici (ved[iLinee guida sul formato dei dati\)](#page-182-0), devi caricare il file CSV in un bucket Amazon S3 e autorizzare Amazon Personalize ad accedere alle tue risorse Amazon S3:

Preparazione e importazione di dati in blocco 300

- 1. Se non l'hai già fatto, segui i passaggi indicati [Impostazione delle autorizzazioni](#page-32-0) per configurare le autorizzazioni in modo che Amazon Personalize possa accedere alle tue risorse Amazon Personalize per tuo conto.
- 2. Carica i tuoi file CSV in un bucket Amazon Simple Storage Service (Amazon S3). Questa è la posizione da cui Amazon Personalize importa i tuoi dati. Per ulteriori informazioni, consulta [Caricamento di file e cartelle tramite Drag and Drop](https://docs.aws.amazon.com/AmazonS3/latest/user-guide/upload-objects.html) nella Guida per l'utente di Amazon Simple Storage Service.
- 3. Consenti ad Amazon Personalize di accedere alle tue risorse Amazon S3 allegando policy di accesso al tuo bucket Amazon S3 e al ruolo di servizio Amazon Personalize. Per informazioni, consulta [Offrire ad Amazon Personalize l'accesso alle risorse di Amazon S3](#page-39-0).

Se utilizzi AWS Key Management Service (AWS KMS) per la crittografia, devi concedere ad Amazon Personalize e al tuo ruolo di servizio Amazon Personalize IAM l'autorizzazione a usare la tua chiave. Per ulteriori informazioni, consulta [Autorizzazione ad Amazon Personalize per l'uso](#page-45-0) [della tua chiave AWS KMS.](#page-45-0)

Dopo aver caricato i dati in un bucket Amazon S3 e aver concesso ad Amazon Personalize l'accesso ad Amazon S3, sei pronto per creare uno schema e un set di dati Amazon Personalize. Per informazioni, consulta [Creazione di un set di dati e di uno schema](#page-310-0).

<span id="page-310-0"></span>Creazione di un set di dati e di uno schema

Dopo aver completat[oPassaggio 1: creazione di un gruppo di set di dati](#page-286-0), sei pronto per creare un set di dati. I set di dati sono contenitori Amazon Personalize per i dati. Quando crei un set di dati, crei anche uno schema per il set di dati. Uno schema indica ad Amazon Personalize la struttura dei dati e consente ad Amazon Personalize di analizzare i dati.

Puoi creare set di dati con la console Amazon Personalize AWS Command Line Interface ,AWS CLI() o gli SDK. AWS Non puoi creare le prossime risorse d'azione migliori, inclusi i set di dati Actions e Action Interactions, in un gruppo di set di dati di dominio. Per informazioni sui diversi tipi di set di dati e sui requisiti dei set di dati e dello schema, consulta. [Set di dati e schemi](#page-132-0)

# Argomenti

- [Creazione di un set di dati e di uno schema \(console\)](#page-311-0)
- [Creazione di un set di dati e di uno schema \(\)AWS CLI](#page-312-0)
- [Creazione di un set di dati e di uno schema \(SDK\)AWS](#page-314-0)

<span id="page-311-0"></span>Creazione di un set di dati e di uno schema (console)

Se questo è il primo set di dati nel gruppo di set di dati, il primo tipo di set di dati sarà un set di dati sulle interazioni tra elementi. [Per creare il set di dati sulle interazioni degli elementi nella console,](https://docs.oracle.com/database/nosql-12.1.3.0/GettingStartedGuide/avroschemas.html)  [specifica il nome del set di dati e quindi specifica uno schema JSON in formato Avro.](https://docs.oracle.com/database/nosql-12.1.3.0/GettingStartedGuide/avroschemas.html) Se non è il primo set di dati in questo gruppo di set di dati, scegli il tipo di set di dati e quindi specifica un nome e uno schema.

Per informazioni sui set di dati e sui requisiti dello schema di Amazon Personalize, consulta. [Set di](#page-132-0)  [dati e schemi](#page-132-0)

### **a** Note

Se hai appena completato [Passaggio 1: creazione di un gruppo di set di dati](#page-286-0) e stai già creando il set di dati, vai al passaggio 4 di questa procedura.

Per creare un set di dati e uno schema

- 1. Apri la console Amazon Personalize all'[indirizzo https://console.aws.amazon.com/personalize/](https://console.aws.amazon.com/personalize/home) [home](https://console.aws.amazon.com/personalize/home) e accedi al tuo account.
- 2. Nella pagina dei gruppi di set di dati, scegli il gruppo di set di dati in cui hai creato. [Passaggio 1:](#page-286-0) [creazione di un gruppo di set di dati](#page-286-0)
- 3. In Configura set di dati scegli Crea set di dati e scegli il tipo di set di dati da creare.
- 4. Scegli Importa i dati direttamente nei set di dati di Amazon Personalize e scegli Avanti.
- 5. Nei dettagli del set di dati, per Nome del set di dati, specifica un nome per il set di dati.
- 6. Nei dettagli dello schema, per la selezione dello schema, scegli uno schema esistente o scegli Crea nuovo schema.
- 7. Se stai creando un nuovo schema, per Definizione dello schema, incolla lo schema JSON che corrisponde ai tuoi dati. Usa gli esempi che trovi in [Schemi](#page-148-0) come guida. Dopo aver creato uno schema, non è possibile apportare modifiche allo schema.
- 8. Per New schema name (Nuovo nome schema), specificare un nome per il nuovo schema.
- 9. Per i tag, aggiungi facoltativamente qualsiasi tag. Per ulteriori informazioni sull'etichettatura delle risorse Amazon Personalize, consulta. [Etichettare le risorse di Amazon Personalize](#page-658-0)
- 10. Scegli Avanti e segui le istruzioni [Preparazione e importazione di dati in blocco](#page-292-0) per importare i dati.

<span id="page-312-0"></span>Creazione di un set di dati e di uno schema ()AWS CLI

Per creare un set di dati e uno schema utilizzando il AWS CLI, devi prima definire uno schema in [formato Avro](https://docs.oracle.com/database/nosql-12.1.3.0/GettingStartedGuide/avroschemas.html) e aggiungerlo ad Amazon Personalize utilizzando l'operazione. [CreateSchema](#page-805-0) Quindi crea un set di dati utilizzando l'operazione. [CreateDataset](#page-765-0) Per informazioni sui set di dati e sui requisiti dello schema di Amazon Personalize, consulta. [Set di dati e schemi](#page-132-0)

Per creare uno schema e un set di dati

1. Crea un file di schema in formato Avro e salvalo come file JSON. Questo file deve essere basato sul tipo di set di dati, ad esempio Interazioni, che stai creando.

Lo schema deve corrispondere alle colonne dei dati e lo schema name deve corrispondere a uno dei tipi di set di dati riconosciuti da Amazon Personalize. Di seguito è riportato un esempio di schema di set di dati minimo per le interazioni tra oggetti. Per ulteriori esempi, consulta [Schemi.](#page-148-0)

```
{ 
   "type": "record", 
   "name": "Interactions", 
   "namespace": "com.amazonaws.personalize.schema", 
   "fields": [ 
        { 
             "name": "USER_ID", 
             "type": "string" 
        }, 
        { 
             "name": "ITEM_ID", 
             "type": "string" 
        }, 
        { 
             "name": "TIMESTAMP", 
             "type": "long" 
        } 
   ], 
   "version": "1.0"
}
```
2. Crea uno schema in Amazon Personalize eseguendo il seguente comando. Dopo aver creato uno schema, non puoi apportare modifiche allo schema. Sostituisci schemaName con il nome dello schema e sostituiscilo file://SchemaName.json con la posizione del file JSON creato nel passaggio precedente. L'esempio illustra il file come appartenente alla cartella corrente.

Se state creando uno schema per un set di dati in un gruppo di set di dati Domain, aggiungete il domain parametro e impostatelo su o. ECOMMERCE VIDEO ON DEMAND Per ulteriori informazioni sull'API, consulta [CreateSchema](#page-805-0).

```
aws personalize create-schema \ 
   --name SchemaName \ 
   --schema file://SchemaName.json
```
Viene visualizzato lo schema Amazon Resource Name (ARN), come illustrato nell'esempio seguente:

```
{ 
   "schemaArn": "arn:aws:personalize:us-west-2:acct-id:schema/SchemaName"
}
```
3. Creare un gruppo di set di dati vuoto eseguendo il seguente comando. Fornisci il gruppo di set di dati Amazon Resource Name (ARN) [Creazione di un gruppo di set di dati \(\)AWS](#page-288-0)  [CLI](#page-288-0) e lo schema ARN del passaggio precedente. I valori del tipo di set di dati possono essereInteractions,,Users, Items o. Actions Action\_Interactions Per ulteriori informazioni sull'API, consulta [CreateDataset.](#page-765-0)

```
aws personalize create-dataset \ 
   --name Dataset Name \ 
   --dataset-group-arn Dataset Group ARN \ 
   --dataset-type Dataset Type \ 
   --schema-arn Schema Arn
```
Viene visualizzato il set di dati ARN, come illustrato nell'esempio seguente.

```
{ 
   "datasetArn": "arn:aws:personalize:us-west-2:acct-id:dataset/DatasetName/
INTERACTIONS"
}
```
4. Registra l'ARN del set di dati per un uso successivo. Dopo aver creato un set di dati, sei pronto per importare i dati di allenamento. Per informazioni, consulta [Preparazione e importazione di](#page-292-0) [dati in blocco.](#page-292-0)

### <span id="page-314-0"></span>Creazione di un set di dati e di uno schema (SDK)AWS

Per creare un set di dati e uno schema utilizzando gli AWS SDK, devi prima definire uno schema in [formato Avro](https://docs.oracle.com/database/nosql-12.1.3.0/GettingStartedGuide/avroschemas.html) e aggiungerlo ad Amazon Personalize utilizzando l'operazione. [CreateSchema](#page-805-0) Dopo aver creato uno schema, non puoi apportare modifiche allo schema. Quindi crea un set di dati utilizzando l'[CreateDataset](#page-765-0)operazione. Per informazioni sui set di dati e sui requisiti dello schema di Amazon Personalize, consulta. [Set di dati e schemi](#page-132-0)

Per creare uno schema e un set di dati

1. Crea un file di schema in formato Avro e salvalo come file JSON nella tua directory di lavoro.

Lo schema deve corrispondere alle colonne dei dati e lo schema name deve corrispondere a un tipo di set di dati riconosciuto da Amazon Personalize. Di seguito è riportato un esempio di schema di set di dati minimo per le interazioni tra oggetti. Per ulteriori esempi, consulta [Schemi.](#page-148-0)

```
{ 
   "type": "record", 
   "name": "Interactions", 
   "namespace": "com.amazonaws.personalize.schema", 
   "fields": [ 
        { 
             "name": "USER_ID", 
             "type": "string" 
        }, 
        { 
             "name": "ITEM_ID", 
             "type": "string" 
        }, 
        { 
             "name": "TIMESTAMP", 
             "type": "long" 
        } 
   ], 
   "version": "1.0"
}
```
2. Crea uno schema con il codice seguente. Specificate il nome dello schema e il percorso del file JSON dello schema.

Se state creando uno schema per un set di dati in un gruppo di set di dati di dominio, aggiungete il domain parametro e impostatelo su o. ECOMMERCE VIDEO ON DEMAND Per ulteriori informazioni sull'API, consulta [CreateSchema](#page-805-0).

SDK for Python (Boto3)

```
import boto3
personalize = boto3.client('personalize')
with open('schemaFile.json') as f: 
     createSchemaResponse = personalize.create_schema( 
         name = 'schema name', 
         schema = f.read() 
    \mathcal{L}schema_arn = createSchemaResponse['schemaArn']
print('Schema ARN:' + schema_arn )
```
SDK for Java 2.x

```
public static String createSchema(PersonalizeClient personalizeClient, String 
  schemaName, String filePath) { 
     String schema = null; 
     try { 
         schema = new String(Files.readAllBytes(Paths.get(filePath))); 
     } catch (IOException e) { 
         System.out.println(e.getMessage()); 
     } 
     try { 
         CreateSchemaRequest createSchemaRequest = CreateSchemaRequest.builder() 
                  .name(schemaName) 
                  .schema(schema) 
                  .build(); 
         String schemaArn = 
  personalizeClient.createSchema(createSchemaRequest).schemaArn(); 
         System.out.println("Schema arn: " + schemaArn);
```

```
 return schemaArn; 
     } catch(PersonalizeException e) { 
         System.err.println(e.awsErrorDetails().errorMessage()); 
         System.exit(1); 
     } 
     return "";
}
```
SDK for JavaScript v3

```
// Get service clients module and commands using ES6 syntax.
import { CreateSchemaCommand } from 
   "@aws-sdk/client-personalize";
import { personalizeClient } from "./libs/personalizeClients.js";
// Or, create the client here.
// const personalizeClient = new PersonalizeClient({ region: "REGION"});
import fs from 'fs';
let schemaFilePath = "SCHEMA_PATH";
let mySchema = "";
try { 
   mySchema = fs.readFileSync(schemaFilePath).toString();
} catch (err) { 
   mySchema = 'TEST' // For unit tests.
}
// Set the schema parameters.
export const createSchemaParam = { 
   name: 'NAME', /* required */ 
   schema: mySchema /* required */
};
export const run = async () => {
   try { 
     const response = await personalizeClient.send(new 
  CreateSchemaCommand(createSchemaParam)); 
     console.log("Success", response); 
     return response; // For unit tests. 
   } catch (err) {
```

```
 console.log("Error", err); 
   }
};
run();
```
Amazon Personalize restituisce l'ARN del nuovo schema. Registralo perché ti servirà nel passaggio successivo.

3. Crea un set di dati utilizzando l'[CreateDataseto](#page-765-0)perazione. Il codice seguente mostra come creare un set di dati. Specificate l'Amazon Resource Name (ARN) del gruppo di set di dati, lo schema ARN del passaggio precedente e specificate il tipo di set di dati. I valori del tipo di set di dati possono essereInteractions,,, oUsers. Items Actions Action\_Interactions Per informazioni sui diversi tipi di set di dati, vedere. [Set di dati e schemi](#page-132-0)

SDK for Python (Boto3)

```
import boto3
personalize = boto3.client('personalize')
response = personalize.create_dataset( 
     name = 'dataset_name', 
     schemaArn = 'schema_arn', 
     datasetGroupArn = 'dataset_group_arn', 
     datasetType = 'dataset_type'
)
print ('Dataset Arn: ' + response['datasetArn'])
```
### SDK for Java 2.x

```
public static String createDataset(PersonalizeClient personalizeClient, 
                                        String datasetName, 
                                        String datasetGroupArn, 
                                        String datasetType, 
                                        String schemaArn) { 
     try { 
         CreateDatasetRequest request = CreateDatasetRequest.builder() 
                  .name(datasetName) 
                  .datasetGroupArn(datasetGroupArn) 
                  .datasetType(datasetType)
```

```
 String datasetArn = 
  personalizeClient.createDataset(request).datasetArn(); 
         System.out.println("Dataset " + datasetName + " created. Dataset ARN: " 
  + datasetArn); 
         return datasetArn; 
     } catch(PersonalizeException e) { 
         System.err.println(e.awsErrorDetails().errorMessage()); 
         System.exit(1); 
     } 
     return "";
}
```
.schemaArn(schemaArn).build();

SDK for JavaScript v3

```
// Get service clients module and commands using ES6 syntax.
import { CreateDatasetCommand } from 
   "@aws-sdk/client-personalize";
import { personalizeClient } from "./libs/personalizeClients.js";
// Or, create the client here.
// const personalizeClient = new PersonalizeClient({ region: "REGION"});
// Set the dataset's parameters.
export const createDatasetParam = { 
   datasetGroupArn: 'DATASET_GROUP_ARN', /* required */ 
   datasetType: 'DATASET_TYPE', /* required */ 
   name: 'NAME', /* required */ 
   schemaArn: 'SCHEMA_ARN' /* required */
}
export const run = async () => {
   try { 
     const response = await personalizeClient.send(new 
  CreateDatasetCommand(createDatasetParam)); 
     console.log("Success", response); 
     return response; // For unit tests. 
   } catch (err) { 
     console.log("Error", err); 
   }
```
}; run();

Dopo aver creato un set di dati, sei pronto per importare i dati di allenamento. Per informazioni, consulta [Preparazione e importazione di dati in blocco](#page-292-0).

<span id="page-319-0"></span>Importazione di record in blocco con un processo di importazione di set di dati

Dopo aver formattato i dati di input (vedi[Linee guida sul formato dei dati](#page-182-0)), caricati in un bucket Amazon Simple Storage Service (Amazon S3) (ved[iCaricamento su un bucket Amazon S3\)](#page-309-1) e aver completato[Creazione di un set di dati e di uno schema,](#page-310-0) importa i record in blocco nel set di dati creando un processo di importazione del set di dati.

Un processo di importazione di set di dati è uno strumento di importazione in blocco che popola il set di dati con i dati del bucket Amazon S3. Puoi creare un processo di importazione di set di dati utilizzando la console Amazon Personalize AWS Command Line Interface ,AWS CLI() o gli SDK. AWS

Se in precedenza hai creato un processo di importazione di set di dati per un set di dati, puoi utilizzare un nuovo processo di importazione del set di dati per aggiungere o sostituire i dati di massa esistenti. Per ulteriori informazioni, consulta [Aggiornamento di dati collettivi esistenti.](#page-539-0)

# Argomenti

- [Modalità di importazione](#page-319-1)
- [Importazione di record in blocco \(console\)](#page-320-0)
- [Importazione di record in blocco \(\)AWS CLI](#page-322-0)
- [Importazione di record in blocco \(SDK\)AWS](#page-324-0)

### <span id="page-319-1"></span>Modalità di importazione

Se hai già creato un processo di importazione per il set di dati, puoi configurare il modo in cui Amazon Personalize aggiunge i tuoi nuovi record. A tale scopo, è necessario specificare una modalità di importazione per il processo di importazione del set di dati. Se non hai importato record in blocco, il campo Modalità di importazione non è disponibile nella console e puoi specificarlo solo FULL nell'operazione CreateDatasetImportJob API. L'impostazione predefinita è una sostituzione completa.

- Per sovrascrivere tutti i dati in blocco esistenti nel tuo set di dati, scegli Sostituisci i dati esistenti nella console Amazon Personalize o specifica FULL nell'operazione API. [CreateDatasetImportJob](#page-780-0) Ciò non sostituisce i dati importati singolarmente, inclusi gli eventi registrati in tempo reale.
- Per aggiungere i record ai dati esistenti nel set di dati, scegli Aggiungi ai dati esistenti o specifica INCREMENTAL nell'operazione CreateDatasetImportJob API. Amazon Personalize sostituisce qualsiasi record con lo stesso ID con uno nuovo.
	- **a** Note

Per aggiungere dati a un set di dati sulle interazioni tra elementi o sul set di dati sulle interazioni Action con un processo di importazione del set di dati, devi disporre di almeno 1000 nuovi record di interazioni tra elementi o azioni.

# <span id="page-320-0"></span>Importazione di record in blocco (console)

**A** Important

Per impostazione predefinita, un processo di importazione del set di dati sostituisce tutti i dati esistenti nel set di dati importato in blocco. [Se hai già importato dati in blocco, puoi](#page-319-1)  [aggiungere dati modificando la modalità di importazione del lavoro.](#page-319-1)

Per importare record di massa in un set di dati con la console Amazon Personalize, crea un processo di importazione del set di dati con un nome, il ruolo del servizio IAM e la posizione dei dati.

Se hai appena creato il set di dati in[Creazione di un set di dati e di uno schema,](#page-310-0) vai al passaggio 5.

Per importare record in blocco (console)

- 1. Apri la console Amazon Personalize all'[indirizzo https://console.aws.amazon.com/personalize/](https://console.aws.amazon.com/personalize/home) [home](https://console.aws.amazon.com/personalize/home) e accedi al tuo account.
- 2. Nella pagina dei gruppi di set di dati, scegli il tuo gruppo di set di dati. Viene visualizzata la panoramica del gruppo di set di dati.
- 3. Nel riquadro di navigazione, scegli Set di dati e scegli il set di dati in cui desideri importare dati in blocco.
- 4. In Processi di importazione di set di dati, scegli Crea processo di importazione del set di dati.
- 5. Se questo è il tuo primo processo di importazione del set di dati, per Origine di importazione dati scegli Importa dati da S3.
- 6. Per il nome del processo di importazione del set di dati, specifica un nome per il processo di importazione.
- 7. Se hai già importato dati in blocco, per la modalità Importazione, scegli come aggiornare il set di dati. Scegli Sostituisci dati esistenti o Aggiungi a dati esistenti. Questa opzione non viene visualizzata se è il tuo primo lavoro per il set di dati. Per ulteriori informazioni, consulta [Aggiornamento di dati collettivi esistenti.](#page-539-0)
- 8. In Origine di importazione dati, per Data Location, specifica dove è archiviato il file di dati in Amazon S3. Utilizzare la seguente sintassi:

# **s3://<name of your S3 bucket>/<folder path>/<CSV filename>**

Se i tuoi file CSV si trovano in una cartella del tuo bucket Amazon S3 e desideri caricare più file CSV in un set di dati con un solo processo di importazione del set di dati, puoi specificare il percorso della cartella. Amazon Personalize utilizza solo i file nel primo livello della cartella, non utilizza dati in nessuna sottocartella. Usa la seguente sintassi con una / dopo il nome della cartella:

# **s3://<name of your S3 bucket>/<folder path>/**

- 9. Nel ruolo IAM, scegli di creare un nuovo ruolo o di utilizzarne uno esistente. Se hai completato i prerequisiti, scegli Usa un ruolo di servizio esistente e specifica il ruolo in [Creazione di un ruolo](#page-37-0)  [IAM per Amazon Personalize](#page-37-0) cui hai creato.
- 10. Se hai creato un'attribuzione di metriche e desideri pubblicare le metriche relative a questo lavoro su Amazon S3, in Pubblica metriche di eventi su S3 scegli Pubblica metriche per questo processo di importazione.

Se non ne hai creata una e desideri pubblicare le metriche per questo lavoro, scegli Crea attribuzione delle metriche per crearne una nuova in una scheda diversa. Dopo aver creato l'attribuzione della metrica, puoi tornare a questa schermata e completare la creazione del processo di importazione.

Per ulteriori informazioni sulle attribuzioni delle metriche, consulta. [Misurazione dell'impatto delle](#page-596-0)  [raccomandazioni](#page-596-0)

11. Per i tag, aggiungi facoltativamente qualsiasi tag. Per ulteriori informazioni sull'etichettatura delle risorse Amazon Personalize, consulta. [Etichettare le risorse di Amazon Personalize](#page-658-0)

12. Scegli Start import (Avvia importazione). Il processo di importazione dei dati viene avviato e viene visualizzata la pagina con la Dashboard Overview (Panoramica del pannello di controllo). L'importazione del set di dati è completata quando lo stato mostra il valore ACTIVE. Dopo aver importato i dati in un set di dati Amazon Personalize, puoi analizzarli, esportarli in un bucket Amazon S3, aggiornarli o eliminarli eliminando il set di dati. Per ulteriori informazioni, consulta [Gestione dei dati di addestramento nei set di dati.](#page-534-0)

Dopo aver importato i dati, sei pronto per creare una soluzione. Per ulteriori informazioni, consulta [Creazione di una soluzione e di una versione della soluzione](#page-377-0).

<span id="page-322-0"></span>Importazione di record in blocco ()AWS CLI

# **A** Important

Per impostazione predefinita, un processo di importazione del set di dati sostituisce tutti i dati esistenti nel set di dati importato in blocco. [Se hai già importato dati in blocco, puoi](#page-319-1)  [aggiungere dati modificando la modalità di importazione del lavoro.](#page-319-1)

Per importare record in blocco utilizzando il AWS CLI, crea un processo di importazione del set di dati utilizzando il comando. [CreateDatasetImportJob](#page-780-0) Se in precedenza hai creato un processo di importazione del set di dati per un set di dati, puoi utilizzare il parametro della modalità di importazione per specificare come aggiungere i nuovi dati. Per ulteriori informazioni sull'aggiornamento di dati in blocco esistenti, consulta. [Aggiornamento di dati collettivi esistenti](#page-539-0)

Importa record in blocco ()AWS CLI

1. Creare un processo di importazione del set di dati eseguendo il seguente comando. Fornisci l'Amazon Resource Name (ARN) per il tuo set di dati e specifica il percorso del bucket Amazon S3 in cui hai archiviato i dati di addestramento. Usa la seguente sintassi per il percorso:

# **s3://<name of your S3 bucket>/<folder path>/<CSV filename>**

Se i tuoi file CSV si trovano in una cartella del tuo bucket Amazon S3 e desideri caricare più file CSV in un set di dati con un solo processo di importazione del set di dati, puoi specificare il percorso della cartella. Amazon Personalize utilizza solo i file nel primo livello della cartella, non utilizza dati in nessuna sottocartella. Usa la seguente sintassi con una / dopo il nome della cartella:

# **s3://<name of your S3 bucket>/<folder path>/**

Fornisci il ruolo AWS Identity and Access Management (IAM) Amazon Resource Name (ARN) in cui hai creato. [Creazione di un ruolo IAM per Amazon Personalize](#page-37-0) Il import-mode predefinito è FULL. Per ulteriori informazioni, consulta [Aggiornamento di dati collettivi esistenti](#page-539-0). Per ulteriori informazioni sull'operazione, consultare [CreateDatasetImportJob.](#page-780-0)

```
aws personalize create-dataset-import-job \
--job-name dataset import job name \
--dataset-arn dataset arn \
--data-source dataLocation=s3://bucketname/filename \
--role-arn roleArn \
--import-mode FULL
```
Viene visualizzato l'ARN del processo di importazione del set di dati, come illustrato nell'esempio seguente.

```
{ 
   "datasetImportJobArn": "arn:aws:personalize:us-west-2:acct-id:dataset-import-job/
DatasetImportJobName"
}
```
2. Verificare lo stato utilizzando il comando describe-dataset-import-job. Fornire l'ARN del processo di importazione del set di dati restituito nel passaggio precedente. Per ulteriori informazioni sull'operazione, consultare [DescribeDatasetImportJob.](#page-864-0)

```
aws personalize describe-dataset-import-job \
--dataset-import-job-arn dataset import job arn
```
Vengono visualizzate le proprietà del processo di importazione del set di dati, incluso lo stato. Inizialmente, status viene visualizzato come CREATE PENDING.

```
{ 
   "datasetImportJob": { 
       "jobName": "Dataset Import job name", 
       "datasetImportJobArn": "arn:aws:personalize:us-west-2:acct-id:dataset-import-
job/DatasetImportJobArn", 
       "datasetArn": "arn:aws:personalize:us-west-2:acct-id:dataset/
DatasetGroupName/INTERACTIONS",
```
```
 "dataSource": { 
           "dataLocation": "s3://<bucketname>/ratings.csv"
       }, 
       "importMode": "FULL", 
       "roleArn": "role-arn", 
       "status": "CREATE PENDING", 
       "creationDateTime": 1542392161.837, 
       "lastUpdatedDateTime": 1542393013.377 
   }
}
```
L'importazione del set di dati è completata quando lo stato mostra il valore ACTIVE. Dopo aver importato i dati in un set di dati Amazon Personalize, puoi analizzarli, esportarli in un bucket Amazon S3, aggiornarli o eliminarli eliminando il set di dati. Per ulteriori informazioni, consulta [Gestione dei dati di addestramento nei set di dati.](#page-534-0)

Dopo aver importato i dati nei set di dati pertinenti del gruppo di set di dati, puoi creare una versione della soluzione (modello addestrato). Per ulteriori informazioni, consulta [Creazione di](#page-377-0) [una soluzione e di una versione della soluzione](#page-377-0).

Importazione di record in blocco (SDK)AWS

#### **A** Important

Per impostazione predefinita, un processo di importazione del set di dati sostituisce tutti i dati esistenti nel set di dati importato in blocco. [Se hai già importato dati in blocco, puoi](#page-319-0)  [aggiungere dati modificando la modalità di importazione del lavoro.](#page-319-0)

Per importare dati, crea un processo di importazione del set di dati con l'operazione. [CreateDatasetImportJob](#page-780-0) Il codice seguente mostra come creare un processo di importazione del set di dati.

Fornisci il nome del lavoro, imposta datasetArn l'Amazon Resource Name (ARN) del tuo set di dati e impostalo sul percorso del dataLocation bucket Amazon S3 in cui hai archiviato i dati di addestramento. Usa la seguente sintassi per il percorso:

# **s3://<name of your S3 bucket>/<folder path>/<CSV filename>.csv**

Se i tuoi file CSV si trovano in una cartella del tuo bucket Amazon S3 e desideri caricare più file CSV in un set di dati con un solo processo di importazione del set di dati, puoi specificare il percorso della cartella. Amazon Personalize utilizza solo i file nel primo livello della cartella, non utilizza dati in nessuna sottocartella. Usa la seguente sintassi con una / dopo il nome della cartella:

# **s3://<name of your S3 bucket>/<folder path>/**

Per laroleArn, specifica il ruolo AWS Identity and Access Management (IAM) che concede ad Amazon Personalize le autorizzazioni per accedere al tuo bucket S3. Per informazioni, consulta [Creazione di un ruolo IAM per Amazon Personalize.](#page-37-0) Il importMode predefinito è FULL. Questo sostituisce tutti i dati in blocco nel set di dati. Per aggiungere dati, impostalo su. INCREMENTAL Per ulteriori informazioni sull'aggiornamento dei dati di massa esistenti, consulta. [Aggiornamento di dati](#page-539-0) [collettivi esistenti](#page-539-0)

SDK for Python (Boto3)

```
import boto3
personalize = boto3.client('personalize')
response = personalize.create_dataset_import_job( 
     jobName = 'YourImportJob', 
     datasetArn = 'dataset_arn', 
     dataSource = {'dataLocation':'s3://bucket/file.csv'}, 
     roleArn = 'role_arn', 
     importMode = 'FULL'
\lambdadsij_arn = response['datasetImportJobArn']
print ('Dataset Import Job arn: ' + dsij_arn)
description = personalize.describe_dataset_import_job( 
     datasetImportJobArn = dsij_arn)['datasetImportJob']
print('Name: ' + description['jobName'])
print('ARN: ' + description['datasetImportJobArn'])
print('Status: ' + description['status'])
```
#### SDK for Java 2.x

```
public static String createPersonalizeDatasetImportJob(PersonalizeClient 
  personalizeClient, 
                                                           String jobName, 
                                                           String datasetArn, 
                                                           String s3BucketPath, 
                                                           String roleArn, 
                                                           ImportMode importMode) { 
   long waitInMilliseconds = 60 * 1000; 
   String status; 
   String datasetImportJobArn; 
   try { 
       DataSource importDataSource = DataSource.builder() 
                .dataLocation(s3BucketPath) 
                .build(); 
       CreateDatasetImportJobRequest createDatasetImportJobRequest = 
  CreateDatasetImportJobRequest.builder() 
                .datasetArn(datasetArn) 
                .dataSource(importDataSource) 
                .jobName(jobName) 
                .roleArn(roleArn) 
                .importMode(importMode) 
                .build(); 
       datasetImportJobArn = 
  personalizeClient.createDatasetImportJob(createDatasetImportJobRequest) 
                .datasetImportJobArn(); 
       DescribeDatasetImportJobRequest describeDatasetImportJobRequest = 
  DescribeDatasetImportJobRequest.builder() 
                .datasetImportJobArn(datasetImportJobArn) 
                .build(); 
       long maxTime = Instant.now().getEpochSecond() + 3 * 60 * 60; 
       while (Instant.now().getEpochSecond() < maxTime) { 
           DatasetImportJob datasetImportJob = personalizeClient 
                    .describeDatasetImportJob(describeDatasetImportJobRequest) 
                    .datasetImportJob();
```

```
 status = datasetImportJob.status(); 
            System.out.println("Dataset import job status: " + status); 
           if (status.equals("ACTIVE") || status.equals("CREATE FAILED")) { 
                break; 
           } 
           try { 
                Thread.sleep(waitInMilliseconds); 
           } catch (InterruptedException e) { 
                System.out.println(e.getMessage()); 
           } 
       } 
       return datasetImportJobArn; 
   } catch (PersonalizeException e) { 
       System.out.println(e.awsErrorDetails().errorMessage()); 
   } 
   return "";
}
```
SDK for JavaScript v3

```
// Get service clients and commands using ES6 syntax.
import { CreateDatasetImportJobCommand, PersonalizeClient } from 
   "@aws-sdk/client-personalize";
// create personalizeClient
const personalizeClient = new PersonalizeClient({ 
   region: "REGION"
});
// Set the dataset import job parameters.
export const datasetImportJobParam = { 
   datasetArn: 'DATASET_ARN', /* required */ 
   dataSource: { 
     dataLocation: 's3://<name of your S3 bucket>/<folderName>/<CSVfilename>.csv' /* 
  required */ 
   }, 
   jobName: 'NAME', /* required */ 
   roleArn: 'ROLE_ARN', /* required */ 
   importMode: "FULL" /* optional, default is FULL */
};
```

```
export const run = async () => {
   try { 
     const response = await personalizeClient.send(new 
  CreateDatasetImportJobCommand(datasetImportJobParam)); 
     console.log("Success", response); 
     return response; // For unit tests. 
   } catch (err) { 
     console.log("Error", err); 
   }
};
run();
```
La risposta dell'[DescribeDatasetImportJobo](#page-864-0)perazione include lo stato dell'operazione.

È necessario attendere che lo stato cambi in ACTIVE prima di poter utilizzare i dati per eseguire il training di un modello.

L'importazione del set di dati è completata quando lo stato mostra il valore ACTIVE. Dopo aver importato i dati in un set di dati Amazon Personalize, puoi analizzarli, esportarli in un bucket Amazon S3, aggiornarli o eliminarli eliminando il set di dati. Per ulteriori informazioni, consulta [Gestione dei](#page-534-0)  [dati di addestramento nei set di dati](#page-534-0).

Dopo aver importato i dati nei set di dati pertinenti del gruppo di set di dati, puoi creare una versione della soluzione (modello addestrato). Per ulteriori informazioni, consulta [Creazione di una soluzione e](#page-377-0)  [di una versione della soluzione](#page-377-0).

# <span id="page-328-0"></span>Importazione di singoli record

Al termine[Creazione di un set di dati e di uno schema,](#page-310-0) puoi importare singoli record, tra cui interazioni tra elementi, utenti, elementi, azioni o interazioni tra azioni, in un set di dati esistente. L'importazione individuale dei dati consente di aggiungere piccoli batch di record ai set di dati di Amazon Personalize man mano che il catalogo cresce. Puoi importare fino a 10 record per singola operazione di importazione.

Se usi Apache Kafka, puoi utilizzare il connettore Kafka per Amazon Personalize per trasmettere dati in tempo reale ad Amazon Personalize. Per informazioni, consulta [Kafka Connector per Amazon](https://github.com/aws/personalize-kafka-connector/blob/main/README.md)  [Personalize](https://github.com/aws/personalize-kafka-connector/blob/main/README.md) nel personalize-kafka-connectorrepository Github.

Se disponi di una grande quantità di documenti storici, ti consigliamo di importare prima i dati in blocco e poi di importarli singolarmente, se necessario. Consulta [Importazione di dati direttamente nei](#page-309-0)  [set di dati di Amazon Personalize](#page-309-0).

Filtra gli aggiornamenti per le importazioni di singoli record

Amazon Personalize aggiorna tutti i filtri creati nel gruppo di set di dati con i nuovi dati di interazione, elemento e utente entro 20 minuti dall'ultima importazione individuale. Questo aggiornamento consente alle tue campagne di utilizzare i dati più recenti per filtrare i consigli per i tuoi utenti.

Se hai già creato un programma di raccomandazione o distribuito una versione della soluzione personalizzata con una campagna, il modo in cui i nuovi record individuali influiscono sui consigli dipende dal caso d'uso del dominio o dalla ricetta che utilizzi. Per ulteriori informazioni, consulta [In](#page-535-0)  [che modo i nuovi dati influenzano le raccomandazioni in tempo reale](#page-535-0).

## Argomenti

- [Importazione delle interazioni singolarmente](#page-329-0)
- [Importazione di utenti singolarmente](#page-331-0)
- [Importazione di articoli singolarmente](#page-336-0)
- [Importazione di azioni singolarmente](#page-341-0)

# <span id="page-329-0"></span>Importazione delle interazioni singolarmente

Dopo aver completato la creazione [Creazione di un set di dati e di uno schema](#page-310-0) di un set di dati sulle interazioni tra oggetti, puoi importare singolarmente uno o più nuovi eventi nel set di dati. Per importare [gli eventi](https://docs.aws.amazon.com/glossary/latest/reference/glos-chap.html#event) di interazione singolarmente, create un [tracker degli](https://docs.aws.amazon.com/glossary/latest/reference/glos-chap.html#event-tracker) eventi e quindi importate uno o più eventi nel set di dati sulle interazioni degli oggetti. Puoi importare eventi storici di interazioni individuali utilizzando la console Amazon Personalize o importare eventi storici o in tempo reale utilizzando AWS Command Line Interface (AWS CLI) o gli AWS SDK.

Questa sezione include informazioni sull'importazione di eventi con la console Amazon Personalize. Ti consigliamo di utilizzare la console Amazon Personalize per importare solo eventi storici. Per informazioni sull'utilizzo degli SDK AWS CLI o degli AWS SDK per registrare eventi in tempo reale, consulta. [Registrazione di eventi](#page-511-0)

Per informazioni su come Amazon Personalize aggiorna i filtri per i nuovi record e su come i nuovi record influiscono sui consigli, consulta. [Importazione di singoli record](#page-328-0)

#### Argomenti

- [Creazione di un tracker di eventi \(console\)](#page-330-0)
- [Importazione di eventi singolarmente \(console\)](#page-331-1)

<span id="page-330-0"></span>Creazione di un tracker di eventi (console)

#### **a** Note

Se hai creato un tracker di eventi, puoi passare a. [Importazione di eventi singolarmente](#page-331-1) [\(console\)](#page-331-1)

Prima di poter importare un evento in un set di dati Interactions, devi creare un [tracker di eventi](https://docs.aws.amazon.com/glossary/latest/reference/glos-chap.html#event-tracker) per il gruppo di set di dati.

Per creare un tracker di eventi (console)

- 1. Apri la console Amazon Personalize all'[indirizzo https://console.aws.amazon.com/personalize/](https://console.aws.amazon.com/personalize/home) [home](https://console.aws.amazon.com/personalize/home) e accedi al tuo account.
- 2. Nella pagina dei gruppi di set di dati, scegli il gruppo di set di dati con il set di dati sulle interazioni degli elementi in cui desideri importare gli eventi.
- 3. Nella dashboard per il gruppo di set di dati, in Install event ingestion SDK, scegli Start.
- 4. Nella pagina Configura tracker, nelle configurazioni Tracker, per Tracker name, fornisci un nome per il tracker di eventi e scegli Avanti.
- 5. La pagina Installa l'SDK mostra l'ID di tracciamento per il nuovo tracker di eventi e le istruzioni per l'utilizzo o lo streaming dei dati sugli eventi. AWS Amplify AWS Lambda

Puoi ignorare queste informazioni perché stai utilizzando la console Amazon Personalize per caricare i dati degli eventi. Se desideri trasmettere in streaming i dati degli eventi utilizzando AWS Amplify o AWS Lambda in futuro, puoi visualizzare queste informazioni scegliendo l'event tracker nella pagina Event tracker.

6. Scegli Fine. Ora puoi importare eventi con la console (vedi) [Importazione di eventi singolarmente](#page-331-1)  [\(console\)](#page-331-1) o registrare gli eventi in tempo reale usando l'PutEventsoperazione (vedi). [Registrazione di eventi](#page-511-0)

<span id="page-331-1"></span>Importazione di eventi singolarmente (console)

Dopo aver creato un tracker di eventi, puoi importare gli eventi singolarmente in un set di dati sulle interazioni degli elementi. Questa procedura presuppone che tu abbia già creato un set di dati sulle interazioni tra oggetti. Per informazioni sulla creazione di set di dati, vedere. [Creazione di un set di](#page-310-0) [dati e di uno schema](#page-310-0)

Per importare gli eventi singolarmente (console)

- 1. Apri la console Amazon Personalize all'[indirizzo https://console.aws.amazon.com/personalize/](https://console.aws.amazon.com/personalize/home) [home](https://console.aws.amazon.com/personalize/home) e accedi al tuo account.
- 2. Nella pagina dei gruppi di set di dati, scegli il gruppo di set di dati con il set di dati sulle interazioni degli elementi in cui desideri importare gli eventi.
- 3. Nel riquadro di navigazione, scegli set di dati.
- 4. Nella pagina Set di dati, scegli il set di dati Interazioni.
- 5. Nella parte superiore destra della pagina dei dettagli del set di dati, scegli Modifica set di dati e scegli Crea record.
- 6. Nella pagina Crea record di interazione utente-elemento, per Registra input, inserisci i dettagli dell'evento in formato JSON. I nomi e i valori dei campi dell'evento devono corrispondere allo schema utilizzato durante la creazione del set di dati sulle interazioni degli elementi. Amazon Personalize fornisce un modello JSON con nomi di campo e tipi di dati di questo schema. Puoi importare fino a 10 eventi alla volta.
- 7. Scegli Crea record. In Response, viene elencato il risultato dell'importazione e viene visualizzato un messaggio di successo o di fallimento.

# <span id="page-331-0"></span>Importazione di utenti singolarmente

Dopo aver completato la creazione [Creazione di un set di dati e di uno schema](#page-310-0) di un set di dati Users, puoi importare singolarmente uno o più nuovi utenti nel set di dati. L'importazione individuale degli utenti consente di mantenere aggiornato il set di dati Users con importazioni in piccoli batch man mano che il catalogo cresce. Puoi importare fino a 10 utenti alla volta. Se hai un gran numero di nuovi utenti, ti consigliamo di importare prima i dati in blocco e poi di importare i dati utente singolarmente, se necessario. Per informazioni, consulta [Importazione di dati direttamente nei set di](#page-309-0)  [dati di Amazon Personalize](#page-309-0).

Puoi utilizzare la console Amazon Personalize, il AWS Command Line Interface (AWS CLI) o gli AWS SDK per importare utenti. Se importi un utente con lo userId stesso nome di un utente già presente

nel set di dati Users, Amazon Personalize sostituisce l'utente con uno nuovo. Puoi importare fino a 10 utenti alla volta.

Per informazioni su come Amazon Personalize aggiorna i filtri per i nuovi record e su come i nuovi record influiscono sui consigli, consulta. [Importazione di singoli record](#page-328-0)

Argomenti

- [Importazione di utenti singolarmente \(console\)](#page-332-0)
- [Importazione di utenti singolarmente \(\) AWS CLI](#page-333-0)
- [Importazione di utenti singolarmente \(SDK\) AWS](#page-333-1)

<span id="page-332-0"></span>Importazione di utenti singolarmente (console)

Puoi importare fino a 10 utenti alla volta. Questa procedura presuppone che tu abbia già creato un set di dati Users. Per informazioni sulla creazione di set di dati, vedere. [Creazione di un set di dati e](#page-310-0)  [di uno schema](#page-310-0)

Per importare utenti singolarmente (console)

- 1. Apri la console Amazon Personalize all'[indirizzo https://console.aws.amazon.com/personalize/](https://console.aws.amazon.com/personalize/home) [home](https://console.aws.amazon.com/personalize/home) e accedi al tuo account.
- 2. Nella pagina Gruppi di set di dati, scegli il gruppo di set di dati con il set di dati Utenti in cui desideri importare l'utente.
- 3. Nel riquadro di navigazione, scegli Datasets.
- 4. Nella pagina Set di dati, scegli il set di dati Utenti.
- 5. Nella pagina dei dettagli del set di dati, in alto a destra, scegli Modifica set di dati e scegli Crea record.
- 6. Nella pagina Crea record utente, per l'immissione dei record, inserisci i dettagli dell'utente in formato JSON. I nomi e i valori dei campi dell'utente devono corrispondere allo schema utilizzato durante la creazione del set di dati Users. Amazon Personalize fornisce un modello JSON con nomi di campo e tipi di dati di questo schema.
- 7. Scegli Crea record. In Response, viene elencato il risultato dell'importazione e viene visualizzato un messaggio di successo o di fallimento.

<span id="page-333-0"></span>Importazione di utenti singolarmente () AWS CLI

Aggiungi uno o più utenti al set di dati Users con l'[PutUsers](#page-998-0)operazione. Puoi importare fino a 10 utenti con una singola PutUsers chiamata. Questa sezione presuppone che tu abbia già creato un set di dati Users. Per informazioni sulla creazione di set di dati, vedere. [Creazione di un set di dati e](#page-310-0)  [di uno schema](#page-310-0)

Utilizzare il put-users comando seguente per aggiungere uno o più utenti con. AWS CLI Sostituisci dataset arn con l'Amazon Resource Name (ARN) del tuo set di dati e user Id con l'ID dell'utente. Se un utente con lo stesso nome userId è già presente nel set di dati Users, Amazon Personalize lo sostituisce con quello nuovo.

Infattiproperties, per ogni campo del set di dati Users, sostituiscilo propertyName con il nome del campo del tuo schema, nel caso camel. Ad esempio, GENDER sarebbe gender e MEMBERSHIP TYPE sarebbe. membershipType Sostituisci user data con i dati relativi all'utente. Per i dati di tipo stringa categorico, per includere più categorie per una singola proprietà, separate ogni categoria con una pipe (|). Ad esempio \"Premium Class|Legacy Member\".

```
aws personalize-events put-users \ 
   --dataset-arn dataset arn \ 
   --users '[{ 
       "userId": "user Id", 
       "properties": "{\"propertyName\": "\user data\"}" 
     }, 
     { 
       "userId": "user Id", 
       "properties": "{\"propertyName\": "\user data\"}" 
     }]'
```
<span id="page-333-1"></span>Importazione di utenti singolarmente (SDK) AWS

Aggiungi uno o più utenti al set di dati Users con l'operazione. [PutUsers](#page-998-0) Se un utente con lo stesso nome userId è già presente nel set di dati Users, Amazon Personalize lo sostituisce con quello nuovo. Puoi importare fino a 10 utenti con una singola chiamata. PutUsers Questa sezione presuppone che tu abbia già creato un set di dati Users. Per informazioni sulla creazione di set di dati, vedere. [Creazione di un set di dati e di uno schema](#page-310-0)

Il codice seguente mostra come aggiungere uno o più utenti al set di dati Users. Per ogni parametro del nome della proprietà, passa il nome del campo dallo schema, nel caso camel. Ad esempio,

GENDER sarebbe gender e MEMBERSHIP\_TYPE sarebbe. membershipType Per ogni parametro del valore della proprietà, trasmetti i dati per l'utente.

Per i dati di tipo stringa categorico, per includere più categorie per una singola proprietà, separate ogni categoria con una pipe (|). Ad esempio "Premium class|Legacy Member".

SDK for Python (Boto3)

```
import boto3
personalize_events = boto3.client(service_name='personalize-events')
personalize_events.put_users( 
     datasetArn = 'dataset arn', 
    users = [f] 'userId': 'user ID', 
       'properties': "{\"propertyName\": \"user data\"}" 
       }, 
      \mathcal{L} 'userId': 'user ID', 
       'properties': "{\"propertyName\": \"user data\"}" 
       }]
)
```
SDK for Java 2.x

```
public static int putUsers(PersonalizeEventsClient personalizeEventsClient, 
                            String datasetArn, 
                            String user1Id, 
                            String user1PropertyName, 
                            String user1PropertyValue, 
                            String user2Id, 
                            String user2PropertyName, 
                            String user2PropertyValue) { 
     int responseCode = 0; 
     ArrayList<User> users = new ArrayList<>(); 
     try { 
         User user1 = User.builder() 
            .userId(user1Id) 
            .properties(String.format("{\"%1$s\": \"%2$s\"}", user1PropertyName, 
  user1PropertyValue))
```

```
 .build(); 
         users.add(user1); 
         User user2 = User.builder() 
            .userId(user2Id) 
            .properties(String.format("{\"%1$s\": \"%2$s\"}", user2PropertyName, 
  user2PropertyValue)) 
           .build(); 
         users.add(user2); 
         PutUsersRequest putUsersRequest = PutUsersRequest.builder() 
            .datasetArn(datasetArn) 
           .build();
         responseCode = 
 personalizeEventsClient.putUsers(putUsersRequest).sdkHttpResponse().statusCode();
         System.out.println("Response code: " + responseCode); 
         return responseCode; 
     } catch (PersonalizeEventsException e) { 
         System.out.println(e.awsErrorDetails().errorMessage()); 
     } 
     return responseCode;
}
```
SDK for JavaScript v3

```
import { 
   PutUsersCommand, 
   PersonalizeEventsClient,
} from "@aws-sdk/client-personalize-events";
const personalizeEventsClient = new PersonalizeEventsClient({ 
   region: "REGION",
});
// set the put users parameters
var putUsersParam = { 
   datasetArn: 
     "DATASET ARN", 
   users: [
```

```
 { 
       userId: "userId", 
       properties: '{"column1Name": "value", "column2Name": "value"}', 
     }, 
    \sqrt{ } userId: "userId", 
       properties: '{"column1Name": "value", "column2Name": "value"}', 
     }, 
   ],
};
export const run = async () => {
   try { 
     const response = await personalizeEventsClient.send( 
       new PutUsersCommand(putUsersParam) 
     ); 
     console.log("Success!", response); 
     return response; // For unit tests. 
   } catch (err) { 
     console.log("Error", err); 
   }
};
run();
```
# <span id="page-336-0"></span>Importazione di articoli singolarmente

Dopo aver completato la creazione [Creazione di un set di dati e di uno schema](#page-310-0) di un set di dati Items, puoi importare singolarmente uno o più nuovi elementi nel set di dati. L'importazione individuale degli articoli consente di mantenere aggiornato il set di dati Items con importazioni in piccoli lotti man mano che il catalogo cresce. Puoi importare fino a 10 articoli alla volta. Se hai una grande quantità di nuovi articoli, ti consigliamo di importare prima i dati in blocco e poi di importare i dati degli articoli singolarmente, se necessario. Per informazioni, consulta [Importazione di dati direttamente nei set di](#page-309-0)  [dati di Amazon Personalize](#page-309-0).

Puoi utilizzare la console Amazon Personalize, il AWS Command Line Interface (AWS CLI) o gli AWS SDK per importare articoli. Se importi un articolo con lo itemId stesso articolo già presente nel set di dati Items, Amazon Personalize lo sostituisce con il nuovo articolo.

Per informazioni su come Amazon Personalize aggiorna i filtri per i nuovi record e su come i nuovi record influiscono sui consigli, consulta. [Importazione di singoli record](#page-328-0)

## Argomenti

- [Importazione di elementi singolarmente \(console\)](#page-337-0)
- [Importazione di elementi singolarmente \(\) AWS CLI](#page-337-1)
- [Importazione di elementi singolarmente \(SDK\) AWS](#page-338-0)

<span id="page-337-0"></span>Importazione di elementi singolarmente (console)

È possibile importare fino a 10 elementi alla volta in un set di dati Items. Questa procedura presuppone che tu abbia già creato un set di dati Items. Per informazioni sulla creazione di set di dati, vedere. [Creazione di un set di dati e di uno schema](#page-310-0)

Per importare gli elementi singolarmente (console)

- 1. Apri la console Amazon Personalize all'[indirizzo https://console.aws.amazon.com/personalize/](https://console.aws.amazon.com/personalize/home) [home](https://console.aws.amazon.com/personalize/home) e accedi al tuo account.
- 2. Nella pagina Gruppi di set di dati, scegli il gruppo di set di dati con il set di dati Items in cui desideri importare gli articoli.
- 3. Nel riquadro di navigazione, scegli Datasets.
- 4. Nella pagina Set di dati, scegli il set di dati Items.
- 5. Nella parte superiore destra della pagina dei dettagli del set di dati, scegli Modifica set di dati, quindi scegli Crea record.
- 6. Nella pagina Crea record di elementi, per Registra input, inserisci i dettagli dell'elemento in formato JSON. I nomi e i valori dei campi dell'elemento devono corrispondere allo schema utilizzato durante la creazione del set di dati Items. Amazon Personalize fornisce un modello JSON con nomi di campo e tipi di dati di questo schema.
- 7. Scegli Crea record. In Response, viene elencato il risultato dell'importazione e viene visualizzato un messaggio di successo o di fallimento.

<span id="page-337-1"></span>Importazione di elementi singolarmente () AWS CLI

Aggiungi uno o più elementi al set di dati Items utilizzando l'[PutItemso](#page-995-0)perazione. È possibile importare fino a 10 elementi con una singola PutItems chiamata. Questa sezione presuppone che tu abbia già creato un set di dati Items. Per informazioni sulla creazione di set di dati, vedere. [Creazione di un set di dati e di uno schema](#page-310-0)

Utilizzate il put-items comando seguente per aggiungere uno o più elementi con. AWS CLI Sostituiscilo dataset arn con l'Amazon Resource Name (ARN) del tuo set di dati e item Id con l'ID dell'articolo. Se un articolo con lo stesso valore itemId è già presente nel set di dati Items, Amazon Personalize lo sostituisce con uno nuovo.

Infattiproperties, per ogni campo del set di dati Items, sostituiscilo propertyName con il nome del campo dello schema, nel caso camel. Ad esempio, GENRES sarebbe genres e CREATION\_TIMESTAMP sarebbe CreationTimestamp. item dataSostituisci con i dati dell'elemento. CREATION\_TIMESTAMPi dati devono essere in [formato Unix epoch Time](#page-185-0) ed espressi in secondi. Per i dati di tipo stringa categorico, per includere più categorie per una singola proprietà, separate ogni categoria con una pipe (). | Ad esempio \"Horror|Action\".

```
aws personalize-events put-items \ 
   --dataset-arn dataset arn \ 
   --items '[{ 
       "itemId": "item Id", 
       "properties": "{\"propertyName\": "\item data\"}" 
     }, 
     { 
       "itemId": "item Id", 
       "properties": "{\"propertyName\": "\item data\"}" 
     }]'
```
<span id="page-338-0"></span>Importazione di elementi singolarmente (SDK) AWS

Aggiungi uno o più elementi al set di dati Items utilizzando l'operazione. [PutItems](#page-995-0) È possibile importare fino a 10 elementi con una singola PutItems chiamata. Se un articolo con lo stesso valore itemId è già presente nel set di dati Items, Amazon Personalize lo sostituisce con uno nuovo. Questa sezione presuppone che tu abbia già creato un set di dati Items. Per informazioni sulla creazione di set di dati, vedere. [Creazione di un set di dati e di uno schema](#page-310-0)

Il codice seguente mostra come aggiungere uno o più elementi al set di dati Items. Per ogni parametro del nome della proprietà, passa il nome del campo dallo schema nel caso camel. Ad esempio, GENRES sarebbe genres e CREATION\_TIMESTAMP lo sarebbe. creationTimestamp Per ogni parametro del valore della proprietà, passa i dati per l'elemento. CREATION\_TIMESTAMPi dati devono essere in [formato Unix epoch time](#page-185-0) ed espressi in secondi.

Per i dati di tipo stringa categorico, per includere più categorie per una singola proprietà, separate ogni categoria con una pipe (). | Ad esempio "Horror|Action".

SDK for Python (Boto3)

import boto3

```
personalize_events = boto3.client(service_name='personalize-events')
personalize_events.put_items( 
     datasetArn = 'dataset arn', 
    items = [f] 'itemId': 'item ID', 
       'properties': "{\"propertyName\": \"item data\"}" 
       }, 
       { 
       'itemId': 'item ID', 
       'properties': "{\"propertyName\": \"item data\"}" 
       }]
)
```
SDK for Java 2.x

```
public static int putItems(PersonalizeEventsClient personalizeEventsClient, 
                              String datasetArn, 
                              String item1Id, 
                              String item1PropertyName, 
                              String item1PropertyValue, 
                              String item2Id, 
                              String item2PropertyName, 
                              String item2PropertyValue) { 
     int responseCode = 0; 
     ArrayList<Item> items = new ArrayList<>(); 
     try { 
         Item item1 = Item.builder() 
                  .itemId(item1Id) 
                  .properties(String.format("{\"%1$s\": \"%2$s\"}", 
                           item1PropertyName, item1PropertyValue)) 
                  .build(); 
         items.add(item1); 
         Item item2 = Item.builder() 
                  .itemId(item2Id) 
                  .properties(String.format("{\"%1$s\": \"%2$s\"}", 
                           item2PropertyName, item2PropertyValue)) 
                 .build();
```

```
 items.add(item2); 
        PutItemsRequest putItemsRequest = PutItemsRequest.builder() 
                 .datasetArn(datasetArn) 
                 .items(items) 
                 .build(); 
        responseCode = 
personalizeEventsClient.putItems(putItemsRequest).sdkHttpResponse().statusCode();
        System.out.println("Response code: " + responseCode); 
        return responseCode; 
    } catch (PersonalizeEventsException e) { 
        System.out.println(e.awsErrorDetails().errorMessage()); 
    } 
    return responseCode; 
    }
```
SDK for JavaScript v3

```
import { 
   PutItemsCommand, 
   PersonalizeEventsClient,
} from "@aws-sdk/client-personalize-events";
const personalizeEventsClient = new PersonalizeEventsClient({ 
   region: "REGION",
});
// set the put items parameters
var putItemsParam = { 
   datasetArn: 
     "DATASET ARN", 
   items: [ 
    \mathcal{L} itemId: "itemId", 
       properties: '{"column1Name": "value", "column2Name": "value"}', 
     }, 
    \mathcal{L} itemId: "itemId", 
        properties: '{"column1Name": "value", "column2Name": "value"}', 
     },
```

```
 ],
};
export const run = async () => {
   try { 
     const response = await personalizeEventsClient.send( 
       new PutItemsCommand(putItemsParam) 
     ); 
     console.log("Success!", response); 
     return response; // For unit tests. 
   } catch (err) { 
     console.log("Error", err); 
   }
};
run();
```
# <span id="page-341-0"></span>Importazione di azioni singolarmente

Dopo aver completato la creazione [Creazione di un set di dati e di uno schema](#page-310-0) di un [set di dati](#page-144-0)  [Actions](#page-144-0), puoi importare singolarmente una o più nuove azioni nel set di dati. Quando importi azioni singolarmente, mantieni aggiornato il set di dati Actions con importazioni in piccoli batch man mano che il catalogo cresce. Puoi importare fino a 10 azioni alla volta. Se hai un gran numero di nuove azioni, ti consigliamo di importare prima i dati in blocco e poi di importare i dati delle azioni singolarmente, se necessario. Consulta [Importazione di dati direttamente nei set di dati di Amazon](#page-309-0)  [Personalize.](#page-309-0)

Puoi utilizzare la console Amazon Personalize, il AWS Command Line Interface (AWS CLI) o gli AWS SDK per importare azioni. Se importi un'azione actionId uguale a un'azione già presente nel tuo set di dati Actions, Amazon Personalize la sostituisce con la nuova azione.

Per informazioni su come i nuovi record influiscono sui consigli, consulta. [In che modo i nuovi dati](#page-535-0) [influenzano le raccomandazioni in tempo reale](#page-535-0)

## Argomenti

- [Importazione di azioni singolarmente \(console\)](#page-342-0)
- [Importazione di azioni singolarmente \(\) AWS CLI](#page-342-1)
- [Importazione di azioni singolarmente \(AWSSDK\)](#page-343-0)

<span id="page-342-0"></span>Importazione di azioni singolarmente (console)

È possibile importare fino a 10 azioni alla volta in un set di dati Actions. Questa sezione presuppone che tu abbia già creato un set di dati Actions. Per informazioni sulla creazione di set di dati, vedere. [Creazione di un set di dati e di uno schema](#page-310-0)

Per importare le azioni singolarmente (console)

- 1. Apri la console Amazon Personalize all'[indirizzo https://console.aws.amazon.com/personalize/](https://console.aws.amazon.com/personalize/home) [home](https://console.aws.amazon.com/personalize/home) e accedi al tuo account.
- 2. Nella pagina Gruppi di set di dati, scegli il gruppo di set di dati con il set di dati Actions a cui desideri aggiungere.
- 3. Nel riquadro di navigazione, scegli Datasets.
- 4. Nella pagina Set di dati, scegli il set di dati Azioni.
- 5. Nella parte superiore destra della pagina dei dettagli del set di dati, scegli Modifica set di dati, quindi scegli Crea record.
- 6. Nella pagina Crea record di azioni, per Registra input, inserisci i dettagli dell'azione in formato JSON. I nomi e i valori dei campi dell'azione devono corrispondere allo schema utilizzato durante la creazione del set di dati Actions. Amazon Personalize fornisce un modello JSON con nomi di campo e tipi di dati di questo schema.
- 7. Scegli Crea record. In Response, viene elencato il risultato dell'importazione e viene visualizzato un messaggio di successo o di fallimento.

<span id="page-342-1"></span>Importazione di azioni singolarmente () AWS CLI

Aggiungi una o più azioni al tuo set di dati Actions utilizzando l'operazione PutActions API. Puoi importare fino a 10 azioni contemporaneamente. Questa sezione presuppone che tu abbia già creato un set di dati Actions. Per informazioni sulla creazione di set di dati, vedere. [Creazione di un set di](#page-310-0)  [dati e di uno schema](#page-310-0)

Utilizzate il put-actions comando seguente per aggiungere una o più azioni con. AWS CLI Sostituisci dataset arn con l'Amazon Resource Name (ARN) del tuo set di dati e actionId con l'ID dell'azione. Se un'azione con lo stesso valore actionId è già presente nel tuo set di dati Actions, Amazon Personalize la sostituisce con una nuova.

Infattiproperties, per ogni campo del set di dati Actions, sostituiscilo propertyName con il nome del campo dello schema, nel caso camel. Ad esempio, ACTION\_EXPIRATION\_TIMESTAMP sarebbe e CREATION TIMESTAMP sarebbe CreationTimestamp. actionExpirationTimestamp property dataSostituisci con i dati della proprietà.

```
aws personalize-events put-actions \ 
   --dataset-arn dataset arn \ 
   --actions '[{ 
       "actionId": "actionId", 
       "properties": "{\"propertyName\": "\property data\"}" 
     }, 
     { 
       "actionId": "actionId", 
       "properties": "{\"propertyName\": "\property data\"}" 
     }]'
```
<span id="page-343-0"></span>Importazione di azioni singolarmente (AWSSDK)

Aggiungi una o più azioni al set di dati Actions utilizzando l'operazione. PutActions Puoi importare fino a 10 azioni con una singola PutActions chiamata. Se un'azione con lo stesso valore actionId è già presente nel tuo set di dati Actions, Amazon Personalize la sostituisce con una nuova. Questa sezione presuppone che tu abbia già creato un set di dati Actions. Per informazioni sulla creazione di set di dati, vedere. [Creazione di un set di dati e di uno schema](#page-310-0)

Il codice seguente mostra come aggiungere una o più azioni al set di dati Actions. Per ogni azione, specifica ilactionId. Se un'azione con lo stesso valore actionId è già presente nel tuo set di dati Actions, Amazon Personalize la sostituisce con una nuova. Infattiproperties, per ogni campo aggiuntivo nel set di dati Actions, sostituiscilo propertyName con il nome del campo dello schema, nel caso camel. Ad esempio, ACTION\_EXPIRATION\_TIMESTAMP sarebbe e CREATION TIMESTAMP sarebbe CreationTimestamp. actionExpirationTimestamp property dataSostituisci con i dati della proprietà.

```
import boto3
personalize_events = boto3.client(service_name='personalize-events')
personalize_events.put_actions( 
     datasetArn = 'dataset arn', 
    actions = [ 'actionId': 'actionId', 
       'properties': "{\"propertyName\": \"property value\"}" 
       }, 
       {
```
)

```
 'actionId': 'actionId', 
 'properties': "{\"propertyName\": \"property value\"}" 
 }]
```
# Fase 3: creazione di consigli o risorse personalizzate

Dopo aver importato i dati, sei pronto per creare consigli o risorse personalizzate. Utilizza queste risorse per ottenere consigli. Le risorse create dipendono dal tipo di gruppo di set di dati:

- Per i gruppi di set di dati di dominio, crei consigli per casi d'uso predefiniti in base al tuo dominio. Utilizzi i consigli per ottenere consigli. Per informazioni sui casi d'uso disponibili, consulta[Scelta](#page-191-0) [di un caso d'uso](#page-191-0). È inoltre possibile aggiungere risorse personalizzate a un gruppo di set di dati Domain. Queste includono soluzioni e versioni di soluzioni addestrate per casi d'uso personalizzati.
- Per i gruppi di set di dati personalizzati, si configura una soluzione con una ricetta. Quindi crei una versione della soluzione (addestra un modello). Per informazioni sulle ricette disponibili, consulta[Scegliere una ricetta.](#page-200-0)

Per consigli in tempo reale, distribuisci la versione della soluzione in una campagna. Per i consigli in batch e i segmenti di utenti, non è necessaria una campagna.

## Argomenti

- [Creare consigli di dominio](#page-344-0)
- [Creazione di risorse personalizzate](#page-377-1)

# <span id="page-344-0"></span>Creare consigli di dominio

Dopo aver importato i dati, sei pronto per iniziare a creare, valutare e gestire i consigli nel tuo gruppo di set di dati Domain. Un consulente è una risorsa del gruppo di set di dati di dominio che genera consigli. Lo usi nella tua applicazione per ottenere consigli in tempo reale sull'[GetRecommendationso](#page-1012-0)perazione.

## Argomenti

- [Creazione di consiglieri](#page-345-0)
- [Valutazione di un consulente](#page-360-0)
- [Gestione dei consiglieri](#page-366-0)

# <span id="page-345-0"></span>Creazione di consiglieri

Dopo aver creato un gruppo di set di dati di Domain e aver importato i dati, puoi creare consiglieri per i casi d'uso del tuo dominio. Un programma di raccomandazione è una risorsa del gruppo di set di dati di Domain che genera consigli. Si utilizza un programma di raccomandazione nell'applicazione per ottenere consigli in tempo reale sull'operazione. [GetRecommendations](#page-1012-0)

Quando crei un programma di raccomandazione, specifichi un caso d'uso e Amazon Personalize addestra i modelli supportando il programma con le migliori configurazioni per il caso d'uso. Ogni caso d'uso ha requisiti API diversi per ottenere consigli. Per un elenco dei casi d'uso dei consigliatori suddivisi per dominio, consult[aScelta di un caso d'uso](#page-191-0). Puoi creare al massimo 15 consiglieri per regione.

Amazon Personalize riqualifica automaticamente i modelli che supportano i tuoi consiglieri ogni 7 giorni. Si tratta di una riqualificazione completa che crea modelli completamente nuovi basati sulla totalità dei dati nei tuoi set di dati. Con i casi d'uso Top picks for you e Recommended for you, Amazon Personalize aggiorna i modelli esistenti ogni due ore per includere nuovi elementi nei consigli con esplorazione.

Quando crei un programma di raccomandazione, puoi abilitare i metadati degli articoli nei consigli. Per ulteriori informazioni, consulta [Abilitare i metadati nei consigli](#page-347-0).

Puoi creare consiglieri con la console Amazon Personalize AWS Command Line Interface ,AWS CLI() o gli SDK. AWS

Stati dei consigliatori

Un utente che consiglia può trovarsi in uno dei seguenti stati:

- CREATE PENDING > CREATE IN\_PROGRESS > ACTIVE -oppure- CREATE FAILED
- DELETE PENDING > DELETE IN\_PROGRESS

Per ottenere lo stato di consigliere, vai alla pagina Consiglieri nella console Amazon Personalize o utilizza l'operazione. [DescribeRecommender](#page-882-0)

Argomenti

- [Richieste di raccomandazioni minime al secondo e auto-scaling](#page-346-0)
- [Abilitare i metadati nei consigli](#page-347-0)
- [Configurazione delle colonne utilizzate durante l'allenamento](#page-347-1)
- [Creazione di consiglieri \(console\)](#page-348-0)
- [Creazione di consiglieri \(\)AWS CLI](#page-350-0)
- [Creazione di consigli \(SDK\)AWS](#page-353-0)

<span id="page-346-0"></span>Richieste di raccomandazioni minime al secondo e auto-scaling

#### **A** Important

Un massimo minRecommendationRequestsPerSecond aumenterà la tua bolletta. Ti consigliamo di iniziare con 1 per minRecommendationRequestsPerSecond (impostazione predefinita). Tieni traccia del tuo utilizzo utilizzando i CloudWatch parametri di Amazon e minRecommendationRequestsPerSecond aumentali se necessario.

Quando crei un consulente, puoi configurare il numero minimo di richieste di raccomandazione al secondo. Il numero minimo di richieste di raccomandazione al secondo (minRecommendationRequestsPerSecond) specifica il throughput di richieste di raccomandazione di base fornito da Amazon Personalize. minRecommendationRequestsPerSecond 1L'impostazione predefinita è. Una richiesta di raccomandazione è un'unica GetRecommendations operazione. La velocità effettiva delle richieste viene misurata in richieste al secondo e Amazon Personalize utilizza le tue richieste al secondo per ricavare le tue richieste all'ora e il prezzo dell'utilizzo del programma di raccomandazione.

Se le tue richieste al secondo aumentano o diminuiscono minRecommendationRequestsPerSecond ulteriormente, Amazon Personalize aumenta e riduce automaticamente la capacità fornita, ma mai al di sotto. minRecommendationRequestsPerSecond Si verifica un breve ritardo nell'aumento della capacità che potrebbe causare la perdita di richieste.

La fattura corrisponde all'importo maggiore tra il numero minimo di richieste all'ora (in base a minRecommendationRequestsPerSecond) o il numero effettivo di richieste. La velocità effettiva delle richieste utilizzata viene calcolata come la media delle richieste/secondo in una finestra di un'ora. Ti consigliamo di iniziare con l'impostazione predefinitaminRecommendationRequestsPerSecond, monitorare l'utilizzo utilizzando i CloudWatch parametri di Amazon e quindi aumentarli se necessario. minRecommendationRequestsPerSecond

#### <span id="page-347-0"></span>Abilitare i metadati nei consigli

## **A** Important

Quando abiliti i metadati nei consigli, devi sostenere costi aggiuntivi. Per ulteriori informazioni, consulta i [prezzi di Amazon Personalize.](https://aws.amazon.com/personalize/pricing/)

Quando crei un programma di raccomandazione, puoi abilitare l'opzione per includere i metadati degli articoli dal set di dati Items con i risultati dei consigli. Se abilitata, puoi specificare le colonne del set di dati Items nella tua richiesta di consigli. Amazon Personalize restituisce questi dati per ogni articolo nella risposta alla raccomandazione.

Puoi utilizzare i metadati per arricchire i consigli nella tua interfaccia utente, ad esempio per aggiungere i generi dei film ai caroselli. Oppure puoi utilizzarli per valutare visivamente la qualità dei consigli. Se utilizzi l'intelligenza artificiale generativa nella tua app, puoi collegare i metadati ai prompt dell'intelligenza artificiale per generare contenuti più pertinenti. Per ulteriori informazioni sull'utilizzo di Amazon Personalize con l'intelligenza artificiale generativa, consulta. [Amazon Personalize e AI](#page-15-0) [generativa](#page-15-0)

- Per abilitare i metadati con la console Amazon Personalize, quando crei il programma di raccomandazione, scegli Restituisci i metadati degli articoli nei risultati dei consigli in Configurazione avanzata. Per ulteriori informazioni, consulta [Creazione di consiglieri \(console\).](#page-348-0)
- Per abilitare i metadati con gli AWS SDK oppure AWS CLI, utilizza l'operazione [CreateRecommender](#page-799-0) API e l'impostazione è impostata su. recommenderConfig enableMetadataWithRecommendations true Per ulteriori informazioni, consulta [Creazione di](#page-350-0) [consiglieri \(\)AWS CLI](#page-350-0) o [Creazione di consigli \(SDK\)AWS](#page-353-0).

Per aggiungere metadati ai consigli, devi disporre di un set di dati Items con una colonna di metadati. Non è necessario utilizzare i metadati durante la formazione. Per informazioni sulla creazione di un set di dati, consulta. [Creazione di un set di dati e di uno schema](#page-310-0) Per informazioni sulla gestione e l'aggiornamento dei dati, veder[eGestione dei dati di addestramento nei set di dati](#page-534-0).

<span id="page-347-1"></span>Configurazione delle colonne utilizzate durante l'allenamento

Quando crei un programma di raccomandazione, puoi modificare le colonne prese in considerazione da Amazon Personalize durante la formazione dei modelli che lo supportano.

Potresti farlo per sperimentare diverse combinazioni di dati di allenamento. Oppure potresti escludere le colonne senza dati significativi. Ad esempio, potresti avere una colonna che desideri utilizzare solo per filtrare i consigli. Puoi escludere questa colonna dalla formazione e Amazon Personalize la considera solo durante il filtraggio.

Non puoi escludere le colonne EVENT\_TYPE. Per impostazione predefinita, Amazon Personalize utilizza tutte le colonne che possono essere utilizzate durante la formazione. I seguenti dati sono sempre esclusi dalla formazione:

- Colonne con tipo di dati booleano
- [Dati sulle impressioni](#page-137-0)
- Campi stringa personalizzati che non sono categorici o testuali

Non puoi includere i dati sulle impressioni nella formazione, ma se il tuo caso d'uso o la tua ricetta li utilizzano, Amazon Personalize utilizza i dati sulle impressioni per guidare l'esplorazione quando ricevi consigli.

- Per configurare le colonne utilizzate durante l'allenamento con la console Amazon Personalize, quando crei il programma di raccomandazione, scegli le colonne da utilizzare nella pagina di configurazione avanzata. Per ulteriori informazioni, consulta [Creazione di consiglieri \(console\)](#page-348-0).
- Per configurare le colonne utilizzate durante l'allenamento con AWS gli SDK oppure AWS CLI, utilizza l'operazione [CreateRecommender](#page-799-0) API e recommenderConfig specifica in. excludedDatasetColumns trainingDataConfig Per esempi di codice, consulta [Configurazione delle colonne utilizzate durante la formazione \(AWS CLI\)](#page-351-0) o [Configurazione delle](#page-358-0) [colonne utilizzate durante l'allenamento \(AWS](#page-358-0)SDK).

<span id="page-348-0"></span>Creazione di consiglieri (console)

# **A** Important

Un massimo minRecommendationRequestsPerSecond aumenterà la tua bolletta. Ti consigliamo di iniziare con 1 per minRecommendationRequestsPerSecond (impostazione predefinita). Tieni traccia del tuo utilizzo utilizzando i CloudWatch parametri di Amazon e minRecommendationRequestsPerSecond aumentali se necessario. Per ulteriori informazioni, consulta [Richieste di raccomandazioni minime al secondo e auto-scaling.](#page-346-0)

Crea suggerimenti per ciascuno dei tuoi casi d'uso con la console Amazon Personalize come segue. Se hai appena creato il gruppo di set di dati del dominio e sei già nella pagina Panoramica, vai al passaggio 3.

Per creare consiglieri

- 1. Apri la console Amazon Personalize all'[indirizzo https://console.aws.amazon.com/personalize/](https://console.aws.amazon.com/personalize/home) [home](https://console.aws.amazon.com/personalize/home) e accedi al tuo account.
- 2. Nella pagina dei gruppi di set di dati, scegli il gruppo di set di dati di Domain.
- 3. Nel passaggio 3, scegli Usa consigli e scegli Crea consiglieri. <domain name>
- 4. Nella pagina Scegli i casi d'uso, scegli i casi d'uso in cui desideri creare i consiglieri e assegna a ciascuno un nome di Consigliere. Amazon Personalize crea un programma di raccomandazione per ogni caso d'uso che scegli. I casi d'uso disponibili dipendono dal tuo dominio. Per informazioni sulla scelta di un caso d'uso, consult[aScelta di un caso d'uso](#page-191-0).
- 5. Seleziona Successivo.
- 6. Nella pagina Configurazione avanzata, configura ogni programma di raccomandazione in base alle esigenze aziendali:
	- Per ogni set di dati utilizzato dal caso d'uso del consulente di raccomandazione, puoi scegliere le colonne che Amazon Personalize considera quando addestra i modelli alla base del tuo programma di raccomandazione. Per impostazione predefinita, Amazon Personalize utilizza tutte le colonne che possono essere utilizzate durante la formazione. Per ulteriori informazioni, consulta [Configurazione delle colonne utilizzate durante l'allenamento](#page-347-1).
	- Puoi modificare il numero minimo di richieste di raccomandazione al secondo per specificare una nuova capacità minima di richieste per il tuo consulente. Un massimo minRecommendationRequestsPerSecond aumenterà la tua bolletta. Ti consigliamo di iniziare con 1 (impostazione predefinita). Tieni traccia del tuo utilizzo utilizzando i CloudWatch parametri di Amazon e minRecommendationRequestsPerSecond aumentali se necessario. Per ulteriori informazioni, consulta [Richieste di raccomandazioni minime al](#page-346-0) [secondo e auto-scaling](#page-346-0).
	- Se desideri avere la possibilità di includere i metadati del set di dati Items con i consigli, scegli Restituisci i metadati degli articoli nei risultati dei consigli. Se abilitata, puoi specificare le colonne del set di dati Items nella richiesta di consigli o di classificazione personalizzata. Amazon Personalize restituisce questi dati per ogni articolo nella risposta alla raccomandazione.

Per abilitare i metadati, devi disporre di un set di dati Items con una colonna di metadati.

- Per i nostri casi Top picks for your d'Recommended for youuso, apporta facoltativamente modifiche alla configurazione di esplorazione. L'esplorazione prevede la verifica di diversi consigli sugli articoli per scoprire come gli utenti rispondono agli elementi con pochissimi dati di interazione. Utilizza i seguenti campi per configurare l'esplorazione:
	- Enfasi sull'esplorazione di elementi meno rilevanti (peso esplorativo): configura quanto esplorare. Specificate un valore decimale compreso tra 0 e 1. Il valore predefinito è 0,3. Più il valore è vicino a 1, maggiore è l'esplorazione. Con una maggiore esplorazione, i consigli includono più elementi con meno dati sulle interazioni tra elementi o rilevanza in base al comportamento precedente. A zero, non viene effettuata alcuna esplorazione e le raccomandazioni si basano sui dati correnti (pertinenza).
	- Limite di età degli elementi di esplorazione: specifica l'età massima dell'articolo, in giorni, dall'ultima interazione tra tutti gli elementi del set di dati sulle interazioni tra gli elementi. Questo definisce l'ambito dell'esplorazione degli articoli in base alla loro età. Amazon Personalize determina l'età dell'articolo in base al timestamp di creazione o, se mancano i dati relativi al timestamp di creazione, ai dati sulle interazioni tra gli articoli. Per ulteriori informazioni su come Amazon Personalize determina l'età degli articoli, consulta. [Data e ora](#page-141-0)  [di creazione](#page-141-0)

Per aumentare il numero di articoli che Amazon Personalize considera durante l'esplorazione, inserisci un valore maggiore. Il minimo è 1 giorno e il valore predefinito è 30 giorni. I consigli potrebbero includere articoli più vecchi della data limite di età specificata per l'articolo. Questo perché questi elementi sono pertinenti per l'utente e l'esplorazione non li ha identificati.

- Per i tag, aggiungi facoltativamente qualsiasi tag. Per ulteriori informazioni sull'etichettatura delle risorse Amazon Personalize, consulta. [Etichettare le risorse di Amazon Personalize](#page-658-0)
- 7. Per creare consigli per ciascuno dei tuoi casi d'uso, scegli Crea consiglieri.

Puoi monitorare lo stato di ogni consulente nella pagina Consiglieri. Quando lo stato di consigliere è Attivo, puoi utilizzarlo nella tua applicazione per ricevere consigli.

<span id="page-350-0"></span>Creazione di consiglieri ()AWS CLI

Dopo aver creato un gruppo di set di dati di Domain e aver importato i dati, puoi creare suggerimenti per i casi d'uso del tuo dominio. Un programma di raccomandazione è una risorsa del gruppo di set di dati di Domain che genera consigli.

Per i Top picks for your nostri casi Recommended for you d'uso, Amazon Personalize utilizza l'esplorazione per consigliare articoli. Per ulteriori informazioni, consulta [Configurazione](#page-352-0)  [dell'esplorazione.](#page-352-0)

Argomenti

- [Creare un programma di raccomandazione](#page-351-1)
- [Configurazione delle colonne utilizzate durante l'allenamento](#page-351-0)
- [Configurazione dell'esplorazione](#page-352-0)
- [Abilitazione dei metadati nei consigli](#page-353-1)

<span id="page-351-1"></span>Creare un programma di raccomandazione

Utilizza il AWS CLI codice seguente per creare un programma di raccomandazione per un caso d'uso del dominio. Esegui questo codice per ogni caso d'uso del tuo dominio. PerrecipeArn, fornisci l'Amazon Resource Name (ARN) per il tuo caso d'uso. I casi d'uso disponibili dipendono dal tuo dominio. Per un elenco dei casi d'uso e dei relativi ARN, consulta[Scelta di un caso d'uso](#page-191-0).

```
aws personalize create-recommender \
--name recommender name \
--dataset-group-arn dataset group ARN \
--recipe-arn recipe ARN
```
<span id="page-351-0"></span>Configurazione delle colonne utilizzate durante l'allenamento

Per escludere le colonne dalla formazione, fornisci l'excludedDatasetColumnsoggetto trainingDataConfig come parte della configurazione del programma di raccomandazione. Per ogni chiave dell'oggetto, fornite il tipo di set di dati. Per ogni valore, fornite l'elenco delle colonne da escludere. Per ulteriori informazioni, consulta [Configurazione delle colonne utilizzate durante](#page-347-1)  [l'allenamento](#page-347-1).

```
aws personalize create-recommender \
--name recommender name \
--dataset-group-arn dataset group ARN \
--recipe-arn recipe ARN \
--recommender-config "{\"trainingDataConfig\": {\"excludedDatasetColumns\": 
  { \"datasetType\" : [ \"column1Name\", \"column2Name\"]}}}"
```
#### <span id="page-352-0"></span>Configurazione dell'esplorazione

Per i Top picks for your nostri casi Recommended for you d'uso, Amazon Personalize utilizza l'esplorazione per consigliare articoli. L'esplorazione prevede la verifica di diversi consigli sugli articoli per scoprire come gli utenti rispondono agli articoli con pochissimi dati di interazione. Puoi configurare l'esplorazione con quanto segue:

- Enfasi sull'esplorazione di elementi meno rilevanti (peso esplorativo): configura quanto esplorare. Specificate un valore decimale compreso tra 0 e 1. Il valore predefinito è 0,3. Più il valore è vicino a 1, maggiore è l'esplorazione. Con una maggiore esplorazione, i consigli includono più elementi con meno dati sulle interazioni tra elementi o rilevanza in base al comportamento precedente. A zero, non viene effettuata alcuna esplorazione e le raccomandazioni si basano sui dati correnti (pertinenza).
- Limite di età degli elementi di esplorazione: specifica l'età massima dell'articolo, in giorni, dall'ultima interazione tra tutti gli elementi del set di dati sulle interazioni tra gli elementi. Questo definisce l'ambito dell'esplorazione degli articoli in base alla loro età. Amazon Personalize determina l'età dell'articolo in base al timestamp di creazione o, se mancano i dati relativi al timestamp di creazione, ai dati sulle interazioni tra gli articoli. Per ulteriori informazioni su come Amazon Personalize determina l'età degli articoli, consulta. [Data e ora di creazione](#page-141-0)

Per aumentare il numero di articoli che Amazon Personalize considera durante l'esplorazione, inserisci un valore maggiore. Il minimo è 1 giorno e il valore predefinito è 30 giorni. I consigli potrebbero includere articoli più vecchi della data limite di età specificata per l'articolo. Questo perché questi elementi sono pertinenti per l'utente e l'esplorazione non li ha identificati.

Il codice seguente mostra come configurare l'esplorazione quando si crea un programma di raccomandazione per lo Top picks for you use case. L'esempio utilizza i valori predefiniti.

Se disponi di un set di dati Items e desideri che l'opzione includa i metadati quando ricevi consigli, aggiorna il set recommender-config per aggiungere un enableMetadataWithRecommendations campo e impostalo su. true

```
aws personalize create-recommender \
--name recommender name \
--dataset-group-arn dataset group ARN \
--recipe-arn arn:aws:personalize:::recipe/aws-vod-top-picks \
--recommender-config "{\"itemExplorationConfig\":{\"explorationWeight\":\"0.3\",
\"explorationItemAgeCutOff\":\"30\"}}"
```
#### <span id="page-353-1"></span>Abilitazione dei metadati nei consigli

Se disponi di un set di dati Items e desideri includere i metadati quando ricevi consigli, imposta enableMetadataWithRecommendations intrue. recommender-config

```
aws personalize create-recommender \
--name recommender name \
--dataset-group-arn dataset group \
--recipe-arn recipe ARN \
--recommender-config "{\"enableMetadataWithRecommendations\": "true"}"
```
## <span id="page-353-0"></span>Creazione di consigli (SDK)AWS

Dopo aver creato un gruppo di set di dati di Domain e aver importato i dati, puoi creare consiglieri per i casi d'uso del tuo dominio. Un programma di raccomandazione è una risorsa del gruppo di set di dati di Domain che genera consigli.

Per tutti i casi d'uso, puoi configurare le colonne utilizzate durante l'allenamento. Per ulteriori informazioni, consulta [Configurazione delle colonne utilizzate durante l'allenamento.](#page-358-0) Per i Top picks for your nostri casi Recommended for you d'uso, Amazon Personalize utilizza l'esplorazione per consigliare articoli. Per ulteriori informazioni, consulta [Configurazione](#page-356-0)  [dell'esplorazione.](#page-356-0)

## Argomenti

- [Creare un programma di raccomandazione](#page-353-2)
- [Configurazione dell'esplorazione](#page-356-0)
- [Configurazione delle colonne utilizzate durante l'allenamento](#page-358-0)
- [Abilitazione dei metadati](#page-360-1)

#### <span id="page-353-2"></span>Creare un programma di raccomandazione

Crea un programma di raccomandazione per un caso d'uso del dominio con il codice seguente. Assegna un nome al tuo consulente e fornisci l'Amazon Resource Name (ARN) del gruppo di set di dati di dominio. PerrecipeArn, fornisci l'ARN per il tuo caso d'uso. Esegui questo codice per ogni caso d'uso del tuo dominio. I casi d'uso disponibili dipendono dal tuo dominio. Per un elenco dei casi d'uso, dei relativi ARN e dei relativi requisiti, consulta[Scelta di un caso d'uso.](#page-191-0)

#### SDK for Python (Boto3)

```
import boto3
personalize = boto3.client('personalize')
create_recommender_response = personalize.create_recommender( 
   name = 'recommender name', 
  recipeArn = 'recipe ARN', 
  datasetGroupArn = 'dataset group ARN' 
)
recommender_arn = create_recommender_response['recommenderArn']
print('Recommender ARN:' + recommender_arn)
```
SDK for Java 2.x

```
 public static String createRecommender(PersonalizeClient personalizeClient, 
            String name, 
            String datasetGroupArn, 
            String recipeArn) { 
       long maxTime = \varnothing;
       long waitInMilliseconds = 30 * 1000; // 30 seconds
        String recommenderStatus = ""; 
        try { 
            CreateRecommenderRequest createRecommenderRequest = 
 CreateRecommenderRequest.builder() 
                     .datasetGroupArn(datasetGroupArn) 
                     .name(name) 
                     .recipeArn(recipeArn) 
                    .build();
            CreateRecommenderResponse recommenderResponse = personalizeClient 
                     .createRecommender(createRecommenderRequest); 
           String recommenderArn = recommenderResponse.recommenderArn();
            System.out.println("The recommender ARN is " + recommenderArn); 
            DescribeRecommenderRequest describeRecommenderRequest = 
 DescribeRecommenderRequest.builder() 
                     .recommenderArn(recommenderArn)
```

```
.build();
           maxTime = Instant.now().getEpochSecond() + 3 * 60 * 60;
            while (Instant.now().getEpochSecond() < maxTime) { 
                 recommenderStatus = 
 personalizeClient.describeRecommender(describeRecommenderRequest).recommender() 
                         .status(); 
                 System.out.println("Recommender status: " + recommenderStatus); 
                 if (recommenderStatus.equals("ACTIVE") || 
 recommenderStatus.equals("CREATE FAILED")) { 
                     break; 
 } 
                 try { 
                     Thread.sleep(waitInMilliseconds); 
                 } catch (InterruptedException e) { 
                     System.out.println(e.getMessage()); 
 } 
 } 
            return recommenderArn; 
        } catch (PersonalizeException e) { 
            System.err.println(e.awsErrorDetails().errorMessage()); 
            System.exit(1); 
        } 
        return ""; 
    }
```
SDK for JavaScript v3

```
// Get service clients and commands using ES6 syntax.
import { CreateRecommenderCommand, PersonalizeClient } from 
   "@aws-sdk/client-personalize";
// create personalizeClient
const personalizeClient = new PersonalizeClient({ 
   region: "REGION"
});
// set the recommender's parameters
export const createRecommenderParam = {
```

```
name: "RECOMMENDER_NAME", \frac{1}{2} /* required */
  recipeArn: "RECIPE_ARN", /* required */ 
  datasetGroupArn: "DATASET_GROUP_ARN" /* required */
}
export const run = async () => {
  try { 
    const response = await personalizeClient.send(new 
 CreateRecommenderCommand(createRecommenderParam)); 
    console.log("Success", response); 
    return response; // For unit tests. 
  } catch (err) { 
    console.log("Error", err); 
   }
};
run();
```
<span id="page-356-0"></span>Configurazione dell'esplorazione

Per i Top picks for your nostri casi Recommended for you d'uso, Amazon Personalize utilizza l'esplorazione per consigliare articoli. L'esplorazione prevede la verifica di diversi consigli sugli articoli per scoprire come gli utenti rispondono agli articoli con pochissimi dati di interazione. Puoi configurare l'esplorazione con quanto segue:

- Enfasi sull'esplorazione di elementi meno rilevanti (peso esplorativo): configura quanto esplorare. Specificate un valore decimale compreso tra 0 e 1. Il valore predefinito è 0,3. Più il valore è vicino a 1, maggiore è l'esplorazione. Con una maggiore esplorazione, i consigli includono più elementi con meno dati sulle interazioni tra elementi o rilevanza in base al comportamento precedente. A zero, non viene effettuata alcuna esplorazione e le raccomandazioni si basano sui dati correnti (pertinenza).
- Limite di età degli elementi di esplorazione: specifica l'età massima dell'articolo, in giorni, dall'ultima interazione tra tutti gli elementi del set di dati sulle interazioni tra gli elementi. Questo definisce l'ambito dell'esplorazione degli articoli in base alla loro età. Amazon Personalize determina l'età dell'articolo in base al timestamp di creazione o, se mancano i dati relativi al timestamp di creazione, ai dati sulle interazioni tra gli articoli. Per ulteriori informazioni su come Amazon Personalize determina l'età degli articoli, consulta. [Data e ora di creazione](#page-141-0)

Per aumentare il numero di articoli che Amazon Personalize considera durante l'esplorazione, inserisci un valore maggiore. Il minimo è 1 giorno e il valore predefinito è 30 giorni. I consigli

potrebbero includere articoli più vecchi della data limite di età specificata per l'articolo. Questo perché questi elementi sono pertinenti per l'utente e l'esplorazione non li ha identificati.

Il codice seguente mostra come configurare l'esplorazione quando si crea un programma di raccomandazione. L'esempio utilizza i valori predefiniti.

SDK for Python (Boto3)

```
import boto3
personalize = boto3.client('personalize')
create_recommender_response = personalize.create_recommender( 
   name = 'recommender name', 
  recipeArn = 'arn:aws:personalize:::recipe/aws-vod-top-picks', 
  datasetGroupArn = 'dataset group ARN', 
  recommenderConfig = {"itemExplorationConfig": {"explorationWeight": "0.3", 
  "explorationItemAgeCutOff": "30"}}
)
recommender_arn = create_recommender_response['recommenderArn']
print('Recommender ARN:' + recommender_arn)
```
SDK for JavaScript v3

```
// Get service clients and commands using ES6 syntax.
import { CreateRecommenderCommand, PersonalizeClient } from 
   "@aws-sdk/client-personalize";
// create personalizeClient
const personalizeClient = new PersonalizeClient({ 
  region: "REGION"
});
// set the recommender's parameters
export const createRecommenderParam = { 
 name: "RECOMMENDER_NAME", \frac{1}{2} /* required */
  recipeArn: "RECIPE_ARN", /* required */ 
 datasetGroupArn: "DATASET_GROUP_ARN", /* required */
  recommenderConfig: { 
    itemExplorationConfig: {
```

```
 explorationWeight: "0.3", 
       explorationItemAgeCutOff: "30" 
     } 
   }
};
export const run = async () => {
   try { 
     const response = await personalizeClient.send(new 
  CreateRecommenderCommand(createRecommenderParam)); 
     console.log("Success", response); 
     return response; // For unit tests. 
   } catch (err) { 
     console.log("Error", err); 
   }
};
run();
```
<span id="page-358-0"></span>Configurazione delle colonne utilizzate durante l'allenamento

Per escludere le colonne dalla formazione, fornisci l'excludedDatasetColumnsoggetto trainingDataConfig come parte della configurazione del programma di raccomandazione. Per ogni chiave, fornisci il tipo di set di dati. Per ogni valore, fornisci l'elenco delle colonne da escludere. Il codice seguente mostra come escludere le colonne dalla formazione quando crei un programma di raccomandazione. Per ulteriori informazioni, consulta [Configurazione delle colonne utilizzate durante](#page-347-1)  [l'allenamento](#page-347-1).

SDK for Python (Boto3)

```
import boto3
personalize = boto3.client('personalize')
create_recommender_response = personalize.create_recommender( 
   name = 'recommender name', 
   recipeArn = 'recipe name', 
   datasetGroupArn = 'dataset group ARN', 
   recommenderConfig = { 
     "trainingDataConfig": { 
       "excludedDatasetColumns": { 
         "datasetType": ["COLUMN_A", "COLUMN_B"] 
       }
```

```
 } 
  }
)
recommender_arn = create_recommender_response['recommenderArn']
print('Recommender ARN:' + recommender_arn)
```
SDK for JavaScript v3

```
// Get service clients and commands using ES6 syntax.
import { CreateRecommenderCommand, PersonalizeClient } from 
   "@aws-sdk/client-personalize";
// create personalizeClient
const personalizeClient = new PersonalizeClient({ 
   region: "REGION"
});
// set the recommender's parameters
export const createRecommenderParam = { 
  name: "RECOMMENDER NAME", /* required */
   recipeArn: "RECIPE_ARN", /* required */ 
   datasetGroupArn: "DATASET_GROUP_ARN", /* required */ 
   recommenderConfig: { 
     trainingDataConfig: { 
       excludedDatasetColumns: { 
         "DATASET_TYPE": ["COLUMN_A", "COLUMN_B"] 
       } 
     } 
   }
};
export const run = async () => {
   try { 
     const response = await personalizeClient.send(new 
  CreateRecommenderCommand(createRecommenderParam)); 
     console.log("Success", response); 
     return response; // For unit tests. 
   } catch (err) { 
     console.log("Error", err); 
   }
};
```
run();

#### Abilitazione dei metadati

Se disponi di un set di dati Items e desideri che l'opzione includa i metadati quando ricevi consigli, imposta enableMetadataWithRecommendations intrue. recommender-config

```
import boto3
personalize = boto3.client('personalize')
create_recommender_response = personalize.create_recommender( 
   name = 'recommender name', 
   recipeArn = 'recipe name', 
   datasetGroupArn = 'dataset group ARN', 
   recommenderConfig = {"enableMetadataWithRecommendations": True}
)
recommender_arn = create_recommender_response['recommenderArn']
print('Recommender ARN:' + recommender_arn)
```
# Valutazione di un consulente

Puoi valutare le prestazioni del tuo consulente tramite metriche offline e online. Le metriche online sono i risultati empirici che osservi nelle interazioni dei tuoi utenti con consigli in tempo reale. Ad esempio, potresti registrare la percentuale di clic degli utenti mentre sfogliano il tuo catalogo. Sei responsabile della generazione e della registrazione di qualsiasi metrica online.

Le metriche offline sono le metriche generate da Amazon Personalize quando crei un consiglio. Puoi utilizzare le metriche offline per valutare le prestazioni del modello sottostante del consulente. Le metriche offline consentono di confrontare il modello con altri modelli addestrati sugli stessi dati. Per il resto di questa sezione, il termine metriche si riferisce alle metriche offline.

Per ottenere metriche sulle prestazioni, Amazon Personalize suddivide i dati delle interazioni di input in un set di formazione e un set di test. Il set di formazione è composto dal 90% dei tuoi utenti e dei loro dati sulle interazioni. Il set di test è composto dal restante 10% di utenti e dai relativi dati sulle interazioni.

Amazon Personalize crea quindi il consiglio utilizzando il set di formazione. Al termine della formazione, Amazon Personalize fornisce al nuovo consulente come input il 90% più vecchio dei dati di ciascun utente del set di test. Amazon Personalize calcola quindi le metriche confrontando i consigli generati dal consulente con le interazioni effettive nel 10% più recente dei dati di ciascun utente del set di test.

## Argomenti

- [Recupero delle metriche](#page-361-0)
- [Definizioni metriche](#page-363-0)
- **[Esempio](#page-365-0)**
- [Risorse aggiuntive](#page-366-0)

# <span id="page-361-0"></span>Recupero delle metriche

Dopo che il tuo consulente è attivo, puoi visualizzare le relative metriche nella console Amazon Personalize o recuperare le metriche richiamando l'operazione. [DescribeRecommender](#page-882-0)

# Argomenti

- [Visualizzazione delle metriche \(console\)](#page-361-1)
- [Recupero delle metriche \(\) AWS CLI](#page-361-2)
- [Recupero delle metriche \(SDK\) AWS](#page-362-0)

<span id="page-361-1"></span>Visualizzazione delle metriche (console)

Per visualizzare le metriche dei consiglieri nella console, accedi alla pagina dei dettagli del tuo consulente.

- 1. Apri la console Amazon Personalize all'[indirizzo https://console.aws.amazon.com/personalize/](https://console.aws.amazon.com/personalize/home) [home](https://console.aws.amazon.com/personalize/home) e accedi al tuo account.
- 2. Nella pagina Gruppi di set di dati, scegli il tuo gruppo di set di dati di dominio.
- 3. Nel riquadro di navigazione, scegli Consiglieri.
- 4. Dall'elenco dei consigliati, scegli quello per visualizzarne le metriche.

## <span id="page-361-2"></span>Recupero delle metriche () AWS CLI

Il codice seguente mostra come ottenere le metriche per un consulente con. AWS CLI

```
aws personalize describe-recommender \
--recommender-arn recommender arn
```
Di seguito è riportato un esempio delle metriche generate da un consiglio creato per il caso d'uso Top pick for you per il dominio VIDEO\_ON\_DEMAND.

```
{ 
     "recommender": { 
         "recommenderArn": "arn:aws:personalize:region:acct-id:recommender/
recommenderName", 
         "datasetGroupArn": "arn:aws:personalize:region:acct-id:dataset-group/
dsGroupName", 
         "name": "name123", 
         "recipeArn": "arn:aws:personalize:::recipe/aws-vod-top-picks", 
         "modelMetrics": { 
              "coverage": 0.27, 
              "mean_reciprocal_rank_at_25": 0.0379, 
              "normalized_discounted_cumulative_gain_at_5": 0.0405, 
              "normalized_discounted_cumulative_gain_at_10": 0.0513, 
              "normalized_discounted_cumulative_gain_at_25": 0.0828, 
              "precision_at_5": 0.0136, 
              "precision_at_10": 0.0102, 
              "precision_at_25": 0.0091, 
         } 
         "recommenderConfig": {}, 
         "creationDateTime": "2022-05-06T10:11:24.589000-07:00", 
         "lastUpdatedDateTime": "2022-05-06T10:34:33.270000-07:00", 
         "status": "ACTIVE", 
     }
}
```
<span id="page-362-0"></span>Recupero delle metriche (SDK) AWS

Il codice seguente mostra come ottenere le metriche per un consiglio con l'SDK per Python (Boto3).

```
import boto3
personalize = boto3.client('personalize')
response = personalize.describe_recommender( 
     recommenderArn = 'recommender_arn'
)
```

```
print(response['recommender']['modelMetrics'])
```
Di seguito è riportato un esempio delle metriche generate da un consiglio creato per le scelte migliori per te per il dominio VIDEO\_ON\_DEMAND.

```
{ 
     "recommender": { 
         "recommenderArn": "arn:aws:personalize:region:acct-id:recommender/
recommenderName", 
         "datasetGroupArn": "arn:aws:personalize:region:acct-id:dataset-group/
dsGroupName", 
         "name": "name123", 
         "recipeArn": "arn:aws:personalize:::recipe/aws-vod-top-picks", 
         "modelMetrics": { 
              "coverage": 0.27, 
              "mean_reciprocal_rank_at_25": 0.0379, 
              "normalized_discounted_cumulative_gain_at_5": 0.0405, 
              "normalized_discounted_cumulative_gain_at_10": 0.0513, 
              "normalized_discounted_cumulative_gain_at_25": 0.0828, 
              "precision_at_5": 0.0136, 
              "precision_at_10": 0.0102, 
              "precision_at_25": 0.0091, 
         } 
         "recommenderConfig": {}, 
         "creationDateTime": "2022-05-06T10:11:24.589000-07:00", 
         "lastUpdatedDateTime": "2022-05-06T10:34:33.270000-07:00", 
         "status": "ACTIVE", 
     }
}
```
#### <span id="page-363-0"></span>Definizioni metriche

Le metriche generate da Amazon Personalize per i consigliatori sono descritte di seguito utilizzando i seguenti termini:

- Una raccomandazione pertinente è una raccomandazione per un articolo con cui l'utente ha effettivamente interagito. Questi elementi provengono dal 10% più recente dei dati sulle interazioni di ciascun utente del set di test.
- Classifica: si riferisce alla posizione di un elemento consigliato nell'elenco delle raccomandazioni. Posizione 1 (all'inizio dell'elenco) è presumibilmente l'elemento più rilevante per l'utente.

Per ogni metrica, i numeri più alti (più vicini a 1) sono migliori. Per approfondire, consulta le risorse elencate i[nRisorse aggiuntive.](#page-366-0)

#### copertura

Il valore della copertura indica la percentuale di articoli unici che Amazon Personalize potrebbe consigliare rispetto al numero totale di articoli unici nei set di dati Interazioni e Articoli. Un punteggio di copertura più elevato significa che Amazon Personalize consiglia più articoli, anziché gli stessi pochi articoli ripetutamente per utenti diversi. I casi d'uso che prevedono l'esplorazione degli articoli, come le scelte migliori per te (VIDEO\_ON\_DEMAND) e Recommended for you (ECOMMERCE), hanno una copertura maggiore rispetto a quelli che non lo fanno.

classificazione reciproca media a 25

Questa metrica indica la capacità di un modello di generare una raccomandazione pertinente nella prima posizione. Potresti scegliere un modello con un punteggio reciproco medio elevato pari a 25 se stai generando risultati di ricerca pertinenti per un utente e non ti aspetti che l'utente scelga un elemento più in basso nell'elenco. Ad esempio, gli utenti scelgono spesso la prima ricetta di cucina nei risultati di ricerca.

Amazon Personalize calcola questa metrica utilizzando il punteggio medio di classificazione reciproco per le richieste di consigli. Ogni punteggio reciproco viene calcolato come segue:1 / the rank of the highest item interacted with by the user, dove il totale delle classifiche possibili è 25. Gli altri oggetti di rango inferiore con cui l'utente interagisce vengono ignorati. Se l'utente ha scelto il primo elemento, il punteggio è 1. Se non scelgono alcun oggetto, il punteggio è 0.

Ad esempio, potresti mostrare a tre utenti diversi 25 consigli ciascuno:

- Se l'Utente 1 fa clic sull'oggetto al rango 4 e sull'oggetto al rango 10, il suo punteggio di rango reciproco è 1/4.
- Se l'Utente 2 fa clic su un oggetto al rango 2, un oggetto al rango 4 e un oggetto al rango 12, il suo punteggio di rango reciproco è 1/2.
- Se l'Utente 3 fa clic su un singolo oggetto al rango 6, il suo punteggio di rango reciproco è 1/6.

La classifica media reciproca su tutte le richieste di raccomandazioni (in questo caso 3) è calcolata come.  $(1/4 + 1/2 + 1/6)$  / 3 = .3056

### guadagno cumulativo scontato normalizzato (NDCG) a K (5, 10 o 25)

Questa metrica indica in che misura il modello classifica i consigli, dove K è una dimensione del campione di 5, 10 o 25 raccomandazioni. Questa metrica è utile se sei più interessato a classificare i consigli e non solo l'articolo con il punteggio più alto (per questo, consultamean reciprocal rank at 25). Ad esempio, il punteggio di NDCG at 10 sarebbe utile se si dispone di un'applicazione che mostra fino a 10 film alla volta in un carosello.

Amazon Personalize calcola l'NDCG assegnando un peso ai consigli in base alla loro posizione in classifica per ogni utente del set di test. Ogni raccomandazione viene scontata (dato un peso inferiore) in base a un fattore dipendente dalla sua posizione. La metrica finale è la media di tutti gli utenti del set di test. Il guadagno cumulativo scontato normalizzato a K presuppone che i suggerimenti più in basso nell'elenco siano meno rilevanti rispetto a quelli più in alto.

Amazon Personalize utilizza un fattore di ponderazione pari a1/log(1 + position), dove la posizione in cima all'elenco è la posizione. 1

precisione in K

Questa metrica indica la pertinenza dei consigli del modello in base a un campione di K (5, 10 o 25) raccomandazioni.

Amazon Personalize calcola questa metrica in base al numero di consigli pertinenti tra i primi K consigliati per ogni utente del set di test, diviso per K, dove K è 5, 10 o 25. La metrica finale è la media di tutti gli utenti del set di test.

Ad esempio, se consigli 10 articoli a un utente e l'utente interagisce con 3 di essi, la precisione in K è 3 elementi previsti correttamente divisi per il totale di 10 articoli consigliati:.  $3 \neq 10 = .30$ 

Questa metrica premia i consigli precisi sugli articoli pertinenti. Più il punteggio è vicino a uno, più preciso è il modello.

## <span id="page-365-0"></span>Esempio

Di seguito è riportato un semplice esempio di un consulente che produce un elenco di raccomandazioni per un utente specifico. La seconda e la quinta raccomandazione corrispondono ai record nei dati di test per questo utente. Queste sono le raccomandazioni pertinenti. Se K è impostato su 5, per l'utente vengono generati i seguenti parametri.

reciprocal rank

Calcolo: 1/2

Risultato: 0.5000

normalized\_discounted\_cumulative\_gain\_at\_5

Calcolo:  $(1/\log(1 + 2) + 1/\log(1 + 5)) / (1/\log(1 + 1) + 1/\log(1 + 2))$ 

Risultato: 0,6241

precision\_at\_5

Calcolo: 2/5

Risultato: 0,4000

## <span id="page-366-0"></span>Risorse aggiuntive

Per approfondire i diversi tipi di metriche per i sistemi di raccomandazione, consulta le seguenti risorse esterne:

- [MRR vs MAP vs NDCG: metriche di valutazione Rank-Aware e quando utilizzarle](https://medium.com/swlh/rank-aware-recsys-evaluation-metrics-5191bba16832/)
- [Guadagno cumulativo scontato: le metriche di classificazione che dovresti conoscere](https://medium.com/@maeliza.seymour/discounted-cumulative-gain-the-ranking-metrics-you-should-know-about-e1d1623f8cd9)
- [Richiamo e precisione a portata di mano per i sistemi Recommender](https://medium.com/@bond.kirill.alexandrovich/precision-and-recall-in-recommender-systems-and-some-metrics-stuff-ca2ad385c5f8)
- [Metriche di valutazione della classificazione per i sistemi Recommender](https://towardsdatascience.com/ranking-evaluation-metrics-for-recommender-systems-263d0a66ef54)

# Gestione dei consiglieri

Non devi gestire i modelli che supportano i tuoi consiglieri. Amazon Personalize li riqualifica automaticamente ogni 7 giorni. Si tratta di una riqualificazione completa che crea modelli completamente nuovi basati sulla totalità dei dati contenuti nei set di dati. Nelle categorie Le scelte migliori per te e Consigliati per te, Amazon Personalize aggiorna i modelli esistenti ogni due ore per prendere in considerazione nuovi elementi da consigliare con esplorazione. Per ulteriori informazioni, consulta [Aggiornamenti automatici](#page-189-0).

La gestione dei consiglieri implica quanto segue:

• Interruzione e avvio dei consiglieri: se desideri sospendere la fatturazione di un consulente attivo, puoi interrompere il programma e riavviarlo in un secondo momento. Per ulteriori informazioni, consulta [Interruzione e avvio di un programma di raccomandazione](#page-370-0).

- Aggiornamento della configurazione del segnalatore: puoi aggiornare le colonne utilizzate dal segnalatore durante la formazione e aggiornare la capacità di richiesta del segnalatore. Per ulteriori informazioni, consulta [Aggiornamento di un consiglio.](#page-367-0)
- Eliminazione di un consulente: è possibile eliminare i consiglieri con l'operazione. [DeleteRecommender](#page-834-0) Oppure puoi eliminare un consulente dalla pagina dei dettagli del consulente nella console Amazon Personalize.

# Argomenti

- [Aggiornamento di un consiglio](#page-367-0)
- [Interruzione e avvio di un programma di raccomandazione](#page-370-0)

# <span id="page-367-0"></span>Aggiornamento di un consiglio

Dopo aver creato un consiglio, puoi aggiornarne la configurazione:

- Puoi aggiornare le colonne utilizzate dal consulente durante l'allenamento. Se modifichi le colonne utilizzate durante l'allenamento, Amazon Personalize avvia automaticamente una riqualificazione completa dei modelli che supportano la tua raccomandazione. Durante il completamento dell'aggiornamento, puoi comunque ricevere consigli dal consulente. Il consigliatore utilizza la configurazione precedente fino al completamento dell'aggiornamento. Per tenere traccia dello stato di questo aggiornamento, utilizza il latestRecommenderUpdate valore restituito nell'[DescribeRecommendero](#page-882-0)perazione. Se fornisci le stesse colonne che hai fornito quando hai creato il consiglio, non si verifica alcun aggiornamento.
- Puoi aggiornare le richieste minime di raccomandazione del raccomandatore al secondo. Questo specifica la velocità effettiva di base delle richieste di raccomandazione fornita da Amazon Personalize. Un valore elevato aumenterà la bolletta. Ti consigliamo di iniziare con 1. Monitora il tuo utilizzo utilizzando CloudWatch le metriche Amazon e aumentalo se necessario. Per ulteriori informazioni, consulta [Richieste di raccomandazioni minime al secondo e auto-scaling.](#page-346-0)
- Per i casi d'uso Top pick for you e Recommended for you, puoi aggiornare la configurazione dell'esplorazione regolando l'enfasi sull'esplorazione degli elementi pertinenti e il limite di età degli elementi esplorativi. Per informazioni sull'esplorazione, consulta la sezione relativa al tuo caso d'uso in[Scelta di un caso d'uso.](#page-191-0)

Puoi aggiornare i consigli con la console Amazon Personalize, AWS Command Line Interface (AWS CLI) o AWS gli SDK.

### Argomenti

- [Aggiornamento di un consiglio \(console Amazon Personalize\)](#page-368-0)
- [Aggiornamento di un consiglio \(\) AWS CLI](#page-368-1)
- [Aggiornamento di un consiglio \(AWSSDK\)](#page-369-0)

<span id="page-368-0"></span>Aggiornamento di un consiglio (console Amazon Personalize)

Dopo aver creato un consiglio, puoi aggiornarlo. Puoi aggiornare le colonne utilizzate dal consulente durante la formazione e le richieste minime di raccomandazione del raccomandatore al secondo. Per i casi d'uso Top pick for you e Recommended for you, puoi aggiornare la configurazione di esplorazione. Per aggiornare un consiglio con la console, procedi come segue.

Per aggiornare la configurazione di un utente consigliato (console)

- 1. Apri la console Amazon Personalize all'[indirizzo https://console.aws.amazon.com/personalize/](https://console.aws.amazon.com/personalize/home) [home](https://console.aws.amazon.com/personalize/home) e accedi al tuo account.
- 2. Nella pagina Gruppi di set di dati, scegli il tuo gruppo di set di dati di dominio.
- 3. Nel riquadro di navigazione, scegli Consiglieri.
- 4. Nella pagina Consiglieri, scegli il consiglio che desideri aggiornare.
- 5. Nella configurazione di Recommender scegli Modifica.
- 6. Cambia la configurazione del consiglio e scegli Aggiorna. Per informazioni sulle diverse opzioni di configurazione, veder[eCreazione di consiglieri \(console\).](#page-348-0)

<span id="page-368-1"></span>Aggiornamento di un consiglio () AWS CLI

Per aggiornare il raccomandatore conAWS CLI, usa il update-recommender comando. Fornisci l'Amazon Resource Name (ARN) per la configurazione consigliata e aggiornata. Il codice seguente mostra come aggiornare le colonne utilizzate da un consulente per la formazione.

```
aws personalize update-recommender \
--dataset-group-arn dataset group ARN \
--recommender-config "{\"trainingDataConfig\": {\"excludedDatasetColumns\": 
 { \"datasetType\" : [ \"column1Name\", \"column2Name\"]}}}"
```
Se modifichi le colonne utilizzate nella formazione, Amazon Personalize avvia automaticamente una riqualificazione completa dei modelli che supportano la tua raccomandazione. Durante il completamento dell'aggiornamento, puoi comunque ricevere consigli dal consulente. Il consigliatore utilizza la configurazione precedente fino al completamento dell'aggiornamento. Per tenere traccia dello stato di questo aggiornamento, utilizza il latestRecommenderUpdate valore restituito nell'[DescribeRecommendero](#page-882-0)perazione.

Per ulteriori informazioni sulle diverse configurazioni che puoi modificare, consulta[RecommenderConfig](#page-1149-0).

<span id="page-369-0"></span>Aggiornamento di un consiglio (AWSSDK)

Per aggiornare il raccomandatore conAWS, utilizzare l'[UpdateRecommendero](#page-983-0)perazione. Fornisci l'Amazon Resource Name (ARN) per il consulente e specifica la nuova configurazione. Il codice seguente mostra come aggiornare le colonne utilizzate da un consulente per la formazione.

SDK for Python (Boto3)

```
import boto3
personalize = boto3.client('personalize')
update_recommender_response = personalize.update_recommender( 
   recommenderArn = 'dataset group ARN', 
   recommenderConfig = { 
     "trainingDataConfig": { 
       "excludedDatasetColumns": { 
          "datasetType": ["COLUMN_A", "COLUMN_B"] 
       } 
     } 
   } 
)
```
SDK for JavaScript v3

```
// Get service clients and commands using ES6 syntax.
import { UpdateRecommenderCommand, PersonalizeClient } from 
   "@aws-sdk/client-personalize";
// create personalizeClient
const personalizeClient = new PersonalizeClient({ 
   region: "REGION"
});
// set the request's parameters
```

```
export const updateRecommenderParam = { 
   recommenderArn: "RECOMMENDER_ARN", /* required */ 
   recommenderConfig: { 
     trainingDataConfig: { 
       excludedDatasetColumns: { 
        "DATASET TYPE": ["COLUMN A", "COLUMN B"]
       } 
     } 
   }
};
export const run = async () => {
   try { 
     const response = await personalizeClient.send(new 
  UpdateRecommenderCommand(updateRecommenderParam)); 
     console.log("Success", response); 
     return response; // For unit tests. 
   } catch (err) { 
     console.log("Error", err); 
   }
};
run();
```
Se modifichi le colonne utilizzate nella formazione in corsorecommenderConfig, Amazon Personalize avvia automaticamente una riqualificazione completa dei modelli che supportano la tua raccomandazione. excludedDatasetColumns Durante il completamento dell'aggiornamento, puoi comunque ricevere consigli dal consulente. Il consigliatore utilizza la configurazione precedente fino al completamento dell'aggiornamento. Per tenere traccia dello stato di questo aggiornamento, utilizza il latestRecommenderUpdate valore restituito nell'[DescribeRecommender](#page-882-0)operazione.

Per ulteriori informazioni sulle diverse configurazioni che puoi modificare, consulta[RecommenderConfig](#page-1149-0).

<span id="page-370-0"></span>Interruzione e avvio di un programma di raccomandazione

Una volta che il programma di raccomandazione è attivo, puoi interromperlo e avviarlo in un secondo momento. In questo modo, puoi mettere in pausa la fatturazione del programma di raccomandazione e pagarla solo quando la usi. Ad esempio, potresti aver bisogno di ricevere consigli solo in determinati giorni della settimana. Puoi interrompere il programma di raccomandazione nei giorni in cui non ne hai bisogno e poi avviarlo nei giorni in cui ne hai bisogno.

Dopo aver interrotto un programma di raccomandazione, non puoi utilizzarlo per ricevere consigli. L'interruzione di un consulente interrompe la fatturazione e la riqualificazione. Tuttavia, l'interruzione di un consulente non comporta l'eliminazione dello stesso. Puoi riavviarlo in qualsiasi momento e riprendere a ricevere consigli. L'avvio di un programma di consulenza non comporta la creazione di un nuovo programma con i tuoi dati. Piuttosto, riprende la fatturazione dei consiglieri e la riqualificazione ogni 7 giorni.

Puoi interrompere e avviare un programma di raccomandazione con la console Amazon Personalize AWS Command Line Interface ,AWS CLI() AWS , gli SDK o [StartRecommender](#page-958-0) le [StopRecommender](#page-961-0) operazioni e API.

#### Il consigliere dichiara

Quando si interrompe un programma di raccomandazione, lo stato del programma passa da ATTIVO a INATTIVO nella seguente sequenza:

ATTIVO > INTERROMPI IN SOSPESO > ARRESTO IN CORSO > INATTIVO

Quando si avvia un programma di raccomandazione, lo stato del programma passa da INATTIVO a ATTIVO nella seguente sequenza:

INATTIVO > INIZIO IN SOSPESO > AVVIO IN CORSO > ATTIVO

## Argomenti

- [Interruzione e avvio di un programma di raccomandazione \(console\)](#page-371-0)
- [Interruzione e riavvio di un programma di raccomandazione \(\)AWS CLI](#page-373-0)
- [Interruzione e riavvio di un programma di raccomandazione \(SDK\)AWS](#page-373-1)

<span id="page-371-0"></span>Interruzione e avvio di un programma di raccomandazione (console)

Puoi utilizzare Amazon Personalize per interrompere e riavviare un programma di raccomandazione.

## Argomenti

- [Interruzione di un programma di raccomandazione \(console\)](#page-372-0)
- [Avvio di un programma di raccomandazione \(console\)](#page-372-1)

<span id="page-372-0"></span>Interruzione di un programma di raccomandazione (console)

Puoi utilizzare la console Amazon Personalize per interrompere un programma di raccomandazione attivo come segue.

Per interrompere un programma di raccomandazione

- 1. Apri la console Amazon Personalize all'[indirizzo https://console.aws.amazon.com/personalize/](https://console.aws.amazon.com/personalize/home) [home](https://console.aws.amazon.com/personalize/home) e accedi al tuo account.
- 2. Nella pagina dei gruppi di set di dati, scegli il gruppo di set di dati di Domain.
- 3. Dal riquadro di navigazione, scegli Consigliatori.
- 4. Nella pagina Consiglieri, scegli il programma che desideri interrompere.
- 5. Scegli Stop Recommender in alto a destra e conferma nella finestra che viene visualizzata.

Quando lo stato del consulente è inattivo, il programma di raccomandazione si è interrotto. Ciò interrompe la fatturazione e la riqualificazione dei consiglieri. Non puoi usare il programma di raccomandazione finché non lo avvii.

<span id="page-372-1"></span>Avvio di un programma di raccomandazione (console)

Puoi utilizzare la console Amazon Personalize per avviare un programma di raccomandazione inattivo come segue.

Per avviare un programma di raccomandazione

- 1. Apri la console Amazon Personalize all'[indirizzo https://console.aws.amazon.com/personalize/](https://console.aws.amazon.com/personalize/home) [home](https://console.aws.amazon.com/personalize/home) e accedi al tuo account.
- 2. Nella pagina dei gruppi di set di dati, scegli il gruppo di set di dati di Domain.
- 3. Dal riquadro di navigazione, scegli Consigliatori.
- 4. Nella pagina Consiglieri, scegli il programma di raccomandazione che desideri avviare.
- 5. Scegli Avvia il programma di raccomandazione in alto a destra e conferma che desideri avviarlo nella finestra visualizzata.

Quando lo stato di consigliere è attivo, puoi riprendere a ricevere consigli da esso. Riprendono anche la fatturazione dei consiglieri e la riqualificazione automatica.

<span id="page-373-0"></span>Interruzione e riavvio di un programma di raccomandazione ()AWS CLI

Per interrompere un programma di raccomandazione attivo con il AWS CLI, usa il stoprecommender comando e fornisci l'Amazon Resource Name (ARN) per il programma di raccomandazione come segue:

```
aws personalize stop-recommender --recommender-arn "recommender arn"
```
Per avviare un programma di raccomandazione inattivo con AWS CLI, usa il start-recommender comando e fornisci l'ARN per il programma di raccomandazione interrotto come segue:

```
aws personalize start-recommender --recommender-arn "recommender arn"
```
<span id="page-373-1"></span>Per ulteriori informazioni sulle operazioni dell'API, consulta e. [StartRecommender](#page-958-0) [StopRecommender](#page-961-0)

Interruzione e riavvio di un programma di raccomandazione (SDK)AWS

Puoi utilizzare gli AWS SDK per avviare un programma di raccomandazione attivo o interrompere un programma di raccomandazione inattivo. Per ulteriori informazioni sulle operazioni dell'API, consulta e. [StartRecommender](#page-958-0) [StopRecommender](#page-961-0)

#### Argomenti

- [Interruzione di un programma di raccomandazione \(SDK\)AWS](#page-373-2)
- [Avvio di un programma di raccomandazione \(SDK\)AWS](#page-375-0)

<span id="page-373-2"></span>Interruzione di un programma di raccomandazione (SDK)AWS

Il codice seguente mostra come interrompere un programma di raccomandazione attivo con gli SDK. AWS L'interruzione interrompe la fatturazione dei consiglieri e la riqualificazione automatica. Non puoi usare il programma di raccomandazione finché non lo riavvii.

```
SDK for Python (Boto3)
```
Per interrompere un programma di raccomandazione attivo con l'SDK for Python (Boto3), stop\_recommender usa il metodo e fornisci l'Amazon Resource Name (ARN) per il programma di raccomandazione come segue.

```
import boto3
```

```
personalize = boto3.client('personalize')
stop recommender response = personalize.stop recommender(
     recommenderArn = "recommenderARN"
\lambdaprint(stop_recommender_response)
```
SDK for Java 2.x

Per interrompere un programma di raccomandazione attivo con l'SDK for Java 2.x, utilizzate stopRecommender il metodo e fornite l'ARN per il programma di raccomandazione come segue.

```
public static void stopRecommender(PersonalizeClient personalizeClient, 
                                                  String datasetGroupArn) { 
     try { 
         StopRecommenderRequest stopRecommenderRequest = 
  StopRecommenderRequest.builder() 
                  .recommenderArn(recommenderArn) 
                 .buid():
         personalizeClient.stopRecommender(stopRecommenderRequest); 
     } catch (PersonalizeException e) { 
         System.out.println(e.awsErrorDetails().errorMessage()); 
     } 
     return "";
}
```
SDK for JavaScript v3

```
// Get service clients and commands using ES6 syntax.
import { StopRecommenderCommand, PersonalizeClient } from 
   "@aws-sdk/client-personalize"; 
// create personalizeClient
const personalizeClient = new PersonalizeClient({ 
   region: "REGION"
});
// set the request params
export const stopRecommenderParam = { 
   recommenderArn: "RECOMMENDER_ARN" /* required */
};
```

```
export const run = async () => {
   try { 
     const response = await personalizeClient.send( 
       new StopRecommenderCommand(stopRecommenderParam) 
     ); 
     console.log("Success", response); 
     return response; // For unit tests. 
   } catch (err) { 
     console.log("Error", err); 
   }
};
run();
```
<span id="page-375-0"></span>Avvio di un programma di raccomandazione (SDK)AWS

Il codice seguente mostra come avviare un programma di raccomandazione inattivo con gli SDK. AWS Quando lo stato di consigliere è attivo, puoi riprendere a ricevere consigli da esso. Allo stesso tempo, riprendono anche la fatturazione dei consiglieri e la riqualificazione automatica.

SDK for Python (Boto3)

Per avviare un programma di raccomandazione inattivo con l'SDK for Python (Boto3), usa il metodo e fornisci l'Amazon Resource Name (ARN) per start\_recommender il programma di raccomandazione come segue.

```
import boto3
personalize = boto3.client('personalize')
start_recommender_response = personalize.start_recommender( 
     recommenderArn = "recommenderARN"
)
print(start_recommender_response)
```
SDK for Java 2.x

Per avviare un programma di raccomandazione inattivo con l'SDK for Java 2.x, utilizzate il metodo startRecommender e fornite l'ARN per il programma di raccomandazione come segue.

```
public static void startRecommender(PersonalizeClient personalizeClient, 
                                                 String datasetGroupArn) {
```

```
 try { 
         StartRecommenderRequest startRecommenderRequest = 
  StartRecommenderRequest.builder() 
                  .recommenderArn(recommenderArn) 
                 .build();
         personalizeClient.startRecommender(startRecommenderRequest); 
     } catch (PersonalizeException e) { 
         System.out.println(e.awsErrorDetails().errorMessage()); 
     } 
     return "";
}
```
#### SDK for JavaScript v3

```
// Get service clients and commands using ES6 syntax.
import { StartRecommenderCommand, PersonalizeClient } from 
   "@aws-sdk/client-personalize"; 
// create personalizeClient
const personalizeClient = new PersonalizeClient({ 
   region: "REGION"
});
// set the request params
export const startRecommenderParam = { 
   recommenderArn: "RECOMMENDER_ARN" /* required */
};
export const run = async () => {
   try { 
     const response = await personalizeClient.send( 
       new StartRecommenderCommand(startRecommenderParam) 
     ); 
     console.log("Success", response); 
     return response; // For unit tests. 
   } catch (err) { 
     console.log("Error", err); 
   }
};
run();
```
# Creazione di risorse personalizzate

Dopo aver importato i dati, sei pronto per creare le risorse personalizzate da utilizzare per ricevere consigli. Per creare le risorse personalizzate che generano consigli, procedi come segue:

- 1. Crea e configura una soluzione: personalizza i parametri della soluzione e gli iperparametri specifici della ricetta in modo che il modello soddisfi le tue esigenze aziendali specifiche. Per impostazione predefinita, le nuove versioni della soluzione utilizzano la formazione automatica per creare versioni della soluzione con una frequenza configurabile. La frequenza predefinita è ogni 7 giorni.
- 2. Crea una versione della soluzione (addestra un modello): per le soluzioni che utilizzano la formazione automatica, la creazione della versione della soluzione inizia automaticamente dopo l'attivazione della soluzione. Per le soluzioni che utilizzano la formazione manuale, è necessario creare manualmente una versione della soluzione. La versione della soluzione genera consigli o segmenti di utenti di Amazon Personalize.
- 3. Implementa la versione della soluzione con una campagna (solo per consigli in tempo reale): crea una campagna per distribuire la versione della soluzione. Utilizzi la campagna quando richiedi consigli in tempo reale. Se ricevi consigli in batch, non è necessario creare una campagna.

# Argomenti

- [Creazione di una soluzione e di una versione della soluzione](#page-377-0)
- [Creare una campagna](#page-428-0)

# <span id="page-377-0"></span>Creazione di una soluzione e di una versione della soluzione

Dopo aver completato l'importazione dei dati, sei pronto per creare una soluzione. Una soluzione si riferisce alla combinazione di una ricetta Amazon Personalize, parametri personalizzati e una o più versioni della soluzione (modelli addestrati).

Per creare una soluzione in Amazon Personalize, procedi come segue:

1. Crea una soluzione: personalizza i parametri della soluzione e gli iperparametri specifici della ricetta in modo che il modello soddisfi le tue esigenze aziendali specifiche. Per informazioni, consulta [Creazione e configurazione di una soluzione](#page-378-0). Per un elenco delle ricette disponibili, consulta. [Scegliere una ricetta](#page-200-0)

Per impostazione predefinita, le nuove versioni della soluzione utilizzano la formazione automatica per creare versioni della soluzione ogni 7 giorni. È possibile configurare la frequenza di allenamento.

- 2. Crea una versione della soluzione (addestra un modello): per le soluzioni che utilizzano la formazione automatica, la creazione della versione della soluzione inizia automaticamente dopo l'attivazione della soluzione. È comunque possibile creare le versioni della soluzione manualmente. Per le soluzioni con la formazione automatica disattivata, è possibile creare manualmente una versione della soluzione. Per informazioni, consulta [Creazione di una versione](#page-407-0) [della soluzione.](#page-407-0)
- 3. Valuta la versione della soluzione: utilizza i parametri generati da Amazon Personalize dalla nuova versione della soluzione per valutare le prestazioni del modello. Per informazioni, consulta [Valutazione di una versione della soluzione con metriche](#page-418-0).

# Argomenti

- [Creazione e configurazione di una soluzione](#page-378-0)
- [Creazione di una versione della soluzione](#page-407-0)
- [Valutazione di una versione della soluzione con metriche](#page-418-0)

## <span id="page-378-0"></span>Creazione e configurazione di una soluzione

Dopo aver completato l'importazione dei dati, siete pronti per creare una soluzione. Una soluzione si riferisce alla combinazione di una ricetta Amazon Personalize, parametri di formazione personalizzati e una o più versioni della soluzione. Una versione della soluzione si riferisce a un modello di machine learning addestrato.

Per impostazione predefinita, tutte le nuove soluzioni utilizzano la formazione automatica per creare una nuova versione della soluzione ogni 7 giorni. La formazione automatica si verifica solo se sono stati importati dati di interazione in blocco o in tempo reale dall'ultimo allenamento. Ciò include le interazioni tra elementi o, per le soluzioni che utilizzano la ricetta Next-Best-Action, i dati sulle interazioni tra azioni. La formazione automatica continua fino all'eliminazione della soluzione. Per ulteriori informazioni, consulta [Configurazione della formazione automatica.](#page-387-0)

Se disponi di una soluzione esistente, puoi utilizzare la console Amazon Personalize per clonarla. Quando cloni una soluzione, puoi utilizzare la configurazione della soluzione esistente come punto di partenza, ad esempio la ricetta e gli iperparametri, e apportare eventuali modifiche. Per ulteriori informazioni, consulta [Clonazione di una soluzione \(console\)](#page-407-1).

È possibile creare e configurare una soluzione utilizzando la console, AWS Command Line Interface (AWS CLI) o AWS gli SDK. Dopo aver creato una soluzione, puoi visualizzarne i dettagli di configurazione nella pagina dei dettagli della soluzione della console Amazon Personalize o durante l'[DescribeSolutiono](#page-888-0)perazione.

Dopo aver creato una soluzione, non puoi modificarne la configurazione. Per impostazione predefinita, tutte le nuove soluzioni utilizzano la formazione automatica. Con la formazione automatica, si sostengono costi di formazione mentre la soluzione è attiva. Per evitare costi inutili, assicuratevi di eliminare la soluzione quando avete finito. Per informazioni sui costi di formazione, consulta i prezzi di [Amazon Personalize.](https://aws.amazon.com/personalize/pricing/)

#### Argomenti

- [Creazione di una soluzione \(console\)](#page-379-0)
- [Creazione di una soluzione \(\)AWS CLI](#page-382-0)
- [Creazione di una soluzione \(AWS SDK\)](#page-383-0)
- [Configurazione dell'allenamento](#page-386-0)
- [Clonazione di una soluzione \(console\)](#page-407-1)

<span id="page-379-0"></span>Creazione di una soluzione (console)

#### **A** Important

Dopo aver creato una soluzione, non è possibile modificarne la configurazione. Per impostazione predefinita, tutte le nuove soluzioni utilizzano la formazione automatica. Con la formazione automatica, si sostengono costi di formazione mentre la soluzione è attiva. Per evitare costi inutili, assicuratevi di eliminare la soluzione quando avete finito. Per informazioni sui costi di formazione, consulta i prezzi di [Amazon Personalize](https://aws.amazon.com/personalize/pricing/).

Per creare una soluzione nella console, scegli il gruppo di set di dati, quindi specifica il nome della soluzione, la ricetta e la configurazione di formazione opzionale.

Per configurare una soluzione (console)

- 1. Apri la console Amazon Personalize all'[indirizzo https://console.aws.amazon.com/personalize/](https://console.aws.amazon.com/personalize/home) [home](https://console.aws.amazon.com/personalize/home) e accedi al tuo account.
- 2. Nella pagina dei gruppi di set di dati, scegli il tuo gruppo di set di dati.
- 3. Nella pagina Panoramica, per il passaggio 3, esegui una delle seguenti operazioni:
	- Se hai creato un gruppo di set di dati di dominio, scegli Usa risorse personalizzate e scegli Crea soluzioni.
	- Se hai creato un gruppo di set di dati personalizzato, scegli Crea soluzioni.
- 4. Per Solution name (Nome soluzione), specificare un nome per la soluzione.
- 5. Per Tipo di soluzione, scegli il tipo di soluzione che desideri creare. Il tipo scelto determina le ricette disponibili.
	- Scegli Raccomandazione sugli articoli per ricevere consigli sugli articoli per i tuoi utenti. Ad esempio, consigli personalizzati sui film.
	- Scegli Azioni consigliate per ricevere consigli sulle azioni da intraprendere per i tuoi utenti. Ad esempio, genera la prossima azione migliore per un utente, ad esempio scarica la tua app.
	- Scegli la segmentazione degli utenti per ottenere segmenti di utenti (gruppi di utenti) in base ai dati dei tuoi articoli.
- 6. Per Recipe, scegli una ricetta (ved[iScegliere una ricetta\)](#page-200-0).
- 7. Per i tag, aggiungi facoltativamente qualsiasi tag. Per ulteriori informazioni sull'etichettatura delle risorse Amazon Personalize, consulta. [Etichettare le risorse di Amazon Personalize](#page-658-0)
- 8. Seleziona Successivo.
- 9. Nella pagina di configurazione della formazione, personalizza la soluzione per soddisfare le tue esigenze aziendali.
	- In Formazione automatica, scegli se la soluzione utilizza la formazione automatica. Se si utilizza l'allenamento automatico, è possibile modificare laAutomatic training frequency. La frequenza di allenamento predefinita è ogni 7 giorni.

Si consiglia di utilizzare l'allenamento automatico. In questo modo è più facile mantenere la pertinenza delle raccomandazioni. La frequenza della formazione dipende dai requisiti aziendali, dalla ricetta utilizzata e dalla frequenza di importazione dei dati. Per ulteriori informazioni, consulta [Configurazione della formazione automatica](#page-387-0). Per informazioni su come mantenere la pertinenza, consulta[Mantenere la pertinenza delle raccomandazioni.](#page-508-0)

- Nella configurazione Hyperparameter, configura qualsiasi opzione di iperparametro in base alla ricetta e alle esigenze aziendali. Diverse ricette utilizzano iperparametri diversi. Per gli iperparametri disponibili, consulta le singole ricette in. [Scegliere una ricetta](#page-200-0)
- In Colonne per la formazione, se la tua ricetta genera consigli sugli articoli o segmenti di utenti, scegli facoltativamente le colonne che Amazon Personalize considera quando crea le versioni

della soluzione. Per ulteriori informazioni, consulta [Configurazione delle colonne utilizzate](#page-392-0)  [durante l'allenamento](#page-392-0).

- Nella configurazione aggiuntiva, se il set di dati sulle interazioni tra articoli contiene le colonne EVENT\_TYPE o entrambe le colonne EVENT\_TYPE ed EVENT\_VALUE, utilizza facoltativamente i campi Tipo di evento e Soglia del valore dell'evento per scegliere i dati di interazione tra gli articoli che Amazon Personalize utilizza per addestrare il modello. Per ulteriori informazioni, consulta [Scelta dei dati di interazione tra gli oggetti utilizzati per](#page-405-0)  [l'allenamento](#page-405-0).
- Se utilizzi la [Ricetta con classificazione personalizzata](#page-253-0) ricetta [Ricetta per la personalizzazione](#page-209-0) [dell'utente](#page-209-0) o, facoltativamente, specifica un obiettivo e scegli una sensibilità oggettiva per ottimizzare la soluzione per un obiettivo oltre alla pertinenza. La sensibilità oggettiva configura il modo in cui Amazon Personalize bilancia gli articoli consigliati in base al tuo obiettivo rispetto alla pertinenza attraverso i dati di interazione. Per ulteriori informazioni, consulta [Ottimizzazione di una soluzione per un obiettivo aggiuntivo.](#page-394-0)
- 10. Scegli Avanti ed esamina i dettagli della soluzione. Non puoi modificare la configurazione della soluzione dopo averla creata.
- 11. Selezionare Create solution (Crea soluzione). Dopo aver creato una soluzione, Amazon Personalize inizia a creare la prima versione della soluzione entro un'ora. Quando inizia la formazione, puoi monitorarla nella sezione Versioni della soluzione nella pagina dei dettagli della tua soluzione. Le versioni della soluzione create automaticamente hanno il tipo di Training AUTOMATICO.

Quando la versione della soluzione è ATTIVA, sei pronto a utilizzarla per ricevere consigli. Il modo in cui utilizzi una versione attiva della soluzione dipende da come ricevi i consigli:

- Per consigli in tempo reale, distribuisci una versione della soluzione ACTIVE con una campagna Amazon Personalize. Utilizzi la campagna per ottenere consigli per i tuoi utenti. Per informazioni, consulta [Creare una campagna.](#page-428-0)
- Per i consigli in batch, si specifica una versione della soluzione ACTIVE quando si crea un processo di inferenza in batch o un processo di segmentazione in batch. Per informazioni, consulta [Consigli in batch e segmenti di utenti \(risorse personalizzate\)](#page-472-0).

# <span id="page-382-0"></span>Creazione di una soluzione ()AWS CLI

# **A** Important

Dopo aver creato una soluzione, non è possibile modificarne la configurazione. Per impostazione predefinita, tutte le nuove soluzioni utilizzano la formazione automatica. Con la formazione automatica, si sostengono costi di formazione mentre la soluzione è attiva. Per evitare costi inutili, assicuratevi di eliminare la soluzione quando avete finito. Per informazioni sui costi di formazione, consulta i prezzi di [Amazon Personalize](https://aws.amazon.com/personalize/pricing/).

Per creare una soluzione con AWS CLI, usa il create-solution comando. Questo comando utilizza l'operazione [CreateSolution](#page-808-0) API. Il codice seguente mostra come creare una soluzione che utilizzi l'addestramento automatico. Crea automaticamente una nuova versione della soluzione ogni cinque giorni.

Per utilizzare il codice, aggiornalo per assegnare un nome alla soluzione, specifica l'Amazon Resource Name (ARN) del gruppo di set di dati, opzionalmente modifica la frequenza di allenamento e specifica l'ARN della ricetta da utilizzare. Per informazioni sulle ricetta consulta [Scegliere una](#page-200-0) [ricetta.](#page-200-0)

```
aws personalize create-solution \
--name solution name \
--dataset-group-arn dataset group ARN \
--recipe-arn recipe ARN \
--perform-auto-training \
--solution-config "{\"autoTrainingConfig\": {\"schedulingExpression\": \"rate(5 
 days)\"}}"
```
- Ti consigliamo di utilizzare la formazione automatica. Ti semplifica il mantenimento e il miglioramento della pertinenza delle raccomandazioni. Per impostazione predefinita, tutte le nuove soluzioni utilizzano la formazione automatica. La frequenza di allenamento predefinita è ogni 7 giorni. La frequenza della formazione dipende dai requisiti aziendali, dalla ricetta utilizzata e dalla frequenza di importazione dei dati. Per ulteriori informazioni, consulta [Configurazione della](#page-387-0)  [formazione automatica](#page-387-0).
- A seconda della ricetta, è possibile modificare il codice per configurare le proprietà e gli iperparametri specifici della ricetta (vedilperparametri e HPO), configurare le colonne utilizzate per l'allenamento (ved[iConfigurazione delle colonne utilizzate durante la formazione \(\)AWS CLI\)](#page-393-0)

o filtrare i dati sulle interazioni tra gli elementi utilizzati per l'allenamento (vedi[Scelta dei dati di](#page-405-0)  [interazione tra gli oggetti utilizzati per l'allenamento\)](#page-405-0).

• Se utilizzi la [Ricetta con classificazione personalizzata](#page-253-0) ricetta [Ricetta per la personalizzazione](#page-209-0) [dell'utente](#page-209-0) o la ricetta, puoi ottimizzare la soluzione per un obiettivo, oltre alla pertinenza. Per ulteriori informazioni, consulta [Ottimizzazione di una soluzione per un obiettivo aggiuntivo.](#page-394-0)

Dopo aver creato la soluzione, registrate l'ARN della soluzione per utilizzi futuri. Con l'addestramento automatico, la creazione della versione della soluzione inizia entro una volta che la soluzione è ATTIVA. Se crei manualmente una versione della soluzione entro un'ora, la soluzione salta il primo addestramento automatico. Dopo l'inizio della formazione, puoi ottenere l'Amazon Resource Name (ARN) della versione della soluzione con il funzionamento dell'API [ListSolutionVersions.](https://docs.aws.amazon.com/personalize/latest/dg/API_ListSolutionVersions.html) Per conoscerne lo stato, utilizza l'operazione [DescribeSolutionVersion](https://docs.aws.amazon.com/personalize/latest/dg/API_DescribeSolutionVersion.html) API.

Quando la versione della soluzione è ATTIVA, sei pronto a utilizzarla per ricevere consigli. Il modo in cui utilizzi una versione attiva della soluzione dipende da come ricevi i consigli:

- Per consigli in tempo reale, distribuisci una versione della soluzione ACTIVE con una campagna Amazon Personalize. Utilizzi la campagna per ottenere consigli per i tuoi utenti. Per informazioni, consulta [Creare una campagna](#page-428-0).
- Per i consigli in batch, si specifica una versione della soluzione ACTIVE quando si crea un processo di inferenza in batch o un processo di segmentazione in batch. Per informazioni, consulta [Consigli in batch e segmenti di utenti \(risorse personalizzate\)](#page-472-0).

<span id="page-383-0"></span>Creazione di una soluzione (AWS SDK)

# **A** Important

Dopo aver creato una soluzione, non è possibile modificarne la configurazione. Per impostazione predefinita, tutte le nuove soluzioni utilizzano la formazione automatica. Con la formazione automatica, si sostengono costi di formazione mentre la soluzione è attiva. Per evitare costi inutili, assicuratevi di eliminare la soluzione quando avete finito. Per informazioni sui costi di formazione, consulta i prezzi di [Amazon Personalize](https://aws.amazon.com/personalize/pricing/).

Per creare una soluzione con AWS SDK, utilizza l'operazione [CreateSolution](#page-808-0) API. Il codice seguente mostra come creare una soluzione che utilizzi la formazione automatica. Crea automaticamente una nuova versione della soluzione ogni cinque giorni.

Per utilizzare il codice, aggiornalo per assegnare un nome alla soluzione, specifica l'Amazon Resource Name (ARN) del gruppo di set di dati, modifica facoltativamente la frequenza di allenamento e specifica l'ARN della ricetta che desideri utilizzare. Per informazioni sulle ricetta consulta [Scegliere una ricetta](#page-200-0).

SDK for Python (Boto3)

```
import boto3
personalize = boto3.client('personalize')
create_solution_response = personalize.create_solution( 
   name = 'solution name', 
   recipeArn = 'recipe ARN', 
   datasetGroupArn = 'dataset group ARN', 
   performAutoTraining = True, 
   solutionConfig = { 
     "autoTrainingConfig": { 
       "schedulingExpression": "rate(5 days)" 
     } 
   }
\lambdasolution_arn = create_solution_response['solutionArn']
print('solution_arn: ', solution_arn)
```
SDK for JavaScript v3

```
import { 
  CreateSolutionCommand, 
   PersonalizeClient,
} from "@aws-sdk/client-personalize";
// create client
const personalizeClient = new PersonalizeClient({ region: "REGION" });
// set the solution parameters
export const solutionParam = { 
  datasetGroupArn: "DATASET_GROUP_ARN" /* required */, 
   recipeArn: "RECIPE_ARN" /* required */, 
   name: "SOLUTION_NAME" /* required */, 
   performAutoTraining: true /* optional, default is true */, 
   solutionConfig: {
```

```
 autoTrainingConfig: { 
       schedulingExpression: 
         "rate(5 days)" /* optional, default is every 7 days */,
     }, 
   },
};
export const run = async () => {
   try { 
     const response = await personalizeClient.send( 
       new CreateSolutionCommand(solutionParam) 
     ); 
     console.log("Success", response); 
     return response; // For unit tests. 
   } catch (err) { 
     console.log("Error", err); 
   }
};
run();
```
- Ti consigliamo di utilizzare la formazione automatica. Ti semplifica il mantenimento e il miglioramento della pertinenza delle raccomandazioni. Per impostazione predefinita, tutte le nuove soluzioni utilizzano la formazione automatica. La frequenza di allenamento predefinita è ogni 7 giorni. La frequenza della formazione dipende dai requisiti aziendali, dalla ricetta utilizzata e dalla frequenza di importazione dei dati. Per ulteriori informazioni, consulta [Configurazione della](#page-387-0)  [formazione automatica](#page-387-0).
- A seconda della ricetta, è possibile modificare il codice per configurare le proprietà e gli iperparametri specifici della ricetta (vedilperparametri e HPO), configurare le colonne utilizzate per l'allenamento (ved[iConfigurazione delle colonne utilizzate durante la formazione \(AWS SDK\)\)](#page-393-1) o filtrare i dati sulle interazioni tra gli elementi utilizzati per l'allenamento (vedi[Scelta dei dati di](#page-405-0)  [interazione tra gli oggetti utilizzati per l'allenamento\)](#page-405-0).
- Se utilizzi la [Ricetta con classificazione personalizzata](#page-253-0) ricetta [Ricetta per la personalizzazione](#page-209-0) [dell'utente](#page-209-0) o la ricetta, puoi ottimizzare la soluzione per un obiettivo, oltre alla pertinenza. Per ulteriori informazioni, consulta [Ottimizzazione di una soluzione per un obiettivo aggiuntivo.](#page-394-0)

Dopo aver creato la soluzione, registrate l'ARN della soluzione per utilizzi futuri. Con l'addestramento automatico, la creazione della versione della soluzione inizia entro una volta che la soluzione è ATTIVA. Se crei manualmente una versione della soluzione entro un'ora, la soluzione salta il

primo addestramento automatico. Dopo l'inizio della formazione, puoi ottenere l'Amazon Resource Name (ARN) della versione della soluzione con il funzionamento dell'API [ListSolutionVersions.](https://docs.aws.amazon.com/personalize/latest/dg/API_ListSolutionVersions.html) Per conoscerne lo stato, utilizza l'operazione [DescribeSolutionVersion](https://docs.aws.amazon.com/personalize/latest/dg/API_DescribeSolutionVersion.html) API.

Quando la versione della soluzione è ATTIVA, sei pronto a utilizzarla per ricevere consigli. Il modo in cui utilizzi una versione attiva della soluzione dipende da come ricevi i consigli:

- Per consigli in tempo reale, distribuisci una versione della soluzione ACTIVE con una campagna Amazon Personalize. Utilizzi la campagna per ottenere consigli per i tuoi utenti. Per informazioni, consulta [Creare una campagna](#page-428-0).
- Per i consigli in batch, si specifica una versione della soluzione ACTIVE quando si crea un processo di inferenza in batch o un processo di segmentazione in batch. Per informazioni, consulta [Consigli in batch e segmenti di utenti \(risorse personalizzate\)](#page-472-0).

# <span id="page-386-0"></span>Configurazione dell'allenamento

Quando crei una soluzione, puoi configurare la formazione per soddisfare le tue esigenze aziendali specifiche:

- È possibile configurare se la soluzione utilizza la formazione automatica. E puoi configurare la frequenza di allenamento. Per impostazione predefinita, tutte le soluzioni utilizzano la formazione automatica. Per ulteriori informazioni, consulta [Configurazione della formazione automatica](#page-387-0).
- Se la tua ricetta genera consigli sugli articoli o segmenti di utenti, puoi modificare le colonne considerate da Amazon Personalize durante la formazione di un modello (creazione di una versione della soluzione). Per ulteriori informazioni, consulta [Configurazione delle colonne utilizzate](#page-392-0) [durante l'allenamento](#page-392-0).
- Puoi configurare gli iperparametri per ottimizzare il modello in base alla ricetta e alle esigenze aziendali. Diverse ricette utilizzano iperparametri diversi. Per informazioni sulla configurazione degli iperparametri, vedere. [Iperparametri e HPO](#page-401-0) Per gli iperparametri disponibili per la tua ricetta, consulta la pagina relativa alla tua ricetta in. [Scegliere una ricetta](#page-200-0)
- Se utilizzate la [Ricetta con classificazione personalizzata](#page-253-0) ricetta [Ricetta per la personalizzazione](#page-209-0) [dell'utente](#page-209-0) o la ricetta, potete ottimizzare la soluzione per un obiettivo oltre alla pertinenza. Per ulteriori informazioni, consulta [Ottimizzazione di una soluzione per un obiettivo aggiuntivo.](#page-394-0)
- Se disponi di dati sul tipo e sul valore dell'evento, puoi utilizzarli per scegliere i record di interazioni tra gli elementi che Amazon Personalize considera durante la formazione. Per ulteriori informazioni, consulta . [Scelta dei dati di interazione tra gli oggetti utilizzati per l'allenamento.](#page-405-0)

#### Argomenti

- [Configurazione della formazione automatica](#page-387-0)
- [Configurazione delle colonne utilizzate durante l'allenamento](#page-392-0)
- [Ottimizzazione di una soluzione per un obiettivo aggiuntivo](#page-394-0)
- [Iperparametri e HPO](#page-401-0)
- [Scelta dei dati di interazione tra gli oggetti utilizzati per l'allenamento](#page-405-0)

<span id="page-387-0"></span>Configurazione della formazione automatica

# **A** Important

Dopo aver creato una soluzione, non è possibile modificarne la configurazione. Per impostazione predefinita, tutte le nuove soluzioni utilizzano la formazione automatica. Con la formazione automatica, si sostengono costi di formazione mentre la soluzione è attiva. Per evitare costi inutili, assicuratevi di eliminare la soluzione quando avete finito. Per informazioni sui costi di formazione, consulta i prezzi di [Amazon Personalize](https://aws.amazon.com/personalize/pricing/).

Quando crei una soluzione, puoi configurare se la soluzione utilizza la formazione automatica. È inoltre possibile configurare la frequenza di allenamento. Ad esempio, è possibile configurare la soluzione per creare una nuova versione della soluzione ogni cinque giorni.

Per impostazione predefinita, tutte le nuove soluzioni utilizzano la formazione automatica per creare una nuova versione della soluzione ogni 7 giorni. La formazione automatica si verifica solo se sono stati importati dati di interazione in blocco o in tempo reale dall'ultimo allenamento. Ciò include le interazioni tra elementi o, per le soluzioni che utilizzano la ricetta Next-Best-Action, i dati sulle interazioni tra azioni. La formazione automatica continua fino all'eliminazione della soluzione.

Si consiglia di utilizzare la formazione automatica. Semplifica la manutenzione della soluzione. Rimuove la formazione manuale necessaria affinché la soluzione apprenda dai dati più recenti. Senza formazione automatica, è necessario creare manualmente nuove versioni della soluzione per consentire alla soluzione di apprendere dai dati più recenti. Ciò può comportare raccomandazioni obsolete e un tasso di conversione inferiore. Per ulteriori informazioni sulla manutenzione dei consigli di Amazon Personalize, consulta. [Mantenere la pertinenza delle raccomandazioni](#page-508-0)

Puoi configurare la formazione automatica con la console Amazon Personalize, AWS Command Line Interface (AWS CLI) o AWS gli SDK. Per istruzioni su come configurare l'allenamento automatico con la console, consulta. [Creazione di una soluzione \(console\)](#page-379-0)

Dopo aver creato la soluzione, registrate l'ARN della soluzione per utilizzi futuri. Con l'addestramento automatico, la creazione della versione della soluzione inizia entro una volta che la soluzione è ATTIVA. Se crei manualmente una versione della soluzione entro un'ora, la soluzione salta il primo addestramento automatico. Dopo l'inizio della formazione, puoi ottenere l'Amazon Resource Name (ARN) della versione della soluzione con il funzionamento dell'API [ListSolutionVersions.](https://docs.aws.amazon.com/personalize/latest/dg/API_ListSolutionVersions.html) Per conoscerne lo stato, utilizza l'operazione [DescribeSolutionVersion](https://docs.aws.amazon.com/personalize/latest/dg/API_DescribeSolutionVersion.html) API.

Quando la versione della soluzione è ATTIVA, sei pronto a utilizzarla per ricevere consigli. Il modo in cui utilizzi una versione attiva della soluzione dipende da come ricevi i consigli:

- Per consigli in tempo reale, distribuisci una versione della soluzione ACTIVE con una campagna Amazon Personalize. Utilizzi la campagna per ottenere consigli per i tuoi utenti. Per informazioni, consulta [Creare una campagna](#page-428-0).
- Per i consigli in batch, si specifica una versione della soluzione ACTIVE quando si crea un processo di inferenza in batch o un processo di segmentazione in batch. Per informazioni, consulta [Consigli in batch e segmenti di utenti \(risorse personalizzate\)](#page-472-0).

# Argomenti

- [Linee guida e requisiti](#page-388-0)
- [Configurazione dell'allenamento automatico \(\)AWS CLI](#page-389-0)
- [Configurazione dell'addestramento automatico \(SDK\)](#page-390-0)

# <span id="page-388-0"></span>Linee guida e requisiti

Di seguito sono riportate le linee guida e i requisiti per la formazione automatica:

- L'addestramento automatico si verifica solo se sono stati importati dati di interazione in blocco o in tempo reale dall'ultimo allenamento. Ciò include le interazioni tra elementi o, per le soluzioni che utilizzano la ricetta Next-Best-Action, i dati sulle interazioni tra azioni.
- Ogni formazione considera tutti i dati del gruppo di set di dati che includi nella formazione. Per informazioni sulla configurazione delle colonne utilizzate nella formazione, consulta. [Configurazione](#page-392-0) [delle colonne utilizzate durante l'allenamento](#page-392-0)
- È comunque possibile creare manualmente le versioni della soluzione.
- La formazione automatica inizia entro un'ora dall'attivazione della soluzione. Se crei manualmente una versione della soluzione entro un'ora, la soluzione salta il primo addestramento automatico.
- La pianificazione dell'allenamento si basa sulla data di inizio dell'allenamento. Ad esempio, se la prima versione della soluzione inizia l'allenamento alle 19:00 e si utilizza un corso di formazione settimanale, la versione successiva della soluzione inizierà l'allenamento una settimana dopo alle 19:00.
- Per tutte le ricette, consigliamo almeno una frequenza di allenamento settimanale. È possibile specificare una frequenza di allenamento compresa tra 1 e 30 giorni. L'impostazione predefinita è ogni 7 giorni.
	- Se utilizzi User-Personalization-v2, User-Personalization o Next-Best-Action, la soluzione si aggiorna automaticamente per prendere in considerazione nuovi elementi o azioni da suggerire. Gli aggiornamenti automatici non sono la stessa cosa della formazione automatica. Un aggiornamento automatico non crea una versione completamente nuova della soluzione e il modello non impara dai dati più recenti. Per mantenere la soluzione, la frequenza di allenamento dovrebbe comunque essere almeno settimanale. Per ulteriori informazioni sugli aggiornamenti automatici, incluse linee guida e requisiti aggiuntivi, consulta[Aggiornamenti automatici](#page-189-0).
	- Se utilizzi Trending-Now, Amazon Personalize identifica automaticamente i principali elementi di tendenza nei dati delle interazioni in un intervallo di tempo configurabile. Trending-Now può consigliare gli elementi aggiunti dopo l'ultimo allenamento tramite dati di interazione in blocco o in streaming. La frequenza di allenamento dovrebbe comunque essere almeno settimanale. Per ulteriori informazioni, consulta [Ricetta Trending-Now.](#page-245-0)
	- Se non utilizzi una ricetta con aggiornamenti automatici o la ricetta Trending-Now, Amazon Personalize considera i nuovi articoli come suggerimenti solo dopo il corso di formazione successivo. Ad esempio, se utilizzi la ricetta Similar-Items e aggiungi nuovi articoli ogni giorno, dovresti utilizzare una frequenza di allenamento automatica giornaliera affinché questi articoli appaiano nei consigli lo stesso giorno.

# <span id="page-389-0"></span>Configurazione dell'allenamento automatico ()AWS CLI

Il codice seguente mostra come creare una soluzione che crei automaticamente una versione della soluzione ogni cinque giorni. Per disattivare l'allenamento automatico, imposta perform-autotraining sufalse.

Per modificare la frequenza di allenamento, è possibile modificare schedulingExpression inautoTrainingConfig. L'espressione deve essere in rate(*value unit*) formato. Per il valore, specificare un numero compreso tra 1 e 30. Per l'unità, specificare day odays.

Per una spiegazione completa del create-solution comando, veder[eCreazione di una soluzione](#page-382-0)  [\(\)AWS CLI](#page-382-0).

```
aws personalize create-solution \
--name solution name \
--dataset-group-arn dataset group ARN \
--recipe-arn recipe ARN \
--perform-auto-training \
--solution-config "{\"autoTrainingConfig\": {\"schedulingExpression\": \"rate(5 
  days)\"}}"
```
<span id="page-390-0"></span>Configurazione dell'addestramento automatico (SDK)

Il codice seguente mostra come creare una soluzione con formazione automatica con gli AWS SDK. La soluzione crea automaticamente una versione della soluzione ogni cinque giorni. Per disattivare l'allenamento automatico, performAutoTraining impostare sufalse.

Per modificare la frequenza di allenamento, è possibile modificare schedulingExpression inautoTrainingConfig. L'espressione deve essere in rate(*value unit*) formato. Per il valore, specificare un numero compreso tra 1 e 30. Per l'unità, specificare day odays.

Per una spiegazione completa del funzionamento dell' CreateSolution API, vedere[Creazione di una](#page-383-0) [soluzione \(AWS SDK\)](#page-383-0).

SDK for Python (Boto3)

```
import boto3
personalize = boto3.client('personalize')
create_solution_response = personalize.create_solution( 
   name = 'solution name', 
   recipeArn = 'recipe ARN', 
   datasetGroupArn = 'dataset group ARN', 
   performAutoTraining = True, 
   solutionConfig = { 
     "autoTrainingConfig": { 
       "schedulingExpression": "rate(5 days)" 
     } 
   }
)
solution_arn = create_solution_response['solutionArn']
```

```
Amazon Personalize Guida per gli sviluppatori
```

```
print('solution_arn: ', solution_arn)
```
SDK for JavaScript v3

```
import { 
   CreateSolutionCommand, 
   PersonalizeClient,
} from "@aws-sdk/client-personalize";
// create client
const personalizeClient = new PersonalizeClient({ region: "REGION" });
// set the solution parameters
export const solutionParam = { 
   datasetGroupArn: "DATASET_GROUP_ARN" /* required */, 
   recipeArn: "RECIPE_ARN" /* required */, 
   name: "SOLUTION_NAME" /* required */, 
   performAutoTraining: true /* optional, default is true */, 
   solutionConfig: { 
     autoTrainingConfig: { 
       schedulingExpression: 
        "rate(5 days)" /* optional, default is every 7 days */,
     }, 
   },
};
export const run = async () => {
   try { 
     const response = await personalizeClient.send( 
       new CreateSolutionCommand(solutionParam) 
     ); 
     console.log("Success", response); 
     return response; // For unit tests. 
   } catch (err) { 
     console.log("Error", err); 
   }
};
run();
```
## <span id="page-392-0"></span>Configurazione delle colonne utilizzate durante l'allenamento

# **A** Important

Dopo aver creato una soluzione, non puoi modificarne la configurazione. Per impostazione predefinita, tutte le nuove soluzioni utilizzano la formazione automatica. Con la formazione automatica, si sostengono costi di formazione mentre la soluzione è attiva. Per evitare costi inutili, assicuratevi di eliminare la soluzione quando avete finito. Per informazioni sui costi di formazione, consulta i prezzi di [Amazon Personalize.](https://aws.amazon.com/personalize/pricing/)

Se la tua ricetta genera consigli sugli articoli o segmenti di utenti, puoi modificare le colonne considerate da Amazon Personalize durante la creazione di una versione della soluzione (formazione di un modello).

Puoi modificare le colonne utilizzate durante la formazione per controllare i dati utilizzati da Amazon Personalize durante l'addestramento di un modello (creazione di una versione della soluzione). Potresti farlo per sperimentare diverse combinazioni di dati di allenamento. Oppure potresti escludere le colonne senza dati significativi. Ad esempio, potresti avere una colonna che desideri utilizzare solo per filtrare i consigli. Puoi escludere questa colonna dalla formazione e Amazon Personalize la considera solo durante il filtraggio.

Non puoi escludere le colonne EVENT\_TYPE. Per impostazione predefinita, Amazon Personalize utilizza tutte le colonne che possono essere utilizzate durante la formazione. I seguenti dati sono sempre esclusi dalla formazione:

- Colonne con tipo di dati booleano
- [Dati sulle impressioni](#page-137-0)
- Campi stringa personalizzati che non sono categorici o testuali

Non puoi includere i dati sulle impressioni nella formazione, ma se il tuo caso d'uso o la tua ricetta li utilizzano, Amazon Personalize utilizza i dati sulle impressioni per guidare l'esplorazione quando ricevi consigli.

Se hai già creato una soluzione e desideri modificare le colonne utilizzate durante l'addestramento, puoi clonare la soluzione. Quando clonate una soluzione, potete utilizzare la configurazione della soluzione esistente come punto di partenza, ad esempio la ricetta e gli iperparametri, e apportare le modifiche necessarie. Per ulteriori informazioni, consulta [Clonazione di una soluzione \(console\).](#page-407-1)

Puoi configurare le colonne utilizzate da Amazon Personalize durante la formazione con la console Amazon Personalize AWS Command Line Interface ,AWS CLI() o l'SDK. AWS Per informazioni sulla scelta delle colonne con la console Amazon Personalize, consulta i passaggi di configurazione avanzata in. [Creazione di una soluzione \(console\)](#page-379-0) Dopo aver creato una soluzione, puoi visualizzare le colonne utilizzate dalla soluzione nella pagina dei dettagli della soluzione della console Amazon Personalize o durante l'[DescribeSolutiono](#page-888-0)perazione.

Argomenti

- [Configurazione delle colonne utilizzate durante la formazione \(\)AWS CLI](#page-393-0)
- [Configurazione delle colonne utilizzate durante la formazione \(AWS SDK\)](#page-393-1)

<span id="page-393-0"></span>Configurazione delle colonne utilizzate durante la formazione ()AWS CLI

Per escludere le colonne dalla formazione, fornite l'excludedDatasetColumnsoggetto trainingDataConfig come parte della configurazione della soluzione. Per ogni chiave, fornite il tipo di set di dati. Per ogni valore, fornisci l'elenco delle colonne da escludere. Il codice seguente mostra come escludere le colonne dalla formazione quando si crea una soluzione con AWS CLI.

```
aws personalize create-solution \
--name solution name \
--dataset-group-arn dataset group ARN \
--recipe-arn recipe ARN \
--solution-config "{\"trainingDataConfig\": {\"excludedDatasetColumns\": 
  { \"datasetType\" : [ \"column1Name\", \"column2Name\"]}}}"
```
<span id="page-393-1"></span>Configurazione delle colonne utilizzate durante la formazione (AWS SDK)

Per escludere le colonne dalla formazione, fornisci l'excludedDatasetColumnsoggetto trainingDataConfig come parte della configurazione della soluzione. Per ogni chiave, fornite il tipo di set di dati. Per ogni valore, fornisci l'elenco delle colonne da escludere. Il codice seguente mostra come escludere le colonne dalla formazione quando si crea una soluzione con SDK for Python (Boto3).

```
import boto3
personalize = boto3.client('personalize')
create_solution_response = personalize.create_solution(
```

```
 name = 'solution name', 
   recipeArn = 'recipe ARN', 
   datasetGroupArn = 'dataset group ARN', 
   solutionConfig = { 
     "trainingDataConfig": { 
       "excludedDatasetColumns": { 
            "datasetType": ["COLUMN_A", "COLUMN_B"] 
       } 
     } 
   }
)
solution_arn = create_solution_response['solutionArn']
print('solution_arn: ', solution_arn)
```
<span id="page-394-0"></span>Ottimizzazione di una soluzione per un obiettivo aggiuntivo

# **A** Important

Dopo aver creato una soluzione, non puoi modificarne la configurazione. Per impostazione predefinita, tutte le nuove soluzioni utilizzano la formazione automatica. Con la formazione automatica, si sostengono costi di formazione mentre la soluzione è attiva. Per evitare costi inutili, assicuratevi di eliminare la soluzione quando avete finito. Per informazioni sui costi di formazione, consulta i prezzi di [Amazon Personalize.](https://aws.amazon.com/personalize/pricing/)

Se utilizzi la ricetta User-Personalization o la ricetta Personalized-Ranking, puoi ottimizzare una soluzione Amazon Personalize per un obiettivo oltre alla massima pertinenza, come massimizzare le entrate, prima della formazione.

Con le ricette di raccomandazione degli articoli, l'obiettivo principale di Amazon Personalize è prevedere gli articoli più pertinenti per i tuoi utenti sulla base di dati storici e sulle interazioni tra gli articoli in tempo reale. Questi sono gli elementi con cui i tuoi utenti interagiranno molto probabilmente (ad esempio, gli elementi su cui molto probabilmente faranno clic). Se hai un obiettivo aggiuntivo, come massimizzare i minuti di streaming o aumentare le entrate, puoi creare una soluzione che generi consigli basati sia sulla pertinenza che sull'obiettivo.

Per ottimizzare una soluzione per un obiettivo aggiuntivo, crea una nuova soluzione con la ricetta User-Personalization o Personalized-Ranking e scegli la colonna di metadati numerici nel set di dati Items correlata al tuo obiettivo. Quando genera consigli, Amazon Personalize dà maggiore importanza agli elementi con valori più alti per questa colonna di dati. Ad esempio, puoi scegliere

una colonna VIDEO\_LENGTH per massimizzare i minuti di streaming o una colonna PRICE per massimizzare le entrate.

Puoi utilizzare la console Amazon Personalize, AWS Command Line Interface (AWS CLI) o AWS gli SDK. Per informazioni sull'uso della console Amazon Personalize, consulta. [Creazione di una](#page-379-0)  [soluzione \(console\)](#page-379-0)

Argomenti

- [Linee guida e requisiti](#page-395-0)
- [Equilibrare l'enfasi e la rilevanza degli obiettivi](#page-395-1)
- [Misurazione delle prestazioni di ottimizzazione](#page-396-0)
- [Ottimizzazione di una soluzione \(\)AWS CLI](#page-396-1)
- [Ottimizzazione di una soluzione \(SDK\)AWS](#page-397-0)
- [Notebook Jupyter di esempio](#page-401-1)

<span id="page-395-0"></span>Linee guida e requisiti

I requisiti oggettivi sono i seguenti:

- Puoi scegliere solo una colonna per il tuo obiettivo.
- La colonna deve avere un tipo numerico nello schema.
- La colonna non può avere un null tipo nello schema.

Per ulteriori informazioni sugli schemi e sui tipi di dati, consulta[Schemi.](#page-148-0)

<span id="page-395-1"></span>Equilibrare l'enfasi e la rilevanza degli obiettivi

Quando si consigliano articoli in base più all'obiettivo che alla pertinenza, si può trovare un compromesso. Ad esempio, se desideri aumentare le entrate attraverso i consigli, i consigli relativi solo agli articoli costosi potrebbero rendere gli articoli meno pertinenti per gli utenti e ridurre il coinvolgimento e la conversione degli utenti.

Per configurare l'equilibrio tra pertinenza e obiettivo, scegli uno dei seguenti livelli di sensibilità oggettiva quando crei la soluzione:

• Disattivato: Amazon Personalize utilizza principalmente i dati sulle interazioni tra gli articoli per prevedere gli articoli più rilevanti per il tuo utente.
- Basso: Amazon Personalize pone meno enfasi sul tuo obiettivo. La pertinenza attraverso i dati sulle interazioni tra gli articoli è più importante.
- Medio: Amazon Personalize attribuisce la stessa importanza al tuo obiettivo e alla tua pertinenza attraverso i dati sulle interazioni tra gli articoli.
- Alto: Amazon Personalize pone maggiormente l'accento sul tuo obiettivo. La pertinenza attraverso i dati sulle interazioni tra gli articoli è meno importante.

# <span id="page-396-0"></span>Misurazione delle prestazioni di ottimizzazione

Quando crei una versione della soluzione (addestra un modello) per una soluzione con un obiettivo di ottimizzazione, Amazon Personalize genera una average\_rewards\_at\_k metrica. Il punteggio di average\_rewards\_at\_k indica le prestazioni della versione della soluzione nel raggiungimento del tuo obiettivo. Per calcolare questa metrica, Amazon Personalize calcola i premi per ogni utente nel modo seguente:

rewards\_per\_user = total rewards from the user's interactions with their top 25 reward generating recommendations / total rewards from the user's interactions with recommendations

Il risultato finale average\_rewards\_at\_k è la media di tutti i valori rewards\_per\_user normalizzati per essere un valore decimale inferiore o uguale a 1 e maggiore di 0. Più il valore si avvicina a 1, maggiori sono i guadagni in media per utente che puoi aspettarti dai consigli.

Ad esempio, se il tuo obiettivo è massimizzare le entrate derivanti dai clic, Amazon Personalize calcola il punteggio di ogni utente dividendo le entrate totali generate dagli articoli su cui l'utente ha fatto clic tra i 25 consigli più costosi per le entrate derivanti da tutti gli articoli consigliati su cui l'utente ha fatto clic. Amazon Personalize restituisce quindi una media normalizzata di tutti i punteggi degli utenti. Più average\_rewards\_at\_k si avvicina a 1, maggiori sono le entrate medie che puoi aspettarti di ottenere per utente grazie ai consigli.

Per ulteriori informazioni sulla generazione di metriche, consulta Valutazione di una versione della [soluzione con metriche.](#page-418-0)

Ottimizzazione di una soluzione ()AWS CLI

Puoi ottimizzare per un obiettivo solo con la ricetta User-Personalization o Personalized-Ranking. Per ottimizzare una soluzione per un obiettivo aggiuntivo utilizzando la AWS CLI, create una nuova soluzione e specificate i dettagli dell'obiettivo utilizzando la chiave

nell'optimizationObjectiveoggetto. solutionConfig optimizationObjectiveHa i seguenti campi:

- itemAttribute: Specificate il nome della colonna di metadati numerici del set di dati Items relativa al vostro obiettivo.
- objectiveSensitivity: Specificate il livello di enfasi che la soluzione attribuisce al vostro obiettivo durante la generazione dei consigli. Il livello di sensibilità oggettiva configura il modo in cui Amazon Personalize bilancia gli articoli consigliati in base all'obiettivo e alla pertinenza attraverso i dati di interazione degli articoli. Può objectiveSensitivity essere, LOW o. OFF MEDIUM HIGH Per ulteriori informazioni, consulta [Equilibrare l'enfasi e la rilevanza degli obiettivi](#page-395-0).

Di seguito è riportato un comando create-solution AWS CLI di esempio. Sostituisci i recipe arn valori solution namedataset group arn, e con i tuoi.

PeroptimizationObjective, COLUMN\_NAME sostituiscilo con il nome numerico della colonna di metadati del set di dati Items correlato al tuo obiettivo. PerobjectiveSensitivity, specifica OFF, LOW, MEDIUM o HIGH.

```
aws personalize create-solution \
--name solution name \
--dataset-group-arn dataset group arn \
--recipe-arn recipe arn \
--solution-config "{\"optimizationObjective\":{\"itemAttribute\":\"COLUMN_NAME\",
\"objectiveSensitivity\":\"MEDIUM\"}}"
```
Quando la soluzione è pronta, crea una nuova versione della soluzione (per un comando di esempio ved[iCreazione di una soluzione \(\)AWS CLI](#page-382-0)). Dopo aver creato una versione della soluzione, puoi visualizzare le prestazioni di ottimizzazione con le metriche della versione della soluzione. Per informazioni, consulta [Misurazione delle prestazioni di ottimizzazione.](#page-396-0)

Ottimizzazione di una soluzione (SDK)AWS

Puoi ottimizzare per un obiettivo solo con la ricetta User-Personalization o Personalized-Ranking.

Per ottimizzare una soluzione per un obiettivo aggiuntivo utilizzando gli AWS SDK, crea una nuova soluzione e specifica i dettagli dell'obiettivo utilizzando la optimizationObjective chiave nell'oggetto della soluzione. solutionConfig optimizationObjectiveHa i seguenti campi:

- itemAttribute: Specificate il nome della colonna di metadati numerici dal set di dati Items del gruppo di dati che si riferisce al vostro obiettivo.
- objectiveSensitivity: Specificate il livello di enfasi che la soluzione attribuisce al vostro obiettivo durante la generazione dei consigli. Il livello di sensibilità oggettiva configura il modo in cui Amazon Personalize bilancia gli articoli consigliati in base all'obiettivo e alla pertinenza attraverso i dati di interazione degli articoli. Possono essere, o. objectiveSensitivity OFF LOW MEDIUM HIGH Per ulteriori informazioni, consulta [Equilibrare l'enfasi e la rilevanza degli obiettivi](#page-395-0).

Utilizzate il codice seguente per creare una soluzione con un obiettivo aggiuntivo con il AWS SDK for Python (Boto3) o il AWS SDK for Java 2.x.

Quando la soluzione è pronta, crea una nuova versione della soluzione (ad esempio codice ved[iCreazione di una versione della soluzione \(AWS SDK\)\)](#page-411-0). Dopo aver creato una versione della soluzione, puoi visualizzare le prestazioni di ottimizzazione con le metriche della versione della soluzione. Per informazioni, consulta [Misurazione delle prestazioni di ottimizzazione](#page-396-0).

SDK for Python (Boto3)

Per creare una soluzione ottimizzata per un obiettivo aggiuntivo, utilizzate il create\_solution metodo seguente. Sostituisci i recipe arn valori solution namedataset group arn, e con i tuoi.

PeroptimizationObjective, COLUMN\_NAME sostituiscilo con il nome numerico della colonna di metadati del set di dati Items correlato al tuo obiettivo. PerobjectiveSensitivity, specifica OFF, LOW, MEDIUM o HIGH.

```
import boto3
personalize = boto3.client('personalize')
create_solution_response = personalize.create_solution( 
     name= 'solution name', 
     recipeArn = 'recipe arn', 
     datasetGroupArn = 'dataset group arn', 
     solutionConfig = { 
         "optimizationObjective": { 
              "itemAttribute": "COLUMN_NAME", 
              "objectiveSensitivity": "MEDIUM" 
         } 
     }
```
 $\lambda$ 

```
solution_arn = create_solution_response['solutionArn']
print('solution_arn: ', solution_arn)
```
### SDK for Java 2.x

Per creare una soluzione ottimizzata per un obiettivo aggiuntivo, utilizza il seguente createPersonalizeSolution metodo e passa i seguenti parametri come parametri: un client del servizio Amazon Personalize, l'Amazon Resource Name (ARN) del gruppo di set di dati, il nome di una soluzione, l'ARN della ricetta, l'attributo item e il livello di sensibilità dell'obiettivo.

```
public static String createPersonalizeSolution(PersonalizeClient personalizeClient, 
                                                 String datasetGroupArn, 
                                                 String solutionName, 
                                                 String recipeArn, 
                                                 String itemAttribute, 
                                                 String objectiveSensitivity) { 
     try { 
         OptimizationObjective optimizationObjective = 
  OptimizationObjective.builder() 
              .itemAttribute(itemAttribute) 
              .objectiveSensitivity(objectiveSensitivity) 
             .build();
         SolutionConfig solutionConfig = SolutionConfig.builder() 
              .optimizationObjective(optimizationObjective) 
             .build();
         CreateSolutionRequest solutionRequest = CreateSolutionRequest.builder() 
              .name(solutionName) 
              .datasetGroupArn(datasetGroupArn) 
              .recipeArn(recipeArn) 
              .solutionConfig(solutionConfig) 
             .build();
         CreateSolutionResponse solutionResponse = 
  personalizeClient.createSolution(solutionRequest); 
         return solutionResponse.solutionArn(); 
     } catch (PersonalizeException e) { 
         System.err.println(e.awsErrorDetails().errorMessage());
```

```
 System.exit(1); 
 } 
 return "";
```
SDK for JavaScript v3

```
// Get service clients and commands using ES6 syntax.
import { CreateSolutionCommand, PersonalizeClient } from 
   "@aws-sdk/client-personalize"; 
// create the personalizeClient
const personalizeClient = new PersonalizeClient({ region: "REGION"});
// set the solution parameters.
export const createSolutionParam = { 
  datasetGroupArn: 'DATASET_GROUP_ARN', \frac{1}{2} /* required */
   recipeArn: 'RECIPE_ARN', /* required */ 
  name: 'NAME', \frac{1}{2} required */
   solutionConfig: { 
     optimizationObjective: { 
       itemAttribute: "COLUMN_NAME", /* specify the numerical column from 
  the Items dataset related to your objective */ 
      objectiveSensitivity: "MEDIUM" /* specify OFF, LOW, MEDIUM, or HIGH 
  */ 
     } 
   }
};
export const run = async () => {
   try { 
     const response = await personalizeClient.send(new 
  CreateSolutionCommand(createSolutionParam)); 
     console.log("Success", response); 
     return response; // For unit tests. 
   } catch (err) { 
     console.log("Error", err); 
   }
};
run();
```
#### Notebook Jupyter di esempio

[Per un esempio di notebook Jupyter che mostra come creare una soluzione ottimizzata per metadati](https://github.com/aws-samples/amazon-personalize-samples)  [di elementi aggiuntivi basati su obiettivi, consulta la c](https://github.com/aws-samples/amazon-personalize-samples)[artella objective\\_optimization](https://github.com/aws-samples/amazon-personalize-samples/tree/master/next_steps/core_use_cases/objective_optimization) [dell'archivio di](https://github.com/aws-samples/amazon-personalize-samples) [esempi di Amazon Personalize](https://github.com/aws-samples/amazon-personalize-samples) GitHub

#### Iperparametri e HPO

#### **A** Important

Dopo aver creato una soluzione, non è possibile modificarne la configurazione. Per impostazione predefinita, tutte le nuove soluzioni utilizzano la formazione automatica. Con la formazione automatica, si sostengono costi di formazione mentre la soluzione è attiva. Per evitare costi inutili, assicuratevi di eliminare la soluzione quando avete finito. Per informazioni sui costi di formazione, consulta i prezzi di [Amazon Personalize](https://aws.amazon.com/personalize/pricing/).

È necessario specificare gli iperparametri prima dell'addestramento per ottimizzare il modello addestrato per il caso d'uso specifico. Questo è in contrasti con i parametri del modello i cui valori sono determinati durante il processo di addestramento.

Gli iperparametri vengono specificati utilizzando la chiave algorithmHyperParameters che fa parte dell'oggetto [SolutionConfig](#page-1162-0) passato all'operazione [CreateSolution.](#page-808-0)

Di seguito è riportata una versione ridotta della CreateSolution richiesta. L'esempio include l'solutionConfigoggetto. Si usa solutionConfig per sovrascrivere i parametri predefiniti di una ricetta.

```
\{ "name": "string", 
   "recipeArn": "string", 
   "eventType": "string", 
   "solutionConfig": { 
       "optimizationObjective": { 
            "itemAttribute": "string", 
            "objectiveSensitivity": "string" 
       }, 
       "eventValueThreshold": "string", 
       "featureTransformationParameters": { 
            "string" : "string" 
       },
```

```
 "algorithmHyperParameters": { 
            "string" : "string" 
       }, 
       "hpoConfig": { 
            "algorithmHyperParameterRanges": { 
 ... 
           }, 
            "hpoResourceConfig": { 
                "maxNumberOfTrainingJobs": "string", 
                "maxParallelTrainingJobs": "string" 
           } 
       }, 
   },
}
```
Diverse ricette utilizzano iperparametri diversi. Per gli iperparametri disponibili, consulta le singole ricette [Scegliere una ricetta](#page-200-0).

Abilitare l'ottimizzazione degli iperparametri

L'ottimizzazione dell'iperparametro (Hyperparameter optimization, HPO), o regolazione, è l'attività di scelta degli iperparametri ottimali per uno specifico obiettivo di apprendimento. Gli iperparametri ottimali vengono determinati eseguendo vari processi di addestramento utilizzando valori diversi degli intervalli di possibilità specificati.

Con [User-Personalization-v2](#page-205-0) e [Personalized-Ranking-v2, se attivi la formazione automatica, Amazon](#page-249-0) Personalize esegue automaticamente HPO ogni 90 giorni. Senza l'addestramento automatico, non si verifica alcun HPO. Per tutte le altre ricette, è necessario abilitare HPO. Per usare HPO, impostare performHPO su true e includere l'oggetto hpoConfig.

Gli iperparametri possono essere di tipo categorico, continuo o a valori interi. L'oggetto hpoConfig ha chiavi che corrispondono a ciascuno di questi tipi, dove vengono specificati gli iperparametri e i relativi intervalli. È necessario fornire ogni tipo nella richiesta, ma se una ricetta non ha un parametro di un tipo, è possibile lasciarla vuota. Ad esempio, User-Personalization non dispone di un iperparametro regolabile di tipo continuo. Quindi, per ilcontinousHyperParameterRange, dovresti passare un array vuoto.

Il codice seguente mostra come creare una soluzione con HPO abilitato utilizzando l'SDK for Python (Boto3). La soluzione nell'esempio utilizza la [Ricetta per la personalizzazione dell'utente](#page-209-0) ricetta e ha HPO impostato su. true Il codice fornisce un valore per hidden\_dimension e. categoricalHyperParameterRanges integerHyperParameterRanges

continousHyperParameterRangeè vuoto e hpoResourceConfig imposta maxNumberOfTrainingJobs emaxParallelTrainingJobs.

```
import boto3
personalize = boto3.client('personalize')
create_solution_response = personalize.create_solution( 
     name = "solution name", 
     datasetGroupArn = 'arn:aws:personalize:region:accountId:dataset-group/
datasetGroupName', 
     recipeArn = 'arn:aws:personalize:::recipe/aws-user-personalization', 
     performHPO = True, 
     solutionConfig = { 
         "algorithmHyperParameters": { 
           "hidden_dimension": "55" 
         }, 
         "hpoConfig": { 
           "algorithmHyperParameterRanges": { 
               "categoricalHyperParameterRanges": [ 
\{ "name": "recency_mask", 
                       "values": [ "true", "false"] 
1999 1999 1999 1999
               ], 
               "integerHyperParameterRanges": [ 
\{ "name": "bptt", 
                       "minValue": 2, 
                       "maxValue": 22 
1999 1999 1999 1999
               ], 
               "continuousHyperParameterRanges": [ 
 ] 
           }, 
           "hpoResourceConfig": { 
               "maxNumberOfTrainingJobs": "4", 
               "maxParallelTrainingJobs": "2" 
           } 
         } 
     }
)
```
Per ulteriori informazioni su HPO, vedere [Ottimizzazione automatica del modello.](https://docs.aws.amazon.com/sagemaker/latest/dg/automatic-model-tuning.html)

Visualizzazione degli iperparametri

È possibile visualizzare gli iperparametri della soluzione chiamando l'[DescribeSolutiono](#page-888-0)perazione. L'esempio seguente mostra un DescribeSolution output. Dopo aver creato una versione della soluzione (addestramento di un modello), è inoltre possibile visualizzare gli iperparametri [DescribeSolutionVersion](#page-892-0) durante l'operazione.

```
{ 
   "solution": { 
     "name": "hpo_coonfig_solution", 
     "solutionArn": "arn:aws:personalize:region:accountId:solution/solutionName", 
     "performHPO": true, 
     "performAutoML": false, 
     "recipeArn": "arn:aws:personalize:::recipe/aws-user-personalization", 
     "datasetGroupArn": "arn:aws:personalize:region:accountId:dataset-group/
datasetGroupName", 
     "eventType": "click", 
     "solutionConfig": { 
       "hpoConfig": { 
          "hpoResourceConfig": { 
            "maxNumberOfTrainingJobs": "4", 
            "maxParallelTrainingJobs": "2" 
          }, 
          "algorithmHyperParameterRanges": { 
            "integerHyperParameterRanges": [ 
\{\hspace{.1cm} \} "name": "training.bptt", 
                "minValue": 2, 
                "maxValue": 22 
              } 
            ], 
            "continuousHyperParameterRanges": [], 
            "categoricalHyperParameterRanges": [ 
              { 
                "name": "data.recency_mask", 
                "values": [ 
                  "true", 
                  "false" 
. . . . . . . . . . . . . . . . <u>]</u>
 } 
 ]
```

```
 } 
       }, 
       "algorithmHyperParameters": { 
          "hidden_dimension": "55" 
       } 
     }, 
     "status": "ACTIVE", 
     "creationDateTime": "2022-07-08T12:12:48.565000-07:00", 
     "lastUpdatedDateTime": "2022-07-08T12:12:48.565000-07:00" 
   }
}
```
Scelta dei dati di interazione tra gli oggetti utilizzati per l'allenamento

## **A** Important

Dopo aver creato una soluzione, non puoi modificarne la configurazione. Per impostazione predefinita, tutte le nuove soluzioni utilizzano la formazione automatica. Con la formazione automatica, si sostengono costi di formazione mentre la soluzione è attiva. Per evitare costi inutili, assicuratevi di eliminare la soluzione quando avete finito. Per informazioni sui costi di formazione, consulta i prezzi di [Amazon Personalize.](https://aws.amazon.com/personalize/pricing/)

Puoi scegliere gli eventi in un set di dati sulle interazioni tra articoli che Amazon Personalize utilizza per creare una versione della soluzione (addestramento di un modello). La scelta dei dati di interazione tra gli elementi prima dell'addestramento consente di utilizzare solo un sottoinsieme pertinente dei dati per l'addestramento o di eliminare il rumore per addestrare un modello più ottimizzato. Per ulteriori informazioni sui set di dati sulle interazioni tra elementi, vedere [Schemi](#page-148-0) e. [Set](#page-134-0)  [di dati sulle interazioni tra elementi](#page-134-0)

### **a** Note

Se utilizzi User-Personalization-v2 o Personalized-Ranking-v2, il costo della formazione si basa sui dati sulle interazioni tra gli articoli prima di essere filtrati per tipo o valore di evento. Per ulteriori informazioni sui prezzi, consulta la pagina dei prezzi di [Amazon Personalize](https://aws.amazon.com/personalize/pricing/).

Puoi scegliere i dati di interazione tra gli articoli come segue:

• Scegli i record in base al tipo: quando configuri una soluzione, se il set di dati sulle interazioni tra oggetti include tipi di eventi in una colonna EVENT\_TYPE, puoi facoltativamente specificare un tipo di evento da utilizzare durante la formazione. Ad esempio, se il set di dati sulle interazioni tra articoli include i tipi di eventi di acquisto, clic e visualizzazione e desideri che Amazon Personalize addestra il modello solo con eventi di visualizzazione, quando configuri la tua soluzione, fornirai watch as event type the utilizzato da Amazon Personalize durante la formazione.

Se il set di dati sulle interazioni tra oggetti contiene più tipi di eventi in una colonna EVENT\_TYPE e non fornisci un tipo di evento quando configuri la soluzione, Amazon Personalize utilizza tutti i dati di interazione degli elementi per allenamenti con lo stesso peso indipendentemente dal tipo.

• Scegli i record in base al tipo e al valore: quando configuri una soluzione, se il set di dati sulle interazioni Item include i campi EVENT\_TYPE ed EVENT\_VALUE, puoi impostare un valore specifico come soglia per escludere i record dall'allenamento. Ad esempio, se i tuoi dati EVENT\_VALUE per gli eventi con un EVENT\_TYPE di orologio sono la percentuale di un video guardato da un utente, se imposti la soglia del valore dell'evento su 0,5 e il tipo di evento da guardare, Amazon Personalize addestra il modello utilizzando solo eventi di interazione dell'orologio con un EVENT\_VALUE maggiore o uguale a 0,5.

Il codice seguente mostra come utilizzare l'SDK for Python (Boto3) per creare una soluzione che watch utilizzi solo eventi in cui l'utente ha guardato più della metà del video.

```
import boto3
personalize = boto3.client('personalize')
create_solution_response = personalize.create_solution( 
     name = 'solution name', 
     datasetGroupArn = 'arn:aws:personalize:region:accountId:dataset-group/
datasetGroupName', 
     recipeArn = 'arn:aws:personalize:::recipe/aws-user-personalization-v2', 
     eventType = 'watch', 
     solutionConfig = { 
         "eventValueThreshold": "0.5" 
     }
)
# Store the solution ARN
solution_arn = create_solution_response['solutionArn']
# Use the solution ARN to get the solution status
```

```
solution_description = personalize.describe_solution(solutionArn = solution_arn)
['solution']
print('Solution status: ' + solution_description['status'])
```
# Clonazione di una soluzione (console)

Quando crei una nuova soluzione, puoi utilizzare la console Amazon Personalize per clonare una soluzione. Quando si clona una soluzione, è possibile utilizzare la configurazione della soluzione esistente come punto di partenza, ad esempio la ricetta e gli iperparametri, e apportare le modifiche necessarie. Ciò è utile se si desidera apportare una modifica a una soluzione, lasciando invariate tutte le altre proprietà. Ad esempio, aggiungendo una nuova colonna di dati di allenamento al tuo set di dati. In questo caso, è necessario clonare una soluzione, assegnare un nome alla soluzione, modificare le colonne utilizzate durante l'allenamento e lasciare invariate tutte le altre proprietà.

#### Clonazione di una soluzione

Per clonare una soluzione, scegli la soluzione esistente e scegli l'opzione Clona soluzione. Quindi assegna un nome alla nuova soluzione e modifica i campi pertinenti.

#### Per clonare una soluzione

- 1. Apri la console Amazon Personalize all'[indirizzo https://console.aws.amazon.com/personalize/](https://console.aws.amazon.com/personalize/home) [home](https://console.aws.amazon.com/personalize/home) e accedi al tuo account.
- 2. Nella pagina Gruppi di set di dati, scegli il tuo gruppo di set di dati.
- 3. Scegli Risorse personalizzate e scegli Soluzioni.
- 4. Scegli la soluzione che desideri clonare.
- 5. Scegli Azioni e scegli Soluzione clona.
- 6. Assegna un nome alla nuova soluzione.
- 7. Apporta eventuali modifiche ai dettagli della soluzione e alla configurazione avanzata. Amazon Personalize precompila questi campi con i valori della soluzione esistente. Per informazioni su ogni campo, veder[eCreazione e configurazione di una soluzione](#page-378-0).

<span id="page-407-0"></span>Creazione di una versione della soluzione

Al termine[Creazione e configurazione di una soluzione](#page-378-0), sei pronto per iniziare l'allenamento:

• Se la soluzione utilizza la formazione automatica, la soluzione crea automaticamente delle versioni della soluzione alla frequenza di allenamento specificata. Per impostazione predefinita, tutte le

nuove soluzioni utilizzano la formazione automatica per creare una nuova versione della soluzione ogni 7 giorni. È comunque possibile creare manualmente le versioni della soluzione. Per ulteriori informazioni, consulta [Configurazione della formazione automatica](#page-387-0).

• Se si disattiva l'addestramento automatico per la soluzione o si desidera eseguire l'addestramento manuale, è possibile creare manualmente una versione della soluzione. Una versione della soluzione si riferisce a un modello di machine learning addestrato. È possibile creare una versione della soluzione utilizzando la console, AWS Command Line Interface (AWS CLI) o AWS gli SDK. Se la versione della soluzione ha lo stato CREATE\_PENDING o CREATE\_IN\_PROGRESS, è possibile utilizzare l'operazione per interrompere il processo di creazione della versione della soluzione. [the section called "StopSolutionVersionCreation"](#page-964-0) Per informazioni, consulta [Interruzione](#page-415-0) [della creazione di una versione della soluzione](#page-415-0).

## Argomenti

- [Creazione di una versione della soluzione \(console\)](#page-408-0)
- [Creazione di una versione della soluzione \(\)AWS CLI](#page-409-0)
- [Creazione di una versione della soluzione \(AWS SDK\)](#page-411-0)
- [Interruzione della creazione di una versione della soluzione](#page-415-0)

<span id="page-408-0"></span>Creazione di una versione della soluzione (console)

Quando crei inizialmente la tua soluzione con la console Amazon Personalize, crei anche una versione della soluzione. Nella pagina dei dettagli della soluzione, puoi tenere traccia dei progressi della formazione nella sezione Versioni della soluzione. Al termine della formazione, lo stato è Attivo e l'utente è pronto a farlo. Vedi [Creare una campagna](#page-428-0) o [Consigli in batch e segmenti di utenti \(risorse](#page-472-0)  [personalizzate\)](#page-472-0).

Se desideri creare una versione aggiuntiva della soluzione per una soluzione esistente, crea una nuova versione della soluzione dalla pagina di panoramica della soluzione come segue.

Per creare una nuova versione della soluzione

- 1. Apri la console Amazon Personalize all'[indirizzo https://console.aws.amazon.com/personalize/](https://console.aws.amazon.com/personalize/home) [home](https://console.aws.amazon.com/personalize/home) e accedi al tuo account.
- 2. Vai alla pagina dei gruppi di set di dati e scegli il gruppo di set di dati con la tua nuova soluzione.
- 3. Nel riquadro di navigazione, in Risorse personalizzate, scegli Soluzioni e ricette.
- 4. Nella pagina Soluzione e ricette, scegli la soluzione per cui desideri creare una versione della soluzione.
- 5. Nella pagina di panoramica della soluzione, scegli Crea versione della soluzione per iniziare ad addestrare un nuovo modello.

Nella pagina dei dettagli della soluzione, puoi tenere traccia dei progressi della formazione nella sezione Versioni della soluzione. Una volta completata la formazione, lo stato è Attivo, puoi valutarlo utilizzando i parametri forniti da Amazon Personalize. Per ulteriori informazioni, consulta [Valutazione](#page-418-0)  [di una versione della soluzione con metriche](#page-418-0).

Se la formazione non viene completata a causa di un errore, non ti verrà addebitato alcun costo. Se la versione della soluzione ha lo stato CREATE\_PENDING o CREATE\_IN\_PROGRESS, puoi interrompere il processo di creazione della versione della soluzione. Per interrompere la creazione della versione della soluzione, accedete alla pagina dei dettagli della versione della soluzione e scegliete Stop. Per informazioni, consulta [Interruzione della creazione di una versione della](#page-415-0)  [soluzione.](#page-415-0)

Il modo in cui utilizzi una versione attiva della soluzione dipende da come ricevi i consigli:

- Per consigli in tempo reale, distribuisci una versione della soluzione ACTIVE con una campagna Amazon Personalize. Utilizzi la campagna per ottenere consigli per i tuoi utenti. Per informazioni, consulta [Creare una campagna](#page-428-0).
- Per i consigli in batch, si specifica una versione della soluzione ACTIVE quando si crea un processo di inferenza in batch o un processo di segmentazione in batch. Per informazioni, consulta [Consigli in batch e segmenti di utenti \(risorse personalizzate\)](#page-472-0).

<span id="page-409-0"></span>Creazione di una versione della soluzione ()AWS CLI

Quando la soluzione è ATTIVA, addestrate il modello eseguendo il comando seguente. Sostituisci solution arn con la soluzione Amazon Resource Name (ARN) di. [Creazione e configurazione di](#page-378-0)  [una soluzione](#page-378-0)

```
aws personalize create-solution-version \ 
   --solution-arn solution arn
```
Viene visualizzato l'ARN della versione della soluzione, ad esempio:

```
 "solutionVersionArn": "arn:aws:personalize:us-west-2:acct-id:solution/SolutionName/
<version-id>"
}
```
Controlla lo stato di addestramento della versione della soluzione utilizzando il describesolution-version comando. Fornire l'ARN della versione della soluzione restituito al passaggio precedente. Per ulteriori informazioni sull'API, consulta [DescribeSolutionVersion.](#page-892-0)

```
aws personalize describe-solution-version \ 
   --solution-version-arn solution version arn
```
Vengono visualizzate le proprietà della versione della soluzione e lo status dell'addestramento. Inizialmente, lo stato mostra il valore CREATE PENDING, ad esempio:

```
{ 
   "solutionVersion": { 
       "solutionVersionArn": "arn:aws:personalize:us-west-2:acct-id:solution/
solutionName/<version-id>", 
       ..., 
       "status": "CREATE PENDING" 
   }
}
```
La formazione è completa quando lo status è ACTIVE e puoi valutarla utilizzando i parametri forniti da Amazon Personalize. Per ulteriori informazioni, consulta [Valutazione di una versione della](#page-418-0)  [soluzione con metriche.](#page-418-0) Se la formazione non viene completata a causa di un errore, non ti verrà addebitato alcun costo.

Se la versione della soluzione ha lo stato CREATE\_PENDING o CREATE\_IN\_PROGRESS, è possibile utilizzare l'operazione per interrompere il processo di creazione della versione della [StopSolutionVersionCreation](#page-964-0) soluzione. Per informazioni, consulta [Interruzione della creazione di una](#page-415-0) [versione della soluzione](#page-415-0).

Il modo in cui si utilizza una versione attiva della soluzione dipende da come si ottengono i consigli:

• Per consigli in tempo reale, distribuisci una versione della soluzione ACTIVE con una campagna Amazon Personalize. Utilizzi la campagna per ottenere consigli per i tuoi utenti. Per informazioni, consulta [Creare una campagna](#page-428-0).

• Per i consigli in batch, si specifica una versione della soluzione ACTIVE quando si crea un processo di inferenza in batch o un processo di segmentazione in batch. Per informazioni, consulta [Consigli in batch e segmenti di utenti \(risorse personalizzate\)](#page-472-0).

<span id="page-411-0"></span>Creazione di una versione della soluzione (AWS SDK)

Quando la soluzione è ATTIVA, utilizza il codice seguente per creare una versione della soluzione. Specificare l'Amazon Resource Name (ARN) da. [Creazione e configurazione di una soluzione](#page-378-0) Utilizza l'[DescribeSolutionVersion](#page-892-0)operazione per recuperare lo stato della versione della soluzione.

SDK for Python (Boto3)

```
import boto3
personalize = boto3.client('personalize')
# Store the solution ARN
solution_arn = 'solution arn' 
# Use the solution ARN to get the solution status.
solution_description = personalize.describe_solution(solutionArn = 'solution_arn')
['solution']
print('Solution status: ' + solution_description['status'])
# Use the solution ARN to create a solution version.
print ('Creating solution version')
response = personalize.create_solution_version(solutionArn = solution_arn)
solution_version_arn = response['solutionVersionArn']
print('Solution version ARN: ' + solution_version_arn)
# Use the solution version ARN to get the solution version status.
solution_version_description = personalize.describe_solution_version( 
     solutionVersionArn = solution_version_arn)['solutionVersion']
print('Solution version status: ' + solution_version_description['status'])
```
SDK for Java 2.x

```
public static String createPersonalizeSolutionVersion(PersonalizeClient 
  personalizeClient, String solutionArn) { 
        long maxTime = \varnothing;
        long waitInMilliseconds = 30 * 1000; // 30 seconds
         String solutionStatus = ""; 
         String solutionVersionStatus = "";
```

```
 String solutionVersionArn = ""; 
        try { 
             DescribeSolutionRequest describeSolutionRequest = 
 DescribeSolutionRequest.builder() 
                 .solutionArn(solutionArn) 
                 .build(); 
            maxTime = Instant.now().getEpochSecond() + 3 * 60 * 60;
             // Wait until solution is active. 
             while (Instant.now().getEpochSecond() < maxTime) { 
                 solutionStatus = 
 personalizeClient.describeSolution(describeSolutionRequest).solution().status(); 
                 System.out.println("Solution status: " + solutionStatus); 
                 if (solutionStatus.equals("ACTIVE") || solutionStatus.equals("CREATE 
 FAILED")) { 
                     break; 
 } 
                 try { 
                     Thread.sleep(waitInMilliseconds); 
                 } catch (InterruptedException e) { 
                     System.out.println(e.getMessage()); 
 } 
 } 
             // Once the solution is active, start creating a solution version. 
             if (solutionStatus.equals("ACTIVE")) { 
                 CreateSolutionVersionRequest createSolutionVersionRequest = 
 CreateSolutionVersionRequest.builder() 
                     .solutionArn(solutionArn) 
                    .build();
                 CreateSolutionVersionResponse createSolutionVersionResponse = 
 personalizeClient.createSolutionVersion(createSolutionVersionRequest); 
                 solutionVersionArn = 
 createSolutionVersionResponse.solutionVersionArn(); 
                 System.out.println("Solution version ARN: " + solutionVersionArn);
```

```
 DescribeSolutionVersionRequest describeSolutionVersionRequest = 
 DescribeSolutionVersionRequest.builder() 
                     .solutionVersionArn(solutionVersionArn) 
                    .build();
                maxTime = Instant.now().getEpochSecond() + 3 * 60 * 60;
                 while (Instant.now().getEpochSecond() < maxTime) { 
                     // Use the solution version ARN to get the solution version 
 status. 
                     solutionVersionStatus = 
personalizeClient.describeSolutionVersion(describeSolutionVersionRequest).solutionVersion()
                     System.out.println("Solution version status: " + 
 solutionVersionStatus); 
                     if (solutionVersionStatus.equals("ACTIVE") || 
 solutionVersionStatus.equals("CREATE FAILED")) { 
                         break; 
1 1 1 1 1 1 1
                     try { 
                         Thread.sleep(waitInMilliseconds); 
                     } catch (InterruptedException e) { 
                         System.out.println(e.getMessage()); 
1 1 1 1 1 1 1
 } 
                 return solutionVersionArn; 
 } 
        } catch(PersonalizeException e) { 
             System.err.println(e.awsErrorDetails().errorMessage()); 
             System.exit(1); 
        } 
        return ""; 
    }
```
SDK for JavaScript v3

```
// Get service clients module and commands using ES6 syntax.
import { CreateSolutionVersionCommand } from 
   "@aws-sdk/client-personalize";
import { personalizeClient } from "./libs/personalizeClients.js";
```

```
// Or, create the client here.
// const personalizeClient = new PersonalizeClient({ region: "REGION"});
// Set the solution version parameters.
export const solutionVersionParam = { 
  solutionArn: 'SOLUTION ARN' /* required */
}
export const run = async () => {
   try { 
     const response = await personalizeClient.send(new 
  CreateSolutionVersionCommand(solutionVersionParam)); 
     console.log("Success", response); 
     return response; // For unit tests. 
   } catch (err) { 
     console.log("Error", err); 
   }
};
run();
```
Per verificare lo stato attuale della versione della soluzione, chiamare l'operazione [DescribeSolutionVersion](#page-892-0) e passare l'ARN della versione della soluzione restituito da CreateSolutionVersion. La formazione è completa quando lo status è ACTIVE e puoi valutarla utilizzando i parametri forniti da Amazon Personalize. Per ulteriori informazioni, consulta [Valutazione](#page-418-0)  [di una versione della soluzione con metriche](#page-418-0). Se la formazione non viene completata a causa di un errore, non ti verrà addebitato alcun costo.

Se la versione della soluzione ha lo stato CREATE\_PENDING o CREATE\_IN\_PROGRESS, è possibile utilizzare l'operazione per interrompere il processo di creazione della versione della [StopSolutionVersionCreation](#page-964-0) soluzione. Per informazioni, consulta [Interruzione della creazione di una](#page-415-0) [versione della soluzione](#page-415-0).

Il modo in cui si utilizza una versione attiva della soluzione dipende da come si ottengono i consigli:

• Per consigli in tempo reale, distribuisci una versione della soluzione ACTIVE con una campagna Amazon Personalize. Utilizzi la campagna per ottenere consigli per i tuoi utenti. Per informazioni, consulta [Creare una campagna](#page-428-0).

• Per i consigli in batch, si specifica una versione della soluzione ACTIVE quando si crea un processo di inferenza in batch o un processo di segmentazione in batch. Per informazioni, consulta [Consigli in batch e segmenti di utenti \(risorse personalizzate\)](#page-472-0).

<span id="page-415-0"></span>Interruzione della creazione di una versione della soluzione

Se la versione della soluzione ha uno stato di CREATE\_PENDING o CREATE\_IN\_PROGRESS, puoi utilizzare la console Amazon Personalize o[StopSolutionVersionCreationo](#page-964-0)perazione per interrompere la creazione della versione della soluzione (interrompere l'addestramento di un modello). Non è possibile riprendere la creazione di una versione della soluzione dopo che è stata interrotta. Viene addebitata la fatturazione delle risorse utilizzate fino al momento in cui la creazione della versione della soluzione è stata interrotta.

L'interruzione della creazione di una versione della soluzione termina la formazione sul modello, ma non elimina la versione della soluzione. Puoi comunque visualizzare i dettagli della versione della soluzione nella console Amazon Personalize e co[nDescribeSolutionVersion](#page-892-0)operazione.

Puoi interrompere il processo di creazione della versione della soluzione con la console Amazon Personalize,AWS Command Line Interface(AWS CLI), o ilAWSSDK.

## Argomenti

- [Interruzione della creazione di una versione della soluzione \(console\)](#page-415-1)
- [Interruzione della creazione di una versione della soluzione \(AWS CLI\)](#page-416-0)
- [Interruzione della creazione di una versione della soluzione \(AWSSDK\)](#page-417-0)

<span id="page-415-1"></span>Interruzione della creazione di una versione della soluzione (console)

Se la versione della soluzione ha lo stato CREATE\_PENDING o CREATE\_IN\_PROGRESS, è possibile interrompere la creazione di una versione della soluzione (interrompere l'addestramento di un modello).

Per interrompere la creazione di una versione della soluzione (console)

- 1. Apri la console Amazon Personalize all'indirizzo[https://console.aws.amazon.com/personalize/](https://console.aws.amazon.com/personalize/home)  [home](https://console.aws.amazon.com/personalize/home)e accedi al tuo account.
- 2. SulGruppi di set di dati(pagina), scegliere il gruppo di set di dati con la versione della soluzione che si desidera arrestare.
- 3. Nel riquadro di navigazione, scegliereSoluzioni e ricette.
- 4. SulRicette e Soluzione(pagina), scegliere la soluzione con la versione della soluzione che si desidera arrestare.
- 5. Nello statoVersioni della soluzione, scegliere la versione della soluzione che desideri arrestare.
- 6. Nella pagina dei dettagli della soluzione, scegliereArresta la creazione. A seconda dello stato originale della versione della soluzione, lo stato della versione della soluzione cambia come segue:
	- CREATE\_PENDING cambia in CREATE\_STOP.
	- CREATE\_IN\_PROGRESS cambia in CREATE\_STOPPING e quindi CREATE\_STOP.

<span id="page-416-0"></span>Interruzione della creazione di una versione della soluzione (AWS CLI)

Se la versione della soluzione ha lo stato CREATE\_PENDING o CREATE\_IN\_PROGRESS, è possibile interrompere la creazione di una versione della soluzione (interrompere l'addestramento di un modello). Utilizzare quanto seguestop-solution-version-creationcomando per interrompere la creazione della versione della soluzione conAWS CLI. Replace (Sostituisci)solution version arncon l'Amazon Resource Name (ARN) della versione della soluzione che desideri arrestare. Le risorse utilizzate vengono fatturate fino al momento in cui la creazione della versione della soluzione è stata interrotta.

```
aws personalize stop-solution-version-creation \ 
     --solution-version-arn solution version arn
```
Verificare lo stato dell'addestramento della versione della soluzione con l'describe-solutionversioncomando.

```
aws personalize describe-solution-version \ 
     --solution-version-arn solution version arn
```
A seconda dello stato originale della versione della soluzione, lo stato della versione della soluzione cambia come segue:

- CREATE\_PENDING cambia in CREATE\_STOP.
- CREATE\_IN\_PROGRESS cambia in CREATE\_STOPPING e quindi CREATE\_STOP

<span id="page-417-0"></span>Interruzione della creazione di una versione della soluzione (AWSSDK)

Se la versione della soluzione ha lo stato CREATE\_PENDING o CREATE\_IN\_PROGRESS, è possibile interrompere la creazione di una versione della soluzione (interrompere l'addestramento di un modello). Il codice seguente mostra come arrestare la creazione di una versione della soluzione con l'AWS SDK for Python (Boto3)oAWS SDK for Java 2.x. Viene addebitata la fatturazione delle risorse utilizzate fino al momento dell'interruzione della creazione della versione della soluzione.

SDK for Python (Boto3)

Utilizzare quanto seguestop\_solution\_version\_creationmetodo per arrestare la creazione di una versione della soluzione. Replace (Sostituisci)solution\_version\_arncon l'Amazon Resource Name (ARN) della versione della soluzione che desideri arrestare. Il metodo usa l'[DescribeSolutionVersion](#page-892-0)operazione per recuperare lo stato della versione della soluzione.

```
import boto3
personalize = boto3.client('personalize')
response = personalize.stop_solution_version_creation( 
     solutionVersionArn = solution_version_arn
)
# Use the solution version ARN to get the solution version status.
solution_version_description = personalize.describe_solution_version( 
     solutionVersionArn = solution_version_arn)['solutionVersion']
print('Solution version status: ' + solution_version_description['status'])
```
SDK for Java 2.x

Utilizzare quanto seguestopSolutionVersionCreationmetodo per arrestare la creazione di una versione della soluzione. Passare come parametri un client di servizio Amazon Personalize e l'Amazon Resource Name (ARN) della versione della soluzione che desideri arrestare la creazione. Il seguente codice utilizza il[DescribeSolutionVersion](#page-892-0)operazione per recuperare lo stato della versione della soluzione.

```
public static void stopSolutionVersionCreation(PersonalizeClient personalizeClient, 
  String solutionVersionArn) { 
     String solutionVersionStatus = "";
```

```
 StopSolutionVersionCreationRequest stopSolutionVersionCreationRequest = 
  StopSolutionVersionCreationRequest.builder() 
         .solutionVersionArn(solutionVersionArn) 
        .build();
  personalizeClient.stopSolutionVersionCreation(stopSolutionVersionCreationRequest); 
     // Use the solution version ARN to get the solution version status. 
     DescribeSolutionVersionRequest describeSolutionVersionRequest = 
  DescribeSolutionVersionRequest.builder() 
         .solutionVersionArn(solutionVersionArn) 
        .build();
     solutionVersionStatus = 
  personalizeClient.describeSolutionVersion(describeSolutionVersionRequest) 
         .solutionVersion() 
         .status(); 
     System.out.println("Solution version status: " + solutionVersionStatus);
}
```
A seconda dello stato originale della versione della soluzione, lo stato della versione della soluzione cambia come segue:

- CREATE\_PENDING cambia in CREATE\_STOP.
- CREATE\_IN\_PROGRESS cambia in CREATE\_STOPPING e quindi CREATE\_STOP.

<span id="page-418-0"></span>Valutazione di una versione della soluzione con metriche

È possibile valutare le prestazioni della versione della soluzione tramite metriche offline e online. Le metriche online sono i risultati empirici che osservi nelle interazioni degli utenti con consigli in tempo reale. Ad esempio, potresti registrare la percentuale di clic degli utenti mentre navigano nel tuo catalogo. Sei responsabile della generazione e della registrazione di qualsiasi metrica online.

Le metriche offline sono le metriche generate da Amazon Personalize quando si addestra una versione della soluzione. Puoi utilizzare le metriche offline per valutare le prestazioni del modello prima di creare una campagna e fornire consigli. Le metriche offline consentono di visualizzare gli effetti della modifica degli iperparametri di una soluzione o di confrontare i risultati di modelli

addestrati con gli stessi dati. Nel resto di questa sezione, il termine metriche si riferisce alle metriche offline.

Per ottenere metriche prestazionali, Amazon Personalize suddivide i dati delle interazioni di input in un set di formazione, un set di test e, per PERSONALIZED\_ACTIONS, un set di convalida. La suddivisione dipende dal tipo di ricetta scelta:

- Per le ricette USER SEGMENTATION, il set di formazione è composto dall'80% dei dati di interazione di ciascun utente e il set di test è composto dal 20% dei dati di interazione di ciascun utente.
- Per tutti gli altri tipi di ricette, il set di formazione è composto dal 90% degli utenti e dai relativi dati di interazione. Il set di test è composto dal restante 10% di utenti e dai relativi dati di interazione.

Amazon Personalize crea quindi la versione della soluzione utilizzando il set di formazione. Al termine della formazione, Amazon Personalize fornisce alla nuova versione della soluzione come input il 90% dei dati più vecchi di ciascun utente provenienti dal set di test. Amazon Personalize calcola quindi le metriche confrontando i consigli generati dalla versione della soluzione con le interazioni effettive nel 10% più recente dei dati di ciascun utente del set di test.

Per generare una base di riferimento a fini di confronto, ti consigliamo di utilizzare la [Popularity-Count](#page-248-0) ricetta, che consiglia i K articoli più popolari.

## Argomenti

- [Recupero delle metriche relative alla versione della soluzione](#page-419-0)
- [Definizioni delle metriche](#page-422-0)
- **[Esempio](#page-427-0)**
- [Risorse aggiuntive](#page-427-1)

<span id="page-419-0"></span>Recupero delle metriche relative alla versione della soluzione

Dopo aver creato una versione della soluzione, puoi utilizzare le metriche per valutarne le prestazioni. Puoi recuperare i parametri per una versione della soluzione con la console Amazon Personalize AWS Command Line Interface ,AWS CLI() e gli SDK. AWS

#### Argomenti

- [Recupero dei parametri relativi alla versione della soluzione \(console\)](#page-420-0)
- [Recupero dei parametri relativi alla versione della soluzione \(\)AWS CLI](#page-420-1)

• [Recupero delle metriche della versione della soluzione \(SDK\)AWS](#page-421-0)

<span id="page-420-0"></span>Recupero dei parametri relativi alla versione della soluzione (console)

Per visualizzare le metriche relative ai consigliatori nella console, accedi alla pagina dei dettagli della versione della soluzione in uso.

- 1. Apri la console Amazon Personalize all'[indirizzo https://console.aws.amazon.com/personalize/](https://console.aws.amazon.com/personalize/home) [home](https://console.aws.amazon.com/personalize/home) e accedi al tuo account.
- 2. Nella pagina Gruppi di set di dati, scegli il tuo gruppo di set di dati personalizzato.
- 3. Dal riquadro di navigazione, scegli Risorse personalizzate, quindi scegli Soluzioni e ricette.
- 4. Scegli la tua soluzione.
- 5. Nelle versioni della soluzione, scegli la versione della soluzione per visualizzarne la pagina dei dettagli. Le metriche sono elencate nella scheda Metriche della versione della soluzione nel riquadro inferiore. Per le definizioni delle metriche, consulta. [Definizioni delle metriche](#page-422-0)

Dopo aver valutato la versione della soluzione, puoi creare una campagna implementando la versione della soluzione con le metriche migliori per il tuo caso d'uso. Per ulteriori informazioni sulla distribuzione di una soluzione, consulta. [Creare una campagna](#page-428-0)

<span id="page-420-1"></span>Recupero dei parametri relativi alla versione della soluzione ()AWS CLI

Puoi recuperare i parametri di una specifica versione della soluzione richiamando l'operazione [GetSolutionMetrics](#page-896-0). Il codice seguente mostra come recuperare le metriche con. AWS CLI

personalize get-solution-metrics --solution-version-arn *solution version ARN*

Di seguito è riportato un esempio di output di una versione della soluzione creata utilizzando la [Personalizzazione dell'utente](#page-209-0) ricetta con un obiettivo di ottimizzazione aggiuntivo.

```
{ 
     "solutionVersionArn": "arn:aws:personalize:us-west-2:acct-id:solution/SolutionName/
<version-id>", 
     "metrics": { 
         "coverage": 0.27, 
         "mean_reciprocal_rank_at_25": 0.0379, 
         "normalized_discounted_cumulative_gain_at_5": 0.0405,
```
}

```
 "normalized_discounted_cumulative_gain_at_10": 0.0513, 
     "normalized_discounted_cumulative_gain_at_25": 0.0828, 
     "precision_at_5": 0.0136, 
     "precision_at_10": 0.0102, 
     "precision_at_25": 0.0091, 
    "average rewards at k": 0.653
 }
```
Per le spiegazioni di ciascuna metrica, consulta. [Definizioni delle metriche](#page-422-0) Dopo aver valutato la versione della soluzione, puoi creare una campagna implementando la versione della soluzione con le metriche migliori per il tuo caso d'uso. Per ulteriori informazioni sulla distribuzione di una soluzione, consulta. [Creare una campagna](#page-428-0)

<span id="page-421-0"></span>Recupero delle metriche della versione della soluzione (SDK)AWS

Puoi recuperare i parametri di una specifica versione della soluzione richiamando l'operazione [GetSolutionMetrics](#page-896-0). Utilizza il codice seguente per recuperare i parametri.

SDK for Python (Boto3)

```
import boto3
personalize = boto3.client('personalize')
response = personalize.get_solution_metrics( 
     solutionVersionArn = 'solution version arn')
print(response['metrics'])
```
SDK for Java 2.x

```
public static void getSolutionVersionMetrics(PersonalizeClient personalizeClient, 
  String solutionVersionArn) { 
     try { 
         GetSolutionMetricsRequest request = GetSolutionMetricsRequest.builder() 
                  .solutionVersionArn(solutionVersionArn) 
                 .build();
         Map<String, Double> metrics = 
  personalizeClient.getSolutionMetrics(request).metrics(); 
         metrics.forEach((key, value) -> System.out.println(key + " " + value));
```
}

```
 } catch (PersonalizeException e ) { 
     System.err.println(e.awsErrorDetails().errorMessage()); 
     System.exit(1); 
 }
```
Di seguito è riportato un esempio di output di una versione della soluzione creata utilizzando la [Personalizzazione dell'utente](#page-209-0) ricetta con un obiettivo di ottimizzazione aggiuntivo.

```
{ 
     "solutionVersionArn": "arn:aws:personalize:us-west-2:acct-id:solution/
MovieSolution/<version-id>", 
     "metrics": { 
         "coverage": 0.27, 
         "mean_reciprocal_rank_at_25": 0.0379, 
         "normalized_discounted_cumulative_gain_at_5": 0.0405, 
         "normalized_discounted_cumulative_gain_at_10": 0.0513, 
         "normalized_discounted_cumulative_gain_at_25": 0.0828, 
         "precision_at_5": 0.0136, 
         "precision_at_10": 0.0102, 
         "precision_at_25": 0.0091, 
         "average_rewards_at_k": 0.653 
     }
}
```
Per le spiegazioni di ciascuna metrica, consulta. [Definizioni delle metriche](#page-422-0) Dopo aver valutato la versione della soluzione, puoi creare una campagna implementando la versione della soluzione con le metriche migliori per il tuo caso d'uso. Per ulteriori informazioni sulla distribuzione di una soluzione, consulta. [Creare una campagna](#page-428-0)

## <span id="page-422-0"></span>Definizioni delle metriche

Le metriche generate da Amazon Personalize per le versioni della soluzione sono descritte di seguito utilizzando i seguenti termini:

- La raccomandazione pertinente è una raccomandazione per un elemento con cui l'utente ha effettivamente interagito. Questi elementi provengono dal 10% più recente dei dati sulle interazioni di ciascun utente del set di test.
- Classifica: si riferisce alla posizione di un elemento consigliato nell'elenco delle raccomandazioni. Posizione 1 (all'inizio dell'elenco) è presumibilmente l'elemento più rilevante per l'utente.

Per ogni metrica, i numeri più alti (più vicini a 1) sono migliori. Per approfondire, consulta le risorse elencate i[nRisorse aggiuntive.](#page-427-1)

#### copertura

Il valore di copertura indica la percentuale di articoli unici (per i consigli sugli articoli), azioni (per i consigli sulle azioni) o utenti (per i consigli sui segmenti di utenti) che Amazon Personalize potrebbe consigliare rispetto al numero totale di record unici nei tuoi set di dati.

Un punteggio di copertura più elevato significa che Amazon Personalize consiglia una parte maggiore del tuo catalogo, anziché ripetere ripetutamente i record. Le ricette che prevedono l'esplorazione degli elementi, come la personalizzazione degli utenti, hanno una copertura più ampia rispetto a quelle che non lo fanno, come Similar-Items.

classificazione reciproca media a 25

Questa metrica indica la capacità di un modello di generare consigli sugli articoli pertinenti nella prima posizione.

Potresti scegliere un modello con un rango reciproco medio elevato, pari a 25, se stai generando risultati di ricerca di articoli per un utente e non ti aspetti che l'utente scelga un articolo più in basso nell'elenco. Ad esempio, gli utenti scelgono spesso la prima ricetta di cucina nei risultati di ricerca. Amazon Personalize non genera questa metrica per le ricette PERSONALIZED\_ACTIONS o USER\_SEGMENTATION.

Amazon Personalize calcola questa metrica utilizzando il punteggio medio di classificazione reciproca per le richieste di consigli. Ogni punteggio di classificazione reciproco viene calcolato come segue:1 / the rank of the highest item interacted with by the user, dove la classifica totale possibile è 25. Gli altri elementi di livello inferiore con cui l'utente interagisce vengono ignorati. Se l'utente ha scelto il primo elemento, il punteggio è 1. Se non sceglie alcun elemento, il punteggio è 0.

Ad esempio, potresti mostrare a tre utenti diversi 25 consigli ciascuno:

- Se l'utente 1 fa clic sull'elemento al rango 4 e sull'elemento al grado 10, il suo punteggio di classifica reciproco è 1/4.
- Se l'Utente 2 fa clic su un elemento al livello 2, su un elemento al grado 4 e su un elemento al grado 12, il suo punteggio di classifica reciproco è 1/2.
- Se l'Utente 3 fa clic su un singolo elemento al livello 6, il suo punteggio di classifica reciproco è 1/6.

Il rango reciproco medio su tutte le richieste di consigli (in questo caso 3) viene calcolato come.  $(1/4 + 1/2 + 1/6)$  / 3 = .3056

guadagno cumulativo scontato normalizzato (NDCG) a K (5/10/25)

Questa metrica indica in che modo il modello classifica i suggerimenti relativi a elementi o azioni, dove K è una dimensione del campione di 5, 10 o 25 consigli. Questa metrica è utile se sei più interessato alla classificazione dei consigli e non solo all'elemento o all'azione con il punteggio più alto (per questo, consulta). mean reciprocal rank at 25 Ad esempio, il punteggio di NDCG at 10 sarebbe utile se disponi di un'applicazione che mostra fino a 10 film in un carosello alla volta.

Amazon Personalize calcola l'NDCG assegnando un peso ai consigli in base alla loro posizione in classifica per ogni utente nel set di test. Ogni raccomandazione viene scontata (dato un peso inferiore) di un fattore che dipende dalla sua posizione. La metrica finale è la media di tutti NDCG at K gli utenti del set di test. NDCG at KSi presuppone che i consigli che si trovano più in basso in un elenco siano meno pertinenti di quelli più in alto nell'elenco.

Amazon Personalize utilizza un fattore di ponderazione di1/log(1 + position), dove la prima posizione è la posizione. 1

precisione in K

Questa metrica indica la pertinenza dei consigli del modello sulla base di un campione di consigli K (5, 10 o 25).

Amazon Personalize calcola questa metrica in base al numero di consigli pertinenti tra i migliori K consigli per ogni utente del set di test, diviso per K, dove K è 5, 10 o 25. La metrica finale è la media di tutti gli utenti del set di test.

Ad esempio, se consigli 10 elementi a un utente e l'utente interagisce con 3 di essi, la precisione in K è di 3 elementi previsti correttamente divisi per il totale di 10 elementi consigliati:. 3 / 10 = .30

Questa metrica premia la raccomandazione precisa degli articoli pertinenti. Più il punteggio è vicino a uno, più preciso è il modello.

#### precision

Se addestra una versione della soluzione con la ricetta Next-Best-Action, Amazon Personalize genera una metrica anziché. precision precision at K Questa metrica indica quanto è bravo il tuo modello a prevedere le azioni che gli utenti intraprenderanno effettivamente.

Per calcolareprecision, per ogni azione nel tuo set di dati, Amazon Personalize divide il numero di utenti che secondo le previsioni corrette avrebbero intrapreso l'azione per il numero totale di volte in cui l'azione è stata consigliata. Amazon Personalize calcola quindi la media di tutte le azioni nel set di dati.

Ad esempio, se un'azione è stata consigliata a 100 utenti e 60 utenti l'hanno eseguita e 40 utenti che non l'hanno fatto, il destinatario dell'precisionazione è:. 60 / 100 = .60 Amazon Personalize applica quindi questo calcolo a tutte le azioni e restituisce la media.

Questa metrica premia la raccomandazione precisa di azioni pertinenti. Più il punteggio è vicino a uno, più preciso è il modello.

### rewards\_average\_at\_k

Quando crei una versione della soluzione (addestra un modello) per una soluzione con un obiettivo di ottimizzazione, Amazon Personalize genera una average\_rewards\_at\_k metrica. Il punteggio di average\_rewards\_at\_k indica le prestazioni della versione della soluzione nel raggiungimento del tuo obiettivo. Per calcolare questa metrica, Amazon Personalize calcola i premi per ogni utente nel modo seguente:

rewards\_per\_user = total rewards from the user's interactions with their top 25 reward generating recommendations / total rewards from the user's interactions with recommendations

Il risultato finale average\_rewards\_at\_k è la media di tutti i valori rewards\_per\_user normalizzati per essere un valore decimale inferiore o uguale a 1 e maggiore di 0. Più il valore si avvicina a 1, maggiori sono i guadagni in media per utente che puoi aspettarti dai consigli.

Ad esempio, se il tuo obiettivo è massimizzare le entrate derivanti dai clic, Amazon Personalize calcola il punteggio di ogni utente dividendo le entrate totali generate dagli articoli su cui l'utente ha fatto clic tra i 25 consigli più costosi per le entrate derivanti da tutti gli articoli consigliati su cui l'utente ha fatto clic. Amazon Personalize restituisce quindi una media normalizzata di tutti i punteggi degli utenti. Più average\_rewards\_at\_k si avvicina a 1, maggiori sono le entrate medie che puoi aspettarti di ottenere per utente grazie ai consigli.

Per ulteriori informazioni, consulta [Ottimizzazione di una soluzione per un obiettivo aggiuntivo.](#page-394-0) precisione della previsione delle tendenze

Se hai addestrato la versione della soluzione con la [Trending-Now](#page-245-0) ricetta, il tasso di aumento della popolarità degli articoli consigliati dal modello. Maggiore è la precisione della previsione delle tendenze (più si avvicina a 1), più il modello è in grado di identificare correttamente gli elementi di tendenza.

Per calcolare l'accelerazione della popolarità, Amazon Personalize divide il tasso di aumento della popolarità di tutti gli articoli consigliati per l'aumento di popolarità totale dei 25 articoli di tendenza. Questi elementi provengono dalle interazioni effettive del set di test.

A seconda della distribuzione dei dati e della scelta della frequenza di rilevamento delle tendenze, il valore per la precisione della previsione delle tendenze può essere 0,0.

## colpisci (premi K)

Se hai addestrato la versione della soluzione con una ricetta USER\_SEGMENTATION, il numero medio di utenti tra i primi K pertinenti previsti corrisponde agli utenti effettivi. Gli utenti effettivi sono gli utenti che hanno effettivamente interagito con gli elementi del set di test. K è il primo 1% degli utenti più rilevanti. Più alto è il valore, più accurate sono le previsioni.

# richiamo (richiamo a K)

Se hai addestrato la versione della soluzione con una ricetta USER\_SEGMENTATION, la percentuale media di utenti previsti tra i K più pertinenti previsti risulta che corrispondono agli utenti effettivi. Gli utenti effettivi sono gli utenti che hanno effettivamente interagito con gli elementi del set di test. K è il primo 1% degli utenti più rilevanti. Più alto è il valore, più accurate sono le previsioni.

#### recupero

Se addestrate una versione della soluzione con la ricetta Next-Best-Action, questa metrica indica quanto è brava la versione della soluzione a scoprire le azioni con cui gli utenti interagiranno.

Per calcolarerecall, per ogni azione nel tuo set di dati, Amazon Personalize divide il numero di utenti che secondo le previsioni corrette avrebbero intrapreso l'azione per il numero totale di utenti che hanno effettivamente intrapreso l'azione nel set di test. Amazon Personalize calcola quindi la media di tutte le azioni nel set di dati.

Ad esempio, se 100 utenti eseguono un'azione nel set di test e Amazon Personalize prevede che 50 di questi utenti avrebbero intrapreso l'azione, il recall motivo dell'azione è:. 50 / 100 = .50 Amazon Personalize applica quindi questo calcolo a tutte le azioni e restituisce la media. Area sotto la curva (AUC)

Se hai addestrato la versione della soluzione con una ricetta PERSONALIZED\_ACTIONS, l'area sotto la curva delle caratteristiche operative del ricevitore per la versione della soluzione in uso.

Questa metrica indica le prestazioni della versione della soluzione nell'identificare correttamente le azioni che gli utenti intraprenderanno.

La curva delle caratteristiche operative del ricevitore traccia le prestazioni della versione della soluzione. Traccia i tassi di veri positivi (azioni correttamente previste come rilevanti) e di falsi positivi (azioni erroneamente previste come rilevanti) a diversi valori di soglia. L'Area under the curve (AUC) è un punteggio che riassume le prestazioni della versione della soluzione in base alla sua curva.

L'AUC di una versione della soluzione può essere compreso tra 0 e 1. Più si avvicina a 1, più il modello è in grado di prevedere le azioni pertinenti per gli utenti.

## <span id="page-427-0"></span>Esempio

Di seguito è riportato un semplice esempio di versione della soluzione che produce un elenco di consigli per un utente specifico. La seconda e la quinta raccomandazione corrispondono ai record nei dati di test per questo utente. Queste sono le raccomandazioni pertinenti. Se K è impostato su 5, per l'utente vengono generati i seguenti parametri.

reciprocal\_rank

Calcolo: 1/2

Risultato: 0.5000

normalized\_discounted\_cumulative\_gain\_at\_5

Calcolo:  $(1/\log(1 + 2) + 1/\log(1 + 5)) / (1/\log(1 + 1) + 1/\log(1 + 2))$ 

Risultato: 0,6241

precision\_at\_5

Calcolo: 2/5

Risultato: 0,4000

## <span id="page-427-1"></span>Risorse aggiuntive

Per informazioni sulla valutazione di una versione della soluzione con test A/B, consulta [Utilizzo](https://aws.amazon.com/blogs/machine-learning/using-a-b-testing-to-measure-the-efficacy-of-recommendations-generated-by-amazon-personalize/) [dei test A/B per misurare l'efficacia dei consigli generati da Amazon Personalize.](https://aws.amazon.com/blogs/machine-learning/using-a-b-testing-to-measure-the-efficacy-of-recommendations-generated-by-amazon-personalize/) Per approfondire i diversi tipi di metriche per i sistemi di raccomandazione, consulta le seguenti risorse esterne:

- [MRR vs MAP vs NDCG: metriche di valutazione basate sul rango e quando utilizzarle](https://medium.com/swlh/rank-aware-recsys-evaluation-metrics-5191bba16832/)
- [Guadagno cumulativo scontato: le metriche di posizionamento che dovresti conoscere](https://medium.com/@maeliza.seymour/discounted-cumulative-gain-the-ranking-metrics-you-should-know-about-e1d1623f8cd9)
- [Recall and Precision presso k for Recommender Systems](https://medium.com/@bond.kirill.alexandrovich/precision-and-recall-in-recommender-systems-and-some-metrics-stuff-ca2ad385c5f8)
- [Metriche di valutazione del posizionamento per i sistemi di raccomandazione](https://towardsdatascience.com/ranking-evaluation-metrics-for-recommender-systems-263d0a66ef54)
- [Caratteristica operativa del ricevitore](https://en.wikipedia.org/wiki/Receiver_operating_characteristic)

## <span id="page-428-0"></span>Creare una campagna

Per ricevere consigli in tempo reale con risorse personalizzate, una volta completata l'operazion[eCreazione di una versione della soluzione](#page-407-0), sei pronto a distribuire la versione della soluzione con una campagna.

Una campagna implementa una versione della soluzione (modello addestrato) con una capacità di transazione predisposta per generare consigli in tempo reale. Dopo aver creato una campagna, utilizzi le operazioni [GetRecommendations](#page-1012-0) o le [GetPersonalizedRanking](#page-1006-0) API per ottenere consigli. Se ricevi consigli in batch, non è necessario creare una campagna. Per ulteriori informazioni, consulta [Consigli in batch e segmenti di utenti \(risorse personalizzate\)](#page-472-0).

Quando crei una campagna, puoi configurare quanto segue:

- Puoi configurare la campagna in modo che si aggiorni automaticamente per utilizzare la versione più recente della soluzione. Per ulteriori informazioni, consulta [Attivazione degli aggiornamenti](#page-429-0) [automatici delle campagne.](#page-429-0)
- Puoi abilitare i metadati degli articoli nei consigli. Per ulteriori informazioni, consulta [Metadati degli](#page-431-0) [articoli nei consigli](#page-431-0).
- Puoi specificare il numero minimo di transazioni assegnate al secondo per la campagna. Questo è il throughput di transazione di base per la campagna fornita da Amazon Personalize. Imposta il costo minimo di fatturazione per la campagna mentre è attiva. Per ulteriori informazioni, consulta [Transazioni con provisioning minimo al secondo e auto-scaling](#page-430-0).

Puoi creare una campagna con la console Amazon Personalize, AWS Command Line Interface (AWS CLI) o AWS gli SDK. Se desideri modificare le impostazioni di una campagna esistente, ad esempio abilitare i metadati nei consigli, devi aggiornare la campagna. Per ulteriori informazioni, consulta [Aggiornamento di una campagna.](#page-437-0)

I costi della campagna sono a tuo carico mentre la campagna è attiva. Per evitare costi inutili, assicurati di eliminare la campagna quando hai finito. Per informazioni sui costi delle campagne, consulta i prezzi di [Amazon Personalize.](https://aws.amazon.com/personalize/pricing/)

### Argomenti

- [Attivazione degli aggiornamenti automatici delle campagne](#page-429-0)
- [Transazioni con provisioning minimo al secondo e auto-scaling](#page-430-0)
- [Metadati degli articoli nei consigli](#page-431-0)
- [Creazione di una campagna \(console\)](#page-432-0)
- [Creazione di una campagna \(\)AWS CLI](#page-433-0)
- [Creazione di una campagna \(AWS SDK\)](#page-435-0)
- [Aggiornamento di una campagna](#page-437-0)

## <span id="page-429-0"></span>Attivazione degli aggiornamenti automatici delle campagne

Quando crei una campagna, puoi abilitare gli aggiornamenti automatici della campagna. Con gli aggiornamenti automatici, la campagna si aggiorna automaticamente per distribuire la versione più recente della soluzione, addestrata automaticamente o manualmente. In questo modo è più facile mantenere aggiornata la campagna.

Ad esempio, se la soluzione utilizza la [formazione automatica](#page-387-0) per creare una nuova versione della soluzione ogni sette giorni, la campagna si aggiornerà automaticamente per utilizzare la versione più recente della soluzione per ogni formazione settimanale. Se non utilizzi gli aggiornamenti automatici della campagna, devi aggiornare manualmente la campagna per implementare il modello addestrato più recente.

• Per abilitare gli aggiornamenti automatici delle campagne quando crei una campagna con la console Amazon Personalize, scegli Aggiorna automaticamente per utilizzare la versione più recente della soluzione nei dettagli della campagna. Puoi trovare il timestamp dell'ultimo aggiornamento nella pagina dei dettagli della campagna.

Per ulteriori informazioni, consulta [Creazione di una campagna \(console\).](#page-432-0)

• Per abilitare gli aggiornamenti automatici delle campagne quando utilizzi l'operazione [CreateCampaign](#page-754-0) API, specifica il SolutionVersionArn formato Amazon Resource Name (ARN) della tua soluzione per il parametro. SolutionArn/\$LATEST NelcampaignConfig, imposta suenableMetadataInInferenceResponse. true

Per ottenere il timestamp dell'ultimo aggiornamento della campagna, puoi utilizzare l'operazione [DescribeCampaign](#page-849-0) API e controllare latestCampaignUpdate i dettagli nella risposta.

Per esempi di codice che mostrano come abilitare gli aggiornamenti automatici, consulta [Creazione](#page-433-0) [di una campagna \(\)AWS CLI](#page-433-0) o. [Creazione di una campagna \(AWS SDK\)](#page-435-0)

<span id="page-430-0"></span>Transazioni con provisioning minimo al secondo e auto-scaling

**A** Important

Un massimo minProvisionedTPS aumenterà i costi. Ti consigliamo di iniziare con 1 per minProvisionedTPS (impostazione predefinita). Tieni traccia del tuo utilizzo utilizzando i CloudWatch parametri di Amazon e minProvisionedTPS aumentali se necessario.

Quando crei una campagna Amazon Personalize, puoi specificare il numero minimo di transazioni assegnate al secondo (minProvisionedTPS) per la campagna. Questo è il throughput di transazione di base per la campagna fornita da Amazon Personalize. Imposta il costo minimo di fatturazione per la campagna mentre è attiva. Una transazione è una singola GetRecommendations GetPersonalizedRanking richiesta. L'impostazione predefinita minProvisionedTPS è 1.

Se il tuo TPS supera il limiteminProvisionedTPS, Amazon Personalize ridimensiona automaticamente la capacità assegnata verso l'alto e verso il basso, ma mai al di sotto. minProvisionedTPS Si verifica un breve ritardo nell'aumento della capacità che potrebbe causare la perdita delle transazioni. Quando il traffico diminuisce, la capacità torna aminProvisionedTPS.

Ti viene addebitato il TPS minimo fornito o, se le tue richieste superano ilminProvisionedTPS, il TPS effettivo. Il TPS effettivo è il numero totale di richieste di raccomandazione effettuate. Ti consigliamo di iniziare con un valore minimominProvisionedTPS, di monitorare l'utilizzo utilizzando i CloudWatch parametri di Amazon e quindi di aumentarlo minProvisionedTPS se necessario.

Per ulteriori informazioni sui costi delle campagne, consulta i prezzi di [Amazon Personalize.](https://aws.amazon.com/personalize/pricing/)

## <span id="page-431-0"></span>Metadati degli articoli nei consigli

# **A** Important

Se utilizzi la ricetta User-Personalization-v2 o Personalized-Ranking-v2, non dovrai sostenere costi aggiuntivi per i metadati. Per tutte le altre ricette e tutti i casi d'uso del dominio, sono previsti costi aggiuntivi. Per ulteriori informazioni, consulta i [prezzi di Amazon Personalize.](https://aws.amazon.com/personalize/pricing/)

Quando ricevi consigli, puoi fare in modo che Amazon Personalize includa i metadati degli articoli nei risultati dei consigli. Nella tua richiesta, puoi scegliere le colonne del set di dati Items da includere. Amazon Personalize restituisce questi dati per ogni articolo nella risposta alla raccomandazione.

Puoi utilizzare i metadati per arricchire i consigli nella tua interfaccia utente, ad esempio per aggiungere i generi dei film ai caroselli. Oppure puoi utilizzarli per valutare visivamente la qualità dei consigli. Se utilizzi l'intelligenza artificiale generativa nella tua app, puoi collegare i metadati ai prompt dell'intelligenza artificiale per generare contenuti più pertinenti. Per ulteriori informazioni sull'utilizzo di Amazon Personalize con l'intelligenza artificiale generativa, consulta. [Amazon Personalize e AI](#page-15-0) [generativa](#page-15-0)

#### Abilitazione dei metadati

Per aggiungere metadati ai consigli, devi disporre di un set di dati Items con una colonna di metadati. Non è necessario utilizzare i metadati durante la formazione. Per informazioni sulla creazione di un set di dati, consulta. [Creazione di un set di dati e di uno schema](#page-310-0) Per informazioni sulla gestione e l'aggiornamento dei dati, veder[eGestione dei dati di addestramento nei set di dati](#page-534-0).

Se utilizzi la ricetta User-Personalization-v2 o Personalized-Ranking-v2, le campagne hanno automaticamente la possibilità di includere i metadati degli articoli nei risultati delle raccomandazioni. Non hai abilitato manualmente i metadati per la tua campagna. Per tutte le altre ricette e casi d'uso del dominio, devi abilitare l'opzione dei metadati:

- Per abilitare i metadati con la console Amazon Personalize, quando crei la campagna, scegli Restituisci i metadati degli articoli nei risultati delle raccomandazioni nei dettagli della campagna. Per ulteriori informazioni, consulta [Creazione di una campagna \(console\).](#page-432-0)
- Per abilitare i metadati con gli AWS SDK oppure AWS CLI, utilizza l'operazione [CreateCampaign](#page-754-0) API e l'impostazione è impostata su. campaignConfig enableMetadataInInferenceResponse true Per ulteriori informazioni, consulta [Creazione di](#page-433-0) [una campagna \(\)AWS CLI](#page-433-0) o [Creazione di una campagna \(AWS SDK\).](#page-435-0)
#### Creazione di una campagna (console)

#### **A** Important

Ti vengono addebitati i costi della campagna mentre la campagna è attiva. Per evitare costi inutili, assicurati di eliminare la campagna quando hai finito. Per informazioni sui costi delle campagne, consulta i prezzi di [Amazon Personalize.](https://aws.amazon.com/personalize/pricing/)

Una volta che lo stato della versione della soluzione è Attivo, sei pronto per distribuirla con una campagna Amazon Personalize.

Per creare una campagna (console)

- 1. Apri la console Amazon Personalize all'[indirizzo https://console.aws.amazon.com/personalize/](https://console.aws.amazon.com/personalize/home) [home](https://console.aws.amazon.com/personalize/home) e accedi al tuo account.
- 2. Scegli il gruppo di set di dati con la versione della soluzione che desideri distribuire.
- 3. Nel riquadro di navigazione, in Risorse personalizzate, scegli Campagne.
- 4. Nella pagina Campagne, scegli Crea campagna.
- 5. Nella pagina Crea nuova campagna, per i dettagli della campagna, fornisci le seguenti informazioni:
	- Nome della campagna: inserisci il nome della campagna. Il testo che inserisci qui viene visualizzato nella dashboard e nella pagina dei dettagli della campagna.
	- Soluzione: scegli la soluzione che hai appena creato.
	- Aggiorna automaticamente per utilizzare la versione più recente della soluzione: scegli questa opzione per fare in modo che la campagna utilizzi automaticamente l'ultima versione attiva della soluzione. Se non scegli questa opzione, devi aggiornare manualmente la campagna ogni volta che desideri implementare una nuova versione della soluzione. Per ulteriori informazioni, consulta [Attivazione degli aggiornamenti automatici delle campagne.](#page-429-0)
	- ID della versione della soluzione: se non utilizzi gli aggiornamenti automatici della campagna per utilizzare la versione più recente della soluzione, scegli l'ID della versione della soluzione che desideri distribuire.
	- Transazioni con provisioned minime al secondo (chiamate minProvisionedTPS nelle API): imposta il numero minimo di transazioni assegnate al secondo supportate da Amazon Personalize. Un valore elevato aumenterà i costi. Ti consigliamo di iniziare con 1

(impostazione predefinita). Tieni traccia del tuo utilizzo utilizzando i CloudWatch parametri di Amazon e minProvisionedTPS aumentali se necessario. Per ulteriori informazioni, consulta [Transazioni con provisioning minimo al secondo e auto-scaling](#page-430-0).

- Restituisci i metadati degli articoli nei risultati dei consigli: scegli questa opzione se desideri includere i metadati nei risultati dei consigli. Se abilitata, puoi specificare le colonne del set di dati Items quando ricevi consigli. Per ulteriori informazioni, consulta [Metadati degli articoli nei](#page-431-0)  [consigli](#page-431-0).
- 6. Se hai utilizzato la ricetta User-Personalization, nella configurazione di Campaign puoi facoltativamente inserire i valori per il peso dell'esplorazione e l'età massima per gli articoli Exploration. Per ulteriori informazioni, consulta [Personalizzazione dell'utente.](#page-209-0)
- 7. Per i tag, aggiungi facoltativamente qualsiasi tag. Per ulteriori informazioni sull'etichettatura delle risorse Amazon Personalize, consulta. [Etichettare le risorse di Amazon Personalize](#page-658-0)
- 8. Scegliere Create campaign (Crea campagna).
- 9. Nella pagina dei dettagli della campagna, quando lo stato della campagna è Attivo, puoi utilizzare la campagna per ottenere consigli e registrare impressioni. Per ulteriori informazioni, consulta [Fase 4: Ottenere consigli](#page-441-0).

La campagna è pronta quando il suo stato è ATTIVO. Se riqualifichi la versione della soluzione o se desideri modificare le impostazioni della campagna, devi aggiornare la campagna. Per ulteriori informazioni, consulta [Aggiornamento di una campagna.](#page-437-0)

Creazione di una campagna ()AWS CLI

## **A** Important

Ti vengono addebitati i costi della campagna mentre la campagna è attiva. Per evitare costi inutili, assicurati di eliminare la campagna quando hai finito. Per informazioni sui costi delle campagne, consulta i prezzi di [Amazon Personalize.](https://aws.amazon.com/personalize/pricing/)

Dopo che la versione della soluzione è attiva, sei pronto per distribuirla con una campagna Amazon Personalize. Per creare una campagna con AWS CLI, usa il create-campaign comando.

Il seguente esempio di codice mostra come creare una campagna. Implementa la versione più recente di una soluzione che utilizza la ricetta di personalizzazione degli utenti. La campagna che crea si aggiorna automaticamente per utilizzare le versioni future della soluzione. Il codice utilizza la seguente configurazione:

• Configura la campagna in modo che si aggiorni automaticamente per utilizzare la versione più recente della soluzione: solution-version-arn è in *solution ARN*/\$LATEST formato ed syncWithLatestSolutionVersion èTrue. Per utilizzare il codice, sostituiscilo solution ARN con l'Amazon Resource Name (ARN) della tua soluzione.

Per disabilitare l'automaticosyncWithLatestSolutionVersion, specificare solo la versione della soluzione ARN (senza/\$LATEST) e impostare susyncWithLatestSolutionVersion. False

- Imposta l'enableMetadataWithRecommendationsopzione su. True Ciò consente a un'opzione di richiesta di raccomandazione di includere i metadati degli elementi da un set di dati Items con i risultati dei consigli. Per disabilitare questa opzione, impostala su. False Per ulteriori informazioni, consulta [Metadati degli articoli nei consigli](#page-431-0).
- È min-provisioned-tps impostata su 1 (impostazione predefinita). Si consiglia di iniziare con 1 per minProvisionedTPS (impostazione predefinita). Tieni traccia del tuo utilizzo utilizzando i CloudWatch parametri di Amazon e minProvisionedTPS aumentali se necessario. Per ulteriori informazioni, consulta [Transazioni con provisioning minimo al secondo e auto-scaling.](#page-430-0)

Per un elenco completo di tutti i parametri, consulta[CreateCampaign](#page-754-0).

```
aws personalize create-campaign \
--name campaign-name \
--solution-version-arn solution-arn/\$LATEST \
--min-provisioned-tps 1 \
--campaign-config "{"\"syncWithLatestSolutionVersion"\": "true", 
  "\"enableMetadataWithRecommendations"\": "true"}"
```
La campagna è pronta quando il suo stato è ATTIVO. Per ottenere lo stato corrente, chiamare l'operazione [DescribeCampaign](#page-849-0) e verificare che il campo status sia ACTIVE.

Se riqualifichi la versione della soluzione e la campagna non si aggiorna automaticamente per utilizzare la versione più recente della soluzione o se desideri modificare le impostazioni della campagna, devi aggiornare la campagna. Per ulteriori informazioni, consulta [Aggiornamento di una](#page-437-0) [campagna](#page-437-0).

Amazon Personalize ti fornisce le operazioni per la gestione delle campagne, ad esempio [ListCampaigns](#page-905-0) elencare le campagne che hai creato. È possibile eliminare una campagna chiamando l'operazione [DeleteCampaign](#page-822-0). Se si elimina una campagna, le versioni delle soluzioni che ne fanno parte non vengono eliminate.

Dopo aver creato la tua campagna, puoi usarla per formulare consigli. Per ulteriori informazioni, consulta [Fase 4: Ottenere consigli](#page-441-0).

Creazione di una campagna (AWS SDK)

#### **A** Important

Ti vengono addebitati i costi della campagna mentre la campagna è attiva. Per evitare costi inutili, assicurati di eliminare la campagna quando hai finito. Per informazioni sui costi delle campagne, consulta i prezzi di [Amazon Personalize.](https://aws.amazon.com/personalize/pricing/)

Dopo che la versione della soluzione è attiva, sei pronto per distribuirla con una campagna Amazon Personalize. Per creare una campagna con AWS SDK, utilizzi l'[CreateCampaigno](#page-754-0)perazione API.

Il seguente esempio di codice mostra come creare una campagna. Il codice implementa la versione più recente di una soluzione che utilizza la ricetta di personalizzazione degli utenti. La campagna che crea si aggiorna automaticamente per utilizzare le versioni future della soluzione. Il codice utilizza la seguente configurazione:

• Configura la campagna in modo che si aggiorni automaticamente per utilizzare la versione più recente della soluzione: solutionVersionArn è in *solution ARN*/\$LATEST formato ed syncWithLatestSolutionVersion èTrue. Per utilizzare il codice, sostituiscilo solution ARN con l'Amazon Resource Name (ARN) della versione della soluzione.

Per disabilitare l'automaticosyncWithLatestSolutionVersion, specificare solo la versione della soluzione ARN (senza/\$LATEST) e impostare susyncWithLatestSolutionVersion. False

- Imposta l'enableMetadataWithRecommendationsopzione su. True Ciò consente a un'opzione di richiesta di raccomandazione di includere i metadati degli elementi da un set di dati Items con i risultati dei consigli. Per disabilitare questa opzione, impostala su. False Per ulteriori informazioni, consulta [Metadati degli articoli nei consigli](#page-431-0).
- È minProvisionedTPS impostata su 1 (impostazione predefinita). Si consiglia di iniziare con 1 per minProvisionedTPS (impostazione predefinita). Tieni traccia del tuo utilizzo utilizzando i CloudWatch parametri di Amazon e minProvisionedTPS aumentali se necessario. Per ulteriori informazioni, consulta [Transazioni con provisioning minimo al secondo e auto-scaling.](#page-430-0)

Per un elenco completo di tutti i parametri, consulta[CreateCampaign](#page-754-0).

#### SDK for Python (Boto3)

```
import boto3
personalize = boto3.client('personalize')
response = personalize.create_campaign( 
     name = 'campaign name', 
     solutionVersionArn = 'solution ARN/$LATEST', 
     minProvisionedTPS = 1, 
     campaignConfig = {"syncWithLatestSolutionVersion": True, 
  "enableMetadataWithRecommendations": True}
)
arn = response['campaignArn']
description = personalize.describe_campaign(campaignArn = arn)['campaign']
print('Name: ' + description['name'])
print('ARN: ' + description['campaignArn'])
print('Status: ' + description['status'])
```
SDK for JavaScript v3

```
// Get service clients module and commands using ES6 syntax.
import { CreateCampaignCommand, PersonalizeClient } from 
   "@aws-sdk/client-personalize";
// create personalizeClient
const personalizeClient = new PersonalizeClient({ region: "REGION" });
// set the campaign parameters
export const createCampaignParam = { 
   solutionVersionArn: "SOLUTION_ARN/$LATEST" /* required */, 
   name: "NAME" /* required */, 
   minProvisionedTPS: 1 /* optional */, 
   campaignConfig: { /* optional */ 
     syncWithLatestSolutionVersion: true, 
     enableMetadataWithRecommendations: true, 
  },
};
export const run = async () => {
   try {
```

```
 const response = await personalizeClient.send( 
       new CreateCampaignCommand(createCampaignParam) 
     ); 
     console.log("Success", response); 
     return response; // For unit tests. 
   } catch (err) { 
     console.log("Error", err); 
   }
};
run();
```
La campagna è pronta quando il suo stato è ATTIVO. Per conoscere lo stato attuale[DescribeCampaign](#page-849-0), chiama e verifica che il status campo siaACTIVE.

Se riqualifichi manualmente la versione della soluzione o se desideri modificare le impostazioni della campagna, devi aggiornare la campagna. Per ulteriori informazioni, consulta [Aggiornamento di una](#page-437-0) [campagna](#page-437-0).

Amazon Personalize ti fornisce le operazioni per la gestione delle campagne, ad esempio [ListCampaigns](#page-905-0) elencare le campagne che hai creato. È possibile eliminare una campagna chiamando l'operazione [DeleteCampaign](#page-822-0). Se si elimina una campagna, le versioni delle soluzioni che ne fanno parte non vengono eliminate.

Una volta creata la campagna, utilizzala per le raccomandazioni. Per ulteriori informazioni, consulta [Fase 4: Ottenere consigli](#page-441-0).

<span id="page-437-0"></span>Aggiornamento di una campagna

Per implementare una versione riqualificata della soluzione con una campagna esistente o per modificare la campagna o la configurazione della [TPS minimo fornito](#page-430-0) campagna, ad esempio abilitando i metadati nei consigli, devi aggiornare manualmente la campagna.

Con User-Personalization-v2, User-Personalization o Next-Best-Action, Amazon Personalize aggiorna automaticamente la versione più recente della soluzione (addestrata trainingMode con set FULL to) ogni due ore per includere nuovi elementi o azioni nei consigli e la tua campagna utilizza automaticamente la versione aggiornata della soluzione. Aggiorna manualmente una campagna solo quando riqualifichi manualmente la versione della soluzione con trainingMode set to o quando desideri apportare modifiche alla campagna o alla FULL configurazione della campagna. minProvisionedTPS Per ulteriori informazioni sugli aggiornamenti automatici, consulta[Aggiornamenti automatici](#page-189-0).

Aggiorna manualmente una campagna con la console Amazon Personalize, AWS Command Line Interface (AWS CLI) o AWS gli SDK.

#### Argomenti

- [Aggiornamento di una campagna \(console\)](#page-438-0)
- [Aggiornamento di una campagna \(\)AWS CLI](#page-438-1)
- [Aggiornamento di una campagna \(AWS SDK\)](#page-439-0)

<span id="page-438-0"></span>Aggiornamento di una campagna (console)

Per distribuire una versione della soluzione riqualificata manualmente o apportare modifiche alla configurazione della campagna, devi aggiornare la campagna.

Per aggiornare una campagna (console)

- 1. Apri la console Amazon Personalize all'[indirizzo https://console.aws.amazon.com/personalize/](https://console.aws.amazon.com/personalize/home) [home](https://console.aws.amazon.com/personalize/home) e accedi al tuo account.
- 2. Scegli il gruppo di set di dati con la campagna che desideri aggiornare.
- 3. Nel riquadro di navigazione scegliere Campaigns (Campagne).
- 4. Nella pagina Campagne, scegli la campagna che desideri aggiornare.
- 5. Nella pagina dei dettagli della campagna, scegli Aggiorna.
- 6. Nella pagina Aggiorna campagna, apporta le modifiche. Ad esempio, se state distribuendo una versione riqualificata della soluzione, per Solution version ID, scegliete il numero di identificazione per la nuova versione della soluzione.
- 7. Scegli Aggiorna. Amazon Personalize aggiorna la campagna per utilizzare la nuova versione della soluzione e le eventuali configurazioni modificate.

<span id="page-438-1"></span>Aggiornamento di una campagna ()AWS CLI

Per implementare una nuova versione della soluzione, modificare quella della [TPS minimo fornito](#page-430-0) campagna o modificare la configurazione della campagna, devi aggiornare la campagna. Utilizza il update-campaign comando seguente per aggiornare una campagna in modo da utilizzare una nuova versione della AWS CLI soluzione con.

Sostituisci campaign arn con l'Amazon Resource Name (ARN) della campagna che desideri aggiornare. Sostituiscila new solution version arn con la versione della soluzione che desideri distribuire.

```
aws personalize update-campaign \
--campaign-arn campaign arn \
--solution-version-arn new solution version arn \
--min-provisioned-tps 1
```

```
Aggiornamento di una campagna (AWS SDK)
```
Per implementare una nuova versione della soluzione, modificare la campagna [TPS minimo fornito](#page-430-0) o modificare la configurazione della campagna, devi aggiornare la campagna. Usa il codice seguente per aggiornare una campagna con SDK for Python (Boto3) o SDK for Java 2.x. Per un elenco completo dei parametri, consulta [UpdateCampaign](#page-972-0).

SDK for Python (Boto3)

Utilizzate il seguente update\_campaign metodo per distribuire una nuova versione della soluzione. Sostituisci campaign arn con l'Amazon Resource Name (ARN) della campagna che desideri aggiornare, sostituiscila new solution version arn con la nuova versione della soluzione ARN e, facoltativamente, modifica il. minProvisionedTPS

```
import boto3
personalize = boto3.client('personalize')
response = personalize.update_campaign( 
     campaignArn = 'campaign arn', 
     solutionVersionArn = 'new solution version arn', 
     minProvisionedTPS = 1,
)
arn = response['campaignArn']
description = personalize.describe_campaign(campaignArn = arn)['campaign']
print('Name: ' + description['name'])
print('ARN: ' + description['campaignArn'])
print('Status: ' + description['status'])
```
#### SDK for Java 2.x

Utilizza il seguente updateCampaign metodo per aggiornare una campagna in modo da utilizzare una nuova versione della soluzione. Passa come parametri un client del servizio Amazon Personalize, l'Amazon Resource Name (ARN) della nuova versione della soluzione e il. [TPS minimo fornito](#page-430-0)

```
public static void updateCampaign(PersonalizeClient personalizeClient, 
                                   String campaignArn, 
                                   String solutionVersionArn, 
                                   Integer minProvisionedTPS) { 
     try { 
         // build the updateCampaignRequest 
         UpdateCampaignRequest updateCampaignRequest = 
  UpdateCampaignRequest.builder() 
              .campaignArn(campaignArn) 
              .solutionVersionArn(solutionVersionArn) 
              .minProvisionedTPS(minProvisionedTPS) 
             .build();
         // update the campaign 
         personalizeClient.updateCampaign(updateCampaignRequest); 
         DescribeCampaignRequest campaignRequest = DescribeCampaignRequest.builder() 
                .campaignArn(campaignArn) 
               .build();
         DescribeCampaignResponse campaignResponse = 
  personalizeClient.describeCampaign(campaignRequest); 
         Campaign updatedCampaign = campaignResponse.campaign(); 
         System.out.println("The Campaign status is " + updatedCampaign.status()); 
     } catch (PersonalizeException e) { 
         System.err.println(e.awsErrorDetails().errorMessage()); 
         System.exit(1); 
     }
}
```
# <span id="page-441-0"></span>Fase 4: Ottenere consigli

A seconda delle risorse a tua disposizione, puoi ricevere consigli in tempo reale o con un flusso di lavoro in batch.

- Con risorse personalizzate, puoi ricevere consigli in tempo reale o consigli in batch. Per ricevere consigli in tempo reale, devi creare una campagna personalizzata prima di ricevere consigli. Per i consigli in batch, non è necessario creare una campagna.
- Con i consiglieri in un gruppo di set di dati di Domain, puoi ricevere solo consigli in tempo reale.

Negli argomenti seguenti viene illustrato come e quando utilizzare ciascun tipo di raccomandazione.

#### Argomenti

- [Punteggi di raccomandazione](#page-441-1)
- [Ottenere consigli in tempo reale](#page-442-0)
- [Consigli in batch e segmenti di utenti \(risorse personalizzate\)](#page-472-0)

## <span id="page-441-1"></span>Punteggi di raccomandazione

Con soluzioni personalizzate create con le ricette User-Personalization-v2, User-Personalization, Personalized-Ranking-v2, Personalized-Ranking e PERSONALIZED\_ACTIONS, Amazon Personalize include un punteggio per ogni articolo nei consigli. Questi punteggi rappresentano la certezza relativa di Amazon Personalize in merito all'elemento o all'azione che l'utente selezionerà successivamente. I punteggi più alti rappresentano una maggiore certezza.

- Per informazioni sui punteggi per User-Personalization-v2 e User-Personalization, consulta. [Come](#page-443-0) [funziona il punteggio dei consigli \(risorse personalizzate\)](#page-443-0)
- Per informazioni sui punteggi delle ricette PERSONALIZED ACTIONS, vedere. Come funziona il [punteggio delle raccomandazioni sulle azioni](#page-461-0)
- Per informazioni sui punteggi per i consigli di Personalized-Ranking-v2 e Personalized-Ranking, consulta. [Come funzionano i punteggi di classifica personalizzati](#page-464-0)

Per i lavori di inferenza in batch, i punteggi degli articoli vengono calcolati esattamente come descritto in and. [Come funziona il punteggio dei consigli \(risorse personalizzate\)](#page-443-0) [Come funzionano i punteggi](#page-464-0)

[di classifica personalizzati](#page-464-0) È possibile visualizzare i punteggi nel file JSON di output del processo di inferenza in batch.

## <span id="page-442-0"></span>Ottenere consigli in tempo reale

I consigli in tempo reale sono consigli che richiedi e mostri agli utenti mentre usano l'applicazione. Puoi ottenere consigli in tempo reale da Amazon Personalize con un programma di raccomandazione (per gruppi di set di dati di dominio) o una campagna personalizzata.

- I consiglieri di dominio possono ottenere consigli in tempo reale con l'operazione. [the section called](#page-1012-0) ["GetRecommendations"](#page-1012-0) Oppure puoi testare il tuo programma di raccomandazione con la console Amazon Personalize.
- Per quanto riguarda le risorse personalizzate, a seconda della ricetta utilizzata per creare la versione della soluzione a supporto della campagna, ricevi consigli per gli utenti che utilizzano le operazioni [the section called "GetRecommendations"](#page-1012-0) API [GetActionRecommendations](#page-1001-0) [othe](#page-1006-0)  [section called "GetPersonalizedRanking".](#page-1006-0) Oppure puoi testare la tua campagna con la console Amazon Personalize.

Se utilizzi casi d'uso del dominio o ricette che forniscono personalizzazione in tempo reale, come il caso d'uso Top picks for you o la ricetta di personalizzazione dell'utente, Amazon Personalize aggiorna i consigli in base all'attività più recente dell'utente mentre registri le sue interazioni con il tuo catalogo. Per ulteriori informazioni sulla registrazione di eventi in tempo reale e sulla personalizzazione, consulta. [Registrazione di eventi](#page-511-0)

Se hai configurato la tua campagna in modo da restituire i metadati per gli articoli consigliati, puoi specificare le colonne da includere nelle tue operazioni [GetRecommendations](#page-1012-0) o nell'[GetPersonalizedRankingA](#page-1006-0)PI. Oppure puoi specificare le colonne quando testi la campagna con la console Amazon Personalize.

Per alcuni casi d'uso e ricette, puoi specificare una promozione nella richiesta. Una promozione definisce regole aziendali aggiuntive che si applicano a un sottoinsieme configurabile di articoli consigliati. Per ulteriori informazioni, consulta [Promuovere gli elementi nei consigli](#page-451-0).

#### Argomenti

- [Ottenere consigli sugli articoli](#page-443-1)
- [Ottenere consigli sulle azioni da intraprendere](#page-461-1)
- [Ottenere una classifica personalizzata \(risorse personalizzate\)](#page-464-1)
- [Aumentare la pertinenza delle raccomandazioni con metadati contestuali](#page-470-0)

### <span id="page-443-1"></span>Ottenere consigli sugli articoli

Puoi ricevere consigli sugli articoli da un programma di raccomandazione Amazon Personalize o da una campagna personalizzata con la console Amazon Personalize, AWS Command Line Interface ()AWS CLI o gli SDK. AWS

#### **a** Note

Se hai utilizzato una ricetta personalizzata PERSONALIZED\_RANKING, vedi. [Ottenere una](#page-464-1)  [classifica personalizzata \(risorse personalizzate\)](#page-464-1)

#### Argomenti

- [Come funziona il punteggio dei consigli \(risorse personalizzate\)](#page-443-0)
- [Motivi della raccomandazione \(User-Personalization-v2\)](#page-444-0)
- [Ottenere consigli sugli articoli \(console\)](#page-445-0)
- [Ottenere AWS CLI consigli sugli articoli \(\)](#page-446-0)
- [Ottenere consigli sugli articoli \(AWS SDK\)](#page-447-0)
- [Promuovere gli elementi nei consigli](#page-451-0)

<span id="page-443-0"></span>Come funziona il punteggio dei consigli (risorse personalizzate)

Con le ricette User-Personalization-v2 e User-Personalization, Amazon Personalize genera punteggi per gli articoli in base ai dati di interazione e ai metadati di un utente. Questi punteggi rappresentano la certezza relativa di Amazon Personalize sulla possibilità che l'utente interagisca con l'articolo successivo. I punteggi più alti rappresentano una maggiore certezza.

#### **a** Note

Amazon Personalize non mostra punteggi per i consigliatori di domini o per le ricette Similar-Items, SIMS o Popularity-Count. Per informazioni sui punteggi per i consigli di Personalized-Ranking, consulta. [Come funzionano i punteggi di classifica personalizzati](#page-464-0)

Amazon Personalize genera punteggi per gli articoli l'uno rispetto all'altro su una scala da 0 a 1 (entrambi inclusi). Con User-Personalization-v2, Amazon Personalize genera punteggi per un sottoinsieme dei tuoi articoli. Con User-Personalization, Amazon Personalize assegna un punteggio a tutti gli articoli del tuo catalogo.

Se utilizzi User-Personalization-v2 e applichi un filtro ai consigli, a seconda del numero di consigli rimossi dal filtro, Amazon Personalize potrebbe aggiungere elementi segnaposto. Lo fa per soddisfare la tua richiesta di raccomandazione. numResults Si tratta di elementi popolari, basati sulla quantità di dati sulle interazioni, che soddisfano i criteri di filtro specificati. Non hanno un punteggio di rilevanza per l'utente.

Sia per User-Personalization-v2 che per User-Personalization, il totale di tutti i punteggi è uguale a 1. Ad esempio, se ricevi consigli sui film per un utente e ci sono tre film che appaiono nel set di dati Items e nel set di dati Interactions, i loro punteggi potrebbero essere, e. 0.6 0.3 0.1 Allo stesso modo, se hai 10.000 film nel tuo inventario, i film con il punteggio più alto potrebbero avere punteggi molto bassi (lo sarebbe il punteggio medio.001), ma, poiché il punteggio è relativo, i consigli sono comunque validi.

In termini matematici, i punteggi per ogni coppia di elementi utente (u, i) vengono calcolati secondo la seguente formula, dove e xp è la funzione esponenziale, <sub>u</sub> we w<sub>i</sub>/<sub>j</sub>sono rispettivamente gli incorporamenti utente e elemento e la lettera greca sigma () rappresenta la somma di tutti gli elementi con punteggi:

$$
\text{score}(u, i) = \frac{\exp(\bar{w}_u^{\top} w_i)}{\sum_j \exp(\bar{w}_u^{\top} w_j)}
$$

<span id="page-444-0"></span>Motivi della raccomandazione (User-Personalization-v2)

Se utilizzi User-Personalization-v2, ogni elemento consigliato può includere un elenco dei motivi per cui l'elemento è stato incluso nei consigli. I possibili motivi includono i seguenti

- Articolo promosso: indica che l'articolo è stato incluso come parte di una promozione che hai applicato nella tua richiesta di raccomandazione.
- Esplorazione: indica che l'articolo è stato incluso nell'esplorazione. Con l'esplorazione, i consigli includono elementi con meno dati sulle interazioni o meno rilevanti per l'utente. [Per ulteriori](https://docs.aws.amazon.com/personalize/latest/dg/use-case-recipe-features.html#about-exploration)  [informazioni sull'esplorazione, consulta Esplorazione.](https://docs.aws.amazon.com/personalize/latest/dg/use-case-recipe-features.html#about-exploration)

• Articolo popolare: indica che l'articolo è stato incluso come elemento popolare segnaposto. Se utilizzi un filtro, a seconda del numero di consigli rimossi dal filtro, Amazon Personalize potrebbe aggiungere elementi segnaposto numResults per soddisfare la tua richiesta di raccomandazione. Questi elementi sono elementi popolari, basati sui dati di interazione, che soddisfano i criteri di filtro. Non hanno un punteggio di rilevanza per l'utente.

<span id="page-445-0"></span>Ottenere consigli sugli articoli (console)

Per ricevere consigli con la console Amazon Personalize, fornisci le informazioni sulla richiesta nella pagina dei dettagli di un programma di raccomandazione (gruppo di set di dati del dominio) o di una campagna personalizzata.

Per ottenere le raccomandazioni

- 1. Apri la console Amazon Personalize all'[indirizzo https://console.aws.amazon.com/personalize/](https://console.aws.amazon.com/personalize/home) [home](https://console.aws.amazon.com/personalize/home) e accedi al tuo account.
- 2. Scegli il gruppo di set di dati che contiene la campagna o il programma di raccomandazione che stai utilizzando.
- 3. Nel riquadro di navigazione, scegli Campagne o Consiglieri.
- 4. Scegli la campagna o il programma di raccomandazione target.
- 5. Per una campagna, nella sezione Test campaign results, inserisci i dettagli della tua richiesta di raccomandazione in base alla ricetta che hai usato. Se sei un consulente, scegli Test recommendender e inserisci i dettagli della tua richiesta di raccomandazione in base al tuo caso d'uso.

Se hai registrato degli eventi per un utente prima che effettuasse l'accesso (un utente anonimo), puoi ottenere consigli per questo utente fornendogli i dati relativi sessionId agli eventi come se fossero loro. userId Per ulteriori informazioni sulla registrazione di eventi per utenti anonimi, consulta[Registrazione di eventi per utenti anonimi.](#page-531-0)

- 6. Facoltativamente, scegli un filtro. Per ulteriori informazioni, consulta [Suggerimenti di filtraggio e](#page-567-0)  [segmenti di utenti.](#page-567-0)
- 7. Se utilizzi metadati contestuali, fornisci i dati per ogni contesto. Per ogni contesto, per la Chiave inserisci il campo dei metadati. Per il Valore, inserisci i dati di contesto. Per ulteriori informazioni, consulta [Aumentare la pertinenza delle raccomandazioni con metadati contestuali](#page-470-0).
- 8. Se hai abilitato i metadati nei consigli per la tua campagna o il tuo programma di raccomandazione, per le colonne del set di dati Items, scegli le colonne di metadati che

desideri includere nei risultati dei consigli. Per informazioni sull'attivazione dei metadati per una campagna, consulta. [Metadati degli articoli nei consigli](#page-431-0) Per informazioni sull'attivazione dei metadati per un programma di raccomandazione, consulta. [Abilitare i metadati nei consigli](#page-347-0)

- 9. Se desideri promuovere un sottoinsieme di articoli, compila facoltativamente i campi Promozione. Per ulteriori informazioni, consulta [Promuovere gli elementi nei consigli.](#page-451-0)
- 10. Scegliere Get recommendations (Ottieni le raccomandazioni). Viene visualizzata una tabella contenente i 25 articoli più consigliati dall'utente. Se utilizzi User-Personalization-v2, ogni elemento consigliato include un elenco dei motivi per cui l'elemento è stato incluso nei consigli. Per ulteriori informazioni, consulta [Motivi della raccomandazione \(User-Personalization-v2\)](#page-444-0).

<span id="page-446-0"></span>Ottenere AWS CLI consigli sugli articoli ()

I seguenti esempi di codice mostrano diverse varianti di come ottenere consigli sugli articoli con AWS CLI.

## Argomenti

- [Ottenere consigli sugli articoli](#page-446-1)
- [Inclusione dei metadati degli articoli con consigli](#page-447-1)

<span id="page-446-1"></span>Ottenere consigli sugli articoli

Utilizza il codice seguente per ottenere consigli da una campagna. Per ricevere consigli da un consulente, sostituisci il campaign-arn parametro con. recommender-arn

Specificate l'ID dell'utente per cui desiderate ricevere consigli e l'Amazon Resource Name (ARN) della campagna o del programma di raccomandazione. Viene visualizzato un elenco dei 10 elementi principali consigliati per l'utente. Se utilizzi User-Personalization-v2, ogni elemento consigliato include un elenco dei motivi per cui l'elemento è stato incluso nei consigli. Per ulteriori informazioni, consulta [Motivi della raccomandazione \(User-Personalization-v2\)](#page-444-0).

Per modificare il numero di elementi consigliati, modifica il valore di. numResults L'impostazione predefinita è 25 elementi. Il massimo è 500 articoli. Se hai utilizzato una ricetta RELATED\_ITEMS per addestrare la versione della soluzione alla base della campagna, sostituisci il user-id parametro con item-id e specifica l'ID dell'elemento.

Se hai registrato degli eventi per un utente prima che effettuasse l'accesso (un utente anonimo), puoi ottenere consigli per questo utente fornendogli i sessionId dati relativi agli eventi come

se fossero loro. userId Per ulteriori informazioni sulla registrazione di eventi per utenti anonimi, consulta[Registrazione di eventi per utenti anonimi.](#page-531-0)

```
aws personalize-runtime get-recommendations \
--campaign-arn campaign arn \
--user-id User ID \
--num-results 10
```
<span id="page-447-1"></span>Inclusione dei metadati degli articoli con consigli

Se hai abilitato i metadati nei consigli per la tua campagna o il tuo programma di raccomandazione, puoi specificare le colonne di metadati del set di dati Items da includere nella risposta. Per informazioni sull'abilitazione dei metadati per una campagna, consulta. [Metadati degli articoli nei](#page-431-0) [consigli](#page-431-0) Per informazioni sull'attivazione dei metadati per un programma di raccomandazione, consulta. [Abilitare i metadati nei consigli](#page-347-0)

Il seguente esempio di codice mostra come specificare le colonne di metadati come parte della richiesta di consigli.

```
aws personalize-runtime get-recommendations \
--campaign-arn campaign arn \
--user-id User ID \
--num-results 10 \
--metadata-columns "{\"ITEMS\": ["\"columnNameA"\","\"columnNameB"\"]}"
```
<span id="page-447-0"></span>Ottenere consigli sugli articoli (AWS SDK)

I seguenti esempi di codice mostrano diverse varianti di come ottenere consigli sugli articoli con gli AWS SDK.

#### Argomenti

- [Ottenere consigli sugli articoli](#page-447-2)
- [Inclusione dei metadati degli articoli con consigli](#page-450-0)

## <span id="page-447-2"></span>Ottenere consigli sugli articoli

Il codice seguente mostra come ottenere consigli da Amazon Personalize per un utente da una campagna. Per ottenere consigli da un consulente, sostituisci il campaignArn parametro con. recommenderArn

Specificate l'ID dell'utente per cui desiderate ricevere consigli e l'Amazon Resource Name (ARN) della campagna o del programma di raccomandazione. Viene visualizzato un elenco dei 10 elementi principali consigliati per l'utente. Se utilizzi User-Personalization-v2, ogni elemento consigliato include un elenco dei motivi per cui l'elemento è stato incluso nei consigli. Per ulteriori informazioni, consulta [Motivi della raccomandazione \(User-Personalization-v2\)](#page-444-0).

Per modificare il numero di elementi consigliati, modifica il valore di. numResults L'impostazione predefinita è 25 elementi. Il massimo è 500 articoli. Se hai utilizzato una ricetta RELATED\_ITEMS per addestrare la versione della soluzione alla base della campagna, sostituisci il userId parametro con itemId e specifica l'ID dell'elemento.

Se hai abilitato i metadati nei consigli per la tua campagna o il tuo programma di raccomandazione, puoi specificare le colonne dei metadati del set di dati Items da includere nella risposta. Per un esempio di codice, consulta [Inclusione dei metadati degli articoli con consigli.](#page-450-0) Per informazioni sull'attivazione dei metadati, consulta. [Metadati degli articoli nei consigli](#page-431-0)

Se hai registrato degli eventi per un utente prima che effettuasse l'accesso (un utente anonimo), puoi ottenere consigli per questo utente fornendogli i dati relativi sessionId agli eventi come se fossero i suoi. userId Per ulteriori informazioni sulla registrazione di eventi per utenti anonimi, consulta[Registrazione di eventi per utenti anonimi.](#page-531-0)

SDK for Python (Boto3)

```
import boto3
personalizeRt = boto3.client('personalize-runtime')
response = personalizeRt.get_recommendations( 
     campaignArn = 'Campaign ARN', 
     userId = 'User ID', 
     numResults = 10
)
print("Recommended items")
for item in response['itemList']: 
     print (item['itemId'])
```
SDK for Java 2.x

 public static void getRecs(PersonalizeRuntimeClient personalizeRuntimeClient, String campaignArn, String userId) {

```
 try { 
             GetRecommendationsRequest recommendationsRequest = 
 GetRecommendationsRequest.builder() 
                      .campaignArn(campaignArn) 
                      .numResults(20) 
                      .userId(userId) 
                     .build();
             GetRecommendationsResponse recommendationsResponse = 
 personalizeRuntimeClient 
                      .getRecommendations(recommendationsRequest); 
            List<PredictedItem> items = recommendationsResponse.itemList();
             for (PredictedItem item : items) { 
                 System.out.println("Item Id is : " + item.itemId()); 
                 System.out.println("Item score is : " + item.score()); 
 } 
         } catch (AwsServiceException e) { 
             System.err.println(e.awsErrorDetails().errorMessage()); 
             System.exit(1); 
         } 
    }
```
SDK for JavaScript v3

```
// Get service clients module and commands using ES6 syntax.
import { GetRecommendationsCommand } from 
   "@aws-sdk/client-personalize-runtime";
import { personalizeRuntimeClient } from "./libs/personalizeClients.js";
// Or, create the client here.
// const personalizeRuntimeClient = new PersonalizeRuntimeClient({ region: 
  "REGION"});
// Set the recommendation request parameters.
export const getRecommendationsParam = { 
   campaignArn: 'CAMPAIGN_ARN', /* required */ 
   userId: 'USER_ID', /* required */ 
   numResults: 15 /* optional */
}
export const run = async () => {
```

```
 try { 
     const response = await personalizeRuntimeClient.send(new 
  GetRecommendationsCommand(getRecommendationsParam)); 
     console.log("Success!", response); 
     return response; // For unit tests. 
   } catch (err) { 
     console.log("Error", err); 
   }
};
run();
```
<span id="page-450-0"></span>Inclusione dei metadati degli articoli con consigli

Se hai abilitato i metadati nei consigli per la tua campagna o il tuo programma di raccomandazione, puoi specificare le colonne di metadati del set di dati Items da includere nella risposta. Per informazioni sull'abilitazione dei metadati per una campagna, consulta. [Metadati degli articoli nei](#page-431-0) [consigli](#page-431-0) Per informazioni sull'attivazione dei metadati per un programma di raccomandazione, consulta. [Abilitare i metadati nei consigli](#page-347-0)

Il seguente esempio di codice mostra come specificare le colonne di metadati come parte della richiesta di consigli.

```
import boto3
personalizeRt = boto3.client('personalize-runtime')
response = personalizeRt.get_recommendations( 
   campaignArn = 'Campaign ARN', 
   userId = 'User ID', 
   numResults = 10 
   metadataColumns = { 
     "ITEMS": ['columnNameA','columnNameB'] 
   }
)
print("Recommended items")
for item in response['itemList']: 
   print(item['itemId']) 
   print(item['metadata'])
```
#### <span id="page-451-0"></span>Promuovere gli elementi nei consigli

Con tutti i casi d'uso del dominio e alcune ricette personalizzate, puoi specificare una promozione quando ricevi consigli in tempo reale.

Una promozione definisce regole aziendali aggiuntive che si applicano a un sottoinsieme configurabile di articoli consigliati. Ad esempio, potresti avere un'app di streaming e voler promuovere le tue serie e i tuoi film, ma anche consigliare titoli pertinenti. Puoi utilizzare una promozione per specificare che una certa percentuale di articoli consigliati deve provenire dalla categoria interna. Gli altri articoli consigliati continueranno a essere consigli pertinenti in base alla ricetta e agli eventuali filtri di richiesta.

Per applicare una promozione, specifichi quanto segue nella richiesta di raccomandazione:

- La percentuale di articoli consigliati a cui applicare il filtro promozionale.
- Un filtro che specifica i criteri di promozione. Per ulteriori informazioni, consulta [Filtri promozionali.](#page-452-0)

Nella risposta alla raccomandazione, gli articoli promossi vengono posizionati in modo casuale rispetto agli altri articoli consigliati, ma in ordine rispetto agli altri articoli promossi. A seconda della ricetta, gli articoli consigliati che non fanno parte di una promozione vengono ordinati in base alla rilevanza per l'utente, alla popolarità o alla somiglianza. Se non ci sono abbastanza articoli che soddisfano i criteri di promozione, il risultato conterrà il maggior numero possibile di articoli promossi.

Puoi applicare una promozione ai consigli con la console Amazon Personalize, AWS Command Line Interface (AWS CLI) o AWS gli SDK.

#### Argomenti

- [Casi d'uso e ricette che supportano le promozioni](#page-452-1)
- [Filtri promozionali](#page-452-0)
- [Promuovere nuovi articoli](#page-453-0)
- [Promuovere articoli \(console\)](#page-453-1)
- [Articoli promozionali \(AWS CLI\)](#page-454-0)
- [Articoli promozionali \(AWS SDK\)](#page-456-0)

#### <span id="page-452-1"></span>Casi d'uso e ricette che supportano le promozioni

Tutti i casi d'uso supportano le promozioni. Le seguenti ricette personalizzate supportano le promozioni:

- [USER\\_PERSONALIZATIONr](#page-205-0)icette
- RELATED ITEMSricette
- [OGGETTI\\_POPOLARI](#page-245-0)ricette

#### <span id="page-452-0"></span>Filtri promozionali

Quando applichi una promozione a una richiesta di raccomandazione, scegli un filtro che specifica i criteri di promozione. Puoi utilizzare un filtro esistente o crearne uno nuovo. Puoi creare e gestire i filtri per le promozioni come faresti con gli altri filtri in Amazon Personalize. Per informazioni sulla creazione e la gestione dei filtri, consulta[Filtrare i risultati.](#page-567-0)

L'unica differenza tra un filtro di promozione e un filtro che scegli al di fuori della promozione (il filtro di richiesta) è il modo in cui Amazon Personalize li applica. Un filtro promozionale si applica solo agli articoli in promozione, mentre un filtro di richiesta si applica solo agli articoli consigliati rimanenti. Se specifichi un filtro di richiesta e un filtro di promozione e desideri applicare entrambi i filtri agli articoli promossi, l'espressione del filtro di promozione deve includere entrambe le espressioni. Il modo in cui combini due espressioni dipende dai set di dati utilizzati. Per ulteriori informazioni sulle espressioni di filtro, sulle relative regole e su come crearle, consulta[Espressioni filtro.](#page-568-0)

Esempi di espressioni di filtro

L'espressione seguente include solo gli articoli della categoria «in-house». Puoi usare questa espressione se desideri promuovere i tuoi contenuti nei tuoi consigli.

```
INCLUDE ItemID WHERE Items.OWNER IN ("in-house")
```
L'espressione seguente include solo gli elementi creati più di recente rispetto al timestamp specificato. È possibile utilizzare questa espressione per promuovere nuovi elementi nei consigli.

```
INCLUDE ItemID WHERE Items.CREATION_TIMESTAMP > $DATE
```
L'espressione seguente mostra come applicare un filtro di richiesta agli articoli promossi. Include solo gli articoli di abbigliamento disponibili come articoli in promozione. In questo scenario,

Items.AVAILABLE IN ("True") verrebbe utilizzato anche nell'espressione del filtro della richiesta, in modo che tutti i consigli si riferiscano agli articoli disponibili.

INCLUDE ItemID WHERE Items.CATEGORY IN ("clothing") AND Items.AVAILABLE IN ("True")

Per un elenco più completo di esempi di filtri, vedere[Esempi di espressioni di filtro](#page-573-0).

<span id="page-453-0"></span>Promuovere nuovi articoli

Se utilizzi i[lRicetta User-Personalization-v2,](#page-205-1) Amazon Personalize consiglia gli articoli più pertinenti agli utenti e più frequentemente consiglia gli articoli esistenti con dati sulle interazioni. Per assicurarti che i consigli includano alcuni nuovi articoli, puoi applicare una promozione alle richieste di raccomandazione che includa articoli in base alla data di creazione.

Se non utilizzi già una promozione, l'espressione di filtro può promuovere gli articoli creati dopo una certa data:

INCLUDE ItemID WHERE Items.CREATION\_TIMESTAMP > \$DATE

Se utilizzi già una promozione, crei un'espressione che concatenerà sia la promozione che le condizioni del nuovo articolo:

```
INCLUDE ItemID WHERE Items.CATEGORY IN ("clothing") OR Items.CREATION_TIMESTAMP > $DATE
```
<span id="page-453-1"></span>Promuovere articoli (console)

Per promuovere determinati articoli nei consigli con la console Amazon Personalize, crea un filtro, quindi fornisci i dettagli della promozione nella richiesta di raccomandazione. Per informazioni su altri campi, consult[aOttenere consigli sugli articoli \(console\).](#page-445-0)

Per promuovere gli elementi contenuti nei consigli

- 1. Apri la console Amazon Personalize all'[indirizzo https://console.aws.amazon.com/personalize/](https://console.aws.amazon.com/personalize/home) [home](https://console.aws.amazon.com/personalize/home) e accedi al tuo account.
- 2. Scegli il gruppo di set di dati che contiene la campagna o il programma di raccomandazione che stai utilizzando.
- 3. Se non l'hai già fatto, crea un filtro che specifichi i criteri di promozione. Crei filtri per le promozioni nello stesso modo in cui crei i filtri di richiesta. Per informazioni sulla creazione e la gestione dei filtri, consulta[Filtrare i risultati.](#page-567-0)
- 4. Nel riquadro di navigazione, scegli Consigliatori o Campagne.
- 5. Scegli la campagna o il programma di raccomandazione target.
- 6. Per le campagne, nella sezione Test campaign results, inserisci i dettagli della tua richiesta di raccomandazione in base alla ricetta che hai utilizzato. Per i consiglieri, scegli Test recommendender e inserisci i dettagli della tua richiesta di raccomandazione.
- 7. Facoltativamente, scegli un filtro per la richiesta. Questo filtro si applica solo agli articoli non promossi. Per informazioni sulla creazione e la gestione dei filtri, consult[aFiltrare i risultati.](#page-567-0)
- 8. Se utilizzi metadati contestuali, fornisci i dati per ogni contesto. Per ogni contesto, per la Chiave inserisci il campo dei metadati. Per il Valore, inserisci i dati di contesto. Per ulteriori informazioni, consulta [Aumentare la pertinenza delle raccomandazioni con metadati contestuali](#page-470-0).
- 9. Per Promozione, specificare quanto segue:
	- Percentuale di articoli promossi: inserisci la percentuale di articoli consigliati a cui applicare la promozione.
	- Filtro: scegli un filtro che specifichi i criteri di promozione. Questo filtro si applica agli articoli promossi anziché a qualsiasi filtro di richiesta che potresti aver specificato nel passaggio 7.
	- Parametro di filtro: se la promozione utilizza un filtro con parametri segnaposto, per ogni parametro inserisci il valore per impostare i criteri di filtro. Per utilizzare più valori per un parametro, separa ogni valore con una virgola.
- 10. Scegliere Get recommendations (Ottieni le raccomandazioni). Viene visualizzata una tabella contenente i 25 elementi principali consigliati dall'utente. La colonna Articolo promosso indica se l'articolo è stato incluso a causa della promozione. Gli articoli promossi sono posizionati in modo casuale rispetto agli altri articoli consigliati, ma in ordine rispetto agli altri articoli promossi. A seconda del caso d'uso o della ricetta, gli articoli consigliati che non fanno parte di una promozione vengono ordinati in base alla rilevanza per l'utente, alla popolarità o alla somiglianza. Se non ci sono abbastanza articoli che soddisfano i criteri di promozione, il risultato conterrà il maggior numero possibile di articoli promossi.

## <span id="page-454-0"></span>Articoli promozionali (AWS CLI)

Il codice seguente mostra come promuovere gli articoli nei consigli con AWS CLI e una campagna personalizzata. Per promuovere gli articoli con un programma di raccomandazione, sostituisci il campaign-arn parametro con a recommender-arn e specifica l'Amazon Resource Name (ARN) per il consulente. Per i campi di promozione, specifica quanto segue:

- nome: assegna un nome alla promozione. La risposta alla raccomandazione utilizza il nome per identificare gli articoli promossi.
- percent-promoted-items: la percentuale di articoli consigliati a cui applicare la promozione. In questo esempio, il 50% degli articoli sarà costituito da articoli promossi.
- filterARN: specifica l'Amazon Resource Name (ARN) del filtro che definisce i criteri di promozione. Per ulteriori informazioni, consulta [Filtri promozionali.](#page-452-0)
- nomi e valori dei parametri: se l'espressione del filtro ha dei parametri, fornisci i nomi dei parametri (con distinzione tra maiuscole e minuscole) e i valori. Ad esempio, se l'espressione del filtro ha un \$GENRE parametro, fornite GENRE come chiave e uno o più generi, come Comedy, come valore. Separa più valori con una virgola. Quando si utilizza AWS CLI, per ogni valore è necessario utilizzare il / carattere per evitare sia le virgolette che il / carattere. Il seguente esempio di codice mostra come formattare i valori.

Il codice mostra come utilizzare sia un filtro di richiesta che un filtro di promozione. Un filtro promozionale si applica solo agli articoli in promozione, mentre un filtro di richiesta si applica solo agli articoli consigliati rimanenti. Per ulteriori informazioni, consulta [Filtri promozionali.](#page-452-0)

Per informazioni sui campi aggiuntivi, consulta [Ottenere consigli sugli articoli \(AWS SDK\)](#page-447-0) e[Ottenere](#page-469-0) [una classifica personalizzata utilizzando metadati contestuali.](#page-469-0)

```
aws personalize-runtime get-recommendations \
--campaign-arn CampaignArn \
-user-id 1 \setminus--num-results 10 \
--filter-arn RequestFilterArn \
--filter-values '{ 
     "RequestFilterParameterName": "\"value\"", 
     "RequestFilterParameterName": "\"value1\",\"value2\",\"value3\"" 
  }'--promotions "[{ 
   \"name\": \"promotionName\", 
   \"percentPromotedItems\": 50, 
   \"filterArn\": \"PromotionFilterARN\", 
   \"filterValues\": {\"PromotionParameterName\":\"\\\"value1, value2\\\"\"}
}]"
```
Viene visualizzato un elenco di elementi consigliati. Gli articoli promossi vengono posizionati in modo casuale rispetto agli altri articoli consigliati, ma in ordine rispetto agli altri articoli promossi. A seconda della ricetta, gli articoli consigliati che non fanno parte di una promozione vengono ordinati in base alla rilevanza per l'utente, alla popolarità o alla somiglianza. Se non ci sono abbastanza articoli che soddisfano i criteri di promozione, il risultato conterrà il maggior numero possibile di articoli promossi.

```
{ 
   "itemList": [ 
       \{ "itemId1": "123", 
              "score": .0117211, 
              "promotionName": "promotionName" 
        }, 
        { 
            "itemId2": "456", 
            "score": .0077976 
        }, 
        { 
            "itemId3": "789", 
            "score": .0067171 
        }, 
         ..... 
 \mathbf{I}
```
<span id="page-456-0"></span>Articoli promozionali (AWS SDK)

Il codice seguente mostra come promuovere gli elementi nei consigli con l'SDK for Python (Boto3) e l'SDK per Java 2.x e una campagna personalizzata. Per promuovere gli articoli con un consulente, sostituisci il campaignArn parametro con recommenderArn e specifica l'Amazon Resource Name (ARN) per il consulente. Per i campi di promozione, specifica quanto segue:

- nome: Specificare il nome della promozione. La risposta alla raccomandazione include il nome per identificare gli articoli promossi.
- percentPromotedItems: la percentuale di articoli consigliati a cui applicare la promozione.
- PromotionFilterARN: l'Amazon Resource Name (ARN) del filtro che definisce i criteri di promozione. Per ulteriori informazioni, consulta [Filtri promozionali](#page-452-0).
- Qualsiasi nome e valore di parametro: se l'espressione del filtro ha dei parametri, per ogni parametro dell'espressione di filtro, fornisci il nome del parametro (con distinzione tra maiuscole e minuscole) e i valori. Ad esempio, se l'espressione del filtro ha un \$GENRE parametro, fornisci "GENRE" come chiave e uno o più generi, come «\" Commedia "\», come valore. Separa più valori con una virgola. Ad esempio, "\"comedy\",\"drama\",\"horror"\".

Il codice seguente mostra come utilizzare sia un filtro di richiesta che un filtro di promozione. Un filtro promozionale si applica solo agli articoli in promozione, mentre un filtro di richiesta si applica solo agli articoli consigliati rimanenti. Per ulteriori informazioni, consulta [Filtri promozionali.](#page-452-0)

Per informazioni sui campi aggiuntivi, consulta [Ottenere consigli sugli articoli \(AWS SDK\)](#page-447-0) e[Ottenere](#page-469-0) [una classifica personalizzata utilizzando metadati contestuali.](#page-469-0)

SDK for Python (Boto3)

```
import boto3
personalizeRt = boto3.client('personalize-runtime')
response = personalizeRt.get_recommendations( 
   campaignArn = "CampaignARN", 
   userId = '1', 
   numResults = 10, 
   filterArn = 'RequestFilterARN', 
   filterValues = { 
       "RequestFilterParameterName": "\"value1\"", 
       "RequestFilterParameterName": "\"value1\",\"value2\",\"value3\"" 
       .... 
   }, 
   promotions = [{ 
     "name" : "promotionName", 
     "percentPromotedItems" : 50, 
     "filterArn": "promotionFilterARN", 
     "filterValues": { 
       "PromotionParameterName": "\"Value1\",\"Value2\"" 
       ... 
     } 
   }]
)
print("Recommended items")
for item in response['itemList']: 
     print (item['itemId']) 
     if ("promotionName" in item): 
         print(item['promotionName'])
```
#### SDK for Java 2.x

```
public static void getRecommendationsWithPromotedItems(PersonalizeRuntimeClient 
  personalizeRuntimeClient, 
                                           String campaignArn, 
                                           String userId, 
                                           String requestFilterArn, 
                                          String requestParameterName, 
                                           String requestParameterValue1, 
                                           String requestParameterValue2, 
                                           String promotionName, 
                                           int percentPromotedItems, 
                                           String promotionFilterArn, 
                                           String promotionParameterName, 
                                           String promotionParameterValue1, 
                                           String promotionParameterValue2) { 
   try { 
       Map<String, String> promotionFilterValues = new HashMap<>(); 
       promotionFilterValues.put(promotionParameterName, String.format("\"%1$s\",
\"%2$s\"", 
                promotionParameterValue1, promotionParameterValue2)); 
       Promotion newPromotion = Promotion.builder() 
                .name(promotionName) 
                .percentPromotedItems(percentPromotedItems) 
                .filterArn(promotionFilterArn) 
                .filterValues(promotionFilterValues) 
                .build(); 
      List<Promotion> promotionList = new List<>();
       promotionsList.add(newPromotion); 
       Map<String, String> requestfilterValues = new HashMap<>(); 
       requestfilterValues.put(requestParameterName, String.format("\"%1$s\",\"%2$s
\"", 
                requestParameterValue1, requestParameterValue2)); 
       GetRecommendationsRequest recommendationsRequest =
```

```
 GetRecommendationsRequest.builder()
```

```
 .campaignArn(campaignArn) 
                .numResults(20) 
                .userId(userId) 
                .filterArn(requestFilterArn) 
                .fitlerValues(requestFilterValues) 
                .promotions(promotionList) 
                .build(); 
       GetRecommendationsResponse recommendationsResponse = 
  personalizeRuntimeClient.getRecommendations(recommendationsRequest); 
       List<PredictedItem> items = recommendationsResponse.itemList(); 
       for (PredictedItem item: items) { 
           System.out.println("Item Id is : "+item.itemId()); 
           System.out.println("Item score is : "+item.score()); 
           System.out.println("Promotion name is : "+item.promotionName()); 
       } 
   } catch (PersonalizeRuntimeException e) { 
       System.err.println(e.awsErrorDetails().errorMessage()); 
       System.exit(1); 
   }
}
```
SDK for JavaScript v3

```
// Get service clients and commands using ES6 syntax.
import { GetRecommendationsCommand, PersonalizeRuntimeClient } from 
   "@aws-sdk/client-personalize-runtime";
// create personalizeRuntimeClient.
const personalizeRuntimeClient = new PersonalizeRuntimeClient({ 
   region: "REGION",
});
// set recommendation request param
export const getRecommendationsParam = { 
   campaignArn: "CAMPAIGN_ARN", /* required */ 
   userId: "USER_ID", /* required */ 
   numResults: 25, /* optional */ 
   filterArn: "FILTER_ARN", /* provide if you are applying a custom filter */ 
   filterValues: { 
     "PARAM_NAME": "\"PARAM_VALUE\"" /* provide if your filter has a placeholder 
  parameter */
```

```
 }, 
   promotions: [ 
     { 
       name: "PROMOTION_NAME", /* specify the name of the promotion. The 
  recommendation response includes the name to identify promoted items. */ 
      percentPromotedItems: 50, \sqrt{*} the percentage of recommended items to apply the
  promotion to. */ 
       filterArn: 
         "PROMOTION_FILTER_ARN", /* the Amazon Resource Name (ARN) of the filter that 
  defines the promotion criteria. */ 
       filterValues: { 
         "PARAM_NAME": "\"PARAM_VALUE\"" /* provide if your promotion filter has a 
  placeholder parameter */ 
       }, 
     }, 
   ],
};
export const run = async () => {
   try { 
     const response = await personalizeRuntimeClient.send(new 
  GetRecommendationsCommand(getRecommendationsParam)); 
     console.log("Success!", "\nItems are: "); 
     response.itemList.forEach(element => console.log(element.itemId)) 
     return response; // For unit tests. 
   } catch (err) { 
     console.log("Error", err); 
   }
};
run();
```
Viene visualizzato un elenco di elementi consigliati. Gli articoli promossi vengono posizionati in modo casuale rispetto agli altri articoli consigliati, ma in ordine rispetto agli altri articoli promossi. A seconda della ricetta, gli articoli consigliati che non fanno parte di una promozione vengono ordinati in base alla rilevanza per l'utente, alla popolarità o alla somiglianza. Se non ci sono abbastanza articoli che soddisfano i criteri di promozione, il risultato conterrà il maggior numero possibile di articoli promossi.

```
{ 
    "itemList": [ 
         {
```

```
 "itemId1": "123", 
             "score": .0117211, 
             "promotionName": "promotionName" 
       }, 
      \mathcal{L} "itemId2": "456", 
           "score": .0077976 
       }, 
       { 
           "itemId3": "789", 
           "score": .0067171 
       }, 
       ..... 
 ]
```
<span id="page-461-1"></span>Ottenere consigli sulle azioni da intraprendere

Se utilizzi una ricetta PERSONALIZED\_ACTIONS, puoi ottenere consigli sulle azioni dalla tua campagna in tempo reale. Puoi ottenere consigli sulle azioni da intraprendere con la console Amazon Personalize, AWS Command Line Interface (AWS CLI) o AWS gli SDK.

Argomenti

- [Come funziona il punteggio delle raccomandazioni sulle azioni](#page-461-0)
- [Ottenere consigli sulle azioni da intraprendere \(console\)](#page-462-0)
- [Ottenere consigli sulle azioni da intraprendere \(AWS CLI\)](#page-462-1)
- [Ottenere consigli sulle azioni da intraprendere \(AWSSDK\)](#page-463-0)

<span id="page-461-0"></span>Come funziona il punteggio delle raccomandazioni sulle azioni

Con la ricetta Next-Best-Action, Amazon Personalize genera punteggi per le azioni in base alla probabilità che l'utente interagisca con l'azione. I punteggi possono essere compresi tra 0 e 1,0. Più ci si avvicina a 1,0, più è probabile che l'utente interagisca con l'azione.

Se non hai importato alcun dato sull'interazione delle azioni, tutte le azioni consigliate avranno un punteggio di 0,0. Se Amazon Personalize consiglia un'azione come parte dell'esplorazione, l'articolo avrà un punteggio di 0,0. Amazon Personalize utilizza l'esplorazione per consigliare azioni senza dati di interazione delle azioni. Per ulteriori informazioni sull'esplorazione, consulta. [Esplorazione](#page-188-0)

<span id="page-462-0"></span>Ottenere consigli sulle azioni da intraprendere (console)

Per ricevere consigli sulle azioni da intraprendere con la console Amazon Personalize, fornisci le informazioni richieste nella pagina dei dettagli della tua campagna personalizzata.

Per ricevere consigli sulle azioni da intraprendere

- 1. Apri la console Amazon Personalize all'[indirizzo https://console.aws.amazon.com/personalize/](https://console.aws.amazon.com/personalize/home) [home](https://console.aws.amazon.com/personalize/home) e accedi al tuo account.
- 2. Scegli il gruppo di set di dati che contiene la campagna che stai utilizzando.
- 3. Nel riquadro di navigazione, in Risorse personalizzate, scegli Campagne.
- 4. Scegli la campagna target.
- 5. In Test campaign results, inserisci i dettagli della tua richiesta di raccomandazione.

Se hai registrato degli eventi per un utente prima che effettuasse l'accesso (utente anonimo), puoi ottenere consigli per questo utente fornendogli i dati relativi sessionId agli eventi come se fossero i suoiuserId. Per ulteriori informazioni sulla registrazione di eventi per utenti anonimi, consulta[Registrazione di eventi per utenti anonimi.](#page-531-0)

- 6. Facoltativamente, scegli un filtro. Per ulteriori informazioni, consulta [Suggerimenti di filtraggio e](#page-567-0)  [segmenti di utenti.](#page-567-0)
- 7. Scegliere Get recommendations (Ottieni le raccomandazioni). Viene visualizzata una tabella contenente le 5 azioni principali consigliate dall'utente.

<span id="page-462-1"></span>Ottenere consigli sulle azioni da intraprendere (AWS CLI)

Utilizza il codice seguente per ottenere consigli sulle azioni da intraprendere in una campagna. Specificate l'ID dell'utente per cui desiderate ricevere consigli e l'Amazon Resource Name (ARN) della campagna.

Per modificare il numero di azioni consigliate, modifica il valore dinumResults. L'impostazione predefinita è 5 azioni. Il massimo è 100 azioni.

Per filtrare i suggerimenti sulle azioni in base a criteri personalizzati, è possibile creare un filtro e applicarlo all'get-action-recommendationsoperazione. Per ulteriori informazioni, consulta [Suggerimenti di filtraggio e segmenti di utenti](#page-567-0).

Se hai registrato degli eventi per un utente prima che effettuasse l'accesso (un utente anonimo), puoi ottenere consigli per questo utente fornendogli i dati relativi sessionId agli eventi come se fossero i suoiuserId. Per ulteriori informazioni sulla registrazione di eventi per utenti anonimi, consulta[Registrazione di eventi per utenti anonimi.](#page-531-0)

```
aws personalize-runtime get-action-recommendations \
--campaign-arn campaign arn \
--user-id User ID \
--num-results 10
```
<span id="page-463-0"></span>Ottenere consigli sulle azioni da intraprendere (AWSSDK)

Il codice seguente mostra come ottenere consigli da Amazon Personalize per un utente da una campagna. Specificate l'ID dell'utente per cui desiderate ricevere consigli e l'Amazon Resource Name (ARN) della campagna.

Per modificare il numero di azioni consigliate, modifica il valore dinumResults. L'impostazione predefinita è 5 azioni. Il massimo è 100 azioni.

Per filtrare i consigli sulle azioni in base a criteri personalizzati, puoi creare un filtro e applicarlo alla richiesta [GetActionRecommendations](#page-1001-0) API. Per ulteriori informazioni, consulta [Suggerimenti di](#page-567-0) [filtraggio e segmenti di utenti.](#page-567-0)

Se hai registrato degli eventi per un utente prima che effettuasse l'accesso (un utente anonimo), puoi ottenere consigli per questo utente fornendogli i dati relativi sessionId agli eventi come se fossero i suoiuserId. Per ulteriori informazioni sulla registrazione di eventi per utenti anonimi, consulta[Registrazione di eventi per utenti anonimi.](#page-531-0)

```
import boto3
personalizeRt = boto3.client('personalize-runtime')
response = personalizeRt.get_action_recommendations( 
     campaignArn = 'Campaign ARN', 
     userId = 'User ID', 
     numResults = 10
)
print("Recommended actions")
for item in response['actionList']: 
     print (item['actionId'])
```
## <span id="page-464-1"></span>Ottenere una classifica personalizzata (risorse personalizzate)

Una classifica personalizzata è un elenco degli elementi raccomandati che sono riclassificati per un utente specifico. Per ottenere classificazioni personalizzate, chiama l'operatore dell'[GetPersonalizedRankingA](#page-1006-0)PI o ottieni consigli da una campagna nella console.

#### **a** Note

La soluzione di supporto della campagna deve essere stata creata con una ricetta di tipo PERSONALIZED\_RANKING. Per ulteriori informazioni, consulta [Scegliere una ricetta](#page-200-0).

#### Argomenti

- [Come funzionano i punteggi di classifica personalizzati](#page-464-0)
- [Ottenere una classifica personalizzata \(console\)](#page-465-0)
- [Ottenere una classifica personalizzata \(\)AWS CLI](#page-465-1)
- [Ottenere una classifica personalizzata \(AWS SDK\)](#page-466-0)
- [Notebook di esempio con classificazione personalizzata](#page-470-1)

<span id="page-464-0"></span>Come funzionano i punteggi di classifica personalizzati

Analogamente ai punteggi restituiti dall'GetRecommendationsoperazione per le soluzioni create con le ricette User-Personalization-v2 e User-Personalization, la somma dei punteggi è 1, ma solo gli elementi di input ricevono GetPersonalizedRanking punteggi e i punteggi dei consigli tendono ad essere più alti.

Matematicamente, la funzione di punteggio per GetPersonalizedRanking è identica a, tranne per il fatto che considera solo gli elementi di inputGetRecommendations. Ciò significa che i punteggi più vicini a 1 diventano più probabili, poiché ci sono meno altre scelte per dividere il punteggio:

 $\exp(\bar{w}_u^+w_i)$  $\mathrm{score}(u,i)$  =  $\overline{\sum_{j \in \text{input}} \exp(\bar{w}_u^{\top} w)}$ 

<span id="page-465-0"></span>Ottenere una classifica personalizzata (console)

Per ottenere un posizionamento personalizzato per un utente dalla console Amazon Personalize, scegli la campagna che stai utilizzando, quindi fornisci il suo ID utente, specifica l'elenco degli articoli che desideri classificare per l'utente, opzionalmente scegli un filtro e, facoltativamente, fornisci qualsiasi dato contestuale.

Per ottenere una classifica personalizzata per un utente

- 1. Apri la console Amazon Personalize all'[indirizzo https://console.aws.amazon.com/personalize/](https://console.aws.amazon.com/personalize/home) [home](https://console.aws.amazon.com/personalize/home) e accedi al tuo account.
- 2. Scegli il gruppo di set di dati che contiene la campagna che stai utilizzando.
- 3. Nel riquadro di navigazione scegliere Campaigns (Campagne).
- 4. Nella pagina Campagne, scegli la campagna target.
- 5. In Test campaign results, inserisci l'ID utente dell'utente per il quale desideri ricevere consigli.
- 6. Per gli ID degli articoli, inserisci l'elenco degli elementi da classificare per l'utente.
- 7. Facoltativamente, scegli un filtro. Per ulteriori informazioni, consulta [Suggerimenti di filtraggio e](#page-567-0)  [segmenti di utenti.](#page-567-0)
- 8. Se hai abilitato i metadati nei consigli per la tua campagna, nelle colonne del set di dati Items, scegli le colonne di metadati che desideri includere nei risultati dei consigli. Per informazioni sull'attivazione dei metadati, consulta. [Metadati degli articoli nei consigli](#page-431-0)
- 9. Se la tua campagna utilizza metadati contestuali (per i requisiti, vedi[Aumentare la pertinenza](#page-470-0) [delle raccomandazioni con metadati contestuali](#page-470-0)), fornisci facoltativamente dati contestuali.

Per ogni contesto, per la Chiave, inserisci il campo dei metadati e per il Valore, inserisci i dati contestuali.

10. Scegli Ottieni una classifica personalizzata degli articoli. Viene visualizzata una tabella contenente gli articoli classificati in ordine di interesse previsto per l'utente.

<span id="page-465-1"></span>Ottenere una classifica personalizzata ()AWS CLI

I seguenti esempi di codice mostrano le diverse varianti di come ottenere un posizionamento personalizzato con. AWS CLI

#### Argomenti

• [Ottenere una classifica personalizzata](#page-466-1)

Ottenere consigli in tempo reale 456

• [Inclusione dei metadati degli articoli in una classifica personalizzata](#page-466-2)

<span id="page-466-1"></span>Ottenere una classifica personalizzata

Usa il seguente get-personalized-ranking comando per ottenere una classifica personalizzata con AWS CLI. Specificate l'Amazon Resource Name (ARN) per la campagna, l'ID utente per l'utente e fornite un elenco di ID degli articoli per gli articoli da classificare per l'utente (ciascuno separato da uno spazio). Gli elementi da classificare devono essere inclusi nei dati che hai usato per addestrare la versione della soluzione. Viene visualizzato un elenco di consigli classificati. Amazon Personalize considera il primo elemento dell'elenco di maggiore interesse per l'utente.

```
aws personalize-runtime get-personalized-ranking \
--campaign-arn Campaign ARN \
--user-id 12 \
--input-list 3 4 10 8 12 7
```
<span id="page-466-2"></span>Inclusione dei metadati degli articoli in una classifica personalizzata

Se hai abilitato i metadati nei consigli per la tua campagna, puoi specificare le colonne di metadati del set di dati Items da includere nella risposta. Per informazioni sull'attivazione dei metadati, consulta. [Metadati degli articoli nei consigli](#page-431-0)

Il seguente esempio di codice mostra come specificare le colonne di metadati come parte della richiesta di classificazione personalizzata.

```
aws personalize-runtime get-personalized-ranking \
--campaign-arn Campaign ARN \
--user-id 12 \
--input-list 3 4 10 8 12 7
--metadata-columns "{\"ITEMS\": ["\"columnNameA"\","\"columnNameB"\"]}"
```
<span id="page-466-0"></span>Ottenere una classifica personalizzata (AWS SDK)

I seguenti esempi di codice mostrano le diverse varianti di come ottenere un posizionamento personalizzato con gli AWS SDK.

Argomenti

- [Ottenere una classifica personalizzata](#page-467-0)
- [Inclusione dei metadati degli articoli in una classifica personalizzata](#page-469-1)

• [Ottenere una classifica personalizzata utilizzando metadati contestuali](#page-469-0)

<span id="page-467-0"></span>Ottenere una classifica personalizzata

Il codice seguente mostra come ottenere una classifica personalizzata per un utente. Specificate l'ID dell'utente e un elenco di ID degli articoli da classificare per l'utente. Gli ID degli elementi devono essere inclusi nei dati utilizzati per addestrare la versione della soluzione. Viene restituito un elenco di consigli classificati. Amazon Personalize considera il primo elemento dell'elenco di maggiore interesse per l'utente.

SDK for Python (Boto3)

```
import boto3
personalizeRt = boto3.client('personalize-runtime')
response = personalizeRt.get_personalized_ranking( 
     campaignArn = "Campaign arn", 
     userId = "UserID", 
     inputList = ['ItemID1','ItemID2']
)
print("Personalized Ranking")
for item in response['personalizedRanking']: 
     print (item['itemId'])
```
SDK for Java 2.x

```
public static List<PredictedItem> getRankedRecs(PersonalizeRuntimeClient 
  personalizeRuntimeClient, 
                                                     String campaignArn, 
                                                     String userId, 
                                                     ArrayList<String> items) { 
     try { 
         GetPersonalizedRankingRequest rankingRecommendationsRequest = 
  GetPersonalizedRankingRequest.builder() 
                  .campaignArn(campaignArn) 
                  .userId(userId) 
                  .inputList(items) 
                  .build();
```
```
 GetPersonalizedRankingResponse recommendationsResponse = 
 personalizeRuntimeClient.getPersonalizedRanking(rankingRecommendationsRequest);
         List<PredictedItem> rankedItems = 
  recommendationsResponse.personalizedRanking(); 
        int rank = 1;
         for (PredictedItem item : rankedItems) { 
             System.out.println("Item ranked at position " + rank + " details"); 
             System.out.println("Item Id is : " + item.itemId()); 
             System.out.println("Item score is : " + item.score()); 
             System.out.println("---------------------------------------------"); 
             rank++; 
         } 
         return rankedItems; 
     } catch (PersonalizeRuntimeException e) { 
         System.err.println(e.awsErrorDetails().errorMessage()); 
         System.exit(1); 
     } 
     return null;
}
```
SDK for JavaScript v3

```
// Get service clients module and commands using ES6 syntax.
import { GetPersonalizedRankingCommand } from 
   "@aws-sdk/client-personalize-runtime";
import { personalizeRuntimeClient } from "./libs/personalizeClients.js";
// Or, create the client here.
// const personalizeRuntimeClient = new PersonalizeRuntimeClient({ region: 
  "REGION"});
// Set the ranking request parameters.
export const getPersonalizedRankingParam = { 
   campaignArn: "CAMPAIGN_ARN", /* required */ 
   userId: 'USER_ID', /* required */ 
   inputList: ["ITEM_ID_1", "ITEM_ID_2", "ITEM_ID_3", "ITEM_ID_4"]
}
export const run = async () => {
   try { 
     const response = await personalizeRuntimeClient.send(new 
  GetPersonalizedRankingCommand(getPersonalizedRankingParam)); 
     console.log("Success!", response);
```

```
 return response; // For unit tests. 
   } catch (err) { 
     console.log("Error", err); 
   }
};
run();
```
Inclusione dei metadati degli articoli in una classifica personalizzata

Se hai abilitato i metadati nei consigli per la tua campagna, puoi specificare le colonne di metadati del set di dati Items da includere nella risposta. Per informazioni sull'attivazione dei metadati, consulta. [Metadati degli articoli nei consigli](#page-431-0)

Il seguente esempio di codice mostra come specificare le colonne di metadati come parte della richiesta di classificazione personalizzata.

```
import boto3
personalizeRt = boto3.client('personalize-runtime')
response = personalizeRt.get_personalized_ranking( 
     campaignArn = "Campaign arn", 
     userId = "UserID", 
     inputList = ['ItemID1','ItemID2'], 
     metadataColumns = { 
       "ITEMS": ['columnNameA','columnNameB'] 
     }
)
print("Personalized Ranking")
for item in response['personalizedRanking']: 
     print (item['itemId']) 
     print (item['metadata'])
```
Ottenere una classifica personalizzata utilizzando metadati contestuali

Utilizzare il codice seguente per ottenere una classifica personalizzata basata sui metadati contestuali. Infatticontext, per ogni coppia chiave-valore, fornisci il campo dei metadati come chiave e i dati contestuali come valore. Nel codice di esempio seguente, la chiave è DEVICE e il valore è. mobile phone Sostituisci questi valori e la Campaign ARN e User ID con i tuoi. Passa anche

inputList a un elenco di ID degli elementi presenti nei dati utilizzati per addestrare la soluzione. Amazon Personalize considera il primo elemento dell'elenco di maggiore interesse per l'utente.

```
import boto3
personalizeRt = boto3.client('personalize-runtime')
response = personalizeRt.get_personalized_ranking( 
     campaignArn = "Campaign ARN", 
     userId = "User ID", 
     inputList = ['ItemID1', 'ItemID2'], 
    context = f 'DEVICE': 'mobile phone' 
     }
)
print("Personalized Ranking")
for item in response['personalizedRanking']: 
   print(item['itemId'])
```
#### Notebook di esempio con classificazione personalizzata

[Per un esempio di taccuino Jupyter che mostra come utilizzare la ricetta Personalized-Ranking, vedi](https://github.com/aws-samples/amazon-personalize-samples/blob/master/next_steps/core_use_cases/personalized_ranking/personalize_ranking_example.ipynb) [Personalize Ranking Example.](https://github.com/aws-samples/amazon-personalize-samples/blob/master/next_steps/core_use_cases/personalized_ranking/personalize_ranking_example.ipynb)

## Aumentare la pertinenza delle raccomandazioni con metadati contestuali

Per aumentare la pertinenza dei consigli, includi i metadati contestuali relativi a un utente, ad esempio il tipo di dispositivo o l'ora del giorno, quando ricevi consigli sugli articoli o ottieni una classifica personalizzata.

Per utilizzare i metadati contestuali, lo schema del set di dati sulle interazioni degli elementi deve disporre di campi di metadati per i dati contestuali. Ad esempio, un campo DEVICE (vedi). [Schemi](#page-148-0)

Per i gruppi di set di dati Domain, i seguenti casi d'uso consigliati possono utilizzare metadati contestuali:

- [Consigliato per te](#page-199-0)(dominio ECOMMERCE)
- [Le migliori scelte per te](#page-195-0)(dominio VIDEO\_ON\_DEMAND)

Per le risorse personalizzate, le ricette che utilizzano metadati contestuali includono quanto segue:

- [Personalizzazione dell'utente-v2](#page-205-0) e [Personalizzazione dell'utente](#page-209-0)
- [Classifica-personalizzata-v2](#page-249-0) e [Personalized-Ranking](#page-253-0)

Per ulteriori informazioni sulle informazioni contestuali, consulta il seguente post sul AWS Machine Learning Blog: [Aumentare la pertinenza dei consigli di Amazon Personalize sfruttando le](https://aws.amazon.com/blogs/machine-learning/increasing-the-relevance-of-your-amazon-personalize-recommendations-by-leveraging-contextual-information/) informazioni contestuali.

Puoi ottenere consigli con metadati contestuali con la console Amazon Personalize AWS Command Line Interface ,AWS CLI() o gli SDK. AWS

```
Ottenere consigli utilizzando metadati contestuali (Python SDK AWS )
```
Per aumentare la pertinenza dei consigli, includi i metadati contestuali relativi a un utente, ad esempio il tipo di dispositivo o l'ora del giorno, quando ricevi consigli sugli articoli o ottieni una classifica personalizzata.

Utilizzare il codice seguente per ottenere una raccomandazione basata sui metadati contestuali. Infatticontext, per ogni coppia chiave-valore, fornisci il campo dei metadati come chiave e i dati contestuali come valore. Nel codice di esempio seguente, la chiave è DEVICE e il valore è. mobile phone Sostituisci questi valori e la Campaign ARN e User ID con i tuoi. Se hai creato un programma di raccomandazione, sostituiscilo campaignArn conrecommenderArn. Viene visualizzato un elenco di elementi consigliati per l'utente.

```
import boto3
personalizeRt = boto3.client('personalize-runtime')
response = personalizeRt.get_recommendations( 
     campaignArn = 'Campaign ARN', 
     userId = 'User ID', 
    context = \{ 'DEVICE': 'mobile phone' 
     }
)
print("Recommended items")
for item in response['itemList']: 
     print (item['itemId'])
```
# Consigli in batch e segmenti di utenti (risorse personalizzate)

Con risorse personalizzate, puoi ottenere consigli in batch o segmenti di utenti con un flusso batch asincrono. Ad esempio, potresti ricevere consigli sui prodotti per tutti gli utenti di una mailing list o ottenere [item-to-item somiglianze](#page-260-0) in un inventario. Oppure, con le ricette USER\_SEGMENTATION, puoi ottenere segmenti di utenti per la pubblicità basata sui dati in base agli articoli presenti nel tuo inventario e alle interazioni degli utenti.

- Per ottenere consigli in batch, si utilizza un processo di inferenza in batch. Un processo di inferenza in batch è uno strumento che importa i dati di input in batch da un bucket Amazon S3, utilizza la versione della soluzione per generare consigli sugli articoli ed esporta i consigli in un bucket Amazon S3.
- Per ottenere segmenti di utenti, si utilizza un processo di segmentazione in batch. Un processo di segmentazione in batch è uno strumento che importa i dati di input in batch da un bucket Amazon S3, utilizza la versione della soluzione addestrata con una ricetta USER\_SEGMENTATION per generare segmenti di utenti ed esporta i segmenti in un bucket Amazon S3.

### Argomenti

- [Ottenere consigli sui batch](#page-472-0)
- [Ottenere segmenti di utenti](#page-494-0)

## <span id="page-472-0"></span>Ottenere consigli sui batch

Con le risorse personalizzate, è possibile ottenere consigli sugli articoli con un flusso batch asincrono. Ad esempio, potresti ricevere consigli sui prodotti per tutti gli utenti di una mailing list o [item-to](#page-260-0)[itemanalogie](#page-260-0) all'interno di un inventario.

Per ottenere consigli in batch per gli articoli, si utilizza un processo di inferenza in batch. Un processo di inferenza in batch è uno strumento che importa i dati di input in batch da un bucket Amazon S3, utilizza la versione della soluzione personalizzata per generare consigli sugli articoli e quindi esporta i consigli sugli articoli in un bucket Amazon S3. A seconda della ricetta, i dati di input sono un elenco di utenti, o elementi, o un elenco di utenti, ciascuno con una raccolta di elementi.

Se la tua soluzione utilizza la ricetta Similar Items e disponi di un set di dati Items con dati testuali e dati sul titolo degli articoli, puoi generare consigli in batch con temi per ogni gruppo di articoli. Per ulteriori informazioni, consulta [Suggerimenti per i batch con temi di Content Generator.](#page-475-0)

Quando genera consigli in batch, Amazon Personalize considera tutti i dati in blocco presenti al momento della creazione dell'ultima versione della soluzione. Questi dati possono essere importati con una modalità di importazione FULL o INCREMENTAL. Affinché i nuovi record in blocco influiscano sui consigli relativi ai batch, è necessario creare una nuova versione della soluzione e quindi creare il processo di inferenza in batch.

Amazon Personalize utilizza i dati delle singole importazioni per generare consigli sui batch nel modo seguente:

- Nuove interazioni con elementi e utenti esistenti: se utilizzi una ricetta
- USER\_PERSONALIZED\_RANKING o USER\_PERSONALIZED\_RANKING, Amazon Personalize prende in considerazione i nuovi dati di interazione con gli elementi e gli utenti esistenti entro circa 15 minuti dall'importazione dei dati. Per assicurarti che gli eventi vengano presi in considerazione, ti consigliamo di attendere almeno 15 minuti dopo l'importazione prima di iniziare un processo di inferenza in batch. Per tutte le altre ricette, è necessario creare una nuova versione della soluzione affinché gli eventi in streaming influiscano sui consigli relativi ai batch.
- Nuovi utenti: per gli utenti che non dispongono di dati sulle interazioni, i consigli inizialmente riguardano solo gli elementi più diffusi. Se utilizzi una ricetta USER\_PERSONALIZZALIZED o PERSONALIZED\_RANKING e registri gli eventi per l'utente, i suoi consigli potrebbero diventare più pertinenti entro circa 15 minuti dall'importazione senza dover ripetere l'addestramento. Per assicurarsi che gli eventi vengano presi in considerazione, si consiglia di attendere almeno 15 minuti dopo l'importazione prima di iniziare un processo di inferenza in batch. Per tutte le altre ricette, è necessario creare una nuova versione della soluzione per gli eventi in streaming in modo da influenzare i consigli in batch per gli utenti senza dati sulle interazioni.
- Nuovi elementi: con User-Personalization-v2 e User-Personalization, quando crei un processo di inferenza in batch e specifichi l'ultima versione della soluzione completamente addestrata per la tua soluzione, Amazon Personalize aggiorna automaticamente la versione della soluzione per includere nuovi elementi nei consigli con esplorazione. Se non specifichi la versione più recente della soluzione, non viene effettuato alcun aggiornamento. Per qualsiasi altra ricetta, è necessario creare una nuova versione della soluzione per inserire nuovi elementi nei consigli sui batch. Per ulteriori informazioni sull'esplorazione, veder[eEsplorazione.](#page-188-0)

#### Argomenti

- [Flusso di lavoro Batch](#page-474-0)
- [Linee guida e requisiti](#page-474-1)
- [Punteggio del flusso di lavoro in batch](#page-475-1)
- [Suggerimenti per i batch con temi di Content Generator](#page-475-0)
- [Preparazione dei dati di input per i consigli sui batch](#page-478-0)
- [Creazione di un processo di inferenza in batch](#page-482-0)
- [Esempi di output di job di inferenza in batch](#page-493-0)

#### <span id="page-474-0"></span>Flusso di lavoro Batch

Il flusso di lavoro in batch è il seguente:

- 1. Prepara e carica i dati di input in formato JSON su un bucket Amazon S3. Il formato dei dati di input dipende dalla ricetta utilizzata. Per informazioni, consulta [Preparazione dei dati di input per i](#page-478-0)  [consigli sui batch.](#page-478-0)
- 2. Crea una posizione separata per i dati di output, una cartella o un altro bucket Amazon S3.
- 3. Crea un processo di inferenza in batch. Per informazioni, consulta [Creazione di un processo di](#page-482-0) [inferenza in batch](#page-482-0).
- 4. Una volta completata l'inferenza in batch, recupera i consigli sugli articoli dalla tua posizione di output in Amazon S3.

#### <span id="page-474-1"></span>Linee guida e requisiti

Di seguito sono riportate le linee guida e i requisiti per ottenere consigli sui batch:

- Il tuo ruolo di servizio Amazon Personalize IAM deve avere l'autorizzazione a leggere e aggiungere file ai tuoi bucket Amazon S3. Per informazioni sulla concessione delle autorizzazioni, consulta. [Policy sui ruoli di servizio per i flussi di lavoro in batch](#page-41-0) Per ulteriori informazioni sulle autorizzazioni dei bucket, consulta [Esempi di policy per gli utenti](https://docs.aws.amazon.com/AmazonS3/latest/dev/example-policies-s3.html) nella Amazon Simple Storage Service Developer Guide. Se utilizzi AWS Key Management Service (AWS KMS) per la crittografia, devi concedere ad Amazon Personalize e al tuo ruolo di servizio Amazon Personalize IAM l'autorizzazione a usare la tua chiave. Per ulteriori informazioni, consulta [Autorizzazione ad Amazon Personalize per l'uso](#page-45-0)  [della tua chiave AWS KMS](#page-45-0).
- È necessario creare una soluzione e una versione personalizzate prima di creare un processo di inferenza in batch. Tuttavia, non è necessario creare una campagna Amazon Personalize. Se hai creato un gruppo di set di dati Domain, puoi comunque creare risorse personalizzate.
- Per generare temi con consigli, è necessario utilizzare la ricetta Similar-Items. Inoltre, è necessario disporre di un set di dati Items con dati testuali e dati sul titolo dell'articolo. Per ulteriori informazioni sui consigli a tema, consulta. [Suggerimenti per i batch con temi di Content Generator](#page-475-0)
- I dati di input devono essere formattati come descritto in. [Preparazione dei dati di input per i](#page-496-0)  [segmenti di utenti](#page-496-0)
- Non puoi ottenere consigli in batch con le ricette Trending-Now o Next-Best-Action.
- Se utilizzate un filtro con parametri segnaposto, dovete includere i valori dei parametri nei dati di input di un oggetto. filterValues Per ulteriori informazioni, consulta [Fornire valori di filtro nel](#page-593-0)  [codice JSON di input.](#page-593-0)
- Ti consigliamo di utilizzare una posizione diversa per i dati di output (una cartella o un bucket Amazon S3 diverso) rispetto ai dati di input.
- I consigli in batch potrebbero non essere esattamente gli stessi dei consigli in tempo reale. Questo perché i lavori di inferenza in batch richiedono più tempo per essere completati e considerano i dati disponibili solo 15 minuti prima dell'inizio del processo.

<span id="page-475-1"></span>Punteggio del flusso di lavoro in batch

I consigli sui batch includono i seguenti punteggi:

- Con le ricette User-Personalization e Personalized-Ranking, Amazon Personalize calcola i punteggi di raccomandazione dei lavori di inferenza in batch come descritto in e. [Come funziona](#page-443-0)  [il punteggio dei consigli \(risorse personalizzate\)](#page-443-0) [Come funzionano i punteggi di classifica](#page-464-0) [personalizzati](#page-464-0) Puoi visualizzare i punteggi nel file JSON di output del processo di inferenza in batch.
- Con la ricetta Similar-Items, se ricevi consigli su batch a tema, Amazon Personalize classifica ogni set di articoli correlati in base alla pertinenza del tema per ogni articolo. Ogni articolo include un punteggio da 0 a 1. Più alto è il punteggio, più l'elemento è strettamente correlato al tema. Per ulteriori informazioni sui consigli relativi ai temi, consult[aSuggerimenti per i batch con temi di](#page-475-0)  [Content Generator](#page-475-0).

<span id="page-475-0"></span>Suggerimenti per i batch con temi di Content Generator

#### **A** Important

Quando ricevi consigli in batch con temi, devi sostenere costi aggiuntivi. Per ulteriori informazioni, consulta i [prezzi di Amazon Personalize](https://aws.amazon.com/personalize/pricing/).

Se utilizzi Amazon Personalize Content Generator può aggiungere temi descrittivi ai consigli in batch. [Ricetta Similar-Items](#page-260-0) Content Generator è una funzionalità di intelligenza artificiale generativa (AI generativa) gestita da Amazon Personalize.

Quando ricevi consigli in batch con temi, Amazon Personalize Content Generator aggiunge un tema descrittivo per ogni set di articoli simili. Il tema si basa sulla descrizione dell'articolo e sui dati del nome dell'articolo nel set di dati Items. Amazon Personalize include i temi nell'output del processo di inferenza in batch. Puoi utilizzare i temi per rendere più accattivante il testo della tua candidatura o dei messaggi di marketing.

Ad esempio, se ricevi consigli su articoli correlati per un alimento per la colazione, Amazon Personalize potrebbe generare un tema come Rise and shine o Morning essentials. Puoi utilizzare il tema per sostituire un titolo generico del carosello, ad esempio Frequently bought together. Oppure potresti incorporare il tema in un'e-mail promozionale o in una campagna di marketing per nuove opzioni di menu.

AWSnon monitora i temi di Content Generator. Per confermare la qualità del tema, puoi utilizzare i punteggi prodotti per ogni articolo consigliato. Per ulteriori informazioni, consulta [Classificazione e](#page-477-0)  [punteggio per i consigli sui batch con temi.](#page-477-0)

#### Argomenti

- [Regioni supportate](#page-476-0)
- [Linee guida e requisiti](#page-476-1)
- [Classificazione e punteggio per i consigli sui batch con temi](#page-477-0)
- [Generazione di consigli in batch con temi](#page-478-1)

#### <span id="page-476-0"></span>Regioni supportate

Amazon Personalize Content Generator è disponibile solo nelle seguenti regioni: AWS

- Stati Uniti orientali (Virginia settentrionale)
- Stati Uniti occidentali (Oregon)
- Asia Pacifico (Tokyo)

#### <span id="page-476-1"></span>Linee guida e requisiti

Di seguito sono riportate le linee guida e i requisiti per la generazione di consigli con temi:

- Il file di input può contenere fino a 100 elementi. Per informazioni sui dati di input per i consigli sui batch, vedere[Preparazione dei dati di input per i consigli sui batch](#page-478-0).
- La soluzione deve utilizzare il[Ricetta Similar-Items.](#page-260-0)
- È necessario disporre di un set di dati Items con i seguenti dati. Questi dati possono aiutare a generare temi più pertinenti.
	- Deve avere un campo testuale, ad esempio un campo DESCRIPTION. Per informazioni sui dati testuali, vedere. [Metadati di testo non strutturati](#page-142-0)
	- Deve avere una colonna di stringhe con i dati relativi al nome dell'elemento, ad esempio un campo TITLE.

Se il set di dati Items non contiene questi dati, puoi aggiungerli. Per informazioni sull'aggiornamento dei dati esistenti, consulta[Importazione di più dati di addestramento nei set di](#page-538-0) [dati](#page-538-0).

<span id="page-477-0"></span>Classificazione e punteggio per i consigli sui batch con temi

Quando ricevi consigli in batch con temi, Amazon Personalize classifica ogni set di articoli in base alla pertinenza del tema per ogni articolo. Ogni articolo include un punteggio compreso tra -0,1 e 0,6. Più alto è il punteggio, più l'elemento è strettamente correlato al tema. È possibile utilizzare i punteggi per impostare una soglia per mostrare solo gli elementi fortemente correlati al tema.

Ad esempio, Amazon Personalize potrebbe restituire un tema di e gli articoli correlati e i relativi punteggi potrebbero essere: caramelle dure (punteggio 0,19884521)For your sweet tooth, cioccolato (punteggio .17664525), mela (punteggio .08994528), ghiacciolo (punteggio .14294521), patata dolce (punteggio .07794527) e carota (punteggio .04994523). Nella tua domanda, potresti aggiungere una regola per includere solo gli articoli con un punteggio pari .10 o superiore, eliminando frutta e verdura.

L'esempio seguente mostra il formato dell'output di un processo di inferenza in batch che genera consigli sui film con temi.

```
{"input":{"itemId":"40"},"output":{"recommendedItems":
["36","50","44","22","21","29","3","1","2","39"],"theme":"Movies 
 with a strong female lead","itemsThemeRelevanceScores":
[0.19994527,0.183059963,0.17478035,0.1618133,0.1574806,0.15468733,0.1499242,0.14353688,0.135314
{"input":{"itemId":"43"},"output":{"recommendedItems":
["50","21","36","3","17","2","39","1","10","5"],"theme":"The best movies of
```

```
 1995","itemsThemeRelevanceScores":
[0.184988,0.1795761,0.11143453,0.0989443,0.08258403,0.07952615,0.07115086,0.0621634,-0.138913,-0.188913]}}
...
```
<span id="page-478-1"></span>Generazione di consigli in batch con temi

Per generare consigli in batch con temi, è necessario completare il flusso di lavoro in batch come descritto in[Flusso di lavoro Batch.](#page-474-0) I dati di input vengono preparati nello stesso modo in cui si prepara una RELATED\_ITEMS ricetta. Per vedere un esempio, consulta [Ricette di tipo RELATED\\_ITEMS](#page-481-0).

Quando crei il processo di inferenza in batch, abiliti la generazione del tema e specifichi la colonna del titolo dell'elemento del set di dati Items.

- Per informazioni sull'utilizzo della console Amazon Personalize per creare un processo di inferenza in batch che genera temi, consulta. [Creazione di un processo di inferenza in batch](#page-482-0)
- Per un esempio di codice che mostra come usare l'SDK for Python (Boto3) per creare un processo di inferenza in batch che genera temi, consulta. [Creazione di un processo di inferenza in batch che](#page-492-0)  [genera temi](#page-492-0)

<span id="page-478-0"></span>Preparazione dei dati di input per i consigli sui batch

Un processo di inferenza in batch importa i dati JSON di input in batch da un bucket Amazon S3, utilizza la versione della soluzione personalizzata per generare consigli e quindi esporta i consigli sugli articoli in un bucket Amazon S3. Prima di ricevere consigli sui batch, devi preparare e caricare il file JSON in un bucket Amazon S3. Ti consigliamo di creare una cartella di output nel tuo bucket Amazon S3 o di utilizzare un bucket di output Amazon S3 separato. È quindi possibile eseguire più processi di inferenza in batch utilizzando la stessa posizione dei dati di input.

Se si utilizza un filtro con parametri segnaposto, ad esempio\$GENRE, è necessario fornire i valori per i parametri di un filterValues oggetto nel codice JSON di input. Per ulteriori informazioni, consulta [Fornire valori di filtro nel codice JSON di input](#page-593-0).

Per preparare e importare dati

- 1. Formattate i dati di input in batch in base alla ricetta. Non puoi ottenere consigli sui batch con la ricetta Trending-Now.
	- Per le ricette USER\_PERSONALIZATION e la ricetta Popularity-Count, i dati di input sono un file JSON con un elenco di ID utente
- Per le ricette RELATED ITEMS, i dati di input sono un elenco di ItemID
- Per le ricette PERSONALIZED RANKING, i dati di input sono un elenco di ID utente, ciascuno abbinato a una raccolta di ItemID

Separa ogni riga con una nuova riga. Per esempi di dati di input, veder[eEsempi JSON di input e](#page-479-0)  [output di job di inferenza in batch.](#page-479-0)

- 2. Carica il codice JSON di input in una cartella di input nel tuo bucket Amazon S3. Per ulteriori informazioni, consulta [Caricamento di file e cartelle mediante trascinamento nella Guida](https://docs.aws.amazon.com/AmazonS3/latest/user-guide/upload-objects.html) per l'utente di Amazon Simple Storage Service
- 3. Crea una posizione separata per i dati di output, una cartella o un altro bucket Amazon S3. Creando una posizione separata per il JSON di output, puoi eseguire più lavori di inferenza in batch con la stessa posizione dei dati di input.
- 4. Crea un processo di inferenza in batch. Amazon Personalize invia i consigli dalla versione della soluzione alla posizione dei dati di output.

<span id="page-479-0"></span>Esempi JSON di input e output di job di inferenza in batch

Come formatti i dati di input, la ricetta che usi. Se utilizzi un filtro con parametri segnaposto, ad esempio\$GENRE, devi fornire i valori per i parametri di un filterValues oggetto nel codice JSON di input. Per ulteriori informazioni, consulta [Fornire valori di filtro nel codice JSON di input](#page-593-0).

Nelle sezioni seguenti sono elencati esempi di input e output JSON formattati correttamente per i lavori di inferenza in batch. Non puoi ottenere consigli sui batch con la ricetta Trending-Now.

## Argomenti

- [Ricette di tipo USER\\_PERSONALIZATION](#page-479-1)
- [Ricette POPULAR\\_ITEMS \(solo Popularity-Count\)](#page-480-0)
- [Ricette PERSONALIZED\\_RANKING](#page-481-1)
- [Ricette di tipo RELATED\\_ITEMS](#page-481-0)

## <span id="page-479-1"></span>Ricette di tipo USER\_PERSONALIZATION

Di seguito sono riportati esempi di input e output JSON formattati correttamente per le ricette USER\_PERSONALIZATION. Se utilizzi User-Personalization-v2, ogni elemento consigliato include un elenco dei motivi per cui l'elemento è stato incluso nei consigli. Questo elenco può essere vuoto. Per informazioni sui possibili motivi, veder[eMotivi della raccomandazione \(User-Personalization-v2\).](#page-444-0)

Input

Separare ciascuno di essi userId con una nuova riga come segue.

```
{"userId": "4638"}
{"userId": "663"}
{"userId": "3384"}
...
```
**Output** 

{"input":{"userId":"4638"},"output":{"recommendedItems": ["63992","115149","110102","148626","148888","31685","102445","69526","92535","143355","62374","7451","56171","122882","66097","91542","142488","139385","40583","71530","39292","111360","34048","47099","135137"],"scores":  $[0.0152238, 0.0069081, 0.0068222, 0.006394, 0.0059746, 0.0055851, 0.0049357, 0.0044644, 0.0042968, 0.0049357, 0.0044644, 0.0042968, 0.0049357, 0.00494544, 0.0049357, 0.0049357, 0.0049357, 0.0049357, 0.0049357, 0.0049357,$ {"input":{"userId":"663"},"output":{"recommendedItems": ["368","377","25","780","1610","648","1270","6","165","1196","1097","300","1183","608","104","474","736","293","141","2987","1265","2716","223","733","2028"],"scores": [0.0406197,0.0372557,0.0254077,0.0151975,0.014991,0.0127175,0.0124547,0.0116712,0.0091098,0. {"input":{"userId":"3384"},"output":{"recommendedItems": ["597","21","223","2144","208","2424","594","595","920","104","520","367","2081","39","1035","2054","160","1370","48","1092","158","2671","500","474","1907"],"scores":  $[0.0241061, 0.0119394, 0.0118012, 0.010662, 0.0086972, 0.0079428, 0.0073218, 0.0071438, 0.0069602, 0.00096602]$ ...

<span id="page-480-0"></span>Ricette POPULAR\_ITEMS (solo Popularity-Count)

Di seguito sono riportati esempi di input e output JSON formattati correttamente per la ricetta Popularity-Count. Non puoi ottenere consigli sui batch con la ricetta Trending-Now.

Input

Separali userId con una nuova riga come segue.

```
{"userId": "12"}
{"userId": "105"}
{"userId": "41"}
...
```
**Output** 

```
{"input": {"userId": "12"}, "output": {"recommendedItems": ["105", "106", "441"]}}
{"input": {"userId": "105"}, "output": {"recommendedItems": ["105", "106", "441"]}}
{"input": {"userId": "41"}, "output": {"recommendedItems": ["105", "106", "441"]}}
...
```
<span id="page-481-1"></span>Ricette PERSONALIZED\_RANKING

Di seguito sono riportati esempi di input e output JSON formattati correttamente per le ricette PERSONALIZED\_RANKING.

Input

Separa ogni userId elenco da itemIds classificare con una nuova riga come segue.

```
{"userId": "891", "itemList": ["27", "886", "101"]}
{"userId": "445", "itemList": ["527", "55", "901"]}
{"userId": "71", "itemList": ["27", "351", "101"]}
...
```
**Output** 

```
{"input":{"userId":"891","itemList":["27","886","101"]},"output":
{"recommendedItems":["27","101","886"],"scores":[0.48421,0.28133,0.23446]}}
{"input":{"userId":"445","itemList":["527","55","901"]},"output":
{"recommendedItems":["901","527","55"],"scores":[0.46972,0.31011,0.22017]}}
{"input":{"userId":"71","itemList":["29","351","199"]},"output":{"recommendedItems":
["351","29","199"],"scores":[0.68937,0.24829,0.06232]}}
...
```
<span id="page-481-0"></span>Ricette di tipo RELATED\_ITEMS

Di seguito sono riportati esempi di input e output JSON formattati correttamente per le ricette RELATED\_ITEMS.

Input

Separare ognuna itemId con una nuova riga come segue.

```
{"itemId": "105"}
{"itemId": "106"}
{"itemId": "441"}
...
```
**Output** 

```
{"input": {"itemId": "105"}, "output": {"recommendedItems": ["106", "107", "49"]}}
{"input": {"itemId": "106"}, "output": {"recommendedItems": ["105", "107", "49"]}}
{"input": {"itemId": "441"}, "output": {"recommendedItems": ["2", "442", "435"]}}
...
```
Di seguito sono riportati esempi di input e output JSON formattati correttamente per la ricetta Similar-Items con temi.

#### Input

Separare ciascuno itemId con una nuova riga come segue.

```
{"itemId": "40"}
{"itemId": "43"}
...
```
**Output** 

```
{"input":{"itemId":"40"},"output":{"recommendedItems":
["36","50","44","22","21","29","3","1","2","39"],"theme":"Movies 
 with a strong female lead","itemsThemeRelevanceScores":
[0.19994527,0.183059963,0.17478035,0.1618133,0.1574806,0.15468733,0.1499242,0.14353688,0.13531424,0.10291852]}}
{"input":{"itemId":"43"},"output":{"recommendedItems":
["50","21","36","3","17","2","39","1","10","5"],"theme":"The best movies of 
  1995","itemsThemeRelevanceScores":
[0.184988,0.1795761,0.11143453,0.0989443,0.08258403,0.07952615,0.07115086,0.0621634,-0.138913,-0.188913]}}
...
```
<span id="page-482-0"></span>Creazione di un processo di inferenza in batch

Crea un processo di inferenza in batch per ottenere consigli sugli articoli in batch per gli utenti in base ai dati di input da Amazon S3. I dati di input possono essere un elenco di utenti o elementi (o

entrambi) in formato JSON. Puoi creare un processo di inferenza in batch con la console Amazon Personalize, AWS Command Line Interface il AWS CLI () o gli SDK. AWS

Quando crei un processo di inferenza in batch, specifichi i percorsi di Amazon S3 verso le posizioni di input e output. Amazon S3 è basato su prefissi. Se fornisci un prefisso per la posizione dei dati di input, Amazon Personalize utilizza tutti i file che corrispondono a quel prefisso come dati di input. Ad esempio, se fornisci s3://<name of your S3 bucket>/folderName e il tuo bucket ha anche una cartella con un percorso dis3://<name of your S3 bucket>/folderName\_test, Amazon Personalize utilizza tutti i file in entrambe le cartelle come dati di input. [Per utilizzare solo i](https://docs.aws.amazon.com/AmazonS3/latest/userguide/organizing-objects.html) [file all'interno di una cartella specifica come dati di input, termina il percorso di Amazon S3 con un](https://docs.aws.amazon.com/AmazonS3/latest/userguide/organizing-objects.html)  delimitatore di prefisso, ad esempio/: [s3://<name of your S3 bucket>/folderName/](https://docs.aws.amazon.com/AmazonS3/latest/userguide/organizing-objects.html) Per [ulteriori informazioni su come Amazon S3 organizza gli oggetti, consulta Organizzazione, elenco e](https://docs.aws.amazon.com/AmazonS3/latest/userguide/organizing-objects.html) [utilizzo degli oggetti.](https://docs.aws.amazon.com/AmazonS3/latest/userguide/organizing-objects.html)

Per ulteriori informazioni sul flusso di lavoro in batch in Amazon Personalize, inclusi i requisiti di autorizzazione, il punteggio dei consigli e la preparazione e l'importazione dei dati di input, consulta. [Ottenere consigli sui batch](#page-472-0)

#### Argomenti

- [Creazione di un processo di inferenza in batch \(console\)](#page-483-0)
- [Creazione di un processo di inferenza in batch \(\) AWS CLI](#page-485-0)
- [Creazione di un processo di inferenza in batch \(AWS SDK\)](#page-487-0)

<span id="page-483-0"></span>Creazione di un processo di inferenza in batch (console)

Al termine[Preparazione dei dati di input per i consigli sui batch,](#page-478-0) è possibile creare un processo di inferenza in batch. Questa procedura presuppone che siano già state create una soluzione e una versione della soluzione (modello addestrato).

Per creare un processo di inferenza in batch (console)

- 1. Apri la console Amazon Personalize all'[indirizzo https://console.aws.amazon.com/personalize/](https://console.aws.amazon.com/personalize/home) [home](https://console.aws.amazon.com/personalize/home) e accedi al tuo account.
- 2. Nella pagina dei gruppi di set di dati, scegli il tuo gruppo di set di dati.
- 3. Dal riquadro di navigazione, in Risorse personalizzate, scegli Lavori di inferenza Batch.
- 4. Scegliere Create batch inference job (Crea attività di inferenza batch).
- 5. Scegliete il tipo di processo di inferenza in batch.
- Per generare consigli sugli articoli senza temi, scegli Consigli sugli articoli.
- Se utilizzi la ricetta Similar-Items e desideri aggiungere temi descrittivi a gruppi di articoli simili, scegli Consigli tematici con Content Generator. Per generare temi, è necessario disporre di un set di dati Items con dati relativi al nome dell'elemento e dati testuali. Per ulteriori informazioni, consulta [Suggerimenti per i batch con temi di Content Generator.](#page-475-0)
- 6. In Batch inference job details (Dettagli attività di inferenza batch), in Batch inference job name (Nome attività di inferenza batch) specificare un nome per l'attività di inferenza batch.
- 7. Per Soluzione, scegli la soluzione, quindi scegli l'ID della versione della soluzione che desideri utilizzare per generare i consigli.
- 8. Per Numero di risultati, specificate facoltativamente il numero di consigli per ogni riga di dati di input. Il valore predefinito è 25.
- 9. Se il processo in batch genera suggerimenti con temi, in Dettagli dei consigli tematici, scegli la colonna contenente i nomi o i titoli degli elementi nel set di dati Items. Questi dati possono aiutare a generare temi più pertinenti. Per ulteriori informazioni, consulta [Suggerimenti per i](#page-475-0)  [batch con temi di Content Generator](#page-475-0).
- 10. In Input source, specifica il percorso Amazon S3 del tuo file di input.

## Usa la seguente sintassi: **s3://<name of your S3 bucket>/<folder name>/<input JSON file name>.json**

I dati di input devono essere nel formato corretto per la ricetta utilizzata dalla soluzione. Per esempi di dati di input, veder[eEsempi JSON di input e output di job di inferenza in batch.](#page-479-0)

- 11. Per la chiave di decrittografia, se utilizzi la tua AWS KMS chiave per la crittografia dei bucket, specifica l'Amazon Resource Name (ARN) della tua chiave. Amazon Personalize deve disporre dell'autorizzazione per utilizzare la tua chiave. Per informazioni sulla concessione delle autorizzazioni, consulta. [Autorizzazione ad Amazon Personalize per l'uso della tua chiave AWS](#page-45-0)  [KMS](#page-45-0)
- 12. In Destinazione di output, specificate il percorso verso la posizione di output. Ti consigliamo di utilizzare una posizione diversa per i dati di output (una cartella o un altro bucket Amazon S3).

Usa la seguente sintassi: **s3://<name of your S3 bucket>/<output folder name>/**

13. Per la chiave di crittografia, se si utilizza la propria AWS KMS chiave per la crittografia, specificare l'ARN della chiave. Amazon Personalize deve disporre dell'autorizzazione per utilizzare la tua chiave. Per informazioni sulla concessione delle autorizzazioni, consulta. [Autorizzazione ad Amazon Personalize per l'uso della tua chiave AWS KMS](#page-45-0)

- 14. Per il ruolo di servizio IAM, scegli il ruolo di servizio IAM che hai creato per Amazon Personalize durante la configurazione. Questo ruolo deve avere accesso in lettura e scrittura rispettivamente ai bucket Amazon S3 di input e output.
- 15. In Filtri, scegli facoltativamente un filtro per applicare un filtro ai consigli sui batch. Se il filtro utilizza parametri segnaposto, assicurati che i valori dei parametri siano inclusi nel codice JSON di input. Per ulteriori informazioni, consulta [Fornire valori di filtro nel codice JSON di input](#page-593-0).
- 16. Per i tag, aggiungi facoltativamente qualsiasi tag. Per ulteriori informazioni sull'etichettatura delle risorse Amazon Personalize, consulta. [Etichettare le risorse di Amazon Personalize](#page-658-0)
- 17. Scegliere Create batch inference job (Crea attività di inferenza batch). La creazione dell'attività di inferenza inizia e viene visualizzata la pagina Batch inference jobs (Attività di inferenza batch) con visualizzata la sezione Batch inference job detail (Dettagli attività di inferenza batch).

Quando lo stato del processo di inferenza batch diventa Attivo, puoi recuperare l'output del processo dal bucket Amazon S3 di output designato. Il nome del file di output sarà nel formato *input-name*.out.

<span id="page-485-0"></span>Creazione di un processo di inferenza in batch () AWS CLI

Una volta completata[Preparazione dei dati di input per i consigli sui batch](#page-478-0), è possibile creare un processo di inferenza in batch con l'[CreateBatchInferenceJob](#page-743-0)operazione.

## Argomenti

- [Creazione di un processo di inferenza in batch](#page-485-1)
- [Creazione di un processo di inferenza in batch che genera temi](#page-486-0)

<span id="page-485-1"></span>Creazione di un processo di inferenza in batch

È possibile utilizzare il create-batch-inference-job comando per creare un processo di inferenza in batch. Specificate un nome di lavoro, sostituitelo Solution version ARN con l'Amazon Resource Name (ARN) della versione della soluzione e sostituitelo IAM service role ARN con l'ARN del ruolo di servizio IAM che avete creato per Amazon Personalize durante la configurazione. Questo ruolo deve avere accesso in lettura e scrittura rispettivamente ai bucket Amazon S3 di input e output. Facoltativamente, fornisci un filtro ARN per filtrare i consigli. Se il filtro utilizza parametri segnaposto, assicurati che i valori dei parametri siano inclusi nel codice JSON di input. Per ulteriori informazioni, consulta [Filtraggio dei consigli sui batch e dei segmenti di utenti](#page-592-0) [\(risorse personalizzate\).](#page-592-0)

Sostituisci S3 input path e S3 output path con il percorso Amazon S3 verso i file di input e le posizioni di output. Ti consigliamo di utilizzare una posizione diversa per i dati di output (una cartella o un altro bucket Amazon S3). Usa la seguente sintassi per le posizioni di input e output: and. **s3:// <name of your S3 bucket>/<folder name>/<input JSON file name>.json s3:// <name of your S3 bucket>/<output folder name>/**

L'esempio include itemExplorationConfig iperparametri opzionali specifici della ricetta di personalizzazione utente: e. explorationWeight explorationItemAgeCutOff Facoltativamente, includi explorationWeight e explorationItemAgeCutOff valori per configurare l'esplorazione. Per ulteriori informazioni, consulta [Ricetta per la personalizzazione](#page-209-0)  [dell'utente](#page-209-0).

```
aws personalize create-batch-inference-job \
--job-name Batch job name \
--solution-version-arn Solution version ARN \
--filter-arn Filter ARN \
--job-input s3DataSource={path=s3://S3 input path} \
--job-output s3DataDestination={path=s3://S3 output path} \
--role-arn IAM service role ARN \
--batch-inference-job-config "{\"itemExplorationConfig\":{\"explorationWeight\":
\"0.3\",\"explorationItemAgeCutOff\":\"30\"}}"
```
<span id="page-486-0"></span>Creazione di un processo di inferenza in batch che genera temi

Per generare temi per articoli simili, è necessario utilizzare la ricetta Similar-Items e il set di dati Items deve avere un campo di testo e una colonna di dati relativi ai nomi degli elementi. Per ulteriori informazioni sui consigli relativi ai temi, consulta. [Suggerimenti per i batch con temi di Content](#page-475-0)  **[Generator](#page-475-0)** 

Il codice seguente crea un processo di inferenza in batch che genera consigli con temi. Lascia il batch-inference-job-mode set a. THEME\_GENERATION Sostituisci COLUMN\_NAME con il nome della colonna in cui sono memorizzati i dati relativi al nome dell'articolo.

```
aws personalize create-batch-inference-job \
--job-name Themed batch job name \
--solution-version-arn Solution version ARN \
--filter-arn Filter ARN \
--job-input s3DataSource={path=s3://S3 input path} \
--job-output s3DataDestination={path=s3://S3 output path} \
--role-arn IAM service role ARN \
```

```
--batch-inference-job-mode THEME_GENERATION \
--theme-generation-config "{\"fieldsForThemeGeneration\": {\"itemName\":
\"COLUMN_NAME\"}}"
```
<span id="page-487-0"></span>Creazione di un processo di inferenza in batch (AWS SDK)

Una volta completata[Preparazione dei dati di input per i consigli sui batch](#page-478-0), è possibile creare un processo di inferenza in batch con l'[CreateBatchInferenceJob](#page-743-0)operazione.

#### Argomenti

- [Creazione di un processo di inferenza in batch](#page-487-1)
- [Creazione di un processo di inferenza in batch che genera temi](#page-492-0)

<span id="page-487-1"></span>Creazione di un processo di inferenza in batch

È possibile utilizzare il codice seguente per creare un processo di inferenza in batch. Specificate un nome di lavoro, l'Amazon Resource Name (ARN) della versione della soluzione e l'ARN del ruolo di servizio IAM che avete creato per Amazon Personalize durante la configurazione. Questo ruolo deve avere accesso in lettura e scrittura ai bucket Amazon S3 di input e output.

Ti consigliamo di utilizzare una posizione diversa per i dati di output (una cartella o un altro bucket Amazon S3). Usa la seguente sintassi per le posizioni di input e output: and. **s3://<name of your S3 bucket>/<folder name>/<input JSON file name>.json s3://<name of your S3 bucket>/<output folder name>/**

PernumResults, specifica il numero di articoli che desideri che Amazon Personalize preveda per ogni riga di dati di input. Facoltativamente, fornisci un filtro ARN per filtrare i consigli. Se il filtro utilizza parametri segnaposto, assicurati che i valori dei parametri siano inclusi nel codice JSON di input. Per ulteriori informazioni, consulta [Filtraggio dei consigli sui batch e dei segmenti di utenti \(risorse](#page-592-0) [personalizzate\)](#page-592-0).

SDK for Python (Boto3)

L'esempio include iperparametri opzionali specifici della ricetta di personalizzazione utente: e. itemExplorationConfig explorationWeight explorationItemAgeCutOff Facoltativamente, includi explorationWeight e explorationItemAgeCutOff valori per configurare l'esplorazione. Per ulteriori informazioni, consulta [Ricetta per la personalizzazione](#page-209-0)  [dell'utente](#page-209-0).

```
import boto3
personalize_rec = boto3.client(service_name='personalize')
personalize_rec.create_batch_inference_job ( 
     solutionVersionArn = "Solution version ARN", 
     jobName = "Batch job name", 
     roleArn = "IAM service role ARN", 
     filterArn = "Filter ARN", 
     batchInferenceJobConfig = { 
         # optional USER_PERSONALIZATION recipe hyperparameters 
         "itemExplorationConfig": { 
             "explorationWeight": "0.3", 
             "explorationItemAgeCutOff": "30" 
         } 
     }, 
     jobInput = 
        {"s3DataSource": {"path": "s3://<name of your S3 bucket>/<folder name>/<input 
  JSON file name>.json"}}, 
    jobOutput = {"s3DataDestination": {"path": "s3://<name of your S3 bucket>/<output folder 
  name>/"}}
)
```
#### SDK for Java 2 x

L'esempio include campi opzionali specifici itemExplorationConfig della ricetta di personalizzazione utente: e. explorationWeight explorationItemAgeCutOff Facoltativamente, includi explorationWeight e explorationItemAgeCutOff valori per configurare l'esplorazione. Per ulteriori informazioni, consulta [Ricetta per la personalizzazione](#page-209-0)  [dell'utente](#page-209-0).

```
public static String createPersonalizeBatchInferenceJob(PersonalizeClient 
  personalizeClient, 
                                                                            String solutionVersionArn, 
                                                                            String jobName, 
                                                                            String filterArn, 
is a state of the string of the string of the string of the string of the string of the string of the string o
  s3InputDataSourcePath, 
is a state of the string of the string of the string of the string of the string of the string of the string o
  s3DataDestinationPath, 
                                                                            String roleArn,
```

```
 String explorationWeight, 
string in the string of the string of the string of the string of the string of the string of the string of th
 explorationItemAgeCutOff) { 
  long waitInMilliseconds = 60 * 1000; 
  String status; 
  String batchInferenceJobArn; 
  try { 
       // Set up data input and output parameters. 
       S3DataConfig inputSource = S3DataConfig.builder() 
                .path(s3InputDataSourcePath) 
               .build();
       S3DataConfig outputDestination = S3DataConfig.builder() 
                .path(s3DataDestinationPath) 
               .build();
       BatchInferenceJobInput jobInput = BatchInferenceJobInput.builder() 
                .s3DataSource(inputSource) 
               .build();
       BatchInferenceJobOutput jobOutputLocation = BatchInferenceJobOutput.builder() 
                .s3DataDestination(outputDestination) 
               .build();
       // Optional code to build the User-Personalization specific item exploration 
 config. 
       HashMap<String, String> explorationConfig = new HashMap<>(); 
       explorationConfig.put("explorationWeight", explorationWeight); 
       explorationConfig.put("explorationItemAgeCutOff", explorationItemAgeCutOff); 
       BatchInferenceJobConfig jobConfig = BatchInferenceJobConfig.builder() 
                .itemExplorationConfig(explorationConfig) 
               .build();
       // End optional User-Personalization recipe specific code. 
       CreateBatchInferenceJobRequest createBatchInferenceJobRequest = 
 CreateBatchInferenceJobRequest.builder() 
                .solutionVersionArn(solutionVersionArn) 
                .jobInput(jobInput) 
                .jobOutput(jobOutputLocation) 
                .jobName(jobName) 
                .filterArn(filterArn) 
                .roleArn(roleArn)
```

```
 .batchInferenceJobConfig(jobConfig) // Optional 
               .build();
       batchInferenceJobArn = 
  personalizeClient.createBatchInferenceJob(createBatchInferenceJobRequest) 
                .batchInferenceJobArn(); 
       DescribeBatchInferenceJobRequest describeBatchInferenceJobRequest = 
  DescribeBatchInferenceJobRequest.builder() 
                .batchInferenceJobArn(batchInferenceJobArn) 
               .build();
      long maxTime = Instant.now().getEpochSecond() + 3 * 60 * 60;
       // wait until the batch inference job is complete. 
       while (Instant.now().getEpochSecond() < maxTime) { 
           BatchInferenceJob batchInferenceJob = personalizeClient 
                    .describeBatchInferenceJob(describeBatchInferenceJobRequest) 
                    .batchInferenceJob(); 
           status = batchInferenceJob.status(); 
           System.out.println("Batch inference job status: " + status); 
           if (status.equals("ACTIVE") || status.equals("CREATE FAILED")) { 
                break; 
           } 
           try { 
                Thread.sleep(waitInMilliseconds); 
           } catch (InterruptedException e) { 
                System.out.println(e.getMessage()); 
           } 
       } 
       return batchInferenceJobArn; 
   } catch (PersonalizeException e) { 
       System.out.println(e.awsErrorDetails().errorMessage()); 
   } 
   return "";
}
```
SDK for JavaScript v3

// Get service clients module and commands using ES6 syntax.

```
import { CreateBatchInferenceJobCommand } from 
   "@aws-sdk/client-personalize";
import { personalizeClient } from "./libs/personalizeClients.js";
// Or, create the client here.
// const personalizeClient = new PersonalizeClient({ region: "REGION"});
// Set the batch inference job's parameters.
export const createBatchInferenceJobParam = { 
   jobName: 'JOB_NAME', 
   jobInput: { /* required */ 
     s3DataSource: { /* required */ 
       path: 'INPUT_PATH', /* required */ 
       // kmsKeyArn: 'INPUT_KMS_KEY_ARN' /* optional */' 
     } 
   }, 
   jobOutput: { /* required */ 
     s3DataDestination: { /* required */ 
       path: 'OUTPUT_PATH', /* required */ 
       // kmsKeyArn: 'OUTPUT_KMS_KEY_ARN' /* optional */' 
     } 
   }, 
   roleArn: 'ROLE_ARN', /* required */ 
  solutionVersionArn: 'SOLUTION VERSION ARN', /* required */
   numResults: 20 /* optional integer*/
};
export const run = async () => {
   try { 
     const response = await personalizeClient.send(new 
  CreateBatchInferenceJobCommand(createBatchInferenceJobParam)); 
     console.log("Success", response); 
     return response; // For unit tests. 
   } catch (err) { 
     console.log("Error", err); 
   }
};
run();
```
L'elaborazione dell'attività batch potrebbe richiedere del tempo per il completamento. È possibile controllare lo stato di un'attività richiamando [DescribeBatchInferenceJob](#page-843-0) e passando batchRecommendationsJobArn come parametro di input. Puoi anche elencare tutti i lavori di inferenza in batch di Amazon Personalize nel tuo AWS ambiente chiamando. [ListBatchInferenceJobs](#page-899-0)

<span id="page-492-0"></span>Creazione di un processo di inferenza in batch che genera temi

Per generare temi per articoli simili, è necessario utilizzare la ricetta Similar-Items e il set di dati Items deve avere un campo di testo e una colonna di dati relativi ai nomi degli elementi. Per ulteriori informazioni sui consigli relativi ai temi, consulta. [Suggerimenti per i batch con temi di Content](#page-475-0)  **[Generator](#page-475-0)** 

Il codice seguente crea un processo di inferenza in batch che genera consigli con temi. Lascia il batchInferenceJobMode set a. "THEME\_GENERATION" Sostituisci COLUMNN\_NAME con il nome della colonna in cui sono memorizzati i dati relativi al nome dell'articolo.

```
import boto3
personalize_rec = boto3.client(service_name='personalize')
personalize_rec.create_batch_inference_job ( 
     solutionVersionArn = "Solution version ARN", 
     jobName = "Batch job name", 
     roleArn = "IAM service role ARN", 
     filterArn = "Filter ARN", 
     batchInferenceJobMode = "THEME_GENERATION", 
     themeGenerationConfig = { 
       "fieldsForThemeGeneration": { 
           "itemName": "COLUMN_NAME" 
       } 
     }, 
     jobInput = 
        {"s3DataSource": {"path": "s3://<name of your S3 bucket>/<folder name>/<input 
 JSON file name>.json"}}, 
    job0utput =
        {"s3DataDestination": {"path": "s3://<name of your S3 bucket>/<output folder 
 name>/"}}
)
```
<span id="page-493-0"></span>Esempi di output di job di inferenza in batch

Quando crei un processo di inferenza in batch, il processo importa i dati di input in batch da un bucket Amazon S3, utilizza la versione della soluzione per generare consigli sugli articoli ed esporta i consigli in un bucket Amazon S3 in formato JSON.

Le seguenti sezioni elencano esempi di file di output per i lavori di inferenza in batch per tipo di ricetta. Non è possibile ottenere consigli in batch con le ricette Trending-Now o Next-Best-Action.

Argomenti

- [Ricette di tipo USER\\_PERSONALIZATION](#page-493-1)
- [Ricette POPULAR\\_ITEMS](#page-493-2)
- [Ricette PERSONALIZED\\_RANKING](#page-494-1)
- [Ricette di tipo RELATED\\_ITEMS](#page-494-2)

#### <span id="page-493-1"></span>Ricette di tipo USER\_PERSONALIZATION

Di seguito è riportato un esempio del file JSON di output per una ricetta USER\_PERSONALIZATION.

```
{"input":{"userId":"4638"},"output":{"recommendedItems":
["63992","115149","110102","148626","148888","31685","102445","69526","92535","143355","62374","7451","56171","122882","66097","91542","142488","139385","40583","71530","39292","111360","34048","47099","135137"],"scores":
[0.0152238, 0.0069081, 0.0068222, 0.006394, 0.0059746, 0.0055851, 0.0049357, 0.0044644, 0.0042968, 0.0049357]{"input":{"userId":"663"},"output":{"recommendedItems":
["368","377","25","780","1610","648","1270","6","165","1196","1097","300","1183","608","104","474","736","293","141","2987","1265","2716","223","733","2028"],"scores":
[0.0406197,0.0372557,0.0254077,0.0151975,0.014991,0.0127175,0.0124547,0.0116712,0.0091098,0.008
{"input":{"userId":"3384"},"output":{"recommendedItems":
["597","21","223","2144","208","2424","594","595","920","104","520","367","2081","39","1035","2054","160","1370","48","1092","158","2671","500","474","1907"],"scores":
[0.0241061, 0.0119394, 0.0118012, 0.010662, 0.0086972, 0.0079428, 0.0073218, 0.0071438, 0.0069602, 0.0059428, 0.0071438, 0.0071438, 0.0071438, 0.0071438, 0.0071438, 0.0071438, 0.0071438, 0.0071438, 0.0071438, 0.0071438, ...
```
#### <span id="page-493-2"></span>Ricette POPULAR\_ITEMS

L'esempio seguente mostra il formato del file JSON di output per la ricetta Popularity-Count. Non puoi ottenere consigli sui batch con la ricetta Trending-Now.

```
{"input": {"userId": "12"}, "output": {"recommendedItems": ["105", "106", "441"]}}
{"input": {"userId": "105"}, "output": {"recommendedItems": ["105", "106", "441"]}}
{"input": {"userId": "41"}, "output": {"recommendedItems": ["105", "106", "441"]}}
...
```
#### <span id="page-494-1"></span>Ricette PERSONALIZED\_RANKING

L'esempio seguente mostra il formato del file JSON di output per una ricetta PERSONALIZED\_RANKING.

```
{"input":{"userId":"891","itemList":["27","886","101"]},"output":{"recommendedItems":
["27","101","886"],"scores":[0.48421,0.28133,0.23446]}}
{"input":{"userId":"445","itemList":["527","55","901"]},"output":{"recommendedItems":
["901","527","55"],"scores":[0.46972,0.31011,0.22017]}}
{"input":{"userId":"71","itemList":["29","351","199"]},"output":{"recommendedItems":
["351","29","199"],"scores":[0.68937,0.24829,0.06232]}}
...
```
<span id="page-494-2"></span>Ricette di tipo RELATED\_ITEMS

L'esempio seguente mostra il formato del file JSON di output per una ricetta RELATED\_ITEMS.

```
{"input": {"itemId": "105"}, "output": {"recommendedItems": ["106", "107", "49"]}}
{"input": {"itemId": "106"}, "output": {"recommendedItems": ["105", "107", "49"]}}
{"input": {"itemId": "441"}, "output": {"recommendedItems": ["2", "442", "435"]}}
...
```
L'esempio seguente mostra il formato del file JSON di output per la ricetta Similar-Items con temi. Per ulteriori informazioni sui consigli relativi ai temi, consulta. [Suggerimenti per i batch con temi di](#page-475-0) [Content Generator](#page-475-0)

```
{"input":{"itemId":"40"},"output":{"recommendedItems":
["36","50","44","22","21","29","3","1","2","39"],"theme":"Movies 
 with a strong female lead","itemsThemeRelevanceScores":
[0.19994527,0.183059963,0.17478035,0.1618133,0.1574806,0.15468733,0.1499242,0.14353688,0.13531424,0.10291852]}}
{"input":{"itemId":"43"},"output":{"recommendedItems":
["50","21","36","3","17","2","39","1","10","5"],"theme":"The best movies of 
 1995","itemsThemeRelevanceScores":
[0.184988,0.1795761,0.11143453,0.0989443,0.08258403,0.07952615,0.07115086,0.0621634,-0.138913,-0.188913]}}
...
```
## <span id="page-494-0"></span>Ottenere segmenti di utenti

Per ottenere segmenti di utenti, si utilizza un processo di segmentazione in batch. Un processo di segmentazione in batch è uno strumento che importa i dati di input in batch da un bucket Amazon

S3 e utilizza la versione della soluzione addestrata con una ricetta USER\_SEGMENTATION per generare segmenti di utenti per ogni riga di dati di input.

A seconda della ricetta, i dati di input sono un elenco di elementi o attributi di metadati degli elementi in formato JSON. Per gli attributi degli elementi, i dati di input possono includere espressioni per creare segmenti di utenti basati su più attributi di metadati. Un processo di segmentazione in batch esporta i segmenti di utenti in un bucket Amazon S3 di output. Ogni segmento di utenti viene ordinato in ordine decrescente in base alla probabilità che ogni utente interagisca con l'elemento nei dati di input.

Nella generazione di segmenti di utenti, Amazon Personalize considera i dati contenuti nei set di dati provenienti da importazioni collettive e individuali:

- Per i dati di massa, Amazon Personalize genera segmenti utilizzando solo i dati in blocco presenti nell'ultimo corso di formazione sulla versione completa della soluzione. Inoltre, utilizza solo dati in blocco importati con una modalità di importazione FULL (che sostituisce i dati esistenti).
- Per i dati provenienti da singole operazioni di importazione dei dati, Amazon Personalize genera segmenti di utenti utilizzando i dati presenti nell'ultimo corso di formazione sulla versione completa della soluzione. Per fare in modo che i record più recenti influiscano sui segmenti di utenti, crea una nuova versione della soluzione e quindi crea un processo di segmentazione in batch.

La generazione di segmenti di utenti funziona nel modo seguente:

- 1. Prepara e carica i dati di input in formato JSON su un bucket Amazon S3. Il formato dei dati di input dipende dalla ricetta che usi e dal lavoro che stai creando. Per informazioni, consulta [Preparazione dei dati di input per i segmenti di utenti.](#page-496-0)
- 2. Crea una posizione separata per i dati di output, una cartella diversa o un bucket Amazon S3 diverso.
- 3. Crea un processo di segmentazione in batch. Per informazioni, consulta [Creazione di un processo](#page-499-0)  [di segmentazione in batch.](#page-499-0)
- 4. Una volta completato il processo di segmentazione in batch, recupera i segmenti di utenti dalla posizione di output in Amazon S3.

#### Argomenti

- [Linee guida e requisiti](#page-496-1)
- [Preparazione dei dati di input per i segmenti di utenti](#page-496-0)
- [Creazione di un processo di segmentazione in batch](#page-499-0)
- [Esempi di output di lavori con segmentazione in Batch](#page-507-0)

#### <span id="page-496-1"></span>Linee guida e requisiti

Di seguito sono riportate le linee guida e i requisiti per l'acquisizione di segmenti in batch:

- È necessario utilizzare una ricetta USER\_SEGMENTATION.
- Il tuo ruolo di servizio Amazon Personalize IAM richiede l'autorizzazione per leggere e aggiungere file ai bucket Amazon S3. Per informazioni sulla concessione delle autorizzazioni, consulta. [Policy](#page-41-0)  [sui ruoli di servizio per i flussi di lavoro in batch](#page-41-0) Per ulteriori informazioni sulle autorizzazioni dei bucket, consulta [Esempi di policy per gli utenti](https://docs.aws.amazon.com/AmazonS3/latest/dev/example-policies-s3.html) nella Amazon Simple Storage Service Developer Guide.

Se utilizzi AWS Key Management Service (AWS KMS) per la crittografia, devi concedere ad Amazon Personalize e al tuo ruolo di servizio Amazon Personalize IAM l'autorizzazione a usare la tua chiave. Per ulteriori informazioni, consulta [Autorizzazione ad Amazon Personalize per l'uso](#page-45-0)  [della tua chiave AWS KMS](#page-45-0).

- È necessario creare una soluzione e una versione personalizzate prima di creare un processo di inferenza in batch. Tuttavia, non è necessario creare una campagna Amazon Personalize. Se hai creato un gruppo di set di dati Domain, puoi comunque creare risorse personalizzate.
- I dati di input devono essere formattati come descritto in. [Preparazione dei dati di input per i](#page-496-0)  [segmenti di utenti](#page-496-0)
- Se utilizzi la ricetta Item-Attribute-Affinity, gli attributi nei dati di input non possono includere metadati testuali non strutturati degli articoli, come una descrizione del prodotto.
- Se si utilizza un filtro con parametri segnaposto, è necessario includere i valori dei parametri nei dati di input in un oggetto. filterValues Per ulteriori informazioni, consulta [Fornire valori di filtro](#page-593-0)  [nel codice JSON di input](#page-593-0).
- Ti consigliamo di utilizzare una posizione diversa per i dati di output (una cartella o un bucket Amazon S3 diverso) rispetto ai dati di input.

<span id="page-496-0"></span>Preparazione dei dati di input per i segmenti di utenti

I processi di segmentazione in Batch utilizzano una versione della soluzione per creare segmenti di utenti in base ai dati forniti in un file JSON di input. Prima di poter ottenere segmenti di utenti, devi preparare e caricare il file JSON in un bucket Amazon S3. Ti consigliamo di creare una cartella di

output nel tuo bucket Amazon S3 o di utilizzare un bucket di output Amazon S3 separato. È quindi possibile eseguire più processi di inferenza in batch utilizzando la stessa posizione dei dati di input.

Se si utilizza un filtro con parametri segnaposto, ad esempio\$GENRE, è necessario fornire i valori per i parametri di un filterValues oggetto nel codice JSON di input. Per ulteriori informazioni, consulta [Fornire valori di filtro nel codice JSON di input](#page-593-0).

Per preparare e importare dati

1. Formattate i dati di input del batch in base alla ricetta utilizzata dalla soluzione. Separa l'elemento dei dati di input con una nuova riga. I dati di input sono un elenco di ItemID (Item-Affinity) o attributi degli articoli (Item-Attribute-Affinity).

Per gli attributi degli articoli, i dati di input possono includere espressioni logiche con l'operatore per richiedere agli utenti più elementi o attributi per query. AND Per ulteriori informazioni, consulta [Specificazione degli attributi dell'articolo per la ricetta Item-Attribute-Affinity](#page-497-0).

Per esempi di dati di input per entrambe le ricette, vedere[Esempi JSON di input e output di](#page-498-0) [processi di segmentazione in batch](#page-498-0).

- 2. Carica il codice JSON di input in una cartella di input nel tuo bucket Amazon S3. Per ulteriori informazioni, consulta [Caricamento di file e cartelle mediante trascinamento nella Guida](https://docs.aws.amazon.com/AmazonS3/latest/user-guide/upload-objects.html) per l'utente di Amazon Simple Storage Service
- 3. Crea una posizione separata per i dati di output, una cartella o un altro bucket Amazon S3. Creando una posizione separata per il file JSON di output, puoi eseguire più processi di segmentazione in batch con la stessa posizione dei dati di input.

Dopo aver preparato i dati di input e averli caricati in un bucket Amazon S3, sei pronto per generare segmenti di utenti con un processo di segmentazione in batch. Per ulteriori informazioni, consulta [Creazione di un processo di segmentazione in batch.](#page-499-0)

## Argomenti

- [Specificazione degli attributi dell'articolo per la ricetta Item-Attribute-Affinity](#page-497-0)
- [Esempi JSON di input e output di processi di segmentazione in batch](#page-498-0)

<span id="page-497-0"></span>Specificazione degli attributi dell'articolo per la ricetta Item-Attribute-Affinity

Se si utilizza la ricetta Item-Attribute-Affinity, i dati di input sono un elenco di attributi dell'articolo. Puoi combinare diverse colonne di metadati. Ad esempio, una riga potrebbe essere una colonna numerica

e la successiva potrebbe essere una colonna categorica. Non è possibile utilizzare i metadati degli elementi testuali non strutturati come attributo dell'elemento.

I metadati degli elementi di input possono includere espressioni logiche con l'ANDoperatore per ottenere un segmento di utenti per più attributi. Ad esempio, una riga dei dati di input potrebbe essere {"itemAttributes": "ITEMS.genres = "\Comedy\" AND ITEMS.genres = "\Action \""} o{"itemAttributes": "ITEMS.genres = "\Comedy\" AND ITEMS.audience = "\teen\""}.

Quando combini due attributi con l'ANDoperatore, crei un segmento di utenti con maggiori probabilità di interagire con gli elementi che hanno entrambi gli attributi in base alla cronologia delle interazioni degli utenti. A differenza delle espressioni di filtro (che utilizzano l'INoperatore per l'uguaglianza delle stringhe), le espressioni di input dei segmenti batch supportano solo il = simbolo di uguaglianza per la corrispondenza delle stringhe.

<span id="page-498-0"></span>Esempi JSON di input e output di processi di segmentazione in batch

Per un processo di segmentazione in batch, i dati di input devono essere un elenco di ItemID (ricetta Item-Affinity) o attributi dell'articolo (Item-Attribute-Affinity). Ogni riga di dati di input è una query di inferenza separata. Ogni segmento di utenti è ordinato in ordine decrescente in base alla probabilità che ogni utente interagisca con gli articoli del tuo inventario.

Se utilizzi un filtro con parametri segnaposto, ad esempio\$GENRE, devi fornire i valori per i parametri di un filterValues oggetto nel codice JSON di input. Per ulteriori informazioni, consulta [Fornire](#page-593-0) [valori di filtro nel codice JSON di input.](#page-593-0)

Di seguito sono riportati esempi di input e output JSON formattati correttamente per lavori in segmenti batch organizzati per ricetta.

Affinità tra oggetti

Input

I dati di input possono contenere un massimo di 500 elementi. Separare ciascuno itemId con una nuova riga come segue.

```
{"itemId": "105"}
{"itemId": "106"}
{"itemId": "441"}
...
```
**Output** 

```
{"input": {"itemId": "105"}, "output": {"recommendedUsers": ["106", "107", "49"]}}
{"input": {"itemId": "106"}, "output": {"recommendedUsers": ["105", "107", "49"]}}
{"input": {"itemId": "441"}, "output": {"recommendedUsers": ["2", "442", "435"]}}
...
```
Articolo-Attributo-Affinità

Input

I dati di input possono avere un massimo di 10 query, in cui ogni query è costituita da uno o più attributi di elemento non testuali. Separa ogni attributo o espressione di attributo con una nuova riga come segue.

```
{"itemAttributes": "ITEMS.genres = \"Comedy\" AND ITEMS.genres = \"Action\""}
{"itemAttributes": "ITEMS.genres = \"Comedy\""}
{"itemAttributes": "ITEMS.genres = \"Horror\" AND ITEMS.genres = \"Action\""}
...
```
**Output** 

```
{"itemAttributes": "ITEMS.genres = \"Comedy\" AND ITEMS.genres = \"Action\"", 
  "output": {"recommendedUsers": ["25", "78", "108"]}}
{"itemAttributes": "ITEMS.genres = \"Adventure\"", "output": {"recommendedUsers": 
  ["87", "31", "129"]}}
{"itemAttributes": "ITEMS.genres = \"Horror\" AND ITEMS.genres = \"Action\"", 
  "output": {"recommendedUsers": ["8", "442", "435"]}}
...
```
<span id="page-499-0"></span>Creazione di un processo di segmentazione in batch

Se hai utilizzato una ricetta USER\_SEGMENTATION, puoi creare processi di segmentazione in batch per ottenere segmenti di utenti con la tua versione della soluzione. Ogni segmento di utenti è ordinato in ordine decrescente in base alla probabilità che ogni utente interagisca con gli articoli del tuo inventario. A seconda della ricetta, i dati di input devono essere un elenco di elementi ([Ricetta](#page-276-0) [Item-Affinity](#page-276-0)) o attributi degli articoli ([Ricetta Item-Attribute-Affinity](#page-278-0)) in formato JSON. Puoi creare un processo di segmentazione in batch con la console Amazon Personalize, AWS Command Line Interface (AWS CLI) o AWS gli SDK.

Quando crei un processo di segmentazione in batch, specifichi i percorsi di Amazon S3 verso le posizioni di input e output. Amazon S3 è basato su prefissi. Se fornisci un prefisso per la posizione dei dati di input, Amazon Personalize utilizza tutti i file che corrispondono a quel prefisso come dati di input. Ad esempio, se fornisci s3://<name of your S3 bucket>/folderName e il tuo bucket ha anche una cartella con un percorso dis3://<name of your S3 bucket>/ folderName\_test, Amazon Personalize utilizza tutti i file in entrambe le cartelle come dati di input. [Per utilizzare solo i file all'interno di una cartella specifica come dati di input, termina il percorso di](https://docs.aws.amazon.com/AmazonS3/latest/userguide/organizing-objects.html)  [Amazon S3 con un delimitatore di prefisso, ad esempio](https://docs.aws.amazon.com/AmazonS3/latest/userguide/organizing-objects.html)/: s3://<name of your S3 bucket>/ folderName/ [Per ulteriori informazioni su come Amazon S3 organizza gli oggetti, consulta](https://docs.aws.amazon.com/AmazonS3/latest/userguide/organizing-objects.html) [Organizzazione, elenco e utilizzo degli oggetti.](https://docs.aws.amazon.com/AmazonS3/latest/userguide/organizing-objects.html)

#### Argomenti

- [Creazione di un processo di segmentazione in batch \(console\)](#page-500-0)
- [Creazione di un processo di segmentazione in batch \(\)AWS CLI](#page-502-0)
- [Creazione di un processo di segmentazione in batch \(AWS SDK\)](#page-503-0)

<span id="page-500-0"></span>Creazione di un processo di segmentazione in batch (console)

Dopo aver completat[oPreparazione dei dati di input per i consigli sui batch,](#page-478-0) sei pronto per creare un processo di segmentazione in batch. Questa procedura presuppone che siano già state create una soluzione e una versione della soluzione (modello addestrato) con una ricetta USER\_SEGEMENTATION.

Per iniziare, crea un processo di segmentazione in batch (console)

- 1. Apri la console Amazon Personalize all'[indirizzo https://console.aws.amazon.com/personalize/](https://console.aws.amazon.com/personalize/home) [home](https://console.aws.amazon.com/personalize/home) e accedi al tuo account.
- 2. Nella pagina del gruppo Datasets, scegli il tuo gruppo di set di dati.
- 3. Scegli processi di segmentazione in batch nel riquadro di navigazione, quindi scegli Crea processo di segmento in batch.
- 4. Nei dettagli del processo di segmentazione in batch, per Nome del processo di segmentazione in batch, specifica un nome per il processo di segmentazione in batch.
- 5. Per Soluzione, scegli la soluzione, quindi scegli l'ID della versione della soluzione che desideri utilizzare per generare i consigli. Puoi creare lavori di segmentazione in batch solo se hai utilizzato una ricetta USER\_SEGEMENTATION.
- 6. Per Numero di utenti, specifica facoltativamente il numero di utenti che Amazon Personalize genera per ogni segmento di utenti. Il valore predefinito è 25. Il massimo è 5 milioni.
- 7. Per la fonte di input, specifica il percorso Amazon S3 del tuo file di input o usa Browse S3 per scegliere il tuo bucket Amazon S3.

Usa la seguente sintassi: **s3://<name of your S3 bucket>/<folder name>/<input JSON file name>.json**

I dati di input devono essere nel formato corretto per la ricetta utilizzata dalla soluzione. Per esempi di dati di input, veder[eEsempi JSON di input e output di processi di segmentazione in](#page-498-0)  [batch](#page-498-0).

8. Per Output destination, specifica il percorso verso la tua posizione di output o usa Browse S3 per scegliere il tuo bucket Amazon S3. Ti consigliamo di utilizzare una posizione diversa per i dati di output (una cartella o un altro bucket Amazon S3).

Usa la seguente sintassi: **s3://<name of your S3 bucket>/<output folder name>/** 

- 9. Per il ruolo IAM, scegli una delle seguenti opzioni:
	- Scegli Crea e usa un nuovo ruolo di servizio e inserisci il nome del ruolo di servizio per creare un nuovo ruolo, oppure
	- Se hai già creato un ruolo con le autorizzazioni corrette, scegli Usa un ruolo di servizio esistente e scegli il ruolo IAM.

Il ruolo che utilizzi deve disporre dell'accesso in lettura e scrittura rispettivamente ai bucket Amazon S3 di input e output.

- 10. Per la configurazione del filtro, scegli facoltativamente un filtro per applicare un filtro ai segmenti di utenti. Se il filtro utilizza parametri segnaposto, assicurati che i valori dei parametri siano inclusi nel codice JSON di input. Per ulteriori informazioni, consulta [Fornire valori di filtro nel](#page-593-0)  [codice JSON di input.](#page-593-0)
- 11. Per i tag, aggiungi facoltativamente qualsiasi tag. Per ulteriori informazioni sull'etichettatura delle risorse Amazon Personalize, consulta. [Etichettare le risorse di Amazon Personalize](#page-658-0)
- 12. Scegli Crea un processo di segmentazione in batch. La creazione del processo del segmento Batch inizia e viene visualizzata la pagina Lavori del segmento Batch con la sezione Dettagli del processo del segmento Batch.

13. Quando lo stato del processo di segmento batch diventa Attivo, puoi recuperare l'output del lavoro dal bucket di output designato di Amazon S3. Il nome del file di output sarà nel formato *input-name*.out.

<span id="page-502-0"></span>Creazione di un processo di segmentazione in batch ()AWS CLI

Dopo aver completat[oPreparazione dei dati di input per i consigli sui batch,](#page-478-0) siete pronti per creare un processo di segmentazione in batch utilizzando il create-batch-segment-job codice seguente. Specificate un nome di lavoro, sostituitelo Solution version ARN con l'Amazon Resource Name (ARN) della versione della soluzione e sostituitelo IAM service role ARN con l'ARN del ruolo di servizio IAM che avete creato per Amazon Personalize durante la configurazione. Questo ruolo deve avere accesso in lettura e scrittura rispettivamente ai bucket Amazon S3 di input e output. Per num-results specificare il numero di utenti che desideri che Amazon Personalize preveda per ogni riga di dati di input. Il valore predefinito è 25. Il massimo è 5 milioni. Facoltativamente, fornisci un file filter-arn per filtrare i segmenti di utenti. Se il filtro utilizza parametri segnaposto, assicurati che i valori dei parametri siano inclusi nel codice JSON di input. Per ulteriori informazioni, consulta [Filtraggio dei consigli sui batch e dei segmenti di utenti \(risorse personalizzate\).](#page-592-0)

Sostituisci S3 input path e S3 output path con il percorso Amazon S3 verso i file di input e le posizioni di output. Ti consigliamo di utilizzare una posizione diversa per i dati di output (una cartella o un altro bucket Amazon S3). Usa la seguente sintassi per le posizioni di input e output: and. **s3:// <name of your S3 bucket>/<folder name>/<input JSON file name>.json s3:// <name of your S3 bucket>/<output folder name>/**

```
aws personalize create-batch-segment-job \ 
                 --job-name Job name \ 
                 --solution-version-arn Solution version ARN \ 
                 --num-results The number of predicted users \ 
                 --filter-arn Filter ARN \ 
                 --job-input s3DataSource={path=s3://S3 input path} \ 
                 --job-output s3DataDestination={path=s3://S3 output path} \ 
                 --role-arn IAM service role ARN
{ 
    "batchSegmentJobArn": "arn:aws:personalize:us-west-2:acct-id:batch-segment-job/
batchSegmentJobName"
}
```
<span id="page-503-0"></span>Creazione di un processo di segmentazione in batch (AWS SDK)

Dopo aver completat[oPreparazione dei dati di input per i consigli sui batch,](#page-478-0) sei pronto per creare un processo di segmentazione in batch con l'CreateBatchSegmentJoboperazione. Il codice seguente mostra come creare un processo di segmentazione in batch. Assegna un nome al lavoro, specifica l'Amazon Resource Name (ARN) della versione della soluzione da utilizzare, specifica l'ARN per il tuo ruolo Amazon Personalize IAM e specifica il percorso Amazon S3 verso i file di input e le posizioni di output. Il tuo ruolo di servizio IAM deve avere accesso in lettura e scrittura rispettivamente ai bucket Amazon S3 di input e output.

Ti consigliamo di utilizzare una posizione diversa per i dati di output (una cartella o un altro bucket Amazon S3). Usa la seguente sintassi per le posizioni di input e output: and. **s3://<name of your S3 bucket>/<folder name>/<input JSON file name>.json s3://<name of your S3 bucket>/<output folder name>/**

PernumResults, specifica il numero di utenti che desideri che Amazon Personalize preveda per ogni riga di dati di input. Il valore predefinito è 25. Il massimo è 5 milioni. Facoltativamente, fornisci un file filterArn per filtrare i segmenti di utenti. Se il filtro utilizza parametri segnaposto, assicurati che i valori dei parametri siano inclusi nel codice JSON di input. Per ulteriori informazioni, consulta [Filtraggio dei consigli sui batch e dei segmenti di utenti \(risorse personalizzate\).](#page-592-0)

SDK for Python (Boto3)

```
import boto3
personalize_rec = boto3.client(service_name='personalize')
personalize_rec.create_batch_segment_job ( 
     solutionVersionArn = "Solution version ARN", 
     jobName = "Job name", 
     numResults = 25, 
     filterArn = "Filter ARN", 
     roleArn = "IAM service role ARN", 
     jobInput = 
        {"s3DataSource": {"path": "s3://<name of your S3 bucket>/<folder name>/<input 
  JSON file name>.json"}}, 
    jobOutput = {"s3DataDestination": {"path": "s3://<name of your S3 bucket>/<output folder 
  name>/"}}
)
```
#### SDK for Java 2.x

```
public static String createBatchSegmentJob(PersonalizeClient personalizeClient, 
                                                                    String solutionVersionArn, 
                                                                    String jobName, 
                                                                    String filterArn, 
                                                                    int numResults, 
is a state of the string of the string of the string of the string of the string of the string of the string o
  s3InputDataSourcePath, 
is a state of the string of the string of the string of the string of the string of the string of the string o
  s3DataDestinationPath, 
                                                                    String roleArn, 
                                                                    String explorationWeight, 
is a state of the string of the string of the string of the string of the string of the string of the string o
  explorationItemAgeCutOff) { 
   long waitInMilliseconds = 60 * 1000; 
   String status; 
   String batchSegmentJobArn; 
   try { 
        // Set up data input and output parameters. 
        S3DataConfig inputSource = S3DataConfig.builder() 
                  .path(s3InputDataSourcePath) 
                  .build(); 
        S3DataConfig outputDestination = S3DataConfig.builder() 
                  .path(s3DataDestinationPath) 
                  .build(); 
        BatchSegmentJobInput jobInput = BatchSegmentJobInput.builder() 
                  .s3DataSource(inputSource) 
                 .build();
        BatchSegmentJobOutput jobOutputLocation = BatchSegmentJobOutput.builder() 
                  .s3DataDestination(outputDestination) 
                  .build(); 
        CreateBatchSegmentJobRequest createBatchSegmentJobRequest = 
  CreateBatchSegmentJobRequest.builder() 
                  .solutionVersionArn(solutionVersionArn) 
                  .filterArn(filterArn) 
                  .jobInput(jobInput) 
                  .jobOutput(jobOutputLocation) 
                  .jobName(jobName)
```

```
 .numResults(numResults) 
                .roleArn(roleArn) 
               .build();
       batchSegmentJobArn = 
  personalizeClient.createBatchSegmentJob(createBatchSegmentJobRequest) 
                .batchSegmentJobArn(); 
       DescribeBatchSegmentJobRequest describeBatchSegmentJobRequest = 
  DescribeBatchSegmentJobRequest.builder() 
                .batchSegmentJobArn(batchSegmentJobArn) 
               .build();
      long maxTime = Instant.now().getEpochSecond() + 3 * 60 * 60;
       // wait until the batch segment job is complete. 
       while (Instant.now().getEpochSecond() < maxTime) { 
           BatchSegmentJob batchSegmentJob = personalizeClient 
                    .describeBatchSegmentJob(describeBatchSegmentJobRequest) 
                    .batchSegmentJob(); 
           status = batchSegmentJob.status(); 
           System.out.println("batch segment job status: " + status); 
           if (status.equals("ACTIVE") || status.equals("CREATE FAILED")) { 
                break; 
           } 
           try { 
                Thread.sleep(waitInMilliseconds); 
           } catch (InterruptedException e) { 
                System.out.println(e.getMessage()); 
           } 
       } 
       return batchSegmentJobArn; 
   } catch (PersonalizeException e) { 
       System.out.println(e.awsErrorDetails().errorMessage()); 
   } 
   return "";
}
```

```
// Get service clients module and commands using ES6 syntax.
import { CreateBatchSegmentJobCommand } from 
   "@aws-sdk/client-personalize";
import { personalizeClient } from "./libs/personalizeClients.js";
// Or, create the client here.
// const personalizeClient = new PersonalizeClient({ region: "REGION"});
// Set the batch segment job's parameters.
export const createBatchSegmentJobParam = { 
   jobName: 'NAME', 
   jobInput: { /* required */ 
     s3DataSource: { /* required */ 
       path: 'INPUT_PATH', /* required */ 
       // kmsKeyArn: 'INPUT_KMS_KEY_ARN' /* optional */' 
     } 
   }, 
   jobOutput: { /* required */ 
     s3DataDestination: { /* required */ 
      path: 'OUTPUT PATH', /* required */
       // kmsKeyArn: 'OUTPUT_KMS_KEY_ARN' /* optional */' 
     } 
   }, 
   roleArn: 'ROLE_ARN', /* required */ 
   solutionVersionArn: 'SOLUTION_VERSION_ARN', /* required */ 
   numResults: 20 /* optional */
};
export const run = async () => {
   try { 
     const response = await personalizeClient.send(new 
  CreateBatchSegmentJobCommand(createBatchSegmentJobParam)); 
     console.log("Success", response); 
     return response; // For unit tests. 
   } catch (err) { 
     console.log("Error", err); 
   }
};
run();
```
L'elaborazione dell'attività batch potrebbe richiedere del tempo per il completamento. È possibile controllare lo stato di un'attività richiamando [DescribeBatchSegmentJob](#page-846-0) e passando batchSegmentJobArn come parametro di input. Puoi anche elencare tutti i lavori di segmentazione in batch di Amazon Personalize nel tuo AWS ambiente chiamando. [ListBatchSegmentJobs](#page-902-0)

Esempi di output di lavori con segmentazione in Batch

Un processo di segmentazione in batch importa i dati di input in batch da un bucket Amazon S3, utilizza la versione della soluzione addestrata con una ricetta USER\_SEGMENTATION per generaresegmenti di utentied esporta i segmenti in un bucket Amazon S3.

Le seguenti sezioni elencano esempi di output JSON formattati correttamente per i lavori di segmentazione in batch per ricetta.

#### Argomenti

- [Affinità tra articoli](#page-507-0)
- [Item-Attribute-Affinity](#page-507-1)

#### <span id="page-507-0"></span>Affinità tra articoli

L'esempio seguente mostra il formato del file JSON di output per la ricetta Item-Affinity.

```
{"input": {"itemId": "105"}, "output": {"recommendedUsers": ["106", "107", "49"]}}
{"input": {"itemId": "106"}, "output": {"recommendedUsers": ["105", "107", "49"]}}
{"input": {"itemId": "441"}, "output": {"recommendedUsers": ["2", "442", "435"]}}
...
```
<span id="page-507-1"></span>Item-Attribute-Affinity

L'esempio seguente mostra il formato del file JSON di output per la ricetta Item-Attribute-Affinity.

```
{"itemAttributes": "ITEMS.genres = \"Comedy\" AND ITEMS.genres = \"Action\"", "output": 
 {"recommendedUsers": ["25", "78", "108"]}}
{"itemAttributes": "ITEMS.genres = \"Adventure\"", "output": {"recommendedUsers": 
  ["87", "31", "129"]}}
{"itemAttributes": "ITEMS.genres = \"Horror\" AND ITEMS.genres = \"Action\"", "output": 
 {"recommendedUsers": ["8", "442", "435"]}}
...
```
# Mantenere la pertinenza delle raccomandazioni

I consigli pertinenti possono aumentare il coinvolgimento degli utenti, la percentuale di clic e il tasso di conversione della tua applicazione man mano che il catalogo cresce. Per mantenere e migliorare la pertinenza dei consigli di Amazon Personalize per i tuoi utenti, mantieni aggiornati i dati e le risorse personalizzate. Ciò consente ad Amazon Personalize di apprendere dal comportamento più recente dei tuoi utenti e di includere i tuoi articoli più recenti nei consigli.

Argomenti

- [Mantenere aggiornati i set di dati](#page-508-0)
- [Gestione dei consiglieri di dominio](#page-508-1)
- [Manutenzione di soluzioni personalizzate](#page-509-0)

## <span id="page-508-0"></span>Mantenere aggiornati i set di dati

Man mano che il catalogo cresce, aggiorna i dati storici con operazioni di importazione di dati in blocco o individuali. Per ulteriori informazioni sull'importazione di dati storici, consulta. [Fase 2: Preparazione e importazione dei dati](#page-291-0) Per informazioni su come i dati importati dopo l'addestramento di un modello influiscono sui consigli, consulta[In che modo i nuovi dati influenzano le](#page-535-0)  [raccomandazioni in tempo reale](#page-535-0).

Per i casi d'uso e le ricette che forniscono consigli personalizzati in tempo reale, mantieni aggiornato il set di dati sulle interazioni tra Item e il comportamento degli utenti. Puoi farlo registrando le interazioni degli elementi con un tracker di eventi e il funzionamento dell' PutEvents API. Amazon Personalize aggiorna i consigli in base all'attività più recente dell'utente mentre interagisce con il tuo catalogo. Per informazioni sulla personalizzazione in tempo reale, consulta. [Personalizzazione in](#page-187-0) [tempo reale](#page-187-0) Per ulteriori informazioni sulla registrazione di eventi in tempo reale, vedere[Registrazione](#page-511-0)  [di eventi.](#page-511-0)

# <span id="page-508-1"></span>Gestione dei consiglieri di dominio

Amazon Personalize riqualifica automaticamente i modelli che supportano i tuoi consiglieri ogni 7 giorni. Si tratta di una riqualificazione completa che crea modelli completamente nuovi basati sulla totalità dei dati nei tuoi set di dati. Se modifichi le colonne utilizzate nella formazione, Amazon Personalize avvia automaticamente una riqualificazione completa dei modelli che supportano il tuo programma di raccomandazione.

- Per i casi d'uso Top pick for you e Recommended for you, Amazon Personalize aggiorna il tuo programma di raccomandazione per prendere in considerazione nuovi elementi da consigliare. Gli aggiornamenti automatici non sono una riqualificazione completa in cui il modello impara dal comportamento degli utenti. Invece, gli aggiornamenti automatici consentono ad Amazon Personalize di inserire i tuoi nuovi articoli nei consigli prima della successiva riqualificazione completa del consulente. Per informazioni sugli aggiornamenti automatici, consulta. [Aggiornamenti](#page-189-0) [automatici](#page-189-0)
- Se utilizzi il caso d'uso Trending now, Amazon Personalize valuta automaticamente i dati delle tue interazioni ogni due ore e identifica gli articoli di tendenza. Non devi aspettare che il tuo consulente si riformi.

Mentre è in corso la riqualificazione dei consigliatori, puoi comunque ricevere consigli dal consulente. Fino al completamento della riqualificazione, il programma di raccomandazione utilizza la configurazione e i modelli precedenti. Per tenere traccia degli aggiornamenti, puoi visualizzare il timestamp dell'ultimo aggiornamento del programma di raccomandazione nella pagina dei dettagli del programma Recommender nella console Amazon Personalize. Oppure puoi visualizzare i dettagli dell'operazione. latestRecommenderUpdate [DescribeRecommender](#page-882-0)

## <span id="page-509-0"></span>Manutenzione di soluzioni personalizzate

Per impostazione predefinita, tutte le nuove soluzioni utilizzano la formazione automatica per creare una nuova versione della soluzione ogni 7 giorni. La formazione continua fino all'eliminazione della soluzione.

Quando si crea una soluzione, si consiglia di utilizzare la formazione automatica per gestire la creazione delle versioni della soluzione. Ciò semplifica la manutenzione della soluzione. Rimuove la formazione manuale necessaria affinché la soluzione apprenda dai dati più recenti. Senza formazione automatica, è necessario creare manualmente nuove versioni della soluzione per consentire alla soluzione di apprendere dai dati più recenti. Per ulteriori informazioni sulla configurazione della formazione automatica, vedere[Configurazione della formazione automatica.](#page-387-0)

La frequenza della formazione dipende dai requisiti aziendali, dalla ricetta utilizzata e dalla frequenza di importazione dei dati. Per tutte le ricette, consigliamo di allenarsi almeno una volta alla settimana. Con l'allenamento automatico, questa è la frequenza di allenamento predefinita. Se aggiungi spesso nuovi oggetti o azioni, potresti voler avere una frequenza di allenamento più elevata, a seconda della ricetta.

- Se utilizzi User-Personalization-v2, User-Personalization o Next-Best-Action, la soluzione si aggiorna automaticamente per prendere in considerazione nuovi elementi o azioni da suggerire. Gli aggiornamenti automatici non sono la stessa cosa della formazione automatica. Un aggiornamento automatico non crea una versione completamente nuova della soluzione e il modello non apprende dai dati più recenti. Per mantenere la soluzione, la frequenza di allenamento dovrebbe comunque essere almeno settimanale. Per ulteriori informazioni sugli aggiornamenti automatici, incluse linee guida e requisiti aggiuntivi, consult[aAggiornamenti automatici.](#page-189-0)
- Se utilizzi Trending-Now, Amazon Personalize identifica automaticamente i principali elementi di tendenza nei dati delle interazioni in un intervallo di tempo configurabile. Trending-Now può consigliare gli elementi aggiunti dopo l'ultimo allenamento tramite dati di interazione in blocco o in streaming. La frequenza di allenamento dovrebbe comunque essere almeno settimanale. Per ulteriori informazioni, consulta [Ricetta Trending-Now.](#page-245-0)
- Se non utilizzi una ricetta con aggiornamenti automatici o la ricetta Trending-Now, Amazon Personalize considera i nuovi articoli come suggerimenti solo dopo il corso di formazione successivo. Ad esempio, se utilizzi la ricetta Similar-Items e aggiungi nuovi articoli ogni giorno, devi utilizzare una frequenza di allenamento giornaliera affinché questi articoli appaiano nei consigli lo stesso giorno.

# <span id="page-511-0"></span>Registrazione di eventi

Un evento è un'interazione tra un utente e il tuo catalogo. Può essere un'interazione con un articolo, ad esempio un utente che acquista un articolo o guarda un video, o un'azione, come l'esecuzione di un'azione. Ad esempio, richiedere una carta di credito o iscriversi a un programma di abbonamento.

Amazon Personalize può fornire consigli basati solo su dati di eventi in tempo reale, solo dati storici di eventi o una combinazione di entrambi. Registra gli eventi in tempo reale mentre i tuoi clienti interagiscono con consigli sulle azioni da intraprendere. Questo amplia i dati sulle interazioni e li mantiene aggiornati. Inoltre, comunica ad Amazon Personalize gli interessi attuali dell'utente, il che può migliorare la pertinenza dei consigli.

Se il tuo caso d'uso del dominio o la ricetta personalizzata supporta la personalizzazione in tempo [reale,](#page-187-0) Amazon Personalize utilizza gli eventi in tempo reale per aggiornare e adattare i consigli in base all'evoluzione dell'interesse dell'utente.

Il modo in cui registri gli eventi in tempo reale dipende dal tipo di dati di interazione che stai importando:

- Per le interazioni tra elementi, si registrano eventi in tempo reale con l'operazione [PutEvents](#page-992-0) API. Amazon Personalize aggiunge questi dati al gruppo del tuo set [Set di dati sulle interazioni tra](#page-134-0)  [elementi](#page-134-0) di dati. Per ulteriori informazioni, consulta [Registrazione di eventi.](#page-511-0)
- Per le interazioni operative, registri gli eventi in tempo reale con il funzionamento dell'[PutActionInteractions](#page-986-0)API. Amazon Personalize aggiunge questi dati al set di dati [sulle](#page-146-0) [interazioni Action nel tuo gruppo di set](#page-146-0) di dati. Solo le ricette PERSONALIZED\_ACTIONS utilizzano dati sulle interazioni di azione. Per ulteriori informazioni, consulta [Registrazione di eventi di](#page-526-0) [interazione con azioni](#page-526-0).

#### Argomenti

- [In che modo gli eventi in tempo reale influenzano le raccomandazioni](#page-512-0)
- [Registrazione degli eventi di interazione con gli elementi](#page-512-1)
- [Registrazione di eventi di interazione con azioni](#page-526-0)
- [Registrazione di eventi per utenti anonimi](#page-531-0)
- [Servizi di tracciamento degli eventi di terze parti](#page-532-0)
- [Implementazioni di esempio](#page-533-0)

# <span id="page-512-0"></span>In che modo gli eventi in tempo reale influenzano le raccomandazioni

Se la tua ricetta supporta la personalizzazione in tempo reale, dopo aver creato un programma di raccomandazione o una campagna personalizzata, Amazon Personalize utilizza i nuovi dati sugli eventi registrati per gli articoli o le azioni esistenti entro pochi secondi dall'importazione. I seguenti casi d'uso e ricette supportano la personalizzazione in tempo reale:

- [Consigliato per te \(caso d'uso nell'e-commerce\)](#page-199-0)
- [Le scelte migliori per te \(caso d'uso VIDEO\\_ON\\_DEMAND\)](#page-195-0)
- [Ricetta User-Personalization-v2](#page-205-0)
- [Ricetta per la personalizzazione degli utenti](#page-209-0)
- [Ricetta personalizzata-Ranking-v2](#page-249-0)
- [Ricetta con classificazione personalizzata](#page-253-0)
- [Ricetta Next-Best-Action](#page-270-0)

Se utilizzi la ricetta Trending-Now, Amazon Personalize considera automaticamente gli elementi dei nuovi dati di eventi su intervalli configurabili. Non è necessario creare una nuova versione della soluzione. Per ulteriori informazioni, consulta [Ricetta Trending-Now](#page-245-0).

Se l'elemento, l'azione o l'utente dell'evento è nuovo, il modo in cui Amazon Personalize utilizza i dati dipende dal caso d'uso o dalla ricetta. Per ulteriori informazioni, consulta [In che modo i nuovi dati](#page-535-0) [influenzano le raccomandazioni in tempo reale](#page-535-0).

## <span id="page-512-1"></span>Registrazione degli eventi di interazione con gli elementi

Un evento di interazione tra un articolo è un'interazione tra un utente e un articolo del tuo catalogo. Ad esempio, un utente che acquista scarpe o guarda un film.

Registra gli eventi di interazione con gli articoli in tempo reale mentre mostri ai clienti i consigli sugli articoli. Questo amplia i dati sulle interazioni e li mantiene aggiornati. Inoltre, comunica ad Amazon Personalize gli interessi attuali dell'utente, il che può migliorare la pertinenza dei consigli.

Registri gli eventi di interazione degli elementi con il funzionamento dell'[PutEventsA](#page-992-0)PI. Amazon Personalize aggiunge i dati degli eventi al set di dati sulle interazioni degli elementi nel tuo gruppo di set di dati. Se registri due eventi con esattamente lo stesso timestamp e proprietà identiche, Amazon Personalize conserva solo uno degli eventi. Puoi registrare gli eventi di interazione con gli elementi utilizzando gli AWS SDK, AWS Amplify o (). AWS Command Line Interface AWS CLI

Se usi Apache Kafka, puoi utilizzare il connettore Kafka per Amazon Personalize per trasmettere le interazioni tra gli articoli in tempo reale ad Amazon Personalize. Per informazioni, consulta [Kafka](https://github.com/aws/personalize-kafka-connector/blob/main/README.md) [Connector per Amazon Personalize nel repository Github](https://github.com/aws/personalize-kafka-connector/blob/main/README.md) personalize-kafka-connector.

AWS Amplify include JavaScript una libreria per la registrazione degli eventi di interazione degli elementi dalle applicazioni client Web e una libreria per la registrazione degli eventi nel codice server. Per ulteriori informazioni, consulta [Amplify - analytics.](https://aws-amplify.github.io/docs/js/analytics)

#### Argomenti

- [Requisiti per la registrazione degli eventi di interazione tra gli elementi e l'addestramento di un](#page-513-0)  [modello](#page-513-0)
- [Creazione di un tracker degli eventi relativi all'interazione tra gli elementi](#page-514-0)
- [Utilizzo dell'operazione PutEvents](#page-517-0)
- [Metriche degli eventi e rapporti sull'attribuzione](#page-525-0)

## <span id="page-513-0"></span>Requisiti per la registrazione degli eventi di interazione tra gli elementi e l'addestramento di un modello

Per registrare gli eventi di interazione tra gli elementi, è necessario quanto segue:

- Un gruppo di set di dati che include un set di dati Item interactions che può essere vuoto. Se hai seguito la [Nozioni di base](#page-50-0) guida, puoi utilizzare lo stesso gruppo di set di dati e lo stesso set di dati che hai creato. Per informazioni sulla creazione di un gruppo di set di dati e di un set di dati, vedere. [Fase 2: Preparazione e importazione dei dati](#page-291-0)
- Un tracciatore di eventi.
- Una chiamata all'operazione [PutEvents](#page-992-0) API.
- Se si utilizza una AWS Lambda funzione per chiamare l' PutEvents operazione, il ruolo di esecuzione della funzione deve disporre del permesso di eseguire l'personalize:PutEventsazione con il carattere jolly \* nell'Resourceelemento.

Potete iniziare con un set di dati sulle interazioni tra oggetti vuoto e, una volta registrati abbastanza dati, addestrare il modello utilizzando solo i nuovi eventi registrati. Per tutti i casi d'uso (gruppi di set di dati di dominio) e le ricette (gruppi di set di dati personalizzati), i dati di interazione devono avere quanto segue prima dell'addestramento:

- Almeno 1000 record di interazioni tra articoli da parte degli utenti che interagiscono con gli articoli del tuo catalogo. Queste interazioni possono derivare da importazioni in blocco, eventi in streaming o entrambi.
- Almeno 25 ID utente unici con almeno due interazioni tra elementi per ciascuno.

Per consigli sulla qualità, ti consigliamo di avere almeno 50.000 interazioni tra articoli da parte di almeno 1.000 utenti con due o più interazioni con gli articoli ciascuna.

### <span id="page-514-0"></span>Creazione di un tracker degli eventi relativi all'interazione tra gli elementi

Prima di poter registrare gli eventi di interazione tra gli articoli, devi creare un tracker degli eventi di interazione tra articoli. Un tracker di eventi indirizza i nuovi dati degli eventi al set di dati sulle interazioni degli elementi nel gruppo di set di dati.

Puoi creare un tracker di eventi con la console Amazon Personalize o [CreateEventTracker](#page-786-0) il funzionamento dell'API. Passi come parametro l'Amazon Resource Name (ARN) del gruppo di set di dati che contiene il set di dati sulle interazioni degli articoli di destinazione. Per istruzioni sulla creazione di un tracker di eventi utilizzando la console Amazon Personalize, consulta. [Creazione di](#page-330-0) [un tracker di eventi \(console\)](#page-330-0)

Un tracker di eventi include un ID di tracciamento, che passi come parametro quando utilizzi l'operazione. [PutEvents](https://docs.aws.amazon.com/personalize/latest/dg/API_UBS_PutEvents.html) Amazon Personalize aggiunge quindi i nuovi dati sugli eventi al set di dati sulle interazioni tra oggetti del gruppo di set di dati specificato nel tracker degli eventi.

**a** Note

Puoi creare un solo tracker di eventi di interazione tra elementi per un gruppo di set di dati.

Python

```
import boto3
personalize = boto3.client('personalize')
```
response = personalize.create\_event\_tracker(

```
 name='MovieClickTracker', 
     datasetGroupArn='arn:aws:personalize:us-west-2:acct-id:dataset-group/
MovieClickGroup'
\lambdaprint(response['eventTrackerArn'])
print(response['trackingId'])
```
L'ARN del tracker di eventi e l'ID di tracciamento vengono visualizzati, ad esempio:

```
{ 
     "eventTrackerArn": "arn:aws:personalize:us-west-2:acct-id:event-tracker/
MovieClickTracker", 
     "trackingId": "xxxxxxxx-xxxx-xxxx-xxxx-xxxxxxxxxxxx"
}
```
AWS CLI

```
aws personalize create-event-tracker \ 
     --name MovieClickTracker \ 
     --dataset-group-arn arn:aws:personalize:us-west-2:acct-id:dataset-group/
MovieClickGroup
```
L'ARN del tracker di eventi e l'ID di tracciamento vengono visualizzati, ad esempio:

```
{ 
     "eventTrackerArn": "arn:aws:personalize:us-west-2:acct-id:event-tracker/
MovieClickTracker", 
     "trackingId": "xxxxxxxx-xxxx-xxxx-xxxx-xxxxxxxxxxxx"
}
```
SDK for Java 2.x

```
public static String createEventTracker(PersonalizeClient personalizeClient, 
                                         String eventTrackerName, 
                                         String datasetGroupArn) { 
    String eventTrackerId = null;
    String eventTrackerArn = null;
    long maxTime = 3 * 60 * 60;
     long waitInMilliseconds = 30 * 1000; 
     String status;
```

```
 try { 
         CreateEventTrackerRequest createEventTrackerRequest = 
 CreateEventTrackerRequest.builder() 
             .name(eventTrackerName) 
             .datasetGroupArn(datasetGroupArn) 
            .build();
         CreateEventTrackerResponse createEventTrackerResponse = 
             personalizeClient.createEventTracker(createEventTrackerRequest); 
         eventTrackerArn = createEventTrackerResponse.eventTrackerArn(); 
        eventTrackerId = createEventTrackerResponse.trackingId();
         System.out.println("Event tracker ARN: " + eventTrackerArn); 
         System.out.println("Event tracker ID: " + eventTrackerId); 
         maxTime = Instant.now().getEpochSecond() + maxTime; 
         DescribeEventTrackerRequest describeRequest = 
 DescribeEventTrackerRequest.builder() 
             .eventTrackerArn(eventTrackerArn) 
            .build();
         while (Instant.now().getEpochSecond() < maxTime) { 
             status = 
personalizeClient.describeEventTracker(describeRequest).eventTracker().status();
             System.out.println("EventTracker status: " + status); 
             if (status.equals("ACTIVE") || status.equals("CREATE FAILED")) { 
                 break; 
 } 
             try { 
                 Thread.sleep(waitInMilliseconds); 
             } catch (InterruptedException e) { 
                 System.out.println(e.getMessage()); 
 } 
         } 
         return eventTrackerId; 
     } 
    catch (PersonalizeException e){ 
         System.out.println(e.awsErrorDetails().errorMessage()); 
         System.exit(1); 
     }
```
}

return eventTrackerId;

## <span id="page-517-0"></span>Utilizzo dell'operazione PutEvents

Dopo aver creato un set di dati sulle interazioni tra elementi e un [tracker di eventi](#page-514-0) per il gruppo di set di dati, sei pronto per registrare gli eventi di interazione tra elementi. Per registrare gli eventi di interazione tra gli elementi, si utilizza l'[PutEventso](#page-992-0)perazione API. Le sezioni seguenti mostrano come registrare un singolo evento, come registrare più eventi con dati sui valori degli eventi e come includere i dati delle impressioni in un evento.

Per informazioni su come registrare eventi per utenti anonimi, vedere[Registrazione di eventi per](#page-531-0)  [utenti anonimi.](#page-531-0)

#### Argomenti

- [Registrazione di un singolo evento di interazione tra elementi](#page-517-1)
- [Registrazione di più eventi di interazione tra elementi con dati sui valori degli eventi](#page-519-0)
- [Registrazione dei dati sulle impressioni](#page-523-0)

#### <span id="page-517-1"></span>Registrazione di un singolo evento di interazione tra elementi

L'esempio seguente mostra un'PutEventsoperazione che trasmette un evento di interazione tra elementi. Viene mostrato lo schema corrispondente, insieme a una riga di esempio del set di dati Item interaction.

L'applicazione genera un codice univoco sessionId quando un utente visita per la prima volta il sito Web o utilizza l'applicazione. È necessario utilizzare lo stesso sessionId in tutti gli eventi della sessione. Amazon Personalize lo utilizza sessionId per associare gli eventi all'utente prima che effettui l'accesso (è anonimo). Per ulteriori informazioni, consulta [Registrazione di eventi per utenti](#page-531-0)  [anonimi](#page-531-0).

L'elenco degli eventi è un array di oggetti [Event.](#page-1186-0) Un event Type è richiesto per ogni evento, ma in questo esempio eventType i dati non vengono utilizzati durante la formazione perché non sono inclusi nello schema. È possibile fornire un valore segnaposto per soddisfare il requisito.

trackingIdViene dal tracker di eventi in cui hai creato. [Creazione di un tracker degli eventi](#page-514-0)  [relativi all'interazione tra gli elementi](#page-514-0) I parametri userId, itemId e sentAt sono mappati ai campi USER\_ID, ITEM\_ID e TIMESTAMP di un corrispondente set di dati Interactions storico. Per ulteriori informazioni, consulta [Schemi.](#page-148-0)

Colonne corrispondenti del set di dati

```
Dataset columns: USER_ID, ITEM_ID, TIMESTAMP
Item interactions dataset data: user123, item-xyz, 1543631760
```
Esempio di codice

Python

```
import boto3
personalize_events = boto3.client(service_name='personalize-events')
personalize_events.put_events( 
     trackingId = 'tracking_id', 
     userId= 'USER_ID', 
     sessionId = 'session_id', 
    eventList = [f] 'sentAt': TIMESTAMP, 
         'eventType': 'eventTypePlaceholder', 
         'itemId': 'ITEM_ID' 
         }]
)
```
AWS CLI

```
aws personalize-events put-events \ 
     --tracking-id tracking_id \ 
     --user-id USER_ID \ 
     --session-id session_id \ 
     --event-list '[{ 
          "sentAt": TIMESTAMP, 
          "eventType": "eventTypePlaceholder", 
         "itemId": "ITEM_ID" 
       }]'
```
SDK for Java 2.x

public static void putEvents(PersonalizeEventsClient personalizeEventsClient,

```
 String trackingId, 
                               String sessionId, 
                               String userId, 
                               String itemId) { 
     try { 
         Event event = Event.builder() 
              .sentAt(Instant.ofEpochMilli(System.currentTimeMillis() + 10 * 60 * 
  1000)) 
              .itemId(itemId) 
              .eventType("typePlaceholder") 
             .build();
         PutEventsRequest putEventsRequest = PutEventsRequest.builder() 
              .trackingId(trackingId) 
              .userId(userId) 
              .sessionId(sessionId) 
              .eventList(event) 
             .build();
         int responseCode = personalizeEventsClient.putEvents(putEventsRequest) 
              .sdkHttpResponse() 
              .statusCode(); 
         System.out.println("Response code: " + responseCode); 
         } catch (PersonalizeEventsException e) { 
              System.out.println(e.awsErrorDetails().errorMessage()); 
         }
}
```
<span id="page-519-0"></span>Dopo questo esempio, si passerà ad addestrare un modello utilizzando solo le proprietà richieste.

Registrazione di più eventi di interazione tra elementi con dati sui valori degli eventi

L'esempio seguente mostra come registrare più eventi di interazione tra elementi con diversi tipi di eventi e valori di evento diversi.

Quando configurate una soluzione, se il set di dati sulle interazioni degli oggetti include i campi EVENT\_TYPE e EVENT\_VALUE, potete impostare un valore specifico come soglia per escludere i record dall'addestramento. Per ulteriori informazioni, consulta [Scelta dei dati di interazione tra gli](#page-405-0)  [oggetti utilizzati per l'allenamento](#page-405-0).

L'esempio mostra anche la registrazione di una proprietà aggiuntivanumRatings, utilizzata come metadati da determinate ricette.

```
Dataset columns: USER_ID, ITEM_ID, TIMESTAMP, EVENT_TYPE, EVENT_VALUE, NUM_RATINGS
Item interactions dataset: user123, movie_xyz, 1543531139, rating, 5, 12 
                       user321, choc-ghana, 1543531760, like, 4 
                       user111, choc-fake, 1543557118, like, 3
```
Python

```
import boto3
import json
personalize_events = boto3.client(service_name='personalize-events')
personalize_events.put_events( 
     trackingId = 'tracking_id', 
     userId= 'user555', 
     sessionId = 'session1', 
    eventList = [f] 'eventId': 'event1', 
          'sentAt': 1553631760, 
          'eventType': 'like', 
          'properties': json.dumps({ 
              'itemId': 'choc-panama', 
              'eventValue': 4, 
              'numRatings': 0 
              }) 
          }, { 
          'eventId': 'event2', 
          'sentAt': 1553631782, 
          'eventType': 'rating', 
          'properties': json.dumps({ 
              'itemId': 'movie_ten', 
              'eventValue': 3, 
              'numRatings': 13 
              }) 
          }]
)
```
#### AWS CLI

```
aws personalize-events put-events \ 
     --tracking-id tracking_id \ 
     --user-id user555 \ 
     --session-id session1 \ 
     --event-list '[{ 
         "eventId": "event1", 
         "sentAt": 1553631760, 
         "eventType": "like", 
         "properties": "{\"itemId\": \"choc-panama\", \"eventValue\": \"true\"}" 
       }, { 
         "eventId": "event2", 
         "sentAt": 1553631782, 
         "eventType": "rating", 
         "properties": "{\"itemId\": \"movie_ten\", \"eventValue\": \"4\", 
 \"numRatings\": \"13\"}" 
       }]'
```
SDK for Java 2.x

```
public static void putMultipleEvents(PersonalizeEventsClient 
 personalizeEventsClient, 
                               String trackingId, 
                               String sessionId, 
                               String userId, 
                               String event1Type, 
                               Float event1Value, 
                               String event1ItemId, 
                               int event1NumRatings, 
                               String event2Type, 
                               Float event2Value, 
                               String event2ItemId, 
                               int event2NumRatings) { 
     ArrayList<Event> eventList = new ArrayList<Event>(); 
     try { 
        Event event1 = Event.builder()
              .eventType(event1Type) 
              .sentAt(Instant.ofEpochMilli(System.currentTimeMillis() + 10 * 60 * 
  1000)) 
              .itemId(event1ItemId)
```

```
 .eventValue(event1Value) 
              .properties("{\"numRatings\": "+ event1NumRatings +"}") 
             .build();
         eventList.add(event1); 
         Event event2 = Event.builder() 
              .eventType(event2Type) 
              .sentAt(Instant.ofEpochMilli(System.currentTimeMillis() + 10 * 60 * 
  1000)) 
              .itemId(event2ItemId) 
              .eventValue(event2Value) 
              .properties("{\"numRatings\": "+ event2NumRatings +"}") 
             .build();
         eventList.add(event2); 
         PutEventsRequest putEventsRequest = PutEventsRequest.builder() 
              .trackingId(trackingId) 
              .userId(userId) 
              .sessionId(sessionId) 
              .eventList(eventList) 
             .build();
         int responseCode = personalizeEventsClient.putEvents(putEventsRequest) 
              .sdkHttpResponse() 
              .statusCode(); 
         System.out.println("Response code: " + responseCode); 
     } catch (PersonalizeEventsException e) { 
         System.out.println(e.awsErrorDetails().errorMessage()); 
     }
}
```
#### **a** Note

Le chiavi delle proprietà usano nomi con notazione a cammello (camel case) che corrispondono ai campi nello schema Interactions. Ad esempio, se il campo 'NUM\_RATINGS' è definito nello schema Interactions, la chiave di proprietà dovrebbe essere. numRatings

#### <span id="page-523-0"></span>Registrazione dei dati sulle impressioni

Se usi la [Personalizzazione dell'utente](#page-209-0) ricetta o aggiungi il campo IMPRESSIONS allo schema per un set di dati in un gruppo di set di dati di Domain, puoi registrare i dati sulle impressioni durante l'operazione. PutEvents Le impressioni sono elenchi di elementi che erano visibili a un utente quando interagiva con (ad esempio, faceva clic o guardava) un particolare elemento. Amazon Personalize utilizza i dati sulle impressioni per guidare l'esplorazione, laddove i consigli includono elementi con meno dati o rilevanza sulle interazioni. Per informazioni sulle impressioni implicite ed esplicite che Amazon Personalize può modellare, consulta. [Dati sulle impressioni](#page-137-0)

#### **A** Important

Se fornisci dati di impressione impliciti ed espliciti in conflitto nelle tue PutEvents richieste, Amazon Personalize utilizza le impressioni esplicite per impostazione predefinita.

Per registrare i consigli di Amazon Personalize che mostri ai tuoi utenti come dati sulle impressioni, includili recommendationId nella [PutEvents](#page-992-0) richiesta e Amazon Personalize ricava le impressioni implicite in base ai dati delle tue raccomandazioni.

Per registrare manualmente i dati sulle impressioni per un evento, elenca le impressioni nel parametro di input del comando. [PutEvents](#page-992-0) impression Il seguente esempio di codice mostra come includere a recommendationId e an impression in un' PutEvents operazione con SDK for Python (Boto3) o SDK for Java 2.x. Se includi entrambi, Amazon Personalize utilizza le impressioni esplicite per impostazione predefinita.

SDK for Python (Boto3)

```
import boto3
personalize_events = boto3.client(service_name='personalize-events')
personalize_events.put_events( 
     trackingId = 'tracking_id', 
     userId= 'userId', 
     sessionId = 'sessionId', 
    eventList = [ 'eventId': 'event1', 
         'eventType': 'rating', 
         'sentAt': 1553631760,
```

```
 'itemId': 'item id', 
 'recommendationId': 'recommendation id', 
 'impression': ['itemId1', 'itemId2', 'itemId3'] 
 }]
```
SDK for Java 2.x

)

Utilizza il seguente putEvents metodo per registrare un evento con dati sulle impressioni e un RecommendationID. Per il parametro impressions, passa l'elenco di ItemID come. ArrayList

```
public static void putEvents(PersonalizeEventsClient personalizeEventsClient, 
                                    String trackingId, 
                                    String sessionId, 
                                    String userId, 
                                    String eventType, 
                                    Float eventValue, 
                                    String itemId, 
                                    ArrayList<String> impressions, 
                                    String recommendationId) { 
     try { 
         Event event = Event.builder() 
              .eventType(eventType) 
              .sentAt(Instant.ofEpochMilli(System.currentTimeMillis() + 10 * 60 * 
  1000)) 
              .itemId(itemId) 
              .eventValue(eventValue) 
              .impression(impressions) 
              .recommendationId(recommendationId) 
              .build(); 
         PutEventsRequest putEventsRequest = PutEventsRequest.builder() 
              .trackingId(trackingId) 
              .userId(userId) 
              .sessionId(sessionId) 
              .eventList(event) 
             .build();
         int responseCode = personalizeEventsClient.putEvents(putEventsRequest) 
              .sdkHttpResponse() 
              .statusCode(); 
         System.out.println("Response code: " + responseCode);
```

```
 } catch (PersonalizeEventsException e) { 
         System.out.println(e.awsErrorDetails().errorMessage()); 
     }
}
```
### <span id="page-525-0"></span>Metriche degli eventi e rapporti sull'attribuzione

Per monitorare il tipo e il numero di eventi inviati ad Amazon Personalize, utilizza i parametri di Amazon CloudWatch . Per ulteriori informazioni, consulta [Monitoraggio di Amazon Personalize.](#page-709-0)

Per generare CloudWatch report che mostrino l'impatto dei consigli, crea un'attribuzione metrica e registra le interazioni degli utenti con consigli in tempo reale. Per informazioni sulla creazione di un'attribuzione metrica, consulta. [Misurazione dell'impatto delle raccomandazioni](#page-596-0)

Per ogni evento, includi l'ID dei consigli che hai mostrato all'utente. Oppure includi la fonte dell'evento, ad esempio una terza parte. Importa questi dati per confrontare diverse campagne, consigli e terze parti. Puoi importare al massimo 100 fonti di attribuzione degli eventi.

- Se fornisci unrecommendationId, Amazon Personalize determina automaticamente la campagna o il programma di riferimento di origine e lo identifica nei report in una colonna EVENT\_ATTRIBUTION\_SOURCE.
- Se fornisci entrambi gli attributi, Amazon Personalize utilizza solo. eventAttributionSource
- Se non fornisci una fonte, Amazon Personalize etichetta la fonte SOURCE\_NAME\_UNDEFINED nei report.

Il codice seguente mostra come fornire un messaggio eventAttributionSource per un evento in un' PutEvents operazione.

```
response = personalize_events.put_events( 
     trackingId = 'eventTrackerId', 
     userId= 'userId', 
     sessionId = 'sessionId123', 
    eventList = [f] 'eventId': 'event1', 
          'eventType': 'watch', 
          'sentAt': '1667260945', 
          'itemId': '123',
```

```
 'metricAttribution': { 
              'eventAttributionSource': 'thirdPartyServiceXYZ' 
         } 
     }]
)
statusCode = response['ResponseMetadata']['HTTPStatusCode']
print(statusCode)
```
Il codice seguente mostra come fornire un valore recommendationId per un evento in un' PutEvents operazione.

```
response = personalize_events.put_events( 
     trackingId = 'eventTrackerId', 
     userId= 'userId', 
     sessionId = 'sessionId123', 
    eventList = [f] 'eventId': 'event1', 
         'eventType': 'watch', 
         'sentAt': '1667260945', 
         'itemId': '123', 
         'recommendationId': 'RID-12345678-1234-1234-1234-abcdefghijkl' 
     }]
)
statusCode = response['ResponseMetadata']['HTTPStatusCode']
print(statusCode)
```
## <span id="page-526-0"></span>Registrazione di eventi di interazione con azioni

Un evento di interazione con un'azione è un'interazione tra un utente e un'azione. Ad esempio, un utente che si iscrive a un programma di iscrizione o richiede una carta di credito.

Se utilizzi una ricetta personalizzata PERSONALIZED\_ACTIONS, registra gli eventi di interazione in tempo reale mentre i clienti interagiscono con le azioni consigliate. Questo amplia i dati sulle interazioni e li mantiene aggiornati. Inoltre, comunica ad Amazon Personalize gli interessi attuali dell'utente, il che può migliorare la pertinenza dei consigli. Solo le ricette personalizzate PERSONALIZED\_ACTIONS utilizzano dati sulle interazioni tra azioni.

Gli eventi di interazione delle azioni vengono registrati con l'operazione API. [PutActionInteractions](#page-986-0) Amazon Personalize aggiunge questi dati al set di dati [sulle interazioni Action nel tuo gruppo di set](#page-146-0) di dati.

Un evento di interazione con un'azione deve avere un attributo di tipo di evento, che può essere uno dei seguenti:

- Attivato: registra gli eventi intrapresi quando un utente esegue un'azione consigliata.
- Non eseguito: registra gli eventi Non eseguiti quando l'utente sceglie deliberatamente di non intraprendere l'azione dopo averli visualizzati. Ad esempio, se scelgono No quando mostri loro l'azione. Gli eventi Not Taked possono indicare che il cliente non è interessato all'azione.
- Visualizzato: registra gli eventi visualizzati quando mostri a un utente un'azione prima che decida se intraprendere o meno un'azione. Amazon Personalize utilizza View events per conoscere gli interessi dei tuoi utenti. Ad esempio, se un utente visualizza un'azione ma non la esegue, potrebbe non essere interessato a questa azione in futuro.

Puoi registrare eventi in tempo reale utilizzando gli AWS SDK o AWS Command Line Interface (AWS CLI). Se registri due eventi con esattamente lo stesso timestamp e proprietà identiche, Amazon Personalize conserva solo uno degli eventi.

#### Argomenti

- [Requisiti per la registrazione di azioni, eventi di interazione](#page-527-0)
- [Individuazione dell'ID del tracker degli eventi di interazione delle azioni](#page-528-0)
- [Utilizzo dell'operazione PutActionInteractions](#page-528-1)

## <span id="page-527-0"></span>Requisiti per la registrazione di azioni, eventi di interazione

Per registrare eventi di interazione con azioni in tempo reale, è necessario quanto segue:

- Un gruppo di set di dati che include unAction interactions dataset, che può essere vuoto. Per informazioni sulla creazione di un gruppo di set di dati e di un set di dati, vedere. [Fase 2:](#page-291-0) [Preparazione e importazione dei dati](#page-291-0)
- L'ID del tuo event tracker. Questo ID viene specificato PutActionInteractions durante l'operazione. Quando crei un set di dati sulle interazioni Action, Amazon Personalize crea automaticamente un tracker di eventi di interazione delle azioni per te. Per ulteriori informazioni, consulta [Individuazione](#page-528-0)  [dell'ID del tracker degli eventi di interazione delle azioni](#page-528-0).
- Una chiamata all'operazione [PutActionInteractions.](#page-986-0)

### <span id="page-528-0"></span>Individuazione dell'ID del tracker degli eventi di interazione delle azioni

Quando crei un set di dati sulle interazioni Action, Amazon Personalize crea automaticamente un tracker di eventi di interazione delle azioni per te. Devi specificare l'ID del tracker nell'operazione API. PutActionInteractions Amazon Personalize lo utilizza per indirizzare nuovi dati al set di dati di interazioni Action nel tuo gruppo di set di dati.

Puoi trovare l'ID del tuo event tracker nella pagina dei dettagli del set di dati delle interazioni Action nella console Amazon Personalize. E puoi trovare l'ID chiamando l'operazione API. DescribeDataset Il seguente codice Python stampa l'ID di tracciamento per un set di dati di interazioni Action.

```
import boto3 
personalize = boto3.client(service_name='personalize')
response = personalize.describe_dataset( 
   datasetArn="Action interactions dataset ARN"
)
print(response['trackingId'])
```
### <span id="page-528-1"></span>Utilizzo dell'operazione PutActionInteractions

Dopo aver creato un set di dati sulle interazioni Action, sei pronto per registrare gli eventi di interazione con l'[PutActionInteractionso](#page-986-0)perazione. Le sezioni seguenti mostrano come registrare un singolo evento e come registrare più eventi con i dati relativi ai valori degli eventi.

#### Argomenti

- [Registrazione di un singolo evento di interazione](#page-528-2)
- [Registrazione di eventi di interazione con azioni multiple](#page-530-0)

#### <span id="page-528-2"></span>Registrazione di un singolo evento di interazione

Il codice seguente mostra un'PutActionInteractionsoperazione che supera un evento TAKEN. Potresti registrare questo evento quando mostri i consigli di Amazon Personalize a un utente che intraprende un'azione, come richiedere la tua carta di credito.

actionInteractionsSi tratta di una serie di ActionInteraction oggetti. trackingIdViene dal tracker di eventi Amazon Personalize creato al momento della creazione del set di dati sulle interazioni Action. Per ulteriori informazioni, consulta [Individuazione dell'ID del tracker degli eventi di](#page-528-0)  [interazione delle azioni](#page-528-0).

La tua applicazione genera un codice univoco sessionId quando un utente visita per la prima volta il tuo sito Web o utilizza l'applicazione. È necessario utilizzare lo stesso sessionId in tutti gli eventi durante la sessione. Amazon Personalize lo utilizza sessionId per associare gli eventi all'utente prima che effettui l'accesso (è anonimo). Per ulteriori informazioni, consulta [Registrazione di eventi](#page-531-0)  [per utenti anonimi](#page-531-0).

I sentAt parametri userIdactionId, e vengono mappati ai campi USER\_ID, ACTION\_ID, EVENT\_TYPE e TIMESTAMP del set di dati sulle interazioni Action.

Set di dati sulle interazioni Action corrispondenti

```
USER_ID, ACTION_ID, TIMESTAMP, EVENT_TYPE
user123, action-xyz, 1543631760, TAKEN
```
#### Esempio di codice

AWS CLI

```
aws personalize-events put-action-interactions \
--tracking-id 12345678-xxxx-xxxx-xxxx-xxxxxxxxxxxx \
--action-interactions '[{ 
   "userId": "user123", 
   "sessionId": "abcdefg", 
   "timestamp": 1543631760, 
   "eventType": "TAKEN", 
   "actionId": "action-xyz"}]'
```
SDK for Python (Boto3)

```
import boto3
personalize_events = boto3.client(service_name='personalize-events')
response = personalize_events.put_action_interactions( 
   trackingId='12345678-xxxx-xxxx-xxxx-xxxxxxxxxxxx', 
   actionInteractions=[{ 
     'userId': 'user123', 
     'sessionId': 'abcdefg',
```

```
 'timestamp': 1543631760, 
     'eventType': 'Taken', 
     'actionId': 'action-xyz' 
   }]
)
```
<span id="page-530-0"></span>Registrazione di eventi di interazione con azioni multiple

Il codice seguente mostra come registrare più eventi di interazione con azioni per lo stesso utente con lo stesso SessionID.

Set di dati sulle interazioni di azione corrispondenti

USER\_ID, ACTION\_ID, EVENT\_TYPE, TIMESTAMP user123, action123, Taken, 1543531139 user123, action345, Not Taken, 1543531139

AWS CLI

```
aws personalize-events put-action-interactions \
--tracking-id 6ddfe6b7-cd83-4dd4-b09d-4c35ecbacfe1 \
--action-interactions '[{ 
   "userId": "user123", 
   "sessionId": "abcdefg", 
   "timestamp": 1543531139, 
   "eventType": "Taken", 
   "actionId": "action123"
},
\left\{ \right. "userId": "user123", 
   "sessionId": "abcdefg", 
   "timestamp": 1543531139, 
   "eventType": "Not Taken", 
   "actionId": "action345"}]'
```
SDK for Python (Boto3)

```
import boto3
personalize_events = boto3.client(service_name='personalize-events')
```

```
response = personalize_events.put_action_interactions( 
   trackingId='12345678-xxxx-xxxx-xxxx-xxxxxxxxxxxx', 
   actionInteractions=[{ 
     'userId': 'user123', 
     'sessionId': 'abcdefg', 
     'timestamp': 1697848587, 
     'eventType': 'Taken', 
     'actionId': 'action123' 
   }, 
  \mathcal{L} 'userId': 'user123', 
     'sessionId': 'abcdefg', 
     'timestamp': 1697848622, 
     'eventType': 'Not Taken', 
     'actionId': 'action345' 
   }]
)
```
## <span id="page-531-0"></span>Registrazione di eventi per utenti anonimi

#### **A** Important

Se non registri almeno un evento con un utente sessionId e userId per un utente, Amazon Personalize non utilizzerà l'attività monitorata solo durante la sessionId formazione. Inoltre, una volta completato l'allenamento, i consigli non si baseranno più sull'attività tracciata fino al. sessionId

È possibile registrare gli eventi di interazione tra elementi o azioni per gli utenti prima che creino un account. Registra gli eventi per gli utenti anonimi per creare una cronologia degli eventi continua con gli eventi precedenti e successivi all'accesso. Ciò fornisce ad Amazon Personalize più dati sulle interazioni dell'utente, che possono aiutare a generare consigli più pertinenti.

Per registrare eventi per utenti anonimi (utenti che non hanno effettuato l'accesso), per ogni evento specifica solo un. sessionId L'applicazione genera un messaggio univoco sessionId quando un utente visita per la prima volta il sito Web o utilizza l'applicazione. È necessario utilizzare lo stesso sessionId in tutti gli eventi della sessione. Amazon Personalize utilizza il sessionId per associare gli eventi all'utente prima che effettui l'accesso.

Amazon Personalize non utilizza eventi di utenti anonimi durante la formazione finché non li associ a un. userId Per ulteriori informazioni, consulta [Creazione di una cronologia continua degli eventi per](#page-532-1) [utenti anonimi.](#page-532-1)

Per fornire una [personalizzazione in tempo reale](#page-187-0) per utenti anonimi, specifica l'opzione sessionId come userId nella tua richiesta [GetRecommendations](#page-1012-0) o GetActionRecommendations .

- Per esempi di codice che mostrano come registrare gli eventi di interazione degli elementi con l' PutEvents operazione e un SessionID e un userID, vedere. [Utilizzo dell'operazione PutEvents](#page-517-0)
- Per esempi di codice che mostrano come registrare gli eventi di interazione delle azioni con l' PutActionInteractions operazione e un SessionID e un userId, vedere. [Utilizzo dell'operazione](#page-528-1) **[PutActionInteractions](#page-528-1)**

### <span id="page-532-1"></span>Creazione di una cronologia continua degli eventi per utenti anonimi

Per creare una cronologia degli eventi per un utente anonimo e fare in modo che Amazon Personalize utilizzi i propri eventi durante l'allenamento, registra almeno un evento con a sessionId e a. userId Quindi puoi registrare un numero qualsiasi di eventi per. userId Dopo aver iniziato a fornire unuserId, sessionId possono cambiare. Durante la successiva riqualificazione completa, Amazon Personalize associa userId la cronologia utente anonima tracciata all'originale. sessionId

Una volta completata la riqualificazione, i consigli si baseranno sull'attività registrata sia a sessionId partire dagli eventi anonimi che su eventuali eventi riconducibili ai relativi eventi. userId

**a** Note

Se il tuo utente non crea un account e desideri che Amazon Personalize utilizzi i dati durante la formazione, puoi utilizzare gli eventi «sessionIdas the userId in». Tuttavia, se l'utente alla fine crea un account, non sarai in grado di associare gli eventi della sua navigazione anonima al nuovouserId.

## <span id="page-532-0"></span>Servizi di tracciamento degli eventi di terze parti

Le seguenti Customer Data Platform (CDP) possono aiutarti a raccogliere dati sugli eventi dalla tua applicazione e inviarli ad Amazon Personalize.

- Amplitude: puoi utilizzare Amplitude per tracciare le azioni degli utenti e comprendere il loro comportamento. Per informazioni sull'uso di Amplitude e Amazon Personalize, consulta il AWS seguente post sul blog di Partner Network (APN)[: Misurazione dell'efficacia della personalizzazione](https://aws.amazon.com/blogs/apn/measuring-the-effectiveness-of-personalization-with-amplitude-and-amazon-personalize/) [con Amplitude e Amazon Personalize](https://aws.amazon.com/blogs/apn/measuring-the-effectiveness-of-personalization-with-amplitude-and-amazon-personalize/).
- MParticle: puoi usare mParticle per raccogliere dati sugli eventi dalla tua app. Per un esempio che mostra come utilizzare MParticle e Amazon Personalize per implementare consigli personalizzati sui prodotti, [vedi Come sfruttare la potenza di un CDP per l'apprendimento automatico:](https://www.mparticle.com/blog/cdp-machine-learning-part-2/) parte 2.
- Segmento: puoi utilizzare Segment per inviare i tuoi dati ad Amazon Personalize. Per ulteriori informazioni sull'integrazione di Segment con Amazon Personalize, consulta Amazon Personalize [Destination](https://segment.com/docs/connections/destinations/catalog/amazon-personalize/).

## <span id="page-533-0"></span>Implementazioni di esempio

Per un esempio di notebook Jupyter che mostra come usare Amazon Personalize per reagire al comportamento in tempo reale degli utenti che utilizzano un tracker di eventi e l'[PutEventso](#page-992-0)perazione, consulta [2.view\\_campaign\\_and\\_interactions.ipynb nella cartella](https://github.com/aws-samples/amazon-personalize-samples/blob/master/getting_started/notebooks/2.View_Campaign_And_Interactions.ipynb)  [getting\\_started](https://github.com/aws-samples/amazon-personalize-samples/blob/master/getting_started/notebooks/2.View_Campaign_And_Interactions.ipynb) del repository. [amazon-personalize-samples](https://github.com/aws-samples/amazon-personalize-samples) GitHub

Per un esempio che mostra come trasmettere in streaming gli eventi degli utenti che interagiscono con i consigli, consulta [streaming\\_events](https://github.com/aws-samples/amazon-personalize-samples/tree/master/next_steps/operations/streaming_events) nell'archivio degli esempi di Amazon Personalize. GitHub

Per un esempio completo che contiene il codice sorgente e i file di supporto per distribuire API in tempo reale che si trovano tra le risorse di Amazon Personalize e le applicazioni client, [consulta le](https://github.com/aws-samples/personalization-apis)  [API di personalizzazione in tempo reale](https://github.com/aws-samples/personalization-apis) nell'archivio degli esempi. AWS GitHub Questo progetto include come implementare quanto segue:

- Contesto utente e raccolta di eventi utente
- Memorizzazione nella cache delle risposte
- Consigli di decorazione basati sui metadati degli articoli
- Test A/B
- Autenticazione API

# Gestione dei dati di addestramento nei set di dati

Dopo aver importato i dati in un set di dati, puoi effettuare le seguenti operazioni:

- Aggiorna i dati nel set di dati man mano che il catalogo cresce. Questo aiuta a mantenere e migliorare la pertinenza dei consigli di Amazon Personalize. Puoi importare più dati con operazioni di importazione di dati in blocco o individuali. Per ulteriori informazioni, consulta [Importazione di più](#page-538-0) [dati di addestramento nei set di dati](#page-538-0).
- Analizza i dati di addestramento nel set di dati. Puoi conoscere i tuoi dati tramite approfondimenti sui dati e statistiche su colonne e righe. E puoi scoprire quali azioni puoi intraprendere per migliorare i tuoi dati. Queste azioni possono aiutarti a soddisfare i requisiti di risorse di Amazon Personalize, come i requisiti di formazione dei modelli, oppure possono portare a consigli migliori. Per ulteriori informazioni, consulta [Analisi della qualità e della quantità di dati nei set di dati.](#page-539-0)
- Esporta i dati in un bucket Amazon S3. Puoi esportare i dati per verificare e ispezionare i dati che Amazon Personalize utilizza per generare consigli, visualizzare gli eventi di interazione tra gli articoli che hai registrato in precedenza in tempo reale o eseguire analisi offline sui tuoi dati. Per ulteriori informazioni, consulta [Esportazione dei dati di addestramento in un set di dati su Amazon](#page-545-0) [S3.](#page-545-0)
- Per i set di dati Items and Users, puoi sostituire lo schema del set di dati per aggiungere nuove colonne di dati. È possibile sostituire lo schema di un set di dati se la struttura dei dati è cambiata dopo la creazione del set di dati. Per ulteriori informazioni, consulta [Sostituzione dello schema di un](#page-554-0)  [set di dati per aggiungere nuove colonne.](#page-554-0)
- Puoi eliminare tutti i dati nel set di dati. Oppure puoi eliminare gli utenti e i relativi dati, inclusi i metadati e i dati di interazione, da un gruppo di set di dati. Per ulteriori informazioni, consultare [Eliminazione degli utenti e dei relativi dati con un processo di eliminazione dei dati](#page-558-0) e [Eliminazione](#page-564-0)  [di un set di dati per eliminare tutti i relativi dati.](#page-564-0)

#### Argomenti

- [In che modo i nuovi dati influenzano le raccomandazioni in tempo reale](#page-535-0)
- [Importazione di più dati di addestramento nei set di dati](#page-538-0)
- [Analisi della qualità e della quantità di dati nei set di dati](#page-539-0)
- [Esportazione dei dati di addestramento in un set di dati su Amazon S3](#page-545-0)
- [Sostituzione dello schema di un set di dati per aggiungere nuove colonne](#page-554-0)
- [Eliminazione degli utenti e dei relativi dati con un processo di eliminazione dei dati](#page-558-0)

• [Eliminazione di un set di dati per eliminare tutti i relativi dati](#page-564-0)

# <span id="page-535-0"></span>In che modo i nuovi dati influenzano le raccomandazioni in tempo reale

Dopo aver creato un programma di raccomandazione o una versione della soluzione personalizzata, il modo in cui i nuovi dati influiscono sui consigli in tempo reale dipende dal tipo, dal metodo di importazione e dal caso d'uso del dominio o dalla ricetta personalizzata utilizzata. Le sezioni seguenti spiegano come i nuovi dati influiscono sui consigli in tempo reale prima del prossimo allenamento.

La formazione può consistere nella formazione automatica settimanale di un consulente o nella creazione automatica o manuale della versione della soluzione. Per la formazione manuale con User-Personalization, è necessario impostare su. trainingMode FULL

Per informazioni su come i nuovi record influiscono sulle raccomandazioni relative ai batch, vedere. [Ottenere consigli sui batch](#page-472-0) Per informazioni su come i nuovi record influiscono sui lavori dei segmenti batch, vedere[Ottenere segmenti di utenti.](#page-494-0)

#### Argomenti

- [Nuove interazioni](#page-535-1)
- [Nuovi articoli](#page-536-0)
- [Nuovi utenti](#page-537-0)
- [Nuove operazioni](#page-538-1)

### <span id="page-535-1"></span>Nuove interazioni

Le nuove interazioni sono interazioni tra oggetti o azioni importate dopo l'ultimo addestramento.

Sia per i dati in tempo reale che per quelli di massa, se le interazioni coinvolgono un nuovo elemento o un'azione, Amazon Personalize potrebbe prenderli in considerazione per consigli senza formazione. Per ulteriori informazioni, consulta [Nuovi articoli](#page-536-0) o [Nuove operazioni .](#page-538-1)

#### Eventi in tempo reale

Per i casi d'uso e le ricette che prevedono la personalizzazione in tempo reale, Amazon Personalize utilizza immediatamente le interazioni in tempo reale tra un utente e gli elementi o le azioni esistenti

(record presenti all'ultimo corso di formazione) quando genera consigli per lo stesso utente. Per ulteriori informazioni sulla personalizzazione in tempo reale, consulta. [Personalizzazione in tempo](#page-187-0)  [reale](#page-187-0)

Per tutti i casi d'uso del dominio e le ricette personalizzate che non prevedono la personalizzazione in tempo reale, ad esempio la raccomandazione di articoli simili, il modello impara dai dati delle interazioni in tempo reale solo dopo l'addestramento.

#### Interazioni di massa

Per le interazioni di massa, sia per i lavori di importazione incrementali che per quelli completi di set di dati, il modello impara dai dati di interazione di massa tra elementi o azioni solo dopo la formazione successiva. I dati in blocco non vengono utilizzati per aggiornare i consigli per la personalizzazione in tempo reale.

Per ulteriori informazioni sull'aggiornamento dei dati di massa esistenti, consulta. [Aggiornamento di](#page-539-1)  [dati collettivi esistenti](#page-539-1)

### <span id="page-536-0"></span>Nuovi articoli

I nuovi elementi sono elementi importati dopo l'ultimo corso di formazione. Possono provenire dai dati di interazione o dai metadati degli elementi in un set di dati Items.

I nuovi elementi vengono presi in considerazione per i consigli nel modo seguente:

- Per i casi di dominio Top pick for you e Recommended for you o per le ricette User-Personalization-v2, User-Personalization o Next-Best-Action, Amazon Personalize aggiorna automaticamente il modello ogni due ore. Dopo ogni aggiornamento, Amazon Personalize prende in considerazione nuovi elementi da consigliare come parte dell'esplorazione. Quando valuta il nuovo articolo, Amazon Personalize considera tutti i metadati relativi all'articolo. Tuttavia, questi dati avranno un effetto maggiore sui consigli solo dopo aver registrato le interazioni per l'articolo e aver addestrato un nuovo modello. Per informazioni sugli aggiornamenti, veder[eAggiornamenti](#page-189-0)  [automatici.](#page-189-0)
- Se utilizzi il caso d'uso Trending now, Amazon Personalize valuta automaticamente i dati delle tue interazioni ogni due ore e identifica gli articoli di tendenza. Non devi aspettare che il tuo consulente si alleni. Se utilizzi la ricetta Trending-Now, Amazon Personalize considera automaticamente tutti i nuovi articoli a intervalli configurabili senza formazione. Per informazioni sulla configurazione degli intervalli, consulta. [Ricetta Trending-Now](#page-245-0)

• Se non utilizzi la ricetta Trending-Now o il tuo caso d'uso o la tua ricetta non supporta gli aggiornamenti automatici, Amazon Personalize prenderà in considerazione nuovi articoli solo dopo il prossimo corso di formazione.

### <span id="page-537-0"></span>Nuovi utenti

I nuovi utenti sono utenti che importi dopo l'ultimo corso di formazione. Possono provenire dai dati delle interazioni o dai metadati degli utenti in un set di dati Users. Per i nuovi utenti anonimi (utenti senza UserID), puoi registrare gli eventi per l'utente con un e sessionId Amazon Personalize assocerà gli eventi all'utente prima che effettui l'accesso. Per ulteriori informazioni, consulta [Registrazione di eventi per utenti anonimi.](#page-531-0)

Amazon Personalize genera consigli per i nuovi utenti come segue:

- Se utilizzi il caso d'uso del dominio Trending now o la ricetta personalizzata Trending-Now, i nuovi utenti ricevono immediatamente consigli sugli articoli di tendenza più richiesti. Se utilizzi la ricetta Popularity-Count, i nuovi utenti ricevono immediatamente consigli sugli articoli con il maggior numero di interazioni.
- Per le ricette o i casi d'uso che forniscono consigli personalizzati per gli utenti, i consigli per i nuovi utenti si basano sulle prime storie di interazione degli utenti esistenti. È più probabile che i primi elementi o azioni con cui hanno interagito questi utenti esistenti vengano consigliati ai nuovi utenti. Per le ricette di personalizzazione degli utenti o di classificazione personalizzata, se l'hai impostatarecency\_mask, i consigli includono anche elementi basati sulle ultime tendenze di popolarità nei dati sulle interazioni. true

Quanto segue può aumentare la rilevanza dei consigli per i nuovi utenti:

- Dati sulle interazioni: il modo principale per migliorare la pertinenza dei consigli per un nuovo utente consiste nell'importare i dati delle sue interazioni con i tuoi articoli. Per informazioni su come i nuovi dati sulle interazioni influiscono sui consigli, consulta[Nuove interazioni](#page-535-1).
- Metadati utente: l'importazione di metadati utente, come GENDER o MEMBERSHIP\_STATUS, può migliorare i consigli. Affinché i metadati influenzino i consigli, devi attendere il completamento della riqualificazione automatica settimanale del tuo consulente di dominio. Oppure devi creare manualmente una nuova versione della soluzione.
- Metadati contestuali: se il tuo caso d'uso o la tua ricetta supportano i metadati contestuali e il set di dati sulle interazioni tra oggetti contiene campi di metadati per i dati contestuali, puoi fornire il

contesto dell'utente nella tua richiesta di consigli. Ciò non richiede una riqualificazione. Per ulteriori informazioni, consulta [Aumentare la pertinenza delle raccomandazioni con metadati contestuali](#page-470-0).

### <span id="page-538-1"></span>Nuove operazioni

Le nuove azioni sono azioni importate dopo l'ultimo corso di formazione. Possono provenire dai dati di interazione delle azioni o dalle azioni contenute in un set di dati Actions.

Con la ricetta Next-Best-Action, Amazon Personalize aggiorna automaticamente una versione della soluzione ogni due ore. Dopo ogni aggiornamento, Amazon Personalize prende in considerazione nuove azioni per i consigli come parte dell'esplorazione. Nel prendere in considerazione la nuova azione, Amazon Personalize considera tutti i metadati relativi all'azione. Tuttavia, questi dati avranno un effetto maggiore sui consigli solo dopo aver registrato le interazioni relative all'azione e riqualificate completamente. Per informazioni sugli aggiornamenti, consulta [Aggiornamenti automatici](#page-189-0)

## <span id="page-538-0"></span>Importazione di più dati di addestramento nei set di dati

Man mano che il catalogo cresce, importa dati di formazione aggiuntivi nei tuoi set di dati. Questo aiuta a mantenere e migliorare la pertinenza dei consigli di Amazon Personalize. Puoi importare più dati con operazioni di importazione di dati in blocco o individuali.

Se desideri aggiornare un set di dati esistente per aggiungere colonne di dati aggiuntive, puoi sostituire lo schema del set di dati con uno nuovo con le colonne aggiunte. Quindi puoi importare le nuove colonne di dati. Per ulteriori informazioni, consulta [Sostituzione dello schema di un set di dati](#page-554-0) [per aggiungere nuove colonne](#page-554-0).

#### Argomenti

- [Importazione di dati con singole operazioni di importazione](#page-538-2)
- [Aggiornamento di dati collettivi esistenti](#page-539-1)

### <span id="page-538-2"></span>Importazione di dati con singole operazioni di importazione

Dopo aver importato i dati in un set di dati Amazon Personalize, puoi aggiornarli importando singoli record aggiuntivi, tra cui interazioni tra elementi, interazioni con azioni, utenti, elementi o azioni. L'importazione individuale dei dati consente di aggiungere piccoli batch di record ai set di dati di Amazon Personalize man mano che il catalogo cresce.

Quando importi i record singolarmente, Amazon Personalize aggiunge i nuovi record al set di dati. Per aggiornare un singolo elemento, utente o azione, puoi importare un record con lo stesso ID ma con gli attributi modificati. È possibile importare fino a 10 record per singola operazione di importazione.

Per ulteriori informazioni sull'importazione individuale dei record, vedere[Importazione di singoli](#page-328-0)  [record](#page-328-0). Per informazioni sulla registrazione di eventi in tempo reale, vedere[Registrazione di eventi](#page-511-0).

## <span id="page-539-1"></span>Aggiornamento di dati collettivi esistenti

Se in precedenza hai creato un processo di importazione di set di dati per un set di dati, aggiungi o sostituisci dati in blocco [creando un altro](#page-319-0) processo di importazione. Per impostazione predefinita, un processo di importazione del set di dati sostituisce tutti i dati esistenti nel set di dati importato in blocco. [È invece possibile aggiungere i nuovi record ai dati esistenti modificando la modalità di](#page-319-1) [importazione del lavoro.](#page-319-1)

Di seguito sono riportate le linee guida e i requisiti per l'aggiornamento di dati in blocco:

- Per aggiungere dati a un set di dati sulle interazioni tra elementi o sul set di dati sulle interazioni Action con un processo di importazione del set di dati, è necessario disporre di almeno 1000 nuovi record di interazioni tra elementi o azioni.
- Se hai già creato un programma di raccomandazione o distribuito una versione della soluzione personalizzata con una campagna, l'influenza dei nuovi record in blocco sui consigli dipende dal caso d'uso del dominio o dalla ricetta che utilizzi. Per ulteriori informazioni, consulta [In che modo i](#page-535-0)  [nuovi dati influenzano le raccomandazioni in tempo reale](#page-535-0).
- Entro 20 minuti dal completamento di un'importazione in blocco, Amazon Personalize aggiorna tutti i filtri creati nel gruppo di set di dati con i nuovi dati in blocco. Questo aggiornamento consente ad Amazon Personalize di utilizzare i dati più recenti per filtrare i consigli per i tuoi utenti.

Per ulteriori informazioni sulla creazione di un processo di importazione di set di dati, consulta. [Importazione di record in blocco con un processo di importazione di set di dati](#page-319-0)

# <span id="page-539-0"></span>Analisi della qualità e della quantità di dati nei set di dati

Dopo aver importato i dati in un set di dati Item Interactions, Users o Items, puoi utilizzare la console Amazon Personalize per analizzare i dati. Puoi conoscere i tuoi dati tramite approfondimenti sui dati e statistiche su colonne e righe. E puoi scoprire quali azioni puoi intraprendere per migliorare i tuoi
dati. Queste azioni possono aiutarti a soddisfare i requisiti di risorse di Amazon Personalize, come i requisiti di formazione dei modelli, oppure possono portare a consigli migliori.

### **A** Important

Non puoi utilizzare la console Amazon Personalize per analizzare i dati in un set di dati di interazioni Action o Actions.

Dopo aver apportato le modifiche consigliate, puoi importare nuovamente i dati e vedere se hai risolto eventuali problemi o migliorato le statistiche dei set di dati. Per informazioni sull'aggiornamento dei dati, consulta[Importazione di più dati di addestramento nei set di dati.](#page-538-0)

Se non vedi alcuna analisi, i tuoi dati sono in linea con le aspettative relative ai dati di Amazon Personalize. Puoi analizzare i dati in un gruppo di set di dati Domain o in un gruppo di set di dati personalizzato.

Quando genera approfondimenti e calcola statistiche, Amazon Personalize considera tutti i dati in blocco e in streaming provenienti da utenti non anonimi. Gli eventi di utenti anonimi non vengono presi in considerazione finché non li associ a un. userId Per ulteriori informazioni, consulta [Registrazione di eventi per utenti anonimi.](#page-531-0)

## Argomenti

- [Autorizzazioni necessarie per l'analisi dei dati](#page-540-0)
- [Approfondimenti sui dati](#page-541-0)
- [Visualizzazione di approfondimenti e statistiche sui set di dati](#page-544-0)

## <span id="page-540-0"></span>Autorizzazioni necessarie per l'analisi dei dati

Se concedi agli utenti l'accesso completo ad Amazon Personalize, non è richiesta alcuna modifica delle autorizzazioni. Se concedi ai tuoi utenti solo le autorizzazioni necessarie per eseguire un'attività in Amazon Personalize, la AWS Identity and Access Management tua policy (IAM) deve includere le seguenti azioni aggiuntive di analisi dei dati.

- personalizza: CreateData InsightsJob
- personalizzare: ListData InsightsJob
- personalizzare: DescribeData InsightsJob

## • personalizzare: Insight GetData

# <span id="page-541-0"></span>Approfondimenti sui dati

Di seguito sono elencate le possibili informazioni sui dati che puoi generare in Amazon Personalize.

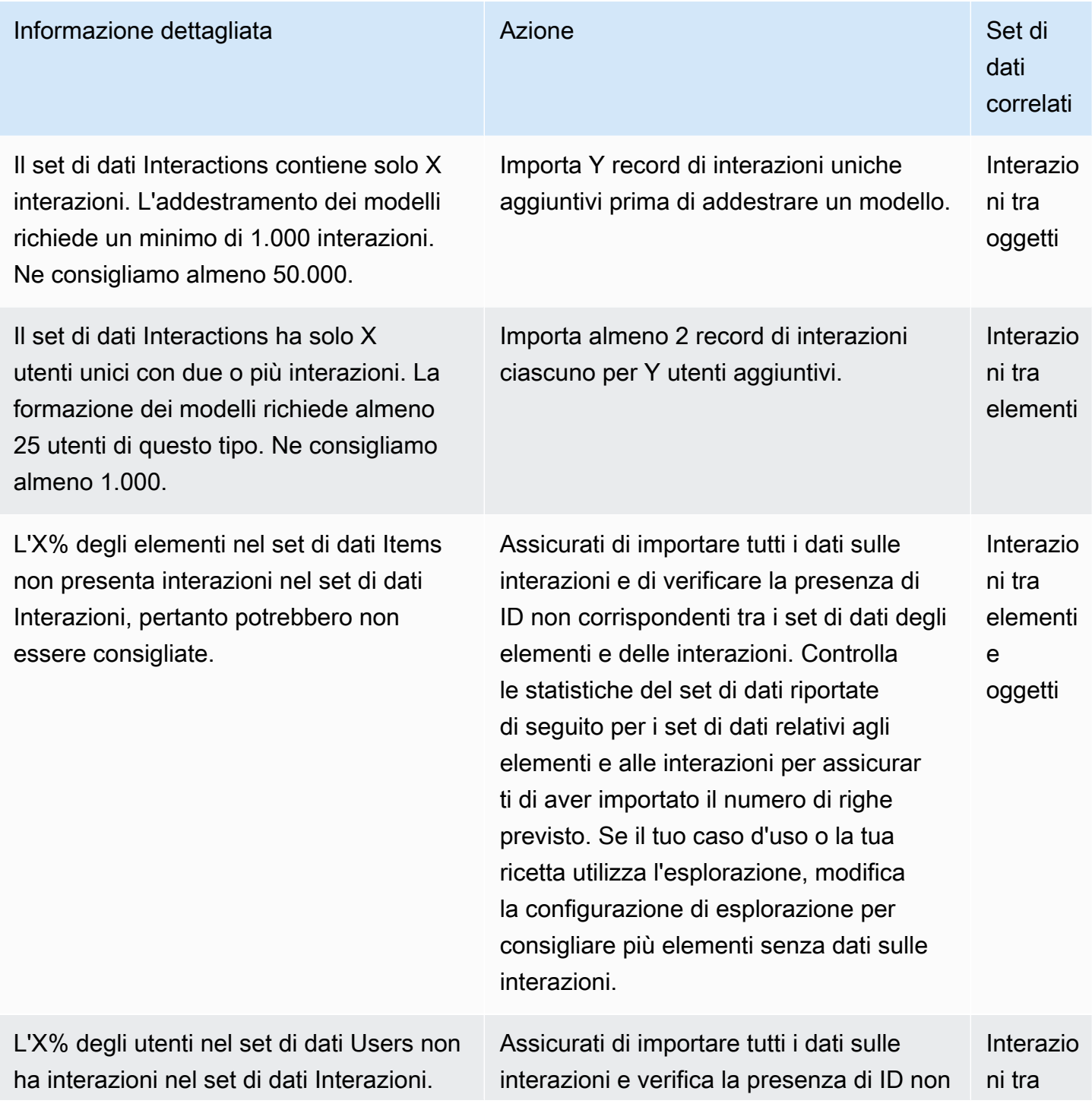

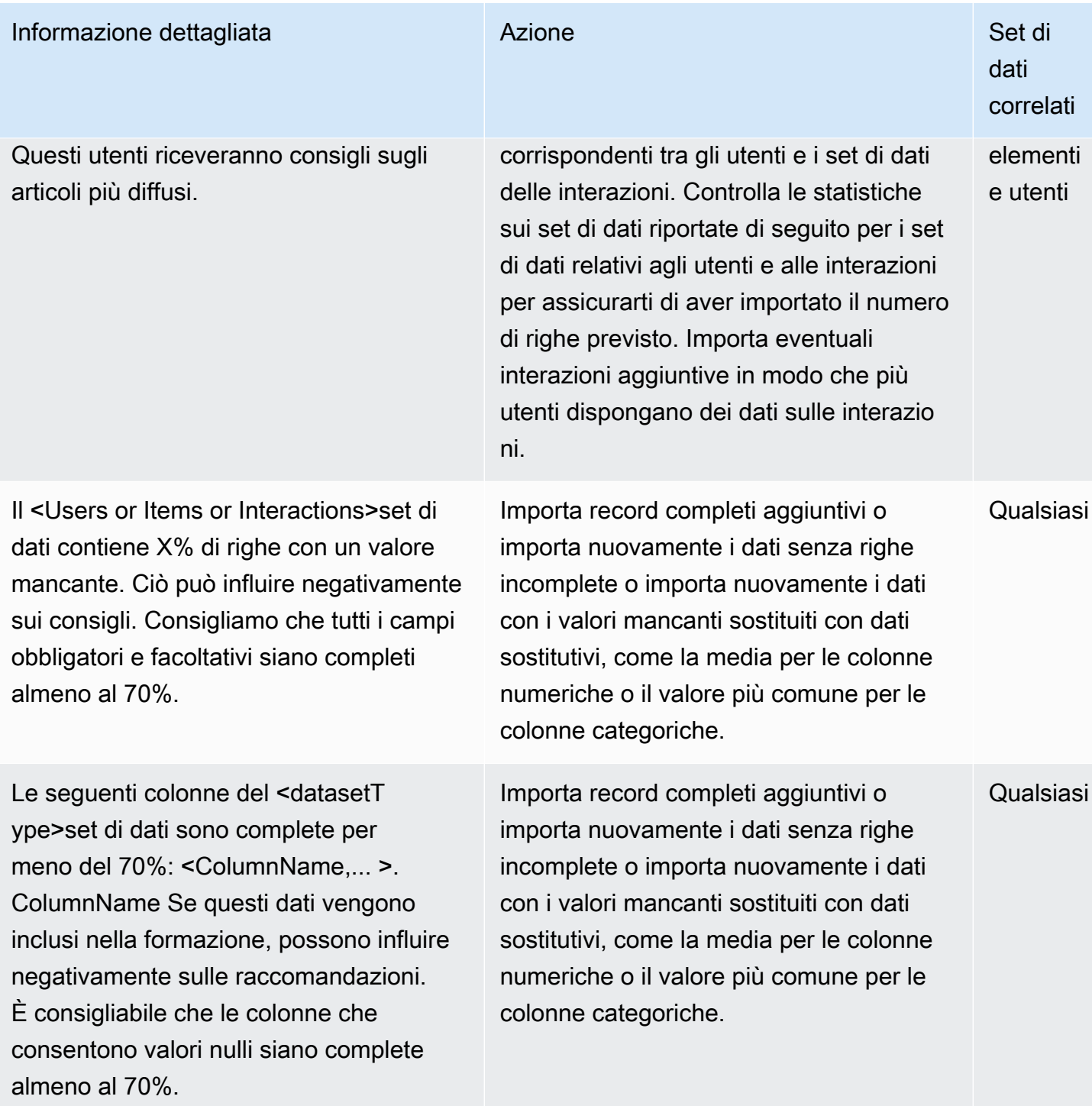

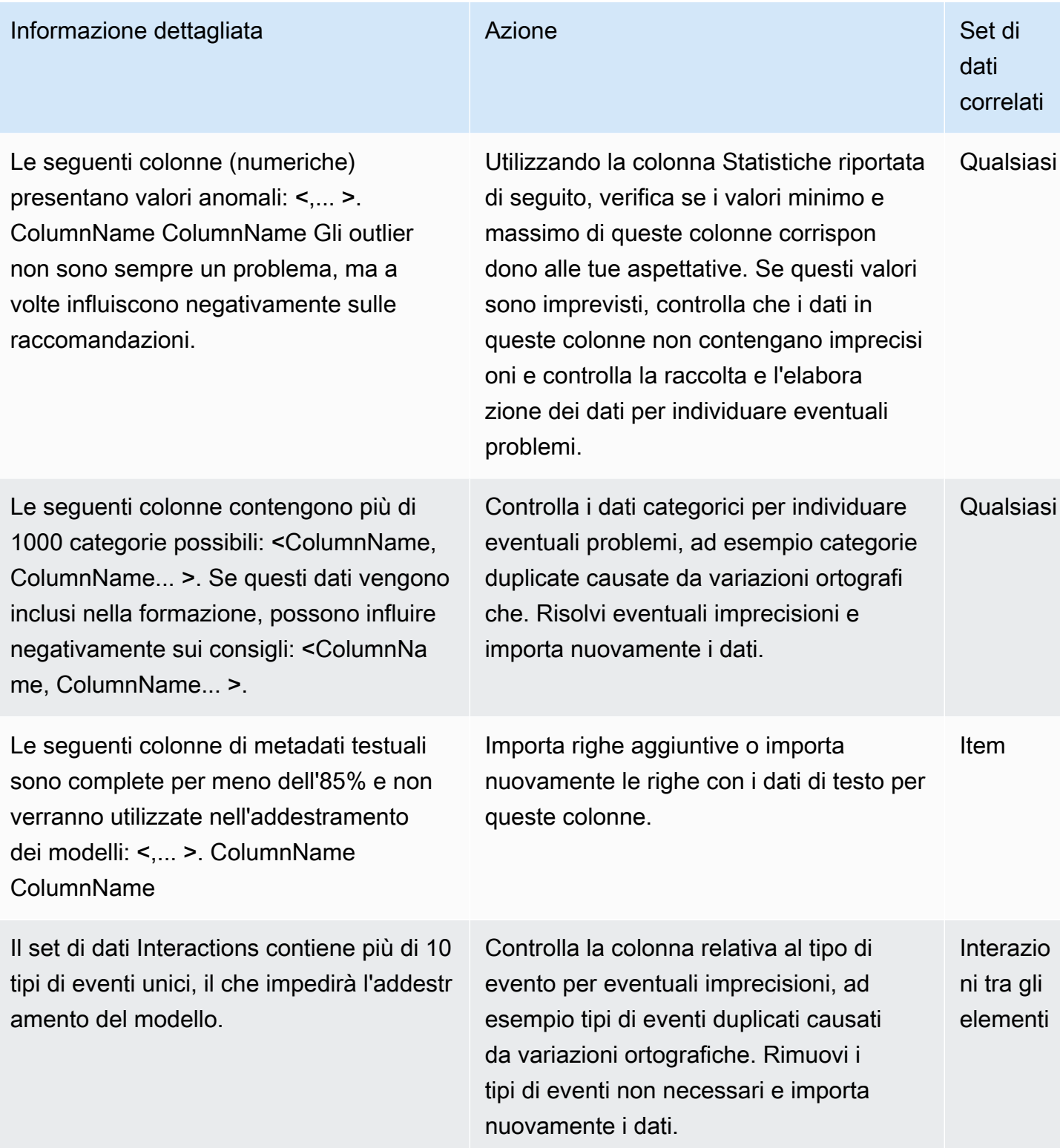

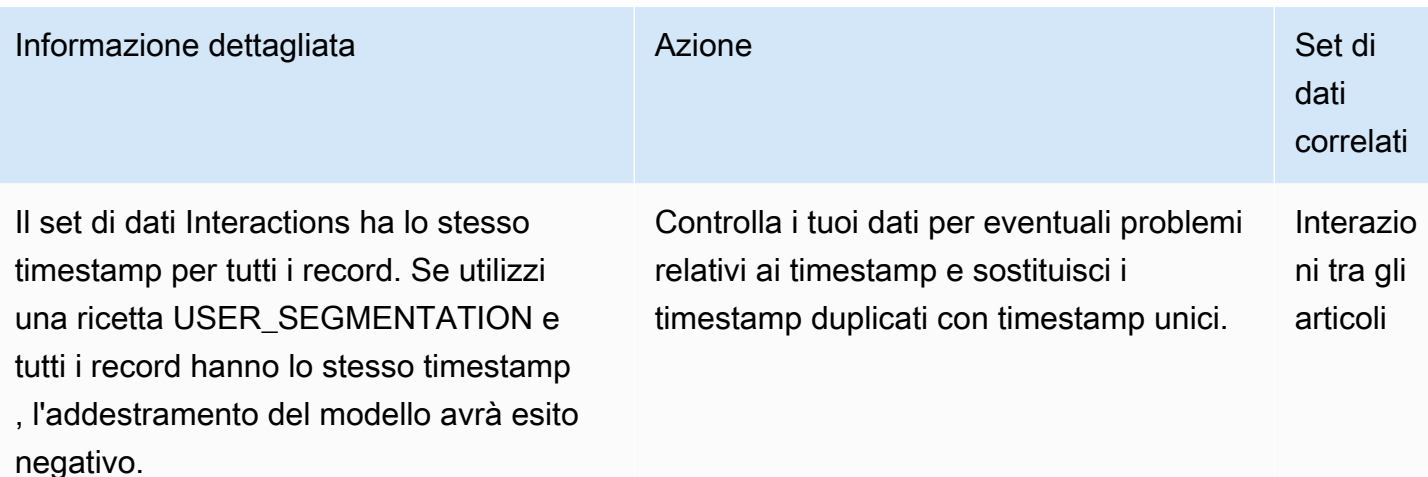

# <span id="page-544-0"></span>Visualizzazione di approfondimenti e statistiche sui set di dati

Per visualizzare approfondimenti e statistiche sui tuoi dati nei set di dati Amazon Personalize, accedi ai set di dati nella console Amazon Personalize e scegli Esegui analisi.

Per visualizzare approfondimenti e statistiche

- 1. Apri la console Amazon Personalize all'[indirizzo https://console.aws.amazon.com/personalize/](https://console.aws.amazon.com/personalize/home) [home](https://console.aws.amazon.com/personalize/home) e accedi al tuo account.
- 2. Nella pagina dei gruppi di set di dati, scegli il tuo gruppo di set di dati.
- 3. Dal riquadro di navigazione, in Datasets, scegli Analisi dei dati.
- 4. In alto a destra, scegli Esegui analisi. Amazon Personalize inizia ad analizzare i tuoi dati. Questa operazione può richiedere fino a 15 minuti. In caso di successo, i risultati vengono visualizzati in questa pagina.
- 5. In Insights, utilizza quanto segue per filtrare gli approfondimenti visualizzati.
	- Per trovare approfondimenti che includono un linguaggio specifico, inserisci i tuoi criteri in Trova approfondimenti. Man mano che inserisci il testo, l'elenco si aggiorna per includere solo gli approfondimenti la cui stringa esatta è contenuta nell'analisi o nell'azione consigliata.
	- Per filtrare gli approfondimenti in base al tipo di set di dati, modifica Tutti i set di dati nel tipo di set di dati specifico. L'elenco viene aggiornato per includere solo le informazioni relative a questo set di dati.
- 6. Per visualizzare le statistiche relative a un set di dati, procedi come segue.
- Per visualizzare dettagli e statistiche generali su un set di dati, ad esempio il numero di righe, gli utenti unici e gli elementi unici in un set di dati Interazioni, espandi la sezione relativa al set di dati.
- Per visualizzare le statistiche dettagliate per una colonna, espandi la sezione del set di dati, scegli Statistiche a livello di colonna e scegli il pulsante di opzione per la colonna.
- 7. Correggi eventuali problemi relativi ai dati, importali nuovamente ed esegui un'altra analisi per verificarli. Per ulteriori informazioni sulla nuova importazione dei dati, consulta[Importazione di più](#page-538-0)  [dati di addestramento nei set di dati](#page-538-0).

# Esportazione dei dati di addestramento in un set di dati su Amazon S3

Dopo aver importato i dati in un set di dati Amazon Personalize, puoi esportare i dati in un bucket Amazon S3. Puoi esportare i dati per verificare e ispezionare i dati che Amazon Personalize utilizza per generare consigli, visualizzare gli eventi di interazione tra gli articoli che hai registrato in precedenza in tempo reale o eseguire analisi offline sui tuoi dati.

Puoi scegliere di esportare solo i dati che hai importato in blocco (importati utilizzando un processo di importazione del set di dati di Amazon Personalize), solo i dati che hai importato singolarmente (record importati utilizzando la console o PutEvents le operazioniPutUsers, PutItems o) o entrambi.

**a** Note

Non puoi esportare i dati in un set di dati di interazioni Action o in un set di dati Actions.

Per i record che corrispondono esattamente a tutti i campi, Amazon Personalize esporta solo un record. Se due record hanno lo stesso ID ma uno o più campi sono diversi, Amazon Personalize include o rimuove i record a seconda dei dati che scegli di esportare:

• Se esporti dati sia in blocco che incrementali, Amazon Personalize esporta solo gli articoli più recenti con lo stesso ID (nelle esportazioni del set di dati Items) e solo gli utenti con lo stesso ID (nelle esportazioni del set di dati Users). Per i set di dati sulle interazioni tra articoli, Amazon Personalize esporta tutti i dati sulle interazioni degli articoli.

- Se esporti solo dati incrementali, Amazon Personalize esporta tutti i dati di interazione su articoli, utenti o articoli che hai importato singolarmente, inclusi articoli o utenti con gli stessi ID. Sono esclusi solo i record che corrispondono esattamente a tutti i campi.
- Se esporti solo dati in blocco, Amazon Personalize include tutti i dati relativi agli articoli, agli utenti o alle interazioni tra articoli che hai importato in blocco, inclusi gli articoli o gli utenti con gli stessi ID. Sono esclusi solo i record che corrispondono esattamente a tutti i campi.

Per esportare un set di dati, si crea un processo di esportazione del set di dati. Un processo di esportazione di set di dati è uno strumento di esportazione dei record che invia i record di un set di dati in uno o più file CSV in un bucket Amazon S3. Il file CSV di output include una riga di intestazione con nomi di colonna che corrispondono ai campi dello schema del set di dati.

### Argomenti

- [Requisiti per le autorizzazioni dei lavori di esportazione del set di dati](#page-546-0)
- [Creazione di un processo di esportazione di set di dati](#page-548-0)

# <span id="page-546-0"></span>Requisiti per le autorizzazioni dei lavori di esportazione del set di dati

Per esportare un set di dati, Amazon Personalize necessita dell'autorizzazione per aggiungere file al tuo bucket Amazon S3. Per concedere le autorizzazioni, allega una nuova policy AWS Identity and Access Management (IAM) al tuo ruolo di servizio Amazon Personalize che conceda al ruolo l'autorizzazione a utilizzare PutObject and Actions sul tuo bucket ListBucket e allega una policy bucket al tuo bucket Amazon S3 di output che conceda al principio di Amazon Personalize l'autorizzazione all'uso di and Actions. PutObject ListBucket

Se utilizzi AWS Key Management Service (AWS KMS) per la crittografia, devi concedere ad Amazon Personalize e al tuo ruolo di servizio Amazon Personalize IAM l'autorizzazione a usare la tua chiave. Per ulteriori informazioni, consulta [Autorizzazione ad Amazon Personalize per l'uso della tua chiave](#page-45-0)  [AWS KMS.](#page-45-0)

Politica del ruolo di servizio per l'esportazione di un set di dati

La seguente politica di esempio concede al tuo ruolo di servizio Amazon Personalize l'autorizzazione a utilizzare PutObject and Actions. ListBucket bucket-nameSostituiscilo con il nome del tuo bucket di output. Per informazioni su come allegare le policy a un ruolo di servizio IAM, consulta. [Allegare una policy Amazon S3 al tuo ruolo di servizio Amazon Personalize](#page-40-0)

```
{ 
     "Version": "2012-10-17", 
     "Id": "PersonalizeS3BucketAccessPolicy", 
     "Statement": [ 
          { 
               "Sid": "PersonalizeS3BucketAccessPolicy", 
               "Effect": "Allow", 
               "Action": [ 
                    "s3:PutObject", 
                    "s3:ListBucket" 
               ], 
               "Resource": [ 
                    "arn:aws:s3:::bucket-name", 
                    "arn:aws:s3:::bucket-name/*" 
              \mathbf{I} } 
     ]
}
```
Policy sui bucket di Amazon S3 per l'esportazione di un set di dati

La seguente policy di esempio concede ad Amazon Personalize l'autorizzazione a utilizzare PutObject ListBucket and Actions su un bucket Amazon S3. Sostituisci bucket-name con il nome del tuo bucket. Per informazioni sull'aggiunta di una policy di Amazon S3 a un bucket, consulta [Aggiungere una policy di bucket utilizzando la console Amazon S3 nella Guida per l'utente di Amazon](https://docs.aws.amazon.com/AmazonS3/latest/userguide/add-bucket-policy.html)  [Simple Storage](https://docs.aws.amazon.com/AmazonS3/latest/userguide/add-bucket-policy.html) Service.

```
{ 
     "Version": "2012-10-17", 
     "Id": "PersonalizeS3BucketAccessPolicy", 
     "Statement": [ 
\overline{\mathcal{L}} "Sid": "PersonalizeS3BucketAccessPolicy", 
               "Effect": "Allow", 
               "Principal": { 
                    "Service": "personalize.amazonaws.com" 
               }, 
               "Action": [ 
                    "s3:PutObject", 
                    "s3:ListBucket" 
               ], 
               "Resource": [
```
Requisiti per le autorizzazioni dei lavori di esportazione del set di dati 538

```
 "arn:aws:s3:::bucket-name", 
                  "arn:aws:s3:::bucket-name/*" 
 ] 
          } 
    \mathbf{I}}
```
# <span id="page-548-0"></span>Creazione di un processo di esportazione di set di dati

Puoi creare un processo di esportazione di set di dati con la console Amazon Personalize AWS Command Line Interface ,AWS CLI() o gli SDK. AWS

Creazione di un processo di esportazione del set di dati (console)

Dopo aver importato i dati in un set di dati e creato un bucket Amazon S3 di output, puoi esportare i dati nel bucket per l'analisi. Per esportare un set di dati utilizzando la console Amazon Personalize, crei un processo di esportazione del set di dati. Per informazioni sulla creazione di un bucket Amazon S3, consulta [Creating a bucket nella](https://docs.aws.amazon.com/AmazonS3/latest/userguide/create-bucket-overview.html) Amazon Simple Storage Service User Guide.

Prima di esportare un set di dati, assicurati che il ruolo del servizio Amazon Personalize possa accedere e scrivere sul bucket Amazon S3 di output. Per informazioni, consulta [Requisiti per le](#page-546-0)  [autorizzazioni dei lavori di esportazione del set di dati](#page-546-0).

Per creare un processo di esportazione del set di dati (console)

- 1. [Apri la console Amazon Personalize all'indirizzo https://console.aws.amazon.com/personalize/](https://console.aws.amazon.com/personalize/home) [home.](https://console.aws.amazon.com/personalize/home)
- 2. Nel riquadro di navigazione, scegli Gruppi di set di dati.
- 3. Nella pagina Gruppi di set di dati, scegli il tuo gruppo di set di dati.
- 4. Nel riquadro di navigazione, scegli Datasets.
- 5. Scegli il set di dati che desideri esportare in un bucket Amazon S3.
- 6. In Processi di esportazione di set di dati, scegli Crea processo di esportazione del set di dati.
- 7. In Dettagli del lavoro di esportazione del set di dati, per Nome del lavoro di esportazione del set di dati, inserisci un nome per il lavoro di esportazione.
- 8. Per il ruolo di servizio IAM, scegli il ruolo di servizio Amazon Personalize in cui hai creato. [Creazione di un ruolo IAM per Amazon Personalize](#page-37-0)
- 9. Per il percorso di output dei dati di Amazon S3, inserisci il bucket Amazon S3 di destinazione. Utilizzare la seguente sintassi:

### **s3://<name of your S3 bucket>/<folder path>**

- 10. Se utilizzi AWS KMS per la crittografia, per la chiave KMS ARN, inserisci l'Amazon Resource Name (ARN) per la chiave. AWS KMS
- 11. Per Esporta tipo di dati, scegli il tipo di dati da esportare in base a come hai originariamente importato i dati.
	- Scegli Bulk per esportare solo i dati che hai importato in blocco utilizzando un processo di importazione del set di dati.
	- Scegli Incrementale per esportare solo i dati che hai importato singolarmente utilizzando la console o le operazioniPutEvents, PutUsers o. PutItems
	- Scegli Entrambi per esportare tutti i dati nel set di dati.
- 12. Per i tag, aggiungi facoltativamente qualsiasi tag. Per ulteriori informazioni sull'etichettatura delle risorse Amazon Personalize, consulta. [Etichettare le risorse di Amazon Personalize](#page-658-0)
- 13. Scegli Crea un processo di esportazione del set di dati.

Nella pagina di panoramica del set di dati, in Lavori di esportazione del set di dati, il lavoro è elencato con lo stato del processo di esportazione. Il processo di esportazione del set di dati è completo quando lo stato è ATTIVO. È quindi possibile scaricare i dati dal bucket Amazon S3 di output. Per informazioni sul download di oggetti da un bucket Amazon S3, consulta [Downloading](https://docs.aws.amazon.com/AmazonS3/latest/userguide/download-objects.html) [an object](https://docs.aws.amazon.com/AmazonS3/latest/userguide/download-objects.html) nella Amazon Simple Storage Service User Guide. .

Creazione di un processo di esportazione del set di dati ()AWS CLI

Dopo aver importato i dati nel set di dati e creato un bucket Amazon S3 di output, puoi esportare il set di dati nel bucket per l'analisi. Per esportare un set di dati utilizzando il AWS CLI, crea un processo di esportazione del set di dati utilizzando il comando. create-dataset-export-job AWS CLI Per informazioni sulla creazione di un bucket Amazon S3, consulta [Creating a bucket nella](https://docs.aws.amazon.com/AmazonS3/latest/userguide/create-bucket-overview.html) Amazon Simple Storage Service User Guide.

Prima di esportare un set di dati, assicurati che il ruolo del servizio Amazon Personalize possa accedere e scrivere sul tuo bucket Amazon S3 di output. Per informazioni, consulta [Requisiti per le](#page-546-0)  [autorizzazioni dei lavori di esportazione del set di dati](#page-546-0).

Di seguito è riportato un comando create-dataset-export-job AWS CLI di esempio. Assegna un nome al lavoro, dataset arn sostituiscilo con l'Amazon Resource Name (ARN) del set di dati che desideri esportare e sostituiscilo con role ARN l'ARN del ruolo del servizio Amazon Personalize in cui hai creato. [Creazione di un ruolo IAM per Amazon Personalize](#page-37-0) Inoltres3DataDestination, fornisci facoltativamente l'kmsKeyArnARN per la AWS KMS tua chiave e per il percorso path del bucket Amazon S3 di output.

Peringestion-mode, specifica i dati da esportare tra le seguenti opzioni:

- Specificate BULK di esportare solo i dati importati in blocco utilizzando un processo di importazione del set di dati.
- Specificate PUT di esportare solo i dati importati singolarmente utilizzando la console o le PutEvents operazioni PutUsers, oPutItems.
- ALLSpecificare di esportare tutti i dati nel set di dati.

Per ulteriori informazioni, consulta [CreateDatasetExportJob](#page-770-0).

```
aws personalize create-dataset-export-job \ 
   --job-name job name \ 
   --dataset-arn dataset ARN \ 
   --job-output "{\"s3DataDestination\":{\"kmsKeyArn\":\"kms key ARN\",\"path\":
\"s3://bucket-name/folder-name/\"}}" \ 
   --role-arn role ARN \ 
   --ingestion-mode PUT
```
Viene visualizzato l'ARN del processo di esportazione del set di dati.

```
{ 
   "datasetExportJobArn": "arn:aws:personalize:us-west-2:acct-id:dataset-export-job/
DatasetExportJobName"
}
```
Utilizzare l'DescribeDatasetExportJoboperazione per verificare lo stato.

```
aws personalize describe-dataset-export-job \ 
   --dataset-export-job-arn dataset export job ARN
```
Creazione di un processo di esportazione del set di dati (AWS SDK)

Dopo aver importato i dati nel set di dati e creato un bucket Amazon S3 di output, puoi esportare il set di dati nel bucket per l'analisi. Per esportare un set di dati utilizzando gli AWS SDK, crea un processo di esportazione del set di dati utilizzando l'operazione. [CreateDatasetExportJob](#page-770-0) Per informazioni sulla

creazione di un bucket Amazon S3, consulta [Creating a bucket nella](https://docs.aws.amazon.com/AmazonS3/latest/userguide/create-bucket-overview.html) Amazon Simple Storage Service User Guide.

Il codice seguente mostra come creare un processo di esportazione di set di dati utilizzando l'SDK for Python (Boto3) o l'SDK for Java 2.x SDK.

Prima di esportare un set di dati, assicurati che il ruolo del servizio Amazon Personalize possa accedere e scrivere sul tuo bucket Amazon S3 di output. Per informazioni, consulta [Requisiti per le](#page-546-0)  [autorizzazioni dei lavori di esportazione del set di dati](#page-546-0).

#### SDK for Python (Boto3)

Utilizza quanto segue create\_dataset\_export\_job per esportare i dati in un set di dati in un bucket Amazon S3. Assegna un nome al lavoro, dataset arn sostituiscilo con l'Amazon Resource Name (ARN) del set di dati che desideri esportare e sostituiscilo con role ARN l'ARN del ruolo del servizio Amazon Personalize in cui hai creato. [Creazione di un ruolo IAM per](#page-37-0)  [Amazon Personalize](#page-37-0) Inoltres3DataDestination, fornisci facoltativamente l'kmsKeyArnARN per la AWS KMS tua chiave e per il percorso path del bucket Amazon S3 di output.

PeringestionMode, specifica i dati da esportare tra le seguenti opzioni:

- Specificate BULK di esportare solo i dati importati in blocco utilizzando un processo di importazione del set di dati.
- Specificate PUT di esportare solo i dati importati singolarmente utilizzando la console o le PutEvents operazioni PutUsers, oPutItems.
- ALLSpecificare di esportare tutti i dati nel set di dati.

```
import boto3
personalize = boto3.client('personalize')
response = personalize.create_dataset_export_job( 
     jobName = 'job name', 
     datasetArn = 'dataset ARN', 
    jobOutput = "s3DataDestination": { 
         "kmsKeyArn": "kms key ARN", 
         "path": "s3://bucket-name/folder-name/" 
       } 
     },
```

```
 roleArn = 'role ARN', 
     ingestionMode = 'PUT'
)
dsej_arn = response['datasetExportJobArn']
print ('Dataset Export Job arn: ' + dsej_arn)
description = personalize.describe_dataset_export_job( 
     datasetExportJobArn = dsej_arn)['datasetExportJob']
print('Name: ' + description['jobName'])
print('ARN: ' + description['datasetExportJobArn'])
print('Status: ' + description['status'])
```
SDK for Java 2 x

Utilizzate il seguente createDatasetExportJob metodo per creare un processo di esportazione del set di dati. Passa quanto segue come parametri: a PersonalizeClient, il nome del processo di esportazione, l'ARN del set di dati che desideri esportare, la modalità di inserimento, il percorso per il bucket Amazon S3 di output e l'ARN per la tua chiave. AWS KMS

ingestionModePuò essere una delle seguenti opzioni:

- IngestionMode.BULKUtilizzatela per esportare solo i dati importati in blocco utilizzando un processo di importazione del set di dati.
- IngestionMode.PUTDa utilizzare per esportare solo i dati importati singolarmente utilizzando la console o le PutEvents operazioni PutUsers, oPutItems.
- Utilizzare IngestionMode.ALL per esportare tutti i dati nel set di dati.

```
public static void createDatasetExportJob(PersonalizeClient personalizeClient, 
                                            String jobName, 
                                            String datasetArn, 
                                            IngestionMode ingestionMode, 
                                            String roleArn, 
                                            String s3BucketPath, 
                                            String kmsKeyArn) { 
    long waitInMilliseconds = 30 * 1000; // 30 seconds
     String status = null;
```

```
 try { 
         S3DataConfig exportS3DataConfig = S3DataConfig.builder() 
             .path(s3BucketPath) 
             .kmsKeyArn(kmsKeyArn) 
            .build();
         DatasetExportJobOutput jobOutput = DatasetExportJobOutput.builder() 
             .s3DataDestination(exportS3DataConfig) 
            .build();
         CreateDatasetExportJobRequest createRequest = 
 CreateDatasetExportJobRequest.builder() 
             .jobName(jobName) 
             .datasetArn(datasetArn) 
             .ingestionMode(ingestionMode) 
             .jobOutput(jobOutput) 
             .roleArn(roleArn) 
             .build(); 
         String datasetExportJobArn = 
 personalizeClient.createDatasetExportJob(createRequest).datasetExportJobArn(); 
         DescribeDatasetExportJobRequest describeDatasetExportJobRequest = 
 DescribeDatasetExportJobRequest.builder() 
             .datasetExportJobArn(datasetExportJobArn) 
            .build();
        long maxTime = Instant.now().getEpochSecond() + 3 * 60 * 60;
         while (Instant.now().getEpochSecond() < maxTime) { 
             DatasetExportJob datasetExportJob = 
 personalizeClient.describeDatasetExportJob(describeDatasetExportJobRequest) 
                  .datasetExportJob(); 
             status = datasetExportJob.status(); 
             System.out.println("Export job status: " + status); 
             if (status.equals("ACTIVE") || status.equals("CREATE FAILED")) { 
                 break; 
 } 
             try { 
                 Thread.sleep(waitInMilliseconds); 
             } catch (InterruptedException e) {
```

```
 System.out.println(e.getMessage()); 
 } 
         } 
     } catch (PersonalizeException e) { 
         System.out.println(e.awsErrorDetails().errorMessage()); 
     }
}
```
# Sostituzione dello schema di un set di dati per aggiungere nuove colonne

Dopo aver creato un set di dati Items o Users, puoi sostituirne lo schema con uno nuovo o esistente. È possibile sostituire lo schema di un set di dati se la struttura dei dati è cambiata dopo la creazione del set di dati. Ad esempio, potresti avere una nuova colonna di metadati degli articoli che desideri che Amazon Personalize consideri durante la formazione. Oppure potresti voler aggiungere una colonna di dati da utilizzare solo per filtrare i consigli.

Quando sostituisci lo schema di un set di dati, devi mantenere tutti i campi dello schema precedente e non puoi modificarne i tipi di dati o gli attributi. Dopo aver sostituito lo schema di un set di dati, Amazon Personalize esclude automaticamente qualsiasi nuova colonna dalla formazione per eventuali consiglieri o soluzioni personalizzate esistenti. Per ulteriori linee guida e requisiti, consulta. [Linee guida e requisiti](#page-554-0)

Puoi sostituire lo schema di un set di dati con la console Amazon Personalize AWS Command Line Interface ,AWS CLI() e gli SDK. AWS

## Argomenti

- [Linee guida e requisiti](#page-554-0)
- [Sostituzione dello schema di un set di dati \(console\)](#page-555-0)
- [Sostituzione dello schema di un set di dati \(\)AWS CLI](#page-556-0)
- [Sostituzione dello schema di un set di dati \(SDK\)AWS](#page-557-0)

## <span id="page-554-0"></span>Linee guida e requisiti

Prima di sostituire lo schema per un set di dati, assicurati di conoscere le seguenti linee guida e requisiti:

- Non puoi sostituire lo schema di un set di dati sulle interazioni tra elementi, sul set di dati sulle interazioni con azioni o sul set di dati Actions.
- È possibile aggiungere nuovi campi allo schema sostitutivo, ma è necessario mantenere tutti i campi dello schema precedente. E non puoi modificare i loro tipi di dati o attributi. Ad esempio, se lo schema precedente include un MEMBERSHIP\_STATUS campo per dati di tipo stringa categorico, il nuovo schema utilizzato deve includere un MEMBERSHIP\_STATUS campo con questi attributi e tipi di dati.
- Se lo schema corrente include un campo che desideri rinominare o se desideri modificarne i tipi di dati o gli attributi, puoi aggiungere un nuovo campo con un nuovo nome e tipi o attributi modificati. Quindi includi il nuovo campo nella formazione ed escludi il vecchio campo. Tutti i nuovi campi devono supportare null i dati. Se il vecchio campo non supportava dati nulli, quando importi i dati, puoi utilizzare i dati segnaposto per assicurarti che l'importazione corrisponda allo schema. Per informazioni sulla configurazione delle colonne utilizzate da un programma di raccomandazione, consulta. [Aggiornamento di un consiglio](#page-367-0) Per informazioni sulla configurazione delle colonne utilizzate da una soluzione, vedere. [Configurazione delle colonne utilizzate durante l'allenamento](#page-392-0)
- Tutti i nuovi campi devono supportare i null dati. Per informazioni sull'aggiunta di un tipo null a un campo, veder[eTipi di dati dello schema.](#page-149-0)
- Dopo aver sostituito lo schema di un set di dati, Amazon Personalize esclude automaticamente qualsiasi nuova colonna dalla formazione per eventuali consiglieri o soluzioni personalizzate esistenti. L'utilizzo del set di dati modificato comporta le seguenti azioni:
	- Per utilizzare nuove colonne nella formazione, importate dati in linea con il nuovo schema. Quindi aggiorna gli eventuali consiglieri per utilizzare nuove colonne oppure crea una nuova soluzione personalizzata e configura le colonne da utilizzare durante la formazione.

Per informazioni sull'aggiornamento delle colonne utilizzate da un consulente, consulta. [Aggiornamento di un consiglio](#page-367-0) Per informazioni sulla configurazione delle colonne utilizzate da una soluzione, vedere. [Configurazione delle colonne utilizzate durante l'allenamento](#page-392-0)

• Per utilizzare qualsiasi colonna solo per il filtraggio, importa i dati in linea con il nuovo schema, crea un filtro che utilizzi i nuovi dati e applica il filtro alle tue richieste di consigli. Non è necessario aggiornare i consiglieri o creare o aggiornare risorse personalizzate.

# <span id="page-555-0"></span>Sostituzione dello schema di un set di dati (console)

Per sostituire lo schema di un set di dati con la console Amazon Personalize, scegli il set di dati da modificare e scegli di sostituirlo con uno nuovo o utilizzarne uno esistente.

Per sostituire lo schema di un set di dati

- 1. Apri la console Amazon Personalize all'[indirizzo https://console.aws.amazon.com/personalize/](https://console.aws.amazon.com/personalize/home) [home](https://console.aws.amazon.com/personalize/home) e accedi al tuo account.
- 2. Nella pagina dei gruppi di set di dati, scegli il tuo gruppo di set di dati.
- 3. Nel riquadro di navigazione, scegli Set di dati e scegli il pulsante di opzione per il set di dati che desideri modificare.
- 4. Scegli Azioni e scegli Sostituisci schema.
- 5. Nei dettagli dello schema, scegli di sostituirlo con un nuovo schema o con uno creato in precedenza.
- 6. Specificate il nuovo schema da utilizzare. Se hai scelto di:
	- Sostituisci con un nuovo schema, quindi assegna un nome allo schema e, in Definizione dello schema, apporta le modifiche allo schema JSON.
	- Usa uno schema creato in precedenza, quindi per Schema creato in precedenza, scegli lo schema che desideri utilizzare. Sono elencati solo gli schemi idonei. Per informazioni sui requisiti dello schema, vedere[Linee guida e requisiti](#page-554-0).
- 7. Scegliere Replace (Sostituisci). Quando il set di dati è attivo, puoi iniziare a importare dati in linea con il nuovo schema. Per ulteriori informazioni, consulta [Fase 2: Preparazione e importazione dei](#page-291-0)  [dati](#page-291-0).

# <span id="page-556-0"></span>Sostituzione dello schema di un set di dati ()AWS CLI

Per sostituire lo schema di un set di dati con AWS CLI, usa il update-dataset comando, specifica l'Amazon Resource Name (ARN) del set di dati da aggiornare e l'ARN del nuovo schema da utilizzare. Non puoi aggiornare lo schema di un set di dati sulle interazioni tra elementi, sul set di dati sulle interazioni con azioni o sul set di dati Actions.

Il codice seguente mostra come aggiornare lo schema di un set di dati con. AWS CLI Per sostituire lo schema di un set di dati con uno nuovo, usa prima il create-schema comando. Quindi usa il codice seguente per sostituire lo schema corrente con quello nuovo. Per informazioni sulla creazione di uno schema con AWS CLI, vedere[Creazione di un set di dati e di uno schema \(\)AWS CLI](#page-312-0). Per informazioni sui set di dati e sui requisiti dello schema, vedere[Schemi.](#page-148-0)

```
aws personalize update-dataset \
--dataset-arn Dataset ARN \
```
--schema-arn *New schema ARN*

Quando il set di dati è attivo, puoi iniziare a importare dati in linea con il nuovo schema. Per ulteriori informazioni, consulta [Fase 2: Preparazione e importazione dei dati.](#page-291-0) Per informazioni sull'ultimo aggiornamento del set di dati, è possibile utilizzare l'operazione. [DescribeDataset](#page-855-0)

## <span id="page-557-0"></span>Sostituzione dello schema di un set di dati (SDK)AWS

Per sostituire lo schema di un set di dati con gli AWS SDK, si utilizza l'operazione API. UpdateDataset Specificare l'Amazon Resource Name (ARN) del set di dati da aggiornare e il nuovo schema da utilizzare. Non puoi aggiornare lo schema di un set di dati sulle interazioni tra elementi, sul set di dati sulle interazioni con azioni o sul set di dati Actions.

Il codice seguente mostra come sostituire lo schema di un set di dati con l'SDK for Python (Boto3). Per sostituire lo schema di un set di dati con uno nuovo, usa prima l'operazione. [CreateSchema](#page-805-0) Quindi utilizzate il codice seguente per sostituire lo schema corrente con quello nuovo. Per informazioni sulla creazione di uno schema con gli AWS SDK, consult[aCreazione di un set di dati](#page-314-0)  [e di uno schema \(SDK\)AWS](#page-314-0). Per informazioni sui requisiti del set di dati e dello schema, consulta. **[Schemi](#page-148-0)** 

```
import boto3
personalize = boto3.client('personalize')
update_dataset_response = personalize.update_dataset( 
     datasetArn = 'dataset_arn', 
     schemaArn = 'new_schema_arn'
)
print(update_dataset_response)
```
Quando il set di dati è attivo, puoi iniziare a importare dati in linea con il nuovo schema. Per ulteriori informazioni, consulta [Fase 2: Preparazione e importazione dei dati.](#page-291-0) Per informazioni sull'ultimo aggiornamento del set di dati, è possibile utilizzare l'operazione. [DescribeDataset](#page-855-0)

# Eliminazione degli utenti e dei relativi dati con un processo di eliminazione dei dati

Dopo aver importato i dati, puoi eliminare gli utenti e i relativi dati, inclusi i metadati e i dati di interazione, da un gruppo di set di dati. È possibile eliminare i dati degli utenti come parte di un programma di conformità, per soddisfare le richieste di eliminazione degli utenti o per mantenere i dati aggiornati man mano che la base utenti cambia.

Dopo aver eliminato gli utenti, Amazon Personalize non si basa più sui loro dati e non li considera più durante la generazione di segmenti di utenti.

Per eliminare i riferimenti agli utenti nei set di dati e nei modelli di Amazon Personalize in un gruppo di set di dati, procedi come segue:

- 1. Prepara un file CSV che elenchi gli ID utente degli utenti da eliminare in una colonna USER\_ID.
- 2. Carica il file CSV in un bucket Amazon S3. Il tuo ruolo di servizio Amazon Personalize deve avere l'autorizzazione per accedere a questo bucket.
- 3. Crea un processo di eliminazione dei dati. Un processo di eliminazione dei dati è un processo in batch che elimina gli utenti e i relativi dati dai modelli e dai set di dati in un gruppo di set di dati.

## Argomenti

- [Linee guida e requisiti](#page-558-0)
- [Preparazione di un elenco di utenti da eliminare](#page-559-0)
- [Creazione di un processo di eliminazione dei dati](#page-560-0)

# <span id="page-558-0"></span>Linee guida e requisiti

Di seguito sono riportate le linee guida e i requisiti per l'eliminazione degli utenti:

• Prima di creare un processo di eliminazione dei dati, assicurati che non sia in corso alcun processo che utilizza i tuoi set di dati, ad esempio lavori di formazione, lavori in batch o operazioni di importazione collettive o individuali. Inoltre, evita di creare tali lavori mentre è in corso un processo di eliminazione dei dati. In caso di formazione o importazione, non possiamo garantire che i dati degli utenti vengano eliminati dai modelli e consigliamo di creare un processo di eliminazione dei dati aggiuntivo.

- Un processo di eliminazione dei dati non elimina i riferimenti a utenti esterni ad Amazon Personalize. Ad esempio, non elimina il relativo UserID dai consigli sui batch nel bucket Amazon S3. È necessario eliminare manualmente questi record.
- È possibile avere fino a 5 processi di eliminazione per un gruppo di set di dati con lo stato IN SOSPESO.
- La dimensione totale massima del file o dei file di input per l'eliminazione dei dati è di 50 MB. È possibile riutilizzare lo stesso file di input durante la creazione dei processi di eliminazione.
- Ogni processo di eliminazione dei dati elimina gli utenti e i relativi dati di interazione in un gruppo di set di dati. Per eliminare i loro dati in tutti i gruppi di set di dati, è necessario creare un processo di eliminazione dei dati per ogni gruppo di set di dati.
- Dopo aver creato un processo, l'eliminazione dei dati degli utenti da set di dati e modelli può richiedere fino a un giorno.
- Al termine di un processo, assicurati di aggiornare tutte le risorse personalizzate. Assicurati di creare una nuova versione della soluzione e, se necessario, di aggiornare la campagna. Se utilizzi la formazione automatica, puoi comunque creare manualmente nuove versioni della soluzione.
- Il tuo ruolo di servizio Amazon Personalize deve avere l'autorizzazione ad accedere al tuo bucket Amazon S3 con l'elenco di utenti da eliminare. Ha bisogno di autorizzazioni GetObject e ListBucket autorizzazioni per il bucket e il suo contenuto. Queste autorizzazioni sono le stesse dell'importazione dei dati. Per informazioni sulla concessione di autorizzazioni ed esempi di policy, consulta. [Offrire ad Amazon Personalize l'accesso alle risorse di Amazon S3](#page-39-0)
- Non puoi usare la tua AWS Key Management Service chiave nel bucket Amazon S3 che memorizza l'elenco di ID utente degli utenti da eliminare.
- Se un elemento appare solo nel set di dati sulle interazioni tra oggetti e solo gli utenti che stai eliminando hanno interagito con questo elemento, questo elemento non verrà più visualizzato nei consigli.

# <span id="page-559-0"></span>Preparazione di un elenco di utenti da eliminare

Prima di eliminare utenti da Amazon Personalize, devi preparare un elenco di utenti da eliminare in un file CSV e caricarlo su Amazon S3.

Per preparare l'elenco di utenti da eliminare e caricare

1. Crea un file CSV che elenchi gli ID utente degli utenti da eliminare. Di seguito viene illustrato come deve essere formattato il file CSV.

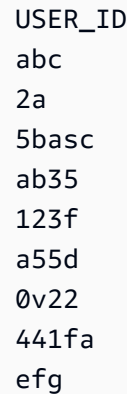

- 2. Carica il tuo file CSV in un bucket Amazon Simple Storage Service (Amazon S3). Per ulteriori informazioni sul caricamento di file su Amazon S3, [consulta Caricamento di file e cartelle tramite](https://docs.aws.amazon.com/AmazonS3/latest/user-guide/upload-objects.html)  [Drag and Drop](https://docs.aws.amazon.com/AmazonS3/latest/user-guide/upload-objects.html) nella Guida per l'utente di Amazon Simple Storage Service.
- 3. Consenti ad Amazon Personalize di accedere al tuo bucket e al tuo file CSV. Amazon Personalize deve essere autorizzato a eseguire ListBucket le azioni GetObject and sul bucket e sul suo contenuto. Queste autorizzazioni sono le stesse dell'importazione di dati. Per informazioni sulla concessione di autorizzazioni ed esempi di policy, consulta. [Offrire ad Amazon](#page-39-0)  [Personalize l'accesso alle risorse di Amazon S3](#page-39-0)

# <span id="page-560-0"></span>Creazione di un processo di eliminazione dei dati

Al termine[Preparazione di un elenco di utenti da eliminare](#page-559-0), sei pronto per eliminare gli utenti con un processo di eliminazione dei dati.

Un processo di eliminazione dei dati è un processo in batch che elimina gli utenti e i relativi dati dai modelli e dai set di dati in un gruppo di set di dati. Dopo aver eliminato gli utenti, Amazon Personalize non si basa più sui loro dati e non li considera più durante la generazione di segmenti di utenti.

Quando crei un processo di eliminazione dei dati, specifichi la posizione Amazon S3 dell'elenco di utenti da eliminare.

• Se i dati sono in un unico file, utilizza la seguente sintassi per la posizione Amazon S3:

## **s3://<name of your S3 bucket>/<folder path>/<CSV filename>.csv**

• Se i tuoi file CSV si trovano in una cartella del tuo bucket Amazon S3, puoi specificare il percorso della cartella. Con un processo di eliminazione dei dati, Amazon Personalize utilizza tutti i file

con estensione nella cartella e in qualsiasi sottocartella. .csv Ignora i file di qualsiasi altro tipo. Utilizzate la seguente sintassi con una / dopo il nome della cartella:

## **s3://<name of your S3 bucket>/<folder path>/**

Il ruolo che utilizzi deve avere l'autorizzazione per eseguire le ListBucket azioni GetObject and sul tuo bucket Amazon S3 e sul suo contenuto. Per informazioni sulla concessione di autorizzazioni ed esempi di policy, consulta. [Offrire ad Amazon Personalize l'accesso alle risorse di Amazon S3](#page-39-0)

Puoi creare un processo di eliminazione dei dati con la console Amazon Personalize, AWS Command Line Interface (AWS CLI) o AWS gli SDK.

Creazione di un processo di eliminazione dei dati (console)

Per eliminare utenti con la console Amazon Personalize, crea un processo di eliminazione dei dati con un nome, il ruolo del servizio IAM e la posizione Amazon S3 dei tuoi dati.

Per eliminare i record (console)

- 1. Apri la console Amazon Personalize all'[indirizzo https://console.aws.amazon.com/personalize/](https://console.aws.amazon.com/personalize/home) [home](https://console.aws.amazon.com/personalize/home) e accedi al tuo account.
- 2. Nella pagina dei gruppi di set di dati, scegli il tuo gruppo di set di dati. Viene visualizzata la panoramica del gruppo di set di dati.
- 3. Nel riquadro di navigazione, scegli Set di dati.
- 4. In Processi di eliminazione dei dati, scegli Crea lavoro.
- 5. In Dettagli del lavoro, assegna un nome al lavoro.
- 6. In S3 Input source, per S3 Location, specifica la posizione Amazon S3 del file CSV che memorizza l'elenco degli ID utente degli utenti da eliminare. Hai preparato questo file in. [Preparazione di un elenco di utenti da eliminare](#page-559-0)
- 7. Nel ruolo IAM, scegli di creare un nuovo ruolo o di utilizzarne uno esistente. Se hai completato i prerequisiti per creare un ruolo per Amazon Personalize e hai concesso a questo ruolo l'accesso al tuo bucket Amazon S3, scegli Usa un ruolo di servizio esistente e specifica il ruolo in cui hai creato. [Creazione di un ruolo IAM per Amazon Personalize](#page-37-0)

Il ruolo che utilizzi deve avere l'autorizzazione per eseguire le ListBucket azioni GetObject and sul tuo bucket Amazon S3 e sul suo contenuto. Queste autorizzazioni sono le stesse dell'importazione di dati. Per informazioni sulla concessione di autorizzazioni ed esempi di policy, consulta. [Offrire ad Amazon Personalize l'accesso alle risorse di Amazon S3](#page-39-0)

- 8. Per i tag, aggiungi facoltativamente qualsiasi tag. Per ulteriori informazioni sull'etichettatura delle risorse Amazon Personalize, consulta. [Etichettare le risorse di Amazon Personalize](#page-658-0)
- 9. Scegli Crea processo. Il processo viene avviato e viene visualizzata la pagina dei dettagli.

Dopo aver creato un lavoro, è necessario circa un giorno per eliminare i dati degli utenti dai set di dati e dai modelli. Fino al completamento del processo, Amazon Personalize continua a utilizzare i dati durante la formazione. E gli utenti potrebbero apparire in segmenti di utenti.

L'eliminazione dei dati è completa quando lo stato viene visualizzato come COMPLETATO. Se il processo fallisce per qualsiasi motivo, ti consigliamo di creare un altro processo di eliminazione dei dati. Al termine di un processo, assicurati di aggiornare tutte le risorse personalizzate. Assicurati di creare una nuova versione della soluzione e, se necessario, di aggiornare la campagna. Se utilizzi la formazione automatica, puoi comunque creare manualmente nuove versioni della soluzione.

Creazione di un processo di eliminazione dei dati (AWS CLI)

Per eliminare utenti con AWS CLI, usa il create-data-deletion-job comando. Questo comando utilizza l'operazione CreateDataDeletion API. Il codice seguente mostra come creare un processo di eliminazione dei dati. Per utilizzare il codice, aggiornalo per specificare il nome del job, il ruolo IAM in [Creazione di un ruolo IAM per Amazon Personalize](#page-37-0) cui hai creato e la posizione Amazon S3 dei tuoi dati. Hai preparato questo file i[nPreparazione di un elenco di utenti da eliminare.](#page-559-0)

```
aws personalize create-data-deletion-job \
--job-name deletion job name \
--dataset-group-arn dataset group ARN \
--data-source dataLocation=s3://bucketname/filename.csv \
--role-arn roleArn
```
Dopo aver creato un lavoro, è necessario circa un giorno per eliminare i dati degli utenti da set di dati e modelli. Fino al completamento del processo, Amazon Personalize continua a utilizzare i dati durante la formazione. E gli utenti potrebbero apparire in segmenti di utenti.

Il lavoro è completo quando lo stato è COMPLETATO. Controllate lo stato utilizzando il describedata-deletion-job comando e specificate l'ARN del job di eliminazione dei dati. Per ulteriori informazioni sul funzionamento dell'API, veder[eDescribeDataDeletionJob](#page-852-0). Per visualizzare una cronologia dei processi di eliminazione dei dati ordinati per ora di creazione, utilizza l'operazione [ListDataDeletionJobs](#page-908-0) API.

Se il processo fallisce per qualsiasi motivo, ti consigliamo di creare un altro processo di eliminazione dei dati. Al termine di un processo, assicurati di aggiornare tutte le risorse personalizzate. Assicurati di creare una nuova versione della soluzione e, se necessario, di aggiornare la campagna. Se utilizzi la formazione automatica, puoi comunque creare manualmente nuove versioni della soluzione.

Creazione di un processo di eliminazione dei dati (AWS SDK)

Per eliminare gli utenti con gli AWS SDK, utilizza l'operazione [CreateDataDeletionJob](#page-760-0) API. Il codice seguente mostra come creare un processo di eliminazione dei dati. Per utilizzare il codice, aggiornalo per specificare il nome del job, il ruolo IAM in [Creazione di un ruolo IAM per Amazon Personalize](#page-37-0) cui hai creato e la posizione Amazon S3 dei tuoi dati. Hai preparato questo file in[Preparazione di un](#page-559-0)  [elenco di utenti da eliminare](#page-559-0).

```
import boto3
personalize = boto3.client('personalize')
response = personalize.create_data_deletion_job( 
     jobName = 'Deletion job name', 
     datasetGroupArn = 'Dataset Group ARN', 
     dataSource = {'dataLocation':'s3://bucket/file.csv'}, 
     roleArn = 'role_arn'
)
deletion_job_arn = response['dataDeletionJobArn']
print ('Deletion Job arn: ' + deletion_job_arn)
description = personalize.describe_data_deletion_job( 
     dataDeletionJobArn = deletion_job_arn)['dataDeletionJob']
print('Name: ' + description['jobName'])
print('ARN: ' + description['dataDeletionJobArn'])
print('Status: ' + description['status'])
```
Dopo aver creato un lavoro, è necessario circa un giorno per eliminare i dati degli utenti da set di dati e modelli. Fino al completamento del processo, Amazon Personalize continua a utilizzare i dati durante la formazione. E gli utenti potrebbero apparire in segmenti di utenti.

Il lavoro è completo quando lo stato è COMPLETATO. Controllate lo stato utilizzando l'[DescribeDataDeletionJobo](#page-852-0)perazione e specificate l'ARN del processo di eliminazione dei dati. Per visualizzare una cronologia dei processi di eliminazione dei dati ordinati per ora di creazione, utilizza l'operazione [ListDataDeletionJobs](#page-908-0) API.

Se il processo fallisce per qualsiasi motivo, ti consigliamo di creare un altro processo di eliminazione dei dati. Al termine di un processo, assicurati di aggiornare tutte le risorse personalizzate. Assicurati di creare una nuova versione della soluzione e, se necessario, di aggiornare la campagna. Se utilizzi la formazione automatica, puoi comunque creare manualmente nuove versioni della soluzione.

# Eliminazione di un set di dati per eliminare tutti i relativi dati

Per eliminare tutti i dati in un set di dati, si elimina il set di dati. Non è possibile eliminare un set di dati se un processo di importazione del set di dati o una versione della soluzione si trova nello stato or. CREATE PENDING IN PROGRESS Se utilizzi le ricette User-Personalization-v2, User-Personalization o Next-BestAction o i casi d'uso Top Picks e Recommended for you, l'eliminazione di un set di dati interrompe gli aggiornamenti automatici per tutte le versioni o i suggerimenti della soluzione associata.

Puoi eliminare un set di dati con la console Amazon Personalize AWS Command Line Interface ,AWS CLI() o gli SDK. AWS

### Argomenti

- [Eliminazione di un set di dati \(console\)](#page-564-0)
- [Eliminazione di un set di dati \(\)AWS CLI](#page-565-0)
- [Eliminazione di un set di dati \(SDK\)AWS](#page-565-1)

## <span id="page-564-0"></span>Eliminazione di un set di dati (console)

Per eliminare un set di dati con la console Amazon Personalize, vai alla pagina dei dettagli del set di dati e scegli elimina.

### Eliminare un set di dati

- 1. [Apri la console Amazon Personalize all'indirizzo https://console.aws.amazon.com/personalize/](https://console.aws.amazon.com/personalize/home) [home.](https://console.aws.amazon.com/personalize/home)
- 2. Nel riquadro di navigazione, scegli Gruppi di set di dati.
- 3. Nella pagina Gruppi di set di dati, scegli il tuo gruppo di set di dati.
- 4. Nel riquadro di navigazione, scegli Datasets.
- 5. Scegli il set di dati per aprire la relativa pagina dei dettagli.
- 6. Nella pagina dei dettagli del set di dati, scegli Elimina e conferma l'eliminazione del set di dati.

# <span id="page-565-0"></span>Eliminazione di un set di dati ()AWS CLI

Il codice seguente mostra come eliminare un set di dati con l'operazione AWS CLI and. **[DeleteDataset](#page-824-0)** 

```
aws personalize delete-dataset --dataset-arn dataset-arn
```
# <span id="page-565-1"></span>Eliminazione di un set di dati (SDK)AWS

Il codice seguente mostra come eliminare un set di dati con gli AWS SDK e l'operazione. **[DeleteDataset](#page-824-0)** 

SDK for Python (Boto3)

```
import boto3
personalize = boto3.client('personalize')
response = personalize.delete_dataset( 
     datasetArn = 'dataset ARN'
)
```
SDK for Java 2.x

```
public static void deleteDataset(PersonalizeClient personalizeClient, 
                                    String datasetArn) { 
     try { 
         DeleteDatasetRequest deleteRequest = DeleteDatasetRequest.builder() 
                  .datasetArn(datasetArn) 
                  .build(); 
         int responseCode = 
 personalizeClient.deleteDataset(deleteRequest).sdkHttpResponse().statusCode();
         System.out.println(responseCode); 
     } catch (PersonalizeException e) { 
         System.out.println(e.awsErrorDetails().errorMessage());
```
}

# }

# Suggerimenti di filtraggio e segmenti di utenti

Quando ricevi consigli con un programma di raccomandazione di dominio o una campagna personalizzata, puoi filtrare i risultati in base a criteri personalizzati. Ad esempio, potresti non voler consigliare prodotti che un utente ha già acquistato o consigliare solo articoli per una particolare fascia di età.

Allo stesso modo, con le ricette USER\_SEGMENTATION, potresti non voler includere determinati tipi di utenti nei segmenti di utenti. Filtrando i risultati, puoi controllare gli elementi che verranno consigliati agli utenti o gli utenti che verranno inclusi nei segmenti di utenti.

Puoi creare, modificare, eliminare e applicare filtri utilizzando la console Amazon Personalize, AWS Command Line Interface (AWS CLI) e gli AWS SDK.

• Per ottenere suggerimenti in tempo reale, applichi un filtro e specifichi i valori dei parametri di filtro quando chiami le GetRecommendations operazioni GetActionRecommendations, o GetPersonalizedRanking . Puoi anche applicare un filtro quando ricevi consigli da una campagna o da un consulente nella console.

Quando ricevi consigli in tempo reale sugli articoli con ricette o casi d'uso relativi a articoli personalizzati o correlati, puoi specificare una promozione nella tua richiesta. Una promozione utilizza un filtro per definire regole aziendali aggiuntive da applicare a un sottoinsieme configurabile di articoli consigliati. Per ulteriori informazioni, consulta [Promuovere gli elementi nei consigli.](#page-451-0)

• Per i flussi di lavoro in batch, includi tutti i valori dei parametri di filtro nel codice JSON di input. Quindi specifichi l'Amazon Resource Name (ARN) del filtro quando crei un processo di inferenza in batch o un processo di segmento batch. Per ulteriori informazioni, consulta [Filtraggio dei consigli](#page-592-0)  [sui batch e dei segmenti di utenti \(risorse personalizzate\).](#page-592-0)

## Filtra gli aggiornamenti per nuovi record

Per i dati importati con le PutActionInteractions operazioni PutEvents or, Amazon Personalize aggiorna tutti i filtri nel gruppo di set di dati con i nuovi dati entro pochi secondi dall'importazione. Ad esempio, se il filtro rimuove gli articoli acquistati dai consigli e registri un evento di acquisto per un utente con l' PutEvents operazione, questo articolo verrà rimosso dai consigli futuri per l'utente entro pochi secondi dalla registrazione dell'evento.

Per tutti gli altri dati importati in blocco o singolarmente, Amazon Personalize aggiorna tutti i filtri nel gruppo di set di dati con i nuovi dati entro 20 minuti dall'ultima importazione.

### Argomenti

- [Espressioni filtro](#page-568-0)
- [Filtraggio dei consigli in tempo reale](#page-579-0)
- [Filtraggio dei consigli sui batch e dei segmenti di utenti \(risorse personalizzate\)](#page-592-0)

# <span id="page-568-0"></span>Espressioni filtro

Per configurare i filtri, è necessario utilizzare un'espressione di filtro formattata correttamente. Le espressioni di filtro sono composte da set di dati e identificatori di campo in. dataset fieldformato, insieme a operatori logici, parole chiave e valori. Per quanto riguarda i valori, puoi specificare valori fissi o aggiungere parametri segnaposto, impostare i criteri di filtro quando ricevi consigli.

Puoi utilizzare le espressioni di filtro per filtrare elementi, utenti o azioni dai consigli basati sui dati dei seguenti set di dati:

• Interazioni tra elementi: puoi utilizzare le espressioni di filtro per includere o escludere elementi o utenti in base ai dati delle interazioni. Ad esempio, puoi escludere gli elementi su cui un utente ha fatto clic (per i consigli sugli articoli) o includere solo gli utenti che hanno valutato gli articoli (per la ricetta Item-Affinity). Per tutti i tipi di ricette, puoi filtrare solo in base al tipo di evento. Non puoi filtrare in base ad altri metadati di interazione, come i metadati contestuali. Non puoi utilizzare i filtri di interazione tra elementi con. [Ricetta Item-Attribute-Affinity](#page-278-0)

Amazon Personalize considera fino a 100 delle interazioni più recenti per utente per tipo di evento. Si tratta di una quota regolabile. Puoi richiedere un aumento della quota utilizzando la console [Service Quotas.](https://console.aws.amazon.com/servicequotas/)

• Interazioni tra azioni: utilizza le espressioni di filtro per includere o escludere le azioni con cui un utente ha interagito in base al tipo di evento. Ad esempio, è possibile escludere le azioni che un utente ha già intrapreso. Non puoi filtrare in base ad altri metadati di interazione delle azioni.

Amazon Personalize considera fino a 300 delle interazioni di azione più recenti per utente per tipo di evento. Si tratta di una quota regolabile. Puoi richiedere un aumento della quota utilizzando la console [Service Quotas.](https://console.aws.amazon.com/servicequotas/)

• Articoli: utilizza le espressioni di filtro per includere o escludere gli articoli in base a condizioni specifiche degli articoli. Non puoi utilizzare filtri per includere o escludere articoli in base a metadati testuali non strutturati degli elementi, come le descrizioni dei prodotti. Se il tuo caso d'uso del dominio o la ricetta personalizzata generano consigli sugli articoli correlati, come la ricetta

Similar-Items o il caso d'uso del dominio More Like X, puoi utilizzare le espressioni di filtro per includere o escludere elementi in base alle proprietà dell'elemento specificato nella richiesta di raccomandazione.

• Utenti: per i consigli su articoli e azioni, se disponi di un set di dati Users, puoi escludere o includere elementi o azioni basati su un. CurrentUser Per consigli personalizzati, articoli popolari e consigli sulle azioni, questo è l'utente per cui stai ricevendo i consigli. Per gli elementi correlati, si tratta di un utente facoltativo che puoi specificare nella richiesta di raccomandazione.

Per i segmenti di utenti, puoi utilizzare le espressioni di filtro per includere o escludere utenti dai segmenti di utenti in base ad attributi, ad esempio. Users.MEMBERSHIP\_STATUS

• Azioni: utilizza le espressioni di filtro per includere o escludere azioni basate su condizioni di azione specifiche. Amazon Personalize esclude automaticamente le azioni basate su Action expiration timestamp dati e. Repeat frequency Non puoi creare filtri personalizzati aggiuntivi che filtrino in base a questi dati.

Per un elenco completo degli elementi delle espressioni di filtro, vedere[Filtrare gli elementi di](#page-571-0)  [espressione.](#page-571-0) Per esempi di espressioni di filtro, vedere[Esempi di espressioni di filtro.](#page-573-0)

### Argomenti

- [Linee guida e requisiti](#page-569-0)
- [Filtra la struttura e gli elementi delle espressioni](#page-570-0)
- [Esempi di espressioni di filtro](#page-573-0)

# <span id="page-569-0"></span>Linee guida e requisiti

Quando crei un'espressione di filtro, tieni presente le seguenti linee guida e requisiti:

- Non puoi utilizzare filtri per includere o escludere articoli in base a metadati testuali non strutturati, come le descrizioni dei prodotti.
- Se stai filtrando in base ai dati delle interazioni tra elementi o azioni, puoi filtrare solo in base al tipo di evento. Non puoi filtrare in base ad altri metadati di interazione, come i metadati contestuali.
- Amazon Personalize ignora le maiuscole e minuscole solo quando corrisponde ai tipi di eventi.
- Non puoi utilizzare Item Interaction e i set di dati Item in un'unica espressione. Per creare un filtro che filtri per Interazione e quindi per set di dati Item (o viceversa), è necessario concatenare due o più espressioni. Per ulteriori informazioni, consulta [Combinazione di più espressioni](#page-577-0).
- Non è possibile utilizzare i set di dati Item Interaction e Action in un'unica espressione. Per creare un filtro che filtri in base all'interazione tra gli elementi e quindi ai set di dati Action (o viceversa), è necessario concatenare due o più espressioni. Per ulteriori informazioni, consulta [Combinazione di](#page-577-0)  [più espressioni](#page-577-0).
- Non puoi utilizzare i filtri di interazione tra elementi con. [Ricetta Item-Attribute-Affinity](#page-278-0)
- Non è possibile creare espressioni di filtro che filtrano utilizzando valori di tipo booleano nello schema. Per filtrare in base ai valori booleani, utilizza uno schema con un campo di tipo String e utilizza i valori "True" e "False" nei dati. Oppure puoi usare type int o long e valori 0 e. 1
- Il numero massimo di campi del set di dati distinti per un filtro, in un'espressione o tra più espressioni concatenate tra loro, è 5. Il numero massimo di campi distinti del set di dati in tutti i filtri di un gruppo di set di dati è 10.
- Puoi applicare un filtro all' CurrentItem elemento solo se il caso d'uso del dominio o la ricetta personalizzata genera consigli sugli articoli correlati, come la ricetta Similar-Items o il caso d'uso del dominio More Like X.
- Non è possibile utilizzare parametri segnaposto in un'espressione di filtro che utilizza l'operatore NOT\_IN. Utilizzate invece l'operatore IN e utilizzate l'azione opposta. Ad esempio, utilizzate Include anziché Exclude (o viceversa).
- Non puoi creare filtri che filtrano in base a Repeat frequency dati Action expiration timestamp e. Amazon Personalize filtra automaticamente le azioni consigliate in base a questi dati.

## <span id="page-570-0"></span>Filtra la struttura e gli elementi delle espressioni

Questa sezione include informazioni sulla struttura delle espressioni di filtro e dei relativi elementi.

## Argomenti

- [Struttura delle espressioni di filtro](#page-570-1)
- [Filtrare gli elementi di espressione](#page-571-0)

## <span id="page-570-1"></span>Struttura delle espressioni di filtro

La struttura generale di un'espressione di filtro è la seguente:

EXCLUDE/INCLUDE ItemID/ActionID/UserID WHERE *dataset type*.*field* IN/NOT IN (*value/ parameter*)

È possibile creare manualmente espressioni di filtro o ottenere assistenza sulla sintassi e sulla struttura delle espressioni utilizzando il [generatore di espressioni](#page-583-0) nella console.

<span id="page-571-0"></span>Filtrare gli elementi di espressione

Utilizzate i seguenti elementi per creare espressioni di filtro:

## INCLUDE o ESCLUDE

INCLUDEUtilizzalo per limitare i consigli ai soli elementi che soddisfano i criteri di filtro OPPURE EXCLUDE per rimuovere tutti gli elementi che soddisfano i criteri di filtro.

## ItemID/ActionID/UserID

Utilizzate uno di questi elementi dopo l'elemento or. INCLUDE EXCLUDE L'elemento utilizzato dipende dal fatto che stiate filtrando gli elementi (per i consigli sugli articoli), le azioni (per i consigli sulle azioni) o gli utenti (per i segmenti di utenti).

### **WHERE**

WHEREDa utilizzare per verificare le condizioni relative a elementi, azioni o utenti. È necessario utilizzare l'WHEREelemento dopo ItemIDActionID, oUserID.

### E/O

Per concatenare più condizioni all'interno della stessa espressione di filtro, usa AND oOR. Condizioni concatenate utilizzando AND o OR possono influire solo sui campi del set di dati utilizzato nella prima condizione.

### Dataset.field

Fornisci il set di dati e il campo di metadati in base ai quali desideri filtrare i consigli. dataset fieldformato. Ad esempio, per filtrare i consigli sugli articoli in base al campo genres nel set di dati Items, dovresti utilizzare items.genres nell'espressione di filtro.

### Condizione IF

Usa una IF condizione solo per controllare le condizioni per CurrentUser e solo una volta alla fine di un'espressione. Tuttavia, è possibile estendere una IF condizione utilizzandoAND.

### CurrentUser.attributo

Per filtrare i consigli sugli articoli in base all'utente per cui li ricevi, utilizza CurrentUser e fornisci il campo utente solo in una condizione IF. Ad esempio, CurrentUser.AGE.

### CurrentItem.attributo

Solo per articoli correlati, ricette e casi d'uso, usaCurrentItem. attributeper filtrare gli articoli in base a un attributo dell'articolo specificato nella richiesta di consigli sugli articoli correlati. Ad esempio CurrentItem.GENRE o CurrentItem.PRICE.

Puoi applicare un filtro con l' CurrentItem elemento solo se il caso d'uso del dominio o la ricetta personalizzata genera consigli sugli articoli correlati, come la ricetta Similar-Items o il caso d'uso del dominio More Like X. La prima volta che crei un filtro con un CurrentItem elemento, la creazione del filtro può richiedere alcuni minuti. Se si utilizza AWS KMS per la crittografia, la creazione del filtro può richiedere fino a 15 minuti.

### ENTRATA/NON DENTRO

Usa IN or NOT IN come operatori di confronto per filtrare in base alla corrispondenza (o alla mancata corrispondenza) di uno o più valori di stringa. Amazon Personalize filtra solo su stringhe esatte.

### Operatori di confronto

Usa =, <, <=, >, >= e! = operatori per verificare l'uguaglianza dei dati numerici, inclusi i dati passati in un parametro segnaposto.

## Carattere asterisco (\*)

\*Da utilizzare per includere o escludere interazioni di tutti i tipi. Utilizzare \* solo per le espressioni di filtro che utilizzano il EVENT\_TYPE campo di un Interactions set di dati.

### Separatore di tubi

Utilizzate il pipe separator (|) per concatenare più espressioni. Per ulteriori informazioni, consulta [Combinazione di più espressioni.](#page-577-0)

#### Parametri

Per le espressioni che utilizzano operatori di confronto o l'INoperatore, utilizzate il simbolo del dollaro (\$) e il nome di un parametro per aggiungere un parametro segnaposto come valore. Ad esempio, \$GENRES. In questo esempio, quando ricevi consigli, fornisci il genere o i generi in base ai quali filtrare.

## **a** Note

Il nome di un parametro viene definito quando lo si aggiunge a un'espressione. Il nome del parametro non deve necessariamente corrispondere al nome del campo. Si consiglia di utilizzare un nome di parametro simile al nome del campo e facile da ricordare. Si utilizza il nome del parametro (con distinzione tra maiuscole e minuscole) quando si applica il filtro alle richieste di consigli. Per un esempio che mostra come applicare un filtro con parametri segnaposto quando si utilizza l' AWS SDKS, consulta. [Applicazione di un](#page-589-0) [filtro \(AWS SDK\)](#page-589-0)

# <span id="page-573-0"></span>Esempi di espressioni di filtro

Utilizzate le espressioni di filtro nelle sezioni seguenti per imparare a creare espressioni di filtro personalizzate.

## Argomenti

- [Esempi di espressioni di filtro per i consigli sugli articoli](#page-573-1)
- [Espressioni di filtro dei segmenti utente](#page-575-0)
- [Esempi di espressioni di filtro per raccomandazioni di azioni](#page-576-0)
- [Combinazione di più espressioni](#page-577-0)

<span id="page-573-1"></span>Esempi di espressioni di filtro per i consigli sugli articoli

Le seguenti espressioni di filtro mostrano come filtrare i consigli sugli articoli in base alle interazioni tra gli elementi, ai metadati degli elementi e ai metadati degli utenti. Sono organizzati per tipo di dati.

## Argomenti

- [Dati di interazione tra gli elementi](#page-573-2)
- [Dati dell'articolo](#page-574-0)
- [Dati utente](#page-575-1)

<span id="page-573-2"></span>Dati di interazione tra gli elementi

L'espressione seguente esclude gli elementi in base a un tipo di evento (ad esempio un clic) o ai tipi di evento specificati quando si ricevono consigli utilizzando il \$EVENT\_TYPE parametro.

EXCLUDE ItemID WHERE Interactions.EVENT\_TYPE IN (\$EVENT\_TYPE)

L'espressione seguente esclude gli elementi su cui un utente ha fatto clic o che ha trasmesso in streaming.

EXCLUDE ItemID WHERE Interactions.EVENT\_TYPE IN ("click", "stream")

L'espressione seguente include solo gli elementi su cui l'utente ha fatto clic.

INCLUDE ItemID WHERE Interactions.EVENT\_TYPE IN ("click")

<span id="page-574-0"></span>Dati dell'articolo

L'espressione seguente esclude gli elementi in base a una o più categorie specificate quando si ricevono consigli utilizzando il \$CATEGORY parametro.

EXCLUDE ItemID WHERE Items.CATEGORY IN (\$CATEGORY)

L'espressione seguente include solo gli articoli più economici dell'elemento corrente (l'elemento specificato nella richiesta di consigli sugli articoli correlati) e creati dallo stesso studio dell'elemento corrente. Puoi applicare un filtro all' CurrentItem elemento solo se il caso d'uso del dominio o la ricetta personalizzata generano consigli sugli articoli correlati.

```
INCLUDE ItemID WHERE Items.PRICE < CurrentItem.PRICE AND Items.GENRE IN 
 CurrentItem.GENRE
```
L'espressione seguente esclude gli elementi in base a più livelli di campi categoriali. Esclude gli elementi con un valore CATEGORY\_L1 shoe che non hanno un valore CATEGORY\_L2 di. boot

EXCLUDE ItemID WHERE Items.CATEGORY\_L1 IN ("shoe") AND Items.CATEGORY\_L2 NOT IN ("boot")

L'espressione seguente include solo gli articoli con un prezzo inferiore o uguale al prezzo specificato quando si ricevono consigli utilizzando il parametro. \$PRICE

```
INCLUDE ItemID WHERE Items.PRICE <= $PRICE
```
L'espressione seguente include solo gli elementi che sono stati creati prima di un timestamp (in Unix Epoch Time) specificato quando si ricevono consigli.

INCLUDE ItemID WHERE Items.CREATION\_TIMESTAMP < \$DATE

L'espressione seguente include solo gli elementi con uno o più generi specificati quando si ottengono consigli utilizzando il parametro. \$GENRE

```
INCLUDE ItemID WHERE Items.GENRE IN ($GENRE)
```
L'espressione seguente include solo gli elementi più costosi dell'elemento corrente e creati più recentemente di un timestamp (nel periodo Unix) specificato. È possibile utilizzare questo filtro se si ricevono consigli sugli articoli correlati e si desidera applicare alcune regole aziendali specifiche basate sul prezzo e su una data di creazione variabile.

```
INCLUDE ItemID WHERE Items.PRICE < CurrentItem.PRICE AND Items.CREATION_TIMESTAMP > 
  $DATE
```
<span id="page-575-1"></span>Dati utente

L'espressione seguente esclude gli elementi con uno o più generi specificati quando ricevi consigli utilizzando il \$GENRE parametro, ma solo se l'età dell'utente corrente è uguale al valore specificato quando ricevi consigli utilizzando il parametro. \$AGE

EXCLUDE ItemID WHERE Items.GENRE IN (\$GENRE) IF CurrentUser.AGE = \$AGE

L'espressione seguente include solo gli elementi con watch per CATEGORY\_L1 e luxury per CATEGORY\_L2, se l'età dell'utente corrente è superiore. 18

```
INCLUDE ItemID WHERE Items.CATEGORY_L1 IN ("watch") AND Items.CATEGORY_L2 IN ("luxury") 
  IF CurrentUser.AGE > 18
```
<span id="page-575-0"></span>Espressioni di filtro dei segmenti utente

Le seguenti espressioni di filtro mostrano come filtrare i segmenti di utenti in base ai dati delle interazioni tra gli elementi e ai metadati degli utenti. Sono organizzati per tipo di dati.

Dati dell'utente
La seguente espressione di filtro include solo gli utenti con uno stato di iscrizione uguale al valore specificato quando si ottengono i segmenti di utenti.

INCLUDE UserID WHERE Users.MEMBERSHIP\_STATUS IN (\$MEMBERSHIP)

La seguente espressione di filtro esclude gli utenti con un valore AGE inferiore a quello specificato quando si ottengono i segmenti di utenti.

```
EXCLUDE UserID WHERE Users.AGE < $AGE
```
Dati di interazione tra gli elementi

La seguente espressione di filtro include solo gli utenti che hanno fatto clic o valutato gli elementi.

INCLUDE UserID WHERE Interactions.EVENT\_TYPE IN ("click", "rating")

La seguente espressione di filtro esclude gli utenti dai segmenti di utenti che hanno interazioni tra elementi con un tipo di evento specificato dall'utente quando si ottengono segmenti di utenti.

EXCLUDE UserID WHERE Interactions.EVENT\_TYPE IN (\$EVENT\_TYPE)

Esempi di espressioni di filtro per raccomandazioni di azioni

I seguenti esempi di espressioni di filtro mostrano come filtrare le azioni in base ai dati delle interazioni di azione, ai dati delle azioni e ai dati degli utenti. Sono organizzati per tipo di dati.

Argomenti

- [Dati di interazione tra azioni](#page-576-0)
- [Dati relativi all'azione](#page-577-0)
- [Dati utente](#page-577-1)

<span id="page-576-0"></span>Dati di interazione tra azioni

La seguente espressione di filtro include solo le azioni nei consigli con cui l'utente ha interagito, quando tali interazioni hanno un tipo di evento specificato quando si ricevono i consigli.

INCLUDE ActionID WHERE Action\_Interactions.EVENT\_TYPE IN (\$EVENT\_TYPE)

La seguente espressione di filtro esclude le azioni che l'utente non ha intrapreso in base al tipo di evento.

EXCLUDE ActionID WHERE Action\_Interactions.EVENT\_TYPE IN ("NOT\_TAKEN")

<span id="page-577-0"></span>Dati relativi all'azione

L'espressione seguente esclude le azioni basate su una o più categorie specificate quando si ottengono consigli utilizzando il \$CATEGORY parametro.

EXCLUDE ActionID WHERE Actions.CATEGORY IN (\$CATEGORY)

L'espressione seguente include solo le azioni con un valore maggiore di quello specificato quando si ricevono consigli.

INCLUDE ActionID WHERE Actions.VALUE > (\$VALUE)

<span id="page-577-1"></span>Dati utente

L'espressione seguente include solo le azioni per i membri premium se l'utente corrente ha un abbonamento premium.

```
INCLUDE ActionID WHERE Action.MEMBERSHIP_LEVEL IN ("Premium") IF CurrentUser.MEMBERSHIP 
  = $PREMIUM
```
L'espressione seguente esclude le azioni con un valore VALUE inferiore a quello specificato quando si ricevono consigli se l'utente corrente è un membro premium.

EXCLUDE ActionID WHERE Actions.VALUE < (\$VALUE) IF CurrentUser.MEMBERSHIP = \$PREMIUM

#### Combinazione di più espressioni

Per combinare più espressioni insieme, si utilizza un separatore di tubazioni (|). Utilizza una combinazione di espressioni quando desideri utilizzare un singolo filtro e filtrare i set di dati relativi agli elementi e alle interazioni tra elementi o i set di dati sulle interazioni Azione e azione. Ogni espressione viene prima valutata in modo indipendente e il risultato è l'unione o l'intersezione dei due risultati. Gli esempi seguenti mostrano come creare espressioni per i set di dati Items e Item interaction, ma le stesse regole si applicano quando si lavora con le interazioni Actions e Action.

Esempio di espressioni corrispondenti

Se entrambe le espressioni utilizzano EXCLUDE o utilizzano entrambe le espressioniINCLUDE, il risultato è l'unione dei due risultati come segue (A e B sono espressioni diverse):

- Exclude A | Exclude Bè uguale a Exclude result from A or result from B
- Include A | Include Bè uguale a Include result from A or result from B

L'esempio seguente mostra come combinare due espressioni che utilizzanoINCLUDE. La prima espressione include solo gli elementi con una o più categorie specificate quando si ottengono consigli utilizzando il \$CATEGORY parametro. La seconda espressione include gli elementi che l'utente ha contrassegnato comefavorite. I consigli includeranno solo gli elementi della categoria specificata insieme agli elementi che l'utente ha contrassegnato come preferiti.

```
INCLUDE ItemID WHERE Items.CATEGORY IN ($CATEGORY) | INCLUDE ItemID WHERE 
  Interactions.EVENT_TYPE IN ("favorite")
```
Esempio INCLUDE ed EXCLUDE

Se una o più espressioni utilizzano INCLUDE e un'altra espressione utilizzaEXCLUDE, il risultato è la sottrazione del risultato dell'EXCLUDEespressione dal risultato dell'INCLUDEespressione nel modo seguente (A, B, C e D sono espressioni diverse).

- Include A | Exclude Bè uguale a Include result from A result from B
- Include A | Include B | Exclude C | Exclude Dè uguale a Include (A or B) (C or D)

L'ordine delle espressioni non ha importanza: se l'espressione EXCLUDE precede l'espressione INCLUDE, il risultato è lo stesso.

L'esempio seguente mostra come combinare un'INCLUDEespressione e un'EXCLUDEespressione. La prima espressione include solo gli elementi con uno o più generi specificati quando si ricevono consigli utilizzando il \$GENRE parametro. La seconda espressione esclude gli elementi su cui l'utente ha fatto clic o che ha trasmesso in streaming. I consigli includeranno solo gli elementi del genere specificato dall'utente che non sono stati cliccati o trasmessi in streaming.

```
INCLUDE ItemID WHERE Items.GENRE IN ($GENRE) | EXCLUDE ItemID WHERE 
 Interactions.EVENT_TYPE IN ("click", "stream")
```
# <span id="page-579-1"></span>Filtraggio dei consigli in tempo reale

Puoi filtrare i consigli in tempo reale con la console Amazon Personalize, AWS Command Line Interface (AWS CLI) o gli AWS SDK.

Quando ricevi consigli su articoli personalizzati o articoli simili, puoi specificare una promozione nella richiesta. Una promozione utilizza un filtro per definire regole aziendali aggiuntive da applicare a un sottoinsieme configurabile di articoli consigliati. Per ulteriori informazioni, consulta [Promuovere gli](#page-451-0)  [elementi nei consigli](#page-451-0).

#### Argomenti

- [Filtraggio dei consigli in tempo reale \(console\)](#page-579-0)
- [Filtraggio dei consigli in tempo reale \(\)AWS CLI](#page-585-0)
- [Filtraggio dei consigli in tempo reale \(SDK\)AWS](#page-587-0)

# <span id="page-579-0"></span>Filtraggio dei consigli in tempo reale (console)

Per filtrare i consigli in tempo reale utilizzando la console, crea un filtro e applicalo a una richiesta di raccomandazione.

#### **a** Note

Per filtrare i consigli utilizzando un filtro con parametri e una campagna distribuita prima del 10 novembre 2020, devi ridistribuire la campagna utilizzando l'[UpdateCampaign](#page-972-0)operazione o creare una nuova campagna.

### Creazione di un filtro (console)

Per creare un filtro nella console, scegli il gruppo di set di dati che contiene la campagna o il programma di raccomandazione che desideri utilizzare per ottenere consigli filtrati. Fornisci quindi un nome di filtro e un'espressione di filtro.

Per creare un filtro (console)

1. Apri la console Amazon Personalize all'[indirizzo https://console.aws.amazon.com/personalize/](https://console.aws.amazon.com/personalize/home) [home](https://console.aws.amazon.com/personalize/home) e accedi al tuo account.

- 2. Scegli il gruppo di set di dati che contiene la campagna o il programma di raccomandazione che desideri utilizzare per ottenere consigli filtrati.
- 3. Nel riquadro di navigazione, scegli Filtri, quindi scegli Crea nuovo filtro. Viene visualizzata la pagina Crea filtro.

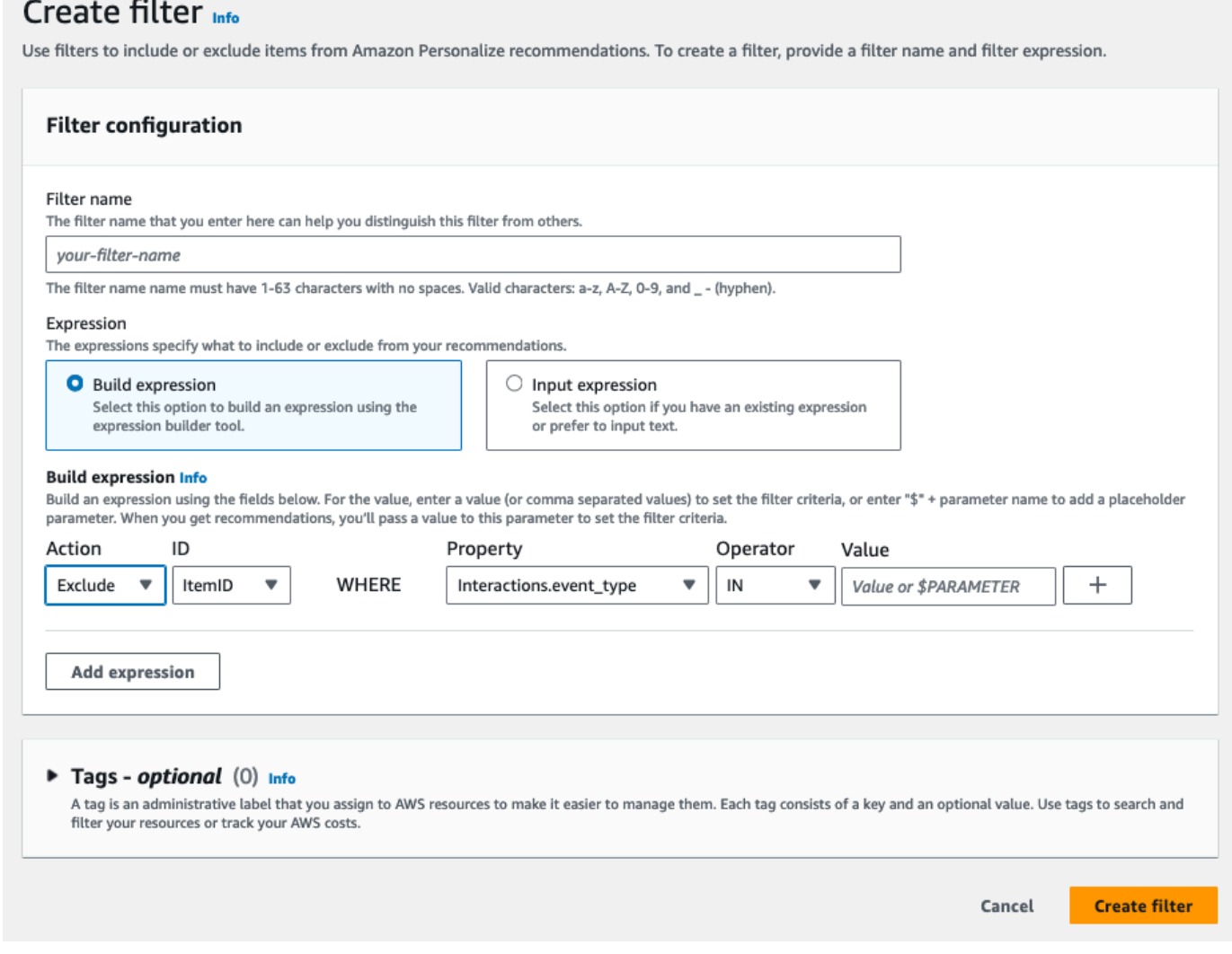

- 4. Per Nome filtro, inserisci un nome per il filtro. Sceglierai il filtro con questo nome quando lo applichi a una richiesta di raccomandazione.
- 5. Per Espressione, scegli Crea espressione o Aggiungi espressione manualmente e crea o inserisci l'espressione:
	- Per utilizzare il generatore di espressioni, scegli Crea espressione. Il generatore di espressioni fornisce struttura, campi e linee guida per la creazione di espressioni di filtro formattate correttamente. Per ulteriori informazioni, consulta [Utilizzo del generatore di espressioni di filtro](#page-583-0).
- Per inserire la tua espressione, scegli Aggiungi espressione manualmente. Per ulteriori informazioni, consulta [Filtrare gli elementi di espressione](#page-571-0).
- 6. Scegli Fine. La pagina di panoramica del filtro mostra l'Amazon Resource Name (ARN), lo stato e l'espressione completa del filtro. Per eliminare il filtro, scegli Elimina. Per informazioni su come trovare ed eliminare i filtri dopo aver lasciato la pagina di panoramica, consulta[Eliminazione di un](#page-584-0)  [filtro \(console\)](#page-584-0).

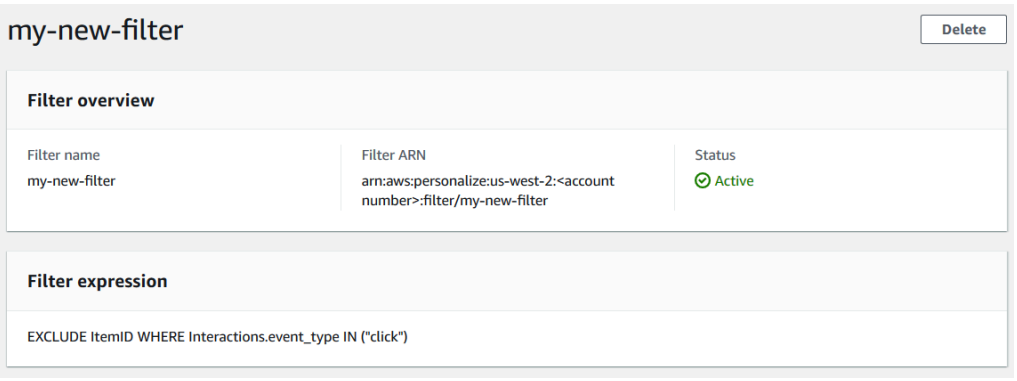

# Applicazione di un filtro (console)

Per applicare un filtro, in Test recommended (per consigliatori) o Test campaign results (per campagne personalizzate), scegli il filtro e inserisci i valori dei parametri di filtro. Quindi ottieni consigli per un utente.

#### **A** Important

Per le espressioni di filtro che utilizzano un INCLUDE elemento, è necessario fornire valori per tutti i parametri definiti nell'espressione. Per i filtri con espressioni che utilizzano un EXCLUDE elemento, è possibile omettere ilfilter-values. In questo caso, Amazon Personalize non utilizza quella parte dell'espressione per filtrare i consigli.

#### Per applicare un filtro (console)

- 1. Apri la console Amazon Personalize all'[indirizzo https://console.aws.amazon.com/personalize/](https://console.aws.amazon.com/personalize/home) [home](https://console.aws.amazon.com/personalize/home) e accedi al tuo account.
- 2. Scegli il gruppo di set di dati che contiene la campagna o il programma di raccomandazione che desideri utilizzare per ottenere consigli filtrati.
- 3. A seconda del tipo di gruppo di set di dati o del tipo di risorsa, esegui una delle seguenti operazioni:
	- a. Per un gruppo di set di dati di dominio, nel riquadro di navigazione scegli Consigliatori.
	- b. Per un gruppo di set di dati personalizzato o risorse personalizzate, nel riquadro di navigazione scegli Risorse personalizzate, quindi Campagne.
- 4. Nella pagina Consiglieri o Campagne, scegli il programma di raccomandazione o la campagna di destinazione.
- 5. Per fare un confronto, inizia a ricevere consigli senza applicare un filtro. In Test recommendender/Test campaign results, inserisci l'ID di un utente per il quale desideri ricevere consigli o l'ID dell'elemento per gli articoli correlati e scegli Ottieni consigli. Viene visualizzata una tabella contenente i consigli principali.

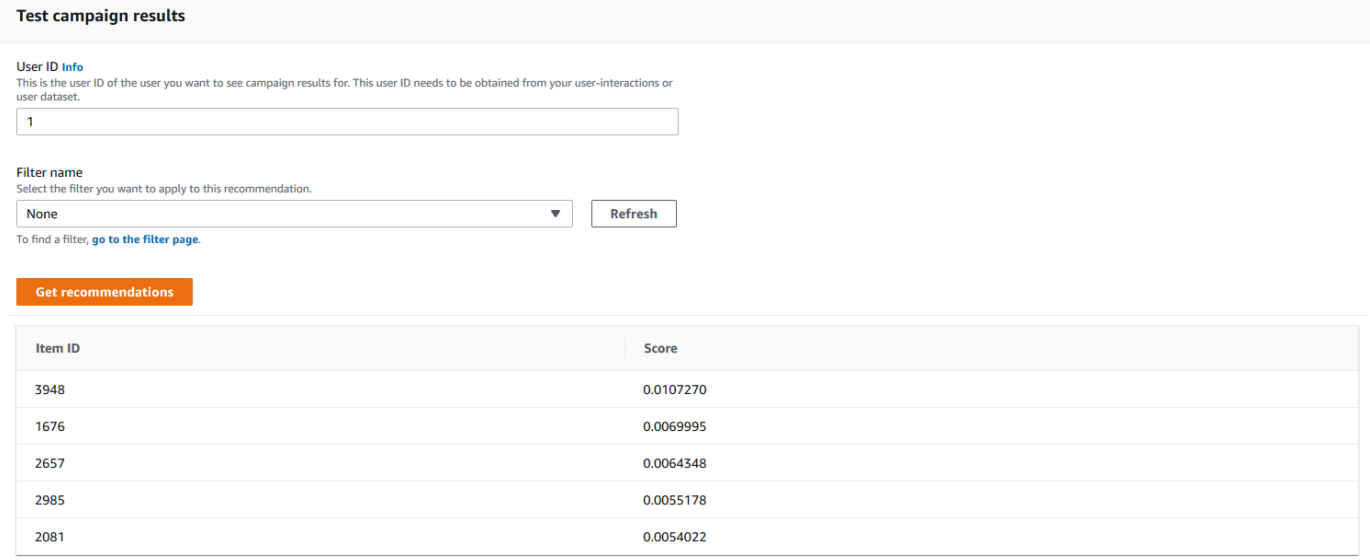

- 6. Dal menu Nome filtro, scegli il filtro che hai creato. Se il filtro ha dei parametri segnaposto, vengono visualizzati i campi associati a ciascun parametro.
- 7. Se utilizzi un filtro con parametri segnaposto, per ogni parametro inserisci il valore per impostare i criteri di filtro. Per utilizzare più valori per un parametro, separa ogni valore con una virgola.
- 8. Utilizzando lo Item ID stesso User ID metodo o quello del passaggio precedente, scegli Ottieni consigli. Viene visualizzata la tabella delle raccomandazioni.

Ad esempio, se l'utente ha già acquistato un articolo consigliato, il filtro lo rimuove dall'elenco dei consigli. In questo esempio, gli articoli 2657, 2985 sono stati sostituiti dagli articoli più adatti che l'utente non ha acquistato (articoli 2641 e 1573).

## <span id="page-583-0"></span>Utilizzo del generatore di espressioni di filtro

Il generatore di espressioni nella pagina Crea filtro fornisce struttura, campi e linee guida per la creazione di filtri formattati correttamente.

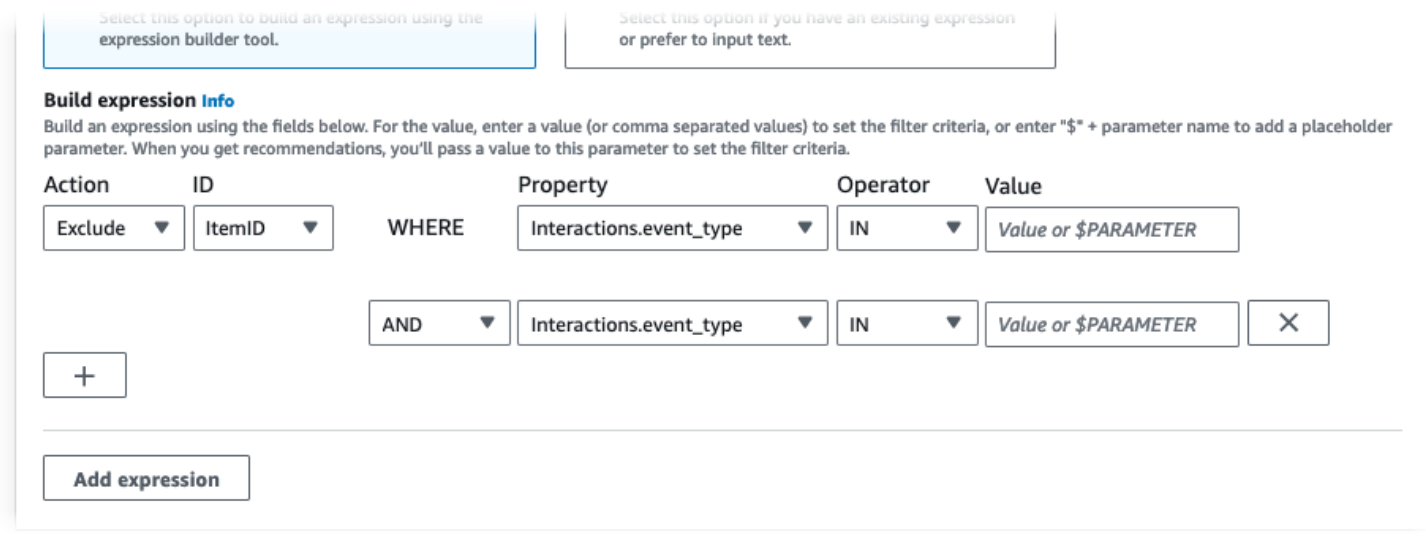

Per creare un'espressione di filtro:

• Usa i campi Tipo, Azione, Proprietà, Operatore e Valore per creare un'espressione.

Per il Valore, inserisci un valore fisso oppure, per impostare i criteri di filtro quando ricevi consigli, inserisci \$ + un nome di parametro. Ad esempio, \$GENRES. Quando ricevi consigli, fornirai il valore o i valori in base ai quali filtrare. In questo esempio, devi fornire un genere o un elenco di generi quando ricevi consigli.

Separa più valori non parametrici con una virgola. Non è possibile aggiungere parametri separati da virgole a un filtro.

Dopo aver scelto una proprietà (in dataset. field formato), il valore della proprietà per tutte le righe successive concatenate da AND o OR condizioni deve utilizzare lo stesso. dataset

- Usa i pulsanti + e X per aggiungere o eliminare una riga dall'espressione. Non puoi eliminare la prima riga.
- Per le nuove righe, utilizzate gli AND OR operatoriIF, o del menu AND per creare una catena di condizioni.

**a** Note

Per IF le condizioni:

- Ogni espressione può contenere solo un IF elemento. Se rimuovi una condizione IF, il generatore di espressioni rimuove tutte AND le condizioni successive.
- È possibile utilizzare IF le condizioni solo per le espressioni che filtrano in base a. CurrentUser
- Scegli il pulsante Aggiungi espressione per aggiungere un'espressione di filtro aggiuntiva per un filtraggio più preciso. Ogni espressione viene prima valutata indipendentemente e il risultato è un'unione dei due risultati.

**a** Note

**Add expression** 

Per creare un filtro che utilizzi sia i set di dati di interazione Item che Item o i set di dati di interazioni Action e Action, è necessario utilizzare più espressioni.

Esempio di generatore di espressioni

L'esempio seguente mostra come creare un filtro che escluda gli elementi con un genere specificato quando ricevi consigli (nota il parametro placeholder \$GENRES). Il filtro esclude anche gli elementi con un maggiore DOWNLOAD\_COUNT di200, ma solo se l'età dell'utente corrente è maggiore di. 17

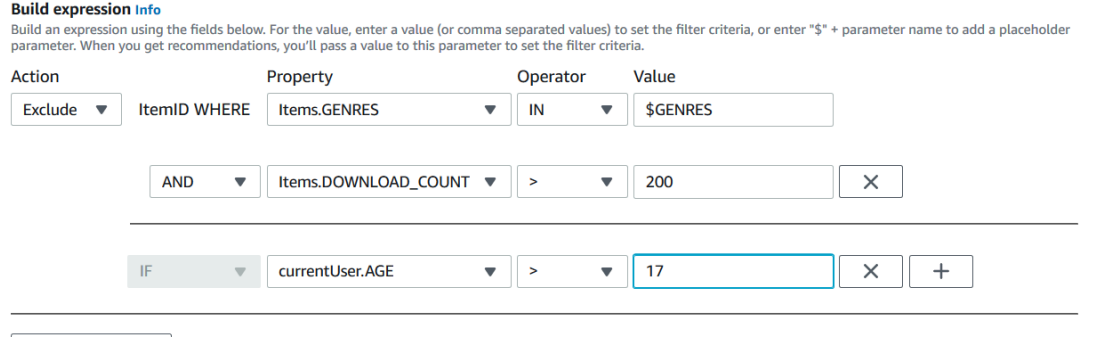

# <span id="page-584-0"></span>Eliminazione di un filtro (console)

L'eliminazione di un filtro rimuove il filtro dall'elenco dei filtri per un gruppo di set di dati.

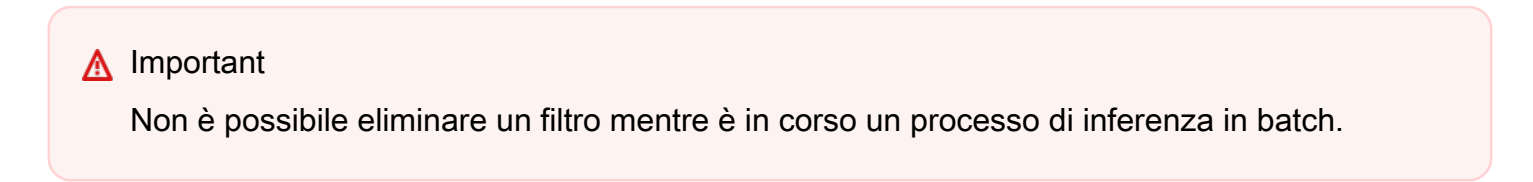

Per eliminare un filtro (console)

- 1. Apri la console Amazon Personalize all'[indirizzo https://console.aws.amazon.com/personalize/](https://console.aws.amazon.com/personalize/home) [home](https://console.aws.amazon.com/personalize/home) e accedi al tuo account.
- 2. Dall'elenco dei gruppi di set di dati, scegli il gruppo di set di dati che contiene il filtro che desideri eliminare.
- 3. Nel riquadro di navigazione, scegli Filtri.
- 4. Dall'elenco dei filtri, scegli il filtro che desideri eliminare e scegli Visualizza dettagli. Viene visualizzata la pagina dei dettagli del filtro.
- 5. Scegli Elimina e conferma l'eliminazione nella finestra di dialogo di conferma.

# <span id="page-585-0"></span>Filtraggio dei consigli in tempo reale ()AWS CLI

Per filtrare i consigli utilizzando il AWS CLI, è necessario creare un filtro e quindi applicarlo specificando l'ARN del filtro in [GetRecommendations](#page-1012-0) una [GetPersonalizedRanking](#page-1006-0) richiesta or.

#### **A** Important

Per filtrare i consigli utilizzando un filtro con parametri e una campagna distribuita prima del 10 novembre 2020, devi ridistribuire la campagna utilizzando la [UpdateCampaign](#page-972-0) chiamata o creare una nuova campagna.

### Creazione di un filtro ()AWS CLI

Utilizzate la seguente create-filter operazione per creare un filtro e specificare l'espressione del filtro.

Sostituisci Filter name con il nome del filtro e poi Dataset group ARN con l'Amazon Resource Name (ARN) del gruppo di set di dati. Sostituisci l'esempio filter-expression con la tua espressione di filtro.

```
aws personalize create-filter \ 
   --name Filter name \ 
   --dataset-group-arn dataset group arn \ 
   --filter-expression "EXCLUDE ItemID WHERE Items.CATEGORY IN (\"$CATEGORY\")"
```
In caso di successo, viene visualizzato il filtro ARN. Registralo per un uso successivo. Per verificare che il filtro sia attivo, utilizzare l'[DescribeFiltero](#page-873-0)perazione prima di utilizzare il filtro.

Per ulteriori informazioni sull'API, consulta [CreateFilter.](#page-791-0) Per ulteriori informazioni sulle espressioni di filtro, inclusi esempi, vedere[Filtra la struttura e gli elementi delle espressioni](#page-570-0).

### Applicazione di un filtro (AWS CLI)

Quando si utilizzano le get-personalized-ranking operazioni get-actionrecommendations oget-recommendations, si applica un filtro passando i valori del filtro filter-arn e gli eventuali valori del filtro come parametri.

Di seguito è riportato un esempio dell'get-recommendationsoperazione. Sostituiscilo Campaign ARN con l'Amazon Resource Name (ARN) della tua campagna User ID con l'ID dell'utente per cui ricevi consigli e Filter ARN con l'ARN del tuo filtro. Se ricevi consigli da un consulente anziché da una campagna, utilizza recommender-arn invece di --campaign-arn e fornisci l'ARN per il segnalatore.

Se l'espressione ha dei parametri, includi l'oggetto. filter-values Per ogni parametro dell'espressione di filtro, fornisci il nome del parametro (con distinzione tra maiuscole e minuscole) e i valori. Ad esempio, se l'espressione di filtro ha un \$GENRE parametro, fornite «GENRE» come chiave e uno o più generi, ad esempio"Comedy", come valore. Separa più valori con una virgola. Ad esempio, "\"comedy\",\"drama\",\"horror"\".

#### **A** Important

Per le espressioni di filtro che utilizzano un INCLUDE elemento per includere elementi, è necessario fornire valori per tutti i parametri definiti nell'espressione. Per i filtri con espressioni che utilizzano un EXCLUDE elemento per escludere elementi, è possibile omettere ilfiltervalues. In questo caso, Amazon Personalize non utilizza quella parte dell'espressione per filtrare i consigli.

```
aws personalize-runtime get-recommendations \ 
   --campaign-arn Campaign ARN \ 
   --user-id User ID \ 
   --filter-arn Filter ARN \ 
   --filter-values '{ 
       "Parameter name": "\"value\"",
```

```
 "Parameter name": "\"value1\",\"value2\",\"value3\"" 
 }'
```
### Eliminazione di un filtro ()AWS CLI

Utilizzate la seguente delete-filter operazione per eliminare un filtro. Sostituire filter ARN con l'ARN del filtro.

```
aws personalize delete-filter --filter-arn Filter ARN
```
# <span id="page-587-0"></span>Filtraggio dei consigli in tempo reale (SDK)AWS

Per filtrare i consigli utilizzando AWS gli SDK, crei un filtro e poi lo applichi specificando l'ARN del filtro in una richiesta or. [GetRecommendations](#page-1012-0) [GetPersonalizedRanking](#page-1006-0)

#### **A** Important

Per filtrare i consigli utilizzando un filtro con parametri e una campagna distribuita prima del 10 novembre 2020, devi ridistribuire la campagna utilizzando la [UpdateCampaign](#page-972-0) chiamata o creare una nuova campagna.

### Creazione di un filtro (SDK)AWS

Crea un nuovo filtro con l'[CreateFilter](#page-791-0)operazione. Il codice seguente mostra come creare un filtro. Specificate il nome del filtro, Amazon Resource Name (ARN) del gruppo di set di dati, e fornite l'espressione del filtro.

#### SDK for Python (Boto3)

```
import boto3 
personalize = boto3.client('personalize') 
response = personalize.create_filter( 
     name = 'Filter Name', 
     datasetGroupArn = 'Dataset Group ARN', 
     filterExpression = 'EXCLUDE ItemID WHERE Items.CATEGORY IN ($CATEGORY)'
)
```

```
filter_arn = response["filterArn"]
print("Filter ARN: " + filter_arn)
```
SDK for Java 2.x

```
public static String createFilter(PersonalizeClient personalizeClient, 
                                     String filterName, 
                                     String datasetGroupArn, 
                                     String filterExpression) { 
     try { 
         CreateFilterRequest request = CreateFilterRequest.builder() 
                  .name(filterName) 
                  .datasetGroupArn(datasetGroupArn) 
                  .filterExpression(filterExpression) 
                  .build(); 
         return personalizeClient.createFilter(request).filterArn(); 
     } 
     catch(PersonalizeException e) { 
         System.err.println(e.awsErrorDetails().errorMessage()); 
         System.exit(1); 
     } 
     return "";
}
```
SDK for JavaScript v3

```
// Get service clients module and commands using ES6 syntax.
import { CreateFilterCommand } from 
   "@aws-sdk/client-personalize";
import { personalizeClient } from "./libs/personalizeClients.js";
// Or, create the client here.
// const personalizeClient = new PersonalizeClient({ region: "REGION"});
// Set the filter's parameters.
export const createFilterParam = { 
   datasetGroupArn: 'DATASET_GROUP_ARN', /* required */ 
   name: 'NAME', /* required */ 
   filterExpression: 'FILTER_EXPRESSION' /*required */
}
export const run = async () => {
   try {
```

```
 const response = await personalizeClient.send(new 
  CreateFilterCommand(createFilterParam)); 
     console.log("Success", response); 
     return response; // For unit tests. 
   } catch (err) { 
     console.log("Error", err); 
   }
};
run();
```
Registra l'ARN del filtro per un uso successivo. Per verificare che il filtro sia attivo, utilizzare l'[DescribeFiltero](#page-873-0)perazione prima di utilizzare il filtro. Per ulteriori informazioni sull'API, consulta [CreateFilter.](#page-791-0) Per ulteriori informazioni sulle espressioni di filtro, inclusi esempi, vedere[Filtra la](#page-570-0)  [struttura e gli elementi delle espressioni.](#page-570-0)

### Applicazione di un filtro (AWS SDK)

Quando utilizzi le GetPersonalizedRanking operazioni GetRecommendations, o GetActionRecommendations, applica un filtro passando un valore del filtro filterArn e qualsiasi valore del filtro come parametri.

Il codice seguente mostra come ottenere consigli sugli articoli filtrati di Amazon Personalize per un utente. Specificate l'ID dell'utente per cui desiderate ricevere consigli, l'Amazon Resource Name (ARN) della campagna e l'ARN del filtro. Se ricevi consigli da un promotore anziché da una campagna, utilizza recommenderArn invece di campaignArn e fornisci l'ARN per il segnalatore.

InfattifilterValues, per ogni parametro opzionale nell'espressione del filtro, fornisci il nome del parametro (con distinzione tra maiuscole e minuscole) e il valore o i valori. Ad esempio, se l'espressione di filtro ha un \$GENRES parametro, fornite «GENRES» come chiave e uno o più generi, ad esempio"\"Comedy"\", come valore. Per valori multipli, separa ogni valore con una virgola. Ad esempio, "\"comedy\",\"drama\",\"horror\"".

#### **A** Important

Per le espressioni di filtro che utilizzano un INCLUDE elemento per includere elementi, è necessario fornire valori per tutti i parametri definiti nell'espressione. Per i filtri con espressioni che utilizzano un EXCLUDE elemento per escludere elementi, è possibile omettere ilfiltervalues. In questo caso, Amazon Personalize non utilizza quella parte dell'espressione per filtrare i consigli.

#### SDK for Python (Boto3)

```
import boto3
personalize_runtime = boto3.client("personalize-runtime")
response = personalize_runtime.get_recommendations( 
     campaignArn = "Campaign ARN", 
     userId = "User ID", 
     filterArn = "Filter ARN", 
     filterValues = { 
       "Parameter name": "\"value1\"", 
       "Parameter name": "\"value1\",\"value2\",\"value3\"" 
       .... 
     }
)
```
SDK for Java 2.x

L'esempio seguente utilizza due parametri, uno con due valori e uno con un valore. A seconda dell'espressione del filtro, modificate il codice per aggiungere o rimuovere i campi ParameterName e ParameterValue.

```
public static void getFilteredRecs(PersonalizeRuntimeClient 
  personalizeRuntimeClient, 
                                       String campaignArn, 
                                       String userId, 
                                       String filterArn, 
                                       String parameter1Name, 
                                       String parameter1Value1, 
                                       String parameter1Value2, 
                                       String parameter2Name, 
                                       String parameter2Value){ 
     try { 
         Map<String, String> filterValues = new HashMap<>(); 
         filterValues.put(parameter1Name, String.format("\"%1$s\",\"%2$s\"", 
                  parameter1Value1, parameter1Value2)); 
         filterValues.put(parameter2Name, String.format("\"%1$s\"", 
                  parameter2Value));
```

```
 GetRecommendationsRequest recommendationsRequest = 
  GetRecommendationsRequest.builder() 
                  .campaignArn(campaignArn) 
                  .numResults(20) 
                  .userId(userId) 
                  .filterArn(filterArn) 
                  .filterValues(filterValues) 
                 .build();
         GetRecommendationsResponse recommendationsResponse = 
  personalizeRuntimeClient.getRecommendations(recommendationsRequest); 
        List<PredictedItem> items = recommendationsResponse.itemList();
         for (PredictedItem item: items) { 
            System.out.println("Item Id is : "+item.itemId());
            System.out.println("Item score is : "+item.score());
         } 
     } catch (PersonalizeRuntimeException e) { 
         System.err.println(e.awsErrorDetails().errorMessage()); 
         System.exit(1); 
     }
}
```
#### SDK for JavaScript v3

```
// Get service clients module and commands using ES6 syntax.
import { GetRecommendationsCommand } from 
   "@aws-sdk/client-personalize-runtime";
import { personalizeRuntimeClient } from "./libs/personalizeClients.js";
// Or, create the client here:
// const personalizeRuntimeClient = new PersonalizeRuntimeClient({ region: 
  "REGION"});
// Set recommendation request parameters.
export const getRecommendationsParam = { 
   campaignArn: 'CAMPAIGN_ARN', /* required */ 
   userId: 'USER_ID', /* required */ 
   numResults: 15, /* optional */ 
  filterArn: 'FILTER_ARN', /* required to filter recommendations */ 
  filterValues: { 
     "PROPERTY": "\"VALUE\"" /* Only required if your filter has a placeholder 
  parameter */ 
   }
```
}

```
export const run = async () => {
   try { 
     const response = await personalizeRuntimeClient.send(new 
  GetRecommendationsCommand(getRecommendationsParam)); 
     console.log("Success!", response); 
     return response; // For unit tests. 
   } catch (err) { 
     console.log("Error", err); 
   }
};
run();
```
Eliminazione di un filtro (AWS Python SDK)

Utilizzate il seguente delete\_filter metodo per eliminare un filtro. Sostituire filter ARN con l'ARN del filtro.

```
import boto3
personalize = boto3.client("personalize")
response = personalize.delete_filter( 
   filterArn = "filter ARN"
)
```
# Filtraggio dei consigli sui batch e dei segmenti di utenti (risorse personalizzate)

Il filtraggio dei consigli in batch e dei segmenti di utenti funziona quasi come filtrare i consigli in tempo reale. Segue lo stesso flusso di lavoro descritto in. [Consigli in batch e segmenti di utenti \(risorse](#page-472-0)  [personalizzate\)](#page-472-0) Per filtrare i consigli in batch o i segmenti di utenti, procedi come segue:

- 1. Crea un filtro proprio come faresti per i consigli in tempo reale. Per ulteriori informazioni, consulta [Filtraggio dei consigli in tempo reale.](#page-579-1)
- 2. Prepara i dati di input e caricali su Amazon S3 come descritto in [Preparazione dei dati di input](#page-478-0) [per i consigli sui batch](#page-478-0) o. [Preparazione dei dati di input per i segmenti di utenti](#page-496-0) Se il filtro utilizza parametri segnaposto, è necessario aggiungere un oggetto aggiuntivo. filterValues Per

ulteriori informazioni, consulta [Fornire valori di filtro nel codice JSON di input.](#page-593-0) Se il filtro non utilizza parametri segnaposto, i dati di input possono seguire gli esempi in [Esempi JSON di input e output](#page-479-0)  [di job di inferenza in batch](#page-479-0) [Esempi JSON di input e output di processi di segmentazione in batch](#page-498-0)

- 3. Crea una posizione separata per i dati di output, una cartella o un altro bucket Amazon S3.
- 4. Crea un [processo di inferenza in batch o un processo di segmentazione](#page-482-0) [in batch](#page-499-0). Quando crei il lavoro, specifica l'Amazon Resource Name (ARN) del filtro.
- 5. Quando il processo di inferenza in batch o di segmento in batch è completo, recupera i consigli o i segmenti di utenti dalla tua posizione di output in Amazon S3.

#### Argomenti

- [Fornire valori di filtro nel codice JSON di input](#page-593-0)
- [Filtraggio dei flussi di lavoro in batch \(console\)](#page-594-0)
- [Filtraggio dei flussi di lavoro in batch \(SDK\)AWS](#page-594-1)

# <span id="page-593-0"></span>Fornire valori di filtro nel codice JSON di input

Per i filtri con parametri segnaposto, ad esempio\$GENRE, è necessario fornire i valori per i parametri di un filterValues oggetto nel codice JSON di input. Per un filterValues oggetto, ogni chiave è un nome di parametro. Ogni valore è il criterio che state passando come parametro. Circonda ogni valore tra virgolette sfuggite:. "filterValues": {"GENRES": "\"drama\""} Per valori multipli, separa ogni valore con una virgola: "filterValues": {"GENRES": "\"horror\", \"comedy\", \"drama\""}

Esempio JSON di input del processo di inferenza in batch

Di seguito è riportato un esempio delle prime righe di un file di input JSON per un processo di inferenza in batch. L'esempio include l'oggetto. filterValues La GENRES chiave corrisponde a un \$GENRES segnaposto nell'espressione del filtro. Il job in questo esempio utilizza la ricetta User-Personalization. Per le ricette RELATED\_ITEMS, fornisci un ItemID anziché UserID. Per le ricette PERSONALIZED\_RANKING, fornisci l'ID utente e un ItemList.

```
{"userId": "5","filterValues":{"GENRES":"\"horror\",\"comedy\",\"drama\""}}
{"userId": "3","filterValues":{"GENRES":"\"horror\",\"comedy\""}}
{"userId": "34","filterValues":{"GENRES":"\"drama\""}}
```
Per ulteriori esempi di dati di input del processo di inferenza in batch per ricetta, vedere. [Esempi](#page-479-0) [JSON di input e output di job di inferenza in batch](#page-479-0) È possibile utilizzare questi esempi come punto di partenza e aggiungere l'filterValuesoggetto dell'esempio precedente.

Esempio JSON di input di job segmentati in batch

Di seguito è riportato un esempio delle prime righe di un file di input JSON con valori di filtro per un processo di segmentazione in batch. La GENRES chiave corrisponde a un \$GENRES segnaposto nell'espressione del filtro.

```
{"itemAttributes": "ITEMS.genres = \"Comedy\" AND ITEMS.genres = \"Action
\"","filterValues":{"COUNTRY":"\"Japan\""}}
{"itemAttributes": "ITEMS.genres = \"Horror\"","filterValues":{"COUNTRY":"\"United 
 States\"\""}}
{"itemAttributes": "ITEMS.genres = \"Action\" AND ITEMS.genres = \"Adventure
\"","filterValues":{"COUNTRY":"\"England\""}}
```
Per ulteriori esempi di dati di input del processo di inferenza in batch per ricetta, vedere. [Esempi](#page-498-0) [JSON di input e output di processi di segmentazione in batch](#page-498-0) È possibile utilizzare questi esempi come punto di partenza e aggiungere l'filterValuesoggetto dell'esempio precedente.

# <span id="page-594-0"></span>Filtraggio dei flussi di lavoro in batch (console)

Per filtrare i flussi di lavoro in batch con la console Amazon Personalize, devi creare un filtro, quindi creare un processo di inferenza in batch o un processo di segmento in batch e scegliere il filtro. Per istruzioni dettagliate complete, consulta e. [Creazione di un processo di inferenza in batch \(console\)](#page-483-0) [Creazione di un processo di segmentazione in batch \(console\)](#page-500-0)

# <span id="page-594-1"></span>Filtraggio dei flussi di lavoro in batch (SDK)AWS

Per filtrare i consigli in batch con gli AWS SDK, crea un filtro e includi il FilterArn parametro nella richiesta or. [CreateBatchInferenceJob](#page-743-0) [CreateBatchSegmentJob](#page-749-0)

Il codice seguente mostra come creare un processo di inferenza in batch con un filtro utilizzando il. AWS SDK for Python (Boto3) Ti consigliamo di utilizzare una posizione diversa per i dati di output (una cartella o un altro bucket Amazon S3). Per una spiegazione completa di tutti i campi, consulta. [Creazione di un processo di inferenza in batch \(AWS SDK\)](#page-487-0)

```
import boto3 
personalize = boto3.client("personalize") 
personalize_rec.create_batch_inference_job ( 
     solutionVersionArn = "Solution version ARN", 
     jobName = "Batch job name", 
     roleArn = "IAM role ARN", 
     filterArn = "Filter ARN", 
     jobInput = 
         {"s3DataSource": {"path": "S3 input path"}}, 
    jobOutput = {"S3DataDestination": {"path": "S3 output path"}}
)
```
# Misurazione dell'impatto delle raccomandazioni

Man mano che i tuoi clienti interagiscono con i consigli, puoi misurare in che modo i consigli ti aiutano a raggiungere i tuoi obiettivi. Puoi identificare quali campagne e suggerimenti hanno il maggiore impatto, ad esempio quale risorsa genera il maggior numero di minuti visti o il maggior numero di clic. Inoltre, puoi confrontare le prestazioni dei consigli di Amazon Personalize con quelle generate da servizi di terze parti.

Quanto segue può aiutarti a misurare l'impatto dei consigli:

- [Attribuzione delle metriche](#page-596-0): un'attribuzione dei parametri di Amazon Personalize crea report basati sui parametri specificati e sulle interazioni tra gli articoli e i dati sugli articoli importati. Ad esempio, la durata totale dei film guardati dagli utenti o il numero totale di clic.
- [Test A/B:](#page-623-0) l'esecuzione di un test A/B consiste nell'eseguire un esperimento con più varianti e nel confrontare i risultati. È possibile utilizzare i test A/B per confrontare e valutare diverse strategie di raccomandazione e misurare l'impatto dei consigli.

#### Argomenti

- [Misurazione dell'impatto delle raccomandazioni con un'attribuzione metrica](#page-596-0)
- [Misurare l'impatto con test](#page-623-0)

# <span id="page-596-0"></span>Misurazione dell'impatto delle raccomandazioni con un'attribuzione metrica

Per misurare l'impatto dei consigli sugli articoli, puoi creare un'attribuzione metrica. Un'attribuzione metrica crea report basati sulle interazioni tra gli articoli e sui dati degli articoli importati e sulle metriche specificate. Ad esempio, la durata totale dei film guardati dagli utenti o il numero totale di clic. Amazon Personalize aggrega i calcoli in una finestra di 15 minuti. Per PutEvents i dati di massa incrementali, Amazon Personalize invia automaticamente report metrici ad Amazon. CloudWatch Per i dati di massa, puoi scegliere di pubblicare report in un bucket Amazon S3.

Per ogni interazione che importi, includi i dati di origine per confrontare diverse campagne, suggerimenti e terze parti. Puoi includere l'ID dei consigli che hai mostrato all'utente o la fonte dell'evento, ad esempio una terza parte.

Ad esempio, potresti avere un'app di streaming video che mostra i consigli sui film di due diversi programmi di raccomandazione di Amazon Personalize. Se desideri vedere quale programma di raccomandazione genera gli eventi più visti, puoi creare un'attribuzione metrica che tenga traccia del numero totale di eventi di visualizzazione. Quindi puoi registrare gli eventi di visualizzazione man mano che gli utenti interagiscono con i consigli e includerli recommendationId in ogni evento. Amazon Personalize utilizza il recommendationId per identificare ogni consulente. Man mano che registri gli eventi, puoi visualizzare i totali degli eventi di visualizzazione aggregati ogni 15 minuti per entrambi i consigliatori. CloudWatch Per esempi di codice che mostrano come includere un recommendationId o un eventAttributionSource per un evento, consulta. [Metriche degli](#page-525-0)  [eventi e rapporti sull'attribuzione](#page-525-0)

#### Argomenti

- [Linee guida e requisiti](#page-597-0)
- [Creazione di un'attribuzione metrica](#page-601-0)
- [Gestione dell'attribuzione di una metrica](#page-608-0)
- [Pubblicazione e visualizzazione dei risultati](#page-617-0)

# <span id="page-597-0"></span>Linee guida e requisiti

Amazon Personalize inizia a calcolare e riportare l'impatto dei consigli solo dopo aver creato un'attribuzione delle metriche. Per creare una cronologia più completa, ti consigliamo di creare un'attribuzione metrica prima di importare i dati delle interazioni. Quando crei un processo di importazione di set di dati per un set di dati sulle interazioni tra articoli con la console Amazon Personalize, hai la possibilità di creare un'attribuzione di metriche in una nuova scheda. Quindi puoi tornare al processo di importazione per completarlo.

Dopo aver creato un'attribuzione di una metrica e registrato gli eventi o importato dati di massa incrementali, dovrai sostenere un costo mensile per metrica. CloudWatch Per informazioni sui CloudWatch prezzi, consulta la pagina [CloudWatch dei prezzi di Amazon.](https://aws.amazon.com/cloudwatch/pricing/) Per interrompere l'invio delle metriche a CloudWatch, [elimina l'attribuzione della metrica.](#page-614-0)

Per vedere l'impatto dei consigli nel tempo, continua a importare i dati man mano che i clienti interagiscono con i consigli. Se hai già importato dati, puoi comunque creare un'attribuzione metrica e iniziare a misurare l'impatto delle raccomandazioni. Tuttavia, Amazon Personalize non genererà report sui dati che hai importato prima di crearli.

Di seguito sono riportate le linee guida e i requisiti per la generazione di report con un'attribuzione metrica:

- Devi concedere ad Amazon Personalize l'autorizzazione ad accedere e inserire dati. CloudWatch Per esempi di policy, consulta [Offrire ad Amazon Personalize l'accesso a CloudWatch](#page-599-0).
- Per pubblicare i parametri su Amazon S3, autorizza Amazon Personalize a scrivere nel tuo bucket. Inoltre, devi fornire il percorso del bucket nell'attribuzione delle metriche. Per esempi di policy, consulta [Offrire ad Amazon Personalize l'accesso al tuo bucket Amazon S3](#page-599-1).
- Per pubblicare le metriche su CloudWatch, i record devono avere meno di 14 giorni. Se i tuoi dati sono più vecchi, questi record non verranno inclusi nei calcoli o nei report.
- L'importazione di eventi duplicati (eventi che corrispondono esattamente a tutti gli attributi) può portare a comportamenti imprevisti, tra cui metriche imprecise. Si consiglia di rimuovere i record duplicati da qualsiasi dato di massa prima dell'importazione ed evitare di importare eventi duplicati con l'operazione. PutEvents
- Il set di dati sulle interazioni tra oggetti deve avere una colonna. EVENT\_TYPE
- Non puoi creare report metrici per i dati in un set di dati di interazioni Action.
- Puoi creare al massimo un'attribuzione metrica per gruppo di set di dati. Ogni attribuzione metrica può avere al massimo 10 metriche.

Per confrontare le fonti, ogni evento di interazione deve includere un o. recommendationId eventAttributionSource Puoi fornire al massimo 100 fonti di attribuzione degli eventi uniche. Per alcuni esempi di codice PutEvents, consulta [Metriche degli eventi e rapporti sull'attribuzione](#page-525-0).

- Se fornisci unrecommendationId, Amazon Personalize determina automaticamente la campagna o il programma di riferimento di origine e lo identifica nei report in una colonna EVENT\_ATTRIBUTION\_SOURCE.
- Se fornisci entrambi gli attributi, Amazon Personalize utilizza solo. eventAttributionSource
- Se non fornisci una fonte, Amazon Personalize etichetta la fonte SOURCE\_NAME\_UNDEFINED nei report.

#### Argomenti

- [Offrire ad Amazon Personalize l'accesso a CloudWatch](#page-599-0)
- [Offrire ad Amazon Personalize l'accesso al tuo bucket Amazon S3](#page-599-1)

## <span id="page-599-0"></span>Offrire ad Amazon Personalize l'accesso a CloudWatch

#### **A** Important

Quando concedi le autorizzazioni, Amazon Personalize inserisce e convalida una piccola quantità di dati. CloudWatch Ciò comporterà un costo una tantum inferiore a 0,30 USD. Per ulteriori informazioni sui CloudWatch prezzi, consulta la pagina [CloudWatch dei prezzi di](https://aws.amazon.com/cloudwatch/pricing/)  [Amazon](https://aws.amazon.com/cloudwatch/pricing/).

Per consentire ad Amazon Personalize di accedere a CloudWatch, allega una nuova policy AWS Identity and Access Management (IAM) al tuo ruolo di servizio Amazon Personalize che conceda al ruolo l'autorizzazione a utilizzare l'Action for. PutMetricData CloudWatch Il seguente esempio di politica concede le autorizzazioni. PutMetricData

```
{ 
   "Version": "2012-10-17", 
   "Statement": [ 
     { 
        "Effect": "Allow", 
        "Action": [ 
           "cloudwatch:PutMetricData" 
        ], 
        "Resource": "*" 
      } 
   ]
}
```
<span id="page-599-1"></span>Offrire ad Amazon Personalize l'accesso al tuo bucket Amazon S3

Per consentire ad Amazon Personalize di accedere al tuo bucket Amazon S3:

• Allega una policy IAM al tuo ruolo di servizio Amazon Personalize che conceda al ruolo l'autorizzazione a utilizzare l'PutObjectAction on your bucket.

```
{ 
      "Version": "2012-10-17", 
     "Id": "PersonalizeS3BucketAccessPolicy", 
      "Statement": [ 
\overline{\mathcal{L}}
```

```
 "Sid": "PersonalizeS3BucketAccessPolicy", 
               "Effect": "Allow", 
               "Action": [ 
                    "s3:PutObject" 
               ], 
               "Resource": [ 
                    "arn:aws:s3:::bucket-name", 
                    "arn:aws:s3:::bucket-name/*" 
              \mathbf{1} } 
     ]
}
```
• Allega una policy bucket al tuo bucket Amazon S3 di output che conceda, in base al principio Amazon Personalize, l'autorizzazione a utilizzare le Actions. PutObject

Se utilizzi AWS Key Management Service (AWS KMS) per la crittografia, devi concedere ad Amazon Personalize e al tuo ruolo di servizio Amazon Personalize IAM l'autorizzazione a usare la tua chiave. Per ulteriori informazioni, consulta [Autorizzazione ad Amazon Personalize per l'uso](#page-45-0)  [della tua chiave AWS KMS](#page-45-0).

```
{ 
     "Version": "2012-10-17", 
     "Id": "PersonalizeS3BucketAccessPolicy", 
     "Statement": [ 
          { 
               "Sid": "PersonalizeS3BucketAccessPolicy", 
               "Effect": "Allow", 
               "Principal": { 
                    "Service": "personalize.amazonaws.com" 
               }, 
               "Action": [ 
                    "s3:PutObject" 
               ], 
               "Resource": [ 
                    "arn:aws:s3:::bucket-name", 
                    "arn:aws:s3:::bucket-name/*" 
              \mathbf{I} } 
    \mathbf{I}}
```
# <span id="page-601-0"></span>Creazione di un'attribuzione metrica

#### **A** Important

Dopo aver creato un'attribuzione di una metrica e registrato gli eventi o importato dati di massa incrementali, dovrai sostenere un costo mensile per metrica. CloudWatch Per informazioni sui CloudWatch prezzi, consulta la pagina [CloudWatch dei prezzi di Amazon](https://aws.amazon.com/cloudwatch/pricing/). Per interrompere l'invio delle metriche a CloudWatch, [elimina l'attribuzione della metrica.](#page-614-0)

Per iniziare a generare report sulle metriche, crei un'attribuzione metrica e importi i dati sulle interazioni. Quando crei un'attribuzione metrica, specifichi un elenco di tipi di eventi su cui generare report. Per ogni tipo di evento, specifichi una funzione che Amazon Personalize applica durante la raccolta dei dati. Le funzioni disponibili includono SUM(DatasetType.COLUMN\_NAME) e. SAMPLECOUNT()

Ad esempio, potresti avere un'app di streaming video online e voler tenere traccia di due parametri: la percentuale di clic per i consigli e la durata totale dei film guardati, dove ogni video nel set di dati Items include un attributo. LENGTH Puoi creare un'attribuzione metrica e aggiungere due metriche, ognuna con un tipo e una funzione di evento. La prima potrebbe riguardare il tipo di Click evento con una funzione. SAMPLECOUNT() Il secondo potrebbe riguardare il tipo di Watch evento con una SUM(Items.LENGTH) funzione.

È possibile applicare SUM() le funzioni solo alle colonne numeriche dei set di dati Items e Item Interactions. Per applicare una SUM() funzione a una colonna in un set di dati Items, devi prima importare i metadati degli elementi.

Puoi creare un'attribuzione metrica con la console AWS Command Line Interface Amazon Personalize o gli SDK. AWS

#### Argomenti

- [Creazione di un'attribuzione metrica \(console\)](#page-602-0)
- [Creazione di un'attribuzione metrica \(\)AWS CLI](#page-603-0)
- [Creazione di un'attribuzione metrica \(SDK\)AWS](#page-604-0)

## <span id="page-602-0"></span>Creazione di un'attribuzione metrica (console)

Per creare un'attribuzione metrica con la console Amazon Personalize, accedi alla pagina di attribuzione Metric e scegli Crea attribuzione metrica. Quando crei un'attribuzione di metriche, specifichi un bucket path Amazon S3 opzionale, il ruolo del servizio Amazon Personalize IAM e un elenco di parametri su cui generare report.

Quando crei un processo di importazione del set di dati sulle interazioni degli articoli con la console Amazon Personalize, hai la possibilità di creare un'attribuzione metrica in una nuova scheda. Quindi puoi tornare al processo di importazione per completarlo. Se sei già nella pagina Configura l'attribuzione delle metriche, puoi andare al passaggio 4.

Per creare un'attribuzione metrica

- 1. Apri la console Amazon Personalize all'[indirizzo https://console.aws.amazon.com/personalize/](https://console.aws.amazon.com/personalize/home) [home](https://console.aws.amazon.com/personalize/home) e accedi al tuo account.
- 2. Scegli il tuo gruppo di set di dati.
- 3. Nel riquadro di navigazione, in Risorse personalizzate, scegli Attribuzione metrica.
- 4. Nei dettagli dell'attribuzione delle metriche, scegli Crea attribuzione metrica.
- 5. Nella pagina Configura l'attribuzione della metrica, assegna un nome all'attribuzione della metrica.
- 6. Se desideri pubblicare i parametri sul percorso di output dei dati di Amazon S3 per Amazon S3, inserisci il bucket Amazon S3 di destinazione. Ciò consente di pubblicare parametri ogni volta che si crea un processo di importazione di set di dati. Utilizzare la seguente sintassi:

### **s3://<name of your S3 bucket>/<folder> path>**

- 7. Se utilizzi AWS KMS per la crittografia, per la chiave KMS ARN, inserisci l'Amazon Resource Name (ARN) per la chiave. AWS KMS Devi concedere ad Amazon Personalize e al tuo ruolo di servizio Amazon Personalize IAM l'autorizzazione a usare la tua chiave. Per ulteriori informazioni, consulta [Autorizzazione ad Amazon Personalize per l'uso della tua chiave AWS](#page-45-0)  [KMS.](#page-45-0)
- 8. Nel ruolo IAM, scegli di creare un nuovo ruolo di servizio o di utilizzarne uno esistente. Il ruolo che scegli deve avere le PutMetricData autorizzazioni per CloudWatch cui hai scelto. Se desideri pubblicare su Amazon S3, il ruolo deve disporre delle PutObject autorizzazioni per il tuo bucket Amazon S3.

Per utilizzare il ruolo in cui hai creat[oCreazione di un ruolo IAM per Amazon Personalize,](#page-37-0) potresti dover aggiungere politiche per CloudWatch Amazon S3.

Per esempi di policy, consulta [Offrire ad Amazon Personalize l'accesso a CloudWatch](#page-599-0) [eOffrire](#page-599-1) [ad Amazon Personalize l'accesso al tuo bucket Amazon S3.](#page-599-1)

- 9. Seleziona Successivo.
- 10. Nella pagina Definisci gli attributi delle metriche, scegli come definire le metriche. Scegli Crea attributi metrici per utilizzare lo strumento Builder. Scegli Input metric attributes per inserire le metriche in formato JSON.
	- Se scegli Crea attributi metrici, per ogni metrica fornisci un nome, un tipo di evento e scegli una funzione. Per SUM() le funzioni, scegli il nome della colonna. Scegli Aggiungi attributo metrico per aggiungere metriche aggiuntive.
	- Se scegli Input metric attributes, inserisci ogni metrica in formato JSON. Di seguito viene illustrato come formattare una metrica.

```
{ 
     "EventType": "watch", 
     "MetricName": "MinutesWatchedTracker", 
     "MetricMathExpression": "SUM(Items.LENGTH)"
}
```
- 11. Seleziona Successivo.
- 12. Nella pagina Rivedi e crea, esamina i dettagli per la nuova attribuzione della metrica. Per apportare modifiche, scegliere Previous (Precedente). Per creare l'attribuzione della metrica, scegli Crea. Quando l'attribuzione della metrica è attiva, puoi iniziare a importare dati e visualizzare i risultati. Per informazioni sulla visualizzazione dei risultati, consulta. [Pubblicazione](#page-617-0)  [e visualizzazione dei risultati](#page-617-0)

### <span id="page-603-0"></span>Creazione di un'attribuzione metrica ()AWS CLI

Il codice seguente mostra come creare un'attribuzione metrica con. AWS Command Line Interface Il ruolo specificato deve avere PutMetricData le autorizzazioni CloudWatch e, in caso di pubblicazione su Amazon S3PutObject, le autorizzazioni per il tuo bucket Amazon S3. Per utilizzare il ruolo in cui hai creat[oCreazione di un ruolo IAM per Amazon Personalize,](#page-37-0) potresti dover aggiungere politiche per CloudWatch Amazon S3. Per esempi di policy, consulta [Offrire ad Amazon](#page-599-0)  [Personalize l'accesso a CloudWatch](#page-599-0) e[Offrire ad Amazon Personalize l'accesso al tuo bucket Amazon](#page-599-1)  [S3.](#page-599-1)

Per ogni metrica, specifica un nome, un tipo di evento e un'espressione (una funzione). Le funzioni disponibili includono SUM(DatasetType.COLUMN\_NAME) e. SAMPLECOUNT() Per le funzioni SUM (), specificate il tipo di set di dati e il nome della colonna. Ad esempio, SUM(Items.LENGTH). Per informazioni su ciascun parametro, vedere[CreateMetricAttribution.](#page-795-0)

```
aws personalize create-metric-attribution \
--name metric attribution name \
--dataset-group-arn dataset group arn \
--metrics-output-config "{\"roleArn\": \"Amazon Personalize service role ARN\", 
 \"s3DataDestination\":{\"kmsKeyArn\":\"kms key ARN\",\"path\":\"s3://bucket-
name/folder-name/\"}}" \
--metrics "[{ 
   \"eventType\": \"event type\", 
   \"expression\": \"SUM(DatasetType.COLUMN_NAME)\", 
   \"metricName\": \"metric name\"
}]"
```
#### <span id="page-604-0"></span>Creazione di un'attribuzione metrica (SDK)AWS

Il codice seguente mostra come creare un'attribuzione metrica con l'SDK for Python (Boto3). Il ruolo specificato deve avere PutMetricData le autorizzazioni CloudWatch e, in caso di pubblicazione su Amazon S3PutObject, le autorizzazioni per il tuo bucket Amazon S3. Per utilizzare il ruolo in cui hai creato[Creazione di un ruolo IAM per Amazon Personalize](#page-37-0), potresti dover aggiungere politiche per CloudWatch Amazon S3. Per esempi di policy, consulta [Offrire ad Amazon Personalize l'accesso a](#page-599-0)  [CloudWatch](#page-599-0) [eOffrire ad Amazon Personalize l'accesso al tuo bucket Amazon S3.](#page-599-1)

Per ogni metrica, specifica un nome, un tipo di evento e un'espressione (una funzione). Le funzioni disponibili includono SUM(DatasetType.COLUMN\_NAME) e. SAMPLECOUNT() Per le funzioni SUM (), specificate il tipo di set di dati e il nome della colonna. Ad esempio, SUM(Items.LENGTH). Per informazioni su ciascun parametro, vedere[CreateMetricAttribution.](#page-795-0)

SDK for Python (Boto3)

```
import boto3
personalize = boto3.client('personalize')
metricsList = [{
```

```
 "eventType": "event type", 
       "expression": "SUM(DatasetType.COLUMN_NAME)", 
       "metricName": "metric name"
}]
outputConfig = \{ "roleArn": "Amazon Personalize service role ARN", 
   "s3DataDestination": { 
     "kmsKeyArn": "key ARN", 
     "path": "s3://<name of your S3 bucket>/<folder>" 
  }
}
response = personalize.create_metric_attribution( 
   name = 'metric attribution name', 
  datasetGroupArn = 'dataset group arn', 
  metricsOutputConfig = outputConfig, 
  metrics = metricsList
\lambdametric_attribution_arn = response['metricAttributionArn']
print ('Metric attribution ARN: ' + metric_attribution_arn)
description = personalize.describe_metric_attribution( 
     metricAttributionArn = metric_attribution_arn)['metricAttribution']
print('Name: ' + description['name'])
print('ARN: ' + description['metricAttributionArn'])
print('Status: ' + description['status'])
```
SDK for Java 2.x

```
public static String createMetricAttribution(PersonalizeClient personalizeClient, 
                                                  String eventType, 
                                                  String expression, 
                                                  String metricName, 
                                                  String metricAttributionName, 
                                                  String roleArn, 
                                                  String s3Path, 
                                                  String kmsKeyArn, 
                                                  String datasetGroupArn) { 
     String metricAttributionArn = "";
```

```
 try { 
         MetricAttribute attribute = MetricAttribute.builder() 
                  .eventType(eventType) 
                  .expression(expression) 
                  .metricName(metricName) 
                  .build(); 
         ArrayList<MetricAttribute> metricAttributes = new ArrayList<>(); 
         metricAttributes.add(attribute); 
         S3DataConfig s3DataDestination = S3DataConfig.builder() 
                  .kmsKeyArn(kmsKeyArn) 
                  .path(s3Path) 
                 .build();
         MetricAttributionOutput outputConfig = MetricAttributionOutput.builder() 
                  .roleArn(roleArn) 
                  .s3DataDestination(s3DataDestination) 
                 .build();
         CreateMetricAttributionRequest createMetricAttributionRequest = 
  CreateMetricAttributionRequest.builder() 
                  .name(metricAttributionName) 
                  .datasetGroupArn(datasetGroupArn) 
                  .metrics(metricAttributes) 
                  .metricsOutputConfig(outputConfig) 
                 .buid():
         CreateMetricAttributionResponse createMetricAttributionResponse = 
  personalizeClient.createMetricAttribution(createMetricAttributionRequest); 
         metricAttributionArn = 
  createMetricAttributionResponse.metricAttributionArn(); 
         System.out.println("Metric attribution ARN: " + metricAttributionArn); 
         return metricAttributionArn; 
     } catch (PersonalizeException e) { 
         System.out.println(e.awsErrorDetails().errorMessage()); 
     } 
     return "";
}
```
SDK for JavaScript v3

```
// Get service clients and commands using ES6 syntax.
import { CreateMetricAttributionCommand, PersonalizeClient } from 
   "@aws-sdk/client-personalize"; 
// create personalizeClient
const personalizeClient = new PersonalizeClient({ 
  region: "REGION"
});
// set the metric attribution param
export const createMetricAttributionParam = { 
 name: "METRIC_ATTRIBUTION_NAME", \frac{1}{2} required */
 datasetGroupArn: "DATASET_GROUP_ARN", \frac{1}{2} required */
  metricsOutputConfig: { 
    roleArn: "ROLE_ARN", /* required */ 
    s3DataDestination: { 
       kmsKeyArn: "KEY_ARN", /* 
  optional */ 
     path: "s3://<name of your output S3 bucket>/<folderName>/",                /* optional */
     }, 
  }, 
  metrics: [ 
    { 
     eventType: "EVENT_TYPE", \overline{ } /* required for each metric */
     expression: "SUM(DatasetType.COLUMN_NAME)", /* required for each metric */
     metricName: "METRIC_NAME", \frac{1}{2} /* required for each metric */
     } 
  ]
};
export const run = async () => {
  try { 
     const response = await personalizeClient.send( 
       new CreateMetricAttributionCommand(createMetricAttributionParam) 
     ); 
     console.log("Success", response); 
    return response; // For unit tests. 
  } catch (err) { 
     console.log("Error", err); 
  }
};
run();
```
# <span id="page-608-0"></span>Gestione dell'attribuzione di una metrica

Dopo aver creato un'attribuzione metrica, puoi aggiornarla o eliminarla. Se elimini un'attribuzione di una metrica, Amazon Personalize interrompe l'invio di report relativi PutEvents a e importazioni incrementali a. CloudWatch

#### Argomenti

- [Aggiornamento di un'attribuzione metrica](#page-608-1)
- [Eliminazione di un'attribuzione metrica](#page-614-0)

### <span id="page-608-1"></span>Aggiornamento di un'attribuzione metrica

Quando aggiorni l'attribuzione di una metrica, puoi aggiungere e rimuovere metriche e modificarne la configurazione di output. Puoi aggiornare l'attribuzione di una metrica con la console AWS Command Line Interface Amazon Personalize o gli SDK. AWS

#### Argomenti

- [Aggiornamento di un'attribuzione metrica \(console\)](#page-608-2)
- [Aggiornamento di un'attribuzione metrica \(\)AWS CLI](#page-609-0)
- [Aggiornamento di un'attribuzione metrica \(SDK\)AWS](#page-610-0)

<span id="page-608-2"></span>Aggiornamento di un'attribuzione metrica (console)

Per aggiornare l'attribuzione di una metrica con la console Amazon Personalize, apporta le modifiche nella pagina di attribuzione di Metric.

Per aggiornare un'attribuzione metrica

- 1. Apri la console Amazon Personalize all'[indirizzo https://console.aws.amazon.com/personalize/](https://console.aws.amazon.com/personalize/home) [home](https://console.aws.amazon.com/personalize/home) e accedi al tuo account.
- 2. Scegli il tuo gruppo di set di dati.
- 3. Nel riquadro di navigazione, scegli Attribuzione metrica.
- 4. Nella sezione inferiore, scegli la scheda Attributi della metrica o la scheda Configurazione dell'attribuzione delle metriche per iniziare ad apportare modifiche.
	- Per aggiungere o rimuovere metriche, scegli la scheda Attributi della metrica e scegli Modifica attributi. Apporta le modifiche nella pagina Modifica gli attributi delle metriche e scegli Aggiorna per salvare le modifiche.
	- Per apportare modifiche al bucket di output di Amazon S3 o al ruolo del servizio IAM, scegli la scheda Modifica configurazione di attribuzione dei parametri e apporta le modifiche nella pagina Modifica configurazione di attribuzione. Scegli Update (Aggiorna) per salvare le modifiche.

<span id="page-609-0"></span>Aggiornamento di un'attribuzione metrica ()AWS CLI

Dopo aver creato un'attribuzione di metrica, puoi utilizzare AWS Command Line Interface (AWS CLI) per aggiungere e rimuovere metriche e modificarne la configurazione di output. Il codice seguente mostra come rimuovere le metriche con il comando: update-metric-attribution

```
aws personalize update-metric-attribution \
--metric-attribution-arn metric attribution arn \
--remove-metrics metricName1 metricName2
```
Il codice seguente mostra come aggiungere una metrica aggiuntiva e specificare una nuova configurazione di output:

```
aws personalize update-metric-attribution \
--metric-attribution-arn metric attribution arn \
--metrics-output-config "{\"roleArn\": \"new role ARN\", \"s3DataDestination\":
{\"kmsKeyArn\":\"kms key ARN\",\"path\":\"s3://new-bucket-name/new-folder-name/\"}}" \
--add-metrics "[{ 
   \"eventType\": \"event type\", 
   \"expression\": \"SUM(DatasetType.COLUMN_NAME)\", 
   \"metricName\": \"metric name\"
}]"
```
In caso di successo, Amazon Personalize restituisce l'ARN dell'attribuzione della metrica che hai aggiornato. Per un elenco completo di tutti i parametri, consulta. [UpdateMetricAttribution](#page-979-0)

<span id="page-610-0"></span>Aggiornamento di un'attribuzione metrica (SDK)AWS

Dopo aver creato un'attribuzione di metriche, puoi aggiungere o rimuovere metriche e modificarne la configurazione di output. Il codice seguente mostra come rimuovere le metriche da un'attribuzione metrica.

SDK for Python (Boto3)

```
import boto3 
personalize = boto3.client('personalize')
metricsToRemove = ["metricName1", "metricName2"] 
response = personalize.update_metric_attribution( 
   metricAttributionArn = "metric attribution ARN", 
   removeMetrics = metricsToRemove
)
```
SDK for Java 2.x

```
public static void removeMetrics(PersonalizeClient client, 
                                    String metricAttributionArn, 
                                    String metric1Name, 
                                    String metric2Name) { 
     ArrayList<String> metricsToRemove = new ArrayList<>(Arrays.asList(metric1Name, 
 metric2Name)); 
     try { 
         UpdateMetricAttributionRequest request = 
  UpdateMetricAttributionRequest.builder() 
                  .metricAttributionArn(metricAttributionArn) 
                  .removeMetrics(metricsToRemove) 
                 .build();
         UpdateMetricAttributionResponse response = 
  client.updateMetricAttribution(request); 
         System.out.println(response); 
     } catch (PersonalizeException e) { 
         System.out.println(e.awsErrorDetails().errorMessage());
```
}

SDK for JavaScript v3

}

```
// Get service clients and commands using ES6 syntax.
import {UpdateMetricAttributionCommand, PersonalizeClient } from 
   "@aws-sdk/client-personalize";
// create personalizeClient
const personalizeClient = new PersonalizeClient({ 
   region: "REGION"
});
// set the update request param
export const updateMetricAttributionParam = { 
   metricAttributionArn: "METRIC_ATTRIBUTION_ARN", /* required */ 
   removeMetrics: ["METRIC_NAME_1", "METRIC_NAME_2"] /* specify list of names of 
  metrics to delete */
};
export const run = async () => {
   try { 
     const response = await personalizeClient.send( 
       new UpdateMetricAttributionCommand(updateMetricAttributionParam) 
     ); 
     console.log("Success", response); 
     return response; // For unit tests. 
   } catch (err) { 
     console.log("Error", err); 
   }
};
run();
```
Il codice seguente mostra come aggiungere una metrica aggiuntiva e specificare una nuova configurazione di output:

SDK for Python (Boto3)

```
import boto3
personalize = boto3.client('personalize')
```
```
newMetrices = [ "eventType": "event type", 
       "expression": "SUM(DatasetType.COLUMN_NAME)", 
       "metricName": "metric name"
}]
newOutputConfig = { 
   "roleArn": "Amazon Personalize service role ARN", 
   "s3DataDestination": { 
     "kmsKeyArn": "key ARN", 
     "path": "s3://<name of your S3 bucket>/<folder>" 
   }
}
response = personalize.update_metric_attribution( 
   metricAttributionArn = "metric attribution arn", 
  metricsOutputConfig = newOutputConfig, 
   addMetrics = newMetrics
)
```
#### SDK for Java 2.x

```
public static void addMetricsAndUpdateOutputConfig(PersonalizeClient 
  personalizeClient, 
                                                     String metricAttributionArn, 
                                                     String newMetric1EventType, 
                                                     String newMetric1Expression, 
                                                     String newMetric1Name, 
                                                     String newMetric2EventType, 
                                                     String newMetric2Expression, 
                                                     String newMetric2Name, 
                                                     String roleArn, 
                                                     String s3Path, 
                                                     String kmsKeyArn) { 
     try { 
         MetricAttribute newAttribute = MetricAttribute.builder() 
                  .eventType(newMetric1EventType) 
                  .expression(newMetric1Expression) 
                  .metricName(newMetric1Name) 
                 .build();
         MetricAttribute newAttribute2 = MetricAttribute.builder()
```

```
 .eventType(newMetric2EventType) 
                  .expression(newMetric2Expression) 
                  .metricName(newMetric2Name) 
                  .build(); 
         ArrayList<MetricAttribute> newAttributes = new 
  ArrayList<>(Arrays.asList(newAttribute, newAttribute2)); 
         S3DataConfig newDataDestination = S3DataConfig.builder() 
                  .kmsKeyArn(kmsKeyArn) 
                  .path(s3Path) 
                 .build();
         MetricAttributionOutput newOutputConfig = MetricAttributionOutput.builder() 
                  .roleArn(roleArn) 
                  .s3DataDestination(newDataDestination) 
                 .build();
         UpdateMetricAttributionRequest request = 
  UpdateMetricAttributionRequest.builder() 
                  .metricAttributionArn(metricAttributionArn) 
                  .metricsOutputConfig(newOutputConfig) 
                  .addMetrics(newAttributes) 
                 .build():
         UpdateMetricAttributionResponse response = 
  personalizeClient.updateMetricAttribution(request); 
         System.out.println("New metrics added!"); 
         System.out.println(response); 
     } catch (PersonalizeException e) { 
         System.out.println(e.awsErrorDetails().errorMessage()); 
     }
}
```
SDK for JavaScript v3

```
// Get service clients and commands using ES6 syntax.
import {UpdateMetricAttributionCommand, PersonalizeClient } from 
   "@aws-sdk/client-personalize";
// create personalizeClient
const personalizeClient = new PersonalizeClient({
```

```
 region: "REGION"
});
export const updateMetricAttributionParam = { 
  metricAttributionArn: "METRIC_ATTRIBUTION_ARN", 
  addMetrics: [ 
    { 
      eventType: "EVENT_TYPE", \overline{ } /* required for each metric \overline{ }expression: "SUM(DatasetType.COLUMN_NAME)", /* required for each metric */
     metricName: "METRIC_NAME", \frac{1}{2} /* required for each metric \frac{*}{2} } 
  ], 
  metricsOutputConfig: { 
   roleArn: "ROLE ARN", \frac{1}{2} /* required */
    s3DataDestination: { 
       kmsKeyArn: "KEY_ARN", /* 
  optional */ 
     path: "s3://<name of your output S3 bucket>/<folderName>/",  /* optional */
    }, 
  }
};
export const run = async () => {
  try { 
    const response = await personalizeClient.send( 
       new UpdateMetricAttributionCommand(updateMetricAttributionParam) 
    ); 
    console.log("Success", response); 
    return response; // For unit tests. 
  } catch (err) { 
    console.log("Error", err); 
  }
};
run();
```
In caso di successo, Amazon Personalize restituisce l'ARN dell'attribuzione della metrica che hai aggiornato. Per un elenco completo di tutti i parametri, consulta. [UpdateMetricAttribution](#page-979-0)

<span id="page-614-0"></span>Eliminazione di un'attribuzione metrica

Se non desideri più generare report, puoi eliminare un'attribuzione metrica. L'eliminazione di un'attribuzione di una metrica elimina tutte le relative metriche e la configurazione di output.

Se elimini un'attribuzione di una metrica, Amazon Personalize interrompe l'invio automatico di report relativi PutEvents a dati di massa incrementali a. CloudWatch I dati già inviati CloudWatch o pubblicati su Amazon S3 non sono interessati. Puoi eliminare un'attribuzione di metrica con la console AWS Command Line Interface Amazon Personalize o gli SDK. AWS

Argomenti

- [Eliminazione di un'attribuzione metrica \(console\)](#page-615-0)
- [Eliminazione di un'attribuzione metrica \(\)AWS CLI](#page-615-1)
- [Eliminazione di un'attribuzione metrica \(SDK\)AWS](#page-615-2)

<span id="page-615-0"></span>Eliminazione di un'attribuzione metrica (console)

Elimini un'attribuzione metrica nella pagina di panoramica relativa all'attribuzione della metrica.

Per eliminare un'attribuzione metrica

- 1. Apri la console Amazon Personalize all'[indirizzo https://console.aws.amazon.com/personalize/](https://console.aws.amazon.com/personalize/home) [home](https://console.aws.amazon.com/personalize/home) e accedi al tuo account.
- 2. Scegli il tuo gruppo di set di dati.
- 3. Nel riquadro di navigazione, scegli Attribuzione metrica.
- 4. Scegli Elimina, quindi conferma l'eliminazione.

<span id="page-615-1"></span>Eliminazione di un'attribuzione metrica ()AWS CLI

Per eliminare un'attribuzione metrica con AWS CLI, utilizzate il comando come segue. deletemetric-attribution

```
aws personalize delete-metric-attribution --metric-attribution-arn metric attribution 
 ARN
```
<span id="page-615-2"></span>Eliminazione di un'attribuzione metrica (SDK)AWS

Il codice seguente mostra come eliminare un'attribuzione di metrica con l'SDK for Python (Boto3):

SDK for Python (Boto3)

import boto3

```
personalize = boto3.client('personalize')
response = personalize.delete_metric_attribution( 
   metricAttributionArn = 'metric attribution ARN'
\lambda
```
SDK for Java 2.x

```
public static void deleteMetricAttribution(PersonalizeClient client, String 
  metricAttributionArn) { 
     try { 
         DeleteMetricAttributionRequest request = 
  DeleteMetricAttributionRequest.builder() 
                  .metricAttributionArn(metricAttributionArn) 
                 .build();
         DeleteMetricAttributionResponse response = 
  client.deleteMetricAttribution(request); 
         if (response.sdkHttpResponse().statusCode() == 200) { 
             System.out.println("Metric attribution deleted!"); 
         } 
     } catch (PersonalizeException e) { 
         System.out.println(e.awsErrorDetails().errorMessage()); 
     }
}
```
SDK for JavaScript v3

```
// Get service clients and commands using ES6 syntax.
import { DeleteMetricAttributionCommand, PersonalizeClient } from 
   "@aws-sdk/client-personalize";
// create personalizeClient
const personalizeClient = new PersonalizeClient({ 
   region: "REGION"
});
export const deleteMetricAttributionParam = { 
   metricAttributionArn: "METRIC_ATTRIBUTION_ARN",
```

```
};
export const run = async () => {
   try { 
     const response = await personalizeClient.send( 
       new DeleteMetricAttributionCommand(deleteMetricAttributionParam) 
     ); 
     console.log("Success", response); 
     return response; // For unit tests. 
   } catch (err) { 
     console.log("Error", err); 
   }
};
run();
```
## Pubblicazione e visualizzazione dei risultati

Amazon Personalize invia i report per ogni metrica al nostro Amazon CloudWatch S3:

- Per PutEvents i dati e i dati di massa incrementali, Amazon Personalize invia automaticamente i parametri a. CloudWatch Per informazioni sulla visualizzazione e l'identificazione dei report in, consulta. CloudWatch [Visualizzazione delle metriche in CloudWatch](#page-617-0)
- Per tutti i dati in blocco, se fornisci un bucket Amazon S3 quando crei l'attribuzione delle metriche, puoi scegliere di pubblicare report sui parametri nel tuo bucket Amazon S3 ogni volta che crei un processo di importazione del set di dati per i dati delle interazioni.

Per informazioni sulla pubblicazione dei report dei parametri su Amazon S3, consulta. [Pubblicazione dei parametri su Amazon S3](#page-618-0)

### Argomenti

- [Visualizzazione delle metriche in CloudWatch](#page-617-0)
- [Pubblicazione dei parametri su Amazon S3](#page-618-0)

<span id="page-617-0"></span>Visualizzazione delle metriche in CloudWatch

#### **A** Important

Dopo aver creato un'attribuzione di una metrica e registrato gli eventi o importato dati di massa incrementali, dovrai sostenere un costo mensile per metrica. CloudWatch Per informazioni sui CloudWatch prezzi, consulta la pagina [CloudWatch dei prezzi di Amazon](https://aws.amazon.com/cloudwatch/pricing/). Per interrompere l'invio delle metriche a CloudWatch, [elimina l'attribuzione della metrica.](#page-614-0)

[Per visualizzare le metriche in CloudWatch, completa la procedura disponibile in Rappresentazione](https://docs.aws.amazon.com/AmazonCloudWatch/latest/monitoring/graph_a_metric.html)  [grafica di una metrica.](https://docs.aws.amazon.com/AmazonCloudWatch/latest/monitoring/graph_a_metric.html) Il periodo minimo che puoi rappresentare graficamente è di 15 minuti. Per il termine di ricerca, specifica il nome che hai assegnato alla metrica quando hai creato l'attribuzione della metrica.

Di seguito è riportato un esempio di come potrebbe apparire una metrica in. CloudWatch La metrica mostra la percentuale di clic ogni 15 minuti per due diversi consiglieri.

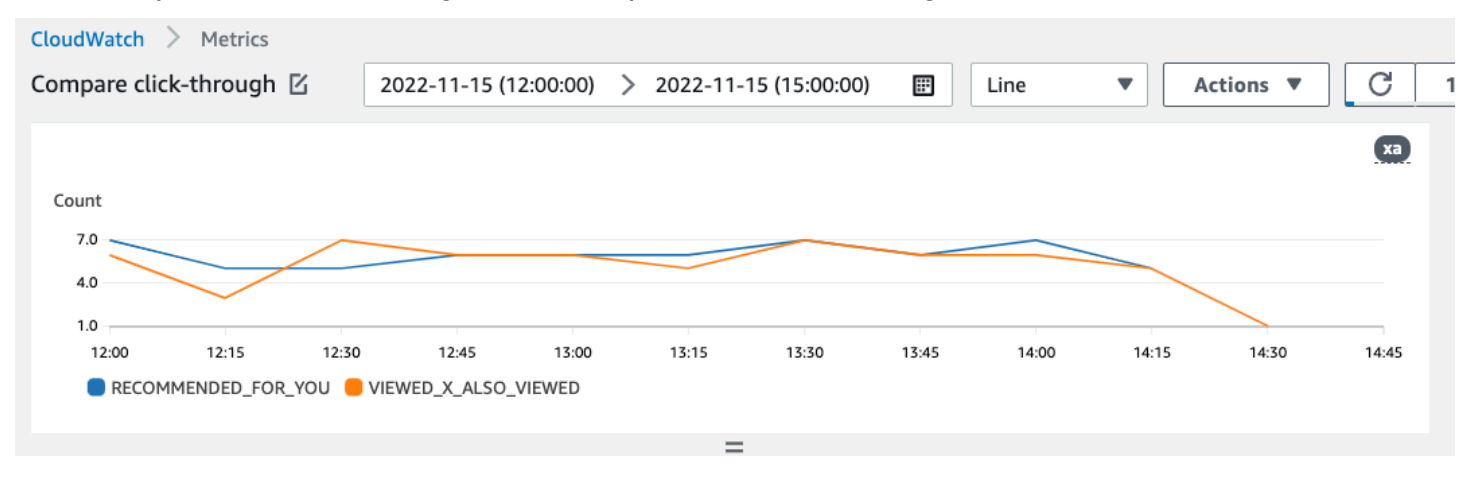

## <span id="page-618-0"></span>Pubblicazione dei parametri su Amazon S3

Per pubblicare i parametri su Amazon S3, fornisci un percorso al tuo bucket Amazon S3 nell'attribuzione dei parametri. Quindi pubblichi report su Amazon S3 quando crei un processo di importazione di set di dati.

Al termine del processo, puoi trovare i parametri nel tuo bucket Amazon S3. Ogni volta che pubblichi parametri, Amazon Personalize crea un nuovo file nel tuo bucket Amazon S3. Il nome del file include il metodo e la data di importazione come segue:

```
AggregatedAttributionMetrics - ImportMethod - Timestamp.csv
```
Di seguito è riportato un esempio di come potrebbero apparire le prime righe di un file CSV di un report metrico. La metrica in questo esempio riporta i clic totali di due diversi consiglieri su intervalli di 15 minuti. Ogni raccomandatore è identificato dal relativo Amazon Resource Name (ARN) nella colonna EVENT\_ATTRIBUTION\_SOURCE.

```
METRIC_NAME,EVENT_TYPE,VALUE,MATH_FUNCTION,EVENT_ATTRIBUTION_SOURCE,TIMESTAMP
```
COUNTWATCHES,WATCH,12.0,samplecount,arn:aws:personalize:us-west-2:acctNum:recommender/ recommender1Name,1666925124 COUNTWATCHES,WATCH,112.0,samplecount,arn:aws:personalize:us-west-2:acctNum:recommender/ recommender2Name,1666924224 COUNTWATCHES,WATCH,10.0,samplecount,arn:aws:personalize:us-west-2:acctNum:recommender/ recommender1Name,1666924224 COUNTWATCHES,WATCH,254.0,samplecount,arn:aws:personalize:us-west-2:acctNum:recommender/ recommender2Name,1666922424 COUNTWATCHES,WATCH,112.0,samplecount,arn:aws:personalize:us-west-2:acctNum:recommender/ recommender1Name,1666922424 COUNTWATCHES,WATCH,100.0,samplecount,arn:aws:personalize:us-west-2:acctNum:recommender/ recommender2Name,1666922424 ...... .....

Pubblicazione di metriche per dati di massa su Amazon S3 (console)

Per pubblicare i parametri in un bucket Amazon S3 con la console Amazon Personalize, crea un processo di importazione del set di dati e scegli Pubblica metriche per questo processo di importazione in Pubblica metriche degli eventi su S3.

step-by-step Per [Importazione di record in blocco \(console\)](#page-320-0) istruzioni, consulta.

Pubblicazione di metriche per dati di massa su Amazon S3 ()AWS CLI

Per pubblicare i parametri in un bucket Amazon S3 con AWS CLI(), usa AWS Command Line Interface il codice seguente per creare un processo di importazione del set di dati e fornire il flag. publishAttributionMetricsToS3 Se non desideri pubblicare i parametri per un particolare lavoro, ometti il flag. Per informazioni su ciascun parametro, consulta. [CreateDatasetImportJob](#page-780-0)

```
aws personalize create-dataset-import-job \
--job-name dataset import job name \
--dataset-arn dataset arn \
--data-source dataLocation=s3://bucketname/filename \
--role-arn roleArn \
--import-mode INCREMENTAL \
--publish-attribution-metrics-to-s3
```
Pubblicazione di metriche per dati di massa su Amazon S3 (AWS SDK)

Per pubblicare i parametri in un bucket Amazon S3 con gli SDK, crea un processo di importazione AWS del set di dati e impostalo su true. publishAttributionMetricsToS3 Per informazioni su ciascun parametro, consulta. [CreateDatasetImportJob](#page-780-0)

SDK for Python (Boto3)

```
import boto3
personalize = boto3.client('personalize')
response = personalize.create_dataset_import_job( 
     jobName = 'YourImportJob', 
     datasetArn = 'dataset_arn', 
     dataSource = {'dataLocation':'s3://bucket/file.csv'}, 
     roleArn = 'role_arn', 
     importMode = 'INCREMENTAL', 
     publishAttributionMetricsToS3 = True
\lambdadsij_arn = response['datasetImportJobArn']
print ('Dataset Import Job arn: ' + dsij_arn)
description = personalize.describe_dataset_import_job( 
     datasetImportJobArn = dsij_arn)['datasetImportJob']
print('Name: ' + description['jobName'])
print('ARN: ' + description['datasetImportJobArn'])
print('Status: ' + description['status'])
```
SDK for Java 2.x

public static String createPersonalizeDatasetImportJob(PersonalizeClient personalizeClient, String jobName, String datasetArn, String s3BucketPath, String roleArn, ImportMode importMode, boolean publishToS3) {

```
 long waitInMilliseconds = 60 * 1000; 
  String status; 
  String datasetImportJobArn; 
 try { 
      DataSource importDataSource = DataSource.builder() 
               .dataLocation(s3BucketPath) 
              .build();
      CreateDatasetImportJobRequest createDatasetImportJobRequest = 
 CreateDatasetImportJobRequest.builder() 
               .datasetArn(datasetArn) 
               .dataSource(importDataSource) 
              .jobName(jobName)
               .roleArn(roleArn) 
               .importMode(importMode) 
               .publishAttributionMetricsToS3(publishToS3) 
              .build();
      datasetImportJobArn = 
 personalizeClient.createDatasetImportJob(createDatasetImportJobRequest) 
               .datasetImportJobArn(); 
      DescribeDatasetImportJobRequest describeDatasetImportJobRequest = 
 DescribeDatasetImportJobRequest.builder() 
               .datasetImportJobArn(datasetImportJobArn) 
              .build();
     long maxTime = Instant.now().getEpochSecond() + 3 * 60 * 60;
      while (Instant.now().getEpochSecond() < maxTime) { 
          DatasetImportJob datasetImportJob = personalizeClient 
                   .describeDatasetImportJob(describeDatasetImportJobRequest) 
                   .datasetImportJob(); 
          status = datasetImportJob.status(); 
          System.out.println("Dataset import job status: " + status); 
          if (status.equals("ACTIVE") || status.equals("CREATE FAILED")) { 
              break; 
          } 
          try { 
               Thread.sleep(waitInMilliseconds);
```

```
 } catch (InterruptedException e) { 
                System.out.println(e.getMessage()); 
           } 
       } 
       return datasetImportJobArn; 
   } catch (PersonalizeException e) { 
       System.out.println(e.awsErrorDetails().errorMessage()); 
   } 
   return "";
}
```
SDK for JavaScript v3

```
// Get service clients and commands using ES6 syntax.
import { CreateDatasetImportJobCommand, PersonalizeClient } from 
   "@aws-sdk/client-personalize";
// create personalizeClient
const personalizeClient = new PersonalizeClient({ 
  region: "REGION"
});
// Set the dataset import job parameters.
export const datasetImportJobParam = { 
  datasetArn: 'DATASET_ARN', /* required */ 
   dataSource: { 
     dataLocation: 's3://<name of your S3 bucket>/<folderName>/<CSVfilename>.csv' /* 
  required */ 
  }, 
  jobName: 'NAME', /* required */ 
  roleArn: 'ROLE_ARN', /* required */ 
 importMode: "FULL", \frac{1}{2} optional, default is FULL \frac{1}{2} publishAttributionMetricsToS3: true /* set to true to publish metrics to 
 Amazon S3 bucket */
};
export const run = async () => {
  try { 
     const response = await personalizeClient.send(new 
  CreateDatasetImportJobCommand(datasetImportJobParam)); 
     console.log("Success", response); 
     return response; // For unit tests.
```

```
 } catch (err) { 
     console.log("Error", err); 
   }
};
run();
```
# Misurare l'impatto con test

L'esecuzione di un test A/B consiste nell'eseguire un esperimento con più varianti e nel confrontare i risultati. L'esecuzione di test A/B con i consigli di Amazon Personalize implica mostrare a diversi gruppi di utenti diversi tipi di consigli e quindi confrontare i risultati. Puoi utilizzare i test A/B per confrontare e valutare diverse strategie di raccomandazione e misurare l'impatto delle raccomandazioni.

Ad esempio, potresti utilizzare i test A/B per verificare se i consigli di Amazon Personalize aumentano la percentuale di clic. Per testare questo scenario, potresti mostrare a un gruppo di utenti consigli non personalizzati, come i prodotti in evidenza. E potresti mostrare a un altro gruppo di consigli personalizzati generati da Amazon Personalize. Man mano che i tuoi clienti interagiscono con gli articoli, puoi registrare i risultati e vedere quale strategia genera la percentuale di clic più alta.

Il flusso di lavoro per eseguire test A/B con i consigli di Amazon Personalize è il seguente:

- 1. Pianifica il tuo esperimento: definisci un'ipotesi quantificabile, identifica gli obiettivi aziendali, definisci le variazioni dell'esperimento e determina la tempistica dell'esperimento.
- 2. Dividi gli utenti: dividi gli utenti in due o più gruppi, con un gruppo di controllo e uno o più gruppi di esperimenti.
- 3. Esegui l'esperimento: mostra agli utenti del gruppo di esperimenti consigli modificati. Mostra consigli agli utenti del gruppo di controllo senza modifiche. Registra le loro interazioni con i consigli per tenere traccia dei risultati.
- 4. Valuta i risultati: analizza i risultati dell'esperimento per determinare se la modifica ha apportato una differenza statisticamente significativa per il gruppo di esperimenti.

Puoi usare Amazon CloudWatch Evidently per eseguire test A/B con i consigli di Amazon Personalize. Con CloudWatch Evidently, puoi definire il tuo esperimento, tenere traccia degli indicatori chiave di prestazione (KPI), indirizzare il traffico delle richieste di raccomandazioni verso la risorsa Amazon Personalize pertinente e valutare i risultati dell'esperimento. Per ulteriori informazioni, consulta [test CloudWatch.](#page-625-0)

#### Argomenti

- [best che test](#page-624-0)
- [test CloudWatch](#page-625-0)

# <span id="page-624-0"></span>best che test

Usa quanto segue: test che consentono di mantenere test che consentono di mantenere test che consentono di seguito sono i test che consentono di seguito sono i test che consentono di Amazon Personalize mantenere test che consentono

- Identifica un obiettivo aziendale quantificabile. Verifica che i diversi consigli che desideri confrontare siano entrambi in linea con questo obiettivo aziendale e non siano correlati a obiettivi diversi o non quantificabili.
- Definisci un'ipotesi quantificabile in linea con il tuo obiettivo aziendale. Ad esempio, potresti prevedere che una promozione per i tuoi contenuti personalizzati genererà il 20% in più di clic su questi articoli. La tua ipotesi determina la modifica che apporti al tuo gruppo di esperimenti.
- Definisci gli indicatori chiave di prestazione (KPI) pertinenti alla tua ipotesi. Utilizzi i KPI per misurare l'esito dei tuoi esperimenti. Queste potrebbero essere le seguenti:
	- Percentuale di clic
	- Ora di visualizzazione
	- Prezzo totale
- Verifica che il numero totale di utenti dell'esperimento sia sufficientemente grande da raggiungere un risultato statisticamente significativo, a seconda della tua ipotesi.
- Definisci la tua strategia di suddivisione del traffico prima di iniziare l'esperimento. Evita di modificare la suddivisione del traffico mentre l'esperimento è in corso.
- Mantieni invariata l'esperienza utente dell'applicazione o del sito Web sia per il gruppo di esperimenti che per il gruppo di controllo, ad eccezione delle modifiche relative all'esperimento (ad esempio, il modello). Le variazioni nell'esperienza utente, come l'interfaccia utente o la latenza, possono portare a risultati fuorvianti.
- Controlla i fattori esterni, come le festività, le campagne di marketing in corso e le limitazioni del browser. Questi fattori esterni possono portare a risultati fuorvianti.
- Evita di modificare i consigli di Amazon Personalize a meno che non siano direttamente correlati alla tua ipotesi o ai requisiti aziendali. Modifiche come l'applicazione di un filtro o la modifica manuale dell'ordine possono portare a risultati fuorvianti.

• Quando valuti i risultati, assicurati che siano statisticamente significativi prima di trarre conclusioni. Lo standard del settore è un livello di significatività del 5%. Per ulteriori informazioni sulla significatività statistica, vedere [Un aggiornamento sulla significatività statistica.](https://hbr.org/2016/02/a-refresher-on-statistical-significance)

## <span id="page-625-0"></span>test CloudWatch

Dopo aver creato un programma consigliato o distribuito una versione di soluzione personalizzata con una campagna, puoi eseguire test A/B con i consigli di Amazon Personalize e Amazon Evidently. CloudWatch Il video seguente descrive il processo di utilizzo di CloudWatch Evidently per eseguire test A/B con i consigli di Amazon Personalize. Per step-by-step istruzioni, consulta Esecuzione di un [test A/B con Evidently CloudWatch](#page-625-1).

### [Esegui test AB con Amazon Personalize ed CloudWatch Evidently](https://www.youtube.com/embed/6PLX18bixrM)

### Argomenti

- [Esecuzione di un test A/B con Evidently CloudWatch](#page-625-1)
- [Implementazioni di esempio](#page-627-0)

## <span id="page-625-1"></span>Esecuzione di un test A/B con Evidently CloudWatch

Per eseguire un test A/B con Amazon Personalize e Amazon CloudWatch Evidently, crea un progetto CloudWatch Evidently, definisci una funzionalità e le sue varianti, aggiorna l'applicazione per supportare il tuo esperimento e crea ed esegui l'esperimento. Durante l'esperimento, puoi visualizzare i risultati in CloudWatch Evidently.

Per eseguire un test A/B con Amazon Personalize ed Evidently CloudWatch

- 1. Crea un progetto CloudWatch Evidently. Un progetto è un raggruppamento di CloudWatch risorse. All'interno del progetto, si creano caratteristiche che hanno variazioni da testare o lanciare. Per step-by-step istruzioni, consulta [Creare un nuovo progetto](https://docs.aws.amazon.com/AmazonCloudWatch/latest/monitoring/CloudWatch-Evidently-newproject) nella Amazon CloudWatch User Guide.
- 2. Aggiungi una funzionalità al tuo progetto e definisci le sue varianti. Per questo esperimento, la tua funzionalità dovrebbe rappresentare lo scenario di raccomandazione che desideri testare, ad esempio la percentuale di clic.

Quando aggiungi una funzionalità, specifica gli identificatori per mappare le diverse varianti del tuo scenario ai consigli o alle campagne personalizzate di Amazon Personalize. Per ogni variante, specifica il tipo di variante, ad esempio String, assegna un nome alla variante e assegnale un valore.

Quando l'esperimento viene eseguito, l'applicazione utilizza il valore della variazione per determinare quale risorsa Amazon Personalize utilizzare per i consigli. Ad esempio, se stai testando due consigli VIDEO\_ON\_DEMAND, uno creato per il caso d'uso Top picks for you e uno creato per il caso d'uso Trending now, potresti impostare il seguente JSON come valore per ogni variante.

{"type":"top-picks-recommendations","arn":"arn:aws:personalize:us-west-2:<acctid>:recommender/top-picks-recommender"}

```
{"type":"trending-recommendations","arn":"arn:aws:personalize:us-west-2:<acct-
id>:recommender/trending-now-recommender"}
```
Puoi specificare qualsiasi identificatore, purché l'applicazione possa utilizzarlo per identificare la risorsa pertinente. Ad esempio, è possibile specificare solo il nome della risorsa che consentono di creare l'Amazon Resource Name (Amazon Resource Name) della risorsa nella tua applicazione.

Per step-by-step istruzioni su come aggiungere una funzionalità, consulta [Aggiungere una](https://docs.aws.amazon.com/AmazonCloudWatch/latest/monitoring/CloudWatch-Evidently-newfeature.html) [funzionalità a un progetto](https://docs.aws.amazon.com/AmazonCloudWatch/latest/monitoring/CloudWatch-Evidently-newfeature.html) nella Guida per l'CloudWatchutente di Amazon.

- 3. Aggiorna l'applicazione per supportare l'esperimento: aggiornare l'esperimento:
	- Valutazione delle funzionalità: utilizza l'operazione CloudWatch Evidently EvaluateFeature API per assegnare varianti a ciascuna sessione utente. La EvaluateFeature risposta include il valore della variazione specificato nella fase precedente. In questo caso, si tratta di un oggetto JSON con il tipo di raccomandatore ed è l'ARN del consigliatore. Aggiorna il codice di richiesta di consigli per ottenere consigli da questa risorsa.

Per informazioni sulla valutazione di una funzionalità, consulta [Using EvaluateFeature](https://docs.aws.amazon.com/AmazonCloudWatch/latest/monitoring/CloudWatch-Evidently-code-application.html#CloudWatch-Evidently-code-EvaluateFeature) in the Amazon CloudWatch User Guide.

• Registra i risultati: aggiungi codice alla tua applicazione per tenere traccia dei risultati delle interazioni degli utenti con i consigli.

Per tenere traccia delle metriche dei tuoi esperimenti in CloudWatch Evidently, usa l'operazione CloudWatch Evidently PutProjectEvents API per registrare i risultati per ogni utente. Ad esempio, se un utente in un esperimento fa clic su un elemento consigliato, dovresti inviare i dettagli di questo evento a CloudWatch Evidently.

Per informazioni sull'invio di eventi a CloudWatch Evidently, consulta [Using PutProjectEvents](https://docs.aws.amazon.com/AmazonCloudWatch/latest/monitoring/CloudWatch-Evidently-code-application.html#CloudWatch-Evidently-code-PutProjectEvents) in the Amazon CloudWatch User Guide.

Per migliorare la pertinenza delle raccomandazioni di Amazon Personalize, puoi registrare gli eventi relativi ai risultati con l'operazione dell'API Amazon PersonalizePutEvents. Se il tuo caso d'uso o la tua ricetta personalizzata supportano gli aggiornamenti in tempo reale dei consigli, Amazon Personalize può imparare dalle attività più recenti dei tuoi utenti e aggiornare i consigli man mano che utilizzano la tua applicazione. Se non supporta gli aggiornamenti, Amazon Personalize utilizza questi dati durante la successiva riqualificazione completa del modello e quindi influisce sui consigli.

Per informazioni sullo streaming di eventi su Amazon Personalize, consult[aRegistrazione di](#page-511-0) [eventi](#page-511-0).

- 4. Crea e inizia un esperimento. Quando viene creato un esperimento, si specifica quanto segue: quando viene creato un esperimento, specificare quanto segue:
	- Funzionalità: scegli la funzionalità da testare nell'esperimento.
	- Destinatari: configura il numero di utenti che parteciperanno e configura come suddividere il traffico tra le varianti delle funzionalità.
	- Metriche: specifica le metriche che determinano il successo dell'esperimento. Ad esempio, il numero di clic.

Dopo aver completato la creazione dell'esperimento, specificane la durata e avvia l'esperimento. Per step-by-step istruzioni su come creare e avviare esperimenti in CloudWatch Evidently, consulta [Creare un esperimento](https://docs.aws.amazon.com/AmazonCloudWatch/latest/monitoring/CloudWatch-Evidently-newexperiment.html) nella Amazon CloudWatch User Guide.

5. Mentre esegui l'esperimento, puoi visualizzare i risultati nella dashboard di CloudWatch Evidently Experiment. Per informazioni sulla visualizzazione dei risultati degli esperimenti, consulta [Visualizza i risultati degli esperimenti nella dashboard](https://docs.aws.amazon.com/AmazonCloudWatch/latest/monitoring/CloudWatch-Evidently-experiment-dashboard.html) della Amazon CloudWatch User Guide.

### <span id="page-627-0"></span>Implementazioni di esempio

Le seguenti implementazioni di esempio mostrano come implementare i test A/B con CloudWatch Evidently.

- Per un esempio completo di API in tempo reale che includono il codice sorgente per l'implementazione di test A/B, vedi [API di personalizzazione in tempo reale](https://github.com/aws-samples/personalization-apis) nel repository degli esempi. AWS GitHub
- Per un esempio di applicazione web per la vendita al dettaglio che include un workshop sulla personalizzazione e sui test A/B, consulta il [Retail Demo Store nell'archivio](https://github.com/aws-samples/retail-demo-store) dei AWS campioniGitHub. Per un taccuino che descrive come creare un esperimento A/B con CloudWatch Evidently e Retail Demo Store, vedi [Retail Demo Store Experimentation Workshop](https://github.com/aws-samples/retail-demo-store/blob/master/workshop/3-Experimentation/3.7-CloudWatch-Evidently-AB-Experiment.ipynb) - Evidently. **CloudWatch**
- Per un tutorial che descrive come utilizzare i test A/B con CloudWatch Evidently e un'applicazione React di esempio, consulta [Tutorial: test A/B con l'applicazione di esempio Evidently nella Amazon](https://docs.aws.amazon.com/AmazonCloudWatch/latest/monitoring/CloudWatch-Evidently-sample-application.html)  [User](https://docs.aws.amazon.com/AmazonCloudWatch/latest/monitoring/CloudWatch-Evidently-sample-application.html) Guide. CloudWatch

# Personalizzazione dei risultati di ricerca da OpenSearch

Puoi utilizzare Amazon Personalize per personalizzare i risultati in formato open source o OpenSearch Amazon OpenSearch Service per i tuoi utenti.

[OpenSearch](https://opensearch.org/docs/latest)è un servizio di ricerca open source autogestito basato sulla licenza Apache 2.0. [Amazon OpenSearch Service](https://docs.aws.amazon.com/opensearch-service/latest/developerguide/what-is.html) è un servizio gestito che ti aiuta a distribuire, gestire e scalare OpenSearch le risorse nel AWS cloud. Quando usi Amazon OpenSearch Service, OpenSearch recupera e classifica i risultati.

Per classificare i risultati delle query, OpenSearch utilizza un framework di classificazione probabilistico chiamato [BM-25](https://en.wikipedia.org/wiki/Okapi_BM25) per calcolare i punteggi di pertinenza. Se una parola chiave distintiva appare più frequentemente in un documento, BM-25 assegna un punteggio di pertinenza più elevato a quel documento. OpenSearch il posizionamento non tiene conto del comportamento degli utenti, ad esempio i dati relativi ai clic.

Quando usi Amazon Personalize with OpenSearch, Amazon Personalize OpenSearch riclassifica i risultati in base al comportamento passato di un utente, a eventuali metadati relativi agli articoli e a tutti i metadati relativi all'utente. OpenSearch incorpora quindi la nuova classificazione prima di restituire la risposta di ricerca all'applicazione. Sei tu a decidere quanto peso OpenSearch attribuisce alla classifica di Amazon Personalize quando la applichi ai OpenSearch risultati.

Con questa nuova classificazione, i risultati possono essere più coinvolgenti e pertinenti agli interessi dell'utente. Ciò può comportare un aumento della percentuale di clic e del tasso di conversione dell'applicazione. Per un esempio di caso d'uso che descrive come la ricerca personalizzata può migliorare i risultati di un'applicazione di e-commerce, consulta. [Esempio di caso d'uso](#page-630-0)

Prima di iniziare a personalizzare OpenSearch i risultati, esamina i requisiti elencati in. [Linee guida e](#page-633-0) [requisiti](#page-633-0)

#### Argomenti

- [Esempio di caso d'uso](#page-630-0)
- [Flusso di lavoro di ricerca personalizzato](#page-630-1)
- [Come funziona il plug-in Amazon Personalize Search Ranking](#page-631-0)
- [Informazioni aggiuntive](#page-632-0)
- [Linee guida e requisiti](#page-633-0)
- [Configurazione OpenSearch e installazione del plug-in](#page-641-0)
- [Configurazione del plugin](#page-644-0)
- [Applicazione del plugin alle OpenSearch query](#page-648-0)
- [Confronto OpenSearch dei risultati con i risultati del plugin](#page-651-0)
- [Monitoraggio del plugin](#page-654-0)

# <span id="page-630-0"></span>Esempio di caso d'uso

Quando utilizzi Amazon Personalize per riordinare i OpenSearch risultati, i risultati della ricerca possono essere più pertinenti per i tuoi utenti. Ad esempio, potresti avere un'applicazione di ecommerce che vende automobili. Se il tuo utente inserisce una query per le auto Toyota e non personalizzi i risultati, OpenSearch restituirà un elenco di auto prodotte da Toyota in base alle parole chiave presenti nei tuoi dati. Questo elenco verrebbe classificato nello stesso ordine per tutti gli utenti.

Tuttavia, se utilizzi Amazon Personalize per personalizzare i risultati, OpenSearch riclassifica queste auto in ordine di rilevanza per l'utente specifico in base al suo comportamento, ad esempio i clic. L'auto su cui l'utente è più propenso a cliccare viene classificata per prima.

Quando OpenSearch personalizzi i risultati, puoi controllare quanto peso (enfasi) OpenSearch attribuire alla classifica di Amazon Personalize. Continuando con questo esempio, se un utente cerca un tipo specifico di auto di un anno specifico (ad esempio una Toyota Prius del 2008), potresti voler dare maggiore enfasi alla classifica originale di. OpenSearch

Tuttavia, per domande più generiche che generano un'ampia gamma di risultati (ad esempio una ricerca di tutti i veicoli Toyota), potresti dare molta importanza alla personalizzazione. In questo modo, le auto in cima all'elenco sono più pertinenti per un determinato utente.

# <span id="page-630-1"></span>Flusso di lavoro di ricerca personalizzato

Per personalizzare i OpenSearch risultati, procedi come segue:

- 1. Configura Amazon Personalize: se non l'hai già fatto, completa i passaggi [Configurazione di](#page-30-0)  [Amazon Personalize](#page-30-0) per configurare le tue credenziali e configurare le autorizzazioni per Amazon Personalize. Non è necessario configurare gli AWS SDK per personalizzare i risultati. OpenSearch
- 2. Completa il flusso di lavoro Amazon Personalize: completa il flusso di lavoro Amazon Personalize per importare dati, creare una soluzione con la ricetta Personalized-Ranking, addestrare una

versione della soluzione personalizzata e distribuirla in una campagna. Puoi usare solo la ricetta Personalized-Ranking. È necessario creare un set di dati sulle interazioni tra elementi. Un set di dati Users e un set di dati Items sono facoltativi. Per ulteriori informazioni, consulta [Amazon](#page-285-0) [Personalizza il flusso di lavoro](#page-285-0).

- 3. Configura OpenSearch e installa il plug-in Amazon Personalize Search Ranking: se non l'hai già fatto, configura il tuo dominio di OpenSearch servizio o il cluster open source OpenSearch . Quindi installa il plug-in Amazon Personalize Search Ranking. Questo plug-in gestisce la comunicazione con Amazon Personalize e la riclassificazione dei risultati. Per ulteriori informazioni, consulta [Configurazione OpenSearch e installazione del plug-in.](#page-641-0)
- 4. Configura il plug-in Amazon Personalize Search Ranking: per configurare il plug-in, crei pipeline di ricerca. Le pipeline di ricerca sono insiemi di processori di richiesta e risposta. Quando crei una pipeline per il plug-in, specifichi le tue risorse Amazon Personalize in personalized\_search\_ranking un processore di risposta. Puoi anche configurare il peso che il plug-in attribuisce ai risultati di Amazon Personalize quando riclassifica i risultati. Per ulteriori informazioni, consulta [Configurazione del plugin](#page-644-0).
- 5. Applica il plug-in Amazon Personalize Search Ranking alle OpenSearch query: puoi applicare il plug-in [Amazon Personalize Search Ranking a tutte le query e le risposte relative a un](https://opensearch.org/docs/latest/dashboards/im-dashboards/index-management/) [indice. OpenSearch](https://opensearch.org/docs/latest/dashboards/im-dashboards/index-management/) Puoi anche applicare il plug-in a singole query. OpenSearch Per ulteriori informazioni, consulta [Applicazione del plugin alle OpenSearch query](#page-648-0).
- 6. Confronta i risultati: il plug-in Amazon Personalize Search Ranking riclassifica i risultati della ricerca nella risposta alla query. OpenSearch Considera sia la classifica di Amazon Personalize che la classifica di. OpenSearch Per capire come vengono riclassificati i risultati, puoi confrontare i risultati delle query che utilizzano la personalizzazione e quelle che non lo fanno. Per ulteriori informazioni, consulta [Confronto OpenSearch dei risultati con i risultati del plugin](#page-651-0).
- 7. Monitora il plug-in Amazon Personalize Search Ranking: quando applichi il plug-in Amazon Personalize Search Ranking alle query di ricerca, puoi monitorare il plug-in ottenendo metriche per le tue pipeline di ricerca. Per ulteriori informazioni, consulta [Monitoraggio del plugin](#page-654-0).

# <span id="page-631-0"></span>Come funziona il plug-in Amazon Personalize Search Ranking

Il diagramma seguente mostra come funziona il plug-in Amazon Personalize Search Ranking.

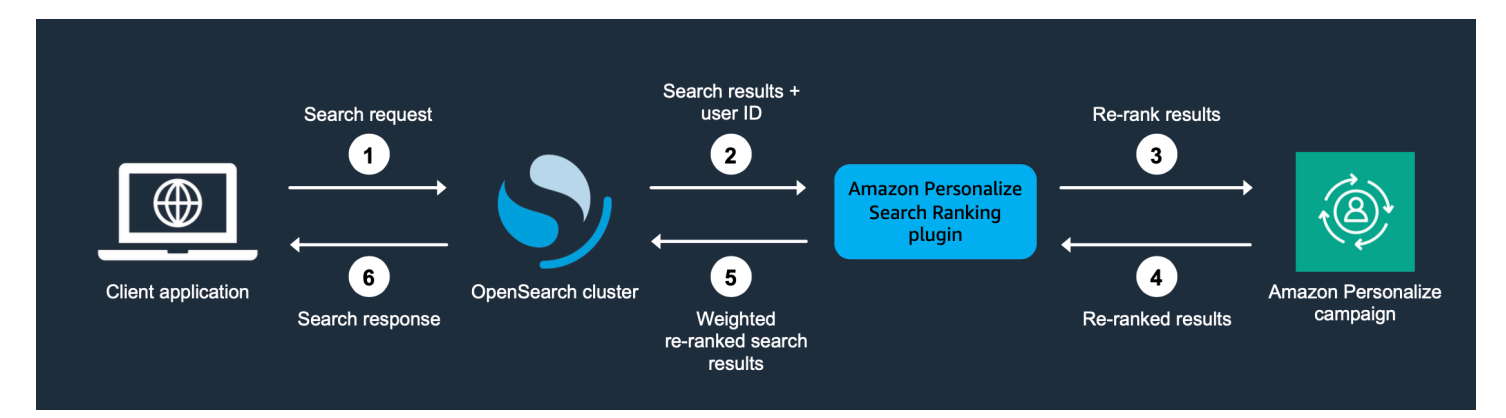

- 1. Invii la richiesta del cliente al tuo dominio di OpenSearch servizio o al tuo cluster open source OpenSearch .
- 2. OpenSearch invia la risposta alla query (elenco di elementi pertinenti alla query) e l'ID dell'utente al plug-in Amazon Personalize Search Ranking.
- 3. Il plug-in invia gli articoli e l'utente in risposta alla tua campagna Amazon Personalize per il posizionamento. Utilizza i valori Amazon Resource Name (ARN) della ricetta e della campagna nella pipeline di ricerca per ottenere un posizionamento personalizzato per l'utente. Utilizza il funzionamento dell' GetPersonalizedRanking API per i consigli. Nella richiesta, passa l'UserID dell'utente che effettua la query e gli elementi restituiti OpenSearch dalla query in. inputList
- 4. Amazon Personalize restituisce i risultati riclassificati al plug-in.
- 5. Il plug-in riorganizza e restituisce i risultati della ricerca al dominio di OpenSearch servizio o al cluster open source. OpenSearch Riordina i risultati in base alla risposta della tua campagna Amazon Personalize e all'enfasi sulla personalizzazione specificata durante la configurazione.
- 6. Il OpenSearch cluster open source o il dominio OpenSearch di servizio restituiscono i risultati finali all'applicazione.

# <span id="page-632-0"></span>Informazioni aggiuntive

Le seguenti risorse forniscono informazioni aggiuntive sull'utilizzo OpenSearch.

- Per informazioni su come iniziare a usare l'open source OpenSearch, consulta [Quickstart.](https://opensearch.org/docs/quickstart)
- Per informazioni su come iniziare a usare OpenSearch Service, consulta la sezione Guida [introduttiva ad Amazon OpenSearch Service](https://docs.aws.amazon.com/opensearch-service/latest/developerguide/gsg.html) nella Amazon OpenSearch Service Developer Guide.
- Per informazioni sulla ricetta Personalized-Ranking in Amazon Personalize, consulta. [Ricetta con](#page-253-0) [classificazione personalizzata](#page-253-0)

# <span id="page-633-0"></span>Linee guida e requisiti

Questa sezione include i requisiti per l'utilizzo del plug-in Amazon Personalize Search Ranking. Descrive inoltre come configurare le autorizzazioni per Amazon OpenSearch Service o open source OpenSearch.

Argomenti

- [Requisiti del plug-in](#page-633-1)
- [Configurazione delle autorizzazioni OpenSearch di Amazon Service](#page-634-0)
- [Configurazione delle autorizzazioni open source OpenSearch](#page-639-0)

## <span id="page-633-1"></span>Requisiti del plug-in

Prima di iniziare a personalizzare i risultati di OpenSearch, prendi nota delle seguenti linee guida e requisiti per il plug-in Amazon Personalize Search Ranking:

- È necessario utilizzare la OpenSearch versione 2.9.0 o successiva. Se utilizzi Amazon OpenSearch Service, il tuo dominio deve utilizzare la versione 2.9 o successiva.
- Se non l'hai già fatto, completa le istruzioni in basso [Impostazione delle autorizzazioni](#page-32-0) per concedere ai tuoi utenti l'autorizzazione ad accedere ad Amazon Personalize e autorizza Amazon Personalize ad accedere alle tue risorse in Amazon Personalize.
- Devi essere in grado di accedere alle tue risorse Amazon Personalize dal tuo dominio di OpenSearch servizio o dal cluster open source OpenSearch .
	- Per informazioni sulla concessione dell'accesso a un dominio di OpenSearch servizio, consulta. [Configurazione delle autorizzazioni OpenSearch di Amazon Service](#page-634-0)
	- Per informazioni sulla concessione dell'accesso a un OpenSearch cluster, vedere. [Configurazione delle autorizzazioni open source OpenSearch](#page-639-0)
- Puoi utilizzare solo risorse Amazon Personalize personalizzate. Se hai creato un gruppo di set di dati Domain, puoi comunque aggiungere risorse personalizzate.
- Puoi utilizzare solo la ricetta personalizzata Personalized-Ranking. Per ulteriori informazioni su questa ricetta, vedere. [Ricetta con classificazione personalizzata](#page-253-0)
- È necessario creare un set di dati sulle interazioni tra articoli in Amazon Personalize. I set di dati degli articoli e degli utenti sono facoltativi.
- Non puoi applicare i filtri Amazon Personalize quando utilizzi il plug-in Amazon Personalize Search Ranking.
- Per impostazione predefinita, il plug-in presuppone che il valore id di un documento indicizzato corrisponda OpenSearch all'itemID nei dati di Amazon Personalize. Se OpenSearch i tuoi dati utilizzano un campo diverso che corrisponde ai tuoi Amazon Personalize ItemID, devi specificare il nome del campo quando configuri il plug-in.
- L'UserID che usi per un utente che effettua una query deve corrispondere al suo UserID nei dati che importi in Amazon Personalize.
- Il plug-in riclassifica solo i primi 500 risultati di ricerca di. OpenSearch Gli elementi rimanenti non vengono riclassificati e finiscono in fondo all'elenco.

# <span id="page-634-0"></span>Configurazione delle autorizzazioni OpenSearch di Amazon Service

Se utilizzi Amazon OpenSearch Service, devi poter accedere alle risorse Amazon Personalize dal tuo dominio OpenSearch Service.

Per configurare le autorizzazioni

- 1. A seconda che le tue risorse si trovino nello stesso account o in account diversi, crea uno o più ruoli di servizio IAM con l'autorizzazione ad accedere alle tue risorse.
	- Se le tue risorse OpenSearch Service e Amazon Personalize si trovano nello stesso account, crei un ruolo di servizio IAM per OpenSearch Service e gli concedi l'autorizzazione a ottenere una classifica personalizzata dalla tua campagna Amazon Personalize. Per ulteriori informazioni, consulta [Configurazione delle autorizzazioni quando le risorse si trovano nello stesso account](#page-635-0).
	- Se le tue risorse OpenSearch Service e Amazon Personalize si trovano in account separati, crei due ruoli di servizio IAM. Ne crei uno nell'account con le risorse del OpenSearch Servizio e gli concedi l'accesso alle risorse OpenSearch del Servizio. E ne crei uno nell'account con le tue risorse Amazon Personalize e gli concedi l'autorizzazione a ottenere un posizionamento personalizzato dalla tua campagna Amazon Personalize. Per ulteriori informazioni, consulta [Configurazione delle autorizzazioni quando le risorse si trovano in account diversi](#page-636-0).
- 2. Concedi all'utente o al ruolo che accede al tuo dominio di OpenSearch servizio PassRole le autorizzazioni per il ruolo di servizio IAM che hai creato per Service. OpenSearch Per ulteriori informazioni, consulta [Configurazione della sicurezza OpenSearch del dominio Amazon Service](#page-637-0).

### Argomenti

- [Configurazione delle autorizzazioni quando le risorse si trovano nello stesso account](#page-635-0)
- [Configurazione delle autorizzazioni quando le risorse si trovano in account diversi](#page-636-0)

#### • [Configurazione della sicurezza OpenSearch del dominio Amazon Service](#page-637-0)

#### <span id="page-635-0"></span>Configurazione delle autorizzazioni quando le risorse si trovano nello stesso account

Se le tue risorse OpenSearch Service e Amazon Personalize si trovano nello stesso account, devi creare un ruolo di servizio IAM per OpenSearch Service. Questo ruolo deve essere autorizzato a ottenere un posizionamento personalizzato dalla tua campagna Amazon Personalize. Per concedere al tuo ruolo di OpenSearch servizio l'autorizzazione a ottenere un posizionamento personalizzato dalla tua campagna Amazon Personalize, è necessario quanto segue:

- La politica di fiducia del ruolo deve concedere AssumeRole le autorizzazioni per OpenSearch Service. Per un esempio di politica di fiducia, ved[iEsempio di politica di fiducia.](#page-635-1)
- Il ruolo deve essere autorizzato a ottenere un posizionamento personalizzato dalla tua campagna Amazon Personalize. Per un esempio di policy, consulta [Esempio di politica delle autorizzazioni](#page-636-1).

Per informazioni sulla creazione di un ruolo IAM, consulta [Creating IAM roles](https://docs.aws.amazon.com/IAM/latest/UserGuide/id_roles_create.html) nella IAM User Guide. Per informazioni sull'associazione di una policy IAM al ruolo, consulta [Aggiungere e rimuovere le](https://docs.aws.amazon.com/IAM/latest/UserGuide/access_policies_manage-attach-detach.html) [autorizzazioni di identità IAM nella Guida](https://docs.aws.amazon.com/IAM/latest/UserGuide/access_policies_manage-attach-detach.html) per l'utente IAM.

Dopo aver creato un ruolo di servizio IAM per OpenSearch Service, devi concedere all'utente o al ruolo che accede al tuo dominio di OpenSearch servizio PassRole le autorizzazioni per il ruolo di OpenSearch servizio Service. Per ulteriori informazioni, consulta [Configurazione della sicurezza](#page-637-0)  [OpenSearch del dominio Amazon Service.](#page-637-0)

#### Argomenti

- [Esempio di politica di fiducia](#page-635-1)
- [Esempio di politica delle autorizzazioni](#page-636-1)

#### <span id="page-635-1"></span>Esempio di politica di fiducia

Il seguente esempio di politica di fiducia concede AssumeRole le autorizzazioni per il OpenSearch servizio.

```
{ 
     "Version": "2012-10-17", 
     "Statement": [{ 
          "Sid": "", 
          "Effect": "Allow",
```

```
 "Action": "sts:AssumeRole", 
         "Principal": { 
              "Service": [ 
                  "es.amazonaws.com" 
 ] 
         } 
     }]
}
```
<span id="page-636-1"></span>Esempio di politica delle autorizzazioni

Il seguente esempio di policy concede al ruolo le autorizzazioni minime per ottenere un posizionamento personalizzato dalla tua campagna Amazon Personalize. PerCampaign ARN, specifica l'Amazon Resource Name (ARN) della tua campagna Amazon Personalize.

```
{ 
      "Version": "2012-10-17", 
      "Statement": [ 
\overline{\mathcal{L}} "Effect": "Allow", 
                "Action": [ 
                      "personalize:GetPersonalizedRanking" 
                ], 
                "Resource": "Campaign ARN" 
           } 
     \mathbf{I}}
```
<span id="page-636-0"></span>Configurazione delle autorizzazioni quando le risorse si trovano in account diversi

Se le tue risorse OpenSearch Service e Amazon Personalize si trovano in account separati, crei un ruolo IAM in ogni account e concedi al ruolo l'accesso alle risorse dell'account.

Per configurare le autorizzazioni per più account

1. Nell'account in cui esiste la tua campagna Amazon Personalize, crea un ruolo IAM autorizzato a ottenere un posizionamento personalizzato dalla tua campagna Amazon Personalize. Quando configurate il plugin, specificate l'ARN per questo ruolo nel external\_account\_iam\_role\_arn parametro del processore di personalized\_search\_ranking risposta. Per ulteriori informazioni, consulta [Configurazione](#page-644-0) [del plugin](#page-644-0).

Per un esempio di policy, consulta [Esempio di politica delle autorizzazioni.](#page-636-1)

2. Nell'account in cui esiste il tuo dominio OpenSearch di servizio, crea un ruolo con una politica di fiducia che conceda le autorizzazioni del OpenSearch servizioAssumeRole. Quando configurate il plugin, specificate l'ARN per questo ruolo nel iam\_role\_arn parametro del processore di personalized\_search\_ranking risposta. Per ulteriori informazioni, consulta [Configurazione](#page-644-0) [del plugin](#page-644-0).

Per un esempio di politica di fiducia, vedi[Esempio di politica di fiducia](#page-635-1).

3. Modifica ogni ruolo per concedere le AssumeRole autorizzazioni agli altri ruoli. Ad esempio, per il ruolo che ha accesso alle tue risorse Amazon Personalize, la sua politica IAM concederebbe al ruolo nell'account con il dominio OpenSearch Service le autorizzazioni di ruolo come segue:

```
{ 
     "Version": "2012-10-17", 
     "Statement": [{ 
          "Sid": "", 
          "Effect": "Allow", 
          "Action": "sts:AssumeRole", 
          "Resource": "arn:aws:iam::<Account number for role with access to 
  OpenSearch Service domain>:role/roleName" 
     }]
}
```
4. Nell'account in cui esiste il tuo dominio di OpenSearch servizio, concedi all'utente o al ruolo che accede al tuo dominio di OpenSearch servizio PassRole le autorizzazioni per il ruolo di servizio di OpenSearch servizio che hai appena creato. Per ulteriori informazioni, consulta [Configurazione della sicurezza OpenSearch del dominio Amazon Service](#page-637-0).

### <span id="page-637-0"></span>Configurazione della sicurezza OpenSearch del dominio Amazon Service

Per utilizzare il plug-in con OpenSearch Service, l'utente o il ruolo che accede al tuo dominio deve disporre PassRole delle autorizzazioni per il [ruolo di servizio IAM per il OpenSearch servizio](#page-635-0) che hai appena creato. Inoltre, l'utente o il ruolo devono disporre dell'autorizzazione per eseguire le es:ESHttpPut azioni es:ESHttpGet and.

Per informazioni sulla configurazione dell'accesso al OpenSearch Servizio, consulta la sezione [Security in Amazon OpenSearch Service](https://docs.aws.amazon.com/opensearch-service/latest/developerguide/security.html) nella Amazon OpenSearch Service Developer Guide. Per esempi di policy, consulta [Esempi di policy per utente o ruolo del OpenSearch Servizio.](#page-638-0)

<span id="page-638-0"></span>Esempi di policy per utente o ruolo del OpenSearch Servizio

Il seguente esempio di policy IAM concede a un utente o a un ruolo PassRole le autorizzazioni per il ruolo di servizio IAM che hai creato per OpenSearch Service in. [Configurazione delle autorizzazioni](#page-635-0) [quando le risorse si trovano nello stesso account](#page-635-0)

```
{ 
      "Version": "2012-10-17", 
      "Statement": [ 
           { 
               "Sid": "", 
               "Effect": "Allow", 
               "Action": "iam:PassRole", 
               "Resource": "OpenSearch Service role ARN" 
           } 
    \mathbf{I}}
```
La seguente policy IAM concede le autorizzazioni minime per creare pipeline e query di ricerca con Service. OpenSearch

```
{ 
        "Version": "2012-10-17", 
        "Statement": [ 
               { 
                       "Action": [ 
                              "es:ESHttpGet", 
                              "es:ESHttpPut" 
                      ], 
                       "Effect": "Allow", 
                       "Resource": "*", 
                       "Condition": { 
                              "ForAnyValue:StringEquals": { 
                                     "aws:ResourceTag/environment": [ 
                                            "production" 
\sim 100 \sim 100 \sim 100 \sim 100 \sim 100 \sim 100 \sim 100 \sim 100 \sim 100 \sim 100 \sim 100 \sim 100 \sim 100 \sim 100 \sim 100 \sim 100 \sim 100 \sim 100 \sim 100 \sim 100 \sim 100 \sim 100 \sim 100 \sim 100 \sim 
 } 
 }
```
}

 $\mathbf{I}$ }

# <span id="page-639-0"></span>Configurazione delle autorizzazioni open source OpenSearch

Se utilizzi l'open source OpenSearch, devi poter accedere alle tue risorse Amazon Personalize dal tuo cluster di ricerca aperto. Per concedere l'accesso, procedi come segue:

• Se stai configurando OpenSearch da zero, puoi usare uno [script bash di avvio rapido](https://github.com/opensearch-project/search-processor/blob/main/helpers/personalized_search_ranking_quickstart.sh) per eseguire un OpenSearch cluster in un contenitore Docker. Lo script utilizza le credenziali predefinite nel tuo profilo. AWS È possibile specificare un profilo alternativo quando si esegue lo script.

Queste credenziali devono essere associate a un utente o a un ruolo autorizzato a eseguire l' GetPersonalizedRankingazione per la tua campagna Amazon Personalize. Per un esempio di policy IAM, consulta. [Esempi di policy IAM](#page-640-0) In alternativa, le credenziali devono avere il permesso di assumere un ruolo con queste autorizzazioni. Puoi fornire l'Amazon Resource Name (ARN) per questo ruolo quando crei una pipeline per il plug-in Amazon Personalize Search Ranking.

• Se non utilizzi lo [script bash di avvio rapido,](https://github.com/opensearch-project/search-processor/blob/main/helpers/personalized_search_ranking_quickstart.sh) puoi aggiungere manualmente le tue credenziali al tuo keystore. OpenSearch Queste credenziali devono corrispondere a un utente o a un ruolo autorizzato a eseguire l' GetPersonalizedRanking azione per la tua campagna Amazon Personalize.

Per aggiungere manualmente le AWS credenziali al OpenSearch keystore, esegui il comando seguente nel punto in cui è in esecuzione il OpenSearch cluster (ad esempio un contenitore Docker). Quindi fornisci ogni credenziale. Se non utilizzi un token di sessione, puoi omettere l'ultima riga del comando.

```
opensearch-keystore add \
personalized_search_ranking.aws.access_key \
personalized_search_ranking.aws.secret_key \
personalized_search_ranking.aws.session_token
```
• Se esegui il OpenSearch cluster su un'istanza Amazon EC2, puoi concedere le autorizzazioni con un profilo di istanza IAM. La politica allegata al ruolo deve concedergli l'autorizzazione a eseguire l' GetPersonalizedRanking azione per la tua campagna Amazon Personalize. Deve inoltre concedere ad Amazon EC2 le autorizzazioni per assumere il ruolo.

Per informazioni sui profili di istanza di Amazon EC2, consulta [Utilizzo dei profili di istanza.](https://docs.aws.amazon.com/IAM/latest/UserGuide/id_roles_use_switch-role-ec2_instance-profiles.html) Per un esempio di policy, consulta [Esempi di policy IAM.](#page-640-0)

### <span id="page-640-0"></span>Esempi di policy IAM

Il seguente esempio di policy concede a un utente o a un ruolo le autorizzazioni minime per ottenere un posizionamento personalizzato dalla tua campagna Amazon Personalize. PerCampaign ARN, specifica l'Amazon Resource Name (ARN) della tua campagna Amazon Personalize.

```
{ 
     "Version": "2012-10-17", 
     "Statement": [ 
          { 
               "Effect": "Allow", 
               "Action": [ 
                    "personalize:GetPersonalizedRanking" 
               ], 
               "Resource": "Campaign ARN" 
          } 
     ]
}
```
Inoltre, se esegui il OpenSearch cluster su un'istanza Amazon EC2 e concedi le autorizzazioni con un profilo di istanza IAM, la policy di fiducia per il ruolo deve concedere le autorizzazioni Amazon AssumeRole EC2 come segue. Per informazioni sui profili di istanza di Amazon EC2, consulta [Utilizzo dei profili di istanza.](https://docs.aws.amazon.com/IAM/latest/UserGuide/id_roles_use_switch-role-ec2_instance-profiles.html)

```
{ 
     "Version": "2012-10-17", 
     "Statement": [ 
          { 
               "Effect": "Allow", 
               "Principal": { 
                    "Service": "ec2.amazonaws.com" 
               }, 
               "Action": "sts:AssumeRole" 
          } 
     ]
}
```
# <span id="page-641-0"></span>Configurazione OpenSearch e installazione del plug-in

Il plug-in Amazon Personalize Search Ranking gestisce la comunicazione con Amazon Personalize dal OpenSearch tuo dominio di servizio o cluster open source. OpenSearch Gestisce anche il riposizionamento dei risultati. A seconda di come accedi OpenSearch, configuri OpenSearch e installi il plugin nel modo seguente:

- Se utilizzi Amazon OpenSearch Service, esegui la configurazione OpenSearch creando un dominio in OpenSearch Service, importando dati e installando il plug-in.
- Se utilizzi l'open source OpenSearch, crei un OpenSearch cluster, acquisisci dati e installi il plug-in.

### Argomenti

- [Configurazione di Amazon OpenSearch Service](#page-641-1)
- [Configurazione dell'open source OpenSearch](#page-642-0)

# <span id="page-641-1"></span>Configurazione di Amazon OpenSearch Service

Dopo aver completato il flusso di lavoro Amazon Personalize e aver soddisfatto i requisiti elencati i[nLinee guida e requisiti](#page-633-0), sei pronto per configurare Amazon OpenSearch Service e installare il plug-in Amazon Personalize Search Ranking.

Per configurare Amazon OpenSearch Service, devi creare un dominio, inserire i tuoi dati e installare il plug-in. Se hai già creato un dominio e inserito i tuoi dati, puoi passare al passaggio 3.

Per configurare il servizio OpenSearch

- 1. Se non l'hai già fatto, completa i passaggi in [Configurazione delle autorizzazioni OpenSearch di](#page-634-0) [Amazon Service](#page-634-0) modo da poter accedere alle tue risorse Amazon Personalize dal tuo dominio OpenSearch Service.
- 2. Se non l'hai già fatto, crea un dominio OpenSearch di servizio. Un dominio OpenSearch di servizio è sinonimo di OpenSearch cluster open source. I domini sono cluster con le impostazioni, i tipi di istanza, il numero di istanze e le risorse di archiviazione specificate.
	- Per un breve tutorial sulla configurazione di un dominio di prova, consulta [Step 1: Creazione](https://docs.aws.amazon.com/opensearch-service/latest/developerguide/gsg.html#gsgcreate-domain)  [di un dominio Amazon OpenSearch Service](https://docs.aws.amazon.com/opensearch-service/latest/developerguide/gsg.html#gsgcreate-domain) nella sezione «Getting started» della Amazon OpenSearch Service Developer Guide.
- Per passaggi più dettagliati, consulta [Creazione e gestione dei domini Amazon OpenSearch](https://docs.aws.amazon.com/opensearch-service/latest/developerguide/createupdatedomains.html)  [Service.](https://docs.aws.amazon.com/opensearch-service/latest/developerguide/createupdatedomains.html)
- 3. Se non l'hai già fatto, inserisci i tuoi articoli in OpenSearch Service.
	- Per un breve tutorial su come caricare una piccola quantità di dati di test su OpenSearch Service, consulta la [Fase 2: Caricare i dati su Amazon OpenSearch Service per](https://docs.aws.amazon.com/opensearch-service/latest/developerguide/gsg.html#gsgupload-data)  [l'indicizzazione nella sezione «Getting](https://docs.aws.amazon.com/opensearch-service/latest/developerguide/gsg.html#gsgupload-data) started» della Amazon Service Developer Guide. **OpenSearch**
	- Per informazioni complete sull'acquisizione dei dati, consulta [Indicizzazione dei dati in Amazon](https://docs.aws.amazon.com/opensearch-service/latest/developerguide/indexing.html) [Service OpenSearch nell'Amazon Service Developer](https://docs.aws.amazon.com/opensearch-service/latest/developerguide/indexing.html) Guide. OpenSearch
- 4. Associa il Amazon\_Personalize\_Search\_Ranking\_Plugin plugin al tuo dominio. Il plugin è preinstallato e non è necessario importarlo da Amazon S3. Associate il plugin nello stesso modo in cui associate un pacchetto di OpenSearch servizi.

Per informazioni sull'associazione di un pacchetto OpenSearch di servizi, consulta [Pacchetti](https://docs.aws.amazon.com/opensearch-service/latest/developerguide/custom-packages.html)  [personalizzati per Amazon OpenSearch Service](https://docs.aws.amazon.com/opensearch-service/latest/developerguide/custom-packages.html).

Dopo aver creato un dominio, inserito i dati e installato il plug-in Amazon Personalize Search Ranking, sei pronto per configurare il plug-in. Lo configuri creando una pipeline di ricerca e specificando un processore di risposta. personalized\_search\_ranking Per ulteriori informazioni, consulta [Configurazione del plugin.](#page-644-0)

## <span id="page-642-0"></span>Configurazione dell'open source OpenSearch

Dopo aver completato il flusso di lavoro Amazon Personalize e aver soddisfatto i requisiti elencati i[nLinee guida e requisiti](#page-633-0), sei pronto per configurare l'open source e installare il plug-in Amazon Personalize Search Ranking.

Se hai già un OpenSearch cluster in esecuzione, puoi installare manualmente il plug-in. Se non hai un cluster in esecuzione, puoi installare OpenSearch e installare il plugin da zero con uno script bash.

### Argomenti

- [Installazione manuale del plugin su un cluster esistente OpenSearch](#page-643-0)
- [Configurazione del cluster e installazione del plug-in con uno script di avvio rapido](#page-643-1)

### <span id="page-643-0"></span>Installazione manuale del plugin su un cluster esistente OpenSearch

Se disponi già di un OpenSearch cluster, puoi installare manualmente il plug-in sul cluster direttamente dal OpenSearch GitHub repository.

Per installare manualmente il plugin

1. Usa il seguente comando per avviare il OpenSearch cluster:

bin/opensearch

- 2. Se non l'hai già fatto, carica i dati del catalogo nel OpenSearch cluster. Quando carichi i dati, crei un OpenSearch indice e definisci le mappature dei campi. Quindi carichi i tuoi dati in quell'indice. Per un esempio, consulta [Creare un indice e le mappature dei campi utilizzando dati di esempio.](https://opensearch.org/docs/latest/quickstart/#create-an-index-and-field-mappings-using-sample-data)
- 3. Utilizzate il seguente comando per installare il plugin:

bin/opensearch-plugin install https://github.com/opensearch-project/searchprocessor/releases/download/2.9.0/opensearch-search-processor-2.9.0.0.zip

Per ulteriori informazioni sull'installazione dei plugin, vedete [Installazione dei plugin.](https://opensearch.org/docs/latest/install-and-configure/plugins/)

Dopo aver installato il plug-in Amazon Personalize Search Ranking, sei pronto per configurarlo. Puoi configurare il plug-in creando una pipeline di ricerca e specificando un personalized\_search\_ranking processore di risposta. Per ulteriori informazioni, consulta [Configurazione del plugin](#page-644-0).

<span id="page-643-1"></span>Configurazione del cluster e installazione del plug-in con uno script di avvio rapido

Se non hai creato un OpenSearch cluster, puoi usare uno script bash quickstart per crearne uno. Questo script configura un OpenSearch cluster in un contenitore Docker, imposta le credenziali utilizzando il tuo AWS profilo predefinito e installa il plug-in Amazon Personalize Search Ranking.

Per informazioni sulla creazione manuale di un OpenSearch cluster, consulta le istruzioni [Quickstart](https://opensearch.org/docs/quickstart)  [nella documentazione.](https://opensearch.org/docs/quickstart) OpenSearch

Per installare il plugin con uno script bash quickstart

- 1. Prima di eseguire lo script, scarica e installa [Docker Desktop](https://docs.docker.com/get-docker/) per il tuo sistema operativo.
- 2. Scarica lo [script bash di avvio rapido](https://github.com/opensearch-project/search-processor/blob/main/helpers/personalized_search_ranking_quickstart.sh) da. GitHub

3. Nella directory di lavoro, esegui lo script con il seguente comando.

sh personalized\_search\_ranking\_quickstart.sh

Con questo comando, lo script utilizza le credenziali del AWS profilo predefinito. Per fornire un profilo alternativo, utilizzate l'--profileargomento.

sh personalized\_search\_ranking\_quickstart.sh --profile *profile-name*

Dopo aver eseguito lo script, è possibile trovare ulteriori informazioni sullo script nel file README che si trova nella directory univoca creata dallo script. Questa directory memorizza i file Dockerfile e docker-compose.yml utilizzati dallo script. Ad esempio: ../opensearchpersonalize-intelligent-ranking-docker.1234/README.

4. Carica i dati del catalogo nel OpenSearch tuo cluster. Quando carichi i dati, crei un OpenSearch indice e definisci le mappature dei campi. Quindi carichi i tuoi dati in quell'indice. Per un esempio, consulta [Creare un indice e le mappature dei campi utilizzando dati di esempio.](https://opensearch.org/docs/latest/quickstart/#create-an-index-and-field-mappings-using-sample-data)

Dopo aver configurato OpenSearch e installato il plug-in Amazon Personalize Search Ranking, sei pronto per configurarlo. Puoi configurare il plug-in creando una pipeline di ricerca e specificando un personalized\_search\_ranking processore di risposta. Per ulteriori informazioni, consulta [Configurazione del plugin](#page-644-0).

# <span id="page-644-0"></span>Configurazione del plugin

Dopo aver installato il plug-in Amazon Personalize Search Ranking, sei pronto per configurarlo creando una pipeline di OpenSearch ricerca.

Una pipeline di ricerca è un insieme di processori di richiesta e risposta che vengono eseguiti in sequenza nell'ordine in cui vengono creati. Quando create una pipeline di ricerca per il plugin, specificate un personalized\_search\_ranking processore di risposta. Per informazioni sulle pipeline di ricerca, consulta [Search](https://opensearch.org/docs/latest/search-plugins/search-pipelines/index/) pipeline.

Argomenti

- [Campi per il processore di risposta personalized\\_search\\_ranking](#page-645-0)
- [Creazione di una pipeline con Amazon Service OpenSearch](#page-646-0)
- [Creazione di una pipeline con codice open source OpenSearch](#page-647-0)

# <span id="page-645-0"></span>Campi per il processore di risposta **personalized\_search\_ranking**

Per il processore di personalized\_search\_ranking risposta, specificate i seguenti campi:

- campaign\_arn (obbligatorio): specifica l'Amazon Resource Name (ARN) della campagna Amazon Personalize da utilizzare per personalizzare i risultati.
- item id field (opzionale): se il id campo per un documento indicizzato in non OpenSearch corrisponde ai tuoi Amazon Personalize ItemID, specifica il nome del campo corrispondente. Per impostazione predefinita, il plug-in presuppone che i \_id dati corrispondano all'ItemID nei dati di Amazon Personalize.
- ricetta (obbligatorio): specifica il nome della ricetta Amazon Personalize da utilizzare. Puoi specificare soloaws-personalized-ranking.
- peso (obbligatorio): specifica l'enfasi che il processore di risposta attribuisce alla personalizzazione quando riclassifica i risultati. Specificate un valore compreso tra 0,0 e 1,0. Più ci si 1.0 avvicina, più è probabile che i risultati di Amazon Personalize si posizionino più in alto. Se lo specifichi0.0, non viene effettuata alcuna personalizzazione e ha la OpenSearch precedenza.
- tag (opzionale) Specificate un identificatore per il processore.
- iam\_role\_arn (obbligatorio per OpenSearch Service, opzionale per Open Source OpenSearch) — Per Service OpenSearch , fornisci l'Amazon Resource Name (ARN) per il ruolo che hai creato durante la [configurazione delle autorizzazioni affinché](#page-634-0) Service OpenSearch acceda alle tue risorse Amazon Personalize. Se le tue risorse OpenSearch Service e Amazon Personalize esistono in account diversi, specifica il ruolo che concede le AssumeRole autorizzazioni per il Servizio. OpenSearch Per ulteriori informazioni, consulta [Configurazione delle autorizzazioni quando le](#page-636-0)  [risorse si trovano in account diversi](#page-636-0).

Per quanto riguarda l'open source OpenSearch, se utilizzi più ruoli per limitare le autorizzazioni a diversi gruppi di utenti della tua organizzazione, specifica l'ARN del ruolo autorizzato ad accedere ad Amazon Personalize. Se utilizzi solo AWS le credenziali nel tuo OpenSearch keystore, puoi omettere questo campo.

- aws\_region (obbligatorio): la AWS regione in cui hai creato la tua campagna Amazon Personalize.
- ignore\_failure (opzionale) Specificate se il plugin ignora eventuali errori del processore. Per i valori, specificate o. true false Per gli ambienti di produzione, si consiglia di specificare true per evitare interruzioni nelle risposte alle query. Per gli ambienti di test, puoi specificare false di visualizzare gli eventuali errori generati dal plug-in.
- external account iam role arn: se utilizzi Service e le tue risorse Amazon Personalize OpenSearch e OpenSearch Service esistono in account diversi, specifica l'ARN del ruolo

autorizzato ad accedere alle tue risorse Amazon Personalize. Questo ruolo deve esistere nello stesso account delle tue risorse Amazon Personalize. Per ulteriori informazioni, consulta [Configurazione delle autorizzazioni quando le risorse si trovano in account diversi.](#page-636-0)

## <span id="page-646-0"></span>Creazione di una pipeline con Amazon Service OpenSearch

È possibile utilizzare il seguente codice Python per creare una pipeline di ricerca con un processore di personalized\_search\_ranking risposta su un OpenSearch dominio di servizio. Sostituiscilo domain endpoint con l'URL dell'endpoint del tuo dominio. Ad esempio: https://<domain name>.<AWS region>.es-staging.amazonaws.com.

```
import requests
from requests_auth_aws_sigv4 import AWSSigV4
domain_endpoint = 'domain endpoint'
pipeline_name = 'pipeline name'
url = f'{domain_endpoint}/_search/pipeline/{pipeline_name}'
auth = AWSSigV4('es')headers = {'Content-Type': 'application/json'}
body = \{ "description": "A pipeline to apply custom re-ranking from Amazon Personalize", 
   "response_processors": [ 
    \{ "personalized_search_ranking" : { 
         "campaign_arn" : "Amazon Personalize Campaign ARN", 
         "item_id_field" : "productId", 
         "recipe" : "aws-personalized-ranking", 
         "weight" : "0.3", 
         "tag" : "personalize-processor", 
         "iam_role_arn": "Role ARN", 
         "aws_region": "AWS region", 
         "ignore_failure": true
     } 
   ]
}
try: 
     response = requests.put(url, auth=auth, json=body, headers=headers, verify=False) 
     print(response.text)
except Exception as e:
```

```
 print(f"Error: {e}")
```
Dopo aver creato una pipeline di ricerca con un processore di personalized\_search\_ranking risposta, sei pronto per iniziare ad applicare il plug-in alle OpenSearch query. Puoi applicarlo a un OpenSearch indice o a una singola OpenSearch query. Per ulteriori informazioni, consulta [Applicazione del plugin alle OpenSearch query.](#page-648-0)

## <span id="page-647-0"></span>Creazione di una pipeline con codice open source OpenSearch

È possibile utilizzare il seguente comando curl per creare una pipeline di ricerca con un processore di personalized\_search\_ranking risposta su un cluster open source. OpenSearch

```
curl -X PUT "http://localhost:9200/_search/pipeline/pipeline-name" -ku 'admin:admin' --
insecure -H 'Content-Type: application/json' -d'
{ 
   "description": "A pipeline to apply custom re-ranking from Amazon Personalize", 
   "response_processors" : [ 
     { 
       "personalized_search_ranking" : { 
         "campaign_arn" : "Amazon Personalize Campaign ARN", 
         "item_id_field" : "productId", 
         "recipe" : "aws-personalized-ranking", 
         "weight" : "0.3", 
         "tag" : "personalize-processor", 
         "iam_role_arn": "Role ARN", 
         "aws_region": "AWS region", 
         "ignore_failure": true
       } 
     } 
   ]
}'
```
Dopo aver creato una pipeline di ricerca con un processore di personalized\_search\_ranking risposta, sei pronto per iniziare ad applicare il plugin alle query. OpenSearch Puoi applicarlo a un OpenSearch indice o a una singola OpenSearch query. Per ulteriori informazioni, consulta [Applicazione del plugin alle OpenSearch query.](#page-648-0)
## <span id="page-648-1"></span>Applicazione del plugin alle OpenSearch query

Dopo aver configurato una pipeline di ricerca con un processore di

personalized\_search\_ranking risposta, sei pronto per applicare il plug-in Amazon Personalize Search Ranking alle OpenSearch tue query e visualizzare i risultati riclassificati.

Man mano che applichi il plug-in alle OpenSearch query, puoi monitorarlo ottenendo le metriche per la tua pipeline di ricerca. Per ulteriori informazioni, consulta [Monitoraggio del plugin.](#page-654-0)

#### Argomenti

- [Applicazione del plug-in alle richieste OpenSearch di Amazon Service](#page-648-0)
- [Applicazione del plug-in alle query in formato open source OpenSearch](#page-650-0)

### <span id="page-648-0"></span>Applicazione del plug-in alle richieste OpenSearch di Amazon Service

Puoi applicare il plug-in Amazon Personalize Search Ranking a tutte le domande e le risposte relative a un indice. Puoi anche applicare il plug-in a singole domande e risposte.

• È possibile utilizzare il seguente codice Python per applicare una pipeline di ricerca a un indice. Con questo approccio, tutte le ricerche che utilizzano questo indice utilizzano il plug-in per applicare la personalizzazione ai risultati della ricerca.

```
import requests
from requests_auth_aws_sigv4 import AWSSigV4
domain_endpoint = 'domain endpoint'
index = 'index name'
url = f'{domain_endpoint}/{index}/_settings/'
auth = AWSSigV4('es')
headers = {'Content-Type': 'application/json'}
body = \{ "index.search.default_pipeline": "pipeline name"
}
try: 
     response = requests.put(url, auth=auth, json=body, headers=headers) 
     print(response.text)
except Exception as e: 
     print(f"Error: {e}")
```
• È possibile utilizzare il seguente codice Python per applicare una pipeline di ricerca a una singola query per le auto del marchio Toyota.

Aggiorna il codice per specificare l'endpoint del dominio, l'indice del OpenSearch servizio, il nome della pipeline e la query. Peruser\_id, specifica l'ID dell'utente per il quale ricevi i risultati della ricerca. Questo utente deve trovarsi nei dati che hai usato per creare la versione della soluzione Amazon Personalize. Se l'utente non era presente, Amazon Personalize classifica gli articoli in base alla loro popolarità.

Infatticontext, se utilizzi metadati contestuali, fornisci i metadati contestuali dell'utente, come il tipo di dispositivo. Il campo context è facoltativo. Per ulteriori informazioni, consulta [Aumentare la](#page-470-0) [pertinenza delle raccomandazioni con metadati contestuali](#page-470-0).

```
import requests
from requests_auth_aws_sigv4 import AWSSigV4
domain_endpoint = 'domain endpoint'
index = 'index name'
url = f'\{domain\ endpoint\}/\{index\}/\ search/auth = AWSSigV4('es')headers = {'Content-Type': 'application/json'}
params = {"search_pipeline": "pipeline-name"}
body = \{ "query": { 
         "multi_match": { 
              "query": "Toyota", 
              "fields": ["BRAND"] 
         } 
     }, 
     "ext": { 
         "personalize_request_parameters": { 
              "user_id": "USER ID", 
              "context": { "DEVICE" : "mobile phone" } 
         } 
     }
}
try: 
     response = requests.post(url, auth=auth, params=params, json=body, 
  headers=headers, verify=False) 
     print(response)
except Exception as e:
```
#### print(f"Error: {e}")

### <span id="page-650-0"></span>Applicazione del plug-in alle query in formato open source OpenSearch

Puoi applicare il plug-in Amazon Personalize Search Ranking a tutte le domande e le risposte relative a un indice. OpenSearch Puoi anche applicare il plug-in a singole OpenSearch domande e risposte.

• Il seguente comando curl applica una pipeline di ricerca a un OpenSearch indice in un OpenSearch cluster open source eseguito localmente. Con questo approccio, tutte le ricerche in questo indice utilizzano il plugin per applicare la personalizzazione ai risultati di ricerca.

```
curl -XGET "https://localhost:9200/index/_settings" -ku 'admin:admin' --insecure -H 
  'Content-Type: application/json' -d'
{ 
   "index.search.default_pipeline": "pipeline-name"
}
'
```
• Il seguente comando curl applica una pipeline di ricerca a una singola query per le auto del marchio Toyota su un indice in un cluster open source OpenSearch eseguito localmente.

Peruser\_id, specifica l'ID dell'utente per il quale stai ricevendo i risultati della ricerca. Questo utente deve trovarsi nei dati che hai usato per creare la versione della soluzione Amazon Personalize. Se l'utente non era presente, Amazon Personalize classifica gli articoli in base alla loro popolarità. Infatticontext, se utilizzi metadati contestuali, fornisci i metadati contestuali dell'utente, come il tipo di dispositivo. Il campo context è facoltativo. Per ulteriori informazioni, consulta [Aumentare la pertinenza delle raccomandazioni con metadati contestuali](#page-470-0).

```
curl -XGET "http://localhost:9200/index/_search?search_pipeline=pipeline-name" -ku 
  'admin:admin' --insecure -H 'Content-Type: application/json' -d'
{ 
   "query": { 
     "multi_match": { 
       "query": "Toyota", 
       "fields": ["BRAND"] 
     } 
   }, 
   "ext": { 
     "personalize_request_parameters": { 
       "user_id": "USER ID",
```

```
 "context": { "DEVICE": "mobile phone" } 
     } 
   }
}
'
```
Per capire come vengono riclassificati i risultati, puoi utilizzare le OpenSearch dashboard per confrontare i risultati con i OpenSearch risultati riclassificati con il plug-in. Per ulteriori informazioni, consulta [Confronto OpenSearch dei risultati con i risultati del plugin.](#page-651-0)

Man mano che applichi il plug-in alle OpenSearch query, puoi monitorare il plug-in ottenendo le metriche relative alla tua pipeline. OpenSearch Per ulteriori informazioni, consulta [Monitoraggio del](#page-654-0)  [plugin](#page-654-0).

## <span id="page-651-0"></span>Confronto OpenSearch dei risultati con i risultati del plugin

Il plug-in Amazon Personalize Search Ranking riorganizza i risultati di ricerca in base sia al posizionamento di Amazon Personalize che al ranking di. OpenSearch Il modo in cui il plug-in riordina i risultati dipende da come hai configurato il processore di risposta nelle personalized\_search\_ranking tue pipeline.

Per capire come vengono riclassificati i risultati, puoi eseguire query con e senza personalizzazione e confrontare i risultati.

Argomenti

- [Confronto dei risultati con Amazon OpenSearch Service](#page-651-1)
- [Confronto dei risultati con l'open source OpenSearch](#page-654-1)

### <span id="page-651-1"></span>Confronto dei risultati con Amazon OpenSearch Service

Per capire come vengono classificati i risultati, puoi eseguire query con e senza personalizzazione e confrontare i risultati. È possibile utilizzare il seguente codice Python per eseguire due query diverse e inviare i risultati in due file JSON. Il primo metodo esegue una query che utilizza il plug-in per riclassificare i risultati. Il secondo esegue un metodo che genera risultati senza personalizzazione.

```
import json
import requests
from requests_auth_aws_sigv4 import AWSSigV4
```

```
# Returns re-ranked OpenSearch results using the Amazon Personalize Search Ranking 
  plugin.
def get_personalized_results(pipeline_name): 
    url = f'\{domain\}/findex\} / search/'auth = AWSSigV4('es') headers = {'Content-Type': 'application/json'} 
     params = {"search_pipeline": pipeline_name} 
    body = \{ "query": { 
             "multi_match": { 
                 "query": "Toyota", 
                 "fields": ["BRAND"] 
 } 
         }, 
         "ext": { 
             "personalize_request_parameters": { 
                 "user_id": "1" 
 } 
         } 
     } 
     try: 
         response = requests.post(url, auth=auth, params=params, json=body, 
  headers=headers, verify=False) 
     except Exception as e: 
         return f"Error: {e}" 
     return response.text
# Returns OpenSearch results without personalization.
def get opensearch results():
     url = f'{domain}/{index}/_search/' 
     auth = AWSSigV4('es') 
     headers = {'Content-Type': 'application/json'} 
    body = \{ "query": { 
             "multi_match": { 
                 "query": "Toyota", 
                 "fields": ["BRAND"] 
 } 
         } 
     } 
     try:
```

```
 response = requests.post(url, auth=auth, json=body, headers=headers, 
 verify=False) 
     except Exception as e: 
         return f"Error: {e}" 
     return response.text
def print_results(file_name, results): 
    results file = open(file name, 'w')
     results_file.write(json.dumps(results, indent=4)) 
     results_file.close()
# specify domain endpoint
domain = "DOMAIN_ENDPOINT"
# specify the region where you created your Amazon Personalize resources and Amazon 
 OpenSearch domain
aws_region = "REGION"
# specify the name of the pipeline that uses the Amazon Personalize plugin
pipeline_name = "PIPELINE_NAME"
# specify your Amazon OpenSearch index
index = "INDEX"
# specify names for json files for comparison
personalized_results_file = "personalized_results.json"
opensearch_results_file = "opensearch_results.json"
# get personalized results
personalized_results = json.loads(get_personalized_results(pipeline_name))
# get OpenSearch results without personalization
opensearch_results = json.loads(get_opensearch_results())
# print results to files
print_results(personalized_results_file, personalized_results)
print_results(opensearch_results_file, opensearch_results)
```
### <span id="page-654-1"></span>Confronto dei risultati con l'open source OpenSearch

Per capire come vengono riclassificati i risultati, puoi eseguire le query con la [console Dev Tools](https://opensearch.org/docs/latest/dashboards/dev-tools/run-queries) in due finestre del browser separate. Quindi puoi confrontare i risultati delle query con e senza personalizzazione.

Per confrontare i risultati con la console Dev Tools

- 1. Se non l'hai già fatto, segui i passaggi indicati in [Configurazione OpenSearch e installazione del](#page-641-0)  [plug-in](#page-641-0) [eConfigurazione del plugin](#page-644-0).
- 2. Assicurati che OpenSearch Dashboards sia installato. Lo script bash quickstart installa le dashboard. OpenSearch Se non usi lo script o hai già un cluster in esecuzione, devi installare Dashboards. OpenSearch Per ulteriori informazioni, consulta [Installazione delle OpenSearch](https://opensearch.org/docs/latest/install-and-configure/install-dashboards/index/)  [dashboard.](https://opensearch.org/docs/latest/install-and-configure/install-dashboards/index/)
- 3. Avvia OpenSearch dashboard. Apri http://localhost:5601 da un browser e accedi alle OpenSearch dashboard. Le credenziali predefinite sono il nome utente 'admin' e la password 'admin'.
- 4. Scegli Dev Tools nel menu Gestione nella home page dei OpenSearch dashboard.
- 5. Apri una finestra del browser separata e riapri la console Dev Tools. Puoi usare l'URL della finestra precedente.
- 6. In una finestra, inserisci una query che non utilizzi alcuna riclassificazione per la personalizzazione. Nell'altra finestra, inserisci un comando curl che utilizza una pipeline con il processore di risposta. personalized\_search\_ranking Se incollate un comando curl direttamente nella console, il comando viene automaticamente convertito nel formato utilizzato dalla console. Per un esempio di comando, vedi[Applicazione del plugin alle OpenSearch query](#page-648-1).
- 7. Esegui entrambe le query e confronta i risultati.

## <span id="page-654-0"></span>Monitoraggio del plugin

Se utilizzi OpenSearch Service, puoi monitorare il plug-in tramite le metriche in Amazon CloudWatch. Per ulteriori informazioni, consulta [Monitoraggio dei domini Amazon OpenSearch Service.](https://docs.aws.amazon.com/opensearch-service/latest/developerguide/monitoring.html)

Quando applichi il plug-in Amazon Personalize Search Ranking alle OpenSearch query, puoi monitorare il plug-in ottenendo metriche per le tue pipeline di ricerca. Le metriche della pipeline includono statistiche come il numero di richieste non riuscite per il processore di risposta. personalized\_search\_ranking

#### Argomenti

- [Monitoraggio del plug-in con Amazon OpenSearch Service](#page-655-0)
- [Monitoraggio del plugin con open source OpenSearch](#page-655-1)
- [Esempio di metriche della pipeline](#page-655-2)

### <span id="page-655-0"></span>Monitoraggio del plug-in con Amazon OpenSearch Service

Puoi usare il seguente codice Python per ottenere metriche per tutte le tue pipeline. Per un esempio di metriche della pipeline, vedi. [Esempio di metriche della pipeline](#page-655-2)

```
import requests
from requests_auth_aws_sigv4 import AWSSigV4
domain_endpoint = 'domain endpoint'
url = f'{domain_endpoint}/_nodes/stats/search_pipeline'
auth = AWSSigV4('es')headers = {'Content-Type': 'application/json'}
try: 
     response = requests.get(url, auth=auth, headers=headers, verify=False) 
     print(response.text)
except Exception as e: 
     print(f"Error: {e}")
```
### <span id="page-655-1"></span>Monitoraggio del plugin con open source OpenSearch

Puoi utilizzare il codice seguente per ottenere metriche per tutte le tue pipeline. La risposta contiene statistiche per tutte le pipeline di ricerca. Per un esempio di metriche della pipeline, vedi. [Esempio di](#page-655-2)  [metriche della pipeline](#page-655-2)

```
curl -XGET "https://localhost:9200/_nodes/stats/search_pipeline?pretty" -ku 
  'admin:admin'
```
### <span id="page-655-2"></span>Esempio di metriche della pipeline

Il codice seguente mostra un estratto delle metriche della pipeline restituite da. OpenSearch Mostra solo l'pipelinesoggetto che contiene le statistiche per due diverse pipeline. Per ogni pipeline, puoi trovare le metriche del plug-in Amazon Personalize Search Ranking

{

nell'personalized\_search\_rankingelenco dei processori di risposta. [Per un esempio completo](https://opensearch.org/docs/latest/search-plugins/search-pipelines/index/#search-pipeline-metrics) [di tutte le metriche, consulta Search pipeline metrics.](https://opensearch.org/docs/latest/search-plugins/search-pipelines/index/#search-pipeline-metrics)

```
....
.... 
  "pipelines": { 
     "pipelineA": { 
       "request": { 
          "count": 0, 
          "time_in_millis": 0, 
         "current": 0,
          "failed": 0 
       }, 
       "response": { 
          "count": 6, 
          "time_in_millis": 2246, 
         "current": 0,
          "failed": 0 
       }, 
       "request_processors": [], 
       "response_processors": [ 
          { 
            personalized_search_ranking": { 
              "type": "personalized_search_ranking", 
              "stats": { 
                 "count": <number of requests>, 
                 "time_in_millis": <time>, 
                 "current": 0, 
                 "failed": <number of failed requests> 
              } 
            }
          } 
      \mathbf{I} }, 
     "pipelineB": { 
       "request": { 
         "count": 0,
          "time_in_millis": 0, 
         "current": 0,
          "failed": 0 
       }, 
       "response": {
```

```
 "count": 8, 
          "time_in_millis": 2248, 
         "current": 0,
          "failed": 0 
        }, 
       "request_processors": [], 
        "response_processors": [ 
          { 
            "personalized_search_ranking": { 
               "type": "personalized_search_ranking", 
               "stats": { 
                 "count": <number of requests>, 
                 "time_in_millis": <time>, 
                 "current": 0, 
                 "failed": <number of failed requests> 
              } 
            }
          } 
        ] 
     } 
   }
....
....
}
```
# Etichettare le risorse di Amazon Personalize

Un tag è un'etichetta che puoi definire e associare facoltativamente a AWS risorse, inclusi alcuni tipi di risorse Amazon Personalize. Una risorsa può avere fino a 50 tag.

I tag possono aiutarti a classificare e gestire le risorse in diversi modi, ad esempio per scopo, ambiente o altri criteri. Ad esempio, puoi utilizzare i tag per suddividere le entrate tra diverse funzioni o identificare ambienti di sviluppo per risorse diverse.

Per recuperare le risorse di Amazon Personalizes per tag, puoi utilizzare i filtri in GetResources funzione dell'API Resource Groups Tagging. Per ulteriori informazioni, consulta la guida [GetResourcesd](https://docs.aws.amazon.com/resourcegroupstagging/latest/APIReference/API_GetResources.html)i riferimento dell'API Resource Groups Tagging API.

Puoi aggiungere tag ai seguenti tipi di risorse Amazon Personalize:

- Processi di inferenza batch
- Lavori di segmentazione in Batch
- Campagne
- Set di dati
- Gruppi di set di dati
- Lavori di importazione ed esportazione di set di dati
- Tracker di eventi
- Filtri
- Raccomandatori
- Soluzioni
- Versioni della soluzione

#### Argomenti

- [Linee guida e requisiti](#page-659-0)
- [Aggiungere tag alle risorse Amazon Personalize](#page-660-0)
- [Rimozione di tag dalle risorse Amazon Personalize](#page-665-0)
- [Utilizzo di tag nelle policy IAM](#page-666-0)

## <span id="page-659-0"></span>Linee guida e requisiti

Ogni tag è composto da una chiave di tag obbligatoria e da un valore di tag opzionale, entrambi definibili dall'utente. Una chiave di tag è un'etichetta generale che funge da categoria per più valori di tag specifici. Un valore di tag funge da descrittore di una chiave di tag.

Ad esempio, se disponi di due versioni di un gruppo di set di dati Amazon Personalize (una per i test interni e l'altra per la produzione), puoi assegnare una chiave di Environment tag a entrambi i progetti. Il valore del Environment tag potrebbe essere Test per una versione del gruppo di set di dati e Production per l'altra versione.

Ai tag si applicano le limitazioni seguenti:

- Numero massimo di tag per risorsa: 50
- Lunghezza massima della chiave: 128 caratteri Unicode in formato UTF-8
- Lunghezza massima del valore: 256 caratteri Unicode in formato UTF-8
- Le chiavi e i valori dei tag possono contenere i seguenti caratteri: A-Z, a-z, 0-9, spazio e \_:/= + @ — (trattino). Questo è il set di caratteri standard disponibile in tutti i AWS servizi che supportano i tag. Alcuni servizi supportano simboli aggiuntivi.
- I valori e le chiavi dei tag rispettano la distinzione tra maiuscole e minuscole.
- Per ogni risorsa associata, ogni chiave di tag deve essere unica e può avere un solo valore di tag.
- Le chiavi e i valori dei tag non possono iniziare conaws:. AWS i servizi applicano tag che iniziano con aws: e tali tag non possono essere modificati. Non vengono conteggiati ai fini dei limiti dei tag.
- Non è possibile aggiornare o eliminare una risorsa solo in base ai suoi tag. Inoltre, è necessario specificare l'ARN (Amazon Resource Name) o l'ID della risorsa, a seconda dell'operazione utilizzata.

### Informazioni aggiuntive

Per ulteriori informazioni sull'etichettatura, consulta le seguenti risorse.

- [AWS Principi di etichettatura](https://docs.aws.amazon.com/general/latest/gr/aws_tagging.html) nel riferimento generale AWS
- [AWS Strategie di etichettatura](https://d1.awsstatic.com/whitepapers/aws-tagging-best-practices.pdf) (PDF scaricabile)
- [AWS Controllo degli accessi nella Guida per](https://docs.aws.amazon.com/IAM/latest/UserGuide/access_tags.html) l'AWS utente di IAM
- [AWS Politiche di etichettatura](https://docs.aws.amazon.com/organizations/latest/userguide/orgs_introduction.html) nella guida per l'AWS Organizations utente

## <span id="page-660-0"></span>Aggiungere tag alle risorse Amazon Personalize

Puoi aggiungere, visualizzare, aggiornare e rimuovere chiavi e valori di tag dalle risorse Amazon Personalize con la console Amazon Personalize AWS Command Line Interface ,AWS CLI() o gli SDK. AWS Gli esempi seguenti mostrano come aggiungere un tag al gruppo di set di dati Amazon Personalize. Puoi aggiungere tag ad altre risorse Amazon Personalize nello stesso modo.

Argomenti

- [Aggiungere tag \(console\)](#page-660-1)
- [Aggiungere tag \(AWS CLI\)](#page-661-0)
- [Aggiungere tag \(AWS SDK\)](#page-661-1)

## <span id="page-660-1"></span>Aggiungere tag (console)

Quando crei una risorsa in Amazon Personalize, puoi aggiungere tag opzionali con la console Amazon Personalize. L'esempio seguente aggiunge un tag a un gruppo di set di dati.

Per aggiungere tag a un nuovo gruppo di set di dati

- 1. Apri la console Amazon Personalize all'[indirizzo https://console.aws.amazon.com/personalize/](https://console.aws.amazon.com/personalize/home) [home](https://console.aws.amazon.com/personalize/home) e accedi al tuo account.
- 2. Scegliere Create dataset group (Crea gruppodi set di dati).
- 3. In Nome, immetti un nome.
- 4. Per Dominio, scegli un dominio.
- 5. Espandi la sezione Tag e scegli Aggiungi nuovo tag.
- 6. Per Chiave e Valore, inserisci i valori appropriati.

Ad esempio, **Environment** e **Test**, rispettivamente.

7. Per aggiungere altri tag, scegli Aggiungi nuovo tag.

Puoi aggiungere fino a 50 tag a una risorsa.

8. Scegli Avanti per continuare a creare la tua risorsa.

L'aggiunta di tag a una risorsa esistente è simile: scegli la tua risorsa e usa i campi Tag per aggiungere i tag.

## <span id="page-661-0"></span>Aggiungere tag (AWS CLI)

È possibile utilizzare AWS Command Line Interface (AWS CLI) per aggiungere tag quando si crea una risorsa o aggiungere tag a una risorsa esistente.

#### Argomenti

- [Aggiungere tag quando si crea una risorsa](#page-661-2)
- [Aggiunta di tag a una risorsa esistente](#page-661-3)

<span id="page-661-2"></span>Aggiungere tag quando si crea una risorsa

Per creare una nuova risorsa e aggiungervi un tag con AWS CLI, utilizzate il create comando appropriato per la risorsa e includete il tags parametro e i valori. Ad esempio, il comando seguente crea un nuovo gruppo di set di dati di dominio denominato myDatasetGroup per il dominio ECOMMERCE e aggiunge i seguenti tag: una chiave di Environment tag con un valore di Test tag e una chiave di Owner tag e un xyzCorp valore.

```
aws personalize create-dataset-group \
```

```
--name myDatasetGroup \
```
- --domain ECOMMERCE \
- --tags tagKey=Environment,tagValue=Test tagKey=Owner,tagValue=xyzCorp

Per informazioni sui comandi che puoi utilizzare per creare una risorsa Amazon Personalize, consulta Amazon Personalize Command [Reference AWS CLI.](https://docs.aws.amazon.com/cli/latest/reference/personalize/)

#### <span id="page-661-3"></span>Aggiunta di tag a una risorsa esistente

Per aggiungere un tag a una risorsa esistente, usa il tag-resource comando. Specificate l'ARN della risorsa e fornite la chiave e il valore del tag nel tags parametro.

```
aws personalize tag-resource \
--resource-arn resource ARN \
--tags tagKey=key,tagValue=value
```
## <span id="page-661-1"></span>Aggiungere tag (AWS SDK)

Puoi utilizzare gli AWS SDK per aggiungere tag quando crei una risorsa o per aggiungere tag a una risorsa esistente.

#### Argomenti

- [Aggiungere tag quando si crea una risorsa](#page-662-0)
- [Aggiunta di tag a una risorsa esistente](#page-663-0)

#### <span id="page-662-0"></span>Aggiungere tag quando si crea una risorsa

Per creare una nuova risorsa e aggiungervi un tag con gli AWS SDK, utilizzate il create metodo appropriato. Usa il tags parametro per specificare le coppie chiave-valore per ciascuno dei tuoi tag. Ad esempio, il codice seguente crea un nuovo gruppo di set di dati di dominio denominato myDatasetGroup per il dominio ECOMMERCE e aggiunge i seguenti tag: una chiave di Environment tag con un valore di Test tag e una chiave di Owner tag e un valore. xyzCorp

#### SDK for Python (Boto3)

```
import boto3
personalize = boto3.client('personalize')
response = personalize.create_dataset_group( 
   name = 'myDatasetGroup', 
   domain = 'ECOMMERCE', 
  tags = \Gamma { 
       'tagKey': 'Environment', 
       'tagValue': 'Test' 
     }, 
     { 
       'tagKey': 'Owner', 
       'tagValue': 'xyzCorp' 
     } 
   ] 
\lambdadsg_arn = response['datasetGroupArn']
description = personalize.describe_dataset_group(datasetGroupArn = dsg_arn)
['datasetGroup']
print('Name: ' + description['name'])
print('ARN: ' + description['datasetGroupArn'])
print('Status: ' + description['status'])
```
SDK for Java 2.x

```
public static String createDomainDatasetGroup(PersonalizeClient personalizeClient,
                                                   String datasetGroupName, 
                                                   String domain) { 
     try { 
         ArrayList <Tag> tags = new ArrayList<>(); 
        Tag tag1 = Tag.builder()
                  .tagKey("Environment") 
                  .tagValue("Test") 
                 .build();
         tags.add(tag1); 
        Tag tag2 = Tag.builder() .tagKey("Owner") 
                  .tagValue("xyzCorp") 
                 .build();
         tags.add(tag2); 
         CreateDatasetGroupRequest createDatasetGroupRequest = 
  CreateDatasetGroupRequest.builder() 
                  .name(datasetGroupName) 
                  .domain(domain) 
                  .tags(tags) 
                 .build();
         return 
  personalizeClient.createDatasetGroup(createDatasetGroupRequest).datasetGroupArn(); 
     } catch (PersonalizeException e) { 
         System.out.println(e.awsErrorDetails().errorMessage()); 
     } 
     return "";
}
```
#### <span id="page-663-0"></span>Aggiunta di tag a una risorsa esistente

Il codice seguente mostra come aggiungere un tag a una risorsa Amazon Personalize esistente. Specificate l'Amazon Resource Name (ARN) della risorsa a cui desiderate aggiungere i tag e specificate le coppie chiave-valore per ciascuno dei tag.

#### SDK for Python (Boto3)

```
import boto3
personalize = boto3.client('personalize')
add_tags_response = personalize.tag_resource( 
   resourceArn = "resourceArn", 
  tags = [\{ 'tagKey': 'Environment', 
        'tagValue': 'Test' 
     }, 
     { 
        'tagKey': 'Owner', 
        'tagValue': 'xyzCorp' 
     } 
  \mathbf{I})
```
SDK for Java 2.x

```
public static void tagResource(PersonalizeClient personalizeClient, 
                                                   String resourceArn, 
                                                   String domain) { 
     try { 
          ArrayList <Tag> tagList = new ArrayList<>(); 
          Tag tag1 = Tag.builder() .tagKey("Environment") 
                    .tagValue("Test") 
                   .build();
           tags.add(tag1); 
           Tag tag2 = Tag.builder() 
                    .tagKey("Owner") 
                    .tagValue("xyzCorp") 
                   .build();
           tags.add(tag2); 
         TagResourceRequest tagResourceRequest = TagResourceRequest.builder() 
                  .resourceArn(resourceArn) 
                  .tags(tagList)
```

```
.build();
         personalizeClient.tagResource(tagResourceRequest); 
         System.out.println("Tags have been added to "+ resourceArn); 
     } catch (PersonalizeException e) { 
         System.out.println(e.awsErrorDetails().errorMessage()); 
     } 
     return "";
}
```
## <span id="page-665-0"></span>Rimozione di tag dalle risorse Amazon Personalize

Puoi rimuovere i tag dalle risorse Amazon Personalize con la console Amazon Personalize o il funzionamento [UntagResource](#page-969-0) dell'API con AWS CLI() o AWS Command Line Interface SDK. AWS Gli esempi seguenti mostrano come rimuovere un tag da un gruppo di set di dati Amazon Personalize. Puoi rimuovere i tag da altre risorse Amazon Personalize allo stesso modo.

#### Argomenti

- [Rimuovere i tag \(console\)](#page-665-1)
- [Rimuovere i tag \(AWS CLI\)](#page-666-1)
- [Rimuovere i tag \(AWS SDK\)](#page-666-2)

## <span id="page-665-1"></span>Rimuovere i tag (console)

Dopo aver aggiunto tag a una risorsa in Amazon Personalize, puoi rimuoverli con la console Amazon Personalize. L'esempio seguente rimuove un tag da un gruppo di set di dati

Per rimuovere tag da un gruppo di set di dati

- 1. Apri la console Amazon Personalize all'[indirizzo https://console.aws.amazon.com/personalize/](https://console.aws.amazon.com/personalize/home) [home](https://console.aws.amazon.com/personalize/home) e accedi al tuo account.
- 2. Scegli il tuo gruppo di set di dati.
- 3. Nella parte inferiore della pagina, scegli la scheda Tag e scegli Gestisci tag.
- 4. Per ogni tag che desideri rimuovere, scegli Rimuovi.
- 5. Scegli Salva per rimuovere i tag.

## <span id="page-666-1"></span>Rimuovere i tag (AWS CLI)

Per rimuovere i tag da una risorsa esistente con AWS CLI, utilizzate il seguente untag-resource comando. Perresource-arn, specifica l'Amazon Resource Name (ARN) della risorsa. Pertagkeys, specifica le chiavi dei tag da rimuovere.

```
aws personalize untag-resource \
--resource-arn resource ARN \
--tag-keys key1 key2
```
## <span id="page-666-2"></span>Rimuovere i tag (AWS SDK)

Per rimuovere i tag da una risorsa Amazon Personalize esistente con gli AWS SDK, utilizza l'[UntagResource](#page-969-0)operazione API. Il codice seguente mostra come rimuovere più tag da un gruppo di set di dati con SDK for Python (Boto3). PerresourceArn, specifica l'Amazon Resource Name (ARN) della risorsa. PertagKeys, specifica le chiavi dei tag da rimuovere.

```
import boto3 
personalize = boto3.client('personalize')
response = personalize.untag_resource( 
     resourceArn="Resource ARN", 
     tagKeys=["tag1Key", "tag2Key"]
)
```
# <span id="page-666-0"></span>Utilizzo di tag nelle policy IAM

Dopo aver avviato l'implementazione dei tag, è possibile applicare autorizzazioni a livello di risorse basate su tag alle policy AWS Identity and Access Management (IAM) e alle operazioni API. Ciò include le operazioni che supportano l'aggiunta di tag alle risorse al momento della loro creazione. Utilizzando i tag in questo modo, puoi implementare un controllo granulare su quali gruppi e utenti del tuo AWS account sono autorizzati a creare e taggare risorse e quali gruppi e utenti sono autorizzati a creare, aggiornare e rimuovere tag, più in generale.

Ad esempio, puoi creare una policy che consenta a un utente di avere accesso completo a tutte le risorse di Amazon Personalize il cui nome è un valore nel Owner tag della risorsa.

```
 "Version": "2012-10-17", 
    "Statement": [ 
       { 
           "Sid": "ModifyResourceIfOwner", 
           "Effect": "Allow", 
           "Action": "personalize:*", 
           "Resource": "*", 
           "Condition": { 
              "StringEqualsIgnoreCase": { 
                 "aws:ResourceTag/Owner": "${aws:username}" 
 } 
          } 
       } 
    ]
}
```
L'esempio seguente mostra come creare una policy per consentire la creazione e l'eliminazione di un set di dati. Queste operazioni sono consentite solo se il nome utente è. johndoe

```
{ 
     "Version": "2012-10-17", 
     "Statement": [ 
          { 
              "Effect": "Allow", 
              "Action": [ 
                   "personalize:CreateDataset", 
                   "personalize:DeleteDataset" 
              ], 
              "Resource": "arn:aws:personalize:*:*:dataset/*", 
              "Condition": { 
                   "StringEquals": {"aws:username" : "johndoe"} 
 } 
          }, 
          { 
              "Effect": "Allow", 
              "Action": "personalize:DescribeDataset", 
              "Resource": "*" 
          } 
    \mathbf{I}}
```
Se vengono definite autorizzazioni a livello di risorsa basate su tag, le autorizzazioni diventano subito effettive. Ciò significa che le risorse sono più sicure non appena vengono create e che è possibile avviare rapidamente l'applicazione di tag alle nuove risorse. È inoltre possibile utilizzare le autorizzazioni a livello di risorsa per controllare quali chiavi e valori di tag possono essere associati a risorse nuove ed esistenti. Per ulteriori informazioni, consulta [Controllo dell'accesso alle risorse AWS](https://docs.aws.amazon.com/IAM/latest/UserGuide/access_tags.html)  [mediante i tag](https://docs.aws.amazon.com/IAM/latest/UserGuide/access_tags.html) nella Guida per l'utente di AWS .

# Risoluzione dei problemi

Gli argomenti seguenti forniscono risposte alle domande più comuni e consigli per la risoluzione dei problemi relativi ai messaggi di errore che potresti incontrare con Amazon Personalize. Per un rapido riferimento per aiutarti a determinare se Amazon Personalize si adatta al tuo caso d'uso, consulta la sezion[eFoglio di Amazon Personalize](https://github.com/aws-samples/amazon-personalize-samples/blob/master/PersonalizeCheatSheet2.0.md)nell[aEsempi di Amazon Personalize](https://github.com/aws-samples/amazon-personalize-samples)repository.

Argomenti

- [Domande frequenti](#page-669-0)
- [Messaggi di errore](#page-673-0)

## <span id="page-669-0"></span>Domande frequenti

Di seguito sono riportate le risposte alle domande frequenti relative all'importazione di dati, alla formazione, alla distribuzione di modelli, ai consigli e ai filtri in Amazon Personalize.

Per ulteriori domande e risposte, consulta il [Cheat Sheet di Amazon Personalize](https://github.com/aws-samples/amazon-personalize-samples/blob/master/PersonalizeCheatSheet2.0.md) nell'archivio di esempi di [Amazon](https://github.com/aws-samples/amazon-personalize-samples) Personalize.

#### Argomenti

- [Importazione e gestione dei dati](#page-669-1)
- [Creazione di una soluzione e di una versione personalizzate](#page-671-0)
- [Implementazione del modello \(campagne personalizzate\)](#page-671-1)
- **[Raccomandazioni](#page-672-0)**
- [Raccomandazioni di filtraggio](#page-672-1)

### <span id="page-669-1"></span>Importazione e gestione dei dati

In che formato devono essere i miei dati in blocco?

I tuoi dati collettivi devono essere in formato CSV (valori separati da virgole). La prima riga del file CSV deve contenere le intestazioni delle colonne. Le intestazioni di colonna nel file CSV devono corrispondere allo schema utilizzato per creare il set di dati. Se i dati includono caratteri non codificati in formato ASCII, il file CSV deve essere codificato in formato UTF-8. Non racchiudere le intestazioni tra virgolette («). TIMESTAMPe CREATION\_TIMESTAMP i dati devono essere in formato UNIX epoch

time. Per ulteriori informazioni sui dati relativi al timestamp, vedere. [Dati relativi al timestamp](#page-185-0) Per ulteriori informazioni sugli schemi, consultare [Schemi.](#page-148-0)

Per linee guida complete sul formato dei dati, vedere. [Linee guida sul formato dei dati](#page-182-0) Se non sei sicuro di come formattare i dati, puoi utilizzare Amazon SageMaker Data Wrangler (Data Wrangler) per preparare i dati. Per ulteriori informazioni, consulta [Preparazione e importazione di dati con](#page-294-0) [Amazon SageMaker Data Wrangler](#page-294-0).

Di quanti dati di allenamento ho bisogno?

Per tutti i casi d'uso (gruppi di set di dati di dominio) e le ricette personalizzate, i dati delle interazioni devono avere quanto segue:

- Almeno 1000 record di interazioni tra articoli da parte degli utenti che interagiscono con gli articoli del tuo catalogo. Queste interazioni possono derivare da importazioni in blocco, eventi in streaming o entrambi.
- Almeno 25 ID utente unici con almeno due interazioni tra elementi per ciascuno.

Per consigli sulla qualità, ti consigliamo di avere almeno 50.000 interazioni tra articoli da parte di almeno 1.000 utenti con due o più interazioni con gli articoli ciascuna.

Puoi iniziare con un set di dati sulle interazioni degli elementi vuoto e, quando hai registrato abbastanza dati, creare il tuo programma di raccomandazione (gruppo di set di dati del dominio) o una versione della soluzione personalizzata utilizzando solo i nuovi eventi registrati. Alcune ricette e casi d'uso possono avere requisiti di dati aggiuntivi. Per informazioni sui requisiti dei casi d'uso, vedere[Scelta di un caso d'uso.](#page-191-0) Per informazioni sui requisiti delle ricette, veder[eScegliere una ricetta.](#page-200-0)

Come posso aggiornare gli attributi di un articolo o di un utente?

Utilizza la console Amazon Personalize o [PutUsers](#page-998-0) le operazioni Putitems o per importare un articolo o un utente con lo stesso ID articolo ma con gli attributi modificati.

Come faccio a eliminare un articolo o un utente?

Amazon Personalize non supporta l'eliminazione di un articolo o di un utente specifico. Per assicurarti che un articolo o un utente non compaia nei consigli, utilizza un filtro per escludere gli articoli. Per ulteriori informazioni, consulta [Suggerimenti di filtraggio e segmenti di utenti](#page-567-0).

Come faccio a eliminare uno schema?

È possibile eliminare uno schema solo con l'[DeleteSchemao](#page-836-0)perazione. Non puoi utilizzare la console Amazon Personalize per eliminare uno schema.

### <span id="page-671-0"></span>Creazione di una soluzione e di una versione personalizzate

Quale ricetta devo usare?

La ricetta di Amazon Personalize che usi dipende dal tuo caso d'uso. Per informazioni su come abbinare i casi d'uso alle ricette, consult[aScegliere una ricetta.](#page-200-0) Il [Cheat Sheet di Amazon Personalize](https://github.com/aws-samples/amazon-personalize-samples/blob/master/PersonalizeCheatSheet2.0.md) [include anche informazioni su](https://github.com/aws-samples/amazon-personalize-samples/blob/master/PersonalizeCheatSheet2.0.md) casi d'uso e ricette.

Quanto spesso devo allenarmi?

Si consiglia di utilizzare un allenamento automatico con una frequenza di allenamento almeno settimanale. La formazione automatica ti consente di mantenere più facilmente la pertinenza dei consigli. La frequenza della formazione dipende dai requisiti aziendali, dalla ricetta utilizzata e dalla frequenza di importazione dei dati. Per ulteriori informazioni, consulta [Configurazione della](#page-387-0)  [formazione automatica](#page-387-0). Per informazioni su come mantenere la pertinenza, consult[aMantenere la](#page-508-0) [pertinenza delle raccomandazioni.](#page-508-0)

Devo usare AutoML?

No, ti consigliamo invece di abbinare il tuo caso d'uso a diverse ricette di Amazon Personalize e di scegliere una ricetta. Per informazioni su come abbinare i casi d'uso alle ricette, consulta[Scegliere](#page-200-0)  [una ricetta.](#page-200-0)

### <span id="page-671-1"></span>Implementazione del modello (campagne personalizzate)

Cosa devo impostare per MinProvisionedTPS della mia campagna?

Un massimo aumenterà i costiminProvisionedTPS. Ti consigliamo di iniziare con 1 per minProvisionedTPS (impostazione predefinita). Tieni traccia del tuo utilizzo utilizzando i CloudWatch parametri di Amazon e minProvisionedTPS aumentali se necessario.

Come posso monitorare il costo delle mie campagne?

Il progetto Amazon Personalize Monitor fornisce una CloudWatch dashboard, metriche personalizzate, allarmi di utilizzo e funzioni di ottimizzazione dei costi per le campagne Amazon Personalize. Consulta [Amazon Personalize Monitor nell'archivio](https://github.com/aws-samples/amazon-personalize-monitor) degli esempi di [Amazon Personalize.](https://github.com/aws-samples/amazon-personalize-samples)

Come posso impostare un throughput massimo di transazioni per una campagna?

Puoi impostare solo il throughput minimo per una campagna. Quando crei una campagna Amazon Personalize, specifichi una capacità di transazione dedicata per creare consigli in tempo reale per gli utenti delle tue applicazioni. Se il tuo TPS aumenta o diminuisceminProvisionedTPS, Amazon Personalize aumenta e riduce automaticamente la capacità fornita, ma mai al di sotto del. minProvisionedTPS Per ulteriori informazioni, consulta [Transazioni con provisioning minimo al](#page-430-0) [secondo e auto-scaling](#page-430-0).

## <span id="page-672-0"></span>Raccomandazioni

Come posso sapere se il mio modello Amazon Personalize sta generando consigli sulla qualità?

Valuta le prestazioni della versione della tua soluzione con metriche offline e online (vedi[Valutazione](#page-418-0)  [di una versione della soluzione con metriche](#page-418-0)) e test online (come i test A/B). Per ulteriori informazioni sui test A/B, consulta. [Misurare l'impatto con test](#page-623-0)

Come posso eliminare il mio processo di inferenza in batch e perché il suo stato è «attivo»?

Non è possibile eliminare i lavori di inferenza in batch. Quando lo stato di un processo di inferenza in batch è attivo, il lavoro è completo. Puoi accedere ai tuoi consigli nel bucket o nella cartella di output Amazon S3. Una volta completato il lavoro di inferenza in batch, non dovrai sostenere costi aggiuntivi. Tuttavia, potresti incorrere in costi aggiuntivi da altri servizi come Amazon S3 per l'archiviazione dei dati di input e output.

Perché la mia campagna sostenuta da Sims consiglia articoli non simili in base ai metadati?

SIMS utilizza il set di dati sulle interazioni degli articoli per determinare la somiglianza; non i metadati degli articoli come il colore o il prezzo. SIMS identifica la presenza concomitante dell'elemento nelle cronologie degli utenti nel set di dati di interazione per consigliare elementi simili. Per ulteriori informazioni, consulta [Ricetta SIMS](#page-263-0).

Posso ottenere più di 500 articoli da una singola operazione API? GetRecommendations

500 è il numero massimo di elementi che puoi recuperare in una singola [GetRecommendations](#page-1012-0) operazione. Questo valore non può essere aumentato.

### <span id="page-672-1"></span>Raccomandazioni di filtraggio

Perché i miei consigli non vengono filtrati come previsto?

Ciò può verificarsi per diversi motivi:

- Potrebbe esserci un problema con il formato o la sintassi dell'espressione del filtro. Per esempi di espressioni di filtro formattate correttamente, vedere. [Esempi di espressioni di filtro](#page-573-0)
- Amazon Personalize considera fino a 100 delle interazioni più recenti per utente per tipo di evento. Si tratta di una quota regolabile. Puoi richiedere un aumento della quota utilizzando la console [Service Quotas.](https://console.aws.amazon.com/servicequotas/)

Per ulteriori informazioni, consulta [Suggerimenti di filtraggio e segmenti di utenti](#page-567-0).

Come posso rimuovere gli articoli già acquistati dai consigli?

Per i gruppi di set di dati di domini ECOMMERCE, se crei un programma di raccomandazione con lo [I clienti che hanno visualizzato X hanno visualizzato anche](#page-198-0) use case [Consigliato per te](#page-199-0) or, Amazon Personalize filtra automaticamente gli articoli acquistati dall'utente in base all'UserID specificato e agli eventi. Purchase

Per altri casi d'uso di gruppi di dati di dominio o risorse personalizzate, utilizza un filtro per rimuovere gli articoli acquistati. Aggiungi un attributo del tipo di Purchased evento ai tuoi dati, registra gli eventi di acquisto con l'PutItemsoperazione e crea un filtro che rimuova gli articoli acquistati dai consigli. Per esempio:

```
EXCLUDE ItemID WHERE Interactions.EVENT_TYPE IN ("purchased")
```
<span id="page-673-0"></span>Per ulteriori informazioni, consulta [Suggerimenti di filtraggio e segmenti di utenti](#page-567-0).

## Messaggi di errore

Le seguenti sezioni elencano e spiegano alcuni dei messaggi che potresti ricevere quando usi Amazon Personalize.

#### Argomenti

- [Importazione e gestione dei dati](#page-674-0)
- [Creazione di una soluzione e di una versione della soluzione \(risorse personalizzate\)](#page-675-0)
- [Implementazione del modello \(campagne personalizzate\)](#page-675-1)
- [Consigliatori \(gruppi di set di dati di dominio\)](#page-676-0)
- [Raccomandazioni](#page-676-1)
- [Raccomandazioni di filtraggio](#page-676-2)

### <span id="page-674-0"></span>Importazione e gestione dei dati

Messaggio di errore: posizione dei dati non valida.

Assicurati di aver utilizzato la sintassi corretta per la posizione del tuo bucket Amazon S3. Per i lavori di importazione di set di dati, utilizza la seguente sintassi per la posizione dei dati in Amazon S3:

#### **s3://<name of your S3 bucket>/<folder path>/<CSVfilename>**

Se i tuoi file CSV si trovano in una cartella e desideri caricare più file con un unico processo di importazione del set di dati, usa questa sintassi senza il nome del file CSV.

Messaggio di errore: Si è verificato un errore (LimitExceededException) durante la chiamata dell' CreateDatasetImportJob operazione: più di 5 risorse con stato PENDING o IN\_PROGRESS.

È possibile avere un totale di 5 lavori di importazione di set di dati in sospeso o in corso per regione. Questa quota non è regolabile. Per un elenco completo delle quote per Amazon Personalize, consulta. [Endpoint e quote di Amazon Personalize](#page-726-0)

Messaggio di errore: Impossibile creare un processo di importazione dati per il set di dati... Privilegi insufficienti per l'accesso ai dati in Amazon S3<dataset type>.

Consenti ad Amazon Personalize di accedere alle tue risorse Amazon S3 allegando policy di accesso al tuo bucket Amazon S3 e al tuo ruolo di servizio Amazon Personalize. Consulta [Offrire ad Amazon](#page-39-0)  [Personalize l'accesso alle risorse di Amazon S3](#page-39-0).

Se utilizzi AWS Key Management Service (AWS KMS) per la crittografia, devi concedere ad Amazon Personalize e al tuo ruolo di servizio Amazon Personalize IAM l'autorizzazione a usare la tua chiave. Per ulteriori informazioni, consulta [Autorizzazione ad Amazon Personalize per l'uso della tua chiave](#page-45-0)  [AWS KMS.](#page-45-0)

Messaggio di errore: Impossibile creare un set di dati del processo di importazione dati... In Input CSV mancano le seguenti colonne: [COLUMN\_NAME, COLUMN\_NAME]<dataset type>.

I dati importati in Amazon Personalize, inclusi i nomi degli attributi e i tipi di dati, devono corrispondere allo schema del set di dati di destinazione. Per ulteriori informazioni, consulta [Schemi.](#page-148-0)

Messaggio di errore: <COLLUMN\_NAME>la lunghezza non può superare i caratteri <character limit>per. Se nessun valore supera il limite di caratteri, assicurati che i dati seguano le linee guida di formattazione elencate in https://docs.aws.amazon.com/personalize/latest/dg/ data-prepformatting .html.

Assicurati che tutti i valori in questa colonna non superino il limite di caratteri. Se nessun valore supera il limite di caratteri, controlla i campi di testo precedenti per quanto segue:

- Assicurati che tutti i dati testuali siano racchiusi tra virgolette doppie. Usa il \ carattere per evitare virgolette o \ caratteri nei dati.
- Assicurati che ogni record del tuo file CSV sia su una sola riga.

## <span id="page-675-0"></span>Creazione di una soluzione e di una versione della soluzione (risorse personalizzate)

Messaggio di errore: Creazione non riuscita. Il set di dati ha meno di 25 utenti con almeno 2 interazioni ciascuno.

È necessario importare più dati prima di poter addestrare il modello. I requisiti minimi di dati per eseguire il training di un modello sono:

- Almeno 1000 interazioni tra articoli, record di utenti che interagiscono con gli articoli del tuo catalogo. Queste interazioni possono derivare da importazioni in blocco, eventi in streaming o entrambi.
- Almeno 25 ID utente unici con almeno due interazioni tra elementi per ciascuno.

Per consigli in tempo reale, importa più dati con un processo di importazione del set di dati o registra più [eventi](https://docs.aws.amazon.com/glossary/latest/reference/glos-chap.html#event) di interazione per gli utenti con un tracker di eventi e l'[PutEventso](#page-992-0)perazione. Per ulteriori informazioni sulla registrazione di eventi in tempo reale, consulta. [Registrazione di eventi](#page-511-0)

Per consigli sui batch, importa i dati con un processo di importazione del set di dati quando hai più dati. Per ulteriori informazioni, sull'importazione di dati in blocco, consulta. [Fase 2: Preparazione e](#page-291-0) [importazione dei dati](#page-291-0)

### <span id="page-675-1"></span>Implementazione del modello (campagne personalizzate)

Errore: impossibile creare una campagna. Più di 5 risorse in stato ATTIVO. Eliminane alcune e riprova.

Puoi avere un totale di 5 campagne Amazon Personalize attive per gruppo di set di dati. Questa quota è regolabile e puoi richiedere un aumento della quota utilizzando la console [Service Quotas.](https://console.aws.amazon.com/servicequotas/) Per un elenco completo dei limiti e delle quote per Amazon Personalize, consulta. [Endpoint e quote di](#page-726-0)  [Amazon Personalize](#page-726-0)

Creazione di una soluzione e di una versione della soluzione (risorse personalizzate) 666

## <span id="page-676-0"></span>Consigliatori (gruppi di set di dati di dominio)

Errore: il set di dati ha meno di 1000 interazioni dopo il filtraggio per tipo di evento: <event type>

Casi d'uso diversi richiedono tipi di eventi diversi. I dati devono contenere almeno 1000 eventi con il tipo richiesto per il caso d'uso. Per ulteriori informazioni, consultare [Scelta di un caso d'uso](#page-191-0)

### <span id="page-676-1"></span>Raccomandazioni

Messaggio di errore del processo di inferenza Batch: percorso di input S3 non valido o percorso di output S3 non valido

Assicurati di utilizzare la sintassi corretta per le posizioni di input o output di Amazon S3. Assicurati inoltre che la posizione di output sia diversa dai dati di input. Dovrebbe essere una cartella nello stesso bucket Amazon S3 o in un bucket diverso.

Utilizza la seguente sintassi per la posizione del file di input in Amazon S3: **s3://<name of your S3 bucket>/<folder name>/<input JSON file name>**

Utilizza la seguente sintassi per la cartella di output in Amazon S3: **s3://<name of your S3 bucket>/<output folder name>/**

### <span id="page-676-2"></span>Raccomandazioni di filtraggio

Messaggio di errore: impossibile creare il filtro. Simbolo di input non valido: \$parameterName. I segnaposti non sono consentiti con l'operatore NOT\_IN.

Non è possibile utilizzare parametri segnaposto in un'espressione di filtro che utilizza l'operatore NOT IN. Utilizzate invece l'operatore IN e utilizzate l'azione opposta: utilizzate Include anziché Exclude (o viceversa).

Ad esempio, se desideri utilizzareINCLUDE ItemID WHERE Items.GENRE NOT IN (\$GENRE), puoi utilizzare EXCLUDE ItemID WHERE Items.GENRE IN (\$GENRE) e ottenere gli stessi risultati.

Per ulteriori informazioni sui filtri, consultare [Filtrare gli elementi di espressione](#page-571-0).

Messaggio di errore: Impossibile creare il filtro. Espressione non valida... quando si filtra su campi di tipo booleano

Non è possibile creare espressioni di filtro che filtrano utilizzando valori di tipo booleano nello schema. Per filtrare in base ai valori booleani, utilizza uno schema con un campo di tipo String e utilizza i valori True e False nei dati. Oppure puoi usare i valori 0 type int o long and e. 1

Per ulteriori informazioni sui filtri, consultare [Filtrare gli elementi di espressione](#page-571-0).

# Specifica delle risorse conAWS CloudFormation

Amazon Personalize è integrato conAWS CloudFormation, un servizio che ti consente di modellare e configurareAWSle risorse in modo da dedicare meno tempo alla creazione e alla gestione delle risorse e dell'infrastruttura. È possibile creare un modello che descrive tutte leAWSrisorse che puoi specificare (ad esempio gruppi di set di dati Amazon Personalize).AWS CloudFormationQuindi predispone e configura tali risorse per te.

Quando usiAWS CloudFormation, puoi riutilizzare il modello per configurare le risorse Amazon Personalize in modo coerente e continuo. Basta descrivere le risorse una volta sola, dopodiché si può effettuare il provisioning di tali risorse quante volte si vuole in più Account AWS e regioni.

Argomenti

- [Amazon Personalize eAWS CloudFormationmodelli](#page-678-0)
- [EsempioAWS CloudFormationModelli per Amazon Personalize resource](#page-678-1)
- [Ulteriori informazioni su AWS CloudFormation](#page-682-0)

## <span id="page-678-0"></span>Amazon Personalize eAWS CloudFormationmodelli

Per eseguire il provisioning e la configurazione delle risorse per Amazon Personalize e i servizi correlati, devi conoscere[AWS CloudFormationmodelli.](https://docs.aws.amazon.com/AWSCloudFormation/latest/UserGuide/template-guide.html) I modelli sono file di testo formattati in JSON o YAML. Questi modelli descrivono le risorse di cui intendi effettuare il provisioning negli stack AWS CloudFormation. Se non hai familiarità con JSON o YAML, puoi usare AWS CloudFormation Designer per iniziare a utilizzare i modelli AWS CloudFormation. Per ulteriori informazioni, consulta [Che cos'è AWS CloudFormation Designer?](https://docs.aws.amazon.com/AWSCloudFormation/latest/UserGuide/working-with-templates-cfn-designer.html) nella Guida per l'utente di AWS CloudFormation.

Amazon Personalize supporta la specifica di set di dati, gruppi di set di dati, processi di importazione di set di dati, schemi e soluzioni inAWS CloudFormation. Per ulteriori informazioni, consulta la .[Amazon Personalize resource type referencen](https://docs.aws.amazon.com/AWSCloudFormation/latest/UserGuide/AWS_Personalize.html)ellaAWS CloudFormationGuida per l'utente di.

# <span id="page-678-1"></span>EsempioAWS CloudFormationModelli per Amazon Personalize resource

I seguentiAWS CloudFormationesempi di modelli illustrano come specificare le risorse Amazon Personalize diverse.

#### Argomenti

- [CreateDatasetGroup \(Gruppo\)](#page-679-0)
- [CreateDataset](#page-679-1)
- [CreateSchema](#page-681-0)
- [CreateSolution](#page-681-1)

## <span id="page-679-0"></span>CreateDatasetGroup (Gruppo)

JSON

```
{ 
    "AWSTemplateFormatVersion":"2010-09-09", 
    "Resources":{ 
       "MyDatasetGroup": { 
              "Type": "AWS::Personalize::DatasetGroup", 
             "Properties": { 
                 "Name": "my-dataset-group-name" 
 } 
       } 
    }
}
```
YAML

```
AWSTemplateFormatVersion: 2010-09-09
Resources: 
   MyDatasetGroup: 
     Type: 'AWS::Personalize::DatasetGroup' 
     Properties: 
       Name: my-dataset-group-name
```
## <span id="page-679-1"></span>**CreateDataset**

**JSON** 

```
{ 
   "AWSTemplateFormatVersion": "2010-09-09", 
   "Resources": {
```

```
 "MyDataset": { 
       "Type": "AWS::Personalize::Dataset", 
       "Properties": { 
          "Name": "my-dataset-name", 
         "DatasetType": "Interactions", 
         "DatasetGroupArn": "arn:aws:personalize:us-west-2:123456789012:dataset-
group/dataset-group-name", 
          "SchemaArn": "arn:aws:personalize:us-west-2:123456789012:schema/schema-
name", 
          "DatasetImportJob": { 
            "JobName": "my-import-job-name", 
            "DataSource": { 
              "DataLocation": "s3://bucket-name/file-name.csv" 
           }, 
            "RoleArn": "arn:aws:iam::123456789012:role/personalize-role" 
         } 
       } 
     } 
   }
}
```
#### YAML

```
AWSTemplateFormatVersion: 2010-09-09
Resources: 
   MyDataset: 
     Type: 'AWS::Personalize::Dataset' 
     Properties: 
       Name: my-dataset-name 
       DatasetType: Interactions 
       DatasetGroupArn: 'arn:aws:personalize:us-west-2:123456789012:dataset-group/
dataset-group-name' 
       SchemaArn: 'arn:aws:personalize:us-west-2:123456789012:schema/schema-name' 
       DatasetImportJob: 
         JobName: my-import-job-name 
         DataSource: 
           DataLocation: 's3://bucket-name/file-name.csv' 
         RoleArn: 'arn:aws:iam::123456789012:role/personalize-role'
```
## <span id="page-681-0"></span>CreateSchema

#### **JSON**

```
{ 
     "AWSTemplateFormatVersion": "2010-09-09", 
     "Resources": { 
         "MySchema": { 
             "Type": "AWS::Personalize::Schema", 
             "Properties": { 
                  "Name": "my-schema-name", 
                 "Schema": "{\"type\": \"record\",\"name\": \"Interactions\", 
  \"namespace\": \"com.amazonaws.personalize.schema\", \"fields\": [ { \"name\": 
  \"USER_ID\", \"type\": \"string\" }, { \"name\": \"ITEM_ID\", \"type\": \"string
\" }, { \"name\": \"TIMESTAMP\", \"type\": \"long\"}], \"version\": \"1.0\"}" 
 } 
         } 
     }
}
```
#### YAML

```
AWSTemplateFormatVersion: 2010-09-09
Resources: 
   MySchema: 
     Type: AWS::Personalize::Schema 
     Properties: 
       Name: "my-schema-name" 
       Schema: >- 
         {"type": "record","name": "Interactions", "namespace": 
         "com.amazonaws.personalize.schema", "fields": [ { "name": "USER_ID", 
         "type": "string" }, { "name": "ITEM_ID", "type": "string" }, { "name": 
         "TIMESTAMP", "type": "long"}], "version": "1.0"}
```
### <span id="page-681-1"></span>**CreateSolution**

**JSON** 

```
 "AWSTemplateFormatVersion": "2010-09-09", 
 "Resources": {
```
{

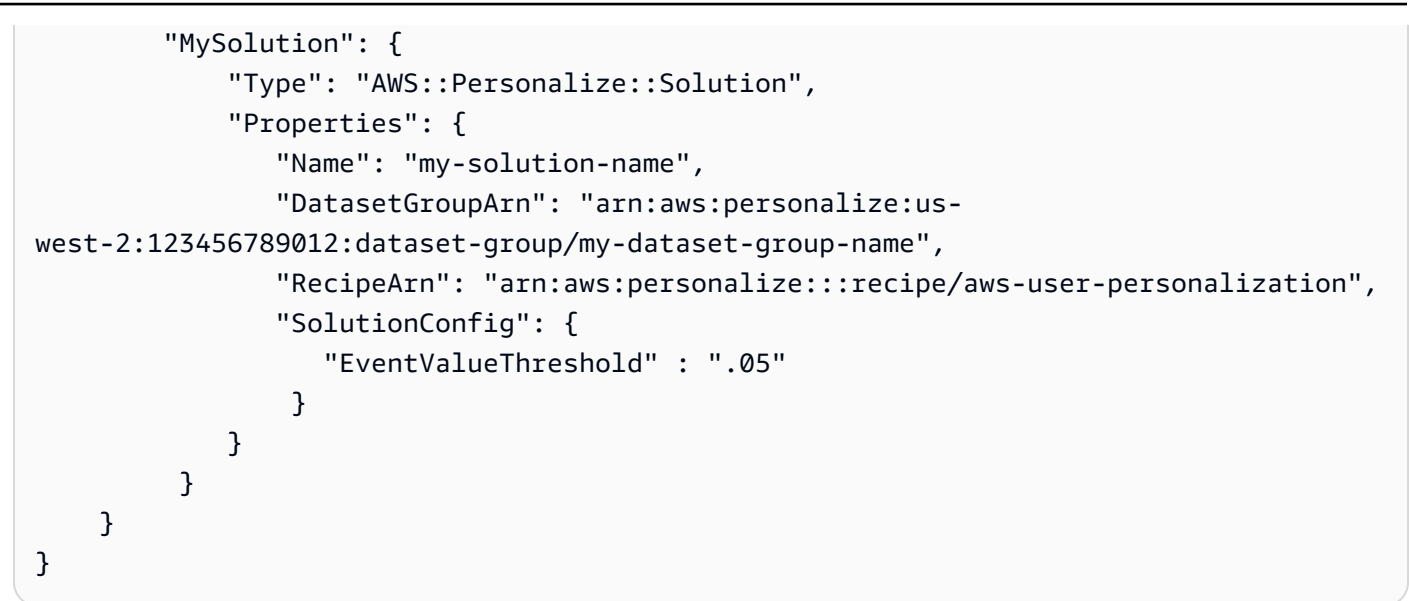

#### YAML

```
AWSTemplateFormatVersion: 2010-09-09
Resources: 
   MySolution: 
     Type: 'AWS::Personalize::Solution' 
     Properties: 
       Name: my-solution-name 
       DatasetGroupArn: >- 
         arn:aws:personalize:us-west-2:123456789012:dataset-group/my-dataset-group-
name 
       RecipeArn: 'arn:aws:personalize:::recipe/aws-user-personalization' 
       SolutionConfig: 
         EventValueThreshold: '.05'
```
## <span id="page-682-0"></span>Ulteriori informazioni su AWS CloudFormation

Per ulteriori informazioni su AWS CloudFormation, consulta le seguenti risorse:

- [AWS CloudFormation](https://aws.amazon.com/cloudformation/)
- [AWS CloudFormationGuida per l'utente](https://docs.aws.amazon.com/AWSCloudFormation/latest/UserGuide/Welcome.html)
- [Documentazione di riferimento dell'API AWS CloudFormation](https://docs.aws.amazon.com/AWSCloudFormation/latest/APIReference/Welcome.html)
- [AWS CloudFormationGuida all'utente dell'interfaccia a riga di comando](https://docs.aws.amazon.com/cloudformation-cli/latest/userguide/what-is-cloudformation-cli.html)

## Sicurezza in Amazon Personalize

La sicurezza del cloud AWS è la massima priorità. In qualità di AWS cliente, puoi beneficiare di un data center e di un'architettura di rete progettati per soddisfare i requisiti delle organizzazioni più sensibili alla sicurezza.

La sicurezza è una responsabilità condivisa tra AWS te e te. Il [modello di responsabilità condivisa](https://aws.amazon.com/compliance/shared-responsibility-model/) descrive questo aspetto come sicurezza del cloud e sicurezza nel cloud:

- Sicurezza del cloud: AWS è responsabile della protezione dell'infrastruttura che gestisce AWS i servizi nel AWS cloud. AWS ti fornisce anche servizi che puoi utilizzare in modo sicuro. Amazon Personalize utilizza la crittografia dei dati per proteggere i tuoi dati. Per ulteriori informazioni, consulta [Crittografia dei dati.](#page-685-0) Per maggiori informazioni sui programmi di conformità applicabili ad Amazon Personalize, consulta [AWS Services in Scope by Compliance Program](https://aws.amazon.com/compliance/services-in-scope/) Program.
- Sicurezza nel cloud: la tua responsabilità è determinata dal AWS servizio che utilizzi. Sei anche responsabile di altri fattori, tra cui la riservatezza dei dati, i requisiti della tua azienda e le leggi e normative vigenti.

Questa documentazione ti aiuta a capire come applicare il modello di responsabilità condivisa quando usi Amazon Personalize. I seguenti argomenti mostrano come configurare Amazon Personalize per soddisfare i tuoi obiettivi di sicurezza e conformità. Scopri anche come utilizzare altri AWS servizi che ti aiutano a monitorare e proteggere le tue risorse Amazon Personalize.

#### Argomenti

- [Protezione dei dati in Amazon Personalize](#page-684-0)
- [Identity and Access Management per Amazon Personalize](#page-686-0)
- [Registrazione e monitoraggio in Amazon Personalize](#page-709-0)
- [Convalida della conformità per Amazon Personalize](#page-721-0)
- [Resilienza in Amazon Personalize](#page-722-0)
- [Sicurezza dell'infrastruttura in Amazon Personalize](#page-722-1)
- [Amazon Personalizza e interfaccia gli endpoint VPC \(\)AWS PrivateLink](#page-723-0)
# Protezione dei dati in Amazon Personalize

Il [modello di responsabilità AWS condivisa](https://aws.amazon.com/compliance/shared-responsibility-model/) si applica alla protezione dei dati in Amazon Personalize. Come descritto in questo modello, AWS è responsabile della protezione dell'infrastruttura globale che gestisce tutti i Cloud AWS. L'utente è responsabile del controllo dei contenuti ospitati su questa infrastruttura. L'utente è inoltre responsabile della configurazione della protezione e delle attività di gestione per i Servizi AWS utilizzati. Per ulteriori informazioni sulla privacy dei dati, vedi le [Domande](https://aws.amazon.com/compliance/data-privacy-faq)  [frequenti sulla privacy dei dati.](https://aws.amazon.com/compliance/data-privacy-faq) Per informazioni sulla protezione dei dati in Europa, consulta il post del blog relativo al [Modello di responsabilità condivisa AWS e GDPR](https://aws.amazon.com/blogs/security/the-aws-shared-responsibility-model-and-gdpr/) nel Blog sulla sicurezza AWS .

Ai fini della protezione dei dati, consigliamo di proteggere Account AWS le credenziali e configurare i singoli utenti con AWS IAM Identity Center or AWS Identity and Access Management (IAM). In tal modo, a ogni utente verranno assegnate solo le autorizzazioni necessarie per svolgere i suoi compiti. Ti suggeriamo, inoltre, di proteggere i dati nei seguenti modi:

- Utilizza l'autenticazione a più fattori (MFA) con ogni account.
- Usa SSL/TLS per comunicare con le risorse. AWS È richiesto TLS 1.2 ed è consigliato TLS 1.3.
- Configura l'API e la registrazione delle attività degli utenti con. AWS CloudTrail
- Utilizza soluzioni di AWS crittografia, insieme a tutti i controlli di sicurezza predefiniti all'interno Servizi AWS.
- Utilizza i servizi di sicurezza gestiti avanzati, come Amazon Macie, che aiutano a individuare e proteggere i dati sensibili archiviati in Amazon S3.
- Se hai bisogno di moduli crittografici convalidati FIPS 140-2 per l'accesso AWS tramite un'interfaccia a riga di comando o un'API, utilizza un endpoint FIPS. Per ulteriori informazioni sugli endpoint FIPS disponibili, consulta il [Federal Information Processing Standard \(FIPS\) 140-2.](https://aws.amazon.com/compliance/fips/)

Ti consigliamo vivamente di non inserire mai informazioni riservate o sensibili, ad esempio gli indirizzi e-mail dei clienti, nei tag o nei campi di testo in formato libero, ad esempio nel campo Nome. Ciò include quando lavori con Amazon Personalize o altro Servizi AWS utilizzando la console, l'API o AWS gli AWS CLI SDK. I dati inseriti nei tag o nei campi di testo in formato libero utilizzati per i nomi possono essere utilizzati per i la fatturazione o i log di diagnostica. Quando fornisci un URL a un server esterno, ti suggeriamo vivamente di non includere informazioni sulle credenziali nell'URL per convalidare la tua richiesta al server.

# Crittografia dei dati

Le seguenti informazioni spiegano dove Amazon Personalize utilizza la crittografia dei dati per proteggere i dati.

## Crittografia a riposo

Tutti i dati archiviati in Amazon Personalize sono sempre crittografati quando sono inattivi con le chiavi AWS Key Management Service gestite AWS KMS() di Amazon Personalize. Se fornisci la tua AWS KMS chiave durante la creazione delle risorse, Amazon Personalize utilizza la chiave per crittografare i dati e archiviarli. Ad esempio, se fornisci un AWS KMS ARN nell'[CreateDatasetGroupo](#page-775-0)perazione, Amazon Personalize utilizza la chiave per crittografare e archiviare i dati importati in qualsiasi set di dati creato in quel gruppo di set di dati.

Devi concedere ad Amazon Personalize e al tuo ruolo di servizio Amazon Personalize IAM l'autorizzazione a usare la tua chiave. Per ulteriori informazioni, consulta [Autorizzazione ad Amazon](#page-45-0)  [Personalize per l'uso della tua chiave AWS KMS.](#page-45-0)

Per informazioni sulla crittografia dei dati in Amazon S3, consulta la sezione [Protezione dei dati](https://docs.aws.amazon.com/AmazonS3/latest/userguide/UsingEncryption.html) [mediante crittografia](https://docs.aws.amazon.com/AmazonS3/latest/userguide/UsingEncryption.html) nella Guida per l'utente di Amazon Simple Storage Service. Per informazioni sulla gestione della tua AWS KMS chiave, consulta [Managing keys](https://docs.aws.amazon.com/kms/latest/developerguide/overview.html) nella AWS Key Management Service Developer Guide.

## Crittografia in transito

Amazon Personalize utilizza TLS con AWS certificati per crittografare i dati inviati ad altri servizi. AWS Qualsiasi comunicazione con altri AWS servizi avviene tramite HTTPS e gli endpoint Amazon Personalize supportano solo connessioni sicure tramite HTTPS.

Amazon Personalize copia i dati dal tuo account e li elabora in un sistema interno AWS . Durante l'elaborazione dei dati, Amazon Personalize crittografa i dati con una chiave Amazon Personalize o con qualsiasi AWS KMS chiave fornita dall'utente. AWS KMS

## Gestione delle chiavi

AWS gestisce tutte le chiavi predefinite. AWS KMS È tua responsabilità gestire tutte AWS KMS le chiavi che possiedi. Devi concedere ad Amazon Personalize e al tuo ruolo di servizio Amazon Personalize IAM l'autorizzazione a usare la tua chiave. Per ulteriori informazioni, consulta [Autorizzazione ad Amazon Personalize per l'uso della tua chiave AWS KMS.](#page-45-0)

Per informazioni sulla gestione della tua AWS KMS chiave, consulta [Managing keys](https://docs.aws.amazon.com/kms/latest/developerguide/overview.html) nella AWS Key Management Service Developer Guide.

# Identity and Access Management per Amazon Personalize

AWS Identity and Access Management (IAM) è uno strumento Servizio AWS che aiuta un amministratore a controllare in modo sicuro l'accesso alle risorse. AWS Gli amministratori IAM controllano chi può essere autenticato (effettuato l'accesso) e autorizzato (disporre delle autorizzazioni) a utilizzare le risorse Amazon Personalize. IAM è uno strumento Servizio AWS che puoi utilizzare senza costi aggiuntivi.

#### Argomenti

- [Destinatari](#page-686-0)
- [Autenticazione con identità](#page-687-0)
- [Gestione dell'accesso con policy](#page-691-0)
- [Come funziona Amazon Personalize con IAM](#page-693-0)
- [Prevenzione del confused deputy tra servizi](#page-701-0)
- [Esempi di policy basate sull'identità per Amazon Personalize](#page-702-0)
- [Risoluzione dei problemi relativi all'identità e all'accesso di Amazon Personalize](#page-707-0)

# <span id="page-686-0"></span>**Destinatari**

Il modo in cui utilizzi AWS Identity and Access Management (IAM) varia a seconda del lavoro svolto in Amazon Personalize.

Utente del servizio: se utilizzi il servizio Amazon Personalize per svolgere il tuo lavoro, l'amministratore ti fornisce le credenziali e le autorizzazioni necessarie. Man mano che utilizzi più funzionalità di Amazon Personalize per svolgere il tuo lavoro, potresti aver bisogno di autorizzazioni aggiuntive. La comprensione della gestione dell'accesso ti consente di richiedere le autorizzazioni corrette all'amministratore. Se non riesci ad accedere a una funzionalità di Amazon Personalize, consulta. [Risoluzione dei problemi relativi all'identità e all'accesso di Amazon Personalize](#page-707-0)

Amministratore del servizio: se sei responsabile delle risorse Amazon Personalize della tua azienda, probabilmente hai pieno accesso ad Amazon Personalize. È tuo compito determinare a quali

funzionalità e risorse di Amazon Personalize devono accedere gli utenti del servizio. Devi inviare le richieste all'amministratore IAM per cambiare le autorizzazioni degli utenti del servizio. Esamina le informazioni contenute in questa pagina per comprendere i concetti di base relativi a IAM. Per ulteriori informazioni su come la tua azienda può utilizzare IAM con Amazon Personalize, consulta. [Come](#page-693-0)  [funziona Amazon Personalize con IAM](#page-693-0)

Amministratore IAM: se sei un amministratore IAM, potresti voler saperne di più su come scrivere policy per gestire l'accesso ad Amazon Personalize. Per visualizzare esempi di policy basate sull'identità di Amazon Personalize che puoi utilizzare in IAM, consulta. [Esempi di policy basate](#page-702-0)  [sull'identità per Amazon Personalize](#page-702-0)

# <span id="page-687-0"></span>Autenticazione con identità

L'autenticazione è il modo in cui accedi AWS utilizzando le tue credenziali di identità. Devi essere autenticato (aver effettuato l' Utente root dell'account AWS accesso AWS) come utente IAM o assumendo un ruolo IAM.

Puoi accedere AWS come identità federata utilizzando le credenziali fornite tramite una fonte di identità. AWS IAM Identity Center Gli utenti (IAM Identity Center), l'autenticazione Single Sign-On della tua azienda e le tue credenziali di Google o Facebook sono esempi di identità federate. Se accedi come identità federata, l'amministratore ha configurato in precedenza la federazione delle identità utilizzando i ruoli IAM. Quando accedi AWS utilizzando la federazione, assumi indirettamente un ruolo.

A seconda del tipo di utente, puoi accedere al AWS Management Console o al portale di AWS accesso. Per ulteriori informazioni sull'accesso a AWS, vedi [Come accedere al tuo Account AWS](https://docs.aws.amazon.com/signin/latest/userguide/how-to-sign-in.html)  [nella](https://docs.aws.amazon.com/signin/latest/userguide/how-to-sign-in.html) Guida per l'Accedi ad AWS utente.

Se accedi a AWS livello di codice, AWS fornisce un kit di sviluppo software (SDK) e un'interfaccia a riga di comando (CLI) per firmare crittograficamente le tue richieste utilizzando le tue credenziali. Se non utilizzi AWS strumenti, devi firmare tu stesso le richieste. Per ulteriori informazioni sull'utilizzo del metodo consigliato per firmare autonomamente le richieste, consulta [Signing AWS API request](https://docs.aws.amazon.com/IAM/latest/UserGuide/reference_aws-signing.html) nella IAM User Guide.

A prescindere dal metodo di autenticazione utilizzato, potrebbe essere necessario specificare ulteriori informazioni sulla sicurezza. Ad esempio, ti AWS consiglia di utilizzare l'autenticazione a più fattori (MFA) per aumentare la sicurezza del tuo account. Per ulteriori informazioni, consulta [Autenticazione](https://docs.aws.amazon.com/singlesignon/latest/userguide/enable-mfa.html) [a più fattori](https://docs.aws.amazon.com/singlesignon/latest/userguide/enable-mfa.html) nella Guida per l'utente di AWS IAM Identity Center e [Utilizzo dell'autenticazione a più](https://docs.aws.amazon.com/IAM/latest/UserGuide/id_credentials_mfa.html)  [fattori \(MFA\) in AWSn](https://docs.aws.amazon.com/IAM/latest/UserGuide/id_credentials_mfa.html)ella Guida per l'utente IAM.

### Account AWS utente root

Quando si crea un account Account AWS, si inizia con un'identità di accesso che ha accesso completo a tutte Servizi AWS le risorse dell'account. Questa identità è denominata utente Account AWS root ed è accessibile effettuando l'accesso con l'indirizzo e-mail e la password utilizzati per creare l'account. Si consiglia vivamente di non utilizzare l'utente root per le attività quotidiane. Conserva le credenziali dell'utente root e utilizzale per eseguire le operazioni che solo l'utente root può eseguire. Per un elenco completo delle attività che richiedono l'accesso come utente root, consulta la sezione [Attività che richiedono le credenziali dell'utente root](https://docs.aws.amazon.com/IAM/latest/UserGuide/root-user-tasks.html) nella Guida per l'utente IAM.

### Identità federata

Come procedura consigliata, richiedi agli utenti umani, compresi gli utenti che richiedono l'accesso come amministratore, di utilizzare la federazione con un provider di identità per accedere Servizi AWS utilizzando credenziali temporanee.

Un'identità federata è un utente dell'elenco utenti aziendale, di un provider di identità Web AWS Directory Service, della directory Identity Center o di qualsiasi utente che accede utilizzando le Servizi AWS credenziali fornite tramite un'origine di identità. Quando le identità federate accedono Account AWS, assumono ruoli e i ruoli forniscono credenziali temporanee.

Per la gestione centralizzata degli accessi, consigliamo di utilizzare AWS IAM Identity Center. Puoi creare utenti e gruppi in IAM Identity Center oppure puoi connetterti e sincronizzarti con un set di utenti e gruppi nella tua fonte di identità per utilizzarli su tutte le tue applicazioni. Account AWS Per ulteriori informazioni su IAM Identity Center, consulta [Cos'è IAM Identity Center?](https://docs.aws.amazon.com/singlesignon/latest/userguide/what-is.html) nella Guida per l'utente di AWS IAM Identity Center .

### Utenti e gruppi IAM

Un [utente IAM](https://docs.aws.amazon.com/IAM/latest/UserGuide/id_users.html) è un'identità interna Account AWS che dispone di autorizzazioni specifiche per una singola persona o applicazione. Ove possibile, consigliamo di fare affidamento a credenziali temporanee invece di creare utenti IAM con credenziali a lungo termine come le password e le chiavi di accesso. Tuttavia, se si hanno casi d'uso specifici che richiedono credenziali a lungo termine con utenti IAM, si consiglia di ruotare le chiavi di accesso. Per ulteriori informazioni, consulta la pagina [Rotazione periodica delle chiavi di accesso per casi d'uso che richiedono credenziali a lungo termine](https://docs.aws.amazon.com/IAM/latest/UserGuide/best-practices.html#rotate-credentials) nella Guida per l'utente IAM.

Un [gruppo IAM](https://docs.aws.amazon.com/IAM/latest/UserGuide/id_groups.html) è un'identità che specifica un insieme di utenti IAM. Non è possibile eseguire l'accesso come gruppo. È possibile utilizzare gruppi per specificare le autorizzazioni per più utenti alla volta. I gruppi semplificano la gestione delle autorizzazioni per set di utenti di grandi dimensioni. Ad esempio, è possibile avere un gruppo denominato IAMAdmins e concedere a tale gruppo le autorizzazioni per amministrare le risorse IAM.

Gli utenti sono diversi dai ruoli. Un utente è associato in modo univoco a una persona o un'applicazione, mentre un ruolo è destinato a essere assunto da chiunque ne abbia bisogno. Gli utenti dispongono di credenziali a lungo termine permanenti, mentre i ruoli forniscono credenziali temporanee. Per ulteriori informazioni, consulta [Quando creare un utente IAM \(invece di un ruolo\)](https://docs.aws.amazon.com/IAM/latest/UserGuide/id.html#id_which-to-choose) nella Guida per l'utente IAM.

### Ruoli IAM

Un [ruolo IAM](https://docs.aws.amazon.com/IAM/latest/UserGuide/id_roles.html) è un'identità interna all'utente Account AWS che dispone di autorizzazioni specifiche. È simile a un utente IAM, ma non è associato a una persona specifica. Puoi assumere temporaneamente un ruolo IAM in AWS Management Console [cambiando ruolo.](https://docs.aws.amazon.com/IAM/latest/UserGuide/id_roles_use_switch-role-console.html) Puoi assumere un ruolo chiamando un'operazione AWS CLI o AWS API o utilizzando un URL personalizzato. Per ulteriori informazioni sui metodi per l'utilizzo dei ruoli, consulta [Utilizzo di ruoli IAM](https://docs.aws.amazon.com/IAM/latest/UserGuide/id_roles_use.html) nella Guida per l'utente IAM.

I ruoli IAM con credenziali temporanee sono utili nelle seguenti situazioni:

- Accesso utente federato: per assegnare le autorizzazioni a una identità federata, è possibile creare un ruolo e definire le autorizzazioni per il ruolo. Quando un'identità federata viene autenticata, l'identità viene associata al ruolo e ottiene le autorizzazioni da esso definite. Per ulteriori informazioni sulla federazione dei ruoli, consulta [Creazione di un ruolo per un provider di](https://docs.aws.amazon.com/IAM/latest/UserGuide/id_roles_create_for-idp.html)  [identità di terza parte](https://docs.aws.amazon.com/IAM/latest/UserGuide/id_roles_create_for-idp.html) nella Guida per l'utente IAM. Se utilizzi IAM Identity Center, configura un set di autorizzazioni. IAM Identity Center mette in correlazione il set di autorizzazioni con un ruolo in IAM per controllare a cosa possono accedere le identità dopo l'autenticazione. Per informazioni sui set di autorizzazioni, consulta [Set di autorizzazioni](https://docs.aws.amazon.com/singlesignon/latest/userguide/permissionsetsconcept.html) nella Guida per l'utente di AWS IAM Identity Center .
- Autorizzazioni utente IAM temporanee: un utente IAM o un ruolo può assumere un ruolo IAM per ottenere temporaneamente autorizzazioni diverse per un'attività specifica.
- Accesso multi-account: è possibile utilizzare un ruolo IAM per permettere a un utente (un principale affidabile) con un account diverso di accedere alle risorse nell'account. I ruoli sono lo strumento principale per concedere l'accesso multi-account. Tuttavia, con alcuni Servizi AWS, è possibile allegare una policy direttamente a una risorsa (anziché utilizzare un ruolo come proxy). Per conoscere la differenza tra ruoli e politiche basate sulle risorse per l'accesso tra account diversi, consulta [Cross Account Resource Access in IAM nella IAM](https://docs.aws.amazon.com/IAM/latest/UserGuide/access_policies-cross-account-resource-access.html) User Guide.
- Accesso tra servizi: alcuni Servizi AWS utilizzano funzionalità in altri. Servizi AWS Ad esempio, quando effettui una chiamata in un servizio, è comune che tale servizio esegua applicazioni in Amazon EC2 o archivi oggetti in Amazon S3. Un servizio può eseguire questa operazione utilizzando le autorizzazioni dell'entità chiamante, utilizzando un ruolo di servizio o utilizzando un ruolo collegato al servizio.
	- Sessioni di accesso diretto (FAS): quando utilizzi un utente o un ruolo IAM per eseguire azioni AWS, sei considerato un principale. Quando si utilizzano alcuni servizi, è possibile eseguire un'operazione che attiva un'altra operazione in un servizio diverso. FAS utilizza le autorizzazioni del principale che chiama an Servizio AWS, combinate con la richiesta Servizio AWS per effettuare richieste ai servizi downstream. Le richieste FAS vengono effettuate solo quando un servizio riceve una richiesta che richiede interazioni con altri Servizi AWS o risorse per essere completata. In questo caso è necessario disporre delle autorizzazioni per eseguire entrambe le azioni. Per i dettagli delle policy relative alle richieste FAS, consulta la pagina [Forward access](https://docs.aws.amazon.com/IAM/latest/UserGuide/access_forward_access_sessions.html) [sessions.](https://docs.aws.amazon.com/IAM/latest/UserGuide/access_forward_access_sessions.html)
	- Ruolo di servizio: un ruolo di servizio è un [ruolo IAM](https://docs.aws.amazon.com/IAM/latest/UserGuide/id_roles.html) che un servizio assume per eseguire azioni per tuo conto. Un amministratore IAM può creare, modificare ed eliminare un ruolo di servizio dall'interno di IAM. Per ulteriori informazioni, consulta la sezione [Creazione di un ruolo per](https://docs.aws.amazon.com/IAM/latest/UserGuide/id_roles_create_for-service.html)  [delegare le autorizzazioni a un Servizio AWS](https://docs.aws.amazon.com/IAM/latest/UserGuide/id_roles_create_for-service.html)nella Guida per l'utente IAM.
	- Ruolo collegato al servizio: un ruolo collegato al servizio è un tipo di ruolo di servizio collegato a un. Servizio AWS Il servizio può assumere il ruolo per eseguire un'azione per tuo conto. I ruoli collegati al servizio vengono visualizzati nel tuo account Account AWS e sono di proprietà del servizio. Un amministratore IAM può visualizzare le autorizzazioni per i ruoli collegati ai servizi, ma non modificarle.
- Applicazioni in esecuzione su Amazon EC2: puoi utilizzare un ruolo IAM per gestire le credenziali temporanee per le applicazioni in esecuzione su un'istanza EC2 e che AWS CLI effettuano richieste API. AWS Ciò è preferibile all'archiviazione delle chiavi di accesso nell'istanza EC2. Per assegnare un AWS ruolo a un'istanza EC2 e renderlo disponibile per tutte le sue applicazioni, crei un profilo di istanza collegato all'istanza. Un profilo dell'istanza contiene il ruolo e consente ai programmi in esecuzione sull'istanza EC2 di ottenere le credenziali temporanee. Per ulteriori informazioni, consulta [Utilizzo di un ruolo IAM per concedere autorizzazioni ad applicazioni in](https://docs.aws.amazon.com/IAM/latest/UserGuide/id_roles_use_switch-role-ec2.html)  [esecuzione su istanze di Amazon EC2](https://docs.aws.amazon.com/IAM/latest/UserGuide/id_roles_use_switch-role-ec2.html) nella Guida per l'utente IAM.

Per informazioni sull'utilizzo dei ruoli IAM, consulta [Quando creare un ruolo IAM \(invece di un utente\)](https://docs.aws.amazon.com/IAM/latest/UserGuide/id.html#id_which-to-choose_role) nella Guida per l'utente IAM.

# <span id="page-691-0"></span>Gestione dell'accesso con policy

Puoi controllare l'accesso AWS creando policy e collegandole a AWS identità o risorse. Una policy è un oggetto AWS che, se associato a un'identità o a una risorsa, ne definisce le autorizzazioni. AWS valuta queste politiche quando un principale (utente, utente root o sessione di ruolo) effettua una richiesta. Le autorizzazioni nelle policy determinano l'approvazione o il rifiuto della richiesta. La maggior parte delle politiche viene archiviata AWS come documenti JSON. Per ulteriori informazioni sulla struttura e sui contenuti dei documenti delle policy JSON, consulta [Panoramica delle policy](https://docs.aws.amazon.com/IAM/latest/UserGuide/access_policies.html#access_policies-json)  [JSON](https://docs.aws.amazon.com/IAM/latest/UserGuide/access_policies.html#access_policies-json) nella Guida per l'utente IAM.

Gli amministratori possono utilizzare le policy AWS JSON per specificare chi ha accesso a cosa. In altre parole, quale principale può eseguire azioni su quali risorse e in quali condizioni.

Per impostazione predefinita, utenti e ruoli non dispongono di autorizzazioni. Per concedere agli utenti l'autorizzazione a eseguire operazioni sulle risorse di cui hanno bisogno, un amministratore IAM può creare policy IAM. L'amministratore può quindi aggiungere le policy IAM ai ruoli e gli utenti possono assumere i ruoli.

Le policy IAM definiscono le autorizzazioni relative a un'operazione, a prescindere dal metodo utilizzato per eseguirla. Ad esempio, supponiamo di disporre di una policy che consente l'operazione iam:GetRole. Un utente con tale policy può ottenere informazioni sul ruolo dall' AWS Management Console AWS CLI, dall'o dall' AWS API.

### Policy basate su identità

Le policy basate su identità sono documenti di policy di autorizzazione JSON che è possibile allegare a un'identità (utente, gruppo di utenti o ruolo IAM). Tali policy definiscono le azioni che utenti e ruoli possono eseguire, su quali risorse e in quali condizioni. Per informazioni su come creare una policy basata su identità, consulta [Creazione di policy IAM](https://docs.aws.amazon.com/IAM/latest/UserGuide/access_policies_create.html) nella Guida per l'utente IAM.

Le policy basate su identità possono essere ulteriormente classificate come policy inline o policy gestite. Le policy inline sono integrate direttamente in un singolo utente, gruppo o ruolo. Le politiche gestite sono politiche autonome che puoi allegare a più utenti, gruppi e ruoli nel tuo Account AWS. Le politiche gestite includono politiche AWS gestite e politiche gestite dai clienti. Per informazioni su come scegliere tra una policy gestita o una policy inline, consulta [Scelta fra policy gestite e policy](https://docs.aws.amazon.com/IAM/latest/UserGuide/access_policies_managed-vs-inline.html#choosing-managed-or-inline)  [inline](https://docs.aws.amazon.com/IAM/latest/UserGuide/access_policies_managed-vs-inline.html#choosing-managed-or-inline) nella Guida per l'utente IAM.

#### Policy basate su risorse

Le policy basate su risorse sono documenti di policy JSON che è possibile collegare a una risorsa. Gli esempi più comuni di policy basate su risorse sono le policy di attendibilità dei ruoli IAM e le policy dei bucket Amazon S3. Nei servizi che supportano policy basate sulle risorse, gli amministratori dei servizi possono utilizzarli per controllare l'accesso a una risorsa specifica. Quando è collegata a una risorsa, una policy definisce le azioni che un principale può eseguire su tale risorsa e a quali condizioni. È necessario [specificare un principale](https://docs.aws.amazon.com/IAM/latest/UserGuide/reference_policies_elements_principal.html) in una policy basata sulle risorse. I principali possono includere account, utenti, ruoli, utenti federati o. Servizi AWS

Le policy basate sulle risorse sono policy inline che si trovano in tale servizio. Non puoi utilizzare le policy AWS gestite di IAM in una policy basata sulle risorse.

Liste di controllo degli accessi (ACL)

Le liste di controllo degli accessi (ACL) controllano quali principali (membri, utenti o ruoli dell'account) hanno le autorizzazioni per accedere a una risorsa. Le ACL sono simili alle policy basate su risorse, sebbene non utilizzino il formato del documento di policy JSON.

Amazon S3 e Amazon VPC sono esempi di servizi che supportano gli ACL. AWS WAF Per maggiori informazioni sulle ACL, consulta [Panoramica delle liste di controllo degli accessi \(ACL\)](https://docs.aws.amazon.com/AmazonS3/latest/dev/acl-overview.html) nella Guida per gli sviluppatori di Amazon Simple Storage Service.

### Altri tipi di policy

AWS supporta tipi di policy aggiuntivi e meno comuni. Questi tipi di policy possono impostare il numero massimo di autorizzazioni concesse dai tipi di policy più comuni.

- Limiti delle autorizzazioni: un limite delle autorizzazioni è una funzionalità avanzata nella quale si imposta il numero massimo di autorizzazioni che una policy basata su identità può concedere a un'entità IAM (utente o ruolo IAM). È possibile impostare un limite delle autorizzazioni per un'entità. Le autorizzazioni risultanti sono l'intersezione delle policy basate su identità dell'entità e i relativi limiti delle autorizzazioni. Le policy basate su risorse che specificano l'utente o il ruolo nel campo Principalsono condizionate dal limite delle autorizzazioni. Un rifiuto esplicito in una qualsiasi di queste policy sostituisce l'autorizzazione. Per ulteriori informazioni sui limiti delle autorizzazioni, consulta [Limiti delle autorizzazioni per le entità IAM](https://docs.aws.amazon.com/IAM/latest/UserGuide/access_policies_boundaries.html) nella Guida per l'utente IAM.
- Politiche di controllo dei servizi (SCP): le SCP sono politiche JSON che specificano le autorizzazioni massime per un'organizzazione o un'unità organizzativa (OU) in. AWS Organizations AWS Organizations è un servizio per il raggruppamento e la gestione centralizzata di più Account

AWS di proprietà dell'azienda. Se abiliti tutte le funzionalità in un'organizzazione, puoi applicare le policy di controllo dei servizi (SCP) a uno o tutti i tuoi account. L'SCP limita le autorizzazioni per le entità negli account dei membri, inclusa ciascuna. Utente root dell'account AWS Per ulteriori informazioni su organizzazioni e policy SCP, consulta la pagina sulle [Policy di controllo dei servizi](https://docs.aws.amazon.com/organizations/latest/userguide/orgs_manage_policies_about-scps.html) nella Guida per l'utente di AWS Organizations .

• Policy di sessione: le policy di sessione sono policy avanzate che vengono trasmesse come parametro quando si crea in modo programmatico una sessione temporanea per un ruolo o un utente federato. Le autorizzazioni della sessione risultante sono l'intersezione delle policy basate su identità del ruolo o dell'utente e le policy di sessione. Le autorizzazioni possono anche provenire da una policy basata su risorse. Un rifiuto esplicito in una qualsiasi di queste policy sostituisce l'autorizzazione. Per ulteriori informazioni, consulta [Policy di sessione](https://docs.aws.amazon.com/IAM/latest/UserGuide/access_policies.html#policies_session) nella Guida per l'utente IAM.

### Più tipi di policy

Quando più tipi di policy si applicano a una richiesta, le autorizzazioni risultanti sono più complicate da comprendere. Per scoprire come si AWS determina se consentire una richiesta quando sono coinvolti più tipi di policy, consulta [Logica di valutazione delle policy](https://docs.aws.amazon.com/IAM/latest/UserGuide/reference_policies_evaluation-logic.html) nella IAM User Guide.

# <span id="page-693-0"></span>Come funziona Amazon Personalize con IAM

Prima di utilizzare IAM per gestire l'accesso ad Amazon Personalize, scopri quali funzionalità IAM sono disponibili per l'uso con Amazon Personalize.

### Funzionalità IAM che puoi utilizzare con Amazon Personalize

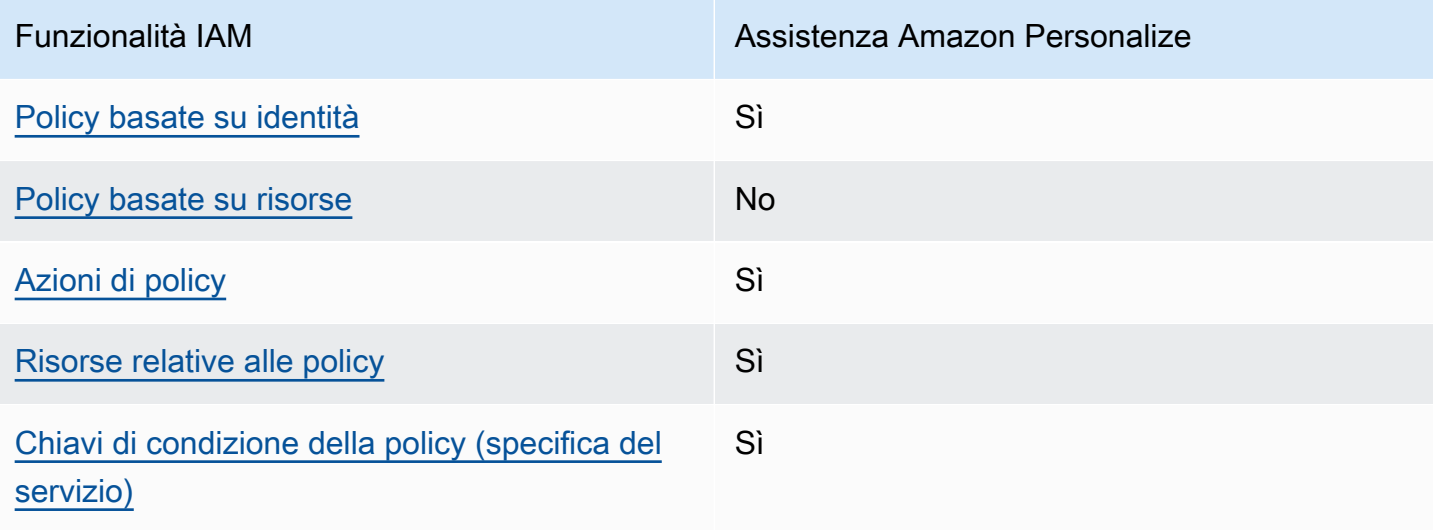

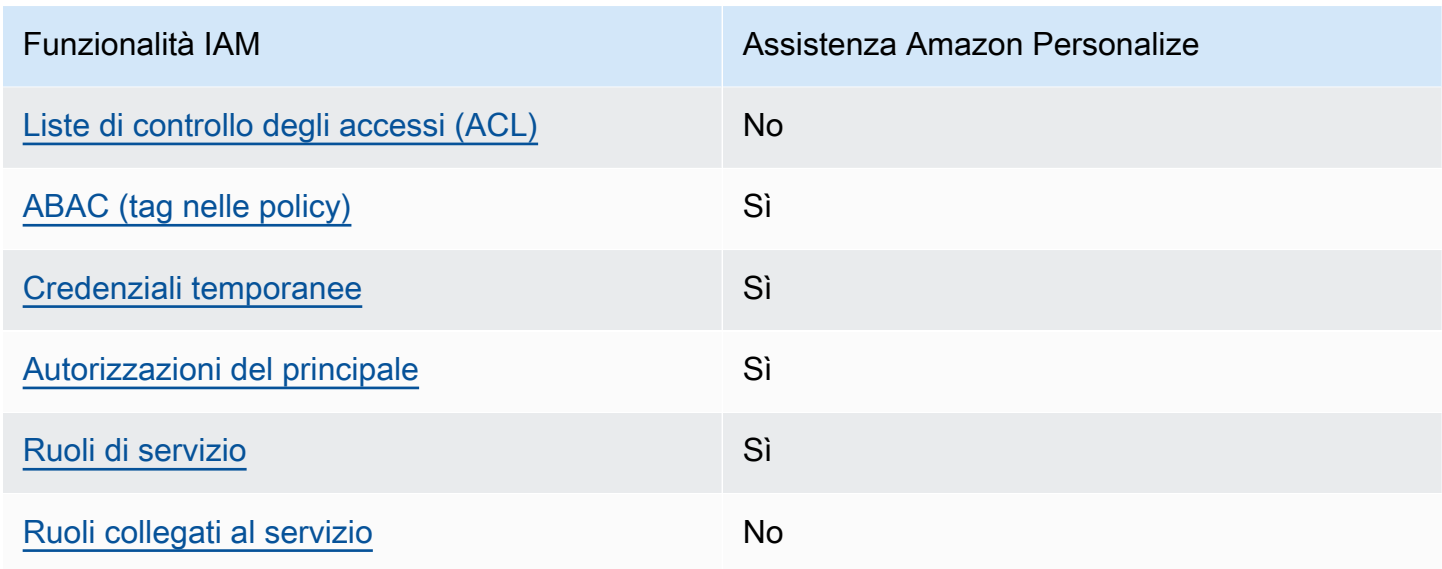

Per avere una visione di alto livello di come Amazon Personalize e AWS altri servizi funzionano con la maggior parte delle funzionalità IAM, [AWS consulta i servizi che funzionano con](https://docs.aws.amazon.com/IAM/latest/UserGuide/reference_aws-services-that-work-with-iam.html) IAM nella IAM User Guide.

<span id="page-694-0"></span>Politiche basate sull'identità per Amazon Personalize

Supporta le policy basate su identità Sì

Le policy basate su identità sono documenti di policy di autorizzazione JSON che è possibile allegare a un'identità (utente, gruppo di utenti o ruolo IAM). Tali policy definiscono le azioni che utenti e ruoli possono eseguire, su quali risorse e in quali condizioni. Per informazioni su come creare una policy basata su identità, consulta [Creazione di policy IAM](https://docs.aws.amazon.com/IAM/latest/UserGuide/access_policies_create.html) nella Guida per l'utente IAM.

Con le policy basate su identità di IAM, è possibile specificare quali operazioni e risorse sono consentite o respinte, nonché le condizioni in base alle quali le operazioni sono consentite o respinte. Non è possibile specificare l'entità principale in una policy basata sull'identità perché si applica all'utente o al ruolo a cui è associato. Per informazioni su tutti gli elementi utilizzabili in una policy JSON, consulta [Guida di riferimento agli elementi delle policy JSON IAM](https://docs.aws.amazon.com/IAM/latest/UserGuide/reference_policies_elements.html) nella Guida per l'utente di IAM.

Esempi di policy basate sull'identità per Amazon Personalize

Per visualizzare esempi di politiche basate sull'identità di Amazon Personalize, consulta. [Esempi di](#page-702-0)  [policy basate sull'identità per Amazon Personalize](#page-702-0)

### <span id="page-695-0"></span>Politiche basate sulle risorse all'interno di Amazon Personalize

Supporta le policy basate su risorse  $\sim$  No

Le policy basate su risorse sono documenti di policy JSON che è possibile collegare a una risorsa. Gli esempi più comuni di policy basate su risorse sono le policy di attendibilità dei ruoli IAM e le policy dei bucket Amazon S3. Nei servizi che supportano policy basate sulle risorse, gli amministratori dei servizi possono utilizzarli per controllare l'accesso a una risorsa specifica. Quando è collegata a una risorsa, una policy definisce le azioni che un principale può eseguire su tale risorsa e a quali condizioni. È necessario [specificare un principale](https://docs.aws.amazon.com/IAM/latest/UserGuide/reference_policies_elements_principal.html) in una policy basata sulle risorse. I principali possono includere account, utenti, ruoli, utenti federati o. Servizi AWS

Per consentire l'accesso multi-account, puoi specificare un intero account o entità IAM in un altro account come principale in una policy basata sulle risorse. L'aggiunta di un principale multi-account a una policy basata sulle risorse rappresenta solo una parte della relazione di trust. Quando il principale e la risorsa sono diversi Account AWS, un amministratore IAM dell'account affidabile deve inoltre concedere all'entità principale (utente o ruolo) l'autorizzazione ad accedere alla risorsa. L'autorizzazione viene concessa collegando all'entità una policy basata sull'identità. Tuttavia, se una policy basata su risorse concede l'accesso a un principale nello stesso account, non sono richieste ulteriori policy basate su identità. Per ulteriori informazioni, consulta [Cross Account Resource Access](https://docs.aws.amazon.com/IAM/latest/UserGuide/access_policies-cross-account-resource-access.html)  [in IAM](https://docs.aws.amazon.com/IAM/latest/UserGuide/access_policies-cross-account-resource-access.html) nella IAM User Guide.

<span id="page-695-1"></span>Azioni politiche per Amazon Personalize

Supporta le operazioni di policy stratturale supporta le operazioni di policy

Gli amministratori possono utilizzare le policy AWS JSON per specificare chi ha accesso a cosa. Cioè, quale principale può eseguire azioni su quali risorse, e in quali condizioni.

L'elemento Actiondi una policy JSON descrive le azioni che è possibile utilizzare per consentire o negare l'accesso a un criterio. Le azioni politiche in genere hanno lo stesso nome dell'operazione AWS API associata. Ci sono alcune eccezioni, ad esempio le azioni di sola autorizzazione che non hanno un'operazione API corrispondente. Esistono anche alcune operazioni che richiedono più operazioni in una policy. Queste operazioni aggiuntive sono denominate operazioni dipendenti.

Includi le operazioni in una policy per concedere le autorizzazioni a eseguire l'operazione associata.

Per visualizzare un elenco delle azioni di Amazon Personalize, consulta [Azioni definite da Amazon](https://docs.aws.amazon.com/service-authorization/latest/reference/list_amazonpersonalize.html#amazonpersonalize-actions-as-permissions)  [Personalize](https://docs.aws.amazon.com/service-authorization/latest/reference/list_amazonpersonalize.html#amazonpersonalize-actions-as-permissions) nel Service Authorization Reference.

Le azioni politiche in Amazon Personalize utilizzano il seguente prefisso prima dell'azione:

personalize

Per specificare più operazioni in una sola istruzione, occorre separarle con la virgola.

```
"Action": [ 
       "personalize:action1", 
       "personalize:action2" 
 ]
```
È possibile specificare più azioni tramite caratteri jolly (\*). Ad esempio, per specificare tutte le azioni che iniziano con la parola Describe, includi la seguente azione:

"Action": "personalize:Describe\*"

Per visualizzare esempi di politiche basate sull'identità di Amazon Personalize, consulta. [Esempi di](#page-702-0)  [policy basate sull'identità per Amazon Personalize](#page-702-0)

<span id="page-696-0"></span>Risorse relative alle policy per Amazon Personalize

Supporta le risorse di policy single supporta le risorse di policy

Gli amministratori possono utilizzare le policy AWS JSON per specificare chi ha accesso a cosa. Cioè, quale principale può eseguire operazioni su quali risorse, e in quali condizioni.

L'elemento JSON Resourcedella policy specifica l'oggetto o gli oggetti ai quali si applica l'operazione. Le istruzioni devono includere un elemento Resourceo un elemento NotResource. Come best practice, specifica una risorsa utilizzando il suo [nome della risorsa Amazon \(ARN\).](https://docs.aws.amazon.com/general/latest/gr/aws-arns-and-namespaces.html) Puoi eseguire questa operazione per azioni che supportano un tipo di risorsa specifico, note come autorizzazioni a livello di risorsa.

Per le azioni che non supportano le autorizzazioni a livello di risorsa, ad esempio le operazioni di elenco, utilizza un carattere jolly (\*) per indicare che l'istruzione si applica a tutte le risorse.

"Resource": "\*"

Per visualizzare un elenco dei tipi di risorse di Amazon Personalize e dei relativi ARN, consulta [Risorse definite da Amazon Personalize](https://docs.aws.amazon.com/service-authorization/latest/reference/list_amazonpersonalize.html#amazonpersonalize-resources-for-iam-policies) nel Service Authorization Reference. Per sapere con quali azioni puoi specificare l'ARN di ogni risorsa, consulta [Azioni definite da Amazon Personalize.](https://docs.aws.amazon.com/service-authorization/latest/reference/list_amazonpersonalize.html#amazonpersonalize-actions-as-permissions)

Per visualizzare esempi di politiche basate sull'identità di Amazon Personalize, consulta. [Esempi di](#page-702-0)  [policy basate sull'identità per Amazon Personalize](#page-702-0)

<span id="page-697-0"></span>Chiavi delle condizioni delle politiche per Amazon Personalize

Supporta le chiavi di condizione delle policy specifiche del servizio Sì

Gli amministratori possono utilizzare le policy AWS JSON per specificare chi ha accesso a cosa. Cioè, quale principale può eseguire azioni su quali risorse, e in quali condizioni.

L'elemento Condition(o blocco Condition) consente di specificare le condizioni in cui un'istruzione è in vigore. L'elemento Conditionè facoltativo. Puoi compilare espressioni condizionali che utilizzano [operatori di condizione,](https://docs.aws.amazon.com/IAM/latest/UserGuide/reference_policies_elements_condition_operators.html) ad esempio uguale a o minore di, per soddisfare la condizione nella policy con i valori nella richiesta.

Se specifichi più elementi Conditionin un'istruzione o più chiavi in un singolo elemento Condition, questi vengono valutati da AWS utilizzando un'operazione ANDlogica. Se si specificano più valori per una singola chiave di condizione, AWS valuta la condizione utilizzando un'operazione logica. OR Tutte le condizioni devono essere soddisfatte prima che le autorizzazioni dell'istruzione vengano concesse.

Puoi anche utilizzare variabili segnaposto quando specifichi le condizioni. Ad esempio, puoi autorizzare un utente IAM ad accedere a una risorsa solo se è stata taggata con il relativo nome utente IAM. Per ulteriori informazioni, consulta [Elementi delle policy IAM: variabili e tag](https://docs.aws.amazon.com/IAM/latest/UserGuide/reference_policies_variables.html) nella Guida per l'utente di IAM.

AWS supporta chiavi di condizione globali e chiavi di condizione specifiche del servizio. Per visualizzare tutte le chiavi di condizione AWS globali, consulta le chiavi di [contesto delle condizioni](https://docs.aws.amazon.com/IAM/latest/UserGuide/reference_policies_condition-keys.html)  [AWS globali nella Guida](https://docs.aws.amazon.com/IAM/latest/UserGuide/reference_policies_condition-keys.html) per l'utente IAM.

Per visualizzare un elenco di chiavi di condizione di Amazon Personalize, consulta [Condition keys for](https://docs.aws.amazon.com/service-authorization/latest/reference/list_amazonpersonalize.html#amazonpersonalize-policy-keys)  [Amazon Personalize](https://docs.aws.amazon.com/service-authorization/latest/reference/list_amazonpersonalize.html#amazonpersonalize-policy-keys) nel Service Authorization Reference. Per sapere con quali azioni e risorse puoi utilizzare una chiave di condizione, consulta [Azioni definite da Amazon Personalize](https://docs.aws.amazon.com/service-authorization/latest/reference/list_amazonpersonalize.html#amazonpersonalize-actions-as-permissions).

Per visualizzare esempi di politiche basate sull'identità di Amazon Personalize, consulta. [Esempi di](#page-702-0)  [policy basate sull'identità per Amazon Personalize](#page-702-0)

<span id="page-698-0"></span>ACL in Amazon Personalize

Supporta le ACL No

Le liste di controllo degli accessi (ACL) controllano quali principali (membri, utenti o ruoli dell'account) hanno le autorizzazioni per accedere a una risorsa. Le ACL sono simili alle policy basate su risorse, sebbene non utilizzino il formato del documento di policy JSON.

<span id="page-698-1"></span>ABAC con Amazon Personalize

Supporta ABAC (tag nelle policy) Sì

Il controllo dell'accesso basato su attributi (ABAC) è una strategia di autorizzazione che definisce le autorizzazioni in base agli attributi. In AWS, questi attributi sono chiamati tag. Puoi allegare tag a entità IAM (utenti o ruoli) e a molte AWS risorse. L'assegnazione di tag alle entità e alle risorse è il primo passaggio di ABAC. In seguito, vengono progettate policy ABAC per consentire operazioni quando il tag dell'entità principale corrisponde al tag sulla risorsa a cui si sta provando ad accedere.

La strategia ABAC è utile in ambienti soggetti a una rapida crescita e aiuta in situazioni in cui la gestione delle policy diventa impegnativa.

Per controllare l'accesso basato su tag, fornisci informazioni sui tag nell'[elemento condizione](https://docs.aws.amazon.com/IAM/latest/UserGuide/reference_policies_elements_condition.html) di una policy utilizzando le chiavi di condizione aws:ResourceTag/*key-name*, aws:RequestTag/*keyname*o aws:TagKeys.

Se un servizio supporta tutte e tre le chiavi di condizione per ogni tipo di risorsa, il valore per il servizio è Yes (Sì). Se un servizio supporta tutte e tre le chiavi di condizione solo per alcuni tipi di risorsa, allora il valore sarà Parziale.

Come funziona Amazon Personalize con IAM 689

Per ulteriori informazioni su ABAC, consulta [Che cos'è ABAC?](https://docs.aws.amazon.com/IAM/latest/UserGuide/introduction_attribute-based-access-control.html) nella Guida per l'utente IAM. Per visualizzare un tutorial con i passaggi per l'impostazione di ABAC, consulta [Utilizzo del controllo degli](https://docs.aws.amazon.com/IAM/latest/UserGuide/tutorial_attribute-based-access-control.html)  [accessi basato su attributi \(ABAC\)](https://docs.aws.amazon.com/IAM/latest/UserGuide/tutorial_attribute-based-access-control.html) nella Guida per l'utente di IAM.

Per ulteriori informazioni sull'etichettatura delle risorse Amazon Personalize, consulta. [Etichettare le](#page-658-0) [risorse di Amazon Personalize](#page-658-0)

Per visualizzare una policy basata sulle identità di esempio per limitare l'accesso a una risorsa basata su tag su tale risorsa, consulta [Utilizzo di tag nelle policy IAM.](#page-666-0)

<span id="page-699-0"></span>Utilizzo di credenziali temporanee con Amazon Personalize

Supporta le credenziali temporanee Sì

Alcune Servizi AWS non funzionano quando accedi utilizzando credenziali temporanee. Per ulteriori informazioni, incluse quelle che Servizi AWS funzionano con credenziali temporanee, consulta la sezione relativa alla [Servizi AWS compatibilità con IAM nella IAM](https://docs.aws.amazon.com/IAM/latest/UserGuide/reference_aws-services-that-work-with-iam.html) User Guide.

Stai utilizzando credenziali temporanee se accedi AWS Management Console utilizzando qualsiasi metodo tranne nome utente e password. Ad esempio, quando accedi AWS utilizzando il link Single Sign-On (SSO) della tua azienda, tale processo crea automaticamente credenziali temporanee. Le credenziali temporanee vengono create in automatico anche quando accedi alla console come utente e poi cambi ruolo. Per ulteriori informazioni sullo scambio dei ruoli, consulta [Cambio di un ruolo](https://docs.aws.amazon.com/IAM/latest/UserGuide/id_roles_use_switch-role-console.html)  [\(console\)](https://docs.aws.amazon.com/IAM/latest/UserGuide/id_roles_use_switch-role-console.html) nella Guida per l'utente IAM.

È possibile creare manualmente credenziali temporanee utilizzando l'API or. AWS CLI AWS È quindi possibile utilizzare tali credenziali temporanee per accedere. AWS AWS consiglia di generare dinamicamente credenziali temporanee anziché utilizzare chiavi di accesso a lungo termine. Per ulteriori informazioni, consulta [Credenziali di sicurezza provvisorie in IAM](https://docs.aws.amazon.com/IAM/latest/UserGuide/id_credentials_temp.html).

### <span id="page-699-1"></span>Autorizzazioni principali multiservizio per Amazon Personalize

Supporta l'inoltro delle sessioni di accesso (FAS) Sì

Quando utilizzi un utente o un ruolo IAM per eseguire azioni AWS, sei considerato un principale. Quando si utilizzano alcuni servizi, è possibile eseguire un'operazione che attiva un'altra operazione in un servizio diverso. FAS utilizza le autorizzazioni del principale che chiama an Servizio AWS, in combinazione con la richiesta Servizio AWS per effettuare richieste ai servizi downstream. Le richieste FAS vengono effettuate solo quando un servizio riceve una richiesta che richiede interazioni con altri Servizi AWS o risorse per essere completata. In questo caso è necessario disporre delle autorizzazioni per eseguire entrambe le azioni. Per i dettagli delle policy relative alle richieste FAS, consulta la pagina [Forward access sessions.](https://docs.aws.amazon.com/IAM/latest/UserGuide/access_forward_access_sessions.html)

<span id="page-700-0"></span>Ruoli di servizio per Amazon Personalize

Supporta i ruoli di servizio e che che stattuno stattuno stattuno stattuno stattuno stattuno stattuno stattuno

Un ruolo di servizio è un [ruolo IAM](https://docs.aws.amazon.com/IAM/latest/UserGuide/id_roles.html) che un servizio assume per eseguire operazioni per tuo conto. Un amministratore IAM può creare, modificare ed eliminare un ruolo di servizio dall'interno di IAM. Per ulteriori informazioni, consulta la sezione [Creazione di un ruolo per delegare le autorizzazioni a un](https://docs.aws.amazon.com/IAM/latest/UserGuide/id_roles_create_for-service.html)  [Servizio AWS](https://docs.aws.amazon.com/IAM/latest/UserGuide/id_roles_create_for-service.html)nella Guida per l'utente IAM.

#### **A** Warning

La modifica delle autorizzazioni per un ruolo di servizio potrebbe interrompere la funzionalità di Amazon Personalize. Modifica i ruoli di servizio solo quando Amazon Personalize fornisce indicazioni in tal senso.

### <span id="page-700-1"></span>Ruoli collegati ai servizi per Amazon Personalize

Supporta i ruoli collegati ai servizi electronico No

Un ruolo collegato al servizio è un tipo di ruolo di servizio collegato a un. Servizio AWS Il servizio può assumere il ruolo per eseguire un'azione per tuo conto. I ruoli collegati al servizio vengono visualizzati nel tuo account Account AWS e sono di proprietà del servizio. Un amministratore IAM può visualizzare le autorizzazioni per i ruoli collegati ai servizi, ma non modificarle.

Per ulteriori informazioni su come creare e gestire i ruoli collegati ai servizi, consulta [Servizi AWS](https://docs.aws.amazon.com/IAM/latest/UserGuide/reference_aws-services-that-work-with-iam.html) [supportati da IAM.](https://docs.aws.amazon.com/IAM/latest/UserGuide/reference_aws-services-that-work-with-iam.html) Trova un servizio nella tabella che include un Yes nella colonna Service-linked role (Ruolo collegato ai servizi). Scegli il collegamento Sì per visualizzare la documentazione relativa al ruolo collegato ai servizi per tale servizio.

# <span id="page-701-0"></span>Prevenzione del confused deputy tra servizi

Con "confused deputy" si intende un problema di sicurezza in cui un'entità che non dispone dell'autorizzazione per eseguire una certa operazione può costringere un'entità con più privilegi a eseguire tale operazione. Nel AWS, l'impersonificazione tra servizi può portare alla confusione del problema del vice. La rappresentazione tra servizi può verificarsi quando un servizio (il servizio chiamante) effettua una chiamata a un altro servizio (il servizio chiamato). Il servizio chiamante può essere manipolato per utilizzare le proprie autorizzazioni e agire sulle risorse di un altro cliente, a cui normalmente non avrebbe accesso. Per evitare ciò, AWS fornisce strumenti per poterti a proteggere i tuoi dati per tutti i servizi con entità di servizio a cui è stato concesso l'accesso alle risorse del tuo account.

Ti consigliamo di utilizzare le chiavi di contesto [aws:SourceArn](https://docs.aws.amazon.com/IAM/latest/UserGuide/reference_policies_condition-keys.html#condition-keys-sourcearn)e [aws:SourceAccount](https://docs.aws.amazon.com/IAM/latest/UserGuide/reference_policies_condition-keys.html#condition-keys-sourceaccount)global condition nelle politiche delle risorse per limitare le autorizzazioni che Amazon Personalize fornisce a un altro servizio alla risorsa.

Per evitare il problema confuso del sostituto nei ruoli assunti da Amazon Personalize, nella politica di fiducia del ruolo imposta il valore di aws:SourceArn to. arn:aws:personalize:*region*:*accountNumber*:\* Il carattere wildcard (\*) applica la condizione per tutte le risorse Amazon Personalize.

La seguente politica sulle relazioni di fiducia concede ad Amazon Personalize l'accesso alle tue risorse e utilizza aws:SourceArn le chiavi di contesto aws:SourceAccount e di condizione globale per prevenire il confuso problema del vice. Utilizza questa politica quando crei un ruolo per Amazon Personalize ([\)Creazione di un ruolo IAM per Amazon Personalize.](#page-37-0)

```
{ 
   "Version": "2012-10-17", 
   "Statement": [ 
     { 
        "Sid": "", 
        "Effect": "Allow", 
        "Principal": { 
          "Service": [ 
             "personalize.amazonaws.com" 
         \mathbf{I} }, 
        "Action": "sts:AssumeRole", 
        "Condition": { 
          "StringEquals": { 
             "aws:SourceAccount": "accountNumber"
```

```
 }, 
           "StringLike": { 
              "aws:SourceArn": "arn:aws:personalize:region:accountNumber:*" 
           } 
         } 
      } 
  \overline{1}}
```
# <span id="page-702-0"></span>Esempi di policy basate sull'identità per Amazon Personalize

Per impostazione predefinita, gli utenti e i ruoli non sono autorizzati a creare o modificare risorse Amazon Personalize. Inoltre, non possono eseguire attività utilizzando AWS Management Console, AWS Command Line Interface (AWS CLI) o AWS API. Per concedere agli utenti l'autorizzazione a eseguire operazioni sulle risorse di cui hanno bisogno, un amministratore IAM può creare policy IAM. L'amministratore può quindi aggiungere le policy IAM ai ruoli e gli utenti possono assumere i ruoli.

Per informazioni su come creare una policy basata su identità IAM utilizzando questi documenti di policy JSON di esempio, consulta [Creazione di policy IAM](https://docs.aws.amazon.com/IAM/latest/UserGuide/access_policies_create-console.html) nella Guida per l'utente di IAM.

Per dettagli sulle azioni e sui tipi di risorse definiti da Amazon Personalize, incluso il formato degli ARN per ciascun tipo di risorsa, consulta [Azioni, risorse e chiavi di condizione per Amazon](https://docs.aws.amazon.com/service-authorization/latest/reference/list_amazonpersonalize.html)  [Personalize](https://docs.aws.amazon.com/service-authorization/latest/reference/list_amazonpersonalize.html) nel Service Authorization Reference.

#### Argomenti

- [Best practice per le policy](#page-702-1)
- [AWS politiche gestite](#page-703-0)
- [Utilizzo della console Amazon Personalize](#page-704-0)
- [Consentire agli utenti di visualizzare le loro autorizzazioni](#page-705-0)
- [Consentire l'accesso completo alle risorse di Amazon Personalize](#page-706-0)
- [Consentire l'accesso in sola lettura alle risorse di Amazon Personalize](#page-706-1)

### <span id="page-702-1"></span>Best practice per le policy

Le politiche basate sull'identità determinano se qualcuno può creare, accedere o eliminare risorse Amazon Personalize nel tuo account. Queste azioni possono comportare costi aggiuntivi per l' Account AWS. Quando crei o modifichi policy basate su identità, segui queste linee guida e raccomandazioni:

- Inizia con le politiche AWS gestite e passa alle autorizzazioni con privilegi minimi: per iniziare a concedere autorizzazioni a utenti e carichi di lavoro, utilizza le politiche gestite che concedono le autorizzazioni per molti casi d'uso comuni.AWS Sono disponibili nel tuo. Account AWS Ti consigliamo di ridurre ulteriormente le autorizzazioni definendo politiche gestite dai AWS clienti specifiche per i tuoi casi d'uso. Per ulteriori informazioni, consulta [Policy gestite da AWS](https://docs.aws.amazon.com/IAM/latest/UserGuide/access_policies_managed-vs-inline.html#aws-managed-policies)o [Policy](https://docs.aws.amazon.com/IAM/latest/UserGuide/access_policies_job-functions.html) [gestite da AWS per le funzioni dei processi](https://docs.aws.amazon.com/IAM/latest/UserGuide/access_policies_job-functions.html) nella Guida per l'utente IAM.
- Applica le autorizzazioni con privilegio minimo: quando imposti le autorizzazioni con le policy IAM, concedi solo le autorizzazioni richieste per eseguire un'attività. Puoi farlo definendo le azioni che possono essere intraprese su risorse specifiche in condizioni specifiche, note anche come autorizzazioni con privilegi minimi. Per ulteriori informazioni sull'utilizzo di IAM per applicare le autorizzazioni, consulta [Policy e autorizzazioni in IAM](https://docs.aws.amazon.com/IAM/latest/UserGuide/access_policies.html) nella Guida per l'utente IAM.
- Condizioni d'uso nelle policy IAM per limitare ulteriormente l'accesso: per limitare l'accesso a operazioni e risorse puoi aggiungere una condizione alle tue policy. Ad esempio, è possibile scrivere una condizione di policy per specificare che tutte le richieste devono essere inviate utilizzando SSL. Puoi anche utilizzare le condizioni per concedere l'accesso alle azioni del servizio se vengono utilizzate tramite uno specifico Servizio AWS, ad esempio AWS CloudFormation. Per ulteriori informazioni, consulta la sezione [Elementi delle policy JSON di IAM: condizione](https://docs.aws.amazon.com/IAM/latest/UserGuide/reference_policies_elements_condition.html) nella Guida per l'utente IAM.
- Utilizzo di IAM Access Analyzer per convalidare le policy IAM e garantire autorizzazioni sicure e funzionali: IAM Access Analyzer convalida le policy nuove ed esistenti in modo che aderiscano alla sintassi della policy IAM (JSON) e alle best practice di IAM. IAM Access Analyzer offre oltre 100 controlli delle policy e consigli utili per creare policy sicure e funzionali. Per ulteriori informazioni, consulta [Convalida delle policy per IAM Access Analyzer](https://docs.aws.amazon.com/IAM/latest/UserGuide/access-analyzer-policy-validation.html) nella Guida per l'utente IAM.
- Richiedi l'autenticazione a più fattori (MFA): se hai uno scenario che richiede utenti IAM o un utente root nel Account AWS tuo, attiva l'MFA per una maggiore sicurezza. Per richiedere la MFA quando vengono chiamate le operazioni API, aggiungi le condizioni MFA alle policy. Per ulteriori informazioni, consulta [Configurazione dell'accesso alle API protetto con MFA](https://docs.aws.amazon.com/IAM/latest/UserGuide/id_credentials_mfa_configure-api-require.html) nella Guida per l'utente IAM.

Per maggiori informazioni sulle best practice in IAM, consulta [Best practice di sicurezza in IAM](https://docs.aws.amazon.com/IAM/latest/UserGuide/best-practices.html) nella Guida per l'utente di IAM.

### <span id="page-703-0"></span>AWS politiche gestite

AWS le politiche gestite sono politiche create e gestite da AWS. Di seguito sono riportati alcuni esempi di policy AWS gestite che potresti utilizzare quando lavori con Amazon Personalize.

AmazonPersonalizeFullAccess Policy

È possibile utilizzare la AmazonPersonalizeFullAccess politica AWS gestita per concedere agli utenti le seguenti autorizzazioni:

- Accedi a tutte le risorse di Amazon Personalize
- Pubblica ed elenca i parametri su Amazon CloudWatch
- Elenca, leggi, scrivi ed elimina tutti gli oggetti in un bucket Amazon S3 che contiene Personalize o è personalize nel nome del bucket
- Trasferisci un ruolo ad Amazon Personalize

AmazonPersonalizeFullAccessfornisce più autorizzazioni del necessario. Consigliamo di creare una nuova policy IAM che conceda solo le autorizzazioni necessarie (vedi). [Autorizzare Amazon](#page-35-0)  [Personalize ad accedere alle tue risorse](#page-35-0)

#### CloudWatchFullAccess

Per consentire ai tuoi utenti di monitorare Amazon Personalize con CloudWatch, allega la CloudWatchFullAccess policy al tuo ruolo. Per ulteriori informazioni, consulta [Monitoraggio di](#page-709-0) [Amazon Personalize](#page-709-0).

La CloudWatchFullAccess policy è facoltativa e concede l'autorizzazione per le seguenti azioni:

- Pubblica ed elenca i parametri di Amazon Personalize in CloudWatch
- Visualizza metriche e statistiche sui parametri.
- Imposta allarmi basati su parametri metrici.

#### <span id="page-704-0"></span>Utilizzo della console Amazon Personalize

Per accedere alla console Amazon Personalize, devi disporre di un set minimo di autorizzazioni. Queste autorizzazioni devono consentirti di elencare e visualizzare i dettagli sulle risorse Amazon Personalize presenti nel tuo. Account AWS Se crei una policy basata sull'identità più restrittiva rispetto alle autorizzazioni minime richieste, la console non funzionerà nel modo previsto per le entità (utenti o ruoli) associate a tale policy.

Non è necessario consentire autorizzazioni minime per la console agli utenti che effettuano chiamate solo verso AWS CLI o l'API. AWS Al contrario, concedi l'accesso solo alle operazioni che corrispondono all'operazione API che stanno cercando di eseguire.

### <span id="page-705-0"></span>Consentire agli utenti di visualizzare le loro autorizzazioni

Questo esempio mostra in che modo è possibile creare una policy che consente agli utenti IAM di visualizzare le policy inline e gestite che sono cpllegate alla relativa identità utente. Questa politica include le autorizzazioni per completare questa azione sulla console o utilizzando l'API o a livello di codice. AWS CLI AWS

```
{ 
     "Version": "2012-10-17", 
     "Statement": [ 
          { 
               "Sid": "ViewOwnUserInfo", 
               "Effect": "Allow", 
               "Action": [ 
                   "iam:GetUserPolicy", 
                   "iam:ListGroupsForUser", 
                   "iam:ListAttachedUserPolicies", 
                   "iam:ListUserPolicies", 
                   "iam:GetUser" 
              ], 
               "Resource": ["arn:aws:iam::*:user/${aws:username}"] 
          }, 
          { 
               "Sid": "NavigateInConsole", 
               "Effect": "Allow", 
               "Action": [ 
                   "iam:GetGroupPolicy", 
                   "iam:GetPolicyVersion", 
                   "iam:GetPolicy", 
                   "iam:ListAttachedGroupPolicies", 
                   "iam:ListGroupPolicies", 
                   "iam:ListPolicyVersions", 
                   "iam:ListPolicies", 
                   "iam:ListUsers" 
              ], 
               "Resource": "*" 
          } 
     ]
}
```
#### <span id="page-706-0"></span>Consentire l'accesso completo alle risorse di Amazon Personalize

L'esempio seguente fornisce a un utente IAM del tuo AWS account l'accesso completo a tutte le risorse e le azioni di Amazon Personalize.

```
{ 
      "Version": "2012-10-17", 
      "Statement": [ 
          { 
               "Effect": "Allow", 
               "Action": [ 
                    "personalize:*" 
               ], 
               "Resource": "*" 
 } 
    \mathbf{I}}
```
<span id="page-706-1"></span>Consentire l'accesso in sola lettura alle risorse di Amazon Personalize

In questo esempio, concedi a un utente IAM del tuo AWS account l'accesso in sola lettura alle tue risorse Amazon Personalize, inclusi set di dati Amazon Personalize, gruppi di set di dati, soluzioni e campagne.

```
{ 
     "Version": "2012-10-17", 
     "Statement": [ 
         { 
              "Effect": "Allow", 
              "Action": [ 
                  "personalize:DescribeAlgorithm", 
                  "personalize:DescribeBatchInferenceJob", 
                  "personalize:DescribeBatchSegmentJob", 
                  "personalize:DescribeCampaign", 
                  "personalize:DescribeDataset", 
                  "personalize:DescribeDatasetExportJob", 
                  "personalize:DescribeDatasetGroup", 
                  "personalize:DescribeDatasetImportJob", 
                  "personalize:DescribeEventTracker", 
                  "personalize:DescribeFeatureTransformation", 
                  "personalize:DescribeFilter", 
                  "personalize:DescribeRecipe",
```
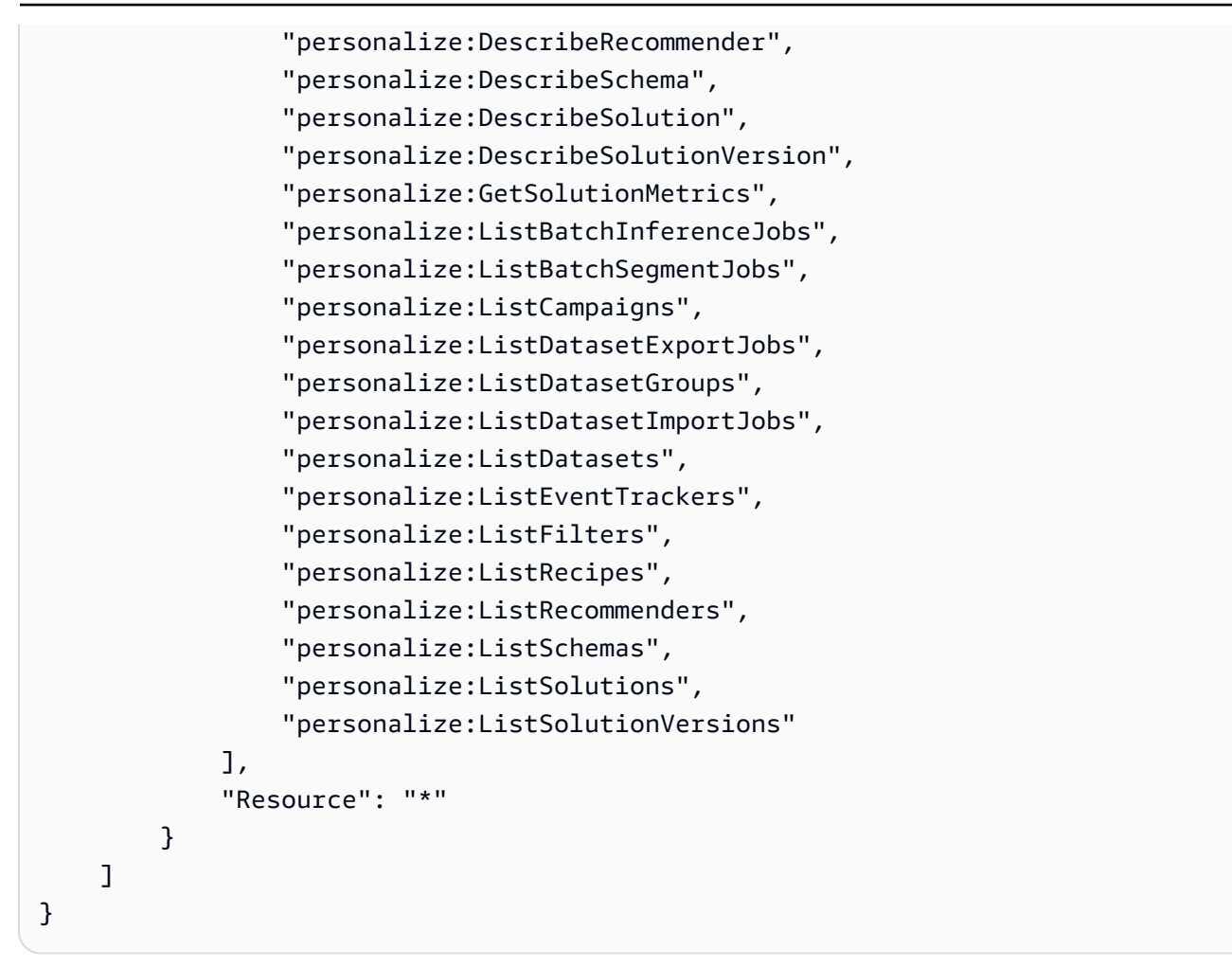

# <span id="page-707-0"></span>Risoluzione dei problemi relativi all'identità e all'accesso di Amazon Personalize

Utilizza le seguenti informazioni per aiutarti a diagnosticare e risolvere i problemi più comuni che potresti riscontrare quando lavori con Amazon Personalize e IAM.

Argomenti

- [Non sono autorizzato a eseguire un'azione in Amazon Personalize](#page-708-0)
- [Non sono autorizzato a eseguire iam: PassRole](#page-708-1)
- [Voglio consentire a persone esterne a me di accedere Account AWS alle mie risorse Amazon](#page-709-1)  **[Personalize](#page-709-1)**

#### <span id="page-708-0"></span>Non sono autorizzato a eseguire un'azione in Amazon Personalize

Se ricevi un errore che indica che non sei autorizzato a eseguire un'operazione, le tue policy devono essere aggiornate per poter eseguire l'operazione.

L'errore di esempio seguente si verifica quando l'utente IAM mateojackson prova a utilizzare la console per visualizzare i dettagli relativi a una risorsa *my-example-widget* fittizia ma non dispone di autorizzazioni personalize:*GetWidget* fittizie.

```
User: arn:aws:iam::123456789012:user/mateojackson is not authorized to perform: 
  personalize:GetWidget on resource: my-example-widget
```
In questo caso, la policy per l'utente mateojackson deve essere aggiornata per consentire l'accesso alla risorsa *my-example-widget* utilizzando l'azione personalize:*GetWidget*.

Se hai bisogno di aiuto, contatta il tuo AWS amministratore. L'amministratore è la persona che ti ha fornito le credenziali di accesso.

<span id="page-708-1"></span>Non sono autorizzato a eseguire iam: PassRole

Se ricevi un messaggio di errore indicante che non sei autorizzato a eseguire l'iam:PassRoleazione, le tue politiche devono essere aggiornate per consentirti di trasferire un ruolo ad Amazon Personalize.

Alcuni Servizi AWS consentono di trasferire un ruolo esistente a quel servizio invece di creare un nuovo ruolo di servizio o un ruolo collegato al servizio. Per eseguire questa operazione, è necessario disporre delle autorizzazioni per trasmettere il ruolo al servizio.

Il seguente errore di esempio si verifica quando un utente IAM denominato marymajor tenta di utilizzare la console per eseguire un'azione in Amazon Personalize. Tuttavia, l'azione richiede che il servizio disponga delle autorizzazioni concesse da un ruolo di servizio. Mary non dispone delle autorizzazioni per passare il ruolo al servizio.

```
User: arn:aws:iam::123456789012:user/marymajor is not authorized to perform: 
  iam:PassRole
```
In questo caso, le policy di Mary devono essere aggiornate per poter eseguire l'operazione iam:PassRole.

Se hai bisogno di aiuto, contatta il tuo AWS amministratore. L'amministratore è la persona che ti ha fornito le credenziali di accesso.

# <span id="page-709-1"></span>Voglio consentire a persone esterne a me di accedere Account AWS alle mie risorse Amazon Personalize

È possibile creare un ruolo con il quale utenti in altri account o persone esterne all'organizzazione possono accedere alle tue risorse. È possibile specificare chi è attendibile per l'assunzione del ruolo. Per servizi che supportano policy basate su risorse o liste di controllo degli accessi (ACL), utilizza tali policy per concedere alle persone l'accesso alle tue risorse.

Per ulteriori informazioni, consulta gli argomenti seguenti:

- Per sapere se Amazon Personalize supporta queste funzionalità, consulta. [Come funziona Amazon](#page-693-0) [Personalize con IAM](#page-693-0)
- Per sapere come fornire l'accesso alle tue risorse su tutto Account AWS ciò che possiedi, consulta [Fornire l'accesso a un utente IAM in un altro Account AWS di tua proprietà](https://docs.aws.amazon.com/IAM/latest/UserGuide/id_roles_common-scenarios_aws-accounts.html) nella IAM User Guide.
- Per scoprire come fornire l'accesso alle tue risorse a terze parti Account AWS, consulta [Fornire](https://docs.aws.amazon.com/IAM/latest/UserGuide/id_roles_common-scenarios_third-party.html)  [l'accesso a soggetti Account AWS di proprietà di terze parti](https://docs.aws.amazon.com/IAM/latest/UserGuide/id_roles_common-scenarios_third-party.html) nella Guida per l'utente IAM.
- Per informazioni su come fornire l'accesso tramite la federazione delle identità, consulta [Fornire](https://docs.aws.amazon.com/IAM/latest/UserGuide/id_roles_common-scenarios_federated-users.html) [l'accesso a utenti autenticati esternamente \(Federazione delle identità\)](https://docs.aws.amazon.com/IAM/latest/UserGuide/id_roles_common-scenarios_federated-users.html) nella Guida per l'utente IAM.
- Per scoprire la differenza tra l'utilizzo di ruoli e politiche basate sulle risorse per l'accesso tra account diversi, consulta [Cross Account Resource Access in IAM nella IAM](https://docs.aws.amazon.com/IAM/latest/UserGuide/access_policies-cross-account-resource-access.html) User Guide.

# Registrazione e monitoraggio in Amazon Personalize

Questa sezione fornisce informazioni sul monitoraggio e la registrazione di Amazon Personalize con Amazon CloudWatch e. AWS CloudTrail

### Argomenti

- [Monitoraggio di Amazon Personalize](#page-709-0)
- [CloudWatch metriche per Amazon Personalize](#page-714-0)
- [Registrazione delle chiamate API di Amazon Personalize con AWS CloudTrail](#page-719-0)

## <span id="page-709-0"></span>Monitoraggio di Amazon Personalize

Con Amazon CloudWatch, puoi ottenere metriche associate ad Amazon Personalize. È possibile impostare allarmi per ricevere una notifica quando uno o più di questi parametri ricadono al di fuori di una soglia definita. Per visualizzare le metriche, puoi utilizzare [Amazon CloudWatch](https://console.aws.amazon.com/cloudwatch/) AWS Command Line Interface, [Amazon](https://docs.aws.amazon.com/AmazonCloudWatch/latest/cli/) o l'[CloudWatch API.](https://docs.aws.amazon.com/AmazonCloudWatch/latest/APIReference/)

#### Argomenti

- [Utilizzo dei CloudWatch parametri per Amazon Personalize](#page-710-0)
- [Accesso ai parametri di Amazon Personalize](#page-711-0)
- [Creazione di un allarme](#page-712-0)
- [Esempio di app di monitoraggio senza server Amazon Personalize](#page-713-0)

### <span id="page-710-0"></span>Utilizzo dei CloudWatch parametri per Amazon Personalize

Per utilizzare i parametri, devi specificare le seguenti informazioni:

- Nome del parametro .
- La dimensione del parametro. Una dimensione è una coppia nome-valore che consente di identificare un parametro in modo univoco.

Puoi ottenere dati di monitoraggio per Amazon Personalize utilizzando l' AWS Management Console AWS CLI, l'o l' CloudWatch API. Puoi anche utilizzare l' CloudWatch API tramite uno degli AWS SDK o gli strumenti CloudWatch API. La console mostra una serie di grafici basati sui dati grezzi dell' CloudWatch API. In base alle tue esigenze, potresti decidere di utilizzare i grafici visualizzati nella console o quelli recuperati dall'API.

L'elenco seguente mostra alcuni usi comuni dei parametri. Questi suggerimenti sono solo introduttivi e non costituiscono un elenco completo.

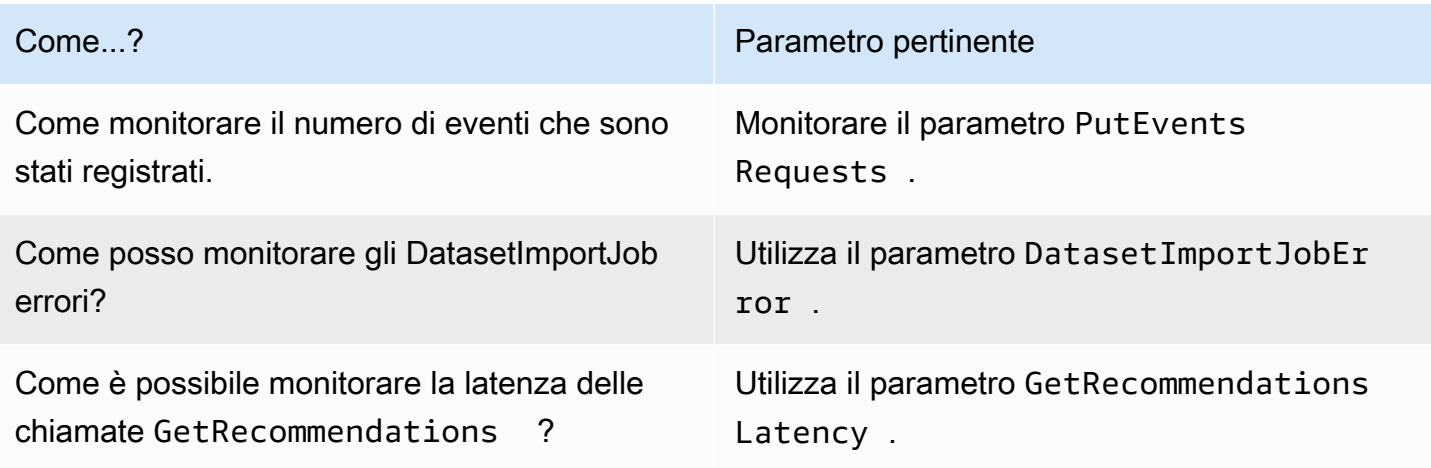

Devi disporre delle CloudWatch autorizzazioni appropriate con cui monitorare Amazon CloudWatch Personalize. Per ulteriori informazioni, consulta [Autenticazione e controllo degli accessi per Amazon](https://docs.aws.amazon.com/AmazonCloudWatch/latest/monitoring/auth-and-access-control-cw.html)  [CloudWatch](https://docs.aws.amazon.com/AmazonCloudWatch/latest/monitoring/auth-and-access-control-cw.html).

<span id="page-711-0"></span>Accesso ai parametri di Amazon Personalize

Gli esempi seguenti mostrano come accedere ai parametri di Amazon Personalize utilizzando la CloudWatch console, l'e l' AWS CLI API. CloudWatch

Come visualizzare i parametri (console)

- 1. [Accedi AWS Management Console e apri la CloudWatch console all'indirizzo https://](https://console.aws.amazon.com/cloudwatch/) [console.aws.amazon.com/cloudwatch/.](https://console.aws.amazon.com/cloudwatch/)
- 2. Scegli Metriche, scegli la scheda Tutte le metriche, quindi scegli. AWS/Personalize
- 3. Scegli la dimensione dei parametri.
- 4. Selezionare il parametro desiderato dall'elenco e scegliere un periodo di tempo per il grafico.

Per visualizzare i parametri per gli eventi ricevuti in un periodo di tempo (CLI).

• Apri AWS CLI e inserisci il seguente comando:

```
aws cloudwatch get-metric-statistics \ 
   --metric-name PutEventsRequests \ 
   --start-time 2019-03-15T00:00:20Z \ 
  --period 3600 \
   --end-time 2019-03-16T00:00:00Z \ 
   --namespace AWS/Personalize \ 
   --dimensions Name=EventTrackerArn,Value=EventTrackerArn \ 
   --statistics Sum
```
Questo esempio mostra gli eventi ricevuti per l'ARN del tracciatore eventi determinato in un periodo di tempo. Per ulteriori informazioni, consulta [get-metric-statistics](https://docs.aws.amazon.com/cli/latest/reference/cloudwatch/get-metric-statistics.html).

Per accedere alle metriche (CloudWatch API)

• Chiama [GetMetricStatistics](https://docs.aws.amazon.com/AmazonCloudWatch/latest/APIReference/API_GetMetricStatistics.html). Per ulteriori informazioni, consulta [Amazon CloudWatch API](https://docs.aws.amazon.com/AmazonCloudWatch/latest/APIReference/) [Reference](https://docs.aws.amazon.com/AmazonCloudWatch/latest/APIReference/).

### <span id="page-712-0"></span>Creazione di un allarme

Puoi creare un CloudWatch allarme che invia un messaggio Amazon Simple Notification Service (Amazon SNS) quando l'allarme cambia stato. Un allarme monitora un singolo parametro per un periodo di tempo specificato. L'allarme esegue una o più operazioni basate sul valore del parametro relativo a una soglia prestabilita per un certo numero di periodi. L'azione è una notifica inviata a un argomento o a una AWS Auto Scaling policy di Amazon SNS.

Gli allarmi richiamano azioni solo per modifiche di stato sostenute. CloudWatch gli allarmi non richiamano azioni semplicemente perché si trovano in uno stato particolare. È necessario che lo stato cambi e rimanga costante per un periodo specificato

Per impostare un allarme (console)

- 1. [Accedi AWS Management Console e apri la CloudWatch console all'indirizzo https://](https://console.aws.amazon.com/cloudwatch/) [console.aws.amazon.com/cloudwatch/.](https://console.aws.amazon.com/cloudwatch/)
- 2. Nel riquadro di navigazione, seleziona Alarms (Allarmi), quindi Crea Alarm (Crea allarme). Viene avviata la procedura guidata per la creazione di allarmi.
- 3. Scegli Select Metric (Seleziona parametro).
- 4. Nella scheda Tutte le metriche, scegliAWS/Personalize.
- 5. Scegli EventTrackerArn, quindi scegli le metriche PutEventsdelle richieste.
- 6. Seleziona la scheda Graphed metrics (Parametri nel grafico).
- 7. Per Statistic (Statistica), scegli Sum (Somma).
- 8. Scegli Select Metric (Seleziona parametro).
- 9. Compila i campi Name (Nome) e Description (Descrizione). Per Whenever (Ogni volta), scegliere > e inserire un valore massimo che si preferisce.
- 10. Se desideri CloudWatch inviarti un'e-mail quando viene raggiunto lo stato di allarme, per Ogni volta che questo allarme:, scegli State is ALARM. Per inviare allarmi a un argomento Amazon SNS esistente, in Invia notifica a:, scegli un argomento SNS esistente. Per impostare il nome e gli indirizzi e-mail per una nuova lista di sottoscrizioni e-mail, scegli Nuova lista. CloudWatch salva l'elenco e lo visualizza sul campo in modo da poterlo utilizzare per impostare allarmi futuri.

#### **a** Note

Se utilizzi New list per creare un nuovo argomento Amazon SNS, gli indirizzi e-mail devono essere verificati prima che i destinatari previsti ricevano le notifiche. Le e-

mail vengono inviate da Amazon SNS solo quando l'allarme passa allo stato definito. Se lo stato cambia prima della verifica degli indirizzi e-mail, i destinatari previsti non riceveranno una notifica.

11. Scegli Crea allarme.

Per impostare un allarme (AWS CLI)

• Apri AWS CLI, quindi inserisci il seguente comando. Modifica il valore del alarm-actions parametro per fare riferimento a un argomento di Amazon SNS creato in precedenza.

```
aws cloudwatch put-metric-alarm \ 
     --alarm-name PersonalizeCLI \ 
     --alarm-description "Alarm when more than 10 events occur" \ 
     --metric-name PutEventsRequests \ 
     --namespace AWS/Personalize \ 
     --statistic Sum \ 
    --period 300 \
    --threshold 10 \
     --comparison-operator GreaterThanThreshold \ 
     --evaluation-periods 1 \ 
     --unit Count \ 
     --dimensions Name=EventTrackerArn,Value=EventTrackerArn \ 
     --alarm-actions SNSTopicArn
```
Questo esempio illustra come creare un allarme per quando si verificano più di 10 eventi per un determinato ARN del tracciatore di eventi in 5 minuti. Per ulteriori informazioni, consultare [put](https://docs.aws.amazon.com/cli/latest/reference/cloudwatch/put-metric-alarm.html)[metric-alarm.](https://docs.aws.amazon.com/cli/latest/reference/cloudwatch/put-metric-alarm.html)

Per impostare un allarme (CloudWatch API)

• Chiama [PutMetricAlarm](https://docs.aws.amazon.com/AmazonCloudWatch/latest/APIReference/API_PutMetricAlarm.html). Per ulteriori informazioni, consulta [Amazon CloudWatch API](https://docs.aws.amazon.com/AmazonCloudWatch/latest/APIReference/) [Reference](https://docs.aws.amazon.com/AmazonCloudWatch/latest/APIReference/).

<span id="page-713-0"></span>Esempio di app di monitoraggio senza server Amazon Personalize

Per un'app di esempio che aggiunge funzionalità di monitoraggio, avviso e ottimizzazione per Amazon Personalize, consulta Amazon [Personalize monitor nell'archivio degli esempi di Amazon](https://github.com/aws-samples/amazon-personalize-monitor) [Personalize.](https://github.com/aws-samples/amazon-personalize-samples)

# <span id="page-714-0"></span>CloudWatch metriche per Amazon Personalize

Questa sezione contiene informazioni sui CloudWatch parametri Amazon disponibili per Amazon Personalize. Per ulteriori informazioni, consulta [Monitoraggio di Amazon Personalize.](#page-709-0)

La tabella seguente elenca i parametri di Amazon Personalize. Tutte le metriche tranne GetRecommendations e GetPersonalizedRanking supportano queste statistiche:. Average, Minimum, Maximum, Sum GetRecommendations e Sum solo GetPersonalizedRanking supporto.

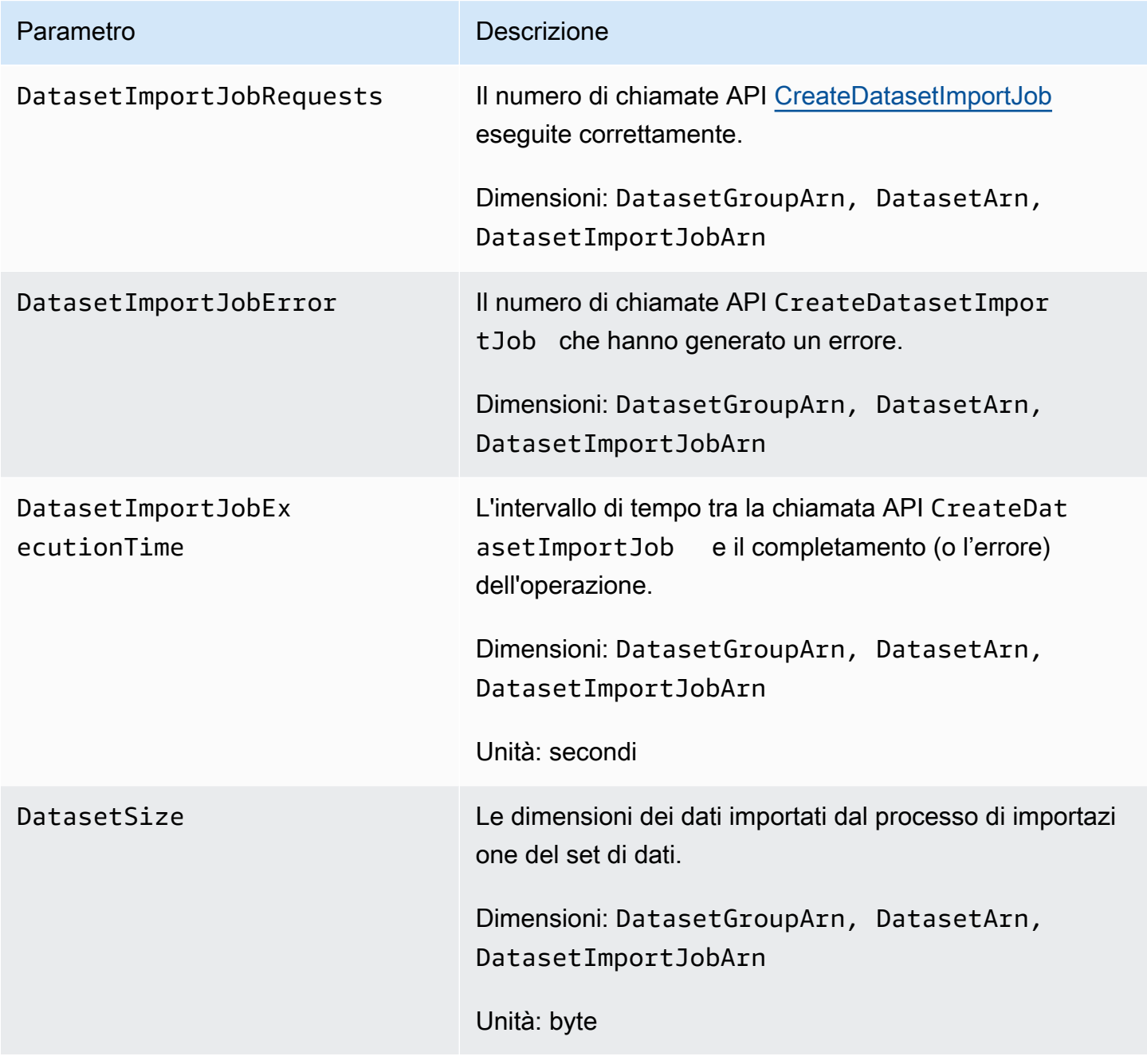

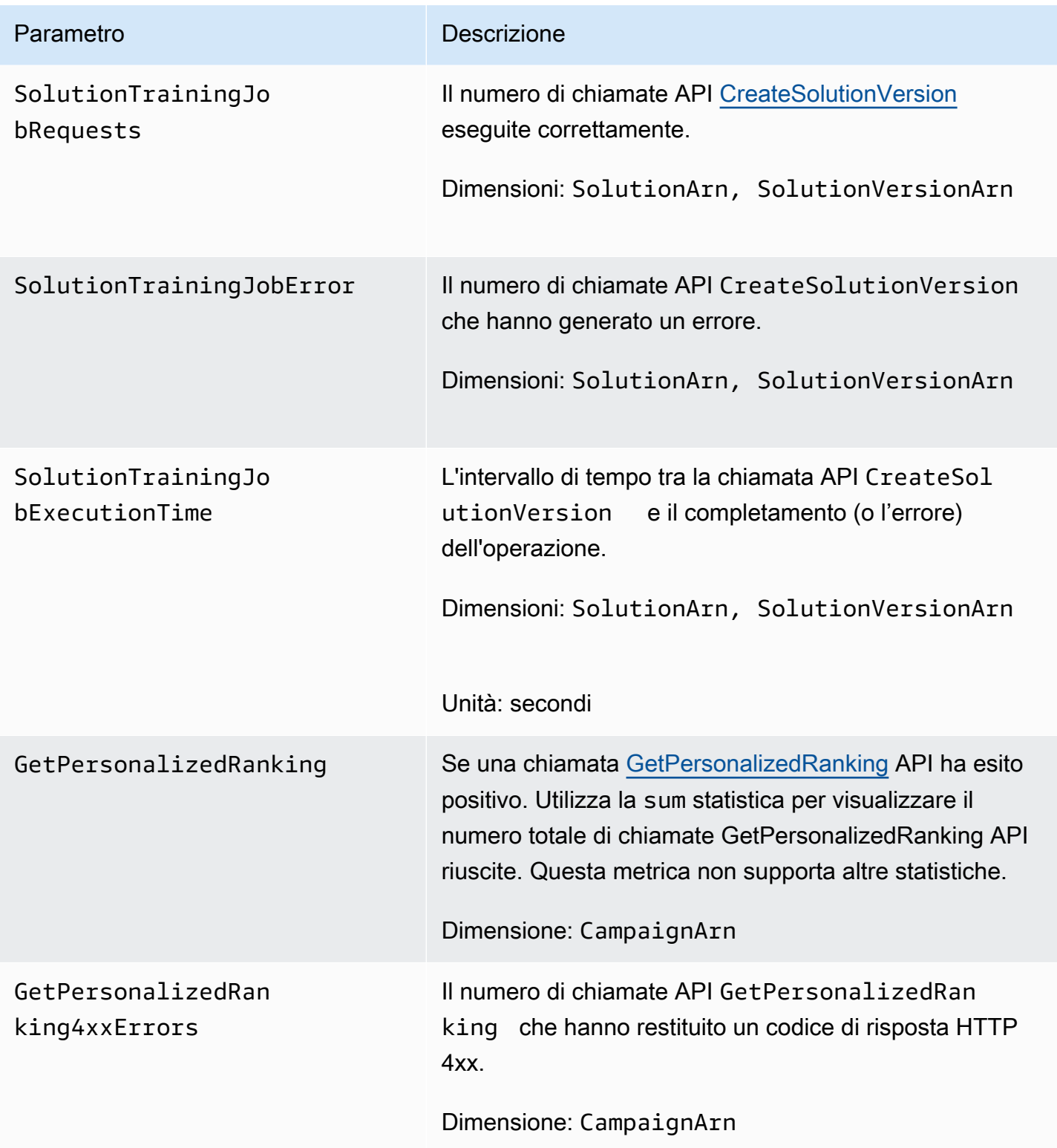

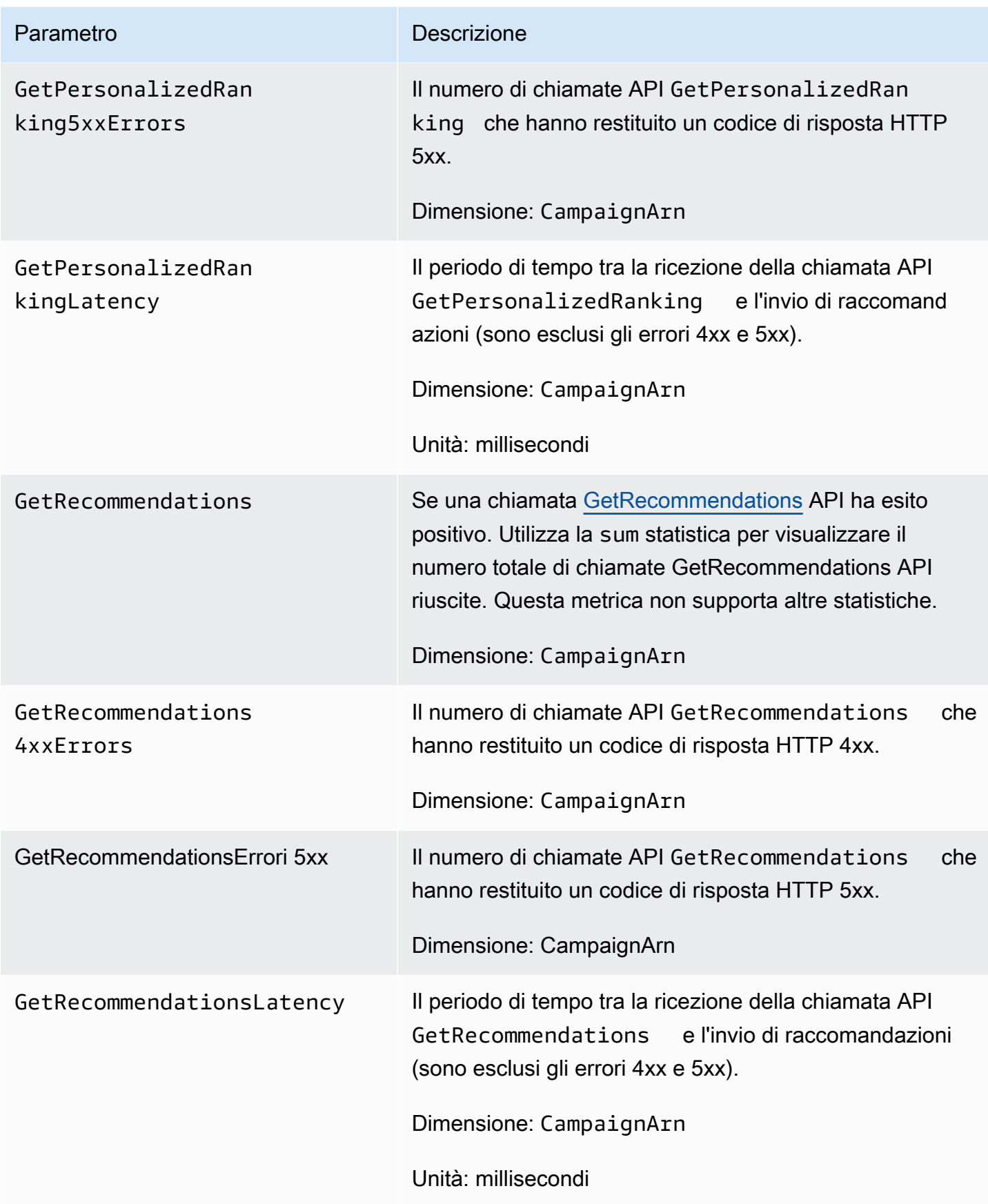

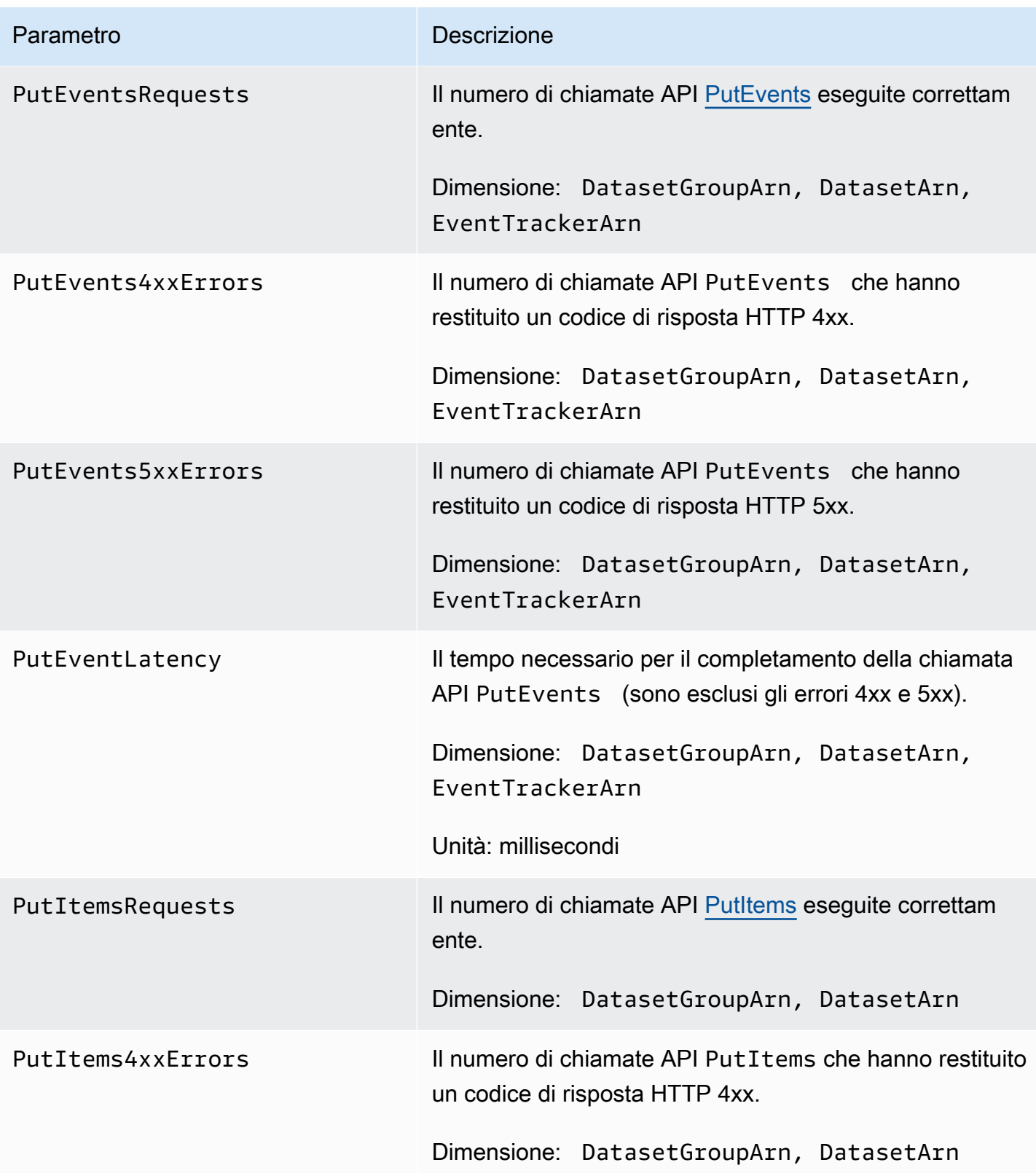

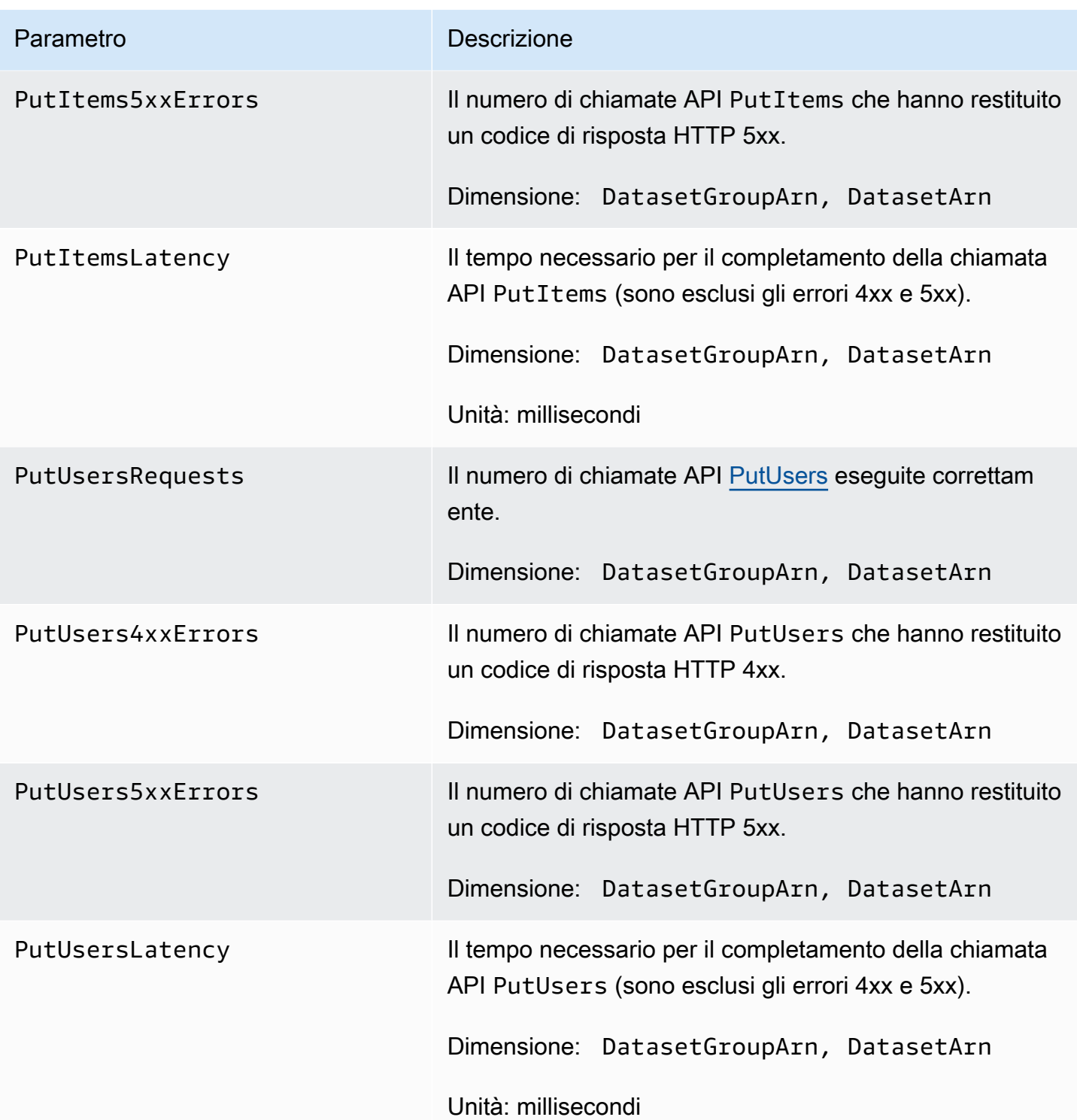

# <span id="page-719-0"></span>Registrazione delle chiamate API di Amazon Personalize con AWS **CloudTrail**

Amazon Personalize è integrato con AWS CloudTrail un servizio che fornisce un registro delle azioni intraprese da un utente, un ruolo o un AWS servizio in Amazon Personalize. CloudTrail acquisisce un sottoinsieme di chiamate API per Amazon Personalize come eventi, incluse le chiamate dalla console Amazon Personalize e le chiamate in codice alle API Amazon Personalize. Se crei un trail, puoi abilitare la distribuzione continua di CloudTrail eventi a un bucket Amazon S3, inclusi gli eventi per Amazon Personalize. Se non configuri un percorso, puoi comunque visualizzare gli eventi più recenti nella CloudTrail console nella cronologia degli eventi. Utilizzando le informazioni raccolte da CloudTrail, puoi determinare la richiesta effettuata ad Amazon Personalize, l'indirizzo IP da cui è stata effettuata la richiesta, chi ha effettuato la richiesta, quando è stata effettuata e altri dettagli.

Per saperne di più CloudTrail, incluso come configurarlo e abilitarlo, consulta la [Guida per l'AWS](https://docs.aws.amazon.com/awscloudtrail/latest/userguide/)  [CloudTrail utente](https://docs.aws.amazon.com/awscloudtrail/latest/userguide/).

### Amazon Personalizza le informazioni in CloudTrail

CloudTrail è abilitato sul tuo AWS account al momento della creazione dell'account. Quando si verifica un'attività di evento supportata in Amazon Personalize, tale attività viene registrata in un CloudTrail evento insieme ad altri eventi di AWS servizio nella cronologia degli eventi. Puoi visualizzare, cercare e scaricare eventi recenti nel tuo AWS account. Per ulteriori informazioni, consulta [Visualizzazione degli eventi con cronologia degli CloudTrail eventi](https://docs.aws.amazon.com/awscloudtrail/latest/userguide/view-cloudtrail-events.html).

Per una registrazione continua degli eventi nel tuo AWS account, inclusi gli eventi per Amazon Personalize, crea un percorso. Un trail consente di CloudTrail inviare file di log a un bucket Amazon S3. Per impostazione predefinita, quando crei un trail nella console, il trail sarà valido in tutte le regioni. Il trail registra gli eventi da tutte le regioni della AWS partizione e consegna i file di log al bucket Amazon S3 specificato. Inoltre, puoi configurare altri AWS servizi per analizzare ulteriormente e agire in base ai dati sugli eventi raccolti nei log. CloudTrail Per ulteriori informazioni, consultare:

- [Panoramica della creazione di un percorso](https://docs.aws.amazon.com/awscloudtrail/latest/userguide/cloudtrail-create-and-update-a-trail.html)
- [CloudTrail servizi e integrazioni supportati](https://docs.aws.amazon.com/awscloudtrail/latest/userguide/cloudtrail-aws-service-specific-topics.html#cloudtrail-aws-service-specific-topics-integrations)
- [Configurazione delle notifiche Amazon SNS per CloudTrail](https://docs.aws.amazon.com/awscloudtrail/latest/userguide/getting_notifications_top_level.html)
- [Ricezione di file di CloudTrail registro da più regioni](https://docs.aws.amazon.com/awscloudtrail/latest/userguide/receive-cloudtrail-log-files-from-multiple-regions.html) e [ricezione di file di CloudTrail registro da più](https://docs.aws.amazon.com/awscloudtrail/latest/userguide/cloudtrail-receive-logs-from-multiple-accounts.html) account
Amazon Personalize supporta la registrazione di ogni azione (operazione API) come evento nei CloudTrail file di registro. Per ulteriori informazioni, consulta [Azioni.](#page-737-0)

Ogni evento o voce di registro contiene informazioni sull'utente che ha generato la richiesta. Le informazioni di identità consentono di determinare quanto segue:

- Se la richiesta è stata effettuata con credenziali utente o root.
- Se la richiesta è stata effettuata con le credenziali di sicurezza temporanee per un ruolo o un utente federato.
- Se la richiesta è stata effettuata da un altro AWS servizio.

Per ulteriori informazioni, vedete l'elemento [CloudTrail userIdentity.](https://docs.aws.amazon.com/awscloudtrail/latest/userguide/cloudtrail-event-reference-user-identity.html)

### Esempio: Amazon Personalize (voci dei file di registro)

Un trail è una configurazione che consente la distribuzione di eventi come file di log in un bucket Amazon S3 specificato dall'utente. CloudTrail i file di registro contengono una o più voci di registro. Un evento rappresenta una singola richiesta proveniente da qualsiasi fonte e include informazioni sull'azione richiesta, la data e l'ora dell'azione, i parametri della richiesta e così via. CloudTrail i file di registro non sono una traccia ordinata dello stack delle chiamate API pubbliche, quindi non vengono visualizzati in un ordine specifico.

L'esempio seguente mostra una voce di CloudTrail registro con azioni per il funzionamento dell' ListDatasetGroups API. Nota che, poiché l'operazione ListDatasetGroups API è un'azione che non cambia lo stato, la responseElements risposta è nulla. Per ulteriori informazioni sul corpo dei CloudTrail record, consulta il [contenuto del CloudTrail record.](https://docs.aws.amazon.com/awscloudtrail/latest/userguide/cloudtrail-event-reference-record-contents.html)

```
{ 
     "eventVersion": "1.05", 
     "userIdentity": { 
          "type": "IAMUser", 
          "principalId": "principal-id", 
          "arn": "arn:aws:iam::user-arn", 
          "accountId": "account-id", 
          "accessKeyId": "access-key", 
          "userName": "user-name" 
     }, 
     "eventTime": "2018-11-22T02:18:03Z", 
     "eventSource": "personalize.amazonaws.com", 
     "eventName": "ListDatasetGroups",
```

```
 "awsRegion": "us-west-2", 
     "sourceIPAddress": "source-ip-address", 
     "userAgent": "aws-cli/1.11.16 Python/2.7.11 Darwin/15.6.0 botocore/1.4.73", 
     "requestParameters": null, 
     "responseElements": null, 
     "requestID": "request-id", 
     "eventID": "event-id", 
     "eventType": "AwsApiCall", 
     "recipientAccountId": "recipient-account-id"
}
```
# Convalida della conformità per Amazon Personalize

Revisori di terze parti valutano la sicurezza e la conformità di Amazon Personalize nell'ambito di diversi AWS programmi di conformità. Sono inclusi SOC, PCI e HIPAA.

Per un elenco dei AWS servizi che rientrano nell'ambito di specifici programmi di conformità, consulta la sezione [AWS Servizi rientranti nell'ambito dei programmi di conformità \(AWS servizi inclusi](https://aws.amazon.com/compliance/services-in-scope/)  [nell'ambito del programma](https://aws.amazon.com/compliance/services-in-scope/) conformità). Per informazioni generali, vedere programmi di [AWS](https://aws.amazon.com/compliance/programs/)  [conformità, programmi](https://aws.amazon.com/compliance/programs/) di di .

È possibile scaricare report di audit di terze parti utilizzando AWS Artifact. Per ulteriori informazioni, consulta [Scaricamento dei report in AWS Artifact](https://docs.aws.amazon.com/artifact/latest/ug/downloading-documents.html) .

La tua responsabilità di conformità quando usi Amazon Personalize è determinata dalla sensibilità dei tuoi dati, dagli obiettivi di conformità della tua azienda e dalle leggi e dai regolamenti applicabili. AWS fornisce le seguenti risorse per contribuire alla conformità:

- [Guide introduttive](https://aws.amazon.com/quickstart/?awsf.quickstart-homepage-filter=categories%23security-identity-compliance) su su sicurezza e conformità: queste guide all'implementazione illustrano considerazioni sull'architettura e forniscono passaggi per implementare ambienti di base incentrati sulla sicurezza e la conformità. AWS
- [Whitepaper sull'architettura per la sicurezza e la conformità HIPAA:](https://docs.aws.amazon.com/whitepapers/latest/architecting-hipaa-security-and-compliance-on-aws/architecting-hipaa-security-and-compliance-on-aws.html) scopri come utilizzarli AWS per eseguire carichi di lavoro sensibili regolati dall'U.S. Health Insurance Portability and Accountability Act (HIPAA).
- [AWS risorse per la conformità e risorse per AWS](https://aws.amazon.com/compliance/resources/) : questa raccolta di cartelle di lavoro e guide potrebbe essere valida per il tuo settore e la tua località.
- [Valutazione delle risorse in base alle regole contenute](https://docs.aws.amazon.com/config/latest/developerguide/evaluate-config.html) nella Guida per gli AWS Config sviluppatori: il AWS Config servizio valuta la conformità delle configurazioni delle risorse alle pratiche interne, alle linee guida del settore e alle normative.

• [AWS Security Hub](https://docs.aws.amazon.com/securityhub/latest/userguide/what-is-securityhub.html)— Questo AWS servizio offre una visione completa dello stato di sicurezza dell'utente e consente di verificare la conformità agli standard e alle best practice del settore della sicurezza. AWS

# Resilienza in Amazon Personalize

L'infrastruttura AWS globale è costruita attorno a AWS regioni e zone di disponibilità. AWS Le regioni forniscono più zone di disponibilità fisicamente separate e isolate, collegate con reti a bassa latenza, ad alto throughput e altamente ridondanti. Con le zone di disponibilità, puoi progettare e gestire applicazioni e database che eseguono automaticamente il failover tra zone di disponibilità senza interruzioni. Le zone di disponibilità sono più disponibili, tolleranti ai guasti e scalabili rispetto alle infrastrutture a data center singolo o multiplo tradizionali.

Amazon Personalize sfrutta l'infrastruttura AWS globale per la resilienza dei dati. Quando crei una risorsa Amazon Personalize in una AWS regione, Amazon Personalize gestisce la resilienza e la ridondanza dei dati della risorsa su più zone di disponibilità. Per un elenco delle AWS regioni in cui è possibile creare risorse Amazon Personalize, consulta le [AWS regioni e gli endpoint](https://docs.aws.amazon.com/general/latest/gr/personalize.html) nell'Amazon Web Services General Reference. Per ulteriori informazioni su AWS regioni e zone di disponibilità, consulta l'infrastruttura [AWS globale.](https://aws.amazon.com/about-aws/global-infrastructure/)

# Sicurezza dell'infrastruttura in Amazon Personalize

In quanto servizio gestito, Amazon Personalize è protetto dalla sicurezza di rete AWS globale. Per informazioni sui servizi di AWS sicurezza e su come AWS protegge l'infrastruttura, consulta [AWS](https://aws.amazon.com/security/) [Cloud Security.](https://aws.amazon.com/security/) Per progettare il tuo AWS ambiente utilizzando le migliori pratiche per la sicurezza dell'infrastruttura, vedi [Infrastructure Protection](https://docs.aws.amazon.com/wellarchitected/latest/security-pillar/infrastructure-protection.html) in Security Pillar AWS Well‐Architected Framework.

Utilizza chiamate API AWS pubblicate per accedere ad Amazon Personalize attraverso la rete. I client devono supportare quanto segue:

- Transport Layer Security (TLS). È richiesto TLS 1.2 ed è consigliato TLS 1.3.
- Suite di cifratura con Perfect Forward Secrecy (PFS), ad esempio Ephemeral Diffie-Hellman (DHE) o Elliptic Curve Ephemeral Diffie-Hellman (ECDHE). La maggior parte dei sistemi moderni, come Java 7 e versioni successive, supporta tali modalità.

Inoltre, le richieste devono essere firmate utilizzando un ID chiave di accesso e una chiave di accesso segreta associata a un principale IAM. O puoi utilizzare [AWS Security Token Service](https://docs.aws.amazon.com/STS/latest/APIReference/Welcome.html) (AWS STS) per generare credenziali di sicurezza temporanee per sottoscrivere le richieste.

# Amazon Personalizza e interfaccia gli endpoint VPC ()AWS **PrivateLink**

Se utilizzi Amazon Virtual Private Cloud (Amazon VPC) per ospitare AWS le tue risorse, puoi stabilire una connessione privata tra il tuo VPC e Amazon Personalize. Questa connessione consente ad Amazon Personalize di comunicare con le tue risorse sul tuo VPC senza passare attraverso la rete Internet pubblica.

Amazon VPC è un software Servizio AWS che usi per lanciare AWS risorse in un cloud privato virtuale (VPC) o in una rete virtuale da te definita. Con un VPC;, detieni il controllo delle impostazioni della rete, come l'intervallo di indirizzi IP, le sottoreti, le tabelle di routing e i gateway di rete. Con gli endpoint VPC, la AWS rete gestisce il routing tra il tuo VPC e. Servizi AWS

Per connettere il tuo VPC ad Amazon Personalize, definisci un endpoint VPC di interfaccia per Amazon Personalize. Un endpoint di interfaccia è un'interfaccia di rete elastica con un indirizzo IP privato che funge da punto di ingresso per il traffico destinato a un supporto. Servizio AWS L'endpoint fornisce una connettività affidabile e scalabile ad Amazon Personalize. Non richiede un gateway Internet, un'istanza NAT (Network Address Translation) o una connessione VPN. Per ulteriori informazioni, consulta [Che cos'è Amazon VPC?](https://docs.aws.amazon.com/vpc/latest/userguide/) nella Guida per l'utente di Amazon VPC.

Gli endpoint VPC dell'interfaccia sono abilitati da. AWS PrivateLink Questa AWS tecnologia consente la comunicazione privata tra Servizi AWS di loro utilizzando un'interfaccia di rete elastica con indirizzi IP privati.

### **a** Note

Tutti gli endpoint Amazon Personalize Federal Information Processing Standard (FIPS) sono supportati da. AWS PrivateLink

### Argomenti

- [Creazione di un endpoint VPC di interfaccia per Amazon Personalize](#page-724-0)
- [Creazione di una policy sugli endpoint VPC per Amazon Personalize](#page-724-1)

# <span id="page-724-0"></span>Creazione di un endpoint VPC di interfaccia per Amazon Personalize

Puoi creare un endpoint VPC per il servizio Amazon Personalize con la console Amazon VPC o il (). AWS Command Line Interface AWS CLI Per ulteriori informazioni, consulta [Accedere a un AWS](https://docs.aws.amazon.com/vpc/latest/privatelink/create-interface-endpoint.html#create-interface-endpoint) [servizio utilizzando un endpoint VPC di interfaccia](https://docs.aws.amazon.com/vpc/latest/privatelink/create-interface-endpoint.html#create-interface-endpoint) nella Amazon VPC User Guide.

Per creare un endpoint VPC per Amazon Personalize, scegli una delle seguenti opzioni per il servizio:

- com.amazonaws. *regione .personalizza*
- com.amazonaws. *regione .personalize-events*
- com.amazonaws. *regione .personalize-runtime*

Se abiliti il DNS privato per l'endpoint, puoi effettuare richieste API ad Amazon Personalize utilizzando il nome DNS predefinito per la regione, ad esempio. personalize.useast-1.amazonaws.com

# <span id="page-724-1"></span>Creazione di una policy sugli endpoint VPC per Amazon Personalize

Puoi allegare una policy per gli endpoint al tuo endpoint VPC che controlla l'accesso ad Amazon Personalize. La policy specifica le informazioni riportate di seguito:

- Il principale che può eseguire operazioni.
- Le azioni che possono essere eseguite.
- Le risorse sui cui si possono eseguire operazioni.

Per ulteriori informazioni, consulta [Controllo degli accessi ai servizi con endpoint VPC](https://docs.aws.amazon.com/vpc/latest/privatelink/vpc-endpoints-access.html) in Guida per l'utente di Amazon VPC.

Esempio: policy sugli endpoint VPC che consente tutte le azioni Amazon Personalize e PassRole

Se collegata a un endpoint, questa policy garantisce l'accesso a tutte le azioni Amazon Personalize e **PassRole** 

```
{ 
      "Statement": [ 
           { 
                "Principal": "*", 
                "Effect": "Allow",
```

```
 "Action": [ 
                     "personalize:*", 
                     "iam:PassRole" 
                ], 
                "Resource": "*" 
           } 
      ]
}
```
Esempio: policy sugli endpoint VPC che consente azioni di Amazon Personalize ListDatasets

Se collegata a un endpoint, questa policy consente l'accesso alle azioni Amazon ListDatasets Personalize elencate.

```
{ 
      "Statement": [ 
           { 
                "Principal": "*", 
                "Effect": "Allow", 
                "Action": [ 
                     "personalize:ListDatasets" 
               ], 
                "Resource": "*" 
           } 
      ]
}
```
# Endpoint e quote di Amazon Personalize

Le seguenti sezioni contengono informazioni sulle linee guida, le quote e gli endpoint di Amazon Personalize. Per le quote regolabili, puoi richiedere un aumento della quota utilizzando la console [Service Quotas.](https://console.aws.amazon.com/servicequotas/) Per ulteriori informazioni, consulta [Richiesta di aumento delle quote.](#page-736-0)

Argomenti

- [Amazon Personalizza endpoint e regioni](#page-726-0)
- [Conformità](#page-726-1)
- [Quote del servizio](#page-726-2)
- [Richiesta di aumento delle quote](#page-736-0)

# <span id="page-726-0"></span>Amazon Personalizza endpoint e regioni

Per un elenco degli endpoint Amazon Personalize per regione, consulta le [AWS regioni e gli endpoint](https://docs.aws.amazon.com/general/latest/gr/personalize.html) nell'Amazon Web Services General Reference.

# <span id="page-726-1"></span>Conformità

Per informazioni sui programmi di conformità di Amazon Personalize, consulta [AWS conformità](https://aws.amazon.com/compliance/), programmi di [AWS conformità e AWS servizi rientranti nell'ambito del programma](https://aws.amazon.com/compliance/programs/) [di conformità](https://aws.amazon.com/compliance/services-in-scope).

# <span id="page-726-2"></span>Quote del servizio

Il tuo AWS account ha le seguenti quote per Amazon Personalize.

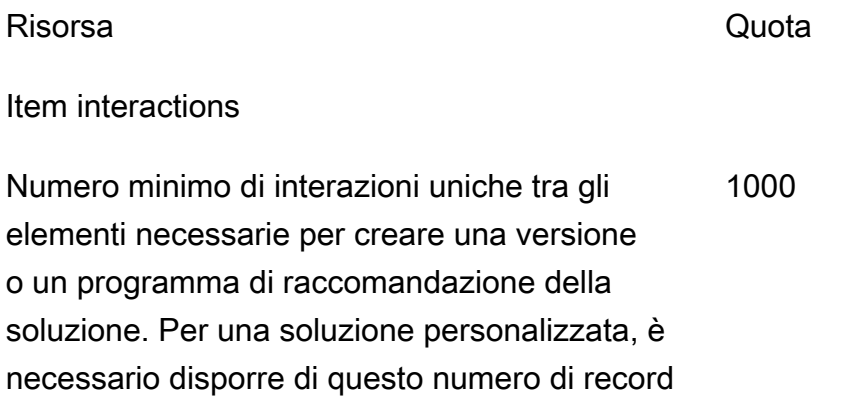

Quote del servizio 718

INCREMENTALE.

one del set di dati con modalità di importazione

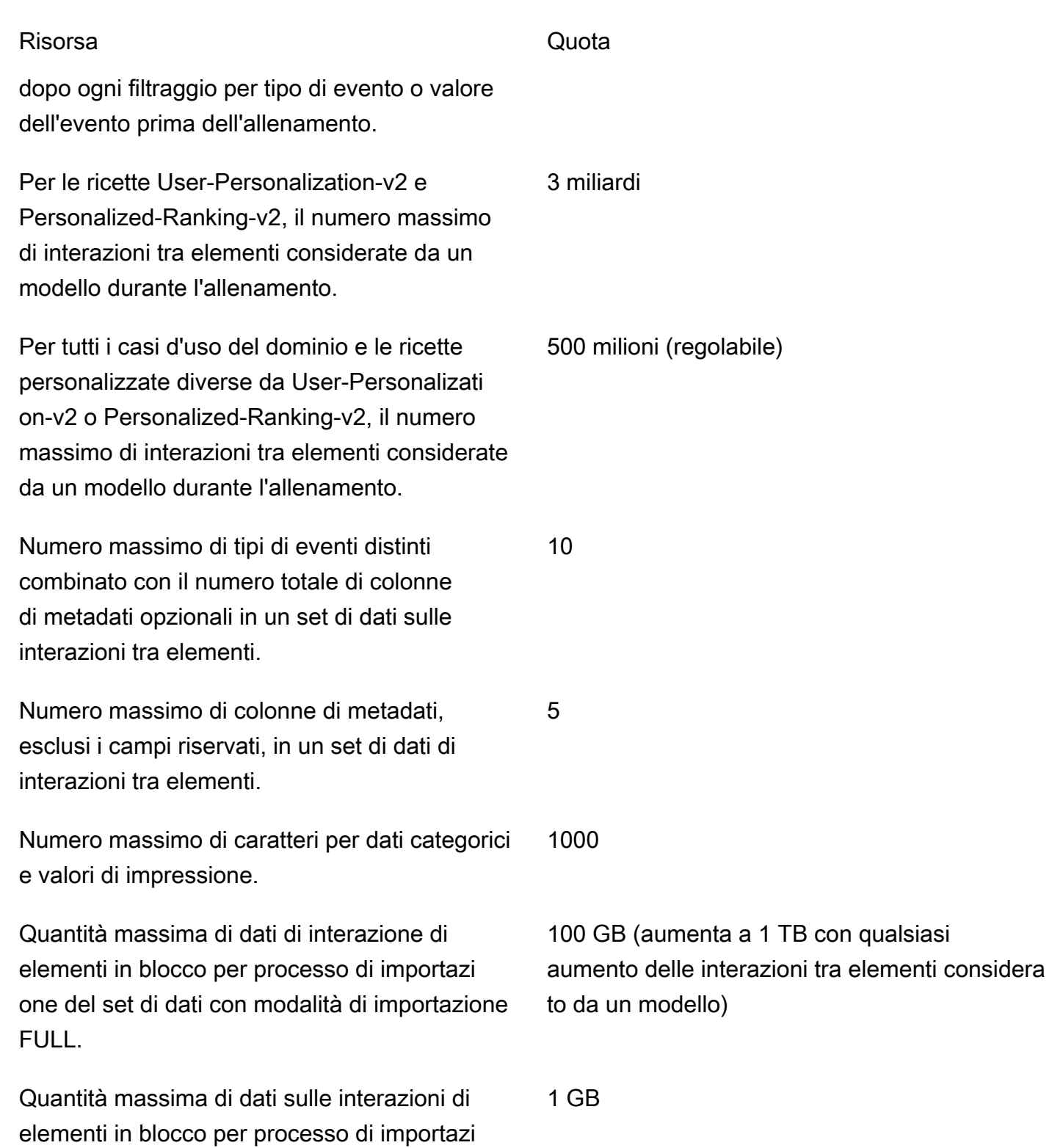

#### Risorsa Quota

Numero minimo di record di interazioni tra elementi per processo di importazione del set di dati con modalità di importazione COMPLETA o INCREMENTALE.

1000

#### Users

Numero minimo di utenti unici nei dati sulle interazioni tra elementi, con almeno 2 interazio ni tra elementi ciascuno, necessario per creare un programma di raccomandazione del dominio o una versione della soluzione personalizzata. 25

Percentuale minima del totale di utenti che devono avere almeno 2 o più interazioni tra elementi prima di poter creare un programma di raccomandazione del dominio o una versione della soluzione personalizzata. 1 percento

Numero massimo di campi di metadati per un set di dati Users. 25

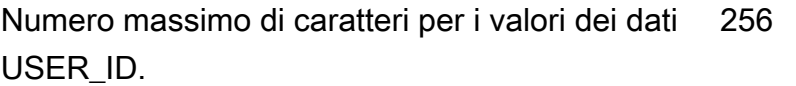

Numero massimo di caratteri per i valori dei dati categorici. 1000 caratteri

Quantità massima di dati utente in blocco per processo di importazione del set di dati con modalità di importazione FULL. 100 GB

Quantità massima di dati utente in blocco per processo di importazione del set di dati con modalità di importazione INCREMENTALE. 1 GB

Items

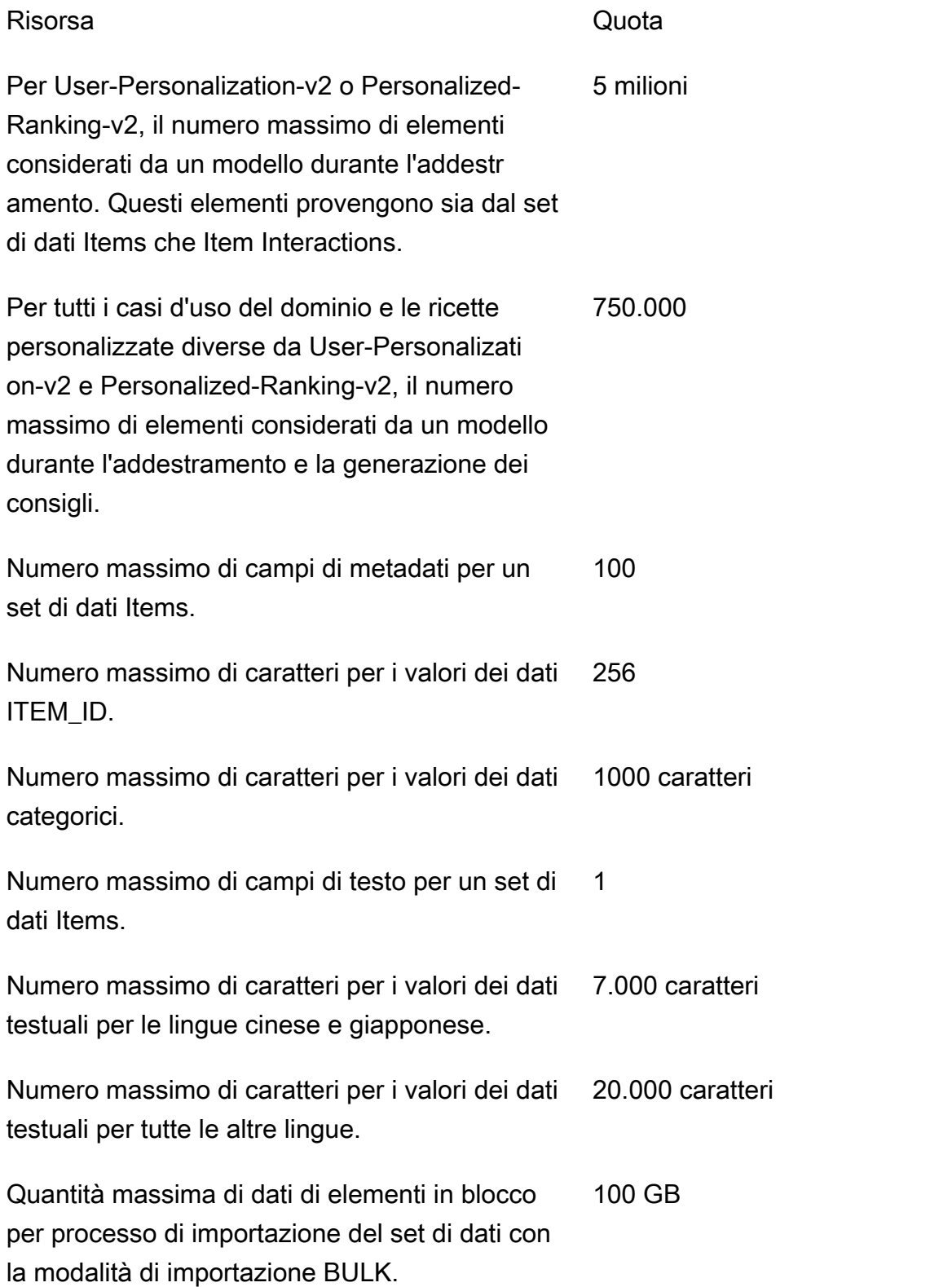

interazioni Action.

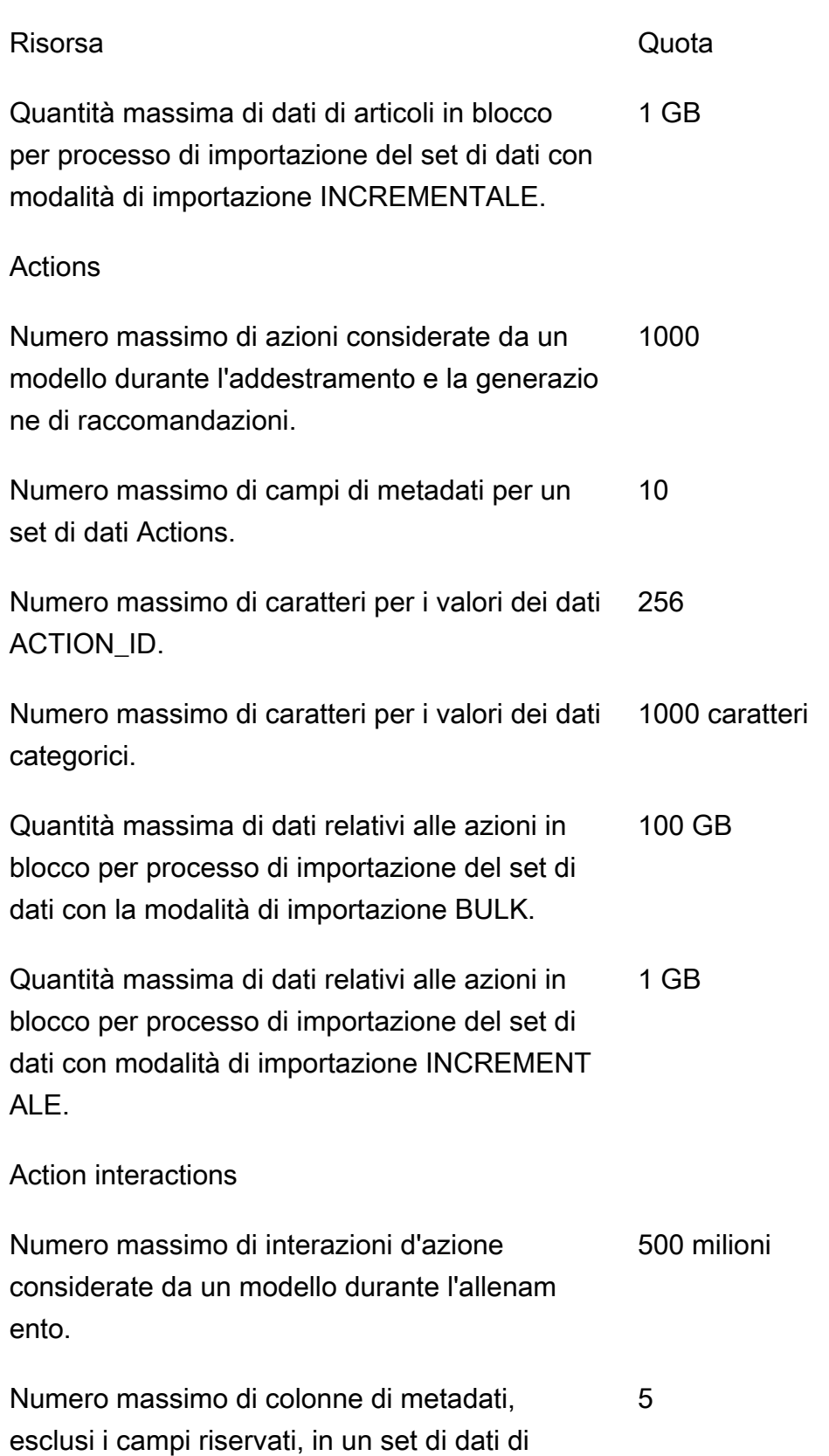

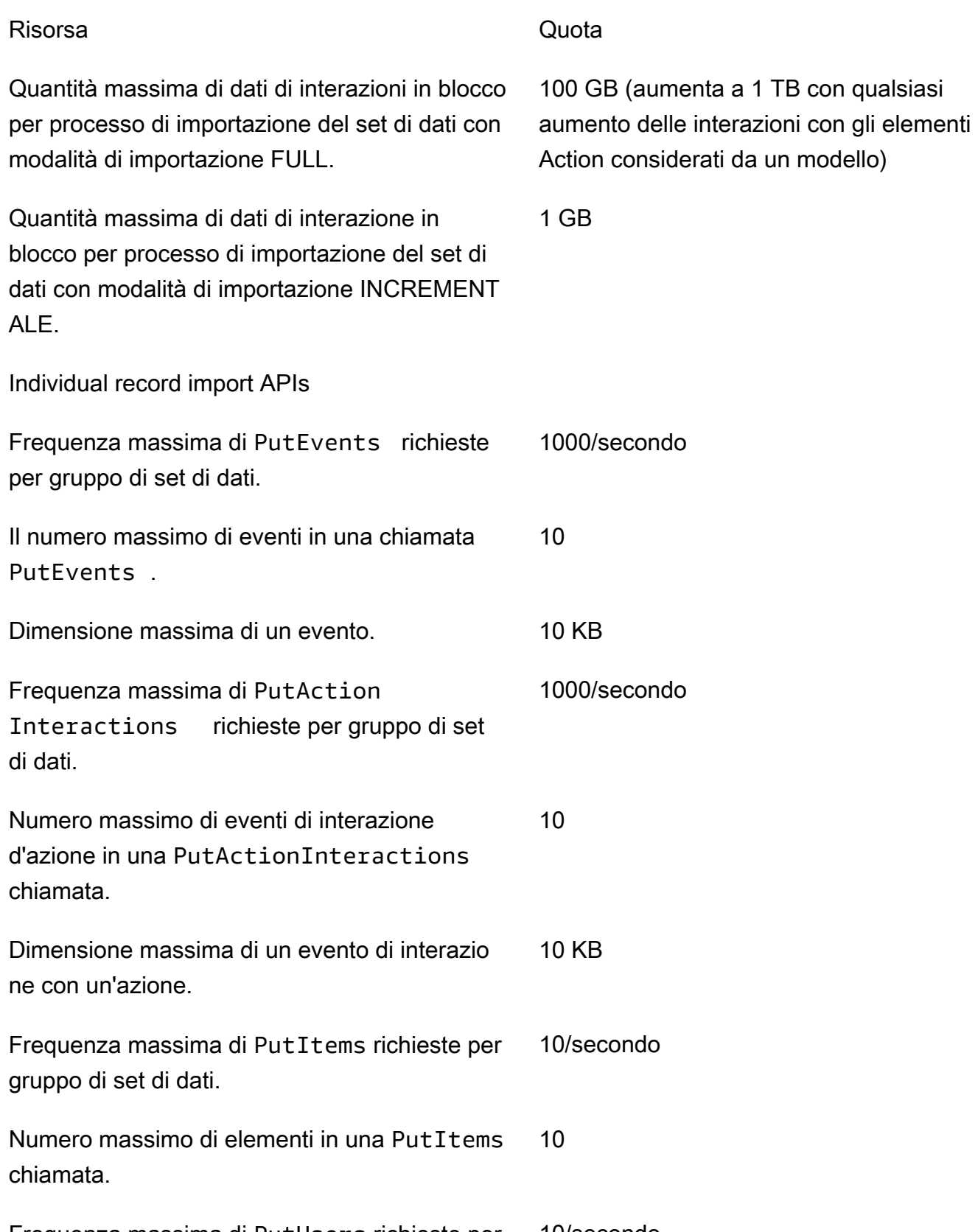

Frequenza massima di PutUsers richieste per 10/secondo gruppo di set di dati.

filtro.

per utente per tipo di evento considerato da un

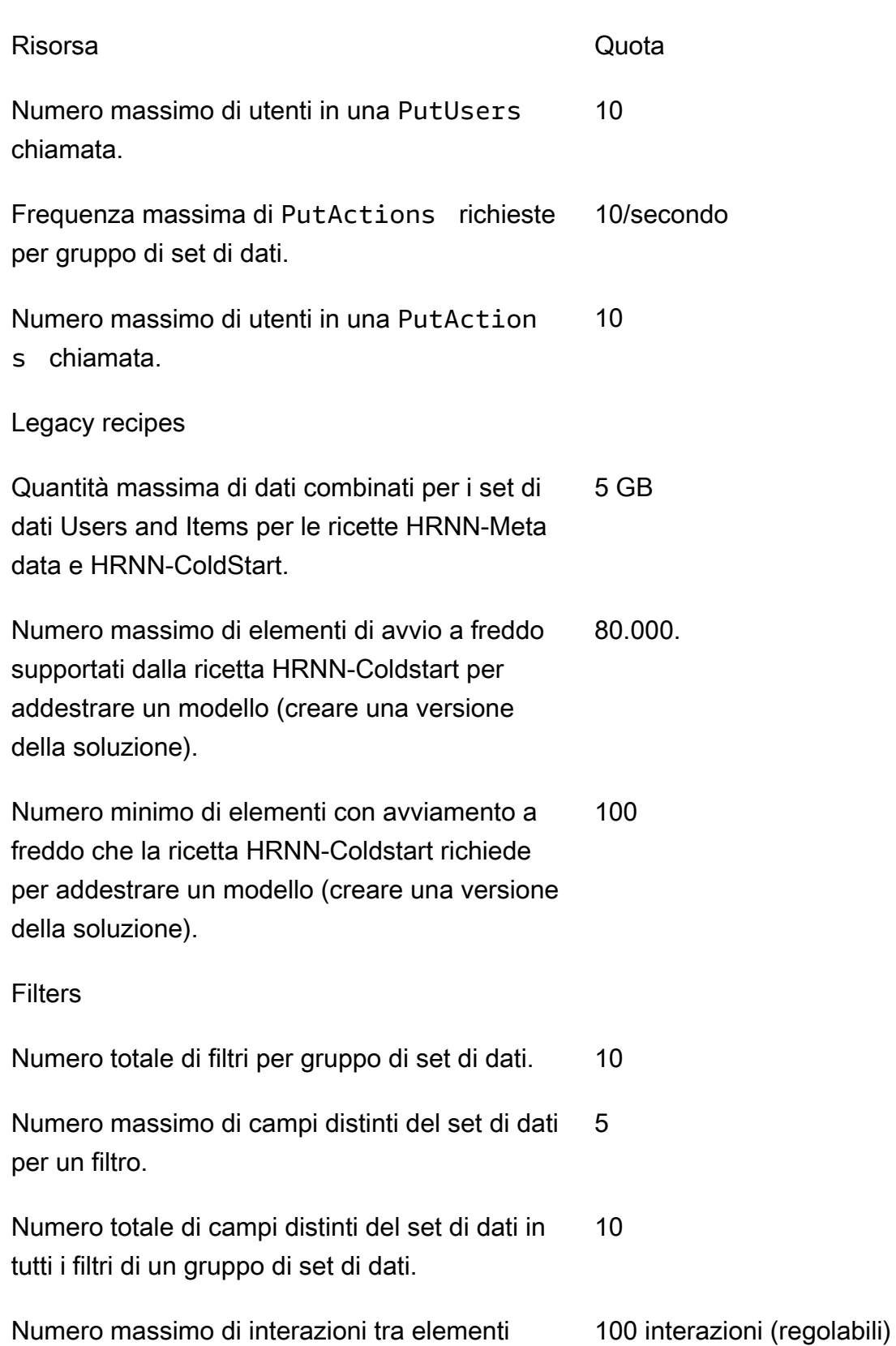

filtro.

2500/sec

Numero massimo di interazioni di azione per utente per tipo di evento considerato da un 300 interazioni d'azione (regolabili)

Velocità massima di transazione per

GetRecommendations / GetPersonalizedRanking / GetActionRecommendations requests

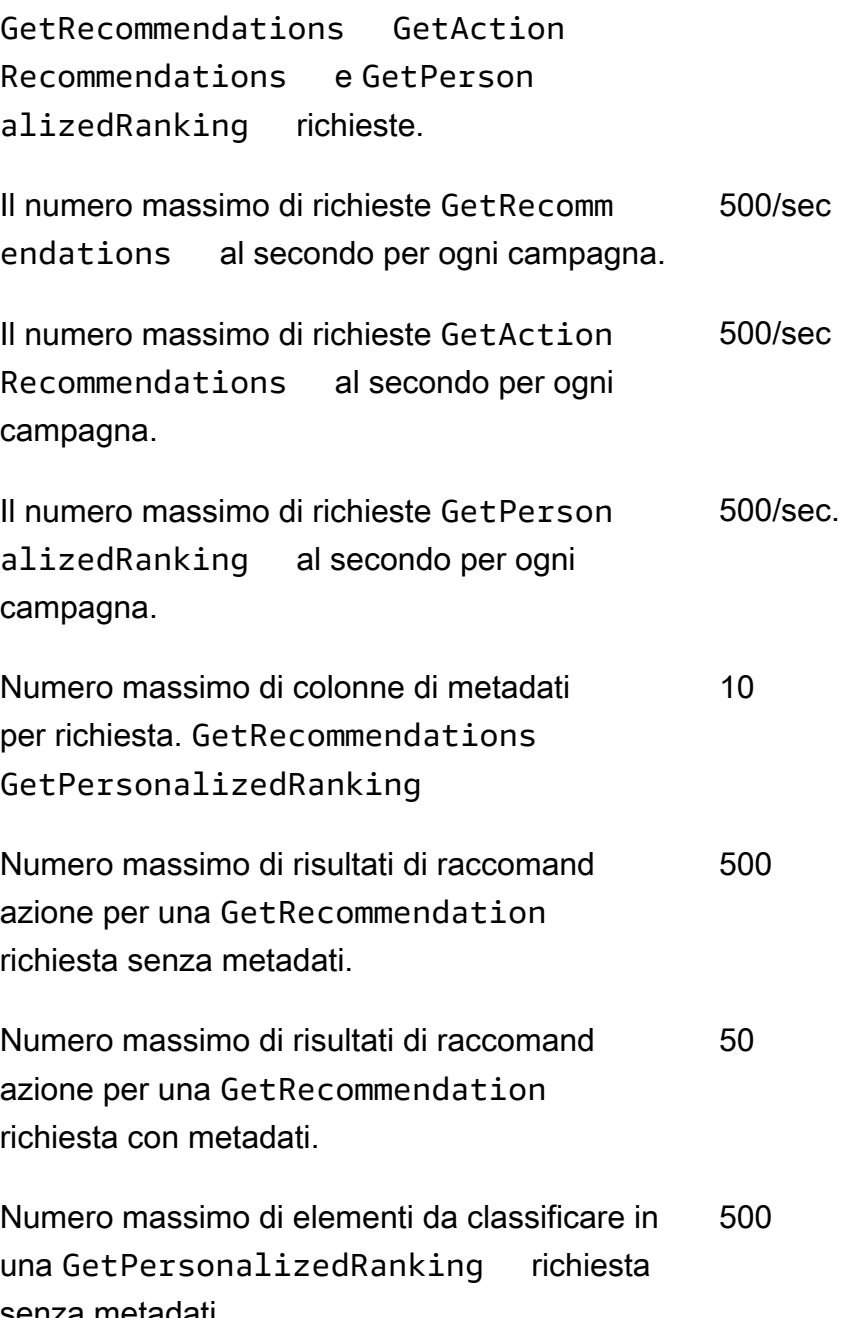

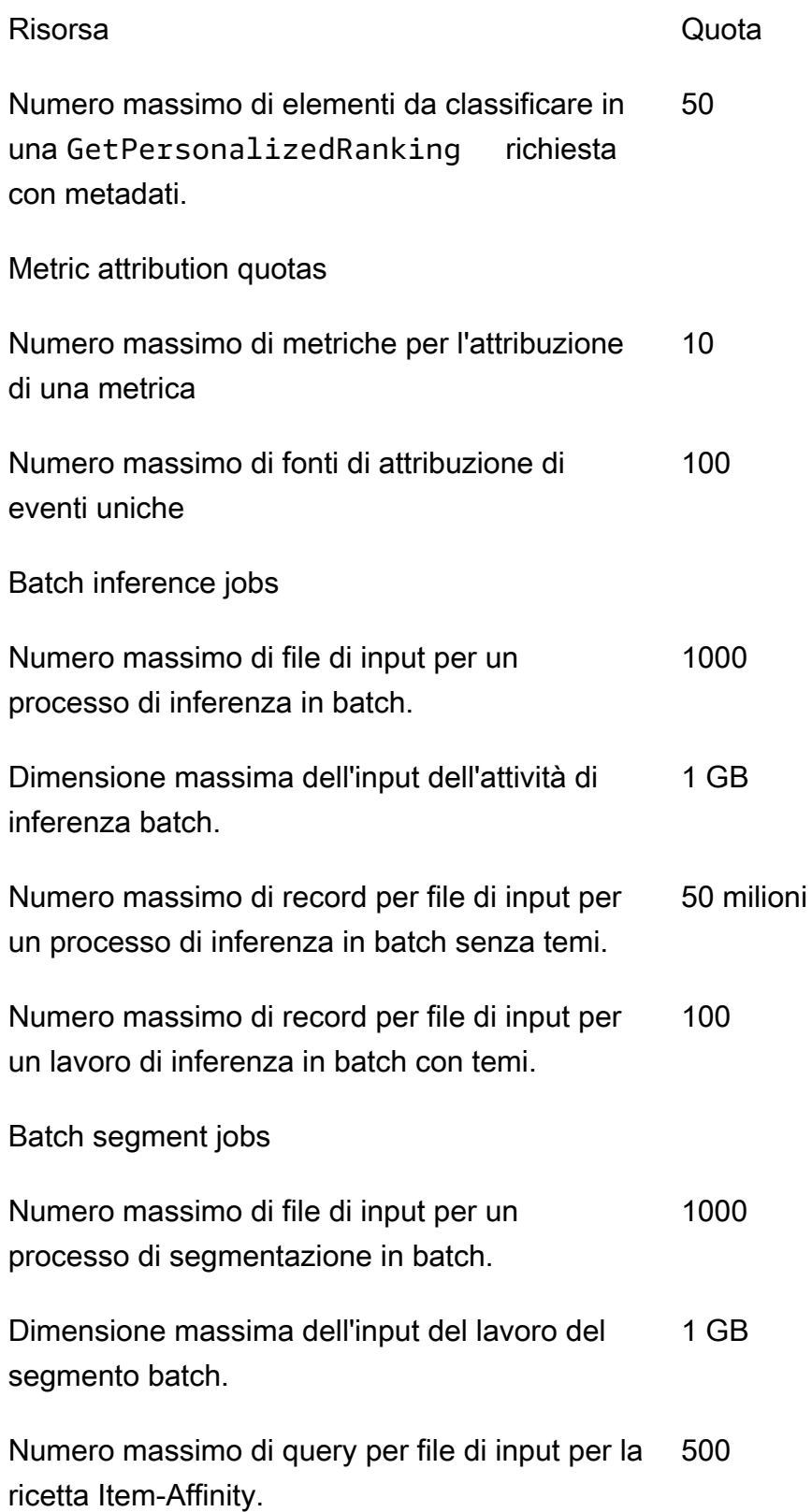

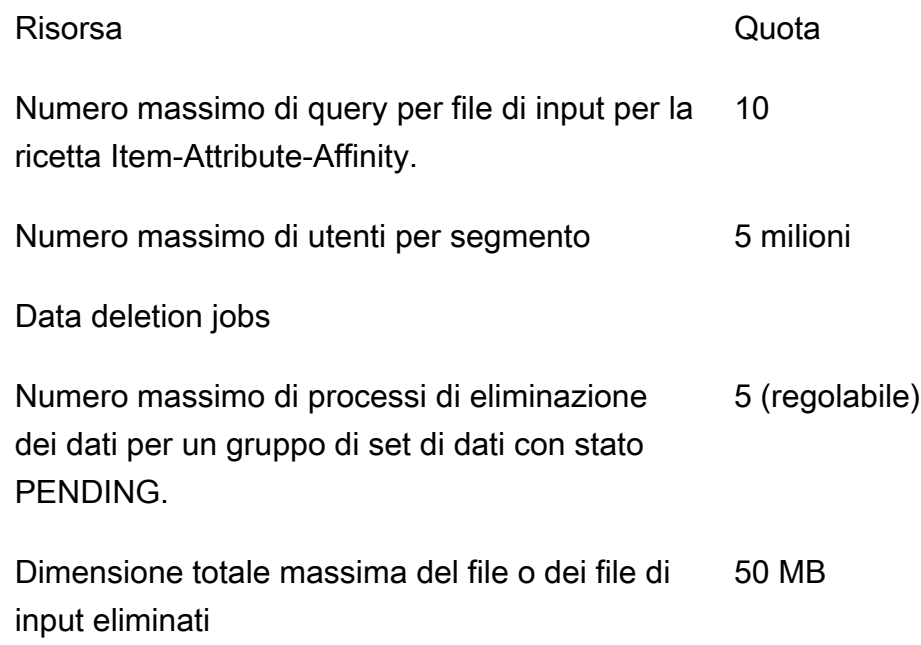

Il tuo AWS account ha le seguenti quote per ogni regione.

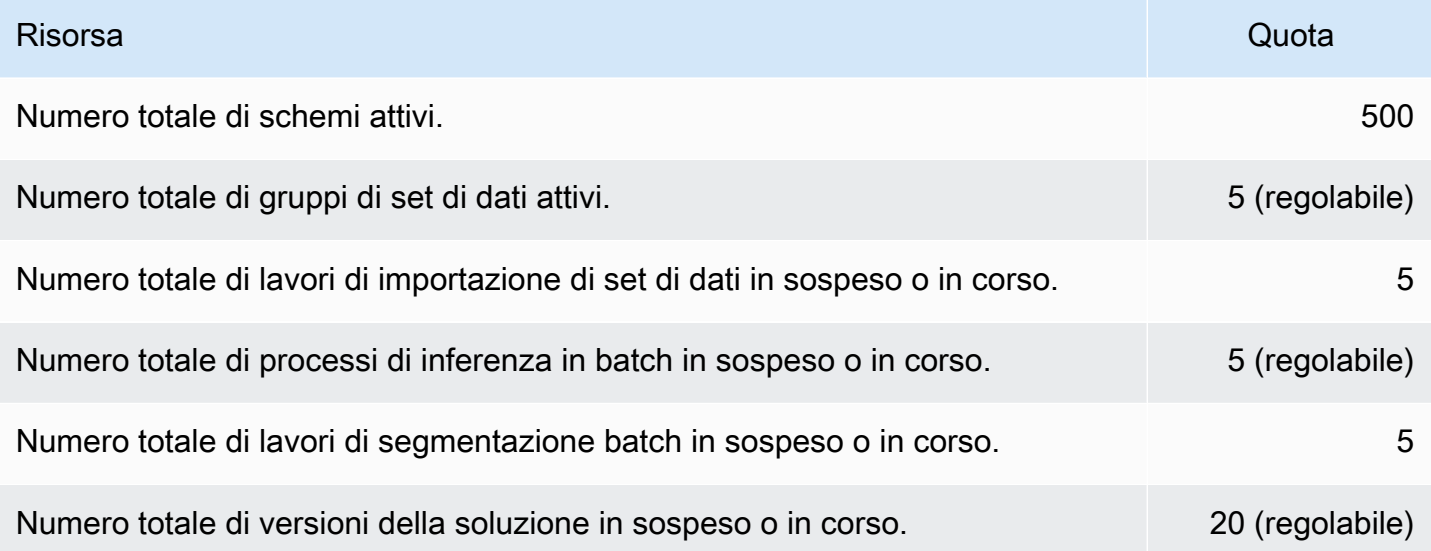

Ogni gruppo di set di dati ha le seguenti quote.

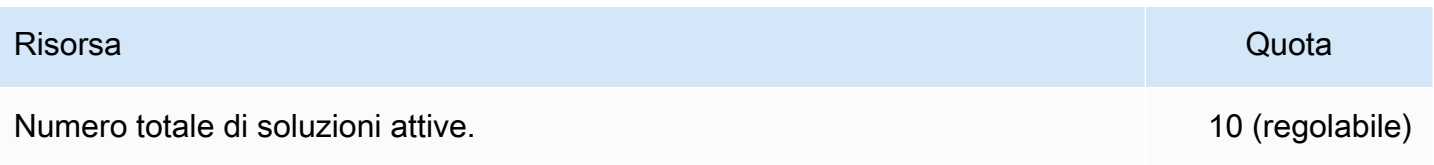

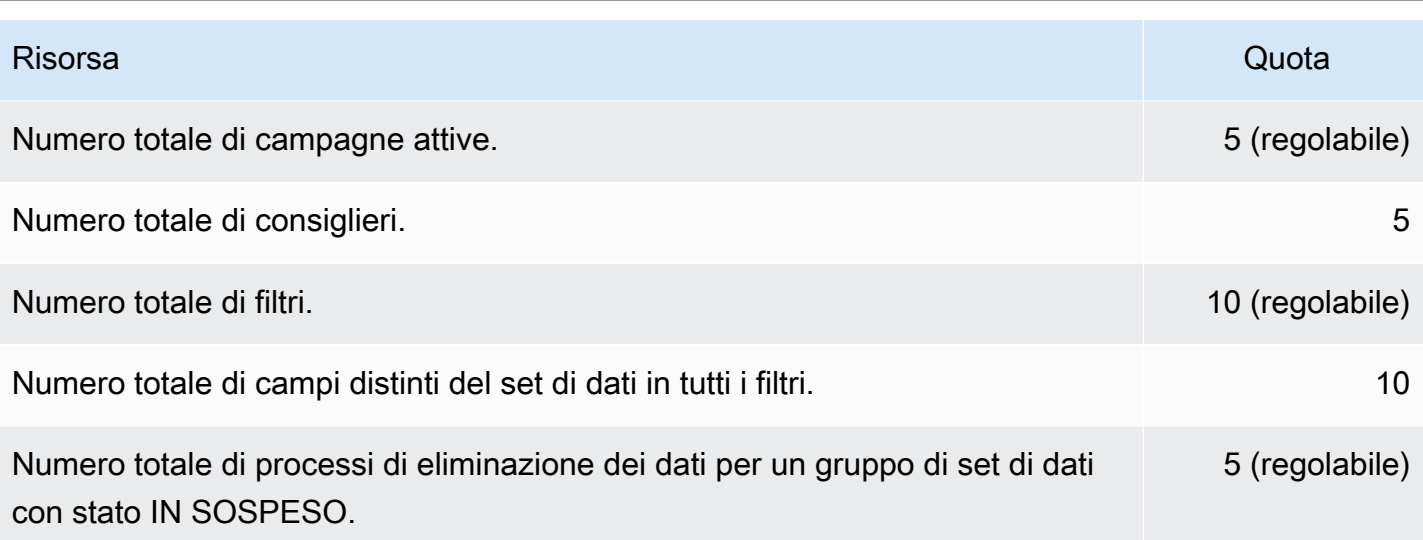

# <span id="page-736-0"></span>Richiesta di aumento delle quote

Per le quote regolabili, puoi richiedere un aumento della quota utilizzando la console [Service Quotas.](https://console.aws.amazon.com/servicequotas/) Le seguenti quote di Amazon Personalize sono regolabili:

- Numero massimo di interazioni tra elementi considerate da un modello durante l'allenamento.
- Campagne attive per gruppo di set di dati
- Gruppi di set di dati attivi
- Filtri attivi per gruppo di set di dati
- Soluzioni attive per gruppo di set di dati
- Quantità di dati per importazione incrementale
- Numero massimo di interazioni tra elementi per utente per tipo di evento considerato da un filtro
- Numero totale di processi di inferenza in batch in sospeso o in corso
- Numero totale di processi di eliminazione dei dati per un gruppo di set di dati con stato IN SOSPESO.
- Numero totale di versioni della soluzione in sospeso o in corso
- Frequenza massima delle nostre PutEvents richieste PutActionInteraction

Per richiedere un aumento della quota, utilizza la [console Service Quotas](https://console.aws.amazon.com/servicequotas/) e segui i passaggi nella sezione [Richiesta di aumento della quota](https://docs.aws.amazon.com/servicequotas/latest/userguide/request-quota-increase.html) della Service Quotas User Guide.

# Riferimento API

Questa sezione fornisce la documentazione per le operazioni dell'API Amazon Personalize. Per un elenco degli endpoint Amazon Personalize per regione, consulta [AWS le regioni e gli endpoint](https://docs.aws.amazon.com/general/latest/gr/personalize.html) nel Riferimento generale.AWS

#### Argomenti

- [Azioni](#page-737-0)
- [Tipi di dati](#page-1018-0)
- [Errori comuni](#page-1200-0)
- [Parametri comuni](#page-1202-0)

# <span id="page-737-0"></span>Azioni

Le seguenti azioni sono supportate da Amazon Personalize:

- [CreateBatchInferenceJob](#page-743-0)
- [CreateBatchSegmentJob](#page-749-0)
- [CreateCampaign](#page-754-0)
- [CreateDataDeletionJob](#page-760-0)
- [CreateDataset](#page-765-0)
- [CreateDatasetExportJob](#page-770-0)
- [CreateDatasetGroup](#page-775-0)
- [CreateDatasetImportJob](#page-780-0)
- [CreateEventTracker](#page-786-0)
- [CreateFilter](#page-791-0)
- [CreateMetricAttribution](#page-795-0)
- [CreateRecommender](#page-799-0)
- [CreateSchema](#page-805-0)
- [CreateSolution](#page-808-0)
- [CreateSolutionVersion](#page-817-0)
- [DeleteCampaign](#page-822-0)
- [DeleteDataset](#page-824-0)
- [DeleteDatasetGroup](#page-826-0)
- [DeleteEventTracker](#page-828-0)
- [DeleteFilter](#page-830-0)
- [DeleteMetricAttribution](#page-832-0)
- [DeleteRecommender](#page-834-0)
- [DeleteSchema](#page-836-0)
- **[DeleteSolution](#page-838-0)**
- [DescribeAlgorithm](#page-840-0)
- [DescribeBatchInferenceJob](#page-843-0)
- [DescribeBatchSegmentJob](#page-846-0)
- [DescribeCampaign](#page-849-0)
- [DescribeDataDeletionJob](#page-852-0)
- [DescribeDataset](#page-855-0)
- [DescribeDatasetExportJob](#page-858-0)
- [DescribeDatasetGroup](#page-861-0)
- [DescribeDatasetImportJob](#page-864-0)
- [DescribeEventTracker](#page-867-0)
- **[DescribeFeatureTransformation](#page-870-0)**
- [DescribeFilter](#page-873-0)
- **[DescribeMetricAttribution](#page-876-0)**
- [DescribeRecipe](#page-879-0)
- [DescribeRecommender](#page-882-0)
- [DescribeSchema](#page-886-0)
- [DescribeSolution](#page-888-0)
- [DescribeSolutionVersion](#page-892-0)
- [GetSolutionMetrics](#page-896-0)
- [ListBatchInferenceJobs](#page-899-0)
- [ListBatchSegmentJobs](#page-902-0)
- [ListCampaigns](#page-905-0)
- [ListDataDeletionJobs](#page-908-0)
- [ListDatasetExportJobs](#page-911-0)
- [ListDatasetGroups](#page-915-0)
- [ListDatasetImportJobs](#page-918-0)
- [ListDatasets](#page-922-0)
- [ListEventTrackers](#page-925-0)
- [ListFilters](#page-928-0)
- [ListMetricAttributionMetrics](#page-931-0)
- [ListMetricAttributions](#page-934-0)
- [ListRecipes](#page-937-0)
- [ListRecommenders](#page-941-0)
- [ListSchemas](#page-945-0)
- [ListSolutions](#page-948-0)
- [ListSolutionVersions](#page-951-0)
- [ListTagsForResource](#page-955-0)
- [StartRecommender](#page-958-0)
- [StopRecommender](#page-961-0)
- [StopSolutionVersionCreation](#page-964-0)
- [TagResource](#page-966-0)
- [UntagResource](#page-969-0)
- [UpdateCampaign](#page-972-0)
- [UpdateDataset](#page-976-0)
- [UpdateMetricAttribution](#page-979-0)
- [UpdateRecommender](#page-983-0)

Le seguenti azioni sono supportate da Amazon Personalize Events:

- **[PutActionInteractions](#page-986-0)**
- **[PutActions](#page-989-0)**
- [PutEvents](#page-992-0)
- [PutItems](#page-995-0)

#### • [PutUsers](#page-998-0)

Le seguenti azioni sono supportate da Amazon Personalize Runtime:

- [GetActionRecommendations](#page-1001-0)
- [GetPersonalizedRanking](#page-1006-0)
- [GetRecommendations](#page-1012-0)

## Amazon Personalize

Le seguenti azioni sono supportate da Amazon Personalize:

- [CreateBatchInferenceJob](#page-743-0)
- [CreateBatchSegmentJob](#page-749-0)
- [CreateCampaign](#page-754-0)
- [CreateDataDeletionJob](#page-760-0)
- **[CreateDataset](#page-765-0)**
- [CreateDatasetExportJob](#page-770-0)
- [CreateDatasetGroup](#page-775-0)
- [CreateDatasetImportJob](#page-780-0)
- [CreateEventTracker](#page-786-0)
- [CreateFilter](#page-791-0)
- [CreateMetricAttribution](#page-795-0)
- [CreateRecommender](#page-799-0)
- [CreateSchema](#page-805-0)
- [CreateSolution](#page-808-0)
- [CreateSolutionVersion](#page-817-0)
- [DeleteCampaign](#page-822-0)
- [DeleteDataset](#page-824-0)
- [DeleteDatasetGroup](#page-826-0)
- [DeleteEventTracker](#page-828-0)
- [DeleteFilter](#page-830-0)
- [DeleteMetricAttribution](#page-832-0)
- [DeleteRecommender](#page-834-0)
- [DeleteSchema](#page-836-0)
- [DeleteSolution](#page-838-0)
- [DescribeAlgorithm](#page-840-0)
- [DescribeBatchInferenceJob](#page-843-0)
- [DescribeBatchSegmentJob](#page-846-0)
- **[DescribeCampaign](#page-849-0)**
- [DescribeDataDeletionJob](#page-852-0)
- **[DescribeDataset](#page-855-0)**
- [DescribeDatasetExportJob](#page-858-0)
- [DescribeDatasetGroup](#page-861-0)
- [DescribeDatasetImportJob](#page-864-0)
- [DescribeEventTracker](#page-867-0)
- [DescribeFeatureTransformation](#page-870-0)
- [DescribeFilter](#page-873-0)
- [DescribeMetricAttribution](#page-876-0)
- [DescribeRecipe](#page-879-0)
- [DescribeRecommender](#page-882-0)
- **[DescribeSchema](#page-886-0)**
- **[DescribeSolution](#page-888-0)**
- [DescribeSolutionVersion](#page-892-0)
- [GetSolutionMetrics](#page-896-0)
- [ListBatchInferenceJobs](#page-899-0)
- [ListBatchSegmentJobs](#page-902-0)
- [ListCampaigns](#page-905-0)
- [ListDataDeletionJobs](#page-908-0)
- [ListDatasetExportJobs](#page-911-0)
- [ListDatasetGroups](#page-915-0)
- [ListDatasetImportJobs](#page-918-0)
- [ListDatasets](#page-922-0)
- [ListEventTrackers](#page-925-0)
- [ListFilters](#page-928-0)
- [ListMetricAttributionMetrics](#page-931-0)
- [ListMetricAttributions](#page-934-0)
- [ListRecipes](#page-937-0)
- [ListRecommenders](#page-941-0)
- [ListSchemas](#page-945-0)
- [ListSolutions](#page-948-0)
- [ListSolutionVersions](#page-951-0)
- [ListTagsForResource](#page-955-0)
- [StartRecommender](#page-958-0)
- [StopRecommender](#page-961-0)
- [StopSolutionVersionCreation](#page-964-0)
- [TagResource](#page-966-0)
- [UntagResource](#page-969-0)
- [UpdateCampaign](#page-972-0)
- [UpdateDataset](#page-976-0)
- [UpdateMetricAttribution](#page-979-0)
- [UpdateRecommender](#page-983-0)

### <span id="page-743-0"></span>CreateBatchInferenceJob

### Servizio: Amazon Personalize

Genera consigli in batch sulla base di un elenco di elementi o utenti archiviati in Amazon S3 ed esporta i consigli in un bucket Amazon S3.

Per generare consigli sui batch, specifica l'ARN di una versione della soluzione e un URI Amazon S3 per i dati di input e output. Per la personalizzazione degli utenti, gli elementi più diffusi e le soluzioni di classificazione personalizzate, il processo di inferenza in batch genera un elenco di elementi consigliati per ogni ID utente nel file di input. Per le soluzioni relative agli articoli correlati, il job genera un elenco di elementi consigliati per ogni ID di elemento nel file di input.

Per ulteriori informazioni, vedere [Creazione di un processo di inferenza in batch.](https://docs.aws.amazon.com/personalize/latest/dg/getting-batch-recommendations.html)

Se utilizzi la ricetta Similar-Items, Amazon Personalize può aggiungere temi descrittivi ai consigli in batch. Per generare temi, imposta la modalità del processo su THEME\_GENERATION e specifica il nome del campo che contiene i nomi degli elementi nei dati di input.

Per ulteriori informazioni sulla generazione di temi, consulta i [consigli in Batch con temi di Content](https://docs.aws.amazon.com/personalize/latest/dg/themed-batch-recommendations.html) [Generator](https://docs.aws.amazon.com/personalize/latest/dg/themed-batch-recommendations.html).

Non puoi ottenere consigli in batch con le ricette Trending-Now o Next-Best-Action.

<span id="page-743-1"></span>Sintassi della richiesta

```
{ 
    "batchInferenceJobConfig": { 
        "itemExplorationConfig": { 
           "string" : "string" 
       } 
    }, 
    "batchInferenceJobMode": "string", 
    "filterArn": "string", 
    "jobInput": { 
        "s3DataSource": { 
           "kmsKeyArn": "string", 
           "path": "string" 
        } 
    }, 
    "jobName": "string", 
    "jobOutput": { 
        "s3DataDestination": {
```

```
 "kmsKeyArn": "string", 
           "path": "string" 
        } 
    }, 
    "numResults": number, 
    "roleArn": "string", 
    "solutionVersionArn": "string", 
    "tags": [ 
        { 
           "tagKey": "string", 
           "tagValue": "string" 
        } 
    ], 
    "themeGenerationConfig": { 
        "fieldsForThemeGeneration": { 
           "itemName": "string" 
        } 
    }
}
```
#### Parametri della richiesta

La richiesta accetta i seguenti dati in formato JSON.

#### <span id="page-744-0"></span>[batchInferenceJobConfig](#page-743-1)

I dettagli di configurazione di un processo di inferenza in batch.

Tipo: oggetto [BatchInferenceJobConfig](#page-1036-1)

Campo obbligatorio: no

#### <span id="page-744-1"></span>[batchInferenceJobMode](#page-743-1)

La modalità del processo di inferenza in batch. Per generare temi descrittivi per gruppi di elementi simili, imposta la modalità di lavoro su. THEME\_GENERATION Se non desideri generare temi, utilizza l'impostazione predefinitaBATCH\_INFERENCE.

Quando ricevi consigli in batch con temi, dovrai sostenere costi aggiuntivi. Per ulteriori informazioni, consulta i [prezzi di Amazon Personalize](https://aws.amazon.com/personalize/pricing/).

▬Tipo: stringa

Valori validi: BATCH\_INFERENCE | THEME\_GENERATION

#### Campo obbligatorio: no

#### <span id="page-745-0"></span>[filterArn](#page-743-1)

L'ARN del filtro da applicare al processo di inferenza batch. Per ulteriori informazioni sull'utilizzo dei filtri, vedere Suggerimenti per il [filtraggio dei batch.](https://docs.aws.amazon.com/personalize/latest/dg/filter-batch.html)

▬Tipo: stringa

Limitazioni di lunghezza: lunghezza massima di 256.

Modello: arn:([a-z\d-]+):personalize:.\*:.\*:.+

Campo obbligatorio: no

#### <span id="page-745-1"></span>[jobInput](#page-743-1)

Il percorso Amazon S3 che porta al file di input su cui basare i tuoi consigli. Il materiale di input deve essere in formato JSON.

Tipo: oggetto [BatchInferenceJobInput](#page-1037-1)

Campo obbligatorio: sì

#### <span id="page-745-2"></span>[jobName](#page-743-1)

Il nome del processo di inferenza batch da creare.

▬Tipo: stringa

Limitazioni di lunghezza: lunghezza minima pari a 1. La lunghezza massima è 63 caratteri.

Modello: ^[a-zA-Z0-9][a-zA-Z0-9\-\_]\*

Campo obbligatorio: sì

#### <span id="page-745-3"></span>[jobOutput](#page-743-1)

Il percorso verso il bucket Amazon S3 in cui verrà archiviato l'output del processo.

Tipo: oggetto [BatchInferenceJobOutput](#page-1038-1)

Campo obbligatorio: sì

#### <span id="page-745-4"></span>[numResults](#page-743-1)

Il numero di consigli da recuperare.

Tipo: integer

Campo obbligatorio: no

#### <span id="page-746-0"></span>[roleArn](#page-743-1)

L'ARN del ruolo Amazon Identity and Access Management che dispone delle autorizzazioni di lettura e scrittura rispettivamente nei bucket Amazon S3 di input e output.

▬Tipo: stringa

Limitazioni di lunghezza: lunghezza massima di 256.

```
Modello: arn:([a-z\d-]+):iam::\d{12}:role/?[a-zA-Z_0-9+=,.@\-_/]+
```
Campo obbligatorio: sì

#### <span id="page-746-1"></span>[solutionVersionArn](#page-743-1)

L'Amazon Resource Name (ARN) della versione della soluzione che verrà utilizzata per generare i consigli di inferenza in batch.

▬Tipo: stringa

Limitazioni di lunghezza: lunghezza massima di 256.

Modello: arn:([a-z\d-]+):personalize:.\*:.\*:.+

Campo obbligatorio: sì

#### <span id="page-746-2"></span>[tags](#page-743-1)

Un elenco di [tag](https://docs.aws.amazon.com/personalize/latest/dg/tagging-resources.html) da applicare al processo di inferenza in batch.

Tipo: matrice di oggetti [Tag](#page-1174-2)

Membri dell'array: numero minimo di 0 elementi. Numero massimo di 200 elementi.

Campo obbligatorio: no

#### <span id="page-746-3"></span>[themeGenerationConfig](#page-743-1)

Per i lavori di generazione di temi, specifica il nome della colonna nel set di dati Items che contiene il nome di ogni elemento.

Tipo: oggetto [ThemeGenerationConfig](#page-1176-1)

#### Campo obbligatorio: no

#### <span id="page-747-1"></span>Sintassi della risposta

```
{ 
    "batchInferenceJobArn": "string"
}
```
#### Elementi di risposta

Se l'operazione riesce, il servizio restituisce una risposta HTTP 200.

I dati seguenti vengono restituiti in formato JSON mediante il servizio.

#### <span id="page-747-0"></span>[batchInferenceJobArn](#page-747-1)

L'ARN del processo di inferenza in batch.

▬Tipo: stringa

Limitazioni di lunghezza: lunghezza massima di 256.

Modello: arn:([a-z\d-]+):personalize:.\*:.\*:.+

#### Errori

InvalidInputException

Fornite un valore valido per il campo o il parametro.

Codice di stato HTTP: 400

#### LimitExceededException

Il limite del numero di richieste al secondo è stato superato.

Codice di stato HTTP: 400

#### ResourceAlreadyExistsException

La risorsa specificata esiste già.

Codice di stato HTTP: 400

ResourceInUseException

La risorsa specificata è in uso.

Codice di stato HTTP: 400

ResourceNotFoundException

Impossibile trovare la risorsa specificata.

Codice di stato HTTP: 400

TooManyTagsException

Hai superato il numero massimo di tag che puoi applicare a questa risorsa.

Codice di stato HTTP: 400

#### Vedi anche

Per ulteriori informazioni sull'utilizzo di questa API in uno degli AWS SDK specifici della lingua, consulta quanto segue:

- [Interfaccia a riga di comando AWS](https://docs.aws.amazon.com/goto/aws-cli/personalize-2018-05-22/CreateBatchInferenceJob)
- [AWS SDK per.NET](https://docs.aws.amazon.com/goto/DotNetSDKV3/personalize-2018-05-22/CreateBatchInferenceJob)
- [AWS SDK per C++](https://docs.aws.amazon.com/goto/SdkForCpp/personalize-2018-05-22/CreateBatchInferenceJob)
- [AWS SDK per Go v2](https://docs.aws.amazon.com/goto/SdkForGoV2/personalize-2018-05-22/CreateBatchInferenceJob)
- [AWS SDK per Java V2](https://docs.aws.amazon.com/goto/SdkForJavaV2/personalize-2018-05-22/CreateBatchInferenceJob)
- [AWS SDK per V3 JavaScript](https://docs.aws.amazon.com/goto/SdkForJavaScriptV3/personalize-2018-05-22/CreateBatchInferenceJob)
- [AWS SDK per PHP V3](https://docs.aws.amazon.com/goto/SdkForPHPV3/personalize-2018-05-22/CreateBatchInferenceJob)
- [AWS SDK per Python](https://docs.aws.amazon.com/goto/boto3/personalize-2018-05-22/CreateBatchInferenceJob)
- [AWS SDK per Ruby V3](https://docs.aws.amazon.com/goto/SdkForRubyV3/personalize-2018-05-22/CreateBatchInferenceJob)

## <span id="page-749-0"></span>CreateBatchSegmentJob

### Servizio: Amazon Personalize

Crea un processo di segmentazione in batch. L'operazione può gestire fino a 50 milioni di record e il file di input deve essere in formato JSON. Per ulteriori informazioni, consulta [Ottenere consigli sui](https://docs.aws.amazon.com/personalize/latest/dg/recommendations-batch.html)  [batch e segmenti di utenti.](https://docs.aws.amazon.com/personalize/latest/dg/recommendations-batch.html)

#### <span id="page-749-2"></span>Sintassi della richiesta

```
{ 
    "filterArn": "string", 
    "jobInput": { 
        "s3DataSource": { 
           "kmsKeyArn": "string", 
           "path": "string" 
        } 
    }, 
    "jobName": "string", 
    "jobOutput": { 
        "s3DataDestination": { 
           "kmsKeyArn": "string", 
           "path": "string" 
        } 
    }, 
    "numResults": number, 
    "roleArn": "string", 
    "solutionVersionArn": "string", 
    "tags": [ 
       \{ "tagKey": "string", 
           "tagValue": "string" 
        } 
    ]
}
```
Parametri della richiesta

La richiesta accetta i seguenti dati in formato JSON.

### <span id="page-749-1"></span>**[filterArn](#page-749-2)**

L'ARN del filtro da applicare al processo del segmento batch. Per ulteriori informazioni sull'utilizzo dei filtri, vedere Suggerimenti per il [filtraggio dei batch](https://docs.aws.amazon.com/personalize/latest/dg/filter-batch.html).

▬Tipo: stringa

Limitazioni di lunghezza: lunghezza massima di 256.

```
Modello: arn:([a-z\d-]+):personalize:.*:.*:.+
```
Campo obbligatorio: no

#### <span id="page-750-0"></span>[jobInput](#page-749-2)

Il percorso Amazon S3 per i dati di input utilizzati per generare il processo di segmentazione in batch.

Tipo: oggetto [BatchSegmentJobInput](#page-1046-1)

Campo obbligatorio: sì

#### <span id="page-750-1"></span>[jobName](#page-749-2)

Il nome del processo di segmento batch da creare.

▬Tipo: stringa

Limitazioni di lunghezza: lunghezza minima pari a 1. La lunghezza massima è 63 caratteri.

Modello: ^[a-zA-Z0-9][a-zA-Z0-9\-\_]\*

Campo obbligatorio: sì

#### <span id="page-750-2"></span>[jobOutput](#page-749-2)

Il percorso Amazon S3 per il bucket in cui verrà archiviato l'output del processo.

Tipo: oggetto [BatchSegmentJobOutput](#page-1047-1)

Campo obbligatorio: sì

#### <span id="page-750-3"></span>[numResults](#page-749-2)

Il numero di utenti previsti generato dal processo di segmentazione in batch per ogni riga di dati di input. Il numero massimo di utenti per segmento è di 5 milioni.

Tipo: integer

Campo obbligatorio: no

#### <span id="page-751-0"></span>[roleArn](#page-749-2)

L'ARN del ruolo Amazon Identity and Access Management che dispone delle autorizzazioni di lettura e scrittura rispettivamente nei bucket Amazon S3 di input e output.

▬Tipo: stringa

Limitazioni di lunghezza: lunghezza massima di 256.

Modello: arn:([a-z\d-]+):iam::\d{12}:role/?[a-zA-Z\_0-9+=,.@\-\_/]+

Campo obbligatorio: sì

#### <span id="page-751-1"></span>[solutionVersionArn](#page-749-2)

L'Amazon Resource Name (ARN) della versione della soluzione che desideri venga utilizzato dal processo di segmentazione batch per generare segmenti batch.

▬Tipo: stringa

Limitazioni di lunghezza: lunghezza massima di 256.

```
Modello: arn:([a-z\d-]+):personalize:.*:.*:.+
```
Campo obbligatorio: sì

#### <span id="page-751-2"></span>[tags](#page-749-2)

Un elenco di [tag](https://docs.aws.amazon.com/personalize/latest/dg/tagging-resources.html) da applicare al processo di segmentazione in batch.

Tipo: matrice di oggetti [Tag](#page-1174-2)

Membri dell'array: numero minimo di 0 elementi. Numero massimo di 200 elementi.

Campo obbligatorio: no

#### <span id="page-751-3"></span>Sintassi della risposta

```
{ 
    "batchSegmentJobArn": "string"
}
```
### Elementi di risposta

Se l'operazione riesce, il servizio restituisce una risposta HTTP 200.

I dati seguenti vengono restituiti in formato JSON mediante il servizio.

#### <span id="page-752-0"></span>[batchSegmentJobArn](#page-751-3)

L'ARN del processo di segmentazione batch.

▬Tipo: stringa

Limitazioni di lunghezza: lunghezza massima di 256.

Modello: arn:([a-z\d-]+):personalize:.\*:.\*:.+

#### Errori

InvalidInputException

Fornite un valore valido per il campo o il parametro.

Codice di stato HTTP: 400

LimitExceededException

Il limite del numero di richieste al secondo è stato superato.

Codice di stato HTTP: 400

ResourceAlreadyExistsException

La risorsa specificata esiste già.

Codice di stato HTTP: 400

#### ResourceInUseException

La risorsa specificata è in uso.

Codice di stato HTTP: 400

#### ResourceNotFoundException

Impossibile trovare la risorsa specificata.

Codice di stato HTTP: 400

#### TooManyTagsException

Hai superato il numero massimo di tag che puoi applicare a questa risorsa.

Codice di stato HTTP: 400

#### Vedi anche

Per ulteriori informazioni sull'utilizzo di questa API in uno degli AWS SDK specifici della lingua, consulta quanto segue:

- [Interfaccia a riga di comando AWS](https://docs.aws.amazon.com/goto/aws-cli/personalize-2018-05-22/CreateBatchSegmentJob)
- [AWS SDK per.NET](https://docs.aws.amazon.com/goto/DotNetSDKV3/personalize-2018-05-22/CreateBatchSegmentJob)
- [AWS SDK per C++](https://docs.aws.amazon.com/goto/SdkForCpp/personalize-2018-05-22/CreateBatchSegmentJob)
- [AWS SDK per Go v2](https://docs.aws.amazon.com/goto/SdkForGoV2/personalize-2018-05-22/CreateBatchSegmentJob)
- [AWS SDK per Java V2](https://docs.aws.amazon.com/goto/SdkForJavaV2/personalize-2018-05-22/CreateBatchSegmentJob)
- [AWS SDK per V3 JavaScript](https://docs.aws.amazon.com/goto/SdkForJavaScriptV3/personalize-2018-05-22/CreateBatchSegmentJob)
- [AWS SDK per PHP V3](https://docs.aws.amazon.com/goto/SdkForPHPV3/personalize-2018-05-22/CreateBatchSegmentJob)
- [AWS SDK per Python](https://docs.aws.amazon.com/goto/boto3/personalize-2018-05-22/CreateBatchSegmentJob)
- [AWS SDK per Ruby V3](https://docs.aws.amazon.com/goto/SdkForRubyV3/personalize-2018-05-22/CreateBatchSegmentJob)

### <span id="page-754-0"></span>CreateCampaign

Servizio: Amazon Personalize

### **A** Important

Ti vengono addebitati i costi della campagna mentre è attiva. Per evitare costi inutili, assicurati di eliminare la campagna quando hai finito. Per informazioni sui costi delle campagne, consulta i prezzi di [Amazon Personalize.](https://aws.amazon.com/personalize/pricing/)

Crea una campagna che implementa una versione della soluzione. Quando un client chiama le [GetPersonalizedRanking](https://docs.aws.amazon.com/personalize/latest/dg/API_RS_GetPersonalizedRanking.html)API [GetRecommendations](https://docs.aws.amazon.com/personalize/latest/dg/API_RS_GetRecommendations.html)and, nella richiesta viene specificata una campagna.

TPS con provisioning minimo e scalabilità automatica

#### **A** Important

Un massimo minProvisionedTPS aumenterà i costi. Ti consigliamo di iniziare con 1 per minProvisionedTPS (impostazione predefinita). Tieni traccia del tuo utilizzo utilizzando i CloudWatch parametri di Amazon e minProvisionedTPS aumentali se necessario.

Quando crei una campagna Amazon Personalize, puoi specificare il numero minimo di transazioni assegnate al secondo (minProvisionedTPS) per la campagna. Questo è il throughput di transazione di base per la campagna fornita da Amazon Personalize. Imposta il costo minimo di fatturazione per la campagna mentre è attiva. Una transazione è una singola GetRecommendations GetPersonalizedRanking richiesta. L'impostazione predefinita minProvisionedTPS è 1.

Se il tuo TPS supera il limiteminProvisionedTPS, Amazon Personalize ridimensiona automaticamente la capacità assegnata verso l'alto e verso il basso, ma mai al di sotto. minProvisionedTPS Si verifica un breve ritardo nell'aumento della capacità che potrebbe causare la perdita delle transazioni. Quando il traffico diminuisce, la capacità torna aminProvisionedTPS.

Ti viene addebitato il TPS minimo fornito o, se le tue richieste superano ilminProvisionedTPS, il TPS effettivo. Il TPS effettivo è il numero totale di richieste di raccomandazione effettuate. Ti consigliamo di iniziare con un valore minimominProvisionedTPS, di monitorare l'utilizzo utilizzando i CloudWatch parametri di Amazon e quindi di aumentarlo minProvisionedTPS se necessario.

Per ulteriori informazioni sui costi delle campagne, consulta i prezzi di [Amazon Personalize.](https://aws.amazon.com/personalize/pricing/)

#### **Stato**

Una campagna può trovarsi in uno dei seguenti stati:

- CREATE PENDING > CREATE IN\_PROGRESS > ACTIVE -oppure- CREATE FAILED
- DELETE PENDING > DELETE IN\_PROGRESS

Per conoscere lo stato della campagna, chiama [DescribeCampaign](https://docs.aws.amazon.com/personalize/latest/dg/API_DescribeCampaign.html).

#### **a** Note

statusAttendi la fine della campagna ACTIVE prima di chiedere consigli alla campagna.

#### API correlate

- [ListCampaigns](https://docs.aws.amazon.com/personalize/latest/dg/API_ListCampaigns.html)
- [DescribeCampaign](https://docs.aws.amazon.com/personalize/latest/dg/API_DescribeCampaign.html)
- [UpdateCampaign](https://docs.aws.amazon.com/personalize/latest/dg/API_UpdateCampaign.html)
- [DeleteCampaign](https://docs.aws.amazon.com/personalize/latest/dg/API_DeleteCampaign.html)

#### Sintassi della richiesta

```
{ 
    "campaignConfig": { 
       "enableMetadataWithRecommendations": boolean, 
        "itemExplorationConfig": { 
           "string" : "string" 
       }, 
       "syncWithLatestSolutionVersion": boolean
    }, 
    "minProvisionedTPS": number, 
    "name": "string", 
    "solutionVersionArn": "string", 
    "tags": [ 
       { 
           "tagKey": "string",
```
```
 "tagValue": "string" 
         } 
     ]
}
```
Parametri della richiesta

La richiesta accetta i seguenti dati in formato JSON.

### [campaignConfig](#page-755-0)

I dettagli di configurazione di una campagna.

Tipo: oggetto [CampaignConfig](#page-1054-0)

Campo obbligatorio: no

### [minProvisionedTPS](#page-755-0)

Speciifica le transazioni minime assegnate (raccomandazioni) richieste al secondo che Amazon Personalize supporterà. Un massimo minProvisionedTPS aumenterà la tua bolletta. Ti consigliamo di iniziare con 1 per minProvisionedTPS (impostazione predefinita). Tieni traccia del tuo utilizzo utilizzando i CloudWatch parametri di Amazon e minProvisionedTPS aumentali se necessario.

Tipo: integer

Intervallo valido: valore minimo di 1.

Campo obbligatorio: no

#### [name](#page-755-0)

Un nome per la nuova campagna. Il nome della campagna deve essere univoco all'interno del tuo account.

▬Tipo: stringa

Limitazioni di lunghezza: lunghezza minima pari a 1. La lunghezza massima è 63 caratteri.

Modello: ^[a-zA-Z0-9][a-zA-Z0-9\-\_]\*

Campo obbligatorio: sì

## [solutionVersionArn](#page-755-0)

L'Amazon Resource Name (ARN) del modello addestrato da distribuire con la campagna. Per specificare la versione più recente della soluzione, specificare l'ARN della soluzione nel *SolutionArn/\$LATEST* formato. È necessario utilizzare questo formato se è syncWithLatestSolutionVersion impostato True su. [CampaignConfig](https://docs.aws.amazon.com/personalize/latest/dg/API_CampaignConfig.html)

Per implementare un modello che non sia la versione più recente della soluzione, specifica l'ARN della versione della soluzione.

Per ulteriori informazioni sugli aggiornamenti automatici delle campagne, consulta [Abilitazione](https://docs.aws.amazon.com/personalize/latest/dg/campaigns.html#create-campaign-automatic-latest-sv-update)  [degli aggiornamenti automatici delle campagne.](https://docs.aws.amazon.com/personalize/latest/dg/campaigns.html#create-campaign-automatic-latest-sv-update)

▬Tipo: stringa

Limitazioni di lunghezza: lunghezza massima di 256.

```
Modello: arn:([a-z\d-]+):personalize:.*:.*:.+
```
Campo obbligatorio: sì

### [tags](#page-755-0)

Un elenco di [tag](https://docs.aws.amazon.com/personalize/latest/dg/tagging-resources.html) da applicare alla campagna.

Tipo: matrice di oggetti [Tag](#page-1174-1)

Membri dell'array: numero minimo di 0 elementi. Numero massimo di 200 elementi.

Campo obbligatorio: no

<span id="page-757-0"></span>Sintassi della risposta

```
{ 
    "campaignArn": "string"
}
```
### Elementi di risposta

Se l'operazione riesce, il servizio restituisce una risposta HTTP 200.

I dati seguenti vengono restituiti in formato JSON mediante il servizio.

### <span id="page-758-0"></span>[campaignArn](#page-757-0)

L'Amazon Resource Name (ARN) della campagna.

▬Tipo: stringa

Limitazioni di lunghezza: lunghezza massima di 256.

Modello: arn:([a-z\d-]+):personalize:.\*:.\*:.+

### Errori

InvalidInputException

Fornisci un valore valido per il campo o il parametro.

Codice di stato HTTP: 400

LimitExceededException

Il limite del numero di richieste al secondo è stato superato.

Codice di stato HTTP: 400

ResourceAlreadyExistsException

La risorsa specificata esiste già.

Codice di stato HTTP: 400

### ResourceInUseException

La risorsa specificata è in uso.

Codice di stato HTTP: 400

### ResourceNotFoundException

Impossibile trovare la risorsa specificata.

Codice di stato HTTP: 400

#### TooManyTagsException

Hai superato il numero massimo di tag che puoi applicare a questa risorsa.

Codice di stato HTTP: 400

### Vedi anche

- [Interfaccia a riga di comando AWS](https://docs.aws.amazon.com/goto/aws-cli/personalize-2018-05-22/CreateCampaign)
- [AWS SDK per.NET](https://docs.aws.amazon.com/goto/DotNetSDKV3/personalize-2018-05-22/CreateCampaign)
- [AWS SDK per C++](https://docs.aws.amazon.com/goto/SdkForCpp/personalize-2018-05-22/CreateCampaign)
- [AWS SDK per Go v2](https://docs.aws.amazon.com/goto/SdkForGoV2/personalize-2018-05-22/CreateCampaign)
- [AWS SDK per Java V2](https://docs.aws.amazon.com/goto/SdkForJavaV2/personalize-2018-05-22/CreateCampaign)
- [AWS SDK per V3 JavaScript](https://docs.aws.amazon.com/goto/SdkForJavaScriptV3/personalize-2018-05-22/CreateCampaign)
- [AWS SDK per PHP V3](https://docs.aws.amazon.com/goto/SdkForPHPV3/personalize-2018-05-22/CreateCampaign)
- [AWS SDK per Python](https://docs.aws.amazon.com/goto/boto3/personalize-2018-05-22/CreateCampaign)
- [AWS SDK per Ruby V3](https://docs.aws.amazon.com/goto/SdkForRubyV3/personalize-2018-05-22/CreateCampaign)

# CreateDataDeletionJob

# Servizio: Amazon Personalize

Crea un processo batch che elimina in batch tutti i riferimenti a utenti specifici da un gruppo di set di dati Amazon Personalize. Specifichi gli utenti da eliminare in un file CSV di ID utente in un bucket Amazon S3. Una volta completato un processo, Amazon Personalize non si basa più sui dati degli utenti e non li considera più durante la generazione dei segmenti di utenti. [Per ulteriori informazioni](https://docs.aws.amazon.com/personalize/latest/dg/delete-records.html)  [sulla creazione di un processo di eliminazione dei dati, consulta Eliminazione degli utenti.](https://docs.aws.amazon.com/personalize/latest/dg/delete-records.html)

- Il file di input deve essere un file CSV con un'unica colonna USER\_ID che elenca gli ID degli utenti. Per ulteriori informazioni sulla preparazione del file CSV, consulta [Preparazione del file di](https://docs.aws.amazon.com/personalize/latest/dg/prepare-deletion-input-file.html) [eliminazione dei dati e caricamento su Amazon S3.](https://docs.aws.amazon.com/personalize/latest/dg/prepare-deletion-input-file.html)
- Per consentire ad Amazon Personalize di accedere al file CSV di input degli UserID, devi specificare un ruolo del servizio IAM che disponga dell'autorizzazione alla lettura dall'origine dati. Questo ruolo richiede GetObject e ListBucket autorizzazioni per il bucket e il suo contenuto. Queste autorizzazioni sono le stesse dell'importazione dei dati. Per informazioni su come concedere l'accesso al tuo bucket Amazon S3, consulta Giving [Amazon Personalize Access](https://docs.aws.amazon.com/personalize/latest/dg/granting-personalize-s3-access.html)  [to Amazon S3 Resources.](https://docs.aws.amazon.com/personalize/latest/dg/granting-personalize-s3-access.html)

Dopo aver creato un lavoro, può essere necessario fino a un giorno per eliminare tutti i riferimenti agli utenti da set di dati e modelli. Fino al completamento del processo, Amazon Personalize continua a utilizzare i dati durante la formazione. E se utilizzi una ricetta di segmentazione degli utenti, gli utenti potrebbero apparire in segmenti di utenti.

# **Stato**

Un processo di eliminazione dei dati può avere uno dei seguenti stati:

• IN SOSPESO > IN PROGRESS > COMPLETATO -o- NON RIUSCITO

Per conoscere lo stato del processo di eliminazione dei dati, chiama l'operazione [DescribeDataDeletionJob](https://docs.aws.amazon.com/personalize/latest/dg/API_DescribeDataDeletionJob.html)API e specifica l'Amazon Resource Name (ARN) del processo. Se lo stato è FAILED, la risposta include una failureReason chiave che descrive il motivo per cui il processo non è riuscito.

# API correlate

• [ListDataDeletionJobs](https://docs.aws.amazon.com/personalize/latest/dg/API_ListDataDeletionJobs.html)

• [DescribeDataDeletionJob](https://docs.aws.amazon.com/personalize/latest/dg/API_DescribeDataDeletionJob.html)

### <span id="page-761-2"></span>Sintassi della richiesta

```
{ 
    "datasetGroupArn": "string", 
    "dataSource": { 
        "dataLocation": "string" 
    }, 
    "jobName": "string", 
    "roleArn": "string", 
    "tags": [ 
        { 
            "tagKey": "string", 
            "tagValue": "string" 
        } 
    ]
}
```
# Parametri della richiesta

La richiesta accetta i seguenti dati in formato JSON.

### <span id="page-761-0"></span>[datasetGroupArn](#page-761-2)

L'Amazon Resource Name (ARN) del gruppo di set di dati che contiene i set di dati da cui desideri eliminare i record.

```
▬Tipo: stringa
```
Limitazioni di lunghezza: lunghezza massima di 256.

Modello: arn:([a-z\d-]+):personalize:.\*:.\*:.+

Campo obbligatorio: sì

### <span id="page-761-1"></span>[dataSource](#page-761-2)

Il bucket Amazon S3 che contiene l'elenco degli ID utente degli utenti da eliminare.

Tipo: oggetto [DataSource](#page-1099-1)

Campo obbligatorio: sì

## <span id="page-762-0"></span>[jobName](#page-761-2)

Il nome del processo di eliminazione dei dati.

▬Tipo: stringa

Limitazioni di lunghezza: lunghezza minima pari a 1. La lunghezza massima è 63 caratteri.

Modello: ^[a-zA-Z0-9][a-zA-Z0-9\-\_]\*

Campo obbligatorio: sì

# <span id="page-762-1"></span>[roleArn](#page-761-2)

L'Amazon Resource Name (ARN) del ruolo IAM che dispone delle autorizzazioni per la lettura dall'origine dati Amazon S3.

▬Tipo: stringa

Limitazioni di lunghezza: lunghezza massima di 256.

```
Modello: arn:([a-z\d-]+):iam: \d{12}:role/?[a-zA-Z_0-9+=, .@\d-]/]+
```
Campo obbligatorio: sì

### <span id="page-762-2"></span>[tags](#page-761-2)

Un elenco di [tag](https://docs.aws.amazon.com/personalize/latest/dg/tagging-resources.html) da applicare al processo di eliminazione dei dati.

Tipo: matrice di oggetti [Tag](#page-1174-1)

Membri dell'array: numero minimo di 0 elementi. Numero massimo di 200 elementi.

Campo obbligatorio: no

<span id="page-762-3"></span>Sintassi della risposta

```
{ 
    "dataDeletionJobArn": "string"
}
```
# Elementi di risposta

Se l'operazione riesce, il servizio restituisce una risposta HTTP 200.

I dati seguenti vengono restituiti in formato JSON mediante il servizio.

### <span id="page-763-0"></span>[dataDeletionJobArn](#page-762-3)

L'Amazon Resource Name (ARN) del processo di eliminazione dei dati.

▬Tipo: stringa

Limitazioni di lunghezza: lunghezza massima di 256.

Modello: arn:([a-z\d-]+):personalize:.\*:.\*:.+

### Errori

InvalidInputException

Fornisci un valore valido per il campo o il parametro.

Codice di stato HTTP: 400

LimitExceededException

Il limite del numero di richieste al secondo è stato superato.

Codice di stato HTTP: 400

ResourceAlreadyExistsException

La risorsa specificata esiste già.

Codice di stato HTTP: 400

### ResourceInUseException

La risorsa specificata è in uso.

Codice di stato HTTP: 400

### ResourceNotFoundException

Impossibile trovare la risorsa specificata.

Codice di stato HTTP: 400

#### TooManyTagsException

Hai superato il numero massimo di tag che puoi applicare a questa risorsa.

Codice di stato HTTP: 400

## Vedi anche

- [Interfaccia a riga di comando AWS](https://docs.aws.amazon.com/goto/aws-cli/personalize-2018-05-22/CreateDataDeletionJob)
- [AWS SDK per.NET](https://docs.aws.amazon.com/goto/DotNetSDKV3/personalize-2018-05-22/CreateDataDeletionJob)
- [AWS SDK per C++](https://docs.aws.amazon.com/goto/SdkForCpp/personalize-2018-05-22/CreateDataDeletionJob)
- [AWS SDK per Go v2](https://docs.aws.amazon.com/goto/SdkForGoV2/personalize-2018-05-22/CreateDataDeletionJob)
- [AWS SDK per Java V2](https://docs.aws.amazon.com/goto/SdkForJavaV2/personalize-2018-05-22/CreateDataDeletionJob)
- [AWS SDK per V3 JavaScript](https://docs.aws.amazon.com/goto/SdkForJavaScriptV3/personalize-2018-05-22/CreateDataDeletionJob)
- [AWS SDK per PHP V3](https://docs.aws.amazon.com/goto/SdkForPHPV3/personalize-2018-05-22/CreateDataDeletionJob)
- [AWS SDK per Python](https://docs.aws.amazon.com/goto/boto3/personalize-2018-05-22/CreateDataDeletionJob)
- [AWS SDK per Ruby V3](https://docs.aws.amazon.com/goto/SdkForRubyV3/personalize-2018-05-22/CreateDataDeletionJob)

# CreateDataset

# Servizio: Amazon Personalize

Crea un set di dati vuoto e lo aggiunge al gruppo di set di dati specificato. [CreateDatasetImportJobU](https://docs.aws.amazon.com/personalize/latest/dg/API_CreateDatasetImportJob.html)tilizzatelo per importare i dati di allenamento in un set di dati.

Esistono 5 tipi di set di dati:

- Interazioni tra oggetti
- Item
- Utenti
- Interazioni d'azione
- Azioni

Ogni tipo di set di dati ha uno schema associato con i tipi di campo richiesti. Per addestrare un modello (questa operazione è indicata anche come creazione di una soluzione) è necessario solo il set di dati Item interactions.

Un set di dati può trovarsi in uno dei seguenti stati:

- CREATE PENDING > CREATE IN\_PROGRESS > ACTIVE -oppure- CREATE FAILED
- DELETE PENDING > DELETE IN PROGRESS

Per ottenere lo stato del set di dati, chiama [DescribeDataset](https://docs.aws.amazon.com/personalize/latest/dg/API_DescribeDataset.html).

### API correlate

- [CreateDatasetGroup](https://docs.aws.amazon.com/personalize/latest/dg/API_CreateDatasetGroup.html)
- [ListDatasets](https://docs.aws.amazon.com/personalize/latest/dg/API_ListDatasets.html)
- [DescribeDataset](https://docs.aws.amazon.com/personalize/latest/dg/API_DescribeDataset.html)
- [DeleteDataset](https://docs.aws.amazon.com/personalize/latest/dg/API_DeleteDataset.html)

# <span id="page-765-0"></span>Sintassi della richiesta

```
{ 
    "datasetGroupArn": "string", 
    "datasetType": "string",
```

```
 "name": "string", 
    "schemaArn": "string", 
     "tags": [ 
        { 
            "tagKey": "string", 
            "tagValue": "string" 
        } 
    ]
}
```
# Parametri della richiesta

La richiesta accetta i seguenti dati in formato JSON.

# <span id="page-766-0"></span>[datasetGroupArn](#page-765-0)

L'Amazon Resource Name (ARN) del gruppo di set di dati a cui aggiungere il set di dati.

▬Tipo: stringa

Limitazioni di lunghezza: lunghezza massima di 256.

Modello: arn:([a-z\d-]+):personalize:.\*:.\*:.+

Campo obbligatorio: sì

# <span id="page-766-1"></span>[datasetType](#page-765-0)

Il tipo di set di dati.

Uno dei seguenti valori (senza distinzione tra maiuscole e minuscole):

- Interazioni
- Item
- Utenti
- Azioni
- Interazioni di azione
- ▬Tipo: stringa

Limitazioni di lunghezza: lunghezza massima di 256.

# Campo obbligatorio: sì

#### <span id="page-767-0"></span>[name](#page-765-0)

Il nome del set di dati.

▬Tipo: stringa

Limitazioni di lunghezza: lunghezza minima pari a 1. La lunghezza massima è 63 caratteri.

Modello: ^[a-zA-Z0-9][a-zA-Z0-9\-\_]\*

Campo obbligatorio: sì

### <span id="page-767-1"></span>[schemaArn](#page-765-0)

L'ARN dello schema da associare al set di dati. Lo schema definisce i campi del set di dati.

▬Tipo: stringa

Limitazioni di lunghezza: lunghezza massima di 256.

Modello: arn:([a-z\d-]+):personalize:.\*:.\*:.+

Campo obbligatorio: sì

#### <span id="page-767-2"></span>[tags](#page-765-0)

Un elenco di [tag](https://docs.aws.amazon.com/personalize/latest/dg/tagging-resources.html) da applicare al set di dati.

Tipo: matrice di oggetti [Tag](#page-1174-1)

Membri dell'array: numero minimo di 0 elementi. Numero massimo di 200 elementi.

Campo obbligatorio: no

### <span id="page-767-3"></span>Sintassi della risposta

```
{ 
    "datasetArn": "string"
}
```
Elementi di risposta

Se l'operazione riesce, il servizio restituisce una risposta HTTP 200.

I dati seguenti vengono restituiti in formato JSON mediante il servizio.

## <span id="page-768-0"></span>[datasetArn](#page-767-3)

L'ARN del set di dati.

▬Tipo: stringa

Limitazioni di lunghezza: lunghezza massima di 256.

Modello: arn:([a-z\d-]+):personalize:.\*:.\*:.+

# Errori

InvalidInputException

Fornisci un valore valido per il campo o il parametro.

Codice di stato HTTP: 400

# LimitExceededException

Il limite del numero di richieste al secondo è stato superato.

Codice di stato HTTP: 400

ResourceAlreadyExistsException

La risorsa specificata esiste già.

Codice di stato HTTP: 400

# ResourceInUseException

La risorsa specificata è in uso.

Codice di stato HTTP: 400

# ResourceNotFoundException

Impossibile trovare la risorsa specificata.

Codice di stato HTTP: 400

# TooManyTagsException

Hai superato il numero massimo di tag che puoi applicare a questa risorsa.

Codice di stato HTTP: 400

## Vedi anche

- [Interfaccia a riga di comando AWS](https://docs.aws.amazon.com/goto/aws-cli/personalize-2018-05-22/CreateDataset)
- [AWS SDK per.NET](https://docs.aws.amazon.com/goto/DotNetSDKV3/personalize-2018-05-22/CreateDataset)
- [AWS SDK per C++](https://docs.aws.amazon.com/goto/SdkForCpp/personalize-2018-05-22/CreateDataset)
- [AWS SDK per Go v2](https://docs.aws.amazon.com/goto/SdkForGoV2/personalize-2018-05-22/CreateDataset)
- [AWS SDK per Java V2](https://docs.aws.amazon.com/goto/SdkForJavaV2/personalize-2018-05-22/CreateDataset)
- [AWS SDK per V3 JavaScript](https://docs.aws.amazon.com/goto/SdkForJavaScriptV3/personalize-2018-05-22/CreateDataset)
- [AWS SDK per PHP V3](https://docs.aws.amazon.com/goto/SdkForPHPV3/personalize-2018-05-22/CreateDataset)
- [AWS SDK per Python](https://docs.aws.amazon.com/goto/boto3/personalize-2018-05-22/CreateDataset)
- [AWS SDK per Ruby V3](https://docs.aws.amazon.com/goto/SdkForRubyV3/personalize-2018-05-22/CreateDataset)

# CreateDatasetExportJob

# Servizio: Amazon Personalize

Crea un job che esporta i dati dal tuo set di dati in un bucket Amazon S3. Per consentire ad Amazon Personalize di esportare i dati di addestramento, devi specificare un ruolo IAM collegato al servizio che fornisca le autorizzazioni di Amazon Personalize PutObject per il tuo bucket Amazon S3. Per informazioni, consulta [Esportazione di un set](https://docs.aws.amazon.com/personalize/latest/dg/export-data.html) di dati nella guida per sviluppatori di Amazon Personalize.

**Stato** 

Un processo di esportazione del set di dati può trovarsi in uno dei seguenti stati:

• CREATE PENDING > CREATE IN PROGRESS > ACTIVE -oppure- CREATE FAILED

Per conoscere lo stato del processo di esportazione [DescribeDatasetExportJob](https://docs.aws.amazon.com/personalize/latest/dg/API_DescribeDatasetExportJob.html), chiama e specifica l'Amazon Resource Name (ARN) del processo di esportazione del set di dati. L'esportazione del set di dati è completa quando lo stato viene visualizzato come ATTIVO. Se lo stato è impostato su CREATE FAILED, la risposta include una failureReason chiave che descrive il motivo per cui il processo non è riuscito.

<span id="page-770-0"></span>Sintassi della richiesta

```
{ 
    "datasetArn": "string", 
    "ingestionMode": "string", 
    "jobName": "string", 
    "jobOutput": { 
        "s3DataDestination": { 
            "kmsKeyArn": "string", 
            "path": "string" 
        } 
    }, 
     "roleArn": "string", 
    "tags": [ 
        { 
            "tagKey": "string", 
            "tagValue": "string" 
        } 
    ]
}
```
### Parametri della richiesta

La richiesta accetta i seguenti dati in formato JSON.

### <span id="page-771-0"></span>[datasetArn](#page-770-0)

L'Amazon Resource Name (ARN) del set di dati che contiene i dati da esportare.

▬Tipo: stringa

Limitazioni di lunghezza: lunghezza massima di 256.

```
Modello: arn:([a-z\d-]+):personalize:.*:.*:.+
```
Campo obbligatorio: sì

### <span id="page-771-1"></span>[ingestionMode](#page-770-0)

I dati da esportare, in base a come li hai importati. È possibile scegliere di esportare solo BULK i dati importati utilizzando un processo di importazione del set di dati, solo PUT i dati importati in modo incrementale (utilizzando la console PutUsers e PutItems le operazioni) o ALL per entrambi i tipi. PutEvents Il valore predefinito è PUT.

▬Tipo: stringa

Valori validi: BULK | PUT | ALL

Campo obbligatorio: no

## <span id="page-771-2"></span>[jobName](#page-770-0)

Il nome del processo di esportazione del set di dati.

▬Tipo: stringa

Limitazioni di lunghezza: lunghezza minima pari a 1. La lunghezza massima è 63 caratteri.

Modello: ^[a-zA-Z0-9][a-zA-Z0-9\-\_]\*

Campo obbligatorio: sì

### <span id="page-771-3"></span>[jobOutput](#page-770-0)

Il percorso verso il bucket Amazon S3 in cui è archiviato l'output del processo.

Tipo: oggetto [DatasetExportJobOutput](#page-1075-1)

Campo obbligatorio: sì

# <span id="page-772-0"></span>[roleArn](#page-770-0)

L'Amazon Resource Name (ARN) del ruolo del servizio IAM che dispone delle autorizzazioni per aggiungere dati al bucket Amazon S3 di output.

▬Tipo: stringa

Limitazioni di lunghezza: lunghezza massima di 256.

```
Modello: arn:([a-z\d-]+):iam::\d{12}:role/?[a-zA-Z_0-9+=,.@\-_/]+
```
Campo obbligatorio: sì

### <span id="page-772-1"></span>[tags](#page-770-0)

Un elenco di [tag da applicare al processo](https://docs.aws.amazon.com/personalize/latest/dg/tagging-resources.html) di esportazione del set di dati.

Tipo: matrice di oggetti [Tag](#page-1174-1)

Membri dell'array: numero minimo di 0 elementi. Numero massimo di 200 elementi.

Campo obbligatorio: no

<span id="page-772-3"></span>Sintassi della risposta

```
{ 
    "datasetExportJobArn": "string"
}
```
### Elementi di risposta

Se l'operazione riesce, il servizio restituisce una risposta HTTP 200.

I dati seguenti vengono restituiti in formato JSON mediante il servizio.

### <span id="page-772-2"></span>[datasetExportJobArn](#page-772-3)

L'Amazon Resource Name (ARN) del processo di esportazione del set di dati.

▬Tipo: stringa

Limitazioni di lunghezza: lunghezza massima di 256.

Modello: arn:([a-z\d-]+):personalize:.\*:.\*:.+

## Errori

InvalidInputException

Fornisci un valore valido per il campo o il parametro.

Codice di stato HTTP: 400

### LimitExceededException

Il limite del numero di richieste al secondo è stato superato.

Codice di stato HTTP: 400

### ResourceAlreadyExistsException

La risorsa specificata esiste già.

Codice di stato HTTP: 400

### ResourceInUseException

La risorsa specificata è in uso.

Codice di stato HTTP: 400

ResourceNotFoundException

Impossibile trovare la risorsa specificata.

Codice di stato HTTP: 400

### TooManyTagsException

Hai superato il numero massimo di tag che puoi applicare a questa risorsa.

Codice di stato HTTP: 400

### Vedi anche

- [Interfaccia a riga di comando AWS](https://docs.aws.amazon.com/goto/aws-cli/personalize-2018-05-22/CreateDatasetExportJob)
- [AWS SDK per.NET](https://docs.aws.amazon.com/goto/DotNetSDKV3/personalize-2018-05-22/CreateDatasetExportJob)
- [AWS SDK per C++](https://docs.aws.amazon.com/goto/SdkForCpp/personalize-2018-05-22/CreateDatasetExportJob)
- [AWS SDK per Go v2](https://docs.aws.amazon.com/goto/SdkForGoV2/personalize-2018-05-22/CreateDatasetExportJob)
- [AWS SDK per Java V2](https://docs.aws.amazon.com/goto/SdkForJavaV2/personalize-2018-05-22/CreateDatasetExportJob)
- [AWS SDK per V3 JavaScript](https://docs.aws.amazon.com/goto/SdkForJavaScriptV3/personalize-2018-05-22/CreateDatasetExportJob)
- [AWS SDK per PHP V3](https://docs.aws.amazon.com/goto/SdkForPHPV3/personalize-2018-05-22/CreateDatasetExportJob)
- [AWS SDK per Python](https://docs.aws.amazon.com/goto/boto3/personalize-2018-05-22/CreateDatasetExportJob)
- [AWS SDK per Ruby V3](https://docs.aws.amazon.com/goto/SdkForRubyV3/personalize-2018-05-22/CreateDatasetExportJob)

# CreateDatasetGroup

# Servizio: Amazon Personalize

Crea un gruppo di set di dati vuoto. Un gruppo di set di dati è un contenitore per le risorse di Amazon Personalize. Un gruppo di set di dati può contenere al massimo tre set di dati, uno per ogni tipo di set di dati:

- Interazioni tra elementi
- Item
- Utenti
- Azioni
- Interazioni d'azione

Un gruppo di set di dati può essere un gruppo di set di dati di dominio, in cui si specifica un dominio e si utilizzano risorse preconfigurate come i consigliatori, o un gruppo di set di dati personalizzato, in cui si utilizzano risorse personalizzate, ad esempio una soluzione con una versione della soluzione, da distribuire con una campagna. Se inizi con un gruppo di set di dati Domain, puoi comunque aggiungere risorse personalizzate come soluzioni e versioni di soluzioni addestrate con ricette per casi d'uso personalizzati e distribuite con le campagne.

Un gruppo di set di dati può trovarsi in uno dei seguenti stati:

- CREATE PENDING > CREATE IN\_PROGRESS > ACTIVE -oppure- CREATE FAILED
- ELIMINAZIONE IN SOSPESO

Per ottenere lo stato del gruppo di set di dati, chiama. [DescribeDatasetGroup](https://docs.aws.amazon.com/personalize/latest/dg/API_DescribeDatasetGroup.html) Se lo stato viene visualizzato come CREATE FAILED, la risposta include una failureReason chiave che descrive il motivo per cui la creazione non è riuscita.

# **a** Note

È necessario attendere la fine del gruppo status di set di dati ACTIVE prima di aggiungere un set di dati al gruppo.

È possibile specificare una chiave AWS Key Management Service (KMS) per crittografare i set di dati nel gruppo. Se specifichi una chiave KMS, devi includere anche un ruolo AWS Identity and Access Management (IAM) autorizzato ad accedere alla chiave.

API che richiedono un gruppo di set di dati ARN nella richiesta

- [CreateDataset](https://docs.aws.amazon.com/personalize/latest/dg/API_CreateDataset.html)
- [CreateEventTracker](https://docs.aws.amazon.com/personalize/latest/dg/API_CreateEventTracker.html)
- [CreateSolution](https://docs.aws.amazon.com/personalize/latest/dg/API_CreateSolution.html)

# API correlate

- [ListDatasetGroups](https://docs.aws.amazon.com/personalize/latest/dg/API_ListDatasetGroups.html)
- [DescribeDatasetGroup](https://docs.aws.amazon.com/personalize/latest/dg/API_DescribeDatasetGroup.html)
- [DeleteDatasetGroup](https://docs.aws.amazon.com/personalize/latest/dg/API_DeleteDatasetGroup.html)

# <span id="page-776-1"></span>Sintassi della richiesta

```
{ 
    "domain": "string", 
    "kmsKeyArn": "string", 
    "name": "string", 
    "roleArn": "string", 
    "tags": [ 
        { 
            "tagKey": "string", 
            "tagValue": "string" 
        } 
    ]
}
```
# Parametri della richiesta

La richiesta accetta i seguenti dati in formato JSON.

# <span id="page-776-0"></span>[domain](#page-776-1)

Il dominio del gruppo di set di dati. Specificare un dominio per creare un gruppo di set di dati di dominio. Il dominio specificato determina gli schemi predefiniti per i set di dati e i casi d'uso disponibili per i consiglieri. Se non specifichi un dominio, crei un gruppo di set di dati personalizzato con versioni della soluzione da distribuire con una campagna.

▬Tipo: stringa

Valori validi: ECOMMERCE | VIDEO\_ON\_DEMAND

Campo obbligatorio: no

### <span id="page-777-0"></span>[kmsKeyArn](#page-776-1)

L'Amazon Resource Name (ARN) di una chiave AWS Key Management Service (KMS) utilizzata per crittografare i set di dati.

▬Tipo: stringa

Limitazioni di lunghezza: lunghezza massima di 2048.

Pattern: arn:aws.\*:kms:.\*:[0-9]{12}:key/.\*

Campo obbligatorio: no

### <span id="page-777-1"></span>[name](#page-776-1)

Il nome del nuovo gruppo di set di dati.

▬Tipo: stringa

Limitazioni di lunghezza: lunghezza minima pari a 1. La lunghezza massima è 63 caratteri.

```
Modello: ^[a-zA-Z0-9][a-zA-Z0-9\-_]*
```
Campo obbligatorio: sì

### <span id="page-777-2"></span>[roleArn](#page-776-1)

L'ARN del ruolo AWS Identity and Access Management (IAM) che dispone delle autorizzazioni per accedere alla chiave AWS Key Management Service (KMS). La fornitura di un ruolo IAM è valida solo quando si specifica anche una chiave KMS.

▬Tipo: stringa

Limitazioni di lunghezza: lunghezza massima di 256.

Modello: arn:([a-z\d-]+):iam::\d{12}:role/?[a-zA-Z\_0-9+=,.@\-\_/]+

Campo obbligatorio: no

### <span id="page-778-0"></span>[tags](#page-776-1)

Un elenco di [tag](https://docs.aws.amazon.com/personalize/latest/dg/tagging-resources.html) da applicare al gruppo di set di dati.

Tipo: matrice di oggetti [Tag](#page-1174-1)

Membri dell'array: numero minimo di 0 elementi. Numero massimo di 200 elementi.

Campo obbligatorio: no

# <span id="page-778-3"></span>Sintassi della risposta

```
{ 
    "datasetGroupArn": "string", 
    "domain": "string"
}
```
## Elementi di risposta

Se l'operazione riesce, il servizio restituisce una risposta HTTP 200.

I dati seguenti vengono restituiti in formato JSON mediante il servizio.

# <span id="page-778-1"></span>[datasetGroupArn](#page-778-3)

L'Amazon Resource Name (ARN) del nuovo gruppo di set di dati.

▬Tipo: stringa

Limitazioni di lunghezza: lunghezza massima di 256.

```
Modello: arn:([a-z\d-]+):personalize:.*:.*:.+
```
# <span id="page-778-2"></span>[domain](#page-778-3)

Il dominio per il nuovo gruppo di set di dati Domain.

▬Tipo: stringa

Valori validi: ECOMMERCE | VIDEO\_ON\_DEMAND

## Errori

InvalidInputException

Fornisci un valore valido per il campo o il parametro.

Codice di stato HTTP: 400

# LimitExceededException

Il limite del numero di richieste al secondo è stato superato.

Codice di stato HTTP: 400

# ResourceAlreadyExistsException

La risorsa specificata esiste già.

Codice di stato HTTP: 400

TooManyTagsException

Hai superato il numero massimo di tag che puoi applicare a questa risorsa.

Codice di stato HTTP: 400

Vedi anche

- [Interfaccia a riga di comando AWS](https://docs.aws.amazon.com/goto/aws-cli/personalize-2018-05-22/CreateDatasetGroup)
- [AWS SDK per.NET](https://docs.aws.amazon.com/goto/DotNetSDKV3/personalize-2018-05-22/CreateDatasetGroup)
- [AWS SDK per C++](https://docs.aws.amazon.com/goto/SdkForCpp/personalize-2018-05-22/CreateDatasetGroup)
- [AWS SDK per Go v2](https://docs.aws.amazon.com/goto/SdkForGoV2/personalize-2018-05-22/CreateDatasetGroup)
- [AWS SDK per Java V2](https://docs.aws.amazon.com/goto/SdkForJavaV2/personalize-2018-05-22/CreateDatasetGroup)
- [AWS SDK per V3 JavaScript](https://docs.aws.amazon.com/goto/SdkForJavaScriptV3/personalize-2018-05-22/CreateDatasetGroup)
- [AWS SDK per PHP V3](https://docs.aws.amazon.com/goto/SdkForPHPV3/personalize-2018-05-22/CreateDatasetGroup)
- [AWS SDK per Python](https://docs.aws.amazon.com/goto/boto3/personalize-2018-05-22/CreateDatasetGroup)
- [AWS SDK per Ruby V3](https://docs.aws.amazon.com/goto/SdkForRubyV3/personalize-2018-05-22/CreateDatasetGroup)

# CreateDatasetImportJob

# Servizio: Amazon Personalize

Crea un processo che importa i dati di formazione dalla tua fonte di dati (un bucket Amazon S3) in un set di dati Amazon Personalize. Per consentire ad Amazon Personalize di importare i dati di addestramento, devi specificare un ruolo del servizio IAM che disponga dell'autorizzazione alla lettura dall'origine dati, poiché Amazon Personalize crea una copia dei tuoi dati e la elabora internamente. Per informazioni su come concedere l'accesso al tuo bucket Amazon S3, consulta Giving [Amazon](https://docs.aws.amazon.com/personalize/latest/dg/granting-personalize-s3-access.html)  [Personalize Access to Amazon S3 Resources.](https://docs.aws.amazon.com/personalize/latest/dg/granting-personalize-s3-access.html)

Se hai già creato un programma di raccomandazione o distribuito una versione della soluzione personalizzata con una campagna, il modo in cui i nuovi record collettivi influiscono sui consigli dipende dal caso d'uso del dominio o dalla ricetta che utilizzi. Per ulteriori informazioni, consulta [In](https://docs.aws.amazon.com/personalize/latest/dg/how-new-data-influences-recommendations.html)  [che modo i nuovi dati influiscono](https://docs.aws.amazon.com/personalize/latest/dg/how-new-data-influences-recommendations.html) sui consigli in tempo reale.

# **A** Important

Per impostazione predefinita, un processo di importazione del set di dati sostituisce tutti i dati esistenti nel set di dati importato in blocco. Per aggiungere nuovi record senza sostituire i dati esistenti, specificate INCREMENTAL per la modalità di importazione dell'operazione. CreateDatasetImportJob

# **Stato**

Un processo di importazione del set di dati può trovarsi in uno dei seguenti stati:

• CREATE PENDING > CREATE IN\_PROGRESS > ACTIVE -oppure- CREATE FAILED

Per conoscere lo stato del processo di importazione, chiama [DescribeDatasetImportJob,](https://docs.aws.amazon.com/personalize/latest/dg/API_DescribeDatasetImportJob.html) fornendo l'Amazon Resource Name (ARN) del processo di importazione del set di dati. L'importazione del set di dati è completata quando lo stato mostra il valore ACTIVE. Se lo stato è indicato come CREATE FAILED, la risposta include una failureReason chiave che descrive il motivo per cui il processo non è riuscito.

# **a** Note

L'attività di importazione richiede del tempo. È necessario attendere che lo stato venga visualizzato come ATTIVO prima di addestrare un modello utilizzando il set di dati.

# API correlate

- [ListDatasetImportJobs](https://docs.aws.amazon.com/personalize/latest/dg/API_ListDatasetImportJobs.html)
- [DescribeDatasetImportJob](https://docs.aws.amazon.com/personalize/latest/dg/API_DescribeDatasetImportJob.html)

# <span id="page-781-1"></span>Sintassi della richiesta

```
{ 
    "datasetArn": "string", 
    "dataSource": { 
        "dataLocation": "string" 
    }, 
    "importMode": "string", 
    "jobName": "string", 
    "publishAttributionMetricsToS3": boolean, 
    "roleArn": "string", 
    "tags": [ 
        { 
           "tagKey": "string", 
           "tagValue": "string" 
        } 
    ]
}
```
# Parametri della richiesta

La richiesta accetta i seguenti dati in formato JSON.

# <span id="page-781-0"></span>[datasetArn](#page-781-1)

L'ARN del set di dati che riceve i dati importati.

▬Tipo: stringa

Limitazioni di lunghezza: lunghezza massima di 256.

```
Modello: arn:([a-z\d-]+):personalize:.*:.*:.+
```
Campo obbligatorio: sì

### <span id="page-782-0"></span>[dataSource](#page-781-1)

Il bucket Amazon S3 che contiene i dati di addestramento da importare.

Tipo: oggetto [DataSource](#page-1099-1)

Campo obbligatorio: sì

### <span id="page-782-1"></span>**[importMode](#page-781-1)**

Specificate come aggiungere i nuovi record a un set di dati esistente. La modalità di importazione predefinita èFULL. Se in precedenza non hai importato record in blocco nel set di dati, puoi solo specificare. FULL

- Specificate FULL di sovrascrivere tutti i dati in blocco esistenti nel set di dati. I dati importati singolarmente non vengono sostituiti.
- INCREMENTALSpecificare di aggiungere i nuovi record ai dati esistenti nel set di dati. Amazon Personalize sostituisce qualsiasi record con lo stesso ID con uno nuovo.
- ▬Tipo: stringa

```
Valori validi: FULL | INCREMENTAL
```
Campo obbligatorio: no

### <span id="page-782-2"></span>[jobName](#page-781-1)

Il nome del processo di importazione del set di dati.

▬Tipo: stringa

Limitazioni di lunghezza: lunghezza minima pari a 1. La lunghezza massima è 63 caratteri.

Modello: ^[a-zA-Z0-9][a-zA-Z0-9\-\_]\*

Campo obbligatorio: sì

<span id="page-782-3"></span>[publishAttributionMetricsToS3](#page-781-1)

Se hai creato un'attribuzione di metriche, specifica se pubblicare i parametri per questo processo di importazione su Amazon S3

Tipo: Booleano

Campo obbligatorio: no

### <span id="page-783-0"></span>[roleArn](#page-781-1)

L'ARN del ruolo IAM che dispone delle autorizzazioni di lettura dall'origine dei dati Amazon S3.

▬Tipo: stringa

Limitazioni di lunghezza: lunghezza massima di 256.

```
Modello: arn:([a-z\d-]+):iam::\d{12}:role/?[a-zA-Z_0-9+=,.@\-_/]+
```
Campo obbligatorio: sì

### <span id="page-783-1"></span>[tags](#page-781-1)

Un elenco di [tag da applicare al processo](https://docs.aws.amazon.com/personalize/latest/dg/tagging-resources.html) di importazione del set di dati.

Tipo: matrice di oggetti [Tag](#page-1174-1)

Membri dell'array: numero minimo di 0 elementi. Numero massimo di 200 elementi.

Campo obbligatorio: no

<span id="page-783-3"></span>Sintassi della risposta

```
{ 
    "datasetImportJobArn": "string"
}
```
# Elementi di risposta

Se l'operazione riesce, il servizio restituisce una risposta HTTP 200.

I dati seguenti vengono restituiti in formato JSON mediante il servizio.

# <span id="page-783-2"></span>[datasetImportJobArn](#page-783-3)

L'ARN del processo di importazione del set di dati.

▬Tipo: stringa

Limitazioni di lunghezza: lunghezza massima di 256.

Modello: arn:([a-z\d-]+):personalize:.\*:.\*:.+

Errori

InvalidInputException

Fornisci un valore valido per il campo o il parametro.

Codice di stato HTTP: 400

### LimitExceededException

Il limite del numero di richieste al secondo è stato superato.

Codice di stato HTTP: 400

ResourceAlreadyExistsException

La risorsa specificata esiste già.

Codice di stato HTTP: 400

## ResourceInUseException

La risorsa specificata è in uso.

Codice di stato HTTP: 400

### ResourceNotFoundException

Impossibile trovare la risorsa specificata.

Codice di stato HTTP: 400

## TooManyTagsException

Hai superato il numero massimo di tag che puoi applicare a questa risorsa.

Codice di stato HTTP: 400

## Vedi anche

- [Interfaccia a riga di comando AWS](https://docs.aws.amazon.com/goto/aws-cli/personalize-2018-05-22/CreateDatasetImportJob)
- [AWS SDK per.NET](https://docs.aws.amazon.com/goto/DotNetSDKV3/personalize-2018-05-22/CreateDatasetImportJob)
- [AWS SDK per C++](https://docs.aws.amazon.com/goto/SdkForCpp/personalize-2018-05-22/CreateDatasetImportJob)
- [AWS SDK per Go v2](https://docs.aws.amazon.com/goto/SdkForGoV2/personalize-2018-05-22/CreateDatasetImportJob)
- [AWS SDK per Java V2](https://docs.aws.amazon.com/goto/SdkForJavaV2/personalize-2018-05-22/CreateDatasetImportJob)
- [AWS SDK per V3 JavaScript](https://docs.aws.amazon.com/goto/SdkForJavaScriptV3/personalize-2018-05-22/CreateDatasetImportJob)
- [AWS SDK per PHP V3](https://docs.aws.amazon.com/goto/SdkForPHPV3/personalize-2018-05-22/CreateDatasetImportJob)
- [AWS SDK per Python](https://docs.aws.amazon.com/goto/boto3/personalize-2018-05-22/CreateDatasetImportJob)
- [AWS SDK per Ruby V3](https://docs.aws.amazon.com/goto/SdkForRubyV3/personalize-2018-05-22/CreateDatasetImportJob)

# CreateEventTracker

Servizio: Amazon Personalize

Crea un tracker di eventi da utilizzare per aggiungere dati di eventi a un gruppo di set di dati specificato utilizzando l'[PutEventsA](https://docs.aws.amazon.com/personalize/latest/dg/API_UBS_PutEvents.html)PI.

## **a** Note

Solo un tracciatore di eventi può essere associato a un gruppo di set di dati. Verrà restituito un errore se CreateEventTracker viene chiamato usando il gruppo di set di dati come tracciatore di eventi esistente.

Quando si crea un tracker di eventi, la risposta include un ID di tracciamento, che viene passato come parametro quando si utilizza l'operazione. [PutEvents](https://docs.aws.amazon.com/personalize/latest/dg/API_UBS_PutEvents.html) Amazon Personalize aggiunge quindi i dati dell'evento al set di dati sulle interazioni tra oggetti del gruppo di set di dati specificato nel tracker degli eventi.

L'event tracker può trovarsi in uno dei seguenti stati:

- CREATE PENDING > CREATE IN\_PROGRESS > ACTIVE -oppure- CREATE FAILED
- DELETE PENDING > DELETE IN PROGRESS

Per conoscere lo stato dell'event tracker, chiama. [DescribeEventTracker](https://docs.aws.amazon.com/personalize/latest/dg/API_DescribeEventTracker.html)

# **a** Note

L'event tracker deve essere nello stato ATTIVO prima di utilizzare l'ID di tracciamento.

# API correlate

- [ListEventTrackers](https://docs.aws.amazon.com/personalize/latest/dg/API_ListEventTrackers.html)
- [DescribeEventTracker](https://docs.aws.amazon.com/personalize/latest/dg/API_DescribeEventTracker.html)
- [DeleteEventTracker](https://docs.aws.amazon.com/personalize/latest/dg/API_DeleteEventTracker.html)

### <span id="page-787-3"></span>Sintassi della richiesta

```
{ 
    "datasetGroupArn": "string", 
    "name": "string", 
     "tags": [ 
       \{ "tagKey": "string", 
            "tagValue": "string" 
        } 
    ]
}
```
Parametri della richiesta

La richiesta accetta i seguenti dati in formato JSON.

### <span id="page-787-0"></span>[datasetGroupArn](#page-787-3)

L'Amazon Resource Name (ARN) del gruppo di set di dati che riceve i dati dell'evento.

▬Tipo: stringa

Limitazioni di lunghezza: lunghezza massima di 256.

Modello: arn:([a-z\d-]+):personalize:.\*:.\*:.+

Campo obbligatorio: sì

#### <span id="page-787-1"></span>[name](#page-787-3)

Il nome dell'event tracker.

▬Tipo: stringa

Limitazioni di lunghezza: lunghezza minima pari a 1. La lunghezza massima è 63 caratteri.

```
Modello: ^[a-zA-Z0-9][a-zA-Z0-9\-_]*
```
Campo obbligatorio: sì

#### <span id="page-787-2"></span>[tags](#page-787-3)

Un elenco di [tag](https://docs.aws.amazon.com/personalize/latest/dg/tagging-resources.html) da applicare all'event tracker.

Tipo: matrice di oggetti [Tag](#page-1174-1)

Membri dell'array: numero minimo di 0 elementi. Numero massimo di 200 elementi.

Campo obbligatorio: no

<span id="page-788-2"></span>Sintassi della risposta

```
{ 
    "eventTrackerArn": "string", 
    "trackingId": "string"
}
```
### Elementi di risposta

Se l'operazione riesce, il servizio restituisce una risposta HTTP 200.

I dati seguenti vengono restituiti in formato JSON mediante il servizio.

## <span id="page-788-0"></span>[eventTrackerArn](#page-788-2)

L'ARN dell'event tracker.

▬Tipo: stringa

Limitazioni di lunghezza: lunghezza massima di 256.

```
Modello: arn:([a-z\d-]+):personalize:.*:.*:.+
```
### <span id="page-788-1"></span>[trackingId](#page-788-2)

L'ID dell'event tracker. Includi questo ID nelle richieste all'[PutEvents](https://docs.aws.amazon.com/personalize/latest/dg/API_UBS_PutEvents.html)API.

▬Tipo: stringa

Limitazioni di lunghezza: lunghezza massima di 256.

### Errori

InvalidInputException

Fornisci un valore valido per il campo o il parametro.

Codice di stato HTTP: 400

LimitExceededException

Il limite del numero di richieste al secondo è stato superato.

Codice di stato HTTP: 400

ResourceAlreadyExistsException

La risorsa specificata esiste già.

Codice di stato HTTP: 400

### ResourceInUseException

La risorsa specificata è in uso.

Codice di stato HTTP: 400

ResourceNotFoundException

Impossibile trovare la risorsa specificata.

Codice di stato HTTP: 400

TooManyTagsException

Hai superato il numero massimo di tag che puoi applicare a questa risorsa.

Codice di stato HTTP: 400

# Vedi anche

- [Interfaccia a riga di comando AWS](https://docs.aws.amazon.com/goto/aws-cli/personalize-2018-05-22/CreateEventTracker)
- [AWS SDK per.NET](https://docs.aws.amazon.com/goto/DotNetSDKV3/personalize-2018-05-22/CreateEventTracker)
- [AWS SDK per C++](https://docs.aws.amazon.com/goto/SdkForCpp/personalize-2018-05-22/CreateEventTracker)
- [AWS SDK per Go v2](https://docs.aws.amazon.com/goto/SdkForGoV2/personalize-2018-05-22/CreateEventTracker)
- [AWS SDK per Java V2](https://docs.aws.amazon.com/goto/SdkForJavaV2/personalize-2018-05-22/CreateEventTracker)
- [AWS SDK per V3 JavaScript](https://docs.aws.amazon.com/goto/SdkForJavaScriptV3/personalize-2018-05-22/CreateEventTracker)
- [AWS SDK per PHP V3](https://docs.aws.amazon.com/goto/SdkForPHPV3/personalize-2018-05-22/CreateEventTracker)
- [AWS SDK per Python](https://docs.aws.amazon.com/goto/boto3/personalize-2018-05-22/CreateEventTracker)
- [AWS SDK per Ruby V3](https://docs.aws.amazon.com/goto/SdkForRubyV3/personalize-2018-05-22/CreateEventTracker)

# **CreateFilter**

Servizio: Amazon Personalize

Crea un filtro di raccomandazione. Per ulteriori informazioni, consulta [Filtrare consigli e segmenti di](https://docs.aws.amazon.com/personalize/latest/dg/filter.html) [utenti](https://docs.aws.amazon.com/personalize/latest/dg/filter.html).

<span id="page-791-2"></span>Sintassi della richiesta

```
{ 
    "datasetGroupArn": "string", 
    "filterExpression": "string", 
    "name": "string", 
     "tags": [ 
        { 
            "tagKey": "string", 
            "tagValue": "string" 
        } 
   \mathbf{I}}
```
Parametri della richiesta

La richiesta accetta i seguenti dati in formato JSON.

# <span id="page-791-0"></span>[datasetGroupArn](#page-791-2)

L'ARN del gruppo di set di dati a cui apparterrà il filtro.

▬Tipo: stringa

Limitazioni di lunghezza: lunghezza massima di 256.

Modello: arn:([a-z\d-]+):personalize:.\*:.\*:.+

Campo obbligatorio: sì

# <span id="page-791-1"></span>[filterExpression](#page-791-2)

L'espressione del filtro definisce quali elementi sono inclusi o esclusi dai consigli. L'espressione di filtro deve seguire regole di formato specifiche. Per informazioni sulla struttura e sulla sintassi delle [espressioni di filtro, vedere Espressioni di filtro](https://docs.aws.amazon.com/personalize/latest/dg/filter-expressions.html).

▬Tipo: stringa
Limitazioni di lunghezza: lunghezza minima pari a 1. Lunghezza massima di 2500.

Campo obbligatorio: sì

#### [name](#page-791-0)

Il nome del filtro da creare.

▬Tipo: stringa

Limitazioni di lunghezza: lunghezza minima pari a 1. La lunghezza massima è 63 caratteri.

```
Modello: ^[a-zA-Z0-9][a-zA-Z0-9\-_]*
```
Campo obbligatorio: sì

### [tags](#page-791-0)

Un elenco di [tag](https://docs.aws.amazon.com/personalize/latest/dg/tagging-resources.html) da applicare al filtro.

Tipo: matrice di oggetti [Tag](#page-1174-0)

Membri dell'array: numero minimo di 0 elementi. Numero massimo di 200 elementi.

Campo obbligatorio: no

<span id="page-792-1"></span>Sintassi della risposta

{ "[filterArn"](#page-792-0): "*string*" }

### Elementi di risposta

Se l'operazione riesce, il servizio restituisce una risposta HTTP 200.

I dati seguenti vengono restituiti in formato JSON mediante il servizio.

### <span id="page-792-0"></span>[filterArn](#page-792-1)

L'ARN del nuovo filtro.

▬Tipo: stringa

Limitazioni di lunghezza: lunghezza massima di 256.

Modello: arn:([a-z\d-]+):personalize:.\*:.\*:.+

Errori

InvalidInputException

Fornisci un valore valido per il campo o il parametro.

Codice di stato HTTP: 400

#### LimitExceededException

Il limite del numero di richieste al secondo è stato superato.

Codice di stato HTTP: 400

ResourceAlreadyExistsException

La risorsa specificata esiste già.

Codice di stato HTTP: 400

ResourceNotFoundException

Impossibile trovare la risorsa specificata.

Codice di stato HTTP: 400

#### TooManyTagsException

Hai superato il numero massimo di tag che puoi applicare a questa risorsa.

Codice di stato HTTP: 400

#### Vedi anche

- [Interfaccia a riga di comando AWS](https://docs.aws.amazon.com/goto/aws-cli/personalize-2018-05-22/CreateFilter)
- [AWS SDK per.NET](https://docs.aws.amazon.com/goto/DotNetSDKV3/personalize-2018-05-22/CreateFilter)
- [AWS SDK per C++](https://docs.aws.amazon.com/goto/SdkForCpp/personalize-2018-05-22/CreateFilter)
- [AWS SDK per Go v2](https://docs.aws.amazon.com/goto/SdkForGoV2/personalize-2018-05-22/CreateFilter)
- [AWS SDK per Java V2](https://docs.aws.amazon.com/goto/SdkForJavaV2/personalize-2018-05-22/CreateFilter)
- [AWS SDK per V3 JavaScript](https://docs.aws.amazon.com/goto/SdkForJavaScriptV3/personalize-2018-05-22/CreateFilter)
- [AWS SDK per PHP V3](https://docs.aws.amazon.com/goto/SdkForPHPV3/personalize-2018-05-22/CreateFilter)
- [AWS SDK per Python](https://docs.aws.amazon.com/goto/boto3/personalize-2018-05-22/CreateFilter)
- [AWS SDK per Ruby V3](https://docs.aws.amazon.com/goto/SdkForRubyV3/personalize-2018-05-22/CreateFilter)

# **CreateMetricAttribution**

Servizio: Amazon Personalize

Crea un'attribuzione metrica. Un'attribuzione di metriche crea report sui dati che importi in Amazon Personalize. A seconda di come hai importato i dati, puoi visualizzare i report in Amazon CloudWatch o Amazon S3. Per ulteriori informazioni, consulta [Misurazione dell'impatto dei consigli.](https://docs.aws.amazon.com/personalize/latest/dg/measuring-recommendation-impact.html)

<span id="page-795-1"></span>Sintassi della richiesta

```
{ 
    "datasetGroupArn": "string", 
    "metrics": [ 
        { 
           "eventType": "string", 
           "expression": "string", 
           "metricName": "string" 
        } 
    ], 
    "metricsOutputConfig": { 
        "roleArn": "string", 
        "s3DataDestination": { 
           "kmsKeyArn": "string", 
           "path": "string" 
        } 
    }, 
    "name": "string"
}
```
Parametri della richiesta

La richiesta accetta i seguenti dati in formato JSON.

<span id="page-795-0"></span>[datasetGroupArn](#page-795-1)

L'Amazon Resource Name (ARN) del gruppo di set di dati di destinazione per l'attribuzione della metrica.

▬Tipo: stringa

Limitazioni di lunghezza: lunghezza massima di 256.

Modello: arn:([a-z\d-]+):personalize:.\*:.\*:.+

Campo obbligatorio: sì

### <span id="page-796-0"></span>[metrics](#page-795-1)

Un elenco di attributi metrici per l'attribuzione della metrica. Ogni attributo della metrica specifica un tipo di evento da tracciare e una funzione. Le funzioni disponibili sono SUM() o. SAMPLECOUNT() Per le funzioni SUM (), fornite il tipo di set di dati (Interazioni o Elementi) e la colonna da sommare come parametro. Ad esempio SUM (items.PRICE).

Tipo: matrice di oggetti [MetricAttribute](#page-1131-3)

Membri dell'array: numero massimo di 10 elementi.

Campo obbligatorio: sì

### <span id="page-796-1"></span>[metricsOutputConfig](#page-795-1)

I dettagli della configurazione di output per l'attribuzione della metrica.

Tipo: oggetto [MetricAttributionOutput](#page-1136-2)

Campo obbligatorio: sì

#### <span id="page-796-2"></span>[name](#page-795-1)

Un nome per l'attribuzione della metrica.

▬Tipo: stringa

Limitazioni di lunghezza: lunghezza minima pari a 1. La lunghezza massima è 63 caratteri.

Modello: ^[a-zA-Z0-9][a-zA-Z0-9\-\_]\*

Campo obbligatorio: sì

<span id="page-796-3"></span>Sintassi della risposta

```
{ 
    "metricAttributionArn": "string"
}
```
#### Elementi di risposta

Se l'operazione riesce, il servizio restituisce una risposta HTTP 200.

I dati seguenti vengono restituiti in formato JSON mediante il servizio.

#### <span id="page-797-0"></span>[metricAttributionArn](#page-796-3)

L'Amazon Resource Name (ARN) per la nuova attribuzione delle metriche.

▬Tipo: stringa

Limitazioni di lunghezza: lunghezza massima di 256.

Modello: arn:([a-z\d-]+):personalize:.\*:.\*:.+

Errori

InvalidInputException

Fornisci un valore valido per il campo o il parametro.

Codice di stato HTTP: 400

#### LimitExceededException

Il limite del numero di richieste al secondo è stato superato.

Codice di stato HTTP: 400

ResourceAlreadyExistsException

La risorsa specificata esiste già.

Codice di stato HTTP: 400

### ResourceInUseException

La risorsa specificata è in uso.

Codice di stato HTTP: 400

### ResourceNotFoundException

Impossibile trovare la risorsa specificata.

Codice di stato HTTP: 400

#### Vedi anche

- [Interfaccia a riga di comando AWS](https://docs.aws.amazon.com/goto/aws-cli/personalize-2018-05-22/CreateMetricAttribution)
- [AWS SDK per.NET](https://docs.aws.amazon.com/goto/DotNetSDKV3/personalize-2018-05-22/CreateMetricAttribution)
- [AWS SDK per C++](https://docs.aws.amazon.com/goto/SdkForCpp/personalize-2018-05-22/CreateMetricAttribution)
- [AWS SDK per Go v2](https://docs.aws.amazon.com/goto/SdkForGoV2/personalize-2018-05-22/CreateMetricAttribution)
- [AWS SDK per Java V2](https://docs.aws.amazon.com/goto/SdkForJavaV2/personalize-2018-05-22/CreateMetricAttribution)
- [AWS SDK per V3 JavaScript](https://docs.aws.amazon.com/goto/SdkForJavaScriptV3/personalize-2018-05-22/CreateMetricAttribution)
- [AWS SDK per PHP V3](https://docs.aws.amazon.com/goto/SdkForPHPV3/personalize-2018-05-22/CreateMetricAttribution)
- [AWS SDK per Python](https://docs.aws.amazon.com/goto/boto3/personalize-2018-05-22/CreateMetricAttribution)
- [AWS SDK per Ruby V3](https://docs.aws.amazon.com/goto/SdkForRubyV3/personalize-2018-05-22/CreateMetricAttribution)

# CreateRecommender

## Servizio: Amazon Personalize

Crea un programma di raccomandazione con la ricetta (un caso d'uso del gruppo di set di dati Domain) specificata. Crei i consiglieri per un gruppo di set di dati di dominio e specifichi l'Amazon Resource Name (ARN) del consulente quando effettui una richiesta. [GetRecommendations](https://docs.aws.amazon.com/personalize/latest/dg/API_RS_GetRecommendations.html)

Richieste di raccomandazione minime al secondo

# **A** Important

Un massimo minRecommendationRequestsPerSecond aumenterà la tua bolletta. Ti consigliamo di iniziare con 1 per minRecommendationRequestsPerSecond (impostazione predefinita). Tieni traccia del tuo utilizzo utilizzando i CloudWatch parametri di Amazon e minRecommendationRequestsPerSecond aumentali se necessario.

Quando crei un consulente, puoi configurare il numero minimo di richieste di raccomandazione al secondo. Il numero minimo di richieste di raccomandazione al secondo (minRecommendationRequestsPerSecond) specifica il throughput di richieste di raccomandazione di base fornito da Amazon Personalize. minRecommendationRequestsPerSecond 1L'impostazione predefinita è. Una richiesta di raccomandazione è un'unica GetRecommendations operazione. La velocità effettiva delle richieste viene misurata in richieste al secondo e Amazon Personalize utilizza le tue richieste al secondo per ricavare le tue richieste all'ora e il prezzo dell'utilizzo del programma di raccomandazione.

Se le tue richieste al secondo aumentano o diminuiscono minRecommendationRequestsPerSecond ulteriormente, Amazon Personalize aumenta e riduce automaticamente la capacità fornita, ma mai al di sotto. minRecommendationRequestsPerSecond Si verifica un breve ritardo nell'aumento della capacità che potrebbe causare la perdita di richieste.

La fattura corrisponde all'importo maggiore tra il numero minimo di richieste all'ora (in base a minRecommendationRequestsPerSecond) o il numero effettivo di richieste. La velocità effettiva delle richieste utilizzata viene calcolata come la media delle richieste/secondo in una finestra di un'ora. Ti consigliamo di iniziare con l'impostazione predefinitaminRecommendationRequestsPerSecond, monitorare l'utilizzo utilizzando i CloudWatch parametri di Amazon e quindi aumentarli se necessario. minRecommendationRequestsPerSecond

### **Stato**

Un utente che consiglia può trovarsi in uno dei seguenti stati:

- CREATE PENDING > CREATE IN\_PROGRESS > ACTIVE -oppure- CREATE FAILED
- STOP PENDING > STOP IN PROGRESS > INACTIVE > START IN SOSPESO > START IN\_PROGRESS > ACTIVE
- DELETE PENDING > DELETE IN PROGRESS

Per ottenere lo stato di consigliere, chiama. [DescribeRecommender](https://docs.aws.amazon.com/personalize/latest/dg/API_DescribeRecommender.html)

# **a** Note

statusAttendi che arrivi il referente ACTIVE prima di chiedere consigli al consulente.

# API correlate

- [ListRecommenders](https://docs.aws.amazon.com/personalize/latest/dg/API_ListRecommenders.html)
- [DescribeRecommender](https://docs.aws.amazon.com/personalize/latest/dg/API_DescribeRecommender.html)
- [UpdateRecommender](https://docs.aws.amazon.com/personalize/latest/dg/API_UpdateRecommender.html)
- [DeleteRecommender](https://docs.aws.amazon.com/personalize/latest/dg/API_DeleteRecommender.html)

## <span id="page-800-0"></span>Sintassi della richiesta

```
{ 
    "datasetGroupArn": "string", 
    "name": "string", 
    "recipeArn": "string", 
    "recommenderConfig": { 
       "enableMetadataWithRecommendations": boolean, 
       "itemExplorationConfig": { 
           "string" : "string" 
       }, 
       "minRecommendationRequestsPerSecond": number, 
       "trainingDataConfig": { 
           "excludedDatasetColumns": { 
              "string" : [ "string" ] 
           }
```

```
 } 
     }, 
     "tags": [ 
         { 
             "tagKey": "string", 
             "tagValue": "string" 
         } 
     ]
}
```
## Parametri della richiesta

La richiesta accetta i seguenti dati in formato JSON.

### <span id="page-801-0"></span>[datasetGroupArn](#page-800-0)

L'Amazon Resource Name (ARN) del gruppo di set di dati del dominio di destinazione per il programma di raccomandazione.

▬Tipo: stringa

Limitazioni di lunghezza: lunghezza massima di 256.

Modello: arn:([a-z\d-]+):personalize:.\*:.\*:.+

Campo obbligatorio: sì

### <span id="page-801-1"></span>[name](#page-800-0)

Il nome del segnalatore.

▬Tipo: stringa

Limitazioni di lunghezza: lunghezza minima pari a 1. La lunghezza massima è 63 caratteri.

Modello: ^[a-zA-Z0-9][a-zA-Z0-9\-\_]\*

Campo obbligatorio: sì

### <span id="page-801-2"></span>[recipeArn](#page-800-0)

L'Amazon Resource Name (ARN) della ricetta che utilizzerà il programma di raccomandazione. Per un consulente, una ricetta è un caso d'uso del gruppo di set di dati di dominio. Solo i casi d'uso del gruppo di set di dati Domain possono essere utilizzati per creare un programma di raccomandazione. Per informazioni sui casi d'uso, vedere [Scelta dei casi d'uso di Recommender](https://docs.aws.amazon.com/personalize/latest/dg/domain-use-cases.html). ▬Tipo: stringa

Limitazioni di lunghezza: lunghezza massima di 256.

Modello: arn:([a-z\d-]+):personalize:.\*:.\*:.+

Campo obbligatorio: sì

#### <span id="page-802-0"></span>[recommenderConfig](#page-800-0)

I dettagli di configurazione del programma di raccomandazione.

Tipo: oggetto [RecommenderConfig](#page-1149-3)

Campo obbligatorio: no

#### <span id="page-802-1"></span>[tags](#page-800-0)

Un elenco di [tag](https://docs.aws.amazon.com/personalize/latest/dg/tagging-resources.html) da applicare al programma di raccomandazione.

Tipo: matrice di oggetti [Tag](#page-1174-0)

Membri dell'array: numero minimo di 0 elementi. Numero massimo di 200 elementi.

Campo obbligatorio: no

<span id="page-802-3"></span>Sintassi della risposta

```
{ 
    "recommenderArn": "string"
}
```
#### Elementi di risposta

Se l'operazione riesce, il servizio restituisce una risposta HTTP 200.

I dati seguenti vengono restituiti in formato JSON mediante il servizio.

### <span id="page-802-2"></span>[recommenderArn](#page-802-3)

L'Amazon Resource Name (ARN) del programma di raccomandazione.

▬Tipo: stringa

Limitazioni di lunghezza: lunghezza massima di 256.

Modello: arn:([a-z\d-]+):personalize:.\*:.\*:.+

Errori

InvalidInputException

Fornisci un valore valido per il campo o il parametro.

Codice di stato HTTP: 400

### LimitExceededException

Il limite del numero di richieste al secondo è stato superato.

Codice di stato HTTP: 400

ResourceAlreadyExistsException

La risorsa specificata esiste già.

Codice di stato HTTP: 400

### ResourceInUseException

La risorsa specificata è in uso.

Codice di stato HTTP: 400

#### ResourceNotFoundException

Impossibile trovare la risorsa specificata.

Codice di stato HTTP: 400

### TooManyTagsException

Hai superato il numero massimo di tag che puoi applicare a questa risorsa.

Codice di stato HTTP: 400

### Vedi anche

- [Interfaccia a riga di comando AWS](https://docs.aws.amazon.com/goto/aws-cli/personalize-2018-05-22/CreateRecommender)
- [AWS SDK per.NET](https://docs.aws.amazon.com/goto/DotNetSDKV3/personalize-2018-05-22/CreateRecommender)
- [AWS SDK per C++](https://docs.aws.amazon.com/goto/SdkForCpp/personalize-2018-05-22/CreateRecommender)
- [AWS SDK per Go v2](https://docs.aws.amazon.com/goto/SdkForGoV2/personalize-2018-05-22/CreateRecommender)
- [AWS SDK per Java V2](https://docs.aws.amazon.com/goto/SdkForJavaV2/personalize-2018-05-22/CreateRecommender)
- [AWS SDK per V3 JavaScript](https://docs.aws.amazon.com/goto/SdkForJavaScriptV3/personalize-2018-05-22/CreateRecommender)
- [AWS SDK per PHP V3](https://docs.aws.amazon.com/goto/SdkForPHPV3/personalize-2018-05-22/CreateRecommender)
- [AWS SDK per Python](https://docs.aws.amazon.com/goto/boto3/personalize-2018-05-22/CreateRecommender)
- [AWS SDK per Ruby V3](https://docs.aws.amazon.com/goto/SdkForRubyV3/personalize-2018-05-22/CreateRecommender)

# CreateSchema

Servizio: Amazon Personalize

Crea uno schema Amazon Personalize dalla stringa di schema specificata. Lo schema creato deve essere in formato Avro JSON.

Amazon Personalize riconosce tre varianti di schema. Ogni schema è associato a un tipo di set di dati e presenta una serie di campi obbligatori e parole chiave. Se stai creando uno schema per un set di dati in un gruppo Domain, fornisci il relativo dominio. Si specifica uno schema quando si chiama [CreateDataset](https://docs.aws.amazon.com/personalize/latest/dg/API_CreateDataset.html).

Per ulteriori informazioni sugli schemi, consulta [Set di dati e schemi.](https://docs.aws.amazon.com/personalize/latest/dg/how-it-works-dataset-schema.html)

API correlate

- [ListSchemas](https://docs.aws.amazon.com/personalize/latest/dg/API_ListSchemas.html)
- **[DescribeSchema](https://docs.aws.amazon.com/personalize/latest/dg/API_DescribeSchema.html)**
- **[DeleteSchema](https://docs.aws.amazon.com/personalize/latest/dg/API_DeleteSchema.html)**

## <span id="page-805-1"></span>Sintassi della richiesta

```
{ 
    "domain": "string", 
    "name": "string", 
    "schema": "string"
}
```
Parametri della richiesta

La richiesta accetta i seguenti dati in formato JSON.

### <span id="page-805-0"></span>[domain](#page-805-1)

Il dominio per lo schema. Se stai creando uno schema per un set di dati in un gruppo di set di dati Domain, specifica il dominio che hai scelto quando hai creato il gruppo di set di dati Domain.

▬Tipo: stringa

Valori validi: ECOMMERCE | VIDEO\_ON\_DEMAND

Campo obbligatorio: no

#### <span id="page-806-0"></span>[name](#page-805-1)

Il nome per lo schema.

▬Tipo: stringa

Limitazioni di lunghezza: lunghezza minima pari a 1. La lunghezza massima è 63 caratteri.

Modello: ^[a-zA-Z0-9][a-zA-Z0-9\-\_]\*

Campo obbligatorio: sì

## <span id="page-806-1"></span>[schema](#page-805-1)

Uno schema in formato Avro JSON.

▬Tipo: stringa

Vincoli di lunghezza: lunghezza massima di 20000.

Campo obbligatorio: sì

<span id="page-806-3"></span>Sintassi della risposta

```
{ 
    "schemaArn": "string"
}
```
Elementi di risposta

Se l'operazione riesce, il servizio restituisce una risposta HTTP 200.

I dati seguenti vengono restituiti in formato JSON mediante il servizio.

### <span id="page-806-2"></span>[schemaArn](#page-806-3)

L'Amazon Resource Name (ARN) dello schema creato.

▬Tipo: stringa

Limitazioni di lunghezza: lunghezza massima di 256.

Modello: arn:([a-z\d-]+):personalize:.\*:.\*:.+

#### Errori

InvalidInputException

Fornisci un valore valido per il campo o il parametro.

Codice di stato HTTP: 400

### LimitExceededException

Il limite del numero di richieste al secondo è stato superato.

Codice di stato HTTP: 400

#### ResourceAlreadyExistsException

La risorsa specificata esiste già.

Codice di stato HTTP: 400

#### Vedi anche

- [Interfaccia a riga di comando AWS](https://docs.aws.amazon.com/goto/aws-cli/personalize-2018-05-22/CreateSchema)
- [AWS SDK per.NET](https://docs.aws.amazon.com/goto/DotNetSDKV3/personalize-2018-05-22/CreateSchema)
- [AWS SDK per C++](https://docs.aws.amazon.com/goto/SdkForCpp/personalize-2018-05-22/CreateSchema)
- [AWS SDK per Go v2](https://docs.aws.amazon.com/goto/SdkForGoV2/personalize-2018-05-22/CreateSchema)
- [AWS SDK per Java V2](https://docs.aws.amazon.com/goto/SdkForJavaV2/personalize-2018-05-22/CreateSchema)
- [AWS SDK per V3 JavaScript](https://docs.aws.amazon.com/goto/SdkForJavaScriptV3/personalize-2018-05-22/CreateSchema)
- [AWS SDK per PHP V3](https://docs.aws.amazon.com/goto/SdkForPHPV3/personalize-2018-05-22/CreateSchema)
- [AWS SDK per Python](https://docs.aws.amazon.com/goto/boto3/personalize-2018-05-22/CreateSchema)
- [AWS SDK per Ruby V3](https://docs.aws.amazon.com/goto/SdkForRubyV3/personalize-2018-05-22/CreateSchema)

# **CreateSolution**

# Servizio: Amazon Personalize

# **A** Important

Dopo aver creato una soluzione, non è possibile modificarne la configurazione. Per impostazione predefinita, tutte le nuove soluzioni utilizzano la formazione automatica. Con la formazione automatica, si sostengono costi di formazione mentre la soluzione è attiva. Non è possibile interrompere la formazione automatica per trovare una soluzione. Per evitare costi inutili, assicurati di eliminare la soluzione quando hai finito. Per informazioni sui costi di formazione, consulta i prezzi di [Amazon Personalize.](https://aws.amazon.com/personalize/pricing/)

Crea la configurazione per l'addestramento di un modello (creazione di una versione della soluzione). Questa configurazione include la ricetta da utilizzare per l'addestramento dei modelli e la configurazione di addestramento opzionale, ad esempio le colonne da utilizzare nell'addestramento e i parametri di trasformazione delle funzionalità. Per ulteriori informazioni sulla configurazione di una soluzione, vedere [Creazione e configurazione di una](https://docs.aws.amazon.com/personalize/latest/dg/customizing-solution-config.html) soluzione.

Per impostazione predefinita, le nuove soluzioni utilizzano la formazione automatica per creare versioni della soluzione ogni 7 giorni. È possibile modificare la frequenza dell'allenamento. La creazione automatica della versione della soluzione inizia un'ora dopo che la soluzione è ATTIVA. Se crei manualmente una versione della soluzione entro un'ora, la soluzione salta il primo addestramento automatico. Per ulteriori informazioni, vedere [Configurazione della formazione](https://docs.aws.amazon.com/personalize/latest/dg/solution-config-auto-training.html)  [automatica.](https://docs.aws.amazon.com/personalize/latest/dg/solution-config-auto-training.html)

Per disattivare l'allenamento automatico, imposta su performAutoTraining false. Se si disattiva la formazione automatica, è necessario creare manualmente una versione della soluzione richiamando l'[CreateSolutionVersiono](https://docs.aws.amazon.com/personalize/latest/dg/API_CreateSolutionVersion.html)perazione.

Dopo l'inizio della formazione, puoi ottenere l'Amazon Resource Name (ARN) della versione della soluzione con il funzionamento dell'[ListSolutionVersionsA](https://docs.aws.amazon.com/personalize/latest/dg/API_ListSolutionVersions.html)PI. Per conoscerne lo stato, usa il [DescribeSolutionVersion](https://docs.aws.amazon.com/personalize/latest/dg/API_DescribeSolutionVersion.html).

Al termine della formazione, è possibile valutare la precisione del modello [GetSolutionMetrics](https://docs.aws.amazon.com/personalize/latest/dg/API_GetSolutionMetrics.html)chiamando. Quando sei soddisfatto della versione della soluzione, la distribuisci utilizzando. [CreateCampaign](https://docs.aws.amazon.com/personalize/latest/dg/API_CreateCampaign.html) La campagna fornisce consigli a un cliente tramite l'[GetRecommendations](https://docs.aws.amazon.com/personalize/latest/dg/API_RS_GetRecommendations.html)API.

### **a** Note

Al momento, Amazon Personalize non supporta la configurazione dell'ottimizzazione hpoObjective degli iperparametri della soluzione.

### **Stato**

Una soluzione può trovarsi in uno dei seguenti stati:

- CREATE PENDING > CREATE IN\_PROGRESS > ACTIVE -oppure- CREATE FAILED
- DELETE PENDING > DELETE IN PROGRESS

Per conoscere lo stato della soluzione, chiamate [DescribeSolution](https://docs.aws.amazon.com/personalize/latest/dg/API_DescribeSolution.html). Se si utilizza la formazione manuale, lo stato deve essere ATTIVO prima della chiamataCreateSolutionVersion.

### API correlate

- [ListSolutions](https://docs.aws.amazon.com/personalize/latest/dg/API_ListSolutions.html)
- [CreateSolutionVersion](https://docs.aws.amazon.com/personalize/latest/dg/API_CreateSolutionVersion.html)
- [DescribeSolution](https://docs.aws.amazon.com/personalize/latest/dg/API_DescribeSolution.html)
- [DeleteSolution](https://docs.aws.amazon.com/personalize/latest/dg/API_DeleteSolution.html)
- [ListSolutionVersions](https://docs.aws.amazon.com/personalize/latest/dg/API_ListSolutionVersions.html)
- [DescribeSolutionVersion](https://docs.aws.amazon.com/personalize/latest/dg/API_DescribeSolutionVersion.html)

### <span id="page-809-0"></span>Sintassi della richiesta

```
{ 
    "datasetGroupArn": "string", 
    "eventType": "string", 
    "name": "string", 
    "performAutoML": boolean, 
    "performAutoTraining": boolean, 
    "performHPO": boolean, 
    "recipeArn": "string", 
    "solutionConfig": { 
       "algorithmHyperParameters": {
```

```
 "string" : "string" 
       }, 
       "autoMLConfig": { 
          "metricName": "string", 
          "recipeList": [ "string" ] 
       }, 
       "autoTrainingConfig": { 
          "schedulingExpression": "string" 
       }, 
       "eventValueThreshold": "string", 
       "featureTransformationParameters": { 
          "string" : "string" 
       }, 
       "hpoConfig": { 
          "algorithmHyperParameterRanges": { 
             "categoricalHyperParameterRanges": [ 
\overline{a} "name": "string", 
                   "values": [ "string" ] 
 } 
             ], 
             "continuousHyperParameterRanges": [ 
\overline{a} "maxValue": number, 
                   "minValue": number, 
                   "name": "string" 
 } 
             ], 
             "integerHyperParameterRanges": [ 
\overline{a} "maxValue": number, 
                   "minValue": number, 
                   "name": "string" 
 } 
 ] 
          }, 
          "hpoObjective": { 
             "metricName": "string", 
             "metricRegex": "string", 
             "type": "string" 
          }, 
          "hpoResourceConfig": { 
             "maxNumberOfTrainingJobs": "string", 
             "maxParallelTrainingJobs": "string"
```

```
 } 
       }, 
       "optimizationObjective": { 
           "itemAttribute": "string", 
           "objectiveSensitivity": "string" 
       }, 
       "trainingDataConfig": { 
           "excludedDatasetColumns": { 
              "string" : [ "string" ] 
 } 
       } 
    }, 
    "tags": [ 
       { 
           "tagKey": "string", 
           "tagValue": "string" 
       } 
    ]
}
```
# Parametri della richiesta

La richiesta accetta i seguenti dati in formato JSON.

### <span id="page-811-0"></span>[datasetGroupArn](#page-809-0)

Il nome della risorsa Amazon (ARN) del gruppo di set di dati che fornisce i dati di addestramento.

```
▬Tipo: stringa
```
Limitazioni di lunghezza: lunghezza massima di 256.

```
Modello: arn:([a-z\d-]+):personalize:.*:.*:.+
```
Campo obbligatorio: sì

# <span id="page-811-1"></span>[eventType](#page-809-0)

Quando si hanno più tipi di eventi (utilizzando un campo EVENT\_TYPE dello schema), questo parametro specifica quale tipo di evento (ad esempio, «click» o «mi piace») viene utilizzato per addestrare il modello.

Se non ne fornisci unoeventType, Amazon Personalize utilizzerà tutte le interazioni per allenarti con lo stesso peso indipendentemente dal tipo.

▬Tipo: stringa

Limitazioni di lunghezza: lunghezza massima di 256.

Campo obbligatorio: no

### <span id="page-812-0"></span>[name](#page-809-0)

Il nome della soluzione.

▬Tipo: stringa

Limitazioni di lunghezza: lunghezza minima pari a 1. La lunghezza massima è 63 caratteri.

Modello: ^[a-zA-Z0-9][a-zA-Z0-9\-\_]\*

Campo obbligatorio: sì

# <span id="page-812-1"></span>[performAutoML](#page-809-0)

# **A** Important

Si sconsiglia l'abilitazione del machine learning automatizzato. Abbina, invece, il tuo caso d'uso alle ricette Amazon Personalize disponibili. Per ulteriori informazioni, vedere [Scelta](https://docs.aws.amazon.com/personalize/latest/dg/working-with-predefined-recipes.html)  [di una ricetta.](https://docs.aws.amazon.com/personalize/latest/dg/working-with-predefined-recipes.html)

Se eseguire l'apprendimento automatico (AutoML). Il valore predefinito è false. In questo caso, è necessario specificarerecipeArn.

Se impostato sutrue, Amazon Personalize analizza i dati di allenamento e seleziona la ricetta e gli iperparametri USER\_PERSONALIZATION ottimali. In questo caso, devi omettere. recipeArn Amazon Personalize determina la ricetta ottimale eseguendo test con valori diversi per gli iperparametri. AutoML allunga il processo di formazione rispetto alla selezione di una ricetta specifica.

Tipo: Booleano

Campo obbligatorio: no

### <span id="page-812-2"></span>[performAutoTraining](#page-809-0)

Se la soluzione utilizza la formazione automatica per creare nuove versioni della soluzione (modelli addestrati). L'impostazione predefinita è True e la soluzione crea automaticamente nuove versioni della soluzione ogni 7 giorni. È possibile modificare la frequenza di allenamento specificando un schedulingExpression nella casella AutoTrainingConfig come parte della configurazione della soluzione. Per ulteriori informazioni sulla formazione automatica, vedere [Configurazione dell'allenamento automatico](https://docs.aws.amazon.com/personalize/latest/dg/solution-config-auto-training.html).

La creazione automatica della versione della soluzione inizia un'ora dopo che la soluzione è ATTIVA. Se crei manualmente una versione della soluzione entro un'ora, la soluzione salta il primo addestramento automatico.

Dopo l'inizio della formazione, puoi ottenere l'Amazon Resource Name (ARN) della versione della soluzione con il funzionamento dell'[ListSolutionVersionsA](https://docs.aws.amazon.com/personalize/latest/dg/API_ListSolutionVersions.html)PI. Per conoscerne lo stato, usa il [DescribeSolutionVersion](https://docs.aws.amazon.com/personalize/latest/dg/API_DescribeSolutionVersion.html).

Tipo: Booleano

Campo obbligatorio: no

### <span id="page-813-0"></span>[performHPO](#page-809-0)

Se eseguire l'ottimizzazione degli iperparametri (HPO) sulla ricetta specificata o selezionata. Il valore predefinito è false.

Quando si esegue AutoML, questo parametro è sempre true e non è necessario impostarlo su. false

Tipo: Booleano

Campo obbligatorio: no

### <span id="page-813-1"></span>[recipeArn](#page-809-0)

L'Amazon Resource Name (ARN) della ricetta da utilizzare per la formazione dei modelli. È richiesto quando performAutoML è falso. Per informazioni sulle diverse ricette di Amazon Personalize e sui relativi ARN, consulta [Scelta](https://docs.aws.amazon.com/personalize/latest/dg/working-with-predefined-recipes.html) di una ricetta.

▬Tipo: stringa

Limitazioni di lunghezza: lunghezza massima di 256.

Modello: arn:([a-z\d-]+):personalize:.\*:.\*:.+

Campo obbligatorio: no

#### <span id="page-814-0"></span>[solutionConfig](#page-809-0)

La configurazione da utilizzare con la soluzione. Quando performAutoML è impostato su true, Amazon Personalize valuta solo la autoMLConfig sezione della configurazione della soluzione.

**a** Note

Attualmente, Amazon Personalize non supporta la configurazione di hpoObjective.

Tipo: oggetto [SolutionConfig](#page-1162-4)

Campo obbligatorio: no

#### <span id="page-814-1"></span>[tags](#page-809-0)

Un elenco di [tag](https://docs.aws.amazon.com/personalize/latest/dg/tagging-resources.html) da applicare alla soluzione.

Tipo: matrice di oggetti [Tag](#page-1174-0)

Membri dell'array: numero minimo di 0 elementi. Numero massimo di 200 elementi.

Campo obbligatorio: no

<span id="page-814-3"></span>Sintassi della risposta

{ "[solutionArn"](#page-814-2): "*string*" }

Elementi di risposta

Se l'operazione riesce, il servizio restituisce una risposta HTTP 200.

I dati seguenti vengono restituiti in formato JSON mediante il servizio.

#### <span id="page-814-2"></span>[solutionArn](#page-814-3)

L'ARN della soluzione.

▬Tipo: stringa

Limitazioni di lunghezza: lunghezza massima di 256.

Modello: arn:([a-z\d-]+):personalize:.\*:.\*:.+

Errori

InvalidInputException

Fornire un valore valido per il campo o il parametro.

Codice di stato HTTP: 400

#### LimitExceededException

Il limite del numero di richieste al secondo è stato superato.

Codice di stato HTTP: 400

ResourceAlreadyExistsException

La risorsa specificata esiste già.

Codice di stato HTTP: 400

### ResourceInUseException

La risorsa specificata è in uso.

Codice di stato HTTP: 400

#### ResourceNotFoundException

Impossibile trovare la risorsa specificata.

Codice di stato HTTP: 400

#### TooManyTagsException

Hai superato il numero massimo di tag che puoi applicare a questa risorsa.

Codice di stato HTTP: 400

### Vedi anche

- [Interfaccia a riga di comando AWS](https://docs.aws.amazon.com/goto/aws-cli/personalize-2018-05-22/CreateSolution)
- [AWS SDK per.NET](https://docs.aws.amazon.com/goto/DotNetSDKV3/personalize-2018-05-22/CreateSolution)
- [AWS SDK per C++](https://docs.aws.amazon.com/goto/SdkForCpp/personalize-2018-05-22/CreateSolution)
- [AWS SDK per Go v2](https://docs.aws.amazon.com/goto/SdkForGoV2/personalize-2018-05-22/CreateSolution)
- [AWS SDK per Java V2](https://docs.aws.amazon.com/goto/SdkForJavaV2/personalize-2018-05-22/CreateSolution)
- [AWS SDK per V3 JavaScript](https://docs.aws.amazon.com/goto/SdkForJavaScriptV3/personalize-2018-05-22/CreateSolution)
- [AWS SDK per PHP V3](https://docs.aws.amazon.com/goto/SdkForPHPV3/personalize-2018-05-22/CreateSolution)
- [AWS SDK per Python](https://docs.aws.amazon.com/goto/boto3/personalize-2018-05-22/CreateSolution)
- [AWS SDK per Ruby V3](https://docs.aws.amazon.com/goto/SdkForRubyV3/personalize-2018-05-22/CreateSolution)

# CreateSolutionVersion

## Servizio: Amazon Personalize

Addestra o riqualifica una soluzione attiva in un gruppo di set di dati personalizzato. Una soluzione viene creata utilizzando l'[CreateSolutiono](https://docs.aws.amazon.com/personalize/latest/dg/API_CreateSolution.html)perazione e deve essere nello stato ATTIVO prima della chiamata. CreateSolutionVersion Ogni volta che si richiama questa operazione, viene creata una nuova versione della soluzione.

### **Stato**

Una versione della soluzione può trovarsi in uno dei seguenti stati:

- CREA IN SOSPESO
- CREA IN\_PROGRESS
- ACTIVE
- CREAZIONE NON RIUSCITA
- CREARE UN'INTERRUZIONE
- CREAZIONE INTERROTTA

Per conoscere lo stato della versione, chiama [DescribeSolutionVersion.](https://docs.aws.amazon.com/personalize/latest/dg/API_DescribeSolutionVersion.html) Attendi che lo stato risulti ATTIVO prima di chiamareCreateCampaign.

Se lo stato è impostato su CREATE FAILED, la risposta include una failureReason chiave che descrive il motivo per cui il processo non è riuscito.

API correlate

- [ListSolutionVersions](https://docs.aws.amazon.com/personalize/latest/dg/API_ListSolutionVersions.html)
- [DescribeSolutionVersion](https://docs.aws.amazon.com/personalize/latest/dg/API_DescribeSolutionVersion.html)
- [ListSolutions](https://docs.aws.amazon.com/personalize/latest/dg/API_ListSolutions.html)
- [CreateSolution](https://docs.aws.amazon.com/personalize/latest/dg/API_CreateSolution.html)
- [DescribeSolution](https://docs.aws.amazon.com/personalize/latest/dg/API_DescribeSolution.html)
- [DeleteSolution](https://docs.aws.amazon.com/personalize/latest/dg/API_DeleteSolution.html)

### <span id="page-817-0"></span>Sintassi della richiesta

```
 "name": "string", 
    "solutionArn": "string", 
    "tags": [ 
        { 
            "tagKey": "string", 
            "tagValue": "string" 
        } 
    ], 
    "trainingMode": "string"
}
```
### Parametri della richiesta

La richiesta accetta i seguenti dati in formato JSON.

#### <span id="page-818-0"></span>[name](#page-817-0)

Il nome della versione della soluzione.

▬Tipo: stringa

Limitazioni di lunghezza: lunghezza minima pari a 1. La lunghezza massima è 63 caratteri.

Modello: ^[a-zA-Z0-9][a-zA-Z0-9\-\_]\*

Campo obbligatorio: no

#### <span id="page-818-1"></span>[solutionArn](#page-817-0)

L'Amazon Resource Name (ARN) della soluzione contenente le informazioni sulla configurazione della formazione.

▬Tipo: stringa

Limitazioni di lunghezza: lunghezza massima di 256.

Modello: arn:([a-z\d-]+):personalize:.\*:.\*:.+

Campo obbligatorio: sì

#### <span id="page-818-2"></span>[tags](#page-817-0)

Un elenco di [tag](https://docs.aws.amazon.com/personalize/latest/dg/tagging-resources.html) da applicare alla versione della soluzione.

Tipo: matrice di oggetti [Tag](#page-1174-0)

Membri dell'array: numero minimo di 0 elementi. Numero massimo di 200 elementi.

Campo obbligatorio: no

#### <span id="page-819-0"></span>[trainingMode](#page-817-0)

L'ambito della formazione da eseguire durante la creazione della versione della soluzione. Il valore predefinito è FULL. Questo crea un modello completamente nuovo basato sulla totalità dei dati di addestramento dei set di dati del gruppo di set di dati.

Se si utilizza [User-Personalization](https://docs.aws.amazon.com/personalize/latest/dg/native-recipe-new-item-USER_PERSONALIZATION.html), è possibile specificare una modalità di allenamento di. UPDATE Ciò aggiorna il modello per prendere in considerazione nuovi elementi da consigliare. Non si tratta di una riqualificazione completa. Dovresti comunque completare una riqualificazione completa settimanale. Se lo specifichiUPDATE, Amazon Personalize interromperà gli aggiornamenti automatici per la versione della soluzione. Per riprendere gli aggiornamenti, crea una nuova soluzione con la modalità di formazione impostata FULL e distribuiscila in una campagna. Per ulteriori informazioni sugli aggiornamenti automatici, consulta Aggiornamenti [automatici.](https://docs.aws.amazon.com/personalize/latest/dg/use-case-recipe-features.html#maintaining-with-automatic-updates)

L'UPDATEopzione può essere utilizzata solo se è già stata creata una versione attiva della soluzione di input utilizzando l'FULLopzione e la soluzione di input è stata addestrata con la ricetta [User-Personalization](https://docs.aws.amazon.com/personalize/latest/dg/native-recipe-new-item-USER_PERSONALIZATION.html) o la ricetta precedente [HRNN-ColdStart](https://docs.aws.amazon.com/personalize/latest/dg/native-recipe-hrnn-coldstart.html).

▬Tipo: stringa

Valori validi: FULL | UPDATE | AUTOTRAIN

Campo obbligatorio: no

<span id="page-819-1"></span>Sintassi della risposta

```
{ 
    "solutionVersionArn": "string"
}
```
### Elementi di risposta

Se l'operazione riesce, il servizio restituisce una risposta HTTP 200.

I dati seguenti vengono restituiti in formato JSON mediante il servizio.

#### <span id="page-820-0"></span>[solutionVersionArn](#page-819-1)

L'ARN della nuova versione della soluzione.

▬Tipo: stringa

Limitazioni di lunghezza: lunghezza massima di 256.

Modello: arn:([a-z\d-]+):personalize:.\*:.\*:.+

#### Errori

InvalidInputException

Fornisci un valore valido per il campo o il parametro.

Codice di stato HTTP: 400

LimitExceededException

Il limite del numero di richieste al secondo è stato superato.

Codice di stato HTTP: 400

ResourceAlreadyExistsException

La risorsa specificata esiste già.

Codice di stato HTTP: 400

#### ResourceInUseException

La risorsa specificata è in uso.

Codice di stato HTTP: 400

#### ResourceNotFoundException

Impossibile trovare la risorsa specificata.

Codice di stato HTTP: 400

#### TooManyTagsException

Hai superato il numero massimo di tag che puoi applicare a questa risorsa.

Codice di stato HTTP: 400

#### Vedi anche

- [Interfaccia a riga di comando AWS](https://docs.aws.amazon.com/goto/aws-cli/personalize-2018-05-22/CreateSolutionVersion)
- [AWS SDK per.NET](https://docs.aws.amazon.com/goto/DotNetSDKV3/personalize-2018-05-22/CreateSolutionVersion)
- [AWS SDK per C++](https://docs.aws.amazon.com/goto/SdkForCpp/personalize-2018-05-22/CreateSolutionVersion)
- [AWS SDK per Go v2](https://docs.aws.amazon.com/goto/SdkForGoV2/personalize-2018-05-22/CreateSolutionVersion)
- [AWS SDK per Java V2](https://docs.aws.amazon.com/goto/SdkForJavaV2/personalize-2018-05-22/CreateSolutionVersion)
- [AWS SDK per V3 JavaScript](https://docs.aws.amazon.com/goto/SdkForJavaScriptV3/personalize-2018-05-22/CreateSolutionVersion)
- [AWS SDK per PHP V3](https://docs.aws.amazon.com/goto/SdkForPHPV3/personalize-2018-05-22/CreateSolutionVersion)
- [AWS SDK per Python](https://docs.aws.amazon.com/goto/boto3/personalize-2018-05-22/CreateSolutionVersion)
- [AWS SDK per Ruby V3](https://docs.aws.amazon.com/goto/SdkForRubyV3/personalize-2018-05-22/CreateSolutionVersion)

# DeleteCampaign

Servizio: Amazon Personalize

Rimuove una campagna eliminando la distribuzione della soluzione. La soluzione su cui si basa la campagna non viene eliminata e può essere ridistribuita quando necessario. Una campagna eliminata non può più essere specificata in una [GetRecommendations](https://docs.aws.amazon.com/personalize/latest/dg/API_RS_GetRecommendations.html)richiesta. Per informazioni sulla creazione di campagne, consulta [CreateCampaign](https://docs.aws.amazon.com/personalize/latest/dg/API_CreateCampaign.html).

<span id="page-822-1"></span>Sintassi della richiesta

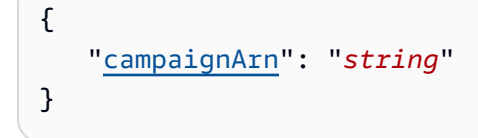

Parametri della richiesta

La richiesta accetta i seguenti dati in formato JSON.

### <span id="page-822-0"></span>[campaignArn](#page-822-1)

L'Amazon Resource Name (ARN) della campagna da eliminare.

▬Tipo: stringa

Limitazioni di lunghezza: lunghezza massima di 256.

Modello: arn:([a-z\d-]+):personalize:.\*:.\*:.+

Campo obbligatorio: sì

Elementi di risposta

Se l'operazione riesce, il servizio invia una risposta HTTP 200 con un corpo HTTP vuoto.

Errori

InvalidInputException

Fornisci un valore valido per il campo o il parametro.

Codice di stato HTTP: 400

ResourceInUseException

La risorsa specificata è in uso.

Codice di stato HTTP: 400

ResourceNotFoundException

Impossibile trovare la risorsa specificata.

Codice di stato HTTP: 400

Vedi anche

- [Interfaccia a riga di comando AWS](https://docs.aws.amazon.com/goto/aws-cli/personalize-2018-05-22/DeleteCampaign)
- [AWS SDK per.NET](https://docs.aws.amazon.com/goto/DotNetSDKV3/personalize-2018-05-22/DeleteCampaign)
- [AWS SDK per C++](https://docs.aws.amazon.com/goto/SdkForCpp/personalize-2018-05-22/DeleteCampaign)
- [AWS SDK per Go v2](https://docs.aws.amazon.com/goto/SdkForGoV2/personalize-2018-05-22/DeleteCampaign)
- [AWS SDK per Java V2](https://docs.aws.amazon.com/goto/SdkForJavaV2/personalize-2018-05-22/DeleteCampaign)
- [AWS SDK per V3 JavaScript](https://docs.aws.amazon.com/goto/SdkForJavaScriptV3/personalize-2018-05-22/DeleteCampaign)
- [AWS SDK per PHP V3](https://docs.aws.amazon.com/goto/SdkForPHPV3/personalize-2018-05-22/DeleteCampaign)
- [AWS SDK per Python](https://docs.aws.amazon.com/goto/boto3/personalize-2018-05-22/DeleteCampaign)
- [AWS SDK per Ruby V3](https://docs.aws.amazon.com/goto/SdkForRubyV3/personalize-2018-05-22/DeleteCampaign)

# DeleteDataset

Servizio: Amazon Personalize

Elimina un set di dati. Non è possibile eliminare un set di dati se un set è associato DatasetImportJob o si SolutionVersion trova nello stato CREATE PENDING o IN PROGRESS. Per ulteriori informazioni sui set di dati, vedere. [CreateDataset](https://docs.aws.amazon.com/personalize/latest/dg/API_CreateDataset.html)

<span id="page-824-1"></span>Sintassi della richiesta

```
{ 
    "datasetArn": "string"
}
```
Parametri della richiesta

La richiesta accetta i seguenti dati in formato JSON.

### <span id="page-824-0"></span>[datasetArn](#page-824-1)

L'Amazon Resource Name (ARN) del set di dati da eliminare.

▬Tipo: stringa

Limitazioni di lunghezza: lunghezza massima di 256.

Modello: arn:([a-z\d-]+):personalize:.\*:.\*:.+

Campo obbligatorio: sì

Elementi di risposta

Se l'operazione riesce, il servizio invia una risposta HTTP 200 con un corpo HTTP vuoto.

Errori

InvalidInputException

Fornisci un valore valido per il campo o il parametro.

Codice di stato HTTP: 400

ResourceInUseException

La risorsa specificata è in uso.

Codice di stato HTTP: 400

ResourceNotFoundException

Impossibile trovare la risorsa specificata.

Codice di stato HTTP: 400

Vedi anche

- [Interfaccia a riga di comando AWS](https://docs.aws.amazon.com/goto/aws-cli/personalize-2018-05-22/DeleteDataset)
- [AWS SDK per.NET](https://docs.aws.amazon.com/goto/DotNetSDKV3/personalize-2018-05-22/DeleteDataset)
- [AWS SDK per C++](https://docs.aws.amazon.com/goto/SdkForCpp/personalize-2018-05-22/DeleteDataset)
- [AWS SDK per Go v2](https://docs.aws.amazon.com/goto/SdkForGoV2/personalize-2018-05-22/DeleteDataset)
- [AWS SDK per Java V2](https://docs.aws.amazon.com/goto/SdkForJavaV2/personalize-2018-05-22/DeleteDataset)
- [AWS SDK per V3 JavaScript](https://docs.aws.amazon.com/goto/SdkForJavaScriptV3/personalize-2018-05-22/DeleteDataset)
- [AWS SDK per PHP V3](https://docs.aws.amazon.com/goto/SdkForPHPV3/personalize-2018-05-22/DeleteDataset)
- [AWS SDK per Python](https://docs.aws.amazon.com/goto/boto3/personalize-2018-05-22/DeleteDataset)
- [AWS SDK per Ruby V3](https://docs.aws.amazon.com/goto/SdkForRubyV3/personalize-2018-05-22/DeleteDataset)

# DeleteDatasetGroup

Servizio: Amazon Personalize

Elimina un gruppo di set di dati. Prima di eliminare un gruppo di set di dati, è necessario eliminare quanto segue:

- Tutti i tracker degli eventi associati.
- Tutte le soluzioni associate.
- Tutti i set di dati nel gruppo di set di dati.

### <span id="page-826-1"></span>Sintassi della richiesta

```
{ 
    "datasetGroupArn": "string"
}
```
Parametri della richiesta

La richiesta accetta i seguenti dati in formato JSON.

#### <span id="page-826-0"></span>[datasetGroupArn](#page-826-1)

L'ARN del gruppo di set di dati da eliminare.

▬Tipo: stringa

Limitazioni di lunghezza: lunghezza massima di 256.

Modello: arn:([a-z\d-]+):personalize:.\*:.\*:.+

Campo obbligatorio: sì

Elementi di risposta

Se l'operazione riesce, il servizio invia una risposta HTTP 200 con un corpo HTTP vuoto.

Errori

InvalidInputException

Fornisci un valore valido per il campo o il parametro.

Codice di stato HTTP: 400

ResourceInUseException

La risorsa specificata è in uso.

Codice di stato HTTP: 400

### ResourceNotFoundException

Impossibile trovare la risorsa specificata.

Codice di stato HTTP: 400

Vedi anche

- [Interfaccia a riga di comando AWS](https://docs.aws.amazon.com/goto/aws-cli/personalize-2018-05-22/DeleteDatasetGroup)
- [AWS SDK per.NET](https://docs.aws.amazon.com/goto/DotNetSDKV3/personalize-2018-05-22/DeleteDatasetGroup)
- [AWS SDK per C++](https://docs.aws.amazon.com/goto/SdkForCpp/personalize-2018-05-22/DeleteDatasetGroup)
- [AWS SDK per Go v2](https://docs.aws.amazon.com/goto/SdkForGoV2/personalize-2018-05-22/DeleteDatasetGroup)
- [AWS SDK per Java V2](https://docs.aws.amazon.com/goto/SdkForJavaV2/personalize-2018-05-22/DeleteDatasetGroup)
- [AWS SDK per V3 JavaScript](https://docs.aws.amazon.com/goto/SdkForJavaScriptV3/personalize-2018-05-22/DeleteDatasetGroup)
- [AWS SDK per PHP V3](https://docs.aws.amazon.com/goto/SdkForPHPV3/personalize-2018-05-22/DeleteDatasetGroup)
- [AWS SDK per Python](https://docs.aws.amazon.com/goto/boto3/personalize-2018-05-22/DeleteDatasetGroup)
- [AWS SDK per Ruby V3](https://docs.aws.amazon.com/goto/SdkForRubyV3/personalize-2018-05-22/DeleteDatasetGroup)
# DeleteEventTracker

Servizio: Amazon Personalize

Elimina il tracker degli eventi. Non elimina il set di dati dal gruppo di set di dati. Per ulteriori informazioni sui tracker di eventi, consulta. [CreateEventTracker](https://docs.aws.amazon.com/personalize/latest/dg/API_CreateEventTracker.html)

<span id="page-828-1"></span>Sintassi della richiesta

```
{ 
    "eventTrackerArn": "string"
}
```
Parametri della richiesta

La richiesta accetta i seguenti dati in formato JSON.

#### <span id="page-828-0"></span>[eventTrackerArn](#page-828-1)

L'Amazon Resource Name (ARN) dell'event tracker da eliminare.

▬Tipo: stringa

Limitazioni di lunghezza: lunghezza massima di 256.

Modello: arn:([a-z\d-]+):personalize:.\*:.\*:.+

Campo obbligatorio: sì

Elementi di risposta

Se l'operazione riesce, il servizio invia una risposta HTTP 200 con un corpo HTTP vuoto.

Errori

InvalidInputException

Fornisci un valore valido per il campo o il parametro.

Codice di stato HTTP: 400

ResourceInUseException

La risorsa specificata è in uso.

ResourceNotFoundException

Impossibile trovare la risorsa specificata.

Codice di stato HTTP: 400

Vedi anche

- [Interfaccia a riga di comando AWS](https://docs.aws.amazon.com/goto/aws-cli/personalize-2018-05-22/DeleteEventTracker)
- [AWS SDK per.NET](https://docs.aws.amazon.com/goto/DotNetSDKV3/personalize-2018-05-22/DeleteEventTracker)
- [AWS SDK per C++](https://docs.aws.amazon.com/goto/SdkForCpp/personalize-2018-05-22/DeleteEventTracker)
- [AWS SDK per Go v2](https://docs.aws.amazon.com/goto/SdkForGoV2/personalize-2018-05-22/DeleteEventTracker)
- [AWS SDK per Java V2](https://docs.aws.amazon.com/goto/SdkForJavaV2/personalize-2018-05-22/DeleteEventTracker)
- [AWS SDK per V3 JavaScript](https://docs.aws.amazon.com/goto/SdkForJavaScriptV3/personalize-2018-05-22/DeleteEventTracker)
- [AWS SDK per PHP V3](https://docs.aws.amazon.com/goto/SdkForPHPV3/personalize-2018-05-22/DeleteEventTracker)
- [AWS SDK per Python](https://docs.aws.amazon.com/goto/boto3/personalize-2018-05-22/DeleteEventTracker)
- [AWS SDK per Ruby V3](https://docs.aws.amazon.com/goto/SdkForRubyV3/personalize-2018-05-22/DeleteEventTracker)

#### Amazon Personalize Guida per gli sviluppatori

# **DeleteFilter**

Servizio: Amazon Personalize

Elimina un filtro.

<span id="page-830-1"></span>Sintassi della richiesta

```
{ 
    "filterArn": "string"
}
```
Parametri della richiesta

La richiesta accetta i seguenti dati in formato JSON.

#### <span id="page-830-0"></span>[filterArn](#page-830-1)

L'ARN del filtro da eliminare.

▬Tipo: stringa

Limitazioni di lunghezza: lunghezza massima di 256.

Modello: arn:([a-z\d-]+):personalize:.\*:.\*:.+

Campo obbligatorio: sì

Elementi di risposta

Se l'operazione riesce, il servizio invia una risposta HTTP 200 con un corpo HTTP vuoto.

Errori

InvalidInputException

Fornisci un valore valido per il campo o il parametro.

Codice di stato HTTP: 400

ResourceInUseException

La risorsa specificata è in uso.

ResourceNotFoundException

Impossibile trovare la risorsa specificata.

Codice di stato HTTP: 400

Vedi anche

- [Interfaccia a riga di comando AWS](https://docs.aws.amazon.com/goto/aws-cli/personalize-2018-05-22/DeleteFilter)
- [AWS SDK per.NET](https://docs.aws.amazon.com/goto/DotNetSDKV3/personalize-2018-05-22/DeleteFilter)
- [AWS SDK per C++](https://docs.aws.amazon.com/goto/SdkForCpp/personalize-2018-05-22/DeleteFilter)
- [AWS SDK per Go v2](https://docs.aws.amazon.com/goto/SdkForGoV2/personalize-2018-05-22/DeleteFilter)
- [AWS SDK per Java V2](https://docs.aws.amazon.com/goto/SdkForJavaV2/personalize-2018-05-22/DeleteFilter)
- [AWS SDK per V3 JavaScript](https://docs.aws.amazon.com/goto/SdkForJavaScriptV3/personalize-2018-05-22/DeleteFilter)
- [AWS SDK per PHP V3](https://docs.aws.amazon.com/goto/SdkForPHPV3/personalize-2018-05-22/DeleteFilter)
- [AWS SDK per Python](https://docs.aws.amazon.com/goto/boto3/personalize-2018-05-22/DeleteFilter)
- [AWS SDK per Ruby V3](https://docs.aws.amazon.com/goto/SdkForRubyV3/personalize-2018-05-22/DeleteFilter)

# DeleteMetricAttribution

Servizio: Amazon Personalize

Elimina un'attribuzione metrica.

<span id="page-832-1"></span>Sintassi della richiesta

```
{ 
    "metricAttributionArn": "string"
}
```
# Parametri della richiesta

La richiesta accetta i seguenti dati in formato JSON.

#### <span id="page-832-0"></span>[metricAttributionArn](#page-832-1)

L'attribuzione della metrica Amazon Resource Name (ARN).

▬Tipo: stringa

Limitazioni di lunghezza: lunghezza massima di 256.

Modello: arn:([a-z\d-]+):personalize:.\*:.\*:.+

Campo obbligatorio: sì

#### Elementi di risposta

Se l'operazione riesce, il servizio invia una risposta HTTP 200 con un corpo HTTP vuoto.

Errori

InvalidInputException

Fornisci un valore valido per il campo o il parametro.

Codice di stato HTTP: 400

ResourceInUseException

La risorsa specificata è in uso.

ResourceNotFoundException

Impossibile trovare la risorsa specificata.

Codice di stato HTTP: 400

Vedi anche

- [Interfaccia a riga di comando AWS](https://docs.aws.amazon.com/goto/aws-cli/personalize-2018-05-22/DeleteMetricAttribution)
- [AWS SDK per.NET](https://docs.aws.amazon.com/goto/DotNetSDKV3/personalize-2018-05-22/DeleteMetricAttribution)
- [AWS SDK per C++](https://docs.aws.amazon.com/goto/SdkForCpp/personalize-2018-05-22/DeleteMetricAttribution)
- [AWS SDK per Go v2](https://docs.aws.amazon.com/goto/SdkForGoV2/personalize-2018-05-22/DeleteMetricAttribution)
- [AWS SDK per Java V2](https://docs.aws.amazon.com/goto/SdkForJavaV2/personalize-2018-05-22/DeleteMetricAttribution)
- [AWS SDK per V3 JavaScript](https://docs.aws.amazon.com/goto/SdkForJavaScriptV3/personalize-2018-05-22/DeleteMetricAttribution)
- [AWS SDK per PHP V3](https://docs.aws.amazon.com/goto/SdkForPHPV3/personalize-2018-05-22/DeleteMetricAttribution)
- [AWS SDK per Python](https://docs.aws.amazon.com/goto/boto3/personalize-2018-05-22/DeleteMetricAttribution)
- [AWS SDK per Ruby V3](https://docs.aws.amazon.com/goto/SdkForRubyV3/personalize-2018-05-22/DeleteMetricAttribution)

## DeleteRecommender

Servizio: Amazon Personalize

Disattiva e rimuove un programma di raccomandazione. Un consigliere eliminato non può più essere specificato in una richiesta. [GetRecommendations](https://docs.aws.amazon.com/personalize/latest/dg/API_RS_GetRecommendations.html)

<span id="page-834-1"></span>Sintassi della richiesta

```
{ 
    "recommenderArn": "string"
}
```
Parametri della richiesta

La richiesta accetta i seguenti dati in formato JSON.

#### <span id="page-834-0"></span>[recommenderArn](#page-834-1)

L'Amazon Resource Name (ARN) del programma di raccomandazione da eliminare.

▬Tipo: stringa

Limitazioni di lunghezza: lunghezza massima di 256.

Modello: arn:([a-z\d-]+):personalize:.\*:.\*:.+

Campo obbligatorio: sì

Elementi di risposta

Se l'operazione riesce, il servizio invia una risposta HTTP 200 con un corpo HTTP vuoto.

Errori

InvalidInputException

Fornisci un valore valido per il campo o il parametro.

Codice di stato HTTP: 400

ResourceInUseException

La risorsa specificata è in uso.

ResourceNotFoundException

Impossibile trovare la risorsa specificata.

Codice di stato HTTP: 400

Vedi anche

- [Interfaccia a riga di comando AWS](https://docs.aws.amazon.com/goto/aws-cli/personalize-2018-05-22/DeleteRecommender)
- [AWS SDK per.NET](https://docs.aws.amazon.com/goto/DotNetSDKV3/personalize-2018-05-22/DeleteRecommender)
- [AWS SDK per C++](https://docs.aws.amazon.com/goto/SdkForCpp/personalize-2018-05-22/DeleteRecommender)
- [AWS SDK per Go v2](https://docs.aws.amazon.com/goto/SdkForGoV2/personalize-2018-05-22/DeleteRecommender)
- [AWS SDK per Java V2](https://docs.aws.amazon.com/goto/SdkForJavaV2/personalize-2018-05-22/DeleteRecommender)
- [AWS SDK per V3 JavaScript](https://docs.aws.amazon.com/goto/SdkForJavaScriptV3/personalize-2018-05-22/DeleteRecommender)
- [AWS SDK per PHP V3](https://docs.aws.amazon.com/goto/SdkForPHPV3/personalize-2018-05-22/DeleteRecommender)
- [AWS SDK per Python](https://docs.aws.amazon.com/goto/boto3/personalize-2018-05-22/DeleteRecommender)
- [AWS SDK per Ruby V3](https://docs.aws.amazon.com/goto/SdkForRubyV3/personalize-2018-05-22/DeleteRecommender)

# DeleteSchema

Servizio: Amazon Personalize

Elimina uno schema. Prima di eliminare uno schema, è necessario eliminare tutti i set di dati che fanno riferimento allo schema. Per ulteriori informazioni sugli schemi, vedere. [CreateSchema](https://docs.aws.amazon.com/personalize/latest/dg/API_CreateSchema.html)

<span id="page-836-1"></span>Sintassi della richiesta

```
{ 
    "schemaArn": "string"
}
```
Parametri della richiesta

La richiesta accetta i seguenti dati in formato JSON.

### <span id="page-836-0"></span>[schemaArn](#page-836-1)

L'Amazon Resource Name (ARN) dello schema da eliminare.

▬Tipo: stringa

Limitazioni di lunghezza: lunghezza massima di 256.

Modello: arn:([a-z\d-]+):personalize:.\*:.\*:.+

Campo obbligatorio: sì

Elementi di risposta

Se l'operazione riesce, il servizio invia una risposta HTTP 200 con un corpo HTTP vuoto.

Errori

InvalidInputException

Fornisci un valore valido per il campo o il parametro.

Codice di stato HTTP: 400

ResourceInUseException

La risorsa specificata è in uso.

ResourceNotFoundException

Impossibile trovare la risorsa specificata.

Codice di stato HTTP: 400

Vedi anche

- [Interfaccia a riga di comando AWS](https://docs.aws.amazon.com/goto/aws-cli/personalize-2018-05-22/DeleteSchema)
- [AWS SDK per.NET](https://docs.aws.amazon.com/goto/DotNetSDKV3/personalize-2018-05-22/DeleteSchema)
- [AWS SDK per C++](https://docs.aws.amazon.com/goto/SdkForCpp/personalize-2018-05-22/DeleteSchema)
- [AWS SDK per Go v2](https://docs.aws.amazon.com/goto/SdkForGoV2/personalize-2018-05-22/DeleteSchema)
- [AWS SDK per Java V2](https://docs.aws.amazon.com/goto/SdkForJavaV2/personalize-2018-05-22/DeleteSchema)
- [AWS SDK per V3 JavaScript](https://docs.aws.amazon.com/goto/SdkForJavaScriptV3/personalize-2018-05-22/DeleteSchema)
- [AWS SDK per PHP V3](https://docs.aws.amazon.com/goto/SdkForPHPV3/personalize-2018-05-22/DeleteSchema)
- [AWS SDK per Python](https://docs.aws.amazon.com/goto/boto3/personalize-2018-05-22/DeleteSchema)
- [AWS SDK per Ruby V3](https://docs.aws.amazon.com/goto/SdkForRubyV3/personalize-2018-05-22/DeleteSchema)

# **DeleteSolution**

Servizio: Amazon Personalize

Elimina tutte le versioni di una soluzione e l'Solutionoggetto stesso. Prima di eliminare una soluzione, è necessario eliminare tutte le campagne basate sulla soluzione. Per determinare quali campagne utilizzano la soluzione, chiama [ListCampaigns](https://docs.aws.amazon.com/personalize/latest/dg/API_ListCampaigns.html)e fornisci l'Amazon Resource Name (ARN) della soluzione. Non puoi eliminare una soluzione se un associato si SolutionVersion trova nello stato CREATE PENDING o IN PROGRESS. Per ulteriori informazioni sulle soluzioni, vedere [CreateSolution](https://docs.aws.amazon.com/personalize/latest/dg/API_CreateSolution.html).

## <span id="page-838-1"></span>Sintassi della richiesta

```
{ 
    "solutionArn": "string"
}
```
# Parametri della richiesta

La richiesta accetta i seguenti dati in formato JSON.

# <span id="page-838-0"></span>[solutionArn](#page-838-1)

L'ARN della soluzione da eliminare.

▬Tipo: stringa

Limitazioni di lunghezza: lunghezza massima di 256.

Modello: arn:([a-z\d-]+):personalize:.\*:.\*:.+

Campo obbligatorio: sì

Elementi di risposta

Se l'operazione riesce, il servizio invia una risposta HTTP 200 con un corpo HTTP vuoto.

Errori

InvalidInputException

Fornite un valore valido per il campo o il parametro.

ResourceInUseException

La risorsa specificata è in uso.

Codice di stato HTTP: 400

#### ResourceNotFoundException

Impossibile trovare la risorsa specificata.

Codice di stato HTTP: 400

Vedi anche

- [Interfaccia a riga di comando AWS](https://docs.aws.amazon.com/goto/aws-cli/personalize-2018-05-22/DeleteSolution)
- [AWS SDK per.NET](https://docs.aws.amazon.com/goto/DotNetSDKV3/personalize-2018-05-22/DeleteSolution)
- [AWS SDK per C++](https://docs.aws.amazon.com/goto/SdkForCpp/personalize-2018-05-22/DeleteSolution)
- [AWS SDK per Go v2](https://docs.aws.amazon.com/goto/SdkForGoV2/personalize-2018-05-22/DeleteSolution)
- [AWS SDK per Java V2](https://docs.aws.amazon.com/goto/SdkForJavaV2/personalize-2018-05-22/DeleteSolution)
- [AWS SDK per V3 JavaScript](https://docs.aws.amazon.com/goto/SdkForJavaScriptV3/personalize-2018-05-22/DeleteSolution)
- [AWS SDK per PHP V3](https://docs.aws.amazon.com/goto/SdkForPHPV3/personalize-2018-05-22/DeleteSolution)
- [AWS SDK per Python](https://docs.aws.amazon.com/goto/boto3/personalize-2018-05-22/DeleteSolution)
- [AWS SDK per Ruby V3](https://docs.aws.amazon.com/goto/SdkForRubyV3/personalize-2018-05-22/DeleteSolution)

# **DescribeAlgorithm**

Servizio: Amazon Personalize

Descrive l'algoritmo dato.

<span id="page-840-1"></span>Sintassi della richiesta

```
{ 
    "algorithmArn": "string"
}
```
Parametri della richiesta

La richiesta accetta i seguenti dati in formato JSON.

#### <span id="page-840-0"></span>[algorithmArn](#page-840-1)

L'Amazon Resource Name (ARN) dell'algoritmo da descrivere.

▬Tipo: stringa

Limitazioni di lunghezza: lunghezza massima di 256.

Modello: arn:([a-z\d-]+):personalize:.\*:.\*:.+

Campo obbligatorio: sì

```
{ 
    "algorithm": { 
        "algorithmArn": "string", 
        "algorithmImage": { 
           "dockerURI": "string", 
           "name": "string" 
       }, 
        "creationDateTime": number, 
        "defaultHyperParameterRanges": { 
           "categoricalHyperParameterRanges": [ 
\{\hspace{.1cm} \} "isTunable": boolean, 
                  "name": "string",
```

```
 "values": [ "string" ] 
 } 
           ], 
           "continuousHyperParameterRanges": [ 
\{\hspace{.1cm} \} "isTunable": boolean, 
                 "maxValue": number, 
                 "minValue": number, 
                 "name": "string" 
 } 
           ], 
           "integerHyperParameterRanges": [ 
\{\hspace{.1cm} \} "isTunable": boolean, 
                 "maxValue": number, 
                 "minValue": number, 
                 "name": "string" 
              } 
          \mathbf{I} }, 
       "defaultHyperParameters": { 
           "string" : "string" 
       }, 
       "defaultResourceConfig": { 
           "string" : "string" 
       }, 
       "lastUpdatedDateTime": number, 
       "name": "string", 
       "roleArn": "string", 
       "trainingInputMode": "string" 
    }
```
Se l'operazione riesce, il servizio restituisce una risposta HTTP 200.

I dati seguenti vengono restituiti in formato JSON mediante il servizio.

#### <span id="page-841-0"></span>[algorithm](#page-840-2)

}

Un elenco delle proprietà dell'algoritmo.

Tipo: oggetto [Algorithm](#page-1025-4)

#### Errori

InvalidInputException

Fornire un valore valido per il campo o il parametro.

Codice di stato HTTP: 400

## ResourceNotFoundException

Impossibile trovare la risorsa specificata.

Codice di stato HTTP: 400

### Vedi anche

- [Interfaccia a riga di comando AWS](https://docs.aws.amazon.com/goto/aws-cli/personalize-2018-05-22/DescribeAlgorithm)
- [AWS SDK per.NET](https://docs.aws.amazon.com/goto/DotNetSDKV3/personalize-2018-05-22/DescribeAlgorithm)
- [AWS SDK per C++](https://docs.aws.amazon.com/goto/SdkForCpp/personalize-2018-05-22/DescribeAlgorithm)
- [AWS SDK per Go v2](https://docs.aws.amazon.com/goto/SdkForGoV2/personalize-2018-05-22/DescribeAlgorithm)
- [AWS SDK per Java V2](https://docs.aws.amazon.com/goto/SdkForJavaV2/personalize-2018-05-22/DescribeAlgorithm)
- [AWS SDK per V3 JavaScript](https://docs.aws.amazon.com/goto/SdkForJavaScriptV3/personalize-2018-05-22/DescribeAlgorithm)
- [AWS SDK per PHP V3](https://docs.aws.amazon.com/goto/SdkForPHPV3/personalize-2018-05-22/DescribeAlgorithm)
- [AWS SDK per Python](https://docs.aws.amazon.com/goto/boto3/personalize-2018-05-22/DescribeAlgorithm)
- [AWS SDK per Ruby V3](https://docs.aws.amazon.com/goto/SdkForRubyV3/personalize-2018-05-22/DescribeAlgorithm)

# DescribeBatchInferenceJob

# Servizio: Amazon Personalize

Ottiene le proprietà di un processo di inferenza in batch, tra cui nome, Amazon Resource Name (ARN), stato, configurazioni di input e output e l'ARN della versione della soluzione utilizzata per generare i consigli.

<span id="page-843-1"></span>Sintassi della richiesta

```
{ 
    "batchInferenceJobArn": "string"
}
```
Parametri della richiesta

La richiesta accetta i seguenti dati in formato JSON.

#### <span id="page-843-0"></span>[batchInferenceJobArn](#page-843-1)

L'ARN del processo di inferenza batch da descrivere.

▬Tipo: stringa

Limitazioni di lunghezza: lunghezza massima di 256.

```
Modello: arn:([a-z\d-]+):personalize:.*:.*:.+
```
Campo obbligatorio: sì

```
{ 
    "batchInferenceJob": { 
        "batchInferenceJobArn": "string", 
        "batchInferenceJobConfig": { 
           "itemExplorationConfig": { 
              "string" : "string" 
           } 
       }, 
       "batchInferenceJobMode": "string", 
       "creationDateTime": number, 
        "failureReason": "string", 
       "filterArn": "string",
```

```
 "jobInput": { 
        "s3DataSource": { 
           "kmsKeyArn": "string", 
           "path": "string" 
        } 
    }, 
    "jobName": "string", 
    "jobOutput": { 
        "s3DataDestination": { 
           "kmsKeyArn": "string", 
           "path": "string" 
        } 
    }, 
    "lastUpdatedDateTime": number, 
    "numResults": number, 
    "roleArn": "string", 
    "solutionVersionArn": "string", 
    "status": "string", 
    "themeGenerationConfig": { 
        "fieldsForThemeGeneration": { 
           "itemName": "string" 
        } 
    } 
 }
```
}

Se l'operazione riesce, il servizio restituisce una risposta HTTP 200.

I dati seguenti vengono restituiti in formato JSON mediante il servizio.

## <span id="page-844-0"></span>[batchInferenceJob](#page-843-2)

Informazioni sul processo di inferenza in batch specificato.

Tipo: oggetto [BatchInferenceJob](#page-1032-4)

## Errori

## InvalidInputException

Fornire un valore valido per il campo o il parametro.

ResourceNotFoundException

Impossibile trovare la risorsa specificata.

Codice di stato HTTP: 400

Vedi anche

- [Interfaccia a riga di comando AWS](https://docs.aws.amazon.com/goto/aws-cli/personalize-2018-05-22/DescribeBatchInferenceJob)
- [AWS SDK per.NET](https://docs.aws.amazon.com/goto/DotNetSDKV3/personalize-2018-05-22/DescribeBatchInferenceJob)
- [AWS SDK per C++](https://docs.aws.amazon.com/goto/SdkForCpp/personalize-2018-05-22/DescribeBatchInferenceJob)
- [AWS SDK per Go v2](https://docs.aws.amazon.com/goto/SdkForGoV2/personalize-2018-05-22/DescribeBatchInferenceJob)
- [AWS SDK per Java V2](https://docs.aws.amazon.com/goto/SdkForJavaV2/personalize-2018-05-22/DescribeBatchInferenceJob)
- [AWS SDK per V3 JavaScript](https://docs.aws.amazon.com/goto/SdkForJavaScriptV3/personalize-2018-05-22/DescribeBatchInferenceJob)
- [AWS SDK per PHP V3](https://docs.aws.amazon.com/goto/SdkForPHPV3/personalize-2018-05-22/DescribeBatchInferenceJob)
- [AWS SDK per Python](https://docs.aws.amazon.com/goto/boto3/personalize-2018-05-22/DescribeBatchInferenceJob)
- [AWS SDK per Ruby V3](https://docs.aws.amazon.com/goto/SdkForRubyV3/personalize-2018-05-22/DescribeBatchInferenceJob)

# DescribeBatchSegmentJob

## Servizio: Amazon Personalize

Ottiene le proprietà di un processo di segmentazione batch, tra cui nome, Amazon Resource Name (ARN), stato, configurazioni di input e output e l'ARN della versione della soluzione utilizzata per generare segmenti.

<span id="page-846-1"></span>Sintassi della richiesta

```
{ 
    "batchSegmentJobArn": "string"
}
```
Parametri della richiesta

La richiesta accetta i seguenti dati in formato JSON.

### <span id="page-846-0"></span>[batchSegmentJobArn](#page-846-1)

L'ARN del lavoro del segmento batch da descrivere.

▬Tipo: stringa

Limitazioni di lunghezza: lunghezza massima di 256.

Modello: arn:([a-z\d-]+):personalize:.\*:.\*:.+

Campo obbligatorio: sì

```
{ 
    "batchSegmentJob": { 
       "batchSegmentJobArn": "string", 
       "creationDateTime": number, 
        "failureReason": "string", 
        "filterArn": "string", 
        "jobInput": { 
           "s3DataSource": { 
              "kmsKeyArn": "string",
```

```
 "path": "string" 
           } 
        }, 
        "jobName": "string", 
        "jobOutput": { 
           "s3DataDestination": { 
               "kmsKeyArn": "string", 
               "path": "string" 
           } 
        }, 
        "lastUpdatedDateTime": number, 
        "numResults": number, 
        "roleArn": "string", 
        "solutionVersionArn": "string", 
        "status": "string" 
    }
}
```
Se l'operazione riesce, il servizio restituisce una risposta HTTP 200.

I dati seguenti vengono restituiti in formato JSON mediante il servizio.

#### <span id="page-847-0"></span>[batchSegmentJob](#page-846-2)

Informazioni sul processo del segmento batch specificato.

Tipo: oggetto [BatchSegmentJob](#page-1042-4)

Errori

InvalidInputException

Fornire un valore valido per il campo o il parametro.

Codice di stato HTTP: 400

#### ResourceNotFoundException

Impossibile trovare la risorsa specificata.

Codice di stato HTTP: 400

#### Vedi anche

- [Interfaccia a riga di comando AWS](https://docs.aws.amazon.com/goto/aws-cli/personalize-2018-05-22/DescribeBatchSegmentJob)
- [AWS SDK per.NET](https://docs.aws.amazon.com/goto/DotNetSDKV3/personalize-2018-05-22/DescribeBatchSegmentJob)
- [AWS SDK per C++](https://docs.aws.amazon.com/goto/SdkForCpp/personalize-2018-05-22/DescribeBatchSegmentJob)
- [AWS SDK per Go v2](https://docs.aws.amazon.com/goto/SdkForGoV2/personalize-2018-05-22/DescribeBatchSegmentJob)
- [AWS SDK per Java V2](https://docs.aws.amazon.com/goto/SdkForJavaV2/personalize-2018-05-22/DescribeBatchSegmentJob)
- [AWS SDK per V3 JavaScript](https://docs.aws.amazon.com/goto/SdkForJavaScriptV3/personalize-2018-05-22/DescribeBatchSegmentJob)
- [AWS SDK per PHP V3](https://docs.aws.amazon.com/goto/SdkForPHPV3/personalize-2018-05-22/DescribeBatchSegmentJob)
- [AWS SDK per Python](https://docs.aws.amazon.com/goto/boto3/personalize-2018-05-22/DescribeBatchSegmentJob)
- [AWS SDK per Ruby V3](https://docs.aws.amazon.com/goto/SdkForRubyV3/personalize-2018-05-22/DescribeBatchSegmentJob)

# DescribeCampaign

Servizio: Amazon Personalize

Descrive la campagna specificata, incluso il suo stato.

Una campagna può trovarsi in uno dei seguenti stati:

- CREATE PENDING > CREATE IN\_PROGRESS > ACTIVE -oppure- CREATE FAILED
- DELETE PENDING > DELETE IN\_PROGRESS

Quando status èCREATE FAILED, la risposta include la failureReason chiave, che descrive il motivo.

Per ulteriori informazioni sulle campagne, consulta [CreateCampaign.](https://docs.aws.amazon.com/personalize/latest/dg/API_CreateCampaign.html)

<span id="page-849-1"></span>Sintassi della richiesta

```
{ 
    "campaignArn": "string"
}
```
Parametri della richiesta

La richiesta accetta i seguenti dati in formato JSON.

## <span id="page-849-0"></span>[campaignArn](#page-849-1)

L'Amazon Resource Name (ARN) della campagna.

▬Tipo: stringa

Limitazioni di lunghezza: lunghezza massima di 256.

```
Modello: arn:([a-z\d-]+):personalize:.*:.*:.+
```
Campo obbligatorio: sì

<span id="page-849-2"></span>Sintassi della risposta

"[campaign"](#page-850-0): {

{

```
 "campaignArn": "string", 
    "campaignConfig": { 
       "enableMetadataWithRecommendations": boolean, 
       "itemExplorationConfig": { 
           "string" : "string" 
       }, 
       "syncWithLatestSolutionVersion": boolean
    }, 
    "creationDateTime": number, 
    "failureReason": "string", 
    "lastUpdatedDateTime": number, 
    "latestCampaignUpdate": { 
       "campaignConfig": { 
           "enableMetadataWithRecommendations": boolean, 
           "itemExplorationConfig": { 
              "string" : "string" 
           }, 
           "syncWithLatestSolutionVersion": boolean
       }, 
       "creationDateTime": number, 
       "failureReason": "string", 
       "lastUpdatedDateTime": number, 
       "minProvisionedTPS": number, 
       "solutionVersionArn": "string", 
       "status": "string" 
    }, 
    "minProvisionedTPS": number, 
    "name": "string", 
    "solutionVersionArn": "string", 
    "status": "string" 
 }
```
Se l'operazione riesce, il servizio restituisce una risposta HTTP 200.

I dati seguenti vengono restituiti in formato JSON mediante il servizio.

#### <span id="page-850-0"></span>[campaign](#page-849-2)

}

Le proprietà della campagna.

Tipo: oggetto [Campaign](#page-1051-5)

#### Errori

InvalidInputException

Fornisci un valore valido per il campo o il parametro.

Codice di stato HTTP: 400

## ResourceNotFoundException

Impossibile trovare la risorsa specificata.

Codice di stato HTTP: 400

### Vedi anche

- [Interfaccia a riga di comando AWS](https://docs.aws.amazon.com/goto/aws-cli/personalize-2018-05-22/DescribeCampaign)
- [AWS SDK per.NET](https://docs.aws.amazon.com/goto/DotNetSDKV3/personalize-2018-05-22/DescribeCampaign)
- [AWS SDK per C++](https://docs.aws.amazon.com/goto/SdkForCpp/personalize-2018-05-22/DescribeCampaign)
- [AWS SDK per Go v2](https://docs.aws.amazon.com/goto/SdkForGoV2/personalize-2018-05-22/DescribeCampaign)
- [AWS SDK per Java V2](https://docs.aws.amazon.com/goto/SdkForJavaV2/personalize-2018-05-22/DescribeCampaign)
- [AWS SDK per V3 JavaScript](https://docs.aws.amazon.com/goto/SdkForJavaScriptV3/personalize-2018-05-22/DescribeCampaign)
- [AWS SDK per PHP V3](https://docs.aws.amazon.com/goto/SdkForPHPV3/personalize-2018-05-22/DescribeCampaign)
- [AWS SDK per Python](https://docs.aws.amazon.com/goto/boto3/personalize-2018-05-22/DescribeCampaign)
- [AWS SDK per Ruby V3](https://docs.aws.amazon.com/goto/SdkForRubyV3/personalize-2018-05-22/DescribeCampaign)

# DescribeDataDeletionJob

## Servizio: Amazon Personalize

Descrive il processo di eliminazione dei dati creato da [CreateDataDeletionJob](https://docs.aws.amazon.com/personalize/latest/dg/API_CreateDataDeletionJob.html), incluso lo stato del processo.

<span id="page-852-1"></span>Sintassi della richiesta

```
{ 
    "dataDeletionJobArn": "string"
}
```
Parametri della richiesta

La richiesta accetta i seguenti dati in formato JSON.

#### <span id="page-852-0"></span>[dataDeletionJobArn](#page-852-1)

L'Amazon Resource Name (ARN) del processo di eliminazione dei dati.

▬Tipo: stringa

Limitazioni di lunghezza: lunghezza massima di 256.

Modello: arn:([a-z\d-]+):personalize:.\*:.\*:.+

Campo obbligatorio: sì

```
{ 
    "dataDeletionJob": { 
       "creationDateTime": number, 
        "dataDeletionJobArn": "string", 
       "datasetGroupArn": "string", 
       "dataSource": { 
           "dataLocation": "string" 
       }, 
       "failureReason": "string", 
       "jobName": "string", 
        "lastUpdatedDateTime": number, 
       "numDeleted": number,
```

```
 "roleArn": "string", 
        "status": "string" 
    }
}
```
Se l'operazione riesce, il servizio restituisce una risposta HTTP 200.

I dati seguenti vengono restituiti in formato JSON mediante il servizio.

#### <span id="page-853-0"></span>[dataDeletionJob](#page-852-2)

Informazioni sul processo di eliminazione dei dati, incluso lo stato.

Lo stato è uno dei seguenti valori:

- PENDING
- IN PROGRESS
- COMPLETED
- Non riuscito

Tipo: oggetto [DataDeletionJob](#page-1063-4)

#### Errori

InvalidInputException

Fornire un valore valido per il campo o il parametro.

Codice di stato HTTP: 400

#### ResourceNotFoundException

Impossibile trovare la risorsa specificata.

Codice di stato HTTP: 400

### Vedi anche

- [Interfaccia a riga di comando AWS](https://docs.aws.amazon.com/goto/aws-cli/personalize-2018-05-22/DescribeDataDeletionJob)
- [AWS SDK per.NET](https://docs.aws.amazon.com/goto/DotNetSDKV3/personalize-2018-05-22/DescribeDataDeletionJob)
- [AWS SDK per C++](https://docs.aws.amazon.com/goto/SdkForCpp/personalize-2018-05-22/DescribeDataDeletionJob)
- [AWS SDK per Go v2](https://docs.aws.amazon.com/goto/SdkForGoV2/personalize-2018-05-22/DescribeDataDeletionJob)
- [AWS SDK per Java V2](https://docs.aws.amazon.com/goto/SdkForJavaV2/personalize-2018-05-22/DescribeDataDeletionJob)
- [AWS SDK per V3 JavaScript](https://docs.aws.amazon.com/goto/SdkForJavaScriptV3/personalize-2018-05-22/DescribeDataDeletionJob)
- [AWS SDK per PHP V3](https://docs.aws.amazon.com/goto/SdkForPHPV3/personalize-2018-05-22/DescribeDataDeletionJob)
- [AWS SDK per Python](https://docs.aws.amazon.com/goto/boto3/personalize-2018-05-22/DescribeDataDeletionJob)
- [AWS SDK per Ruby V3](https://docs.aws.amazon.com/goto/SdkForRubyV3/personalize-2018-05-22/DescribeDataDeletionJob)

# DescribeDataset

Servizio: Amazon Personalize

Descrive il set di dati specificato. Per ulteriori informazioni sui set di dati, vedere. [CreateDataset](https://docs.aws.amazon.com/personalize/latest/dg/API_CreateDataset.html)

<span id="page-855-1"></span>Sintassi della richiesta

```
{ 
    "datasetArn": "string"
}
```
Parametri della richiesta

La richiesta accetta i seguenti dati in formato JSON.

#### <span id="page-855-0"></span>[datasetArn](#page-855-1)

L'Amazon Resource Name (ARN) del set di dati da descrivere.

▬Tipo: stringa

Limitazioni di lunghezza: lunghezza massima di 256.

Modello: arn:([a-z\d-]+):personalize:.\*:.\*:.+

Campo obbligatorio: sì

```
{ 
    "dataset": { 
       "creationDateTime": number, 
       "datasetArn": "string", 
        "datasetGroupArn": "string", 
        "datasetType": "string", 
        "lastUpdatedDateTime": number, 
       "latestDatasetUpdate": { 
           "creationDateTime": number, 
           "failureReason": "string", 
           "lastUpdatedDateTime": number, 
           "schemaArn": "string", 
           "status": "string"
```

```
 }, 
        "name": "string", 
        "schemaArn": "string", 
        "status": "string", 
        "trackingId": "string" 
    }
}
```
Se l'operazione riesce, il servizio restituisce una risposta HTTP 200.

I dati seguenti vengono restituiti in formato JSON mediante il servizio.

#### <span id="page-856-0"></span>[dataset](#page-855-2)

Un elenco delle proprietà del set di dati.

Tipo: oggetto [Dataset](#page-1069-4)

## Errori

InvalidInputException

Fornisci un valore valido per il campo o il parametro.

Codice di stato HTTP: 400

## ResourceNotFoundException

Impossibile trovare la risorsa specificata.

Codice di stato HTTP: 400

#### Vedi anche

- [Interfaccia a riga di comando AWS](https://docs.aws.amazon.com/goto/aws-cli/personalize-2018-05-22/DescribeDataset)
- [AWS SDK per.NET](https://docs.aws.amazon.com/goto/DotNetSDKV3/personalize-2018-05-22/DescribeDataset)
- [AWS SDK per C++](https://docs.aws.amazon.com/goto/SdkForCpp/personalize-2018-05-22/DescribeDataset)
- [AWS SDK per Go v2](https://docs.aws.amazon.com/goto/SdkForGoV2/personalize-2018-05-22/DescribeDataset)
- [AWS SDK per Java V2](https://docs.aws.amazon.com/goto/SdkForJavaV2/personalize-2018-05-22/DescribeDataset)
- [AWS SDK per V3 JavaScript](https://docs.aws.amazon.com/goto/SdkForJavaScriptV3/personalize-2018-05-22/DescribeDataset)
- [AWS SDK per PHP V3](https://docs.aws.amazon.com/goto/SdkForPHPV3/personalize-2018-05-22/DescribeDataset)
- [AWS SDK per Python](https://docs.aws.amazon.com/goto/boto3/personalize-2018-05-22/DescribeDataset)
- [AWS SDK per Ruby V3](https://docs.aws.amazon.com/goto/SdkForRubyV3/personalize-2018-05-22/DescribeDataset)

# DescribeDatasetExportJob

Servizio: Amazon Personalize

Descrive il processo di esportazione del set di dati creato da [CreateDatasetExportJob,](https://docs.aws.amazon.com/personalize/latest/dg/API_CreateDatasetExportJob.html) incluso lo stato del processo di esportazione.

<span id="page-858-1"></span>Sintassi della richiesta

```
{ 
    "datasetExportJobArn": "string"
}
```
Parametri della richiesta

La richiesta accetta i seguenti dati in formato JSON.

#### <span id="page-858-0"></span>[datasetExportJobArn](#page-858-1)

L'Amazon Resource Name (ARN) del processo di esportazione del set di dati da descrivere.

▬Tipo: stringa

Limitazioni di lunghezza: lunghezza massima di 256.

Modello: arn:([a-z\d-]+):personalize:.\*:.\*:.+

Campo obbligatorio: sì

```
{ 
    "datasetExportJob": { 
       "creationDateTime": number, 
       "datasetArn": "string", 
       "datasetExportJobArn": "string", 
       "failureReason": "string", 
       "ingestionMode": "string", 
       "jobName": "string", 
       "jobOutput": { 
           "s3DataDestination": { 
              "kmsKeyArn": "string",
```

```
 "path": "string" 
            } 
        }, 
        "lastUpdatedDateTime": number, 
        "roleArn": "string", 
        "status": "string" 
    }
}
```
Se l'operazione riesce, il servizio restituisce una risposta HTTP 200.

I dati seguenti vengono restituiti in formato JSON mediante il servizio.

### <span id="page-859-0"></span>[datasetExportJob](#page-858-2)

Informazioni sul processo di esportazione del set di dati, incluso lo stato.

Lo stato è uno dei seguenti valori:

- CREA IN SOSPESO
- CREA IN\_PROGRESS
- ACTIVE
- CREAZIONE NON RIUSCITA

Tipo: oggetto [DatasetExportJob](#page-1072-3)

Errori

InvalidInputException

Fornire un valore valido per il campo o il parametro.

Codice di stato HTTP: 400

#### ResourceNotFoundException

Impossibile trovare la risorsa specificata.

Codice di stato HTTP: 400

#### Vedi anche

- [Interfaccia a riga di comando AWS](https://docs.aws.amazon.com/goto/aws-cli/personalize-2018-05-22/DescribeDatasetExportJob)
- [AWS SDK per.NET](https://docs.aws.amazon.com/goto/DotNetSDKV3/personalize-2018-05-22/DescribeDatasetExportJob)
- [AWS SDK per C++](https://docs.aws.amazon.com/goto/SdkForCpp/personalize-2018-05-22/DescribeDatasetExportJob)
- [AWS SDK per Go v2](https://docs.aws.amazon.com/goto/SdkForGoV2/personalize-2018-05-22/DescribeDatasetExportJob)
- [AWS SDK per Java V2](https://docs.aws.amazon.com/goto/SdkForJavaV2/personalize-2018-05-22/DescribeDatasetExportJob)
- [AWS SDK per V3 JavaScript](https://docs.aws.amazon.com/goto/SdkForJavaScriptV3/personalize-2018-05-22/DescribeDatasetExportJob)
- [AWS SDK per PHP V3](https://docs.aws.amazon.com/goto/SdkForPHPV3/personalize-2018-05-22/DescribeDatasetExportJob)
- [AWS SDK per Python](https://docs.aws.amazon.com/goto/boto3/personalize-2018-05-22/DescribeDatasetExportJob)
- [AWS SDK per Ruby V3](https://docs.aws.amazon.com/goto/SdkForRubyV3/personalize-2018-05-22/DescribeDatasetExportJob)

# DescribeDatasetGroup

Servizio: Amazon Personalize

Descrive il gruppo di set di dati specificato. Per ulteriori informazioni sui gruppi di set di dati, vedere. [CreateDatasetGroup](https://docs.aws.amazon.com/personalize/latest/dg/API_CreateDatasetGroup.html)

<span id="page-861-1"></span>Sintassi della richiesta

```
{ 
    "datasetGroupArn": "string"
}
```
Parametri della richiesta

La richiesta accetta i seguenti dati in formato JSON.

### <span id="page-861-0"></span>[datasetGroupArn](#page-861-1)

L'Amazon Resource Name (ARN) del gruppo di set di dati da descrivere.

▬Tipo: stringa

Limitazioni di lunghezza: lunghezza massima di 256.

Modello: arn:([a-z\d-]+):personalize:.\*:.\*:.+

Campo obbligatorio: sì

```
{ 
    "datasetGroup": { 
       "creationDateTime": number, 
       "datasetGroupArn": "string", 
       "domain": "string", 
       "failureReason": "string", 
       "kmsKeyArn": "string", 
       "lastUpdatedDateTime": number, 
       "name": "string", 
       "roleArn": "string", 
       "status": "string" 
    }
```
}

### Elementi di risposta

Se l'operazione riesce, il servizio restituisce una risposta HTTP 200.

I dati seguenti vengono restituiti in formato JSON mediante il servizio.

### <span id="page-862-0"></span>[datasetGroup](#page-861-2)

Un elenco delle proprietà del gruppo di set di dati.

Tipo: oggetto [DatasetGroup](#page-1078-3)

### Errori

InvalidInputException

Fornisci un valore valido per il campo o il parametro.

Codice di stato HTTP: 400

ResourceNotFoundException

Impossibile trovare la risorsa specificata.

Codice di stato HTTP: 400

#### Vedi anche

- [Interfaccia a riga di comando AWS](https://docs.aws.amazon.com/goto/aws-cli/personalize-2018-05-22/DescribeDatasetGroup)
- [AWS SDK per.NET](https://docs.aws.amazon.com/goto/DotNetSDKV3/personalize-2018-05-22/DescribeDatasetGroup)
- [AWS SDK per C++](https://docs.aws.amazon.com/goto/SdkForCpp/personalize-2018-05-22/DescribeDatasetGroup)
- [AWS SDK per Go v2](https://docs.aws.amazon.com/goto/SdkForGoV2/personalize-2018-05-22/DescribeDatasetGroup)
- [AWS SDK per Java V2](https://docs.aws.amazon.com/goto/SdkForJavaV2/personalize-2018-05-22/DescribeDatasetGroup)
- [AWS SDK per V3 JavaScript](https://docs.aws.amazon.com/goto/SdkForJavaScriptV3/personalize-2018-05-22/DescribeDatasetGroup)
- [AWS SDK per PHP V3](https://docs.aws.amazon.com/goto/SdkForPHPV3/personalize-2018-05-22/DescribeDatasetGroup)
- [AWS SDK per Python](https://docs.aws.amazon.com/goto/boto3/personalize-2018-05-22/DescribeDatasetGroup)
- [AWS SDK per Ruby V3](https://docs.aws.amazon.com/goto/SdkForRubyV3/personalize-2018-05-22/DescribeDatasetGroup)
# DescribeDatasetImportJob

#### Servizio: Amazon Personalize

Descrive il processo di importazione del set di dati creato da [CreateDatasetImportJob](https://docs.aws.amazon.com/personalize/latest/dg/API_CreateDatasetImportJob.html), incluso lo stato del processo di importazione.

<span id="page-864-1"></span>Sintassi della richiesta

```
{ 
    "datasetImportJobArn": "string"
}
```
Parametri della richiesta

La richiesta accetta i seguenti dati in formato JSON.

#### <span id="page-864-0"></span>[datasetImportJobArn](#page-864-1)

L'Amazon Resource Name (ARN) del processo di importazione del set di dati da descrivere.

▬Tipo: stringa

Limitazioni di lunghezza: lunghezza massima di 256.

Modello: arn:([a-z\d-]+):personalize:.\*:.\*:.+

Campo obbligatorio: sì

```
{ 
    "datasetImportJob": { 
       "creationDateTime": number, 
        "datasetArn": "string", 
       "datasetImportJobArn": "string", 
       "dataSource": { 
           "dataLocation": "string" 
       }, 
       "failureReason": "string", 
       "importMode": "string", 
        "jobName": "string", 
       "lastUpdatedDateTime": number,
```

```
 "publishAttributionMetricsToS3": boolean, 
        "roleArn": "string", 
        "status": "string" 
    }
}
```
Se l'operazione riesce, il servizio restituisce una risposta HTTP 200.

I dati seguenti vengono restituiti in formato JSON mediante il servizio.

<span id="page-865-0"></span>[datasetImportJob](#page-864-2)

Informazioni sul processo di importazione del set di dati, incluso lo stato.

Lo stato è uno dei seguenti valori:

- CREA IN SOSPESO
- CREA IN\_PROGRESS
- ACTIVE
- CREAZIONE NON RIUSCITA

Tipo: oggetto [DatasetImportJob](#page-1084-3)

#### Errori

InvalidInputException

Fornire un valore valido per il campo o il parametro.

Codice di stato HTTP: 400

#### ResourceNotFoundException

Impossibile trovare la risorsa specificata.

Codice di stato HTTP: 400

#### Vedi anche

- [Interfaccia a riga di comando AWS](https://docs.aws.amazon.com/goto/aws-cli/personalize-2018-05-22/DescribeDatasetImportJob)
- [AWS SDK per.NET](https://docs.aws.amazon.com/goto/DotNetSDKV3/personalize-2018-05-22/DescribeDatasetImportJob)
- [AWS SDK per C++](https://docs.aws.amazon.com/goto/SdkForCpp/personalize-2018-05-22/DescribeDatasetImportJob)
- [AWS SDK per Go v2](https://docs.aws.amazon.com/goto/SdkForGoV2/personalize-2018-05-22/DescribeDatasetImportJob)
- [AWS SDK per Java V2](https://docs.aws.amazon.com/goto/SdkForJavaV2/personalize-2018-05-22/DescribeDatasetImportJob)
- [AWS SDK per V3 JavaScript](https://docs.aws.amazon.com/goto/SdkForJavaScriptV3/personalize-2018-05-22/DescribeDatasetImportJob)
- [AWS SDK per PHP V3](https://docs.aws.amazon.com/goto/SdkForPHPV3/personalize-2018-05-22/DescribeDatasetImportJob)
- [AWS SDK per Python](https://docs.aws.amazon.com/goto/boto3/personalize-2018-05-22/DescribeDatasetImportJob)
- [AWS SDK per Ruby V3](https://docs.aws.amazon.com/goto/SdkForRubyV3/personalize-2018-05-22/DescribeDatasetImportJob)

# DescribeEventTracker

# Servizio: Amazon Personalize

Descrive un tracker di eventi. La risposta include la fine trackingId status del tracker di eventi. Per ulteriori informazioni sugli event tracker, consulta. [CreateEventTracker](https://docs.aws.amazon.com/personalize/latest/dg/API_CreateEventTracker.html)

<span id="page-867-1"></span>Sintassi della richiesta

```
{ 
    "eventTrackerArn": "string"
}
```
Parametri della richiesta

La richiesta accetta i seguenti dati in formato JSON.

#### <span id="page-867-0"></span>[eventTrackerArn](#page-867-1)

L'Amazon Resource Name (ARN) dell'event tracker da descrivere.

▬Tipo: stringa

Limitazioni di lunghezza: lunghezza massima di 256.

Modello: arn:([a-z\d-]+):personalize:.\*:.\*:.+

Campo obbligatorio: sì

```
{ 
    "eventTracker": { 
       "accountId": "string", 
       "creationDateTime": number, 
       "datasetGroupArn": "string", 
       "eventTrackerArn": "string", 
       "lastUpdatedDateTime": number, 
       "name": "string", 
       "status": "string", 
       "trackingId": "string" 
    }
```
}

#### Elementi di risposta

Se l'operazione riesce, il servizio restituisce una risposta HTTP 200.

I dati seguenti vengono restituiti in formato JSON mediante il servizio.

### <span id="page-868-0"></span>[eventTracker](#page-867-2)

Un oggetto che descrive l'event tracker.

Tipo: oggetto [EventTracker](#page-1109-4)

Errori

InvalidInputException

Fornisci un valore valido per il campo o il parametro.

Codice di stato HTTP: 400

ResourceNotFoundException

Impossibile trovare la risorsa specificata.

Codice di stato HTTP: 400

Vedi anche

- [Interfaccia a riga di comando AWS](https://docs.aws.amazon.com/goto/aws-cli/personalize-2018-05-22/DescribeEventTracker)
- [AWS SDK per.NET](https://docs.aws.amazon.com/goto/DotNetSDKV3/personalize-2018-05-22/DescribeEventTracker)
- [AWS SDK per C++](https://docs.aws.amazon.com/goto/SdkForCpp/personalize-2018-05-22/DescribeEventTracker)
- [AWS SDK per Go v2](https://docs.aws.amazon.com/goto/SdkForGoV2/personalize-2018-05-22/DescribeEventTracker)
- [AWS SDK per Java V2](https://docs.aws.amazon.com/goto/SdkForJavaV2/personalize-2018-05-22/DescribeEventTracker)
- [AWS SDK per V3 JavaScript](https://docs.aws.amazon.com/goto/SdkForJavaScriptV3/personalize-2018-05-22/DescribeEventTracker)
- [AWS SDK per PHP V3](https://docs.aws.amazon.com/goto/SdkForPHPV3/personalize-2018-05-22/DescribeEventTracker)
- [AWS SDK per Python](https://docs.aws.amazon.com/goto/boto3/personalize-2018-05-22/DescribeEventTracker)
- [AWS SDK per Ruby V3](https://docs.aws.amazon.com/goto/SdkForRubyV3/personalize-2018-05-22/DescribeEventTracker)

# **DescribeFeatureTransformation**

Servizio: Amazon Personalize

Descrive la trasformazione della funzionalità data.

<span id="page-870-1"></span>Sintassi della richiesta

```
{ 
    "featureTransformationArn": "string"
}
```
Parametri della richiesta

La richiesta accetta i seguenti dati in formato JSON.

### <span id="page-870-0"></span>[featureTransformationArn](#page-870-1)

L'Amazon Resource Name (ARN) della trasformazione della funzionalità da descrivere.

▬Tipo: stringa

Limitazioni di lunghezza: lunghezza massima di 256.

```
Modello: arn:([a-z\d-]+):personalize:.*:.*:.+
```
Campo obbligatorio: sì

```
{ 
    "featureTransformation": { 
        "creationDateTime": number, 
        "defaultParameters": { 
           "string" : "string" 
        }, 
        "featureTransformationArn": "string", 
        "lastUpdatedDateTime": number, 
        "name": "string", 
        "status": "string" 
    }
}
```
Se l'operazione riesce, il servizio restituisce una risposta HTTP 200.

I dati seguenti vengono restituiti in formato JSON mediante il servizio.

### <span id="page-871-0"></span>[featureTransformation](#page-870-2)

Un elenco delle FeatureTransformation proprietà.

Tipo: oggetto [FeatureTransformation](#page-1114-4)

#### Errori

InvalidInputException

Fornire un valore valido per il campo o il parametro.

Codice di stato HTTP: 400

## ResourceNotFoundException

Impossibile trovare la risorsa specificata.

Codice di stato HTTP: 400

#### Vedi anche

- [Interfaccia a riga di comando AWS](https://docs.aws.amazon.com/goto/aws-cli/personalize-2018-05-22/DescribeFeatureTransformation)
- [AWS SDK per.NET](https://docs.aws.amazon.com/goto/DotNetSDKV3/personalize-2018-05-22/DescribeFeatureTransformation)
- [AWS SDK per C++](https://docs.aws.amazon.com/goto/SdkForCpp/personalize-2018-05-22/DescribeFeatureTransformation)
- [AWS SDK per Go v2](https://docs.aws.amazon.com/goto/SdkForGoV2/personalize-2018-05-22/DescribeFeatureTransformation)
- [AWS SDK per Java V2](https://docs.aws.amazon.com/goto/SdkForJavaV2/personalize-2018-05-22/DescribeFeatureTransformation)
- [AWS SDK per V3 JavaScript](https://docs.aws.amazon.com/goto/SdkForJavaScriptV3/personalize-2018-05-22/DescribeFeatureTransformation)
- [AWS SDK per PHP V3](https://docs.aws.amazon.com/goto/SdkForPHPV3/personalize-2018-05-22/DescribeFeatureTransformation)
- [AWS SDK per Python](https://docs.aws.amazon.com/goto/boto3/personalize-2018-05-22/DescribeFeatureTransformation)

# • [AWS SDK per Ruby V3](https://docs.aws.amazon.com/goto/SdkForRubyV3/personalize-2018-05-22/DescribeFeatureTransformation)

# **DescribeFilter**

Servizio: Amazon Personalize

Descrive le proprietà di un filtro.

<span id="page-873-1"></span>Sintassi della richiesta

```
{ 
    "filterArn": "string"
}
```
Parametri della richiesta

La richiesta accetta i seguenti dati in formato JSON.

#### <span id="page-873-0"></span>[filterArn](#page-873-1)

L'ARN del filtro da descrivere.

▬Tipo: stringa

Limitazioni di lunghezza: lunghezza massima di 256.

Modello: arn:([a-z\d-]+):personalize:.\*:.\*:.+

Campo obbligatorio: sì

```
{ 
    "filter": { 
       "creationDateTime": number, 
       "datasetGroupArn": "string", 
       "failureReason": "string", 
       "filterArn": "string", 
       "filterExpression": "string", 
       "lastUpdatedDateTime": number, 
       "name": "string", 
        "status": "string" 
    }
}
```
Se l'operazione riesce, il servizio restituisce una risposta HTTP 200.

I dati seguenti vengono restituiti in formato JSON mediante il servizio.

## <span id="page-874-0"></span>[filter](#page-873-2)

I dettagli del filtro.

Tipo: oggetto [Filter](#page-1117-4)

# Errori

InvalidInputException

Fornisci un valore valido per il campo o il parametro.

Codice di stato HTTP: 400

## ResourceNotFoundException

Impossibile trovare la risorsa specificata.

Codice di stato HTTP: 400

## Vedi anche

- [Interfaccia a riga di comando AWS](https://docs.aws.amazon.com/goto/aws-cli/personalize-2018-05-22/DescribeFilter)
- [AWS SDK per.NET](https://docs.aws.amazon.com/goto/DotNetSDKV3/personalize-2018-05-22/DescribeFilter)
- [AWS SDK per C++](https://docs.aws.amazon.com/goto/SdkForCpp/personalize-2018-05-22/DescribeFilter)
- [AWS SDK per Go v2](https://docs.aws.amazon.com/goto/SdkForGoV2/personalize-2018-05-22/DescribeFilter)
- [AWS SDK per Java V2](https://docs.aws.amazon.com/goto/SdkForJavaV2/personalize-2018-05-22/DescribeFilter)
- [AWS SDK per V3 JavaScript](https://docs.aws.amazon.com/goto/SdkForJavaScriptV3/personalize-2018-05-22/DescribeFilter)
- [AWS SDK per PHP V3](https://docs.aws.amazon.com/goto/SdkForPHPV3/personalize-2018-05-22/DescribeFilter)
- [AWS SDK per Python](https://docs.aws.amazon.com/goto/boto3/personalize-2018-05-22/DescribeFilter)

# • [AWS SDK per Ruby V3](https://docs.aws.amazon.com/goto/SdkForRubyV3/personalize-2018-05-22/DescribeFilter)

# **DescribeMetricAttribution**

Servizio: Amazon Personalize

Descrive un'attribuzione metrica.

<span id="page-876-1"></span>Sintassi della richiesta

```
{ 
    "metricAttributionArn": "string"
}
```
Parametri della richiesta

La richiesta accetta i seguenti dati in formato JSON.

#### <span id="page-876-0"></span>[metricAttributionArn](#page-876-1)

L'attribuzione della metrica Amazon Resource Name (ARN).

▬Tipo: stringa

Limitazioni di lunghezza: lunghezza massima di 256.

Modello: arn:([a-z\d-]+):personalize:.\*:.\*:.+

Campo obbligatorio: sì

```
{ 
    "metricAttribution": { 
       "creationDateTime": number, 
       "datasetGroupArn": "string", 
       "failureReason": "string", 
       "lastUpdatedDateTime": number, 
        "metricAttributionArn": "string", 
        "metricsOutputConfig": { 
           "roleArn": "string", 
           "s3DataDestination": { 
              "kmsKeyArn": "string", 
              "path": "string" 
           }
```

```
 }, 
        "name": "string", 
         "status": "string" 
    }
}
```
Se l'operazione riesce, il servizio restituisce una risposta HTTP 200.

I dati seguenti vengono restituiti in formato JSON mediante il servizio.

#### <span id="page-877-0"></span>[metricAttribution](#page-876-2)

I dettagli dell'attribuzione della metrica.

Tipo: oggetto [MetricAttribution](#page-1133-4)

### Errori

### InvalidInputException

Fornisci un valore valido per il campo o il parametro.

Codice di stato HTTP: 400

## ResourceNotFoundException

Impossibile trovare la risorsa specificata.

Codice di stato HTTP: 400

#### Vedi anche

- [Interfaccia a riga di comando AWS](https://docs.aws.amazon.com/goto/aws-cli/personalize-2018-05-22/DescribeMetricAttribution)
- [AWS SDK per.NET](https://docs.aws.amazon.com/goto/DotNetSDKV3/personalize-2018-05-22/DescribeMetricAttribution)
- [AWS SDK per C++](https://docs.aws.amazon.com/goto/SdkForCpp/personalize-2018-05-22/DescribeMetricAttribution)
- [AWS SDK per Go v2](https://docs.aws.amazon.com/goto/SdkForGoV2/personalize-2018-05-22/DescribeMetricAttribution)
- [AWS SDK per Java V2](https://docs.aws.amazon.com/goto/SdkForJavaV2/personalize-2018-05-22/DescribeMetricAttribution)
- [AWS SDK per V3 JavaScript](https://docs.aws.amazon.com/goto/SdkForJavaScriptV3/personalize-2018-05-22/DescribeMetricAttribution)
- [AWS SDK per PHP V3](https://docs.aws.amazon.com/goto/SdkForPHPV3/personalize-2018-05-22/DescribeMetricAttribution)
- [AWS SDK per Python](https://docs.aws.amazon.com/goto/boto3/personalize-2018-05-22/DescribeMetricAttribution)
- [AWS SDK per Ruby V3](https://docs.aws.amazon.com/goto/SdkForRubyV3/personalize-2018-05-22/DescribeMetricAttribution)

# **DescribeRecipe**

Servizio: Amazon Personalize

Descrive una ricetta.

Una ricetta contiene tre elementi:

- Un algoritmo che addestra un modello.
- Iperparametri che regolano l'allenamento.
- Informazioni sulla trasformazione delle funzionalità per modificare i dati di input prima dell'allenamento.

Amazon Personalize fornisce una serie di ricette predefinite. Specifichi una ricetta quando crei una soluzione con l'[CreateSolutionA](https://docs.aws.amazon.com/personalize/latest/dg/API_CreateSolution.html)PI. CreateSolutionaddestra un modello utilizzando l'algoritmo nella ricetta specificata e un set di dati di addestramento. La soluzione, se implementata come campagna, può fornire consigli utilizzando l'[GetRecommendationsA](https://docs.aws.amazon.com/personalize/latest/dg/API_RS_GetRecommendations.html)PI.

### <span id="page-879-1"></span>Sintassi della richiesta

{ "[recipeArn"](#page-879-0): "*string*" }

#### Parametri della richiesta

La richiesta accetta i seguenti dati in formato JSON.

#### <span id="page-879-0"></span>[recipeArn](#page-879-1)

L'Amazon Resource Name (ARN) della ricetta da descrivere.

▬Tipo: stringa

Limitazioni di lunghezza: lunghezza massima di 256.

Modello: arn:([a-z\d-]+):personalize:.\*:.\*:.+

Campo obbligatorio: sì

#### <span id="page-880-1"></span>Sintassi della risposta

```
{ 
    "recipe": { 
        "algorithmArn": "string", 
        "creationDateTime": number, 
        "description": "string", 
        "featureTransformationArn": "string", 
        "lastUpdatedDateTime": number, 
        "name": "string", 
        "recipeArn": "string", 
        "recipeType": "string", 
        "status": "string" 
    }
}
```
#### Elementi di risposta

Se l'operazione riesce, il servizio restituisce una risposta HTTP 200.

I dati seguenti vengono restituiti in formato JSON mediante il servizio.

#### <span id="page-880-0"></span>[recipe](#page-880-1)

Un oggetto che descrive la ricetta.

Tipo: oggetto [Recipe](#page-1140-4)

### Errori

InvalidInputException

Fornisci un valore valido per il campo o il parametro.

Codice di stato HTTP: 400

#### ResourceNotFoundException

Impossibile trovare la risorsa specificata.

Codice di stato HTTP: 400

#### Vedi anche

- [Interfaccia a riga di comando AWS](https://docs.aws.amazon.com/goto/aws-cli/personalize-2018-05-22/DescribeRecipe)
- [AWS SDK per.NET](https://docs.aws.amazon.com/goto/DotNetSDKV3/personalize-2018-05-22/DescribeRecipe)
- [AWS SDK per C++](https://docs.aws.amazon.com/goto/SdkForCpp/personalize-2018-05-22/DescribeRecipe)
- [AWS SDK per Go v2](https://docs.aws.amazon.com/goto/SdkForGoV2/personalize-2018-05-22/DescribeRecipe)
- [AWS SDK per Java V2](https://docs.aws.amazon.com/goto/SdkForJavaV2/personalize-2018-05-22/DescribeRecipe)
- [AWS SDK per V3 JavaScript](https://docs.aws.amazon.com/goto/SdkForJavaScriptV3/personalize-2018-05-22/DescribeRecipe)
- [AWS SDK per PHP V3](https://docs.aws.amazon.com/goto/SdkForPHPV3/personalize-2018-05-22/DescribeRecipe)
- [AWS SDK per Python](https://docs.aws.amazon.com/goto/boto3/personalize-2018-05-22/DescribeRecipe)
- [AWS SDK per Ruby V3](https://docs.aws.amazon.com/goto/SdkForRubyV3/personalize-2018-05-22/DescribeRecipe)

## DescribeRecommender

Servizio: Amazon Personalize

Descrive il tipo di raccomandazione indicato, incluso il suo stato.

Un utente che consiglia può trovarsi in uno dei seguenti stati:

- CREATE PENDING > CREATE IN PROGRESS > ACTIVE -oppure- CREATE FAILED
- STOP PENDING > STOP IN\_PROGRESS > INACTIVE > START IN SOSPESO > START IN\_PROGRESS > ACTIVE
- DELETE PENDING > DELETE IN\_PROGRESS

Quando status èCREATE FAILED, la risposta include la chiave, che descrive il motivo. failureReason

La modelMetrics chiave è nulla quando il programma di raccomandazione viene creato o eliminato.

Per ulteriori informazioni sui consiglieri, consulta. [CreateRecommender](https://docs.aws.amazon.com/personalize/latest/dg/API_CreateRecommender.html)

#### <span id="page-882-1"></span>Sintassi della richiesta

```
{ 
    "recommenderArn": "string"
}
```
#### Parametri della richiesta

La richiesta accetta i seguenti dati in formato JSON.

#### <span id="page-882-0"></span>[recommenderArn](#page-882-1)

L'Amazon Resource Name (ARN) del programma di raccomandazione da descrivere.

▬Tipo: stringa

Limitazioni di lunghezza: lunghezza massima di 256.

Modello: arn:([a-z\d-]+):personalize:.\*:.\*:.+

Campo obbligatorio: sì

{

```
 "recommender": { 
       "creationDateTime": number, 
       "datasetGroupArn": "string", 
       "failureReason": "string", 
       "lastUpdatedDateTime": number, 
       "latestRecommenderUpdate": { 
          "creationDateTime": number, 
          "failureReason": "string", 
          "lastUpdatedDateTime": number, 
          "recommenderConfig": { 
              "enableMetadataWithRecommendations": boolean, 
              "itemExplorationConfig": { 
                 "string" : "string" 
             }, 
              "minRecommendationRequestsPerSecond": number, 
              "trainingDataConfig": { 
                 "excludedDatasetColumns": { 
                    "string" : [ "string" ] 
 } 
             } 
          }, 
          "status": "string" 
       }, 
       "modelMetrics": { 
          "string" : number
       }, 
       "name": "string", 
       "recipeArn": "string", 
       "recommenderArn": "string", 
       "recommenderConfig": { 
          "enableMetadataWithRecommendations": boolean, 
          "itemExplorationConfig": { 
              "string" : "string" 
          }, 
          "minRecommendationRequestsPerSecond": number, 
          "trainingDataConfig": { 
              "excludedDatasetColumns": { 
                 "string" : [ "string" ] 
             } 
 } 
       },
```
 "[status"](#page-1147-2): "*string*" } }

#### Elementi di risposta

Se l'operazione riesce, il servizio restituisce una risposta HTTP 200.

I dati seguenti vengono restituiti in formato JSON mediante il servizio.

#### <span id="page-884-0"></span>[recommender](#page-883-0)

Le proprietà del programma di raccomandazione.

Tipo: oggetto [Recommender](#page-1145-4)

## Errori

InvalidInputException

Fornisci un valore valido per il campo o il parametro.

Codice di stato HTTP: 400

## ResourceNotFoundException

Impossibile trovare la risorsa specificata.

Codice di stato HTTP: 400

#### Vedi anche

- [Interfaccia a riga di comando AWS](https://docs.aws.amazon.com/goto/aws-cli/personalize-2018-05-22/DescribeRecommender)
- [AWS SDK per.NET](https://docs.aws.amazon.com/goto/DotNetSDKV3/personalize-2018-05-22/DescribeRecommender)
- [AWS SDK per C++](https://docs.aws.amazon.com/goto/SdkForCpp/personalize-2018-05-22/DescribeRecommender)
- [AWS SDK per Go v2](https://docs.aws.amazon.com/goto/SdkForGoV2/personalize-2018-05-22/DescribeRecommender)
- [AWS SDK per Java V2](https://docs.aws.amazon.com/goto/SdkForJavaV2/personalize-2018-05-22/DescribeRecommender)
- [AWS SDK per V3 JavaScript](https://docs.aws.amazon.com/goto/SdkForJavaScriptV3/personalize-2018-05-22/DescribeRecommender)
- [AWS SDK per PHP V3](https://docs.aws.amazon.com/goto/SdkForPHPV3/personalize-2018-05-22/DescribeRecommender)
- [AWS SDK per Python](https://docs.aws.amazon.com/goto/boto3/personalize-2018-05-22/DescribeRecommender)
- [AWS SDK per Ruby V3](https://docs.aws.amazon.com/goto/SdkForRubyV3/personalize-2018-05-22/DescribeRecommender)

# DescribeSchema

Servizio: Amazon Personalize

Descrive uno schema. Per ulteriori informazioni sugli schemi, vedere [CreateSchema](https://docs.aws.amazon.com/personalize/latest/dg/API_CreateSchema.html).

# <span id="page-886-1"></span>Sintassi della richiesta

```
{ 
    "schemaArn": "string"
}
```
# Parametri della richiesta

La richiesta accetta i seguenti dati in formato JSON.

#### <span id="page-886-0"></span>[schemaArn](#page-886-1)

L'Amazon Resource Name (ARN) dello schema da recuperare.

▬Tipo: stringa

Limitazioni di lunghezza: lunghezza massima di 256.

Modello: arn:([a-z\d-]+):personalize:.\*:.\*:.+

Campo obbligatorio: sì

<span id="page-886-2"></span>Sintassi della risposta

```
{ 
    "schema": { 
        "creationDateTime": number, 
        "domain": "string", 
        "lastUpdatedDateTime": number, 
        "name": "string", 
        "schema": "string", 
        "schemaArn": "string" 
    }
}
```
#### Elementi di risposta

Se l'operazione riesce, il servizio restituisce una risposta HTTP 200.

I dati seguenti vengono restituiti in formato JSON mediante il servizio.

#### <span id="page-887-0"></span>[schema](#page-886-2)

Lo schema richiesto.

Tipo: oggetto [DatasetSchema](#page-1090-4)

### Errori

InvalidInputException

Fornire un valore valido per il campo o il parametro.

Codice di stato HTTP: 400

ResourceNotFoundException

Impossibile trovare la risorsa specificata.

Codice di stato HTTP: 400

## Vedi anche

- [Interfaccia a riga di comando AWS](https://docs.aws.amazon.com/goto/aws-cli/personalize-2018-05-22/DescribeSchema)
- [AWS SDK per.NET](https://docs.aws.amazon.com/goto/DotNetSDKV3/personalize-2018-05-22/DescribeSchema)
- [AWS SDK per C++](https://docs.aws.amazon.com/goto/SdkForCpp/personalize-2018-05-22/DescribeSchema)
- [AWS SDK per Go v2](https://docs.aws.amazon.com/goto/SdkForGoV2/personalize-2018-05-22/DescribeSchema)
- [AWS SDK per Java V2](https://docs.aws.amazon.com/goto/SdkForJavaV2/personalize-2018-05-22/DescribeSchema)
- [AWS SDK per V3 JavaScript](https://docs.aws.amazon.com/goto/SdkForJavaScriptV3/personalize-2018-05-22/DescribeSchema)
- [AWS SDK per PHP V3](https://docs.aws.amazon.com/goto/SdkForPHPV3/personalize-2018-05-22/DescribeSchema)
- [AWS SDK per Python](https://docs.aws.amazon.com/goto/boto3/personalize-2018-05-22/DescribeSchema)
- [AWS SDK per Ruby V3](https://docs.aws.amazon.com/goto/SdkForRubyV3/personalize-2018-05-22/DescribeSchema)

# **DescribeSolution**

Servizio: Amazon Personalize

Descrive una soluzione. Per ulteriori informazioni sulle soluzioni, vedere [CreateSolution.](https://docs.aws.amazon.com/personalize/latest/dg/API_CreateSolution.html)

<span id="page-888-1"></span>Sintassi della richiesta

```
{ 
    "solutionArn": "string"
}
```
Parametri della richiesta

La richiesta accetta i seguenti dati in formato JSON.

# <span id="page-888-0"></span>[solutionArn](#page-888-1)

L'Amazon Resource Name (ARN) della soluzione da descrivere.

▬Tipo: stringa

Limitazioni di lunghezza: lunghezza massima di 256.

Modello: arn:([a-z\d-]+):personalize:.\*:.\*:.+

Campo obbligatorio: sì

```
{ 
    "solution": { 
       "autoMLResult": { 
           "bestRecipeArn": "string" 
       }, 
       "creationDateTime": number, 
       "datasetGroupArn": "string", 
       "eventType": "string", 
       "lastUpdatedDateTime": number, 
       "latestSolutionVersion": { 
           "creationDateTime": number, 
           "failureReason": "string", 
           "lastUpdatedDateTime": number, 
           "solutionVersionArn": "string",
```

```
 "status": "string", 
          "trainingMode": "string", 
          "trainingType": "string" 
      }, 
       "name": "string", 
       "performAutoML": boolean, 
       "performAutoTraining": boolean, 
       "performHPO": boolean, 
       "recipeArn": "string", 
       "solutionArn": "string", 
       "solutionConfig": { 
          "algorithmHyperParameters": { 
             "string" : "string" 
         }, 
          "autoMLConfig": { 
             "metricName": "string", 
             "recipeList": [ "string" ] 
          }, 
          "autoTrainingConfig": { 
             "schedulingExpression": "string" 
          }, 
          "eventValueThreshold": "string", 
          "featureTransformationParameters": { 
             "string" : "string" 
         }, 
          "hpoConfig": { 
             "algorithmHyperParameterRanges": { 
                "categoricalHyperParameterRanges": [ 
\{ "name": "string", 
                      "values": [ "string" ] 
 } 
                ], 
                "continuousHyperParameterRanges": [ 
\{ "maxValue": number, 
                      "minValue": number, 
                      "name": "string" 
 } 
                ], 
                "integerHyperParameterRanges": [ 
\{ "maxValue": number, 
                      "minValue": number,
```

```
 "name": "string" 
 } 
 ] 
             }, 
             "hpoObjective": { 
                "metricName": "string", 
                "metricRegex": "string", 
                "type": "string" 
             }, 
             "hpoResourceConfig": { 
                "maxNumberOfTrainingJobs": "string", 
                "maxParallelTrainingJobs": "string" 
 } 
          }, 
          "optimizationObjective": { 
             "itemAttribute": "string", 
             "objectiveSensitivity": "string" 
          }, 
          "trainingDataConfig": { 
             "excludedDatasetColumns": { 
                "string" : [ "string" ] 
 } 
          } 
      }, 
       "status": "string" 
   }
```
Se l'operazione riesce, il servizio restituisce una risposta HTTP 200.

I dati seguenti vengono restituiti in formato JSON mediante il servizio.

#### <span id="page-890-0"></span>[solution](#page-888-2)

}

Un oggetto che descrive la soluzione.

Tipo: oggetto [Solution](#page-1157-3)

#### Errori

InvalidInputException

Fornire un valore valido per il campo o il parametro.

Codice di stato HTTP: 400

# ResourceNotFoundException

Impossibile trovare la risorsa specificata.

Codice di stato HTTP: 400

## Vedi anche

- [Interfaccia a riga di comando AWS](https://docs.aws.amazon.com/goto/aws-cli/personalize-2018-05-22/DescribeSolution)
- [AWS SDK per.NET](https://docs.aws.amazon.com/goto/DotNetSDKV3/personalize-2018-05-22/DescribeSolution)
- [AWS SDK per C++](https://docs.aws.amazon.com/goto/SdkForCpp/personalize-2018-05-22/DescribeSolution)
- [AWS SDK per Go v2](https://docs.aws.amazon.com/goto/SdkForGoV2/personalize-2018-05-22/DescribeSolution)
- [AWS SDK per Java V2](https://docs.aws.amazon.com/goto/SdkForJavaV2/personalize-2018-05-22/DescribeSolution)
- [AWS SDK per V3 JavaScript](https://docs.aws.amazon.com/goto/SdkForJavaScriptV3/personalize-2018-05-22/DescribeSolution)
- [AWS SDK per PHP V3](https://docs.aws.amazon.com/goto/SdkForPHPV3/personalize-2018-05-22/DescribeSolution)
- [AWS SDK per Python](https://docs.aws.amazon.com/goto/boto3/personalize-2018-05-22/DescribeSolution)
- [AWS SDK per Ruby V3](https://docs.aws.amazon.com/goto/SdkForRubyV3/personalize-2018-05-22/DescribeSolution)

# DescribeSolutionVersion

# Servizio: Amazon Personalize

Descrive una versione specifica di una soluzione. Per ulteriori informazioni sulle soluzioni, vedere **[CreateSolution](https://docs.aws.amazon.com/personalize/latest/dg/API_CreateSolution.html)** 

<span id="page-892-1"></span>Sintassi della richiesta

```
{ 
    "solutionVersionArn": "string"
}
```
Parametri della richiesta

La richiesta accetta i seguenti dati in formato JSON.

### <span id="page-892-0"></span>[solutionVersionArn](#page-892-1)

Amazon Resource Name (ARN) della versione della soluzione.

▬Tipo: stringa

Limitazioni di lunghezza: lunghezza massima di 256.

Modello: arn:([a-z\d-]+):personalize:.\*:.\*:.+

Campo obbligatorio: sì

```
{ 
    "solutionVersion": { 
       "creationDateTime": number, 
       "datasetGroupArn": "string", 
        "eventType": "string", 
       "failureReason": "string", 
       "lastUpdatedDateTime": number, 
       "name": "string", 
        "performAutoML": boolean, 
        "performHPO": boolean, 
        "recipeArn": "string", 
        "solutionArn": "string", 
       "solutionConfig": {
```

```
 "algorithmHyperParameters": { 
            "string" : "string" 
         }, 
         "autoMLConfig": { 
            "metricName": "string", 
            "recipeList": [ "string" ] 
         }, 
         "autoTrainingConfig": { 
            "schedulingExpression": "string" 
         }, 
         "eventValueThreshold": "string", 
         "featureTransformationParameters": { 
            "string" : "string" 
         }, 
         "hpoConfig": { 
            "algorithmHyperParameterRanges": { 
               "categoricalHyperParameterRanges": [ 
\{ "name": "string", 
                     "values": [ "string" ] 
 } 
               ], 
               "continuousHyperParameterRanges": [ 
\{ "maxValue": number, 
                     "minValue": number, 
                     "name": "string" 
 } 
               ], 
               "integerHyperParameterRanges": [ 
\{ "maxValue": number, 
                     "minValue": number, 
                     "name": "string" 
 } 
 ] 
            }, 
            "hpoObjective": { 
               "metricName": "string", 
               "metricRegex": "string", 
               "type": "string" 
            }, 
            "hpoResourceConfig": { 
               "maxNumberOfTrainingJobs": "string",
```

```
 "maxParallelTrainingJobs": "string" 
 } 
          }, 
          "optimizationObjective": { 
              "itemAttribute": "string", 
              "objectiveSensitivity": "string" 
          }, 
          "trainingDataConfig": { 
              "excludedDatasetColumns": { 
                 "string" : [ "string" ] 
 } 
          } 
       }, 
       "solutionVersionArn": "string", 
       "status": "string", 
       "trainingHours": number, 
       "trainingMode": "string", 
       "trainingType": "string", 
       "tunedHPOParams": { 
          "algorithmHyperParameters": { 
              "string" : "string" 
          } 
       } 
    }
```
}

Se l'operazione riesce, il servizio restituisce una risposta HTTP 200.

I dati seguenti vengono restituiti in formato JSON mediante il servizio.

# <span id="page-894-0"></span>[solutionVersion](#page-892-2)

La versione della soluzione.

Tipo: oggetto [SolutionVersion](#page-1167-4)

# Errori

InvalidInputException

Fornire un valore valido per il campo o il parametro.

Codice di stato HTTP: 400

ResourceNotFoundException

Impossibile trovare la risorsa specificata.

Codice di stato HTTP: 400

Vedi anche

- [Interfaccia a riga di comando AWS](https://docs.aws.amazon.com/goto/aws-cli/personalize-2018-05-22/DescribeSolutionVersion)
- [AWS SDK per.NET](https://docs.aws.amazon.com/goto/DotNetSDKV3/personalize-2018-05-22/DescribeSolutionVersion)
- [AWS SDK per C++](https://docs.aws.amazon.com/goto/SdkForCpp/personalize-2018-05-22/DescribeSolutionVersion)
- [AWS SDK per Go v2](https://docs.aws.amazon.com/goto/SdkForGoV2/personalize-2018-05-22/DescribeSolutionVersion)
- [AWS SDK per Java V2](https://docs.aws.amazon.com/goto/SdkForJavaV2/personalize-2018-05-22/DescribeSolutionVersion)
- [AWS SDK per V3 JavaScript](https://docs.aws.amazon.com/goto/SdkForJavaScriptV3/personalize-2018-05-22/DescribeSolutionVersion)
- [AWS SDK per PHP V3](https://docs.aws.amazon.com/goto/SdkForPHPV3/personalize-2018-05-22/DescribeSolutionVersion)
- [AWS SDK per Python](https://docs.aws.amazon.com/goto/boto3/personalize-2018-05-22/DescribeSolutionVersion)
- [AWS SDK per Ruby V3](https://docs.aws.amazon.com/goto/SdkForRubyV3/personalize-2018-05-22/DescribeSolutionVersion)

# **GetSolutionMetrics**

Servizio: Amazon Personalize

Ottiene le metriche per la versione della soluzione specificata.

<span id="page-896-1"></span>Sintassi della richiesta

```
{ 
    "solutionVersionArn": "string"
}
```
Parametri della richiesta

La richiesta accetta i seguenti dati in formato JSON.

#### <span id="page-896-0"></span>[solutionVersionArn](#page-896-1)

L'Amazon Resource Name (ARN) della versione della soluzione per cui ottenere i parametri.

▬Tipo: stringa

Limitazioni di lunghezza: lunghezza massima di 256.

```
Modello: arn:([a-z\d-]+):personalize:.*:.*:.+
```
Campo obbligatorio: sì

<span id="page-896-2"></span>Sintassi della risposta

```
{ 
    "metrics": { 
        "string" : number
    }, 
    "solutionVersionArn": "string"
}
```
#### Elementi di risposta

Se l'operazione riesce, il servizio restituisce una risposta HTTP 200.

I dati seguenti vengono restituiti in formato JSON mediante il servizio.

#### <span id="page-897-0"></span>[metrics](#page-896-2)

Le metriche per la versione della soluzione. Per ulteriori informazioni, consulta [Valutazione della](https://docs.aws.amazon.com/personalize/latest/dg/working-with-training-metrics.html) [versione di una soluzione con metriche](https://docs.aws.amazon.com/personalize/latest/dg/working-with-training-metrics.html).

Tipo: mappatura stringa a doppia stringa

Voci sulla mappa: numero massimo di 100 elementi.

Limiti di lunghezza della chiave: lunghezza massima di 256.

#### <span id="page-897-1"></span>[solutionVersionArn](#page-896-2)

La stessa versione ARN della soluzione specificata nella richiesta.

▬Tipo: stringa

Limitazioni di lunghezza: lunghezza massima di 256.

Modello: arn:([a-z\d-]+):personalize:.\*:.\*:.+

Errori

InvalidInputException

Fornire un valore valido per il campo o il parametro.

Codice di stato HTTP: 400

#### ResourceInUseException

La risorsa specificata è in uso.

Codice di stato HTTP: 400

# ResourceNotFoundException

Impossibile trovare la risorsa specificata.

Codice di stato HTTP: 400

Vedi anche

- [Interfaccia a riga di comando AWS](https://docs.aws.amazon.com/goto/aws-cli/personalize-2018-05-22/GetSolutionMetrics)
- [AWS SDK per.NET](https://docs.aws.amazon.com/goto/DotNetSDKV3/personalize-2018-05-22/GetSolutionMetrics)
- [AWS SDK per C++](https://docs.aws.amazon.com/goto/SdkForCpp/personalize-2018-05-22/GetSolutionMetrics)
- [AWS SDK per Go v2](https://docs.aws.amazon.com/goto/SdkForGoV2/personalize-2018-05-22/GetSolutionMetrics)
- [AWS SDK per Java V2](https://docs.aws.amazon.com/goto/SdkForJavaV2/personalize-2018-05-22/GetSolutionMetrics)
- [AWS SDK per V3 JavaScript](https://docs.aws.amazon.com/goto/SdkForJavaScriptV3/personalize-2018-05-22/GetSolutionMetrics)
- [AWS SDK per PHP V3](https://docs.aws.amazon.com/goto/SdkForPHPV3/personalize-2018-05-22/GetSolutionMetrics)
- [AWS SDK per Python](https://docs.aws.amazon.com/goto/boto3/personalize-2018-05-22/GetSolutionMetrics)
- [AWS SDK per Ruby V3](https://docs.aws.amazon.com/goto/SdkForRubyV3/personalize-2018-05-22/GetSolutionMetrics)

# ListBatchInferenceJobs

# Servizio: Amazon Personalize

Ottiene un elenco dei lavori di inferenza in batch che sono stati eseguiti da una versione della soluzione.

<span id="page-899-3"></span>Sintassi della richiesta

```
{ 
    "maxResults": number, 
    "nextToken": "string", 
    "solutionVersionArn": "string"
}
```
Parametri della richiesta

La richiesta accetta i seguenti dati in formato JSON.

#### <span id="page-899-0"></span>[maxResults](#page-899-3)

Il numero massimo di risultati del processo di inferenza in batch da restituire in ogni pagina. Il valore predefinito è 100.

Tipo: integer

Intervallo valido: valore minimo di 1. valore massimo pari a 100.

Campo obbligatorio: no

#### <span id="page-899-1"></span>[nextToken](#page-899-3)

Il token per richiedere la pagina successiva di risultati.

▬Tipo: stringa

Vincoli di lunghezza: lunghezza massima di 1500.

```
Modello: \p{ASCII}{0,1500}
```
Campo obbligatorio: no

#### <span id="page-899-2"></span>[solutionVersionArn](#page-899-3)

L'Amazon Resource Name (ARN) della versione della soluzione da cui sono stati creati i processi di inferenza in batch.
Limitazioni di lunghezza: lunghezza massima di 256.

Modello: arn:([a-z\d-]+):personalize:.\*:.\*:.+

Campo obbligatorio: no

<span id="page-900-2"></span>Sintassi della risposta

```
{ 
    "batchInferenceJobs": [ 
       { 
           "batchInferenceJobArn": "string", 
           "batchInferenceJobMode": "string", 
           "creationDateTime": number, 
           "failureReason": "string", 
           "jobName": "string", 
           "lastUpdatedDateTime": number, 
           "solutionVersionArn": "string", 
           "status": "string" 
       } 
    ], 
    "nextToken": "string"
}
```
Elementi di risposta

Se l'operazione riesce, il servizio restituisce una risposta HTTP 200.

I dati seguenti vengono restituiti in formato JSON mediante il servizio.

#### <span id="page-900-0"></span>[batchInferenceJobs](#page-900-2)

Un elenco contenente informazioni su ogni lavoro restituito.

Tipo: matrice di oggetti [BatchInferenceJobSummary](#page-1039-4)

Membri della matrice: numero massimo di 100 elementi.

#### <span id="page-900-1"></span>[nextToken](#page-900-2)

Il token da utilizzare per recuperare la pagina successiva di risultati. Il valore è null quando non ci sono più risultati da restituire.

Vincoli di lunghezza: lunghezza massima di 1500.

Modello: \p{ASCII}{0,1500}

Errori

InvalidInputException

Fornire un valore valido per il campo o il parametro.

Codice di stato HTTP: 400

InvalidNextTokenException

Il token non è valido.

Codice di stato HTTP: 400

Vedi anche

- [Interfaccia a riga di comando AWS](https://docs.aws.amazon.com/goto/aws-cli/personalize-2018-05-22/ListBatchInferenceJobs)
- [AWS SDK per.NET](https://docs.aws.amazon.com/goto/DotNetSDKV3/personalize-2018-05-22/ListBatchInferenceJobs)
- [AWS SDK per C++](https://docs.aws.amazon.com/goto/SdkForCpp/personalize-2018-05-22/ListBatchInferenceJobs)
- [AWS SDK per Go v2](https://docs.aws.amazon.com/goto/SdkForGoV2/personalize-2018-05-22/ListBatchInferenceJobs)
- [AWS SDK per Java V2](https://docs.aws.amazon.com/goto/SdkForJavaV2/personalize-2018-05-22/ListBatchInferenceJobs)
- [AWS SDK per V3 JavaScript](https://docs.aws.amazon.com/goto/SdkForJavaScriptV3/personalize-2018-05-22/ListBatchInferenceJobs)
- [AWS SDK per PHP V3](https://docs.aws.amazon.com/goto/SdkForPHPV3/personalize-2018-05-22/ListBatchInferenceJobs)
- [AWS SDK per Python](https://docs.aws.amazon.com/goto/boto3/personalize-2018-05-22/ListBatchInferenceJobs)
- [AWS SDK per Ruby V3](https://docs.aws.amazon.com/goto/SdkForRubyV3/personalize-2018-05-22/ListBatchInferenceJobs)

# ListBatchSegmentJobs

## Servizio: Amazon Personalize

Ottiene un elenco dei processi di segmento batch che sono stati eseguiti a partire da una versione della soluzione specificata dall'utente.

<span id="page-902-3"></span>Sintassi della richiesta

```
{ 
    "maxResults": number, 
    "nextToken": "string", 
    "solutionVersionArn": "string"
}
```
Parametri della richiesta

La richiesta accetta i seguenti dati in formato JSON.

### <span id="page-902-0"></span>[maxResults](#page-902-3)

Il numero massimo di risultati di processi di segmentazione in batch da restituire in ogni pagina. Il valore predefinito è 100.

Tipo: integer

Intervallo valido: valore minimo di 1. valore massimo pari a 100.

Campo obbligatorio: no

#### <span id="page-902-1"></span>[nextToken](#page-902-3)

Il token per richiedere la pagina successiva di risultati.

▬Tipo: stringa

Vincoli di lunghezza: lunghezza massima di 1500.

```
Modello: \p{ASCII}{0,1500}
```
Campo obbligatorio: no

#### <span id="page-902-2"></span>[solutionVersionArn](#page-902-3)

L'Amazon Resource Name (ARN) della versione della soluzione utilizzata dai processi di segmentazione in batch per generare segmenti batch.

Limitazioni di lunghezza: lunghezza massima di 256.

```
Modello: arn:([a-z\d-]+):personalize:.*:.*:.+
```
Campo obbligatorio: no

<span id="page-903-2"></span>Sintassi della risposta

```
{ 
    "batchSegmentJobs": [ 
        { 
           "batchSegmentJobArn": "string", 
           "creationDateTime": number, 
           "failureReason": "string", 
           "jobName": "string", 
           "lastUpdatedDateTime": number, 
           "solutionVersionArn": "string", 
           "status": "string" 
       } 
    ], 
    "nextToken": "string"
}
```
Elementi di risposta

Se l'operazione riesce, il servizio restituisce una risposta HTTP 200.

I dati seguenti vengono restituiti in formato JSON mediante il servizio.

#### <span id="page-903-0"></span>[batchSegmentJobs](#page-903-2)

Un elenco contenente informazioni su ogni processo restituito.

Tipo: matrice di oggetti [BatchSegmentJobSummary](#page-1048-4)

Membri della matrice: numero massimo di 100 elementi.

#### <span id="page-903-1"></span>[nextToken](#page-903-2)

Il token da utilizzare per recuperare la pagina successiva di risultati. Il valore è null quando non ci sono più risultati da restituire.

Vincoli di lunghezza: lunghezza massima di 1500.

Modello: \p{ASCII}{0,1500}

Errori

InvalidInputException

Fornire un valore valido per il campo o il parametro.

Codice di stato HTTP: 400

InvalidNextTokenException

Il token non è valido.

Codice di stato HTTP: 400

Vedi anche

- [Interfaccia a riga di comando AWS](https://docs.aws.amazon.com/goto/aws-cli/personalize-2018-05-22/ListBatchSegmentJobs)
- [AWS SDK per.NET](https://docs.aws.amazon.com/goto/DotNetSDKV3/personalize-2018-05-22/ListBatchSegmentJobs)
- [AWS SDK per C++](https://docs.aws.amazon.com/goto/SdkForCpp/personalize-2018-05-22/ListBatchSegmentJobs)
- [AWS SDK per Go v2](https://docs.aws.amazon.com/goto/SdkForGoV2/personalize-2018-05-22/ListBatchSegmentJobs)
- [AWS SDK per Java V2](https://docs.aws.amazon.com/goto/SdkForJavaV2/personalize-2018-05-22/ListBatchSegmentJobs)
- [AWS SDK per V3 JavaScript](https://docs.aws.amazon.com/goto/SdkForJavaScriptV3/personalize-2018-05-22/ListBatchSegmentJobs)
- [AWS SDK per PHP V3](https://docs.aws.amazon.com/goto/SdkForPHPV3/personalize-2018-05-22/ListBatchSegmentJobs)
- [AWS SDK per Python](https://docs.aws.amazon.com/goto/boto3/personalize-2018-05-22/ListBatchSegmentJobs)
- [AWS SDK per Ruby V3](https://docs.aws.amazon.com/goto/SdkForRubyV3/personalize-2018-05-22/ListBatchSegmentJobs)

# **ListCampaigns**

Servizio: Amazon Personalize

Restituisce un elenco di campagne che utilizzano la soluzione specificata. Quando non viene specificata una soluzione, vengono elencate tutte le campagne associate all'account. La risposta fornisce le proprietà per ogni campagna, incluso Amazon Resource Name (ARN). Per ulteriori informazioni sulle campagne, consulta [CreateCampaign](https://docs.aws.amazon.com/personalize/latest/dg/API_CreateCampaign.html).

<span id="page-905-2"></span>Sintassi della richiesta

```
{ 
    "maxResults": number, 
    "nextToken": "string", 
    "solutionArn": "string"
}
```
# Parametri della richiesta

La richiesta accetta i seguenti dati in formato JSON.

### <span id="page-905-0"></span>**[maxResults](#page-905-2)**

Il numero massimo di campagne da restituire.

Tipo: integer

Intervallo valido: valore minimo di 1. valore massimo pari a 100.

Campo obbligatorio: no

## <span id="page-905-1"></span>[nextToken](#page-905-2)

Un token restituito dalla chiamata precedente a [ListCampaigns](https://docs.aws.amazon.com/personalize/latest/dg/API_ListCampaigns.html)per ottenere il set successivo di campagne (se esistenti).

▬Tipo: stringa

Vincoli di lunghezza: lunghezza massima di 1500.

Modello: \p{ASCII}{0,1500}

Campo obbligatorio: no

## <span id="page-906-0"></span>[solutionArn](#page-905-2)

L'Amazon Resource Name (ARN) della soluzione per cui elencare le campagne. Quando non viene specificata una soluzione, vengono elencate tutte le campagne associate all'account.

▬Tipo: stringa

Limitazioni di lunghezza: lunghezza massima di 256.

Modello: arn:([a-z\d-]+):personalize:.\*:.\*:.+

Campo obbligatorio: no

<span id="page-906-2"></span>Sintassi della risposta

```
{ 
    "campaigns": [ 
        { 
           "campaignArn": "string", 
           "creationDateTime": number, 
           "failureReason": "string", 
           "lastUpdatedDateTime": number, 
           "name": "string", 
           "status": "string" 
        } 
    ], 
    "nextToken": "string"
}
```
Elementi di risposta

Se l'operazione riesce, il servizio restituisce una risposta HTTP 200.

I dati seguenti vengono restituiti in formato JSON mediante il servizio.

#### <span id="page-906-1"></span>[campaigns](#page-906-2)

Un elenco delle campagne.

Tipo: matrice di oggetti [CampaignSummary](#page-1056-5)

Membri della matrice: numero massimo di 100 elementi.

## <span id="page-907-0"></span>[nextToken](#page-906-2)

Un token per ottenere la prossima serie di campagne (se esistono).

▬Tipo: stringa

Vincoli di lunghezza: lunghezza massima di 1500.

Modello: \p{ASCII}{0,1500}

## Errori

InvalidInputException

Fornire un valore valido per il campo o il parametro.

Codice di stato HTTP: 400

InvalidNextTokenException

Il token non è valido.

Codice di stato HTTP: 400

Vedi anche

- [Interfaccia a riga di comando AWS](https://docs.aws.amazon.com/goto/aws-cli/personalize-2018-05-22/ListCampaigns)
- [AWS SDK per.NET](https://docs.aws.amazon.com/goto/DotNetSDKV3/personalize-2018-05-22/ListCampaigns)
- [AWS SDK per C++](https://docs.aws.amazon.com/goto/SdkForCpp/personalize-2018-05-22/ListCampaigns)
- [AWS SDK per Go v2](https://docs.aws.amazon.com/goto/SdkForGoV2/personalize-2018-05-22/ListCampaigns)
- [AWS SDK per Java V2](https://docs.aws.amazon.com/goto/SdkForJavaV2/personalize-2018-05-22/ListCampaigns)
- [AWS SDK per V3 JavaScript](https://docs.aws.amazon.com/goto/SdkForJavaScriptV3/personalize-2018-05-22/ListCampaigns)
- [AWS SDK per PHP V3](https://docs.aws.amazon.com/goto/SdkForPHPV3/personalize-2018-05-22/ListCampaigns)
- [AWS SDK per Python](https://docs.aws.amazon.com/goto/boto3/personalize-2018-05-22/ListCampaigns)
- [AWS SDK per Ruby V3](https://docs.aws.amazon.com/goto/SdkForRubyV3/personalize-2018-05-22/ListCampaigns)

# ListDataDeletionJobs

Servizio: Amazon Personalize

Restituisce un elenco di processi di eliminazione dei dati per un gruppo di set di dati ordinati per ora di creazione, con il più recente per primo. Quando non viene specificato un gruppo di set di dati, vengono elencati tutti i processi di eliminazione dei dati associati all'account. La risposta fornisce le proprietà per ogni job, incluso Amazon Resource Name (ARN). Per ulteriori informazioni sui processi di eliminazione dei dati, consulta [Eliminazione](https://docs.aws.amazon.com/personalize/latest/dg/delete-records.html) degli utenti.

<span id="page-908-2"></span>Sintassi della richiesta

```
{ 
    "datasetGroupArn": "string", 
    "maxResults": number, 
    "nextToken": "string"
}
```
## Parametri della richiesta

La richiesta accetta i seguenti dati in formato JSON.

#### <span id="page-908-0"></span>[datasetGroupArn](#page-908-2)

L'Amazon Resource Name (ARN) del gruppo di set di dati per cui elencare i lavori di eliminazione dei dati.

▬Tipo: stringa

Limitazioni di lunghezza: lunghezza massima di 256.

Modello: arn:([a-z\d-]+):personalize:.\*:.\*:.+

Campo obbligatorio: no

### <span id="page-908-1"></span>**[maxResults](#page-908-2)**

Il numero massimo di processi di eliminazione dei dati da restituire.

Tipo: integer

Intervallo valido: valore minimo di 1. valore massimo pari a 100.

Campo obbligatorio: no

## <span id="page-909-0"></span>[nextToken](#page-908-2)

Un token restituito dalla chiamata precedente a ListDataDeletionJobs per ottenere il set successivo di processi (se esistenti).

▬Tipo: stringa

Vincoli di lunghezza: lunghezza massima di 1500.

```
Modello: \p{ASCII}{0,1500}
```
Campo obbligatorio: no

<span id="page-909-2"></span>Sintassi della risposta

```
{ 
    "dataDeletionJobs": [ 
        { 
           "creationDateTime": number, 
           "dataDeletionJobArn": "string", 
           "datasetGroupArn": "string", 
           "failureReason": "string", 
           "jobName": "string", 
           "lastUpdatedDateTime": number, 
           "status": "string" 
       } 
    ], 
    "nextToken": "string"
}
```
### Elementi di risposta

Se l'operazione riesce, il servizio restituisce una risposta HTTP 200.

I dati seguenti vengono restituiti in formato JSON mediante il servizio.

### <span id="page-909-1"></span>[dataDeletionJobs](#page-909-2)

L'elenco dei processi di eliminazione dei dati.

Tipo: matrice di oggetti [DataDeletionJobSummary](#page-1066-4)

Membri della matrice: numero massimo di 100 elementi.

### <span id="page-910-0"></span>[nextToken](#page-909-2)

Un token per ottenere il prossimo set di processi di eliminazione dei dati (se esistono).

▬Tipo: stringa

Vincoli di lunghezza: lunghezza massima di 1500.

Modello: \p{ASCII}{0,1500}

## Errori

InvalidInputException

Fornire un valore valido per il campo o il parametro.

Codice di stato HTTP: 400

InvalidNextTokenException

Il token non è valido.

Codice di stato HTTP: 400

Vedi anche

- [Interfaccia a riga di comando AWS](https://docs.aws.amazon.com/goto/aws-cli/personalize-2018-05-22/ListDataDeletionJobs)
- [AWS SDK per.NET](https://docs.aws.amazon.com/goto/DotNetSDKV3/personalize-2018-05-22/ListDataDeletionJobs)
- [AWS SDK per C++](https://docs.aws.amazon.com/goto/SdkForCpp/personalize-2018-05-22/ListDataDeletionJobs)
- [AWS SDK per Go v2](https://docs.aws.amazon.com/goto/SdkForGoV2/personalize-2018-05-22/ListDataDeletionJobs)
- [AWS SDK per Java V2](https://docs.aws.amazon.com/goto/SdkForJavaV2/personalize-2018-05-22/ListDataDeletionJobs)
- [AWS SDK per V3 JavaScript](https://docs.aws.amazon.com/goto/SdkForJavaScriptV3/personalize-2018-05-22/ListDataDeletionJobs)
- [AWS SDK per PHP V3](https://docs.aws.amazon.com/goto/SdkForPHPV3/personalize-2018-05-22/ListDataDeletionJobs)
- [AWS SDK per Python](https://docs.aws.amazon.com/goto/boto3/personalize-2018-05-22/ListDataDeletionJobs)
- [AWS SDK per Ruby V3](https://docs.aws.amazon.com/goto/SdkForRubyV3/personalize-2018-05-22/ListDataDeletionJobs)

# ListDatasetExportJobs

Servizio: Amazon Personalize

Restituisce un elenco di lavori di esportazione del set di dati che utilizzano il set di dati specificato. Quando non viene specificato un set di dati, vengono elencati tutti i processi di esportazione del set di dati associati all'account. La risposta fornisce le proprietà per ogni processo di esportazione del set di dati, incluso Amazon Resource Name (ARN). Per ulteriori informazioni sui lavori di esportazione di set di dati, consulta. [CreateDatasetExportJob](https://docs.aws.amazon.com/personalize/latest/dg/API_CreateDatasetExportJob.html) Per ulteriori informazioni sui set di dati, vedere. **[CreateDataset](https://docs.aws.amazon.com/personalize/latest/dg/API_CreateDataset.html)** 

<span id="page-911-2"></span>Sintassi della richiesta

```
{ 
    "datasetArn": "string", 
    "maxResults": number, 
    "nextToken": "string"
}
```
## Parametri della richiesta

La richiesta accetta i seguenti dati in formato JSON.

### <span id="page-911-0"></span>[datasetArn](#page-911-2)

L'Amazon Resource Name (ARN) del set di dati per cui elencare i lavori di esportazione del set di dati.

▬Tipo: stringa

Limitazioni di lunghezza: lunghezza massima di 256.

Modello: arn:([a-z\d-]+):personalize:.\*:.\*:.+

Campo obbligatorio: no

### <span id="page-911-1"></span>[maxResults](#page-911-2)

Il numero massimo di processi di esportazione del set di dati da restituire.

Tipo: integer

Intervallo valido: valore minimo di 1. valore massimo pari a 100.

#### Campo obbligatorio: no

## <span id="page-912-0"></span>[nextToken](#page-911-2)

Un token restituito dalla precedente chiamata a ListDatasetExportJobs per ottenere il set successivo di processi di esportazione del set di dati (se esistono).

▬Tipo: stringa

Vincoli di lunghezza: lunghezza massima di 1500.

```
Modello: \p{ASCII}{0,1500}
```
Campo obbligatorio: no

<span id="page-912-2"></span>Sintassi della risposta

```
{ 
    "datasetExportJobs": [ 
        { 
           "creationDateTime": number, 
           "datasetExportJobArn": "string", 
           "failureReason": "string", 
           "jobName": "string", 
           "lastUpdatedDateTime": number, 
           "status": "string" 
       } 
    ], 
    "nextToken": "string"
}
```
### Elementi di risposta

Se l'operazione riesce, il servizio restituisce una risposta HTTP 200.

I dati seguenti vengono restituiti in formato JSON mediante il servizio.

## <span id="page-912-1"></span>[datasetExportJobs](#page-912-2)

L'elenco dei lavori di esportazione dei set di dati.

Tipo: matrice di oggetti [DatasetExportJobSummary](#page-1076-4)

Membri della matrice: numero massimo di 100 elementi.

## <span id="page-913-0"></span>[nextToken](#page-912-2)

Un token per ottenere il prossimo set di lavori di esportazione del set di dati (se esistono).

▬Tipo: stringa

Vincoli di lunghezza: lunghezza massima di 1500.

Modello: \p{ASCII}{0,1500}

Errori

InvalidInputException

Fornire un valore valido per il campo o il parametro.

Codice di stato HTTP: 400

InvalidNextTokenException

Il token non è valido.

Codice di stato HTTP: 400

Vedi anche

- [Interfaccia a riga di comando AWS](https://docs.aws.amazon.com/goto/aws-cli/personalize-2018-05-22/ListDatasetExportJobs)
- [AWS SDK per.NET](https://docs.aws.amazon.com/goto/DotNetSDKV3/personalize-2018-05-22/ListDatasetExportJobs)
- [AWS SDK per C++](https://docs.aws.amazon.com/goto/SdkForCpp/personalize-2018-05-22/ListDatasetExportJobs)
- [AWS SDK per Go v2](https://docs.aws.amazon.com/goto/SdkForGoV2/personalize-2018-05-22/ListDatasetExportJobs)
- [AWS SDK per Java V2](https://docs.aws.amazon.com/goto/SdkForJavaV2/personalize-2018-05-22/ListDatasetExportJobs)
- [AWS SDK per V3 JavaScript](https://docs.aws.amazon.com/goto/SdkForJavaScriptV3/personalize-2018-05-22/ListDatasetExportJobs)
- [AWS SDK per PHP V3](https://docs.aws.amazon.com/goto/SdkForPHPV3/personalize-2018-05-22/ListDatasetExportJobs)
- [AWS SDK per Python](https://docs.aws.amazon.com/goto/boto3/personalize-2018-05-22/ListDatasetExportJobs)
- [AWS SDK per Ruby V3](https://docs.aws.amazon.com/goto/SdkForRubyV3/personalize-2018-05-22/ListDatasetExportJobs)

# ListDatasetGroups

Servizio: Amazon Personalize

Restituisce un elenco di gruppi di set di dati. La risposta fornisce le proprietà per ogni gruppo di set di dati, incluso Amazon Resource Name (ARN). Per ulteriori informazioni sui gruppi di set di dati, consulta. [CreateDatasetGroup](https://docs.aws.amazon.com/personalize/latest/dg/API_CreateDatasetGroup.html)

#### <span id="page-915-2"></span>Sintassi della richiesta

```
{ 
    "maxResults": number, 
    "nextToken": "string"
}
```
Parametri della richiesta

La richiesta accetta i seguenti dati in formato JSON.

#### <span id="page-915-0"></span>[maxResults](#page-915-2)

Il numero massimo di gruppi di set di dati da restituire.

Tipo: integer

Intervallo valido: valore minimo di 1. valore massimo pari a 100.

Campo obbligatorio: no

## <span id="page-915-1"></span>[nextToken](#page-915-2)

Un token restituito dalla chiamata precedente a ListDatasetGroups per ottenere il set successivo di gruppi di set di dati (se esistono).

▬Tipo: stringa

Vincoli di lunghezza: lunghezza massima di 1500.

Modello: \p{ASCII}{0,1500}

Campo obbligatorio: no

### <span id="page-915-3"></span>Sintassi della risposta

{

```
 "datasetGroups": [ 
        { 
           "creationDateTime": number, 
           "datasetGroupArn": "string", 
           "domain": "string", 
           "failureReason": "string", 
           "lastUpdatedDateTime": number, 
           "name": "string", 
           "status": "string" 
        } 
    ], 
    "nextToken": "string"
}
```
### Elementi di risposta

Se l'operazione riesce, il servizio restituisce una risposta HTTP 200.

I dati seguenti vengono restituiti in formato JSON mediante il servizio.

## <span id="page-916-0"></span>[datasetGroups](#page-915-3)

L'elenco dei gruppi di set di dati.

Tipo: matrice di oggetti [DatasetGroupSummary](#page-1081-4)

Membri della matrice: numero massimo di 100 elementi.

## <span id="page-916-1"></span>[nextToken](#page-915-3)

Un token per ottenere il prossimo set di gruppi di set di dati (se esistono).

▬Tipo: stringa

Vincoli di lunghezza: lunghezza massima di 1500.

```
Modello: \p{ASCII}{0,1500}
```
## Errori

## InvalidNextTokenException

Il token non è valido.

Codice di stato HTTP: 400

## Vedi anche

- [Interfaccia a riga di comando AWS](https://docs.aws.amazon.com/goto/aws-cli/personalize-2018-05-22/ListDatasetGroups)
- [AWS SDK per.NET](https://docs.aws.amazon.com/goto/DotNetSDKV3/personalize-2018-05-22/ListDatasetGroups)
- [AWS SDK per C++](https://docs.aws.amazon.com/goto/SdkForCpp/personalize-2018-05-22/ListDatasetGroups)
- [AWS SDK per Go v2](https://docs.aws.amazon.com/goto/SdkForGoV2/personalize-2018-05-22/ListDatasetGroups)
- [AWS SDK per Java V2](https://docs.aws.amazon.com/goto/SdkForJavaV2/personalize-2018-05-22/ListDatasetGroups)
- [AWS SDK per V3 JavaScript](https://docs.aws.amazon.com/goto/SdkForJavaScriptV3/personalize-2018-05-22/ListDatasetGroups)
- [AWS SDK per PHP V3](https://docs.aws.amazon.com/goto/SdkForPHPV3/personalize-2018-05-22/ListDatasetGroups)
- [AWS SDK per Python](https://docs.aws.amazon.com/goto/boto3/personalize-2018-05-22/ListDatasetGroups)
- [AWS SDK per Ruby V3](https://docs.aws.amazon.com/goto/SdkForRubyV3/personalize-2018-05-22/ListDatasetGroups)

# ListDatasetImportJobs

Servizio: Amazon Personalize

Restituisce un elenco di lavori di importazione del set di dati che utilizzano il set di dati specificato. Quando non viene specificato un set di dati, vengono elencati tutti i processi di importazione del set di dati associati all'account. La risposta fornisce le proprietà per ogni processo di importazione di set di dati, incluso Amazon Resource Name (ARN). Per ulteriori informazioni sui processi di importazione di set di dati, consulta. [CreateDatasetImportJob](https://docs.aws.amazon.com/personalize/latest/dg/API_CreateDatasetImportJob.html) Per ulteriori informazioni sui set di dati, vedere. **[CreateDataset](https://docs.aws.amazon.com/personalize/latest/dg/API_CreateDataset.html)** 

<span id="page-918-2"></span>Sintassi della richiesta

```
{ 
    "datasetArn": "string", 
    "maxResults": number, 
    "nextToken": "string"
}
```
# Parametri della richiesta

La richiesta accetta i seguenti dati in formato JSON.

## <span id="page-918-0"></span>[datasetArn](#page-918-2)

L'Amazon Resource Name (ARN) del set di dati per cui elencare i lavori di importazione del set di dati.

▬Tipo: stringa

Limitazioni di lunghezza: lunghezza massima di 256.

Modello: arn:([a-z\d-]+):personalize:.\*:.\*:.+

Campo obbligatorio: no

### <span id="page-918-1"></span>[maxResults](#page-918-2)

Il numero massimo di processi di importazione del set di dati da restituire.

Tipo: integer

Intervallo valido: valore minimo di 1. valore massimo pari a 100.

### Campo obbligatorio: no

## <span id="page-919-0"></span>[nextToken](#page-918-2)

Un token restituito dalla precedente chiamata a ListDatasetImportJobs per ottenere il set successivo di processi di importazione del set di dati (se esistono).

▬Tipo: stringa

Vincoli di lunghezza: lunghezza massima di 1500.

```
Modello: \p{ASCII}{0,1500}
```
Campo obbligatorio: no

## <span id="page-919-2"></span>Sintassi della risposta

```
{ 
    "datasetImportJobs": [ 
       \{ "creationDateTime": number, 
           "datasetImportJobArn": "string", 
           "failureReason": "string", 
           "importMode": "string", 
           "jobName": "string", 
           "lastUpdatedDateTime": number, 
           "status": "string" 
       } 
    ], 
    "nextToken": "string"
}
```
### Elementi di risposta

Se l'operazione riesce, il servizio restituisce una risposta HTTP 200.

I dati seguenti vengono restituiti in formato JSON mediante il servizio.

### <span id="page-919-1"></span>[datasetImportJobs](#page-919-2)

L'elenco dei processi di importazione dei set di dati.

Tipo: matrice di oggetti [DatasetImportJobSummary](#page-1087-4)

Membri della matrice: numero massimo di 100 elementi.

# <span id="page-920-0"></span>[nextToken](#page-919-2)

Un token per ottenere il prossimo set di processi di importazione di set di dati (se esistono).

▬Tipo: stringa

Vincoli di lunghezza: lunghezza massima di 1500.

Modello: \p{ASCII}{0,1500}

Errori

InvalidInputException

Fornire un valore valido per il campo o il parametro.

Codice di stato HTTP: 400

InvalidNextTokenException

Il token non è valido.

Codice di stato HTTP: 400

Vedi anche

- [Interfaccia a riga di comando AWS](https://docs.aws.amazon.com/goto/aws-cli/personalize-2018-05-22/ListDatasetImportJobs)
- [AWS SDK per.NET](https://docs.aws.amazon.com/goto/DotNetSDKV3/personalize-2018-05-22/ListDatasetImportJobs)
- [AWS SDK per C++](https://docs.aws.amazon.com/goto/SdkForCpp/personalize-2018-05-22/ListDatasetImportJobs)
- [AWS SDK per Go v2](https://docs.aws.amazon.com/goto/SdkForGoV2/personalize-2018-05-22/ListDatasetImportJobs)
- [AWS SDK per Java V2](https://docs.aws.amazon.com/goto/SdkForJavaV2/personalize-2018-05-22/ListDatasetImportJobs)
- [AWS SDK per V3 JavaScript](https://docs.aws.amazon.com/goto/SdkForJavaScriptV3/personalize-2018-05-22/ListDatasetImportJobs)
- [AWS SDK per PHP V3](https://docs.aws.amazon.com/goto/SdkForPHPV3/personalize-2018-05-22/ListDatasetImportJobs)
- [AWS SDK per Python](https://docs.aws.amazon.com/goto/boto3/personalize-2018-05-22/ListDatasetImportJobs)
- [AWS SDK per Ruby V3](https://docs.aws.amazon.com/goto/SdkForRubyV3/personalize-2018-05-22/ListDatasetImportJobs)

# **ListDatasets**

Servizio: Amazon Personalize

Restituisce l'elenco dei set di dati contenuti nel gruppo di set di dati specificato. La risposta fornisce le proprietà per ogni set di dati, incluso Amazon Resource Name (ARN). Per ulteriori informazioni sui set di dati, consulta. [CreateDataset](https://docs.aws.amazon.com/personalize/latest/dg/API_CreateDataset.html)

<span id="page-922-3"></span>Sintassi della richiesta

```
{ 
    "datasetGroupArn": "string", 
    "maxResults": number, 
    "nextToken": "string"
}
```
Parametri della richiesta

La richiesta accetta i seguenti dati in formato JSON.

#### <span id="page-922-0"></span>[datasetGroupArn](#page-922-3)

L'Amazon Resource Name (ARN) del gruppo di set di dati che contiene i set di dati da elencare.

▬Tipo: stringa

Limitazioni di lunghezza: lunghezza massima di 256.

Modello: arn:([a-z\d-]+):personalize:.\*:.\*:.+

Campo obbligatorio: no

## <span id="page-922-1"></span>[maxResults](#page-922-3)

Il numero massimo di set di dati da restituire.

Tipo: integer

Intervallo valido: valore minimo di 1. valore massimo pari a 100.

Campo obbligatorio: no

#### <span id="page-922-2"></span>[nextToken](#page-922-3)

Un token restituito dalla chiamata precedente a ListDatasets per ottenere il set successivo di processi di importazione del set di dati (se esistono).

Vincoli di lunghezza: lunghezza massima di 1500.

```
Modello: \p{ASCII}{0,1500}
```
Campo obbligatorio: no

<span id="page-923-2"></span>Sintassi della risposta

```
{ 
    "datasets": [ 
        { 
           "creationDateTime": number, 
           "datasetArn": "string", 
           "datasetType": "string", 
           "lastUpdatedDateTime": number, 
           "name": "string", 
           "status": "string" 
        } 
    ], 
    "nextToken": "string"
}
```
### Elementi di risposta

Se l'operazione riesce, il servizio restituisce una risposta HTTP 200.

I dati seguenti vengono restituiti in formato JSON mediante il servizio.

#### <span id="page-923-0"></span>[datasets](#page-923-2)

Un array di oggetti Dataset. Ogni oggetto fornisce informazioni sui metadati.

Tipo: matrice di oggetti [DatasetSummary](#page-1094-3)

Membri della matrice: numero massimo di 100 elementi.

#### <span id="page-923-1"></span>[nextToken](#page-923-2)

Un token per ottenere il prossimo set di dati (se esistono).

▬Tipo: stringa

Vincoli di lunghezza: lunghezza massima di 1500.

Modello: \p{ASCII}{0,1500}

Errori

InvalidInputException

Fornire un valore valido per il campo o il parametro.

Codice di stato HTTP: 400

InvalidNextTokenException

Il token non è valido.

Codice di stato HTTP: 400

Vedi anche

- [Interfaccia a riga di comando AWS](https://docs.aws.amazon.com/goto/aws-cli/personalize-2018-05-22/ListDatasets)
- [AWS SDK per.NET](https://docs.aws.amazon.com/goto/DotNetSDKV3/personalize-2018-05-22/ListDatasets)
- [AWS SDK per C++](https://docs.aws.amazon.com/goto/SdkForCpp/personalize-2018-05-22/ListDatasets)
- [AWS SDK per Go v2](https://docs.aws.amazon.com/goto/SdkForGoV2/personalize-2018-05-22/ListDatasets)
- [AWS SDK per Java V2](https://docs.aws.amazon.com/goto/SdkForJavaV2/personalize-2018-05-22/ListDatasets)
- [AWS SDK per V3 JavaScript](https://docs.aws.amazon.com/goto/SdkForJavaScriptV3/personalize-2018-05-22/ListDatasets)
- [AWS SDK per PHP V3](https://docs.aws.amazon.com/goto/SdkForPHPV3/personalize-2018-05-22/ListDatasets)
- [AWS SDK per Python](https://docs.aws.amazon.com/goto/boto3/personalize-2018-05-22/ListDatasets)
- [AWS SDK per Ruby V3](https://docs.aws.amazon.com/goto/SdkForRubyV3/personalize-2018-05-22/ListDatasets)

# **ListEventTrackers**

Servizio: Amazon Personalize

Restituisce l'elenco dei tracker di eventi associati all'account. La risposta fornisce le proprietà per ogni tracker di eventi, inclusi Amazon Resource Name (ARN) e l'ID di tracciamento. Per ulteriori informazioni sugli event tracker, consulta. [CreateEventTracker](https://docs.aws.amazon.com/personalize/latest/dg/API_CreateEventTracker.html)

<span id="page-925-3"></span>Sintassi della richiesta

```
{ 
    "datasetGroupArn": "string", 
    "maxResults": number, 
    "nextToken": "string"
}
```
Parametri della richiesta

La richiesta accetta i seguenti dati in formato JSON.

## <span id="page-925-0"></span>[datasetGroupArn](#page-925-3)

L'ARN di un gruppo di set di dati utilizzato per filtrare la risposta.

▬Tipo: stringa

Limitazioni di lunghezza: lunghezza massima di 256.

Modello: arn:([a-z\d-]+):personalize:.\*:.\*:.+

Campo obbligatorio: no

## <span id="page-925-1"></span>[maxResults](#page-925-3)

Il numero massimo di tracker di eventi da restituire.

Tipo: integer

Intervallo valido: valore minimo di 1. valore massimo pari a 100.

Campo obbligatorio: no

## <span id="page-925-2"></span>[nextToken](#page-925-3)

Un token restituito dalla chiamata precedente a ListEventTrackers per ottenere il set successivo di tracker di eventi (se esistenti).

Vincoli di lunghezza: lunghezza massima di 1500.

Modello: \p{ASCII}{0,1500}

Campo obbligatorio: no

<span id="page-926-2"></span>Sintassi della risposta

```
{ 
    "eventTrackers": [ 
        { 
           "creationDateTime": number, 
           "eventTrackerArn": "string", 
           "lastUpdatedDateTime": number, 
           "name": "string", 
           "status": "string" 
        } 
    ], 
    "nextToken": "string"
}
```
Elementi di risposta

Se l'operazione riesce, il servizio restituisce una risposta HTTP 200.

I dati seguenti vengono restituiti in formato JSON mediante il servizio.

#### <span id="page-926-0"></span>[eventTrackers](#page-926-2)

Un elenco di tracker di eventi.

Tipo: matrice di oggetti [EventTrackerSummary](#page-1112-4)

Membri della matrice: numero massimo di 100 elementi.

## <span id="page-926-1"></span>[nextToken](#page-926-2)

Un token per ottenere il prossimo set di tracker di eventi (se esistono).

▬Tipo: stringa

Vincoli di lunghezza: lunghezza massima di 1500.

# Modello: \p{ASCII}{0,1500}

## Errori

InvalidInputException

Fornire un valore valido per il campo o il parametro.

Codice di stato HTTP: 400

InvalidNextTokenException

Il token non è valido.

Codice di stato HTTP: 400

Vedi anche

- [Interfaccia a riga di comando AWS](https://docs.aws.amazon.com/goto/aws-cli/personalize-2018-05-22/ListEventTrackers)
- [AWS SDK per.NET](https://docs.aws.amazon.com/goto/DotNetSDKV3/personalize-2018-05-22/ListEventTrackers)
- [AWS SDK per C++](https://docs.aws.amazon.com/goto/SdkForCpp/personalize-2018-05-22/ListEventTrackers)
- [AWS SDK per Go v2](https://docs.aws.amazon.com/goto/SdkForGoV2/personalize-2018-05-22/ListEventTrackers)
- [AWS SDK per Java V2](https://docs.aws.amazon.com/goto/SdkForJavaV2/personalize-2018-05-22/ListEventTrackers)
- [AWS SDK per V3 JavaScript](https://docs.aws.amazon.com/goto/SdkForJavaScriptV3/personalize-2018-05-22/ListEventTrackers)
- [AWS SDK per PHP V3](https://docs.aws.amazon.com/goto/SdkForPHPV3/personalize-2018-05-22/ListEventTrackers)
- [AWS SDK per Python](https://docs.aws.amazon.com/goto/boto3/personalize-2018-05-22/ListEventTrackers)
- [AWS SDK per Ruby V3](https://docs.aws.amazon.com/goto/SdkForRubyV3/personalize-2018-05-22/ListEventTrackers)

# **ListFilters**

Servizio: Amazon Personalize

Elenca tutti i filtri che appartengono a un determinato gruppo di set di dati.

<span id="page-928-3"></span>Sintassi della richiesta

```
{ 
    "datasetGroupArn": "string", 
    "maxResults": number, 
    "nextToken": "string"
}
```
Parametri della richiesta

La richiesta accetta i seguenti dati in formato JSON.

## <span id="page-928-0"></span>[datasetGroupArn](#page-928-3)

L'ARN del gruppo di set di dati che contiene i filtri.

▬Tipo: stringa

Limitazioni di lunghezza: lunghezza massima di 256.

```
Modello: arn:([a-z\d-]+):personalize:.*:.*:.+
```
Campo obbligatorio: no

## <span id="page-928-1"></span>**[maxResults](#page-928-3)**

Il numero massimo di filtri da restituire.

Tipo: integer

Intervallo valido: valore minimo di 1. valore massimo pari a 100.

Campo obbligatorio: no

## <span id="page-928-2"></span>[nextToken](#page-928-3)

Un token restituito dalla precedente chiamata a ListFilters per ottenere il set successivo di filtri (se esistenti).

Vincoli di lunghezza: lunghezza massima di 1500.

Modello: \p{ASCII}{0,1500}

Campo obbligatorio: no

<span id="page-929-2"></span>Sintassi della risposta

```
{ 
    "Filters": [ 
        { 
           "creationDateTime": number, 
           "datasetGroupArn": "string", 
           "failureReason": "string", 
           "filterArn": "string", 
           "lastUpdatedDateTime": number, 
           "name": "string", 
           "status": "string" 
        } 
    ], 
    "nextToken": "string"
}
```
Elementi di risposta

Se l'operazione riesce, il servizio restituisce una risposta HTTP 200.

I dati seguenti vengono restituiti in formato JSON mediante il servizio.

### <span id="page-929-0"></span>**[Filters](#page-929-2)**

Un elenco di filtri restituiti.

Tipo: matrice di oggetti [FilterSummary](#page-1120-4)

Membri della matrice: numero massimo di 100 elementi.

## <span id="page-929-1"></span>[nextToken](#page-929-2)

Un token per ottenere il prossimo set di filtri (se esistono).

▬Tipo: stringa

Vincoli di lunghezza: lunghezza massima di 1500.

Modello: \p{ASCII}{0,1500}

Errori

InvalidInputException

Fornire un valore valido per il campo o il parametro.

Codice di stato HTTP: 400

InvalidNextTokenException

Il token non è valido.

Codice di stato HTTP: 400

Vedi anche

- [Interfaccia a riga di comando AWS](https://docs.aws.amazon.com/goto/aws-cli/personalize-2018-05-22/ListFilters)
- [AWS SDK per.NET](https://docs.aws.amazon.com/goto/DotNetSDKV3/personalize-2018-05-22/ListFilters)
- [AWS SDK per C++](https://docs.aws.amazon.com/goto/SdkForCpp/personalize-2018-05-22/ListFilters)
- [AWS SDK per Go v2](https://docs.aws.amazon.com/goto/SdkForGoV2/personalize-2018-05-22/ListFilters)
- [AWS SDK per Java V2](https://docs.aws.amazon.com/goto/SdkForJavaV2/personalize-2018-05-22/ListFilters)
- [AWS SDK per V3 JavaScript](https://docs.aws.amazon.com/goto/SdkForJavaScriptV3/personalize-2018-05-22/ListFilters)
- [AWS SDK per PHP V3](https://docs.aws.amazon.com/goto/SdkForPHPV3/personalize-2018-05-22/ListFilters)
- [AWS SDK per Python](https://docs.aws.amazon.com/goto/boto3/personalize-2018-05-22/ListFilters)
- [AWS SDK per Ruby V3](https://docs.aws.amazon.com/goto/SdkForRubyV3/personalize-2018-05-22/ListFilters)

# **ListMetricAttributionMetrics**

Servizio: Amazon Personalize

<span id="page-931-3"></span>Elenca le metriche per l'attribuzione delle metriche.

Sintassi della richiesta

```
{ 
    "maxResults": number, 
    "metricAttributionArn": "string", 
    "nextToken": "string"
}
```
Parametri della richiesta

La richiesta accetta i seguenti dati in formato JSON.

#### <span id="page-931-0"></span>**[maxResults](#page-931-3)**

Il numero massimo di metriche da restituire in una pagina di risultati.

Tipo: integer

Intervallo valido: valore minimo di 1. valore massimo pari a 100.

Campo obbligatorio: no

#### <span id="page-931-1"></span>[metricAttributionArn](#page-931-3)

L'Amazon Resource Name (ARN) dell'attribuzione della metrica per cui recuperare gli attributi.

▬Tipo: stringa

Limitazioni di lunghezza: lunghezza massima di 256.

Modello: arn:([a-z\d-]+):personalize:.\*:.\*:.+

Campo obbligatorio: no

#### <span id="page-931-2"></span>[nextToken](#page-931-3)

Specificate il token di impaginazione di una richiesta precedente per recuperare la pagina successiva di risultati.

Vincoli di lunghezza: lunghezza massima di 1500.

Modello: \p{ASCII}{0,1500}

Campo obbligatorio: no

<span id="page-932-2"></span>Sintassi della risposta

```
{ 
    "metrics": [ 
        { 
            "eventType": "string", 
            "expression": "string", 
            "metricName": "string" 
        } 
    ], 
    "nextToken": "string"
}
```
Elementi di risposta

Se l'operazione riesce, il servizio restituisce una risposta HTTP 200.

I dati seguenti vengono restituiti in formato JSON mediante il servizio.

#### <span id="page-932-0"></span>[metrics](#page-932-2)

Le metriche per l'attribuzione della metrica specificata.

Tipo: matrice di oggetti [MetricAttribute](#page-1131-3)

Membri dell'array: numero massimo di 10 elementi.

#### <span id="page-932-1"></span>[nextToken](#page-932-2)

Specificare il token di impaginazione di una ListMetricAttributionMetricsResponse richiesta precedente per recuperare la pagina successiva di risultati.

▬Tipo: stringa

Vincoli di lunghezza: lunghezza massima di 1500.

# Modello: \p{ASCII}{0,1500}

## Errori

InvalidInputException

Fornire un valore valido per il campo o il parametro.

Codice di stato HTTP: 400

InvalidNextTokenException

Il token non è valido.

Codice di stato HTTP: 400

Vedi anche

- [Interfaccia a riga di comando AWS](https://docs.aws.amazon.com/goto/aws-cli/personalize-2018-05-22/ListMetricAttributionMetrics)
- [AWS SDK per.NET](https://docs.aws.amazon.com/goto/DotNetSDKV3/personalize-2018-05-22/ListMetricAttributionMetrics)
- [AWS SDK per C++](https://docs.aws.amazon.com/goto/SdkForCpp/personalize-2018-05-22/ListMetricAttributionMetrics)
- [AWS SDK per Go v2](https://docs.aws.amazon.com/goto/SdkForGoV2/personalize-2018-05-22/ListMetricAttributionMetrics)
- [AWS SDK per Java V2](https://docs.aws.amazon.com/goto/SdkForJavaV2/personalize-2018-05-22/ListMetricAttributionMetrics)
- [AWS SDK per V3 JavaScript](https://docs.aws.amazon.com/goto/SdkForJavaScriptV3/personalize-2018-05-22/ListMetricAttributionMetrics)
- [AWS SDK per PHP V3](https://docs.aws.amazon.com/goto/SdkForPHPV3/personalize-2018-05-22/ListMetricAttributionMetrics)
- [AWS SDK per Python](https://docs.aws.amazon.com/goto/boto3/personalize-2018-05-22/ListMetricAttributionMetrics)
- [AWS SDK per Ruby V3](https://docs.aws.amazon.com/goto/SdkForRubyV3/personalize-2018-05-22/ListMetricAttributionMetrics)

# ListMetricAttributions

Servizio: Amazon Personalize

Elenca le attribuzioni delle metriche.

<span id="page-934-3"></span>Sintassi della richiesta

```
{ 
    "datasetGroupArn": "string", 
    "maxResults": number, 
    "nextToken": "string"
}
```
Parametri della richiesta

La richiesta accetta i seguenti dati in formato JSON.

## <span id="page-934-0"></span>[datasetGroupArn](#page-934-3)

Il gruppo di set di dati delle attribuzioni metriche Amazon Resource Name (ARN).

▬Tipo: stringa

Limitazioni di lunghezza: lunghezza massima di 256.

```
Modello: arn:([a-z\d-]+):personalize:.*:.*:.+
```
Campo obbligatorio: no

#### <span id="page-934-1"></span>**[maxResults](#page-934-3)**

Il numero massimo di attribuzioni di metriche da restituire in una pagina di risultati.

Tipo: integer

Intervallo valido: valore minimo di 1. valore massimo pari a 100.

Campo obbligatorio: no

#### <span id="page-934-2"></span>[nextToken](#page-934-3)

Specificate il token di impaginazione di una richiesta precedente per recuperare la pagina successiva di risultati.

Vincoli di lunghezza: lunghezza massima di 1500.

Modello: \p{ASCII}{0,1500}

Campo obbligatorio: no

<span id="page-935-2"></span>Sintassi della risposta

```
{ 
    "metricAttributions": [ 
        { 
           "creationDateTime": number, 
           "failureReason": "string", 
           "lastUpdatedDateTime": number, 
           "metricAttributionArn": "string", 
           "name": "string", 
           "status": "string" 
       } 
    ], 
    "nextToken": "string"
}
```
### Elementi di risposta

Se l'operazione riesce, il servizio restituisce una risposta HTTP 200.

I dati seguenti vengono restituiti in formato JSON mediante il servizio.

#### <span id="page-935-0"></span>[metricAttributions](#page-935-2)

L'elenco delle attribuzioni delle metriche.

Tipo: matrice di oggetti [MetricAttributionSummary](#page-1137-5)

Membri della matrice: numero massimo di 100 elementi.

#### <span id="page-935-1"></span>[nextToken](#page-935-2)

Specificate il token di impaginazione di una richiesta precedente per recuperare la pagina successiva di risultati.
▬Tipo: stringa

Vincoli di lunghezza: lunghezza massima di 1500.

Modello: \p{ASCII}{0,1500}

Errori

InvalidInputException

Fornire un valore valido per il campo o il parametro.

Codice di stato HTTP: 400

InvalidNextTokenException

Il token non è valido.

Codice di stato HTTP: 400

Vedi anche

- [Interfaccia a riga di comando AWS](https://docs.aws.amazon.com/goto/aws-cli/personalize-2018-05-22/ListMetricAttributions)
- [AWS SDK per.NET](https://docs.aws.amazon.com/goto/DotNetSDKV3/personalize-2018-05-22/ListMetricAttributions)
- [AWS SDK per C++](https://docs.aws.amazon.com/goto/SdkForCpp/personalize-2018-05-22/ListMetricAttributions)
- [AWS SDK per Go v2](https://docs.aws.amazon.com/goto/SdkForGoV2/personalize-2018-05-22/ListMetricAttributions)
- [AWS SDK per Java V2](https://docs.aws.amazon.com/goto/SdkForJavaV2/personalize-2018-05-22/ListMetricAttributions)
- [AWS SDK per V3 JavaScript](https://docs.aws.amazon.com/goto/SdkForJavaScriptV3/personalize-2018-05-22/ListMetricAttributions)
- [AWS SDK per PHP V3](https://docs.aws.amazon.com/goto/SdkForPHPV3/personalize-2018-05-22/ListMetricAttributions)
- [AWS SDK per Python](https://docs.aws.amazon.com/goto/boto3/personalize-2018-05-22/ListMetricAttributions)
- [AWS SDK per Ruby V3](https://docs.aws.amazon.com/goto/SdkForRubyV3/personalize-2018-05-22/ListMetricAttributions)

# **ListRecipes**

Servizio: Amazon Personalize

Restituisce un elenco di ricette disponibili. La risposta fornisce le proprietà per ogni ricetta, incluso l'Amazon Resource Name (ARN) della ricetta.

<span id="page-937-3"></span>Sintassi della richiesta

```
{ 
    "domain": "string", 
    "maxResults": number, 
    "nextToken": "string", 
    "recipeProvider": "string"
}
```
Parametri della richiesta

La richiesta accetta i seguenti dati in formato JSON.

# <span id="page-937-0"></span>[domain](#page-937-3)

I filtri hanno restituito le ricette per dominio per un gruppo di set di dati Domain. Nella risposta sono incluse solo le ricette (casi d'uso del gruppo di set di dati di dominio) per questo dominio. Se non si specifica un dominio, vengono restituite tutte le ricette.

▬Tipo: stringa

Valori validi: ECOMMERCE | VIDEO\_ON\_DEMAND

Campo obbligatorio: no

# <span id="page-937-1"></span>**[maxResults](#page-937-3)**

Il numero massimo di ricette da restituire.

Tipo: integer

Intervallo valido: valore minimo di 1. valore massimo pari a 100.

Campo obbligatorio: no

# <span id="page-937-2"></span>[nextToken](#page-937-3)

Un token restituito dalla chiamata precedente a ListRecipes per ottenere il set successivo di ricette (se esistono).

▬Tipo: stringa

Vincoli di lunghezza: lunghezza massima di 1500.

Modello: \p{ASCII}{0,1500}

Campo obbligatorio: no

# <span id="page-938-0"></span>[recipeProvider](#page-937-3)

Il valore predefinito è SERVICE.

▬Tipo: stringa

Valori validi: SERVICE

Campo obbligatorio: no

<span id="page-938-2"></span>Sintassi della risposta

```
{ 
     "nextToken": "string", 
    "recipes": [ 
        { 
            "creationDateTime": number, 
            "domain": "string", 
            "lastUpdatedDateTime": number, 
            "name": "string", 
            "recipeArn": "string", 
            "status": "string" 
        } 
   \mathbf{I}}
```
### Elementi di risposta

Se l'operazione riesce, il servizio restituisce una risposta HTTP 200.

I dati seguenti vengono restituiti in formato JSON mediante il servizio.

# <span id="page-938-1"></span>[nextToken](#page-938-2)

Un gettone per ottenere il prossimo set di ricette.

# ▬Tipo: stringa

Vincoli di lunghezza: lunghezza massima di 1500.

Modello: \p{ASCII}{0,1500}

# <span id="page-939-0"></span>[recipes](#page-938-2)

L'elenco delle ricette disponibili.

Tipo: matrice di oggetti [RecipeSummary](#page-1143-4)

Membri della matrice: numero massimo di 100 elementi.

# Errori

InvalidInputException

Fornisci un valore valido per il campo o il parametro.

Codice di stato HTTP: 400

### InvalidNextTokenException

Il token non è valido.

Codice di stato HTTP: 400

# Vedi anche

- [Interfaccia a riga di comando AWS](https://docs.aws.amazon.com/goto/aws-cli/personalize-2018-05-22/ListRecipes)
- [AWS SDK per.NET](https://docs.aws.amazon.com/goto/DotNetSDKV3/personalize-2018-05-22/ListRecipes)
- [AWS SDK per C++](https://docs.aws.amazon.com/goto/SdkForCpp/personalize-2018-05-22/ListRecipes)
- [AWS SDK per Go v2](https://docs.aws.amazon.com/goto/SdkForGoV2/personalize-2018-05-22/ListRecipes)
- [AWS SDK per Java V2](https://docs.aws.amazon.com/goto/SdkForJavaV2/personalize-2018-05-22/ListRecipes)
- [AWS SDK per V3 JavaScript](https://docs.aws.amazon.com/goto/SdkForJavaScriptV3/personalize-2018-05-22/ListRecipes)
- [AWS SDK per PHP V3](https://docs.aws.amazon.com/goto/SdkForPHPV3/personalize-2018-05-22/ListRecipes)
- [AWS SDK per Python](https://docs.aws.amazon.com/goto/boto3/personalize-2018-05-22/ListRecipes)
- [AWS SDK per Ruby V3](https://docs.aws.amazon.com/goto/SdkForRubyV3/personalize-2018-05-22/ListRecipes)

# **ListRecommenders**

Servizio: Amazon Personalize

Restituisce un elenco di consiglieri in un determinato gruppo di set di dati Domain. Quando non viene specificato un gruppo di set di dati Domain, vengono elencati tutti i consiglieri associati all'account. La risposta fornisce le proprietà per ogni programma di raccomandazione, incluso Amazon Resource Name (ARN). Per ulteriori informazioni sui consiglieri, consulta. [CreateRecommender](https://docs.aws.amazon.com/personalize/latest/dg/API_CreateRecommender.html)

<span id="page-941-2"></span>Sintassi della richiesta

```
{ 
    "datasetGroupArn": "string", 
    "maxResults": number, 
    "nextToken": "string"
}
```
# Parametri della richiesta

La richiesta accetta i seguenti dati in formato JSON.

#### <span id="page-941-0"></span>[datasetGroupArn](#page-941-2)

L'Amazon Resource Name (ARN) del gruppo di set di dati Domain per cui elencare i consigliatori. Quando non viene specificato un gruppo di set di dati di dominio, vengono elencati tutti i consigliatori associati all'account.

▬Tipo: stringa

Limitazioni di lunghezza: lunghezza massima di 256.

Modello: arn:([a-z\d-]+):personalize:.\*:.\*:.+

Campo obbligatorio: no

#### <span id="page-941-1"></span>**[maxResults](#page-941-2)**

Il numero massimo di consiglieri da restituire.

Tipo: integer

Intervallo valido: valore minimo di 1. valore massimo pari a 100.

Campo obbligatorio: no

# <span id="page-942-0"></span>[nextToken](#page-941-2)

Un token restituito dalla chiamata precedente a ListRecommenders per ottenere il set successivo di consiglieri (se esistono).

▬Tipo: stringa

Vincoli di lunghezza: lunghezza massima di 1500.

```
Modello: \p{ASCII}{0,1500}
```
Campo obbligatorio: no

<span id="page-942-1"></span>Sintassi della risposta

```
{ 
    "nextToken": "string", 
    "recommenders": [ 
       { 
           "creationDateTime": number, 
           "datasetGroupArn": "string", 
           "lastUpdatedDateTime": number, 
           "name": "string", 
           "recipeArn": "string", 
           "recommenderArn": "string", 
           "recommenderConfig": { 
              "enableMetadataWithRecommendations": boolean, 
              "itemExplorationConfig": { 
                 "string" : "string" 
              }, 
              "minRecommendationRequestsPerSecond": number, 
              "trainingDataConfig": { 
                 "excludedDatasetColumns": { 
                     "string" : [ "string" ] 
 } 
              } 
           }, 
           "status": "string" 
       } 
    ]
}
```
## Elementi di risposta

Se l'operazione riesce, il servizio restituisce una risposta HTTP 200.

I dati seguenti vengono restituiti in formato JSON mediante il servizio.

# <span id="page-943-0"></span>[nextToken](#page-942-1)

Un token per ottenere il prossimo set di consiglieri (se esistono).

▬Tipo: stringa

Vincoli di lunghezza: lunghezza massima di 1500.

Modello: \p{ASCII}{0,1500}

### <span id="page-943-1"></span>[recommenders](#page-942-1)

Un elenco dei consiglieri.

Tipo: matrice di oggetti [RecommenderSummary](#page-1151-4)

Membri della matrice: numero massimo di 100 elementi.

# Errori

InvalidInputException

Fornisci un valore valido per il campo o il parametro.

Codice di stato HTTP: 400

InvalidNextTokenException

Il token non è valido.

Codice di stato HTTP: 400

### Vedi anche

Per ulteriori informazioni sull'utilizzo di questa API in uno degli AWS SDK specifici della lingua, consulta quanto segue:

• [Interfaccia a riga di comando AWS](https://docs.aws.amazon.com/goto/aws-cli/personalize-2018-05-22/ListRecommenders)

- [AWS SDK per.NET](https://docs.aws.amazon.com/goto/DotNetSDKV3/personalize-2018-05-22/ListRecommenders)
- [AWS SDK per C++](https://docs.aws.amazon.com/goto/SdkForCpp/personalize-2018-05-22/ListRecommenders)
- [AWS SDK per Go v2](https://docs.aws.amazon.com/goto/SdkForGoV2/personalize-2018-05-22/ListRecommenders)
- [AWS SDK per Java V2](https://docs.aws.amazon.com/goto/SdkForJavaV2/personalize-2018-05-22/ListRecommenders)
- [AWS SDK per V3 JavaScript](https://docs.aws.amazon.com/goto/SdkForJavaScriptV3/personalize-2018-05-22/ListRecommenders)
- [AWS SDK per PHP V3](https://docs.aws.amazon.com/goto/SdkForPHPV3/personalize-2018-05-22/ListRecommenders)
- [AWS SDK per Python](https://docs.aws.amazon.com/goto/boto3/personalize-2018-05-22/ListRecommenders)
- [AWS SDK per Ruby V3](https://docs.aws.amazon.com/goto/SdkForRubyV3/personalize-2018-05-22/ListRecommenders)

# **ListSchemas**

Servizio: Amazon Personalize

Restituisce l'elenco degli schemi associati all'account. La risposta fornisce le proprietà per ogni schema, incluso Amazon Resource Name (ARN). Per ulteriori informazioni sugli schemi, consulta. **[CreateSchema](https://docs.aws.amazon.com/personalize/latest/dg/API_CreateSchema.html)** 

<span id="page-945-2"></span>Sintassi della richiesta

```
{ 
    "maxResults": number, 
    "nextToken": "string"
}
```
Parametri della richiesta

La richiesta accetta i seguenti dati in formato JSON.

#### <span id="page-945-0"></span>[maxResults](#page-945-2)

Il numero massimo di schemi da restituire.

Tipo: integer

Intervallo valido: valore minimo di 1. valore massimo pari a 100.

Campo obbligatorio: no

# <span id="page-945-1"></span>[nextToken](#page-945-2)

Un token restituito dalla chiamata precedente a ListSchemas per ottenere il set successivo di schemi (se esistono).

▬Tipo: stringa

Vincoli di lunghezza: lunghezza massima di 1500.

Modello: \p{ASCII}{0,1500}

Campo obbligatorio: no

# <span id="page-945-3"></span>Sintassi della risposta

```
 "nextToken": "string", 
    "schemas": [ 
        { 
           "creationDateTime": number, 
           "domain": "string", 
           "lastUpdatedDateTime": number, 
           "name": "string", 
           "schemaArn": "string" 
        } 
    ]
}
```
Elementi di risposta

Se l'operazione riesce, il servizio restituisce una risposta HTTP 200.

I dati seguenti vengono restituiti in formato JSON mediante il servizio.

#### <span id="page-946-0"></span>[nextToken](#page-945-3)

Un token utilizzato per ottenere il set successivo di schemi (se esistono).

▬Tipo: stringa

Vincoli di lunghezza: lunghezza massima di 1500.

```
Modello: \p{ASCII}{0,1500}
```
### <span id="page-946-1"></span>[schemas](#page-945-3)

Un elenco di schemi.

Tipo: matrice di oggetti [DatasetSchemaSummary](#page-1092-4)

Membri della matrice: numero massimo di 100 elementi.

# Errori

InvalidNextTokenException

Il token non è valido.

Codice di stato HTTP: 400

### Vedi anche

- [Interfaccia a riga di comando AWS](https://docs.aws.amazon.com/goto/aws-cli/personalize-2018-05-22/ListSchemas)
- [AWS SDK per.NET](https://docs.aws.amazon.com/goto/DotNetSDKV3/personalize-2018-05-22/ListSchemas)
- [AWS SDK per C++](https://docs.aws.amazon.com/goto/SdkForCpp/personalize-2018-05-22/ListSchemas)
- [AWS SDK per Go v2](https://docs.aws.amazon.com/goto/SdkForGoV2/personalize-2018-05-22/ListSchemas)
- [AWS SDK per Java V2](https://docs.aws.amazon.com/goto/SdkForJavaV2/personalize-2018-05-22/ListSchemas)
- [AWS SDK per V3 JavaScript](https://docs.aws.amazon.com/goto/SdkForJavaScriptV3/personalize-2018-05-22/ListSchemas)
- [AWS SDK per PHP V3](https://docs.aws.amazon.com/goto/SdkForPHPV3/personalize-2018-05-22/ListSchemas)
- [AWS SDK per Python](https://docs.aws.amazon.com/goto/boto3/personalize-2018-05-22/ListSchemas)
- [AWS SDK per Ruby V3](https://docs.aws.amazon.com/goto/SdkForRubyV3/personalize-2018-05-22/ListSchemas)

# **ListSolutions**

Servizio: Amazon Personalize

Restituisce un elenco di soluzioni in un determinato gruppo di set di dati. Quando non viene specificato un gruppo di set di dati, vengono elencate tutte le soluzioni associate all'account. La risposta fornisce le proprietà per ogni soluzione, incluso Amazon Resource Name (ARN). Per ulteriori informazioni sulle soluzioni, consulta [CreateSolution.](https://docs.aws.amazon.com/personalize/latest/dg/API_CreateSolution.html)

<span id="page-948-2"></span>Sintassi della richiesta

```
{ 
    "datasetGroupArn": "string", 
    "maxResults": number, 
    "nextToken": "string"
}
```
# Parametri della richiesta

La richiesta accetta i seguenti dati in formato JSON.

# <span id="page-948-0"></span>[datasetGroupArn](#page-948-2)

Il nome della risorsa Amazon (ARN) del gruppo di set di dati.

▬Tipo: stringa

Limitazioni di lunghezza: lunghezza massima di 256.

Modello: arn:([a-z\d-]+):personalize:.\*:.\*:.+

Campo obbligatorio: no

# <span id="page-948-1"></span>[maxResults](#page-948-2)

Il numero massimo di soluzioni da restituire.

Tipo: integer

Intervallo valido: valore minimo di 1. valore massimo pari a 100.

Campo obbligatorio: no

### <span id="page-949-0"></span>[nextToken](#page-948-2)

Un token restituito dalla chiamata precedente a ListSolutions per ottenere il set successivo di soluzioni (se esistenti).

▬Tipo: stringa

Vincoli di lunghezza: lunghezza massima di 1500.

Modello: \p{ASCII}{0,1500}

Campo obbligatorio: no

<span id="page-949-2"></span>Sintassi della risposta

```
{ 
    "nextToken": "string", 
    "solutions": [ 
        { 
           "creationDateTime": number, 
           "lastUpdatedDateTime": number, 
           "name": "string", 
           "recipeArn": "string", 
           "solutionArn": "string", 
           "status": "string" 
        } 
    ]
}
```
Elementi di risposta

Se l'operazione riesce, il servizio restituisce una risposta HTTP 200.

I dati seguenti vengono restituiti in formato JSON mediante il servizio.

### <span id="page-949-1"></span>[nextToken](#page-949-2)

Un token per ottenere il prossimo set di soluzioni (se esistono).

▬Tipo: stringa

Vincoli di lunghezza: lunghezza massima di 1500.

# Modello: \p{ASCII}{0,1500}

# <span id="page-950-0"></span>[solutions](#page-949-2)

Un elenco delle soluzioni attuali.

Tipo: matrice di oggetti [SolutionSummary](#page-1165-4)

Membri della matrice: numero massimo di 100 elementi.

# Errori

InvalidInputException

Fornire un valore valido per il campo o il parametro.

Codice di stato HTTP: 400

InvalidNextTokenException

Il token non è valido.

Codice di stato HTTP: 400

Vedi anche

- [Interfaccia a riga di comando AWS](https://docs.aws.amazon.com/goto/aws-cli/personalize-2018-05-22/ListSolutions)
- [AWS SDK per.NET](https://docs.aws.amazon.com/goto/DotNetSDKV3/personalize-2018-05-22/ListSolutions)
- [AWS SDK per C++](https://docs.aws.amazon.com/goto/SdkForCpp/personalize-2018-05-22/ListSolutions)
- [AWS SDK per Go v2](https://docs.aws.amazon.com/goto/SdkForGoV2/personalize-2018-05-22/ListSolutions)
- [AWS SDK per Java V2](https://docs.aws.amazon.com/goto/SdkForJavaV2/personalize-2018-05-22/ListSolutions)
- [AWS SDK per V3 JavaScript](https://docs.aws.amazon.com/goto/SdkForJavaScriptV3/personalize-2018-05-22/ListSolutions)
- [AWS SDK per PHP V3](https://docs.aws.amazon.com/goto/SdkForPHPV3/personalize-2018-05-22/ListSolutions)
- [AWS SDK per Python](https://docs.aws.amazon.com/goto/boto3/personalize-2018-05-22/ListSolutions)
- [AWS SDK per Ruby V3](https://docs.aws.amazon.com/goto/SdkForRubyV3/personalize-2018-05-22/ListSolutions)

# ListSolutionVersions

# Servizio: Amazon Personalize

Restituisce un elenco di versioni della soluzione per la soluzione specificata. Quando non viene specificata una soluzione, vengono elencate tutte le versioni della soluzione associate all'account. La risposta fornisce le proprietà per ogni versione della soluzione, incluso Amazon Resource Name (ARN).

<span id="page-951-2"></span>Sintassi della richiesta

```
{ 
    "maxResults": number, 
    "nextToken": "string", 
    "solutionArn": "string"
}
```
# Parametri della richiesta

La richiesta accetta i seguenti dati in formato JSON.

#### <span id="page-951-0"></span>**[maxResults](#page-951-2)**

Il numero massimo di versioni della soluzione da restituire.

Tipo: integer

Intervallo valido: valore minimo di 1. valore massimo pari a 100.

Campo obbligatorio: no

## <span id="page-951-1"></span>[nextToken](#page-951-2)

Un token restituito dalla chiamata precedente a ListSolutionVersions per ottenere il set successivo di versioni della soluzione (se esistenti).

▬Tipo: stringa

Vincoli di lunghezza: lunghezza massima di 1500.

Modello: \p{ASCII}{0,1500}

Campo obbligatorio: no

# <span id="page-952-0"></span>[solutionArn](#page-951-2)

Il nome della risorsa Amazon (ARN) della soluzione.

▬Tipo: stringa

Limitazioni di lunghezza: lunghezza massima di 256.

Modello: arn:([a-z\d-]+):personalize:.\*:.\*:.+

Campo obbligatorio: no

<span id="page-952-2"></span>Sintassi della risposta

```
{ 
    "nextToken": "string", 
    "solutionVersions": [ 
        { 
           "creationDateTime": number, 
           "failureReason": "string", 
           "lastUpdatedDateTime": number, 
           "solutionVersionArn": "string", 
           "status": "string", 
           "trainingMode": "string", 
           "trainingType": "string" 
        } 
    ]
}
```
Elementi di risposta

Se l'operazione riesce, il servizio restituisce una risposta HTTP 200.

I dati seguenti vengono restituiti in formato JSON mediante il servizio.

### <span id="page-952-1"></span>[nextToken](#page-952-2)

Un token per ottenere il set successivo di versioni della soluzione (se esistenti).

▬Tipo: stringa

Vincoli di lunghezza: lunghezza massima di 1500.

# Modello: \p{ASCII}{0,1500}

# <span id="page-953-0"></span>[solutionVersions](#page-952-2)

Un elenco di versioni della soluzione che descrivono le proprietà della versione.

Tipo: matrice di oggetti [SolutionVersionSummary](#page-1172-5)

Membri della matrice: numero massimo di 100 elementi.

### Errori

InvalidInputException

Fornire un valore valido per il campo o il parametro.

Codice di stato HTTP: 400

InvalidNextTokenException

Il token non è valido.

Codice di stato HTTP: 400

ResourceNotFoundException

Impossibile trovare la risorsa specificata.

Codice di stato HTTP: 400

# Vedi anche

- [Interfaccia a riga di comando AWS](https://docs.aws.amazon.com/goto/aws-cli/personalize-2018-05-22/ListSolutionVersions)
- [AWS SDK per.NET](https://docs.aws.amazon.com/goto/DotNetSDKV3/personalize-2018-05-22/ListSolutionVersions)
- [AWS SDK per C++](https://docs.aws.amazon.com/goto/SdkForCpp/personalize-2018-05-22/ListSolutionVersions)
- [AWS SDK per Go v2](https://docs.aws.amazon.com/goto/SdkForGoV2/personalize-2018-05-22/ListSolutionVersions)
- [AWS SDK per Java V2](https://docs.aws.amazon.com/goto/SdkForJavaV2/personalize-2018-05-22/ListSolutionVersions)
- [AWS SDK per V3 JavaScript](https://docs.aws.amazon.com/goto/SdkForJavaScriptV3/personalize-2018-05-22/ListSolutionVersions)
- [AWS SDK per PHP V3](https://docs.aws.amazon.com/goto/SdkForPHPV3/personalize-2018-05-22/ListSolutionVersions)
- [AWS SDK per Python](https://docs.aws.amazon.com/goto/boto3/personalize-2018-05-22/ListSolutionVersions)
- [AWS SDK per Ruby V3](https://docs.aws.amazon.com/goto/SdkForRubyV3/personalize-2018-05-22/ListSolutionVersions)

# **ListTagsForResource**

Servizio: Amazon Personalize

Ottieni un elenco di [tag](https://docs.aws.amazon.com/personalize/latest/dg/tagging-resources.html) allegati a una risorsa.

```
Sintassi della richiesta
```

```
{ 
    "resourceArn": "string"
}
```
Parametri della richiesta

La richiesta accetta i seguenti dati in formato JSON.

#### <span id="page-955-0"></span>[resourceArn](#page-955-1)

Amazon Resource Name (ARN) della risorsa.

▬Tipo: stringa

Limitazioni di lunghezza: lunghezza massima di 256.

```
Modello: arn:([a-z\d-]+):personalize:.*:.*:.+
```
Campo obbligatorio: sì

<span id="page-955-2"></span>Sintassi della risposta

```
{ 
     "tags": [ 
 { 
           "tagKey": "string", 
           "tagValue": "string" 
        } 
    ]
}
```
# Elementi di risposta

Se l'operazione riesce, il servizio restituisce una risposta HTTP 200.

I dati seguenti vengono restituiti in formato JSON mediante il servizio.

#### <span id="page-956-0"></span>[tags](#page-955-2)

I tag della risorsa.

Tipo: matrice di oggetti [Tag](#page-1174-2)

Membri dell'array: numero minimo di 0 elementi. Numero massimo di 200 elementi.

# Errori

### InvalidInputException

Fornisci un valore valido per il campo o il parametro.

Codice di stato HTTP: 400

# ResourceInUseException

La risorsa specificata è in uso.

Codice di stato HTTP: 400

# ResourceNotFoundException

Impossibile trovare la risorsa specificata.

Codice di stato HTTP: 400

### Vedi anche

- [Interfaccia a riga di comando AWS](https://docs.aws.amazon.com/goto/aws-cli/personalize-2018-05-22/ListTagsForResource)
- [AWS SDK per.NET](https://docs.aws.amazon.com/goto/DotNetSDKV3/personalize-2018-05-22/ListTagsForResource)
- [AWS SDK per C++](https://docs.aws.amazon.com/goto/SdkForCpp/personalize-2018-05-22/ListTagsForResource)
- [AWS SDK per Go v2](https://docs.aws.amazon.com/goto/SdkForGoV2/personalize-2018-05-22/ListTagsForResource)
- [AWS SDK per Java V2](https://docs.aws.amazon.com/goto/SdkForJavaV2/personalize-2018-05-22/ListTagsForResource)
- [AWS SDK per V3 JavaScript](https://docs.aws.amazon.com/goto/SdkForJavaScriptV3/personalize-2018-05-22/ListTagsForResource)
- [AWS SDK per PHP V3](https://docs.aws.amazon.com/goto/SdkForPHPV3/personalize-2018-05-22/ListTagsForResource)
- [AWS SDK per Python](https://docs.aws.amazon.com/goto/boto3/personalize-2018-05-22/ListTagsForResource)
- [AWS SDK per Ruby V3](https://docs.aws.amazon.com/goto/SdkForRubyV3/personalize-2018-05-22/ListTagsForResource)

# **StartRecommender**

Servizio: Amazon Personalize

Avvia un programma di raccomandazione INATTIVO. L'avvio di un programma di raccomandazione non comporta la creazione di nuovi modelli, ma riprende la fatturazione e la riqualificazione automatica del consulente.

<span id="page-958-1"></span>Sintassi della richiesta

{ "[recommenderArn"](#page-958-0): "*string*" }

Parametri della richiesta

La richiesta accetta i seguenti dati in formato JSON.

#### <span id="page-958-0"></span>[recommenderArn](#page-958-1)

L'Amazon Resource Name (ARN) del programma di raccomandazione per iniziare.

▬Tipo: stringa

Limitazioni di lunghezza: lunghezza massima di 256.

```
Modello: arn:([a-z\d-]+):personalize:.*:.*:.+
```
Campo obbligatorio: sì

<span id="page-958-2"></span>Sintassi della risposta

```
{ 
    "recommenderArn": "string"
}
```
# Elementi di risposta

Se l'operazione riesce, il servizio restituisce una risposta HTTP 200.

I dati seguenti vengono restituiti in formato JSON mediante il servizio.

#### <span id="page-959-0"></span>[recommenderArn](#page-958-2)

L'Amazon Resource Name (ARN) del programma di raccomandazione che hai avviato.

▬Tipo: stringa

Limitazioni di lunghezza: lunghezza massima di 256.

Modello: arn:([a-z\d-]+):personalize:.\*:.\*:.+

#### Errori

InvalidInputException

Fornisci un valore valido per il campo o il parametro.

Codice di stato HTTP: 400

### ResourceInUseException

La risorsa specificata è in uso.

Codice di stato HTTP: 400

# ResourceNotFoundException

Impossibile trovare la risorsa specificata.

Codice di stato HTTP: 400

#### Vedi anche

- [Interfaccia a riga di comando AWS](https://docs.aws.amazon.com/goto/aws-cli/personalize-2018-05-22/StartRecommender)
- [AWS SDK per.NET](https://docs.aws.amazon.com/goto/DotNetSDKV3/personalize-2018-05-22/StartRecommender)
- [AWS SDK per C++](https://docs.aws.amazon.com/goto/SdkForCpp/personalize-2018-05-22/StartRecommender)
- [AWS SDK per Go v2](https://docs.aws.amazon.com/goto/SdkForGoV2/personalize-2018-05-22/StartRecommender)
- [AWS SDK per Java V2](https://docs.aws.amazon.com/goto/SdkForJavaV2/personalize-2018-05-22/StartRecommender)
- [AWS SDK per V3 JavaScript](https://docs.aws.amazon.com/goto/SdkForJavaScriptV3/personalize-2018-05-22/StartRecommender)
- [AWS SDK per PHP V3](https://docs.aws.amazon.com/goto/SdkForPHPV3/personalize-2018-05-22/StartRecommender)
- [AWS SDK per Python](https://docs.aws.amazon.com/goto/boto3/personalize-2018-05-22/StartRecommender)
- [AWS SDK per Ruby V3](https://docs.aws.amazon.com/goto/SdkForRubyV3/personalize-2018-05-22/StartRecommender)

# StopRecommender

Servizio: Amazon Personalize

Interrompe un programma di raccomandazione che è ATTIVO. L'interruzione di un consulente interrompe la fatturazione e la riqualificazione automatica del consulente.

<span id="page-961-1"></span>Sintassi della richiesta

```
{ 
    "recommenderArn": "string"
}
```
Parametri della richiesta

La richiesta accetta i seguenti dati in formato JSON.

#### <span id="page-961-0"></span>[recommenderArn](#page-961-1)

L'Amazon Resource Name (ARN) del programma di raccomandazione da interrompere.

▬Tipo: stringa

Limitazioni di lunghezza: lunghezza massima di 256.

Modello: arn:([a-z\d-]+):personalize:.\*:.\*:.+

Campo obbligatorio: sì

<span id="page-961-3"></span>Sintassi della risposta

```
{ 
    "recommenderArn": "string"
}
```
Elementi di risposta

Se l'operazione riesce, il servizio restituisce una risposta HTTP 200.

I dati seguenti vengono restituiti in formato JSON mediante il servizio.

#### <span id="page-961-2"></span>[recommenderArn](#page-961-3)

L'Amazon Resource Name (ARN) del programma di raccomandazione che hai interrotto.

▬Tipo: stringa

Limitazioni di lunghezza: lunghezza massima di 256.

Modello: arn:([a-z\d-]+):personalize:.\*:.\*:.+

# Errori

# InvalidInputException

Fornisci un valore valido per il campo o il parametro.

Codice di stato HTTP: 400

ResourceInUseException

La risorsa specificata è in uso.

Codice di stato HTTP: 400

ResourceNotFoundException

Impossibile trovare la risorsa specificata.

Codice di stato HTTP: 400

### Vedi anche

- [Interfaccia a riga di comando AWS](https://docs.aws.amazon.com/goto/aws-cli/personalize-2018-05-22/StopRecommender)
- [AWS SDK per.NET](https://docs.aws.amazon.com/goto/DotNetSDKV3/personalize-2018-05-22/StopRecommender)
- [AWS SDK per C++](https://docs.aws.amazon.com/goto/SdkForCpp/personalize-2018-05-22/StopRecommender)
- [AWS SDK per Go v2](https://docs.aws.amazon.com/goto/SdkForGoV2/personalize-2018-05-22/StopRecommender)
- [AWS SDK per Java V2](https://docs.aws.amazon.com/goto/SdkForJavaV2/personalize-2018-05-22/StopRecommender)
- [AWS SDK per V3 JavaScript](https://docs.aws.amazon.com/goto/SdkForJavaScriptV3/personalize-2018-05-22/StopRecommender)
- [AWS SDK per PHP V3](https://docs.aws.amazon.com/goto/SdkForPHPV3/personalize-2018-05-22/StopRecommender)
- [AWS SDK per Python](https://docs.aws.amazon.com/goto/boto3/personalize-2018-05-22/StopRecommender)
- [AWS SDK per Ruby V3](https://docs.aws.amazon.com/goto/SdkForRubyV3/personalize-2018-05-22/StopRecommender)

# StopSolutionVersionCreation

Servizio: Amazon Personalize

Interrompe la creazione di una versione della soluzione che si trova nello stato CREATE\_PENDING o CREATE IN\_PROGRESS.

A seconda dello stato corrente della versione della soluzione, lo stato della versione della soluzione cambia come segue:

• CREATE\_PENDING > CREATE\_STOPPATO

oppure

• CREATE\_IN\_PROGRESS > CREATE\_STOPPING > CREATE\_STOPPING

Ti verrà addebitato tutto il corso di formazione completato fino a quando non interrompi la creazione della versione della soluzione. Non è possibile riprendere la creazione di una versione della soluzione una volta interrotta.

### <span id="page-964-1"></span>Sintassi della richiesta

```
{ 
    "solutionVersionArn": "string"
}
```
# Parametri della richiesta

La richiesta accetta i seguenti dati in formato JSON.

#### <span id="page-964-0"></span>[solutionVersionArn](#page-964-1)

L'Amazon Resource Name (ARN) della versione della soluzione che desideri interrompere la creazione.

▬Tipo: stringa

Limitazioni di lunghezza: lunghezza massima di 256.

Modello: arn:([a-z\d-]+):personalize:.\*:.\*:.+

Campo obbligatorio: sì

# Elementi di risposta

Se l'operazione riesce, il servizio invia una risposta HTTP 200 con un corpo HTTP vuoto.

Errori

InvalidInputException

Fornisci un valore valido per il campo o il parametro.

Codice di stato HTTP: 400

ResourceInUseException

La risorsa specificata è in uso.

Codice di stato HTTP: 400

# ResourceNotFoundException

Impossibile trovare la risorsa specificata.

Codice di stato HTTP: 400

### Vedi anche

- [Interfaccia a riga di comando AWS](https://docs.aws.amazon.com/goto/aws-cli/personalize-2018-05-22/StopSolutionVersionCreation)
- [AWS SDK per.NET](https://docs.aws.amazon.com/goto/DotNetSDKV3/personalize-2018-05-22/StopSolutionVersionCreation)
- [AWS SDK per C++](https://docs.aws.amazon.com/goto/SdkForCpp/personalize-2018-05-22/StopSolutionVersionCreation)
- [AWS SDK per Go v2](https://docs.aws.amazon.com/goto/SdkForGoV2/personalize-2018-05-22/StopSolutionVersionCreation)
- [AWS SDK per Java V2](https://docs.aws.amazon.com/goto/SdkForJavaV2/personalize-2018-05-22/StopSolutionVersionCreation)
- [AWS SDK per V3 JavaScript](https://docs.aws.amazon.com/goto/SdkForJavaScriptV3/personalize-2018-05-22/StopSolutionVersionCreation)
- [AWS SDK per PHP V3](https://docs.aws.amazon.com/goto/SdkForPHPV3/personalize-2018-05-22/StopSolutionVersionCreation)
- [AWS SDK per Python](https://docs.aws.amazon.com/goto/boto3/personalize-2018-05-22/StopSolutionVersionCreation)
- [AWS SDK per Ruby V3](https://docs.aws.amazon.com/goto/SdkForRubyV3/personalize-2018-05-22/StopSolutionVersionCreation)

# **TagResource**

Servizio: Amazon Personalize

Aggiungi un elenco di tag a una risorsa.

<span id="page-966-2"></span>Sintassi della richiesta

```
{ 
     "resourceArn": "string", 
     "tags": [ 
         { 
             "tagKey": "string", 
             "tagValue": "string" 
         } 
    \mathbf{I}}
```
# Parametri della richiesta

La richiesta accetta i seguenti dati in formato JSON.

#### <span id="page-966-0"></span>[resourceArn](#page-966-2)

Amazon Resource Name (ARN) della risorsa.

▬Tipo: stringa

Limitazioni di lunghezza: lunghezza massima di 256.

Modello: arn:([a-z\d-]+):personalize:.\*:.\*:.+

Campo obbligatorio: sì

#### <span id="page-966-1"></span>[tags](#page-966-2)

Tag da applicare alla risorsa. Per ulteriori informazioni, consulta [Taggare le risorse di Amazon](https://docs.aws.amazon.com/personalize/latest/dg/tagging-resources.html)  [Personalize.](https://docs.aws.amazon.com/personalize/latest/dg/tagging-resources.html)

Tipo: matrice di oggetti [Tag](#page-1174-2)

Membri dell'array: numero minimo di 0 elementi. Numero massimo di 200 elementi.

Campo obbligatorio: sì

# Elementi di risposta

Se l'operazione riesce, il servizio invia una risposta HTTP 200 con un corpo HTTP vuoto.

Errori

InvalidInputException

Fornisci un valore valido per il campo o il parametro.

Codice di stato HTTP: 400

### LimitExceededException

Il limite del numero di richieste al secondo è stato superato.

Codice di stato HTTP: 400

# ResourceInUseException

La risorsa specificata è in uso.

Codice di stato HTTP: 400

ResourceNotFoundException

Impossibile trovare la risorsa specificata.

Codice di stato HTTP: 400

TooManyTagsException

Hai superato il numero massimo di tag che puoi applicare a questa risorsa.

Codice di stato HTTP: 400

### Vedi anche

- [Interfaccia a riga di comando AWS](https://docs.aws.amazon.com/goto/aws-cli/personalize-2018-05-22/TagResource)
- [AWS SDK per.NET](https://docs.aws.amazon.com/goto/DotNetSDKV3/personalize-2018-05-22/TagResource)
- [AWS SDK per C++](https://docs.aws.amazon.com/goto/SdkForCpp/personalize-2018-05-22/TagResource)
- [AWS SDK per Go v2](https://docs.aws.amazon.com/goto/SdkForGoV2/personalize-2018-05-22/TagResource)
- [AWS SDK per Java V2](https://docs.aws.amazon.com/goto/SdkForJavaV2/personalize-2018-05-22/TagResource)
- [AWS SDK per V3 JavaScript](https://docs.aws.amazon.com/goto/SdkForJavaScriptV3/personalize-2018-05-22/TagResource)
- [AWS SDK per PHP V3](https://docs.aws.amazon.com/goto/SdkForPHPV3/personalize-2018-05-22/TagResource)
- [AWS SDK per Python](https://docs.aws.amazon.com/goto/boto3/personalize-2018-05-22/TagResource)
- [AWS SDK per Ruby V3](https://docs.aws.amazon.com/goto/SdkForRubyV3/personalize-2018-05-22/TagResource)

# **UntagResource**

Servizio: Amazon Personalize

Rimuove i tag specificati che sono allegati a una risorsa. Per ulteriori informazioni, consulta [Rimuovere i tag dalle risorse di Amazon Personalize.](https://docs.aws.amazon.com/personalize/latest/dg/tags-remove.html)

<span id="page-969-2"></span>Sintassi della richiesta

```
{ 
    "resourceArn": "string", 
    "tagKeys": [ "string" ]
}
```
Parametri della richiesta

La richiesta accetta i seguenti dati in formato JSON.

#### <span id="page-969-0"></span>[resourceArn](#page-969-2)

Amazon Resource Name (ARN) della risorsa.

▬Tipo: stringa

Limitazioni di lunghezza: lunghezza massima di 256.

Modello: arn:([a-z\d-]+):personalize:.\*:.\*:.+

Campo obbligatorio: sì

#### <span id="page-969-1"></span>[tagKeys](#page-969-2)

Le chiavi dei tag da rimuovere.

Tipo: matrice di stringhe

Membri dell'array: numero minimo di 0 elementi. Numero massimo di 200 elementi.

Limitazioni di lunghezza: lunghezza minima pari a 1. La lunghezza massima è 128 caratteri.

Modello: ^([\p{L}\p{Z}\p{N}\_.:/=+\-@]\*)\$

Campo obbligatorio: sì

# Elementi di risposta

Se l'operazione riesce, il servizio invia una risposta HTTP 200 con un corpo HTTP vuoto.

Errori

InvalidInputException

Fornisci un valore valido per il campo o il parametro.

Codice di stato HTTP: 400

ResourceInUseException

La risorsa specificata è in uso.

Codice di stato HTTP: 400

# ResourceNotFoundException

Impossibile trovare la risorsa specificata.

Codice di stato HTTP: 400

TooManyTagKeysException

La richiesta contiene più chiavi di tag di quante possano essere associate a una risorsa (50 chiavi di tag per risorsa).

Codice di stato HTTP: 400

Vedi anche

- [Interfaccia a riga di comando AWS](https://docs.aws.amazon.com/goto/aws-cli/personalize-2018-05-22/UntagResource)
- [AWS SDK per.NET](https://docs.aws.amazon.com/goto/DotNetSDKV3/personalize-2018-05-22/UntagResource)
- [AWS SDK per C++](https://docs.aws.amazon.com/goto/SdkForCpp/personalize-2018-05-22/UntagResource)
- [AWS SDK per Go v2](https://docs.aws.amazon.com/goto/SdkForGoV2/personalize-2018-05-22/UntagResource)
- [AWS SDK per Java V2](https://docs.aws.amazon.com/goto/SdkForJavaV2/personalize-2018-05-22/UntagResource)
- [AWS SDK per V3 JavaScript](https://docs.aws.amazon.com/goto/SdkForJavaScriptV3/personalize-2018-05-22/UntagResource)
- [AWS SDK per PHP V3](https://docs.aws.amazon.com/goto/SdkForPHPV3/personalize-2018-05-22/UntagResource)
- [AWS SDK per Python](https://docs.aws.amazon.com/goto/boto3/personalize-2018-05-22/UntagResource)
- [AWS SDK per Ruby V3](https://docs.aws.amazon.com/goto/SdkForRubyV3/personalize-2018-05-22/UntagResource)
# UpdateCampaign

Servizio: Amazon Personalize

Aggiorna una campagna per implementare una versione riqualificata della soluzione con una campagna esistente, modificare quella della minProvisionedTPS campagna o modificare la configurazione della campagna. Ad esempio, puoi impostare su true enableMetadataWithRecommendations per una campagna esistente.

Per aggiornare una campagna in modo che inizi automaticamente utilizzando la versione più recente della soluzione, specifica quanto segue:

- Per il SolutionVersionArn parametro, specifica il formato Amazon Resource Name (ARN) della soluzione. SolutionArn/\$LATEST
- NelcampaignConfig, impostato susyncWithLatestSolutionVersion. true

Per aggiornare una campagna, lo stato della campagna deve essere ATTIVO o CREATE FAILED. Controlla lo stato della campagna utilizzando l'[DescribeCampaign](https://docs.aws.amazon.com/personalize/latest/dg/API_DescribeCampaign.html)operazione.

# **a** Note

Puoi comunque ricevere consigli da una campagna mentre è in corso un aggiornamento. La campagna utilizzerà la versione precedente della soluzione e la configurazione della campagna per generare consigli fino allo stato dell'ultimo aggiornamento della campagnaActive.

Per ulteriori informazioni sull'aggiornamento di una campagna, inclusi esempi di codice, vedi [Aggiornamento di una campagna.](https://docs.aws.amazon.com/personalize/latest/dg/update-campaigns.html) Per ulteriori informazioni sulle campagne, consulta [Creazione di](https://docs.aws.amazon.com/personalize/latest/dg/campaigns.html)  [una campagna](https://docs.aws.amazon.com/personalize/latest/dg/campaigns.html).

# <span id="page-972-0"></span>Sintassi della richiesta

```
{ 
    "campaignArn": "string", 
    "campaignConfig": { 
       "enableMetadataWithRecommendations": boolean, 
       "itemExplorationConfig": { 
           "string" : "string" 
       },
```

```
 "syncWithLatestSolutionVersion": boolean
    }, 
    "minProvisionedTPS": number, 
    "solutionVersionArn": "string"
}
```
Parametri della richiesta

La richiesta accetta i seguenti dati in formato JSON.

# <span id="page-973-0"></span>[campaignArn](#page-972-0)

L'Amazon Resource Name (ARN) della campagna.

▬Tipo: stringa

Limitazioni di lunghezza: lunghezza massima di 256.

Modello: arn:([a-z\d-]+):personalize:.\*:.\*:.+

Campo obbligatorio: sì

# <span id="page-973-1"></span>[campaignConfig](#page-972-0)

I dettagli di configurazione di una campagna.

Tipo: oggetto [CampaignConfig](#page-1054-3)

Campo obbligatorio: no

## <span id="page-973-2"></span>[minProvisionedTPS](#page-972-0)

Specifica le transazioni minime assegnate (raccomandazioni) richieste al secondo che Amazon Personalize supporterà. Un massimo minProvisionedTPS aumenterà la tua bolletta. Ti consigliamo di iniziare con 1 per minProvisionedTPS (impostazione predefinita). Tieni traccia del tuo utilizzo utilizzando i CloudWatch parametri di Amazon e minProvisionedTPS aumentali se necessario.

Tipo: integer

Intervallo valido: valore minimo di 1.

Campo obbligatorio: no

# <span id="page-974-0"></span>[solutionVersionArn](#page-972-0)

L'Amazon Resource Name (ARN) di un nuovo modello da implementare. Per specificare la versione più recente della soluzione, specificare l'ARN della soluzione in uso nel *SolutionArn/\$LATEST* formato. È necessario utilizzare questo formato se è syncWithLatestSolutionVersion impostato True su. [CampaignConfig](https://docs.aws.amazon.com/personalize/latest/dg/API_CampaignConfig.html)

Per implementare un modello che non sia la versione più recente della soluzione, specifica l'ARN della versione della soluzione.

Per ulteriori informazioni sugli aggiornamenti automatici delle campagne, consulta [Abilitazione](https://docs.aws.amazon.com/personalize/latest/dg/campaigns.html#create-campaign-automatic-latest-sv-update)  [degli aggiornamenti automatici delle campagne.](https://docs.aws.amazon.com/personalize/latest/dg/campaigns.html#create-campaign-automatic-latest-sv-update)

▬Tipo: stringa

Limitazioni di lunghezza: lunghezza massima di 256.

```
Modello: arn:([a-z\d-]+):personalize:.*:.*:.+
```
Campo obbligatorio: no

<span id="page-974-2"></span>Sintassi della risposta

```
{ 
    "campaignArn": "string"
}
```
Elementi di risposta

Se l'operazione riesce, il servizio restituisce una risposta HTTP 200.

I dati seguenti vengono restituiti in formato JSON mediante il servizio.

#### <span id="page-974-1"></span>[campaignArn](#page-974-2)

Lo stesso ARN della campagna indicato nella richiesta.

▬Tipo: stringa

Limitazioni di lunghezza: lunghezza massima di 256.

Modello: arn:([a-z\d-]+):personalize:.\*:.\*:.+

# Errori

InvalidInputException

Fornisci un valore valido per il campo o il parametro.

Codice di stato HTTP: 400

# ResourceInUseException

La risorsa specificata è in uso.

Codice di stato HTTP: 400

# ResourceNotFoundException

Impossibile trovare la risorsa specificata.

Codice di stato HTTP: 400

## Vedi anche

- [Interfaccia a riga di comando AWS](https://docs.aws.amazon.com/goto/aws-cli/personalize-2018-05-22/UpdateCampaign)
- [AWS SDK per.NET](https://docs.aws.amazon.com/goto/DotNetSDKV3/personalize-2018-05-22/UpdateCampaign)
- [AWS SDK per C++](https://docs.aws.amazon.com/goto/SdkForCpp/personalize-2018-05-22/UpdateCampaign)
- [AWS SDK per Go v2](https://docs.aws.amazon.com/goto/SdkForGoV2/personalize-2018-05-22/UpdateCampaign)
- [AWS SDK per Java V2](https://docs.aws.amazon.com/goto/SdkForJavaV2/personalize-2018-05-22/UpdateCampaign)
- [AWS SDK per V3 JavaScript](https://docs.aws.amazon.com/goto/SdkForJavaScriptV3/personalize-2018-05-22/UpdateCampaign)
- [AWS SDK per PHP V3](https://docs.aws.amazon.com/goto/SdkForPHPV3/personalize-2018-05-22/UpdateCampaign)
- [AWS SDK per Python](https://docs.aws.amazon.com/goto/boto3/personalize-2018-05-22/UpdateCampaign)
- [AWS SDK per Ruby V3](https://docs.aws.amazon.com/goto/SdkForRubyV3/personalize-2018-05-22/UpdateCampaign)

# UpdateDataset

Servizio: Amazon Personalize

Aggiorna un set di dati per sostituirne lo schema con uno nuovo o esistente. Per ulteriori informazioni, consulta [Sostituzione dello schema di un set di](https://docs.aws.amazon.com/personalize/latest/dg/updating-dataset-schema.html) dati.

<span id="page-976-2"></span>Sintassi della richiesta

```
{ 
    "datasetArn": "string", 
    "schemaArn": "string"
}
```
Parametri della richiesta

La richiesta accetta i seguenti dati in formato JSON.

## <span id="page-976-0"></span>[datasetArn](#page-976-2)

L'Amazon Resource Name (ARN) del set di dati che desideri aggiornare.

▬Tipo: stringa

Limitazioni di lunghezza: lunghezza massima di 256.

Modello: arn:([a-z\d-]+):personalize:.\*:.\*:.+

Campo obbligatorio: sì

## <span id="page-976-1"></span>[schemaArn](#page-976-2)

L'Amazon Resource Name (ARN) del nuovo schema che desideri utilizzare.

▬Tipo: stringa

Limitazioni di lunghezza: lunghezza massima di 256.

Modello: arn:([a-z\d-]+):personalize:.\*:.\*:.+

Campo obbligatorio: sì

# <span id="page-976-3"></span>Sintassi della risposta

{

}

Amazon Personalize Guida per gli sviluppatori

"[datasetArn"](#page-977-0): "*string*"

## Elementi di risposta

Se l'operazione riesce, il servizio restituisce una risposta HTTP 200.

I dati seguenti vengono restituiti in formato JSON mediante il servizio.

#### <span id="page-977-0"></span>[datasetArn](#page-976-3)

L'Amazon Resource Name (ARN) del set di dati che hai aggiornato.

▬Tipo: stringa

Limitazioni di lunghezza: lunghezza massima di 256.

Modello: arn:([a-z\d-]+):personalize:.\*:.\*:.+

# Errori

InvalidInputException

Fornisci un valore valido per il campo o il parametro.

Codice di stato HTTP: 400

### ResourceInUseException

La risorsa specificata è in uso.

Codice di stato HTTP: 400

# ResourceNotFoundException

Impossibile trovare la risorsa specificata.

Codice di stato HTTP: 400

# Vedi anche

- [Interfaccia a riga di comando AWS](https://docs.aws.amazon.com/goto/aws-cli/personalize-2018-05-22/UpdateDataset)
- [AWS SDK per.NET](https://docs.aws.amazon.com/goto/DotNetSDKV3/personalize-2018-05-22/UpdateDataset)
- [AWS SDK per C++](https://docs.aws.amazon.com/goto/SdkForCpp/personalize-2018-05-22/UpdateDataset)
- [AWS SDK per Go v2](https://docs.aws.amazon.com/goto/SdkForGoV2/personalize-2018-05-22/UpdateDataset)
- [AWS SDK per Java V2](https://docs.aws.amazon.com/goto/SdkForJavaV2/personalize-2018-05-22/UpdateDataset)
- [AWS SDK per V3 JavaScript](https://docs.aws.amazon.com/goto/SdkForJavaScriptV3/personalize-2018-05-22/UpdateDataset)
- [AWS SDK per PHP V3](https://docs.aws.amazon.com/goto/SdkForPHPV3/personalize-2018-05-22/UpdateDataset)
- [AWS SDK per Python](https://docs.aws.amazon.com/goto/boto3/personalize-2018-05-22/UpdateDataset)
- [AWS SDK per Ruby V3](https://docs.aws.amazon.com/goto/SdkForRubyV3/personalize-2018-05-22/UpdateDataset)

# UpdateMetricAttribution

Servizio: Amazon Personalize

Aggiorna l'attribuzione di una metrica.

#### <span id="page-979-2"></span>Sintassi della richiesta

```
{ 
    "addMetrics": [ 
        { 
           "eventType": "string", 
           "expression": "string", 
           "metricName": "string" 
        } 
    ], 
    "metricAttributionArn": "string", 
    "metricsOutputConfig": { 
        "roleArn": "string", 
        "s3DataDestination": { 
           "kmsKeyArn": "string", 
           "path": "string" 
        } 
    }, 
    "removeMetrics": [ "string" ]
}
```
Parametri della richiesta

La richiesta accetta i seguenti dati in formato JSON.

#### <span id="page-979-0"></span>[addMetrics](#page-979-2)

Aggiungi nuovi attributi della metrica all'attribuzione della metrica.

Tipo: matrice di oggetti [MetricAttribute](#page-1131-3)

Membri dell'array: numero massimo di 10 elementi.

Campo obbligatorio: no

```
metricAttributionArn
```
L'Amazon Resource Name (ARN) per l'aggiornamento dell'attribuzione della metrica.

▬Tipo: stringa

Limitazioni di lunghezza: lunghezza massima di 256.

Modello: arn:([a-z\d-]+):personalize:.\*:.\*:.+

Campo obbligatorio: no

#### <span id="page-980-0"></span>[metricsOutputConfig](#page-979-2)

Una configurazione di output per l'attribuzione della metrica.

Tipo: oggetto [MetricAttributionOutput](#page-1136-2)

Campo obbligatorio: no

## <span id="page-980-1"></span>[removeMetrics](#page-979-2)

Rimuovi gli attributi della metrica dall'attribuzione della metrica.

Tipo: matrice di stringhe

Membri dell'array: numero massimo di 10 elementi.

Limitazioni di lunghezza: lunghezza massima di 256.

Campo obbligatorio: no

# <span id="page-980-3"></span>Sintassi della risposta

```
{ 
    "metricAttributionArn": "string"
}
```
#### Elementi di risposta

Se l'operazione riesce, il servizio restituisce una risposta HTTP 200.

I dati seguenti vengono restituiti in formato JSON mediante il servizio.

# <span id="page-980-2"></span>[metricAttributionArn](#page-980-3)

L'Amazon Resource Name (ARN) per l'attribuzione della metrica che hai aggiornato.

▬Tipo: stringa

Limitazioni di lunghezza: lunghezza massima di 256.

Modello: arn:([a-z\d-]+):personalize:.\*:.\*:.+

# Errori

# InvalidInputException

Fornisci un valore valido per il campo o il parametro.

Codice di stato HTTP: 400

ResourceAlreadyExistsException

La risorsa specificata esiste già.

Codice di stato HTTP: 400

ResourceInUseException

La risorsa specificata è in uso.

Codice di stato HTTP: 400

# ResourceNotFoundException

Impossibile trovare la risorsa specificata.

Codice di stato HTTP: 400

## Vedi anche

- [Interfaccia a riga di comando AWS](https://docs.aws.amazon.com/goto/aws-cli/personalize-2018-05-22/UpdateMetricAttribution)
- [AWS SDK per.NET](https://docs.aws.amazon.com/goto/DotNetSDKV3/personalize-2018-05-22/UpdateMetricAttribution)
- [AWS SDK per C++](https://docs.aws.amazon.com/goto/SdkForCpp/personalize-2018-05-22/UpdateMetricAttribution)
- [AWS SDK per Go v2](https://docs.aws.amazon.com/goto/SdkForGoV2/personalize-2018-05-22/UpdateMetricAttribution)
- [AWS SDK per Java V2](https://docs.aws.amazon.com/goto/SdkForJavaV2/personalize-2018-05-22/UpdateMetricAttribution)
- [AWS SDK per V3 JavaScript](https://docs.aws.amazon.com/goto/SdkForJavaScriptV3/personalize-2018-05-22/UpdateMetricAttribution)
- [AWS SDK per PHP V3](https://docs.aws.amazon.com/goto/SdkForPHPV3/personalize-2018-05-22/UpdateMetricAttribution)
- [AWS SDK per Python](https://docs.aws.amazon.com/goto/boto3/personalize-2018-05-22/UpdateMetricAttribution)
- [AWS SDK per Ruby V3](https://docs.aws.amazon.com/goto/SdkForRubyV3/personalize-2018-05-22/UpdateMetricAttribution)

# UpdateRecommender

# Servizio: Amazon Personalize

Aggiorna il programma di raccomandazione per modificare la configurazione del consigliere. Se aggiorni il programma di raccomandazione per modificare le colonne utilizzate nella formazione, Amazon Personalize avvia automaticamente una riqualificazione completa dei modelli che supportano il tuo programma di raccomandazione. Una volta completato l'aggiornamento, puoi comunque ricevere consigli dal programma di raccomandazione. Il programma di raccomandazione utilizza la configurazione precedente fino al completamento dell'aggiornamento. Per tenere traccia dello stato di questo aggiornamento, utilizza il valore latestRecommenderUpdate restituito nell'[DescribeRecommendero](https://docs.aws.amazon.com/personalize/latest/dg/API_DescribeRecommender.html)perazione.

# <span id="page-983-1"></span>Sintassi della richiesta

```
{ 
    "recommenderArn": "string", 
    "recommenderConfig": { 
       "enableMetadataWithRecommendations": boolean, 
       "itemExplorationConfig": { 
           "string" : "string" 
       }, 
       "minRecommendationRequestsPerSecond": number, 
       "trainingDataConfig": { 
           "excludedDatasetColumns": { 
              "string" : [ "string" ] 
 } 
       } 
    }
}
```
# Parametri della richiesta

La richiesta accetta i seguenti dati in formato JSON.

## <span id="page-983-0"></span>[recommenderArn](#page-983-1)

L'Amazon Resource Name (ARN) del programma di raccomandazione da modificare.

▬Tipo: stringa

Limitazioni di lunghezza: lunghezza massima di 256.

```
Modello: arn:([a-z\d-]+):personalize:.*:.*:.+
```
Campo obbligatorio: sì

# <span id="page-984-0"></span>[recommenderConfig](#page-983-1)

I dettagli di configurazione del programma di raccomandazione.

Tipo: oggetto [RecommenderConfig](#page-1149-3)

Campo obbligatorio: sì

# <span id="page-984-2"></span>Sintassi della risposta

```
{ 
    "recommenderArn": "string"
}
```
# Elementi di risposta

Se l'operazione riesce, il servizio restituisce una risposta HTTP 200.

I dati seguenti vengono restituiti in formato JSON mediante il servizio.

## <span id="page-984-1"></span>[recommenderArn](#page-984-2)

Lo stesso programma di raccomandazione Amazon Resource Name (ARN) indicato nella richiesta.

▬Tipo: stringa

Limitazioni di lunghezza: lunghezza massima di 256.

```
Modello: arn:([a-z\d-]+):personalize:.*:.*:.+
```
# Errori

InvalidInputException

Fornisci un valore valido per il campo o il parametro.

Codice di stato HTTP: 400

ResourceInUseException

La risorsa specificata è in uso.

Codice di stato HTTP: 400

ResourceNotFoundException

Impossibile trovare la risorsa specificata.

Codice di stato HTTP: 400

Vedi anche

Per ulteriori informazioni sull'utilizzo di questa API in uno degli AWS SDK specifici della lingua, consulta quanto segue:

- [Interfaccia a riga di comando AWS](https://docs.aws.amazon.com/goto/aws-cli/personalize-2018-05-22/UpdateRecommender)
- [AWS SDK per.NET](https://docs.aws.amazon.com/goto/DotNetSDKV3/personalize-2018-05-22/UpdateRecommender)
- [AWS SDK per C++](https://docs.aws.amazon.com/goto/SdkForCpp/personalize-2018-05-22/UpdateRecommender)
- [AWS SDK per Go v2](https://docs.aws.amazon.com/goto/SdkForGoV2/personalize-2018-05-22/UpdateRecommender)
- [AWS SDK per Java V2](https://docs.aws.amazon.com/goto/SdkForJavaV2/personalize-2018-05-22/UpdateRecommender)
- [AWS SDK per V3 JavaScript](https://docs.aws.amazon.com/goto/SdkForJavaScriptV3/personalize-2018-05-22/UpdateRecommender)
- [AWS SDK per PHP V3](https://docs.aws.amazon.com/goto/SdkForPHPV3/personalize-2018-05-22/UpdateRecommender)
- [AWS SDK per Python](https://docs.aws.amazon.com/goto/boto3/personalize-2018-05-22/UpdateRecommender)
- [AWS SDK per Ruby V3](https://docs.aws.amazon.com/goto/SdkForRubyV3/personalize-2018-05-22/UpdateRecommender)

# Eventi di Amazon Personalize

Le seguenti azioni sono supportate da Amazon Personalize Events:

- [PutActionInteractions](#page-986-0)
- [PutActions](#page-989-0)
- [PutEvents](#page-992-0)
- [PutItems](#page-995-0)
- **[PutUsers](#page-998-0)**

# <span id="page-986-0"></span>**PutActionInteractions**

Servizio: Amazon Personalize Events

Registra i dati degli eventi di interazione delle azioni. Un evento di interazione con un'azione è un'interazione tra un utente e un'azione. Ad esempio, un utente che compie un'azione, come l'iscrizione a un programma di abbonamento o il download dell'app.

Per ulteriori informazioni sulla registrazione delle interazioni tra azioni, vedere [Registrazione degli](https://docs.aws.amazon.com/personalize/latest/dg/recording-action-interaction-events.html)  [eventi di interazione con](https://docs.aws.amazon.com/personalize/latest/dg/recording-action-interaction-events.html) le azioni. Per ulteriori informazioni sulle azioni in un set di dati Actions, consulta Set di [dati Actions.](https://docs.aws.amazon.com/personalize/latest/dg/actions-datasets.html)

<span id="page-986-1"></span>Sintassi della richiesta

```
POST /action-interactions HTTP/1.1
Content-type: application/json
{ 
    "actionInteractions": [ 
       { 
           "actionId": "string", 
           "eventId": "string", 
           "eventType": "string", 
           "impression": [ "string" ], 
           "properties": "string", 
           "recommendationId": "string", 
           "sessionId": "string", 
           "timestamp": number, 
           "userId": "string" 
       } 
    ], 
    "trackingId": "string"
}
```
Parametri della richiesta URI:

La richiesta non utilizza parametri URI.

Corpo della richiesta

La richiesta accetta i seguenti dati in formato JSON.

### <span id="page-987-0"></span>[actionInteractions](#page-986-1)

Un elenco di eventi di interazione tra azioni della sessione.

Tipo: matrice di oggetti [ActionInteraction](#page-1182-4)

Membri dell'array: numero minimo di 1 elemento. Numero massimo di 10 elementi.

Campo obbligatorio: sì

# <span id="page-987-1"></span>[trackingId](#page-986-1)

L'ID del tracker degli eventi di interazione con le azioni. Quando crei un set di dati sulle interazioni Action, Amazon Personalize crea per te un tracker di eventi di interazione delle azioni. Per ulteriori informazioni, consulta [Action interaction event](https://docs.aws.amazon.com/personalize/latest/dg/action-interaction-tracker-id.html) tracker ID.

▬Tipo: stringa

Limitazioni di lunghezza: lunghezza minima pari a 1. La lunghezza massima è 256 caratteri.

Campo obbligatorio: sì

Sintassi della risposta

```
HTTP/1.1 200
```
Elementi di risposta

Se l'operazione riesce, il servizio invia una risposta HTTP 200 con un corpo HTTP vuoto.

Errori

InvalidInputException

Fornisci un valore valido per il campo o il parametro.

Codice di stato HTTP: 400

ResourceInUseException

La risorsa specificata è in uso.

Codice di stato HTTP: 409

# ResourceNotFoundException

Impossibile trovare la risorsa specificata.

Codice di stato HTTP: 404

Vedi anche

- [Interfaccia a riga di comando AWS](https://docs.aws.amazon.com/goto/aws-cli/personalize-events-2018-03-22/PutActionInteractions)
- [AWS SDK per.NET](https://docs.aws.amazon.com/goto/DotNetSDKV3/personalize-events-2018-03-22/PutActionInteractions)
- [AWS SDK per C++](https://docs.aws.amazon.com/goto/SdkForCpp/personalize-events-2018-03-22/PutActionInteractions)
- [AWS SDK per Go v2](https://docs.aws.amazon.com/goto/SdkForGoV2/personalize-events-2018-03-22/PutActionInteractions)
- [AWS SDK per Java V2](https://docs.aws.amazon.com/goto/SdkForJavaV2/personalize-events-2018-03-22/PutActionInteractions)
- [AWS SDK per V3 JavaScript](https://docs.aws.amazon.com/goto/SdkForJavaScriptV3/personalize-events-2018-03-22/PutActionInteractions)
- [AWS SDK per PHP V3](https://docs.aws.amazon.com/goto/SdkForPHPV3/personalize-events-2018-03-22/PutActionInteractions)
- [AWS SDK per Python](https://docs.aws.amazon.com/goto/boto3/personalize-events-2018-03-22/PutActionInteractions)
- [AWS SDK per Ruby V3](https://docs.aws.amazon.com/goto/SdkForRubyV3/personalize-events-2018-03-22/PutActionInteractions)

# <span id="page-989-0"></span>**PutActions**

Servizio: Amazon Personalize Events

Aggiunge una o più azioni a un set di dati Actions. Per ulteriori informazioni, consulta [Importazione di](https://docs.aws.amazon.com/personalize/latest/dg/importing-actions.html)  [azioni singolarmente](https://docs.aws.amazon.com/personalize/latest/dg/importing-actions.html).

<span id="page-989-3"></span>Sintassi della richiesta

```
POST /actions HTTP/1.1
Content-type: application/json
{ 
    "actions": [ 
        { 
           "actionId": "string", 
           "properties": "string" 
        } 
    ], 
    "datasetArn": "string"
}
```
Parametri della richiesta URI:

La richiesta non utilizza parametri URI.

Corpo della richiesta

La richiesta accetta i seguenti dati in formato JSON.

## <span id="page-989-1"></span>[actions](#page-989-3)

Un elenco di dati relativi alle azioni.

Tipo: matrice di oggetti [Action](#page-1180-2)

Membri dell'array: numero minimo di 1 elemento. Numero massimo di 10 elementi.

Campo obbligatorio: sì

## <span id="page-989-2"></span>[datasetArn](#page-989-3)

L'Amazon Resource Name (ARN) del set di dati Actions a cui stai aggiungendo l'azione o le azioni.

▬Tipo: stringa

Limitazioni di lunghezza: lunghezza massima di 256.

Modello: arn:([a-z\d-]+):personalize:.\*:.\*:.+

Campo obbligatorio: sì

#### Sintassi della risposta

HTTP/1.1 200

#### Elementi di risposta

Se l'operazione riesce, il servizio invia una risposta HTTP 200 con un corpo HTTP vuoto.

Errori

### InvalidInputException

Fornisci un valore valido per il campo o il parametro.

Codice di stato HTTP: 400

## ResourceInUseException

La risorsa specificata è in uso.

Codice di stato HTTP: 409

# ResourceNotFoundException

Impossibile trovare la risorsa specificata.

Codice di stato HTTP: 404

## Vedi anche

Per ulteriori informazioni sull'utilizzo di questa API in uno degli AWS SDK specifici della lingua, consulta quanto segue:

• [Interfaccia a riga di comando AWS](https://docs.aws.amazon.com/goto/aws-cli/personalize-events-2018-03-22/PutActions)

- [AWS SDK per.NET](https://docs.aws.amazon.com/goto/DotNetSDKV3/personalize-events-2018-03-22/PutActions)
- [AWS SDK per C++](https://docs.aws.amazon.com/goto/SdkForCpp/personalize-events-2018-03-22/PutActions)
- [AWS SDK per Go v2](https://docs.aws.amazon.com/goto/SdkForGoV2/personalize-events-2018-03-22/PutActions)
- [AWS SDK per Java V2](https://docs.aws.amazon.com/goto/SdkForJavaV2/personalize-events-2018-03-22/PutActions)
- [AWS SDK per V3 JavaScript](https://docs.aws.amazon.com/goto/SdkForJavaScriptV3/personalize-events-2018-03-22/PutActions)
- [AWS SDK per PHP V3](https://docs.aws.amazon.com/goto/SdkForPHPV3/personalize-events-2018-03-22/PutActions)
- [AWS SDK per Python](https://docs.aws.amazon.com/goto/boto3/personalize-events-2018-03-22/PutActions)
- [AWS SDK per Ruby V3](https://docs.aws.amazon.com/goto/SdkForRubyV3/personalize-events-2018-03-22/PutActions)

# <span id="page-992-0"></span>**PutEvents**

Servizio: Amazon Personalize Events

Registra i dati degli eventi di interazione tra gli elementi. Per ulteriori informazioni, vedere [Registrazione degli eventi di interazione tra gli elementi](https://docs.aws.amazon.com/personalize/latest/dg/recording-item-interaction-events.html).

# **a** Note

Se si utilizza una AWS Lambda funzione per chiamare l' PutEvents operazione, il ruolo di esecuzione della funzione deve disporre del permesso di eseguire l'personalize:PutEventsazione con il carattere jolly \* nell'Resourceelemento.

<span id="page-992-1"></span>Sintassi della richiesta

```
POST /events HTTP/1.1
Content-type: application/json
{ 
    "eventList": [ 
       { 
           "eventId": "string", 
           "eventType": "string", 
           "eventValue": number, 
           "impression": [ "string" ], 
           "itemId": "string", 
           "metricAttribution": { 
              "eventAttributionSource": "string" 
           }, 
           "properties": "string", 
           "recommendationId": "string", 
           "sentAt": number
       } 
    ], 
    "sessionId": "string", 
    "trackingId": "string", 
    "userId": "string"
}
```
Parametri della richiesta URI:

La richiesta non utilizza parametri URI.

### Corpo della richiesta

La richiesta accetta i seguenti dati in formato JSON.

#### <span id="page-993-0"></span>[eventList](#page-992-1)

Un elenco di dati sugli eventi della sessione.

Tipo: matrice di oggetti [Event](#page-1186-4)

Membri dell'array: numero minimo di 1 elemento. Numero massimo di 10 elementi.

Campo obbligatorio: sì

#### <span id="page-993-1"></span>[sessionId](#page-992-1)

L'ID di sessione associato alla visita dell'utente. L'applicazione genera il SessionID quando un utente visita per la prima volta il sito Web o utilizza l'applicazione. Amazon Personalize utilizza il SessionID per associare gli eventi all'utente prima che effettui l'accesso. Per ulteriori informazioni, consulta [Registrazione degli eventi di interazione tra elementi.](https://docs.aws.amazon.com/personalize/latest/dg/recording-item-interaction-events.html)

▬Tipo: stringa

Limitazioni di lunghezza: lunghezza minima pari a 1. La lunghezza massima è 256 caratteri.

Campo obbligatorio: sì

### <span id="page-993-2"></span>[trackingId](#page-992-1)

L'ID di tracciamento dell'evento. L'ID viene generato da una chiamata all'API [CreateEventTracker.](https://docs.aws.amazon.com/personalize/latest/dg/API_CreateEventTracker.html)

▬Tipo: stringa

Limitazioni di lunghezza: lunghezza minima pari a 1. La lunghezza massima è 256 caratteri.

Campo obbligatorio: sì

#### <span id="page-993-3"></span>[userId](#page-992-1)

L'utente associato all'evento.

▬Tipo: stringa

Limitazioni di lunghezza: lunghezza minima pari a 1. La lunghezza massima è 256 caratteri.

Campo obbligatorio: no

# Sintassi della risposta

# HTTP/1.1 200

# Elementi di risposta

Se l'operazione riesce, il servizio invia una risposta HTTP 200 con un corpo HTTP vuoto.

Errori

InvalidInputException

Fornire un valore valido per il campo o il parametro.

Codice di stato HTTP: 400

## Vedi anche

- [Interfaccia a riga di comando AWS](https://docs.aws.amazon.com/goto/aws-cli/personalize-events-2018-03-22/PutEvents)
- [AWS SDK per.NET](https://docs.aws.amazon.com/goto/DotNetSDKV3/personalize-events-2018-03-22/PutEvents)
- [AWS SDK per C++](https://docs.aws.amazon.com/goto/SdkForCpp/personalize-events-2018-03-22/PutEvents)
- [AWS SDK per Go v2](https://docs.aws.amazon.com/goto/SdkForGoV2/personalize-events-2018-03-22/PutEvents)
- [AWS SDK per Java V2](https://docs.aws.amazon.com/goto/SdkForJavaV2/personalize-events-2018-03-22/PutEvents)
- [AWS SDK per V3 JavaScript](https://docs.aws.amazon.com/goto/SdkForJavaScriptV3/personalize-events-2018-03-22/PutEvents)
- [AWS SDK per PHP V3](https://docs.aws.amazon.com/goto/SdkForPHPV3/personalize-events-2018-03-22/PutEvents)
- [AWS SDK per Python](https://docs.aws.amazon.com/goto/boto3/personalize-events-2018-03-22/PutEvents)
- [AWS SDK per Ruby V3](https://docs.aws.amazon.com/goto/SdkForRubyV3/personalize-events-2018-03-22/PutEvents)

# <span id="page-995-0"></span>**PutItems**

Servizio: Amazon Personalize Events

Aggiunge uno o più elementi a un set di dati Items. Per ulteriori informazioni, consulta [Importazione di](https://docs.aws.amazon.com/personalize/latest/dg/importing-items.html)  [elementi singolarmente](https://docs.aws.amazon.com/personalize/latest/dg/importing-items.html).

<span id="page-995-2"></span>Sintassi della richiesta

```
POST /items HTTP/1.1
Content-type: application/json
{ 
    "datasetArn": "string", 
    "items": [ 
        { 
            "itemId": "string", 
            "properties": "string" 
        } 
   \mathbf{I}}
```
Parametri della richiesta URI:

La richiesta non utilizza parametri URI.

Corpo della richiesta

La richiesta accetta i seguenti dati in formato JSON.

# <span id="page-995-1"></span>[datasetArn](#page-995-2)

L'Amazon Resource Name (ARN) del set di dati Items a cui stai aggiungendo l'articolo o gli articoli.

▬Tipo: stringa

Limitazioni di lunghezza: lunghezza massima di 256.

Modello: arn:([a-z\d-]+):personalize:.\*:.\*:.+

Campo obbligatorio: sì

# <span id="page-996-0"></span>[items](#page-995-2)

Un elenco di dati sugli articoli.

Tipo: matrice di oggetti [Item](#page-1190-2)

Membri dell'array: numero minimo di 1 elemento. Numero massimo di 10 elementi.

Campo obbligatorio: sì

# Sintassi della risposta

HTTP/1.1 200

Elementi di risposta

Se l'operazione riesce, il servizio invia una risposta HTTP 200 con un corpo HTTP vuoto.

Errori

InvalidInputException

Fornisci un valore valido per il campo o il parametro.

Codice di stato HTTP: 400

## ResourceInUseException

La risorsa specificata è in uso.

Codice di stato HTTP: 409

## ResourceNotFoundException

Impossibile trovare la risorsa specificata.

Codice di stato HTTP: 404

# Vedi anche

- [Interfaccia a riga di comando AWS](https://docs.aws.amazon.com/goto/aws-cli/personalize-events-2018-03-22/PutItems)
- [AWS SDK per.NET](https://docs.aws.amazon.com/goto/DotNetSDKV3/personalize-events-2018-03-22/PutItems)
- [AWS SDK per C++](https://docs.aws.amazon.com/goto/SdkForCpp/personalize-events-2018-03-22/PutItems)
- [AWS SDK per Go v2](https://docs.aws.amazon.com/goto/SdkForGoV2/personalize-events-2018-03-22/PutItems)
- [AWS SDK per Java V2](https://docs.aws.amazon.com/goto/SdkForJavaV2/personalize-events-2018-03-22/PutItems)
- [AWS SDK per V3 JavaScript](https://docs.aws.amazon.com/goto/SdkForJavaScriptV3/personalize-events-2018-03-22/PutItems)
- [AWS SDK per PHP V3](https://docs.aws.amazon.com/goto/SdkForPHPV3/personalize-events-2018-03-22/PutItems)
- [AWS SDK per Python](https://docs.aws.amazon.com/goto/boto3/personalize-events-2018-03-22/PutItems)
- [AWS SDK per Ruby V3](https://docs.aws.amazon.com/goto/SdkForRubyV3/personalize-events-2018-03-22/PutItems)

# <span id="page-998-0"></span>PutUsers

Servizio: Amazon Personalize Events

Aggiunge uno o più utenti a un set di dati Users. Per ulteriori informazioni, consulta [Importazione di](https://docs.aws.amazon.com/personalize/latest/dg/importing-users.html)  [utenti singolarmente](https://docs.aws.amazon.com/personalize/latest/dg/importing-users.html).

<span id="page-998-3"></span>Sintassi della richiesta

```
POST /users HTTP/1.1
Content-type: application/json
{ 
    "datasetArn": "string", 
    "users": [ 
       \{ "properties": "string", 
           "userId": "string" 
        } 
    ]
}
```
Parametri della richiesta URI:

La richiesta non utilizza parametri URI.

Corpo della richiesta

La richiesta accetta i seguenti dati in formato JSON.

# <span id="page-998-1"></span>[datasetArn](#page-998-3)

L'Amazon Resource Name (ARN) del set di dati Users a cui stai aggiungendo l'utente o gli utenti.

▬Tipo: stringa

Limitazioni di lunghezza: lunghezza massima di 256.

Modello: arn:([a-z\d-]+):personalize:.\*:.\*:.+

Campo obbligatorio: sì

# <span id="page-998-2"></span>[users](#page-998-3)

Un elenco di dati utente.

Tipo: matrice di oggetti [User](#page-1193-2)

Membri dell'array: numero minimo di 1 elemento. Numero massimo di 10 elementi.

Campo obbligatorio: sì

Sintassi della risposta

HTTP/1.1 200

Elementi di risposta

Se l'operazione riesce, il servizio invia una risposta HTTP 200 con un corpo HTTP vuoto.

Errori

InvalidInputException

Fornisci un valore valido per il campo o il parametro.

Codice di stato HTTP: 400

#### ResourceInUseException

La risorsa specificata è in uso.

Codice di stato HTTP: 409

ResourceNotFoundException

Impossibile trovare la risorsa specificata.

Codice di stato HTTP: 404

#### Vedi anche

- [Interfaccia a riga di comando AWS](https://docs.aws.amazon.com/goto/aws-cli/personalize-events-2018-03-22/PutUsers)
- [AWS SDK per.NET](https://docs.aws.amazon.com/goto/DotNetSDKV3/personalize-events-2018-03-22/PutUsers)
- [AWS SDK per C++](https://docs.aws.amazon.com/goto/SdkForCpp/personalize-events-2018-03-22/PutUsers)
- [AWS SDK per Go v2](https://docs.aws.amazon.com/goto/SdkForGoV2/personalize-events-2018-03-22/PutUsers)
- [AWS SDK per Java V2](https://docs.aws.amazon.com/goto/SdkForJavaV2/personalize-events-2018-03-22/PutUsers)
- [AWS SDK per V3 JavaScript](https://docs.aws.amazon.com/goto/SdkForJavaScriptV3/personalize-events-2018-03-22/PutUsers)
- [AWS SDK per PHP V3](https://docs.aws.amazon.com/goto/SdkForPHPV3/personalize-events-2018-03-22/PutUsers)
- [AWS SDK per Python](https://docs.aws.amazon.com/goto/boto3/personalize-events-2018-03-22/PutUsers)
- [AWS SDK per Ruby V3](https://docs.aws.amazon.com/goto/SdkForRubyV3/personalize-events-2018-03-22/PutUsers)

# Runtime di Amazon Personalize

Le seguenti azioni sono supportate da Amazon Personalize Runtime:

- [GetActionRecommendations](#page-1001-0)
- [GetPersonalizedRanking](#page-1006-0)
- [GetRecommendations](#page-1012-0)

# <span id="page-1001-0"></span>**GetActionRecommendations**

Servizio: Amazon Personalize Runtime

Restituisce un elenco di azioni consigliate in ordine decrescente per punteggio di previsione. Utilizza l'GetActionRecommendationsAPI se disponi di una campagna personalizzata che distribuisce una versione della soluzione addestrata con una ricetta PERSONALIZED\_ACTIONS.

[Per ulteriori informazioni sulle ricette PERSONALIZED\\_ACTIONS, consulta le ricette](https://docs.aws.amazon.com/personalize/latest/dg/nexts-best-action-recipes.html) [PERSONALIZED\\_ACTIONS.](https://docs.aws.amazon.com/personalize/latest/dg/nexts-best-action-recipes.html) [Per ulteriori informazioni su come ottenere consigli sulle azioni da](https://docs.aws.amazon.com/personalize/latest/dg/get-action-recommendations.html) [intraprendere, consulta Ottenere consigli sulle azioni da intraprendere.](https://docs.aws.amazon.com/personalize/latest/dg/get-action-recommendations.html)

<span id="page-1001-2"></span>Sintassi della richiesta

```
POST /action-recommendations HTTP/1.1
Content-type: application/json
{ 
    "campaignArn": "string", 
    "filterArn": "string", 
    "filterValues": { 
       "string" : "string" 
    }, 
    "numResults": number, 
    "userId": "string"
}
```
Parametri della richiesta URI:

La richiesta non utilizza parametri URI.

Corpo della richiesta

La richiesta accetta i seguenti dati in formato JSON.

# <span id="page-1001-1"></span>[campaignArn](#page-1001-2)

L'Amazon Resource Name (ARN) della campagna da utilizzare per ottenere consigli sulle azioni da intraprendere. Questa campagna deve implementare una versione della soluzione addestrata con una ricetta PERSONALIZED\_ACTIONS.

▬Tipo: stringa

Limitazioni di lunghezza: lunghezza massima di 256.

```
Modello: arn:([a-z\d-]+):personalize:.*:.*:.+
```
Campo obbligatorio: no

## <span id="page-1002-0"></span>**[filterArn](#page-1001-2)**

L'ARN del filtro da applicare ai consigli restituiti. Per ulteriori informazioni, consulta la pagina con le indicazioni per [filtrare le raccomandazioni.](https://docs.aws.amazon.com/personalize/latest/dg/filter.html)

Quando utilizzate questo parametro, assicuratevi che la risorsa del filtro siaACTIVE.

▬Tipo: stringa

Limitazioni di lunghezza: lunghezza massima di 256.

Modello: arn:([a-z\d-]+):personalize:.\*:.\*:.+

Campo obbligatorio: no

# <span id="page-1002-1"></span>[filterValues](#page-1001-2)

I valori da usare per filtrare i consigli. Per ogni parametro segnaposto nell'espressione di filtro, fornite il nome del parametro (in caso di corrispondenza tra maiuscole e minuscole) come chiave e il valore o i valori del filtro come valore corrispondente. Separa più valori per un parametro con una virgola.

Per le espressioni di filtro che utilizzano un INCLUDE elemento per includere azioni, è necessario fornire valori per tutti i parametri definiti nell'espressione. Per i filtri con espressioni che utilizzano un EXCLUDE elemento per escludere azioni, è possibile omettere ilfilter-values. In questo caso, Amazon Personalize non utilizza quella parte dell'espressione per filtrare i consigli.

Per ulteriori informazioni, consulta [Consigli di filtraggio e segmenti di utenti](https://docs.aws.amazon.com/personalize/latest/dg/filter.html).

Tipo: mappatura stringa a stringa

Voci sulla mappa: numero massimo di 25 elementi.

Limiti di lunghezza della chiave: lunghezza massima di 50.

Modello di chiave:[A-Za-z0-9\_]+

Limiti di lunghezza del valore: lunghezza massima di 1000.

Campo obbligatorio: no

# <span id="page-1003-0"></span>[numResults](#page-1001-2)

Il numero di risultati da restituire. Il predefinito è 5. Il massimo è 100.

Tipo: integer

Intervallo valido: valore minimo di 0.

Campo obbligatorio: no

## <span id="page-1003-1"></span>[userId](#page-1001-2)

L'ID utente dell'utente per cui fornire consigli sulle azioni.

▬Tipo: stringa

Limitazioni di lunghezza: lunghezza massima di 256.

Campo obbligatorio: no

<span id="page-1003-2"></span>Sintassi della risposta

```
HTTP/1.1 200
Content-type: application/json
{ 
    "actionList": [ 
        { 
           "actionId": "string", 
           "score": number
        } 
    ], 
    "recommendationId": "string"
}
```
# Elementi di risposta

Se l'operazione riesce, il servizio restituisce una risposta HTTP 200.

I dati seguenti vengono restituiti in formato JSON mediante il servizio.

# <span id="page-1004-0"></span>[actionList](#page-1003-2)

Un elenco di consigli sulle azioni ordinati in ordine decrescente in base al punteggio di previsione. L'elenco può contenere un massimo di 100 azioni. Per informazioni sui punteggi delle azioni, vedi [Come funziona il punteggio delle azioni consigliate.](https://docs.aws.amazon.com/personalize/latest/dg/how-action-recommendation-scoring-works.html)

Tipo: matrice di oggetti [PredictedAction](#page-1195-2)

# <span id="page-1004-1"></span>[recommendationId](#page-1003-2)

L'ID della raccomandazione.

▬Tipo: stringa

Errori

# InvalidInputException

Fornisci un valore valido per il campo o il parametro.

Codice di stato HTTP: 400

ResourceNotFoundException

La risorsa specificata non esiste.

Codice di stato HTTP: 404

# Vedi anche

- [Interfaccia a riga di comando AWS](https://docs.aws.amazon.com/goto/aws-cli/personalize-runtime-2018-05-22/GetActionRecommendations)
- [AWS SDK per.NET](https://docs.aws.amazon.com/goto/DotNetSDKV3/personalize-runtime-2018-05-22/GetActionRecommendations)
- [AWS SDK per C++](https://docs.aws.amazon.com/goto/SdkForCpp/personalize-runtime-2018-05-22/GetActionRecommendations)
- [AWS SDK per Go v2](https://docs.aws.amazon.com/goto/SdkForGoV2/personalize-runtime-2018-05-22/GetActionRecommendations)
- [AWS SDK per Java V2](https://docs.aws.amazon.com/goto/SdkForJavaV2/personalize-runtime-2018-05-22/GetActionRecommendations)
- [AWS SDK per V3 JavaScript](https://docs.aws.amazon.com/goto/SdkForJavaScriptV3/personalize-runtime-2018-05-22/GetActionRecommendations)
- [AWS SDK per PHP V3](https://docs.aws.amazon.com/goto/SdkForPHPV3/personalize-runtime-2018-05-22/GetActionRecommendations)
- [AWS SDK per Python](https://docs.aws.amazon.com/goto/boto3/personalize-runtime-2018-05-22/GetActionRecommendations)
- [AWS SDK per Ruby V3](https://docs.aws.amazon.com/goto/SdkForRubyV3/personalize-runtime-2018-05-22/GetActionRecommendations)

# <span id="page-1006-0"></span>GetPersonalizedRanking

Servizio: Amazon Personalize Runtime

Riordina un elenco di elementi consigliati per un determinato utente. Il primo elemento dell'elenco è considerato quello con più probabilità di interesse per l'utente.

**a** Note

La soluzione di supporto della campagna deve essere stata creata con una ricetta di tipo PERSONALIZED\_RANKING.

<span id="page-1006-1"></span>Sintassi della richiesta

```
POST /personalize-ranking HTTP/1.1
Content-type: application/json
{ 
    "campaignArn": "string", 
    "context": { 
       "string" : "string" 
    }, 
    "filterArn": "string", 
    "filterValues": { 
        "string" : "string" 
    }, 
    "inputList": [ "string" ], 
    "metadataColumns": { 
       "string" : [ "string" ] 
    }, 
    "userId": "string"
}
```
Parametri della richiesta URI:

La richiesta non utilizza parametri URI.

Corpo della richiesta

La richiesta accetta i seguenti dati in formato JSON.

# <span id="page-1007-0"></span>[campaignArn](#page-1006-1)

L'Amazon Resource Name (ARN) della campagna da utilizzare per generare il ranking personalizzato.

▬Tipo: stringa

Limitazioni di lunghezza: lunghezza massima di 256.

Modello: arn:([a-z\d-]+):personalize:.\*:.\*:.+

Campo obbligatorio: sì

## <span id="page-1007-1"></span>[context](#page-1006-1)

I metadati contestuali da utilizzare per ricevere consigli. I metadati contestuali includono tutte le informazioni di interazione che potrebbero essere rilevanti per ottenere i consigli di un utente, come la posizione corrente dell'utente o il tipo di dispositivo.

Tipo: mappatura stringa a stringa

Voci sulla mappa: numero massimo di 150 elementi.

Limiti di lunghezza della chiave: lunghezza massima di 150.

Modello di chiave:[A-Za-z\d\_]+

Limiti di lunghezza del valore: lunghezza massima di 1000.

Campo obbligatorio: no

## <span id="page-1007-2"></span>[filterArn](#page-1006-1)

L'Amazon Resource Name (ARN) di un filtro che hai creato per includere o escludere articoli dai consigli per un determinato utente. Per ulteriori informazioni, consulta la pagina con le indicazioni per [filtrare le raccomandazioni.](https://docs.aws.amazon.com/personalize/latest/dg/filter.html)

▬Tipo: stringa

Limitazioni di lunghezza: lunghezza massima di 256.

Modello: arn:([a-z\d-]+):personalize:.\*:.\*:.+

Campo obbligatorio: no
# [filterValues](#page-1006-0)

I valori da utilizzare per filtrare i consigli. Per ogni parametro segnaposto nell'espressione di filtro, fornite il nome del parametro (in caso di corrispondenza tra maiuscole e minuscole) come chiave e il valore o i valori del filtro come valore corrispondente. Separa più valori per un parametro con una virgola.

Per le espressioni di filtro che utilizzano un INCLUDE elemento per includere elementi, è necessario fornire valori per tutti i parametri definiti nell'espressione. Per i filtri con espressioni che utilizzano un EXCLUDE elemento per escludere elementi, puoi omettere filter-values .In questo caso, Amazon Personalize non utilizza quella parte dell'espressione per filtrare i consigli.

Per ulteriori informazioni, consulta la pagina con le indicazioni per [filtrare le raccomandazioni](https://docs.aws.amazon.com/personalize/latest/dg/filter.html).

Tipo: mappatura stringa a stringa

Voci sulla mappa: numero massimo di 25 elementi.

Limiti di lunghezza della chiave: lunghezza massima di 50.

Modello di chiave:[A-Za-z0-9\_]+

Limiti di lunghezza del valore: lunghezza massima di 1000.

Campo obbligatorio: no

#### [inputList](#page-1006-0)

Un elenco di elementi (peritemId) da classificare. Se un elemento non è stato incluso nel set di dati di addestramento, l'elemento viene aggiunto alla fine dell'elenco riclassificato. Se includi i metadati nei consigli, il massimo è 50. Altrimenti, il massimo è 500.

Tipo: matrice di stringhe

Limitazioni di lunghezza: lunghezza massima di 256.

Campo obbligatorio: sì

#### [metadataColumns](#page-1006-0)

Se hai abilitato i metadati nei consigli quando hai creato o aggiornato la campagna, specifica le colonne di metadati del set di dati Items da includere nella classifica personalizzata. La chiave della mappa è ITEMS e il valore è un elenco di nomi di colonne dal set di dati Items. Il numero massimo di colonne che puoi fornire è 10.

Per informazioni sull'abilitazione dei metadati per una campagna, consulta [Attivazione dei](https://docs.aws.amazon.com/personalize/latest/dg/campaigns.html#create-campaign-return-metadata)  [metadati nei consigli per una](https://docs.aws.amazon.com/personalize/latest/dg/campaigns.html#create-campaign-return-metadata) campagna.

Tipo: mappatura da stringa a matrice di stringhe

Voci sulla mappa: numero massimo di 1 elemento.

Limiti di lunghezza della chiave: lunghezza massima di 256.

Membri dell'array: numero massimo di 99 elementi.

Vincoli di lunghezza: lunghezza massima di 150.

Campo obbligatorio: no

#### [userId](#page-1006-0)

L'utente per il quale desideri che la campagna fornisca un posizionamento personalizzato.

▬Tipo: stringa

Limitazioni di lunghezza: lunghezza massima di 256.

Campo obbligatorio: sì

<span id="page-1009-0"></span>Sintassi della risposta

```
HTTP/1.1 200
Content-type: application/json
{ 
    "personalizedRanking": [ 
        { 
           "itemId": "string", 
           "metadata": { 
              "string" : "string" 
           }, 
           "promotionName": "string", 
           "reason": [ "string" ], 
           "score": number
       } 
    ], 
    "recommendationId": "string"
```
}

# Elementi di risposta

Se l'operazione riesce, il servizio restituisce una risposta HTTP 200.

I dati seguenti vengono restituiti in formato JSON mediante il servizio.

#### <span id="page-1010-0"></span>[personalizedRanking](#page-1009-0)

Un elenco di elementi in ordine di maggiore probabile interesse per l'utente. Il massimo è 500.

Tipo: matrice di oggetti [PredictedItem](#page-1196-3)

#### <span id="page-1010-1"></span>[recommendationId](#page-1009-0)

- L'ID della raccomandazione.
- ▬Tipo: stringa

```
Errori
```
InvalidInputException

Fornisci un valore valido per il campo o il parametro.

Codice di stato HTTP: 400

## ResourceNotFoundException

La risorsa specificata non esiste.

Codice di stato HTTP: 404

#### Vedi anche

- [Interfaccia a riga di comando AWS](https://docs.aws.amazon.com/goto/aws-cli/personalize-runtime-2018-05-22/GetPersonalizedRanking)
- [AWS SDK per.NET](https://docs.aws.amazon.com/goto/DotNetSDKV3/personalize-runtime-2018-05-22/GetPersonalizedRanking)
- [AWS SDK per C++](https://docs.aws.amazon.com/goto/SdkForCpp/personalize-runtime-2018-05-22/GetPersonalizedRanking)
- [AWS SDK per Go v2](https://docs.aws.amazon.com/goto/SdkForGoV2/personalize-runtime-2018-05-22/GetPersonalizedRanking)
- [AWS SDK per Java V2](https://docs.aws.amazon.com/goto/SdkForJavaV2/personalize-runtime-2018-05-22/GetPersonalizedRanking)
- [AWS SDK per V3 JavaScript](https://docs.aws.amazon.com/goto/SdkForJavaScriptV3/personalize-runtime-2018-05-22/GetPersonalizedRanking)
- [AWS SDK per PHP V3](https://docs.aws.amazon.com/goto/SdkForPHPV3/personalize-runtime-2018-05-22/GetPersonalizedRanking)
- [AWS SDK per Python](https://docs.aws.amazon.com/goto/boto3/personalize-runtime-2018-05-22/GetPersonalizedRanking)
- [AWS SDK per Ruby V3](https://docs.aws.amazon.com/goto/SdkForRubyV3/personalize-runtime-2018-05-22/GetPersonalizedRanking)

# **GetRecommendations**

Servizio: Amazon Personalize Runtime

Restituisce un elenco di articoli consigliati. Per le campagne, è richiesto l'Amazon Resource Name (ARN) della campagna e l'input richiesto per l'utente e l'articolo dipende dal tipo di ricetta utilizzato per creare la soluzione a supporto della campagna, come segue:

- USER\_PERSONALIZATION: obbligatorio, non utilizzato userId itemId
- RELATED ITEMS: obbligatorio, non utilizzato itemId userId

# **a** Note

Le campagne supportate da una soluzione creata utilizzando una ricetta di tipo PERSONALIZED\_RANKING utilizzano l'API. [GetPersonalizedRanking](#page-1006-1)

Per i consiglieri, l'ARN del consulente è obbligatorio e l'elemento richiesto e l'input dell'utente dipendono dal caso d'uso (ricetta basata sul dominio) che supporta il programma di raccomandazione. [Per informazioni sui requisiti dei casi d'uso, consulta Scelta dei casi d'uso dei](https://docs.aws.amazon.com/personalize/latest/dg/domain-use-cases.html)  [consiglieri.](https://docs.aws.amazon.com/personalize/latest/dg/domain-use-cases.html)

<span id="page-1012-0"></span>Sintassi della richiesta

```
POST /recommendations HTTP/1.1
Content-type: application/json
{ 
    "campaignArn": "string", 
    "context": { 
        "string" : "string" 
    }, 
    "filterArn": "string", 
    "filterValues": { 
        "string" : "string" 
    }, 
    "itemId": "string", 
    "metadataColumns": { 
        "string" : [ "string" ] 
    }, 
    "numResults": number,
```

```
 "promotions": [ 
        { 
           "filterArn": "string", 
           "filterValues": { 
               "string" : "string" 
           }, 
           "name": "string", 
           "percentPromotedItems": number
        } 
    ], 
    "recommenderArn": "string", 
    "userId": "string"
}
```
Parametri della richiesta URI:

La richiesta non utilizza parametri URI.

Corpo della richiesta

La richiesta accetta i seguenti dati in formato JSON.

#### <span id="page-1013-0"></span>[campaignArn](#page-1012-0)

L'Amazon Resource Name (ARN) della campagna da utilizzare per ricevere consigli.

▬Tipo: stringa

Limitazioni di lunghezza: lunghezza massima di 256.

```
Modello: arn:([a-z\d-]+):personalize:.*:.*:.+
```
Campo obbligatorio: no

# <span id="page-1013-1"></span>[context](#page-1012-0)

I metadati contestuali da utilizzare per ricevere consigli. I metadati contestuali includono tutte le informazioni di interazione che potrebbero essere rilevanti per ottenere i consigli di un utente, come la posizione corrente dell'utente o il tipo di dispositivo.

Tipo: mappatura stringa a stringa

Voci sulla mappa: numero massimo di 150 elementi.

Limiti di lunghezza della chiave: lunghezza massima di 150.

Modello di chiave:  $[A-Za-z\ddot{d}$  ] +

Limiti di lunghezza del valore: lunghezza massima di 1000.

Campo obbligatorio: no

#### <span id="page-1014-0"></span>[filterArn](#page-1012-0)

L'ARN del filtro da applicare ai consigli restituiti. Per ulteriori informazioni, consulta la pagina con le indicazioni per [filtrare le raccomandazioni.](https://docs.aws.amazon.com/personalize/latest/dg/filter.html)

Quando utilizzate questo parametro, assicuratevi che la risorsa del filtro siaACTIVE.

▬Tipo: stringa

Limitazioni di lunghezza: lunghezza massima di 256.

Modello: arn:([a-z\d-]+):personalize:.\*:.\*:.+

Campo obbligatorio: no

#### <span id="page-1014-1"></span>**[filterValues](#page-1012-0)**

I valori da usare per filtrare i consigli. Per ogni parametro segnaposto nell'espressione di filtro, fornite il nome del parametro (in caso di corrispondenza tra maiuscole e minuscole) come chiave e il valore o i valori del filtro come valore corrispondente. Separa più valori per un parametro con una virgola.

Per le espressioni di filtro che utilizzano un INCLUDE elemento per includere elementi, è necessario fornire valori per tutti i parametri definiti nell'espressione. Per i filtri con espressioni che utilizzano un EXCLUDE elemento per escludere elementi, puoi omettere filter-values .In questo caso, Amazon Personalize non utilizza quella parte dell'espressione per filtrare i consigli.

Per ulteriori informazioni, consulta [Filtrare consigli e segmenti di utenti.](https://docs.aws.amazon.com/personalize/latest/dg/filter.html)

Tipo: mappatura stringa a stringa

Voci sulla mappa: numero massimo di 25 elementi.

Limiti di lunghezza della chiave: lunghezza massima di 50.

Modello di chiave: [A-Za-z0-9] +

Limiti di lunghezza del valore: lunghezza massima di 1000.

Campo obbligatorio: no

# <span id="page-1015-0"></span>[itemId](#page-1012-0)

L'ID dell'articolo per cui fornire consigli.

Obbligatorio per il tipo di RELATED\_ITEMS ricetta.

▬Tipo: stringa

Limitazioni di lunghezza: lunghezza massima di 256.

Campo obbligatorio: no

#### <span id="page-1015-1"></span>[metadataColumns](#page-1012-0)

Se hai abilitato i metadati nei consigli quando hai creato o aggiornato la campagna o il programma di raccomandazione, specifica le colonne di metadati del set di dati Items da includere nei consigli sugli articoli. La chiave della mappa è ITEMS e il valore è un elenco di nomi di colonne dal set di dati Items. Il numero massimo di colonne che puoi fornire è 10.

Per informazioni sull'abilitazione dei metadati per una campagna, consulta [Attivazione dei](https://docs.aws.amazon.com/personalize/latest/dg/campaigns.html#create-campaign-return-metadata)  [metadati nei consigli per una](https://docs.aws.amazon.com/personalize/latest/dg/campaigns.html#create-campaign-return-metadata) campagna. Per informazioni sull'abilitazione dei metadati per un programma di raccomandazione, consulta [Abilitazione dei metadati nei](https://docs.aws.amazon.com/personalize/latest/dg/creating-recommenders.html#create-recommender-return-metadata) consigli per un consigliatore.

Tipo: mappatura da stringa a matrice di stringhe

Voci sulla mappa: numero massimo di 1 elemento.

Limiti di lunghezza della chiave: lunghezza massima di 256.

Membri dell'array: numero massimo di 99 elementi.

Vincoli di lunghezza: lunghezza massima di 150.

Campo obbligatorio: no

#### <span id="page-1015-2"></span>[numResults](#page-1012-0)

Il numero di risultati da restituire. Il valore predefinito è 25. Se includi i metadati nei consigli, il massimo è 50. Altrimenti, il massimo è 500.

Tipo: integer

Intervallo valido: valore minimo di 0.

Campo obbligatorio: no

#### <span id="page-1016-0"></span>[promotions](#page-1012-0)

Le promozioni da applicare alla richiesta di raccomandazione. Una promozione definisce regole aziendali aggiuntive che si applicano a un sottoinsieme configurabile di articoli consigliati.

Tipo: matrice di oggetti [Promotion](#page-1199-2)

Membri dell'array: numero massimo di 1 elementi.

Campo obbligatorio: no

#### <span id="page-1016-1"></span>[recommenderArn](#page-1012-0)

L'Amazon Resource Name (ARN) del programma di raccomandazione da utilizzare per ricevere consigli. Fornisci un ARN di raccomandazione se hai creato un gruppo di set di dati di dominio con un programma di raccomandazione per un caso d'uso del dominio.

▬Tipo: stringa

Limitazioni di lunghezza: lunghezza massima di 256.

Modello: arn:([a-z\d-]+):personalize:.\*:.\*:.+

Campo obbligatorio: no

#### <span id="page-1016-2"></span>[userId](#page-1012-0)

L'ID utente per cui fornire consigli.

Obbligatorio per il tipo di USER\_PERSONALIZATION ricetta.

▬Tipo: stringa

Limitazioni di lunghezza: lunghezza massima di 256.

Campo obbligatorio: no

#### <span id="page-1016-3"></span>Sintassi della risposta

HTTP/1.1 200

```
Content-type: application/json
{ 
    "itemList": [ 
        { 
           "itemId": "string", 
           "metadata": { 
               "string" : "string" 
           }, 
           "promotionName": "string", 
           "reason": [ "string" ], 
           "score": number
        } 
    ], 
    "recommendationId": "string"
}
```
# Elementi di risposta

Se l'operazione riesce, il servizio restituisce una risposta HTTP 200.

I dati seguenti vengono restituiti in formato JSON mediante il servizio.

#### <span id="page-1017-0"></span>[itemList](#page-1016-3)

Un elenco di consigli ordinati in ordine decrescente per punteggio di previsione. L'elenco può contenere un massimo di 500 elementi.

Tipo: matrice di oggetti [PredictedItem](#page-1196-3)

## <span id="page-1017-1"></span>[recommendationId](#page-1016-3)

- L'ID della raccomandazione.
- ▬Tipo: stringa

# Errori

InvalidInputException

Fornisci un valore valido per il campo o il parametro.

Codice di stato HTTP: 400

#### ResourceNotFoundException

La risorsa specificata non esiste.

Codice di stato HTTP: 404

#### Vedi anche

Per ulteriori informazioni sull'utilizzo di questa API in uno degli AWS SDK specifici della lingua, consulta quanto segue:

- [Interfaccia a riga di comando AWS](https://docs.aws.amazon.com/goto/aws-cli/personalize-runtime-2018-05-22/GetRecommendations)
- [AWS SDK per.NET](https://docs.aws.amazon.com/goto/DotNetSDKV3/personalize-runtime-2018-05-22/GetRecommendations)
- [AWS SDK per C++](https://docs.aws.amazon.com/goto/SdkForCpp/personalize-runtime-2018-05-22/GetRecommendations)
- [AWS SDK per Go v2](https://docs.aws.amazon.com/goto/SdkForGoV2/personalize-runtime-2018-05-22/GetRecommendations)
- [AWS SDK per Java V2](https://docs.aws.amazon.com/goto/SdkForJavaV2/personalize-runtime-2018-05-22/GetRecommendations)
- [AWS SDK per V3 JavaScript](https://docs.aws.amazon.com/goto/SdkForJavaScriptV3/personalize-runtime-2018-05-22/GetRecommendations)
- [AWS SDK per PHP V3](https://docs.aws.amazon.com/goto/SdkForPHPV3/personalize-runtime-2018-05-22/GetRecommendations)
- [AWS SDK per Python](https://docs.aws.amazon.com/goto/boto3/personalize-runtime-2018-05-22/GetRecommendations)
- [AWS SDK per Ruby V3](https://docs.aws.amazon.com/goto/SdkForRubyV3/personalize-runtime-2018-05-22/GetRecommendations)

# Tipi di dati

I seguenti tipi di dati sono supportati da Amazon Personalize:

- [Algorithm](#page-1025-0)
- [AlgorithmImage](#page-1028-0)
- [AutoMLConfig](#page-1029-0)
- [AutoMLResult](#page-1030-0)
- [AutoTrainingConfig](#page-1031-0)
- [BatchInferenceJob](#page-1032-0)
- [BatchInferenceJobConfig](#page-1036-0)
- [BatchInferenceJobInput](#page-1037-0)
- [BatchInferenceJobOutput](#page-1038-0)
- [BatchInferenceJobSummary](#page-1039-0)
- **[BatchSegmentJob](#page-1042-0)**
- [BatchSegmentJobInput](#page-1046-0)
- [BatchSegmentJobOutput](#page-1047-0)
- [BatchSegmentJobSummary](#page-1048-0)
- **[Campaign](#page-1051-0)**
- [CampaignConfig](#page-1054-0)
- **[CampaignSummary](#page-1056-0)**
- [CampaignUpdateSummary](#page-1058-0)
- [CategoricalHyperParameterRange](#page-1060-0)
- [ContinuousHyperParameterRange](#page-1061-0)
- [DataDeletionJob](#page-1063-0)
- [DataDeletionJobSummary](#page-1066-0)
- [Dataset](#page-1069-0)
- [DatasetExportJob](#page-1072-0)
- [DatasetExportJobOutput](#page-1075-0)
- [DatasetExportJobSummary](#page-1076-0)
- [DatasetGroup](#page-1078-0)
- [DatasetGroupSummary](#page-1081-0)
- [DatasetImportJob](#page-1084-0)
- [DatasetImportJobSummary](#page-1087-0)
- [DatasetSchema](#page-1090-0)
- [DatasetSchemaSummary](#page-1092-0)
- [DatasetSummary](#page-1094-0)
- [DatasetUpdateSummary](#page-1097-0)
- [DataSource](#page-1099-0)
- [DefaultCategoricalHyperParameterRange](#page-1101-0)
- [DefaultContinuousHyperParameterRange](#page-1103-0)
- [DefaultHyperParameterRanges](#page-1105-0)
- [DefaultIntegerHyperParameterRange](#page-1107-0)
- [EventTracker](#page-1109-0)
- **[EventTrackerSummary](#page-1112-0)**
- [FeatureTransformation](#page-1114-0)
- [FieldsForThemeGeneration](#page-1116-0)
- [Filter](#page-1117-0)
- [FilterSummary](#page-1120-0)
- [HPOConfig](#page-1122-0)
- **[HPOObjective](#page-1124-0)**
- [HPOResourceConfig](#page-1126-0)
- [HyperParameterRanges](#page-1127-0)
- [IntegerHyperParameterRange](#page-1129-0)
- [MetricAttribute](#page-1131-0)
- [MetricAttribution](#page-1133-0)
- [MetricAttributionOutput](#page-1136-0)
- [MetricAttributionSummary](#page-1137-0)
- [OptimizationObjective](#page-1139-0)
- [Recipe](#page-1140-0)
- **[RecipeSummary](#page-1143-0)**
- **[Recommender](#page-1145-0)**
- [RecommenderConfig](#page-1149-0)
- [RecommenderSummary](#page-1151-0)
- [RecommenderUpdateSummary](#page-1154-0)
- [S3DataConfig](#page-1156-0)
- [Solution](#page-1157-0)
- [SolutionConfig](#page-1162-0)
- [SolutionSummary](#page-1165-0)
- [SolutionVersion](#page-1167-0)
- [SolutionVersionSummary](#page-1172-0)
- [Tag](#page-1174-0)
- [ThemeGenerationConfig](#page-1176-0)
- [TrainingDataConfig](#page-1177-0)
- **[TunedHPOParams](#page-1178-0)**

I seguenti tipi di dati sono supportati da Amazon Personalize Events:

- [Action](#page-1180-0)
- [ActionInteraction](#page-1182-0)
- [Event](#page-1186-0)
- [Item](#page-1190-0)
- [MetricAttribution](#page-1192-0)
- [User](#page-1193-0)

I seguenti tipi di dati sono supportati da Amazon Personalize Runtime:

- [PredictedAction](#page-1195-0)
- [PredictedItem](#page-1196-3)
- [Promotion](#page-1199-2)

# Amazon Personalize

Amazon Personalize supporta i seguenti tipi di dati:

- [Algorithm](#page-1025-0)
- [AlgorithmImage](#page-1028-0)
- [AutoMLConfig](#page-1029-0)
- [AutoMLResult](#page-1030-0)
- [AutoTrainingConfig](#page-1031-0)
- [BatchInferenceJob](#page-1032-0)
- [BatchInferenceJobConfig](#page-1036-0)
- [BatchInferenceJobInput](#page-1037-0)
- [BatchInferenceJobOutput](#page-1038-0)
- [BatchInferenceJobSummary](#page-1039-0)
- [BatchSegmentJob](#page-1042-0)
- [BatchSegmentJobInput](#page-1046-0)
- [BatchSegmentJobOutput](#page-1047-0)
- **[BatchSegmentJobSummary](#page-1048-0)**
- **[Campaign](#page-1051-0)**
- [CampaignConfig](#page-1054-0)
- [CampaignSummary](#page-1056-0)
- [CampaignUpdateSummary](#page-1058-0)
- [CategoricalHyperParameterRange](#page-1060-0)
- [ContinuousHyperParameterRange](#page-1061-0)
- **[DataDeletionJob](#page-1063-0)**
- [DataDeletionJobSummary](#page-1066-0)
- [Dataset](#page-1069-0)
- [DatasetExportJob](#page-1072-0)
- [DatasetExportJobOutput](#page-1075-0)
- [DatasetExportJobSummary](#page-1076-0)
- [DatasetGroup](#page-1078-0)
- [DatasetGroupSummary](#page-1081-0)
- [DatasetImportJob](#page-1084-0)
- [DatasetImportJobSummary](#page-1087-0)
- [DatasetSchema](#page-1090-0)
- [DatasetSchemaSummary](#page-1092-0)
- [DatasetSummary](#page-1094-0)
- **[DatasetUpdateSummary](#page-1097-0)**
- [DataSource](#page-1099-0)
- [DefaultCategoricalHyperParameterRange](#page-1101-0)
- [DefaultContinuousHyperParameterRange](#page-1103-0)
- [DefaultHyperParameterRanges](#page-1105-0)
- [DefaultIntegerHyperParameterRange](#page-1107-0)
- [EventTracker](#page-1109-0)
- [EventTrackerSummary](#page-1112-0)
- [FeatureTransformation](#page-1114-0)
- **[FieldsForThemeGeneration](#page-1116-0)**
- [Filter](#page-1117-0)
- [FilterSummary](#page-1120-0)
- [HPOConfig](#page-1122-0)
- [HPOObjective](#page-1124-0)
- [HPOResourceConfig](#page-1126-0)
- [HyperParameterRanges](#page-1127-0)
- [IntegerHyperParameterRange](#page-1129-0)
- **[MetricAttribute](#page-1131-0)**
- [MetricAttribution](#page-1133-0)
- [MetricAttributionOutput](#page-1136-0)
- [MetricAttributionSummary](#page-1137-0)
- [OptimizationObjective](#page-1139-0)
- [Recipe](#page-1140-0)
- **[RecipeSummary](#page-1143-0)**
- **[Recommender](#page-1145-0)**
- [RecommenderConfig](#page-1149-0)
- [RecommenderSummary](#page-1151-0)
- [RecommenderUpdateSummary](#page-1154-0)
- [S3DataConfig](#page-1156-0)
- [Solution](#page-1157-0)
- **[SolutionConfig](#page-1162-0)**
- [SolutionSummary](#page-1165-0)
- [SolutionVersion](#page-1167-0)
- [SolutionVersionSummary](#page-1172-0)
- [Tag](#page-1174-0)
- [ThemeGenerationConfig](#page-1176-0)
- [TrainingDataConfig](#page-1177-0)
- [TunedHPOParams](#page-1178-0)

# <span id="page-1025-0"></span>Algorithm

Servizio: Amazon Personalize

Descrive un algoritmo personalizzato.

Indice

algorithmArn

L'Amazon Resource Name (ARN) dell'algoritmo.

▬Tipo: stringa

Limitazioni di lunghezza: lunghezza massima di 256.

Modello: arn:([a-z\d-]+):personalize:.\*:.\*:.+

Campo obbligatorio: no

#### algorithmImage

L'URI del contenitore Docker per l'immagine dell'algoritmo.

Tipo: oggetto [AlgorithmImage](#page-1028-0)

Campo obbligatorio: no

creationDateTime

La data e l'ora (in formato Unix) in cui è stato creato l'algoritmo.

Tipo: Timestamp

Campo obbligatorio: no

defaultHyperParameterRanges

Speciifica gli iperparametri predefiniti, i relativi intervalli e se sono regolabili. Il valore di un iperparametro regolabile può essere determinato durante l'ottimizzazione degli iperparametri (HPO).

Tipo: oggetto [DefaultHyperParameterRanges](#page-1105-0)

Campo obbligatorio: no

#### defaultHyperParameters

Speciifica gli iperparametri predefiniti.

Tipo: mappatura stringa a stringa

Voci della mappa: numero massimo di 100 elementi.

Limiti di lunghezza della chiave: lunghezza massima di 256.

Limiti di lunghezza del valore: lunghezza massima di 1000.

Campo obbligatorio: no

# defaultResourceConfig

Speciifica il numero massimo predefinito di lavori di formazione e lavori di formazione paralleli.

Tipo: mappatura stringa a stringa

Voci sulla mappa: numero massimo di 100 elementi.

Limiti di lunghezza della chiave: lunghezza massima di 256.

Limiti di lunghezza del valore: lunghezza massima di 1000.

Campo obbligatorio: no

lastUpdatedDateTime

La data e l'ora (in formato Unix) in cui l'algoritmo è stato aggiornato l'ultima volta.

Tipo: Timestamp

Campo obbligatorio: no

#### name

Il nome dell'algoritmo.

▬Tipo: stringa

Limitazioni di lunghezza: lunghezza minima pari a 1. La lunghezza massima è 63 caratteri.

Modello: ^[a-zA-Z0-9][a-zA-Z0-9\-\_]\*

Campo obbligatorio: no

# roleArn

L'Amazon Resource Name (ARN) del ruolo.

▬Tipo: stringa

Limitazioni di lunghezza: lunghezza massima di 256.

Modello: arn:([a-z\d-]+):personalize:.\*:.\*:.+

Campo obbligatorio: no

#### trainingInputMode

La modalità di input dell'allenamento.

▬Tipo: stringa

Limitazioni di lunghezza: lunghezza massima di 256.

Campo obbligatorio: no

## Vedi anche

- [AWS SDK per C++](https://docs.aws.amazon.com/goto/SdkForCpp/personalize-2018-05-22/Algorithm)
- [AWS SDK per Java V2](https://docs.aws.amazon.com/goto/SdkForJavaV2/personalize-2018-05-22/Algorithm)
- [AWS SDK per Ruby V3](https://docs.aws.amazon.com/goto/SdkForRubyV3/personalize-2018-05-22/Algorithm)

# <span id="page-1028-0"></span>AlgorithmImage

Servizio: Amazon Personalize

Descrive l'immagine di un algoritmo.

Indice

# dockerURI

- L'URI del contenitore Docker per l'immagine dell'algoritmo.
- ▬Tipo: stringa

Limitazioni di lunghezza: lunghezza massima di 256.

Campo obbligatorio: sì

# name

Il nome dell'immagine dell'algoritmo.

▬Tipo: stringa

Limitazioni di lunghezza: lunghezza minima pari a 1. La lunghezza massima è 63 caratteri.

Modello: ^[a-zA-Z0-9][a-zA-Z0-9\-\_]\*

Campo obbligatorio: no

# Vedi anche

- [AWS SDK per C++](https://docs.aws.amazon.com/goto/SdkForCpp/personalize-2018-05-22/AlgorithmImage)
- [AWS SDK per Java V2](https://docs.aws.amazon.com/goto/SdkForJavaV2/personalize-2018-05-22/AlgorithmImage)
- [AWS SDK per Ruby V3](https://docs.aws.amazon.com/goto/SdkForRubyV3/personalize-2018-05-22/AlgorithmImage)

# <span id="page-1029-0"></span>AutoMLConfig

Servizio: Amazon Personalize

Quando la soluzione esegue AutoML (performAutoMLè vero in [CreateSolution](https://docs.aws.amazon.com/personalize/latest/dg/API_CreateSolution.html)), Amazon Personalize determina quale ricetta, dall'elenco specificato, ottimizza la metrica specificata. Amazon Personalize, quindi, utilizza tale ricetta per la soluzione.

Indice

# metricName

La metrica da ottimizzare.

▬Tipo: stringa

Limitazioni di lunghezza: lunghezza massima di 256.

Campo obbligatorio: no

# recipeList

L'elenco delle ricette candidate.

Tipo: matrice di stringhe

Membri della matrice: numero massimo di 100 elementi.

Limitazioni di lunghezza: lunghezza massima di 256.

Modello: arn:([a-z\d-]+):personalize:.\*:.\*:.+

Campo obbligatorio: no

# Vedi anche

- [AWS SDK per C++](https://docs.aws.amazon.com/goto/SdkForCpp/personalize-2018-05-22/AutoMLConfig)
- [AWS SDK per Java V2](https://docs.aws.amazon.com/goto/SdkForJavaV2/personalize-2018-05-22/AutoMLConfig)
- [AWS SDK per Ruby V3](https://docs.aws.amazon.com/goto/SdkForRubyV3/personalize-2018-05-22/AutoMLConfig)

# <span id="page-1030-0"></span>AutoMLResult

Servizio: Amazon Personalize

Quando la soluzione esegue AutoML (performAutoMLis true in [CreateSolution\)](https://docs.aws.amazon.com/personalize/latest/dg/API_CreateSolution.html), specifica la ricetta che ha ottimizzato al meglio la metrica specificata.

Indice

bestRecipeArn

L'Amazon Resource Name (ARN) della ricetta migliore.

▬Tipo: stringa

Limitazioni di lunghezza: lunghezza massima di 256.

Modello: arn:([a-z\d-]+):personalize:.\*:.\*:.+

Campo obbligatorio: no

Vedi anche

- [AWS SDK per C++](https://docs.aws.amazon.com/goto/SdkForCpp/personalize-2018-05-22/AutoMLResult)
- [AWS SDK per Java V2](https://docs.aws.amazon.com/goto/SdkForJavaV2/personalize-2018-05-22/AutoMLResult)
- [AWS SDK per Ruby V3](https://docs.aws.amazon.com/goto/SdkForRubyV3/personalize-2018-05-22/AutoMLResult)

# <span id="page-1031-0"></span>AutoTrainingConfig

Servizio: Amazon Personalize

La configurazione di allenamento automatico da usare quando performAutoTraining è vera.

Indice

schedulingExpression

Speciifica la frequenza con cui addestrare automaticamente le nuove versioni della soluzione. Specificare un'espressione di velocità nel formato rate (unità di valore). Per valore, specificare un numero compreso tra 1 e 30. Per unità, specificare day odays. Ad esempio, per creare automaticamente una nuova versione della soluzione ogni 5 giorni, specificarerate(5 days). L'impostazione predefinita è ogni 7 giorni.

Per ulteriori informazioni sulla formazione automatica, vedere [Creazione e configurazione di una](https://docs.aws.amazon.com/personalize/latest/dg/customizing-solution-config.html)  [soluzione.](https://docs.aws.amazon.com/personalize/latest/dg/customizing-solution-config.html)

▬Tipo: stringa

Limitazioni di lunghezza: lunghezza minima pari a 1. Lunghezza massima di 16.

```
Modello: rate\(\d+ days?\)
```
Campo obbligatorio: no

#### Vedi anche

- [AWS SDK per C++](https://docs.aws.amazon.com/goto/SdkForCpp/personalize-2018-05-22/AutoTrainingConfig)
- [AWS SDK per Java V2](https://docs.aws.amazon.com/goto/SdkForJavaV2/personalize-2018-05-22/AutoTrainingConfig)
- [AWS SDK per Ruby V3](https://docs.aws.amazon.com/goto/SdkForRubyV3/personalize-2018-05-22/AutoTrainingConfig)

# <span id="page-1032-0"></span>BatchInferenceJob

Servizio: Amazon Personalize

Contiene informazioni su un processo di inferenza in batch.

Indice

batchInferenceJobArn

L'Amazon Resource Name (ARN) del processo di inferenza in batch.

▬Tipo: stringa

Limitazioni di lunghezza: lunghezza massima di 256.

Modello: arn:([a-z\d-]+):personalize:.\*:.\*:.+

Campo obbligatorio: no

batchInferenceJobConfig

Una mappa da stringa a stringa dei dettagli di configurazione di un processo di inferenza in batch.

Tipo: oggetto [BatchInferenceJobConfig](#page-1036-0)

Campo obbligatorio: no

batchInferenceJobMode

La modalità del lavoro.

▬Tipo: stringa

Valori validi: BATCH\_INFERENCE | THEME\_GENERATION

Campo obbligatorio: no

creationDateTime

L'ora in cui è stato creato il processo di inferenza in batch.

Tipo: Timestamp

Campo obbligatorio: no

## failureReason

Se il processo di inferenza in batch non è riuscito, il motivo dell'errore.

▬Tipo: stringa

Campo obbligatorio: no

# filterArn

L'ARN del filtro utilizzato nel processo di inferenza batch.

▬Tipo: stringa

Limitazioni di lunghezza: lunghezza massima di 256.

Modello: arn:([a-z\d-]+):personalize:.\*:.\*:.+

Campo obbligatorio: no

#### jobInput

Il percorso Amazon S3 che porta ai dati di input utilizzati per generare il processo di inferenza in batch.

Tipo: oggetto [BatchInferenceJobInput](#page-1037-0)

Campo obbligatorio: no

## jobName

Il nome del processo di inferenza in batch.

▬Tipo: stringa

Limitazioni di lunghezza: lunghezza minima pari a 1. La lunghezza massima è 63 caratteri.

Modello: ^[a-zA-Z0-9][a-zA-Z0-9\-\_]\*

Campo obbligatorio: no

#### jobOutput

Il bucket Amazon S3 che contiene i dati di output generati dal processo di inferenza in batch.

Tipo: oggetto [BatchInferenceJobOutput](#page-1038-0)

Campo obbligatorio: no

# lastUpdatedDateTime

L'ora in cui il processo di inferenza in batch è stato aggiornato l'ultima volta.

Tipo: Timestamp

Campo obbligatorio: no

## numResults

Il numero di consigli generati dal processo di inferenza in batch. Questo numero include i messaggi di errore generati per i record di input non riusciti.

Tipo: integer

Campo obbligatorio: no

#### roleArn

L'ARN del ruolo Amazon Identity and Access Management (IAM) che ha richiesto il processo di inferenza in batch.

▬Tipo: stringa

Limitazioni di lunghezza: lunghezza massima di 256.

Modello: arn:([a-z\d-]+):iam::\d{12}:role/?[a-zA-Z\_0-9+=,.@\-\_/]+

Campo obbligatorio: no

### solutionVersionArn

L'Amazon Resource Name (ARN) della versione della soluzione da cui è stato creato il processo di inferenza in batch.

▬Tipo: stringa

Limitazioni di lunghezza: lunghezza massima di 256.

Modello: arn:([a-z\d-]+):personalize:.\*:.\*:.+

Campo obbligatorio: no

#### status

Lo stato del processo di inferenza in batch. Lo stato è uno dei seguenti valori:

- PENDING
- IN CORSO
- ACTIVE
- CREAZIONE NON RIUSCITA
- ▬Tipo: stringa

Limitazioni di lunghezza: lunghezza massima di 256.

Campo obbligatorio: no

themeGenerationConfig

Le impostazioni di generazione del tema del job.

Tipo: oggetto [ThemeGenerationConfig](#page-1176-0)

Campo obbligatorio: no

Vedi anche

- [AWS SDK per C++](https://docs.aws.amazon.com/goto/SdkForCpp/personalize-2018-05-22/BatchInferenceJob)
- [AWS SDK per Java V2](https://docs.aws.amazon.com/goto/SdkForJavaV2/personalize-2018-05-22/BatchInferenceJob)
- [AWS SDK per Ruby V3](https://docs.aws.amazon.com/goto/SdkForRubyV3/personalize-2018-05-22/BatchInferenceJob)

# <span id="page-1036-0"></span>BatchInferenceJobConfig

# Servizio: Amazon Personalize

I dettagli di configurazione di un processo di inferenza in batch.

Indice

itemExplorationConfig

Una mappa da stringa a stringa che specifica gli iperparametri della configurazione di esplorazione, inclusi explorationWeight eexplorationItemAgeCutOff, che desideri utilizzare per configurare la quantità di esplorazione degli articoli utilizzata da Amazon Personalize per consigliare gli articoli. [Vedi Personalizzazione degli utenti.](https://docs.aws.amazon.com/personalize/latest/dg/native-recipe-new-item-USER_PERSONALIZATION.html)

Tipo: mappatura stringa a stringa

Voci sulla mappa: numero massimo di 100 elementi.

Limiti di lunghezza della chiave: lunghezza massima di 256.

Limiti di lunghezza del valore: lunghezza massima di 1000.

Campo obbligatorio: no

# Vedi anche

- [AWS SDK per C++](https://docs.aws.amazon.com/goto/SdkForCpp/personalize-2018-05-22/BatchInferenceJobConfig)
- [AWS SDK per Java V2](https://docs.aws.amazon.com/goto/SdkForJavaV2/personalize-2018-05-22/BatchInferenceJobConfig)
- [AWS SDK per Ruby V3](https://docs.aws.amazon.com/goto/SdkForRubyV3/personalize-2018-05-22/BatchInferenceJobConfig)

# <span id="page-1037-0"></span>BatchInferenceJobInput

Servizio: Amazon Personalize

La configurazione di input di un processo di inferenza in batch.

Indice

# s3DataSource

L'URI della posizione Amazon S3 che contiene i dati di input. Il bucket Amazon S3 deve trovarsi nella stessa regione dell'endpoint API che stai chiamando.

Tipo: oggetto [S3DataConfig](#page-1156-0)

Campo obbligatorio: sì

# Vedi anche

- [AWS SDK per C++](https://docs.aws.amazon.com/goto/SdkForCpp/personalize-2018-05-22/BatchInferenceJobInput)
- [AWS SDK per Java V2](https://docs.aws.amazon.com/goto/SdkForJavaV2/personalize-2018-05-22/BatchInferenceJobInput)
- [AWS SDK per Ruby V3](https://docs.aws.amazon.com/goto/SdkForRubyV3/personalize-2018-05-22/BatchInferenceJobInput)

# <span id="page-1038-0"></span>BatchInferenceJobOutput

Servizio: Amazon Personalize

I parametri di configurazione dell'output di un processo di inferenza batch.

Indice

# s3DataDestination

Informazioni sul bucket Amazon S3 in cui è archiviato l'output del processo di inferenza in batch.

Tipo: oggetto [S3DataConfig](#page-1156-0)

Campo obbligatorio: sì

# Vedi anche

- [AWS SDK per C++](https://docs.aws.amazon.com/goto/SdkForCpp/personalize-2018-05-22/BatchInferenceJobOutput)
- [AWS SDK per Java V2](https://docs.aws.amazon.com/goto/SdkForJavaV2/personalize-2018-05-22/BatchInferenceJobOutput)
- [AWS SDK per Ruby V3](https://docs.aws.amazon.com/goto/SdkForRubyV3/personalize-2018-05-22/BatchInferenceJobOutput)

# <span id="page-1039-0"></span>BatchInferenceJobSummary

Servizio: Amazon Personalize

Una versione troncata di. [BatchInferenceJob](https://docs.aws.amazon.com/personalize/latest/dg/API_BatchInferenceJob.html) L'[ListBatchInferenceJobso](https://docs.aws.amazon.com/personalize/latest/dg/API_ListBatchInferenceJobs.html)perazione restituisce un elenco di riepiloghi dei lavori di inferenza in batch.

Indice

batchInferenceJobArn

L'Amazon Resource Name (ARN) del processo di inferenza in batch.

▬Tipo: stringa

Limitazioni di lunghezza: lunghezza massima di 256.

Modello: arn:([a-z\d-]+):personalize:.\*:.\*:.+

Campo obbligatorio: no

# batchInferenceJobMode

La modalità del lavoro.

▬Tipo: stringa

Valori validi: BATCH\_INFERENCE | THEME\_GENERATION

Campo obbligatorio: no

creationDateTime

L'ora in cui è stato creato il processo di inferenza in batch.

Tipo: Timestamp

Campo obbligatorio: no

# failureReason

Se il processo di inferenza in batch non è riuscito, il motivo dell'errore.

▬Tipo: stringa

Campo obbligatorio: no

#### jobName

Il nome del processo di inferenza in batch.

▬Tipo: stringa

Limitazioni di lunghezza: lunghezza minima pari a 1. La lunghezza massima è 63 caratteri.

Modello: ^[a-zA-Z0-9][a-zA-Z0-9\-\_]\*

Campo obbligatorio: no

# lastUpdatedDateTime

L'ora in cui il processo di inferenza in batch è stato aggiornato l'ultima volta.

Tipo: Timestamp

Campo obbligatorio: no

solutionVersionArn

L'ARN della versione della soluzione utilizzata dal processo di inferenza in batch.

▬Tipo: stringa

Limitazioni di lunghezza: lunghezza massima di 256.

Modello: arn:([a-z\d-]+):personalize:.\*:.\*:.+

Campo obbligatorio: no

status

Lo stato del processo di inferenza in batch. Lo stato è uno dei seguenti valori:

- PENDING
- IN CORSO
- ACTIVE
- CREAZIONE NON RIUSCITA
- ▬Tipo: stringa

Limitazioni di lunghezza: lunghezza massima di 256.

# Campo obbligatorio: no

# Vedi anche

- [AWS SDK per C++](https://docs.aws.amazon.com/goto/SdkForCpp/personalize-2018-05-22/BatchInferenceJobSummary)
- [AWS SDK per Java V2](https://docs.aws.amazon.com/goto/SdkForJavaV2/personalize-2018-05-22/BatchInferenceJobSummary)
- [AWS SDK per Ruby V3](https://docs.aws.amazon.com/goto/SdkForRubyV3/personalize-2018-05-22/BatchInferenceJobSummary)

# <span id="page-1042-0"></span>BatchSegmentJob

Servizio: Amazon Personalize

Contiene informazioni su un processo di segmentazione in batch.

Indice

batchSegmentJobArn

L'Amazon Resource Name (ARN) del processo di segmentazione in batch.

▬Tipo: stringa

Limitazioni di lunghezza: lunghezza massima di 256.

Modello: arn:([a-z\d-]+):personalize:.\*:.\*:.+

Campo obbligatorio: no

## creationDateTime

L'ora in cui è stato creato il processo di segmentazione in batch.

Tipo: Timestamp

Campo obbligatorio: no

failureReason

Se il processo del segmento batch non è riuscito, il motivo dell'errore.

▬Tipo: stringa

Campo obbligatorio: no

# filterArn

L'ARN del filtro utilizzato nel processo di segmentazione batch.

▬Tipo: stringa

Limitazioni di lunghezza: lunghezza massima di 256.

Modello: arn:([a-z\d-]+):personalize:.\*:.\*:.+

Campo obbligatorio: no

# jobInput

Il percorso Amazon S3 che porta ai dati di input utilizzati per generare il processo di segmentazione in batch.

Tipo: oggetto [BatchSegmentJobInput](#page-1046-0)

Campo obbligatorio: no

#### jobName

Il nome del processo del segmento batch.

▬Tipo: stringa

Limitazioni di lunghezza: lunghezza minima pari a 1. La lunghezza massima è 63 caratteri.

Modello: ^[a-zA-Z0-9][a-zA-Z0-9\-\_]\*

Campo obbligatorio: no

jobOutput

Il bucket Amazon S3 che contiene i dati di output generati dal processo di segmentazione in batch.

Tipo: oggetto [BatchSegmentJobOutput](#page-1047-0)

Campo obbligatorio: no

lastUpdatedDateTime

L'ora in cui il processo del segmento batch è stato aggiornato per l'ultima volta.

Tipo: Timestamp

Campo obbligatorio: no

#### numResults

Il numero di utenti previsti generato dal processo di segmentazione in batch per ogni riga di dati di input. Il numero massimo di utenti per segmento è di 5 milioni.
Tipo: integer

Campo obbligatorio: no

## roleArn

L'ARN del ruolo Amazon Identity and Access Management (IAM) che ha richiesto il processo di segmentazione in batch.

▬Tipo: stringa

Limitazioni di lunghezza: lunghezza massima di 256.

```
Modello: arn:([a-z\d-]+):iam: \d{12}:role/?[a-zA-Z_0-9+=, .@\d-]/]+
```
Campo obbligatorio: no

## solutionVersionArn

L'Amazon Resource Name (ARN) della versione della soluzione utilizzata dal processo di segmentazione batch per generare segmenti batch.

▬Tipo: stringa

Limitazioni di lunghezza: lunghezza massima di 256.

Modello: arn:([a-z\d-]+):personalize:.\*:.\*:.+

Campo obbligatorio: no

### status

Lo stato del processo di segmentazione in batch. Lo stato è uno dei seguenti valori:

- PENDING
- IN CORSO
- ACTIVE
- CREAZIONE NON RIUSCITA
- ▬Tipo: stringa

Limitazioni di lunghezza: lunghezza massima di 256.

Campo obbligatorio: no

### Vedi anche

- [AWS SDK per C++](https://docs.aws.amazon.com/goto/SdkForCpp/personalize-2018-05-22/BatchSegmentJob)
- [AWS SDK per Java V2](https://docs.aws.amazon.com/goto/SdkForJavaV2/personalize-2018-05-22/BatchSegmentJob)
- [AWS SDK per Ruby V3](https://docs.aws.amazon.com/goto/SdkForRubyV3/personalize-2018-05-22/BatchSegmentJob)

# BatchSegmentJobInput

Servizio: Amazon Personalize

La configurazione di input di un processo di segmentazione in batch.

Indice

## s3DataSource

I dettagli di configurazione di un bucket di input o output Amazon S3.

Tipo: oggetto [S3DataConfig](#page-1156-0)

Campo obbligatorio: sì

## Vedi anche

- [AWS SDK per C++](https://docs.aws.amazon.com/goto/SdkForCpp/personalize-2018-05-22/BatchSegmentJobInput)
- [AWS SDK per Java V2](https://docs.aws.amazon.com/goto/SdkForJavaV2/personalize-2018-05-22/BatchSegmentJobInput)
- [AWS SDK per Ruby V3](https://docs.aws.amazon.com/goto/SdkForRubyV3/personalize-2018-05-22/BatchSegmentJobInput)

# BatchSegmentJobOutput

Servizio: Amazon Personalize

I parametri di configurazione di output di un processo di segmentazione batch.

Indice

### s3DataDestination

I dettagli di configurazione di un bucket di input o output Amazon S3.

Tipo: oggetto [S3DataConfig](#page-1156-0)

Campo obbligatorio: sì

## Vedi anche

- [AWS SDK per C++](https://docs.aws.amazon.com/goto/SdkForCpp/personalize-2018-05-22/BatchSegmentJobOutput)
- [AWS SDK per Java V2](https://docs.aws.amazon.com/goto/SdkForJavaV2/personalize-2018-05-22/BatchSegmentJobOutput)
- [AWS SDK per Ruby V3](https://docs.aws.amazon.com/goto/SdkForRubyV3/personalize-2018-05-22/BatchSegmentJobOutput)

# BatchSegmentJobSummary

## Servizio: Amazon Personalize

Una versione troncata del tipo di dati. [BatchSegmentJob](https://docs.aws.amazon.com/personalize/latest/dg/API_BatchSegmentJob.html) [ListBatchSegmentJobs](https://docs.aws.amazon.com/personalize/latest/dg/API_ListBatchSegmentJobs.html)l'operazione restituisce un elenco di riepiloghi dei lavori relativi ai segmenti batch.

Indice

## batchSegmentJobArn

L'Amazon Resource Name (ARN) del processo di segmentazione in batch.

▬Tipo: stringa

Limitazioni di lunghezza: lunghezza massima di 256.

Modello: arn:([a-z\d-]+):personalize:.\*:.\*:.+

Campo obbligatorio: no

### creationDateTime

L'ora in cui è stato creato il processo di segmentazione in batch.

Tipo: Timestamp

Campo obbligatorio: no

## failureReason

Se il processo del segmento batch non è riuscito, il motivo dell'errore.

- ▬Tipo: stringa
- Campo obbligatorio: no

### jobName

Il nome del processo di segmentazione in batch.

▬Tipo: stringa

Limitazioni di lunghezza: lunghezza minima pari a 1. La lunghezza massima è 63 caratteri.

Modello: ^[a-zA-Z0-9][a-zA-Z0-9\-\_]\*

Campo obbligatorio: no

### lastUpdatedDateTime

L'ora in cui il processo del segmento batch è stato aggiornato l'ultima volta.

Tipo: Timestamp

Campo obbligatorio: no

## solutionVersionArn

L'Amazon Resource Name (ARN) della versione della soluzione utilizzata dal processo di segmentazione batch per generare segmenti batch.

▬Tipo: stringa

Limitazioni di lunghezza: lunghezza massima di 256.

Modello: arn:([a-z\d-]+):personalize:.\*:.\*:.+

Campo obbligatorio: no

### status

Lo stato del processo di segmentazione in batch. Lo stato è uno dei seguenti valori:

- PENDING
- IN CORSO
- ACTIVE
- CREAZIONE NON RIUSCITA
- ▬Tipo: stringa

Limitazioni di lunghezza: lunghezza massima di 256.

Campo obbligatorio: no

### Vedi anche

Per ulteriori informazioni sull'utilizzo di questa API in uno degli AWS SDK specifici della lingua, consulta quanto segue:

• [AWS SDK per C++](https://docs.aws.amazon.com/goto/SdkForCpp/personalize-2018-05-22/BatchSegmentJobSummary)

- [AWS SDK per Java V2](https://docs.aws.amazon.com/goto/SdkForJavaV2/personalize-2018-05-22/BatchSegmentJobSummary)
- [AWS SDK per Ruby V3](https://docs.aws.amazon.com/goto/SdkForRubyV3/personalize-2018-05-22/BatchSegmentJobSummary)

# Campaign

Servizio: Amazon Personalize

Un oggetto che descrive la distribuzione di una versione della soluzione. Per ulteriori informazioni sulle campagne, consulta [CreateCampaign](https://docs.aws.amazon.com/personalize/latest/dg/API_CreateCampaign.html).

Indice

campaignArn

L'Amazon Resource Name (ARN) della campagna.

▬Tipo: stringa

Limitazioni di lunghezza: lunghezza massima di 256.

Modello: arn:([a-z\d-]+):personalize:.\*:.\*:.+

Campo obbligatorio: no

campaignConfig

I dettagli di configurazione di una campagna.

Tipo: oggetto [CampaignConfig](#page-1054-0)

Campo obbligatorio: no

creationDateTime

La data e l'ora (in formato Unix) di creazione della campagna.

Tipo: Timestamp

Campo obbligatorio: no

failureReason

Se una campagna fallisce, il motivo del fallimento.

▬Tipo: stringa

Campo obbligatorio: no

lastUpdatedDateTime

Data e ora (in formato Unix) dell'ultimo aggiornamento della campagna.

Tipo: Timestamp

Campo obbligatorio: no

## latestCampaignUpdate

Fornisce un riepilogo delle proprietà di un aggiornamento della campagna. Per un elenco completo, chiama l'[DescribeCampaign](https://docs.aws.amazon.com/personalize/latest/dg/API_DescribeCampaign.html)API.

Tipo: oggetto [CampaignUpdateSummary](#page-1058-0)

Campo obbligatorio: no

## minProvisionedTPS

Speciifica il numero minimo di transazioni (raccomandazioni) richieste al secondo. Un massimo minProvisionedTPS aumenterà la bolletta. Ti consigliamo di iniziare con 1 per minProvisionedTPS (impostazione predefinita). Tieni traccia del tuo utilizzo utilizzando i CloudWatch parametri di Amazon e minProvisionedTPS aumentali se necessario.

Tipo: integer

Intervallo valido: valore minimo di 1.

Campo obbligatorio: no

## name

Il nome della campagna.

▬Tipo: stringa

Limitazioni di lunghezza: lunghezza minima pari a 1. La lunghezza massima è 63 caratteri.

Modello: ^[a-zA-Z0-9][a-zA-Z0-9\-\_]\*

Campo obbligatorio: no

solutionVersionArn

L'Amazon Resource Name (ARN) della versione della soluzione utilizzata dalla campagna.

▬Tipo: stringa

Limitazioni di lunghezza: lunghezza massima di 256.

Modello: arn:([a-z\d-]+):personalize:.\*:.\*:.+

Campo obbligatorio: no

#### status

Lo stato della campagna.

Una campagna può trovarsi in uno dei seguenti stati:

- CREATE PENDING > CREATE IN\_PROGRESS > ACTIVE -oppure- CREATE FAILED
- DELETE PENDING > DELETE IN\_PROGRESS
- ▬Tipo: stringa

Limitazioni di lunghezza: lunghezza massima di 256.

Campo obbligatorio: no

## Vedi anche

- [AWS SDK per C++](https://docs.aws.amazon.com/goto/SdkForCpp/personalize-2018-05-22/Campaign)
- [AWS SDK per Java V2](https://docs.aws.amazon.com/goto/SdkForJavaV2/personalize-2018-05-22/Campaign)
- [AWS SDK per Ruby V3](https://docs.aws.amazon.com/goto/SdkForRubyV3/personalize-2018-05-22/Campaign)

# <span id="page-1054-0"></span>**CampaignConfig**

Servizio: Amazon Personalize

I dettagli di configurazione di una campagna.

Indice

enableMetadataWithRecommendations

Se i metadati con consigli sono abilitati per la campagna. Se abilitata, puoi specificare le colonne del set di dati Items nella tua richiesta di consigli. Amazon Personalize restituisce questi dati per ogni articolo nella risposta alla raccomandazione. Per informazioni sull'abilitazione dei metadati per una campagna, consulta [Attivazione dei metadati nei consigli per](https://docs.aws.amazon.com/personalize/latest/dg/campaigns.html#create-campaign-return-metadata) una campagna.

Se abiliti i metadati nei consigli, dovrai sostenere costi aggiuntivi. Per ulteriori informazioni, consulta i [prezzi di Amazon Personalize.](https://aws.amazon.com/personalize/pricing/)

Tipo: Booleano

Campo obbligatorio: no

# itemExplorationConfig

Specifica gli iperparametri della configurazione di esplorazione, tra cui explorationWeight eexplorationItemAgeCutOff, che desideri utilizzare per configurare la quantità di esplorazione degli articoli utilizzata da Amazon Personalize per consigliare gli articoli. [Fornisci](https://docs.aws.amazon.com/personalize/latest/dg/native-recipe-new-item-USER_PERSONALIZATION.html) itemExplorationConfig [dati solo se la tua soluzione utilizza la ricetta User-Personalization.](https://docs.aws.amazon.com/personalize/latest/dg/native-recipe-new-item-USER_PERSONALIZATION.html)

Tipo: mappatura stringa a stringa

Voci sulla mappa: numero massimo di 100 elementi.

Limiti di lunghezza della chiave: lunghezza massima di 256.

Limiti di lunghezza del valore: lunghezza massima di 1000.

Campo obbligatorio: no

syncWithLatestSolutionVersion

Se la campagna si aggiorna automaticamente per utilizzare la versione più recente della soluzione (modello addestrato) di una soluzione. Se si specificaTrue, è necessario specificare l'ARN della soluzione per il SolutionVersionArn parametro. Deve essere in SolutionArn/\$LATEST

formato. L'impostazione predefinita è False ed è necessario aggiornare manualmente la campagna per distribuire la versione più recente della soluzione.

Per ulteriori informazioni sugli aggiornamenti automatici delle campagne, consulta [Abilitazione](https://docs.aws.amazon.com/personalize/latest/dg/campaigns.html#create-campaign-automatic-latest-sv-update)  [degli aggiornamenti automatici delle campagne.](https://docs.aws.amazon.com/personalize/latest/dg/campaigns.html#create-campaign-automatic-latest-sv-update)

Tipo: Booleano

Campo obbligatorio: no

Vedi anche

- [AWS SDK per C++](https://docs.aws.amazon.com/goto/SdkForCpp/personalize-2018-05-22/CampaignConfig)
- [AWS SDK per Java V2](https://docs.aws.amazon.com/goto/SdkForJavaV2/personalize-2018-05-22/CampaignConfig)
- [AWS SDK per Ruby V3](https://docs.aws.amazon.com/goto/SdkForRubyV3/personalize-2018-05-22/CampaignConfig)

# CampaignSummary

Servizio: Amazon Personalize

Fornisce un riepilogo delle proprietà di una campagna. Per un elenco completo, chiama l'[DescribeCampaignA](https://docs.aws.amazon.com/personalize/latest/dg/API_DescribeCampaign.html)PI.

Indice

campaignArn

L'Amazon Resource Name (ARN) della campagna.

▬Tipo: stringa

Limitazioni di lunghezza: lunghezza massima di 256.

Modello: arn:([a-z\d-]+):personalize:.\*:.\*:.+

Campo obbligatorio: no

## creationDateTime

La data e l'ora (in base all'ora Unix) in cui è stata creata la campagna.

Tipo: Timestamp

Campo obbligatorio: no

## failureReason

Se una campagna fallisce, il motivo del fallimento.

▬Tipo: stringa

Campo obbligatorio: no

### lastUpdatedDateTime

La data e l'ora (in base all'ora Unix) dell'ultimo aggiornamento della campagna.

Tipo: Timestamp

Campo obbligatorio: no

#### name

Il nome della campagna.

▬Tipo: stringa

Limitazioni di lunghezza: lunghezza minima pari a 1. La lunghezza massima è 63 caratteri.

Modello: ^[a-zA-Z0-9][a-zA-Z0-9\-\_]\*

Campo obbligatorio: no

## status

Lo stato della campagna.

Una campagna può trovarsi in uno dei seguenti stati:

- CREATE PENDING > CREATE IN\_PROGRESS > ACTIVE -oppure- CREATE FAILED
- DELETE PENDING > DELETE IN\_PROGRESS
- ▬Tipo: stringa

Limitazioni di lunghezza: lunghezza massima di 256.

Campo obbligatorio: no

## Vedi anche

- [AWS SDK per C++](https://docs.aws.amazon.com/goto/SdkForCpp/personalize-2018-05-22/CampaignSummary)
- [AWS SDK per Java V2](https://docs.aws.amazon.com/goto/SdkForJavaV2/personalize-2018-05-22/CampaignSummary)
- [AWS SDK per Ruby V3](https://docs.aws.amazon.com/goto/SdkForRubyV3/personalize-2018-05-22/CampaignSummary)

# <span id="page-1058-0"></span>CampaignUpdateSummary

Servizio: Amazon Personalize

Fornisce un riepilogo delle proprietà di un aggiornamento della campagna. Per un elenco completo, chiama l'[DescribeCampaignA](https://docs.aws.amazon.com/personalize/latest/dg/API_DescribeCampaign.html)PI.

Indice

campaignConfig

I dettagli di configurazione di una campagna.

Tipo: oggetto [CampaignConfig](#page-1054-0)

Campo obbligatorio: no

### creationDateTime

La data e l'ora (in base all'ora Unix) in cui è stato creato l'aggiornamento della campagna.

Tipo: Timestamp

Campo obbligatorio: no

### failureReason

Se l'aggiornamento di una campagna fallisce, il motivo dell'errore.

▬Tipo: stringa

Campo obbligatorio: no

#### lastUpdatedDateTime

La data e l'ora (in base all'ora Unix) dell'ultimo aggiornamento della campagna.

Tipo: Timestamp

Campo obbligatorio: no

### minProvisionedTPS

Specifica le transazioni minime assegnate (raccomandazioni) richieste al secondo che Amazon Personalize supporterà.

Tipo: integer

Intervallo valido: valore minimo di 1.

Campo obbligatorio: no

solutionVersionArn

L'Amazon Resource Name (ARN) della versione della soluzione distribuita.

▬Tipo: stringa

Limitazioni di lunghezza: lunghezza massima di 256.

Modello: arn:([a-z\d-]+):personalize:.\*:.\*:.+

Campo obbligatorio: no

#### status

Lo stato dell'aggiornamento della campagna.

L'aggiornamento di una campagna può avvenire in uno dei seguenti stati:

- CREATE PENDING > CREATE IN\_PROGRESS > ACTIVE -oppure- CREATE FAILED
- DELETE PENDING > DELETE IN PROGRESS
- ▬Tipo: stringa

Limitazioni di lunghezza: lunghezza massima di 256.

Campo obbligatorio: no

### Vedi anche

- [AWS SDK per C++](https://docs.aws.amazon.com/goto/SdkForCpp/personalize-2018-05-22/CampaignUpdateSummary)
- [AWS SDK per Java V2](https://docs.aws.amazon.com/goto/SdkForJavaV2/personalize-2018-05-22/CampaignUpdateSummary)
- [AWS SDK per Ruby V3](https://docs.aws.amazon.com/goto/SdkForRubyV3/personalize-2018-05-22/CampaignUpdateSummary)

# CategoricalHyperParameterRange

Servizio: Amazon Personalize

Fornisce il nome e l'intervallo di un iperparametro categorico.

Indice

#### name

Il nome dell'iperparametro.

▬Tipo: stringa

Limitazioni di lunghezza: lunghezza massima di 256.

Campo obbligatorio: no

### values

Un elenco delle categorie per l'iperparametro.

Tipo: matrice di stringhe

Membri della matrice: numero massimo di 100 elementi.

Vincoli di lunghezza: lunghezza massima di 1000.

Campo obbligatorio: no

### Vedi anche

- [AWS SDK per C++](https://docs.aws.amazon.com/goto/SdkForCpp/personalize-2018-05-22/CategoricalHyperParameterRange)
- [AWS SDK per Java V2](https://docs.aws.amazon.com/goto/SdkForJavaV2/personalize-2018-05-22/CategoricalHyperParameterRange)
- [AWS SDK per Ruby V3](https://docs.aws.amazon.com/goto/SdkForRubyV3/personalize-2018-05-22/CategoricalHyperParameterRange)

# ContinuousHyperParameterRange

Servizio: Amazon Personalize

Fornisce il nome e l'intervallo di un iperparametro continuo.

Indice

#### maxValue

Il valore massimo consentito per l'iperparametro.

Tipo: double

Intervallo valido: valore minimo di -1000000.

Campo obbligatorio: no

## minValue

Il valore minimo consentito per l'iperparametro.

Tipo: double

Intervallo valido: valore minimo di -1000000.

Campo obbligatorio: no

#### name

Il nome dell'iperparametro.

▬Tipo: stringa

Limitazioni di lunghezza: lunghezza massima di 256.

Campo obbligatorio: no

#### Vedi anche

- [AWS SDK per C++](https://docs.aws.amazon.com/goto/SdkForCpp/personalize-2018-05-22/ContinuousHyperParameterRange)
- [AWS SDK per Java V2](https://docs.aws.amazon.com/goto/SdkForJavaV2/personalize-2018-05-22/ContinuousHyperParameterRange)

# • [AWS SDK per Ruby V3](https://docs.aws.amazon.com/goto/SdkForRubyV3/personalize-2018-05-22/ContinuousHyperParameterRange)

# DataDeletionJob

Servizio: Amazon Personalize

Descrive un processo che elimina in batch tutti i riferimenti a utenti specifici da un gruppo di set di dati Amazon Personalize. [Per informazioni sulla creazione di un processo di eliminazione dei dati,](https://docs.aws.amazon.com/personalize/latest/dg/delete-records.html)  [consulta Eliminazione degli utenti.](https://docs.aws.amazon.com/personalize/latest/dg/delete-records.html)

Indice

## creationDateTime

La data e l'ora di creazione (in base all'ora Unix) del processo di eliminazione dei dati.

Tipo: Timestamp

Campo obbligatorio: no

## dataDeletionJobArn

L'Amazon Resource Name (ARN) del processo di eliminazione dei dati.

▬Tipo: stringa

Limitazioni di lunghezza: lunghezza massima di 256.

Modello: arn:([a-z\d-]+):personalize:.\*:.\*:.+

Campo obbligatorio: no

datasetGroupArn

L'Amazon Resource Name (ARN) del gruppo di set di dati da cui il job elimina i record.

▬Tipo: stringa

Limitazioni di lunghezza: lunghezza massima di 256.

Modello: arn:([a-z\d-]+):personalize:.\*:.\*:.+

Campo obbligatorio: no

dataSource

Descrive l'origine dati che contiene i dati da caricare su un set di dati o l'elenco di record da eliminare da Amazon Personalize.

Tipo: oggetto [DataSource](#page-1099-0)

Campo obbligatorio: no

### failureReason

Se un processo di eliminazione dei dati fallisce, ne indica il motivo.

▬Tipo: stringa

Campo obbligatorio: no

## jobName

Il nome del processo di eliminazione dei dati.

▬Tipo: stringa

Limitazioni di lunghezza: lunghezza minima pari a 1. La lunghezza massima è 63 caratteri.

Modello: ^[a-zA-Z0-9][a-zA-Z0-9\-\_]\*

Campo obbligatorio: no

### lastUpdatedDateTime

La data e l'ora (in base all'ora Unix) dell'ultimo aggiornamento del processo di eliminazione dei dati.

Tipo: Timestamp

Campo obbligatorio: no

### numDeleted

Il numero di record eliminati da un processo COMPLETATO.

Tipo: integer

Campo obbligatorio: no

### roleArn

L'Amazon Resource Name (ARN) del ruolo IAM che dispone delle autorizzazioni per la lettura dall'origine dati Amazon S3.

▬Tipo: stringa

Limitazioni di lunghezza: lunghezza massima di 256.

```
Modello: arn:([a-z\d-]+):iam::\d{12}:role/?[a-zA-Z_0-9+=,.@\-_/]+
```
Campo obbligatorio: no

### status

Lo stato del processo di eliminazione dei dati.

Un processo di eliminazione dei dati può avere uno dei seguenti stati:

- IN SOSPESO > IN\_PROGRESS > COMPLETATO -o- NON RIUSCITO
- ▬Tipo: stringa

Limitazioni di lunghezza: lunghezza massima di 256.

Campo obbligatorio: no

### Vedi anche

- [AWS SDK per C++](https://docs.aws.amazon.com/goto/SdkForCpp/personalize-2018-05-22/DataDeletionJob)
- [AWS SDK per Java V2](https://docs.aws.amazon.com/goto/SdkForJavaV2/personalize-2018-05-22/DataDeletionJob)
- [AWS SDK per Ruby V3](https://docs.aws.amazon.com/goto/SdkForRubyV3/personalize-2018-05-22/DataDeletionJob)

# DataDeletionJobSummary

Servizio: Amazon Personalize

Fornisce un riepilogo delle proprietà di un processo di eliminazione dei dati. Per un elenco completo, chiamate l'operazione [DescribeDataDeletionJobA](https://docs.aws.amazon.com/personalize/latest/dg/API_DescribeDataDeletionJob.html)PI.

Indice

## creationDateTime

La data e l'ora di creazione (in base all'ora Unix) del processo di eliminazione dei dati.

Tipo: Timestamp

Campo obbligatorio: no

## dataDeletionJobArn

L'Amazon Resource Name (ARN) del processo di eliminazione dei dati.

▬Tipo: stringa

Limitazioni di lunghezza: lunghezza massima di 256.

Modello: arn:([a-z\d-]+):personalize:.\*:.\*:.+

Campo obbligatorio: no

## datasetGroupArn

L'Amazon Resource Name (ARN) del gruppo di dati da cui il job ha eliminato i record.

▬Tipo: stringa

Limitazioni di lunghezza: lunghezza massima di 256.

Modello: arn:([a-z\d-]+):personalize:.\*:.\*:.+

Campo obbligatorio: no

### failureReason

Se un processo di eliminazione dei dati fallisce, ne indica il motivo.

▬Tipo: stringa

Campo obbligatorio: no

## jobName

Il nome del processo di eliminazione dei dati.

▬Tipo: stringa

Limitazioni di lunghezza: lunghezza minima pari a 1. La lunghezza massima è 63 caratteri.

Modello: ^[a-zA-Z0-9][a-zA-Z0-9\-\_]\*

Campo obbligatorio: no

### lastUpdatedDateTime

La data e l'ora (in base all'ora Unix) dell'ultimo aggiornamento del processo di eliminazione dei dati.

Tipo: Timestamp

Campo obbligatorio: no

#### status

Lo stato del processo di eliminazione dei dati.

Un processo di eliminazione dei dati può avere uno dei seguenti stati:

- IN SOSPESO > IN\_PROGRESS > COMPLETATO -o- NON RIUSCITO
- ▬Tipo: stringa

Limitazioni di lunghezza: lunghezza massima di 256.

Campo obbligatorio: no

### Vedi anche

- [AWS SDK per C++](https://docs.aws.amazon.com/goto/SdkForCpp/personalize-2018-05-22/DataDeletionJobSummary)
- [AWS SDK per Java V2](https://docs.aws.amazon.com/goto/SdkForJavaV2/personalize-2018-05-22/DataDeletionJobSummary)

# • [AWS SDK per Ruby V3](https://docs.aws.amazon.com/goto/SdkForRubyV3/personalize-2018-05-22/DataDeletionJobSummary)

### Dataset

Servizio: Amazon Personalize

Fornisce metadati per un set di dati.

Indice

creationDateTime

La data e l'ora di creazione (in base all'ora Unix) del set di dati.

Tipo: Timestamp

Campo obbligatorio: no

## datasetArn

L'Amazon Resource Name (ARN) del set di dati per cui desideri i metadati.

▬Tipo: stringa

Limitazioni di lunghezza: lunghezza massima di 256.

Modello: arn:([a-z\d-]+):personalize:.\*:.\*:.+

Campo obbligatorio: no

## datasetGroupArn

Il nome della risorsa Amazon (ARN) del gruppo di set di dati.

▬Tipo: stringa

Limitazioni di lunghezza: lunghezza massima di 256.

Modello: arn:([a-z\d-]+):personalize:.\*:.\*:.+

Campo obbligatorio: no

## datasetType

Uno dei seguenti valori:

- Interazioni
- Item
- Utenti
- Azioni
- Interazioni d'azione
- ▬Tipo: stringa

Limitazioni di lunghezza: lunghezza massima di 256.

Campo obbligatorio: no

## lastUpdatedDateTime

Un timestamp che mostra quando il set di dati è stato aggiornato.

Tipo: Timestamp

Campo obbligatorio: no

### latestDatasetUpdate

Descrive l'ultimo aggiornamento del set di dati.

Tipo: oggetto [DatasetUpdateSummary](#page-1097-0)

Campo obbligatorio: no

#### name

Il nome del set di dati.

▬Tipo: stringa

Limitazioni di lunghezza: lunghezza minima pari a 1. La lunghezza massima è 63 caratteri.

Modello: ^[a-zA-Z0-9][a-zA-Z0-9\-\_]\*

Campo obbligatorio: no

## schemaArn

L'ARN dello schema associato.

▬Tipo: stringa

Limitazioni di lunghezza: lunghezza massima di 256.

Modello: arn:([a-z\d-]+):personalize:.\*:.\*:.+

Campo obbligatorio: no

#### status

Lo stato del set di dati.

Un set di dati può trovarsi in uno dei seguenti stati:

- CREATE PENDING > CREATE IN\_PROGRESS > ACTIVE -oppure- CREATE FAILED
- DELETE PENDING > DELETE IN\_PROGRESS
- ▬Tipo: stringa

Limitazioni di lunghezza: lunghezza massima di 256.

Campo obbligatorio: no

### trackingId

L'ID del tracker di eventi per un set di dati di interazioni Action. L'ID del tracker viene specificato nell'operazione API. PutActionInteractions Amazon Personalize lo utilizza per indirizzare nuovi dati al set di dati di interazioni Action nel tuo gruppo di set di dati.

▬Tipo: stringa

Limitazioni di lunghezza: lunghezza massima di 256.

Campo obbligatorio: no

### Vedi anche

- [AWS SDK per C++](https://docs.aws.amazon.com/goto/SdkForCpp/personalize-2018-05-22/Dataset)
- [AWS SDK per Java V2](https://docs.aws.amazon.com/goto/SdkForJavaV2/personalize-2018-05-22/Dataset)
- [AWS SDK per Ruby V3](https://docs.aws.amazon.com/goto/SdkForRubyV3/personalize-2018-05-22/Dataset)

# DatasetExportJob

Servizio: Amazon Personalize

Descrive un job che esporta un set di dati in un bucket Amazon S3. Per ulteriori informazioni, consulta. [CreateDatasetExportJob](https://docs.aws.amazon.com/personalize/latest/dg/API_CreateDatasetExportJob.html)

Un processo di esportazione del set di dati può trovarsi in uno dei seguenti stati:

• CREATE PENDING > CREATE IN\_PROGRESS > ACTIVE -oppure- CREATE FAILED

## Indice

### creationDateTime

La data e l'ora di creazione (in ora Unix) del processo di esportazione del set di dati.

Tipo: Timestamp

Campo obbligatorio: no

### datasetArn

L'Amazon Resource Name (ARN) del set di dati da esportare.

▬Tipo: stringa

Limitazioni di lunghezza: lunghezza massima di 256.

Modello: arn:([a-z\d-]+):personalize:.\*:.\*:.+

Campo obbligatorio: no

#### datasetExportJobArn

L'Amazon Resource Name (ARN) del processo di esportazione del set di dati.

▬Tipo: stringa

Limitazioni di lunghezza: lunghezza massima di 256.

Modello: arn:([a-z\d-]+):personalize:.\*:.\*:.+

Campo obbligatorio: no

### failureReason

Se un processo di esportazione del set di dati fallisce, ne indica il motivo.

▬Tipo: stringa

Campo obbligatorio: no

### ingestionMode

I dati da esportare, in base alla modalità di importazione dei dati. È possibile scegliere di esportare BULK i dati importati utilizzando un processo di importazione del set di PUT dati, i dati importati in modo incrementale (utilizzando la console PutUsers e PutItems le operazioni) o ALL per entrambi i tipi. PutEvents Il valore predefinito è PUT.

▬Tipo: stringa

```
Valori validi: BULK | PUT | ALL
```

```
Campo obbligatorio: no
```
### jobName

Il nome del processo di esportazione.

▬Tipo: stringa

Limitazioni di lunghezza: lunghezza minima pari a 1. La lunghezza massima è 63 caratteri.

Modello: ^[a-zA-Z0-9][a-zA-Z0-9\-\_]\*

Campo obbligatorio: no

jobOutput

Il percorso verso il bucket Amazon S3 in cui è archiviato l'output del processo. Per esempio:

s3://bucket-name/folder-name/

Tipo: oggetto [DatasetExportJobOutput](#page-1075-0)

Campo obbligatorio: no

lastUpdatedDateTime

La data e l'ora (in base al fuso orario Unix) in cui è stato aggiornato l'ultimo aggiornamento dello stato del processo di esportazione del set di dati.

Tipo: Timestamp

Campo obbligatorio: no

## roleArn

L'Amazon Resource Name (ARN) del ruolo del servizio IAM che dispone delle autorizzazioni per aggiungere dati al bucket Amazon S3 di output.

▬Tipo: stringa

Limitazioni di lunghezza: lunghezza massima di 256.

Modello: arn:([a-z\d-]+):personalize:.\*:.\*:.+

Campo obbligatorio: no

## status

Lo stato del processo di esportazione del set di dati.

Un processo di esportazione del set di dati può trovarsi in uno dei seguenti stati:

- CREATE PENDING > CREATE IN\_PROGRESS > ACTIVE -oppure- CREATE FAILED
- ▬Tipo: stringa

Limitazioni di lunghezza: lunghezza massima di 256.

Campo obbligatorio: no

## Vedi anche

- [AWS SDK per C++](https://docs.aws.amazon.com/goto/SdkForCpp/personalize-2018-05-22/DatasetExportJob)
- [AWS SDK per Java V2](https://docs.aws.amazon.com/goto/SdkForJavaV2/personalize-2018-05-22/DatasetExportJob)
- [AWS SDK per Ruby V3](https://docs.aws.amazon.com/goto/SdkForRubyV3/personalize-2018-05-22/DatasetExportJob)

# <span id="page-1075-0"></span>DatasetExportJobOutput

Servizio: Amazon Personalize

I parametri di configurazione dell'output di un processo di esportazione del set di dati.

Indice

## s3DataDestination

I dettagli di configurazione di un bucket di input o output Amazon S3.

Tipo: oggetto [S3DataConfig](#page-1156-0)

Campo obbligatorio: sì

## Vedi anche

- [AWS SDK per C++](https://docs.aws.amazon.com/goto/SdkForCpp/personalize-2018-05-22/DatasetExportJobOutput)
- [AWS SDK per Java V2](https://docs.aws.amazon.com/goto/SdkForJavaV2/personalize-2018-05-22/DatasetExportJobOutput)
- [AWS SDK per Ruby V3](https://docs.aws.amazon.com/goto/SdkForRubyV3/personalize-2018-05-22/DatasetExportJobOutput)

# DatasetExportJobSummary

Servizio: Amazon Personalize

Fornisce un riepilogo delle proprietà di un processo di esportazione del set di dati. Per un elenco completo, chiama l'[DescribeDatasetExportJobA](https://docs.aws.amazon.com/personalize/latest/dg/API_DescribeDatasetExportJob.html)PI.

Indice

## creationDateTime

La data e l'ora (in base all'ora Unix) in cui è stato creato il processo di esportazione del set di dati.

Tipo: Timestamp

Campo obbligatorio: no

## datasetExportJobArn

L'Amazon Resource Name (ARN) del processo di esportazione del set di dati.

▬Tipo: stringa

Limitazioni di lunghezza: lunghezza massima di 256.

Modello: arn:([a-z\d-]+):personalize:.\*:.\*:.+

Campo obbligatorio: no

## failureReason

Se un processo di esportazione del set di dati fallisce, il motivo dell'errore.

▬Tipo: stringa

Campo obbligatorio: no

### jobName

Il nome del processo di esportazione del set di dati.

▬Tipo: stringa

Limitazioni di lunghezza: lunghezza minima pari a 1. La lunghezza massima è 63 caratteri.

Modello: ^[a-zA-Z0-9][a-zA-Z0-9\-\_]\*

Campo obbligatorio: no

## lastUpdatedDateTime

La data e l'ora (in base all'ora Unix) in cui lo stato del processo di esportazione del set di dati è stato aggiornato l'ultima volta.

Tipo: Timestamp

Campo obbligatorio: no

### status

Lo stato del processo di esportazione del set di dati.

Un processo di esportazione del set di dati può trovarsi in uno dei seguenti stati:

• CREATE PENDING > CREATE IN\_PROGRESS > ACTIVE -oppure- CREATE FAILED

▬Tipo: stringa

Limitazioni di lunghezza: lunghezza massima di 256.

Campo obbligatorio: no

## Vedi anche

- [AWS SDK per C++](https://docs.aws.amazon.com/goto/SdkForCpp/personalize-2018-05-22/DatasetExportJobSummary)
- [AWS SDK per Java V2](https://docs.aws.amazon.com/goto/SdkForJavaV2/personalize-2018-05-22/DatasetExportJobSummary)
- [AWS SDK per Ruby V3](https://docs.aws.amazon.com/goto/SdkForRubyV3/personalize-2018-05-22/DatasetExportJobSummary)

# DatasetGroup

Servizio: Amazon Personalize

Un gruppo di set di dati è una raccolta di set di dati correlati (interazioni tra elementi, utenti, elementi, azioni, interazioni con le azioni). Si crea un gruppo di set di dati chiamando. [CreateDatasetGroup](https://docs.aws.amazon.com/personalize/latest/dg/API_CreateDatasetGroup.html) Quindi crei un set di dati e lo aggiungi a un gruppo di set di dati chiamando. [CreateDataset](https://docs.aws.amazon.com/personalize/latest/dg/API_CreateDataset.html) Il gruppo di set di dati viene utilizzato per creare e addestrare una soluzione chiamando. [CreateSolution](https://docs.aws.amazon.com/personalize/latest/dg/API_CreateSolution.html) Un gruppo di set di dati può contenere solo un set di dati per ogni tipo.

È possibile specificare una chiave AWS Key Management Service (KMS) per crittografare i set di dati nel gruppo.

Indice

### creationDateTime

La data e l'ora di creazione (in ora Unix) del gruppo di set di dati.

Tipo: Timestamp

Campo obbligatorio: no

### datasetGroupArn

Il nome della risorsa Amazon (ARN) del gruppo di set di dati.

▬Tipo: stringa

Limitazioni di lunghezza: lunghezza massima di 256.

Modello: arn:([a-z\d-]+):personalize:.\*:.\*:.+

Campo obbligatorio: no

## domain

Il dominio di un gruppo di set di dati Domain.

▬Tipo: stringa

Valori validi: ECOMMERCE | VIDEO ON DEMAND

Campo obbligatorio: no

### failureReason

Se la creazione di un gruppo di set di dati non riesce, ne indica il motivo.

▬Tipo: stringa

Campo obbligatorio: no

### kmsKeyArn

L'Amazon Resource Name (ARN) della chiave AWS Key Management Service (KMS) utilizzata per crittografare i set di dati.

▬Tipo: stringa

Limitazioni di lunghezza: lunghezza massima di 2048.

Pattern: arn:aws.\*:kms:.\*:[0-9]{12}:key/.\*

Campo obbligatorio: no

lastUpdatedDateTime

La data e l'ora dell'ultimo aggiornamento (in base all'ora Unix) del gruppo di set di dati.

Tipo: Timestamp

Campo obbligatorio: no

#### name

Il nome del gruppo di set di dati.

▬Tipo: stringa

Limitazioni di lunghezza: lunghezza minima pari a 1. La lunghezza massima è 63 caratteri.

Modello: ^[a-zA-Z0-9][a-zA-Z0-9\-\_]\*

Campo obbligatorio: no

### roleArn

L'ARN del ruolo AWS Identity and Access Management (IAM) che dispone delle autorizzazioni per accedere alla chiave AWS Key Management Service (KMS). La fornitura di un ruolo IAM è valida solo quando si specifica anche una chiave KMS.
▬Tipo: stringa

Limitazioni di lunghezza: lunghezza massima di 256.

Modello: arn:([a-z\d-]+):iam::\d{12}:role/?[a-zA-Z\_0-9+=,.@\-\_/]+

Campo obbligatorio: no

# status

Lo stato attuale del gruppo di set di dati.

Un gruppo di set di dati può trovarsi in uno dei seguenti stati:

- CREATE PENDING > CREATE IN\_PROGRESS > ACTIVE -oppure- CREATE FAILED
- ELIMINAZIONE IN SOSPESO
- ▬Tipo: stringa

Limitazioni di lunghezza: lunghezza massima di 256.

Campo obbligatorio: no

# Vedi anche

- [AWS SDK per C++](https://docs.aws.amazon.com/goto/SdkForCpp/personalize-2018-05-22/DatasetGroup)
- [AWS SDK per Java V2](https://docs.aws.amazon.com/goto/SdkForJavaV2/personalize-2018-05-22/DatasetGroup)
- [AWS SDK per Ruby V3](https://docs.aws.amazon.com/goto/SdkForRubyV3/personalize-2018-05-22/DatasetGroup)

# DatasetGroupSummary

# Servizio: Amazon Personalize

Fornisce un riepilogo delle proprietà di un gruppo di set di dati. Per un elenco completo, chiama l'[DescribeDatasetGroupA](https://docs.aws.amazon.com/personalize/latest/dg/API_DescribeDatasetGroup.html)PI.

Indice

### creationDateTime

La data e l'ora (in base all'ora Unix) in cui è stato creato il gruppo di set di dati.

Tipo: Timestamp

Campo obbligatorio: no

### datasetGroupArn

Il nome della risorsa Amazon (ARN) del gruppo di set di dati.

▬Tipo: stringa

Limitazioni di lunghezza: lunghezza massima di 256.

Modello: arn:([a-z\d-]+):personalize:.\*:.\*:.+

Campo obbligatorio: no

# domain

Il dominio di un gruppo di set di dati Domain.

▬Tipo: stringa

Valori validi: ECOMMERCE | VIDEO\_ON\_DEMAND

Campo obbligatorio: no

# failureReason

Se la creazione di un gruppo di set di dati non riesce, il motivo dell'errore.

▬Tipo: stringa

### lastUpdatedDateTime

La data e l'ora (in base all'ora Unix) in cui il gruppo di set di dati è stato aggiornato l'ultima volta.

Tipo: Timestamp

Campo obbligatorio: no

### name

Il nome del gruppo di set di dati.

▬Tipo: stringa

Limitazioni di lunghezza: lunghezza minima pari a 1. La lunghezza massima è 63 caratteri.

Modello: ^[a-zA-Z0-9][a-zA-Z0-9\-\_]\*

Campo obbligatorio: no

### status

Lo stato del gruppo di set di dati.

Un gruppo di set di dati può trovarsi in uno dei seguenti stati:

- CREATE PENDING > CREATE IN PROGRESS > ACTIVE -oppure- CREATE FAILED
- ELIMINAZIONE IN SOSPESO
- ▬Tipo: stringa

Limitazioni di lunghezza: lunghezza massima di 256.

Campo obbligatorio: no

### Vedi anche

- [AWS SDK per C++](https://docs.aws.amazon.com/goto/SdkForCpp/personalize-2018-05-22/DatasetGroupSummary)
- [AWS SDK per Java V2](https://docs.aws.amazon.com/goto/SdkForJavaV2/personalize-2018-05-22/DatasetGroupSummary)
- [AWS SDK per Ruby V3](https://docs.aws.amazon.com/goto/SdkForRubyV3/personalize-2018-05-22/DatasetGroupSummary)

# DatasetImportJob

Servizio: Amazon Personalize

Descrive un processo che importa dati di addestramento da un'origine dei dati (bucket Amazon S3) a un set di dati Amazon Personalize. Per ulteriori informazioni, vedere [CreateDatasetImportJob.](https://docs.aws.amazon.com/personalize/latest/dg/API_CreateDatasetImportJob.html)

Un processo di importazione del set di dati può trovarsi in uno dei seguenti stati:

• CREATE PENDING > CREATE IN\_PROGRESS > ACTIVE -oppure- CREATE FAILED

### Indice

### creationDateTime

La data e l'ora di creazione (in ora Unix) del processo di importazione del set di dati.

Tipo: Timestamp

Campo obbligatorio: no

### datasetArn

Il nome della risorsa Amazon (ARN) del set di dati che riceve i dati importati.

▬Tipo: stringa

Limitazioni di lunghezza: lunghezza massima di 256.

Modello: arn:([a-z\d-]+):personalize:.\*:.\*:.+

Campo obbligatorio: no

### datasetImportJobArn

L'ARN del processo di importazione del set di dati.

▬Tipo: stringa

Limitazioni di lunghezza: lunghezza massima di 256.

Modello: arn:([a-z\d-]+):personalize:.\*:.\*:.+

### dataSource

Il bucket Amazon S3 che contiene i dati di addestramento da importare.

Tipo: oggetto [DataSource](#page-1099-0)

Campo obbligatorio: no

### failureReason

Se un processo di importazione del set di dati fallisce, ne indica il motivo.

▬Tipo: stringa

Campo obbligatorio: no

### importMode

La modalità di importazione utilizzata dal processo di importazione del set di dati per importare nuovi record.

▬Tipo: stringa

Valori validi: FULL | INCREMENTAL

Campo obbligatorio: no

# jobName

Il nome del processo di importazione.

▬Tipo: stringa

Limitazioni di lunghezza: lunghezza minima pari a 1. La lunghezza massima è 63 caratteri.

Modello: ^[a-zA-Z0-9][a-zA-Z0-9\-\_]\*

Campo obbligatorio: no

lastUpdatedDateTime

La data e l'ora (in base all'ora Unix) dell'ultimo aggiornamento del set di dati.

Tipo: Timestamp

### publishAttributionMetricsToS3

Se il job pubblica i parametri su Amazon S3 per l'attribuzione di una metrica.

Tipo: Booleano

Campo obbligatorio: no

### roleArn

L'ARN del ruolo IAM che dispone delle autorizzazioni di lettura dall'origine dei dati Amazon S3.

▬Tipo: stringa

Limitazioni di lunghezza: lunghezza massima di 256.

Modello: arn:([a-z\d-]+):personalize:.\*:.\*:.+

Campo obbligatorio: no

### status

Lo stato del processo di importazione del set di dati.

Un processo di importazione del set di dati può trovarsi in uno dei seguenti stati:

- CREATE PENDING > CREATE IN\_PROGRESS > ACTIVE -oppure- CREATE FAILED
- ▬Tipo: stringa

Limitazioni di lunghezza: lunghezza massima di 256.

Campo obbligatorio: no

### Vedi anche

- [AWS SDK per C++](https://docs.aws.amazon.com/goto/SdkForCpp/personalize-2018-05-22/DatasetImportJob)
- [AWS SDK per Java V2](https://docs.aws.amazon.com/goto/SdkForJavaV2/personalize-2018-05-22/DatasetImportJob)
- [AWS SDK per Ruby V3](https://docs.aws.amazon.com/goto/SdkForRubyV3/personalize-2018-05-22/DatasetImportJob)

# DatasetImportJobSummary

# Servizio: Amazon Personalize

Fornisce un riepilogo delle proprietà di un processo di importazione di set di dati. Per un elenco completo, chiama l'[DescribeDatasetImportJob](https://docs.aws.amazon.com/personalize/latest/dg/API_DescribeDatasetImportJob.html)API.

Indice

### creationDateTime

La data e l'ora (in base all'ora Unix) in cui è stato creato il processo di importazione del set di dati.

Tipo: Timestamp

Campo obbligatorio: no

### datasetImportJobArn

L'Amazon Resource Name (ARN) del processo di importazione del set di dati.

▬Tipo: stringa

Limitazioni di lunghezza: lunghezza massima di 256.

Modello: arn:([a-z\d-]+):personalize:.\*:.\*:.+

Campo obbligatorio: no

### failureReason

Se un processo di importazione del set di dati fallisce, il motivo dell'errore.

▬Tipo: stringa

Campo obbligatorio: no

### importMode

La modalità di importazione utilizzata dal processo di importazione del set di dati per aggiornare i dati nel set di dati. Per ulteriori informazioni, consulta [Aggiornamento dei dati di massa esistenti.](https://docs.aws.amazon.com/personalize/latest/dg/updating-existing-bulk-data.html)

▬Tipo: stringa

Valori validi: FULL | INCREMENTAL

Campo obbligatorio: no

# jobName

Il nome del processo di importazione del set di dati.

▬Tipo: stringa

Limitazioni di lunghezza: lunghezza minima pari a 1. La lunghezza massima è 63 caratteri.

Modello: ^[a-zA-Z0-9][a-zA-Z0-9\-\_]\*

Campo obbligatorio: no

lastUpdatedDateTime

La data e l'ora (in base all'ora Unix) in cui lo stato del processo di importazione del set di dati è stato aggiornato l'ultima volta.

Tipo: Timestamp

Campo obbligatorio: no

### status

Lo stato del processo di importazione del set di dati.

Un processo di importazione del set di dati può trovarsi in uno dei seguenti stati:

- CREATE PENDING > CREATE IN PROGRESS > ACTIVE -oppure- CREATE FAILED
- ▬Tipo: stringa

Limitazioni di lunghezza: lunghezza massima di 256.

Campo obbligatorio: no

### Vedi anche

- [AWS SDK per C++](https://docs.aws.amazon.com/goto/SdkForCpp/personalize-2018-05-22/DatasetImportJobSummary)
- [AWS SDK per Java V2](https://docs.aws.amazon.com/goto/SdkForJavaV2/personalize-2018-05-22/DatasetImportJobSummary)

# • [AWS SDK per Ruby V3](https://docs.aws.amazon.com/goto/SdkForRubyV3/personalize-2018-05-22/DatasetImportJobSummary)

# DatasetSchema

Servizio: Amazon Personalize

Descrive lo schema per un set di dati. Per ulteriori informazioni sugli schemi, vedere. [CreateSchema](https://docs.aws.amazon.com/personalize/latest/dg/API_CreateSchema.html)

Indice

### creationDateTime

La data e l'ora (in base all'ora Unix) in cui lo schema è stato creato.

Tipo: Timestamp

Campo obbligatorio: no

### domain

Il dominio di uno schema creato per un set di dati in un gruppo di set di dati Domain.

▬Tipo: stringa

Valori validi: ECOMMERCE | VIDEO\_ON\_DEMAND

Campo obbligatorio: no

### lastUpdatedDateTime

La data e l'ora (in base all'ora Unix) dell'ultimo aggiornamento dello schema.

Tipo: Timestamp

Campo obbligatorio: no

#### name

Il nome dello schema.

▬Tipo: stringa

Limitazioni di lunghezza: lunghezza minima pari a 1. La lunghezza massima è 63 caratteri.

Modello: ^[a-zA-Z0-9][a-zA-Z0-9\-\_]\*

### schema

Lo schema.

▬Tipo: stringa

Vincoli di lunghezza: lunghezza massima di 20000.

Campo obbligatorio: no

# schemaArn

L'ARN (Amazon Resource Name) dello schema.

▬Tipo: stringa

Limitazioni di lunghezza: lunghezza massima di 256.

Modello: arn:([a-z\d-]+):personalize:.\*:.\*:.+

Campo obbligatorio: no

Vedi anche

- [AWS SDK per C++](https://docs.aws.amazon.com/goto/SdkForCpp/personalize-2018-05-22/DatasetSchema)
- [AWS SDK per Java V2](https://docs.aws.amazon.com/goto/SdkForJavaV2/personalize-2018-05-22/DatasetSchema)
- [AWS SDK per Ruby V3](https://docs.aws.amazon.com/goto/SdkForRubyV3/personalize-2018-05-22/DatasetSchema)

# DatasetSchemaSummary

Servizio: Amazon Personalize

Fornisce un riepilogo delle proprietà dello schema di un set di dati. Per un elenco completo, chiama l'[DescribeSchema](https://docs.aws.amazon.com/personalize/latest/dg/API_DescribeSchema.html)API.

Indice

### creationDateTime

La data e l'ora (in base all'ora Unix) in cui è stato creato lo schema.

Tipo: Timestamp

Campo obbligatorio: no

### domain

Il dominio di uno schema creato per un set di dati in un gruppo di set di dati Domain.

▬Tipo: stringa

Valori validi: ECOMMERCE | VIDEO\_ON\_DEMAND

Campo obbligatorio: no

### lastUpdatedDateTime

La data e l'ora (in base all'ora Unix) dell'ultimo aggiornamento dello schema.

Tipo: Timestamp

Campo obbligatorio: no

### name

Il nome dello schema.

▬Tipo: stringa

Limitazioni di lunghezza: lunghezza minima pari a 1. La lunghezza massima è 63 caratteri.

Modello: ^[a-zA-Z0-9][a-zA-Z0-9\-\_]\*

#### schemaArn

L'ARN (Amazon Resource Name) dello schema.

▬Tipo: stringa

Limitazioni di lunghezza: lunghezza massima di 256.

Modello: arn:([a-z\d-]+):personalize:.\*:.\*:.+

Campo obbligatorio: no

Vedi anche

- [AWS SDK per C++](https://docs.aws.amazon.com/goto/SdkForCpp/personalize-2018-05-22/DatasetSchemaSummary)
- [AWS SDK per Java V2](https://docs.aws.amazon.com/goto/SdkForJavaV2/personalize-2018-05-22/DatasetSchemaSummary)
- [AWS SDK per Ruby V3](https://docs.aws.amazon.com/goto/SdkForRubyV3/personalize-2018-05-22/DatasetSchemaSummary)

# DatasetSummary

Servizio: Amazon Personalize

Fornisce un riepilogo delle proprietà di un set di dati. Per un elenco completo, chiama l'[DescribeDatasetA](https://docs.aws.amazon.com/personalize/latest/dg/API_DescribeDataset.html)PI.

Indice

# creationDateTime

La data e l'ora (in base all'ora Unix) in cui è stato creato il set di dati.

Tipo: Timestamp

Campo obbligatorio: no

# datasetArn

Il nome della risorsa Amazon (ARN) del set di dati.

▬Tipo: stringa

Limitazioni di lunghezza: lunghezza massima di 256.

Modello: arn:([a-z\d-]+):personalize:.\*:.\*:.+

Campo obbligatorio: no

# datasetType

Il tipo di set di dati. Uno dei seguenti valori:

- Interazioni
- Item
- Utenti
- Interazioni tra eventi
- ▬Tipo: stringa

Limitazioni di lunghezza: lunghezza massima di 256.

### lastUpdatedDateTime

La data e l'ora (in base all'ora Unix) in cui il set di dati è stato aggiornato l'ultima volta.

Tipo: Timestamp

Campo obbligatorio: no

#### name

Il nome del set di dati.

▬Tipo: stringa

Limitazioni di lunghezza: lunghezza minima pari a 1. La lunghezza massima è 63 caratteri.

Modello: ^[a-zA-Z0-9][a-zA-Z0-9\-\_]\*

Campo obbligatorio: no

### status

Lo stato del set di dati.

Un set di dati può trovarsi in uno dei seguenti stati:

- CREATE PENDING > CREATE IN PROGRESS > ACTIVE -oppure- CREATE FAILED
- DELETE PENDING > DELETE IN PROGRESS
- ▬Tipo: stringa

Limitazioni di lunghezza: lunghezza massima di 256.

Campo obbligatorio: no

#### Vedi anche

- [AWS SDK per C++](https://docs.aws.amazon.com/goto/SdkForCpp/personalize-2018-05-22/DatasetSummary)
- [AWS SDK per Java V2](https://docs.aws.amazon.com/goto/SdkForJavaV2/personalize-2018-05-22/DatasetSummary)
- [AWS SDK per Ruby V3](https://docs.aws.amazon.com/goto/SdkForRubyV3/personalize-2018-05-22/DatasetSummary)

# DatasetUpdateSummary

Servizio: Amazon Personalize

Descrive un aggiornamento di un set di dati.

Indice

creationDateTime

La data e l'ora di creazione (in base all'ora Unix) dell'aggiornamento del set di dati.

Tipo: Timestamp

Campo obbligatorio: no

### failureReason

Se l'aggiornamento di un set di dati non riesce, ne indica il motivo.

▬Tipo: stringa

Campo obbligatorio: no

### lastUpdatedDateTime

La data e l'ora dell'ultimo aggiornamento (in base all'ora Unix) del set di dati.

Tipo: Timestamp

Campo obbligatorio: no

schemaArn

L'Amazon Resource Name (ARN) dello schema che ha sostituito lo schema precedente del set di dati.

▬Tipo: stringa

Limitazioni di lunghezza: lunghezza massima di 256.

Modello: arn:([a-z\d-]+):personalize:.\*:.\*:.+

Campo obbligatorio: no

status

Lo stato dell'aggiornamento del set di dati.

▬Tipo: stringa

Limitazioni di lunghezza: lunghezza massima di 256.

Campo obbligatorio: no

Vedi anche

- [AWS SDK per C++](https://docs.aws.amazon.com/goto/SdkForCpp/personalize-2018-05-22/DatasetUpdateSummary)
- [AWS SDK per Java V2](https://docs.aws.amazon.com/goto/SdkForJavaV2/personalize-2018-05-22/DatasetUpdateSummary)
- [AWS SDK per Ruby V3](https://docs.aws.amazon.com/goto/SdkForRubyV3/personalize-2018-05-22/DatasetUpdateSummary)

# <span id="page-1099-0"></span>**DataSource**

Servizio: Amazon Personalize

Descrive l'origine dati che contiene i dati da caricare su un set di dati o l'elenco di record da eliminare da Amazon Personalize.

Indice

dataLocation

Per i lavori di importazione di set di dati, il percorso verso il bucket Amazon S3 in cui sono archiviati i dati che desideri caricare nel set di dati. Per i processi di eliminazione dei dati, il percorso verso il bucket Amazon S3 che memorizza l'elenco dei record da eliminare.

Per esempio:

```
s3://bucket-name/folder-name/fileName.csv
```
Se i tuoi file CSV si trovano in una cartella del tuo bucket Amazon S3 e desideri che il processo di importazione o di eliminazione dei dati consideri più file, puoi specificare il percorso della cartella. Con un processo di eliminazione dei dati, Amazon Personalize utilizza tutti i file nella cartella e in qualsiasi sottocartella. Usa la seguente sintassi / dopo il nome della cartella:

```
s3://bucket-name/folder-name/
```
▬Tipo: stringa

Limitazioni di lunghezza: lunghezza massima di 256.

Modello: (s3|http|https)://.+

Campo obbligatorio: no

Vedi anche

- [AWS SDK per C++](https://docs.aws.amazon.com/goto/SdkForCpp/personalize-2018-05-22/DataSource)
- [AWS SDK per Java V2](https://docs.aws.amazon.com/goto/SdkForJavaV2/personalize-2018-05-22/DataSource)
- [AWS SDK per Ruby V3](https://docs.aws.amazon.com/goto/SdkForRubyV3/personalize-2018-05-22/DataSource)

# <span id="page-1101-0"></span>DefaultCategoricalHyperParameterRange Servizio: Amazon Personalize

Fornisce il nome e l'intervallo predefinito di un iperparametro categorico e indica se l'iperparametro è regolabile. Il valore di un iperparametro regolabile può essere determinato durante l'ottimizzazione degli iperparametri (HPO).

Indice

# isTunable

Se l'iperparametro è regolabile.

Tipo: Booleano

Campo obbligatorio: no

# name

Il nome dell'iperparametro.

▬Tipo: stringa

Limitazioni di lunghezza: lunghezza massima di 256.

Campo obbligatorio: no

# values

Un elenco delle categorie per l'iperparametro.

Tipo: matrice di stringhe

Membri della matrice: numero massimo di 100 elementi.

Vincoli di lunghezza: lunghezza massima di 1000.

Campo obbligatorio: no

# Vedi anche

- [AWS SDK per C++](https://docs.aws.amazon.com/goto/SdkForCpp/personalize-2018-05-22/DefaultCategoricalHyperParameterRange)
- [AWS SDK per Java V2](https://docs.aws.amazon.com/goto/SdkForJavaV2/personalize-2018-05-22/DefaultCategoricalHyperParameterRange)
- [AWS SDK per Ruby V3](https://docs.aws.amazon.com/goto/SdkForRubyV3/personalize-2018-05-22/DefaultCategoricalHyperParameterRange)

# <span id="page-1103-0"></span>DefaultContinuousHyperParameterRange Servizio: Amazon Personalize

Fornisce il nome e l'intervallo predefinito di un iperparametro continuo e indica se l'iperparametro è regolabile. Il valore di un iperparametro regolabile può essere determinato durante l'ottimizzazione degli iperparametri (HPO).

Indice

isTunable

Se l'iperparametro è regolabile.

Tipo: Booleano

Campo obbligatorio: no

# maxValue

Il valore massimo consentito per l'iperparametro.

Tipo: double

Intervallo valido: valore minimo di -1000000.

Campo obbligatorio: no

# minValue

Il valore minimo consentito per l'iperparametro.

Tipo: double

Intervallo valido: valore minimo di -1000000.

Campo obbligatorio: no

### name

Il nome dell'iperparametro.

▬Tipo: stringa

Limitazioni di lunghezza: lunghezza massima di 256.

# Campo obbligatorio: no

# Vedi anche

- [AWS SDK per C++](https://docs.aws.amazon.com/goto/SdkForCpp/personalize-2018-05-22/DefaultContinuousHyperParameterRange)
- [AWS SDK per Java V2](https://docs.aws.amazon.com/goto/SdkForJavaV2/personalize-2018-05-22/DefaultContinuousHyperParameterRange)
- [AWS SDK per Ruby V3](https://docs.aws.amazon.com/goto/SdkForRubyV3/personalize-2018-05-22/DefaultContinuousHyperParameterRange)

# DefaultHyperParameterRanges

Servizio: Amazon Personalize

Specificate gli iperparametri e i relativi intervalli predefiniti. Gli iperparametri possono essere di tipo categorico, continuo o a valori interi.

Indice

categoricalHyperParameterRanges

Gli iperparametri categorici e i relativi intervalli predefiniti.

Tipo: matrice di oggetti [DefaultCategoricalHyperParameterRange](#page-1101-0)

Membri della matrice: numero massimo di 100 elementi.

Campo obbligatorio: no

continuousHyperParameterRanges

Gli iperparametri continui e i relativi intervalli predefiniti.

Tipo: matrice di oggetti [DefaultContinuousHyperParameterRange](#page-1103-0)

Membri della matrice: numero massimo di 100 elementi.

Campo obbligatorio: no

integerHyperParameterRanges

Gli iperparametri con valori interi e i relativi intervalli predefiniti.

Tipo: matrice di oggetti [DefaultIntegerHyperParameterRange](#page-1107-0)

Membri della matrice: numero massimo di 100 elementi.

Campo obbligatorio: no

Vedi anche

Per ulteriori informazioni sull'utilizzo di questa API in uno degli SDK specifici della lingua, consulta AWS quanto segue:

• [AWS SDK per C++](https://docs.aws.amazon.com/goto/SdkForCpp/personalize-2018-05-22/DefaultHyperParameterRanges)

- [AWS SDK per Java V2](https://docs.aws.amazon.com/goto/SdkForJavaV2/personalize-2018-05-22/DefaultHyperParameterRanges)
- [AWS SDK per Ruby V3](https://docs.aws.amazon.com/goto/SdkForRubyV3/personalize-2018-05-22/DefaultHyperParameterRanges)

# <span id="page-1107-0"></span>DefaultIntegerHyperParameterRange

# Servizio: Amazon Personalize

Fornisce il nome e l'intervallo predefinito di un iperparametro con valori interi e indica se l'iperparametro è regolabile. Il valore di un iperparametro regolabile può essere determinato durante l'ottimizzazione degli iperparametri (HPO).

Indice

# isTunable

Indica se l'iperparametro è regolabile.

Tipo: Booleano

Campo obbligatorio: no

### maxValue

Il valore massimo consentito per l'iperparametro.

Tipo: integer

Intervallo valido: valore massimo di 1000000.

Campo obbligatorio: no

# minValue

Il valore minimo consentito per l'iperparametro.

Tipo: integer

Intervallo valido: valore minimo di -1000000.

Campo obbligatorio: no

#### name

Il nome dell'iperparametro.

▬Tipo: stringa

Limitazioni di lunghezza: lunghezza massima di 256.

# Campo obbligatorio: no

# Vedi anche

- [AWS SDK per C++](https://docs.aws.amazon.com/goto/SdkForCpp/personalize-2018-05-22/DefaultIntegerHyperParameterRange)
- [AWS SDK per Java V2](https://docs.aws.amazon.com/goto/SdkForJavaV2/personalize-2018-05-22/DefaultIntegerHyperParameterRange)
- [AWS SDK per Ruby V3](https://docs.aws.amazon.com/goto/SdkForRubyV3/personalize-2018-05-22/DefaultIntegerHyperParameterRange)

# **EventTracker**

Servizio: Amazon Personalize

Fornisce informazioni su un tracker di eventi.

Indice

### accountId

L' AWS account proprietario dell'event tracker.

▬Tipo: stringa

Limitazioni di lunghezza: lunghezza massima di 256.

Campo obbligatorio: no

### creationDateTime

La data e l'ora (in formato Unix) in cui è stato creato il tracker di eventi.

Tipo: Timestamp

Campo obbligatorio: no

### datasetGroupArn

L'Amazon Resource Name (ARN) del gruppo di set di dati che riceve i dati dell'evento.

▬Tipo: stringa

Limitazioni di lunghezza: lunghezza massima di 256.

Modello: arn:([a-z\d-]+):personalize:.\*:.\*:.+

Campo obbligatorio: no

# eventTrackerArn

L'ARN dell'event tracker.

▬Tipo: stringa

Limitazioni di lunghezza: lunghezza massima di 256.

Modello: arn:([a-z\d-]+):personalize:.\*:.\*:.+

Campo obbligatorio: no

### lastUpdatedDateTime

La data e l'ora (in base all'ora di Unix) in cui l'event tracker è stato aggiornato l'ultima volta.

Tipo: Timestamp

Campo obbligatorio: no

#### name

Il nome dell'event tracker.

▬Tipo: stringa

Limitazioni di lunghezza: lunghezza minima pari a 1. La lunghezza massima è 63 caratteri.

Modello: ^[a-zA-Z0-9][a-zA-Z0-9\-\_]\*

Campo obbligatorio: no

#### status

Lo stato dell'event tracker.

Un tracker di eventi può trovarsi in uno dei seguenti stati:

- CREATE PENDING > CREATE IN\_PROGRESS > ACTIVE -oppure- CREATE FAILED
- DELETE PENDING > DELETE IN PROGRESS
- ▬Tipo: stringa

Limitazioni di lunghezza: lunghezza massima di 256.

Campo obbligatorio: no

#### trackingId

L'ID del tracker di eventi. Includi questo ID nelle richieste all'[PutEvents](https://docs.aws.amazon.com/personalize/latest/dg/API_UBS_PutEvents.html)API.

▬Tipo: stringa

Limitazioni di lunghezza: lunghezza massima di 256.

### Vedi anche

- [AWS SDK per C++](https://docs.aws.amazon.com/goto/SdkForCpp/personalize-2018-05-22/EventTracker)
- [AWS SDK per Java V2](https://docs.aws.amazon.com/goto/SdkForJavaV2/personalize-2018-05-22/EventTracker)
- [AWS SDK per Ruby V3](https://docs.aws.amazon.com/goto/SdkForRubyV3/personalize-2018-05-22/EventTracker)

# **EventTrackerSummary**

Servizio: Amazon Personalize

Fornisce un riepilogo delle proprietà di un tracker di eventi. Per un elenco completo, chiama l'[DescribeEventTrackerA](https://docs.aws.amazon.com/personalize/latest/dg/API_DescribeEventTracker.html)PI.

Indice

creationDateTime

La data e l'ora (in base all'ora Unix) in cui è stato creato l'event tracker.

Tipo: Timestamp

Campo obbligatorio: no

### eventTrackerArn

L'Amazon Resource Name (ARN) dell'event tracker.

▬Tipo: stringa

Limitazioni di lunghezza: lunghezza massima di 256.

Modello: arn:([a-z\d-]+):personalize:.\*:.\*:.+

Campo obbligatorio: no

lastUpdatedDateTime

La data e l'ora (in base all'ora Unix) in cui l'event tracker è stato aggiornato l'ultima volta.

Tipo: Timestamp

Campo obbligatorio: no

#### name

Il nome dell'event tracker.

▬Tipo: stringa

Limitazioni di lunghezza: lunghezza minima pari a 1. La lunghezza massima è 63 caratteri.

Modello: ^[a-zA-Z0-9][a-zA-Z0-9\-\_]\*

Campo obbligatorio: no

### status

Lo stato dell'event tracker.

Un tracker di eventi può trovarsi in uno dei seguenti stati:

- CREATE PENDING > CREATE IN\_PROGRESS > ACTIVE -oppure- CREATE FAILED
- DELETE PENDING > DELETE IN\_PROGRESS
- ▬Tipo: stringa

Limitazioni di lunghezza: lunghezza massima di 256.

Campo obbligatorio: no

# Vedi anche

- [AWS SDK per C++](https://docs.aws.amazon.com/goto/SdkForCpp/personalize-2018-05-22/EventTrackerSummary)
- [AWS SDK per Java V2](https://docs.aws.amazon.com/goto/SdkForJavaV2/personalize-2018-05-22/EventTrackerSummary)
- [AWS SDK per Ruby V3](https://docs.aws.amazon.com/goto/SdkForRubyV3/personalize-2018-05-22/EventTrackerSummary)

# FeatureTransformation

# Servizio: Amazon Personalize

Fornisce informazioni sulla trasformazione delle funzionalità. La funzionalità di trasformazione delle proprietà è il processo di trasformazione dei dati di input grezzi in un formato più idoneo per l'addestramento del modello.

Indice

# creationDateTime

La data e l'ora di creazione (in ora Unix) della trasformazione della funzionalità.

Tipo: Timestamp

Campo obbligatorio: no

### defaultParameters

Fornisce i parametri predefiniti per la trasformazione delle funzionalità.

Tipo: mappatura stringa a stringa

Voci sulla mappa: numero massimo di 100 elementi.

Limiti di lunghezza della chiave: lunghezza massima di 256.

Limiti di lunghezza del valore: lunghezza massima di 1000.

Campo obbligatorio: no

# featureTransformationArn

L'Amazon Resource Name (ARN) dell' FeatureTransformation oggetto.

▬Tipo: stringa

Limitazioni di lunghezza: lunghezza massima di 256.

Modello: arn:([a-z\d-]+):personalize:.\*:.\*:.+

Campo obbligatorio: no

lastUpdatedDateTime

La data e l'ora dell'ultimo aggiornamento (in base all'ora Unix) della trasformazione della funzionalità.

Tipo: Timestamp

Campo obbligatorio: no

#### name

Il nome della trasformazione della funzionalità.

▬Tipo: stringa

Limitazioni di lunghezza: lunghezza minima pari a 1. La lunghezza massima è 63 caratteri.

Modello: ^[a-zA-Z0-9][a-zA-Z0-9\-\_]\*

Campo obbligatorio: no

#### status

Lo stato della trasformazione della feature.

La trasformazione di una feature può trovarsi in uno dei seguenti stati:

- CREATE PENDING > CREATE IN\_PROGRESS > ACTIVE -oppure- CREATE FAILED
- ▬Tipo: stringa

Limitazioni di lunghezza: lunghezza massima di 256.

Campo obbligatorio: no

### Vedi anche

- [AWS SDK per C++](https://docs.aws.amazon.com/goto/SdkForCpp/personalize-2018-05-22/FeatureTransformation)
- [AWS SDK per Java V2](https://docs.aws.amazon.com/goto/SdkForJavaV2/personalize-2018-05-22/FeatureTransformation)
- [AWS SDK per Ruby V3](https://docs.aws.amazon.com/goto/SdkForRubyV3/personalize-2018-05-22/FeatureTransformation)
# FieldsForThemeGeneration

Servizio: Amazon Personalize

Una mappa da stringa a stringa dei dettagli di configurazione per la generazione del tema.

Indice

itemName

Il nome della colonna del set di dati Items che memorizza il nome di ogni elemento nel set di dati.

▬Tipo: stringa

Vincoli di lunghezza: lunghezza massima di 150.

Campo obbligatorio: sì

Vedi anche

- [AWS SDK per C++](https://docs.aws.amazon.com/goto/SdkForCpp/personalize-2018-05-22/FieldsForThemeGeneration)
- [AWS SDK per Java V2](https://docs.aws.amazon.com/goto/SdkForJavaV2/personalize-2018-05-22/FieldsForThemeGeneration)
- [AWS SDK per Ruby V3](https://docs.aws.amazon.com/goto/SdkForRubyV3/personalize-2018-05-22/FieldsForThemeGeneration)

## Filter

Servizio: Amazon Personalize

Contiene informazioni su un filtro di raccomandazione, inclusi l'ARN, lo stato e l'espressione del filtro.

Indice

creationDateTime

L'ora in cui è stato creato il filtro.

Tipo: Timestamp

Campo obbligatorio: no

## datasetGroupArn

L'ARN del gruppo di set di dati a cui appartiene il filtro.

▬Tipo: stringa

Limitazioni di lunghezza: lunghezza massima di 256.

Modello: arn:([a-z\d-]+):personalize:.\*:.\*:.+

Campo obbligatorio: no

### failureReason

Se il filtro ha avuto esito negativo, il motivo dell'errore.

▬Tipo: stringa

Campo obbligatorio: no

## filterArn

L'ARN del filtro.

▬Tipo: stringa

Limitazioni di lunghezza: lunghezza massima di 256.

Modello: arn:([a-z\d-]+):personalize:.\*:.\*:.+

Campo obbligatorio: no

#### filterExpression

Specifica il tipo di interazioni tra gli elementi da filtrare dai risultati delle raccomandazioni. L'espressione del filtro deve seguire regole di formato specifiche. Per informazioni sulla struttura e sulla sintassi delle [espressioni di filtro, vedere Espressioni di filtro.](https://docs.aws.amazon.com/personalize/latest/dg/filter-expressions.html)

▬Tipo: stringa

Limitazioni di lunghezza: lunghezza minima pari a 1. Lunghezza massima di 2500.

Campo obbligatorio: no

## lastUpdatedDateTime

L'ora in cui il filtro è stato aggiornato l'ultima volta.

Tipo: Timestamp

Campo obbligatorio: no

#### name

Il nome del filtro.

▬Tipo: stringa

Limitazioni di lunghezza: lunghezza minima pari a 1. La lunghezza massima è 63 caratteri.

Modello: ^[a-zA-Z0-9][a-zA-Z0-9\-\_]\*

Campo obbligatorio: no

#### status

Lo stato del filtro.

▬Tipo: stringa

Limitazioni di lunghezza: lunghezza massima di 256.

Campo obbligatorio: no

### Vedi anche

- [AWS SDK per C++](https://docs.aws.amazon.com/goto/SdkForCpp/personalize-2018-05-22/Filter)
- [AWS SDK per Java V2](https://docs.aws.amazon.com/goto/SdkForJavaV2/personalize-2018-05-22/Filter)
- [AWS SDK per Ruby V3](https://docs.aws.amazon.com/goto/SdkForRubyV3/personalize-2018-05-22/Filter)

# **FilterSummary**

Servizio: Amazon Personalize

Breve riepilogo degli attributi di un filtro.

Indice

creationDateTime

L'ora in cui è stato creato il filtro.

Tipo: Timestamp

Campo obbligatorio: no

## datasetGroupArn

L'ARN del gruppo di set di dati a cui appartiene il filtro.

▬Tipo: stringa

Limitazioni di lunghezza: lunghezza massima di 256.

Modello: arn:([a-z\d-]+):personalize:.\*:.\*:.+

Campo obbligatorio: no

### failureReason

Se il filtro non è riuscito, il motivo dell'errore.

▬Tipo: stringa

Campo obbligatorio: no

## filterArn

L'ARN del filtro.

▬Tipo: stringa

Limitazioni di lunghezza: lunghezza massima di 256.

Modello: arn:([a-z\d-]+):personalize:.\*:.\*:.+

Campo obbligatorio: no

### lastUpdatedDateTime

L'ora in cui il filtro è stato aggiornato l'ultima volta.

Tipo: Timestamp

Campo obbligatorio: no

#### name

Il nome del filtro.

▬Tipo: stringa

Limitazioni di lunghezza: lunghezza minima pari a 1. La lunghezza massima è 63 caratteri.

Modello: ^[a-zA-Z0-9][a-zA-Z0-9\-\_]\*

Campo obbligatorio: no

### status

Lo stato del filtro.

▬Tipo: stringa

Limitazioni di lunghezza: lunghezza massima di 256.

Campo obbligatorio: no

## Vedi anche

- [AWS SDK per C++](https://docs.aws.amazon.com/goto/SdkForCpp/personalize-2018-05-22/FilterSummary)
- [AWS SDK per Java V2](https://docs.aws.amazon.com/goto/SdkForJavaV2/personalize-2018-05-22/FilterSummary)
- [AWS SDK per Ruby V3](https://docs.aws.amazon.com/goto/SdkForRubyV3/personalize-2018-05-22/FilterSummary)

# HPOConfig

Servizio: Amazon Personalize

Descrive le proprietà per l'ottimizzazione degli iperparametri (HPO).

Indice

algorithmHyperParameterRanges

Gli iperparametri e i relativi intervalli consentiti.

Tipo: oggetto [HyperParameterRanges](#page-1127-0)

Campo obbligatorio: no

hpoObjective

La metrica da ottimizzare durante HPO.

## **a** Note

Attualmente, Amazon Personalize non supporta la configurazione di hpoObjective.

Tipo: oggetto [HPOObjective](#page-1124-0)

Campo obbligatorio: no

hpoResourceConfig

Descrive una configurazione della risorsa per HPO.

Tipo: oggetto [HPOResourceConfig](#page-1126-0)

Campo obbligatorio: no

## Vedi anche

- [AWS SDK per C++](https://docs.aws.amazon.com/goto/SdkForCpp/personalize-2018-05-22/HPOConfig)
- [AWS SDK per Java V2](https://docs.aws.amazon.com/goto/SdkForJavaV2/personalize-2018-05-22/HPOConfig)

# • [AWS SDK per Ruby V3](https://docs.aws.amazon.com/goto/SdkForRubyV3/personalize-2018-05-22/HPOConfig)

# <span id="page-1124-0"></span>**HPOObjective**

Servizio: Amazon Personalize

La metrica da ottimizzare durante l'ottimizzazione degli iperparametri (HPO).

## **a** Note

Attualmente, Amazon Personalize non supporta la configurazione di hpoObjective.

Indice

metricName

Nome del parametro.

▬Tipo: stringa

Limitazioni di lunghezza: lunghezza massima di 256.

Campo obbligatorio: no

#### metricRegex

Un'espressione regolare per trovare la metrica nei log del processo di addestramento.

▬Tipo: stringa

Limitazioni di lunghezza: lunghezza massima di 256.

Campo obbligatorio: no

#### type

Il tipo di metrica. I valori validi sono Maximize e Minimize.

▬Tipo: stringa

Limitazioni di lunghezza: lunghezza massima di 256.

Campo obbligatorio: no

### Vedi anche

- [AWS SDK per C++](https://docs.aws.amazon.com/goto/SdkForCpp/personalize-2018-05-22/HPOObjective)
- [AWS SDK per Java V2](https://docs.aws.amazon.com/goto/SdkForJavaV2/personalize-2018-05-22/HPOObjective)
- [AWS SDK per Ruby V3](https://docs.aws.amazon.com/goto/SdkForRubyV3/personalize-2018-05-22/HPOObjective)

# <span id="page-1126-0"></span>HPOResourceConfig

Servizio: Amazon Personalize

Descrive la configurazione delle risorse per l'ottimizzazione degli iperparametri (HPO).

Indice

maxNumberOfTrainingJobs

Il numero massimo di processi di addestramento quando crei una versione della soluzione. Il valore massimo per maxNumberOfTrainingJobs è 40.

▬Tipo: stringa

Limitazioni di lunghezza: lunghezza massima di 256.

Campo obbligatorio: no

## maxParallelTrainingJobs

Il numero massimo di processi di addestramento paralleli quando crei una versione della soluzione. Il valore massimo per maxParallelTrainingJobs è 10.

▬Tipo: stringa

Limitazioni di lunghezza: lunghezza massima di 256.

Campo obbligatorio: no

#### Vedi anche

- [AWS SDK per C++](https://docs.aws.amazon.com/goto/SdkForCpp/personalize-2018-05-22/HPOResourceConfig)
- [AWS SDK per Java V2](https://docs.aws.amazon.com/goto/SdkForJavaV2/personalize-2018-05-22/HPOResourceConfig)
- [AWS SDK per Ruby V3](https://docs.aws.amazon.com/goto/SdkForRubyV3/personalize-2018-05-22/HPOResourceConfig)

# <span id="page-1127-0"></span>HyperParameterRanges

Servizio: Amazon Personalize

Specificate gli iperparametri e i relativi intervalli. Gli iperparametri possono essere di tipo categorico, continuo o a valori interi.

Indice

categoricalHyperParameterRanges

Gli iperparametri categoriali e i relativi intervalli.

Tipo: matrice di oggetti [CategoricalHyperParameterRange](#page-1060-0)

Membri della matrice: numero massimo di 100 elementi.

Campo obbligatorio: no

continuousHyperParameterRanges

Gli iperparametri continui e i loro intervalli.

Tipo: matrice di oggetti [ContinuousHyperParameterRange](#page-1061-0)

Membri della matrice: numero massimo di 100 elementi.

Campo obbligatorio: no

integerHyperParameterRanges

Gli iperparametri con valori interi e i relativi intervalli.

Tipo: matrice di oggetti [IntegerHyperParameterRange](#page-1129-0)

Membri della matrice: numero massimo di 100 elementi.

Campo obbligatorio: no

### Vedi anche

Per ulteriori informazioni sull'utilizzo di questa API in uno degli SDK specifici della lingua, consulta AWS quanto segue:

• [AWS SDK per C++](https://docs.aws.amazon.com/goto/SdkForCpp/personalize-2018-05-22/HyperParameterRanges)

- [AWS SDK per Java V2](https://docs.aws.amazon.com/goto/SdkForJavaV2/personalize-2018-05-22/HyperParameterRanges)
- [AWS SDK per Ruby V3](https://docs.aws.amazon.com/goto/SdkForRubyV3/personalize-2018-05-22/HyperParameterRanges)

# <span id="page-1129-0"></span>IntegerHyperParameterRange

Servizio: Amazon Personalize

Fornisce il nome e l'intervallo di un iperparametro con valore intero.

Indice

#### maxValue

Il valore massimo consentito per l'iperparametro.

Tipo: integer

Intervallo valido: valore massimo di 1000000.

Campo obbligatorio: no

## minValue

Il valore minimo consentito per l'iperparametro.

Tipo: integer

Intervallo valido: valore minimo di -1000000.

Campo obbligatorio: no

#### name

Il nome dell'iperparametro.

▬Tipo: stringa

Limitazioni di lunghezza: lunghezza massima di 256.

Campo obbligatorio: no

#### Vedi anche

- [AWS SDK per C++](https://docs.aws.amazon.com/goto/SdkForCpp/personalize-2018-05-22/IntegerHyperParameterRange)
- [AWS SDK per Java V2](https://docs.aws.amazon.com/goto/SdkForJavaV2/personalize-2018-05-22/IntegerHyperParameterRange)

# • [AWS SDK per Ruby V3](https://docs.aws.amazon.com/goto/SdkForRubyV3/personalize-2018-05-22/IntegerHyperParameterRange)

# **MetricAttribute**

Servizio: Amazon Personalize

Contiene informazioni su una metrica su cui riporta l'attribuzione di una metrica. Per ulteriori informazioni, consulta [Misurazione dell'impatto](https://docs.aws.amazon.com/personalize/latest/dg/measuring-recommendation-impact.html) dei consigli.

Indice

## eventType

Il tipo di evento della metrica.

▬Tipo: stringa

Limitazioni di lunghezza: lunghezza massima di 256.

Campo obbligatorio: sì

## expression

L'espressione dell'attributo. Le funzioni disponibili sono SUM() oSAMPLECOUNT(). Per le funzioni SUM (), fornite il tipo di set di dati (Interazioni o Elementi) e la colonna da sommare come parametro. Ad esempio SUM (items.PRICE).

▬Tipo: stringa

Limitazioni di lunghezza: lunghezza massima di 256.

Campo obbligatorio: sì

## metricName

Il nome della metrica. Il nome ti aiuta a identificare la metrica in Amazon CloudWatch o Amazon S3.

▬Tipo: stringa

Limitazioni di lunghezza: lunghezza massima di 256.

Campo obbligatorio: sì

## Vedi anche

- [AWS SDK per C++](https://docs.aws.amazon.com/goto/SdkForCpp/personalize-2018-05-22/MetricAttribute)
- [AWS SDK per Java V2](https://docs.aws.amazon.com/goto/SdkForJavaV2/personalize-2018-05-22/MetricAttribute)
- [AWS SDK per Ruby V3](https://docs.aws.amazon.com/goto/SdkForRubyV3/personalize-2018-05-22/MetricAttribute)

# **MetricAttribution**

Servizio: Amazon Personalize

Contiene informazioni sull'attribuzione di una metrica. Un'attribuzione di metriche crea report sui dati che importi in Amazon Personalize. A seconda di come importi i dati, puoi visualizzare i report in Amazon CloudWatch o Amazon S3. Per ulteriori informazioni, consulta [Misurazione dell'impatto dei](https://docs.aws.amazon.com/personalize/latest/dg/measuring-recommendation-impact.html) [consigli](https://docs.aws.amazon.com/personalize/latest/dg/measuring-recommendation-impact.html).

Indice

creationDateTime

Data e ora di creazione dell'attribuzione della metrica.

Tipo: Timestamp

Campo obbligatorio: no

### datasetGroupArn

Il gruppo di set di dati dell'attribuzione metrica Amazon Resource Name (ARN).

▬Tipo: stringa

Limitazioni di lunghezza: lunghezza massima di 256.

Modello: arn:([a-z\d-]+):personalize:.\*:.\*:.+

Campo obbligatorio: no

## **failureReason**

Il motivo dell'errore dell'attribuzione della metrica.

▬Tipo: stringa

Campo obbligatorio: no

lastUpdatedDateTime

Data e ora dell'ultimo aggiornamento dell'attribuzione della metrica.

Tipo: Timestamp

Campo obbligatorio: no

#### metricAttributionArn

L'attribuzione della metrica Amazon Resource Name (ARN).

▬Tipo: stringa

Limitazioni di lunghezza: lunghezza massima di 256.

Modello: arn:([a-z\d-]+):personalize:.\*:.\*:.+

Campo obbligatorio: no

## metricsOutputConfig

La configurazione di output dell'attribuzione della metrica.

Tipo: oggetto [MetricAttributionOutput](#page-1136-0)

Campo obbligatorio: no

#### name

Il nome dell'attribuzione della metrica.

▬Tipo: stringa

Limitazioni di lunghezza: lunghezza minima pari a 1. La lunghezza massima è 63 caratteri.

Modello: ^[a-zA-Z0-9][a-zA-Z0-9\-\_]\*

Campo obbligatorio: no

#### status

Lo stato dell'attribuzione della metrica.

▬Tipo: stringa

Limitazioni di lunghezza: lunghezza massima di 256.

Campo obbligatorio: no

## Vedi anche

- [AWS SDK per C++](https://docs.aws.amazon.com/goto/SdkForCpp/personalize-2018-05-22/MetricAttribution)
- [AWS SDK per Java V2](https://docs.aws.amazon.com/goto/SdkForJavaV2/personalize-2018-05-22/MetricAttribution)
- [AWS SDK per Ruby V3](https://docs.aws.amazon.com/goto/SdkForRubyV3/personalize-2018-05-22/MetricAttribution)

# <span id="page-1136-0"></span>MetricAttributionOutput

Servizio: Amazon Personalize

I dettagli della configurazione di output per l'attribuzione di una metrica.

Indice

### roleArn

L'Amazon Resource Name (ARN) del ruolo del servizio IAM che dispone delle autorizzazioni per aggiungere dati al bucket Amazon S3 di output e aggiungere parametri ad Amazon. CloudWatch [Per ulteriori informazioni, consulta Misurazione dell'impatto dei consigli.](https://docs.aws.amazon.com/personalize/latest/dg/measuring-recommendation-impact.html)

▬Tipo: stringa

Limitazioni di lunghezza: lunghezza massima di 256.

Modello: arn:([a-z\d-]+):iam::\d{12}:role/?[a-zA-Z\_0-9+=,.@\-\_/]+

Campo obbligatorio: sì

### s3DataDestination

I dettagli di configurazione di un bucket di input o output Amazon S3.

Tipo: oggetto [S3DataConfig](#page-1156-0)

Campo obbligatorio: no

#### Vedi anche

- [AWS SDK per C++](https://docs.aws.amazon.com/goto/SdkForCpp/personalize-2018-05-22/MetricAttributionOutput)
- [AWS SDK per Java V2](https://docs.aws.amazon.com/goto/SdkForJavaV2/personalize-2018-05-22/MetricAttributionOutput)
- [AWS SDK per Ruby V3](https://docs.aws.amazon.com/goto/SdkForRubyV3/personalize-2018-05-22/MetricAttributionOutput)

# **MetricAttributionSummary**

## Servizio: Amazon Personalize

Fornisce un riepilogo delle proprietà di un'attribuzione metrica. Per un elenco completo, chiama il. **[DescribeMetricAttribution](https://docs.aws.amazon.com/personalize/latest/dg/API_DescribeMetricAttribution.html)** 

Indice

creationDateTime

Data e ora di creazione dell'attribuzione della metrica.

Tipo: Timestamp

Campo obbligatorio: no

## failureReason

Il motivo dell'errore dell'attribuzione della metrica.

- ▬Tipo: stringa
- Campo obbligatorio: no

### lastUpdatedDateTime

Data e ora dell'ultimo aggiornamento dell'attribuzione della metrica.

Tipo: Timestamp

Campo obbligatorio: no

#### metricAttributionArn

L'attribuzione della metrica Amazon Resource Name (ARN).

▬Tipo: stringa

Limitazioni di lunghezza: lunghezza massima di 256.

Modello: arn:([a-z\d-]+):personalize:.\*:.\*:.+

Campo obbligatorio: no

#### name

Il nome dell'attribuzione della metrica.

▬Tipo: stringa

Limitazioni di lunghezza: lunghezza minima pari a 1. La lunghezza massima è 63 caratteri.

Modello: ^[a-zA-Z0-9][a-zA-Z0-9\-\_]\*

Campo obbligatorio: no

## status

Lo stato dell'attribuzione della metrica.

▬Tipo: stringa

Limitazioni di lunghezza: lunghezza massima di 256.

Campo obbligatorio: no

Vedi anche

- [AWS SDK per C++](https://docs.aws.amazon.com/goto/SdkForCpp/personalize-2018-05-22/MetricAttributionSummary)
- [AWS SDK per Java V2](https://docs.aws.amazon.com/goto/SdkForJavaV2/personalize-2018-05-22/MetricAttributionSummary)
- [AWS SDK per Ruby V3](https://docs.aws.amazon.com/goto/SdkForRubyV3/personalize-2018-05-22/MetricAttributionSummary)

# OptimizationObjective

Servizio: Amazon Personalize

Descrive l'obiettivo aggiuntivo della soluzione, ad esempio massimizzare i minuti di streaming o aumentare le entrate. Per ulteriori informazioni, vedere [Ottimizzazione di una soluzione.](https://docs.aws.amazon.com/personalize/latest/dg/optimizing-solution-for-objective.html)

Indice

itemAttribute

La colonna di metadati numerici in un set di dati Items relativa all'obiettivo di ottimizzazione. Ad esempio, VIDEO\_LENGTH (per massimizzare i minuti di streaming) o PRICE (per massimizzare le entrate).

▬Tipo: stringa

Limitazioni di lunghezza: lunghezza minima pari a 1. Lunghezza massima di 150.

Campo obbligatorio: no

objectiveSensitivity

Specifica in che modo Amazon Personalize bilancia l'importanza del tuo obiettivo di ottimizzazione rispetto alla pertinenza.

▬Tipo: stringa

Valori validi: LOW | MEDIUM | HIGH | OFF

Campo obbligatorio: no

Vedi anche

- [AWS SDK per C++](https://docs.aws.amazon.com/goto/SdkForCpp/personalize-2018-05-22/OptimizationObjective)
- [AWS SDK per Java V2](https://docs.aws.amazon.com/goto/SdkForJavaV2/personalize-2018-05-22/OptimizationObjective)
- [AWS SDK per Ruby V3](https://docs.aws.amazon.com/goto/SdkForRubyV3/personalize-2018-05-22/OptimizationObjective)

# Recipe

Servizio: Amazon Personalize

Fornisce informazioni su una ricetta. Ogni ricetta fornisce un algoritmo che Amazon Personalize utilizza nell'addestramento dei modelli quando utilizzi l'[CreateSolutiono](https://docs.aws.amazon.com/personalize/latest/dg/API_CreateSolution.html)perazione.

Indice

## algorithmArn

L'Amazon Resource Name (ARN) dell'algoritmo utilizzato da Amazon Personalize per addestrare il modello.

▬Tipo: stringa

Limitazioni di lunghezza: lunghezza massima di 256.

Modello: arn:([a-z\d-]+):personalize:.\*:.\*:.+

Campo obbligatorio: no

## creationDateTime

La data e l'ora (in formato Unix) in cui è stata creata la ricetta.

Tipo: Timestamp

Campo obbligatorio: no

description

La descrizione della ricetta.

▬Tipo: stringa

Campo obbligatorio: no

### featureTransformationArn

L'ARN dell'oggetto. FeatureTransformation

▬Tipo: stringa

Limitazioni di lunghezza: lunghezza massima di 256.

```
Modello: arn:([a-z\d-]+):personalize:.*:.*:.+
```
Campo obbligatorio: no

## lastUpdatedDateTime

La data e l'ora (in formato Unix) dell'ultimo aggiornamento della ricetta.

Tipo: Timestamp

Campo obbligatorio: no

### name

Il nome della ricetta.

▬Tipo: stringa

Limitazioni di lunghezza: lunghezza minima pari a 1. La lunghezza massima è 63 caratteri.

Modello: ^[a-zA-Z0-9][a-zA-Z0-9\-\_]\*

Campo obbligatorio: no

recipeArn

L'Amazon Resource Name (ARN) della ricetta.

▬Tipo: stringa

Limitazioni di lunghezza: lunghezza massima di 256.

Modello: arn:([a-z\d-]+):personalize:.\*:.\*:.+

Campo obbligatorio: no

## recipeType

Uno dei seguenti valori:

- PERSONALIZED-RANKING
- RELATED\_ITEMS
- USER\_PERSONALIZATION
- ▬Tipo: stringa

Limitazioni di lunghezza: lunghezza massima di 256.

Campo obbligatorio: no

status

Lo stato della ricetta.

▬Tipo: stringa

Limitazioni di lunghezza: lunghezza massima di 256.

Campo obbligatorio: no

Vedi anche

- [AWS SDK per C++](https://docs.aws.amazon.com/goto/SdkForCpp/personalize-2018-05-22/Recipe)
- [AWS SDK per Java V2](https://docs.aws.amazon.com/goto/SdkForJavaV2/personalize-2018-05-22/Recipe)
- [AWS SDK per Ruby V3](https://docs.aws.amazon.com/goto/SdkForRubyV3/personalize-2018-05-22/Recipe)

# **RecipeSummary**

Servizio: Amazon Personalize

Fornisce un riepilogo delle proprietà di una ricetta. Per un elenco completo, chiama l'[DescribeRecipeA](https://docs.aws.amazon.com/personalize/latest/dg/API_DescribeRecipe.html)PI.

Indice

### creationDateTime

La data e l'ora (in base all'ora Unix) in cui è stata creata la ricetta.

Tipo: Timestamp

Campo obbligatorio: no

## domain

Il dominio della ricetta (se la ricetta è un caso d'uso del gruppo di set di dati Domain).

▬Tipo: stringa

Valori validi: ECOMMERCE | VIDEO\_ON\_DEMAND

Campo obbligatorio: no

### lastUpdatedDateTime

La data e l'ora (in formato Unix) dell'ultimo aggiornamento della ricetta.

Tipo: Timestamp

Campo obbligatorio: no

#### name

Il nome della ricetta.

▬Tipo: stringa

Limitazioni di lunghezza: lunghezza minima pari a 1. La lunghezza massima è 63 caratteri.

Modello: ^[a-zA-Z0-9][a-zA-Z0-9\-\_]\*

Campo obbligatorio: no

#### recipeArn

L'Amazon Resource Name (ARN) della ricetta.

▬Tipo: stringa

Limitazioni di lunghezza: lunghezza massima di 256.

Modello: arn:([a-z\d-]+):personalize:.\*:.\*:.+

Campo obbligatorio: no

#### status

Lo stato della ricetta.

▬Tipo: stringa

Limitazioni di lunghezza: lunghezza massima di 256.

Campo obbligatorio: no

# Vedi anche

- [AWS SDK per C++](https://docs.aws.amazon.com/goto/SdkForCpp/personalize-2018-05-22/RecipeSummary)
- [AWS SDK per Java V2](https://docs.aws.amazon.com/goto/SdkForJavaV2/personalize-2018-05-22/RecipeSummary)
- [AWS SDK per Ruby V3](https://docs.aws.amazon.com/goto/SdkForRubyV3/personalize-2018-05-22/RecipeSummary)

# Recommender

Servizio: Amazon Personalize

Descrive un generatore di raccomandazioni per un gruppo di set di dati di Domain. Si crea un programma di raccomandazione in un gruppo di set di dati di dominio per un caso d'uso specifico del dominio (ricetta del dominio) e si specifica il programma di raccomandazione in una richiesta. **[GetRecommendations](https://docs.aws.amazon.com/personalize/latest/dg/API_RS_GetRecommendations.html)** 

Indice

creationDateTime

La data e l'ora (in formato Unix) in cui è stato creato il programma di raccomandazione.

Tipo: Timestamp

Campo obbligatorio: no

## datasetGroupArn

L'Amazon Resource Name (ARN) del gruppo di set di dati Domain che contiene il programma di raccomandazione.

▬Tipo: stringa

Limitazioni di lunghezza: lunghezza massima di 256.

Modello: arn:([a-z\d-]+):personalize:.\*:.\*:.+

Campo obbligatorio: no

### failureReason

Se un programma di raccomandazione fallisce, il motivo dell'errore.

▬Tipo: stringa

Campo obbligatorio: no

## lastUpdatedDateTime

Data e ora (in formato Unix) dell'ultimo aggiornamento del programma di raccomandazione.

Tipo: Timestamp

Campo obbligatorio: no

latestRecommenderUpdate

Fornisce un riepilogo degli ultimi aggiornamenti del programma di raccomandazione.

Tipo: oggetto [RecommenderUpdateSummary](#page-1154-0)

Campo obbligatorio: no

### modelMetrics

Fornisce metriche di valutazione che consentono di determinare le prestazioni di un consulente. Per ulteriori informazioni, consulta [Valutazione](https://docs.aws.amazon.com/personalize/latest/dg/evaluating-recommenders.html) di un consulente.

Tipo: mappatura stringa a doppia stringa

Voci sulla mappa: numero massimo di 100 elementi.

Limiti di lunghezza della chiave: lunghezza massima di 256.

Campo obbligatorio: no

#### name

Il nome del consulente.

▬Tipo: stringa

Limitazioni di lunghezza: lunghezza minima pari a 1. La lunghezza massima è 63 caratteri.

Modello: ^[a-zA-Z0-9][a-zA-Z0-9\-\_]\*

Campo obbligatorio: no

### recipeArn

L'Amazon Resource Name (ARN) della ricetta (Domain dataset group use case) per cui è stato creato il programma di raccomandazione.

▬Tipo: stringa

Limitazioni di lunghezza: lunghezza massima di 256.

Modello: arn:([a-z\d-]+):personalize:.\*:.\*:.+

Campo obbligatorio: no

### recommenderArn

L'Amazon Resource Name (ARN) del programma di raccomandazione.

▬Tipo: stringa

Limitazioni di lunghezza: lunghezza massima di 256.

Modello: arn:([a-z\d-]+):personalize:.\*:.\*:.+

Campo obbligatorio: no

recommenderConfig

I dettagli di configurazione del programma di raccomandazione.

Tipo: oggetto [RecommenderConfig](#page-1149-0)

Campo obbligatorio: no

#### status

Lo stato del consulente.

Un utente che consiglia può trovarsi in uno dei seguenti stati:

- CREATE PENDING > CREATE IN\_PROGRESS > ACTIVE -oppure- CREATE FAILED
- STOP PENDING > STOP IN PROGRESS > INACTIVE > START IN SOSPESO > START IN\_PROGRESS > ACTIVE
- DELETE PENDING > DELETE IN PROGRESS
- ▬Tipo: stringa

Limitazioni di lunghezza: lunghezza massima di 256.

Campo obbligatorio: no

### Vedi anche

Per ulteriori informazioni sull'utilizzo di questa API in uno degli SDK specifici della lingua, consulta quanto segue: AWS

• [AWS SDK per C++](https://docs.aws.amazon.com/goto/SdkForCpp/personalize-2018-05-22/Recommender)

- [AWS SDK per Java V2](https://docs.aws.amazon.com/goto/SdkForJavaV2/personalize-2018-05-22/Recommender)
- [AWS SDK per Ruby V3](https://docs.aws.amazon.com/goto/SdkForRubyV3/personalize-2018-05-22/Recommender)

# <span id="page-1149-0"></span>RecommenderConfig

# Servizio: Amazon Personalize

I dettagli di configurazione del programma di raccomandazione.

Indice

# enableMetadataWithRecommendations

Se i metadati con consigli sono abilitati per il consulente. Se abilitata, puoi specificare le colonne del set di dati Items nella tua richiesta di consigli. Amazon Personalize restituisce questi dati per ogni articolo nella risposta alla raccomandazione. Per informazioni sull'attivazione dei metadati per un consulente di raccomandazione, consulta [Abilitazione dei metadati nei consigli](https://docs.aws.amazon.com/personalize/latest/dg/creating-recommenders.html#create-recommender-return-metadata) per un consulente.

Se abiliti i metadati nei consigli, dovrai sostenere costi aggiuntivi. Per ulteriori informazioni, consulta i [prezzi di Amazon Personalize.](https://aws.amazon.com/personalize/pricing/)

Tipo: Booleano

Campo obbligatorio: no

## itemExplorationConfig

Specifica gli iperparametri della configurazione di esplorazione, tra cui explorationWeight eexplorationItemAgeCutOff, che desideri utilizzare per configurare la quantità di esplorazione degli articoli utilizzata da Amazon Personalize per consigliare gli articoli. Fornisci itemExplorationConfig dati solo se i tuoi consiglieri generano consigli personalizzati per un utente (non articoli popolari o articoli simili).

Tipo: mappatura stringa a stringa

Voci sulla mappa: numero massimo di 100 elementi.

Limiti di lunghezza della chiave: lunghezza massima di 256.

Limiti di lunghezza del valore: lunghezza massima di 1000.

Campo obbligatorio: no

minRecommendationRequestsPerSecond

Specifica il numero minimo di richieste di raccomandazioni fornite al secondo che Amazon Personalize supporterà. Un massimo minRecommendationRequestsPerSecond aumenterà la tua bolletta. Ti consigliamo di iniziare con 1 per minRecommendationRequestsPerSecond (impostazione predefinita). Tieni traccia del tuo utilizzo utilizzando i CloudWatch parametri di Amazon e minRecommendationRequestsPerSecond aumentali se necessario.

Tipo: integer

Intervallo valido: valore minimo di 1.

Campo obbligatorio: no

### trainingDataConfig

Speciifica la configurazione dei dati di addestramento da utilizzare durante la creazione di un programma di raccomandazione di dominio.

Tipo: oggetto [TrainingDataConfig](#page-1177-0)

Campo obbligatorio: no

## Vedi anche

- [AWS SDK per C++](https://docs.aws.amazon.com/goto/SdkForCpp/personalize-2018-05-22/RecommenderConfig)
- [AWS SDK per Java V2](https://docs.aws.amazon.com/goto/SdkForJavaV2/personalize-2018-05-22/RecommenderConfig)
- [AWS SDK per Ruby V3](https://docs.aws.amazon.com/goto/SdkForRubyV3/personalize-2018-05-22/RecommenderConfig)

## RecommenderSummary

Servizio: Amazon Personalize

Fornisce un riepilogo delle proprietà del programma di raccomandazione.

Indice

#### creationDateTime

La data e l'ora (in formato Unix) in cui è stato creato il programma di raccomandazione.

Tipo: Timestamp

Campo obbligatorio: no

#### datasetGroupArn

L'Amazon Resource Name (ARN) del gruppo di set di dati Domain che contiene il programma di raccomandazione.

▬Tipo: stringa

Limitazioni di lunghezza: lunghezza massima di 256.

Modello: arn:([a-z\d-]+):personalize:.\*:.\*:.+

Campo obbligatorio: no

lastUpdatedDateTime

La data e l'ora (in formato Unix) dell'ultimo aggiornamento del programma di raccomandazione.

Tipo: Timestamp

Campo obbligatorio: no

#### name

Il nome del programma di raccomandazione.

▬Tipo: stringa

Limitazioni di lunghezza: lunghezza minima pari a 1. La lunghezza massima è 63 caratteri.

Modello: ^[a-zA-Z0-9][a-zA-Z0-9\-\_]\*
Campo obbligatorio: no

# recipeArn

L'Amazon Resource Name (ARN) della ricetta (Domain dataset group use case) per cui è stato creato il programma di raccomandazione.

▬Tipo: stringa

Limitazioni di lunghezza: lunghezza massima di 256.

Modello: arn:([a-z\d-]+):personalize:.\*:.\*:.+

Campo obbligatorio: no

recommenderArn

L'Amazon Resource Name (ARN) del programma di raccomandazione.

▬Tipo: stringa

Limitazioni di lunghezza: lunghezza massima di 256.

Modello: arn:([a-z\d-]+):personalize:.\*:.\*:.+

Campo obbligatorio: no

#### recommenderConfig

I dettagli di configurazione del programma di raccomandazione.

Tipo: oggetto [RecommenderConfig](#page-1149-0)

Campo obbligatorio: no

#### status

Lo stato del programma di raccomandazione. Un utente che consiglia può trovarsi in uno dei seguenti stati:

- CREATE PENDING > CREATE IN PROGRESS > ACTIVE -oppure- CREATE FAILED
- STOP PENDING > STOP IN\_PROGRESS > INACTIVE > START IN SOSPESO > START IN\_PROGRESS > ACTIVE
- DELETE PENDING > DELETE IN PROGRESS
- ▬Tipo: stringa

Limitazioni di lunghezza: lunghezza massima di 256.

Campo obbligatorio: no

Vedi anche

- [AWS SDK per C++](https://docs.aws.amazon.com/goto/SdkForCpp/personalize-2018-05-22/RecommenderSummary)
- [AWS SDK per Java V2](https://docs.aws.amazon.com/goto/SdkForJavaV2/personalize-2018-05-22/RecommenderSummary)
- [AWS SDK per Ruby V3](https://docs.aws.amazon.com/goto/SdkForRubyV3/personalize-2018-05-22/RecommenderSummary)

# RecommenderUpdateSummary

# Servizio: Amazon Personalize

Fornisce un riepilogo delle proprietà di un aggiornamento del programma di raccomandazione. Per un elenco completo, chiama l'[DescribeRecommenderA](https://docs.aws.amazon.com/personalize/latest/dg/API_DescribeRecommender.html)PI.

Indice

### creationDateTime

La data e l'ora (in formato Unix) in cui è stato creato l'aggiornamento del programma di raccomandazione.

Tipo: Timestamp

Campo obbligatorio: no

### failureReason

Se un aggiornamento del programma di raccomandazione fallisce, il motivo dell'errore.

▬Tipo: stringa

Campo obbligatorio: no

### lastUpdatedDateTime

La data e l'ora (in base all'ora Unix) dell'ultimo aggiornamento del programma di raccomandazione.

Tipo: Timestamp

Campo obbligatorio: no

#### recommenderConfig

I dettagli di configurazione dell'aggiornamento del programma di raccomandazione.

Tipo: oggetto [RecommenderConfig](#page-1149-0)

Campo obbligatorio: no

#### status

Lo stato dell'aggiornamento del programma di raccomandazione.

Un utente che consiglia può trovarsi in uno dei seguenti stati:

- CREATE PENDING > CREATE IN\_PROGRESS > ACTIVE -oppure- CREATE FAILED
- STOP PENDING > STOP IN\_PROGRESS > INACTIVE > START IN SOSPESO > START IN\_PROGRESS > ACTIVE
- DELETE PENDING > DELETE IN PROGRESS
- ▬Tipo: stringa

Limitazioni di lunghezza: lunghezza massima di 256.

Campo obbligatorio: no

# Vedi anche

- [AWS SDK per C++](https://docs.aws.amazon.com/goto/SdkForCpp/personalize-2018-05-22/RecommenderUpdateSummary)
- [AWS SDK per Java V2](https://docs.aws.amazon.com/goto/SdkForJavaV2/personalize-2018-05-22/RecommenderUpdateSummary)
- [AWS SDK per Ruby V3](https://docs.aws.amazon.com/goto/SdkForRubyV3/personalize-2018-05-22/RecommenderUpdateSummary)

# S3DataConfig

Servizio: Amazon Personalize

I dettagli di configurazione di un bucket di input o output Amazon S3.

Indice

#### path

Il percorso del file del bucket Amazon S3.

▬Tipo: stringa

Limitazioni di lunghezza: lunghezza massima di 256.

Modello: (s3|http|https)://.+

Campo obbligatorio: sì

#### kmsKeyArn

L'Amazon Resource Name (ARN) della chiave AWS Key Management Service (KMS) utilizzata da Amazon Personalize per crittografare o decrittografare i file di input e output.

▬Tipo: stringa

Limitazioni di lunghezza: lunghezza massima di 2048.

Pattern: arn:aws.\*:kms:.\*:[0-9]{12}:key/.\*

Campo obbligatorio: no

#### Vedi anche

- [AWS SDK per C++](https://docs.aws.amazon.com/goto/SdkForCpp/personalize-2018-05-22/S3DataConfig)
- [AWS SDK per Java V2](https://docs.aws.amazon.com/goto/SdkForJavaV2/personalize-2018-05-22/S3DataConfig)
- [AWS SDK per Ruby V3](https://docs.aws.amazon.com/goto/SdkForRubyV3/personalize-2018-05-22/S3DataConfig)

# Solution

# Servizio: Amazon Personalize

# **A** Important

Dopo aver creato una soluzione, non è possibile modificarne la configurazione. Per impostazione predefinita, tutte le nuove soluzioni utilizzano la formazione automatica. Con la formazione automatica, si sostengono costi di formazione mentre la soluzione è attiva. Non è possibile interrompere la formazione automatica per trovare una soluzione. Per evitare costi inutili, assicurati di eliminare la soluzione quando hai finito. Per informazioni sui costi di formazione, consulta i prezzi di [Amazon Personalize.](https://aws.amazon.com/personalize/pricing/)

Un oggetto che fornisce informazioni su una soluzione. Una soluzione include la ricetta personalizzata, i parametri personalizzati e i modelli addestrati (versioni della soluzione) che Amazon Personalize utilizza per generare consigli.

Dopo aver creato una soluzione, non puoi modificarne la configurazione. Se devi apportare modifiche, puoi [clonare la soluzione con la](https://docs.aws.amazon.com/personalize/latest/dg/cloning-solution.html) console Amazon Personalize o crearne una nuova.

Indice

autoMLResult

Quando performAutoML è vero, specifica la ricetta migliore trovata.

Tipo: oggetto [AutoMLResult](#page-1030-0)

Campo obbligatorio: no

# creationDateTime

La data e l'ora di creazione (in ora Unix) della soluzione.

Tipo: Timestamp

Campo obbligatorio: no

# datasetGroupArn

Il nome della risorsa Amazon (ARN) del gruppo di set di dati che fornisce i dati di addestramento.

▬Tipo: stringa

Limitazioni di lunghezza: lunghezza massima di 256.

```
Modello: arn:([a-z\d-]+):personalize:.*:.*:.+
```
Campo obbligatorio: no

#### eventType

Il tipo di evento (ad esempio, "click" o "like") utilizzato per l'addestramento del modello. Se non viene fornito eventType, Amazon Personalize utilizza a scopo di addestramento tutte le interazioni con lo stesso peso, indipendentemente dal tipo.

▬Tipo: stringa

Limitazioni di lunghezza: lunghezza massima di 256.

Campo obbligatorio: no

#### lastUpdatedDateTime

La data e l'ora (in base all'ora Unix) dell'ultimo aggiornamento della soluzione.

Tipo: Timestamp

Campo obbligatorio: no

### latestSolutionVersion

Descrive la versione più recente della soluzione, inclusi lo stato e l'ARN.

Tipo: oggetto [SolutionVersionSummary](#page-1172-0)

Campo obbligatorio: no

#### name

Il nome della soluzione.

▬Tipo: stringa

Limitazioni di lunghezza: lunghezza minima pari a 1. La lunghezza massima è 63 caratteri.

Modello: ^[a-zA-Z0-9][a-zA-Z0-9\-\_]\*

Campo obbligatorio: no

#### performAutoML

# **A** Important

Si sconsiglia l'abilitazione del machine learning automatizzato. Abbina, invece, il tuo caso d'uso alle ricette Amazon Personalize disponibili. Per ulteriori informazioni, consulta [Determinazione del caso d'uso](https://docs.aws.amazon.com/personalize/latest/dg/determining-use-case.html).

Quando è impostato su true, Amazon Personalize esegue una ricerca per la migliore ricetta USER\_PERSONALIZATION dall'elenco specificato nella configurazione della soluzione (recipeArn non deve essere specificato). Quando è impostato su false (impostazione predefinita), Amazon Personalize utilizza recipeArn per l'addestramento.

Tipo: Booleano

Campo obbligatorio: no

### performAutoTraining

Speciifica se la soluzione crea automaticamente le versioni della soluzione. L'impostazione predefinita è True e la soluzione crea automaticamente nuove versioni della soluzione ogni 7 giorni.

Per ulteriori informazioni sulla formazione automatica, vedere [Creazione e configurazione di una](https://docs.aws.amazon.com/personalize/latest/dg/customizing-solution-config.html)  [soluzione.](https://docs.aws.amazon.com/personalize/latest/dg/customizing-solution-config.html)

Tipo: Booleano

Campo obbligatorio: no

#### performHPO

Indica se eseguire l'ottimizzazione degli iperparametri (HPO) sulla ricetta scelta. Il valore predefinito è false.

Tipo: Booleano

Campo obbligatorio: no

#### recipeArn

L'ARN della ricetta utilizzata per creare la soluzione. Questa operazione è richiesta quando performAutoML è falsa.

▬Tipo: stringa

Limitazioni di lunghezza: lunghezza massima di 256.

Modello: arn:([a-z\d-]+):personalize:.\*:.\*:.+

Campo obbligatorio: no

### solutionArn

L'ARN della soluzione.

▬Tipo: stringa

Limitazioni di lunghezza: lunghezza massima di 256.

Modello: arn:([a-z\d-]+):personalize:.\*:.\*:.+

Campo obbligatorio: no

# solutionConfig

Descrive le proprietà di configurazione della soluzione.

Tipo: oggetto [SolutionConfig](#page-1162-0)

Campo obbligatorio: no

#### status

Lo stato della soluzione.

Una soluzione può trovarsi in uno dei seguenti stati:

- CREATE PENDING > CREATE IN PROGRESS > ACTIVE -oppure- CREATE FAILED
- DELETE PENDING > DELETE IN PROGRESS
- ▬Tipo: stringa

Limitazioni di lunghezza: lunghezza massima di 256.

Campo obbligatorio: no

### Vedi anche

- [AWS SDK per C++](https://docs.aws.amazon.com/goto/SdkForCpp/personalize-2018-05-22/Solution)
- [AWS SDK per Java V2](https://docs.aws.amazon.com/goto/SdkForJavaV2/personalize-2018-05-22/Solution)
- [AWS SDK per Ruby V3](https://docs.aws.amazon.com/goto/SdkForRubyV3/personalize-2018-05-22/Solution)

# <span id="page-1162-0"></span>SolutionConfig

Servizio: Amazon Personalize

Descrive le proprietà di configurazione della soluzione.

Indice

### algorithmHyperParameters

Elenca gli iperparametri dell'algoritmo e i relativi valori.

Tipo: mappatura stringa a stringa

Voci della mappa: numero massimo di 100 elementi.

Limiti di lunghezza della chiave: lunghezza massima di 256.

Limiti di lunghezza del valore: lunghezza massima di 1000.

Campo obbligatorio: no

autoMLConfig

L'oggetto [AutoMLConfig](https://docs.aws.amazon.com/personalize/latest/dg/API_AutoMLConfig.html) contenente un elenco di ricette da cercare quando si esegue AutoML.

Tipo: oggetto [AutoMLConfig](#page-1029-0)

Campo obbligatorio: no

autoTrainingConfig

Specifica la configurazione di addestramento automatico da utilizzare.

Tipo: oggetto [AutoTrainingConfig](#page-1031-0)

Campo obbligatorio: no

### eventValueThreshold

Per l'addestramento del modello vengono utilizzati solo gli eventi con un valore maggiore o uguale a questa soglia.

▬Tipo: stringa

Limitazioni di lunghezza: lunghezza massima di 256.

Campo obbligatorio: no

featureTransformationParameters

Elenca i parametri di trasformazione della funzionalità.

Tipo: mappatura stringa a stringa

Voci sulla mappa: numero massimo di 100 elementi.

Limiti di lunghezza della chiave: lunghezza massima di 256.

Limiti di lunghezza del valore: lunghezza massima di 1000.

Campo obbligatorio: no

#### hpoConfig

Descrive le proprietà per l'ottimizzazione degli iperparametri (HPO).

Tipo: oggetto [HPOConfig](#page-1122-0)

Campo obbligatorio: no

#### optimizationObjective

Descrive l'obiettivo aggiuntivo della soluzione, ad esempio massimizzare i minuti di streaming o aumentare le entrate. Per ulteriori informazioni, vedere [Ottimizzazione di una soluzione.](https://docs.aws.amazon.com/personalize/latest/dg/optimizing-solution-for-objective.html)

Tipo: oggetto [OptimizationObjective](#page-1139-0)

Campo obbligatorio: no

#### trainingDataConfig

Speciifica la configurazione dei dati di addestramento da utilizzare durante la creazione di una versione della soluzione personalizzata (modello addestrato).

Tipo: oggetto [TrainingDataConfig](#page-1177-0)

Campo obbligatorio: no

### Vedi anche

- [AWS SDK per C++](https://docs.aws.amazon.com/goto/SdkForCpp/personalize-2018-05-22/SolutionConfig)
- [AWS SDK per Java V2](https://docs.aws.amazon.com/goto/SdkForJavaV2/personalize-2018-05-22/SolutionConfig)
- [AWS SDK per Ruby V3](https://docs.aws.amazon.com/goto/SdkForRubyV3/personalize-2018-05-22/SolutionConfig)

# **SolutionSummary**

Servizio: Amazon Personalize

Fornisce un riepilogo delle proprietà di una soluzione. Per un elenco completo, chiama l'[DescribeSolutionA](https://docs.aws.amazon.com/personalize/latest/dg/API_DescribeSolution.html)PI.

Indice

### creationDateTime

La data e l'ora (in base all'ora Unix) in cui è stata creata la soluzione.

Tipo: Timestamp

Campo obbligatorio: no

### lastUpdatedDateTime

La data e l'ora (in base all'ora Unix) dell'ultimo aggiornamento della soluzione.

Tipo: Timestamp

Campo obbligatorio: no

#### name

Il nome della soluzione.

▬Tipo: stringa

Limitazioni di lunghezza: lunghezza minima pari a 1. La lunghezza massima è 63 caratteri.

Modello: ^[a-zA-Z0-9][a-zA-Z0-9\-\_]\*

Campo obbligatorio: no

#### recipeArn

L'Amazon Resource Name (ARN) della ricetta utilizzata dalla soluzione.

▬Tipo: stringa

Limitazioni di lunghezza: lunghezza massima di 256.

Modello: arn:([a-z\d-]+):personalize:.\*:.\*:.+

Campo obbligatorio: no

#### solutionArn

Il nome della risorsa Amazon (ARN) della soluzione.

▬Tipo: stringa

Limitazioni di lunghezza: lunghezza massima di 256.

Modello: arn:([a-z\d-]+):personalize:.\*:.\*:.+

Campo obbligatorio: no

#### status

Lo stato della soluzione.

Una soluzione può trovarsi in uno dei seguenti stati:

- CREATE PENDING > CREATE IN\_PROGRESS > ACTIVE -oppure- CREATE FAILED
- DELETE PENDING > DELETE IN\_PROGRESS
- ▬Tipo: stringa

Limitazioni di lunghezza: lunghezza massima di 256.

Campo obbligatorio: no

#### Vedi anche

- [AWS SDK per C++](https://docs.aws.amazon.com/goto/SdkForCpp/personalize-2018-05-22/SolutionSummary)
- [AWS SDK per Java V2](https://docs.aws.amazon.com/goto/SdkForJavaV2/personalize-2018-05-22/SolutionSummary)
- [AWS SDK per Ruby V3](https://docs.aws.amazon.com/goto/SdkForRubyV3/personalize-2018-05-22/SolutionSummary)

# SolutionVersion

Servizio: Amazon Personalize

Un oggetto che fornisce informazioni su una versione specifica di una [soluzione](https://docs.aws.amazon.com/personalize/latest/dg/API_Solution.html) in un gruppo di set di dati personalizzato.

Indice

### creationDateTime

La data e l'ora (in formato Unix) in cui è stata creata questa versione della soluzione.

Tipo: Timestamp

Campo obbligatorio: no

### datasetGroupArn

L'Amazon Resource Name (ARN) del gruppo di set di dati che fornisce i dati di addestramento.

▬Tipo: stringa

Limitazioni di lunghezza: lunghezza massima di 256.

Modello: arn:([a-z\d-]+):personalize:.\*:.\*:.+

Campo obbligatorio: no

# eventType

Il tipo di evento (ad esempio, "click" o "like") utilizzato per l'addestramento del modello.

▬Tipo: stringa

Limitazioni di lunghezza: lunghezza massima di 256.

Campo obbligatorio: no

# failureReason

Se l'addestramento di una versione della soluzione fallisce, il motivo dell'errore.

▬Tipo: stringa

Campo obbligatorio: no

#### lastUpdatedDateTime

La data e l'ora (in base all'ora Unix) dell'ultimo aggiornamento della soluzione.

Tipo: Timestamp

Campo obbligatorio: no

#### name

Il nome della versione della soluzione.

▬Tipo: stringa

Limitazioni di lunghezza: lunghezza minima pari a 1. La lunghezza massima è 63 caratteri.

Modello: ^[a-zA-Z0-9][a-zA-Z0-9\-\_]\*

Campo obbligatorio: no

#### performAutoML

Se impostato su true, Amazon Personalize cerca la ricetta più ottimale in base alla configurazione della soluzione. Se false (impostazione predefinita), Amazon Personalize utilizza. recipeArn

Tipo: Booleano

Campo obbligatorio: no

#### performHPO

Indica se eseguire l'ottimizzazione degli iperparametri (HPO) sulla ricetta scelta. Il valore predefinito è false.

Tipo: Booleano

Campo obbligatorio: no

#### recipeArn

L'ARN della ricetta utilizzata nella soluzione.

▬Tipo: stringa

Limitazioni di lunghezza: lunghezza massima di 256.

Modello: arn:([a-z\d-]+):personalize:.\*:.\*:.+

Campo obbligatorio: no

solutionArn

L'ARN della soluzione.

▬Tipo: stringa

Limitazioni di lunghezza: lunghezza massima di 256.

Modello: arn:([a-z\d-]+):personalize:.\*:.\*:.+

Campo obbligatorio: no

solutionConfig

Descrive le proprietà di configurazione della soluzione.

Tipo: oggetto [SolutionConfig](#page-1162-0)

Campo obbligatorio: no

solutionVersionArn

L'ARN della versione della soluzione.

▬Tipo: stringa

Limitazioni di lunghezza: lunghezza massima di 256.

Modello: arn:([a-z\d-]+):personalize:.\*:.\*:.+

Campo obbligatorio: no

#### status

Lo stato della versione della soluzione.

Una versione della soluzione può trovarsi in uno dei seguenti stati:

- CREA IN SOSPESO
- CREA IN\_PROGRESS
- ACTIVE
- CREAZIONE NON RIUSCITA
- CREARE UN'INTERRUZIONE
- CREAZIONE INTERROTTA
- ▬Tipo: stringa

Limitazioni di lunghezza: lunghezza massima di 256.

Campo obbligatorio: no

#### trainingHours

Il tempo impiegato per addestrare il modello. Ti viene fatturato il tempo necessario per addestrare un modello. Questo campo è visibile solo dopo che Amazon Personalize ha addestrato correttamente un modello.

Tipo: double

Intervallo valido: valore minimo di 0.

Campo obbligatorio: no

### trainingMode

L'ambito della formazione da eseguire durante la creazione della versione della soluzione. Un FULL corso di formazione considera tutti i dati del gruppo di set di dati. An UPDATE elabora solo i dati che sono cambiati dopo l'ultimo addestramento. Possono essere utilizzate solo le versioni della soluzione create con la ricetta User-Personalization. UPDATE

▬Tipo: stringa

Valori validi: FULL | UPDATE | AUTOTRAIN

Campo obbligatorio: no

#### trainingType

Se la versione della soluzione è stata creata automaticamente o manualmente.

▬Tipo: stringa

Valori validi: AUTOMATIC | MANUAL

Campo obbligatorio: no

#### tunedHPOParams

Se è stata eseguita l'ottimizzazione degli iperparametri, contiene i valori degli iperparametri del modello con le migliori prestazioni.

Tipo: oggetto [TunedHPOParams](#page-1178-0)

Campo obbligatorio: no

Vedi anche

- [AWS SDK per C++](https://docs.aws.amazon.com/goto/SdkForCpp/personalize-2018-05-22/SolutionVersion)
- [AWS SDK per Java V2](https://docs.aws.amazon.com/goto/SdkForJavaV2/personalize-2018-05-22/SolutionVersion)
- [AWS SDK per Ruby V3](https://docs.aws.amazon.com/goto/SdkForRubyV3/personalize-2018-05-22/SolutionVersion)

# <span id="page-1172-0"></span>SolutionVersionSummary

# Servizio: Amazon Personalize

Fornisce un riepilogo delle proprietà di una versione della soluzione. Per un elenco completo, chiama l'[DescribeSolutionVersion](https://docs.aws.amazon.com/personalize/latest/dg/API_DescribeSolutionVersion.html)API.

Indice

creationDateTime

La data e l'ora (in base all'ora Unix) in cui è stata creata questa versione di una soluzione.

Tipo: Timestamp

Campo obbligatorio: no

### failureReason

Se una versione della soluzione non funziona, il motivo dell'errore.

- ▬Tipo: stringa
- Campo obbligatorio: no

# lastUpdatedDateTime

La data e l'ora (in formato Unix) dell'ultimo aggiornamento della versione della soluzione.

Tipo: Timestamp

Campo obbligatorio: no

solutionVersionArn

Amazon Resource Name (ARN) della versione della soluzione.

▬Tipo: stringa

Limitazioni di lunghezza: lunghezza massima di 256.

Modello: arn:([a-z\d-]+):personalize:.\*:.\*:.+

Campo obbligatorio: no

#### status

Lo stato della versione della soluzione.

Una versione della soluzione può trovarsi in uno dei seguenti stati:

• CREATE PENDING > CREATE IN\_PROGRESS > ACTIVE -oppure- CREATE FAILED

▬Tipo: stringa

Limitazioni di lunghezza: lunghezza massima di 256.

Campo obbligatorio: no

### trainingMode

L'ambito della formazione da eseguire durante la creazione della versione della soluzione. Un FULL corso di formazione considera tutti i dati del gruppo di set di dati. An UPDATE elabora solo i dati che sono cambiati dopo l'ultimo addestramento. Possono essere utilizzate solo le versioni della soluzione create con la ricetta User-Personalization. UPDATE

▬Tipo: stringa

Valori validi: FULL | UPDATE | AUTOTRAIN

Campo obbligatorio: no

trainingType

Se la versione della soluzione è stata creata automaticamente o manualmente.

▬Tipo: stringa

Valori validi: AUTOMATIC | MANUAL

Campo obbligatorio: no

Vedi anche

- [AWS SDK per C++](https://docs.aws.amazon.com/goto/SdkForCpp/personalize-2018-05-22/SolutionVersionSummary)
- [AWS SDK per Java V2](https://docs.aws.amazon.com/goto/SdkForJavaV2/personalize-2018-05-22/SolutionVersionSummary)
- [AWS SDK per Ruby V3](https://docs.aws.amazon.com/goto/SdkForRubyV3/personalize-2018-05-22/SolutionVersionSummary)

# Tag

Servizio: Amazon Personalize

I metadati opzionali che applichi alle risorse per aiutarti a classificarle e organizzarle. Ogni tag è composto da una chiave e da un valore opzionale, entrambi personalizzabili. Per ulteriori informazioni, consulta [Taggare le risorse di Amazon Personalize.](https://docs.aws.amazon.com/personalize/latest/dg/tagging-resources.html)

Indice

tagKey

Una parte di una coppia chiave-valore che costituisce un tag. Una chiave è un'etichetta generale che funge da categoria per più valori di tag specifici.

▬Tipo: stringa

Limitazioni di lunghezza: lunghezza minima pari a 1. La lunghezza massima è 128 caratteri.

Modello:  $\{[\p{L}\p{Z}\p{N}_...; \p{=+}\q{N}\}$ 

Campo obbligatorio: sì

tagValue

La parte opzionale di una coppia chiave-valore che costituisce un tag. Un valore agisce come descrittore all'interno di una categoria di tag (chiave).

▬Tipo: stringa

Limitazioni di lunghezza: lunghezza minima di 0. La lunghezza massima è 256 caratteri.

Modello:  $\{([\p{L}\p{Z}\p{N}]_::\p=+\{-e]*\}$ 

Campo obbligatorio: sì

# Vedi anche

- [AWS SDK per C++](https://docs.aws.amazon.com/goto/SdkForCpp/personalize-2018-05-22/Tag)
- [AWS SDK per Java V2](https://docs.aws.amazon.com/goto/SdkForJavaV2/personalize-2018-05-22/Tag)

# • [AWS SDK per Ruby V3](https://docs.aws.amazon.com/goto/SdkForRubyV3/personalize-2018-05-22/Tag)

# ThemeGenerationConfig

Servizio: Amazon Personalize

I dettagli di configurazione per la generazione di temi con un processo di inferenza in batch.

Indice

fieldsForThemeGeneration

Campi utilizzati per generare temi descrittivi per un processo di inferenza in batch.

Tipo: oggetto [FieldsForThemeGeneration](#page-1116-0)

Campo obbligatorio: sì

Vedi anche

- [AWS SDK per C++](https://docs.aws.amazon.com/goto/SdkForCpp/personalize-2018-05-22/ThemeGenerationConfig)
- [AWS SDK per Java V2](https://docs.aws.amazon.com/goto/SdkForJavaV2/personalize-2018-05-22/ThemeGenerationConfig)
- [AWS SDK per Ruby V3](https://docs.aws.amazon.com/goto/SdkForRubyV3/personalize-2018-05-22/ThemeGenerationConfig)

# <span id="page-1177-0"></span>TrainingDataConfig

# Servizio: Amazon Personalize

La configurazione dei dati di addestramento da utilizzare durante la creazione di un programma di raccomandazione di dominio o di una versione di soluzione personalizzata (modello addestrato).

Indice

### excludedDatasetColumns

Specifica le colonne da escludere dalla formazione. Ogni chiave è un tipo di set di dati e ogni valore è un elenco di colonne. Escludi le colonne per controllare quali dati Amazon Personalize utilizza per generare consigli.

Ad esempio, potresti avere una colonna che desideri utilizzare solo per filtrare i consigli. Puoi escludere questa colonna dalla formazione e Amazon Personalize la considera solo durante il filtraggio.

Tipo: mappatura da stringa a matrice di stringhe

Voci sulla mappa: numero massimo di 3 elementi.

Limiti di lunghezza della chiave: lunghezza massima di 256.

Membri dell'array: numero massimo di 50 elementi.

Vincoli di lunghezza: lunghezza massima di 150.

Campo obbligatorio: no

#### Vedi anche

- [AWS SDK per C++](https://docs.aws.amazon.com/goto/SdkForCpp/personalize-2018-05-22/TrainingDataConfig)
- [AWS SDK per Java V2](https://docs.aws.amazon.com/goto/SdkForJavaV2/personalize-2018-05-22/TrainingDataConfig)
- [AWS SDK per Ruby V3](https://docs.aws.amazon.com/goto/SdkForRubyV3/personalize-2018-05-22/TrainingDataConfig)

# <span id="page-1178-0"></span>TunedHPOParams

Servizio: Amazon Personalize

Se è stata eseguita l'ottimizzazione degli iperparametri (HPO), contiene i valori degli iperparametri del modello con le migliori prestazioni.

Indice

algorithmHyperParameters

Un elenco dei valori degli iperparametri del modello con le migliori prestazioni.

Tipo: mappatura stringa a stringa

Voci sulla mappa: numero massimo di 100 elementi.

Limiti di lunghezza della chiave: lunghezza massima di 256.

Limiti di lunghezza del valore: lunghezza massima di 1000.

Campo obbligatorio: no

#### Vedi anche

Per ulteriori informazioni sull'utilizzo di questa API in uno degli AWS SDK specifici della lingua, consulta quanto segue:

- [AWS SDK per C++](https://docs.aws.amazon.com/goto/SdkForCpp/personalize-2018-05-22/TunedHPOParams)
- [AWS SDK per Java V2](https://docs.aws.amazon.com/goto/SdkForJavaV2/personalize-2018-05-22/TunedHPOParams)
- [AWS SDK per Ruby V3](https://docs.aws.amazon.com/goto/SdkForRubyV3/personalize-2018-05-22/TunedHPOParams)

# Eventi di Amazon Personalize

I seguenti tipi di dati sono supportati da Amazon Personalize Events:

- [Action](#page-1180-0)
- **[ActionInteraction](#page-1182-0)**
- **[Event](#page-1186-0)**
- [Item](#page-1190-0)

Eventi di Amazon Personalize 1169

- [MetricAttribution](#page-1192-0)
- [User](#page-1193-0)

# <span id="page-1180-0"></span>Action

Servizio: Amazon Personalize Events

Rappresenta i metadati delle azioni aggiunti a un set di dati Action utilizzando l'PutActionsAPI. Per ulteriori informazioni, consulta [Importazione](https://docs.aws.amazon.com/personalize/latest/dg/importing-actions.html) di azioni singolarmente.

Indice

actionId

L'ID associato all'azione.

▬Tipo: stringa

Limitazioni di lunghezza: lunghezza minima pari a 1. La lunghezza massima è 256 caratteri.

Campo obbligatorio: sì

# properties

Una mappa di stringhe di metadati specifici dell'azione. Ogni elemento della mappa è costituito da una coppia chiave-valore. Ad esempio, {"value": "100"}.

Le chiavi utilizzano nomi di case camel che corrispondono ai campi dello schema per il set di dati Actions. Nell'esempio precedente, value corrisponde al campo 'VALUE' definito nello schema Actions. Per i dati di tipo stringa categorico, per includere più categorie per una singola azione, separa ogni categoria con un separatore di tubazione () | Ad esempio, \"Deluxe | Premium\".

▬Tipo: stringa

Limitazioni di lunghezza: lunghezza minima pari a 1. Lunghezza massima di 32000.

Campo obbligatorio: no

# Vedi anche

- [AWS SDK per C++](https://docs.aws.amazon.com/goto/SdkForCpp/personalize-events-2018-03-22/Action)
- [AWS SDK per Java V2](https://docs.aws.amazon.com/goto/SdkForJavaV2/personalize-events-2018-03-22/Action)
- [AWS SDK per Ruby V3](https://docs.aws.amazon.com/goto/SdkForRubyV3/personalize-events-2018-03-22/Action)

# <span id="page-1182-0"></span>ActionInteraction

Servizio: Amazon Personalize Events

Rappresenta un evento di interazione di azione inviato tramite l'PutActionInteractionsAPI.

Indice

### actionId

L'ID dell'azione con cui l'utente ha interagito. Corrisponde al ACTION\_ID campo dello schema di interazione Action.

▬Tipo: stringa

Limitazioni di lunghezza: lunghezza minima pari a 1. La lunghezza massima è 256 caratteri.

Campo obbligatorio: sì

### eventType

Il tipo di evento di interazione con l'azione. È possibile specificare Viewed Taken e tipi di Not Taken evento. Per ulteriori informazioni sui dati del tipo di evento di interazione tra azioni, consulta [Dati sui tipi di evento.](https://docs.aws.amazon.com/personalize/latest/dg/action-interaction-event-type-data.html)

▬Tipo: stringa

Limitazioni di lunghezza: lunghezza minima pari a 1. La lunghezza massima è 256 caratteri.

Campo obbligatorio: sì

#### sessionId

L'ID associato alla visita dell'utente. L'applicazione genera un codice univoco sessionId quando un utente visita per la prima volta il sito Web o utilizza l'applicazione.

▬Tipo: stringa

Limitazioni di lunghezza: lunghezza minima pari a 1. La lunghezza massima è 256 caratteri.

Campo obbligatorio: sì

timestamp

Il timestamp di quando si è verificato l'evento di interazione con l'azione. I timestamp devono essere nel formato Unix epoch Time, in secondi.

Tipo: Timestamp

Campo obbligatorio: sì

# eventId

Un ID associato all'evento. Se non viene fornito un ID evento, Amazon Personalize genera un ID univoco per l'evento. Un ID di evento non viene utilizzato come input per il modello. Amazon Personalize utilizza l'ID evento per distinguere eventi unici. Eventuali eventi successivi al primo con lo stesso ID evento non vengono utilizzati nella formazione dei modelli.

# ▬Tipo: stringa

Limitazioni di lunghezza: lunghezza minima pari a 1. La lunghezza massima è 256 caratteri.

Campo obbligatorio: no

impression

Un elenco di ID di azione che rappresenta la sequenza di azioni mostrate all'utente. Ad esempio, ["actionId1", "actionId2", "actionId3"]. Amazon Personalize non utilizza i dati sulle impressioni provenienti da eventi di interazione tra azioni. Registra invece più eventi per ogni azione e usa il tipo di Viewed evento.

Tipo: matrice di stringhe

Membri dell'array: numero minimo di 1 elemento. Numero massimo di 25 elementi.

Limitazioni di lunghezza: lunghezza minima pari a 1. La lunghezza massima è 256 caratteri.

Campo obbligatorio: no

# properties

Una mappa di stringhe di dati specifici dell'evento che puoi scegliere di registrare. Ad esempio, se un utente esegue un'azione diversa dall'ID dell'azione, puoi anche inviare il numero di azioni intraprese dall'utente.

Ogni elemento della mappa è costituito da una coppia chiave-valore. Ad esempio,

```
{"numberOfActions": "12"}
```
Le chiavi utilizzano i nomi delle maiuscole camel che corrispondono ai campi dello schema di interazioni Action. Nell'esempio precedente, numberOfActions corrisponderebbe al campo 'NUMBER\_OF\_ACTIONS' definito nello schema delle interazioni Action.

Quanto segue non può essere incluso come parola chiave per le proprietà (senza distinzione tra maiuscole e minuscole).

- userId
- sessionId
- eventType
- timestamp
- ID di raccomandazione
- impressione
- ▬Tipo: stringa

Limitazioni di lunghezza: lunghezza minima pari a 1. La lunghezza massima è 1024 caratteri.

Campo obbligatorio: no

#### recommendationId

L'ID dell'elenco di consigli che contiene l'azione con cui l'utente ha interagito.

▬Tipo: stringa

Limitazioni di lunghezza: lunghezza minima pari a 1. Lunghezza massima di 40.

Campo obbligatorio: no

#### userId

L'ID dell'utente che ha interagito con l'azione. Corrisponde al USER\_ID campo dello schema di interazione Action.

▬Tipo: stringa

Limitazioni di lunghezza: lunghezza minima pari a 1. La lunghezza massima è 256 caratteri.

Campo obbligatorio: no

#### Vedi anche

- [AWS SDK per C++](https://docs.aws.amazon.com/goto/SdkForCpp/personalize-events-2018-03-22/ActionInteraction)
- [AWS SDK per Java V2](https://docs.aws.amazon.com/goto/SdkForJavaV2/personalize-events-2018-03-22/ActionInteraction)
- [AWS SDK per Ruby V3](https://docs.aws.amazon.com/goto/SdkForRubyV3/personalize-events-2018-03-22/ActionInteraction)

# <span id="page-1186-0"></span>Event

Servizio: Amazon Personalize Events

Rappresenta le informazioni sugli eventi di interazione tra elementi inviate tramite l'PutEventsAPI.

Indice

# eventType

Il tipo di evento, ad esempio clic o download. Questa proprietà corrisponde al EVENT\_TYPE campo dello schema del set di dati delle interazioni tra oggetti e dipende dai tipi di eventi che stai monitorando.

▬Tipo: stringa

Limitazioni di lunghezza: lunghezza minima pari a 1. La lunghezza massima è 256 caratteri.

Campo obbligatorio: sì

# sentAt

Il timestamp (in formato Unix) sul lato client in cui si è verificato l'evento.

Tipo: Timestamp

Campo obbligatorio: sì

# eventId

Un ID associato all'evento. Se non viene fornito un ID evento, Amazon Personalize genera un ID univoco per l'evento. Un ID di evento non viene utilizzato come input per il modello. Amazon Personalize utilizza l'ID evento per distinguere eventi unici. Eventuali eventi successivi al primo con lo stesso ID evento non vengono utilizzati nella formazione dei modelli.

▬Tipo: stringa

Limitazioni di lunghezza: lunghezza minima pari a 1. La lunghezza massima è 256 caratteri.

Campo obbligatorio: no

eventValue

Il valore dell'evento che corrisponde al EVENT\_VALUE campo dello schema di interazioni Item.

Tipo: Float

Campo obbligatorio: no

# impression

Un elenco di ID degli elementi che rappresenta la sequenza di elementi che hai mostrato all'utente. Ad esempio, ["itemId1", "itemId2", "itemId3"]. Fornisci un elenco di elementi per registrare manualmente i dati sulle impressioni per un evento. Per ulteriori informazioni sulla registrazione dei dati sulle impressioni, consulta [Registrazione dei dati sulle](https://docs.aws.amazon.com/personalize/latest/dg/recording-events.html#putevents-including-impressions-data)  [impressioni.](https://docs.aws.amazon.com/personalize/latest/dg/recording-events.html#putevents-including-impressions-data)

Tipo: matrice di stringhe

Membri dell'array: numero minimo di 1 elemento. Numero massimo di 25 articoli.

Limitazioni di lunghezza: lunghezza minima pari a 1. La lunghezza massima è 256 caratteri.

Campo obbligatorio: no

# itemId

La chiave ID dell'elemento che corrisponde al ITEM\_ID campo dello schema del set di dati sulle interazioni degli elementi.

▬Tipo: stringa

Limitazioni di lunghezza: lunghezza minima pari a 1. La lunghezza massima è 256 caratteri.

Campo obbligatorio: no

# metricAttribution

Contiene informazioni sull'attribuzione delle metriche associata a un evento. Per ulteriori informazioni sulle attribuzioni delle metriche, consulta [Misurazione](https://docs.aws.amazon.com/personalize/latest/dg/measuring-recommendation-impact.html) dell'impatto dei consigli.

Tipo: oggetto [MetricAttribution](#page-1192-0)

Campo obbligatorio: no

# properties

Una mappa di stringhe di dati specifici dell'evento che puoi scegliere di registrare. Ad esempio, se un utente valuta un film sul tuo sito, diverso da movie ID (itemId) e rating (eventValue), potresti anche inviare il numero di valutazioni dei film effettuate dall'utente.
Ogni elemento della mappa è costituito da una coppia chiave-valore. Ad esempio,

```
{"numberOfRatings": "12"}
```
Le chiavi utilizzano nomi di casi camel che corrispondono ai campi dello schema del set di dati delle interazioni tra elementi. Nell'esempio precedente, numberOfRatings corrisponderebbe al campo «NUMBER\_OF\_RATINGS» definito nello schema del set di dati sulle interazioni degli elementi.

Quanto segue non può essere incluso come parola chiave per le proprietà (senza distinzione tra maiuscole e minuscole).

- userId
- sessionId
- eventType
- timestamp
- ID di raccomandazione
- impressione
- ▬Tipo: stringa

Limitazioni di lunghezza: lunghezza minima pari a 1. La lunghezza massima è 1024 caratteri.

Campo obbligatorio: no

## recommendationId

L'ID dell'elenco di consigli che contiene l'elemento con cui l'utente ha interagito. Fornisci recommendationId a che Amazon Personalize registri implicitamente i consigli che mostri all'utente come dati sulle impressioni. Oppure fornisci un valore recommendationId se utilizzi un'attribuzione metrica per misurare l'impatto dei consigli.

Per ulteriori informazioni sulla registrazione dei dati sulle impressioni, consulta [Registrazione](https://docs.aws.amazon.com/personalize/latest/dg/recording-events.html#putevents-including-impressions-data) dei dati sulle impressioni. Per ulteriori informazioni sulla creazione di un'attribuzione metrica, consulta [Misurazione](https://docs.aws.amazon.com/personalize/latest/dg/measuring-recommendation-impact.html) dell'impatto dei consigli.

▬Tipo: stringa

Limitazioni di lunghezza: lunghezza minima pari a 1. Lunghezza massima di 40.

Campo obbligatorio: no

#### Vedi anche

- [AWS SDK per C++](https://docs.aws.amazon.com/goto/SdkForCpp/personalize-events-2018-03-22/Event)
- [AWS SDK per Java V2](https://docs.aws.amazon.com/goto/SdkForJavaV2/personalize-events-2018-03-22/Event)
- [AWS SDK per Ruby V3](https://docs.aws.amazon.com/goto/SdkForRubyV3/personalize-events-2018-03-22/Event)

## Item

Servizio: Amazon Personalize Events

Rappresenta i metadati degli elementi aggiunti a un set di dati Items utilizzando l'PutItemsAPI. Per ulteriori informazioni, consulta [Importazione](https://docs.aws.amazon.com/personalize/latest/dg/importing-items.html) di elementi singolarmente.

Indice

itemId

L'ID associato all'elemento.

▬Tipo: stringa

Limitazioni di lunghezza: lunghezza minima pari a 1. La lunghezza massima è 256 caratteri.

Campo obbligatorio: sì

## properties

Una mappa di stringhe di metadati specifici dell'elemento. Ogni elemento della mappa è costituito da una coppia chiave-valore. Ad esempio, {"numberOfRatings": "12"}.

Le chiavi utilizzano nomi di case camel che corrispondono ai campi dello schema per il set di dati Items. Nell'esempio precedente, numberOfRatings corrisponde al campo 'NUMBER\_OF\_RATINGS' definito nello schema Items. Per i dati di tipo stringa categorico, per includere più categorie per un singolo elemento, separa ogni categoria con un separatore di tubazione (). | Ad esempio, \"Horror|Action\".

▬Tipo: stringa

Limitazioni di lunghezza: lunghezza minima pari a 1. Lunghezza massima di 32000.

Campo obbligatorio: no

## Vedi anche

- [AWS SDK per C++](https://docs.aws.amazon.com/goto/SdkForCpp/personalize-events-2018-03-22/Item)
- [AWS SDK per Java V2](https://docs.aws.amazon.com/goto/SdkForJavaV2/personalize-events-2018-03-22/Item)

## • [AWS SDK per Ruby V3](https://docs.aws.amazon.com/goto/SdkForRubyV3/personalize-events-2018-03-22/Item)

## **MetricAttribution**

Servizio: Amazon Personalize Events

Contiene informazioni sull'attribuzione di una metrica associata a un evento. Per ulteriori informazioni sulle attribuzioni delle metriche, consulta [Misurazione](https://docs.aws.amazon.com/personalize/latest/dg/measuring-recommendation-impact.html) dell'impatto dei consigli.

Indice

eventAttributionSource

L'origine dell'evento, ad esempio una terza parte.

▬Tipo: stringa

Limitazioni di lunghezza: lunghezza massima di 1024.

Modello: ^[\x20-\x7E]\*[\x21-\x7E]+[\x20-\x7E]\*\$

Campo obbligatorio: sì

Vedi anche

- [AWS SDK per C++](https://docs.aws.amazon.com/goto/SdkForCpp/personalize-events-2018-03-22/MetricAttribution)
- [AWS SDK per Java V2](https://docs.aws.amazon.com/goto/SdkForJavaV2/personalize-events-2018-03-22/MetricAttribution)
- [AWS SDK per Ruby V3](https://docs.aws.amazon.com/goto/SdkForRubyV3/personalize-events-2018-03-22/MetricAttribution)

## User

Servizio: Amazon Personalize Events

Rappresenta i metadati utente aggiunti a un set di dati Users utilizzando l'PutUsersAPI. Per ulteriori informazioni, consulta [Importazione](https://docs.aws.amazon.com/personalize/latest/dg/importing-users.html) di utenti singolarmente.

Indice

#### userId

L'ID associato all'utente.

▬Tipo: stringa

Limitazioni di lunghezza: lunghezza minima pari a 1. La lunghezza massima è 256 caratteri.

Campo obbligatorio: sì

## properties

Una mappa di stringhe di metadati specifici dell'utente. Ogni elemento della mappa è costituito da una coppia chiave-valore. Ad esempio, {"numberOfVideosWatched": "45"}.

Le chiavi utilizzano nomi di case camel che corrispondono ai campi dello schema per il set di dati Users. Nell'esempio precedente, numberOfVideosWatched corrisponde al campo 'NUMBER\_OF\_VIDEOS\_WATCHED' definito nello schema Users. Per i dati di tipo stringa categorico, per includere più categorie per un singolo utente, separa ogni categoria con un separatore di tubazioni (). | Ad esempio, \"Member|Frequent shopper\".

▬Tipo: stringa

Limitazioni di lunghezza: lunghezza minima pari a 1. Lunghezza massima di 24000.

Campo obbligatorio: no

## Vedi anche

- [AWS SDK per C++](https://docs.aws.amazon.com/goto/SdkForCpp/personalize-events-2018-03-22/User)
- [AWS SDK per Java V2](https://docs.aws.amazon.com/goto/SdkForJavaV2/personalize-events-2018-03-22/User)

• [AWS SDK per Ruby V3](https://docs.aws.amazon.com/goto/SdkForRubyV3/personalize-events-2018-03-22/User)

## Runtime di Amazon Personalize

I seguenti tipi di dati sono supportati da Amazon Personalize Runtime:

- **[PredictedAction](#page-1195-0)**
- [PredictedItem](#page-1196-0)
- [Promotion](#page-1199-0)

## <span id="page-1195-0"></span>PredictedAction

Servizio: Amazon Personalize Runtime

Un oggetto che identifica un'azione.

L'[GetActionRecommendationsA](#page-1001-0)PI restituisce un elenco di PredictedAction s.

Indice

## actionId

L'ID dell'azione consigliata.

▬Tipo: stringa

Limitazioni di lunghezza: lunghezza massima di 256.

Campo obbligatorio: no

#### score

Il punteggio dell'azione consigliata. Per informazioni sui punteggi delle azioni, vedi [Come funziona](https://docs.aws.amazon.com/personalize/latest/dg/how-action-recommendation-scoring-works.html)  [il punteggio delle azioni consigliate.](https://docs.aws.amazon.com/personalize/latest/dg/how-action-recommendation-scoring-works.html)

Tipo: double

Campo obbligatorio: no

## Vedi anche

- [AWS SDK per C++](https://docs.aws.amazon.com/goto/SdkForCpp/personalize-runtime-2018-05-22/PredictedAction)
- [AWS SDK per Java V2](https://docs.aws.amazon.com/goto/SdkForJavaV2/personalize-runtime-2018-05-22/PredictedAction)
- [AWS SDK per Ruby V3](https://docs.aws.amazon.com/goto/SdkForRubyV3/personalize-runtime-2018-05-22/PredictedAction)

## <span id="page-1196-0"></span>**PredictedItem**

Servizio: Amazon Personalize Runtime

Un oggetto che identifica un elemento.

Le [GetPersonalizedRanking](#page-1006-0) API [GetRecommendations](#page-1012-0) and restituiscono un elenco di PredictedItem s.

Indice

itemId

L'ID dell'articolo consigliato.

▬Tipo: stringa

Limitazioni di lunghezza: lunghezza massima di 256.

Campo obbligatorio: no

metadata

Metadati relativi all'articolo dal set di dati Items.

Tipo: mappatura stringa a stringa

Vincoli di lunghezza delle chiavi: lunghezza massima di 150.

Limiti di lunghezza del valore: lunghezza massima di 20000.

Campo obbligatorio: no

#### promotionName

Il nome della promozione che includeva l'articolo previsto.

▬Tipo: stringa

Limitazioni di lunghezza: lunghezza minima pari a 1. La lunghezza massima è 63 caratteri.

Modello: ^[a-zA-Z0-9][a-zA-Z0-9\-\_]\*

Campo obbligatorio: no

#### reason

Se utilizzi User-Personalization-v2, un elenco dei motivi per cui l'articolo è stato incluso nei consigli. I possibili motivi includono i seguenti:

- Articolo promosso: indica che l'articolo è stato incluso come parte di una promozione che hai applicato nella tua richiesta di raccomandazione.
- Esplorazione: indica che l'articolo è stato incluso nell'esplorazione. Con l'esplorazione, i consigli includono elementi con meno dati sulle interazioni o meno rilevanti per l'utente. [Per ulteriori](https://docs.aws.amazon.com/personalize/latest/dg/use-case-recipe-features.html#about-exploration)  [informazioni sull'esplorazione, consulta Esplorazione.](https://docs.aws.amazon.com/personalize/latest/dg/use-case-recipe-features.html#about-exploration)
- Articolo popolare: indica che l'articolo è stato incluso come elemento popolare segnaposto. Se utilizzi un filtro, a seconda del numero di consigli rimossi dal filtro, Amazon Personalize potrebbe aggiungere elementi segnaposto numResults per soddisfare la tua richiesta di raccomandazione. Questi elementi sono elementi popolari, basati sui dati di interazione, che soddisfano i criteri di filtro. Non hanno un punteggio di rilevanza per l'utente.

Tipo: matrice di stringhe

Limitazioni di lunghezza: lunghezza massima di 256.

Campo obbligatorio: no

#### score

Una rappresentazione numerica della certezza del modello che l'elemento sarà la prossima selezione dell'utente. Per ulteriori informazioni sulla logica di assegnazione del punteggio, vedere. [Punteggi di raccomandazione](#page-441-0)

Tipo: double

Campo obbligatorio: no

#### Vedi anche

- [AWS SDK per C++](https://docs.aws.amazon.com/goto/SdkForCpp/personalize-runtime-2018-05-22/PredictedItem)
- [AWS SDK per Java V2](https://docs.aws.amazon.com/goto/SdkForJavaV2/personalize-runtime-2018-05-22/PredictedItem)
- [AWS SDK per Ruby V3](https://docs.aws.amazon.com/goto/SdkForRubyV3/personalize-runtime-2018-05-22/PredictedItem)

## <span id="page-1199-0"></span>Promotion

Servizio: Amazon Personalize Runtime

Contiene informazioni su una promozione. Una promozione definisce regole aziendali aggiuntive che si applicano a un sottoinsieme configurabile di articoli consigliati.

Indice

## filterArn

L'Amazon Resource Name (ARN) del filtro utilizzato dalla promozione. Questo filtro definisce i criteri per gli articoli promossi. Per ulteriori informazioni, consulta [Filtri promozionali.](https://docs.aws.amazon.com/personalize/latest/dg/promoting-items.html#promotion-filters)

▬Tipo: stringa

Limitazioni di lunghezza: lunghezza massima di 256.

Modello: arn:([a-z\d-]+):personalize:.\*:.\*:.+

Campo obbligatorio: no

## filterValues

I valori da utilizzare per promuovere gli articoli. Per ogni parametro segnaposto nell'espressione di filtro della promozione, fornisci il nome del parametro (in caso di corrispondenza tra maiuscole e minuscole) come chiave e il valore o i valori del filtro come valore corrispondente. Separa più valori per un parametro con una virgola.

Per le espressioni di filtro che utilizzano un INCLUDE elemento per includere elementi, è necessario fornire valori per tutti i parametri definiti nell'espressione. Per i filtri con espressioni che utilizzano un EXCLUDE elemento per escludere elementi, è possibile omettere ilfiltervalues. In questo caso, Amazon Personalize non utilizza quella parte dell'espressione per filtrare i consigli.

Per ulteriori informazioni sulla creazione di filtri, consulta [Consigli di filtraggio e segmenti di utenti](https://docs.aws.amazon.com/personalize/latest/dg/filter.html).

Tipo: mappatura stringa a stringa

Voci sulla mappa: numero massimo di 25 elementi.

Limiti di lunghezza della chiave: lunghezza massima di 50.

Modello di chiave:[A-Za-z0-9\_]+

Limiti di lunghezza del valore: lunghezza massima di 1000.

Campo obbligatorio: no

#### name

Il nome della promozione.

▬Tipo: stringa

Limitazioni di lunghezza: lunghezza minima pari a 1. La lunghezza massima è 63 caratteri.

Modello: ^[a-zA-Z0-9][a-zA-Z0-9\-\_]\*

Campo obbligatorio: no

percentPromotedItems

La percentuale di articoli consigliati a cui applicare la promozione.

Tipo: integer

Intervallo valido: valore minimo di 1. valore massimo pari a 100.

Campo obbligatorio: no

#### Vedi anche

Per ulteriori informazioni sull'utilizzo di questa API in uno degli AWS SDK specifici della lingua, consulta quanto segue:

- [AWS SDK per C++](https://docs.aws.amazon.com/goto/SdkForCpp/personalize-runtime-2018-05-22/Promotion)
- [AWS SDK per Java V2](https://docs.aws.amazon.com/goto/SdkForJavaV2/personalize-runtime-2018-05-22/Promotion)
- [AWS SDK per Ruby V3](https://docs.aws.amazon.com/goto/SdkForRubyV3/personalize-runtime-2018-05-22/Promotion)

## Errori comuni

In questa sezione sono riportati gli errori comuni delle azioni API per tutti i servizi AWS. Per gli errori specifici di un'azione API per questo servizio, consulta l'argomento per quell'azione API.

#### AccessDeniedException

Non disponi dell'autorizzazione di accesso sufficiente per eseguire questa operazione.

Codice di stato HTTP: 400

IncompleteSignature

La firma della richiesta non è conforme agli standard AWS.

Codice di stato HTTP: 400

#### **InternalFailure**

L'elaborazione della richiesta non è riuscita a causa di un errore, un'eccezione o un guasto interno sconosciuto.

Codice di stato HTTP: 500

#### **InvalidAction**

L'azione o l'operazione richiesta non è valida. Verifica che l'operazione sia digitata correttamente.

Codice di stato HTTP: 400

## InvalidClientTokenId

Il certificato X.509 o l'ID chiave di accesso AWS forniti non sono presenti nei nostri record.

Codice di stato HTTP: 403

#### **NotAuthorized**

Non disponi delle autorizzazioni per eseguire questa azione.

Codice di stato HTTP: 400

#### **OptInRequired**

L'ID chiave di accesso AWS necessita di una sottoscrizione al servizio.

Codice di stato HTTP: 403

## RequestExpired

La richiesta ha raggiunto il servizio più di 15 minuti dopo il date stamp della richiesta o più di 15 minuti dopo la data di scadenza della richiesta (ad esempio per URL prefirmati) oppure il date stamp della richiesta è più di 15 minuti nel futuro.

Codice di stato HTTP: 400

#### ServiceUnavailable

La richiesta non è riuscita a causa di un errore temporaneo del server.

Codice di stato HTTP: 503

**ThrottlingException** 

La richiesta è stata negata a causa del throttling della richiesta.

Codice di stato HTTP: 400

## ValidationError

L'input non riesce a soddisfare i vincoli specificati da un servizio AWS.

Codice di stato HTTP: 400

# Parametri comuni

L'elenco seguente contiene i parametri utilizzati da tutte le azioni per firmare le richieste di Signature Version 4 con una stringa di query. Qualsiasi parametro specifico di un'operazione è riportato nell'argomento relativo all'operazione. Per ulteriori informazioni sulla versione 4 della firma, consulta [le richieste diAWS API per la firma](https://docs.aws.amazon.com/IAM/latest/UserGuide/reference_aws-signing.html) nella Guida per l'utente IAM.

Action

azione da eseguire.

Tipo: stringa

Campo obbligatorio: sì

Version

Versione dell'API per cui è scritta la richiesta, espressa nel formato AAAA-MM-GG.

Tipo: stringa

Campo obbligatorio: sì

#### X-Amz-Algorithm

Algoritmo hash utilizzato per creare la firma della richiesta.

Condition: specifica questo parametro quando includi le informazioni di autenticazione in una stringa di query anziché nell'intestazione di autorizzazione HTTP.

Tipo: stringa

Valori validi: AWS4-HMAC-SHA256

Obbligatorio: condizionale

## X-Amz-Credential

Il valore dell'ambito delle credenziali, che è una stringa che include la chiave di accesso, la data, la regione di destinazione, il servizio richiesto e una stringa di terminazione ("aws4\_request"). Il valore viene espresso nel seguente formato: chiave\_accesso/AAAAMMGG/regione/servizio/ aws4\_request.

Per ulteriori informazioni, consulta [Creare una richiestaAWS API firmata](https://docs.aws.amazon.com/IAM/latest/UserGuide/create-signed-request.html) nella Guida per l'utente IAM.

Condition: specifica questo parametro quando includi le informazioni di autenticazione in una stringa di query anziché nell'intestazione di autorizzazione HTTP.

Tipo: stringa

Obbligatorio: condizionale

## X-Amz-Date

La data utilizzata per creare la firma. Il formato deve essere il formato di base ISO 8601 (YYYYMMDD'T'HHMMSS'Z'). Ad esempio, la seguente combinazione data/ora è un valore X-Amz-Date valido: 20120325T120000Z.

Condition: X-Amz-Date è facoltativo per tutte le richieste; può essere utilizzato per sovrascrivere la data utilizzata per firmare le richieste. Se l'intestazione Date è specificata nel formato base ISO 8601, X-Amz-Date non è richiesto. Quando utilizzi X-Amz-Date, sostituisce sempre il valore dell'intestazione Date. Per ulteriori informazioni, consulta [Elements of anAWS API request](https://docs.aws.amazon.com/IAM/latest/UserGuide/signing-elements.html) [signature](https://docs.aws.amazon.com/IAM/latest/UserGuide/signing-elements.html) nella IAM User Guide.

Tipo: stringa

Obbligatorio: condizionale

## X-Amz-Security-Token

Il token di sicurezzaAWS Security Token ServiceAWS STS provvisorio. Per un elenco di servizi che supportano le credenziali di sicurezza temporanee daAWS STS, [Servizi AWSvai a IAM](https://docs.aws.amazon.com/IAM/latest/UserGuide/reference_aws-services-that-work-with-iam.html) nella Guida per l'utente di IAM.

Condition: se utilizzi credenziali di sicurezza temporanee daAWS STS, devi includere il token di sicurezza.

Tipo: stringa

Obbligatorio: condizionale

X-Amz-Signature

Specifica la firma con codifica esadecimale calcolata dalla stringa da firmare e dalla chiave di firma derivata.

Condition: specifica questo parametro quando includi le informazioni di autenticazione in una stringa di query anziché nell'intestazione di autorizzazione HTTP.

Tipo: stringa

Obbligatorio: condizionale

## X-Amz-SignedHeaders

Specifica tutte le intestazioni HTTP incluse come parte della richiesta canonica. Per ulteriori informazioni sulla definizione delle intestazioni firmate, consulta [Creare una richiestaAWS API](https://docs.aws.amazon.com/IAM/latest/UserGuide/create-signed-request.html)  [firmata](https://docs.aws.amazon.com/IAM/latest/UserGuide/create-signed-request.html) nella Guida per l'utente IAM.

Condition: specifica questo parametro quando includi le informazioni di autenticazione in una stringa di query anziché nell'intestazione di autorizzazione HTTP.

Tipo: stringa

Obbligatorio: condizionale

# <span id="page-1205-0"></span>Cronologia dei documenti per Amazon Personalize

La tabella seguente descrive le modifiche importanti in ogni versione della Amazon Personalize Developer Guide. Per ricevere notifiche sugli aggiornamenti di questa documentazione, puoi abbonarti a un feed RSS.

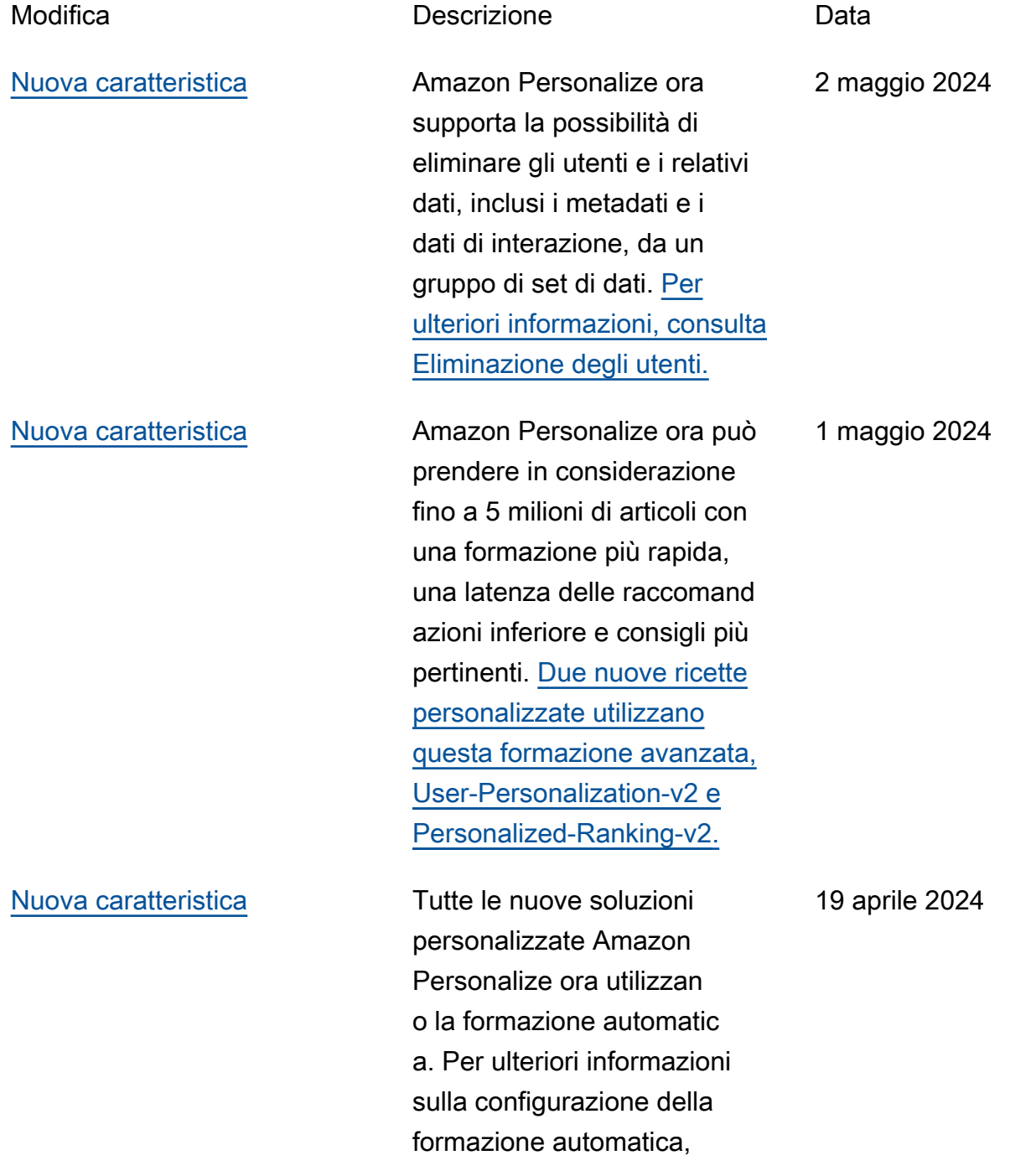

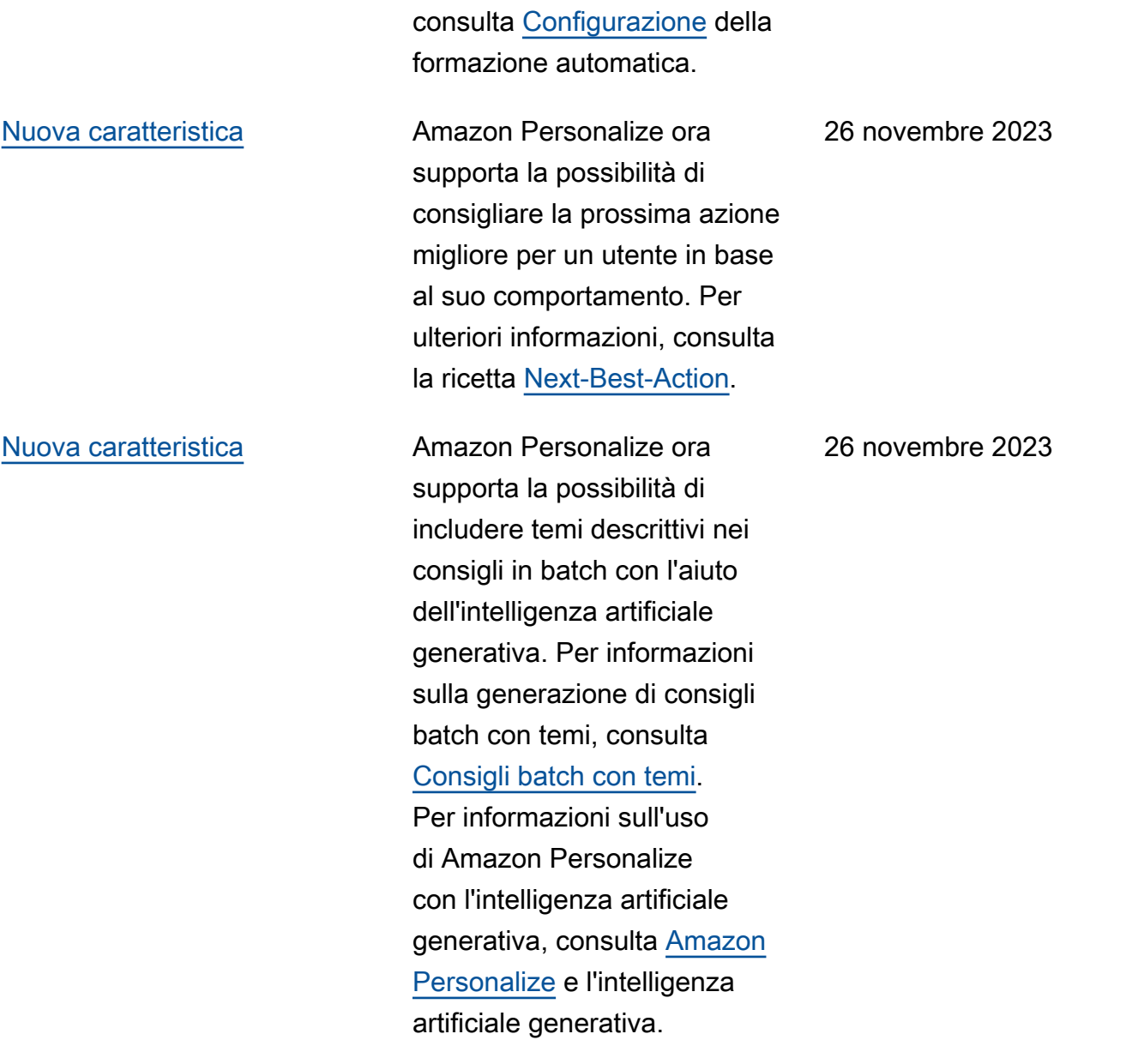

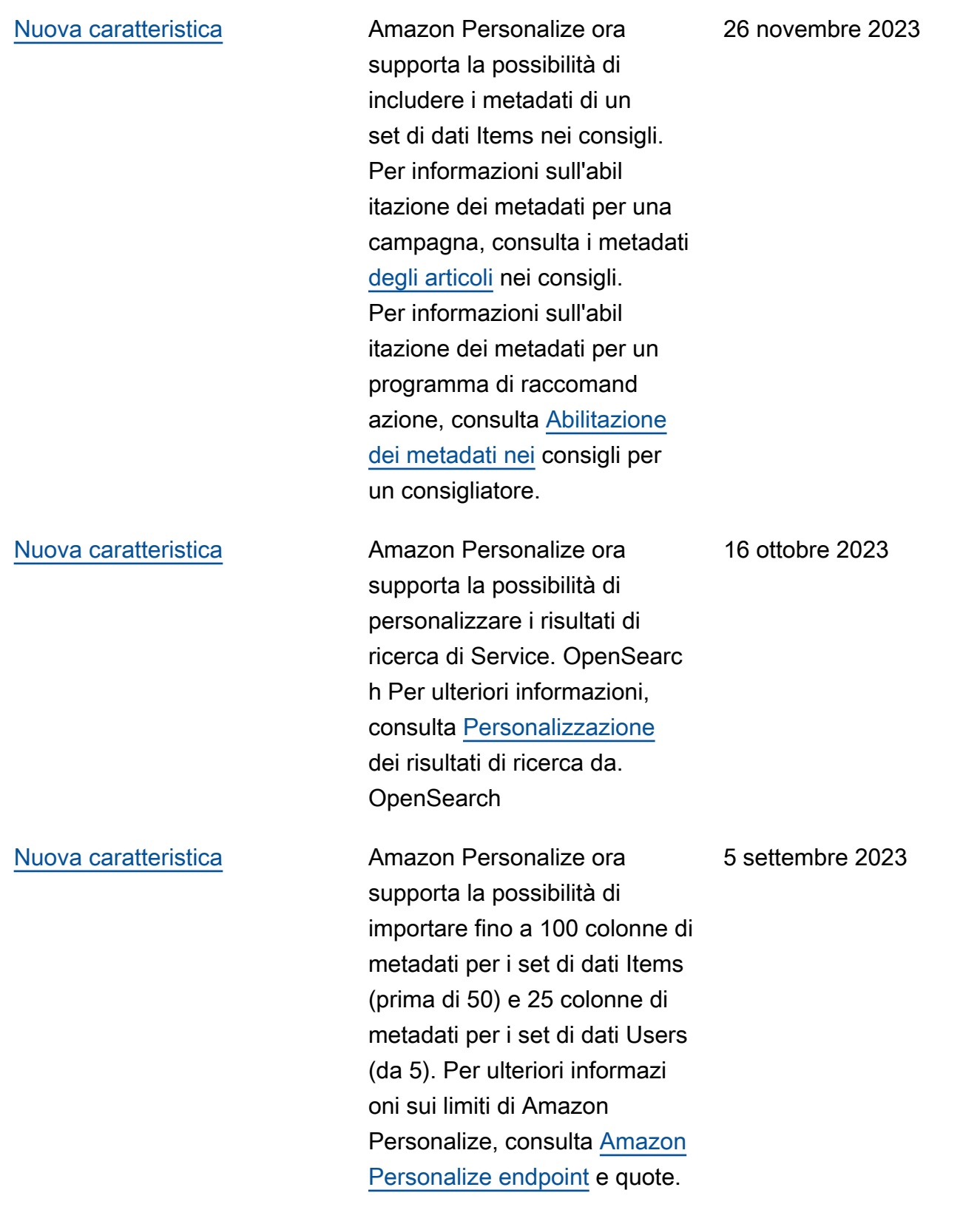

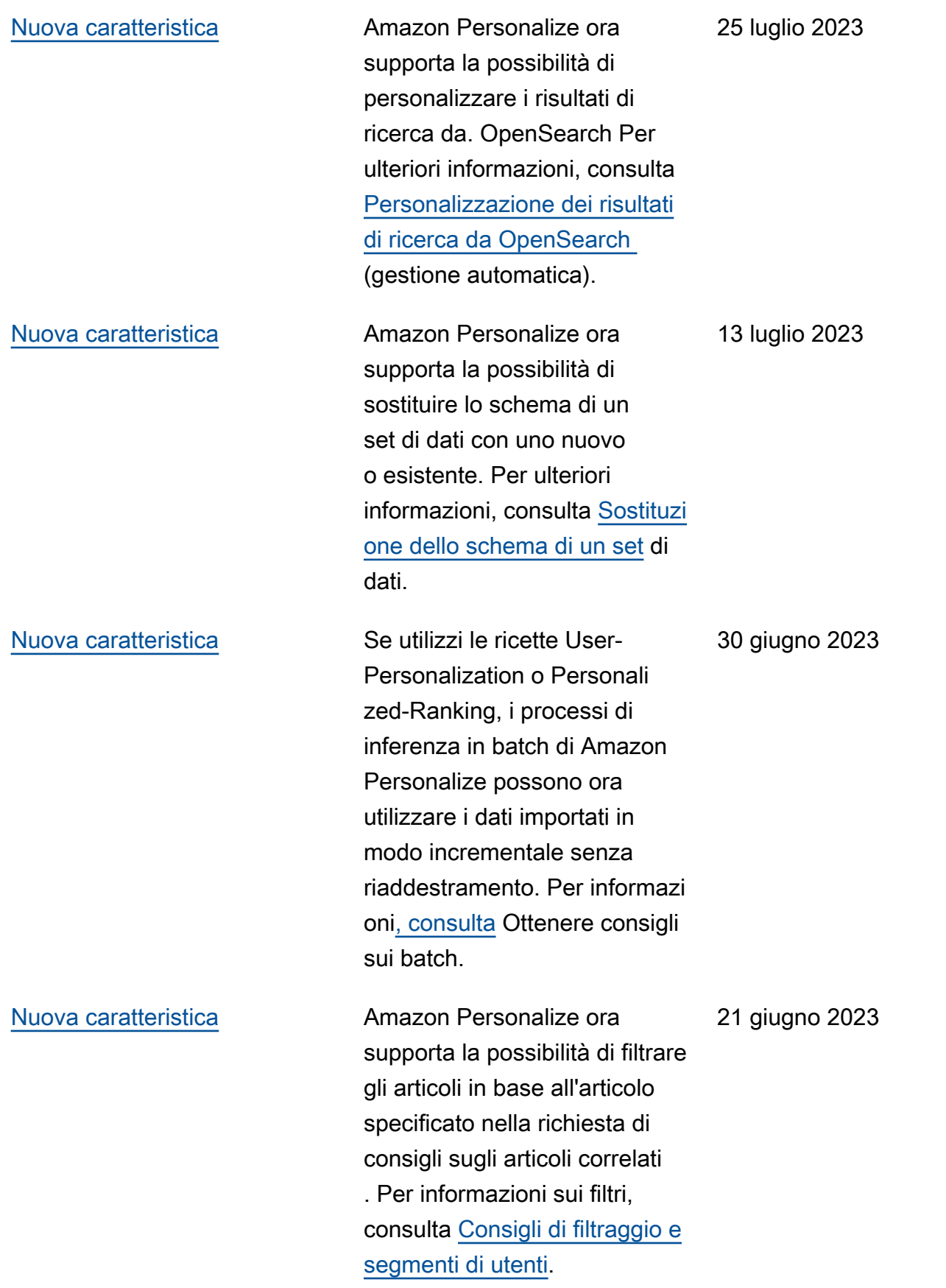

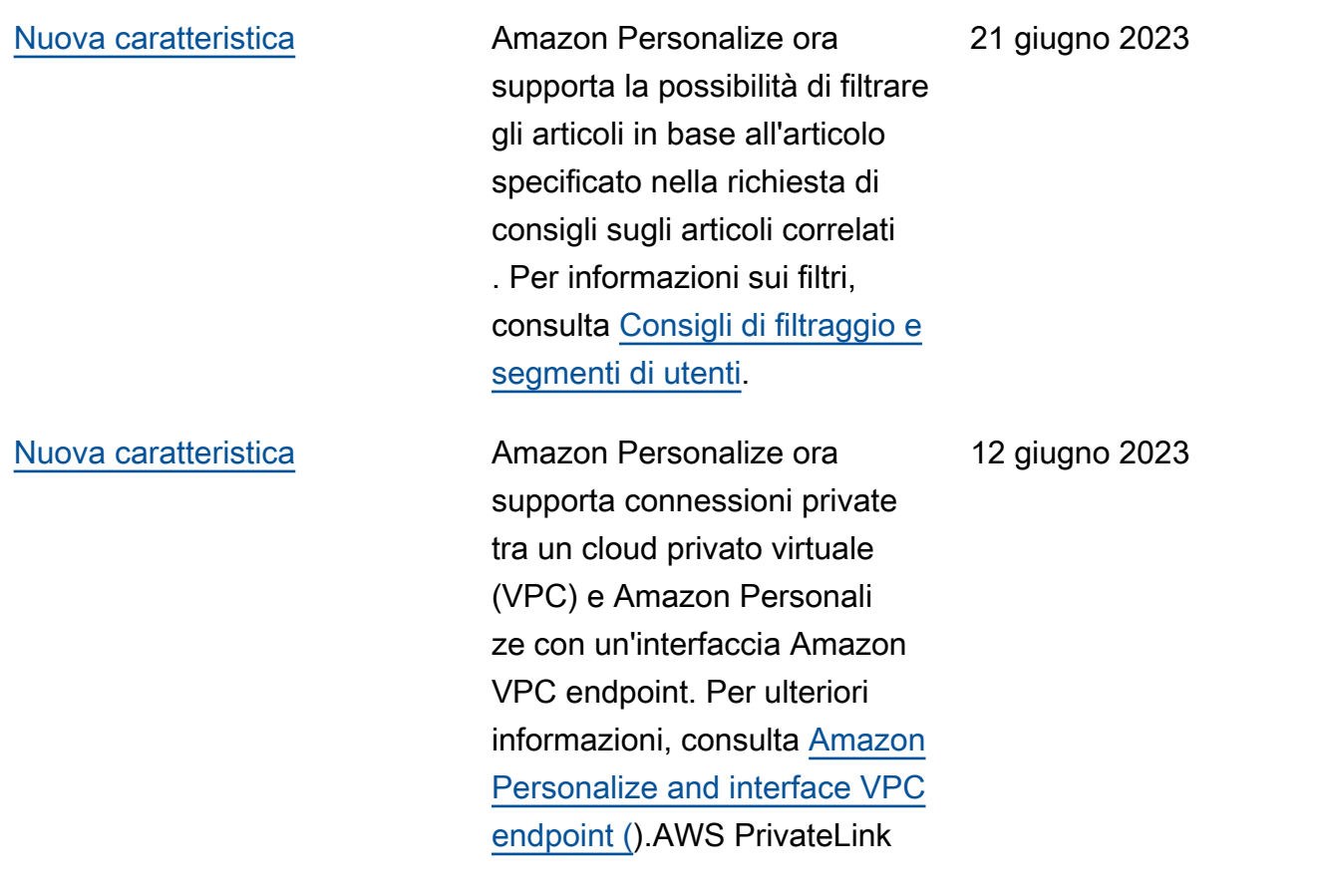

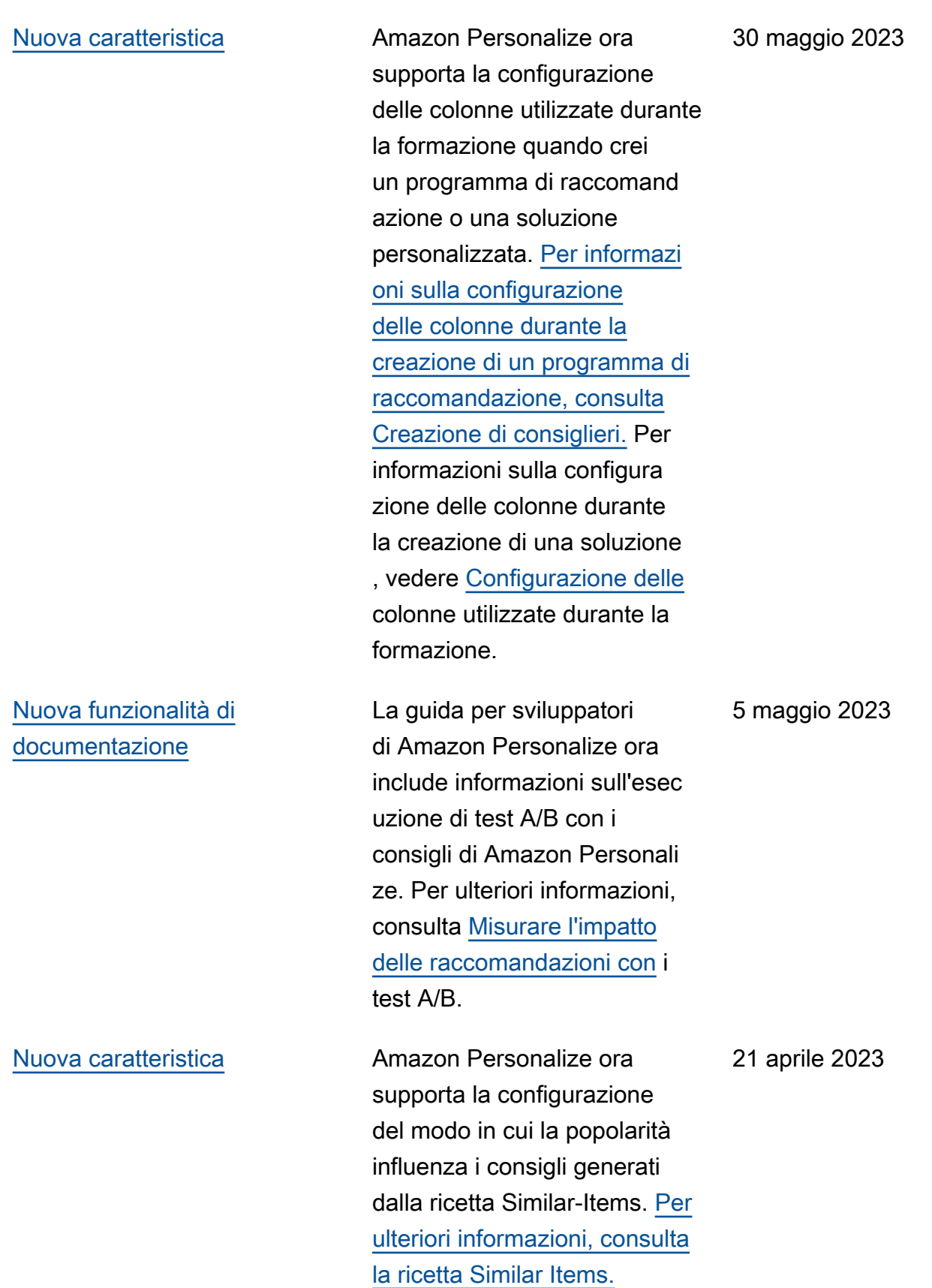

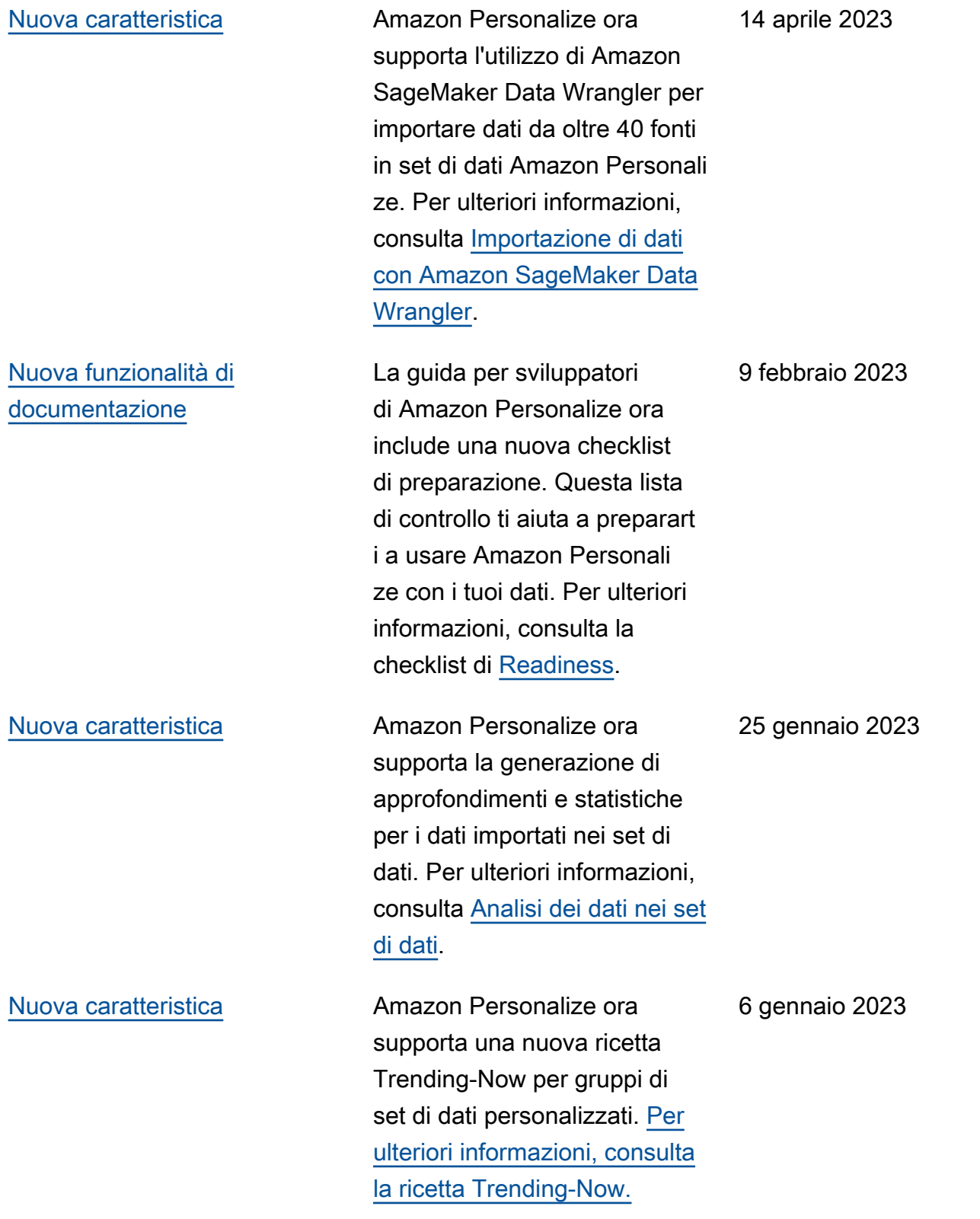

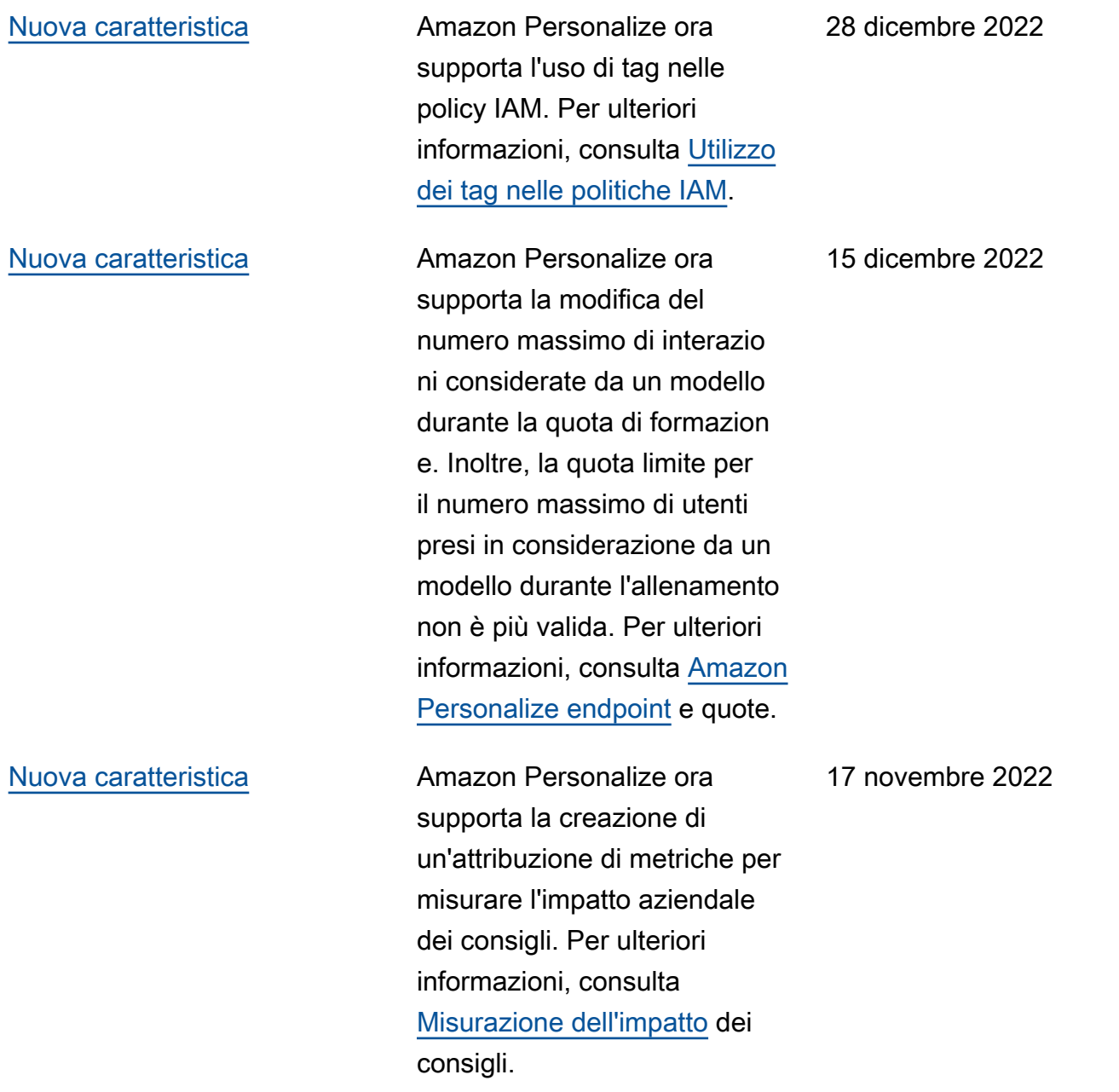

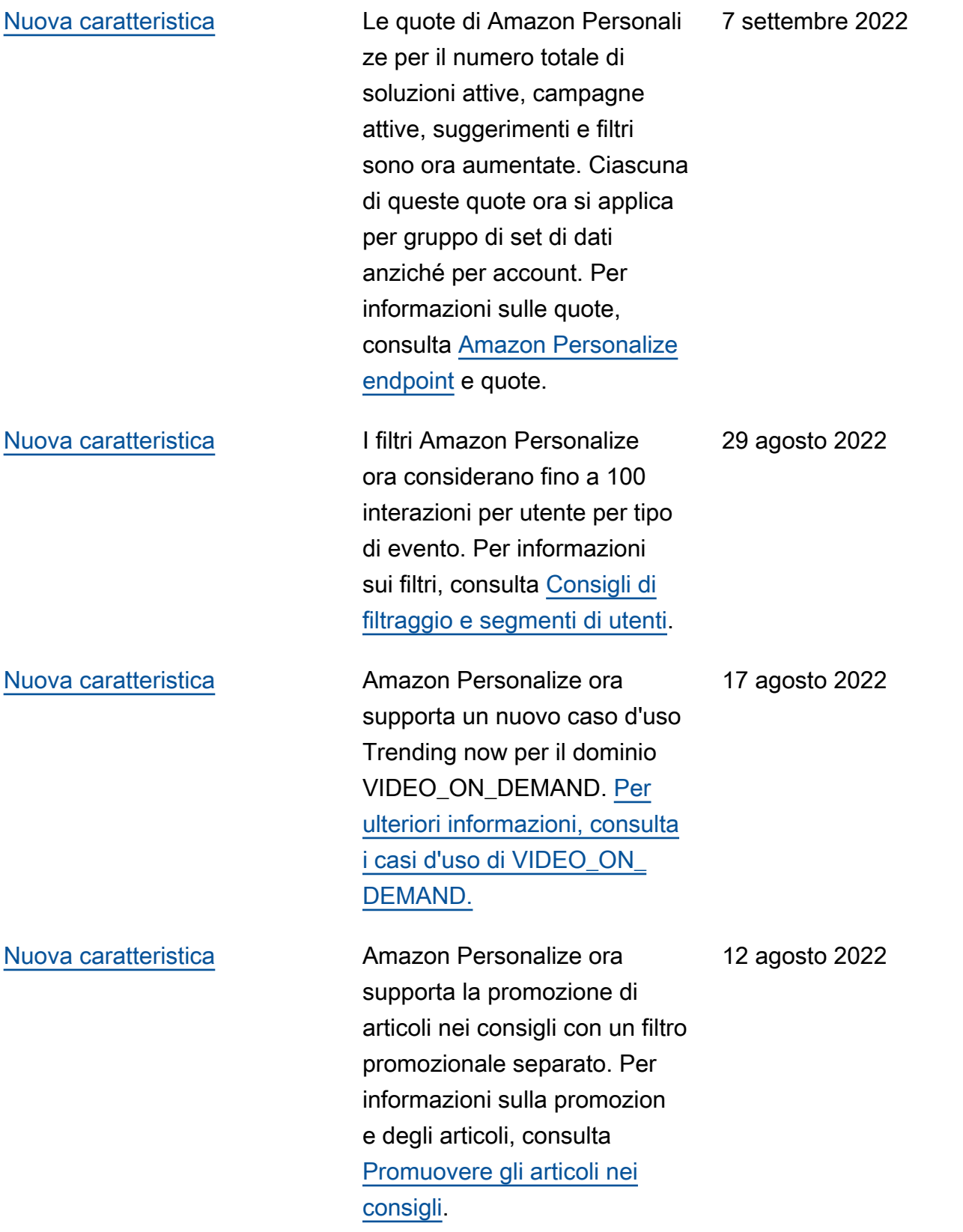

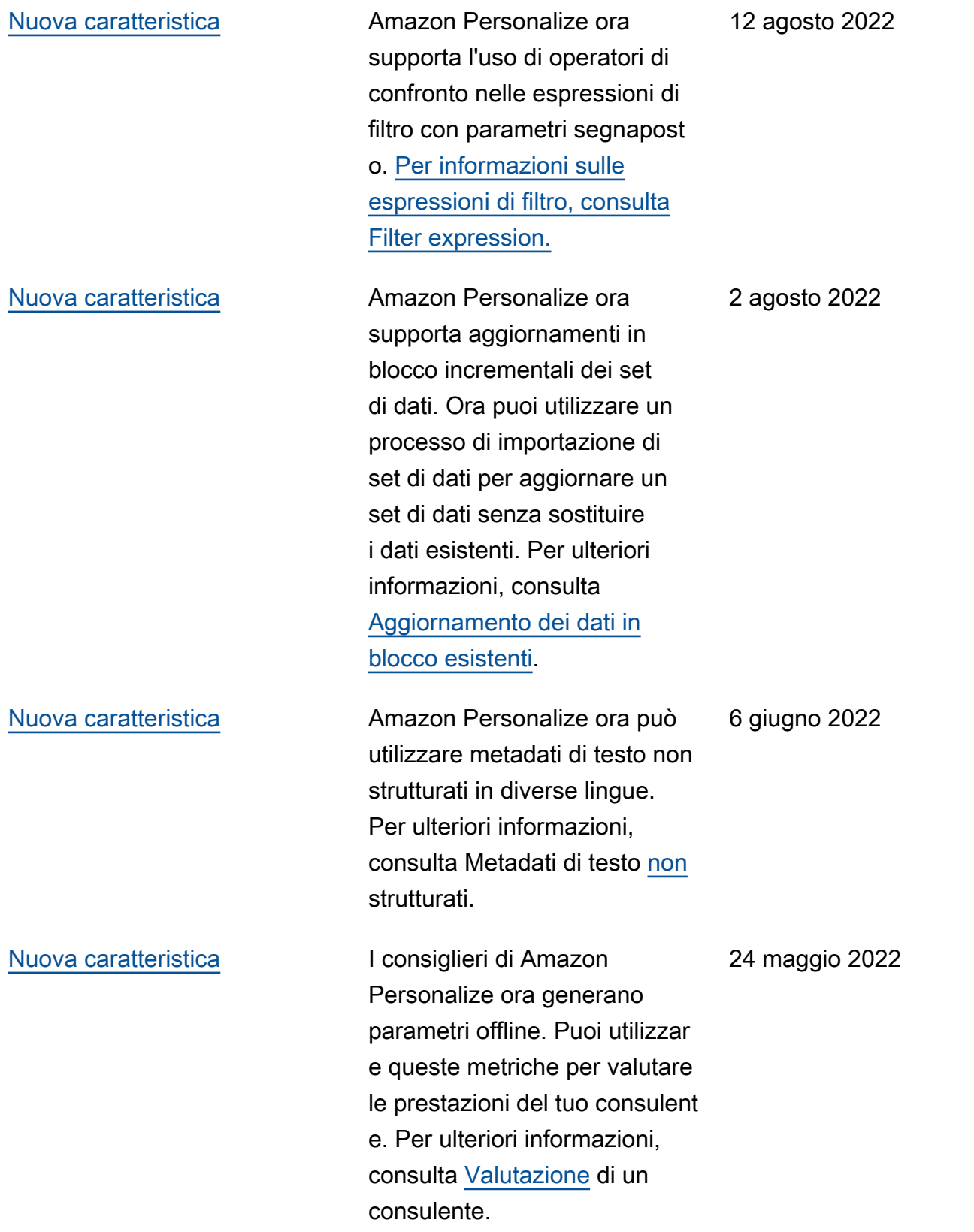

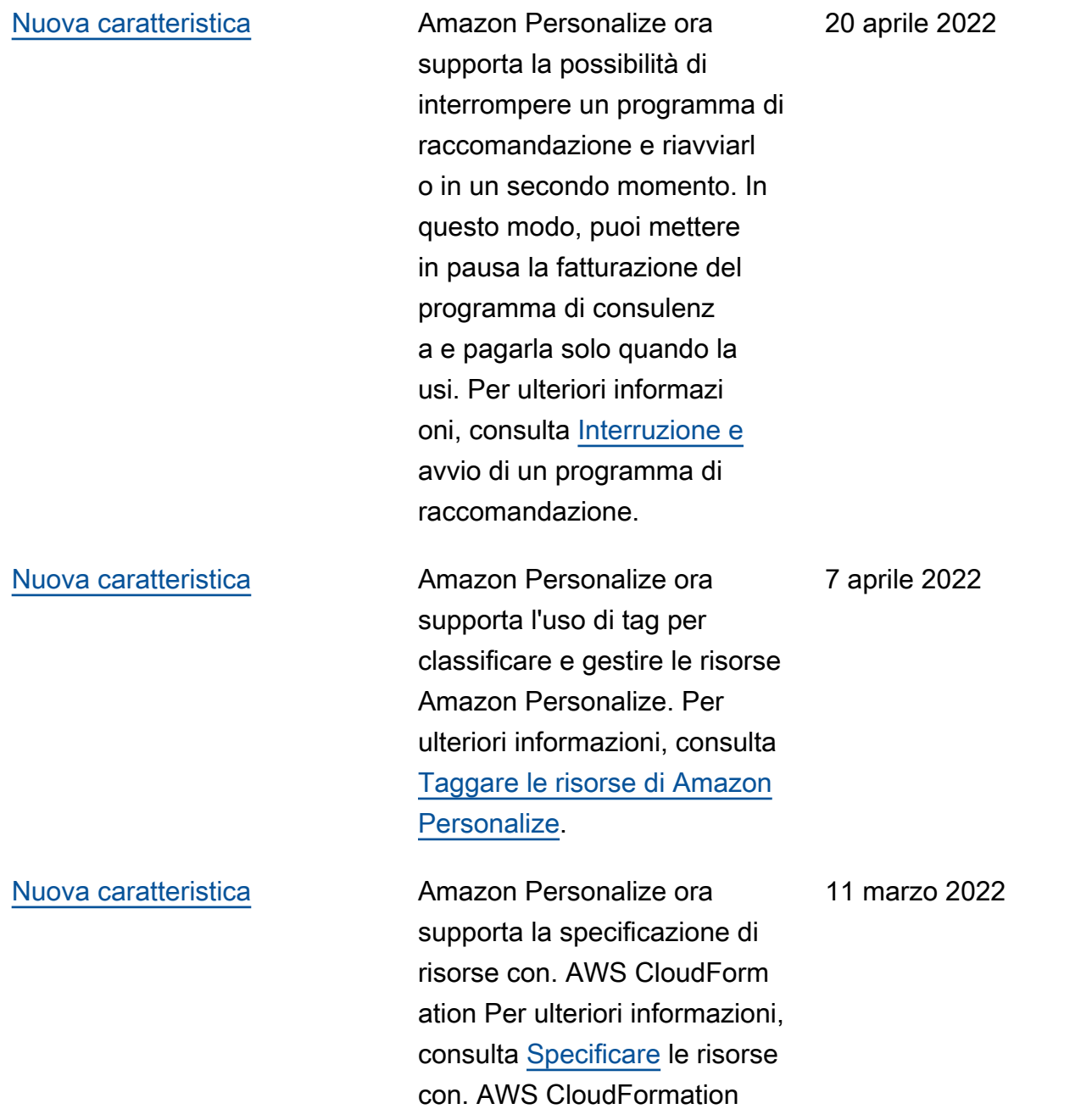

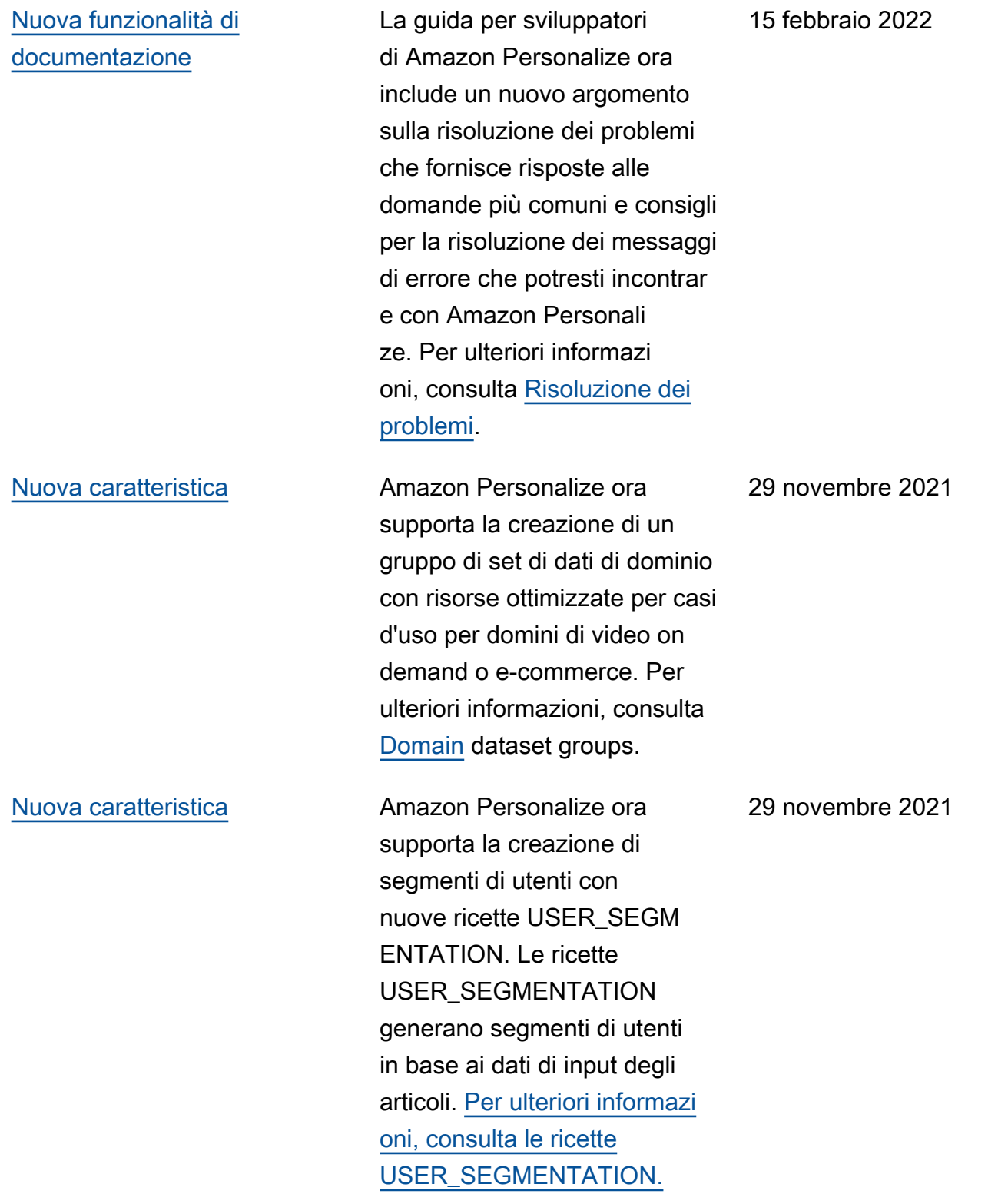

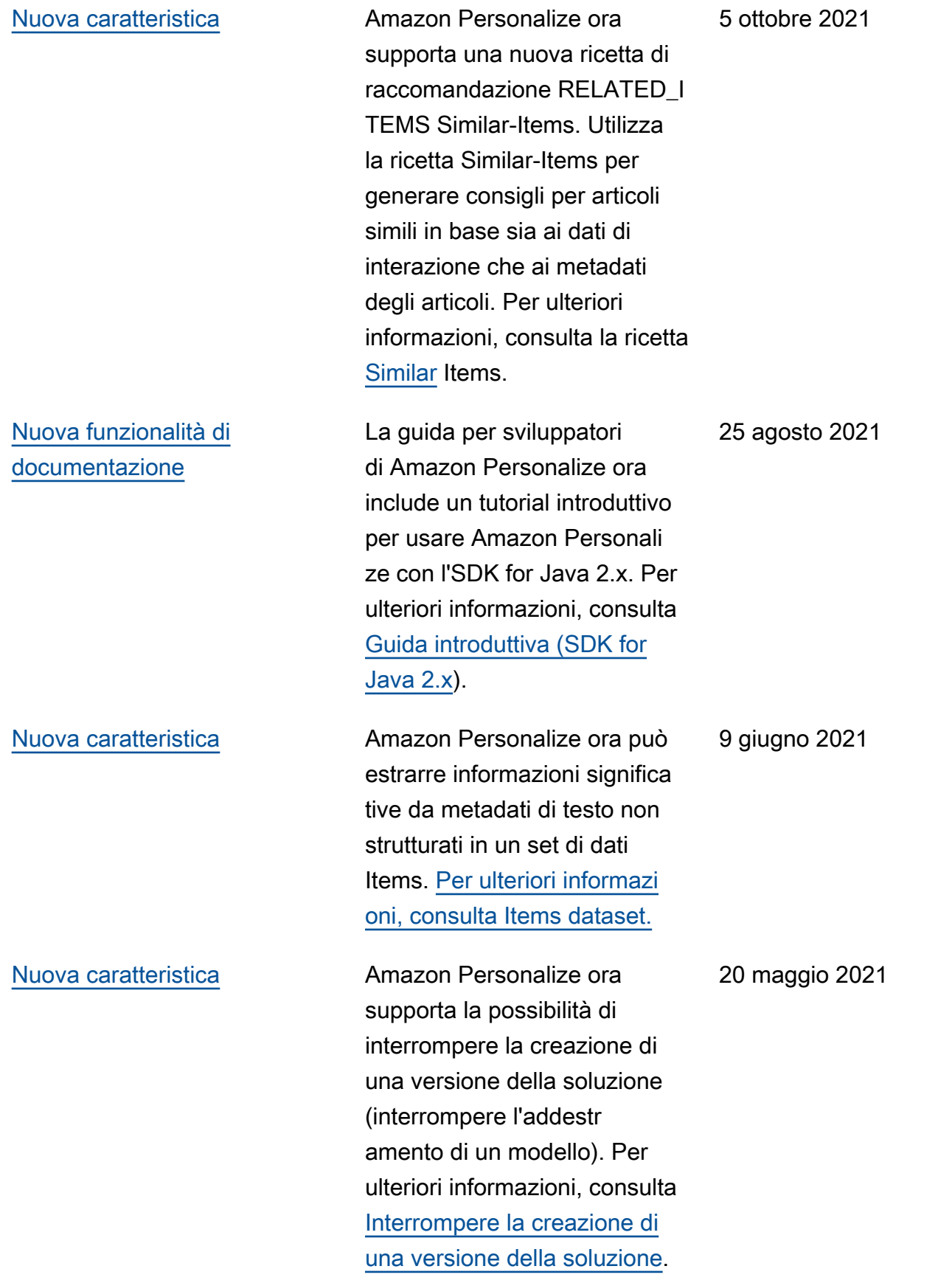

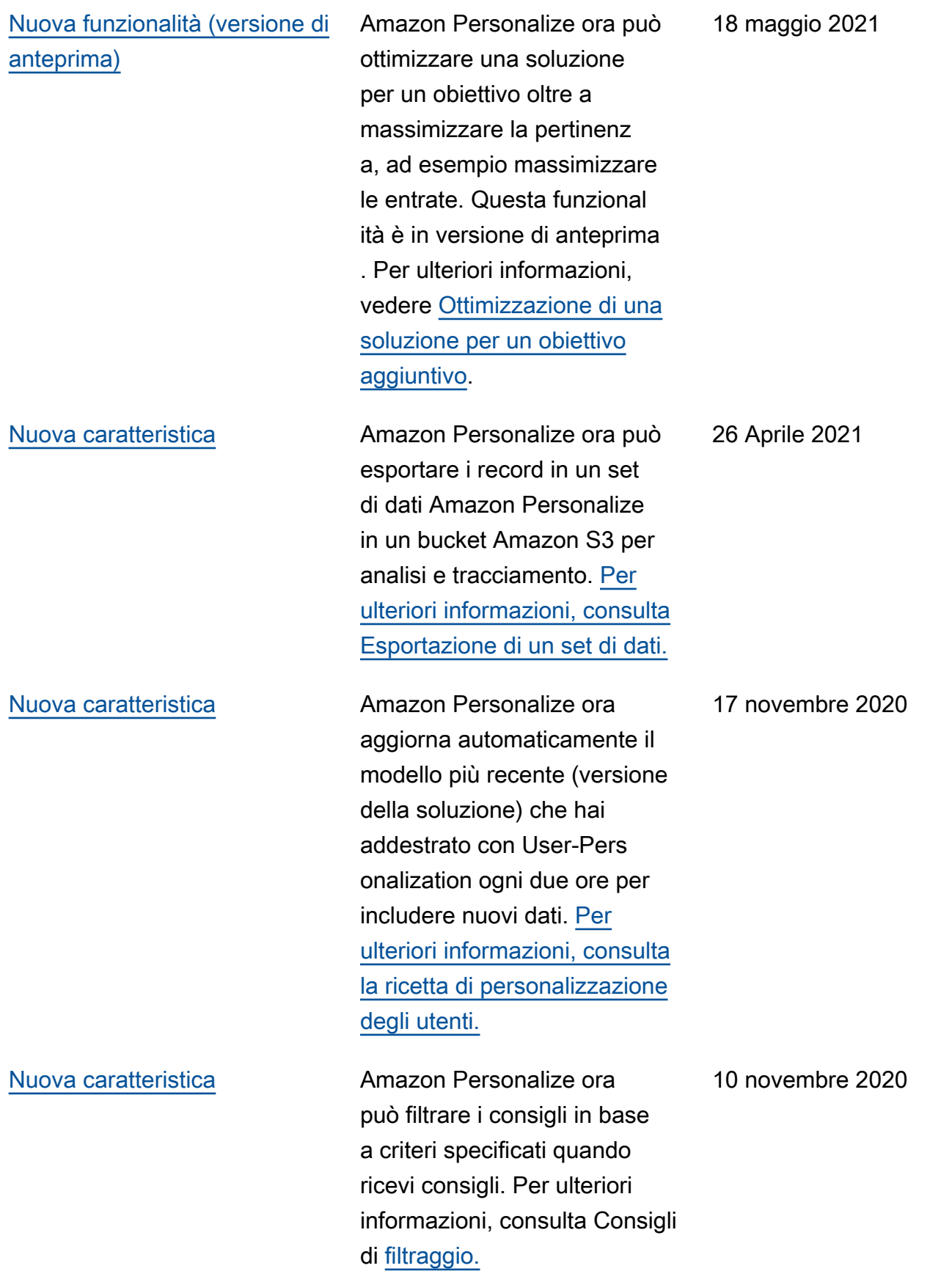

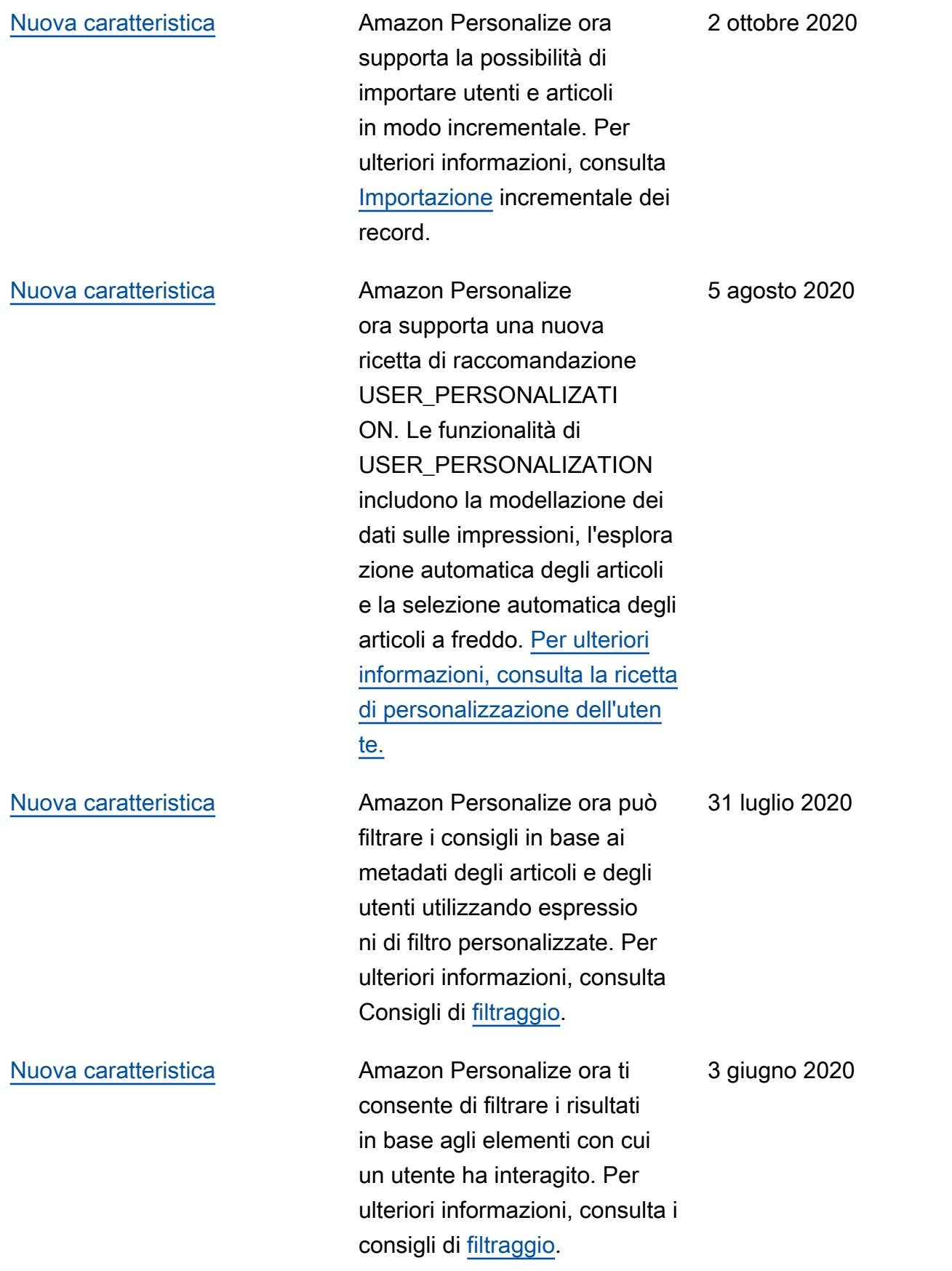

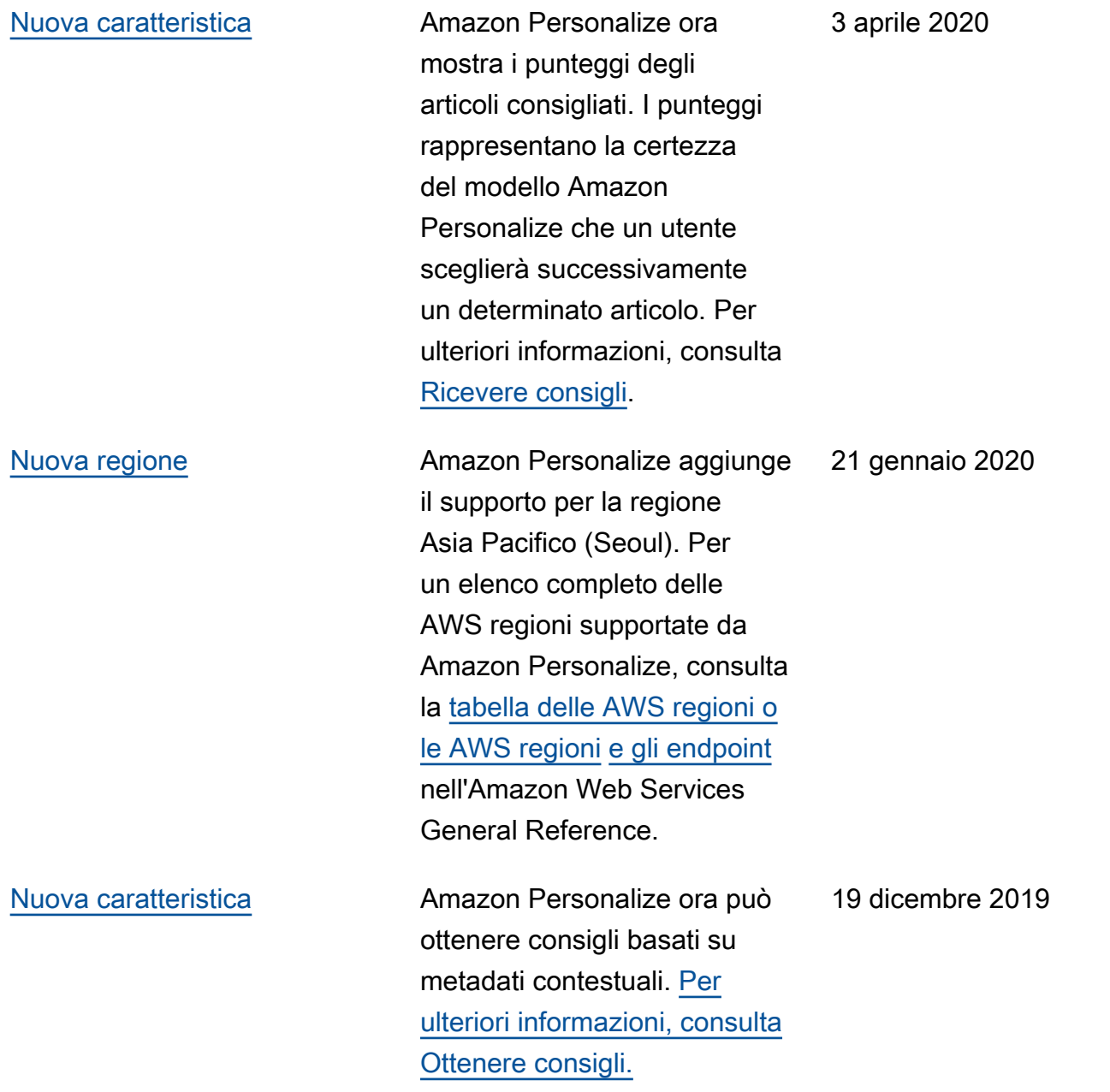

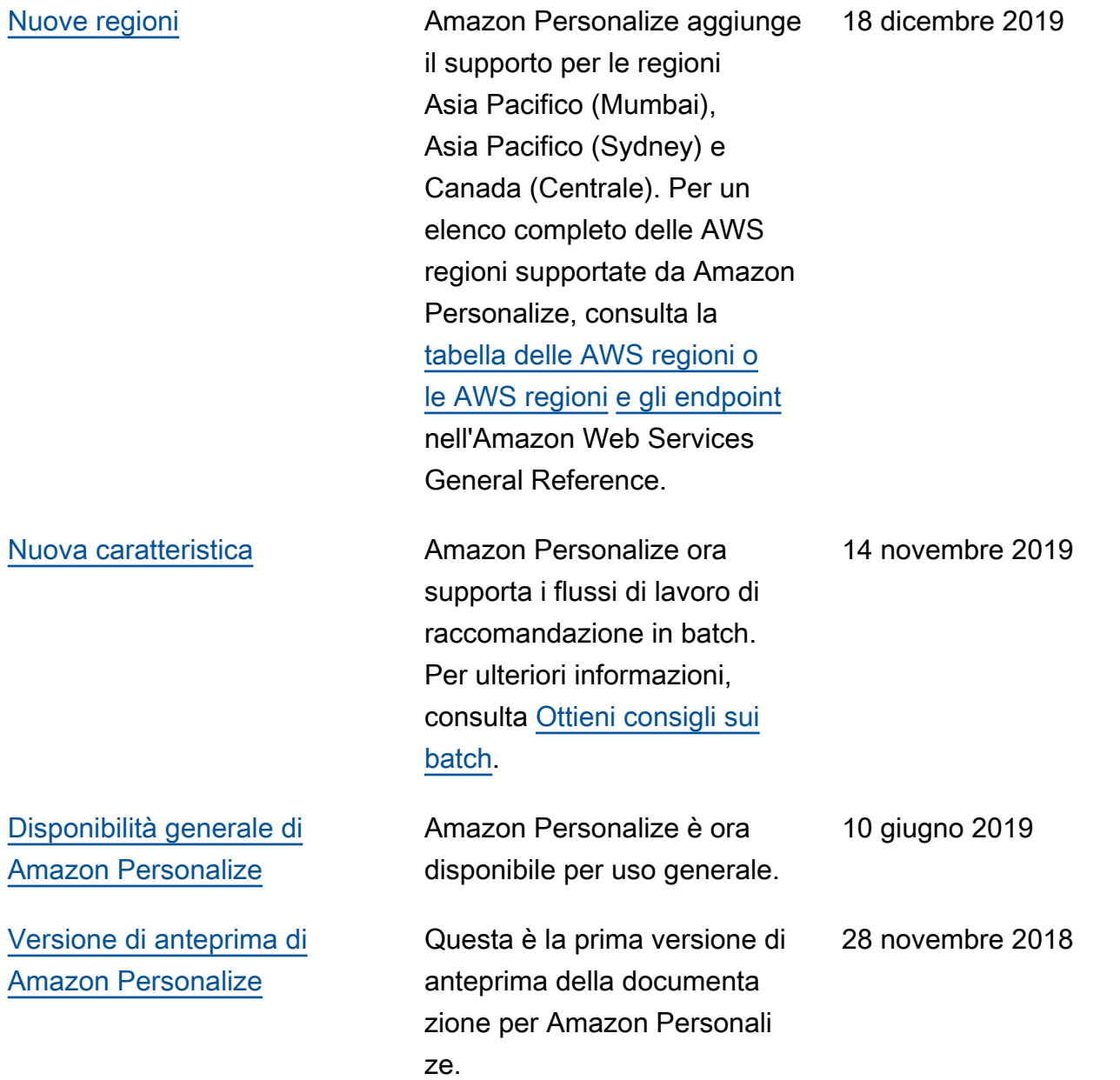

# Glossario per AWS

Per la terminologia AWS più recente, consultare il [glossario AWS](https://docs.aws.amazon.com/glossary/latest/reference/glos-chap.html) nella documentazione di riferimento per Glossario AWS.

Le traduzioni sono generate tramite traduzione automatica. In caso di conflitto tra il contenuto di una traduzione e la versione originale in Inglese, quest'ultima prevarrà.